**BECKHOFF** New Automation Technology

Handbuch | DE TS8040 TwinCAT 2

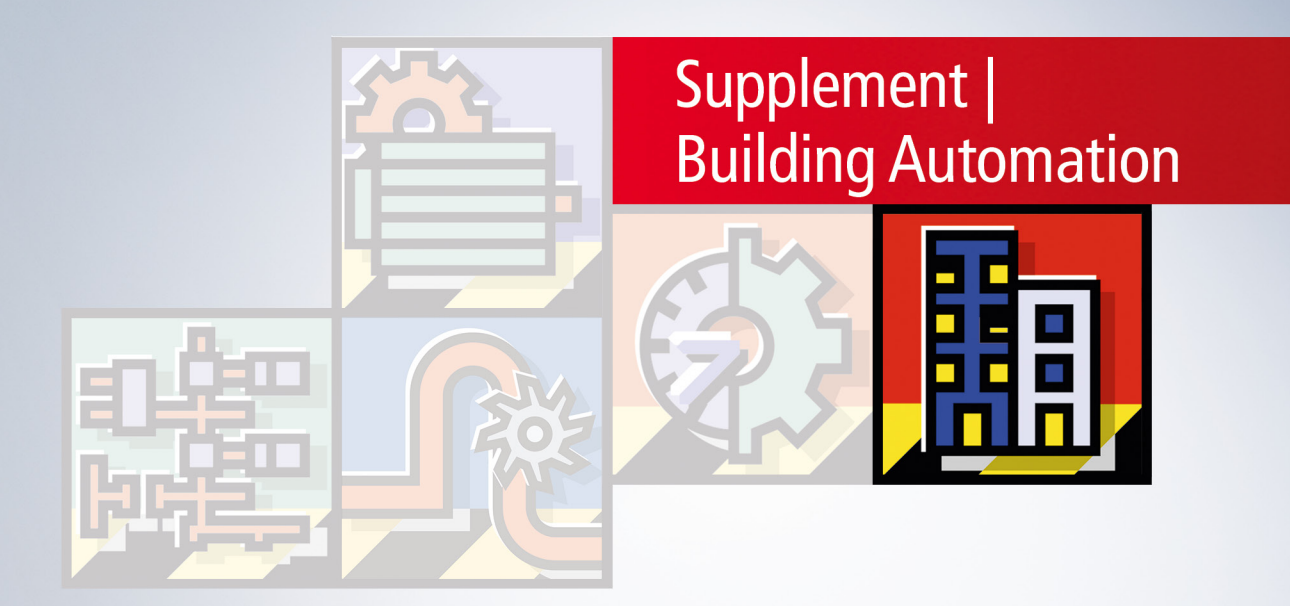

# Inhaltsverzeichnis

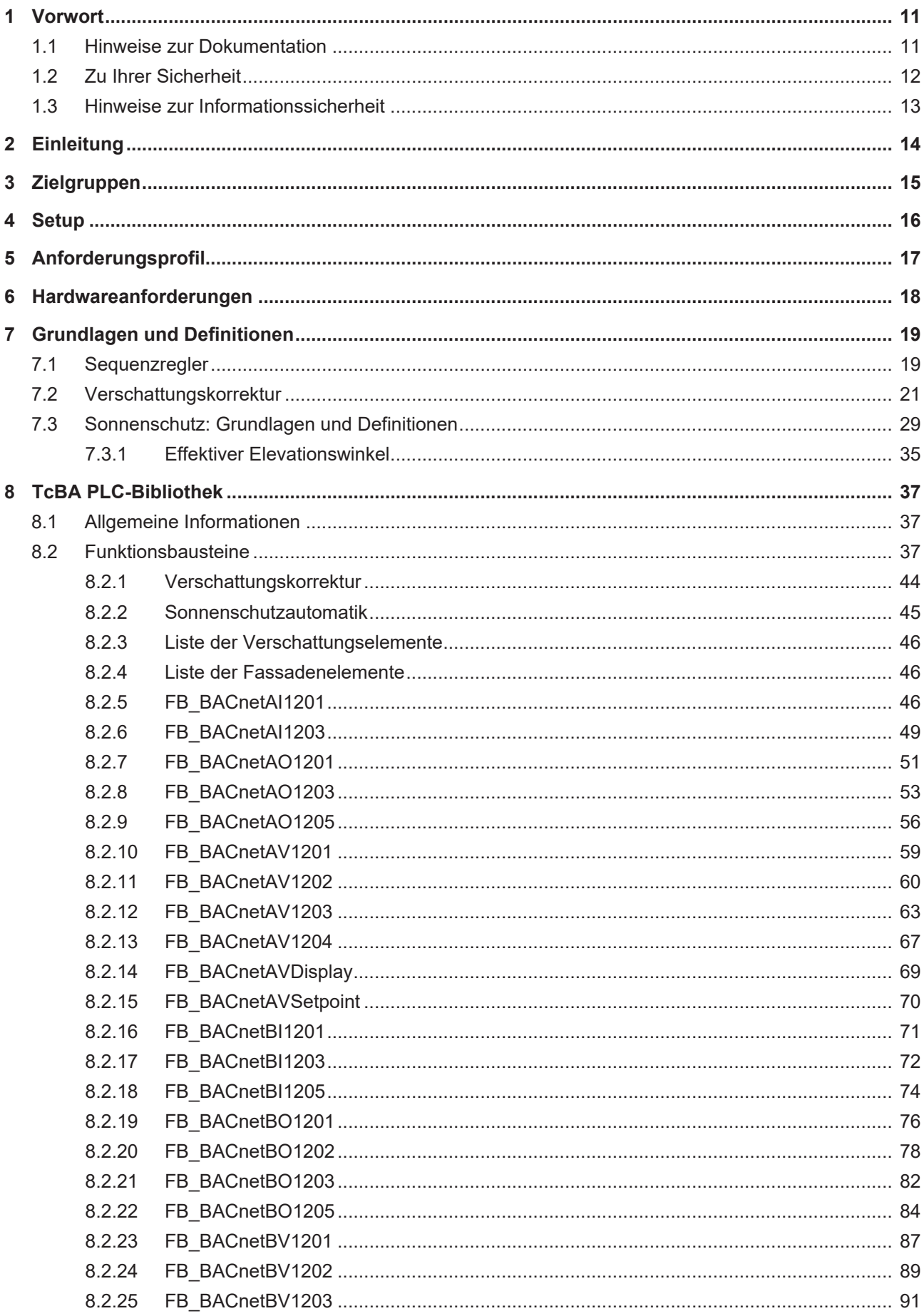

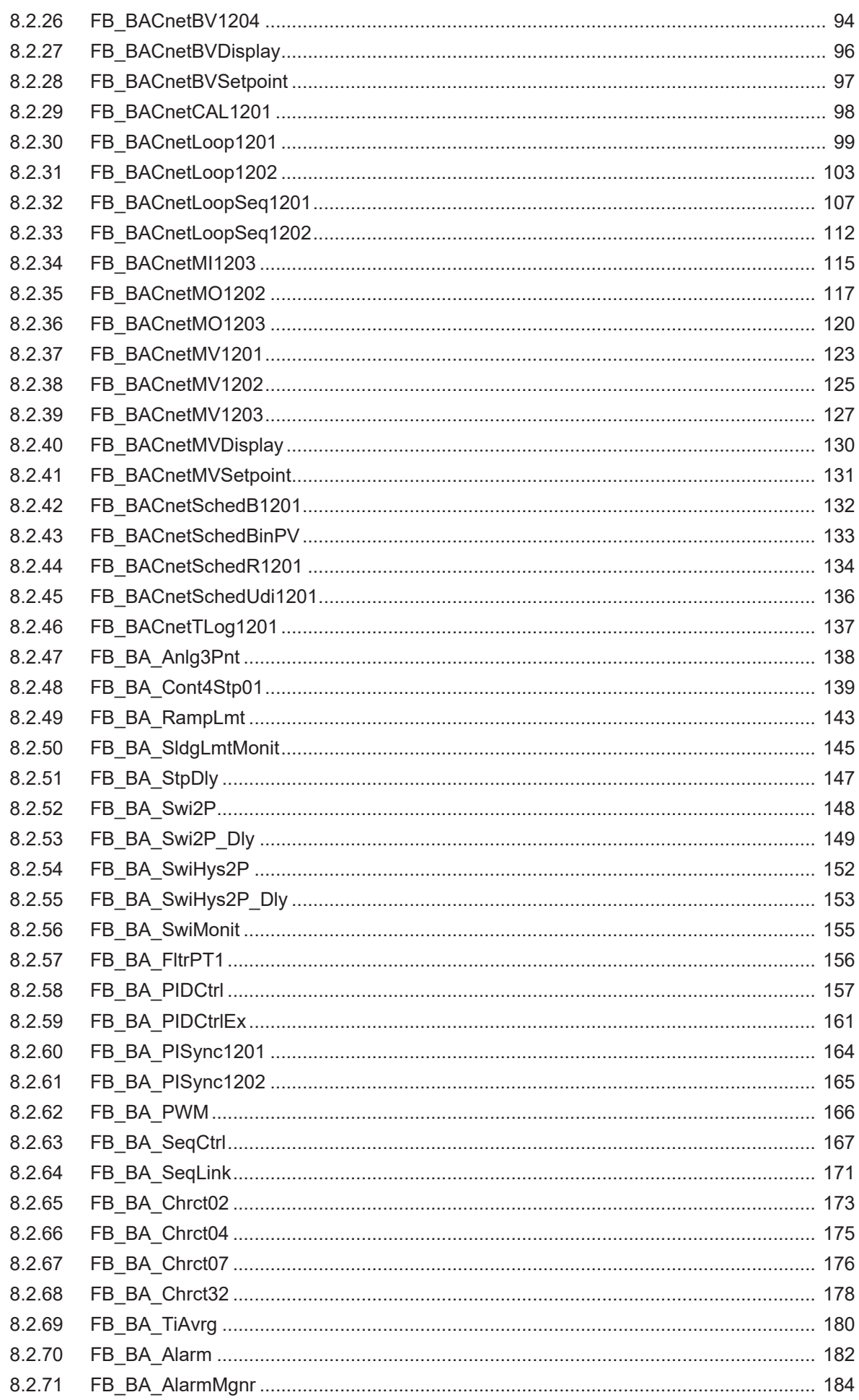

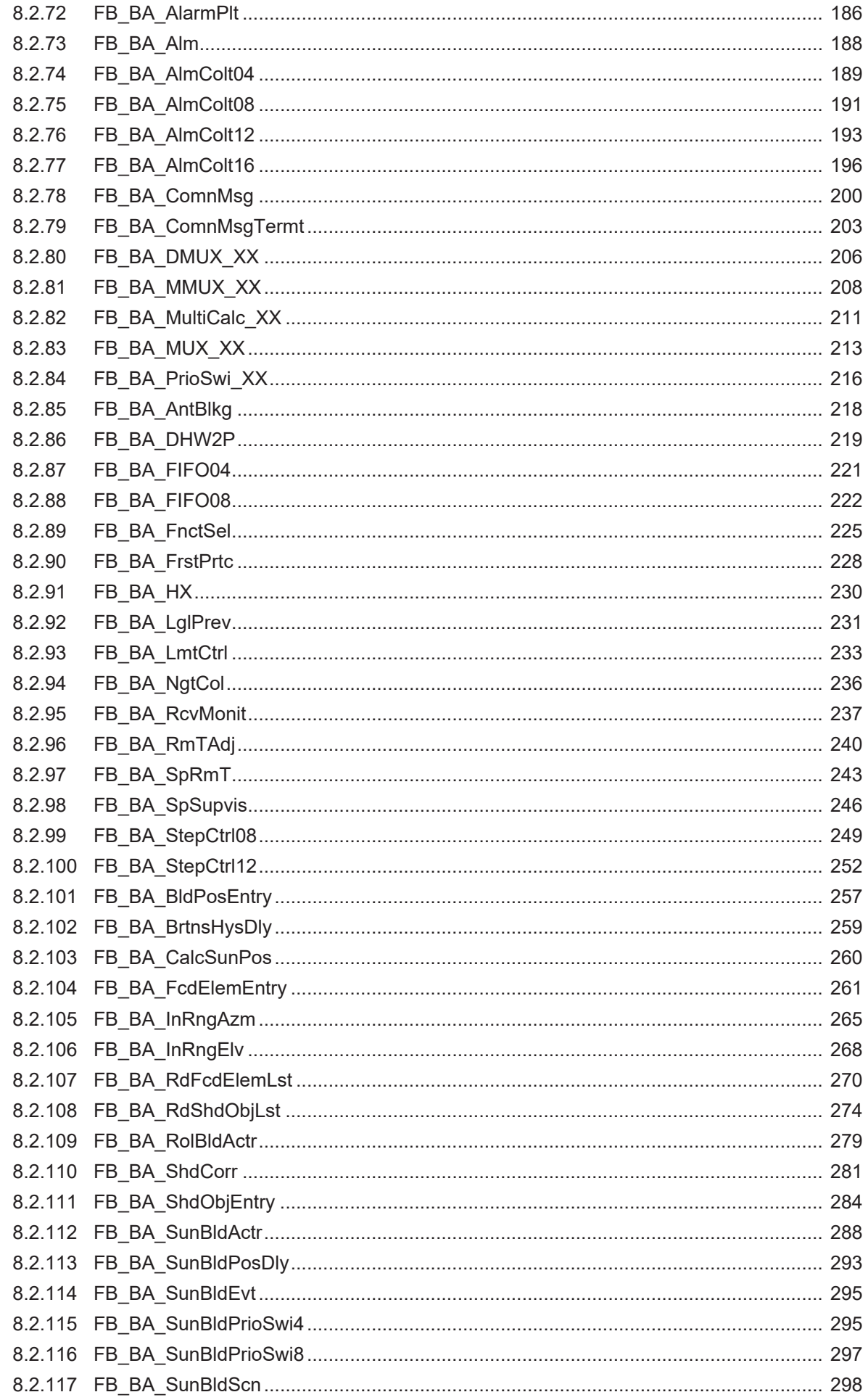

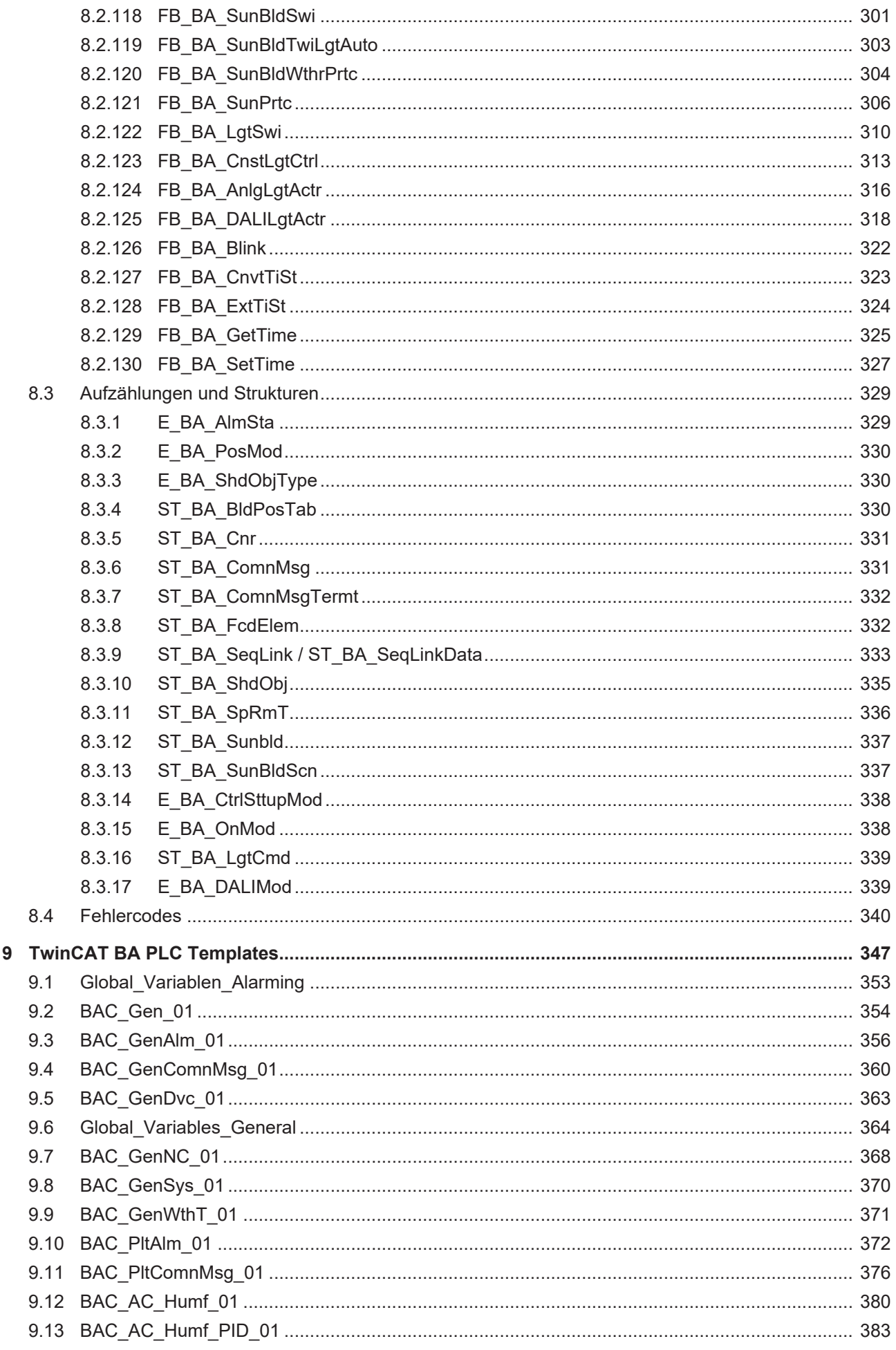

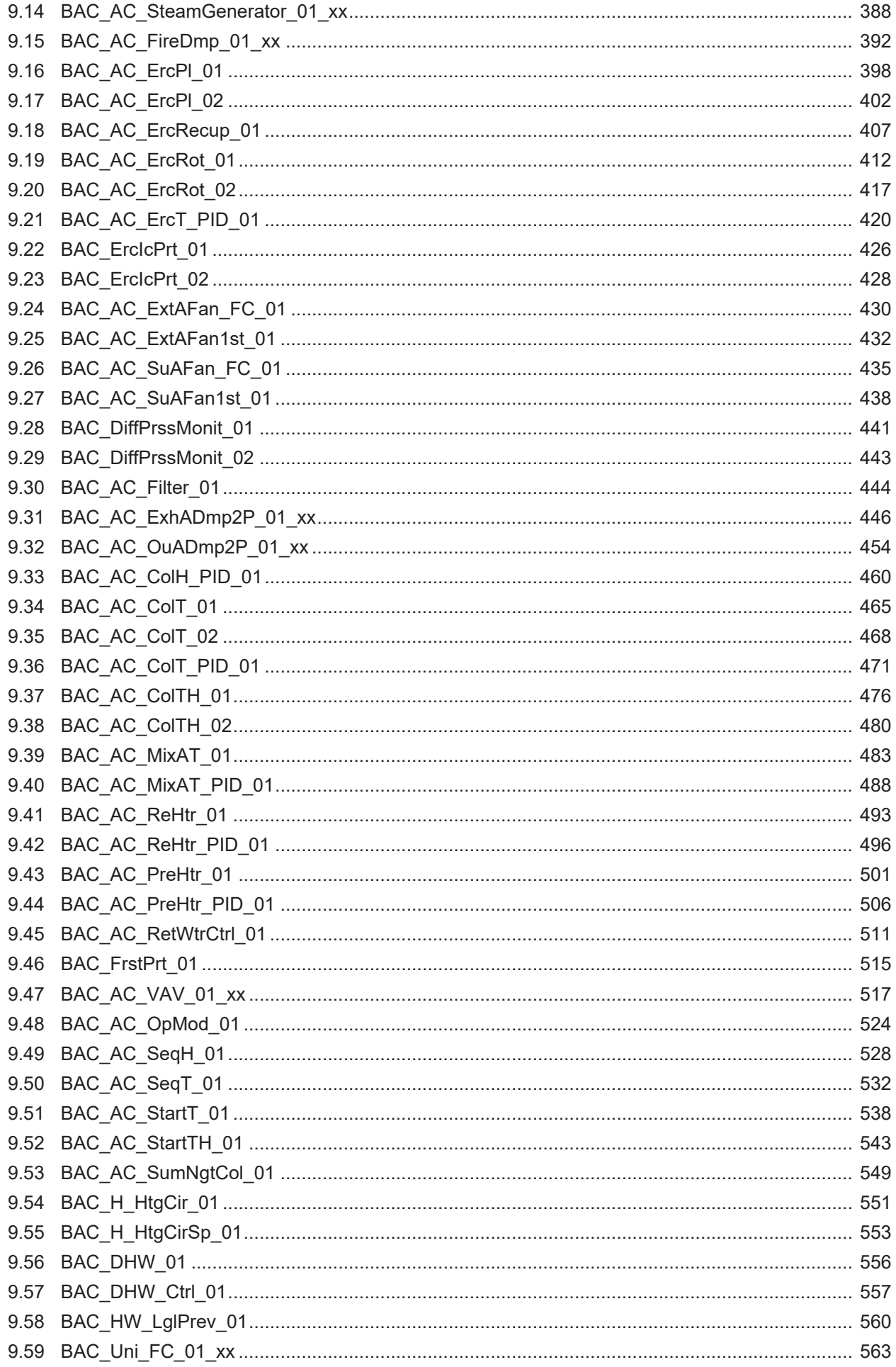

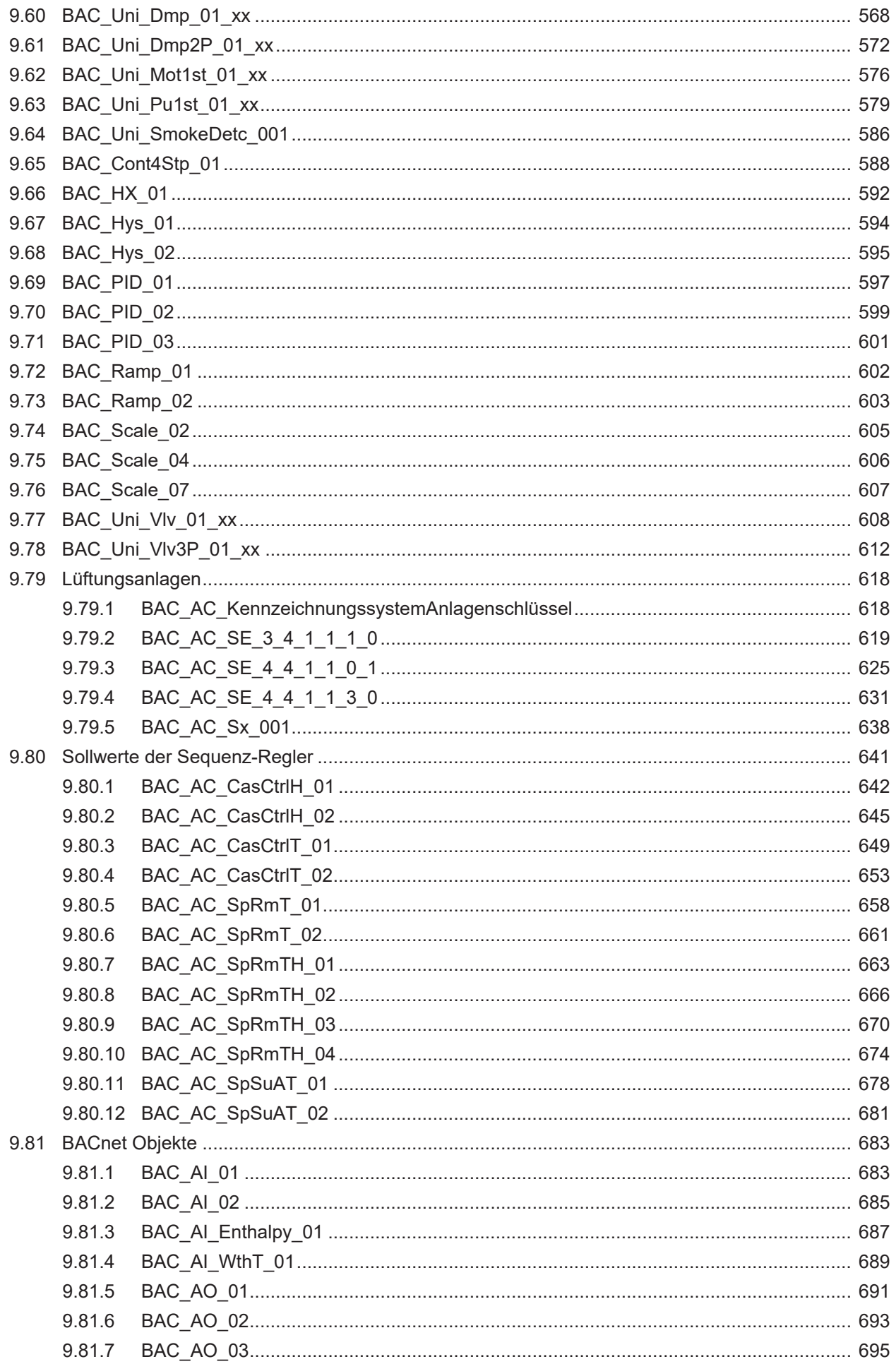

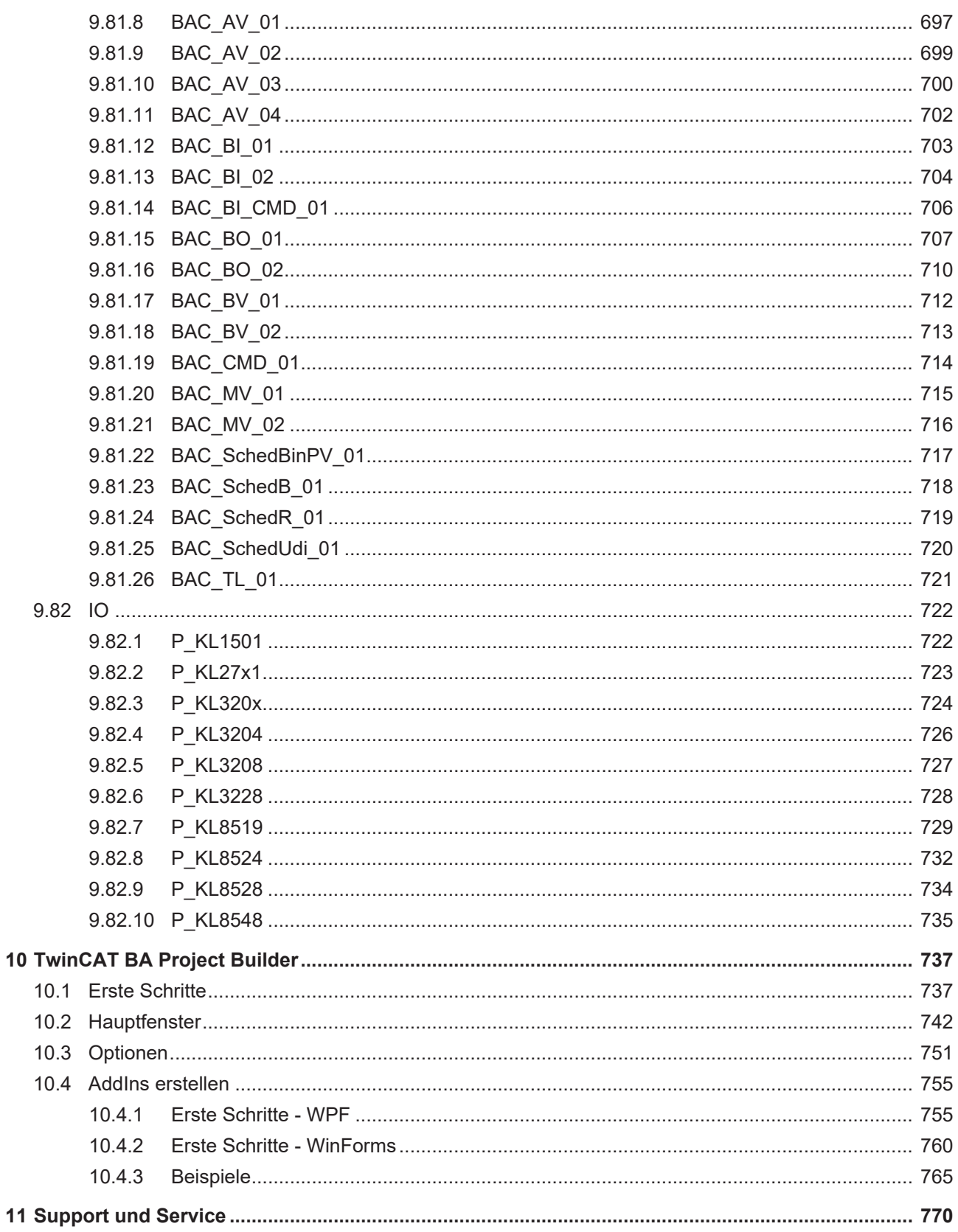

# <span id="page-10-0"></span>**1 Vorwort**

## <span id="page-10-1"></span>**1.1 Hinweise zur Dokumentation**

Diese Beschreibung wendet sich ausschließlich an ausgebildetes Fachpersonal der Steuerungs- und Automatisierungstechnik, das mit den geltenden nationalen Normen vertraut ist.

Zur Installation und Inbetriebnahme der Komponenten ist die Beachtung der Dokumentation und der nachfolgenden Hinweise und Erklärungen unbedingt notwendig.

Das Fachpersonal ist verpflichtet, stets die aktuell gültige Dokumentation zu verwenden.

Das Fachpersonal hat sicherzustellen, dass die Anwendung bzw. der Einsatz der beschriebenen Produkte alle Sicherheitsanforderungen, einschließlich sämtlicher anwendbaren Gesetze, Vorschriften, Bestimmungen und Normen erfüllt.

#### **Disclaimer**

Diese Dokumentation wurde sorgfältig erstellt. Die beschriebenen Produkte werden jedoch ständig weiterentwickelt.

Wir behalten uns das Recht vor, die Dokumentation jederzeit und ohne Ankündigung zu überarbeiten und zu ändern.

Aus den Angaben, Abbildungen und Beschreibungen in dieser Dokumentation können keine Ansprüche auf Änderung bereits gelieferter Produkte geltend gemacht werden.

#### **Marken**

Beckhoff®, TwinCAT®, TwinCAT/BSD®, TC/BSD®, EtherCAT®, EtherCAT G®, EtherCAT G10®, EtherCAT P®, Safety over EtherCAT®, TwinSAFE®, XFC®, XTS® und XPlanar® sind eingetragene und lizenzierte Marken der Beckhoff Automation GmbH.

Die Verwendung anderer in dieser Dokumentation enthaltenen Marken oder Kennzeichen durch Dritte kann zu einer Verletzung von Rechten der Inhaber der entsprechenden Bezeichnungen führen.

#### **Patente**

Die EtherCAT-Technologie ist patentrechtlich geschützt, insbesondere durch folgende Anmeldungen und Patente:

EP1590927, EP1789857, EP1456722, EP2137893, DE102015105702

mit den entsprechenden Anmeldungen und Eintragungen in verschiedenen anderen Ländern.

## **EtherCAT**

EtherCAT® ist eine eingetragene Marke und patentierte Technologie lizenziert durch die Beckhoff Automation GmbH, Deutschland

#### **Copyright**

© Beckhoff Automation GmbH & Co. KG, Deutschland.

Weitergabe sowie Vervielfältigung dieses Dokuments, Verwertung und Mitteilung seines Inhalts sind verboten, soweit nicht ausdrücklich gestattet.

Zuwiderhandlungen verpflichten zu Schadenersatz. Alle Rechte für den Fall der Patent-, Gebrauchsmusteroder Geschmacksmustereintragung vorbehalten.

## <span id="page-11-0"></span>**1.2 Zu Ihrer Sicherheit**

#### **Sicherheitsbestimmungen**

Lesen Sie die folgenden Erklärungen zu Ihrer Sicherheit. Beachten und befolgen Sie stets produktspezifische Sicherheitshinweise, die Sie gegebenenfalls an den entsprechenden Stellen in diesem Dokument vorfinden.

#### **Haftungsausschluss**

Die gesamten Komponenten werden je nach Anwendungsbestimmungen in bestimmten Hard- und Software-Konfigurationen ausgeliefert. Änderungen der Hard- oder Software-Konfiguration, die über die dokumentierten Möglichkeiten hinausgehen, sind unzulässig und bewirken den Haftungsausschluss der Beckhoff Automation GmbH & Co. KG.

#### **Qualifikation des Personals**

Diese Beschreibung wendet sich ausschließlich an ausgebildetes Fachpersonal der Steuerungs-, Automatisierungs- und Antriebstechnik, das mit den geltenden Normen vertraut ist.

#### **Signalwörter**

lm Folgenden werden die Signalwörter eingeordnet, die in der Dokumentation verwendet werden. Um Personen- und Sachschäden zu vermeiden, lesen und befolgen Sie die Sicherheits- und Warnhinweise.

#### **Warnungen vor Personenschäden**

#### **GEFAHR**

Es besteht eine Gefährdung mit hohem Risikograd, die den Tod oder eine schwere Verletzung zur Folge hat.

#### **WARNUNG**

Es besteht eine Gefährdung mit mittlerem Risikograd, die den Tod oder eine schwere Verletzung zur Folge haben kann.

#### **VORSICHT**

Es besteht eine Gefährdung mit geringem Risikograd, die eine mittelschwere oder leichte Verletzung zur Folge haben kann.

#### **Warnung vor Umwelt- oder Sachschäden**

*HINWEIS*

Es besteht eine mögliche Schädigung für Umwelt, Geräte oder Daten.

#### **Information zum Umgang mit dem Produkt**

Diese Information beinhaltet z. B.: Handlungsempfehlungen, Hilfestellungen oder weiterführende Informationen zum Produkt.

## <span id="page-12-0"></span>**1.3 Hinweise zur Informationssicherheit**

Die Produkte der Beckhoff Automation GmbH & Co. KG (Beckhoff) sind, sofern sie online zu erreichen sind, mit Security-Funktionen ausgestattet, die den sicheren Betrieb von Anlagen, Systemen, Maschinen und Netzwerken unterstützen. Trotz der Security-Funktionen sind die Erstellung, Implementierung und ständige Aktualisierung eines ganzheitlichen Security-Konzepts für den Betrieb notwendig, um die jeweilige Anlage, das System, die Maschine und die Netzwerke gegen Cyber-Bedrohungen zu schützen. Die von Beckhoff verkauften Produkte bilden dabei nur einen Teil des gesamtheitlichen Security-Konzepts. Der Kunde ist dafür verantwortlich, dass unbefugte Zugriffe durch Dritte auf seine Anlagen, Systeme, Maschinen und Netzwerke verhindert werden. Letztere sollten nur mit dem Unternehmensnetzwerk oder dem Internet verbunden werden, wenn entsprechende Schutzmaßnahmen eingerichtet wurden.

Zusätzlich sollten die Empfehlungen von Beckhoff zu entsprechenden Schutzmaßnahmen beachtet werden. Weiterführende Informationen über Informationssicherheit und Industrial Security finden Sie in unserem <https://www.beckhoff.de/secguide>.

Die Produkte und Lösungen von Beckhoff werden ständig weiterentwickelt. Dies betrifft auch die Security-Funktionen. Aufgrund der stetigen Weiterentwicklung empfiehlt Beckhoff ausdrücklich, die Produkte ständig auf dem aktuellen Stand zu halten und nach Bereitstellung von Updates diese auf die Produkte aufzuspielen. Die Verwendung veralteter oder nicht mehr unterstützter Produktversionen kann das Risiko von Cyber-Bedrohungen erhöhen.

Um stets über Hinweise zur Informationssicherheit zu Produkten von Beckhoff informiert zu sein, abonnieren Sie den RSS Feed unter <https://www.beckhoff.de/secinfo>.

# <span id="page-13-0"></span>**2 Einleitung**

Die Grundvoraussetzung, um die hohen Anforderungen an die Gebäudeautomation, wie Komfort, Energieeinsparung, geringe Investitionsund Betriebskosten und ein schneller Return-of-Investment, zu erfüllen, ist ein durchgängiges, aufeinander abgestimmtes Steuerungssystem für die Automation aller technischen Ausbaugewerke. Mit TwinCAT Building Automation hat Beckhoff ein Softwareprodukt entwickelt, das die Engineeringzeit reduziert und alle wesentlichen Funktionen für alle Gewerke einer modernen Gebäudeautomation integriert. Umfangreiche Softwarebibliotheken und Supplements setzen den Gedanken des modularen Beckhoff-Automatisierungsbaukastens auch auf der Softwareebene fort. Die neue Softwaresuite umfasst im Wesentlichen drei Grundfunktionen:

- 1. TwinCAT BA PLC Libraries: Basisfunktionen für alle Gewerke.
- 2. TwinCAT BA PLC Templates: Funktionsvorlagen für alle Gewerke.
- 3. TwinCAT BA Project Builder: Konfigurationstool, das Templates, Hardware und BACnet-Objekte miteinander verknüpft.

# <span id="page-14-0"></span>**3 Zielgruppen**

Diese Software ist für Gebäudeautomations-Systempartner der Beckhoff Automation GmbH & Co. KG. Die Systempartner sind tätig in dem Bereich Gebäudeautomation und beschäftigen sich mit Errichtung, Inbetriebsetzung, Erweiterung, Wartung und Service von mess-, steuer- und regelungstechnischen Anlagen der technischen Gebäudeausrüstung.

# <span id="page-15-0"></span>**4 Setup**

#### **Systemvoraussetzungen**

- Beckhoff TwinCAT PLC V2.11 Build 2254 oder höher
- Microsoft .NET Framework 4.5.2 oder höher
- Windows 7 SP1, Windows 10 oder höher

#### **Installation**

- 1. Ausführen der \*.exe Datei des TwinCAT Supplements.
- 2. Klicken Sie auf *Weiter*, lesen Sie die Lizenz Vereinbarung sorgfältig, akzeptieren Sie diese und klicken auf *Weiter*.
- 3. Tragen Sie den Benutzernamen, Name der Firma und die Seriennummer ein.
- 4. Klicken Sie auf *Installieren* zum Starten der Installation.

#### **Deinstallation**

- 1. Öffnen Sie die Systemsteuerung und wählen *Programme und Funktionen* aus.
- 2. Wählen Sie *TwinCAT Building Automation* aus und klicken auf *Deinstallieren*.
- 3. Zum Starten der Deinstallation mit *Ja* bestätigen.

**RECKHO** 

# <span id="page-16-0"></span>**5 Anforderungsprofil**

Für den Nutzer werden die folgenden Grundkenntnisse vorausgesetzt.

- TwinCAT PLC Control
- TwinCAT System Manager
- PC und Netzwerkkenntnisse
- Aufbau und Eigenschaften der Beckhoff Embedded-PC und deren Busklemmensystem
- Kenntnisse in Heizungs-, Lüftungs-, Klima-, Sanitäranlagen sowie der Raumautomation
- Einschlägige Sicherheitsvorschriften der technischen Gebäudeausrüstung

# <span id="page-17-0"></span>**6 Hardwareanforderungen**

Die Software ist auf allen PC basierenden Hardware-Plattformen einsetzbar. Ideale Zielplattform für die Anwendungen der Heizungs-, Lüftungs-, Klima- und Sanitärtechnik sind die Embedded PC´s der Baureihe CX.

# <span id="page-18-0"></span>**7 Grundlagen und Definitionen**

## <span id="page-18-1"></span>**7.1 Sequenzregler**

In der Heizungs-, Lüftungs- und Klimatechnik kommt es häufig vor, dass zum Erreichen einer Regelgröße mehrere Stellglieder verwendet werden, die in einer so genannten Reglersequenz arbeiten. In der unten dargestellten Klimaanlage sind an der Zulufttemperaturregelung drei Stellorgane beteilig. In der BA-Bibliothek wird für jedes dieser Stellorgane ein eigener Sequenzregler instanziiert. Bei aktiver Regelung ist immer nur einer dieser Sequenzregler aktiv. Die anderen nicht aktiven Regler fixieren ihr Stellsignal so, wie es energetisch für die Temperierung der Zulufttemperatur optimal ist. Das bedeutet in Abhängigkeit des Wirksinns des einzelnen Reglers entweder das Maximum oder das Minimum für die Stellgröße *lrY.*

Wenn die Wirkung des aktiven Stellgliedes (Reglers) bei dem Erreichen einer Endlage nicht ausreicht, wird von dem aktiven Regler auf den links oder rechts benachbarten Regler umgeschaltet. Dieser übernimmt damit die Regelung. Der zuvor aktive Regler verharrt je nach Wirksinn in der Endlage von *lrYMax* oder *rYMin.* Ebenso wird mit den weiteren Stellgliedern verfahren, bis der Sollwert oder das rechte oder linke Ende der Sequenz erreicht ist.

In der Sequenz der dargestellten Raumlufttechnischen Anlage sind alle Stellglieder, die die Regelgröße beeinflussen , von links nach rechts dargestellt. Ganz links steht das Stellglied, das die größtmögliche Erhöhung der Zulufttemperatur ermöglicht, ganz rechts das Stellglied, das die größtmöglichen Verringerung der Zulufttemperatur bewirkt.

Manche Stellglieder, wie z.B. eine Umluftklappe oder eine Wärmerückgewinnung wechseln während des Betriebs ihre Wirkrichtung. (indirekt = heizen , direkt = kühlen)

Stellglieder mit wechselnden Wirksinn, wie z.B. Außenluft- und Umluftklappe oder Wärmerückgewinnung, werden nur einmal aufgeführt.

- Regler 1: Vorerhitzer
- Regler 2: Mischluft
- Regler 3: Kühler

#### **Schematische Darstellung**

Diese Anlage wird schematisch wie folgt dargestellt:

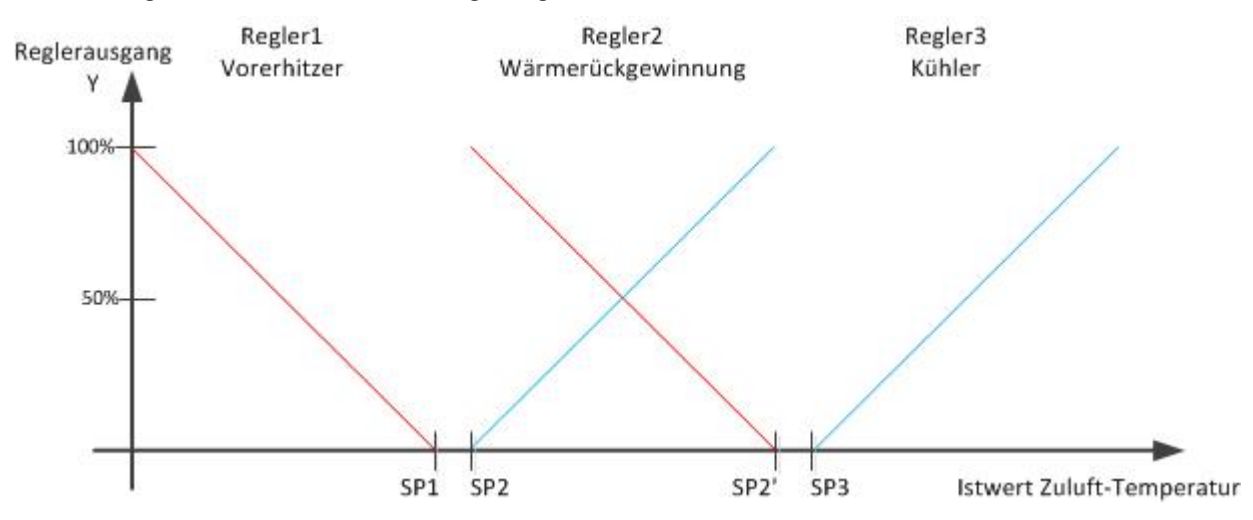

#### **Regeln für die Aufstellung einer Sequenz**

Für die Aufstellung der Sequenzen sind folgende Regeln zu beachten, wobei thematisch auf eine Zuluftregelung Bezug genommen wird:

1. Die Nummerierung der Sequenzregler erfolgt von den Heizsequenzen mit niedrigen Ordnungszahlen hin zu den Kühlsequenzen mit hohen Ordnungszahl kontinuierlich steigend.

## REAKHN

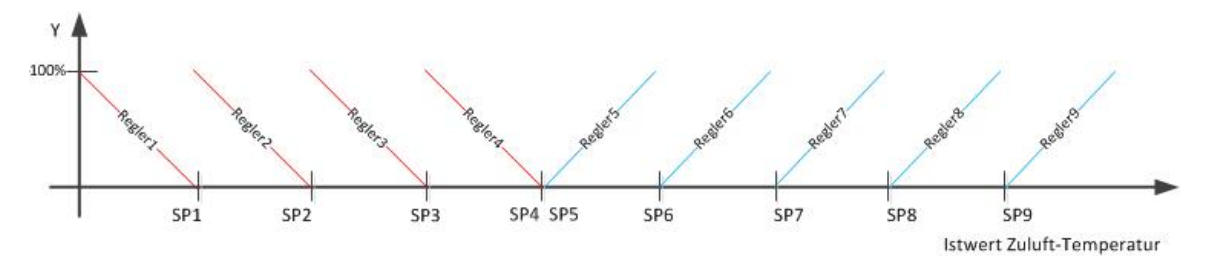

2. In eine Folge von Heizsequenzen sollte keine Kühlsequenz eingebunden werden. Und in eine Folge von Kühlsequenzen sollte keine Heizsequenz eingebunden werden. Sequenzen mit einer Wirksinnumkehr für ein Mischluftsystem oder eine Wärmerückgewinnung sind zwischen den Heiz- und den Kühlsequenzen zu positionieren.

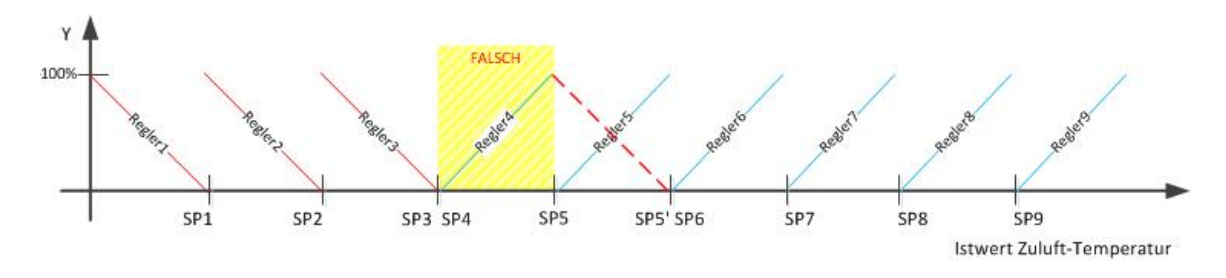

In diesem Bild wäre Regler 4 falsch plaziert, wenn Regler 5 in den Heizbetrieb wechseln würde. Oder: Regler 4 ist richtig, Regler 5 müsste jedoch ein reiner Kühlregler sein. In beiden Fällen wären 2 Wechsel von Heizen nach Kühlen vorhanden.

3. Die Sollwerte innerhalb der Sequenz müssen monoton steigend sein. Diese Forderung ergibt sich aus dem oben erläuterten Umschaltverhalten: Ist der Sollwert eines niedrigeren Reglers höher als der des nächst höheren, so kann es zu einem ständigen Hin- und Herschalten zwischen zwei Reglern führen. Wie oben bereits erwähnt, haben jedoch Regler mit gleichem Wirksinn üblicherweise den gleichen Sollwert.

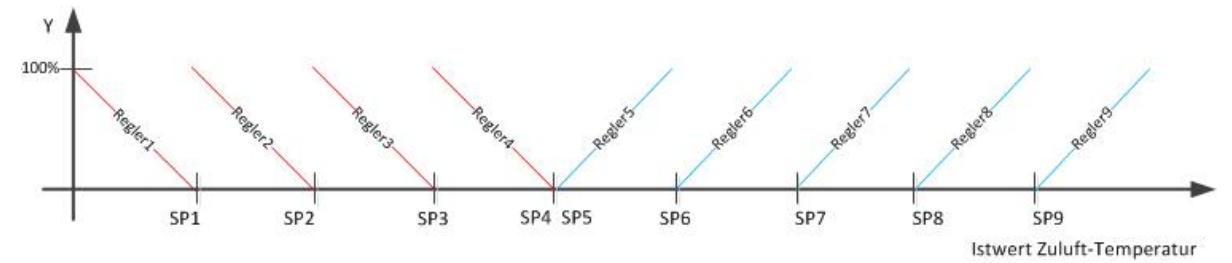

SP1 ≤ SP2 ≤ SP3 ≤ SP4 ≤ SP5 ≤ SP6 ≤ SP7 ≤ SP8 ≤ SP9

#### **Sequenzregler in der PLC**

Für die Realisierung einer Sequenzregelung im SPS-Programm stellt die BA-Bibliothek zwei Bausteine zur Verfügung:

- Der Baustein FB BA SegCtrl [ $\blacktriangleright$  [167\]](#page-166-0). Er stellt einen einzelnen Regler als Bestandteil einer Seguenz von maximal 16 Reglern dar.
- Der Baustein [FB\\_BA\\_SeqLink \[](#page-170-0) $\blacktriangleright$  [171\]](#page-170-0). Dieser Baustein ist der Kontrollbaustein der Sequenz und existiert demnach pro Sequenz nur einmal. Er entscheidet, welcher Regler der Sequenz gerade aktiv ist und überprüft die Sequenz auf bestimmte Fehlerzustände, wie beispielsweise die doppelte Vergabe von Ordnungszahlen an den Reglern.

Die Strukturvariable ST\_BA\_SegLink [ $\blacktriangleright$  [333\]](#page-332-0) dient zur Verbindung der Sequenzregler mit dem Sequenzlinker FB BA SeqLink [ $\triangleright$  [171\]](#page-170-0).

Diese Strukturvariable ist pro Sequenzregelung einmal zu deklarieren.

Die Freigabe der Sequenzregelung erfolgt am Eingang *bEn* des Funktionsbausteins [FB\\_BA\\_SeqLink \[](#page-170-0)[}](#page-170-0) [171\]](#page-170-0). Mit der Variablen *usiStartCtrl* wird bestimmt, mit welchem Regler nach dem Start des Regelbetriebs begonnen wird zu regeln. Im Beispiel wird mit dem Sequenzregler mit der Nr. 5 gestartet. Das Umschalten von dem Regler 5 auf einen anderen Regler in der Sequenz ist nach dem Neustart der Regelung um den Wert der Eingangsvariable *tIniSwiOvrDly* um 60 Sekunden gesperrt.

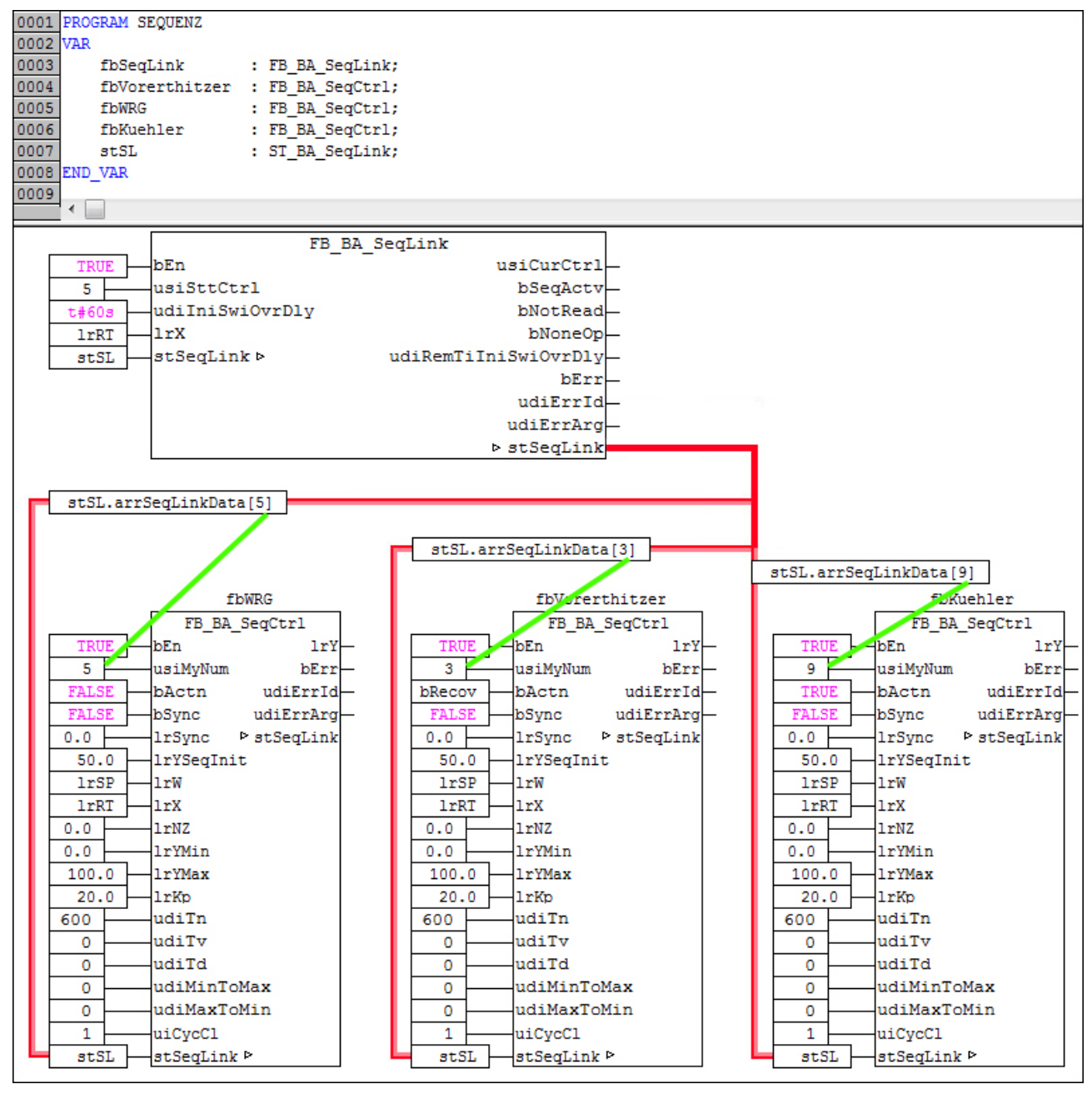

## <span id="page-20-0"></span>**7.2 Verschattungskorrektur**

Die Verschattungskorrektur ist in Verbindung mit der Sonnenautomatik oder Lamellennachführung nutzbar. Die Funktion prüft, ob ein Fenster oder eine Gruppe von Fenstern, die z.B. einem Raum zugeordnet sind, temporär durch umliegende Bebauung oder eigene Gebäudeteile verschattet werden. Für Fenster, welche im Schatten umliegender Gebäude oder Bäume stehen ist ein Sonnenschutz nicht notwendig, unter Umständen sogar störend. Die Verschattungskorrektur ermittelt anhand von eingetragenen Daten der Fassade und ihrer Umgebung, welche Teile der Fassade verschattet werden. Damit ist es dann möglich, für einzelne Fenster oder Fenstergruppen zu entscheiden, ob der Sonnenschutz aktiv sein soll. Neben dem aktuellen Sonnenstand hängt die Verschattung der einzelnen Fenster von drei Dingen ab:

- der Ausrichtung der Fassade
- der Lage der Fenster

• der Positionierung der Verschattungsobjekte

Die folgenden Abbildungen sollen diese Zusammenhänge erläutern und die einzutragenden Parameter vorstellen.

#### **Ausrichtung der Fassade**

#### **Betrachtung von oben**

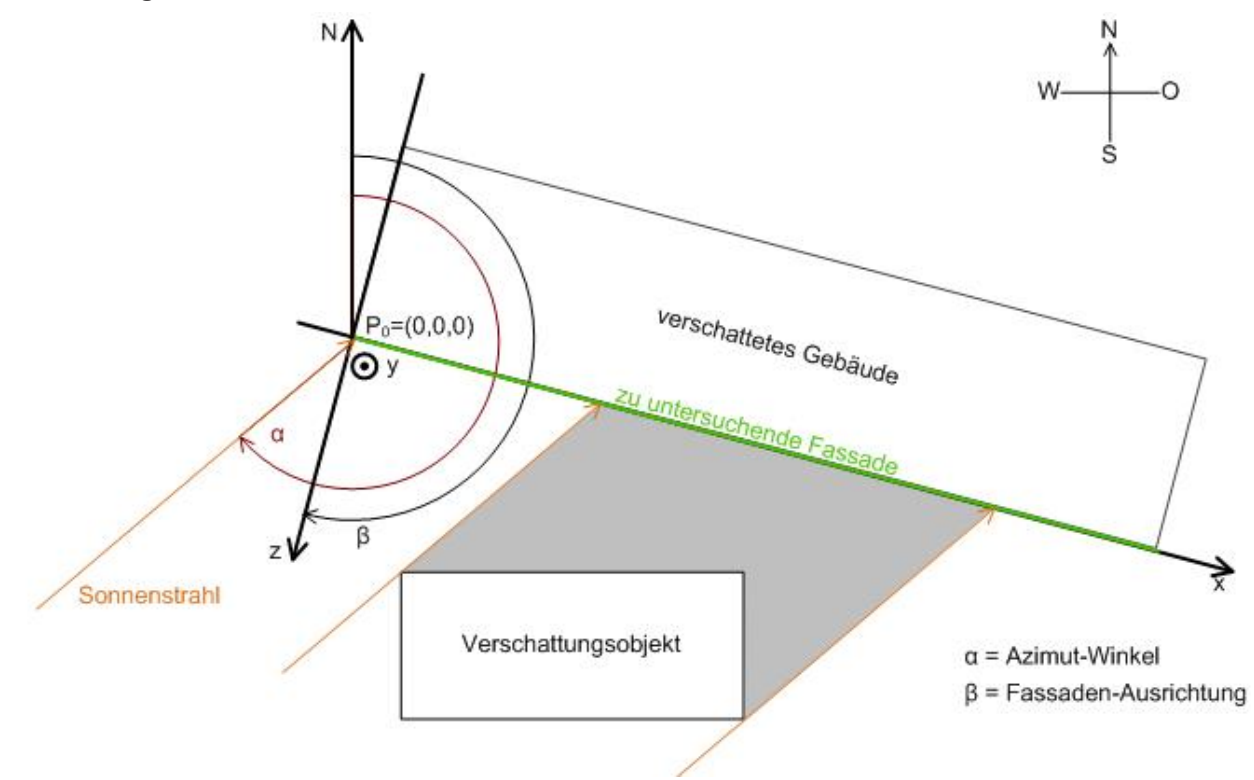

Für die reine Betrachtung des Schattenwurfes auf die Fassade ist letztendlich ein zweidimensionales Koordinatensystem erforderlich, daher wurden die x- und y-Achse auf die Fassade gelegt. Der Nullpunkt liegt dabei im Fußpunkt links unten, so als würde man die Fassade von vorne betrachten. Zur Bemessung der verschattenden Objekte kommt dann noch die Z-Komponente hinzu. Deren Achse weist von der Fassade weg und hat denselben Nullpunkt, wie die x- und y-Achse.

Der horizontale Sonnenstand (Azimutwinkel) ist auf der Nordhalbkugel per Definition von der Nordrichtung aus bemessen. Die Fassadenausrichtung richtet sich ebenfalls nach der Nordrichtung, wobei die Blickrichtung aus einem Fenster der Fassade gilt:

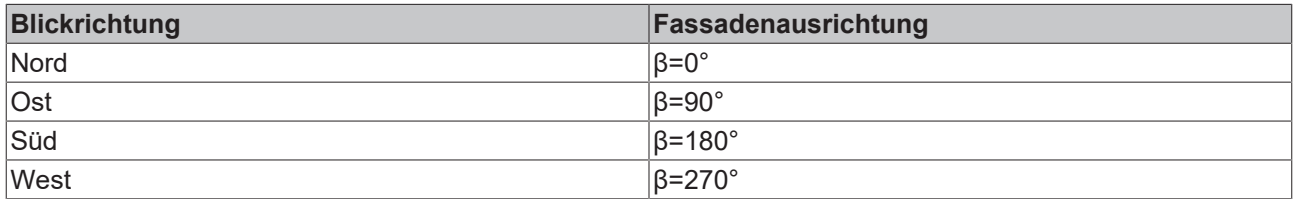

Auf der Südhalbkugel ist der Sonnenverlauf anders herum: Sie geht zwar auch im Osten auf, hat ihren Mittagsstand jedoch im Norden. Die Fassadenausrichtung wird diesem Verlauf angepasst:

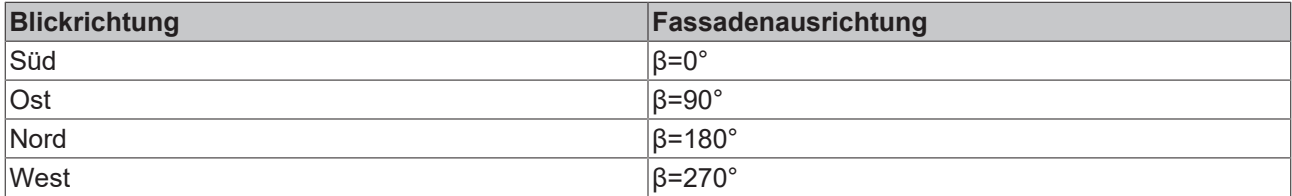

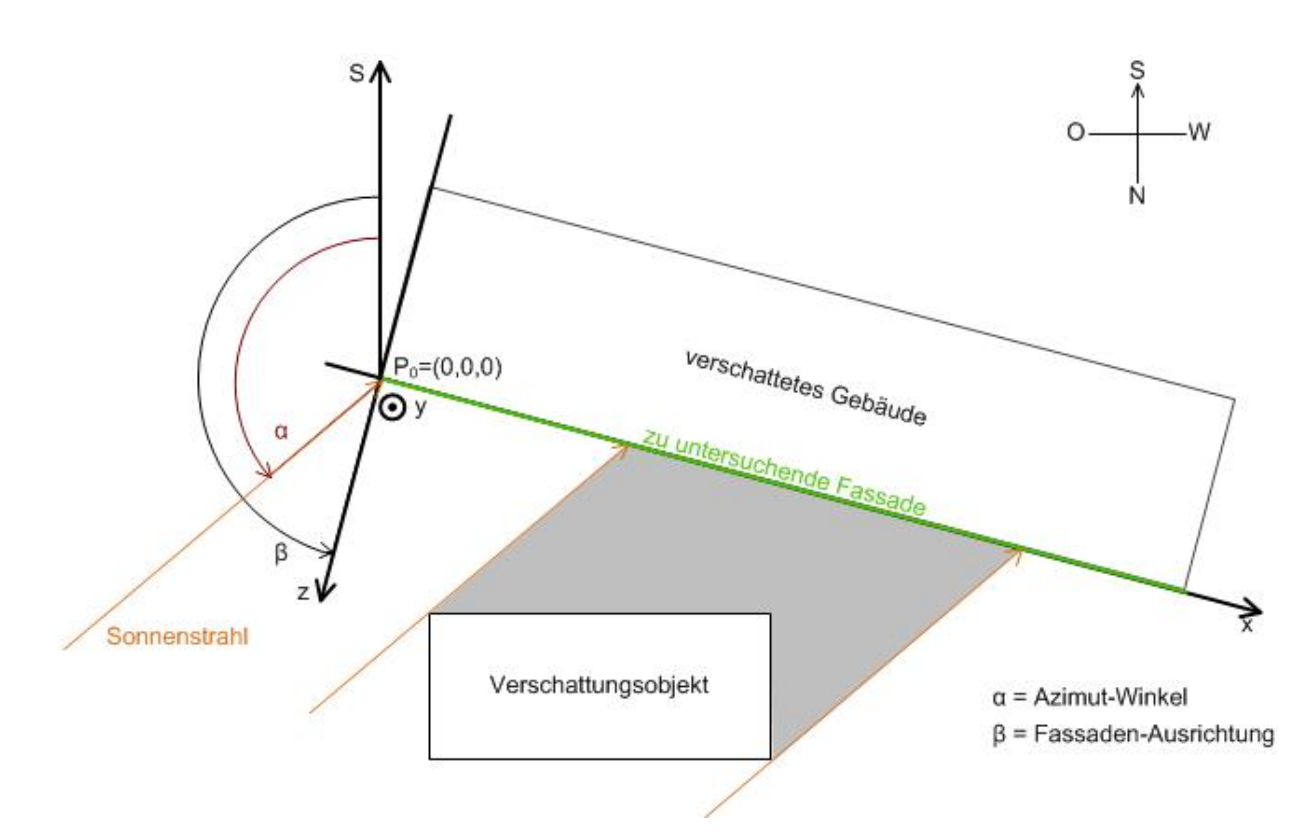

Die weiteren Ausführungen beziehen sich jedoch der Einfachheit halber nur auf die Anwendung auf der Nordhalbkugel. Die Berechnungen auf der Südhalbkugel gestalten sich analog und werden bei der Parametrierung des Bausteines [FB\\_BA\\_ShdCorr \[](#page-280-0)▶ [281\]](#page-280-0) (Verschattungskorrektur) durch einen booleschen Eingang, *bSouth*, aktiviert

Die beiden folgenden Abbildungen sollen die Lage des Ursprungspunktes P<sub>0</sub> sowie die Ausrichtung des Koordinatensystems weiter verdeutlichen:

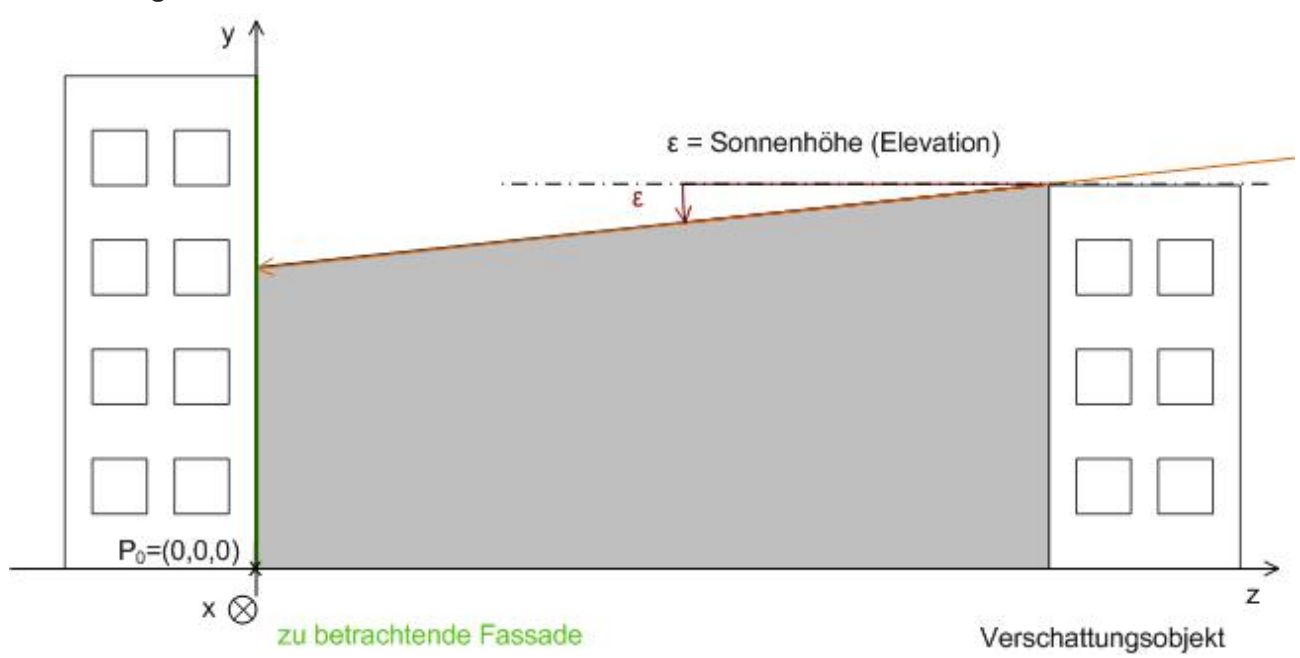

#### **Betrachtung von der Seite**

Anhand dieser Abbildung lässt sich auch der Elevationswinkel (Sonnenhöhe) darstellen: per Definition ist dieser bei Sonnenaufgang 0° (horizontaler Lichteinfall) und kann maximal 90° erreichen, dies jedoch nur an Orten innerhalb des nördlichen und südlichen Wendekreises.

#### **Betrachtung von vorne**

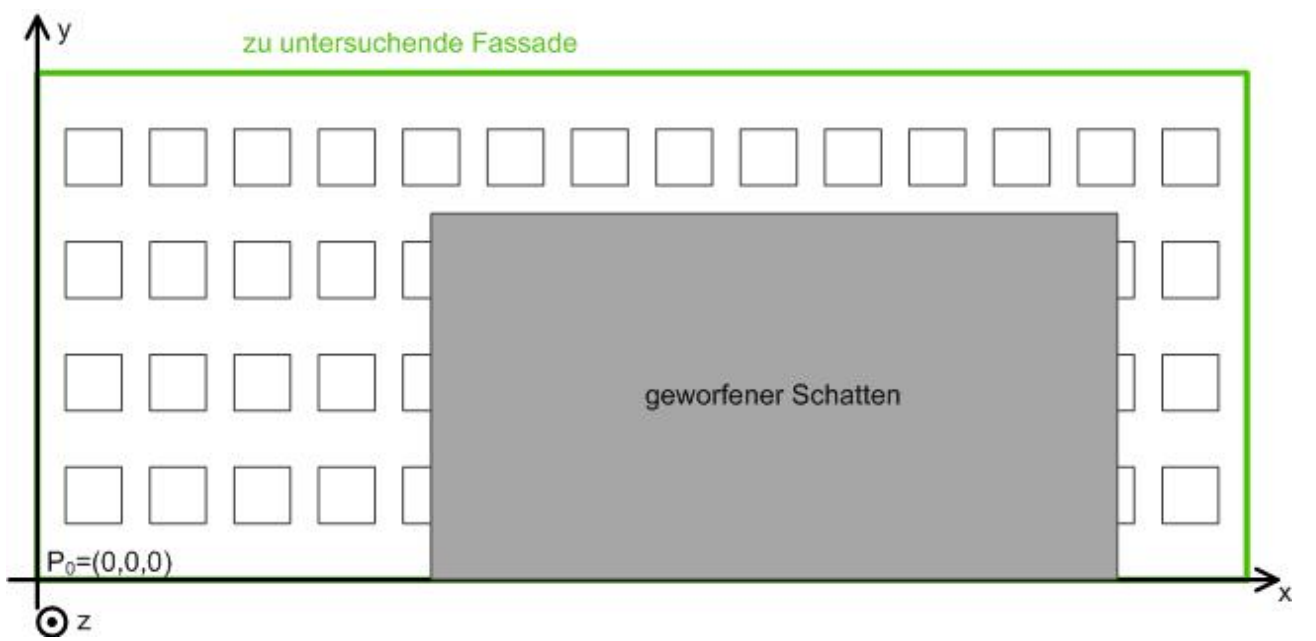

Hier ist die Lage des Koordinatenursprungs, P<sub>0</sub>, am linken unteren Fußpunkt der Fassade noch einmal besonders deutlich. Darüber hinaus ist die x-y-Ausrichtung dargestellt, die später für den Eintrag der Fensterelemente wichtig ist.

#### **Lage der Fenster**

Die Lage der Fenster wird durch die Angabe ihres linken unteren Eckpunktes in Bezug auf das Fassaden-Koordinatensystems definiert. Da ein Fenster plan auf der Fassade liegt, ist die Eingabe auf die x- und die y-Koordinate beschränkt.

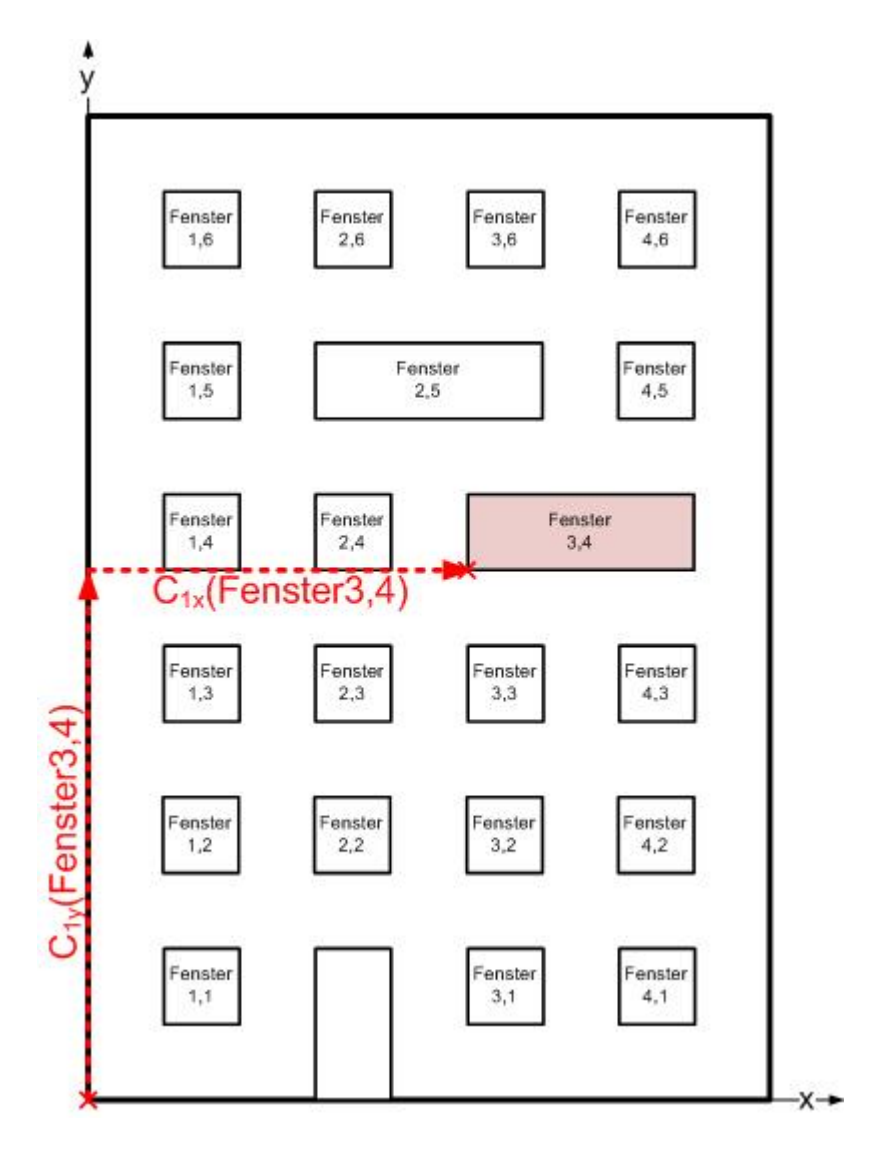

Zusätzlich sind die Breite und die Höhe anzugeben.

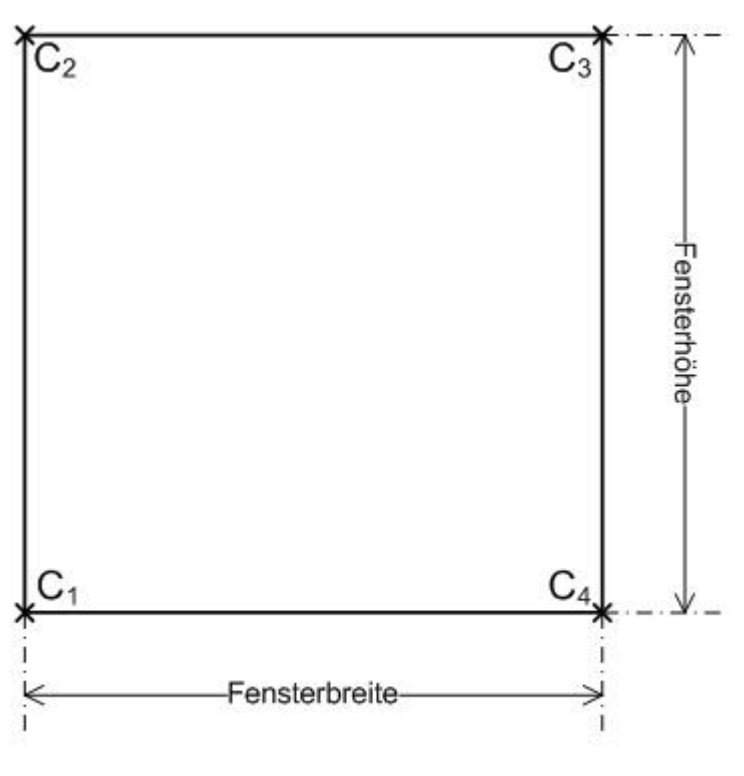

 $C_n$ =Ecke n (Corner)

Aus den eingetragenen Werten wird intern die Lage jedes Fenstereckpunktes auf der Fassade ermittelt. Ein Fenster gilt dann als verschattet, wenn alle Eckpunkte im Schatten liegen.

#### **Positionierung der Verschattungsobjekte**

Bei der Beschreibung der Verschattungsobjekte wird zwischen eckigen Objekten (Gebäude, Pfeiler) und Objekten, die annähernd kugelförmig sind (z.B. Bäume), unterschieden. Eckige Objekte lassen sich ihrem Schattenwurf nach in viereckige Schatten werfende Fassaden unterteilen, wobei überlegt werden muss, welche über den Tag hinweg den Hauptschatten werfen:

## **Morgens/Mittags** NA W.  $-\circ$  $\beta$  = Fassadenausrichtung <sup>verschattetes Gebäude</sup>  $P_0=(0,0,0)$ ß  $\odot$ untersuchende Fas ssade z ₹  $\overline{S_1}$ Verschattungsobjekt S<sub>2</sub>  $S_4$  $S_3$ Mittags-Sonne Vormittags-Sonne

Morgens und Mittags würde der geworfene Schatten hauptsächlich durch die Seiten S<sub>1</sub> und S<sub>4</sub> gegeben sein, eine Betrachtung von  $S_2$  und  $S_3$ , sollten sie nicht höher sein, wäre nicht nötig.

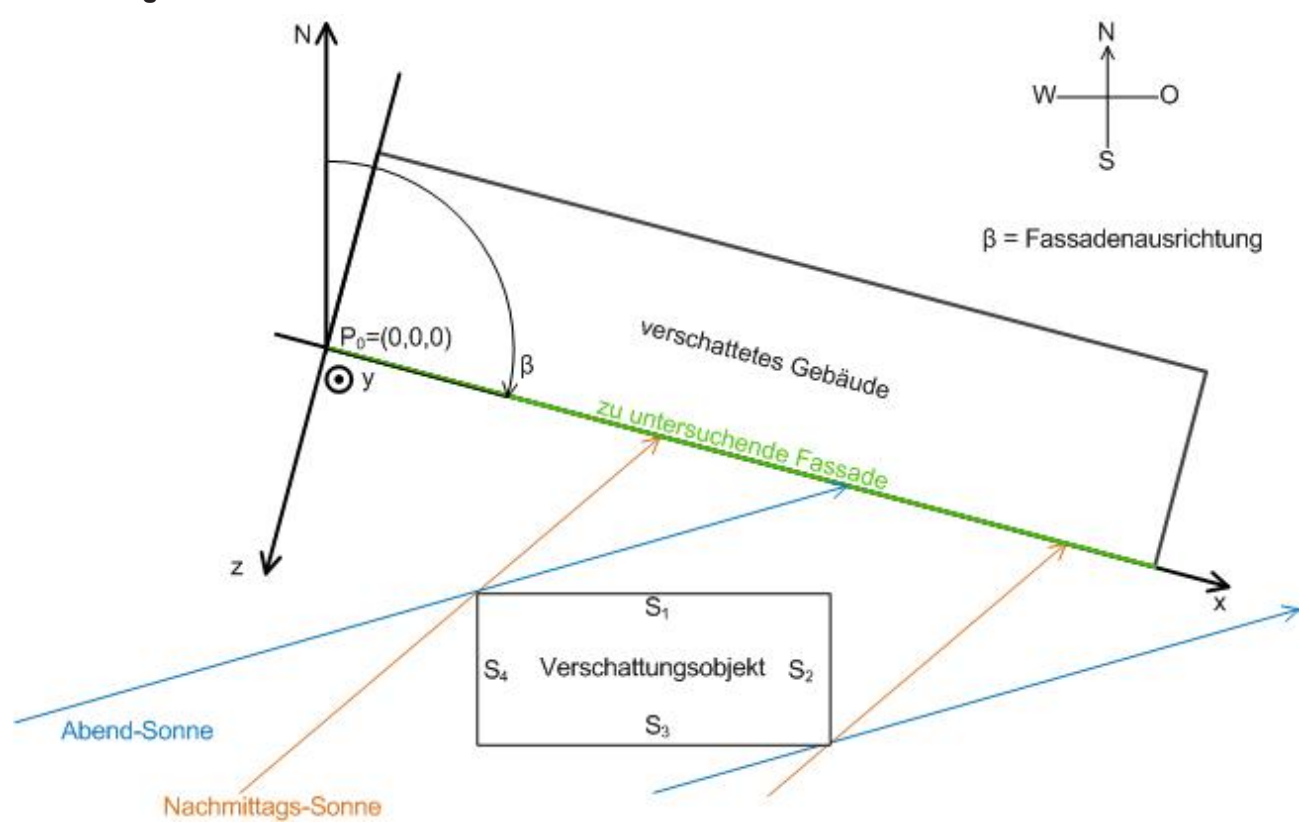

#### **Nachmittags/Abends**

Am Nachmittag und am Abend lässt sich der Summen-Schatten allein durch die Betrachtung von S<sub>1</sub> und S<sub>2</sub> ermitteln. Es reicht also in diesem Fall S<sub>1</sub>S<sub>2</sub> und S<sub>4</sub>als Schattenwerfer anzugeben. Die Eingabe erfolgt dabei anhand der vier Eckpunkte bzw. deren Koordinaten in Bezug auf den Fassaden-Nullpunkt:

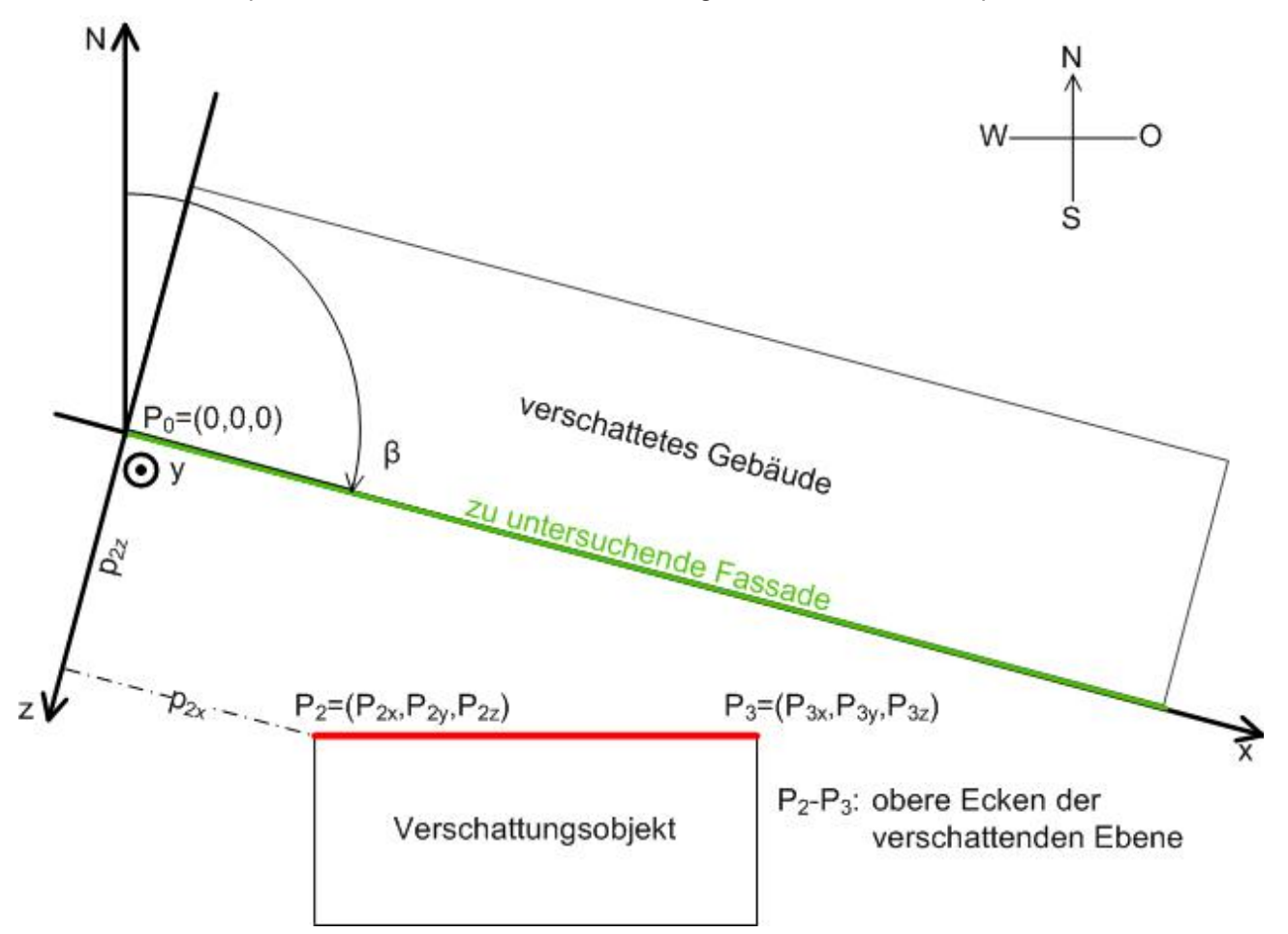

In dieser Skizze sind wegen der Draufsicht nur die oberen Punkte,  $P_2$  und  $P_3$  dargestellt. Der untere Punkt  $P_1$ liegt unter  $P_2$  und  $P_4$  unter  $P_3$ .

Die Eingabe von verschattenden Kugelelementen erfolgt durch die Eingabe des Kugelmittelpunktes und des Radius:

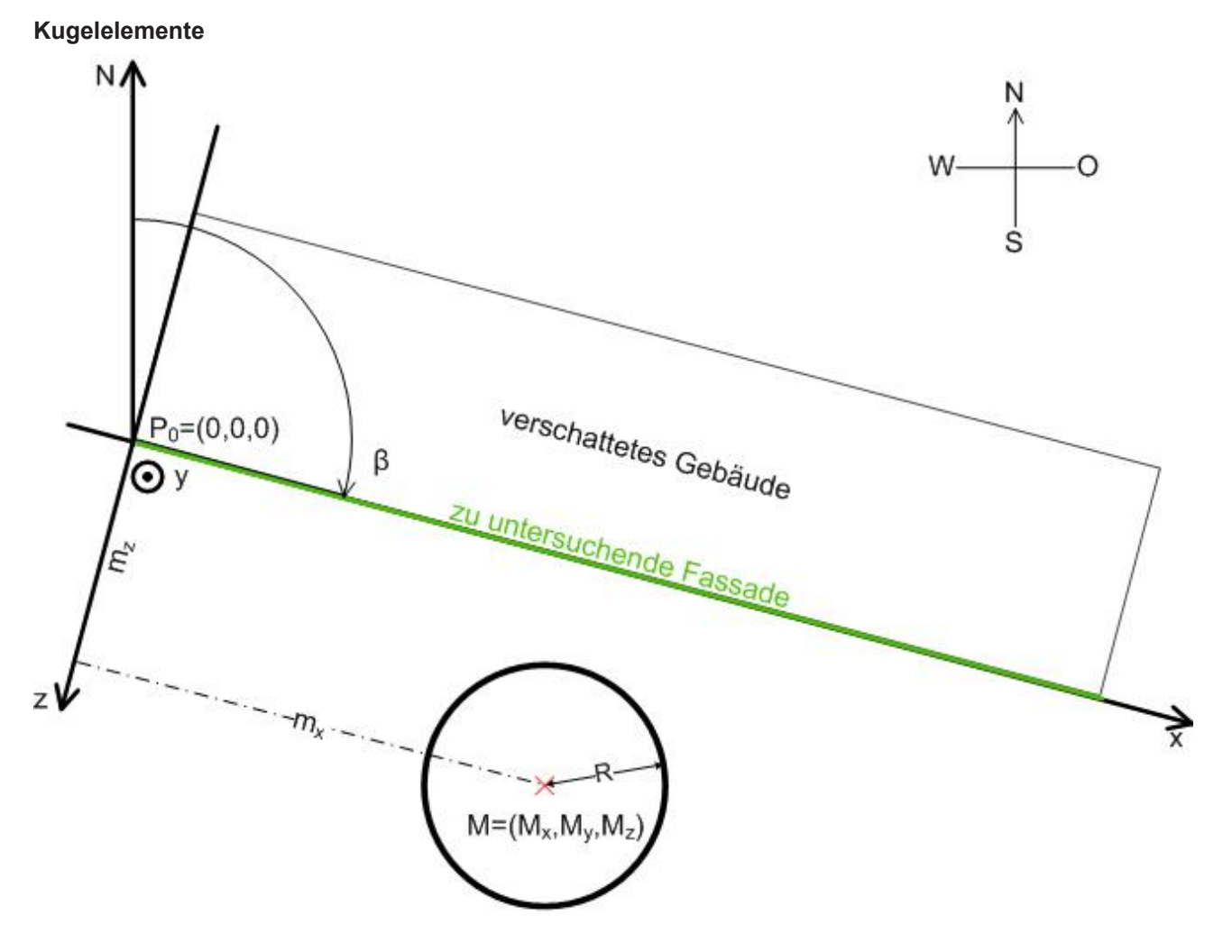

Eine "Einteilung" des Kugelelementes, wie beim eckigen Gebäude, ist freilich nicht notwendig, da der Schattenwurf einer Kugel sich nur in seiner Richtung, nicht aber in seiner Größe ändert.

## <span id="page-28-0"></span>**7.3 Sonnenschutz: Grundlagen und Definitionen**

Direkter Einfall von Tageslicht wird von in Räumen befindlichen Personen als störend angesehen. Auf der anderen Seite jedoch empfindet der Mensch das natürliche Licht als angenehmer im Vergleich zum künstlichen Licht. Zwei Möglichkeiten des Blendschutzes sollen hier vorgestellt werden:

- Lamellennachführung
- Höhenverstellung

#### **Lamellennachführung**

Eine Jalousie mit Lamellen, welche sich nachführen lassen, bietet hier die Möglichkeit eines intelligenten Sonnenschutzes. Dabei wird die Stellung der Lamellen zyklisch dem aktuellen Sonnenstand angepasst, so dass kein direktes Tageslicht durch die Jalousien fällt, jedoch möglichst viel diffuses Tageslicht genutzt werden kann.

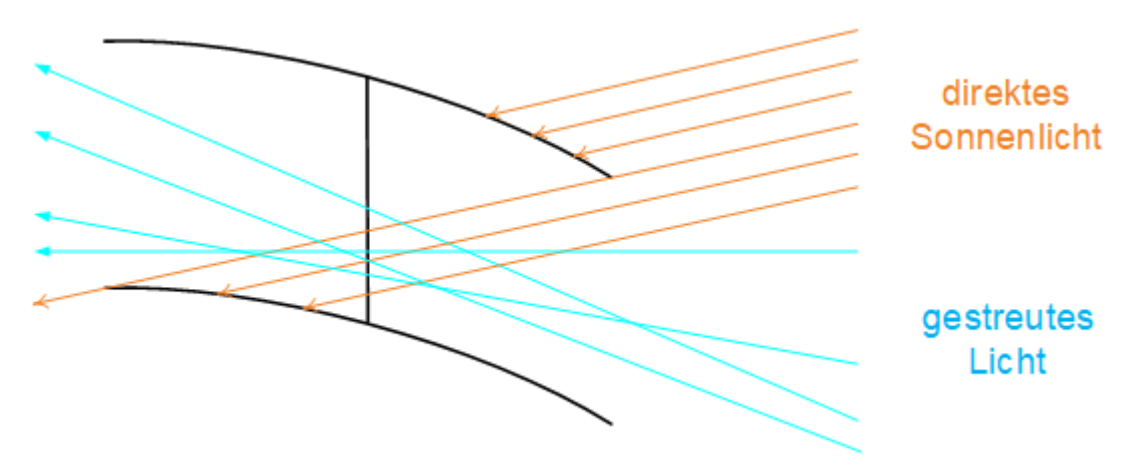

Die Abbildung zeigt, dass gestreutes Licht von unten noch einfallen kann, während vom direkten Tageslicht gerade nichts mehr, bzw. theoretisch nur noch ein Strahl hindurchtritt. Zur Berechnung des Lamellenwinkels sind folgende Parameter notwendig:

- die aktuelle Sonnenhöhe (Elevationswinkel)
- der Sonnenstand, d.h. der Azimut Winkel
- die Fassadenausrichtung
- die Lamellenbreite
- der Lamellenabstand

#### **Effektiver Elevationswinkel**

Wird die Jalousie im Schnitt wie oben betrachtet, so hängt der Lichteinfallswinkel nicht allein von der Sonnenhöhe (Elevation) ab, sondern auch von der Sonnenrichtung:

- Sind Fassadenausrichtung und Sonnenstand (Azimut) gleich, trifft die Sonne also direkt auf die Fassade, so ist der effektive Lichteinfallswinkel gleich dem aktuellen Elevationswinkel.
- Fällt die Sonne jedoch von der Sonnenrichtung aus gesehen schräg auf die Fassade, so ist bei gleichem Elevationswinkel der effektive Winkel größer.

Dieser Zusammenhang kann leicht mit einem rechtwinkligen Zeichendreieck, welches hochkant auf dem Tisch steht, verdeutlicht werden: Direkt von der Seite ist ein Dreieck mit zwei 45°-Winkeln und einem 90° Winkel zu sehen. Wird das Dreieck gedreht, so wird die auf dem Tisch liegende Seite scheinbar kürzer und die beiden ehemaligen 45°-Winkel ändern sich. Das Dreieck scheint steiler zu werden.

Im Folgenden soll daher vom "effektiven Elevationswinkel" gesprochen werden, der Teil des Lichtes, welcher direkt auf die Jalousie trifft.

Die folgenden drei Bilder zeigen den Zusammenhang zwischen effektivem Elevationswinkel und den Jalousiemaßen und wie sich der resultierende Lamellenwinkel λ im Laufe des Tages ändert:

#### Lamellenwinkel

Lamellen bei einen Winkel von  $\lambda = 0$ 

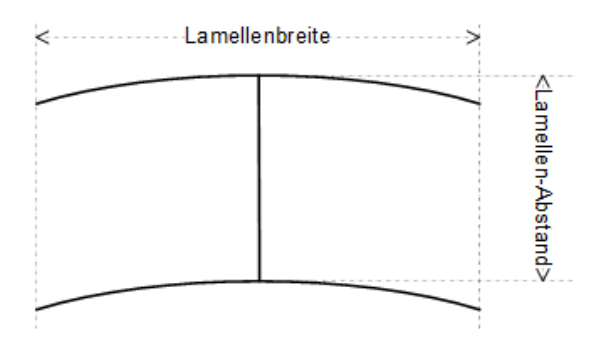

#### Lamellenstellung am Morgen und am Abend

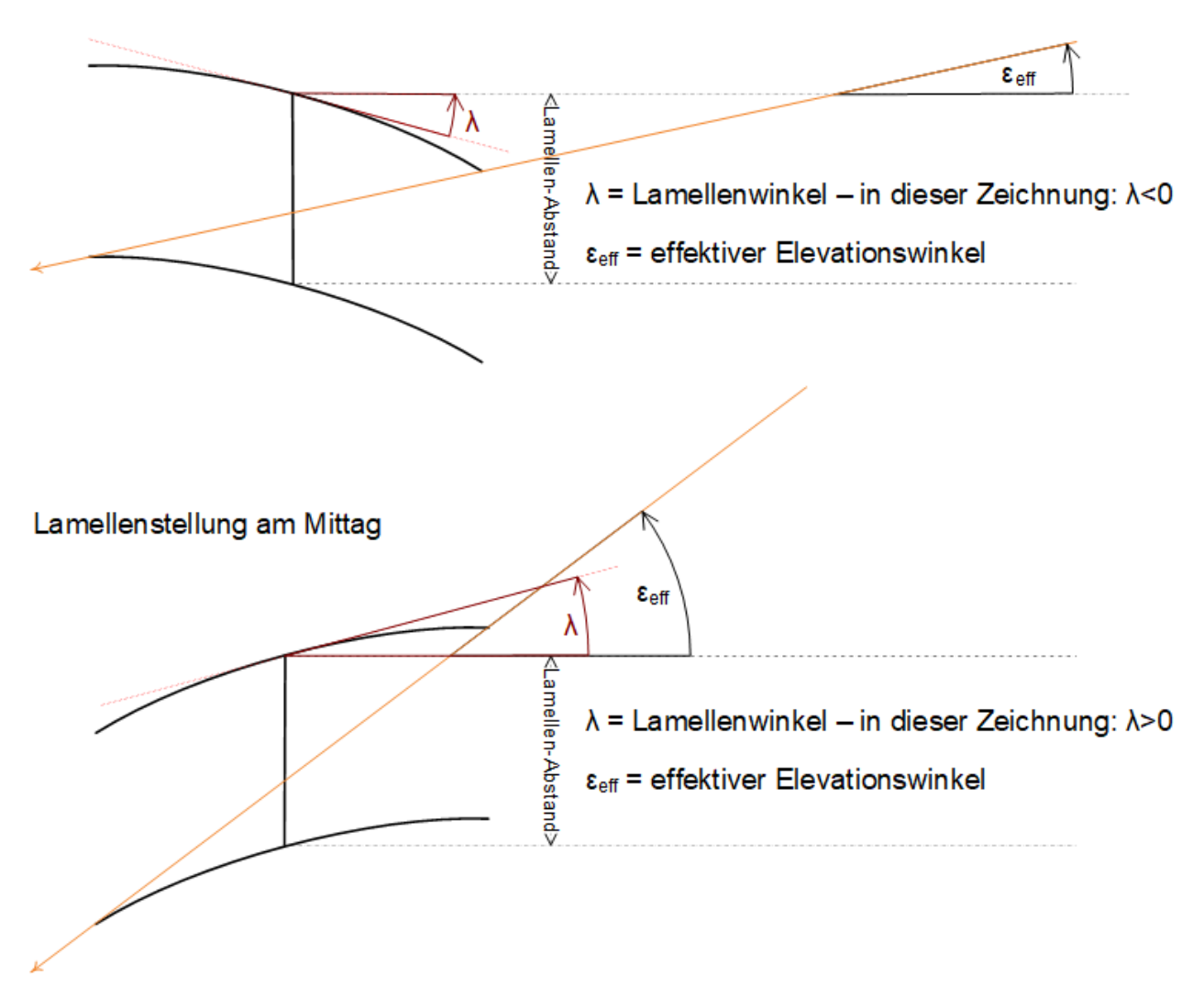

Tiefergehende Informationen zu dieser Thematik enthält das Kapitel [Effektiver Elevationswinkel \[](#page-34-0) $\blacktriangleright$  [35\]](#page-34-0).

#### **Höhenverstellung**

Bei einem hohen Sonnenstand in der Mittagszeit dringen die direkten Sonnenstrahlen nicht in die volle Tiefe des Raumes ein. Wenn direkte Sonnenstrahlen im Bereich der Fensterbrüstung als unkritisch betrachtet werden, kann die Höhe des Sonnenschutzes automatisch so angepasst werden, dass die Sonnenstrahlen immer nur bis zu einer unkritischen Tiefe in den Raum eindringen.

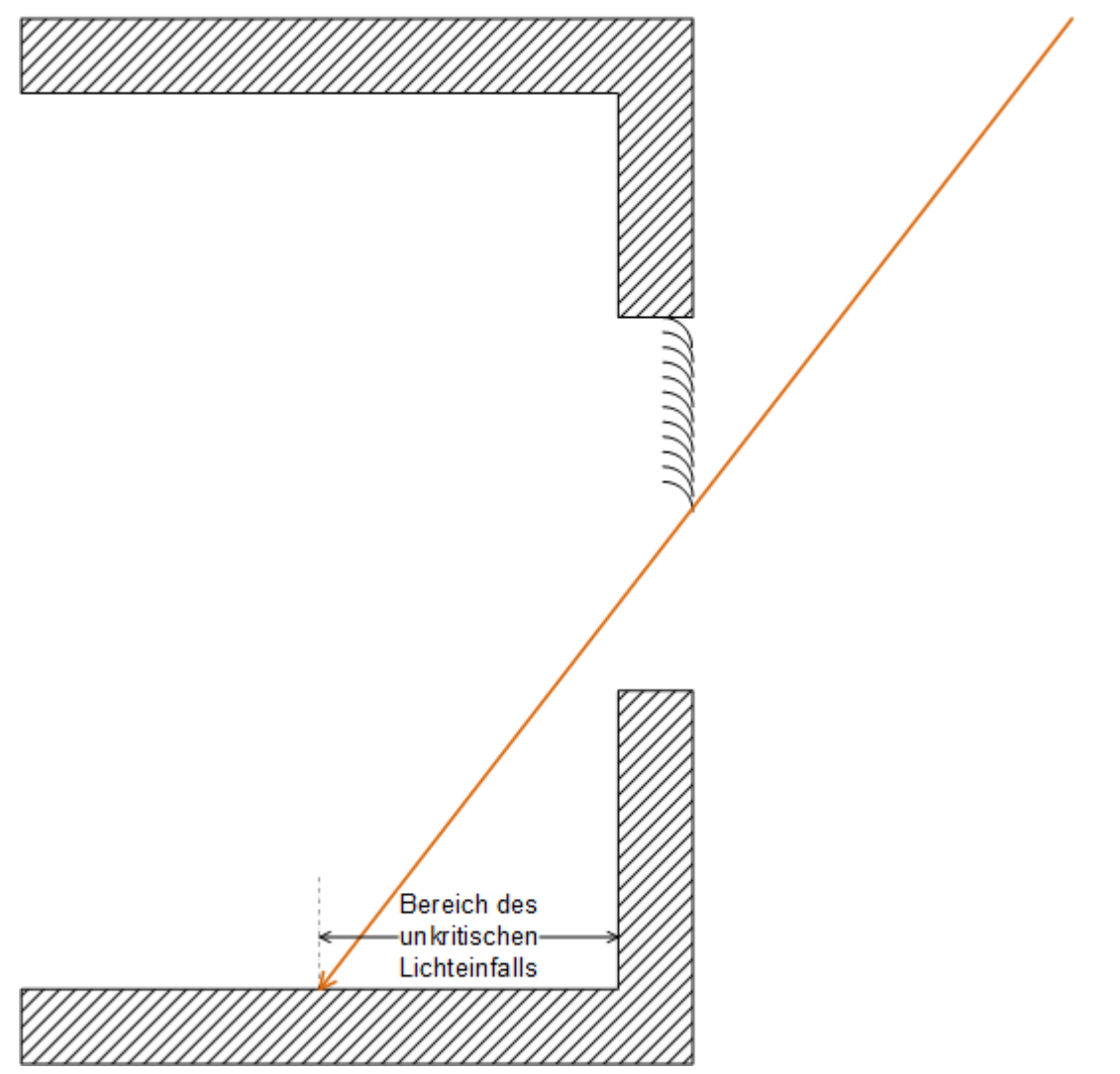

Um zu jedem Zeitpunkt die entsprechende Jalousiehöhe berechnen zu können, die sicherstellt, dass die Sonneneinstrahlung einen gewissen Wert nicht überschreitet, sind folgende Werte nötig.

Zur Berechnung der jeweiligen Jalousiehöhe erforderlich:

- Sonnenhöhe (Elevation)
- Fensterhöhe
- Abstand Fenster zum Boden

Die folgende Abbildung veranschaulicht, wo diese Parameter einzuordnen sind:

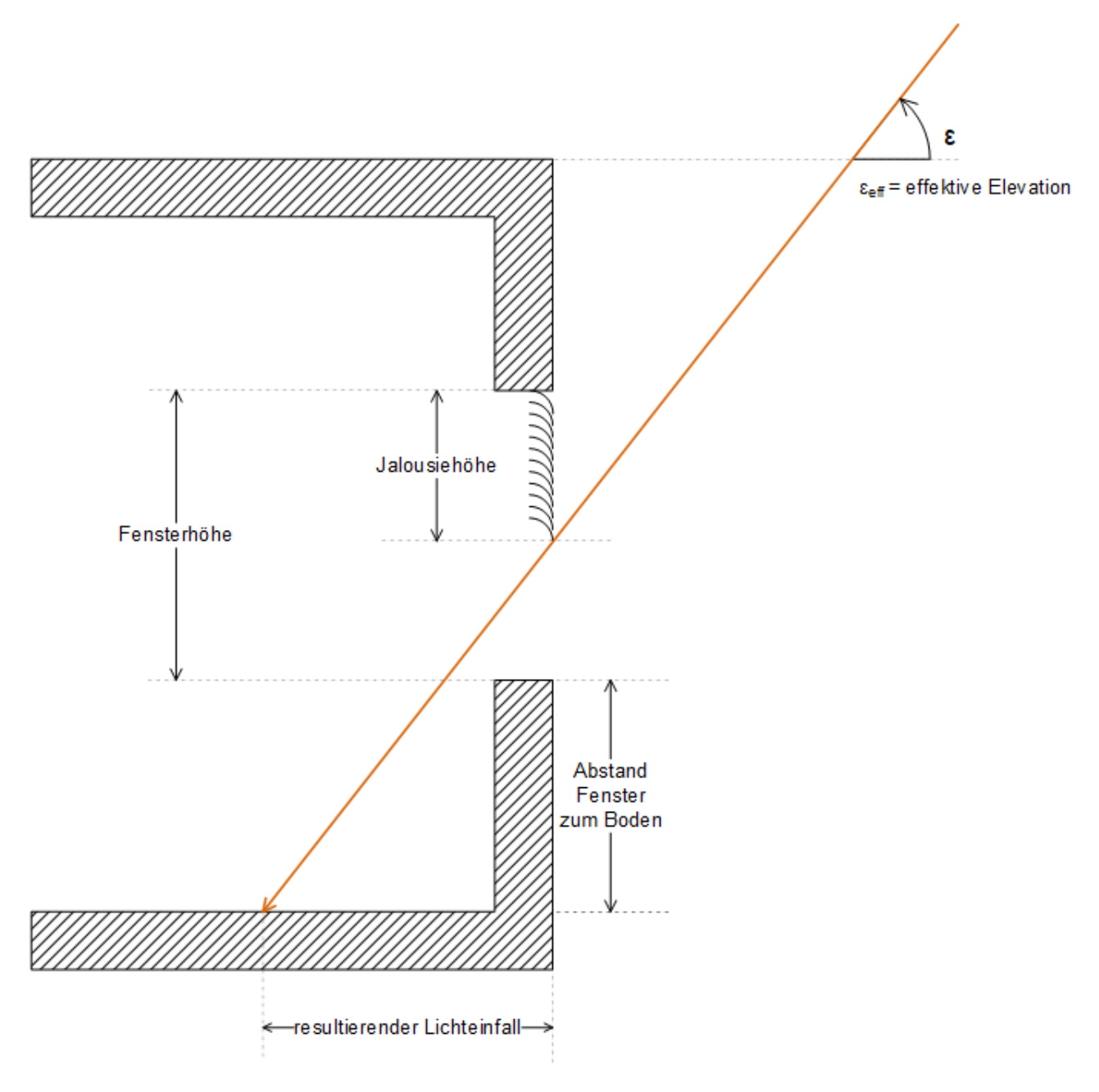

#### **Einfluss der Fassadenneigung**

Bei den beiden beschriebenen Methoden des Sonnenschutzes wurde davon ausgegangen, dass die Fassade und damit die Fenster senkrecht zum Boden stehen. Bei einer geneigten Fassade jedoch ändert sich der Lichteinfall, so dass dieser Einfluss berücksichtigt wird. Die Fassadenneigung wird wie folgt definiert:

## Fassadenneigung:  $\varphi = 0^{\circ}$

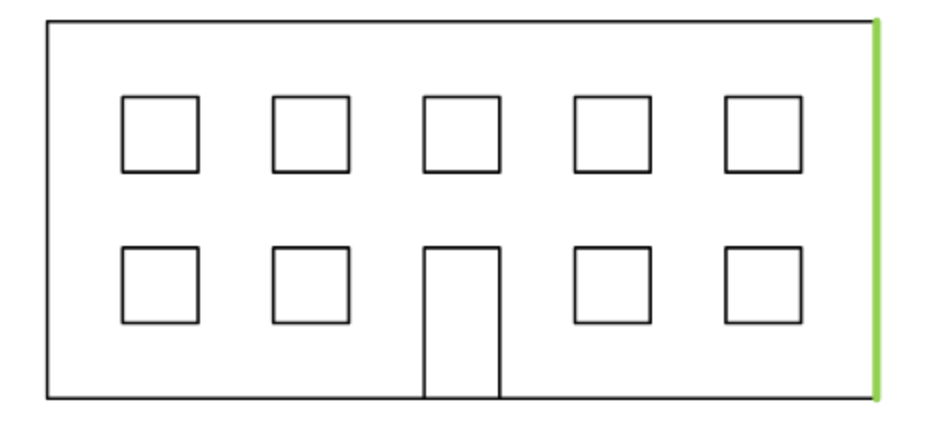

# Fassadenneigung:  $\varphi < 0^{\circ}$  $\overline{\phi}$

Fassadenneigung:  $\varphi > 0^\circ$ 

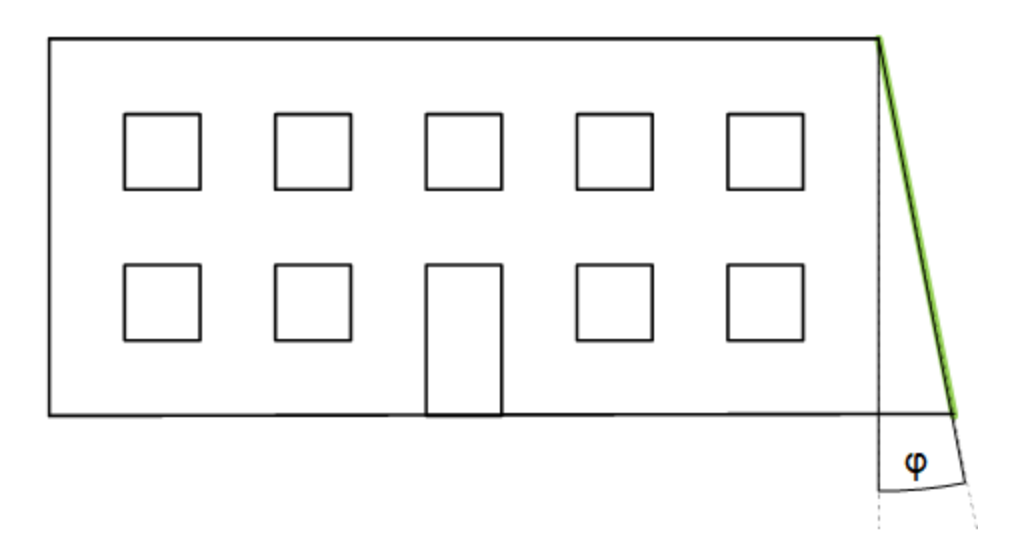

### <span id="page-34-0"></span>**7.3.1 Effektiver Elevationswinkel**

Dieses Kapitel beschreibt das Verhältnis vom Sonneneinfall auf die Fassade zum Elevationswinkel.

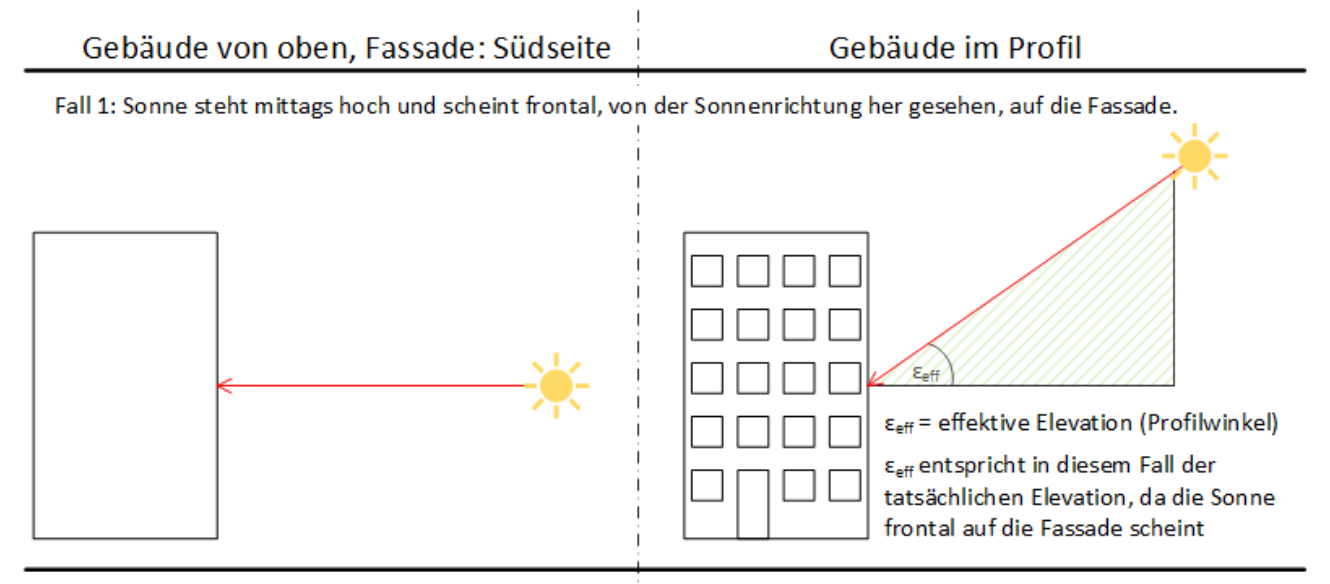

Fall 2: Sonne steht mittags niedrig und scheint frontal, von der Sonnenrichtung her gesehen, auf die Fassade.

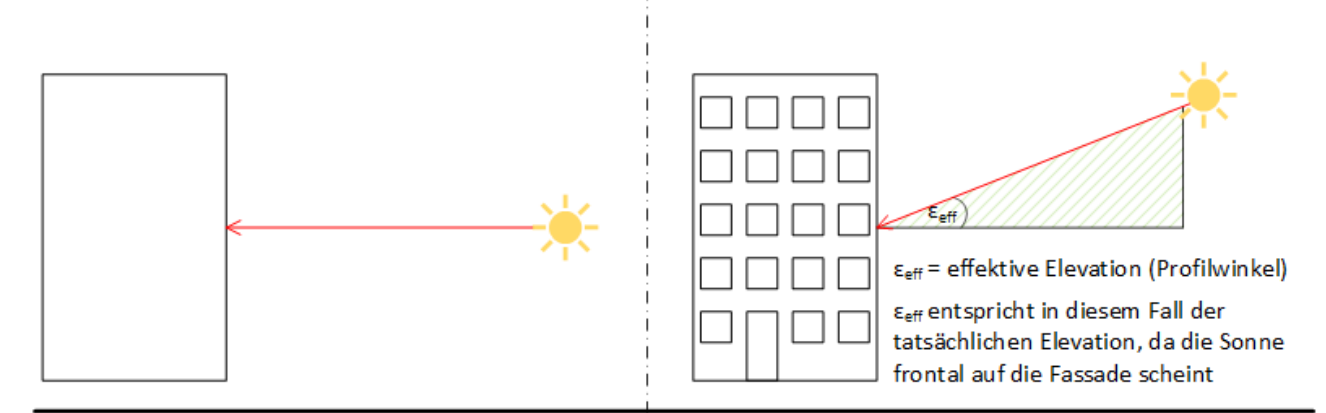

Fall 3: Sonne steht abends niedrig mit dem gleichen Elevationswinkel wie in Fall 2, scheint jedoch nicht mehr frontal, sondern von der Seite

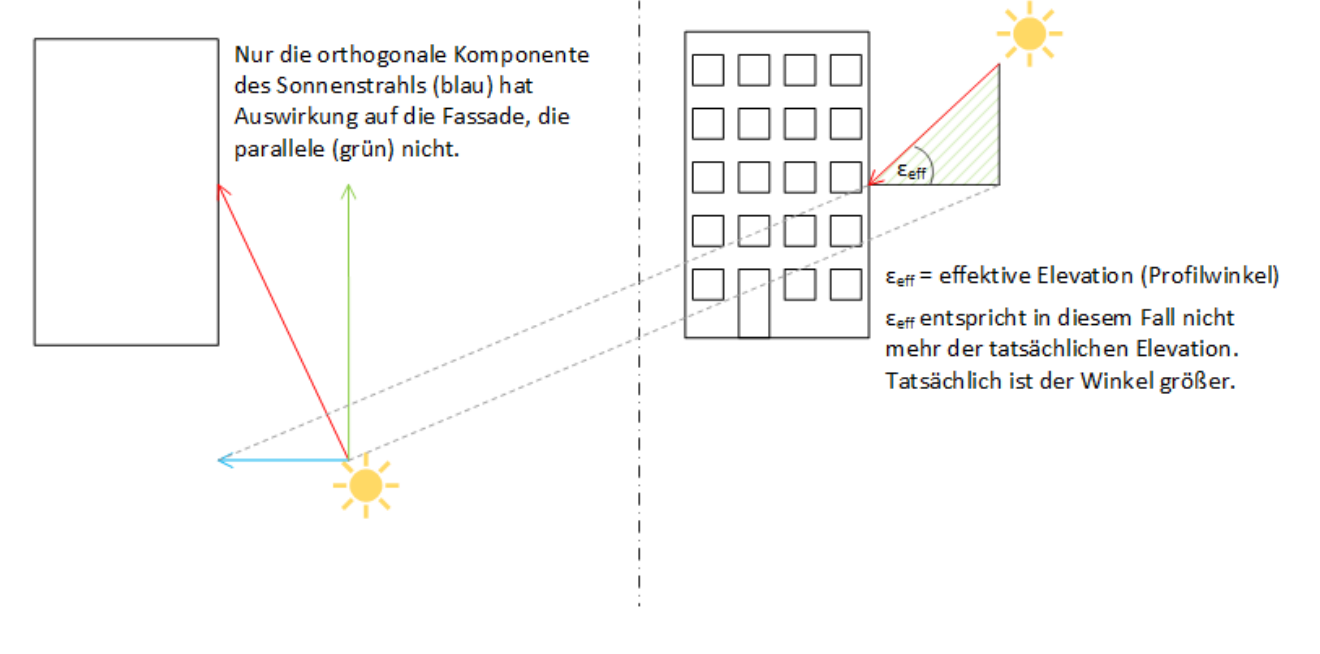

#### **Fall 1 zeigt einen typischen Sonneneinfall mittags auf eine Südfassade.**

Die Sonne steht im Vergleich zu morgens und abends hoch.

Das grün schraffierte Dreieck stellt den Elevationswinkel ε dar.

#### **Von der Sonnenrichtung (Azimut) her gesehen wirkt nur die orthogonale Komponente direkt auf die Fassade!**

Daher ist in diesem Fall der Elevationswinkel  $\varepsilon$  gleich dem für die Berechnung effektiven Elevationswinkel  $\varepsilon_{eff}$ bzw. dem Profilwinkel.

#### **Fall 2 zeigt einen typischen Sonneneinfall mittags auf eine Südfassade, jedoch niedriger.**

Das grün schraffierte Dreieck stellt den Elevationswinkel ε dar, der im Vergleich zu Fall1 kleiner ausfällt.

Auch hier ist der Elevationswinkel  $\varepsilon$  gleich dem für die Berechnung effektiven Elevationswinkel  $\varepsilon_{\text{eff}}$  bzw. dem Profilwinkel.

#### **Fall 3 zeigt einen typischen Sonneneinfall abends auf eine Südfassade. Der Elevationswinkel ist gleich dem in Fall 2. Damit soll Fall 3 die zeitliche Fortsetzung von Fall1 am selben Tag darstellen.**

Das grün schraffierte Dreieck aus Fall 2 (Gebäude im Profil) ist nun nach vorne hin gekippt.

Es stellt jedoch die orthogonale Beleuchtungskomponente dar. Der Elevationswinkel für diese Komponente ist sichtbar größer als in Fall 2, wo die Sonne orthogonal auf die Fassade scheint.
# **8 TcBA PLC-Bibliothek**

Durch den Einsatz der TcBA-Bibliothek sind alle SPS-Programme, von der Heizungszentrale über die Vollklimaanlage bis hin zu den Raumautomationsfunktionen, mit TwinCAT PLC Control programmierbar und stehen innerhalb der Gebäudeautomationsbibliotheken als Bausteine zur Verfügung.

Die objektorientierte Kapselung der Gebäudeautomationsfunktionen bietet folgende Vorteile:

- Schnelle Erstellung der Anlagenprogramme.
- Schnelle Parametrierung und Inbetriebnahme der Anlagen.
- Gewährleistung eines stets sehr hohen Anlagenfunktionsumfang.
- Gute Lesbarkeit der Programme (Voraussetzung für eine langjährige Wartbarkeit und Erweiterbarkeit der Anlagen).
- Gute Wiederverwendbarkeit einmal erstellter Vorlagen für Anlagen oder Anlagenbaugruppen.
- Leichte Einarbeitung des Personals.
- Leichte Erweiterung und Änderung bereits existierender Anlagen.
- Vorgaben für eine klare objektorientierte Struktur zur Erstellung von Visualisierungsobjekten in MMIund SCADA-Systemen.
- Bessere Dokumentierbarkeit der Programme.

# **8.1 Allgemeine Informationen**

# **Weitere erforderliche Bibliotheken**

Für PC-Systeme (x86) und Embedded-PCs (CXxxxx):

- Standard.lib
- TcBase.lib
- TcSystem.lib
- TcUtilities.lib
- TcTestAndSet.lib
- TcBACnetRev12.lib

Für Busklemmen-Controller der Serie BCxx00, BCxx50, BCxx20, BC9191 und BXxx00:

• nicht verfügbar

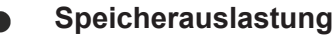

Durch Einbinden der Bibliothek wird bereits SPS-Programmspeicher verbraucht. Abhängig vom Applikationsprogramm kann daher der verbleibende Speicher nicht ausreichend sein.

# **8.2 Funktionsbausteine**

# **BACnet**

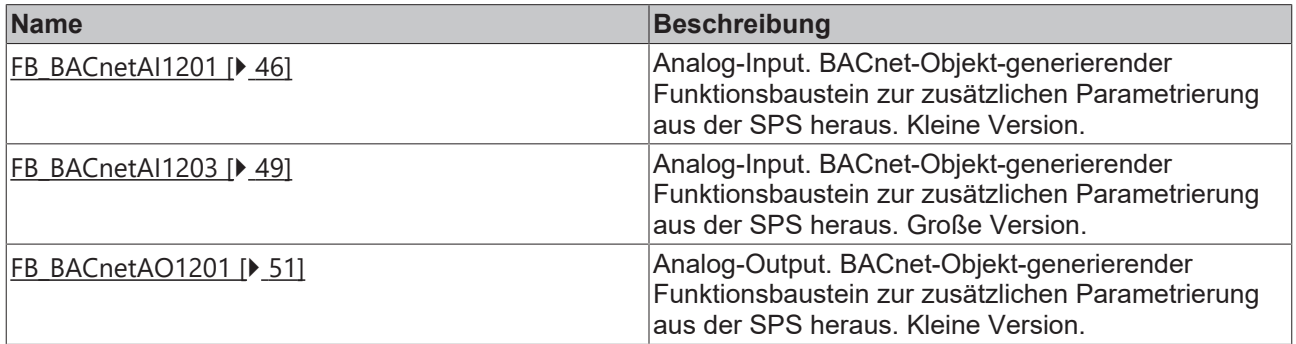

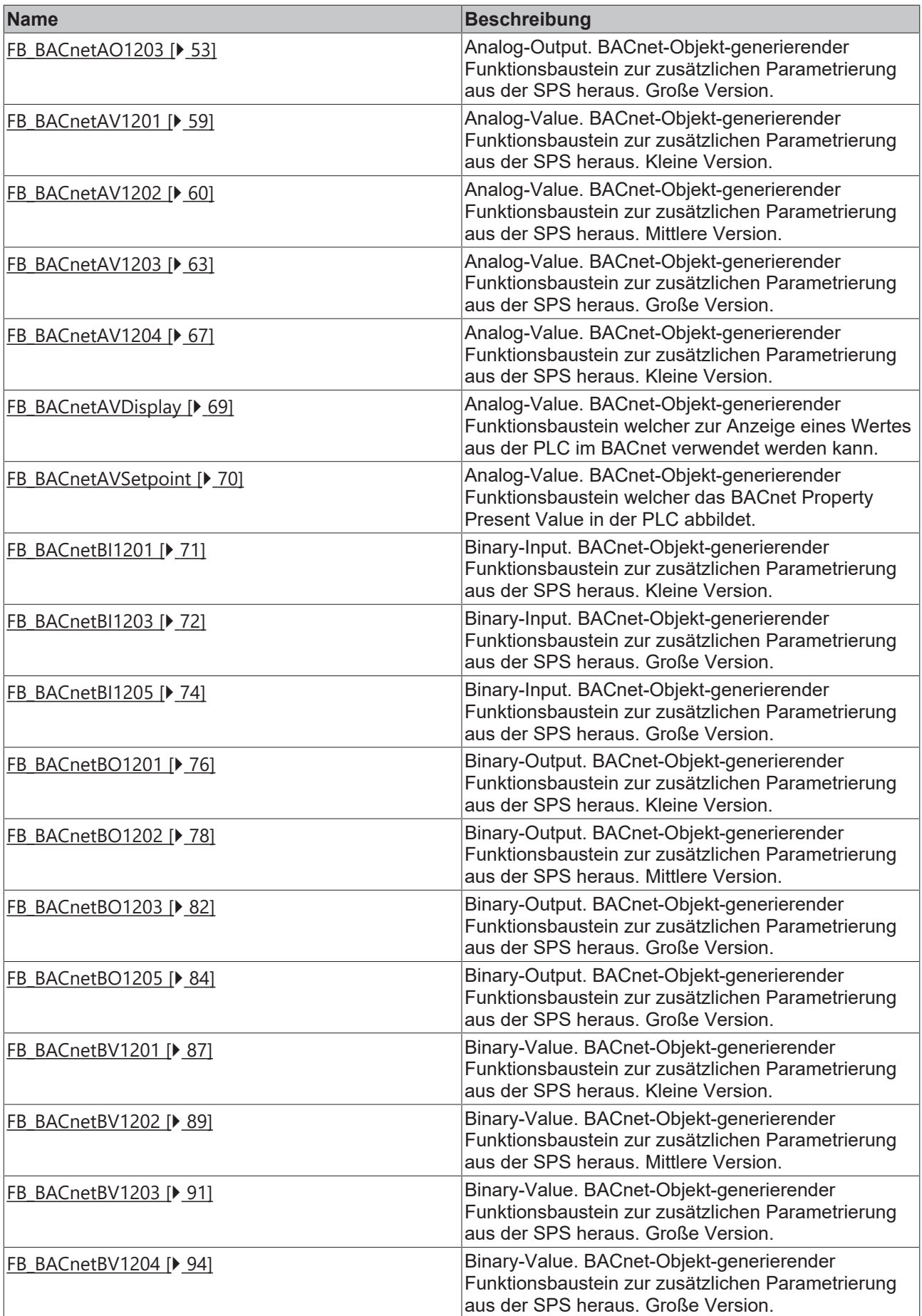

# **BECKHOFF**

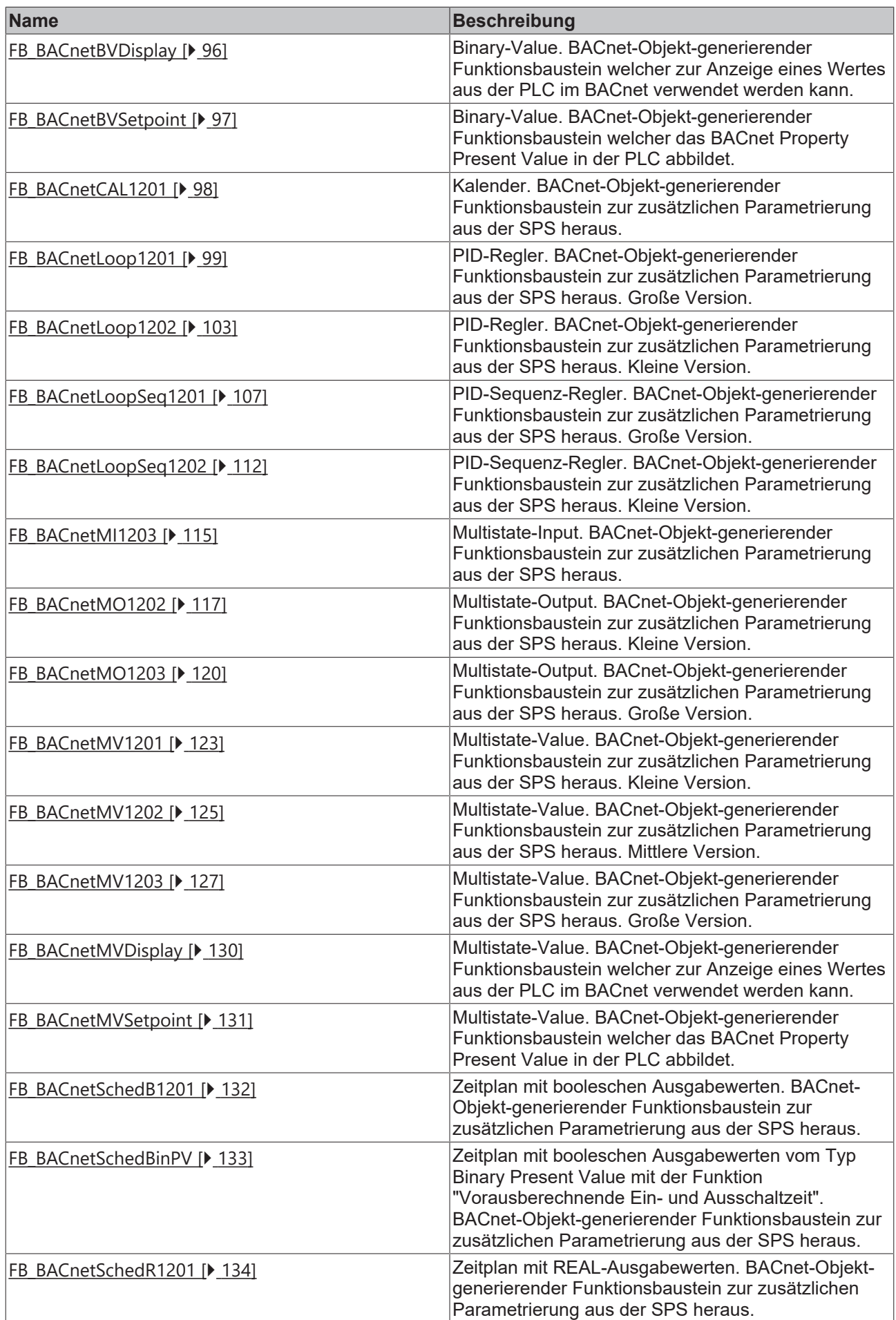

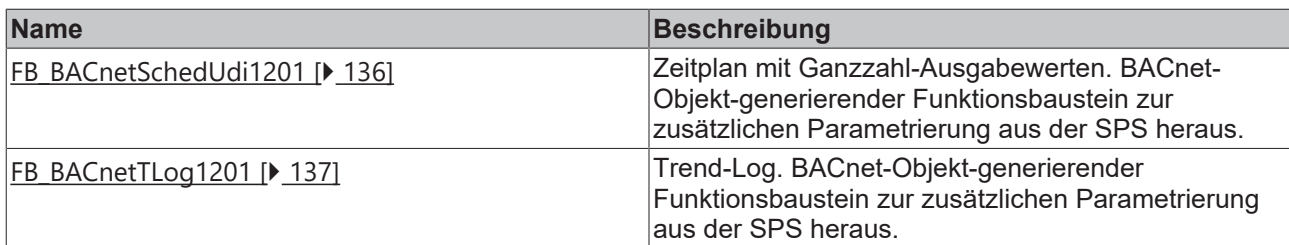

# **Steuerung**

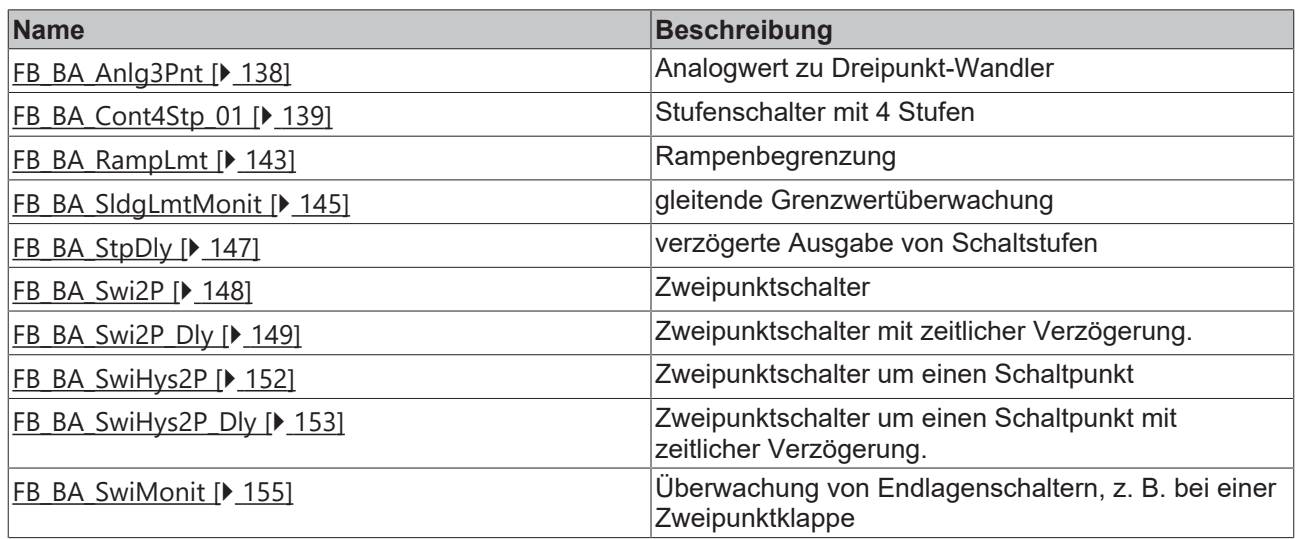

# **Regelung**

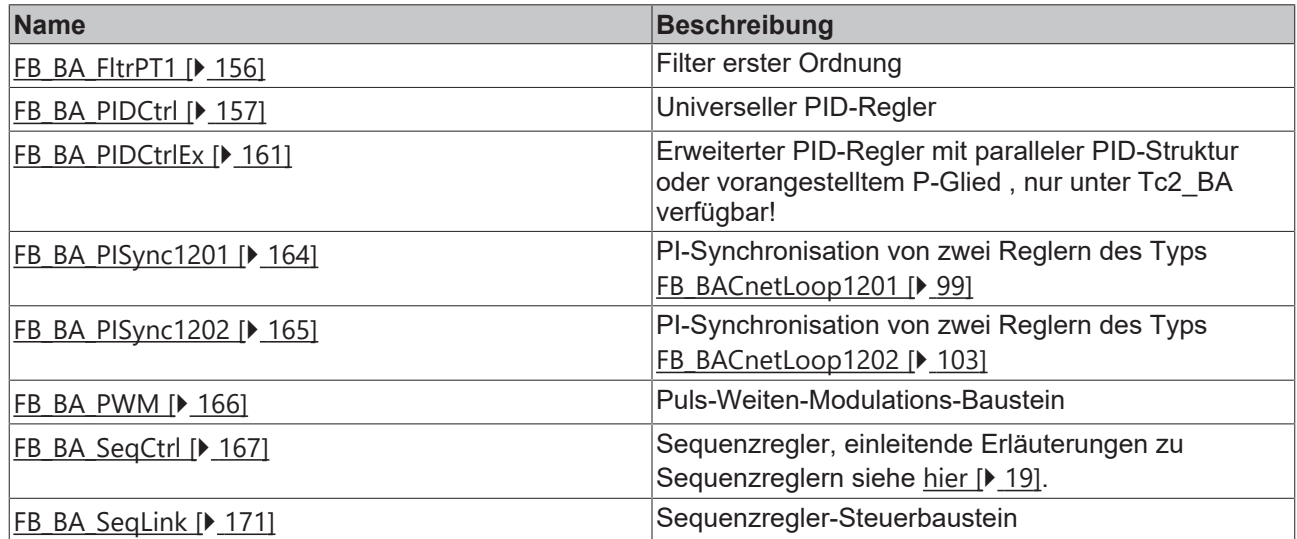

# **Mathematische Funktionen**

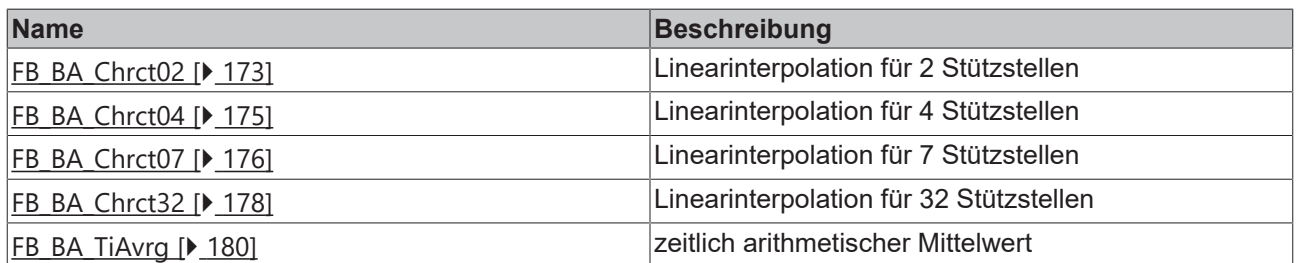

# **BECKHOFF**

# **Meldungen**

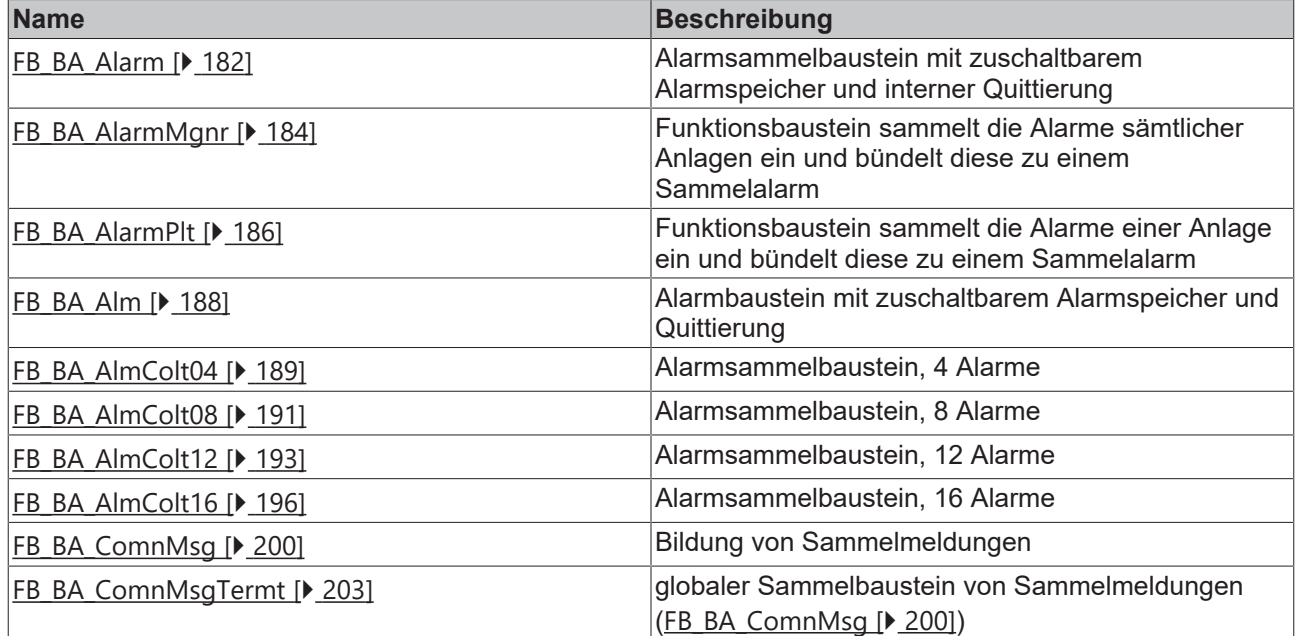

# **Operatoren**

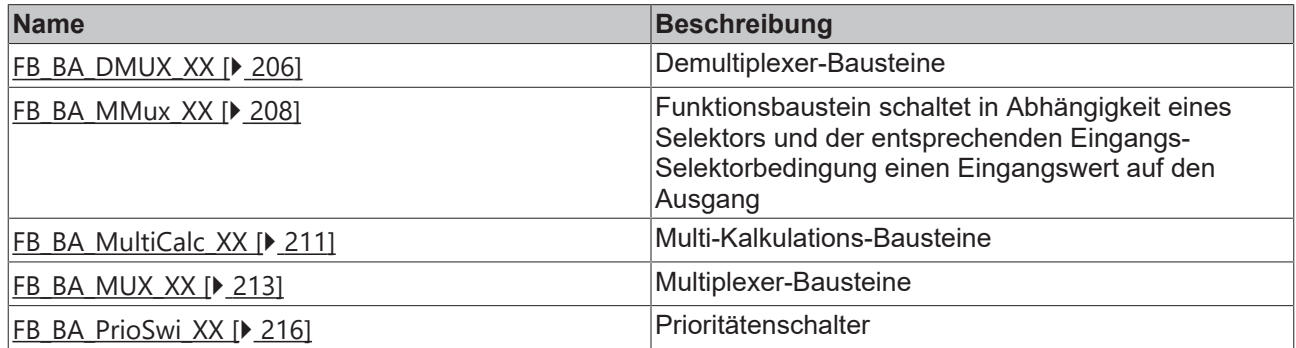

# **Anlagensteuerung**

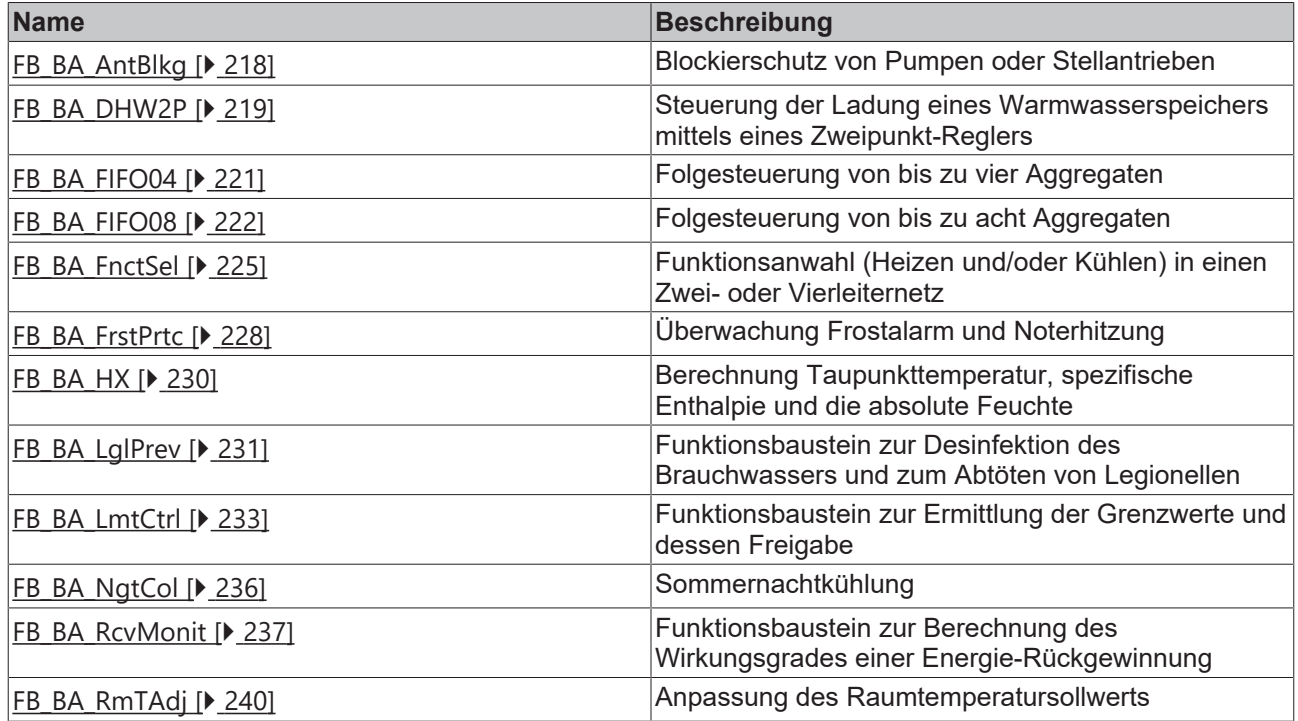

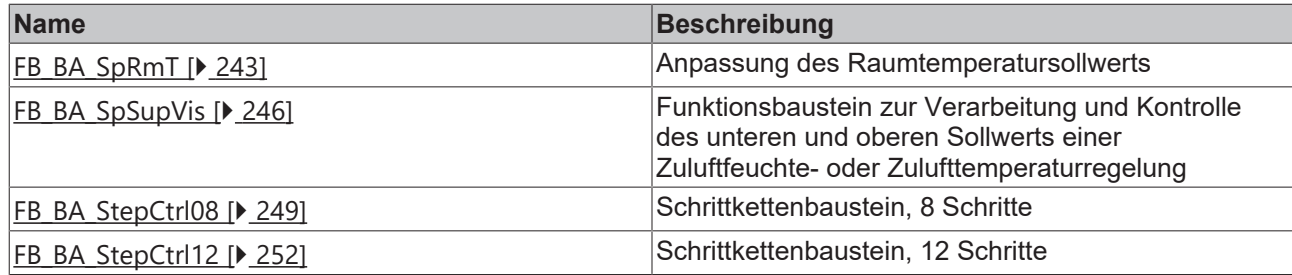

# **Raumfunktionen Verschattung**

[Übersicht Verschattungskorrektur \[](#page-43-0)[}](#page-43-0) [44\]](#page-43-0)

[Verschattungskorrektur: Grundlagen und Definitionen \[](#page-20-0)[}](#page-20-0) [21\]](#page-20-0)

[Übersicht Sonnenschutzautomatik \[](#page-44-0)[}](#page-44-0) [45\]](#page-44-0)

Sonnenschutz: Grundlagen und Definitionen

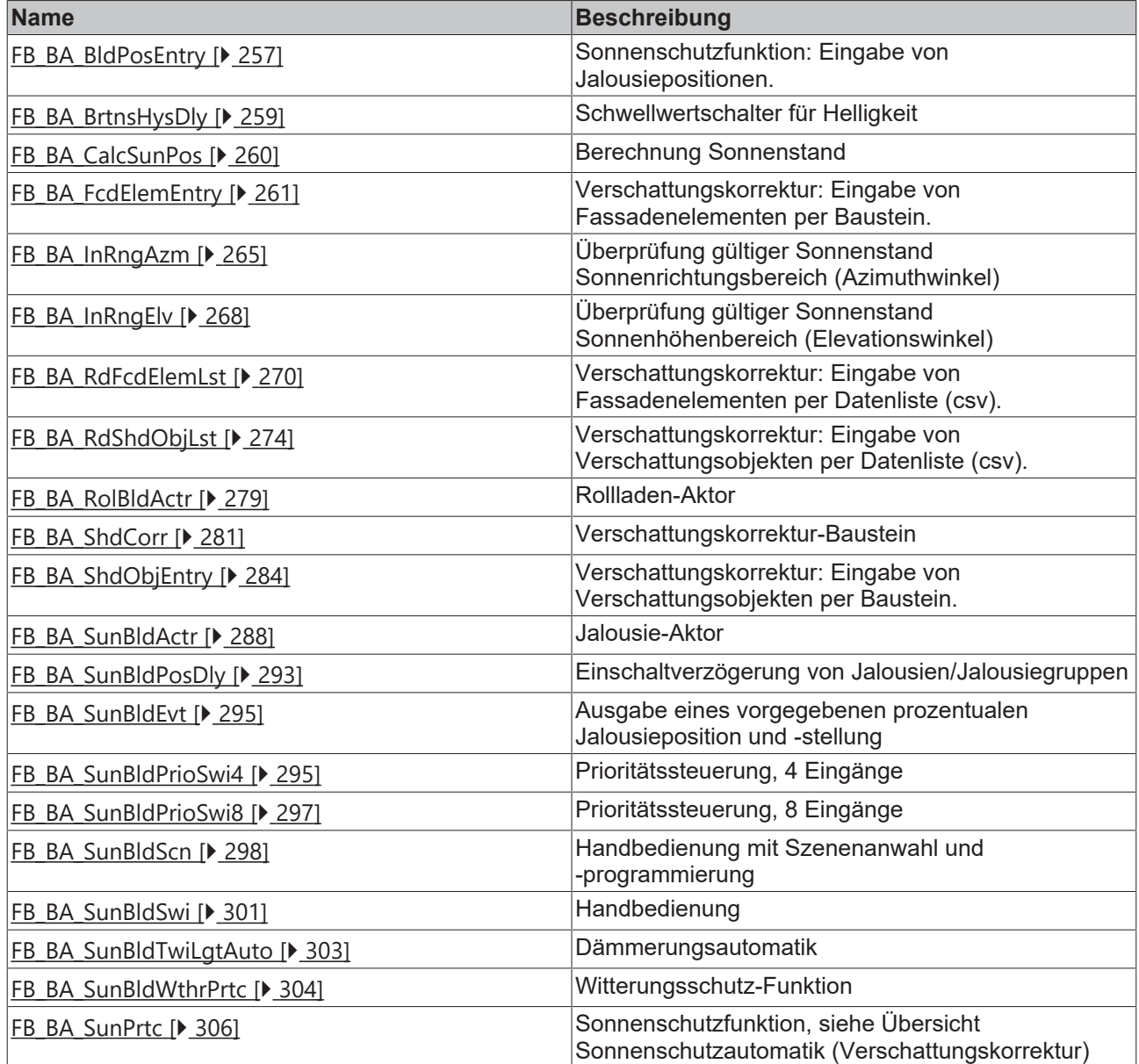

# **Raumfunktionen Beleuchtung**

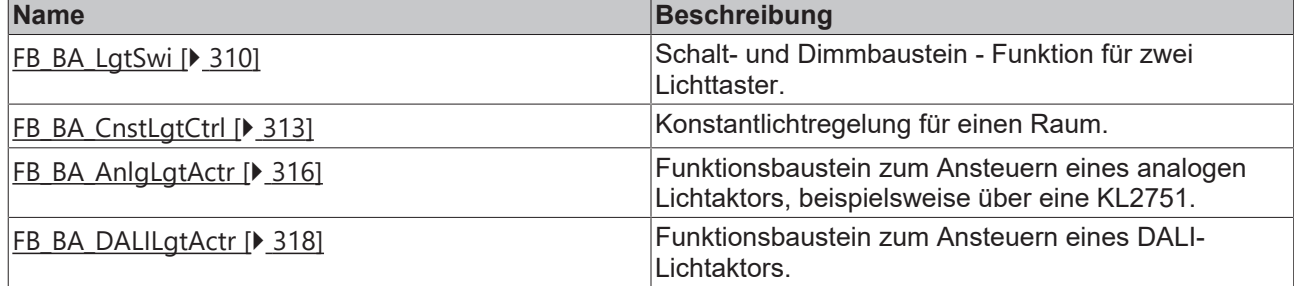

# **Spezial**

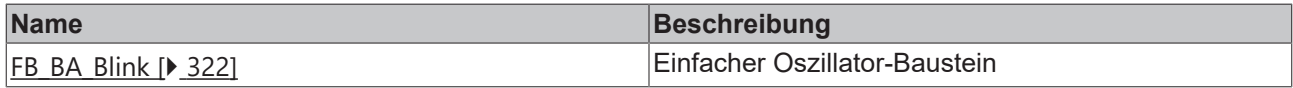

# **System**

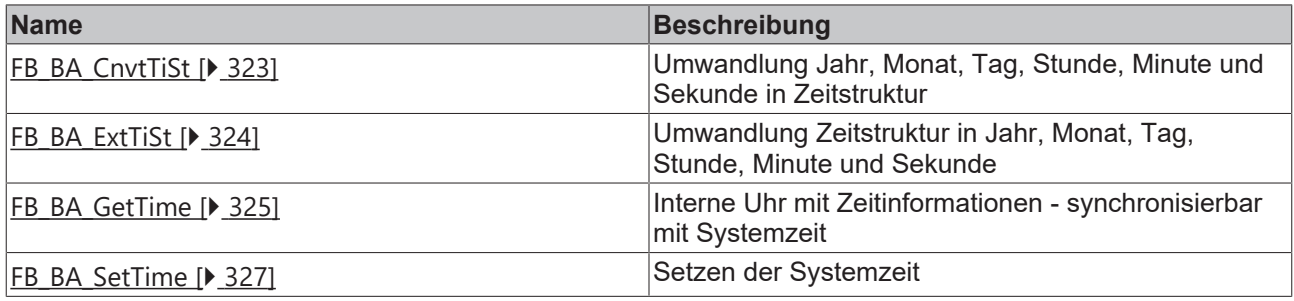

# **Übersicht Aufzählungen und Strukturen**

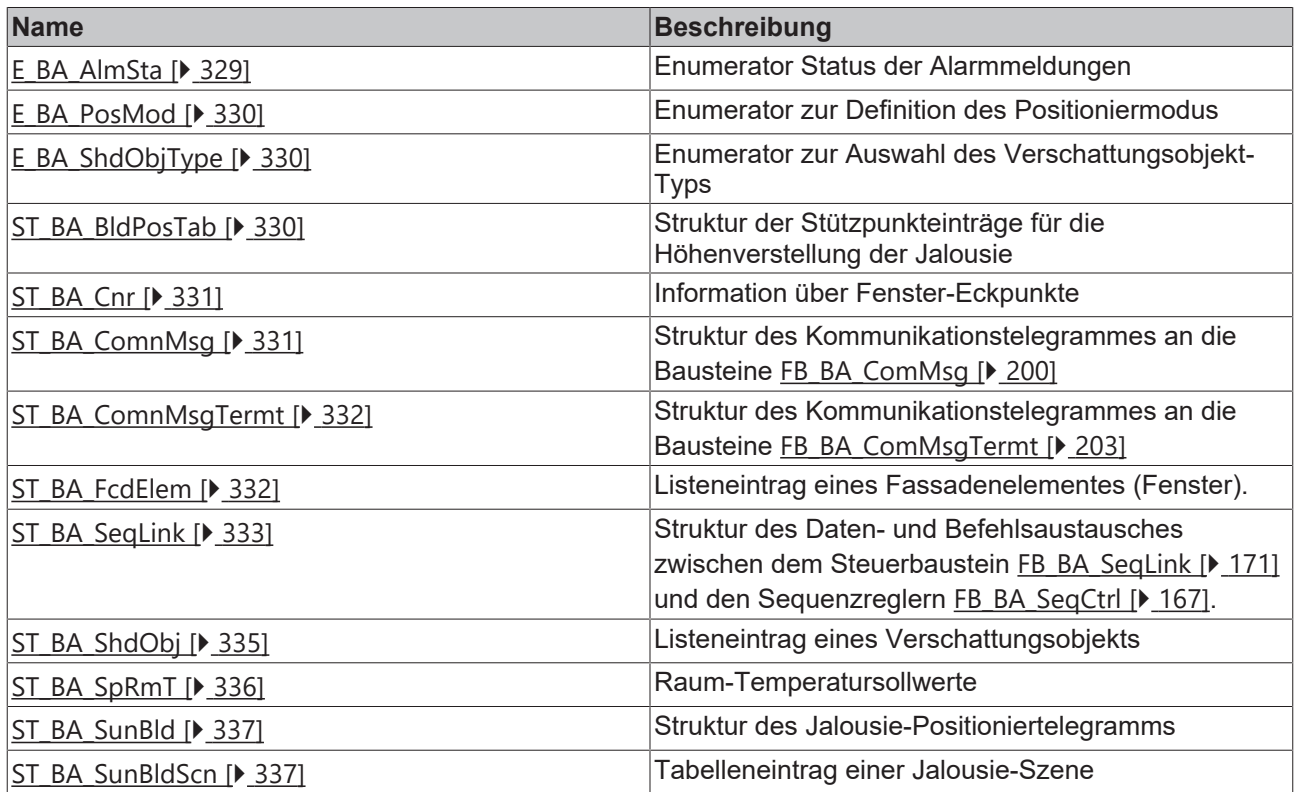

<span id="page-43-0"></span>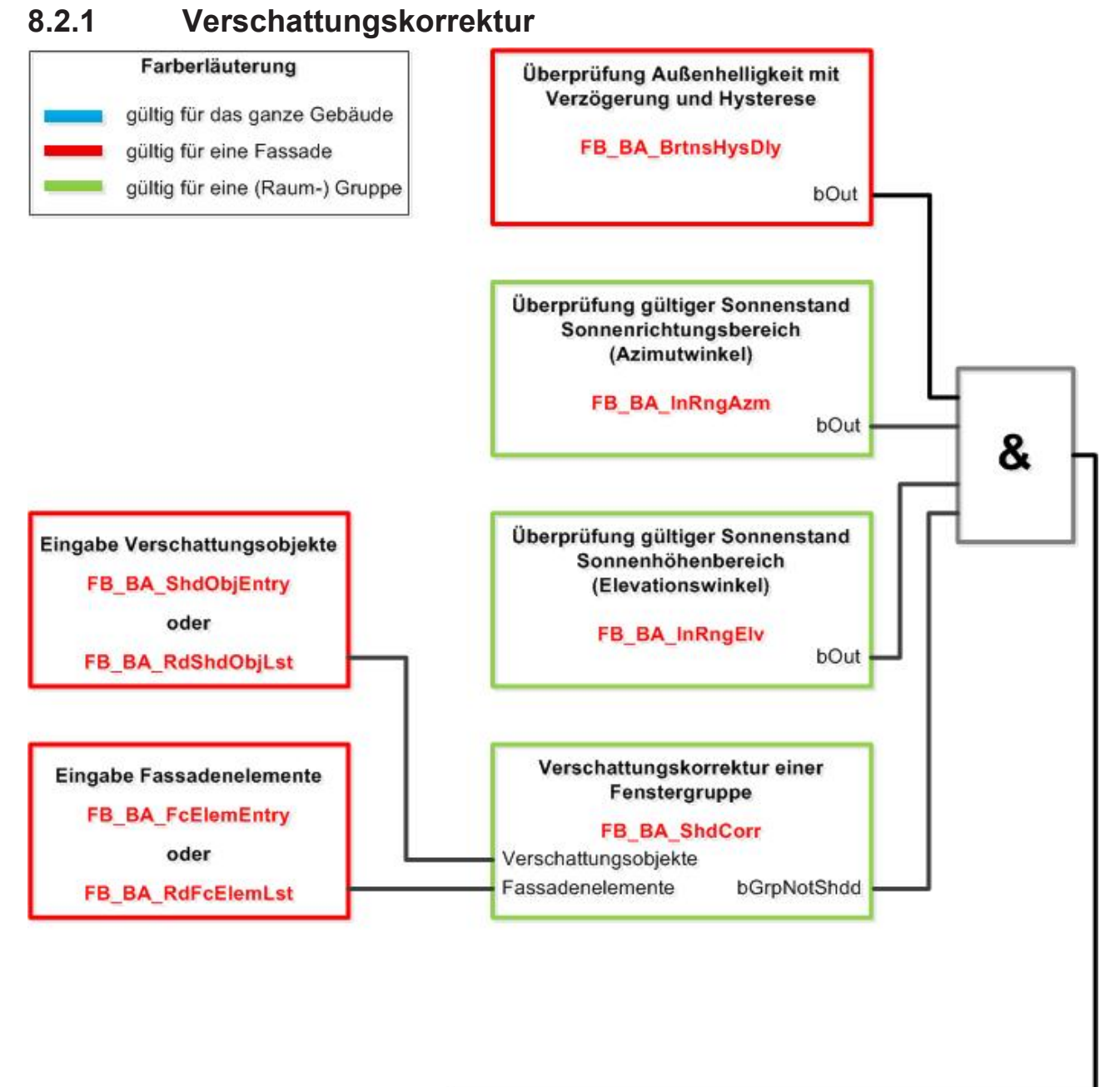

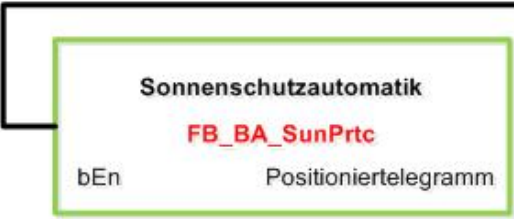

<span id="page-44-0"></span>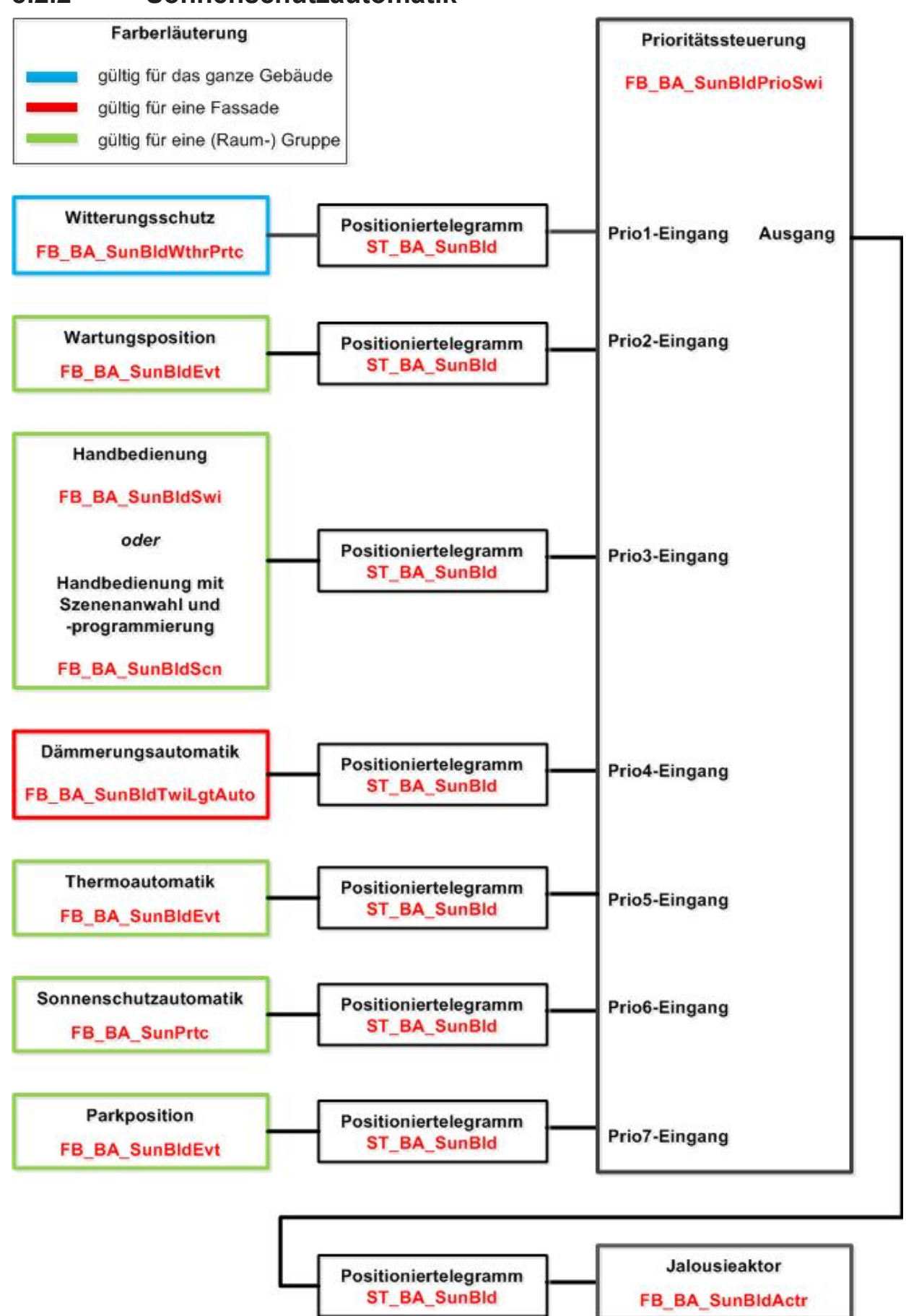

# **8.2.3 Liste der Verschattungselemente**

Die Daten aller Verschattungsobjekte (Gebäudeteile, Bäume, etc.) pro Fassade werden innerhalb des Programms in einem Feld von Strukturelementen des Typs [ST\\_BA\\_ShdObj \[](#page-334-0)[}](#page-334-0) [335\]](#page-334-0) hinterlegt.

Die Verschattungskorrektur [FB\\_BA\\_ShdCorr \[](#page-280-0) $\blacktriangleright$  [281\]](#page-280-0) liest die Informationen dieser Liste zwar nur, der Verwaltungsbaustein [FB\\_BA\\_ShdObjEntry \[](#page-283-0)[}](#page-283-0) [284\]](#page-283-0) jedoch hat liest und beschreibt sie als Ein-/ Ausgangsvariable.

Es empfiehlt sich daher, diese Liste global zu deklarieren:

```
VAR_GLOBAL
    arrShdObj : ARRAY[1..gBA_cMaxShdObj] OF ST_BA_ShdObj;
END_VAR
```
Die Variable *gBA\_cMaxShdObj* stellt dabei die Obergrenze der zur Verfügung stehenden Elemente dar und ist global als Konstante innerhalb der Programmbibliothek deklariert:

```
VAR_GLOBAL CONSTANT
    gBA_cMaxShdObj : INT := 20;
END_VAR
```
# **8.2.4 Liste der Fassadenelemente**

Die Daten aller Fenster (Fassadenelemente) pro Fassade werden innerhalb des Programms in einem Feld von Strukturelementen des Typs [ST\\_BA\\_FcdElem \[](#page-331-1)[}](#page-331-1) [332\]](#page-331-1) hinterlegt.

Der Verwaltungsbaustein [FB\\_BA\\_FcdElemEntry \[](#page-260-0)[}](#page-260-0) [261\]](#page-260-0) sowie die Verschattungskorrektur [FB\\_BA\\_ShdCorr](#page-280-0) [\[](#page-280-0)[}](#page-280-0) [281\]](#page-280-0) lesen und beschreiben diese Liste (letzterer setzt die Verschattungsinformation) und greifen somit als Ein-/Ausgangsvariable auf dieses Feld zu.

Es empfiehlt sich daher, diese Liste global zu deklarieren:

```
VAR GLOBAL
    arrFcdElem : ARRAY[1..gBA_cMaxColumnFcd, 1..gBA_cMaxRowFcd] OF ST_BA_FcdElem;
END_VAR
```
Die Variablen *gBA\_cMaxColumnFcd* und *gBA\_cMaxRowFcd* definieren dabei die Obergrenzen der zur Verfügung stehenden Elemente und sind global als Konstante innerhalb der Programmbibliothek deklariert:

```
VAR_GLOBAL CONSTANT
     gBA_cMaxRowFcd : INT :=10;
          gBA_cMaxColumnFcd : INT :=20;
END_VAR
```
# <span id="page-45-0"></span>**8.2.5 FB\_BACnetAI1201**

BACnet Analog-Input

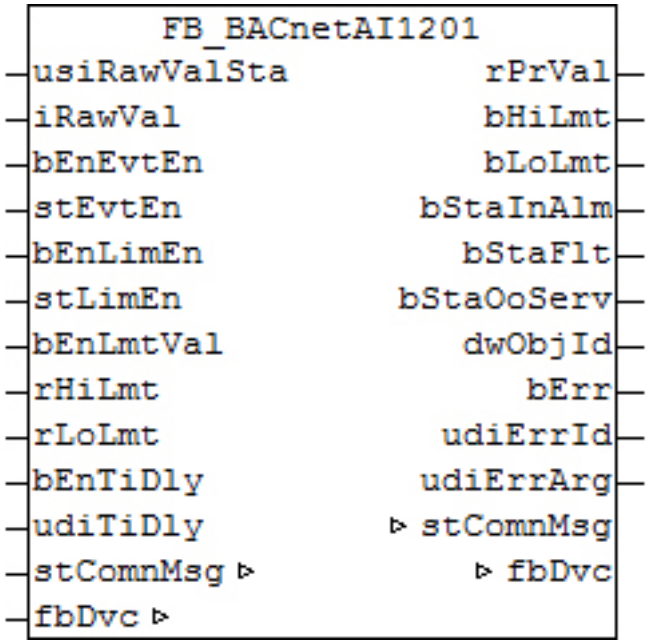

## **Funktionsbeschreibung**

Dieser Baustein generiert ein BACnet-Analog-Input-Objekt und stellt innerhalb der PLC Schreibe- und Lesevariablen für das Objekt zur Verfügung.

Bei diesem Baustein handelt es sich vom Funktionsumfang her um die "kleine" Version. Alternativ stehen folgende Versionen zur Verfügung:

• FB BACnetAI1203 [ $\blacktriangleright$  [49\]](#page-48-0)

Es ist möglich, die Parameter, welche von der PLC aus beschreibbar sind, auch von der BACnet-Seite her zu beschreiben, wobei die letzte Änderung immer die gültige ist. Die Übertragung dieser Parameter erfolgt aus der PLC heraus per ADS und in die PLC hinein per zyklischem Interface. PLC-seitig haben alle Parameter zusätzlich einen Enable-Eingang: Ist der betreffende Enable-Eingang erstmalig gesetzt (steigende Flanke), so wird der am Parameter-Eingang stehende Wert in jedem Fall übertragen, im weiteren Verlauf – bei gesetztem Enable – nur noch bei Werteänderung, um so den ADS-Verkehr zu mindern. Ist der Enable-Eingang nicht gesetzt, so erfolgt keine Übertragung.

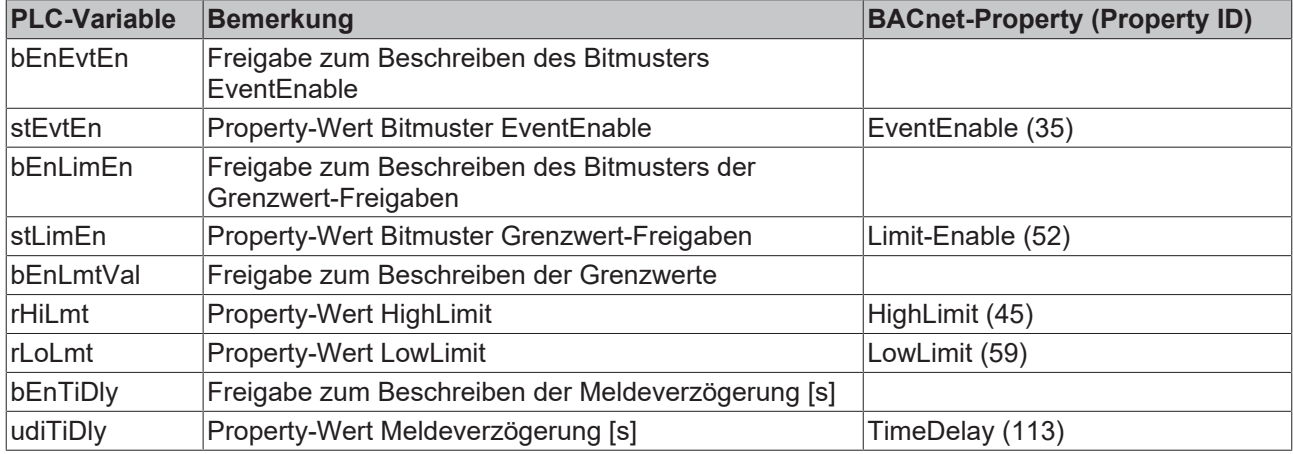

## **Ein-Ausgänge**

## **VAR\_INPUT**

```
usiRawValSta : USINT;
iRawVal : INT;<br>bEnEvtEn : BOOL;
bEnEvtEn
stEvtEn : ST_BACnet_EventTransitionBits;
bEnLimEn : BOOL;<br>stLimEn : ST BA
            : ST_BACnet_LimitEnable;
```
# REAKH

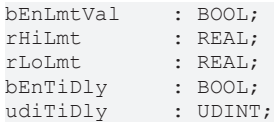

**usiRawValSta:** Eingang zur Verbindung mit dem Statusbyte (State) der Klemme

**iRawVal:** Eingang zur Verbindung mit dem Datenwort (Data In) der Klemme

**bEnEvtEn / stEvtEn:** Freigabe/Property-Wert Bitmuster EventEnable

**bEnLimEn / stLimEn:** Freigabe/Property-Wert Bitmuster LimitEnable

**bEnLimVal:** Freigabe Beschreiben High- und Low-Limit

**rHiLmt:** Property-Wert High-Limit

**rLoLmt:** Property-Wert Low-Limit

**bEnTiDly / udiTiDly:** Freigabe/Property-Wert Meldeverzögerung [s]

#### **VAR\_OUTPUT**

rPrVal : REAL; bHiLmt : BOOL;<br>bLoLmt : BOOL; bLoLmt : BOOL; bStaInAlm : BOOL; bStaFlt : BOOL; bStaOoServ : BOOL; dwObjId : DWORD; bErrs : BOOL; udiErrId : UDINT; udiErrArg : UDINT;

**rPrVal:** Aktueller Wert des Analog-Input-Objekts - direkt aus dem BACnet eingelesen

**bHiLim:** Meldung oberer Grenzwert erreicht

**bLoLim:** Meldung unterer Grenzwert erreicht

**bStaInAlm:** Zeigt den Zustand des Statusflags "InAlarm" des Analog-Input-Objekts an.

**bStaFlt:** Zeigt den Zustand des Statusflags "Fault" des Analog-Input-Objekts an.

**bStaOoServ:** Zeigt den Zustand des Statusflags "OutOfService" des Analog-Input-Objekts an.

**dwObjId:** BACnet-Objekt-ID des Analog-Input-Objekts

**bErr:** Zeigt allgemein einen Fehler im Baustein an. Die Ursache kann in BACnet, im ADS-Datenaustausch oder auch an falscher Parametrierung liegen.

udiErrId / udiErrArg: Enthält die Fehlernummer und das Fehlerargument. Siehe [Fehlercodes \[](#page-339-0)<sup>[340\]](#page-339-0)</sup>.

#### **VAR\_IN\_OUT**

stComnMsg : ST\_BA\_ComnMsq; fbDvc : FB\_BACnet\_Device;

stComnMsg: Referenz auf die [Verbindungsstruktur \[](#page-330-1)▶ [331\]](#page-330-1) zum Melde-Sammelbaustein [FB\\_BA\\_ComMsg](#page-199-0) [\[](#page-199-0)[}](#page-199-0) [200\]](#page-199-0).

**fbDvc:** Referenz auf den Baustein des BACnet-Device-Objekts.

#### **Voraussetzungen**

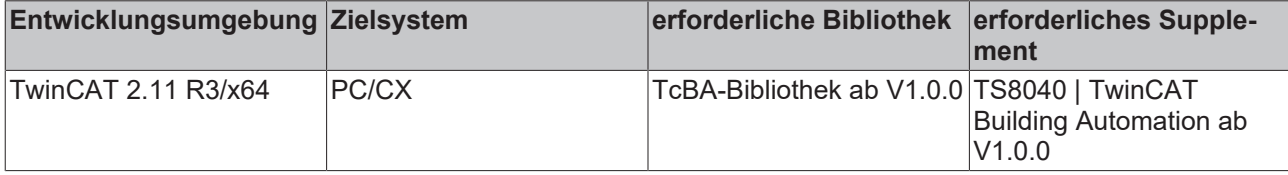

# <span id="page-48-0"></span>**8.2.6 FB\_BACnetAI1203**

BACnet Analog-Input

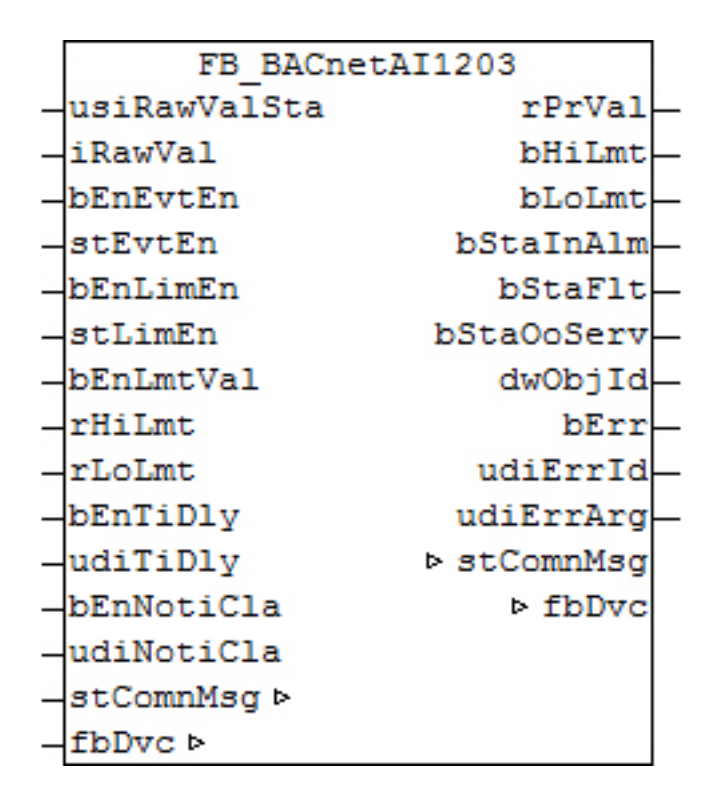

# **Funktionsbeschreibung**

Dieser Baustein generiert ein BACnet-Analog-Input-Objekt und stellt innerhalb der PLC Schreibe- und Lesevariablen für das Objekt zur Verfügung.

Bei diesem Baustein handelt es sich vom Funktionsumfang her um die "große" Version. Alternativ stehen folgende Versionen zur Verfügung:

• FB BACnetAI1201 [> [46\]](#page-45-0)

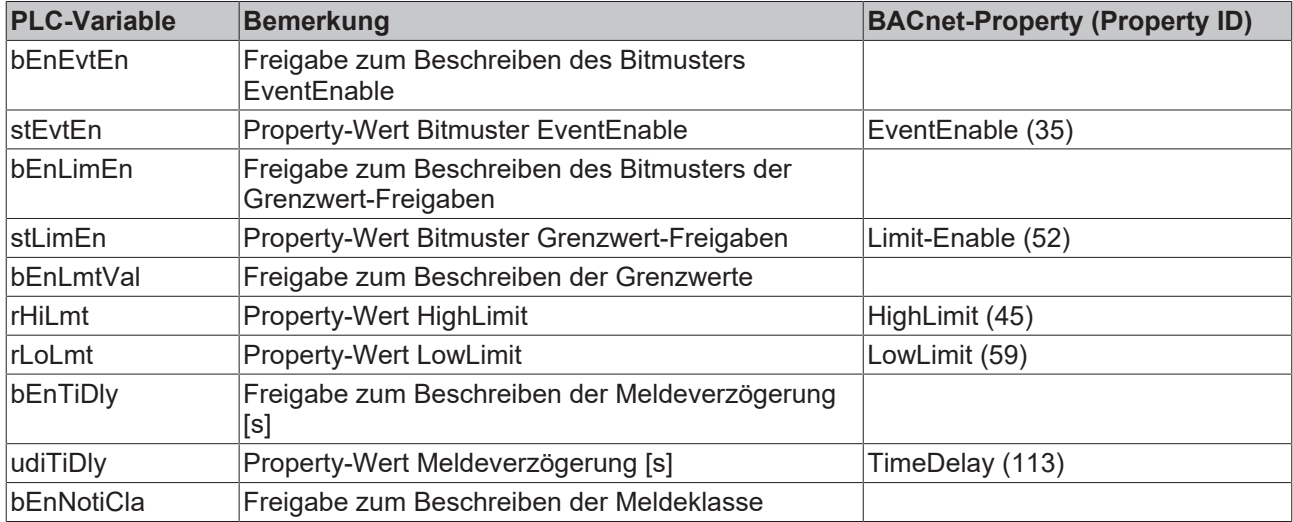

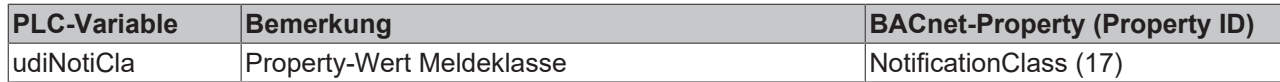

# **Ein-Ausgänge**

# **VAR\_INPUT**

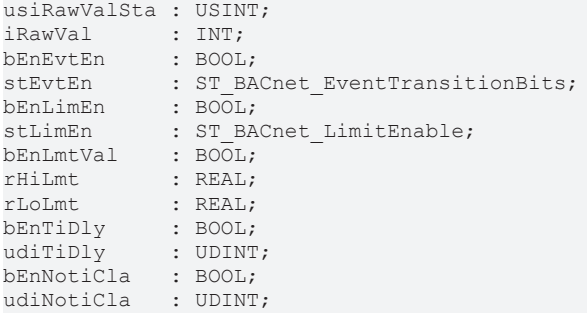

**usiRawValSta:** Eingang zur Verbindung mit dem Statusbyte (State) der Klemme

**iRawVal:** Eingang zur Verbindung mit dem Datenwort (Data In) der Klemme

**bEnEvtEn / stEvtEn:** Freigabe/Property-Wert Bitmuster EventEnable

**bEnLimEn / stLimEn:** Freigabe/Property-Wert Bitmuster LimitEnable

**bEnLimVal:** Freigabe Beschreiben High- und Low-Limit

**rHiLmt:** Property-Wert High-Limit

**rLoLmt:** Property-Wert Low-Limit

**bEnTiDly / udiTiDly:** Freigabe/Property-Wert Meldeverzögerung [s]

**bEnNotiCla / udiNotiCla:** Freigabe/Property-Wert Meldeklasse

#### **VAR\_OUTPUT**

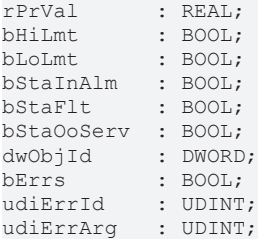

**rPrVal:** Aktueller Wert des Analog-Input-Objekts - direkt aus dem BACnet eingelesen

**bHiLim:** Meldung oberer Grenzwert erreicht

**bLoLim:** Meldung unterer Grenzwert erreicht

**bStaInAlm:** Zeigt den Zustand des Statusflags "InAlarm" des Analog-Input-Objekts an.

**bStaFlt:** Zeigt den Zustand des Statusflags "Fault" des Analog-Input-Objekts an.

**bStaOoServ:** Zeigt den Zustand des Statusflags "OutOfService" des Analog-Input-Objekts an.

**dwObjId:** BACnet-Objekt-ID des Analog-Input-Objekts

**bErr:** Zeigt allgemein einen Fehler im Baustein an. Die Ursache kann in BACnet, im ADS-Datenaustausch oder auch an falscher Parametrierung liegen.

**udiErrId / udiErrArg:** Enthält die Fehlernummer und das Fehlerargument. Siehe [Fehlercodes \[](#page-339-0)[}](#page-339-0) [340\]](#page-339-0).

# **VAR\_IN\_OUT**

```
stComnMsg : ST_BA_ComnMsg;
fbDvc : FB BACnet Device;
```
**stComnMsg:** Referenz auf die [Verbindungsstruktur \[](#page-330-1)[}](#page-330-1) [331\]](#page-330-1) zum Melde-Sammelbaustein [FB\\_BA\\_ComMsg](#page-199-0) [\[](#page-199-0)[}](#page-199-0) [200\]](#page-199-0).

**fbDvc:** Referenz auf den Baustein des BACnet-Device-Objekts

#### **Voraussetzungen**

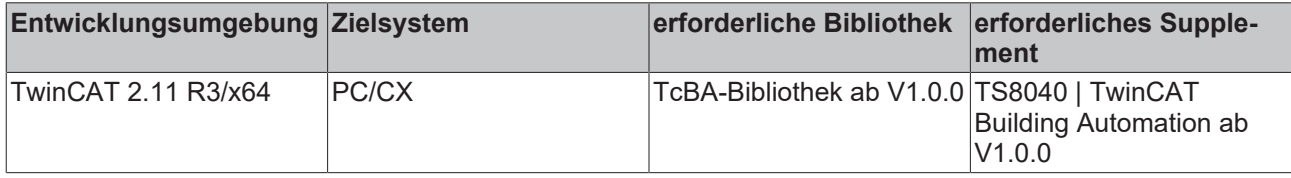

# <span id="page-50-0"></span>**8.2.7 FB\_BACnetAO1201**

BACnet Analog-Output

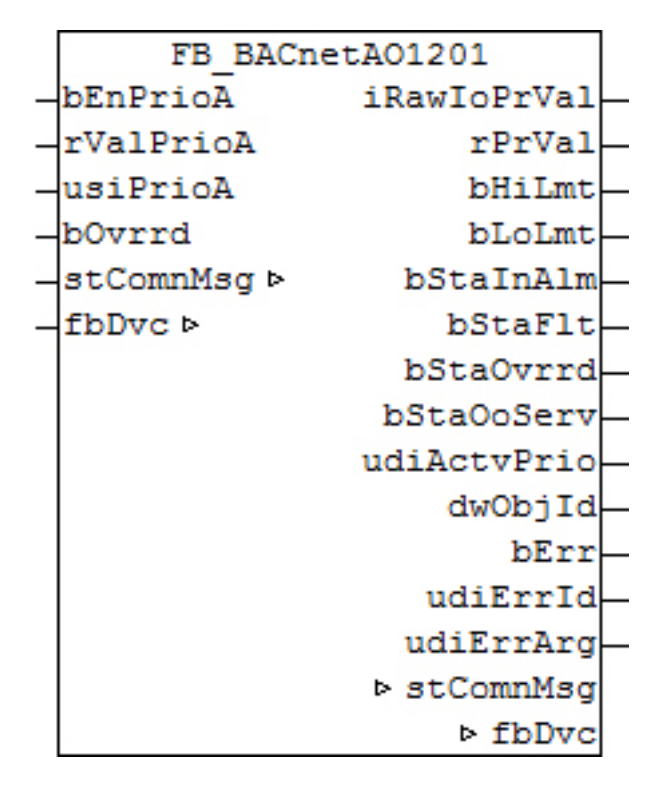

## **Funktionsbeschreibung**

Dieser Baustein generiert ein BACnet-Analog-Output-Objekt und stellt innerhalb der PLC Schreibe- und Lesevariablen für das Objekt zur Verfügung.

Bei diesem Baustein handelt es sich vom Funktionsumfang her um die "kleine" Version. Alternativ stehen folgende Versionen zur Verfügung:

• FB BACnetAO1203 [ $\blacktriangleright$  [53\]](#page-52-0)

# REAKHN

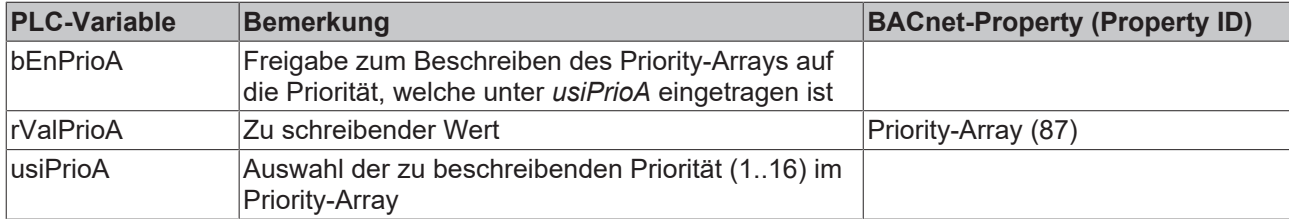

## **Ein-Ausgänge**

#### **VAR\_INPUT**

bEnPrioA : BOOL; rValPrioA : REAL; usiPrioA : USINT; bOvrrd : BOOL;

**bEnPrioA:** Freigabe zum Beschreiben

**rValPrioA:** Wert, der in das Priority-Array auf die Priorität *usiPrioA* geschrieben wird.

**usiPrioA:** Auswahl der zu beschreibenden Priorität (1..16)

**bOvrrd:** An diesem Eingang kann das Eingangssignal einer lokale Vorrangbedienung z. B. von einem KM4602 angelegt werden. Steht dieser Eingang dann auf "TRUE", so wird das im BACnet angezeigt.

# **VAR\_OUTPUT**

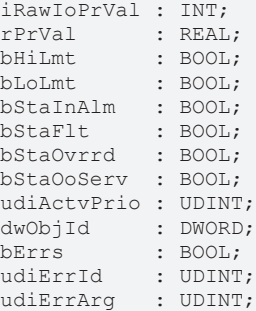

**iRawIoPrVal:** Ausgang zur Verbindung mit dem Datenwort (Data Out) der analogen Ausgangs-Klemme

**rPrVal:** Aktueller Wert des Analog-Output-Objekts - direkt aus dem BACnet eingelesen

**bHiLim:** Meldung oberer Grenzwert erreicht

**bLoLim:** Meldung unterer Grenzwert erreicht

**bStaInAlm:** Zeigt den Zustand des Statusflags "InAlarm" des Analog-Output-Objekts an.

**bStaFlt:** Zeigt den Zustand des Statusflags "Fault" des Analog-Output-Objekts an.

**bStaOvrrd:** Zeigt den Zustand des Statusflags "Overridden" des Analog-Output-Objekts an.

**bStaOoServ:** Zeigt den Zustand des Statusflags "OutOfService" des Analog-Output-Objekts an.

**udiActvPrio:** Zeigt an, welche Priorität die aktive ist.

**dwObjId:** BACnet-Objekt-ID des Analog-Output-Objekts

**bErr:** Zeigt allgemein einen Fehler im Baustein an. Die Ursache kann in BACnet, im ADS-Datenaustausch oder auch an falscher Parametrierung liegen.

**udiErrId / udiErrArg:** Enthält die Fehlernummer und das Fehlerargument. Siehe [Fehlercodes \[](#page-339-0)[}](#page-339-0) [340\]](#page-339-0).

## **VAR\_IN\_OUT**

stComnMsg : ST\_BA\_ComnMsg; fbDvc : FB\_BACnet Device; stComnMsg: Referenz auf die [Verbindungsstruktur \[](#page-330-1)▶ [331\]](#page-330-1) zum Melde-Sammelbaustein [FB\\_BA\\_ComMsg](#page-199-0) [\[](#page-199-0)[}](#page-199-0) [200\]](#page-199-0)

**fbDvc:** Referenz auf den Baustein des BACnet-Device-Objekts

# **Voraussetzungen**

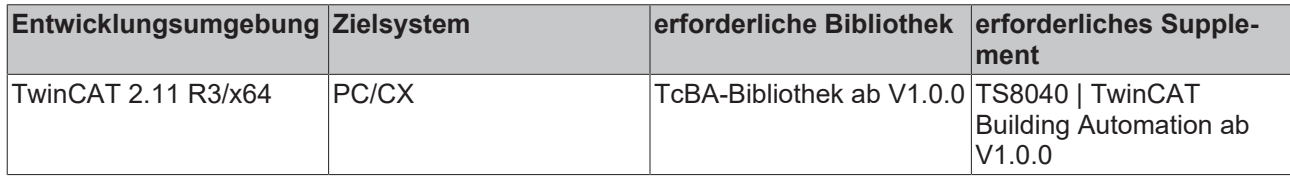

# <span id="page-52-0"></span>**8.2.8 FB\_BACnetAO1203**

BACnet Analog-Output

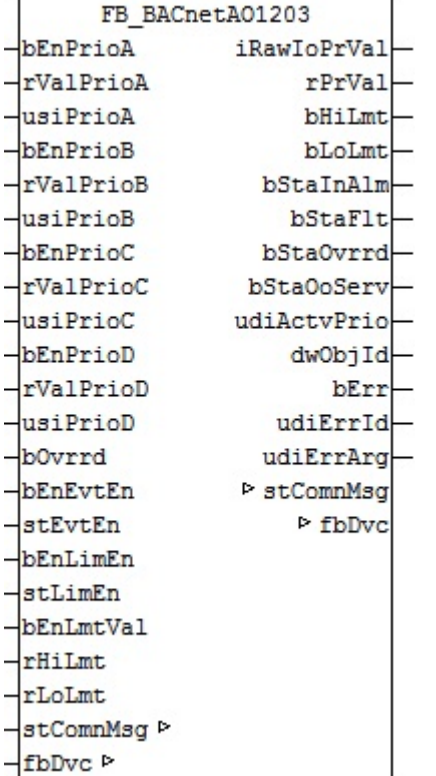

## **Funktionsbeschreibung**

Dieser Baustein generiert ein BACnet-Analog-Output-Objekt und stellt innerhalb der PLC Schreibe- und Lesevariablen für das Objekt zur Verfügung.

Bei diesem Baustein handelt es sich vom Funktionsumfang her um die "große" Version. Alternativ stehen folgende Versionen zur Verfügung:

- FB BACnetAO1201 [ $\triangleright$  [51\]](#page-50-0)
- [FB\\_BACnetAO1205 \[](#page-55-0) $\blacktriangleright$  [56\]](#page-55-0)

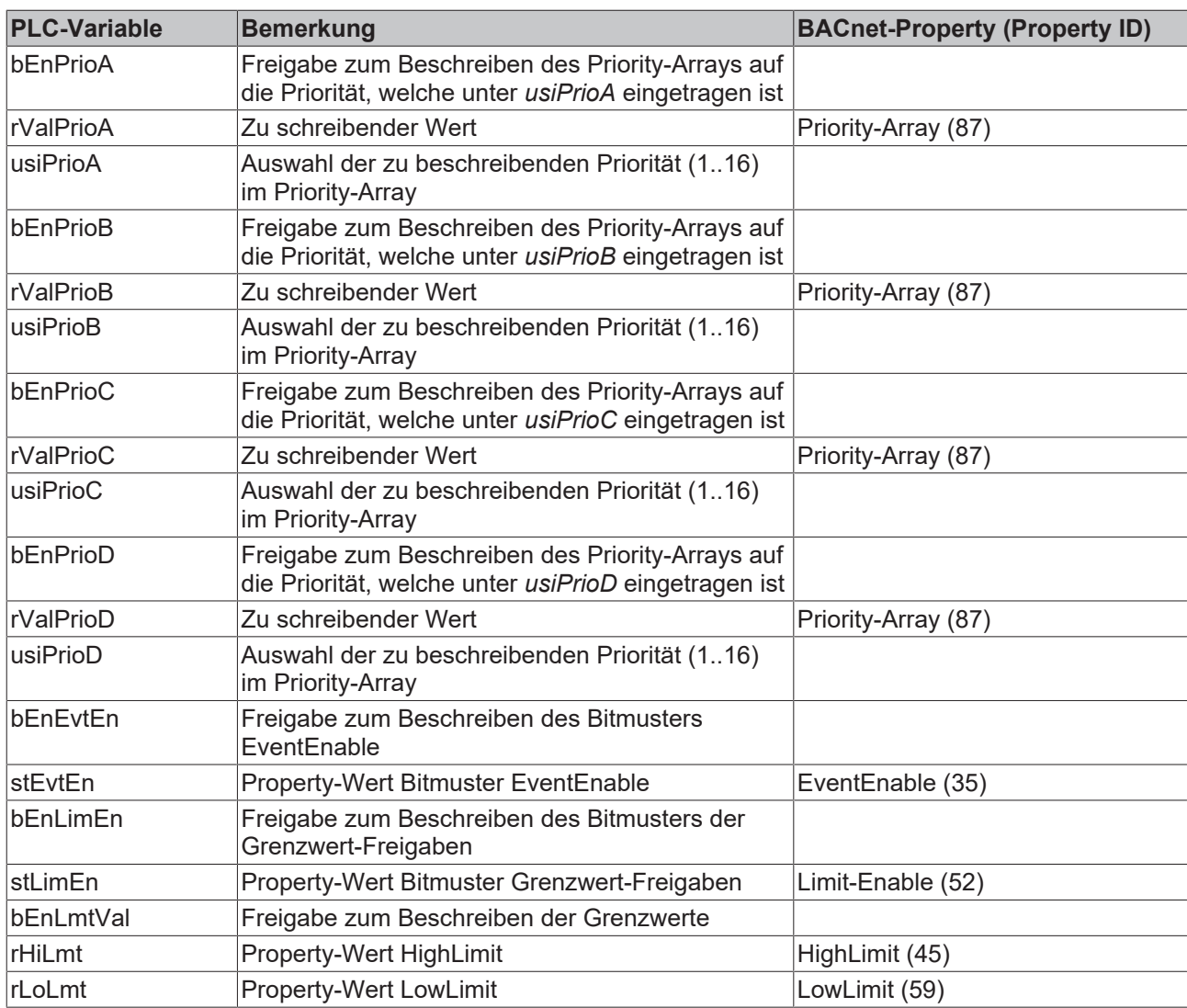

# **Ein-Ausgänge**

# **VAR\_INPUT**

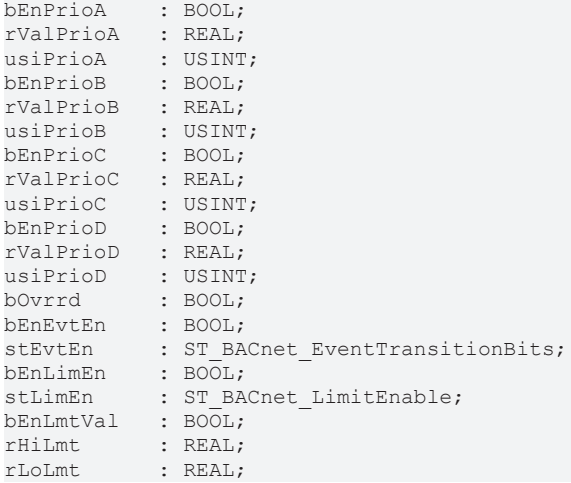

**bEnPrioA:** Freigabe zum Beschreiben

**rValPrioA:** Wert, der in das Priority-Array auf die Priorität *usiPrioA* geschrieben wird.

**usiPrioA:** Auswahl der zu beschreibenden Priorität (1..16)

**bEnPrioB:** Freigabe zum Beschreiben

# **BECKHOFF**

**rValPrioB:** Wert, der in das Priority-Array auf die Priorität *usiPrioB* geschrieben wird.

**usiPrioB:** Auswahl der zu beschreibenden Priorität (1..16)

**bEnPrioC:** Freigabe zum Beschreiben

**rValPrioC:** Wert, der in das Priority-Array auf die Priorität *usiPrioC* geschrieben wird.

**usiPrioC:** Auswahl der zu beschreibenden Priorität (1..16)

**bEnPrioD:** Freigabe zum Beschreiben

**rValPrioD:** Wert, der in das Priority-Array auf die Priorität *usiPrioD* geschrieben wird.

**usiPrioD:** Auswahl der zu beschreibenden Priorität (1..16)

**bOvrrd:** An diesem Eingang kann das Eingangssignal einer lokale Vorrangbedienung z. B. von einem KM4602 angelegt werden. Steht dieser Eingang dann auf "TRUE", so wird das im BACnet angezeigt.

**bEnEvtEn / stEvtEn:** Freigabe/Property-Wert Bitmuster EventEnable

**bEnLimEn / stLimEn:** Freigabe/Property-Wert Bitmuster LimitEnable

**bEnLimVal:** Freigabe Beschreiben High- und Low-Limit

**rHiLmt:** Property-Wert High-Limit

**rLoLmt:** Property-Wert Low-Limit

## **VAR\_OUTPUT**

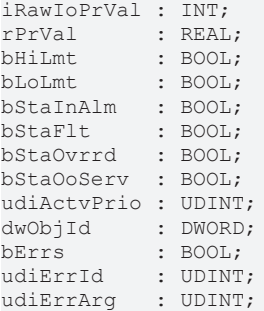

**iRawIoPrVal:** Ausgang zur Verbindung mit dem Datenwort (Data Out) der analogen Ausgangs-Klemme.

**rPrVal:** Aktueller Wert des Analog-Output-Objekts - direkt aus dem BACnet eingelesen

**bHiLim:** Meldung oberer Grenzwert erreicht

**bLoLim:** Meldung unterer Grenzwert erreicht

**bStaInAlm:** Zeigt den Zustand des Statusflags "InAlarm" des Analog-Output-Objekts an.

**bStaFlt:** Zeigt den Zustand des Statusflags "Fault" des Analog-Output-Objekts an.

**bStaOvrrd:** Zeigt den Zustand des Statusflags "Overridden" des Analog-Output-Objekts an.

**bStaOoServ:** Zeigt den Zustand des Statusflags "OutOfService" des Analog-Output-Objekts an.

**udiActvPrio:** Zeigt an, welche Priorität die aktive ist.

**dwObjId:** BACnet-Objekt-ID des Analog-Output-Objekts

**bErr:** Zeigt allgemein einen Fehler im Baustein an. Die Ursache kann in BACnet, im ADS-Datenaustausch oder auch an falscher Parametrierung liegen.

**udiErrId / udiErrArg:** Enthält die Fehlernummer und das Fehlerargument. Siehe [Fehlercodes \[](#page-339-0)[}](#page-339-0) [340\]](#page-339-0).

# **VAR\_IN\_OUT**

```
stComnMsg : ST_BA_ComnMsg;
fbDvc : FB_BACnet Device;
```
stComnMsg: Referenz auf die [Verbindungsstruktur \[](#page-330-1) $\blacktriangleright$  [331\]](#page-330-1) zum Melde-Sammelbaustein [FB\\_BA\\_ComMsg](#page-199-0) [\[](#page-199-0)[}](#page-199-0) [200\]](#page-199-0).

**fbDvc:** Referenz auf den Baustein des BACnet-Device-Objekts

#### **Voraussetzungen**

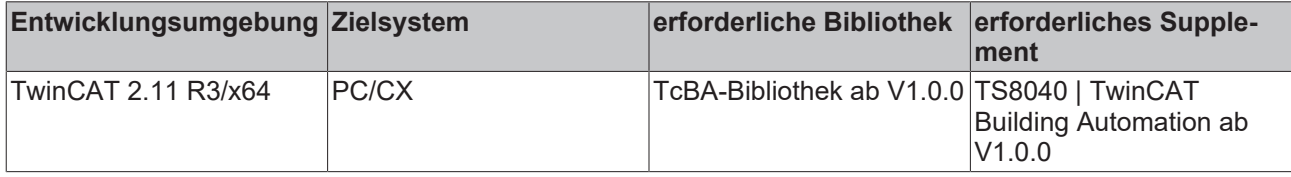

# <span id="page-55-0"></span>**8.2.9 FB\_BACnetAO1205**

BACnet Analog-Output

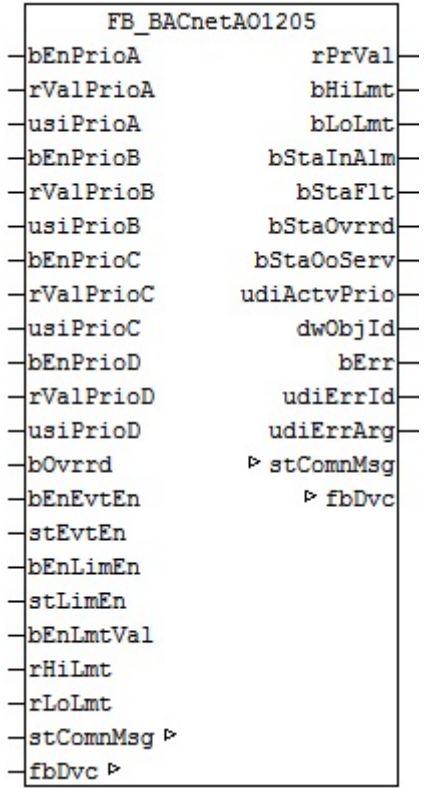

## **Funktionsbeschreibung**

Dieser Baustein generiert ein BACnet-Analog-Output-Objekt und stellt innerhalb der PLC Schreibe- und Lesevariablen für das Objekt zur Verfügung.

Bei diesem Baustein handelt es sich vom Funktionsumfang her um die "große" Version. Alternativ stehen folgende Versionen zur Verfügung:

- FB BACnetAO1201 [ $\triangleright$  [51\]](#page-50-0)
- FB BACnetAO1203 [ $\blacktriangleright$  [53\]](#page-52-0)

Es ist möglich, die Parameter, welche von der PLC aus beschreibbar sind, auch von der BACnet-Seite her zu beschreiben, wobei die letzte Änderung immer die gültige ist. Die Übertragung dieser Parameter erfolgt aus der PLC heraus per ADS und in die PLC hinein per zyklischem Interface. PLC-seitig haben alle Parameter zusätzlich einen Enable-Eingang: Ist der betreffende Enable-Eingang erstmalig gesetzt

(steigende Flanke), so wird der am Parameter-Eingang stehende Wert in jedem Fall übertragen, im weiteren Verlauf – bei gesetztem Enable – nur noch bei Werteänderung, um so den ADS-Verkehr zu mindern. Ist der Enable-Eingang nicht gesetzt, so erfolgt keine Übertragung.

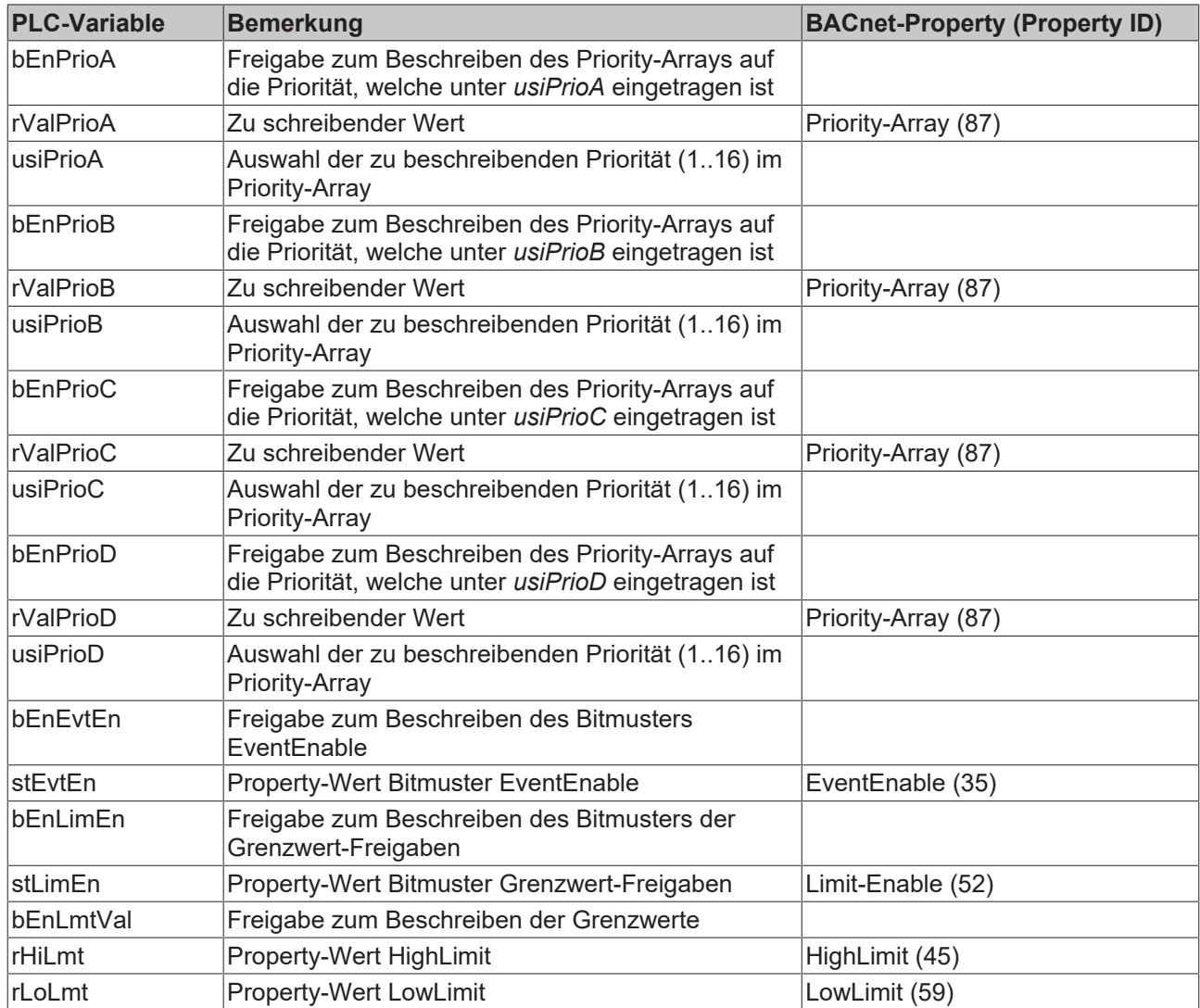

# **Ein-Ausgänge**

# **VAR\_INPUT**

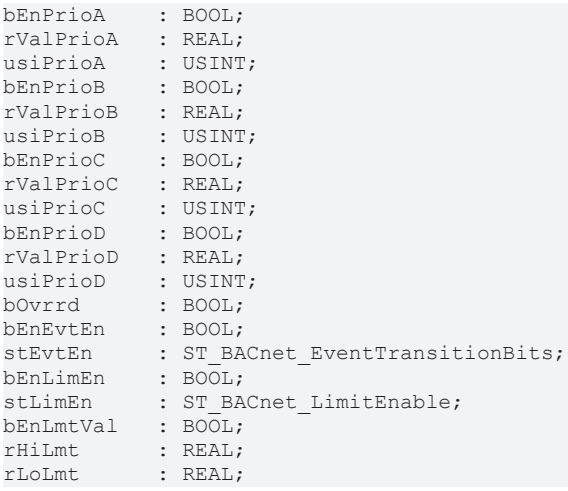

## **bEnPrioA:** Freigabe zum Beschreiben

**rValPrioA:** Wert, der in das Priority-Array auf die Priorität *usiPrioA* geschrieben wird.

**usiPrioA:** Auswahl der zu beschreibenden Priorität (1..16)

**bEnPrioB:** Freigabe zum Beschreiben

**rValPrioB:** Wert, der in das Priority-Array auf die Priorität *usiPrioB* geschrieben wird.

**usiPrioB:** Auswahl der zu beschreibenden Priorität (1..16)

**bEnPrioC:** Freigabe zum Beschreiben

**rValPrioC:** Wert, der in das Priority-Array auf die Priorität *usiPrioC* geschrieben wird.

**usiPrioC:** Auswahl der zu beschreibenden Priorität (1..16)

**bEnPrioD:** Freigabe zum Beschreiben

**rValPrioD:** Wert, der in das Priority-Array auf die Priorität *usiPrioD* geschrieben wird.

**usiPrioD:** Auswahl der zu beschreibenden Priorität (1..16)

**bOvrrd:** An diesem Eingang kann das Eingangssignal einer lokale Vorrangbedienung z. B. von einem KM4602 angelegt werden. Steht dieser Eingang dann auf "TRUE", so wird das im BACnet angezeigt.

**bEnEvtEn / stEvtEn:** Freigabe/Property-Wert Bitmuster EventEnable

**bEnLimEn / stLimEn:** Freigabe/Property-Wert Bitmuster LimitEnable

**bEnLimVal:** Freigabe Beschreiben High- und Low-Limit

**rHiLmt:** Property-Wert High-Limit

**rLoLmt:** Property-Wert Low-Limit

## **VAR\_OUTPUT**

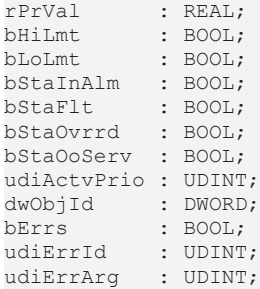

**rPrVal:** Aktueller Wert des Analog-Output-Objekts - direkt aus dem BACnet eingelesen

**bHiLim:** Meldung oberer Grenzwert erreicht

**bLoLim:** Meldung unterer Grenzwert erreicht

**bStaInAlm:** Zeigt den Zustand des Statusflags "InAlarm" des Analog-Output-Objekts an.

**bStaFlt:** Zeigt den Zustand des Statusflags "Fault" des Analog-Output-Objekts an.

**bStaOvrrd:** Zeigt den Zustand des Statusflags "Overridden" des Analog-Output-Objekts an.

bStaOoServ: Zeigt den Zustand des Statusflags "OutOfService" des Analog-Output-Objekts an.

**udiActvPrio:** Zeigt an, welche Priorität die aktive ist.

**dwObjId:** BACnet-Objekt-ID des Analog-Output-Objekts

**bErr:** Zeigt allgemein einen Fehler im Baustein an. Die Ursache kann in BACnet, im ADS-Datenaustausch oder auch an falscher Parametrierung liegen.

**udiErrId / udiErrArg:** Enthält die Fehlernummer und das Fehlerargument. Siehe [Fehlercodes \[](#page-339-0)[}](#page-339-0) [340\]](#page-339-0).

# **VAR\_IN\_OUT**

```
stComnMsg : ST_BA_ComnMsg;
fbDvc : FB BACnet Device;
```
**stComnMsg:** Referenz auf die [Verbindungsstruktur \[](#page-330-1)[}](#page-330-1) [331\]](#page-330-1) zum Melde-Sammelbaustein [FB\\_BA\\_ComMsg](#page-199-0) [\[](#page-199-0)[}](#page-199-0) [200\]](#page-199-0).

**fbDvc:** Referenz auf den Baustein des BACnet-Device-Objekts

#### **Voraussetzungen**

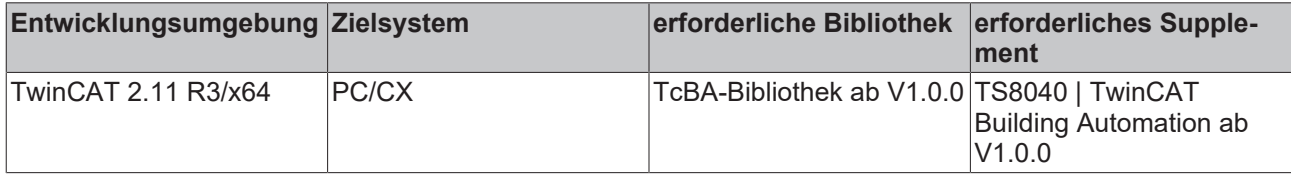

# <span id="page-58-0"></span>**8.2.10 FB\_BACnetAV1201**

BACnet Analog-Value

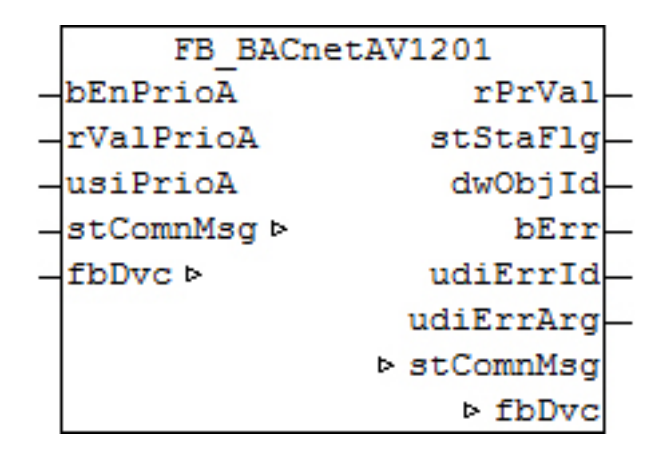

#### **Funktionsbeschreibung**

Dieser Baustein generiert ein BACnet-Analog-Value-Objekt und stellt innerhalb der PLC Schreibe- und Lesevariablen für das Objekt zur Verfügung.

Bei diesem Baustein handelt es sich vom Funktionsumfang her um die "kleinste" Version. Alternativ stehen folgende Versionen zur Verfügung:

- FB BACnetAV1202 [ $\blacktriangleright$  [60\]](#page-59-0)
- FB BACnetAV1203 [ $\blacktriangleright$  [63\]](#page-62-0)

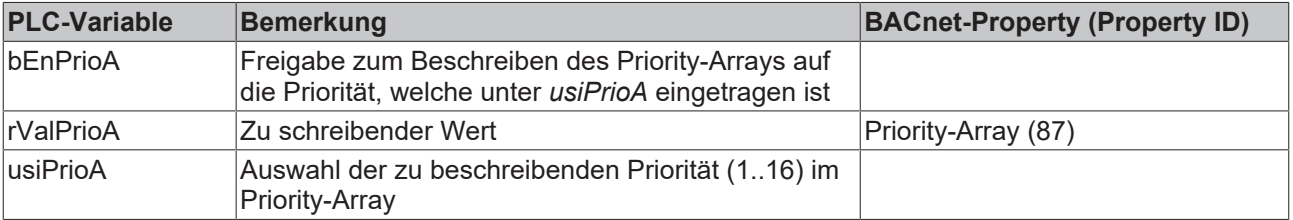

# **Ein-Ausgänge**

## **VAR\_INPUT**

bEnPrioA : BOOL; rValPrioA : REAL; usiPrioA : USINT;

**bEnPrioA:** Freigabe zum Beschreiben

**rValPrioA:** Wert, der in das Priority-Array auf die Priorität *usiPrioA* geschrieben wird.

**usiPrioA:** Auswahl der zu beschreibenden Priorität (1..16)

# **VAR\_OUTPUT**

```
rPrVal    : REAL;
stStaFlg  : ST_BACnet_StatusFlags;
dwObjId : DWORD;<br>bErr : BOOL;
           : BOOL;
udiErrId : UDINT;
udiErrArg : UDINT;
```
**rPrVal:** Aktueller Wert des Analog-Value-Objekts - direkt aus dem BACnet eingelesen

**stStaFlg:** Ausgabestruktur des BACnet-Status

**dwObjId:** BACnet-Objekt-ID des Analog-Value-Objekts

**bErr:** Zeigt allgemein einen Fehler im Baustein an. Die Ursache kann in BACnet, im ADS-Datenaustausch oder auch an falscher Parametrierung liegen.

**udiErrId / udiErrArg:** Enthält die Fehlernummer und das Fehlerargument. Siehe [Fehlercodes \[](#page-339-0)[}](#page-339-0) [340\]](#page-339-0).

#### **VAR\_IN\_OUT**

```
stComnMsg : ST_BA_ComnMsg;
fbDvc : FB_BACnet Device;
```
stComnMsg: Referenz auf die [Verbindungsstruktur \[](#page-330-1) $\blacktriangleright$  [331\]](#page-330-1) zum Melde-Sammelbaustein [FB\\_BA\\_ComMsg](#page-199-0) [\[](#page-199-0)[}](#page-199-0) [200\]](#page-199-0).

**fbDvc:** Referenz auf den Baustein des BACnet-Device-Objekts

#### **Voraussetzungen**

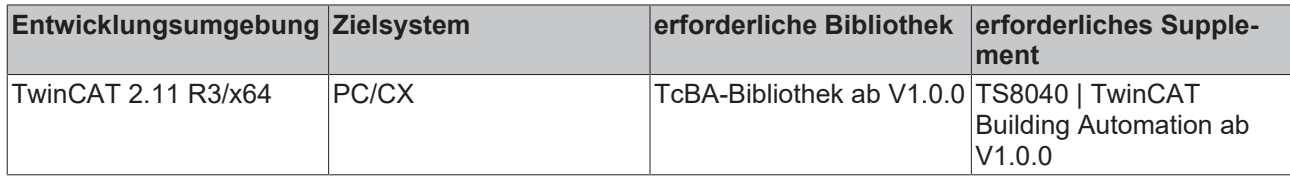

# <span id="page-59-0"></span>**8.2.11 FB\_BACnetAV1202**

BACnet Analog-Value

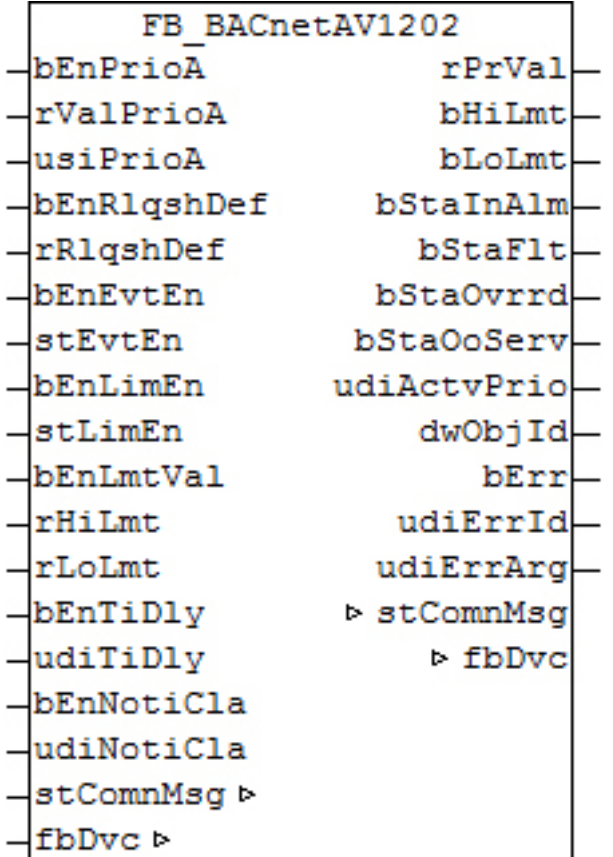

## **Funktionsbeschreibung**

Dieser Baustein generiert ein BACnet-Analog-Value-Objekt und stellt innerhalb der PLC Schreibe- und Lesevariablen für das Objekt zur Verfügung.

Bei diesem Baustein handelt es sich vom Funktionsumfang her um die "mittlere" Version. Alternativ stehen folgende Versionen zur Verfügung:

- FB BACnetAV1201 [ $\blacktriangleright$  [59\]](#page-58-0)
- FB BACnetAV1203 [ $\blacktriangleright$  [63\]](#page-62-0)

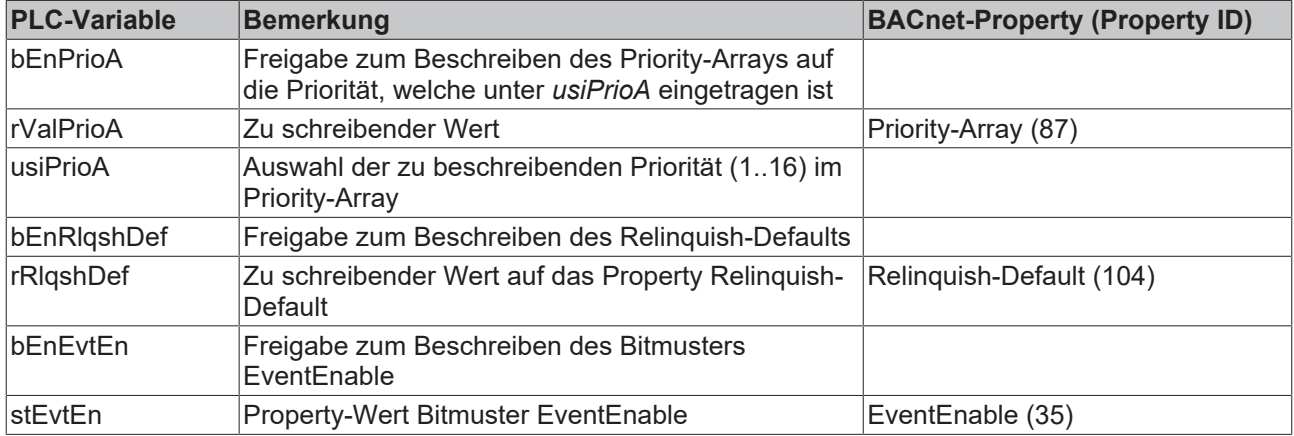

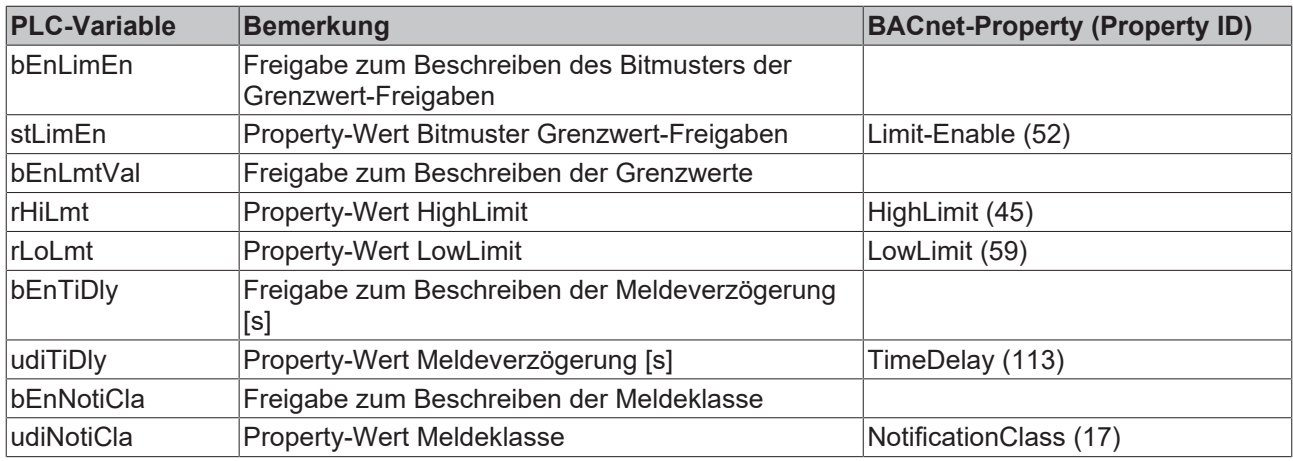

# **Ein-Ausgänge**

# **VAR\_INPUT**

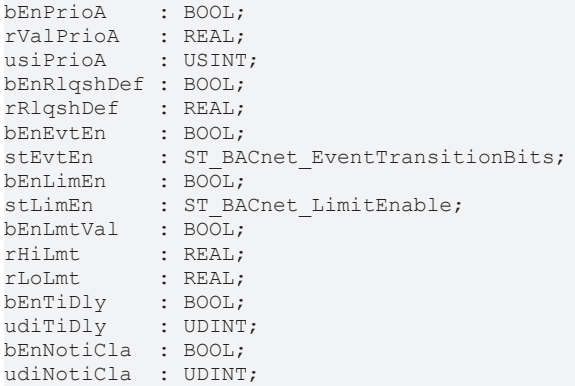

**bEnPrioA:** Freigabe zum Beschreiben

**rValPrioA:** Wert, der in das Priority-Array auf die Priorität *usiPrioA* geschrieben wird.

**usiPrioA:** Auswahl der zu beschreibenden Priorität (1..16)

**bEnRlqshDef / rRlqshDef:** Freigabe/Property-Wert Relinquish-Default

**bEnEvtEn / stEvtEn:** Freigabe/Property-Wert Bitmuster EventEnable

**bEnLimEn / stLimEn:** Freigabe/Property-Wert Bitmuster LimitEnable

**bEnLimVal:** Freigabe Beschreiben High- und Low-Limit

**rHiLmt:** Property-Wert High-Limit

**rLoLmt:** Property-Wert Low-Limit

**bEnTiDly / udiTiDly:** Freigabe/Property-Wert Meldeverzögerung [s]

**bEnNotiCla / udiNotiCla:** Freigabe/Property-Wert Meldeklasse

#### **VAR\_OUTPUT**

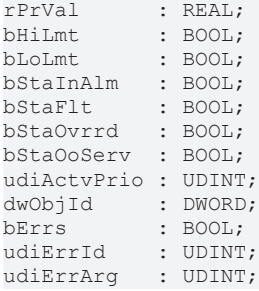

**rPrVal:** Aktueller Wert des Analog-Value-Objekts - direkt aus dem BACnet eingelesen

**bHiLim:** Meldung oberer Grenzwert erreicht

**bLoLim:** Meldung unterer Grenzwert erreicht

**bStaInAlm:** Zeigt den Zustand des Statusflags "InAlarm" des Analog-Value-Objekts an.

**bStaFlt:** Zeigt den Zustand des Statusflags "Fault" des Analog-Value-Objekts an.

**bStaOvrrd:** Zeigt den Zustand des Statusflags "Overridden" des Analog-Value-Objekts an.

**bStaOoServ:** Zeigt den Zustand des Statusflags "OutOfService" des Analog-Value-Objekts an.

**udiActvPrio:** Zeigt an, welche Priorität die aktive ist.

**dwObjId:** BACnet-Objekt-ID des Analog-Value-Objekts

**bErr:** Zeigt allgemein einen Fehler im Baustein an. Die Ursache kann in BACnet, im ADS-Datenaustausch oder auch an falscher Parametrierung liegen.

**udiErrId / udiErrArg:** Enthält die Fehlernummer und das Fehlerargument. Siehe [Fehlercodes \[](#page-339-0)[}](#page-339-0) [340\]](#page-339-0).

### **VAR\_IN\_OUT**

```
stComnMsg : ST_BA_ComnMsg;
fbDvc : FB_BACnet Device;
```
stComnMsg: Referenz auf die [Verbindungsstruktur \[](#page-330-1)▶ [331\]](#page-330-1) zum Melde-Sammelbaustein [FB\\_BA\\_ComMsg](#page-199-0) [\[](#page-199-0)[}](#page-199-0) [200\]](#page-199-0).

**fbDvc:** Referenz auf den Baustein des BACnet-Device-Objekts.

#### **Voraussetzungen**

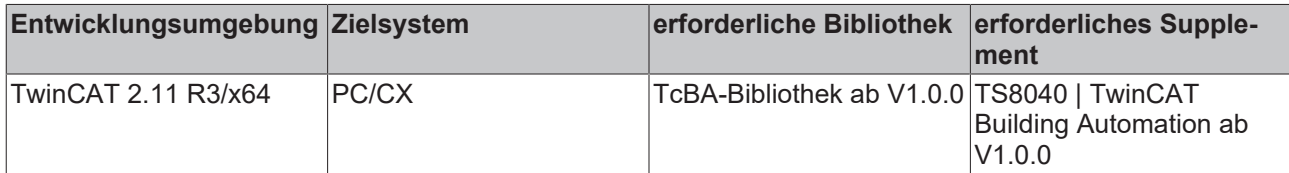

# <span id="page-62-0"></span>**8.2.12 FB\_BACnetAV1203**

BACnet Analog-Value

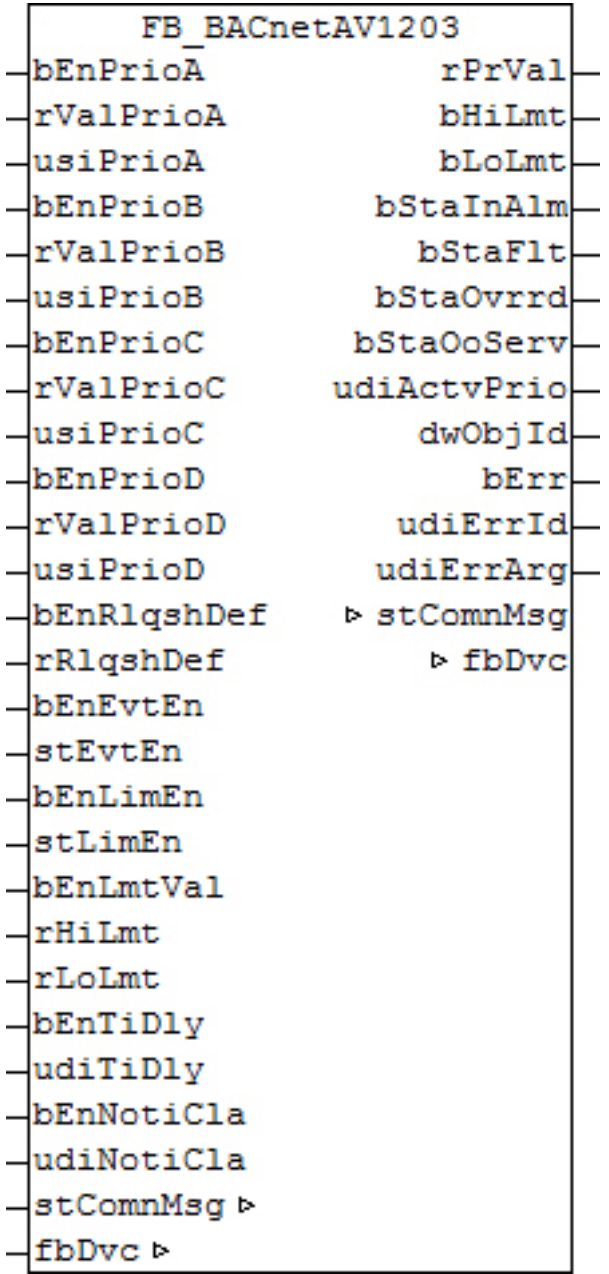

## **Funktionsbeschreibung**

Dieser Baustein generiert ein BACnet-Analog-Value-Objekt und stellt innerhalb der PLC Schreibe- und Lesevariablen für das Objekt zur Verfügung.

Bei diesem Baustein handelt es sich vom Funktionsumfang her um die "größte" Version. Alternativ stehen folgende Versionen zur Verfügung:

- FB BACnetAV1201 [ $\triangleright$  [59\]](#page-58-0)
- [FB\\_BACnetAV1202 \[](#page-59-0) $\triangleright$  [60\]](#page-59-0)

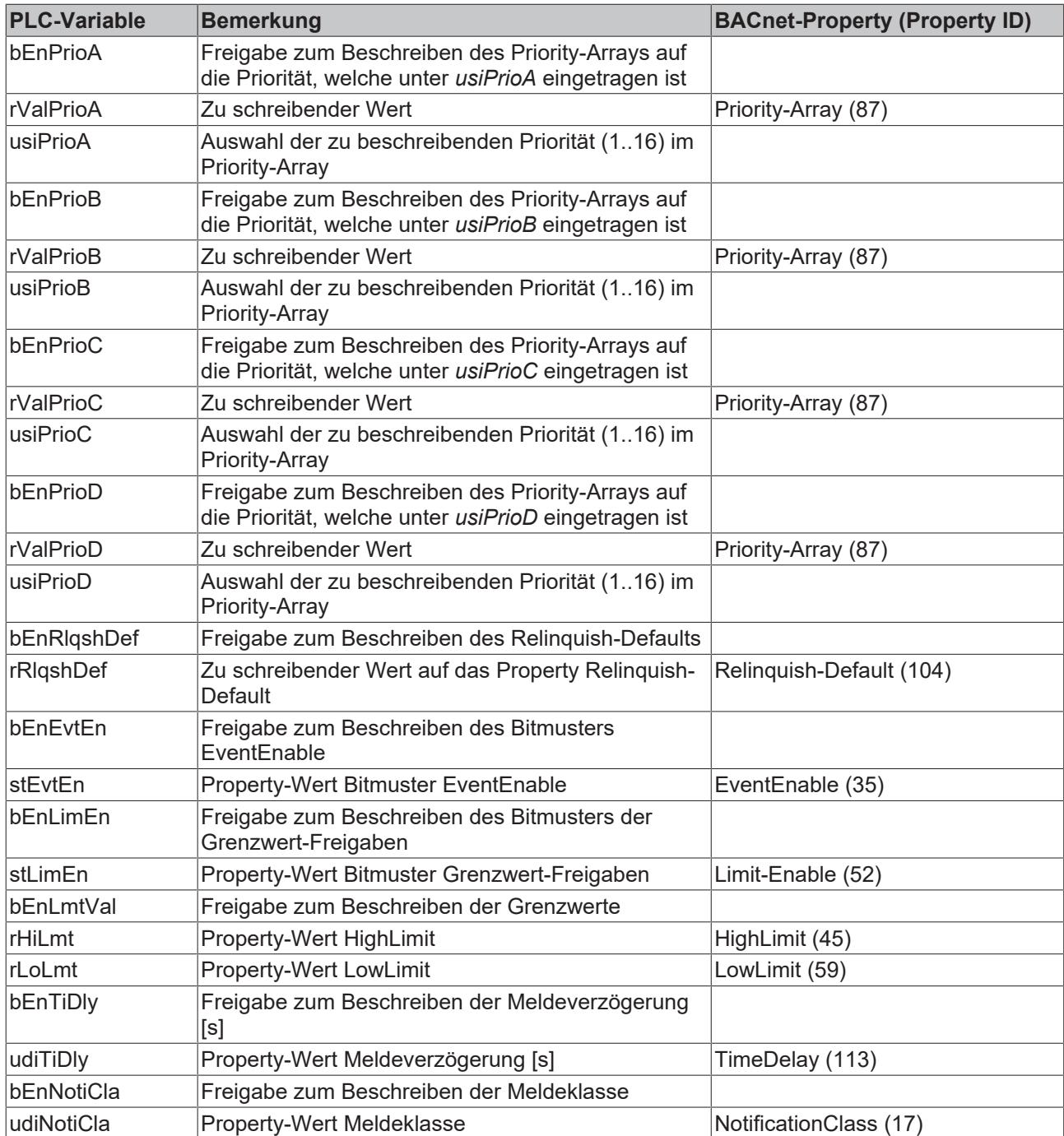

# **Ein-Ausgänge**

# **VAR\_INPUT**

bEnPrioA : BOOL; rValPrioA : REAL; usiPrioA : USINT; bEnPrioB : BOOL; rValPrioB : REAL; usiPrioB : USINT; bEnPrioC : BOOL; rValPrioC : REAL; usiPrioC : USINT; bEnPrioD : BOOL; rValPrioD : REAL; usiPrioD : USINT; bEnRlqshDef : BOOL; rRlqshDef : REAL; bEnEvtEn : BOOL; stEvtEn : ST\_BACnet\_EventTransitionBits; bEnLimEn : BOOL;

# RECKHOE

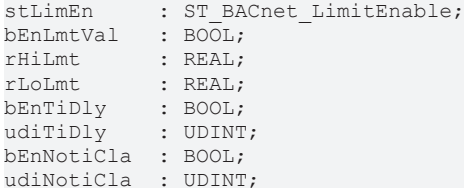

**bEnPrioA:** Freigabe zum Beschreiben

**rValPrioA:** Wert, der in das Priority-Array auf die Priorität *usiPrioA* geschrieben wird.

**usiPrioA:** Auswahl der zu beschreibenden Priorität (1..16)

**bEnPrioB:** Freigabe zum Beschreiben

**rValPrioB:** Wert, der in das Priority-Array auf die Priorität *usiPrioB* geschrieben wird.

**usiPrioB:** Auswahl der zu beschreibenden Priorität (1..16)

**bEnPrioC:** Freigabe zum Beschreiben

**rValPrioC:** Wert, der in das Priority-Array auf die Priorität *usiPrioC* geschrieben wird.

**usiPrioC:** Auswahl der zu beschreibenden Priorität (1..16)

**bEnPrioD:** Freigabe zum Beschreiben

**rValPrioD:** Wert, der in das Priority-Array auf die Priorität *usiPrioD* geschrieben wird.

**usiPrioD:** Auswahl der zu beschreibenden Priorität (1..16)

**bEnRlqshDef / rRlqshDef :** Freigabe/Property-Wert Relinquish-Default

**bEnEvtEn / stEvtEn:** Freigabe/Property-Wert Bitmuster EventEnable

**bEnLimEn / stLimEn:** Freigabe/Property-Wert Bitmuster LimitEnable

**bEnLimVal:** Freigabe Beschreiben High- und Low-Limit

**rHiLmt:** Property-Wert High-Limit

**rLoLmt:** Property-Wert Low-Limit

**bEnTiDly / udiTiDly:** Freigabe/Property-Wert Meldeverzögerung [s]

**bEnNotiCla / udiNotiCla:** Freigabe/Property-Wert Meldeklasse

## **VAR\_OUTPUT**

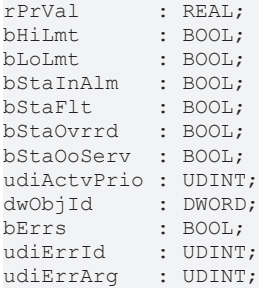

**rPrVal:** Aktueller Wert des Analog-Value-Objekts - direkt aus dem BACnet eingelesen

**bHiLim:** Meldung oberer Grenzwert erreicht

**bLoLim:** Meldung unterer Grenzwert erreicht

**bStaInAlm:** Zeigt den Zustand des Statusflags "InAlarm" des Analog-Value-Objekts an.

**bStaFlt:** Zeigt den Zustand des Statusflags "Fault" des Analog-Value-Objekts an.

**bStaOvrrd:** Zeigt den Zustand des Statusflags "Overridden" des Analog-Value-Objekts an.

**bStaOoServ:** Zeigt den Zustand des Statusflags "OutOfService" des Analog-Value-Objekts an.

**udiActvPrio:** Zeigt an, welche Priorität die aktive ist.

**dwObjId:** BACnet-Objekt-ID des Analog-Value-Objekts

**bErr:** Zeigt allgemein einen Fehler im Baustein an. Die Ursache kann in BACnet, im ADS-Datenaustausch oder auch an falscher Parametrierung liegen.

**udiErrId / udiErrArg:** Enthält die Fehlernummer und das Fehlerargument. Siehe [Fehlercodes \[](#page-339-0)[}](#page-339-0) [340\]](#page-339-0).

#### **VAR\_IN\_OUT**

```
stComnMsg : ST_BA_ComnMsg;
fbDvc : FB_BACnet Device;
```
stComnMsg: Referenz auf die [Verbindungsstruktur \[](#page-330-1) $\blacktriangleright$  [331\]](#page-330-1) zum Melde-Sammelbaustein [FB\\_BA\\_ComMsg](#page-199-0) [\[](#page-199-0)[}](#page-199-0) [200\]](#page-199-0).

**fbDvc:** Referenz auf den Baustein des BACnet-Device-Objekts

#### **Voraussetzungen**

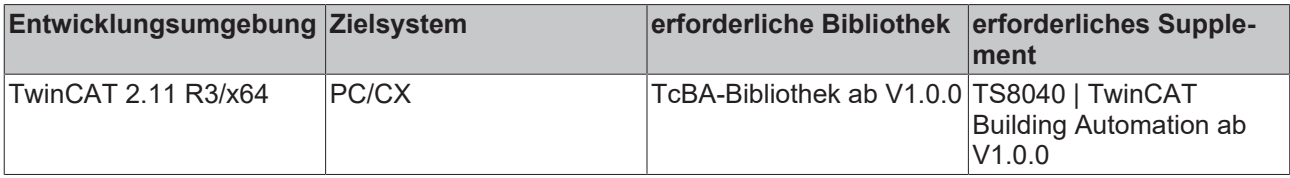

# <span id="page-66-0"></span>**8.2.13 FB\_BACnetAV1204**

BACnet Analog-Value

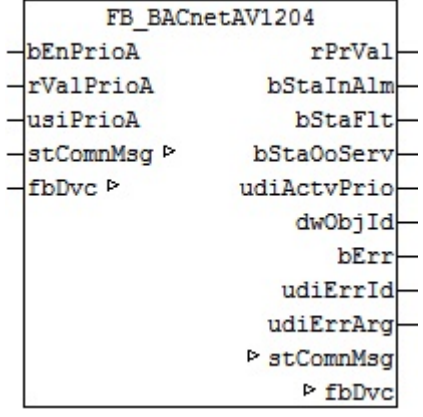

#### **Funktionsbeschreibung**

Dieser Baustein generiert ein BACnet-Analog-Value-Objekt und stellt innerhalb der PLC Schreibe- und Lesevariablen für das Objekt zur Verfügung. Bei diesem Baustein handelt es sich vom Funktionsumfang her um die "kleinste" Version. Alternativ stehen folgende Versionen zur Verfügung:

- FB BACnetAV1201 [ $\triangleright$  [59\]](#page-58-0)
- [FB\\_BACnetAV1202 \[](#page-59-0) $\blacktriangleright$  [60\]](#page-59-0)
- FB BACnetAV1203 [ $\blacktriangleright$  [63\]](#page-62-0)

Es ist möglich, die Parameter, welche von der PLC aus beschreibbar sind, auch von der BACnet-Seite her zu beschreiben, wobei die letzte Änderung immer die gültige ist. Die Übertragung dieser Parameter erfolgt aus der PLC heraus per ADS und in die PLC hinein per zyklischem Interface. PLC-seitig haben alle Parameter zusätzlich einen Enable-Eingang: Ist der betreffende Enable-Eingang erstmalig gesetzt (steigende Flanke), so wird der am Parameter-Eingang stehende Wert in jedem Fall übertragen, im weiteren Verlauf – bei gesetztem Enable – nur noch bei Werteänderung, um so den ADS-Verkehr zu mindern. Ist der Enable-Eingang nicht gesetzt, so erfolgt keine Übertragung.

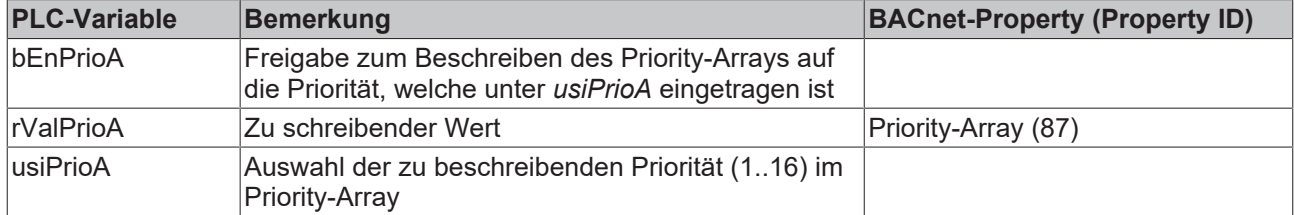

# **Ein-Ausgänge**

#### **VAR\_INPUT**

```
bEnPrioA  : BOOL;
rValPrioA : REAL;
usiPrioA  : USINT;
```
**bEnPrioA:** Freigabe zum Beschreiben

**rValPrioA:** Wert, der in das Priority-Array auf die Priorität *usiPrioA* geschrieben wird.

**usiPrioA:** Auswahl der zu beschreibenden Priorität (1..16)

#### **VAR\_OUTPUT**

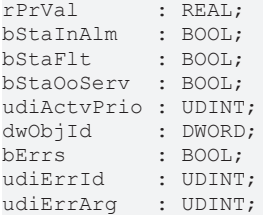

**rPrVal:** Aktueller Wert des Analog-Value-Objekts - direkt aus dem BACnet eingelesen

**bStaInAlm:** Zeigt den Zustand des Statusflags "InAlarm" des Analog-Value-Objekts an.

**bStaFlt:** Zeigt den Zustand des Statusflags "Fault" des Analog-Value-Objekts an.

**bStaOoServ:** Zeigt den Zustand des Statusflags "OutOfService" des Analog-Value-Objekts an.

**udiActvPrio:** Zeigt an, welche Priorität die aktive ist.

**dwObjId:** BACnet-Objekt-ID des Analog-Value-Objekts

**bErr:** Zeigt allgemein einen Fehler im Baustein an. Die Ursache kann in BACnet, im ADS-Datenaustausch oder auch an falscher Parametrierung liegen.

udiErrId / udiErrArg: Enthält die Fehlernummer und das Fehlerargument. Siehe [Fehlercodes \[](#page-339-0)▶ [340\]](#page-339-0).

#### **VAR\_IN\_OUT**

```
stComnMsg : ST_BA_ComnMsg;
fbDvc : FB_BACnet_Device;
```
stComnMsg: Referenz auf die [Verbindungsstruktur \[](#page-330-1)▶ [331\]](#page-330-1) zum Melde-Sammelbaustein [FB\\_BA\\_ComMsg](#page-199-0) [\[](#page-199-0)[}](#page-199-0) [200\]](#page-199-0).

**fbDvc:** Referenz auf den Baustein des BACnet-Device-Objekts

## **Voraussetzungen**

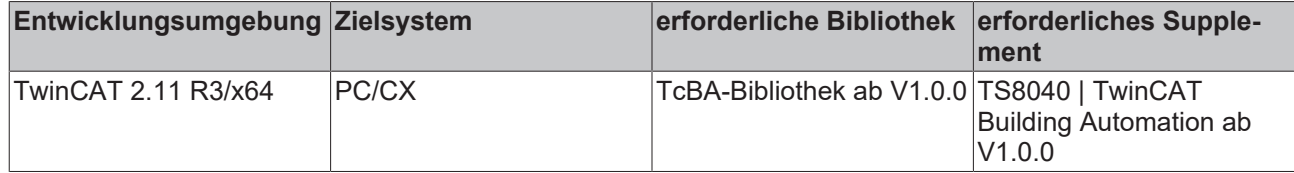

# <span id="page-68-0"></span>**8.2.14 FB\_BACnetAVDisplay**

BACnet Analog-Value Objekt, welches zur Anzeige eines Wertes aus der PLC im BACnet verwendet werden kann.

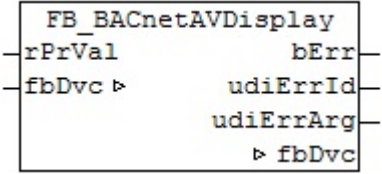

## **Funktionsbeschreibung**

Dieser Baustein generiert ein BACnet-Analog-Value-Objekt und stellt innerhalb der PLC Schreibe- und Lesevariablen für das Objekt zur Verfügung.

Alternativ stehen folgende Versionen zur Verfügung:

- [FB\\_BACnetAV1201 \[](#page-58-0) $\triangleright$  [59\]](#page-58-0)
- [FB\\_BACnetAV1202 \[](#page-59-0) $\triangleright$  [60\]](#page-59-0)
- [FB\\_BACnetAV1203 \[](#page-62-0) $\triangleright$  [63\]](#page-62-0)
- [FB\\_BACnetAV1204 \[](#page-66-0) $\triangleright$  [67\]](#page-66-0)
- [FB\\_BACnetAVSetpoint \[](#page-69-0) $\triangleright$  [70\]](#page-69-0)

#### **Ein-Ausgänge**

## **VAR\_INPUT**

rPrVal : REAL;

**rPrVal:** Wert aus der PLC, der bei Wertänderung auf das BACnet Property Present Value geschrieben wird.

# **VAR\_OUTPUT**

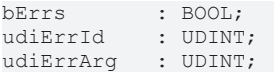

**bErr:** Zeigt allgemein einen Fehler im Baustein an. Die Ursache kann in BACnet, im ADS-Datenaustausch oder auch an falscher Parametrierung liegen.

udiErrId / udiErrArg: Enthält die Fehlernummer und das Fehlerargument. Siehe [Fehlercodes \[](#page-339-0) $\blacktriangleright$  [340\]](#page-339-0).

#### **VAR\_IN\_OUT**

fbDvc : FB BACnet Device;

**fbDvc:** Referenz auf den Baustein des BACnet-Device-Objekts

## **Voraussetzungen**

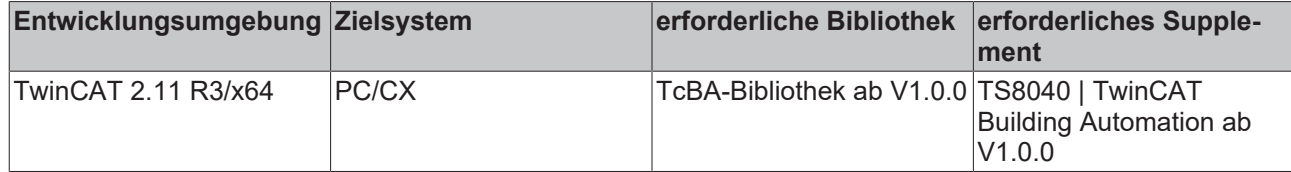

# <span id="page-69-0"></span>**8.2.15 FB\_BACnetAVSetpoint**

BACnet Analog-Value Objekt, welches das BACnet Property Present Value in der PLC abbildet.

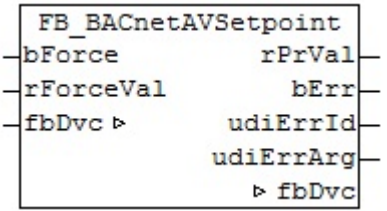

#### **Funktionsbeschreibung**

Dieser Baustein generiert ein BACnet-Analog-Value-Objekt und stellt innerhalb der PLC Schreibe- und Lesevariablen für das Objekt zur Verfügung.

Alternativ stehen folgende Versionen zur Verfügung:

- FB BACnetAV1201 [ $\blacktriangleright$  [59\]](#page-58-0)
- [FB\\_BACnetAV1202 \[](#page-59-0) $\blacktriangleright$  [60\]](#page-59-0)
- FB BACnetAV1203 [ $\blacktriangleright$  [63\]](#page-62-0)
- FB BACnetAV1204 [ $\blacktriangleright$  [67\]](#page-66-0)
- [FB\\_BACnetAVDisplay \[](#page-68-0) $\triangleright$  [69\]](#page-68-0)

Es ist möglich, die Parameter, welche von der PLC aus beschreibbar sind, auch von der BACnet-Seite her zu beschreiben, wobei die letzte Änderung immer die gültige ist. Die Übertragung dieser Parameter erfolgt aus der PLC heraus per ADS und in die PLC hinein per zyklischem Interface.

Mit jeder steigenden Flanke an bForce wird einmalig der Wert von rForceVal auf den Present Value des AV-Objekts geschrieben.

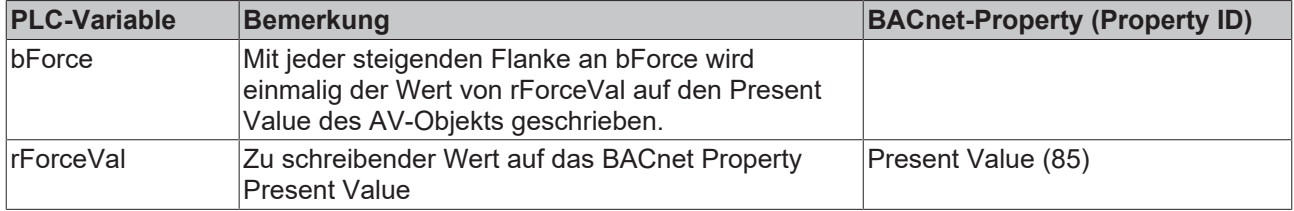

## **Ein-Ausgänge**

#### **VAR\_INPUT**

bForce : BOOL; rForceVal : REAL;

**bForce:** Mit jeder steigenden Flanke an bForce wird einmalig der Wert von rForceVal auf den Present Value des AV-Objekts geschrieben.

**rForceVal:** Wert, der auf das BACnet Property Present Value geschrieben wird.

# **VAR\_OUTPUT**

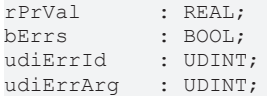

**rPrVal:** Aktueller Wert des BACnet Property Present Value - direkt aus dem BACnet eingelesen

**bErr:** Zeigt allgemein einen Fehler im Baustein an. Die Ursache kann in BACnet, im ADS-Datenaustausch oder auch an falscher Parametrierung liegen.

**udiErrId / udiErrArg:** Enthält die Fehlernummer und das Fehlerargument. Siehe [Fehlercodes \[](#page-339-0)[}](#page-339-0) [340\]](#page-339-0).

## **VAR\_IN\_OUT**

fbDvc : FB BACnet Device;

**fbDvc:** Referenz auf den Baustein des BACnet-Device-Objekts

#### **Voraussetzungen**

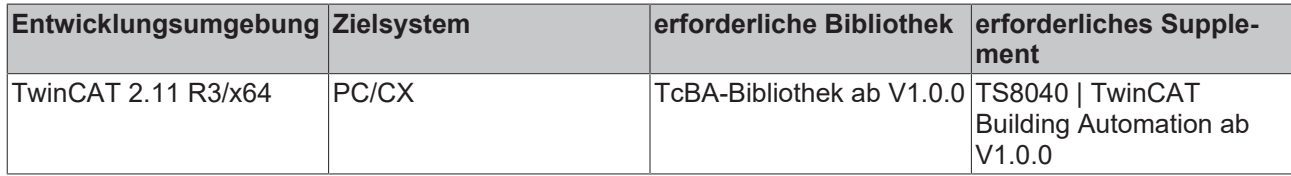

# <span id="page-70-0"></span>**8.2.16 FB\_BACnetBI1201**

BACnet Binary-Input

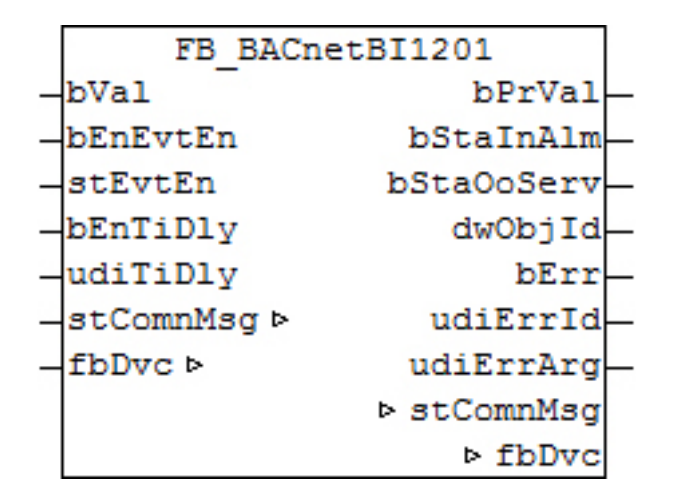

## **Funktionsbeschreibung**

Dieser Baustein generiert ein BACnet-Binary-Input-Objekt und stellt innerhalb der PLC Schreibe- und Lesevariablen für das Objekt zur Verfügung.

Bei diesem Baustein handelt es sich vom Funktionsumfang her um die "große" Version. Alternativ stehen folgende Versionen zur Verfügung:

• FB BACnetBI1203 [ $\triangleright$  [72\]](#page-71-0)

# REAKHNEE

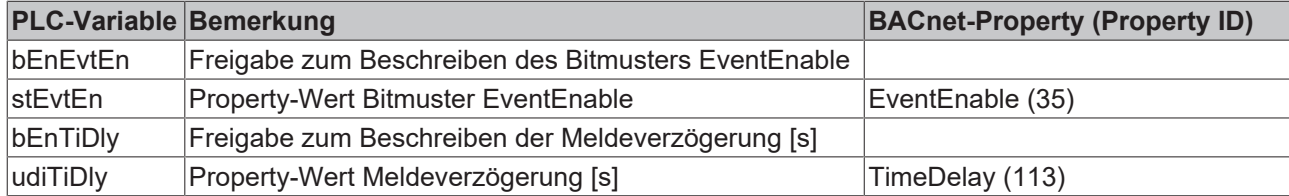

## **Ein-Ausgänge**

#### **VAR\_INPUT**

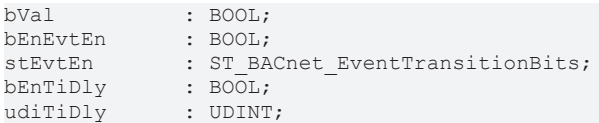

**bVal:** Eingang zur Verbindung mit dem Eingangsbit (Input) der Klemme

**bEnEvtEn / stEvtEn:** Freigabe/Property-Wert Bitmuster EventEnable

**bEnTiDly / udiTiDly:** Freigabe/Property-Wert Meldeverzögerung [s]

#### **VAR\_OUTPUT**

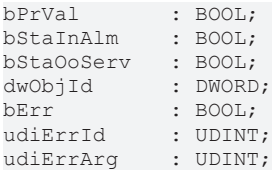

**bPrVal:** Aktueller Wert des Binary-Input-Objekts - direkt aus dem BACnet eingelesen

**bStaInAlm:** Zeigt den Zustand des Statusflags "InAlarm" des Binary-Input-Objekts an.

**bStaOoServ:** Zeigt den Zustand des Statusflags "OutOfService" des Binary-Input-Objekts an.

**dwObjId:** BACnet-Objekt-ID des Binary-Input-Objekts

**bErr:** Zeigt allgemein einen Fehler im Baustein an. Die Ursache kann in BACnet, im ADS-Datenaustausch oder auch an falscher Parametrierung liegen.

**udiErrId / udiErrArg:** Enthält die Fehlernummer und das Fehlerargument. Siehe [Fehlercodes \[](#page-339-0)[}](#page-339-0) [340\]](#page-339-0).

#### **VAR\_IN\_OUT**

```
stComnMsg : ST_BA_ComnMsg;
fbDvc : FB BACnet Device;
```
stComnMsg: Referenz auf die [Verbindungsstruktur \[](#page-330-1) $\blacktriangleright$  [331\]](#page-330-1) zum Melde-Sammelbaustein [FB\\_BA\\_ComMsg](#page-199-0) [\[](#page-199-0)[}](#page-199-0) [200\]](#page-199-0).

**fbDvc:** Referenz auf den Baustein des BACnet-Device-Objekts

#### **Voraussetzungen**

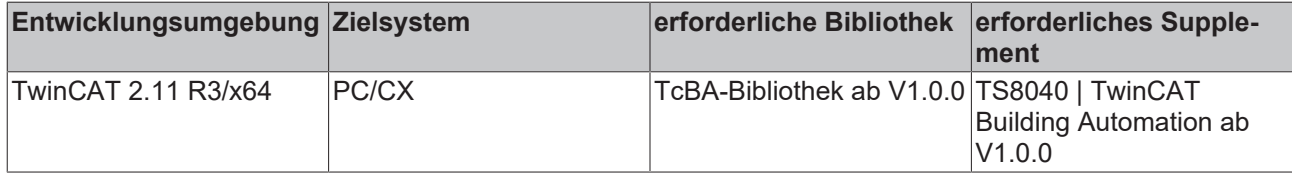

# <span id="page-71-0"></span>**8.2.17 FB\_BACnetBI1203**

BACnet Binary-Input
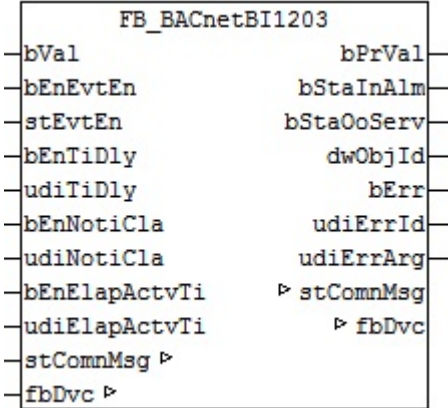

Dieser Baustein generiert ein BACnet-Binary-Input-Objekt und stellt innerhalb der PLC Schreibe- und Lesevariablen für das Objekt zur Verfügung.

Bei diesem Baustein handelt es sich vom Funktionsumfang her um die "große" Version. Alternativ stehen folgende Versionen zur Verfügung:

• FB BACnetBI1201 [ $\triangleright$  [71\]](#page-70-0)

Es ist möglich, die Parameter, welche von der PLC aus beschreibbar sind, auch von der BACnet-Seite her zu beschreiben, wobei die letzte Änderung immer die gültige ist. Die Übertragung dieser Parameter erfolgt aus der PLC heraus per ADS und in die PLC hinein per zyklischem Interface. PLC-seitig haben alle Parameter zusätzlich einen Enable-Eingang: Ist der betreffende Enable-Eingang erstmalig gesetzt (steigende Flanke), so wird der am Parameter-Eingang stehende Wert in jedem Fall übertragen, im weiteren Verlauf – bei gesetztem Enable – nur noch bei Werteänderung, um so den ADS-Verkehr zu mindern. Ist der Enable-Eingang nicht gesetzt, so erfolgt keine Übertragung.

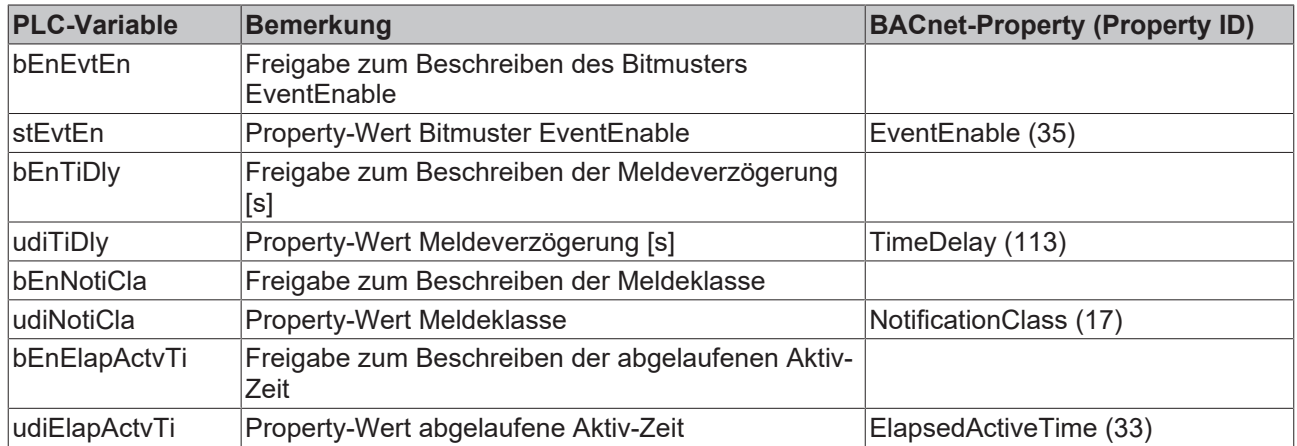

#### **Ein-Ausgänge**

#### **VAR\_INPUT**

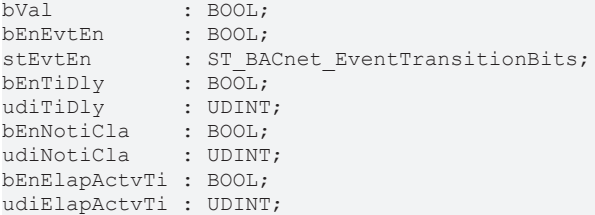

**bVal:** Eingang zur Verbindung mit dem Eingangsbit (Input) der Klemme

**bEnEvtEn / stEvtEn:** Freigabe/Property-Wert Bitmuster EventEnable

**bEnTiDly / udiTiDly:** Freigabe/Property-Wert Meldeverzögerung [s]

#### **bEnNotiCla / udiNotiCla:** Freigabe/Property-Wert Meldeklasse

**bEnElapActvTi / udiElapActvTi:** Freigabe/Property-Wert abgelaufene Aktiv-Zeit

#### **VAR\_OUTPUT**

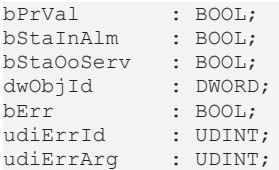

**bPrVal:** Aktueller Wert des Binary-Input-Objekts - direkt aus dem BACnet eingelesen

**bStaInAlm:** Zeigt den Zustand des Statusflags "InAlarm" des Binary-Input-Objekts an.

**bStaOoServ:** Zeigt den Zustand des Statusflags "OutOfService" des Binary-Input-Objekts an.

**dwObjId:** BACnet-Objekt-ID des Binary-Input-Objekts

**bErr:** Zeigt allgemein einen Fehler im Baustein an. Die Ursache kann in BACnet, im ADS-Datenaustausch oder auch an falscher Parametrierung liegen.

**udiErrId / udiErrArg:** Enthält die Fehlernummer und das Fehlerargument. Siehe [Fehlercodes \[](#page-339-0)[}](#page-339-0) [340\]](#page-339-0).

#### **VAR\_IN\_OUT**

```
stComnMsg : ST_BA_ComnMsg;
fbDvc : FB BACnet Device;
```
stComnMsg: Referenz auf die [Verbindungsstruktur \[](#page-330-0) $\triangleright$  [331\]](#page-330-0) zum Melde-Sammelbaustein [FB\\_BA\\_ComMsg](#page-199-0) [\[](#page-199-0)[}](#page-199-0) [200\]](#page-199-0).

**fbDvc:** Referenz auf den Baustein des BACnet-Device-Objekts

#### **Voraussetzungen**

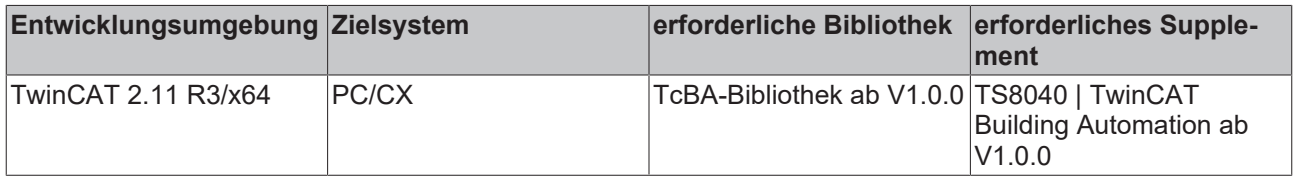

## **8.2.18 FB\_BACnetBI1205**

BACnet Binary-Input

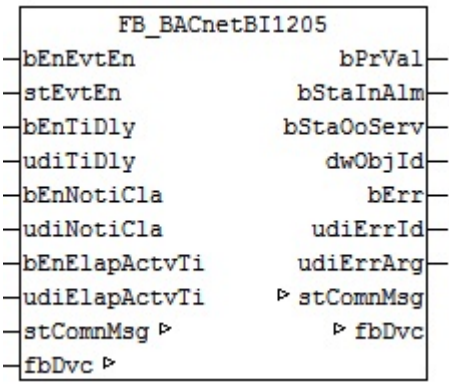

Dieser Baustein generiert ein BACnet-Binary-Input-Objekt und stellt innerhalb der PLC Schreibe- und Lesevariablen für das Objekt zur Verfügung. Bei diesem Baustein handelt es sich vom Funktionsumfang her um die "große" Version.

Alternativ stehen folgende Versionen zur Verfügung:

- [FB\\_BACnetBI1201 \[](#page-70-0) $\triangleright$  [71\]](#page-70-0)
- FB BACnetBI1203 [ $\triangleright$  [72\]](#page-71-0)

Es ist möglich, die Parameter, welche von der PLC aus beschreibbar sind, auch von der BACnet-Seite her zu beschreiben, wobei die letzte Änderung immer die gültige ist. Die Übertragung dieser Parameter erfolgt aus der PLC heraus per ADS und in die PLC hinein per zyklischem Interface. PLC-seitig haben alle Parameter zusätzlich einen Enable-Eingang: Ist der betreffende Enable-Eingang erstmalig gesetzt (steigende Flanke), so wird der am Parameter-Eingang stehende Wert in jedem Fall übertragen, im weiteren Verlauf – bei gesetztem Enable – nur noch bei Werteänderung, um so den ADS-Verkehr zu mindern. Ist der Enable-Eingang nicht gesetzt, so erfolgt keine Übertragung.

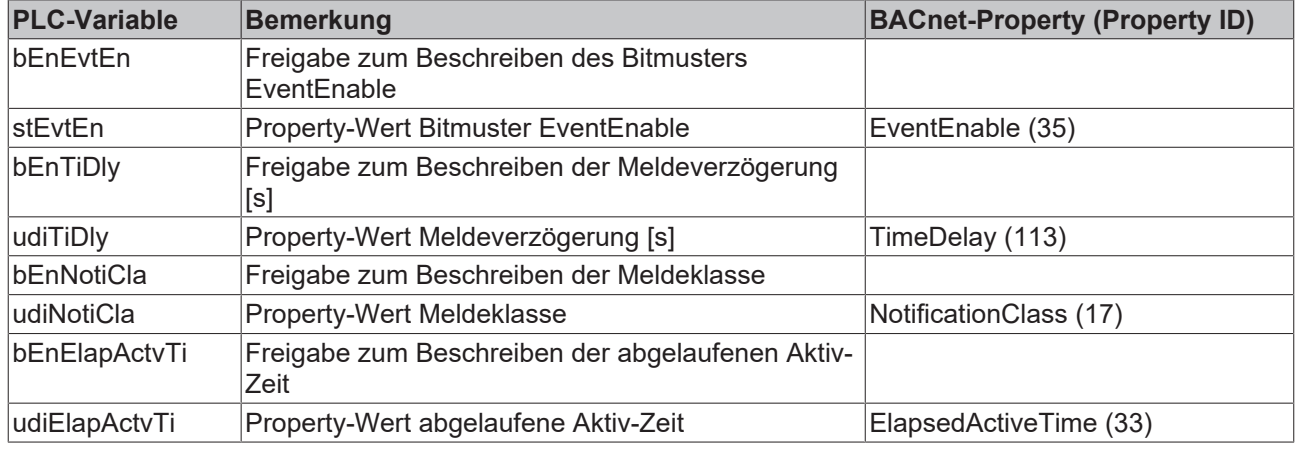

#### **Ein-Ausgänge**

#### **VAR\_INPUT**

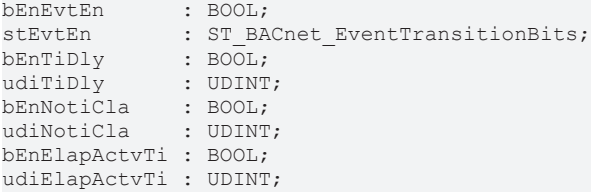

**bEnEvtEn / stEvtEn:** Freigabe/Property-Wert Bitmuster EventEnable

**bEnTiDly / udiTiDly:** Freigabe/Property-Wert Meldeverzögerung [s]

**bEnNotiCla / udiNotiCla:** Freigabe/Property-Wert Meldeklasse

**bEnElapActvTi / udiElapActvTi:** Freigabe/Property-Wert abgelaufene Aktiv-Zeit

#### **VAR\_OUTPUT**

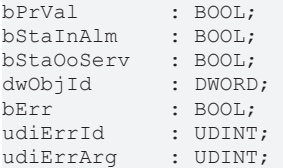

**bPrVal:** Aktueller Wert des Binary-Input-Objekts - direkt aus dem BACnet eingelesen

**bStaInAlm:** Zeigt den Zustand des Statusflags "InAlarm" des Binary-Input-Objekts an.

**bStaOoServ:** Zeigt den Zustand des Statusflags "OutOfService" des Binary-Input-Objekts an.

### **dwObjId:** BACnet-Objekt-ID des Binary-Input-Objekts

**bErr:** Zeigt allgemein einen Fehler im Baustein an. Die Ursache kann in BACnet, im ADS-Datenaustausch oder auch an falscher Parametrierung liegen.

**udiErrId / udiErrArg:** Enthält die Fehlernummer und das Fehlerargument. Siehe [Fehlercodes \[](#page-339-0)[}](#page-339-0) [340\]](#page-339-0).

#### **VAR\_IN\_OUT**

```
stComnMsg : ST_BA_ComnMsg;
fbDvc : FB_BACnet_Device;
```
stComnMsg: Referenz auf die [Verbindungsstruktur \[](#page-330-0) $\triangleright$  [331\]](#page-330-0) zum Melde-Sammelbaustein [FB\\_BA\\_ComMsg](#page-199-0) [\[](#page-199-0)[}](#page-199-0) [200\]](#page-199-0).

**fbDvc:** Referenz auf den Baustein des BACnet-Device-Objekts

#### **Voraussetzungen**

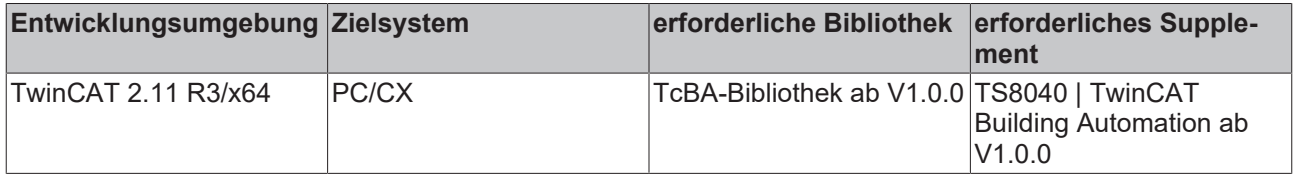

## <span id="page-75-0"></span>**8.2.19 FB\_BACnetBO1201**

BACnet Binary-Output

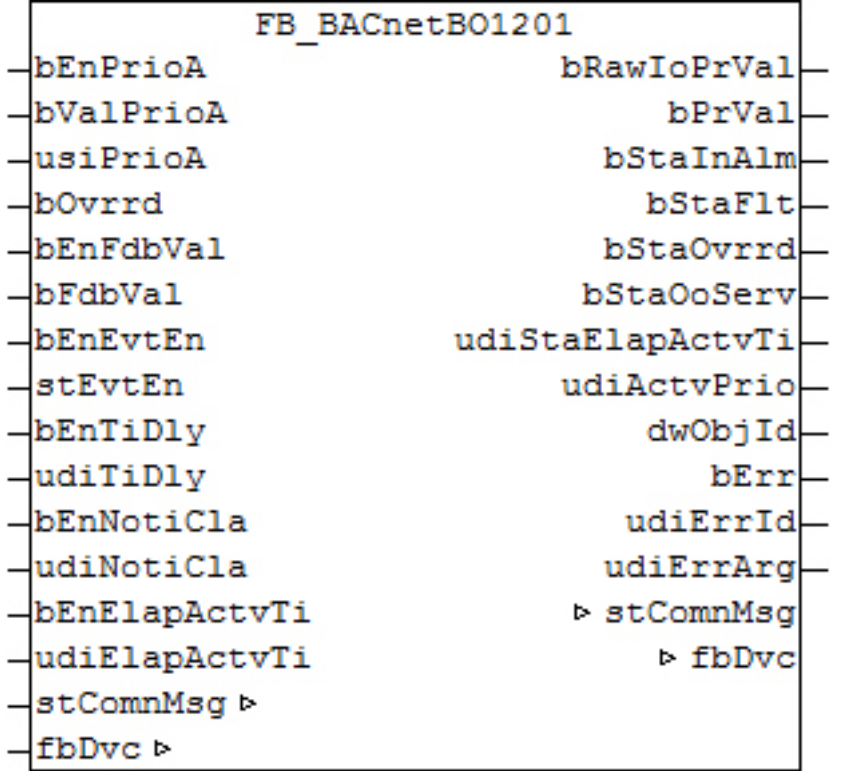

#### **Funktionsbeschreibung**

Dieser Baustein generiert ein BACnet-Binary-Output-Objekt und stellt innerhalb der PLC Schreibe- und Lesevariablen für das Objekt zur Verfügung.

Bei diesem Baustein handelt es sich vom Funktionsumfang her um die "kleinste" Version. Alternativ stehen folgende Versionen zur Verfügung:

• [FB\\_BACnetBO1202 \[](#page-77-0) $\triangleright$  [78\]](#page-77-0)

#### • FB BACnetBO1203 [ $\blacktriangleright$  [82\]](#page-81-0)

Es ist möglich, die Parameter, welche von der PLC aus beschreibbar sind, auch von der BACnet-Seite her zu beschreiben, wobei die letzte Änderung immer die gültige ist. Die Übertragung dieser Parameter erfolgt aus der PLC heraus per ADS und in die PLC hinein per zyklischem Interface. PLC-seitig haben alle Parameter zusätzlich einen Enable-Eingang: Ist der betreffende Enable-Eingang erstmalig gesetzt (steigende Flanke), so wird der am Parameter-Eingang stehende Wert in jedem Fall übertragen, im weiteren Verlauf – bei gesetztem Enable – nur noch bei Werteänderung, um so den ADS-Verkehr zu mindern. Ist der Enable-Eingang nicht gesetzt, so erfolgt keine Übertragung.

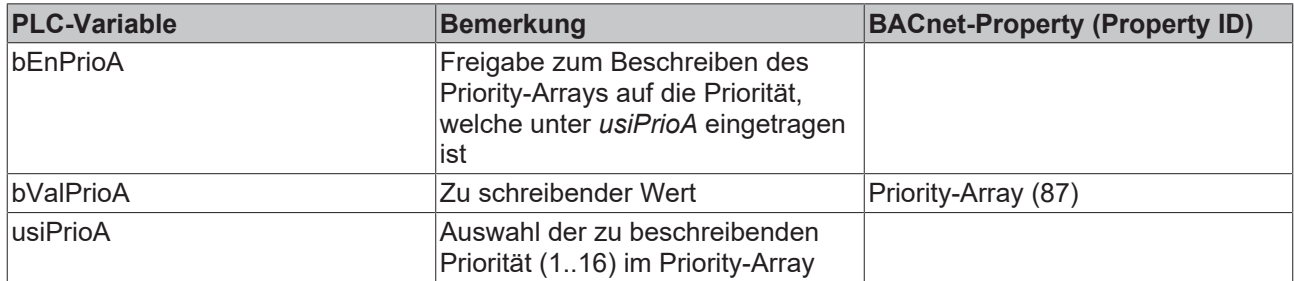

#### **Ein-Ausgänge**

#### **VAR\_INPUT**

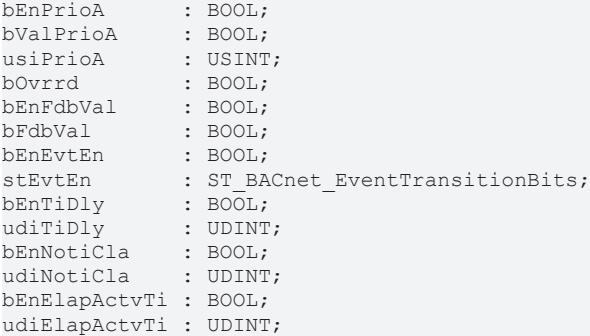

#### **bEnPrioA:** Freigabe zum Beschreiben

**bValPrioA:** Wert, der in das Priority-Array auf die Priorität *usiPrioA* geschrieben wird.

**usiPrioA:** Auswahl der zu beschreibenden Priorität (1..16)

**bOvrrd:** An diesem Eingang kann das Eingangssignal einer lokale Vorrangbedienung z. B. von einem KM2652 angelegt werden. Steht dieser Eingang dann auf "TRUE", so wird das im BACnet angezeigt.

**bEnFdbVal / bFdbVal:** Freigabe/Property-Wert Feedback-Value. Dieser Wert wird aus der PLC heraus auf das Property FeedbackValue (Property Id 40) geschrieben, jedoch **nicht** per ADS, sondern per zyklischem Interface.

Es dient einer Rückmelde-Überwachung: Ist *bEnFdbVal* auf TRUE gesetzt, so muss an *bFdbVal* innerhalb der Zeit, die im BACnet unter TIME-Delay (Property Id 113) eingetragen ist, den gleichen Wert haben, wie der Ausgang Present-Value. Ansonsten wird im EventState (Property Id 36) durch den Eintrag "offnormal" eine Rückmelde-Diskrepanz angezeigt. Ist *bEnFdbVal* auf FALSE gesetzt, so wird intern *bFdbVal* gleich dem Present-Value gesetzt, und es kann so niemals zu einer Rückmeldediskrepanz kommen.

**bEnEvtEn / stEvtEn:** Freigabe/Property-Wert Bitmuster EventEnable

**bEnTiDly / udiTiDly:** Freigabe/Property-Wert Meldeverzögerung [s]

**bEnNotiCla / udiNotiCla:** Freigabe/Property-Wert Meldeklasse

**bEnElapActvTi / udiElapActvTi:** Freigabe/Property-Wert abgelaufene Aktiv-Zeit

#### **VAR\_OUTPUT**

bRawIoPrVal : BOOL;<br>bPrVal : BOOL;  $bPrVal$ bStaInAlm : BOOL;

# **RECKHOF**

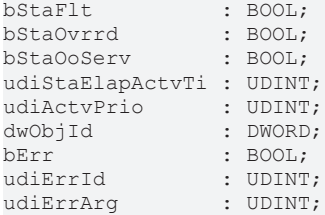

**bRawIoPrVal:** Ausgabewert an die digitale Ausgangs-Klemme

**bPrVal:** Aktueller Wert des Binary-Output-Objekts - direkt aus dem BACnet eingelesen

**bStaInAlm:** Zeigt den Zustand des Statusflags "InAlarm" des Binary-Output-Objekts an.

**bStaFlt:** Zeigt den Zustand des Statusflags "Fault" des Binary-Output-Objekts an.

**bStaOvrrd:** Zeigt den Zustand des Statusflags "Overridden" des Binary-Output-Objekts an.

**bStaOoServ:** Zeigt den Zustand des Statusflags "OutOfService" des Binary-Output-Objekts an.

**udiStaElapActvTi:** Zeigt die verstrichene aktiv-Zeit des Binary-Output-Objekts an.

**udiActvPrio:** Zeigt an, welche Priorität die aktive ist.

**dwObjId:** BACnet-Objekt-ID des Binary-Output-Objekts

**bErr:** Zeigt allgemein einen Fehler im Baustein an. Die Ursache kann in BACnet, im ADS-Datenaustausch oder auch an falscher Parametrierung liegen.

**udiErrId / udiErrArg:** Enthält die Fehlernummer und das Fehlerargument. Siehe [Fehlercodes \[](#page-339-0)[}](#page-339-0) [340\]](#page-339-0).

#### **VAR\_IN\_OUT**

stComnMsg : ST\_BA\_ComnMsg; fbDvc : FB\_BACnet Device;

stComnMsg: Referenz auf die [Verbindungsstruktur \[](#page-330-0)▶ [331\]](#page-330-0) zum Melde-Sammelbaustein [FB\\_BA\\_ComMsg](#page-199-0) [\[](#page-199-0)[}](#page-199-0) [200\]](#page-199-0).

**fbDvc:** Referenz auf den Baustein des BACnet-Device-Objekts

#### **Voraussetzungen**

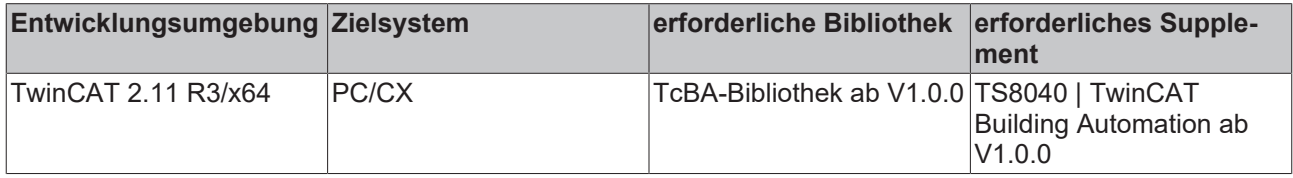

## <span id="page-77-0"></span>**8.2.20 FB\_BACnetBO1202**

BACnet Binary-Output

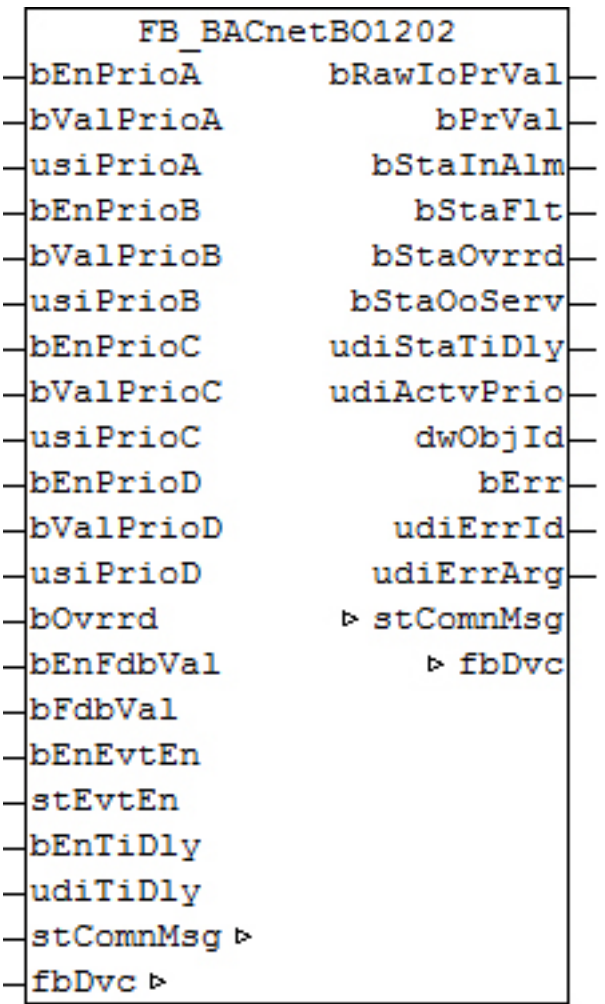

Dieser Baustein generiert ein BACnet-Binary-Output-Objekt und stellt innerhalb der PLC Schreibe- und Lesevariablen für das Objekt zur Verfügung.

Bei diesem Baustein handelt es sich vom Funktionsumfang her um die "mittlere" Version. Alternativ stehen folgende Versionen zur Verfügung:

- FB BACnetBO1201 [ $\triangleright$  [76\]](#page-75-0)
- FB BACnetBO1203 [ $\triangleright$  [82\]](#page-81-0)

Es ist möglich, die Parameter, welche von der PLC aus beschreibbar sind, auch von der BACnet-Seite her zu beschreiben, wobei die letzte Änderung immer die gültige ist. Die Übertragung dieser Parameter erfolgt aus der PLC heraus per ADS und in die PLC hinein per zyklischem Interface. PLC-seitig haben alle Parameter zusätzlich einen Enable-Eingang: Ist der betreffende Enable-Eingang erstmalig gesetzt (steigende Flanke), so wird der am Parameter-Eingang stehende Wert in jedem Fall übertragen, im weiteren Verlauf – bei gesetztem Enable – nur noch bei Werteänderung, um so den ADS-Verkehr zu mindern. Ist der Enable-Eingang nicht gesetzt, so erfolgt keine Übertragung.

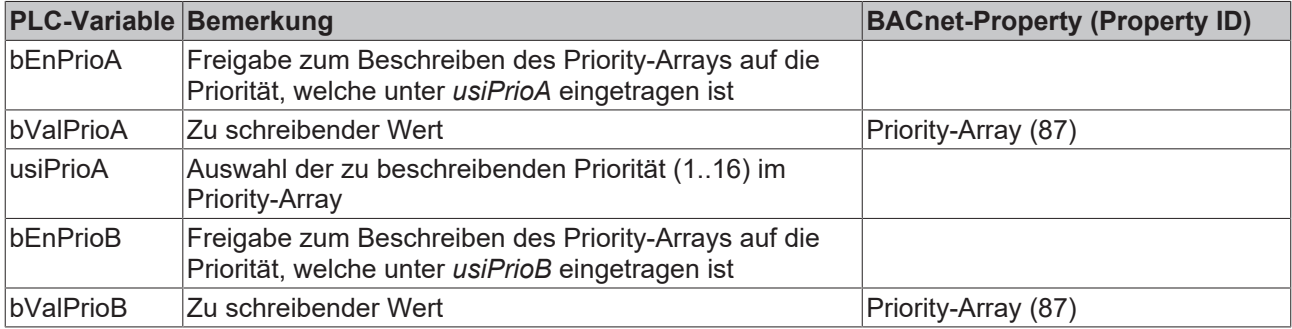

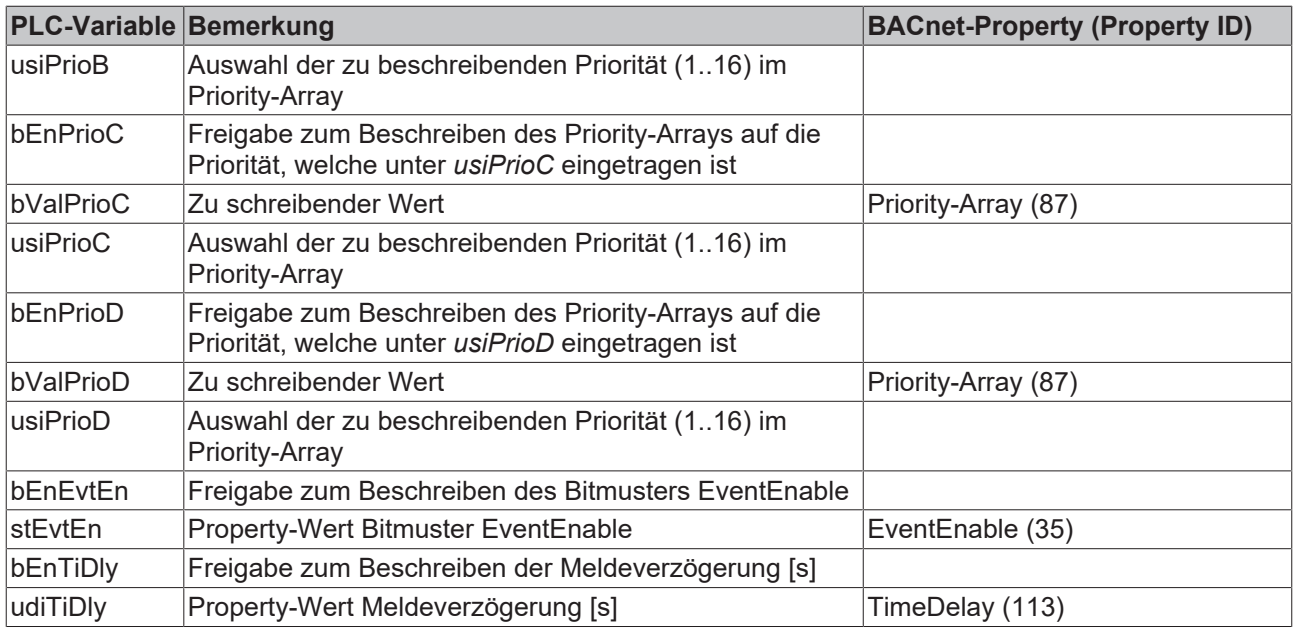

## **Ein-Ausgänge**

#### **VAR\_INPUT**

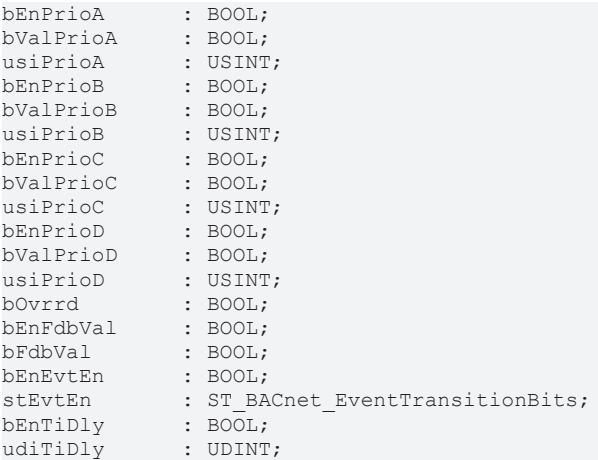

**bEnPrioA:** Freigabe zum Beschreiben

**bValPrioA:** Wert, der in das Priority-Array auf die Priorität *usiPrioA* geschrieben wird.

**usiPrioA:** Auswahl der zu beschreibenden Priorität (1..16)

**bEnPrioB:** Freigabe zum Beschreiben

**bValPrioB:** Wert, der in das Priority-Array auf die Priorität *usiPrioB* geschrieben wird.

**usiPrioB:** Auswahl der zu beschreibenden Priorität (1..16)

**bEnPrioC:** Freigabe zum Beschreiben

**bValPrioC:** Wert, der in das Priority-Array auf die Priorität *usiPrioC* geschrieben wird.

**usiPrioC:** Auswahl der zu beschreibenden Priorität (1..16)

**bEnPrioD:** Freigabe zum Beschreiben

**bValPrioD:** Wert, der in das Priority-Array auf die Priorität *usiPrioD* geschrieben wird.

**usiPrioD:** Auswahl der zu beschreibenden Priorität (1..16)

**bOvrrd:** An diesem Eingang kann das Eingangssignal einer lokale Vorrangbedienung z. B. von einem KM2652 angelegt werden. Steht dieser Eingang dann auf "TRUE", so wird das im BACnet angezeigt.

**bEnFdbVal / bFdbVal:** Freigabe/Property-Wert Feedback-Value. Dieser Wert wird aus der PLC heraus auf das Property FeedbackValue (Property Id 40) geschrieben, jedoch **nicht** per ADS, sondern per zyklischem Interface.

Es dient einer Rückmelde-Überwachung: Ist *bEnFdbVal* auf TRUE gesetzt, so muss an *bFdbVal* innerhalb der Zeit, die im BACnet unter TIME-Delay (Property Id 113) eingetragen ist, den gleichen Wert haben, wie der Ausgang Present-Value. Ansonsten wird im EventState (Property Id 36) durch den Eintrag "offnormal" eine Rückmelde-Diskrepanz angezeigt. Ist *bEnFdbVal* auf FALSE gesetzt, so wird intern *bFdbVal* gleich dem Present-Value gesetzt, und es kann so niemals zu einer Rückmeldediskrepanz kommen.

**bEnEvtEn / stEvtEn:** Freigabe/Property-Wert Bitmuster EventEnable

**bEnTiDly / udiTiDly:** Freigabe/Property-Wert Meldeverzögerung [s]

## **VAR\_OUTPUT**

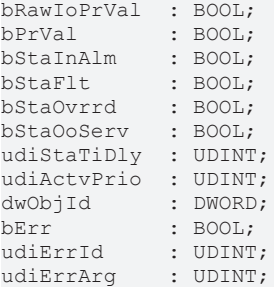

**bRawIoPrVal:** Ausgabewert an die digitale Ausgangs-Klemme

**bPrVal:** Aktueller Wert des Binary-Output-Objekts - direkt aus dem BACnet eingelesen

**bStaInAlm:** Zeigt den Zustand des Statusflags "InAlarm" des Binary-Output-Objekts an.

**bStaFlt:** Zeigt den Zustand des Statusflags "Fault" des Binary-Output-Objekts an.

**bStaOvrrd:** Zeigt den Zustand des Statusflags "Overridden" des Binary-Output-Objekts an.

**bStaOoServ:** Zeigt den Zustand des Statusflags "OutOfService" des Binary-Output-Objekts an.

**udiStaTiDly:** Zeigt den aktuell parametrierten TimeDelay (Property Id 113) an.

**udiActvPrio:** Zeigt an, welche Priorität die aktive ist.

**dwObjId:** BACnet-Objekt-ID des Binary-Output-Objekts

**bErr:** Zeigt allgemein einen Fehler im Baustein an. Die Ursache kann in BACnet, im ADS-Datenaustausch oder auch an falscher Parametrierung liegen.

**udiErrId / udiErrArg:** Enthält die Fehlernummer und das Fehlerargument. Siehe [Fehlercodes \[](#page-339-0)[}](#page-339-0) [340\]](#page-339-0).

#### **VAR\_IN\_OUT**

stComnMsg : ST\_BA\_ComnMsg; fbDvc : FB BACnet Device;

stComnMsg: Referenz auf die [Verbindungsstruktur \[](#page-330-0)▶ [331\]](#page-330-0) zum Melde-Sammelbaustein [FB\\_BA\\_ComMsg](#page-199-0) [\[](#page-199-0)[}](#page-199-0) [200\]](#page-199-0).

**fbDvc:** Referenz auf den Baustein des BACnet-Device-Objekts

## **Voraussetzungen**

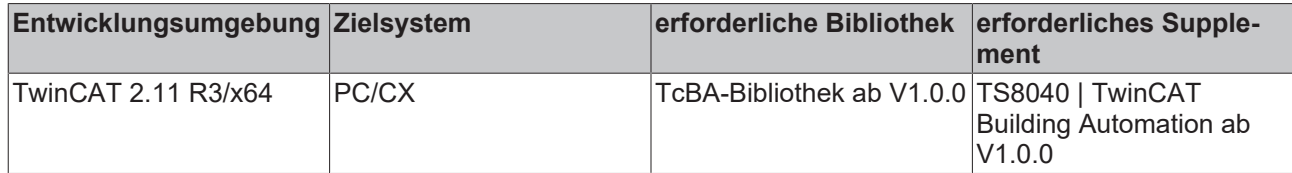

## <span id="page-81-0"></span>**8.2.21 FB\_BACnetBO1203**

BACnet Binary-Output

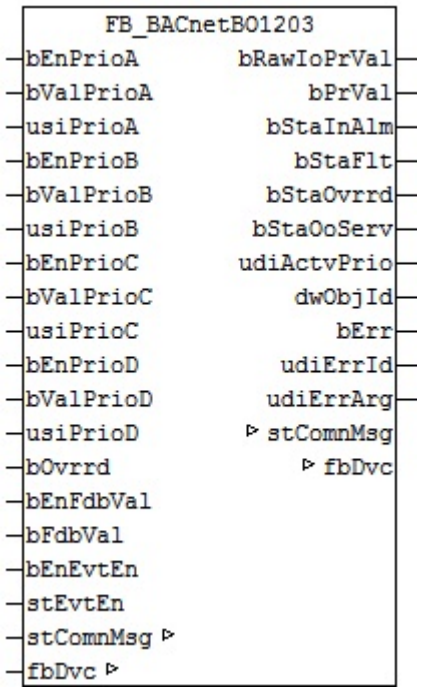

#### **Funktionsbeschreibung**

Dieser Baustein generiert ein BACnet-Binary-Output-Objekt und stellt innerhalb der PLC Schreibe- und Lesevariablen für das Objekt zur Verfügung.

Bei diesem Baustein handelt es sich vom Funktionsumfang her um die "größte" Version. Alternativ stehen folgende Versionen zur Verfügung:

- FB BACnetBO1201 [ $\triangleright$  [76\]](#page-75-0)
- FB BACnetBO1202 [ $\triangleright$  [78\]](#page-77-0)
- [FB\\_BACnetBO1205 \[](#page-83-0) $\triangleright$  [84\]](#page-83-0)

Es ist möglich, die Parameter, welche von der PLC aus beschreibbar sind, auch von der BACnet-Seite her zu beschreiben, wobei die letzte Änderung immer die gültige ist. Die Übertragung dieser Parameter erfolgt aus der PLC heraus per ADS und in die PLC hinein per zyklischem Interface. PLC-seitig haben alle Parameter zusätzlich einen Enable-Eingang: Ist der betreffende Enable-Eingang erstmalig gesetzt (steigende Flanke), so wird der am Parameter-Eingang stehende Wert in jedem Fall übertragen, im weiteren Verlauf – bei gesetztem Enable – nur noch bei Werteänderung, um so den ADS-Verkehr zu mindern. Ist der Enable-Eingang nicht gesetzt, so erfolgt keine Übertragung.

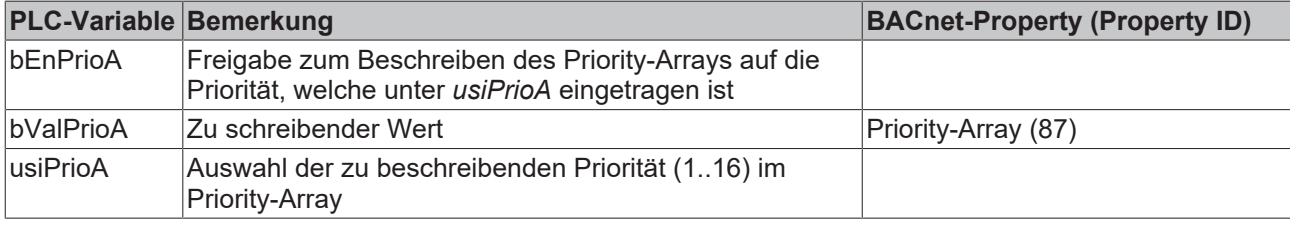

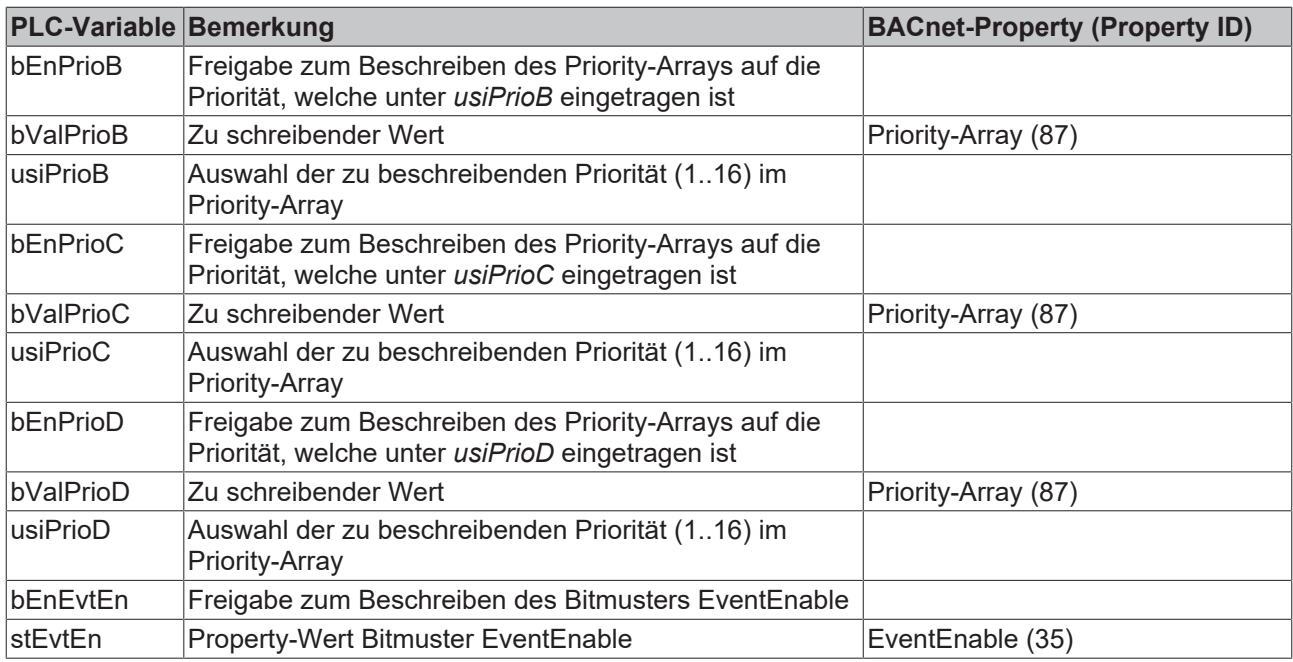

## **Ein-Ausgänge**

## **VAR\_INPUT**

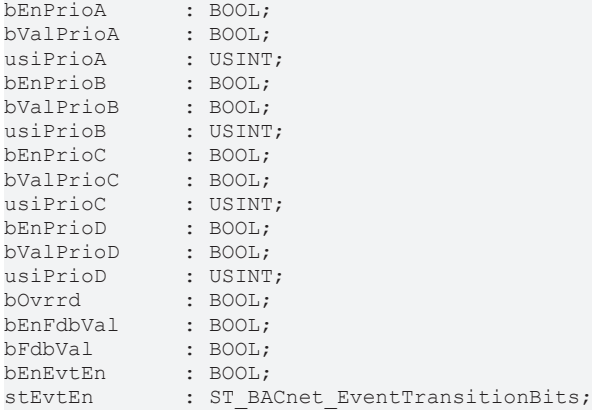

**bEnPrioA:** Freigabe zum Beschreiben

**bValPrioA:** Wert, der in das Priority-Array auf die Priorität *usiPrioA* geschrieben wird.

**usiPrioA:** Auswahl der zu beschreibenden Priorität (1..16)

**bEnPrioB:** Freigabe zum Beschreiben

**bValPrioB:** Wert, der in das Priority-Array auf die Priorität *usiPrioB* geschrieben wird.

**usiPrioB:** Auswahl der zu beschreibenden Priorität (1..16)

**bEnPrioC:** Freigabe zum Beschreiben

**bValPrioC:** Wert, der in das Priority-Array auf die Priorität *usiPrioC* geschrieben wird.

**usiPrioC:** Auswahl der zu beschreibenden Priorität (1..16)

**bEnPrioD:** Freigabe zum Beschreiben

**bValPrioD:** Wert, der in das Priority-Array auf die Priorität *usiPrioD* geschrieben wird.

**usiPrioD:** Auswahl der zu beschreibenden Priorität (1..16)

**bOvrrd:** An diesem Eingang kann das Eingangssignal einer lokale Vorrangbedienung z. B. von einem KM2652 angelegt werden. Steht dieser Eingang dann auf "TRUE", so wird das im BACnet angezeigt.

**bEnFdbVal / bFdbVal:** Freigabe/Property-Wert Feedback-Value. Dieser Wert wird aus der PLC heraus auf das Property FeedbackValue (Property Id 40) geschrieben, jedoch **nicht** per ADS, sondern per zyklischem Interface.

Es dient einer Rückmelde-Überwachung: Ist *bEnFdbVal* auf TRUE gesetzt, so muss an *bFdbVal* innerhalb der Zeit, die im BACnet unter TIME-Delay (Property Id 113) eingetragen ist, den gleichen Wert haben, wie der Ausgang Present-Value. Ansonsten wird im EventState (Property Id 36) durch den Eintrag "offnormal" eine Rückmelde-Diskrepanz angezeigt. Ist *bEnFdbVal* auf FALSE gesetzt, so wird intern *bFdbVal* gleich dem Present-Value gesetzt, und es kann so niemals zu einer Rückmeldediskrepanz kommen.

**bEnEvtEn / stEvtEn:** Freigabe/Property-Wert Bitmuster EventEnable

#### **VAR\_OUTPUT**

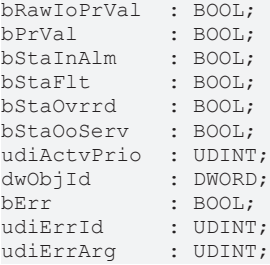

**bRawIoPrVal:** Ausgabewert an die digitale Ausgangs-Klemme

**bPrVal:** Aktueller Wert des Binary-Output-Objekts - direkt aus dem BACnet eingelesen

**bStaInAlm:** Zeigt den Zustand des Statusflags "InAlarm" des Binary-Output-Objekts an.

**bStaFlt:** Zeigt den Zustand des Statusflags "Fault" des Binary-Output-Objekts an.

**bStaOvrrd:** Zeigt den Zustand des Statusflags "Overridden" des Binary-Output-Objekts an.

**bStaOoServ:** Zeigt den Zustand des Statusflags "OutOfService" des Binary-Output-Objekts an.

**udiActvPrio:** Zeigt an, welche Priorität die aktive ist.

**dwObjId:** BACnet-Objekt-ID des Binary-Output-Objekts

**bErr:** Zeigt allgemein einen Fehler im Baustein an. Die Ursache kann in BACnet, im ADS-Datenaustausch oder auch an falscher Parametrierung liegen.

**udiErrId / udiErrArg:** Enthält die Fehlernummer und das Fehlerargument. Siehe [Fehlercodes \[](#page-339-0)[}](#page-339-0) [340\]](#page-339-0).

#### **VAR\_IN\_OUT**

```
stComnMsg : ST_BA_ComnMsg;
fbDvc : FB_BACnet_Device;
```
**stComnMsg:** Referenz auf die [Verbindungsstruktur \[](#page-330-0)[}](#page-330-0) [331\]](#page-330-0) zum Melde-Sammelbaustein [FB\\_BA\\_ComMsg](#page-199-0) [\[](#page-199-0)[}](#page-199-0) [200\]](#page-199-0).

**fbDvc:** Referenz auf den Baustein des BACnet-Device-Objekts

#### **Voraussetzungen**

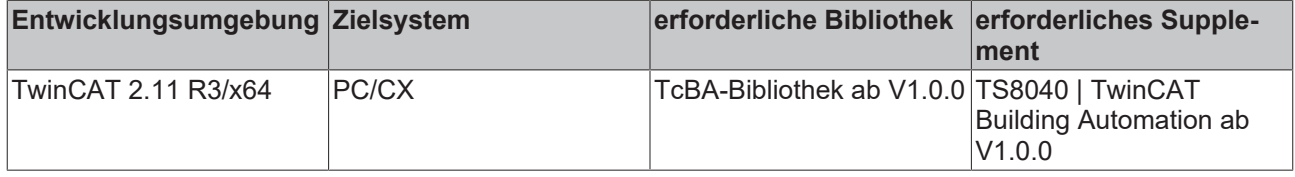

## <span id="page-83-0"></span>**8.2.22 FB\_BACnetBO1205**

BACnet Binary-Output

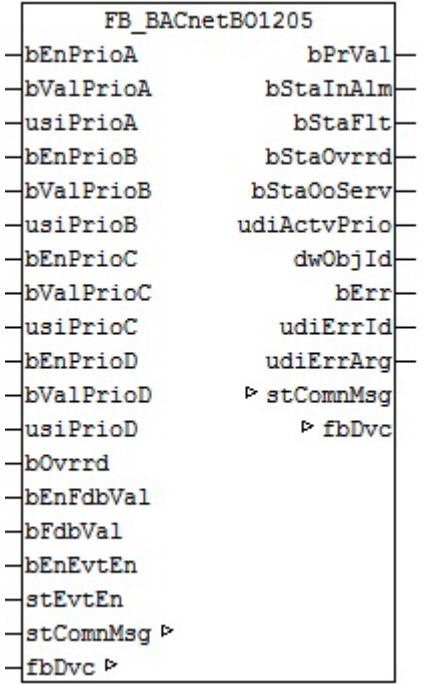

Dieser Baustein generiert ein BACnet-Binary-Output-Objekt und stellt innerhalb der PLC Schreibe- und Lesevariablen für das Objekt zur Verfügung.

Bei diesem Baustein handelt es sich vom Funktionsumfang her um die "größte" Version. Alternativ stehen folgende Versionen zur Verfügung:

- FB BACnetBO1201 [ $\triangleright$  [76\]](#page-75-0)
- FB BACnetBO1202 [ $\triangleright$  [78\]](#page-77-0)
- [FB\\_BACnetBO1203 \[](#page-81-0) $\triangleright$  [82\]](#page-81-0)

Es ist möglich, die Parameter, welche von der PLC aus beschreibbar sind, auch von der BACnet-Seite her zu beschreiben, wobei die letzte Änderung immer die gültige ist. Die Übertragung dieser Parameter erfolgt aus der PLC heraus per ADS und in die PLC hinein per zyklischem Interface. PLC-seitig haben alle Parameter zusätzlich einen Enable-Eingang: Ist der betreffende Enable-Eingang erstmalig gesetzt (steigende Flanke), so wird der am Parameter-Eingang stehende Wert in jedem Fall übertragen, im weiteren Verlauf – bei gesetztem Enable – nur noch bei Werteänderung, um so den ADS-Verkehr zu mindern. Ist der Enable-Eingang nicht gesetzt, so erfolgt keine Übertragung.

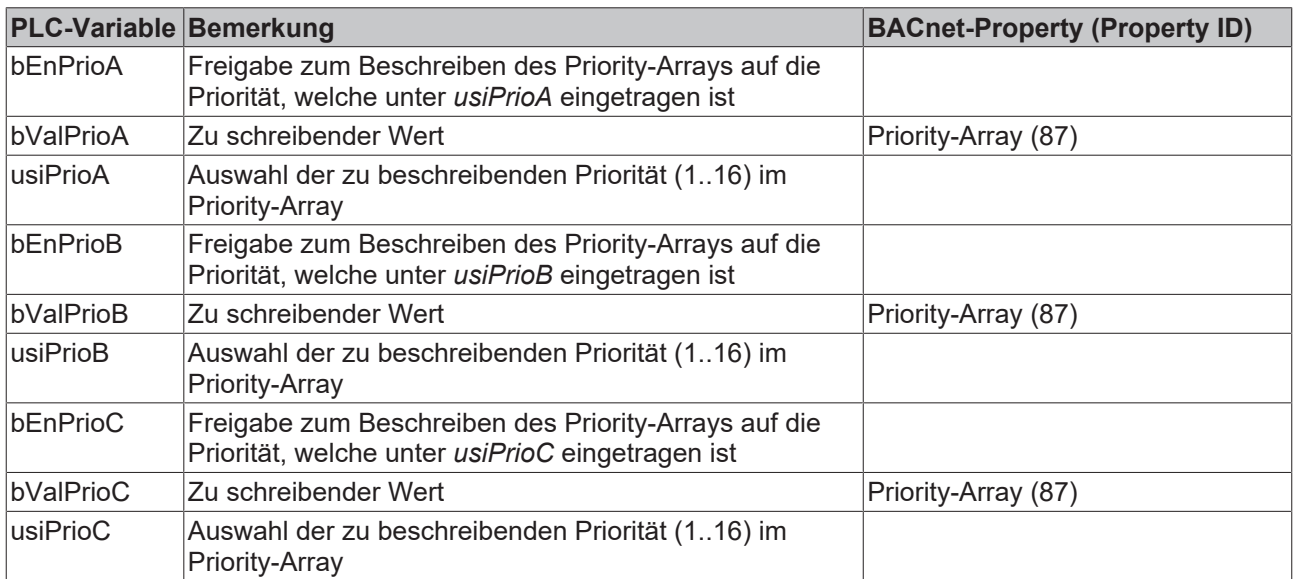

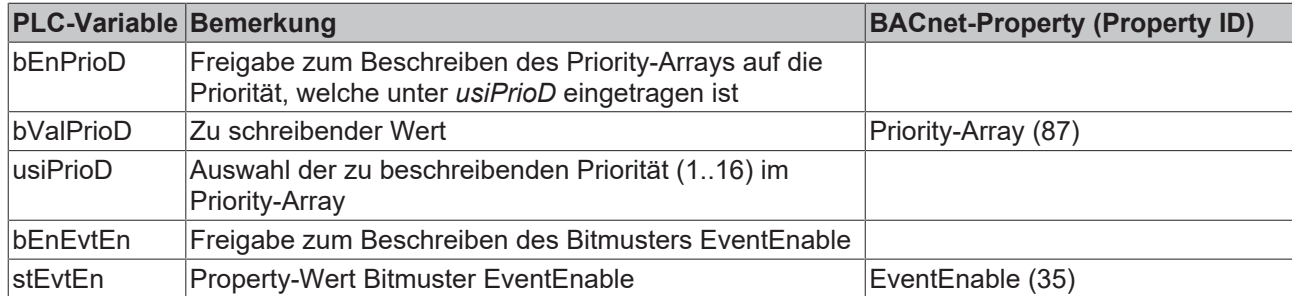

### **Ein-Ausgänge**

### **VAR\_INPUT**

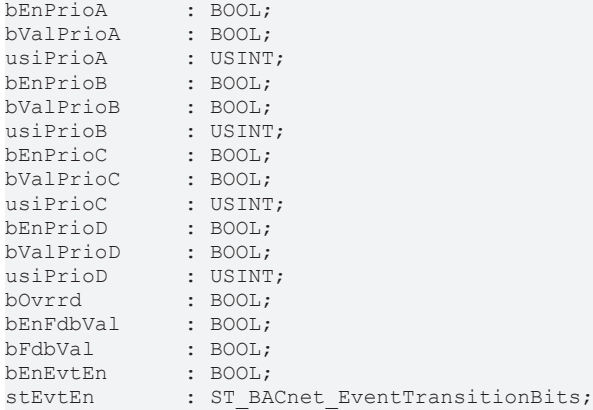

**bEnPrioA:** Freigabe zum Beschreiben

**bValPrioA:** Wert, der in das Priority-Array auf die Priorität *usiPrioA* geschrieben wird.

**usiPrioA:** Auswahl der zu beschreibenden Priorität (1..16)

**bEnPrioB:** Freigabe zum Beschreiben

**bValPrioB:** Wert, der in das Priority-Array auf die Priorität *usiPrioB* geschrieben wird.

**usiPrioB:** Auswahl der zu beschreibenden Priorität (1..16)

**bEnPrioC:** Freigabe zum Beschreiben

**bValPrioC:** Wert, der in das Priority-Array auf die Priorität *usiPrioC* geschrieben wird.

**usiPrioC:** Auswahl der zu beschreibenden Priorität (1..16)

**bEnPrioD:** Freigabe zum Beschreiben

**bValPrioD:** Wert, der in das Priority-Array auf die Priorität *usiPrioD* geschrieben wird.

**usiPrioD:** Auswahl der zu beschreibenden Priorität (1..16)

**bOvrrd:** An diesem Eingang kann das Eingangssignal einer lokale Vorrangbedienung z. B. von einem KM2652 angelegt werden. Steht dieser Eingang dann auf "TRUE", so wird das im BACnet angezeigt.

**bEnFdbVal / bFdbVal:** Freigabe/Property-Wert Feedback-Value. Dieser Wert wird aus der PLC heraus auf das Property FeedbackValue (Property Id 40) geschrieben, jedoch **nicht** per ADS, sondern per zyklischem Interface.

Es dient einer Rückmelde-Überwachung: Ist *bEnFdbVal* auf TRUE gesetzt, so muss an *bFdbVal* innerhalb der Zeit, die im BACnet unter TIME-Delay (Property Id 113) eingetragen ist, den gleichen Wert haben, wie der Ausgang Present-Value. Ansonsten wird im EventState (Property Id 36) durch den Eintrag "offnormal" eine Rückmelde-Diskrepanz angezeigt. Ist *bEnFdbVal* auf FALSE gesetzt, so wird intern *bFdbVal* gleich dem Present-Value gesetzt, und es kann so niemals zu einer Rückmeldediskrepanz kommen.

**bEnEvtEn / stEvtEn:** Freigabe/Property-Wert Bitmuster EventEnable

## **VAR\_OUTPUT**

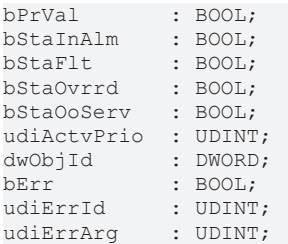

**bPrVal:** Aktueller Wert des Binary-Output-Objekts - direkt aus dem BACnet eingelesen

**bStaInAlm:** Zeigt den Zustand des Statusflags "InAlarm" des Binary-Output-Objekts an.

**bStaFlt:** Zeigt den Zustand des Statusflags "Fault" des Binary-Output-Objekts an.

**bStaOvrrd:** Zeigt den Zustand des Statusflags "Overridden" des Binary-Output-Objekts an.

**bStaOoServ:** Zeigt den Zustand des Statusflags "OutOfService" des Binary-Output-Objekts an.

**udiActvPrio:** Zeigt an, welche Priorität die aktive ist.

**dwObjId:** BACnet-Objekt-ID des Binary-Output-Objekts

**bErr:** Zeigt allgemein einen Fehler im Baustein an. Die Ursache kann in BACnet, im ADS-Datenaustausch oder auch an falscher Parametrierung liegen.

**udiErrId / udiErrArg:** Enthält die Fehlernummer und das Fehlerargument. Siehe [Fehlercodes \[](#page-339-0)[}](#page-339-0) [340\]](#page-339-0).

#### **VAR\_IN\_OUT**

```
stComnMsg : ST_BA_ComnMsg;
fbDvc : FB_BACnet Device;
```
stComnMsg: Referenz auf die [Verbindungsstruktur \[](#page-330-0) $\blacktriangleright$  [331\]](#page-330-0) zum Melde-Sammelbaustein [FB\\_BA\\_ComMsg](#page-199-0) [\[](#page-199-0)[}](#page-199-0) [200\]](#page-199-0).

**fbDvc:** Referenz auf den Baustein des BACnet-Device-Objekts

#### **Voraussetzungen**

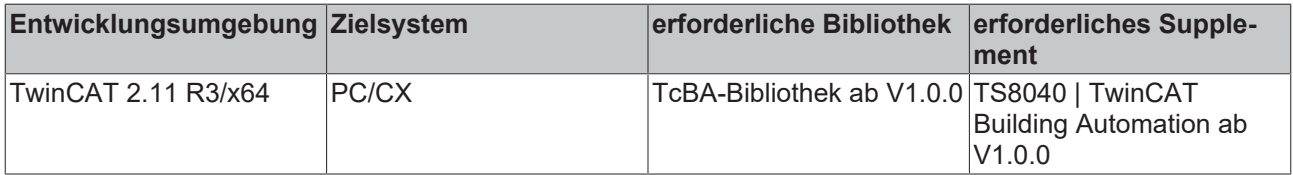

## <span id="page-86-0"></span>**8.2.23 FB\_BACnetBV1201**

BACnet Binary-Value

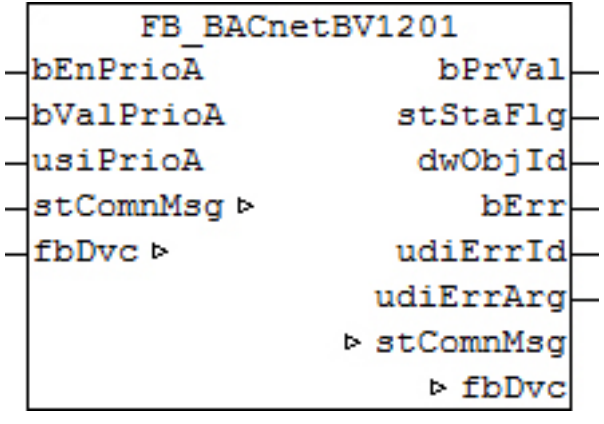

Dieser Baustein generiert ein BACnet-Binary-Value-Objekt und stellt innerhalb der PLC Schreibe- und Lesevariablen für das Objekt zur Verfügung.

Bei diesem Baustein handelt es sich vom Funktionsumfang her um die "kleinste" Version. Alternativ stehen folgende Versionen zur Verfügung:

- [FB\\_BACnetBV1202 \[](#page-88-0)> [89\]](#page-88-0)
- FB BACnetBV1203 [ $\blacktriangleright$  [91\]](#page-90-0)

Es ist möglich, die Parameter, welche von der PLC aus beschreibbar sind, auch von der BACnet-Seite her zu beschreiben, wobei die letzte Änderung immer die gültige ist. Die Übertragung dieser Parameter erfolgt aus der PLC heraus per ADS und in die PLC hinein per zyklischem Interface. PLC-seitig haben alle Parameter zusätzlich einen Enable-Eingang: Ist der betreffende Enable-Eingang erstmalig gesetzt (steigende Flanke), so wird der am Parameter-Eingang stehende Wert in jedem Fall übertragen, im weiteren Verlauf – bei gesetztem Enable – nur noch bei Werteänderung, um so den ADS-Verkehr zu mindern. Ist der Enable-Eingang nicht gesetzt, so erfolgt keine Übertragung.

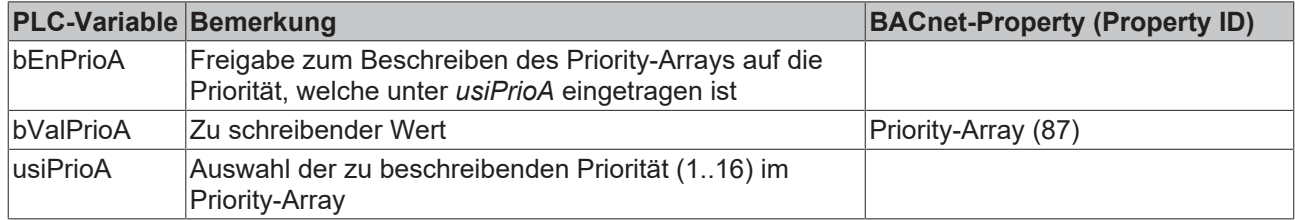

#### **Ein-Ausgänge**

#### **VAR\_INPUT**

bEnPrioA : BOOL; bValPrioA : BOOL; usiPrioA : USINT;

**bEnPrioA:** Freigabe zum Beschreiben

**bValPrioA:** Wert, der in das Priority-Array auf die Priorität *usiPrioA* geschrieben wird.

**usiPrioA:** Auswahl der zu beschreibenden Priorität (1..16)

#### **VAR\_OUTPUT**

```
bPrVal : BOOL;
stStaFlg  : ST_BACnet_StatusFlags;
dwObjId   : DWORD;
bErr : BOOL;
udiErrId : UDINT;
udiErrArg : UDINT;
```
**bPrVal:** Aktueller Wert des Binary-Value-Objekts - direkt aus dem BACnet eingelesen

**stStaFlg:** Ausgabestruktur des BACnet-Status

**dwObjId:** BACnet-Objekt-ID des Binary-Value-Objekts

**bErr:** Zeigt allgemein einen Fehler im Baustein an. Die Ursache kann in BACnet, im ADS-Datenaustausch oder auch an falscher Parametrierung liegen.

udiErrId / udiErrArg: Enthält die Fehlernummer und das Fehlerargument. Siehe [Fehlercodes \[](#page-339-0)▶ [340\]](#page-339-0).

## **VAR\_IN\_OUT**

```
stComnMsg : ST_BA_ComnMsg;
fbDvc : FB_BACnet Device;
```
stComnMsg: Referenz auf die [Verbindungsstruktur \[](#page-330-0)▶ [331\]](#page-330-0) zum Melde-Sammelbaustein [FB\\_BA\\_ComMsg](#page-199-0) [\[](#page-199-0)[}](#page-199-0) [200\]](#page-199-0).

**fbDvc:** Referenz auf den Baustein des BACnet-Device-Objekts

## **Voraussetzungen**

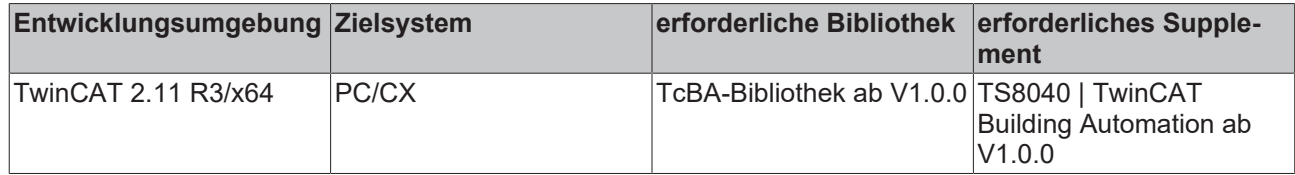

## <span id="page-88-0"></span>**8.2.24 FB\_BACnetBV1202**

BACnet Binary-Value

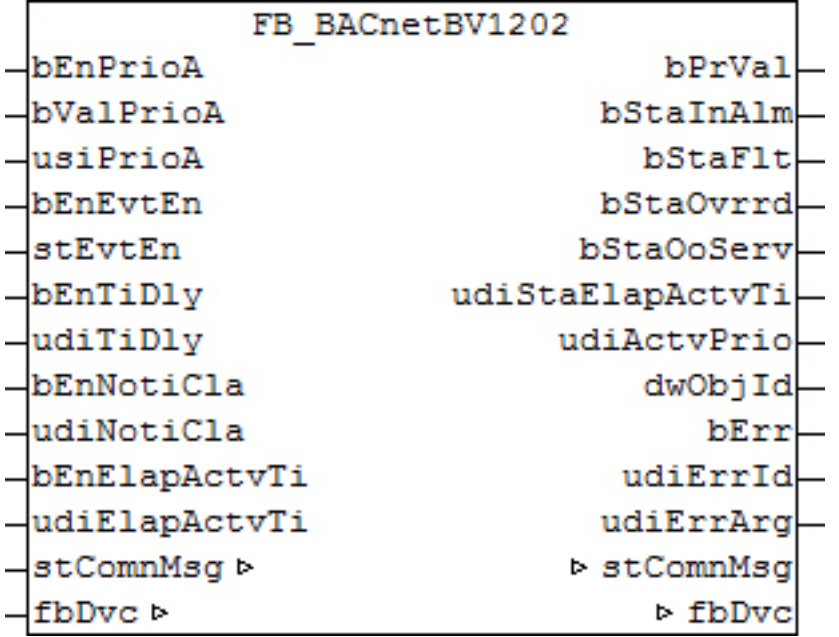

#### **Funktionsbeschreibung**

Dieser Baustein generiert ein BACnet-Binary-Value-Objekt und stellt innerhalb der PLC Schreibe- und Lesevariablen für das Objekt zur Verfügung.

Bei diesem Baustein handelt es sich vom Funktionsumfang her um die "mittlere" Version. Alternativ stehen folgende Versionen zur Verfügung:

- FB BACnetBV1201 [ $\triangleright$  [87\]](#page-86-0)
- [FB\\_BACnetBV1203 \[](#page-90-0) $\triangleright$  [91\]](#page-90-0)

Es ist möglich, die Parameter, welche von der PLC aus beschreibbar sind, auch von der BACnet-Seite her zu beschreiben, wobei die letzte Änderung immer die gültige ist. Die Übertragung dieser Parameter erfolgt aus der PLC heraus per ADS und in die PLC hinein per zyklischem Interface. PLC-seitig haben alle Parameter zusätzlich einen Enable-Eingang: Ist der betreffende Enable-Eingang erstmalig gesetzt (steigende Flanke), so wird der am Parameter-Eingang stehende Wert in jedem Fall übertragen, im weiteren Verlauf – bei gesetztem Enable – nur noch bei Werteänderung, um so den ADS-Verkehr zu mindern. Ist der Enable-Eingang nicht gesetzt, so erfolgt keine Übertragung.

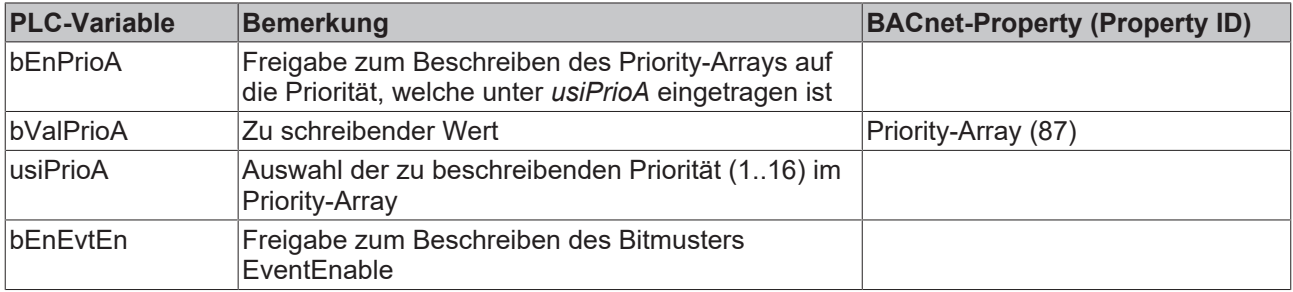

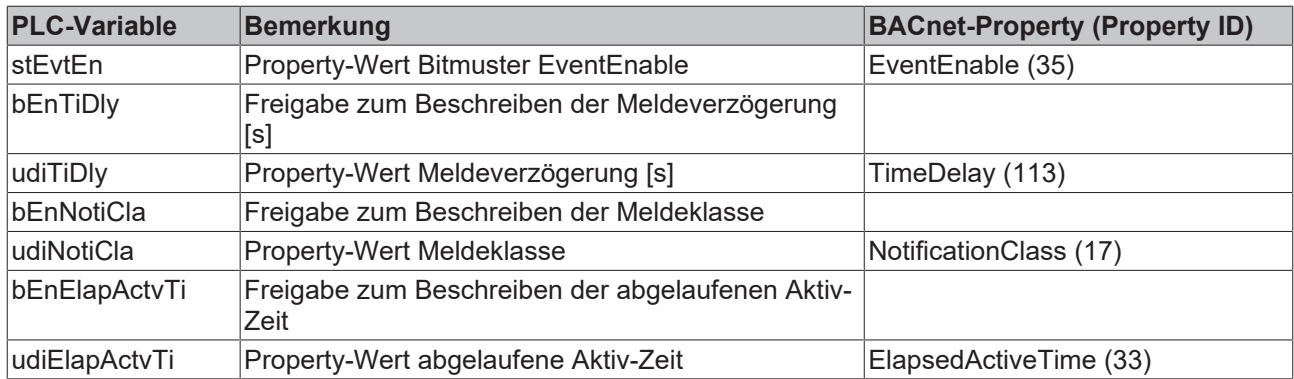

## **Ein-Ausgänge**

## **VAR\_INPUT**

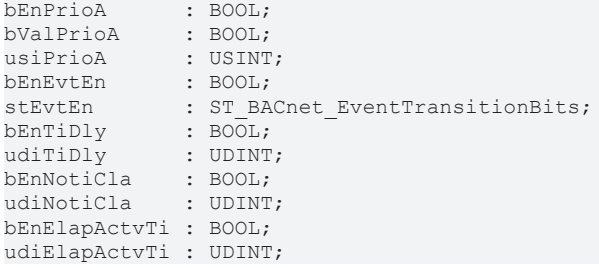

**bEnPrioA:** Freigabe zum Beschreiben

**bValPrioA:** Wert, der in das Priority-Array auf die Priorität *usiPrioA* geschrieben wird.

**usiPrioA:** Auswahl der zu beschreibenden Priorität (1..16)

**bEnEvtEn / stEvtEn:** Freigabe/Property-Wert Bitmuster EventEnable

**bEnTiDly / udiTiDly:** Freigabe/Property-Wert Meldeverzögerung [s]

**bEnNotiCla / udiNotiCla:** Freigabe/Property-Wert Meldeklasse

**bEnElapActvTi / udiElapActvTi:** Freigabe/Property-Wert abgelaufene Aktiv-Zeit

#### **VAR\_OUTPUT**

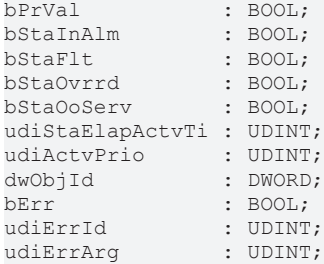

**bPrVal:** Aktueller Wert des Binary-Value-Objekts - direkt aus dem BACnet eingelesen

**bStaInAlm:** Zeigt den Zustand des Statusflags "InAlarm" des Binary-Value-Objekts an.

**bStaFlt:** Zeigt den Zustand des Statusflags "Fault" des Binary-Value-Objekts an.

**bStaOvrrd:** Zeigt den Zustand des Statusflags "Overridden" des Binary-Value-Objekts an.

**bStaOoServ:** Zeigt den Zustand des Statusflags "OutOfService" des Binary-Value-Objekts an.

**udiStaElapActvTi:** Zeigt die verstrichene aktiv-Zeit des Binary-Value-Objekts an.

**udiActvPrio:** Zeigt an, welche Priorität die aktive ist.

**dwObjId:** BACnet-Objekt-ID des Binary-Value-Objekts

**bErr:** Zeigt allgemein einen Fehler im Baustein an. Die Ursache kann in BACnet, im ADS-Datenaustausch oder auch an falscher Parametrierung liegen.

**udiErrId / udiErrArg:** Enthält die Fehlernummer und das Fehlerargument. Siehe [Fehlercodes \[](#page-339-0)[}](#page-339-0) [340\]](#page-339-0).

#### **VAR\_IN\_OUT**

```
stComnMsg : ST_BA_ComnMsg;
fbDvc : FB BACnet Device;
```
**stComnMsg:** Referenz auf die [Verbindungsstruktur \[](#page-330-0)[}](#page-330-0) [331\]](#page-330-0) zum Melde-Sammelbaustein [FB\\_BA\\_ComMsg](#page-199-0) [\[](#page-199-0)[}](#page-199-0) [200\]](#page-199-0).

**fbDvc:** Referenz auf den Baustein des BACnet-Device-Objekts

#### **Voraussetzungen**

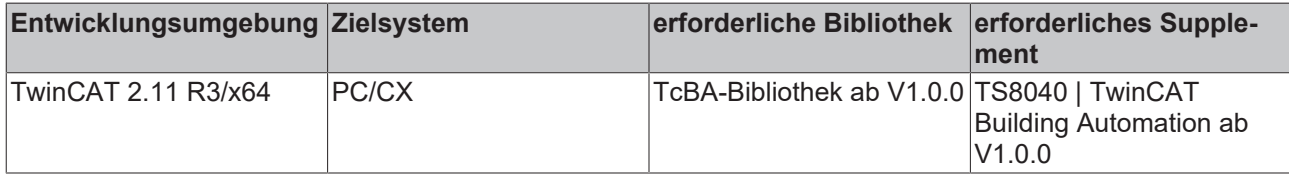

## <span id="page-90-0"></span>**8.2.25 FB\_BACnetBV1203**

BACnet Binary-Value

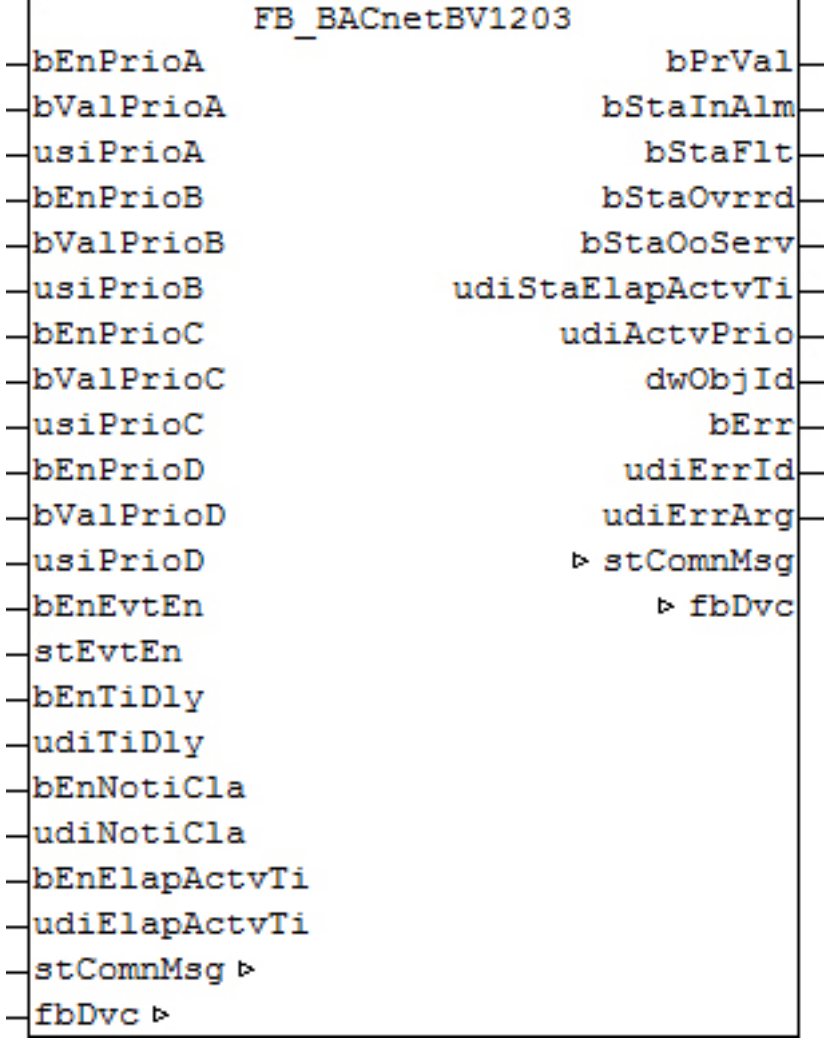

Dieser Baustein generiert ein BACnet-Binary-Value-Objekt und stellt innerhalb der PLC Schreibe- und Lesevariablen für das Objekt zur Verfügung.

Bei diesem Baustein handelt es sich vom Funktionsumfang her um die "größte" Version. Alternativ stehen folgende Versionen zur Verfügung:

- [FB\\_BACnetBV1201 \[](#page-86-0) $\triangleright$  [87\]](#page-86-0)
- FB BACnetBV1202 [ $\blacktriangleright$  [89\]](#page-88-0)

Es ist möglich, die Parameter, welche von der PLC aus beschreibbar sind, auch von der BACnet-Seite her zu beschreiben, wobei die letzte Änderung immer die gültige ist. Die Übertragung dieser Parameter erfolgt aus der PLC heraus per ADS und in die PLC hinein per zyklischem Interface. PLC-seitig haben alle Parameter zusätzlich einen Enable-Eingang: Ist der betreffende Enable-Eingang erstmalig gesetzt (steigende Flanke), so wird der am Parameter-Eingang stehende Wert in jedem Fall übertragen, im weiteren Verlauf – bei gesetztem Enable – nur noch bei Werteänderung, um so den ADS-Verkehr zu mindern. Ist der Enable-Eingang nicht gesetzt, so erfolgt keine Übertragung.

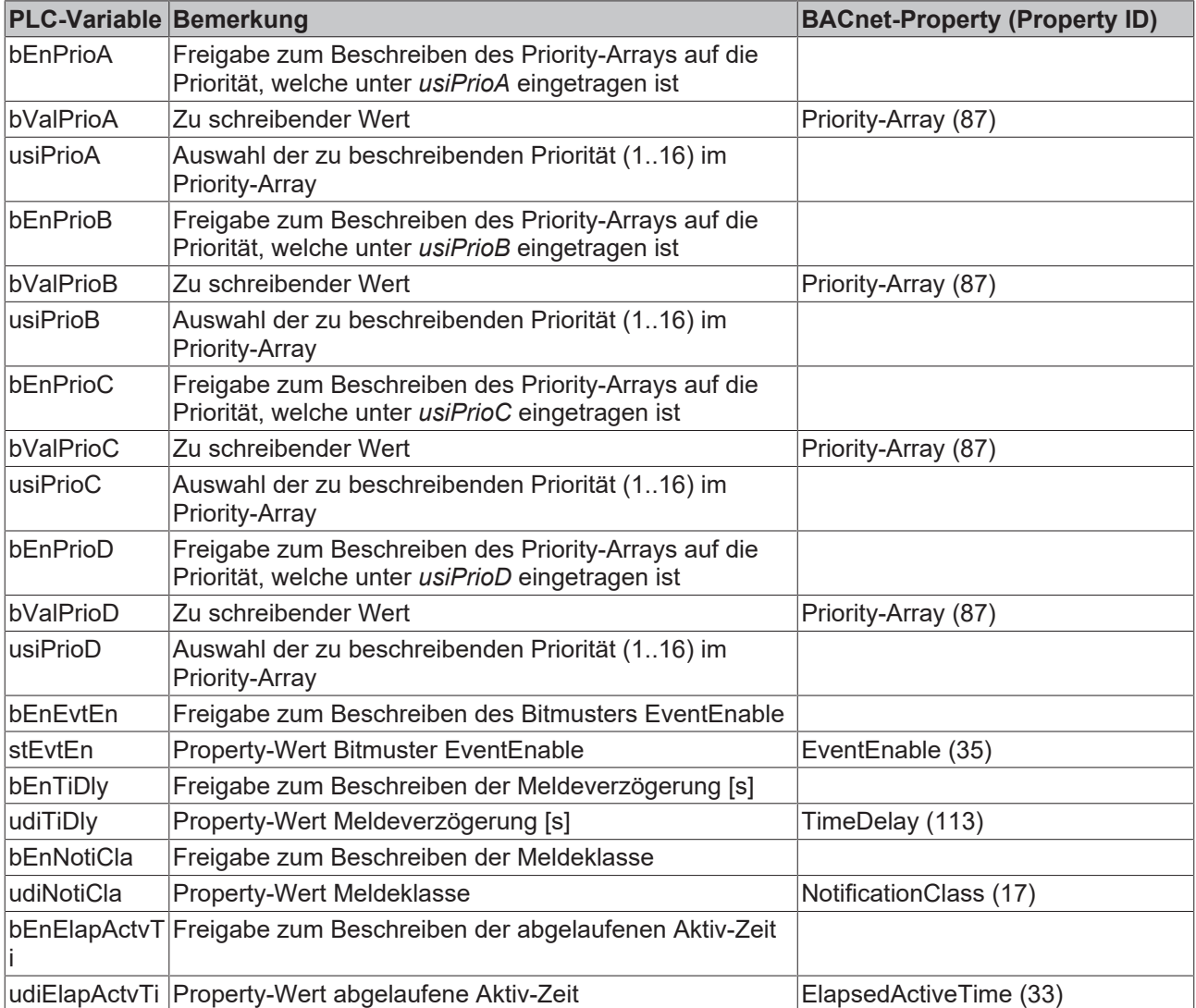

#### **Ein-Ausgänge**

#### **VAR\_INPUT**

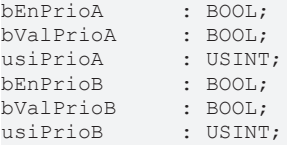

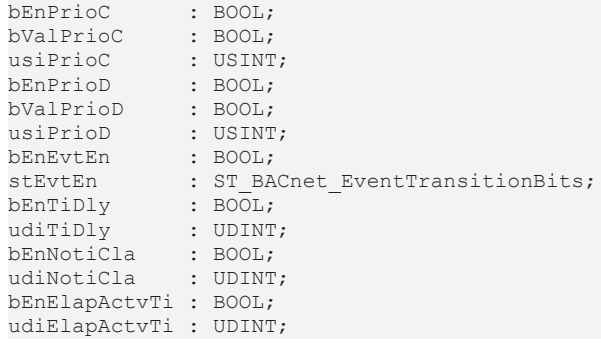

**bEnPrioA:** Freigabe zum Beschreiben

**bValPrioA:** Wert, der in das Priority-Array auf die Priorität *usiPrioA* geschrieben wird.

**usiPrioA:** Auswahl der zu beschreibenden Priorität (1..16)

**bEnPrioB:** Freigabe zum Beschreiben

**bValPrioB:** Wert, der in das Priority-Array auf die Priorität *usiPrioB* geschrieben wird.

**usiPrioB:** Auswahl der zu beschreibenden Priorität (1..16)

**bEnPrioC:** Freigabe zum Beschreiben

**bValPrioC:** Wert, der in das Priority-Array auf die Priorität *usiPrioC* geschrieben wird.

**usiPrioC:** Auswahl der zu beschreibenden Priorität (1..16)

**bEnPrioD:** Freigabe zum Beschreiben

**bValPrioD:** Wert, der in das Priority-Array auf die Priorität *usiPrioD* geschrieben wird.

**usiPrioD:** Auswahl der zu beschreibenden Priorität (1..16)

**bEnEvtEn / stEvtEn:** Freigabe/Property-Wert Bitmuster EventEnable

**bEnTiDly / udiTiDly:** Freigabe/Property-Wert Meldeverzögerung [s]

**bEnNotiCla / udiNotiCla:** Freigabe/Property-Wert Meldeklasse

**bEnElapActvTi / udiElapActvTi:** Freigabe/Property-Wert abgelaufene Aktiv-Zeit

#### **VAR\_OUTPUT**

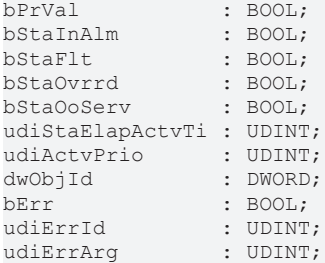

**bPrVal:** Aktueller Wert des Binary-Value-Objekts - direkt aus dem BACnet eingelesen

**bStaInAlm:** Zeigt den Zustand des Statusflags "InAlarm" des Binary-Value-Objekts an.

**bStaFlt:** Zeigt den Zustand des Statusflags "Fault" des Binary-Value-Objekts an.

**bStaOvrrd:** Zeigt den Zustand des Statusflags "Overridden" des Binary-Value-Objekts an.

**bStaOoServ:** Zeigt den Zustand des Statusflags "OutOfService" des Binary-Value-Objekts an.

**udiStaElapActvTi:** Zeigt die verstrichene aktiv-Zeit des Binary-Value-Objekts an.

**udiActvPrio:** Zeigt an, welche Priorität die aktive ist.

#### **dwObjId:** BACnet-Objekt-ID des Binary-Value-Objekts

**bErr:** Zeigt allgemein einen Fehler im Baustein an. Die Ursache kann in BACnet, im ADS-Datenaustausch oder auch an falscher Parametrierung liegen.

**udiErrId / udiErrArg:** Enthält die Fehlernummer und das Fehlerargument. Siehe [Fehlercodes \[](#page-339-0)[}](#page-339-0) [340\]](#page-339-0).

#### **VAR\_IN\_OUT**

```
stComnMsg : ST_BA_ComnMsg;
fbDvc : FB_BACnet_Device;
```
stComnMsg: Referenz auf die [Verbindungsstruktur \[](#page-330-0) $\triangleright$  [331\]](#page-330-0) zum Melde-Sammelbaustein [FB\\_BA\\_ComMsg](#page-199-0) [\[](#page-199-0)[}](#page-199-0) [200\]](#page-199-0).

**fbDvc:** Referenz auf den Baustein des BACnet-Device-Objekts

#### **Voraussetzungen**

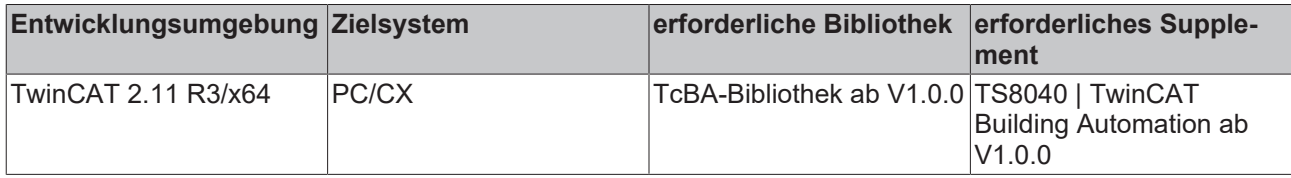

## <span id="page-93-0"></span>**8.2.26 FB\_BACnetBV1204**

BACnet Binary-Value

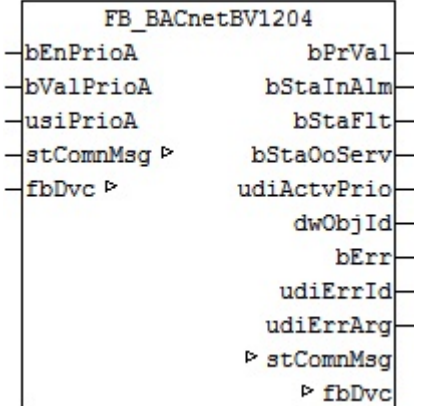

#### **Funktionsbeschreibung**

Dieser Baustein generiert ein BACnet-Binary-Value-Objekt und stellt innerhalb der PLC Schreibe- und Lesevariablen für das Objekt zur Verfügung.

Bei diesem Baustein handelt es sich vom Funktionsumfang her um die "kleinste" Version. Alternativ stehen folgende Versionen zur Verfügung:

- FB BACnetBV1201 [ $\triangleright$  [87\]](#page-86-0)
- FB BACnetBV1202 [ $\blacktriangleright$  [89\]](#page-88-0)
- [FB\\_BACnetBV1203 \[](#page-90-0) $\blacktriangleright$  [91\]](#page-90-0)
- [FB\\_BACnetBVDisplay \[](#page-95-0) $\blacktriangleright$  [96\]](#page-95-0)
- FB BACnetBVSetpoint [ $\triangleright$  [97\]](#page-96-0)

Es ist möglich, die Parameter, welche von der PLC aus beschreibbar sind, auch von der BACnet-Seite her zu beschreiben, wobei die letzte Änderung immer die gültige ist. Die Übertragung dieser Parameter erfolgt aus der PLC heraus per ADS und in die PLC hinein per zyklischem Interface. PLC-seitig haben alle Parameter zusätzlich einen Enable-Eingang: Ist der betreffende Enable-Eingang erstmalig gesetzt

(steigende Flanke), so wird der am Parameter-Eingang stehende Wert in jedem Fall übertragen, im weiteren Verlauf – bei gesetztem Enable – nur noch bei Werteänderung, um so den ADS-Verkehr zu mindern. Ist der Enable-Eingang nicht gesetzt, so erfolgt keine Übertragung.

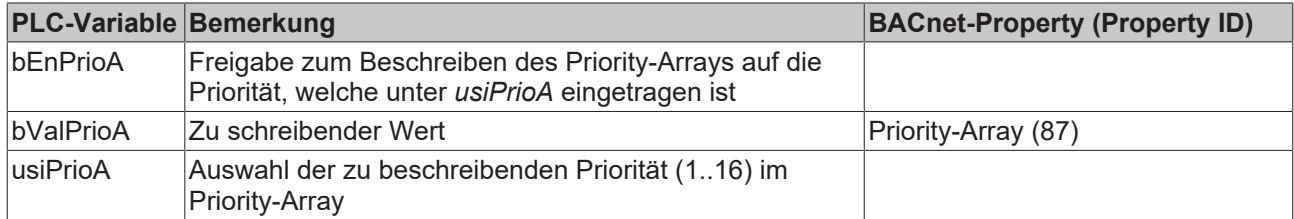

#### **Ein-Ausgänge**

#### **VAR\_INPUT**

bEnPrioA : BOOL; bValPrioA : BOOL; usiPrioA : USINT;

**bEnPrioA:** Freigabe zum Beschreiben

**bValPrioA:** Wert, der in das Priority-Array auf die Priorität *usiPrioA* geschrieben wird.

**usiPrioA:** Auswahl der zu beschreibenden Priorität (1..16)

## **VAR\_OUTPUT**

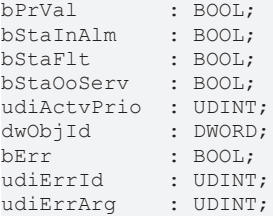

**bPrVal:** Aktueller Wert des Binary-Value-Objekts - direkt aus dem BACnet eingelesen

**bStaInAlm:** Zeigt den Zustand des Statusflags "InAlarm" des Binary-Value-Objekts an.

**bStaFlt:** Zeigt den Zustand des Statusflags "Fault" des Binary-Value-Objekts an.

**bStaOoServ:** Zeigt den Zustand des Statusflags "OutOfService" des Binary-Value-Objekts an.

**udiActvPrio:** Zeigt an, welche Priorität die aktive ist.

**dwObjId:** BACnet-Objekt-ID des Binary-Value-Objekts

**bErr:** Zeigt allgemein einen Fehler im Baustein an. Die Ursache kann in BACnet, im ADS-Datenaustausch oder auch an falscher Parametrierung liegen.

udiErrId / udiErrArg: Enthält die Fehlernummer und das Fehlerargument. Siehe [Fehlercodes \[](#page-339-0)▶ [340\]](#page-339-0).

#### **VAR\_IN\_OUT**

```
stComnMsg : ST_BA_ComnMsg;
fbDvc : FB_BACnet Device;
```
stComnMsg: Referenz auf die [Verbindungsstruktur \[](#page-330-0)▶ [331\]](#page-330-0) zum Melde-Sammelbaustein [FB\\_BA\\_ComMsg](#page-199-0) [\[](#page-199-0)[}](#page-199-0) [200\]](#page-199-0).

**fbDvc:** Referenz auf den Baustein des BACnet-Device-Objekts

### **Voraussetzungen**

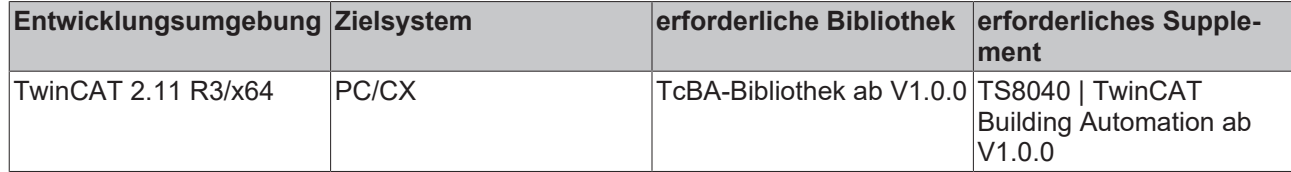

## <span id="page-95-0"></span>**8.2.27 FB\_BACnetBVDisplay**

BACnet Binary-Value Objekt, welches zur Anzeige eines Wertes aus der PLC im BACnet verwendet werden kann.

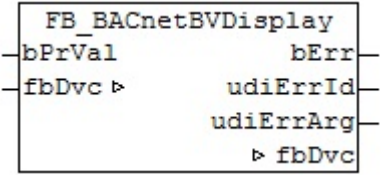

#### **Funktionsbeschreibung**

Dieser Baustein generiert ein BACnet-Binary-Value-Objekt und stellt innerhalb der PLC Schreibe- und Lesevariablen für das Objekt zur Verfügung.

Alternativ stehen folgende Versionen zur Verfügung:

- [FB\\_BACnetBV1201 \[](#page-86-0) $\triangleright$  [87\]](#page-86-0)
- FB BACnetBV1202 [ $\blacktriangleright$  [89\]](#page-88-0)
- FB BACnetBV1203 [ $\blacktriangleright$  [91\]](#page-90-0)
- [FB\\_BACnetBV1204 \[](#page-93-0) $\triangleright$  [94\]](#page-93-0)
- FB BACnetSetpoint [ $\triangleright$  [97\]](#page-96-0)

#### **Ein-Ausgänge**

### **VAR\_INPUT**

bPrVal : BOOL;

b**PrVal:** Boolscher Wert aus der PLC, der bei Wertänderung auf das BACnet Property Present Value geschrieben wird.

#### **VAR\_OUTPUT**

bErrs : BOOL; udiErrId : UDINT; udiErrArg : UDINT;

**bErr:** Zeigt allgemein einen Fehler im Baustein an. Die Ursache kann in BACnet, im ADS-Datenaustausch oder auch an falscher Parametrierung liegen.

**udiErrId / udiErrArg:** Enthält die Fehlernummer und das Fehlerargument. Siehe [Fehlercodes \[](#page-339-0)[}](#page-339-0) [340\]](#page-339-0).

#### **VAR\_IN\_OUT**

fbDvc : FB BACnet Device;

**fbDvc:** Referenz auf den Baustein des BACnet-Device-Objekts

#### **Voraussetzungen**

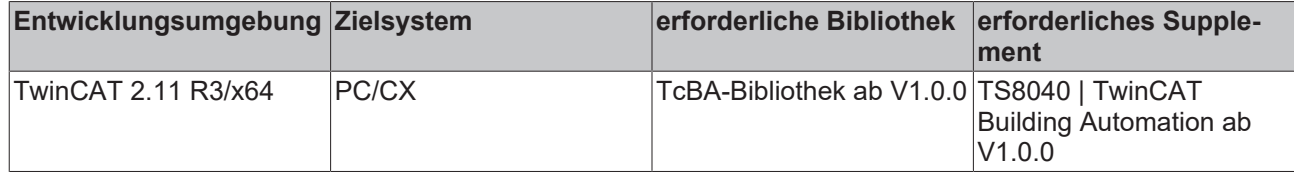

## <span id="page-96-0"></span>**8.2.28 FB\_BACnetBVSetpoint**

BACnet Binary-Value Objekt, welches das BACnet Property Present Value in der PLC abbildet.

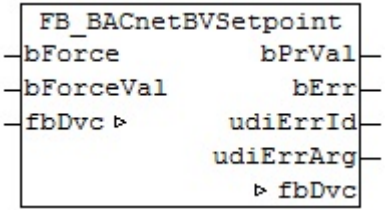

#### **Funktionsbeschreibung**

Dieser Baustein generiert ein BACnet-Binary-Value-Objekt und stellt innerhalb der PLC Schreibe- und Lesevariablen für das Objekt zur Verfügung.

Alternativ stehen folgende Versionen zur Verfügung:

- FB BACnetBV1201 [ $\triangleright$  [87\]](#page-86-0)
- FB BACnetBV1202 [> [89\]](#page-88-0)
- [FB\\_BACnetBV1203 \[](#page-90-0) $\triangleright$  [91\]](#page-90-0)
- FB BACnetBV1204 [ $\blacktriangleright$  [94\]](#page-93-0)
- FB BACnetBVDisplay [> [96\]](#page-95-0)

Es ist möglich, die Parameter, welche von der PLC aus beschreibbar sind, auch von der BACnet-Seite her zu beschreiben, wobei die letzte Änderung immer die gültige ist. Die Übertragung dieser Parameter erfolgt aus der PLC heraus per ADS und in die PLC hinein per zyklischem Interface.

Mit jeder steigenden Flanke an bForce wird einmalig der Wert von rForceVal auf den Present Value des BV-Objekts geschrieben.

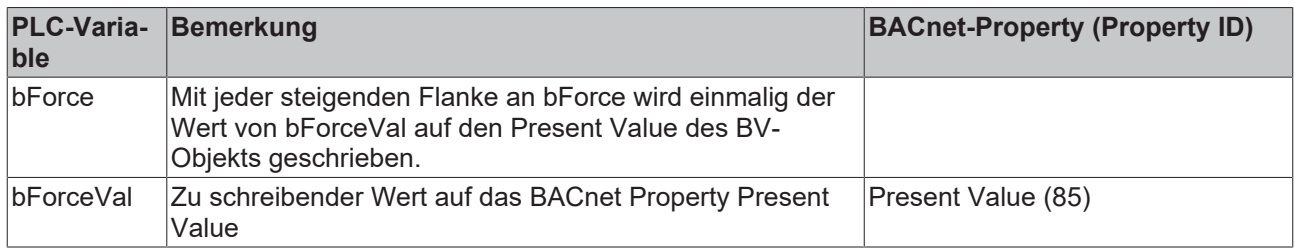

#### **Ein-Ausgänge**

#### **VAR\_INPUT**

bForce : BOOL; bForceVal : BOOL;

**bForce:** Mit jeder steigenden Flanke an bForce wird einmalig der Wert von bForceVal auf den Present Value des BV-Objekts geschrieben.

b**ForceVal:** Wert, der auf das BACnet Property Present Value geschrieben wird.

## **VAR\_OUTPUT**

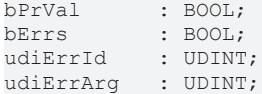

b**PrVal:** Aktueller Wert des BACnet Property Present Value - direkt aus dem BACnet eingelesen

**bErr:** Zeigt allgemein einen Fehler im Baustein an. Die Ursache kann in BACnet, im ADS-Datenaustausch oder auch an falscher Parametrierung liegen.

**udiErrId / udiErrArg:** Enthält die Fehlernummer und das Fehlerargument. Siehe [Fehlercodes \[](#page-339-0)[}](#page-339-0) [340\]](#page-339-0).

#### **VAR\_IN\_OUT**

fbDvc : FB BACnet Device;

**fbDvc:** Referenz auf den Baustein des BACnet-Device-Objekts

#### **Voraussetzungen**

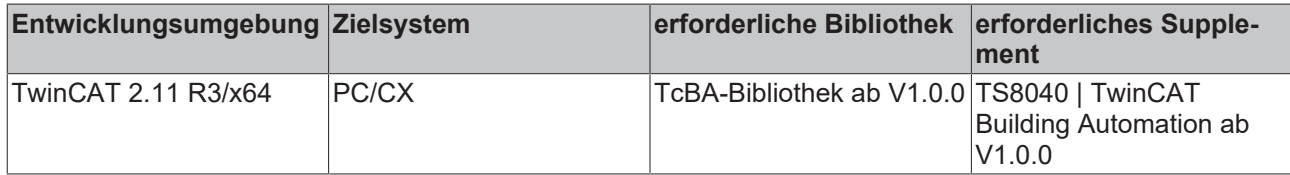

## **8.2.29 FB\_BACnetCAL1201**

BACnet Kalender

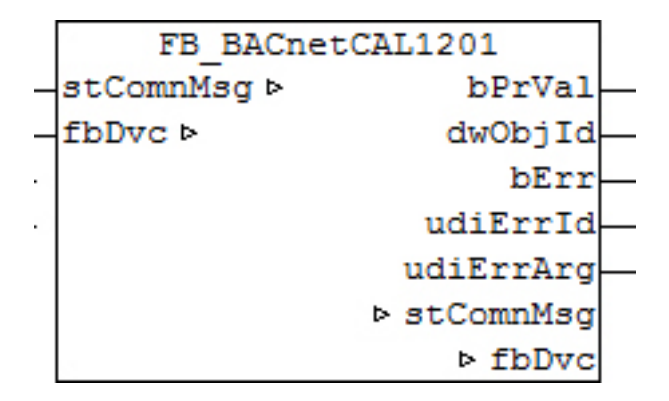

#### **Funktionsbeschreibung**

Dieser Baustein generiert ein BACnet-Calendar-Objekt und stellt innerhalb der PLC Schreibe- und Lesevariablen für das Objekt zur Verfügung.

Die Parametrierung des Objekts erfolgt dabei entweder aus dem BACnet heraus oder per Kommentarzeilen im PLC-Deklarationsteil.

#### **Ein-Ausgänge**

#### **VAR\_OUTPUT**

bPrVal : BOOL; dwObjId : DWORD; bErr : BOOL; udiErrId : UDINT; udiErrArg : UDINT;

**bPrVal:** Ein TRUE an diesem Ausgang zeigt an, dass das aktuelle Datum innerhalb der parametrierten Perioden liegt.

**dwObjId:** BACnet-Objekt-ID des Calendar-Objekts

**bErr:** Zeigt allgemein einen Fehler im Baustein an. Die Ursache kann in BACnet, im ADS-Datenaustausch oder auch an falscher Parametrierung liegen.

**udiErrId / udiErrArg:** Enthält die Fehlernummer und das Fehlerargument. Siehe [Fehlercodes \[](#page-339-0)[}](#page-339-0) [340\]](#page-339-0).

#### **VAR\_IN\_OUT**

```
stComnMsg : ST_BA_ComnMsg;
fbDvc : FB_BACnet Device;
```
stComnMsg: Referenz auf die [Verbindungsstruktur \[](#page-330-0) $\blacktriangleright$  [331\]](#page-330-0) zum Melde-Sammelbaustein [FB\\_BA\\_ComMsg](#page-199-0) [\[](#page-199-0)[}](#page-199-0) [200\]](#page-199-0).

**fbDvc:** Referenz auf den Baustein des BACnet-Device-Objekts

#### **Voraussetzungen**

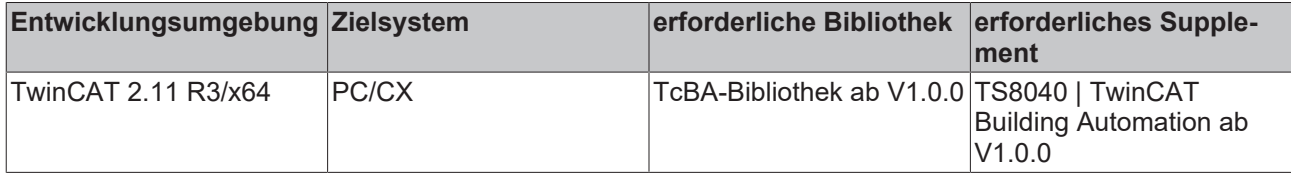

## <span id="page-98-0"></span>**8.2.30 FB\_BACnetLoop1201**

Universeller BACnet PID-Regler (große Version)

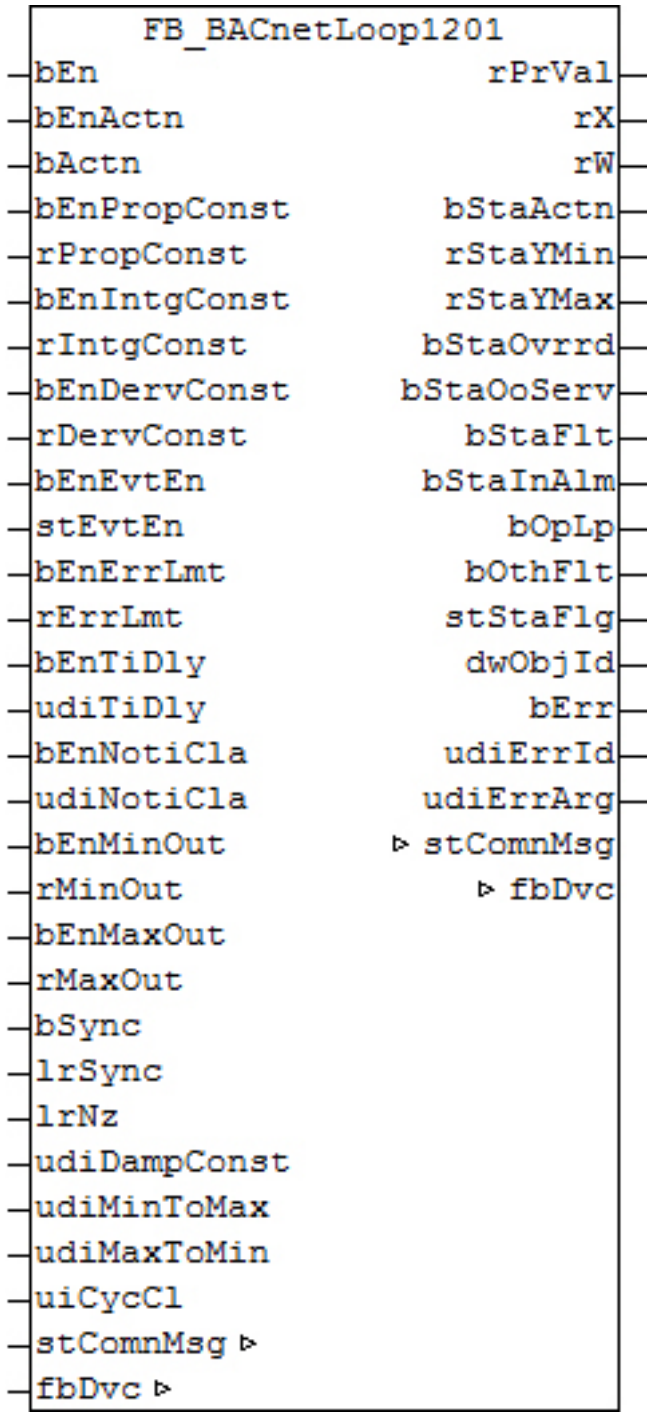

Dieser Baustein bildet den Baustein [FB\\_BA\\_PIDCtrl \[](#page-156-0)▶ [157\]](#page-156-0) als Loop-Objekt im BACnet ab. Das Loop-Objekt auf der BACnet-Seite hat dabei im Wesentlichen die Aufgabe, Parameter und Werte aus der PLC heraus darzustellen und in die PLC zu übertragen. Die Reglerlogik liegt allein in der PLC im untergeordneten [FB\\_BA\\_PIDCtrl \[](#page-156-0) $\triangleright$  [157\]](#page-156-0). Es ist möglich, die wesentlichen Parameter von beiden Seiten - PLC und BACnet - zu verändern wobei die letzte Änderung immer die gültige ist. Die Übertragung dieser Parameter erfolgt aus der PLC heraus per ADS und in die PLC per zyklischem Interface. PLC-seitig haben alle Parameter zusätzlich einen Enable-Eingang: Ist der betreffende Enable-Eingang erstmalig gesetzt (steigende Flanke), so wird der am Parameter-Eingang stehende Wert in jedem Fall übertragen, im weiteren Verlauf – bei gesetztem Enable – nur noch bei Werteänderung, um so den ADS-Verkehr zu mindern. Ist der Enable-Eingang nicht gesetzt, so erfolgt keine Übertragung.

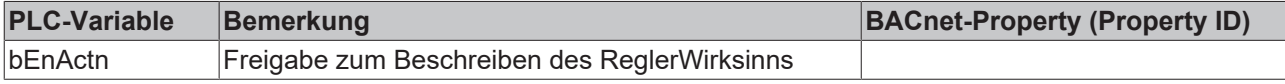

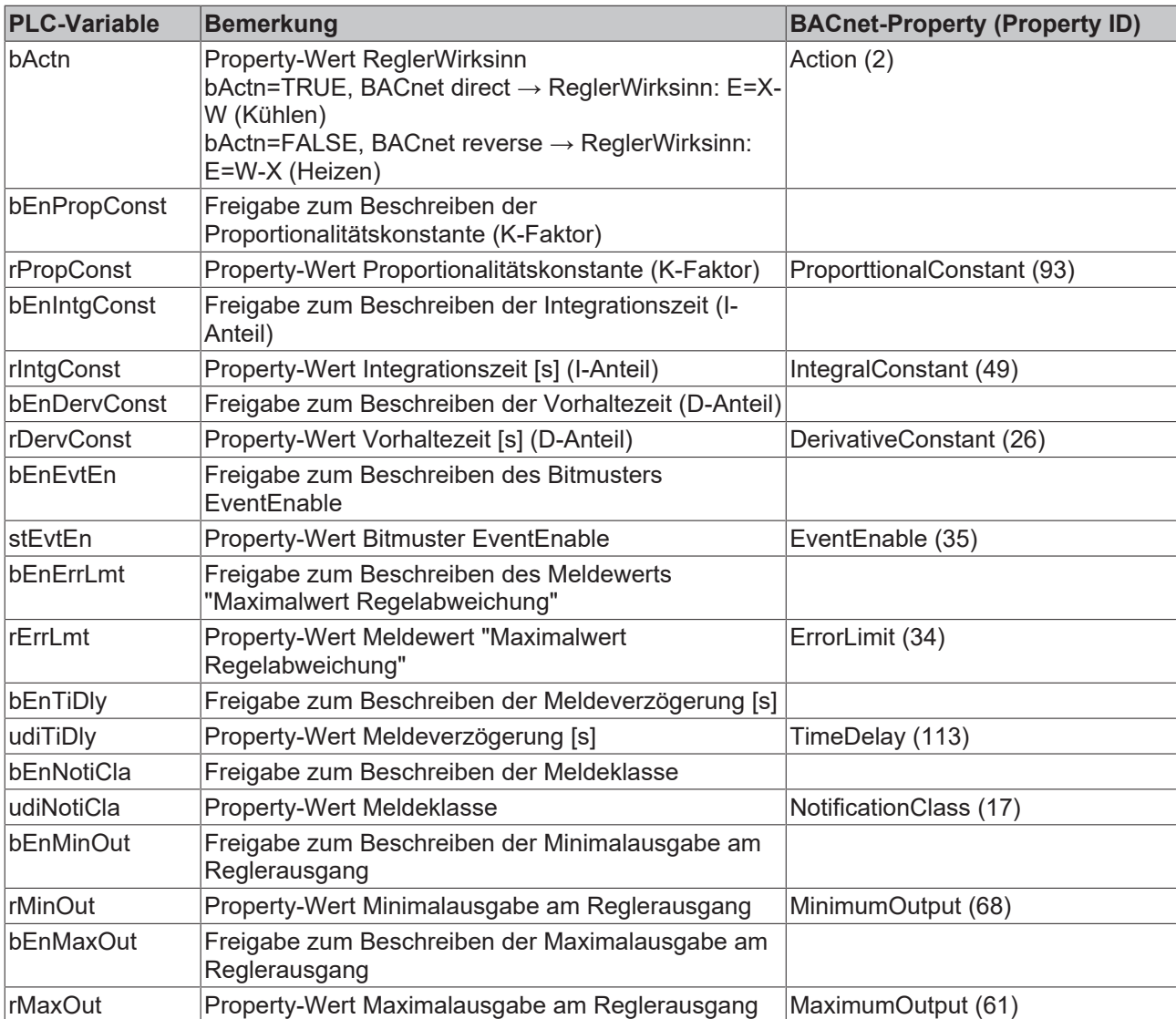

## **Ein-Ausgänge**

## **VAR\_INPUT**

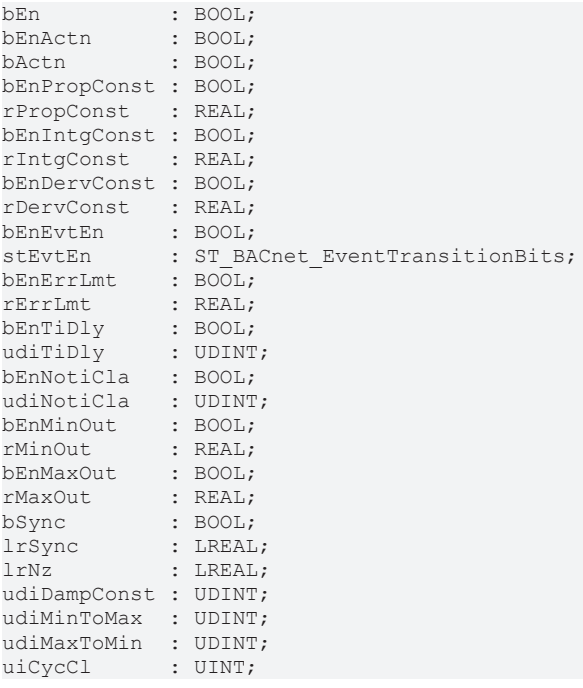

**bEn:** Regleraktivierung

**bEnActn / bActn:** Freigabe/Property-Wert Reglerwirksinn: "direct" oder "reverse"

**bEnPropConst / rPropConst:** Freigabe/Property-Wert Proportionalitätskonstante (K-Faktor)

**bEnIntgConst / rIntgConst:** Freigabe/Property-Wert Integrationszeit [s] (I-Anteil)

**bEnDervConst / rDervConst:** Freigabe/Property-Wert Vorhaltezeit [s] (D-Anteil)

**bEnEvtEn / stEvtEn:** Freigabe/Property-Wert Bitmuster EventEnable

**bEnErrLmt / rErrLmt:** Freigabe/Property-Wert Meldewert Maximalausgabe

**bEnTiDly / udiTiDly:** Freigabe/Property-Wert Meldeverzögerung [s]

**bEnNotiCla / udiNotiCla:** Freigabe/Property-Wert Meldeklasse

**bEnMinOut / rMinOut:** Freigabe/Property-Wert Maximalausgabe am Reglerausgang

**bEnMaxOut / rMaxOut:** Freigabe/Property-Wert Minimalausgabe am Reglerausgang

**bSync:** Setzen des Ausgangs auf *lrSync*

l**rSync:** Synchronisationswert, auf den die Stellgröße bei einer steigenden Flanke am Eingang *bSync* gesetzt wird.

**lrNz:** Neutrale Zone

**udiDampConst:** Dämpfungszeit des D-Anteiles [s]

**udiMinToMax:** Steigungsbegrenzung des Reglerausgangs für Anstieg: *udiMinToMax* [s] bezogen auf eine Änderung von *lrMinOut* auf *rMaxOut*.

**udiMaxToMin:** Steigungsbegrenzung des Reglerausgangs für Abfall: *udiMaxToMin* [s] bezogen auf eine Änderung von *lrMaxOut* auf *rMinOut*.

**uiCycCl:** Aufrufzyklus des Bausteins als Vielfaches der Zykluszeit. Ein Nulleintrag wird automatisch als *uiCycleCall* =1 gewertet.

Beispiel: *tTaskCycleTime* = 20ms, *uiCtrlCycleCall* =10 -> Der Regelalgorithmus wird alle 200ms aufgerufen. Damit werden aber auch nur alle 200ms die Ausgänge aktualisiert.

## **VAR\_OUTPUT**

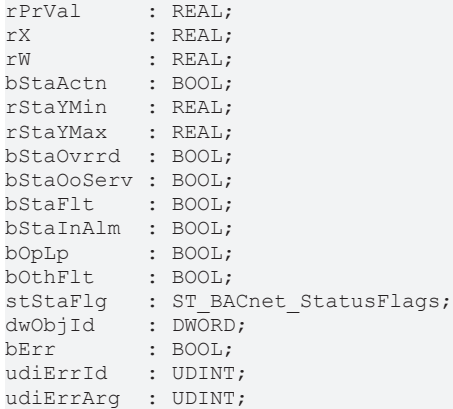

**rPrVal:** Stellwert - Reglerausgang

**rX:** Aktuell gültiger Istwert aus dem BACnet gelesen.

**rW:** Aktuell gültiger Sollwert aus dem BACnet gelesen.

**bStaActn:** Zeigt den Zustand des Wirksinns an.

**bStaYMin:** Zeigt den unteren Wert der Regler-Ausgangsbegrenzung an.

**bStaYMax:** Zeigt den oberen Wert der Regler-Ausgangsbegrenzung an.

# **BECKHOFF**

**bStaOvrrd:** Zeigt den Zustand des Statusflags "Overridden" des Loop-Objekts an.

**bStaOoServ:** Zeigt den Zustand des Statusflags "OutOfService" des Loop-Objekts an.

**bStaFlt:** Zeigt den Zustand des Statusflags "Fault" des Loop-Objekts an.

**bStaInAlm:** Zeigt den Zustand des Statusflags "InAlarm" des Loop-Objekts an.

**bOpLp:** Zeigt den Zustand "OpenLoop" des Loop-Objekt-Properties "Reliability" (Zuverlässigkeit) an.

**bOthFlt:** Zeigt den Zustand "OtherFault" des Loop-Objekt-Properties "Reliability" (Zuverlässigkeit) an.

**stStaFlg:** Ausgabestruktur des BACnet-Status

**dwObjId:** BACnet-Objekt-ID des Loop-Objekts

**bErr:** Zeigt allgemein einen Fehler im Baustein an. Die Ursache kann in BACnet, im ADS-Datenaustausch oder auch an falscher Parametrierung liegen.

**udiErrId / udiErrArg:** Enthält die Fehlernummer und das Fehlerargument. Siehe [Fehlercodes \[](#page-339-0)[}](#page-339-0) [340\]](#page-339-0).

#### **VAR\_IN\_OUT**

```
stComnMsg : ST_BA_ComnMsg;
fbDvc : FB_BACnet Device;
```
stComnMsg: Referenz auf die [Verbindungsstruktur \[](#page-330-0)▶ [331\]](#page-330-0) zum Melde-Sammelbaustein [FB\\_BA\\_ComMsg](#page-199-0) [\[](#page-199-0)[}](#page-199-0) [200\]](#page-199-0).

**fbDvc:** Referenz auf den Baustein des BACnet-Device-Objekts

#### **Voraussetzungen**

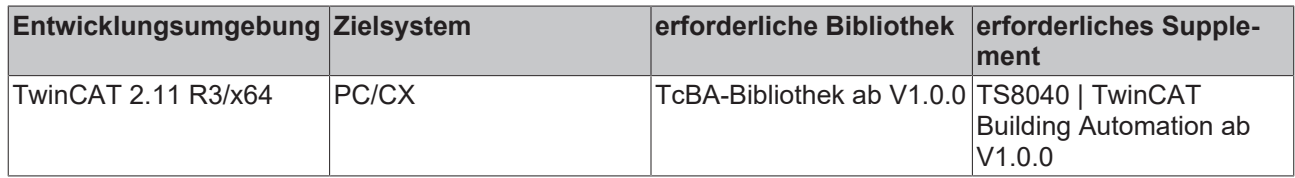

## **8.2.31 FB\_BACnetLoop1202**

Universeller BACnet PID-Regler. Im Vergleich zum FB BACnetLoop1201 [ $\blacktriangleright$  [99\]](#page-98-0) lässt dieser Baustein das Beschreiben folgender BACnet-Properties aus der SPS heraus nicht zu:

- Notification Class
- Minimum Output
- Maximum Output

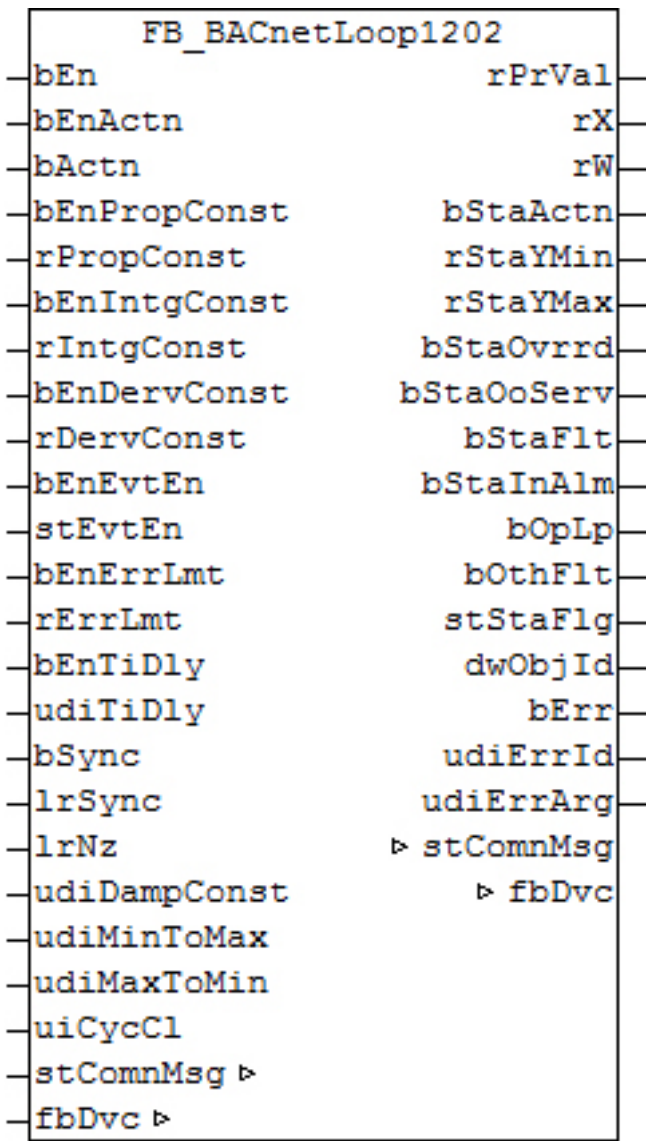

Dieser Baustein bildet den Baustein [FB\\_BA\\_PIDCtrl \[](#page-156-0)▶ [157\]](#page-156-0) als Loop-Objekt im BACnet ab. Das Loop-Objekt auf der BACnet.Seite hat dabei im Wesentlichen die Aufgabe, Parameter und Werte aus der PLC heraus darzustellen und in die PLC zu übertragen. Die Reglerlogik liegt allein in der PLC im untergeordneten [FB\\_BA\\_PIDCtrl \[](#page-156-0)▶ [157\]](#page-156-0). Es ist möglich, die wesentlichen Parameter von beiden Seiten - PLC und BACnet - zu verändern wobei die letzte Änderung immer die gültige ist. Die Übertragung dieser Parameter erfolgt aus der PLC heraus per ADS und in die PLC per zyklischem Interface. PLC-seitig haben alle Parameter zusätzlich einen Enable-Eingang: Ist der betreffende Enable-Eingang erstmalig gesetzt (steigende Flanke), so wird der am Parameter-Eingang stehende Wert in jedem Fall übertragen, im weiteren Verlauf – bei gesetztem Enable – nur noch bei Werteänderung, um so den ADS-Verkehr zu mindern. Ist der Enable-Eingang nicht gesetzt, so erfolgt keine Übertragung.

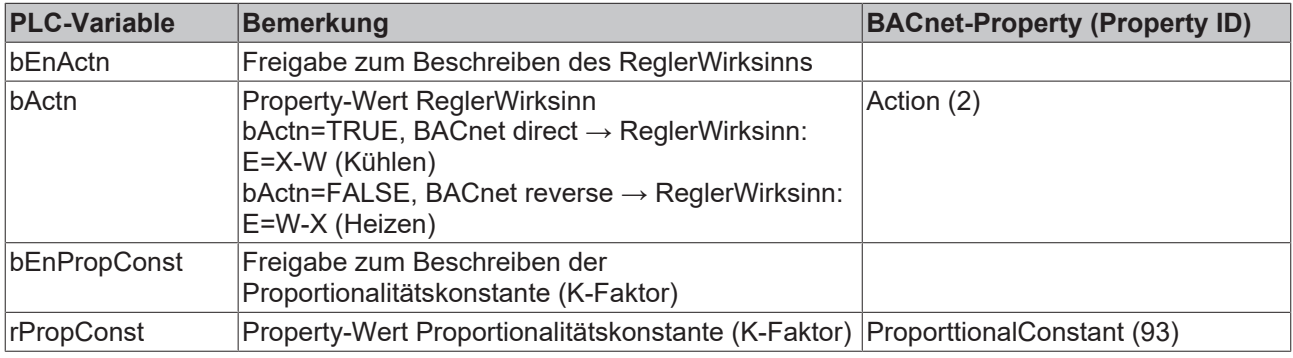

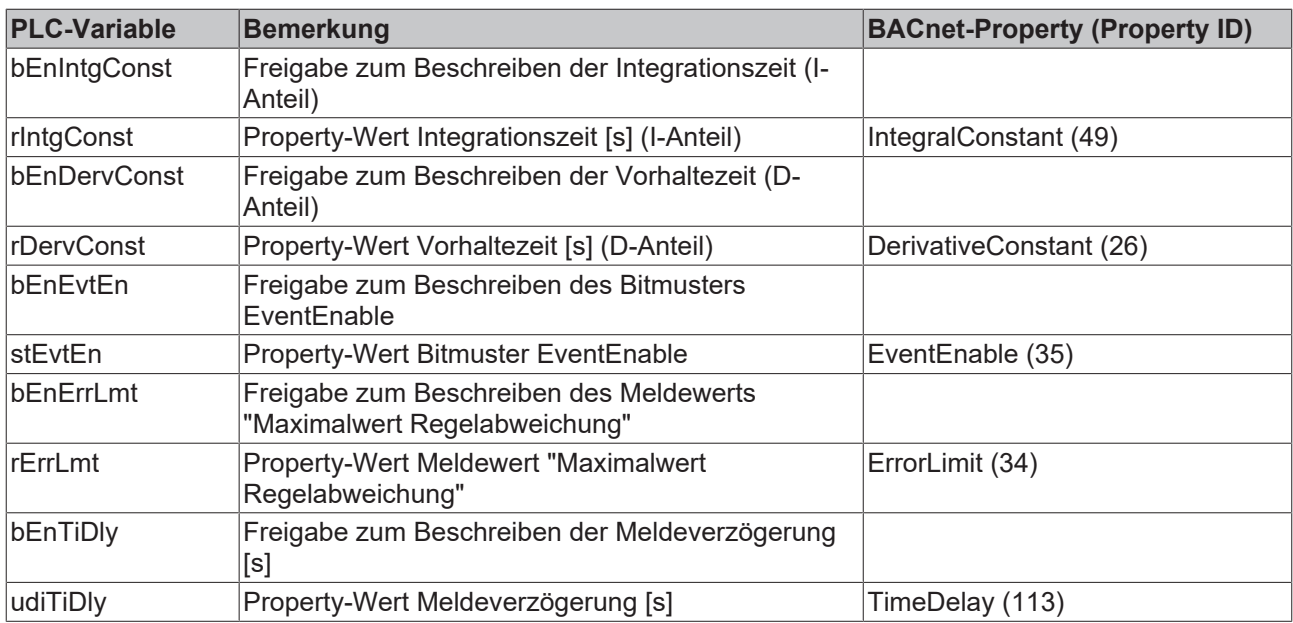

## **Ein-Ausgänge**

#### **VAR\_INPUT**

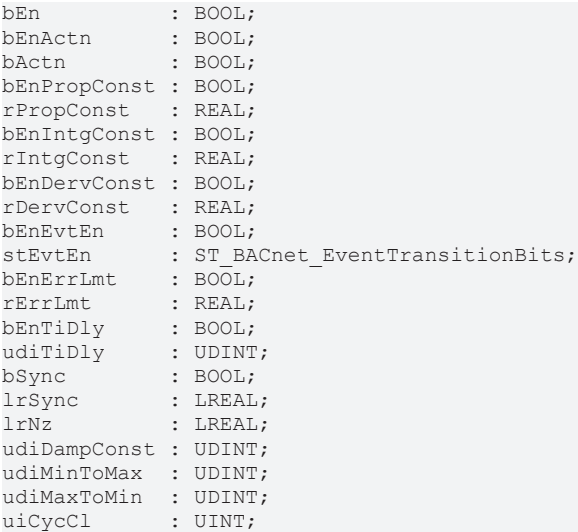

#### **bEn:** Regleraktivierung

**bEnActn / bActn:** Freigabe/Property-Wert Reglerwirksinn: "direct" oder "reverse"

**bEnPropConst / rPropConst:** Freigabe/Property-Wert Proportionalitätskonstante (K-Faktor)

**bEnIntgConst / rIntgConst:** Freigabe/Property-Wert Integrationszeit [s] (I-Anteil)

**bEnDervConst / rDervConst:** Freigabe/Property-Wert Vorhaltezeit [s] (D-Anteil)

**bEnEvtEn / stEvtEn:** Freigabe/Property-Wert Bitmuster EventEnable

**bEnErrLmt / rErrLmt:** Freigabe/Property-Wert Meldewert Maximalausgabe

**bEnTiDly / udiTiDly:** Freigabe/Property-Wert Meldeverzögerung [s]

**bSync:** Setzen des Ausgangs auf *lrSync*.

l**rSync:** Synchronisationswert, auf den die Stellgröße bei einer steigenden Flanke am Eingang *bSync* gesetzt wird.

**lrNz:** Neutrale Zone

#### **udiDampConst:** Dämpfungszeit des D-Anteiles [s]

**udiMinToMax:** Steigungsbegrenzung des Reglerausgangs für Anstieg: *udiMinToMax* [s] bezogen auf eine Änderung von *lrMinOut* auf *rMaxOut*.

**udiMaxToMin:** Steigungsbegrenzung des Reglerausgangs für Abfall: *udiMaxToMin* [s] bezogen auf eine Änderung von *lrMaxOut* auf *rMinOut*.

**uiCycCl:** Aufrufzyklus des Bausteins als Vielfaches der Zykluszeit. Ein Nulleintrag wird automatisch als *uiCycleCall* =1 gewertet.

Beispiel: *tTaskCycleTime* = 20ms, *uiCtrlCycleCall* =10 -> Der Regelalgorithmus wird alle 200ms aufgerufen. Damit werden aber auch nur alle 200ms die Ausgänge aktualisiert.

### **VAR\_OUTPUT**

rPrVal : REAL; rX : REAL; rW : REAL; bStaActn<br>rStaYMin  $: BOOL;$ <br> $: REAL;$ rStaYMax : REAL; bStaOvrrd : BOOL; bStaOoServ : BOOL;<br>bStaFlt : BOOL; bStaFlt bStaInAlm : BOOL; bOpLp : BOOL; bOthFlt : BOOL; stStaFlg : ST\_BACnet\_StatusFlags; dwObjId : DWORD; bErr : BOOL; udiErrId : UDINT; udiErrArg : UDINT;

#### **rPrVal:** Stellwert - Reglerausgang

**rX:** Aktuell gültiger Istwert aus dem BACnet gelesen.

**rW:** Aktuell gültiger Sollwert aus dem BACnet gelesen.

**bStaActn:** Zeigt den Zustand des Wirksinns an.

**bStaYMin:** Zeigt den unteren Wert der Regler-Ausgangsbegrenzung an.

**bStaYMax:** Zeigt den oberen Wert der Regler-Ausgangsbegrenzung an.

**bStaOvrrd:** Zeigt den Zustand des Statusflags "Overridden" des Loop-Objekts an.

**bStaOoServ:** Zeigt den Zustand des Statusflags "OutOfService" des Loop-Objekts an.

**bStaFlt:** Zeigt den Zustand des Statusflags "Fault" des Loop-Objekts an.

**bStaInAlm:** Zeigt den Zustand des Statusflags "InAlarm" des Loop-Objekts an.

**bOpLp:** Zeigt den Zustand "OpenLoop" des Loop-Objekt-Properties "Reliability" (Zuverlässigkeit) an.

**bOthFlt:** Zeigt den Zustand "OtherFault" des Loop-Objekt-Properties "Reliability" (Zuverlässigkeit) an.

**stStaFlg:** Ausgabestruktur des BACnet-Status

**dwObjId:** BACnet-Objekt-ID des Loop-Objekts

**bErr:** Zeigt allgemein einen Fehler im Baustein an. Die Ursache kann in BACnet, im ADS-Datenaustausch oder auch an falscher Parametrierung liegen.

**udiErrId / udiErrArg:** Enthält die Fehlernummer und das Fehlerargument. Siehe [Fehlercodes \[](#page-339-0)[}](#page-339-0) [340\]](#page-339-0).

#### **VAR\_IN\_OUT**

```
stComnMsg : ST_BA_ComnMsg;
fbDvc : FB BACnet Device;
```
stComnMsg: Referenz auf die [Verbindungsstruktur \[](#page-330-0) $\blacktriangleright$  [331\]](#page-330-0) zum Melde-Sammelbaustein [FB\\_BA\\_ComMsg](#page-199-0) [\[](#page-199-0)[}](#page-199-0) [200\]](#page-199-0).

**fbDvc:** Referenz auf den Baustein des BACnet-Device-Objekts

## **Voraussetzungen**

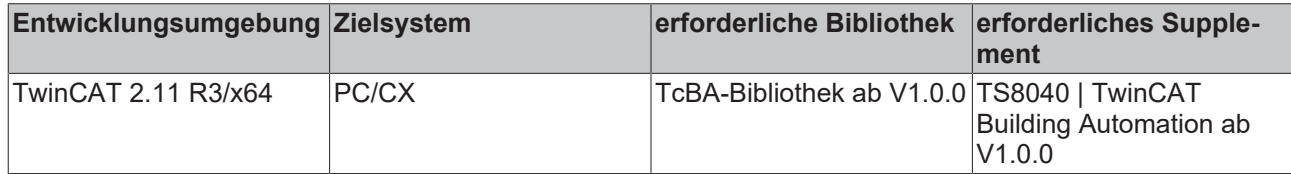

## **8.2.32 FB\_BACnetLoopSeq1201**

BACnet Sequenz-Regler

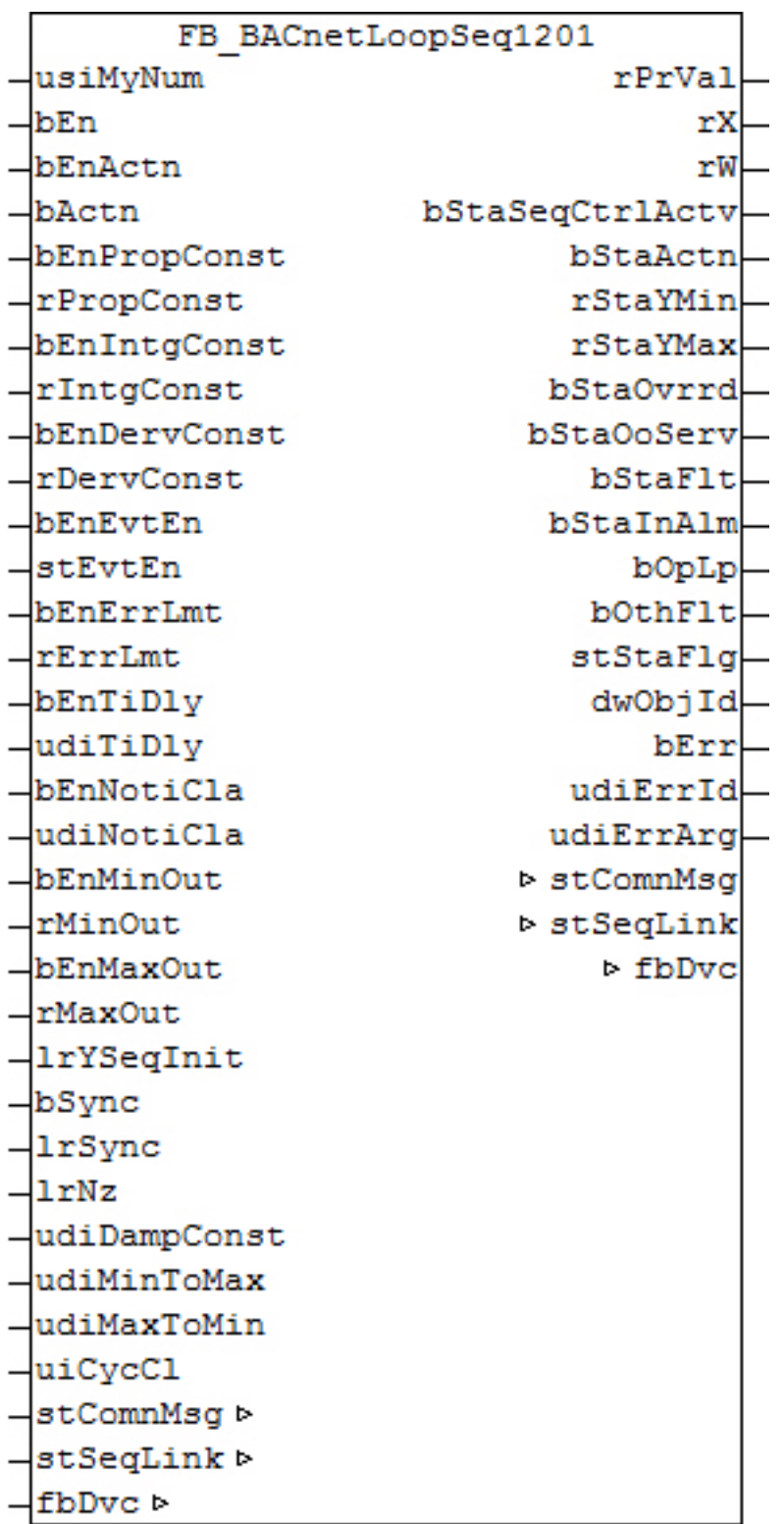

Dieser Baustein bildet den Baustein [FB\\_BA\\_SeqCtrl \[](#page-166-0) $\blacktriangleright$  [167\]](#page-166-0) als Loop-Objekt im BACnet ab. Das Loop-Objekt auf der BACnet-Seite hat dabei im Wesentlichen die Aufgabe, Parameter und Werte aus der PLC heraus darzustellen und in die PLC zu übertragen. Die Reglerlogik liegt allein in der PLC im internen [FB\\_BA\\_SeqCtrl](#page-166-0) [\[](#page-166-0)[}](#page-166-0) [167\]](#page-166-0). Es ist möglich, die wichtigsten Parameter von beiden Seiten - PLC und BACnet - zu verändern wobei die letzte Änderung immer die gültige ist. Die Übertragung dieser Parameter erfolgt aus der PLC heraus per ADS und in die PLC hinein per zyklischem Interface. PLC-seitig haben alle Parameter zusätzlich einen Enable-Eingang: Ist der betreffende Enable-Eingang erstmalig gesetzt (steigende Flanke), so wird der
am Parameter-Eingang stehende Wert in jedem Fall übertragen, im weiteren Verlauf – bei gesetztem Enable – nur noch bei Werteänderung, um so den ADS-Verkehr zu mindern. Ist der Enable-Eingang nicht gesetzt, so erfolgt keine Übertragung.

Wie bei dem "normalen" Sequenzregler vom Typ [FB\\_BA\\_SeqCtrl \[](#page-166-0) $\blacktriangleright$  [167\]](#page-166-0), welcher eine reine PLC-Lösung darstellt, funktioniert die BACnet-Version ebenfalls nur mit einem Sequenz-Link-Baustein [FB\\_BA\\_SeqLink](#page-170-0) [\[](#page-170-0)[}](#page-170-0) [171\]](#page-170-0).

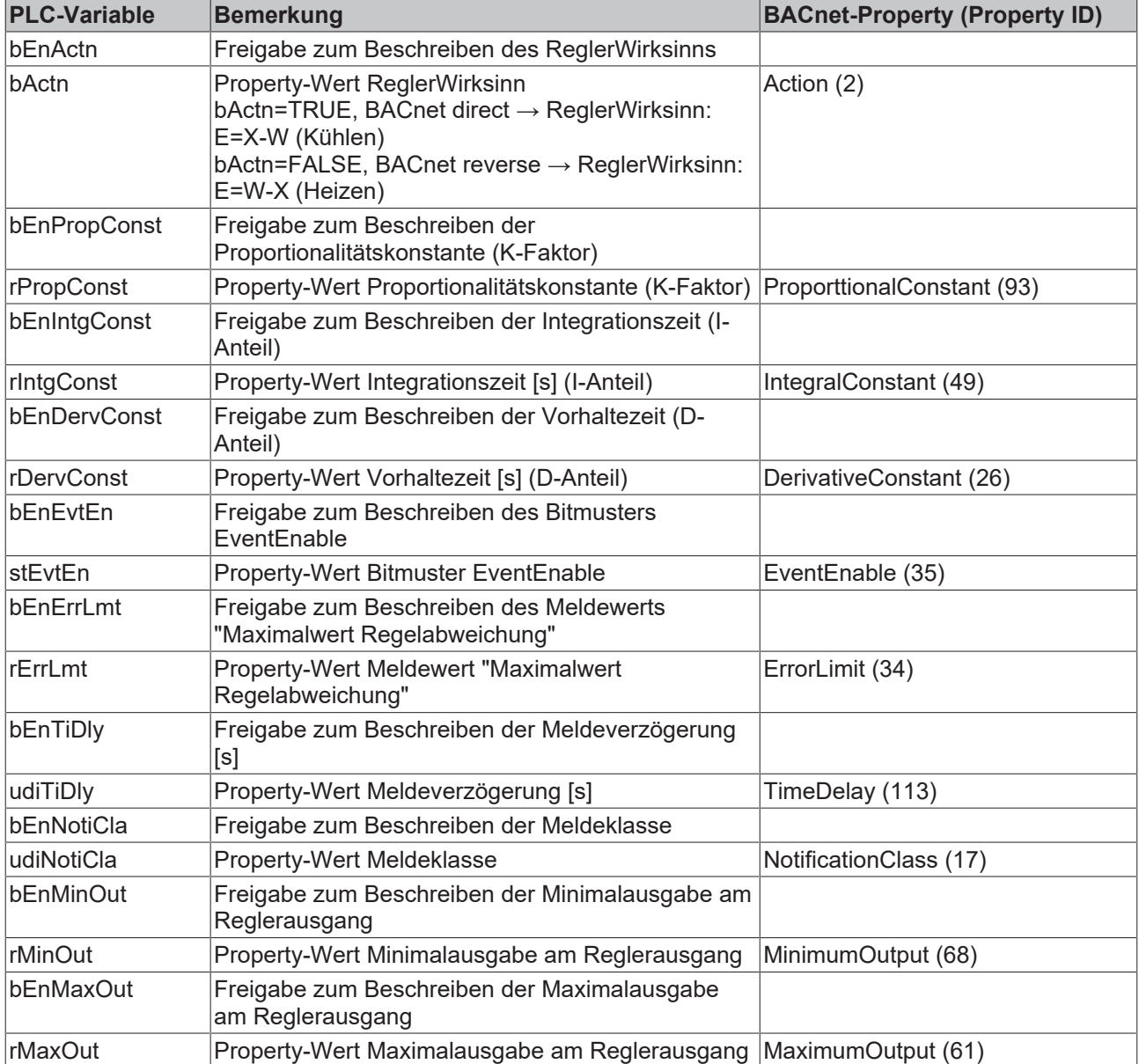

## **Ein-Ausgänge**

#### **VAR\_INPUT**

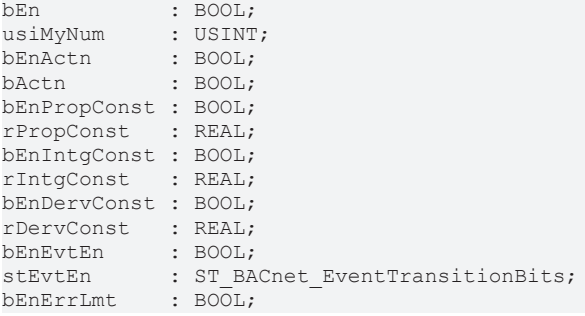

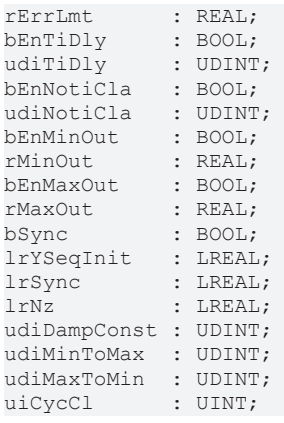

**usiMyNum:** Ordnungszahl des Sequenzreglers

**bEn:** Regleraktivierung

**bEnActn / bActn:** Freigabe/Property-Wert ReglerWirksinn: "direct" oder "reverse"

**bEnPropConst / rPropConst:** Freigabe/Property-Wert Proportionalitätskonstante (K-Faktor)

**bEnIntgConst / rIntgConst:** Freigabe/Property-Wert Integrationszeit [s] (I-Anteil)

**bEnDervConst / rDervConst:** Freigabe/Property-Wert Vorhaltezeit [s] (D-Anteil)

**bEnEvtEn / stEvtEn:** Freigabe/Property-Wert Bitmuster EventEnable

**bEnErrLmt / rErrLmt:** Freigabe/Property-Wert Meldewert Maximalausgabe

**bEnTiDly / udiTiDly:** Freigabe/Property-Wert Meldeverzögerung [s]

**bEnNotiCla / udiNotiCla:** Freigabe/Property-Wert Meldeklasse

**bEnMinOut / rMinOut:** Freigabe/Property-Wert Maximalausgabe am Reglerausgang

**bEnMaxOut / rMaxOut:** Freigabe/Property-Wert Minimalausgabe am Reglerausgang

**lrYSeqInit:** Start-Synchronisationswert. Ist dieser Regler derjenige, der bei Aktivierung der Regelsequenz als erster freigegeben wird, so wird dieser Regler mit diesem Wert am Ausgang gestartet.

**bSync:** Setzen des Ausganges auf *lrSync*.

l**rSync:** Synchronisationswert, auf den die Stellgröße bei einer steigenden Flanke am Eingang *bSync* gesetzt wird.

**lrNz:** Neutrale Zone

**udiDampConst:** Dämpfungszeit des D-Anteiles [s]

**udiMinToMax:** Steigungsbegrenzung des Reglerausgangs für Anstieg: *udiMinToMax* [s] bezogen auf eine Änderung von *lrMinOut* auf *rMaxOut*.

**udiMaxToMin:** Steigungsbegrenzung des Reglerausgangs für Abfall: *udiMaxToMin* [s] bezogen auf eine Änderung von *lrMaxOut* auf *rMinOut*.

**uiCycCl:** Aufrufzyklus des Bausteins als Vielfaches der Zykluszeit. Ein Nulleintrag wird automatisch als *uiCycleCall* =1 gewertet.

Beispiel: *tTaskCycleTime* = 20ms, *uiCtrlCycleCall* =10 -> Der Regelalgorithmus wird alle 200ms aufgerufen. Damit werden aber auch nur alle 200ms die Ausgänge aktualisiert.

## **VAR\_OUTPUT**

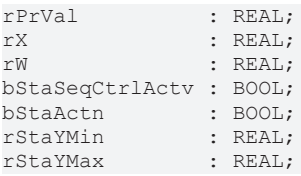

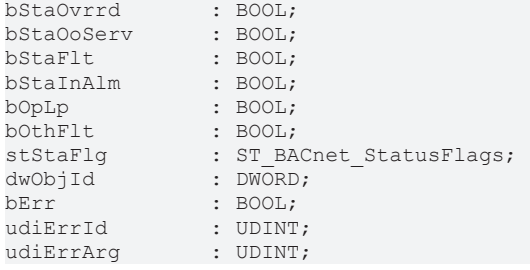

**rPrVal:** Stellwert - Reglerausgang

**rX:** Aktuell gültiger Istwert aus dem BACnet gelesen.

**rW:** Aktuell gültiger Sollwert aus dem BACnet gelesen.

**bStaSeqCtrlActv:** Sequenzregler ist freigegeben und betriebsbereit (nicht im Fehlerzustand).

**bStaActn:** Zeigt den Zustand des Wirksinns an.

**bStaYMin:** Zeigt den unteren Wert der Regler-Ausgangsbegrenzung an.

**bStaYMax:** Zeigt den oberen Wert der Regler-Ausgangsbegrenzung an.

**bStaOvrrd:** Zeigt den Zustand des Statusflags "Overridden" des Loop-Objekts an.

**bStaOoServ:** Zeigt den Zustand des Statusflags "OutOfService" des Loop-Objekts an.

**bStaFlt:** Zeigt den Zustand des Statusflags "Fault" des Loop-Objekts an.

**bStaInAlm:** Zeigt den Zustand des Statusflags "InAlarm" des Loop-Objekts an.

**bOpLp:** Zeigt den Zustand "OpenLoop" des Loop-Objekt-Properties "Reliability" (Zuverlässigkeit) an.

**bOthFlt:** Zeigt den Zustand "OtherFault" des Loop-Objekt-Properties "Reliability" (Zuverlässigkeit) an.

**stStaFlg:** Ausgabestruktur des BACnet-Status

**dwObjId:** BACnet-Objekt-ID des Loop-Objekts

**bErr:** Zeigt allgemein einen Fehler im Baustein an. Die Ursache kann in BACnet, im ADS-Datenaustausch oder auch an falscher Parametrierung liegen.

udiErrId / udiErrArg: Enthält die Fehlernummer und das Fehlerargument. Siehe [Fehlercodes \[](#page-339-0)▶ [340\]](#page-339-0).

#### **VAR\_IN\_OUT**

stComnMsg : ST\_BA\_ComnMsg; stSeqLink : ST\_BA\_SeqLink; fbDvc : FB\_BACnet\_Device;

stComnMsg: Referenz auf die [Verbindungsstruktur \[](#page-330-0)▶ [331\]](#page-330-0) zum Melde-Sammelbaustein [FB\\_BA\\_ComMsg](#page-199-0) [\[](#page-199-0)[}](#page-199-0) [200\]](#page-199-0).

**stSeqLink:** Daten- und [Befehlsstruktur \[](#page-332-0)[}](#page-332-0) [333\]](#page-332-0) zwischen den einzelnen Sequenzreglern und dem Steuerbaustein [FB\\_BA\\_SeqLink \[](#page-170-0) $\blacktriangleright$  [171\]](#page-170-0).

**fbDvc:** Referenz auf den Baustein des BACnet-Device-Objekts

#### **Voraussetzungen**

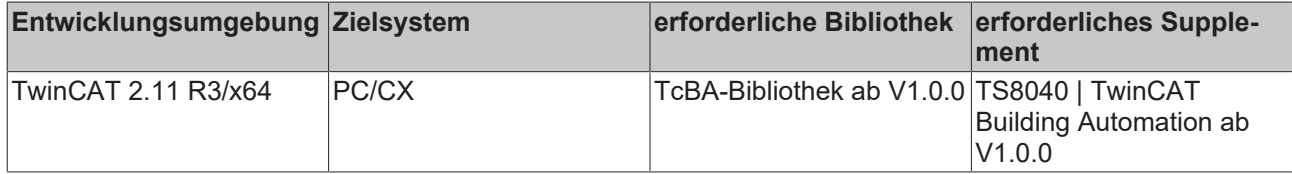

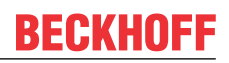

# **8.2.33 FB\_BACnetLoopSeq1202**

BACnet Sequenz-Regler. Im Vergleich zum [FB\\_BACnetLoopSeq1201 \[](#page-106-0) $\blacktriangleright$  [107\]](#page-106-0) lässt dieser Baustein das Beschreiben folgender BACnet-Properties aus der SPS heraus nicht zu:

- Notification Class
- Minimum Output
- Maximum Output

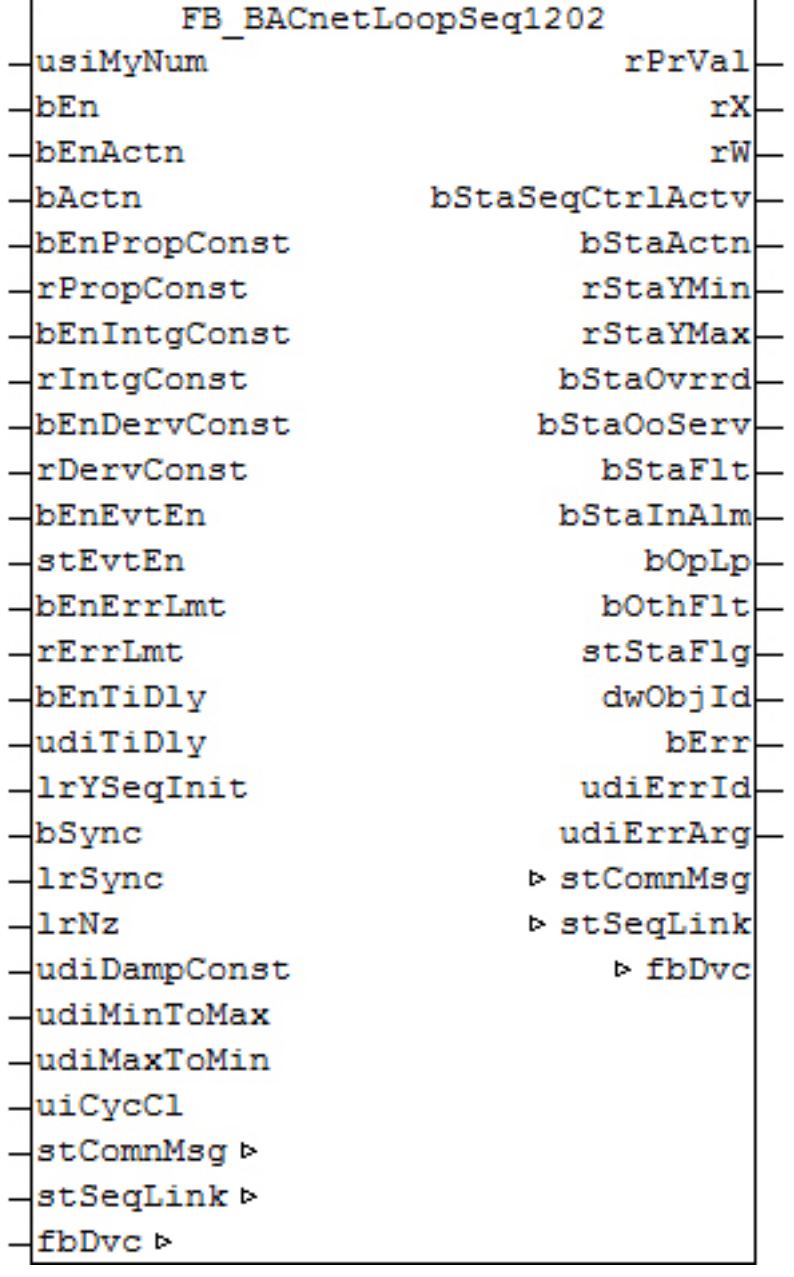

## **Funktionsbeschreibung**

Dieser Baustein bildet den Baustein [FB\\_BA\\_SeqCtrl \[](#page-166-0) $\blacktriangleright$  [167\]](#page-166-0) als Loop-Objekt im BACnet ab. Das Loop-Objekt auf der BACnet-Seite hat dabei im Wesentlichen die Aufgabe, Parameter und Werte aus der PLC heraus darzustellen und in die PLC zu übertragen. Die Reglerlogik liegt allein in der PLC im internen [FB\\_BA\\_SeqCtrl](#page-166-0) [\[](#page-166-0)[}](#page-166-0) [167\]](#page-166-0). Es ist möglich, die wichtigsten Parameter von beiden Seiten - PLC und BACnet - zu verändern wobei die letzte Änderung immer die gültige ist. Die Übertragung dieser Parameter erfolgt aus der PLC heraus per ADS und in die PLC hinein per zyklischem Interface. PLC-seitig haben alle Parameter zusätzlich einen Enable-Eingang: Ist der betreffende Enable-Eingang erstmalig gesetzt (steigende Flanke), so wird der am Parameter-Eingang stehende Wert in jedem Fall übertragen, im weiteren Verlauf – bei gesetztem Enable – nur noch bei Werteänderung, um so den ADS-Verkehr zu mindern. Ist der Enable-Eingang nicht gesetzt, so erfolgt keine Übertragung.

Wie bei dem "normalen" Sequenzregler vom Typ [FB\\_BA\\_SeqCtrl \[](#page-166-0) $\blacktriangleright$  [167\]](#page-166-0), welcher eine reine PLC-Lösung darstellt, funktioniert die BACnet-Version ebenfalls nur mit einem Sequenz-Link-Baustein [FB\\_BA\\_SeqLink](#page-170-0) [\[](#page-170-0)[}](#page-170-0) [171\]](#page-170-0).

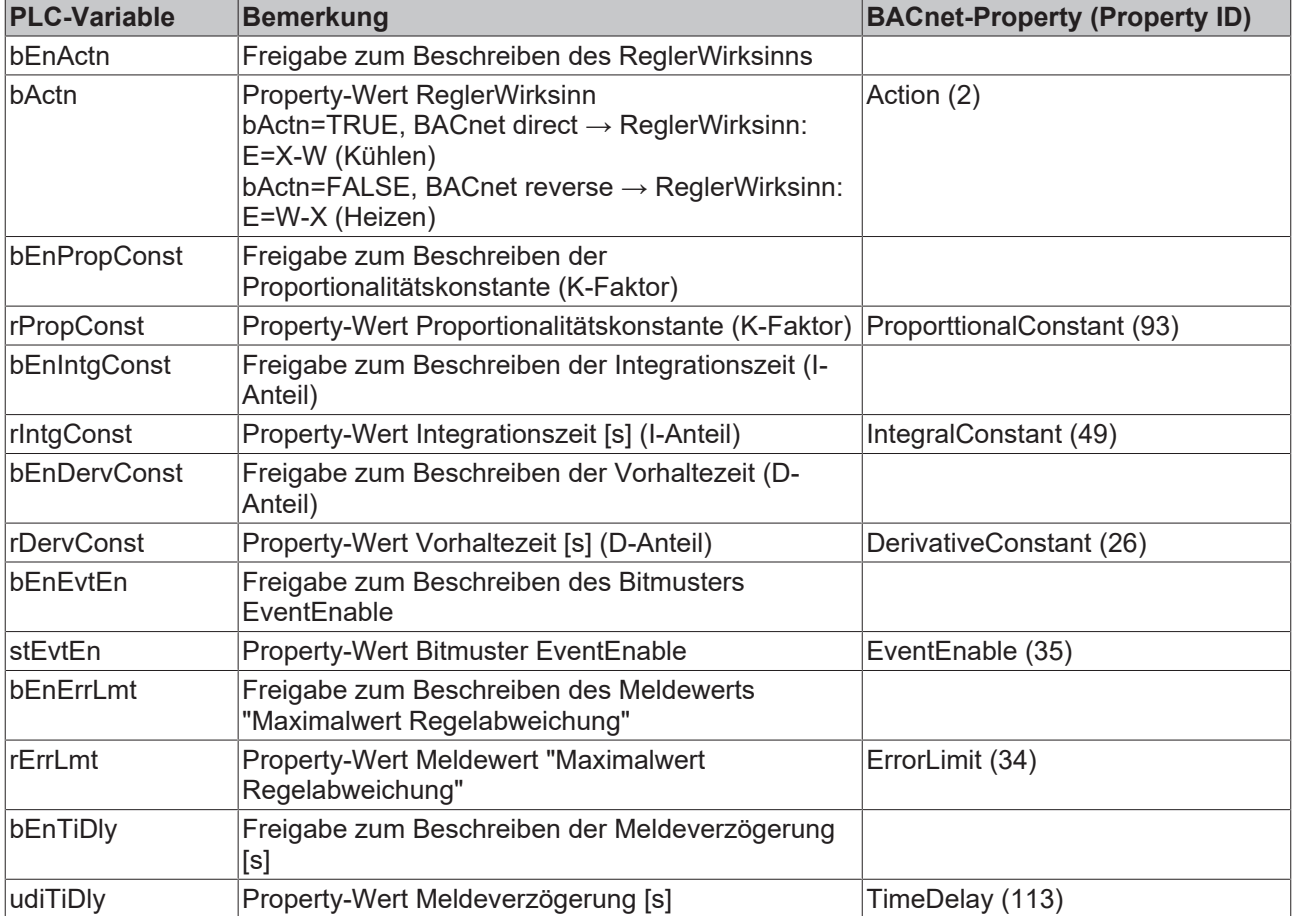

#### **Ein-Ausgänge**

### **VAR\_INPUT**

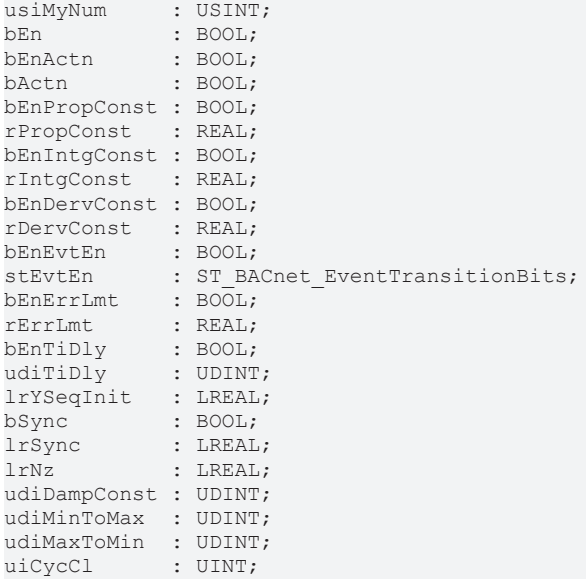

**usiMyNum:** Ordnungszahl des Sequenzreglers

**bEn:** Regleraktivierung

**bEnActn / bActn:** Freigabe/Property-Wert ReglerWirksinn: "direct" oder "reverse"

**bEnPropConst / rPropConst:** Freigabe/Property-Wert Proportionalitätskonstante (K-Faktor)

**bEnIntgConst / rIntgConst:** Freigabe/Property-Wert Integrationszeit [s] (I-Anteil)

**bEnDervConst / rDervConst:** Freigabe/Property-Wert Vorhaltezeit [s] (D-Anteil)

**bEnEvtEn / stEvtEn:** Freigabe/Property-Wert Bitmuster EventEnable

**bEnErrLmt / rErrLmt:** Freigabe/Property-Wert Meldewert Maximalausgabe

**bEnTiDly / udiTiDly:** Freigabe/Property-Wert Meldeverzögerung [s]

**lrYSeqInit:** Start-Synchronisationswert. Ist dieser Regler derjenige, der bei Aktivierung der Regelsequenz als erster freigegeben wird, so wird dieser Regler mit diesem Wert am Ausgang gestartet.

**bSync:** Setzen des Ausgangs auf *lrSync*.

**lrSync:** Synchronisationswert, auf den die Stellgröße bei einer steigenden Flanke am Eingang *bSync* gesetzt wird.

**lrNz:** Neutrale Zone

**udiDampConst:** Dämpfungszeit des D-Anteiles [s]

**udiMinToMax:** Steigungsbegrenzung des Reglerausgangs für Anstieg: *udiMinToMax* [s] bezogen auf eine Änderung von *lrMinOut* auf *rMaxOut*.

**udiMaxToMin:** Steigungsbegrenzung des Reglerausgangs für Abfall: *udiMaxToMin* [s] bezogen auf eine Änderung von *lrMaxOut* auf *rMinOut*.

**uiCycCl:** Aufrufzyklus des Bausteins als Vielfaches der Zykluszeit. Ein Nulleintrag wird automatisch als *uiCycleCall* =1 gewertet.

Beispiel: *tTaskCycleTime* = 20ms, *uiCtrlCycleCall* =10 -> Der Regelalgorithmus wird alle 200ms aufgerufen. Damit werden aber auch nur alle 200ms die Ausgänge aktualisiert.

#### **VAR\_OUTPUT**

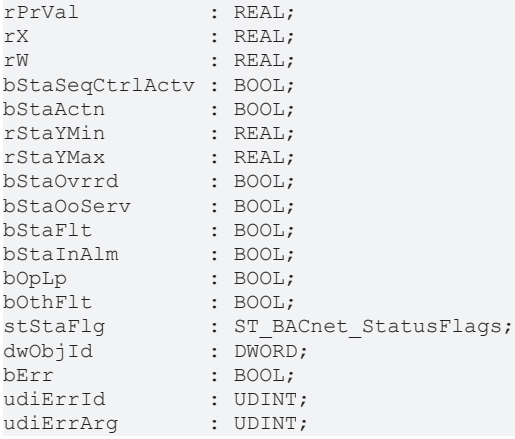

**rPrVal:** Stellwert - Reglerausgang

**rX:** Aktuell gültiger Istwert aus dem BACnet gelesen.

**rW:** Aktuell gültiger Sollwert aus dem BACnet gelesen.

**bStaSeqCtrlActv:** Sequenzregler ist freigegeben und betriebsbereit (nicht im Fehlerzustand).

**bStaActn:** Zeigt den Zustand des Wirksinns an.

**bStaYMin:** Zeigt den unteren Wert der Regler-Ausgangsbegrenzung an.

# **BECKHOFF**

**bStaYMax:** Zeigt den oberen Wert der Regler-Ausgangsbegrenzung an.

**bStaOvrrd:** Zeigt den Zustand des Statusflags "Overridden" des Loop-Objekts an.

**bStaOoServ:** Zeigt den Zustand des Statusflags "OutOfService" des Loop-Objekts an.

**bStaFlt:** Zeigt den Zustand des Statusflags "Fault" des Loop-Objekts an.

**bStaInAlm:** Zeigt den Zustand des Statusflags "InAlarm" des Loop-Objekts an.

**bOpLp:** Zeigt den Zustand "OpenLoop" des Loop-Objekt-Properties "Reliability" (Zuverlässigkeit) an.

**bOthFlt:** Zeigt den Zustand "OtherFault" des Loop-Objekt-Properties "Reliability" (Zuverlässigkeit) an.

**stStaFlg:** Ausgabestruktur des BACnet-Status

**dwObjId:** BACnet-Objekt-ID des Loop-Objekts

**bErr:** Zeigt allgemein einen Fehler im Baustein an. Die Ursache kann in BACnet, im ADS-Datenaustausch oder auch an falscher Parametrierung liegen.

**udiErrId / udiErrArg:** Enthält die Fehlernummer und das Fehlerargument. Siehe [Fehlercodes \[](#page-339-0)[}](#page-339-0) [340\]](#page-339-0).

#### **VAR\_IN\_OUT**

```
stComnMsg : ST_BA_ComnMsg;
stSeqLink : ST_BA_SeqLink;
fbDvc : FB_BACnet_Device;
```
stComnMsg: Referenz auf die [Verbindungsstruktur \[](#page-330-0) $\blacktriangleright$  [331\]](#page-330-0) zum Melde-Sammelbaustein [FB\\_BA\\_ComMsg](#page-199-0) [\[](#page-199-0)[}](#page-199-0) [200\]](#page-199-0).

**stSeqLink:** Daten- und [Befehlsstruktur \[](#page-332-0)[}](#page-332-0) [333\]](#page-332-0) zwischen den einzelnen Sequenzreglern und dem Steuerbaustein [FB\\_BA\\_SeqLink \[](#page-170-0) $\blacktriangleright$  [171\]](#page-170-0).

**fbDvc:** Referenz auf den Baustein des BACnet-Device-Objekts

#### **Voraussetzungen**

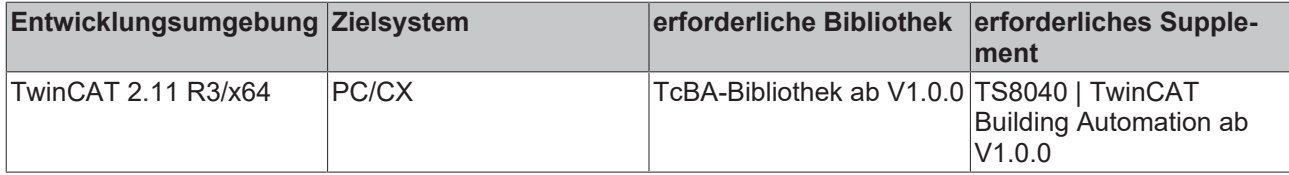

# **8.2.34 FB\_BACnetMI1203**

BACnet Multistate-Input

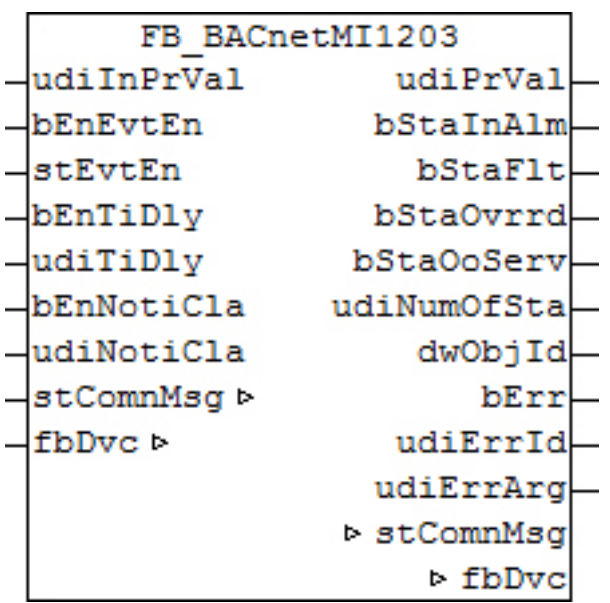

Dieser Baustein generiert ein BACnet-Multistate-Input-Objekt und stellt innerhalb der PLC Schreibe- und Lesevariablen für das Objekt zur Verfügung.

Es ist möglich, die Parameter, welche von der PLC aus beschreibbar sind, auch von der BACnet-Seite her zu beschreiben, wobei die letzte Änderung immer die gültige ist. Die Übertragung dieser Parameter erfolgt aus der PLC heraus per ADS und in die PLC hinein per zyklischem Interface. PLC-seitig haben alle Parameter zusätzlich einen Enable-Eingang: Ist der betreffende Enable-Eingang erstmalig gesetzt (steigende Flanke), so wird der am Parameter-Eingang stehende Wert in jedem Fall übertragen, im weiteren Verlauf – bei gesetztem Enable – nur noch bei Werteänderung, um so den ADS-Verkehr zu mindern. Ist der Enable-Eingang nicht gesetzt, so erfolgt keine Übertragung.

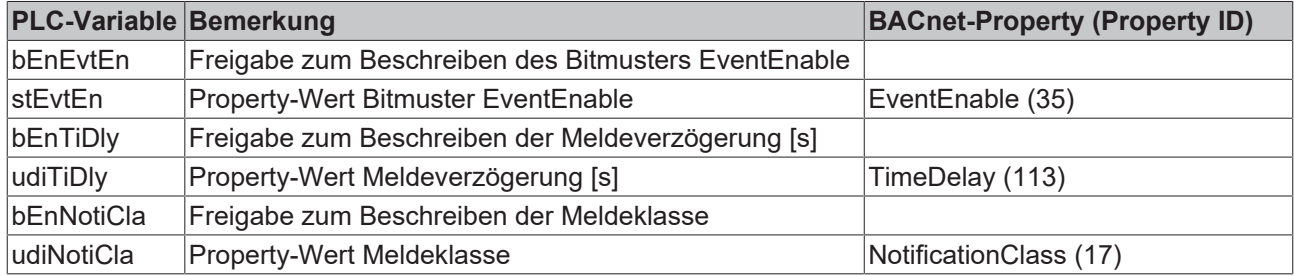

#### **Ein-Ausgänge**

#### **VAR\_INPUT**

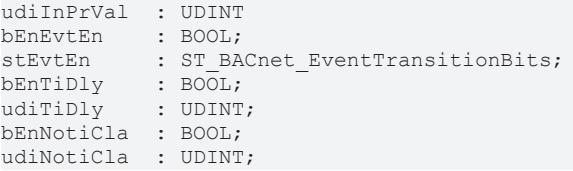

**udiInPrVal:** Eingabewert von der Hardware. Der Wertebereich der Status ist 1 bis 1000. Unter Umständen müssen die Eingangssignale der Hardware (z. B. n digitale Eingänge für einen Drehschalter) durch eine Logik so vorkodiert, dass Werte im Rahmen des gültigen Bereiches dargestellt werden.

**bEnEvtEn / stEvtEn:** Freigabe/Property-Wert Bitmuster EventEnable

**bEnTiDly / udiTiDly:** Freigabe/Property-Wert Meldeverzögerung [s]

**bEnNotiCla / udiNotiCla:** Freigabe/Property-Wert Meldeklasse

# **VAR\_OUTPUT**

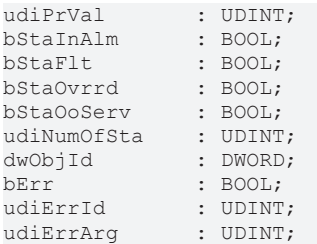

**udiPrVal:** Aktueller Wert des Multistate-Input-Objekts - direkt aus dem BACnet eingelesen

**bStaInAlm:** Zeigt den Zustand des Statusflags "InAlarm" des Multistate-Input-Objekts an.

**bStaFlt:** Zeigt den Zustand des Statusflags "Fault" des Multistate-Input-Objekts an.

**bStaOvrrd:** Zeigt den Zustand des Statusflags "Overridden" des Analog-Value-Objekts an.

**bStaOoServ:** Zeigt den Zustand des Statusflags "OutOfService" des Multistate-Input-Objekts an.

**udiNumOfSta:** Zeigt die eingestellte Anzahl der Status an (NumberOfStates, Property Id 74).

**dwObjId:** BACnet-Objekt-ID des Multistate-Input-Objekts

**bErr:** Zeigt allgemein einen Fehler im Baustein an. Die Ursache kann in BACnet, im ADS-Datenaustausch oder auch an falscher Parametrierung liegen.

**udiErrId / udiErrArg:** Enthält die Fehlernummer und das Fehlerargument. Siehe [Fehlercodes \[](#page-339-0)[}](#page-339-0) [340\]](#page-339-0).

#### **VAR\_IN\_OUT**

stComnMsg : ST\_BA\_ComnMsg; fbDvc : FB\_BACnet Device;

stComnMsg: Referenz auf die [Verbindungsstruktur \[](#page-330-0) $\blacktriangleright$  [331\]](#page-330-0) zum Melde-Sammelbaustein [FB\\_BA\\_ComMsg](#page-199-0) [\[](#page-199-0)[}](#page-199-0) [200\]](#page-199-0).

**fbDvc:** Referenz auf den Baustein des BACnet-Device-Objekts

#### **Voraussetzungen**

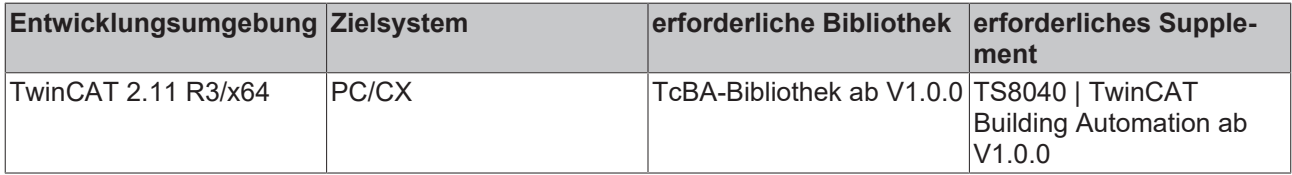

# <span id="page-116-0"></span>**8.2.35 FB\_BACnetMO1202**

BACnet Multistate-Output

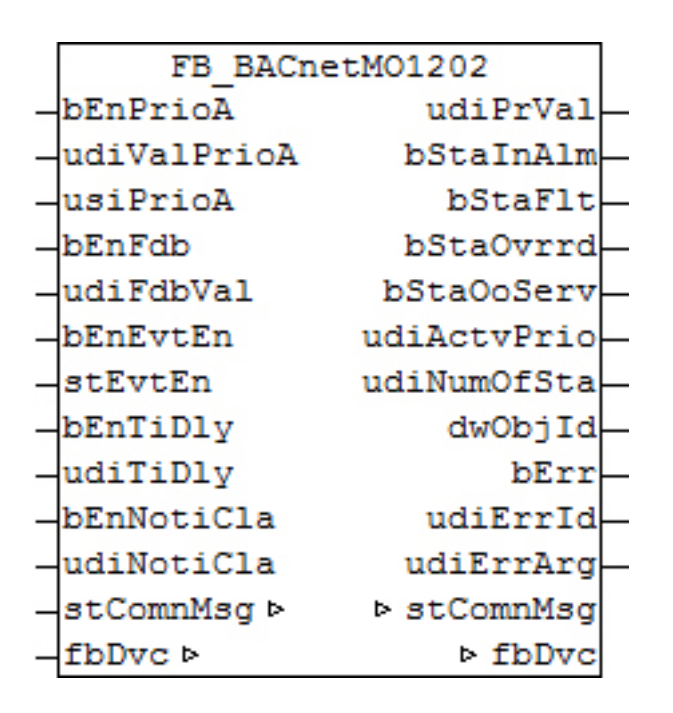

Dieser Baustein generiert ein BACnet-Multistate-Output-Objekt und stellt innerhalb der PLC Schreibe- und Lesevariablen für das Objekt zur Verfügung.

Bei diesem Baustein handelt es sich vom Funktionsumfang her um die "kleine" Version. Alternativ stehen folgende Versionen zur Verfügung:

• FB BACnetMO1203 [ $\blacktriangleright$  [120\]](#page-119-0)

Es ist möglich, die Parameter, welche von der PLC aus beschreibbar sind, auch von der BACnet-Seite her zu beschreiben, wobei die letzte Änderung immer die gültige ist. Die Übertragung dieser Parameter erfolgt aus der PLC heraus per ADS und in die PLC hinein per zyklischem Interface. PLC-seitig haben alle Parameter zusätzlich einen Enable-Eingang: Ist der betreffende Enable-Eingang erstmalig gesetzt (steigende Flanke), so wird der am Parameter-Eingang stehende Wert in jedem Fall übertragen, im weiteren Verlauf – bei gesetztem Enable – nur noch bei Werteänderung, um so den ADS-Verkehr zu mindern. Ist der Enable-Eingang nicht gesetzt, so erfolgt keine Übertragung.

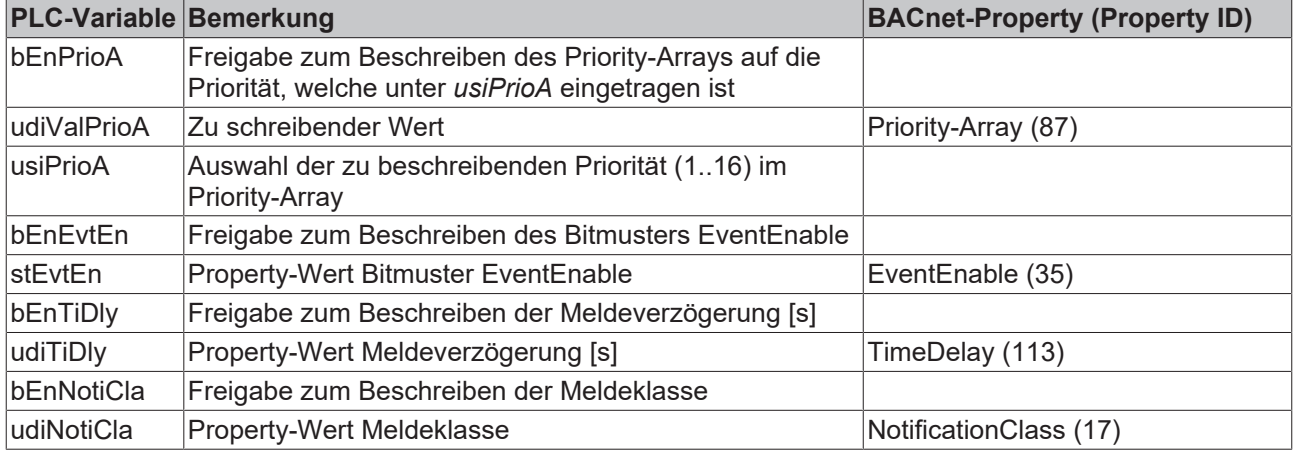

## **Ein-Ausgänge**

## **VAR\_INPUT**

bEnPrioA : BOOL; udiValPrioA : UDINT; usiPrioA : USINT; bEnFdb · BOOL: udiFdbVal : UDINT; bEnEvtEn : BOOL;

stEvtEn : ST\_BACnet\_EventTransitionBits;<br>bEnTiDly : BOOL; bEnTiDly udiTiDly : UDINT; bEnNotiCla : BOOL; udiNotiCla : UDINT;

**bEnPrioA:** Freigabe zum Beschreiben

**udiValPrioA:** Wert, der in das Priority-Array auf die Priorität *usiPrioA* geschrieben wird.

**usiPrioA:** Auswahl der zu beschreibenden Priorität (1..16)

**bEnFdbVal / udiFdbVal:** Freigabe/Property-Wert Feedback-Value. Dieser Wert wird aus der PLC heraus auf das Property FeedbackValue (Property Id 40) geschrieben, jedoch **nicht** per ADS, sondern per zyklischem Interface.

Es dient einer Rückmelde-Überwachung: Ist *bEnFdbVal* auf TRUE gesetzt, so muss an *udiFdbVal* innerhalb der Zeit, die im BACnet unter TIME-Delay (Property Id 113) eingetragen ist, den gleichen Wert haben, wie der Ausgang Present-Value. Ansonsten wird im EventState (Property Id 36) durch den Eintrag "offnormal" eine Rückmelde-Diskrepanz angezeigt. Ist *bEnFdbVal* auf FALSE gesetzt, so wird intern *udiFdbVal* gleich dem Present-Value gesetzt, und es kann so niemals zu einer Rückmeldediskrepanz kommen.

**bEnEvtEn / stEvtEn:** Freigabe/Property-Wert Bitmuster EventEnable

**bEnTiDly / udiTiDly:** Freigabe/Property-Wert Meldeverzögerung [s]

**bEnNotiCla / udiNotiCla:** Freigabe/Property-Wert Meldeklasse

#### **VAR\_OUTPUT**

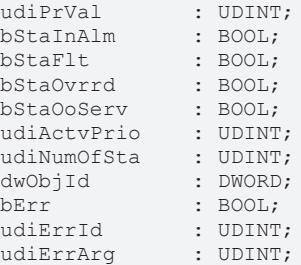

**udiPrVal:** Aktueller Wert des Multistate-Output-Objekts - direkt aus dem BACnet eingelesen. Dieser Wert bedarf u.U. einer nachfolgenden Logik, wenn er mit einer Hardware verknüpft werden soll (Anzeigetafel, etc.).

**bStaInAlm:** Zeigt den Zustand des Statusflags "InAlarm" des Multistate-Output-Objekts an.

**bStaFlt:** Zeigt den Zustand des Statusflags "Fault" des Multistate-Output-Objekts an.

**bStaOvrrd:** Zeigt den Zustand des Statusflags "Overridden" des Multistate-Output-Objekts an.

**bStaOoServ:** Zeigt den Zustand des Statusflags "OutOfService" des Multistate-Output-Objekts an.

**udiActvPrio:** Zeigt an, welche Priorität die aktive ist.

**udiNumOfSta:** Zeigt die eingestellte Anzahl der Status an (NumberOfStates, Property Id 74).

**dwObjId:** BACnet-Objekt-ID des Multistate-Output-Objekts

**bErr:** Zeigt allgemein einen Fehler im Baustein an. Die Ursache kann in BACnet, im ADS-Datenaustausch oder auch an falscher Parametrierung liegen.

**udiErrId / udiErrArg:** Enthält die Fehlernummer und das Fehlerargument. Siehe [Fehlercodes \[](#page-339-0)[}](#page-339-0) [340\]](#page-339-0).

#### **VAR\_IN\_OUT**

```
stComnMsg : ST_BA_ComnMsg;
fbDvc : FB_BACnet_Device;
```
stComnMsg: Referenz auf die [Verbindungsstruktur \[](#page-330-0)▶ [331\]](#page-330-0) zum Melde-Sammelbaustein [FB\\_BA\\_ComMsg](#page-199-0) [\[](#page-199-0)[}](#page-199-0) [200\]](#page-199-0).

**fbDvc:** Referenz auf den Baustein des BACnet-Device-Objekts

#### **Voraussetzungen**

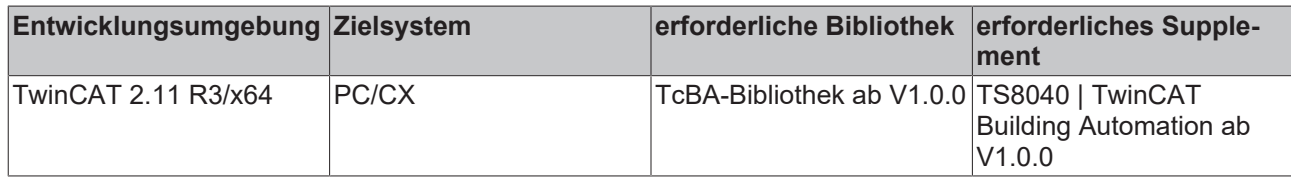

# <span id="page-119-0"></span>**8.2.36 FB\_BACnetMO1203**

BACnet Multistate-Output

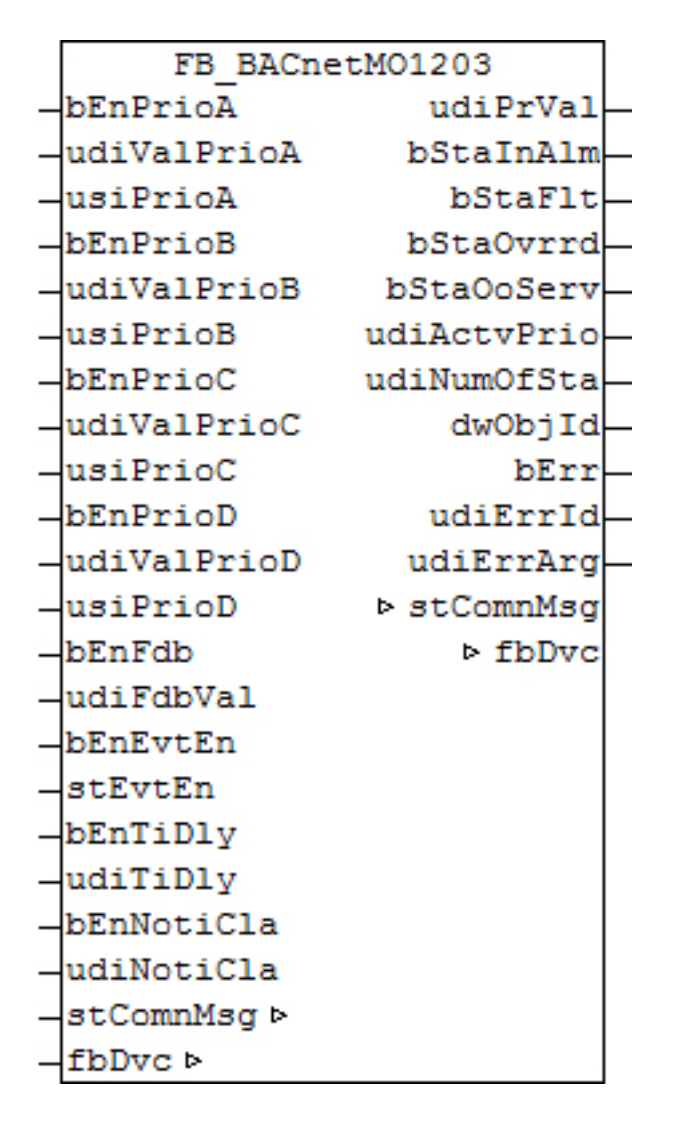

#### **Funktionsbeschreibung**

Dieser Baustein generiert ein BACnet-Multistate-Output-Objekt und stellt innerhalb der PLC Schreibe- und Lesevariablen für das Objekt zur Verfügung. Bei diesem Baustein handelt es sich vom Funktionsumfang her um die "große" Version. Alternativ stehen folgende Versionen zur Verfügung:

• [FB\\_BACnetMO1202 \[](#page-116-0) $\blacktriangleright$  [117\]](#page-116-0)

Es ist möglich, die Parameter, welche von der PLC aus beschreibbar sind, auch von der BACnet-Seite her zu beschreiben, wobei die letzte Änderung immer die gültige ist. Die Übertragung dieser Parameter erfolgt aus der PLC heraus per ADS und in die PLC hinein per zyklischem Interface. PLC-seitig haben alle Parameter zusätzlich einen Enable-Eingang: Ist der betreffende Enable-Eingang erstmalig gesetzt

(steigende Flanke), so wird der am Parameter-Eingang stehende Wert in jedem Fall übertragen, im weiteren Verlauf – bei gesetztem Enable – nur noch bei Werteänderung, um so den ADS-Verkehr zu mindern. Ist der Enable-Eingang nicht gesetzt, so erfolgt keine Übertragung.

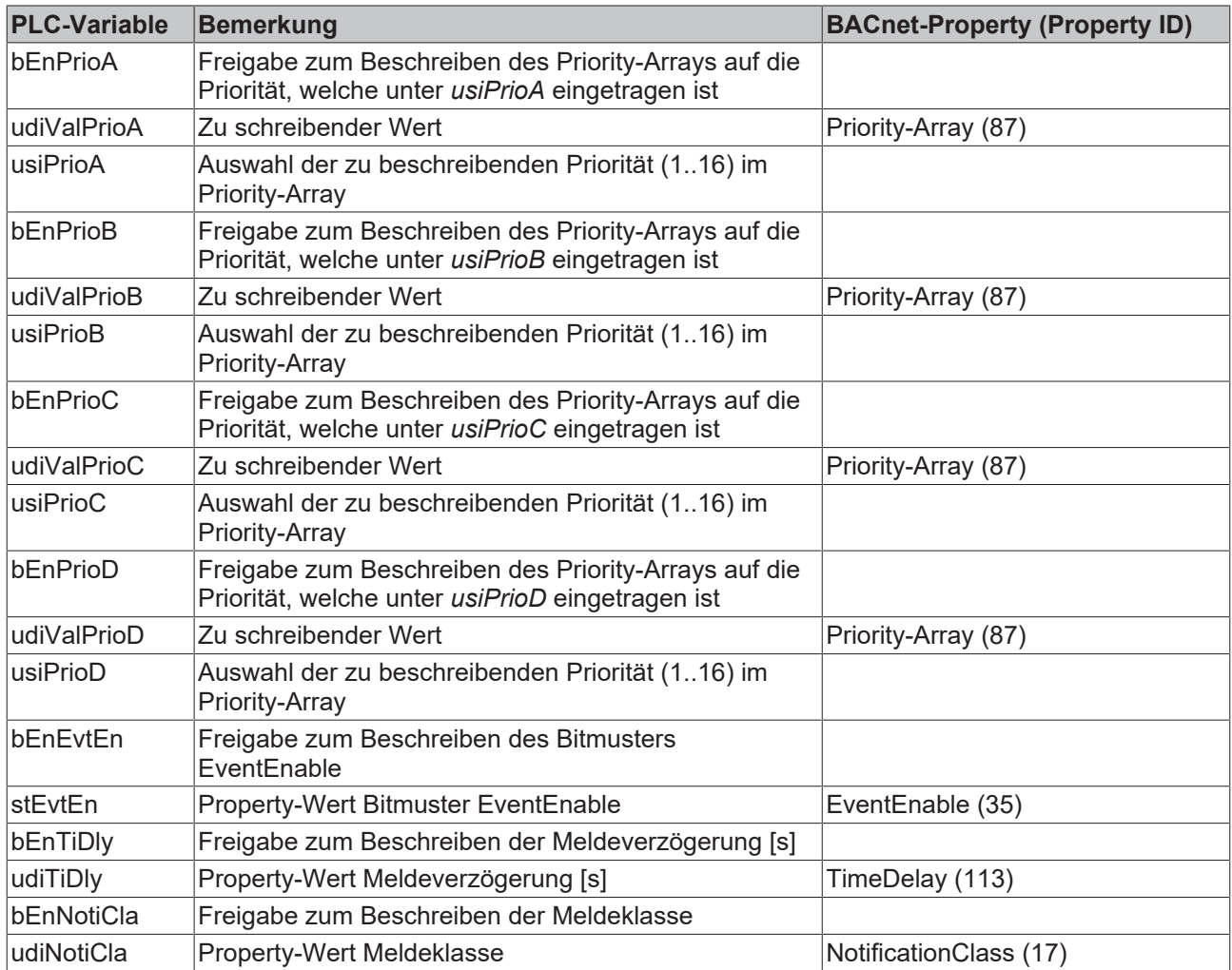

## **Ein-Ausgänge**

#### **VAR\_INPUT**

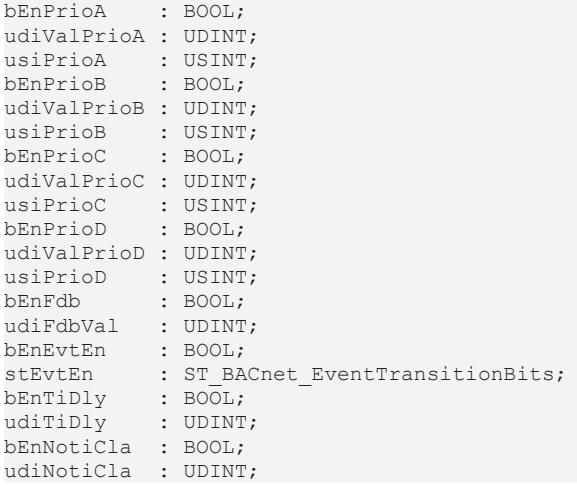

**bEnPrioA:** Freigabe zum Beschreiben

**udiValPrioA:** Wert, der in das Priority-Array auf die Priorität *usiPrioA* geschrieben wird.

**usiPrioA:** Auswahl der zu beschreibenden Priorität (1..16)

**bEnPrioB:** Freigabe zum Beschreiben

**udiValPrioB:** Wert, der in das Priority-Array auf die Priorität *usiPrioB* geschrieben wird.

**usiPrioB:** Auswahl der zu beschreibenden Priorität (1..16)

**bEnPrioC:** Freigabe zum Beschreiben

**udiValPrioC:** Wert, der in das Priority-Array auf die Priorität *usiPrioC* geschrieben wird.

**usiPrioC:** Auswahl der zu beschreibenden Priorität (1..16).

**bEnPrioD:** Freigabe zum Beschreiben

**udiValPrioD:** Wert, der in das Priority-Array auf die Priorität *usiPrioD* geschrieben wird.

**usiPrioD:** Auswahl der zu beschreibenden Priorität (1..16)

**bEnFdbVal / udiFdbVal:** Freigabe/Property-Wert Feedback-Value. Dieser Wert wird aus der PLC heraus auf das Property FeedbackValue (Property Id 40) geschrieben, jedoch **nicht** per ADS, sondern per zyklischem Interface.

Es dient einer Rückmelde-Überwachung: Ist *bEnFdbVal* auf TRUE gesetzt, so muss an *udiFdbVal* innerhalb der Zeit, die im BACnet unter TIME-Delay (Property Id 113) eingetragen ist, den gleichen Wert haben, wie der Ausgang Present-Value. Ansonsten wird im EventState (Property Id 36) durch den Eintrag "offnormal" eine Rückmelde-Diskrepanz angezeigt. Ist *bEnFdbVal* auf FALSE gesetzt, so wird intern *udiFdbVal* gleich dem Present-Value gesetzt, und es kann so niemals zu einer Rückmeldediskrepanz kommen.

**bEnEvtEn / stEvtEn:** Freigabe/Property-Wert Bitmuster EventEnable

**bEnTiDly / udiTiDly:** Freigabe/Property-Wert Meldeverzögerung [s]

**bEnNotiCla / udiNotiCla:** Freigabe/Property-Wert Meldeklasse

#### **VAR\_OUTPUT**

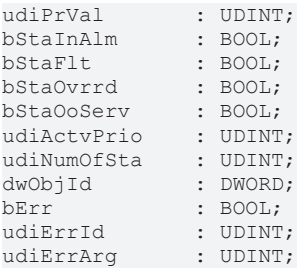

**udiPrVal:** Aktueller Wert des Multistate-Output-Objekts - direkt aus dem BACnet eingelesen. Dieser Wert bedarf u.U. einer nachfolgenden Logik, wenn er mit einer Hardware verknüpft werden soll (Anzeigetafel, etc.).

**bStaInAlm:** Zeigt den Zustand des Statusflags "InAlarm" des Multistate-Output-Objekts an.

**bStaFlt:** Zeigt den Zustand des Statusflags "Fault" des Multistate-Output-Objekts an.

**bStaOvrrd:** Zeigt den Zustand des Statusflags "Overridden" des Multistate-Output-Objekts an.

**bStaOoServ:** Zeigt den Zustand des Statusflags "OutOfService" des Multistate-Output-Objekts an.

**udiActvPrio:** Zeigt an, welche Priorität die aktive ist.

**udiNumOfSta:** Zeigt die eingestellte Anzahl der Status an (NumberOfStates, Property Id 74).

**dwObjId:** BACnet-Objekt-ID des Multistate-Output-Objekts

**bErr:** Zeigt allgemein einen Fehler im Baustein an. Die Ursache kann in BACnet, im ADS-Datenaustausch oder auch an falscher Parametrierung liegen.

**udiErrId / udiErrArg:** Enthält die Fehlernummer und das Fehlerargument. Siehe [Fehlercodes \[](#page-339-0)[}](#page-339-0) [340\]](#page-339-0).

### **VAR\_IN\_OUT**

```
stComnMsg : ST_BA_ComnMsg;
fbDvc : FB BACnet Device;
```
**stComnMsg:** Referenz auf die [Verbindungsstruktur \[](#page-330-0)[}](#page-330-0) [331\]](#page-330-0) zum Melde-Sammelbaustein [FB\\_BA\\_ComMsg](#page-199-0) [\[](#page-199-0)[}](#page-199-0) [200\]](#page-199-0).

**fbDvc:** Referenz auf den Baustein des BACnet-Device-Objekts

#### **Voraussetzungen**

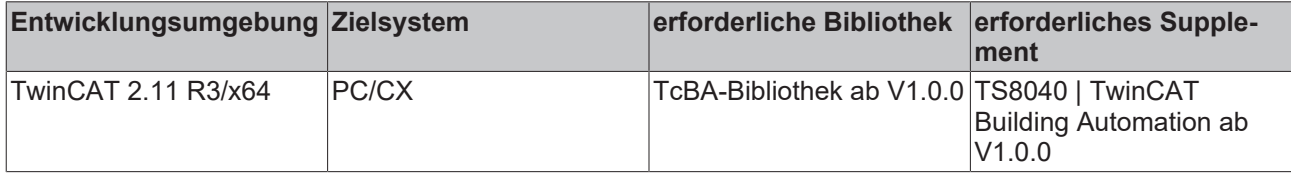

# <span id="page-122-0"></span>**8.2.37 FB\_BACnetMV1201**

BACnet Multistate-Value

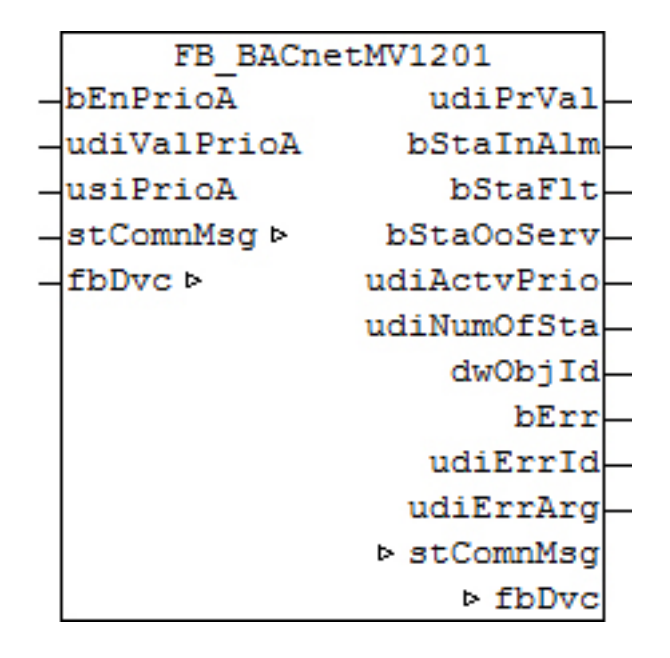

#### **Funktionsbeschreibung**

Dieser Baustein generiert ein BACnet-Multistate-Value-Objekt und stellt innerhalb der PLC Schreibe- und Lesevariablen für das Objekt zur Verfügung.

Bei diesem Baustein handelt es sich vom Funktionsumfang her um die "kleinste" Version. Alternativ stehen folgende Versionen zur Verfügung:

- FB BACnetMV1202 [ $\blacktriangleright$  [125\]](#page-124-0)
- FB BACnetMV1203 [ $\blacktriangleright$  [127\]](#page-126-0)

Es ist möglich, die Parameter, welche von der PLC aus beschreibbar sind, auch von der BACnet-Seite her zu beschreiben, wobei die letzte Änderung immer die gültige ist. Die Übertragung dieser Parameter erfolgt aus der PLC heraus per ADS und in die PLC hinein per zyklischem Interface. PLC-seitig haben alle Parameter zusätzlich einen Enable-Eingang: Ist der betreffende Enable-Eingang erstmalig gesetzt (steigende Flanke), so wird der am Parameter-Eingang stehende Wert in jedem Fall übertragen, im weiteren Verlauf – bei gesetztem Enable – nur noch bei Werteänderung, um so den ADS-Verkehr zu mindern. Ist der Enable-Eingang nicht gesetzt, so erfolgt keine Übertragung.

# RECKHOL

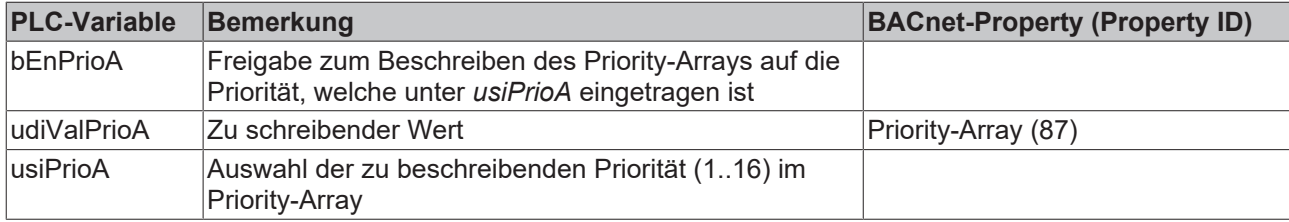

#### **Ein-Ausgänge**

#### **VAR\_INPUT**

bEnPrioA : BOOL; udiValPrioA : UDINT; usiPrioA : USINT;

**bEnPrioA:** Freigabe zum Beschreiben

**udiValPrioA:** Wert, der in das Priority-Array auf die Priorität *usiPrioA* geschrieben wird.

**usiPrioA:** Auswahl der zu beschreibenden Priorität (1..16)

#### **VAR\_OUTPUT**

udiPrVal : UDINT; bStaInAlm : BOOL; bStaFlt : BOOL; bStaOoServ : BOOL; udiActvPrio : UDINT; udiNumOfSta : UDINT; dwObjId : DWORD; bErrs : BOOL;<br>udiErrId : UDINT; udiErrId udiErrArq : UDINT;

**udiPrVal:** Aktueller Wert des Multistate-Value-Objekts - direkt aus dem BACnet eingelesen

**bStaInAlm:** Zeigt den Zustand des Statusflags "InAlarm" des Multistate-Value-Objekts an.

**bStaFlt:** Zeigt den Zustand des Statusflags "Fault" des Multistate-Value-Objekts an.

**bStaOoServ:** Zeigt den Zustand des Statusflags "OutOfService" des Multistate-Value-Objekts an.

**udiActvPrio:** Zeigt an, welche Priorität die aktive ist.

**udiNumOfSta:** Zeigt die eingestellte Anzahl der Status an (NumberOfStates, Property Id 74).

**dwObjId:** BACnet-Objekt-ID des Multistate-Value-Objekts

**bErr:** Zeigt allgemein einen Fehler im Baustein an. Die Ursache kann in BACnet, im ADS-Datenaustausch oder auch an falscher Parametrierung liegen.

**udiErrId / udiErrArg:** Enthält die Fehlernummer und das Fehlerargument. Siehe [Fehlercodes \[](#page-339-0)[}](#page-339-0) [340\]](#page-339-0).

#### **VAR\_IN\_OUT**

stComnMsg : ST\_BA\_ComnMsg; fbDvc : FB\_BACnet Device;

stComnMsg: Referenz auf die [Verbindungsstruktur \[](#page-330-0)▶ [331\]](#page-330-0) zum Melde-Sammelbaustein [FB\\_BA\\_ComMsg](#page-199-0) [\[](#page-199-0)[}](#page-199-0) [200\]](#page-199-0).

**fbDvc:** Referenz auf den Baustein des BACnet-Device-Objekts

### **Voraussetzungen**

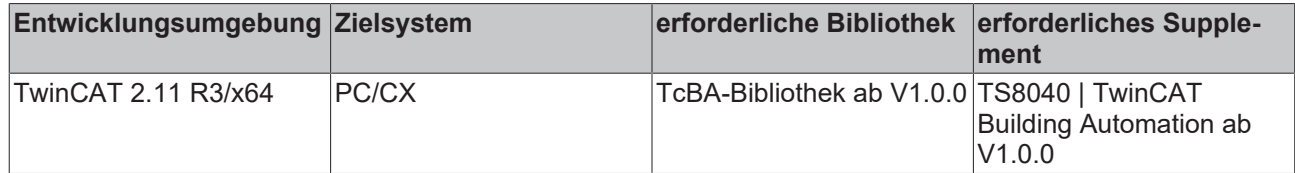

# <span id="page-124-0"></span>**8.2.38 FB\_BACnetMV1202**

BACnet Multistate-Value

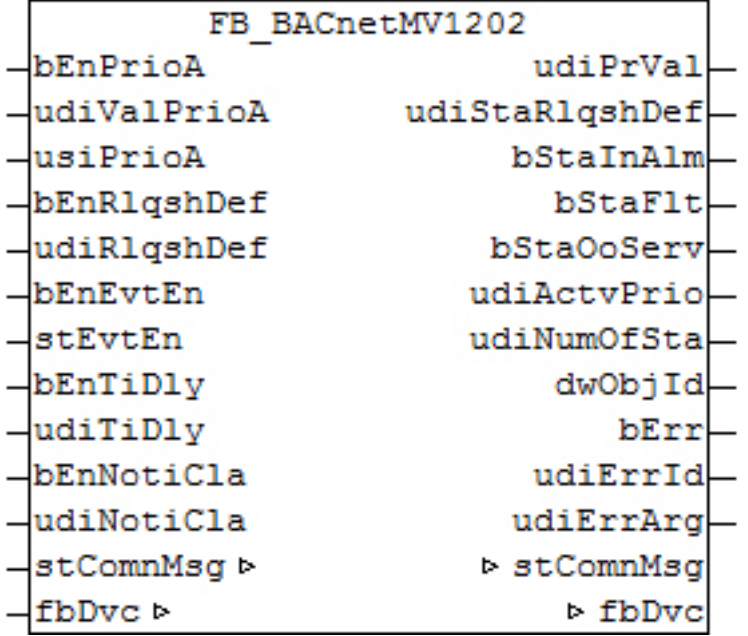

#### **Funktionsbeschreibung**

Dieser Baustein generiert ein BACnet-Multistate-Value-Objekt und stellt innerhalb der PLC Schreibe- und Lesevariablen für das Objekt zur Verfügung.

Bei diesem Baustein handelt es sich vom Funktionsumfang her um die "mittlere" Version. Alternativ stehen folgende Versionen zur Verfügung:

- FB BACnetMV1201 [ $\blacktriangleright$  [123\]](#page-122-0)
- [FB\\_BACnetMV1203 \[](#page-126-0) $\blacktriangleright$  [127\]](#page-126-0)

Es ist möglich, die Parameter, welche von der PLC aus beschreibbar sind, auch von der BACnet-Seite her zu beschreiben, wobei die letzte Änderung immer die gültige ist. Die Übertragung dieser Parameter erfolgt aus der PLC heraus per ADS und in die PLC hinein per zyklischem Interface. PLC-seitig haben alle Parameter zusätzlich einen Enable-Eingang: Ist der betreffende Enable-Eingang erstmalig gesetzt (steigende Flanke), so wird der am Parameter-Eingang stehende Wert in jedem Fall übertragen, im weiteren Verlauf – bei gesetztem Enable – nur noch bei Werteänderung, um so den ADS-Verkehr zu mindern. Ist der Enable-Eingang nicht gesetzt, so erfolgt keine Übertragung.

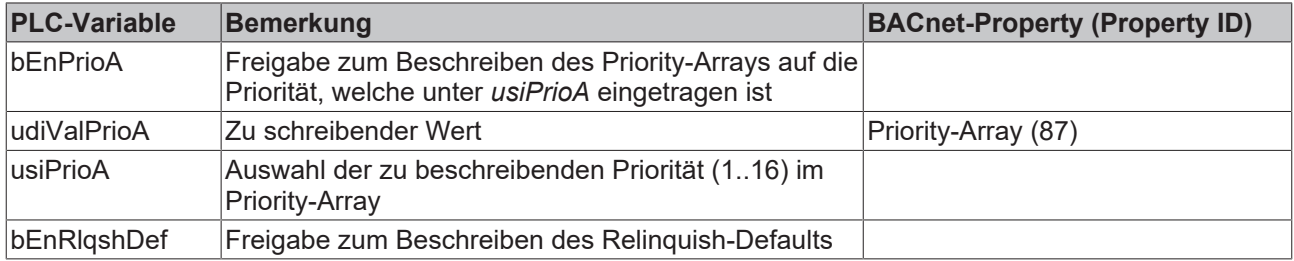

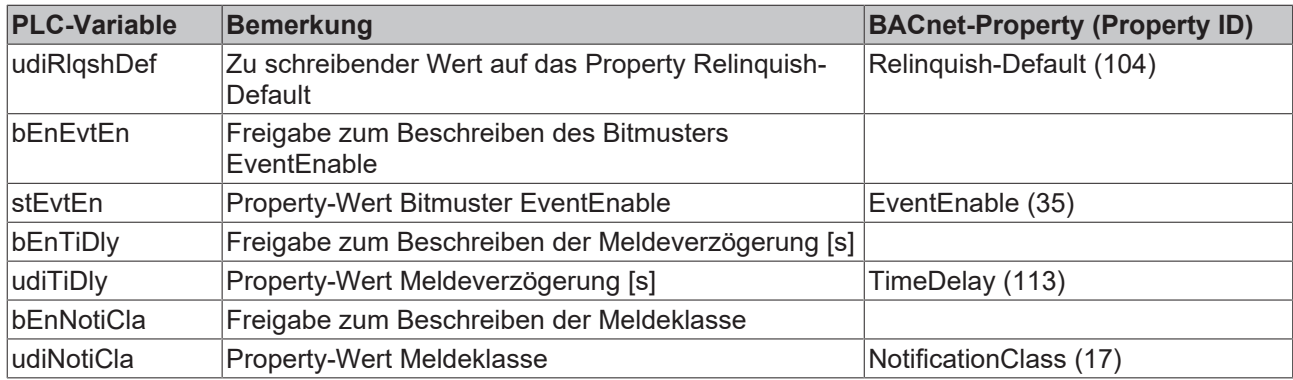

### **Ein-Ausgänge**

### **VAR\_INPUT**

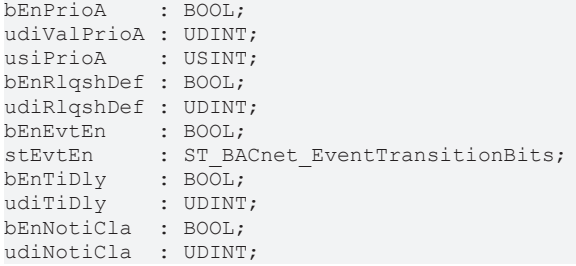

**bEnPrioA:** Freigabe zum Beschreiben

**udiValPrioA:** Wert, der in das Priority-Array auf die Priorität *usiPrioA* geschrieben wird.

**usiPrioA:** Auswahl der zu beschreibenden Priorität (1..16)

**bEnRlqshDef / udiRlqshDef:** Freigabe/Property-Wert Relinquish-Default

**bEnEvtEn / stEvtEn:** Freigabe/Property-Wert Bitmuster EventEnable

**bEnTiDly / udiTiDly:** Freigabe/Property-Wert Meldeverzögerung [s]

**bEnNotiCla / udiNotiCla:** Freigabe/Property-Wert Meldeklasse

#### **VAR\_OUTPUT**

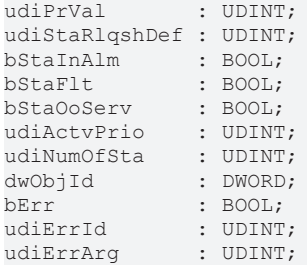

**udiPrVal:** Aktueller Wert des Multistate-Value-Objekts - direkt aus dem BACnet eingelesen

**udiStaRlqshDef:** Zeigt den Zustand des Relinquish-Default an.

**bStaInAlm:** Zeigt den Zustand des Statusflags "InAlarm" des Multistate-Value-Objekts an.

**bStaFlt:** Zeigt den Zustand des Statusflags "Fault" des Multistate-Value-Objekts an.

**bStaOoServ:** Zeigt den Zustand des Statusflags "OutOfService" des Multistate-Value-Objekts an.

**udiActvPrio:** Zeigt an, welche Priorität die aktive ist.

**udiNumOfSta:** Zeigt die eingestellte Anzahl der Status an (NumberOfStates, Property Id 74).

**dwObjId:** BACnet-Objekt-ID des Multistate-Value-Objekts

**bErr:** Zeigt allgemein einen Fehler im Baustein an. Die Ursache kann in BACnet, im ADS-Datenaustausch oder auch an falscher Parametrierung liegen.

**udiErrId / udiErrArg:** Enthält die Fehlernummer und das Fehlerargument. Siehe [Fehlercodes \[](#page-339-0)[}](#page-339-0) [340\]](#page-339-0).

#### **VAR\_IN\_OUT**

```
stComnMsg : ST_BA_ComnMsg;
fbDvc : FB BACnet Device;
```
**stComnMsg:** Referenz auf die [Verbindungsstruktur \[](#page-330-0)[}](#page-330-0) [331\]](#page-330-0) zum Melde-Sammelbaustein [FB\\_BA\\_ComMsg](#page-199-0) [\[](#page-199-0)[}](#page-199-0) [200\]](#page-199-0).

**fbDvc:** Referenz auf den Baustein des BACnet-Device-Objekts

#### **Voraussetzungen**

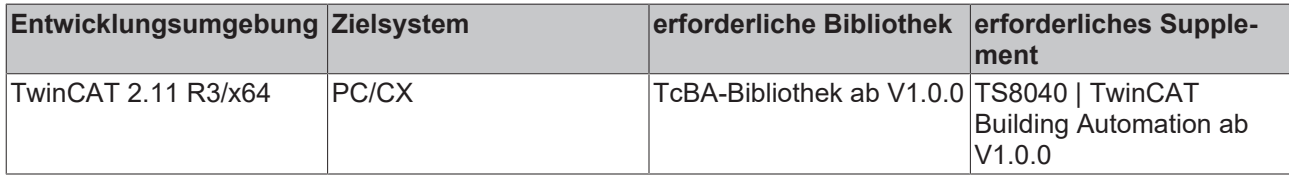

# <span id="page-126-0"></span>**8.2.39 FB\_BACnetMV1203**

BACnet Multistate-Value

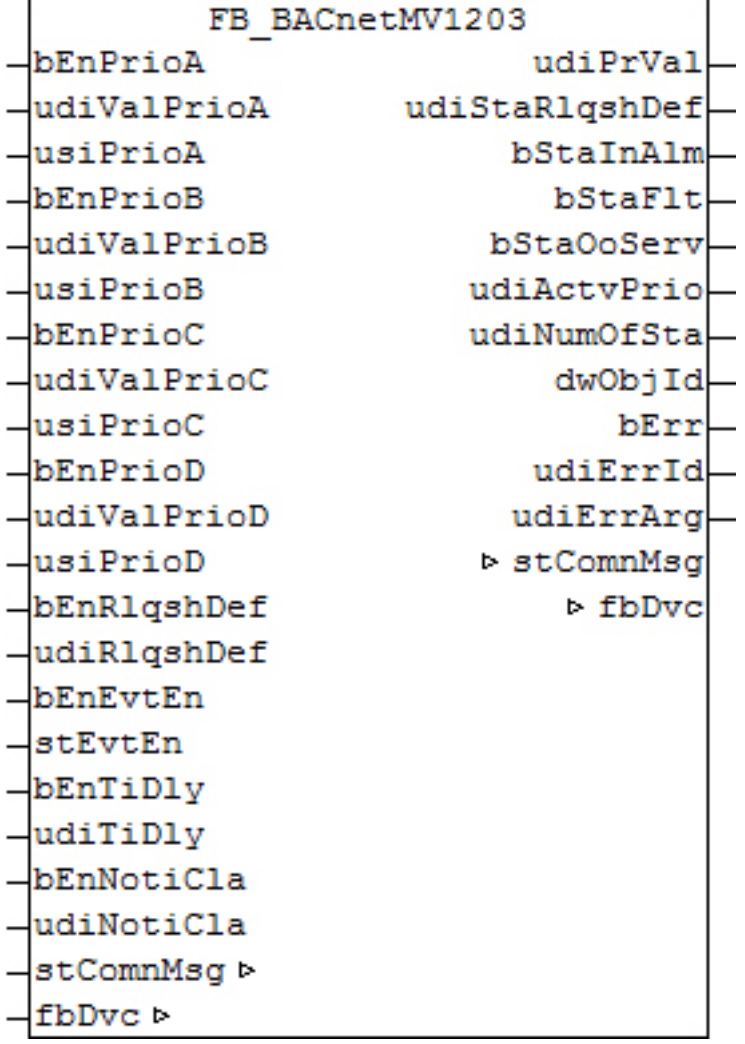

Dieser Baustein generiert ein BACnet-Multistate-Value-Objekt und stellt innerhalb der PLC Schreibe- und Lesevariablen für das Objekt zur Verfügung.

Bei diesem Baustein handelt es sich vom Funktionsumfang her um die "größte" Version. Alternativ stehen folgende Versionen zur Verfügung:

- [FB\\_BACnetMV1201 \[](#page-122-0) $\blacktriangleright$  [123\]](#page-122-0)
- [FB\\_BACnetMV1202 \[](#page-124-0) $\blacktriangleright$  [125\]](#page-124-0)
- FB BACnetMVDisplay [ $\blacktriangleright$  [130\]](#page-129-0)
- [FB\\_BACnetMVSetpoint \[](#page-130-0) $\triangleright$  [131\]](#page-130-0)

Es ist möglich, die Parameter, welche von der PLC aus beschreibbar sind, auch von der BACnet-Seite her zu beschreiben, wobei die letzte Änderung immer die gültige ist. Die Übertragung dieser Parameter erfolgt aus der PLC heraus per ADS und in die PLC hinein per zyklischem Interface. PLC-seitig haben alle Parameter zusätzlich einen Enable-Eingang: Ist der betreffende Enable-Eingang erstmalig gesetzt (steigende Flanke), so wird der am Parameter-Eingang stehende Wert in jedem Fall übertragen, im weiteren Verlauf – bei gesetztem Enable – nur noch bei Werteänderung, um so den ADS-Verkehr zu mindern. Ist der Enable-Eingang nicht gesetzt, so erfolgt keine Übertragung.

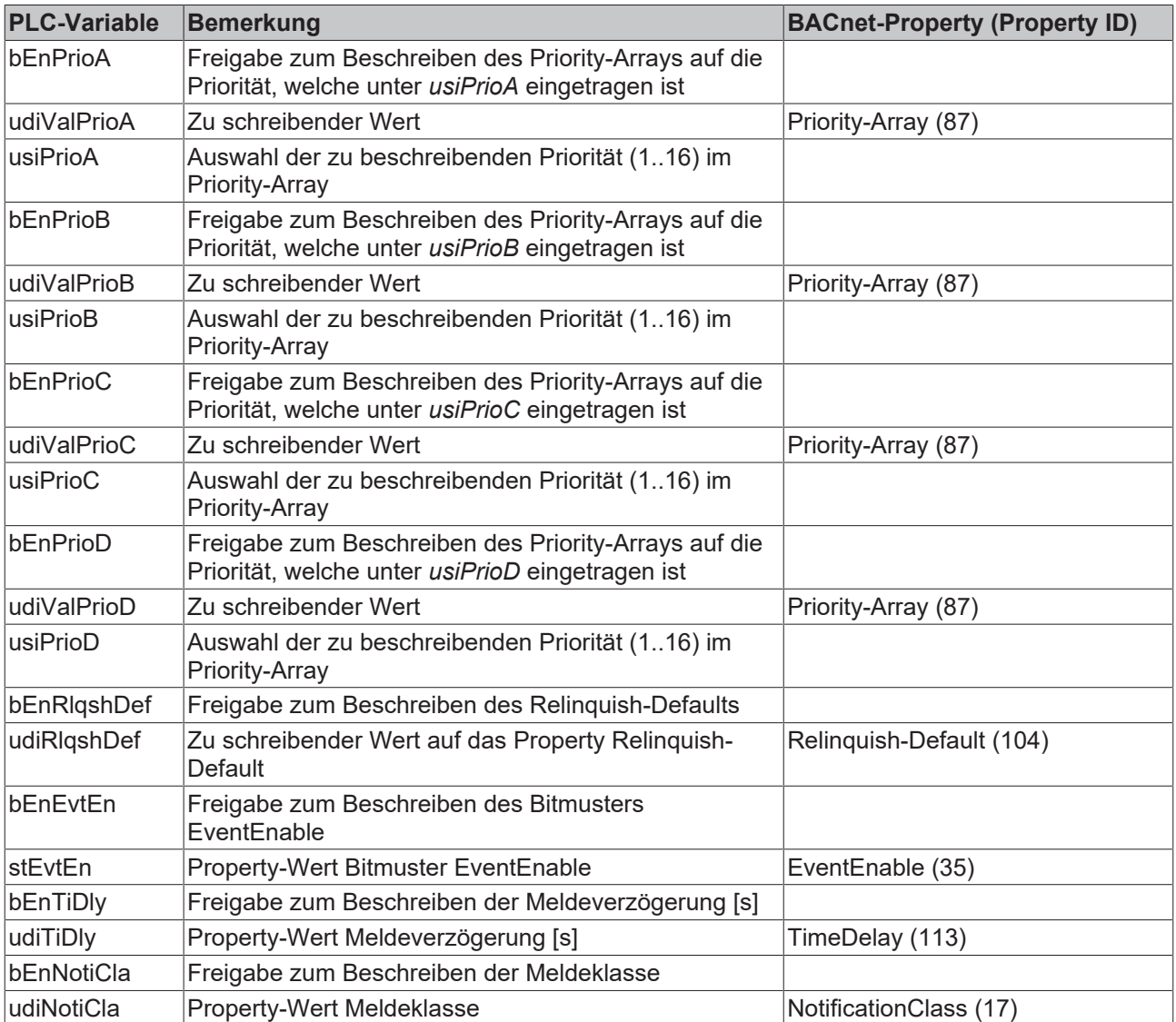

### **Ein-Ausgänge**

#### **VAR\_INPUT**

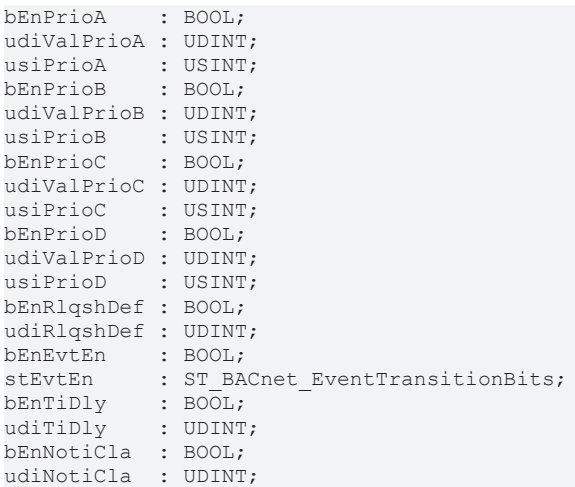

**bEnPrioA:** Freigabe zum Beschreiben

**udiValPrioA:** Wert, der in das Priority-Array auf die Priorität *usiPrioA* geschrieben wird.

**usiPrioA:** Auswahl der zu beschreibenden Priorität (1..16)

**bEnPrioB:** Freigabe zum Beschreiben

**udiValPrioB:** Wert, der in das Priority-Array auf die Priorität *usiPrioB* geschrieben wird.

**usiPrioB:** Auswahl der zu beschreibenden Priorität (1..16)

**bEnPrioC:** Freigabe zum Beschreiben

**udiValPrioC:** Wert, der in das Priority-Array auf die Priorität *usiPrioC* geschrieben wird.

**usiPrioC:** Auswahl der zu beschreibenden Priorität (1..16)

**bEnPrioD:** Freigabe zum Beschreiben

**udiValPrioD:** Wert, der in das Priority-Array auf die Priorität *usiPrioD* geschrieben wird.

**usiPrioD:** Auswahl der zu beschreibenden Priorität (1..16)

**bEnRlqshDef / udiRlqshDef:** Freigabe/Property-Wert Relinquish-Default.

**bEnEvtEn / stEvtEn:** Freigabe/Property-Wert Bitmuster EventEnable

**bEnTiDly / udiTiDly:** Freigabe/Property-Wert Meldeverzögerung [s]

**bEnNotiCla / udiNotiCla:** Freigabe/Property-Wert Meldeklasse

### **VAR\_OUTPUT**

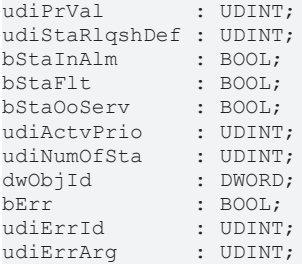

**udiPrVal:** Aktueller Wert des Multistate-Value-Objekts - direkt aus dem BACnet eingelesen

**udiStaRlqshDef:** Zeigt den Zustand des Relinquish-Default an.

**bStaInAlm:** Zeigt den Zustand des Statusflags "InAlarm" des Multistate-Value-Objekts an.

**bStaFlt:** Zeigt den Zustand des Statusflags "Fault" des Multistate-Value-Objekts an.

**bStaOoServ:** Zeigt den Zustand des Statusflags "OutOfService" des Multistate-Value-Objekts an.

**udiActvPrio:** Zeigt an, welche Priorität die aktive ist.

**udiNumOfSta:** Zeigt die eingestellte Anzahl der Status an (NumberOfStates, Property Id 74).

**dwObjId:** BACnet-Objekt-ID des Multistate-Value-Objekts.

**bErr:** Zeigt allgemein einen Fehler im Baustein an. Die Ursache kann in BACnet, im ADS-Datenaustausch oder auch an falscher Parametrierung liegen.

**udiErrId / udiErrArg:** Enthält die Fehlernummer und das Fehlerargument. Siehe [Fehlercodes \[](#page-339-0)[}](#page-339-0) [340\]](#page-339-0).

#### **VAR\_IN\_OUT**

stComnMsg : ST\_BA\_ComnMsg; fbDvc : FB\_BACnet Device;

**stComnMsg:** Referenz auf die [Verbindungsstruktur \[](#page-330-0)[}](#page-330-0) [331\]](#page-330-0) zum Melde-Sammelbaustein [FB\\_BA\\_ComMsg](#page-199-0) [\[](#page-199-0)[}](#page-199-0) [200\]](#page-199-0).

**fbDvc:** Referenz auf den Baustein des BACnet-Device-Objekts

#### **Voraussetzungen**

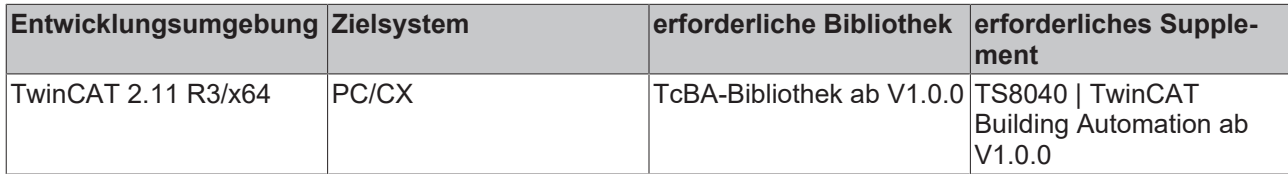

# <span id="page-129-0"></span>**8.2.40 FB\_BACnetMVDisplay**

BACnet MultiState-Value Objekt, welches zur Anzeige eines Wertes aus der PLC im BACnet verwendet werden kann.

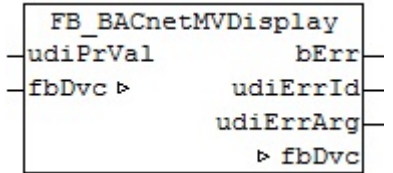

#### **Funktionsbeschreibung**

Dieser Baustein generiert ein BACnet-MultiState-Value-Objekt und stellt innerhalb der PLC Schreibe- und Lesevariablen für das Objekt zur Verfügung. Alternativ stehen folgende Versionen zur Verfügung:

- - [FB\\_BACnetMV1201 \[](#page-122-0) $\blacktriangleright$  [123\]](#page-122-0)
	- FB BACnetMV1202 [ $\blacktriangleright$  [125\]](#page-124-0)
	- FB BACnetMV1203 [ $\blacktriangleright$  [127\]](#page-126-0)
	- FB BACnetMVSetpoint [ $\blacktriangleright$  [131\]](#page-130-0)

## **Ein-Ausgänge**

## **VAR\_INPUT**

udiPrVal : UDINT;

udi**PrVal:** Wert aus der PLC, der bei Wertänderung auf das BACnet Property Present Value geschrieben wird.

#### **VAR\_OUTPUT**

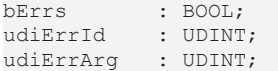

**bErr:** Zeigt allgemein einen Fehler im Baustein an. Die Ursache kann in BACnet, im ADS-Datenaustausch oder auch an falscher Parametrierung liegen.

**udiErrId / udiErrArg:** Enthält die Fehlernummer und das Fehlerargument. Siehe [Fehlercodes \[](#page-339-0)[}](#page-339-0) [340\]](#page-339-0).

#### **VAR\_IN\_OUT**

fbDvc : FB BACnet Device;

**fbDvc:** Referenz auf den Baustein des BACnet-Device-Objekts

#### **Voraussetzungen**

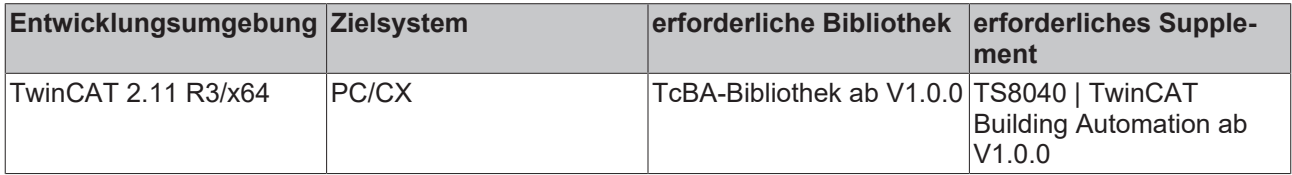

# <span id="page-130-0"></span>**8.2.41 FB\_BACnetMVSetpoint**

BACnet MultiState-Value Objekt, welches das BACnet Property Present Value in der PLC abbildet.

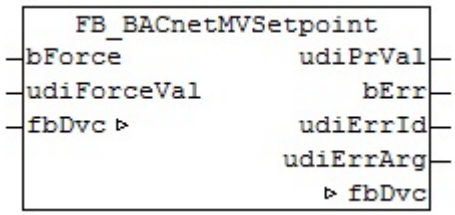

#### **Funktionsbeschreibung**

Dieser Baustein generiert ein BACnet-MultiState-Value-Objekt und stellt innerhalb der PLC Schreibe- und Lesevariablen für das Objekt zur Verfügung.

Alternativ stehen folgende Versionen zur Verfügung:

- [FB\\_BACnetMV1201 \[](#page-122-0) $\blacktriangleright$  [123\]](#page-122-0)
- FB BACnetMV1202 [ $\blacktriangleright$  [125\]](#page-124-0)
- FB BACnetMV1203 [ $\blacktriangleright$  [127\]](#page-126-0)
- [FB\\_BACnetMVDisplay \[](#page-129-0) $\blacktriangleright$  [130\]](#page-129-0)

Es ist möglich, die Parameter, welche von der PLC aus beschreibbar sind, auch von der BACnet-Seite her zu beschreiben, wobei die letzte Änderung immer die gültige ist. Die Übertragung dieser Parameter erfolgt aus der PLC heraus per ADS und in die PLC hinein per zyklischem Interface.

Mit jeder steigenden Flanke an bForce wird einmalig der Wert von udiForceVal auf den Present Value des MV-Objekts geschrieben.

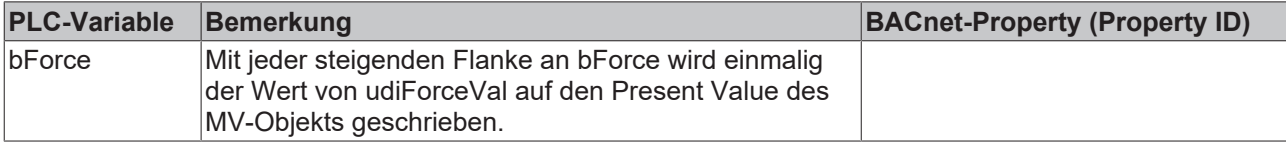

# RFCKHOFF

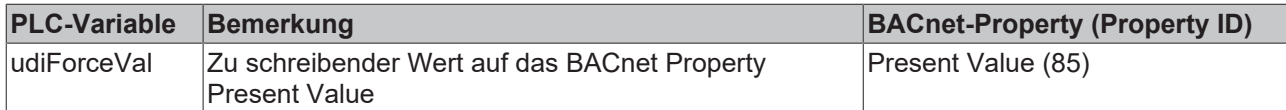

#### **Ein-Ausgänge**

#### **VAR\_INPUT**

```
bForce : BOOL;
udiForceVal : UDINT;
```
**bForce:** Mit jeder steigenden Flanke an bForce wird einmalig der Wert von rForceVal auf den Present Value des AV-Objekts geschrieben.

**udiForceVal:** Wert, der auf das BACnet Property Present Value geschrieben wird.

### **VAR\_OUTPUT**

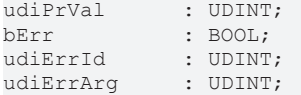

**udiPrVal:** Aktueller Wert des BACnet Property Present Value - direkt aus dem BACnet eingelesen

**bErr:** Zeigt allgemein einen Fehler im Baustein an. Die Ursache kann in BACnet, im ADS-Datenaustausch oder auch an falscher Parametrierung liegen.

udiErrId / udiErrArg: Enthält die Fehlernummer und das Fehlerargument. Siehe [Fehlercodes \[](#page-339-0) $\blacktriangleright$  [340\]](#page-339-0).

#### **VAR\_IN\_OUT**

fbDvc : FB BACnet Device;

**fbDvc:** Referenz auf den Baustein des BACnet-Device-Objekts

#### **Voraussetzungen**

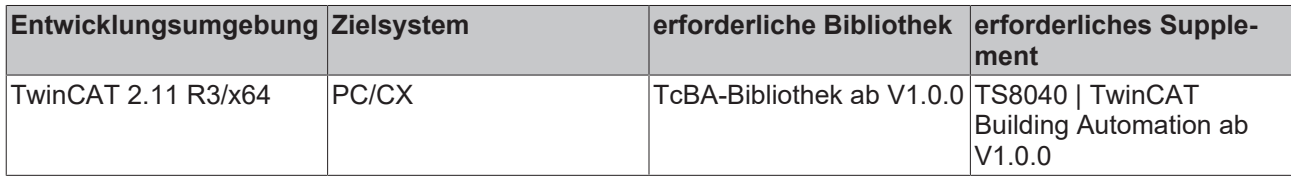

# **8.2.42 FB\_BACnetSchedB1201**

BACnet Scheduler vom Ausgabetyp BOOL

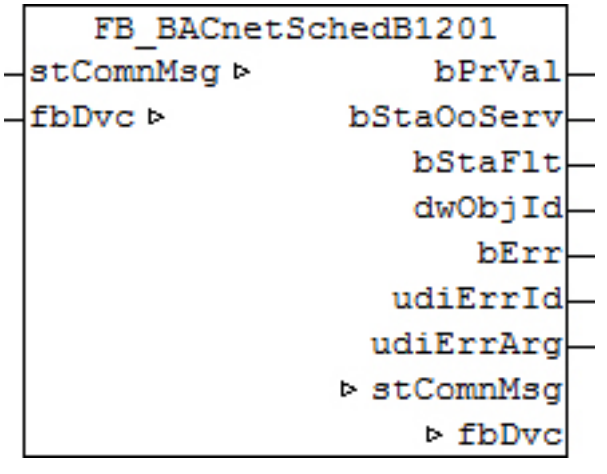

Dieser Baustein generiert ein BACnet-Scheduler-Objekt und stellt innerhalb der PLC Schreibe- und Lesevariablen für das Objekt zur Verfügung. Der Ausgabetyp des Objekts ist vom Typ BOOL.

Die Parametrierung des Objekts erfolgt dabei entweder aus dem BACnet heraus oder per Kommentarzeilen im PLC-Deklarationsteil.

#### **Ein-Ausgänge**

#### **VAR\_OUTPUT**

bPrVal : BOOL; bStaOoServ : BOOL;<br>hStaFlt : BOOL; bStaFlt : BOOL; dwObjId : DWORD; bErr : BOOL; udiErrId : UDINT; udiErrArg : UDINT;

**bPrVal:** Ausgabewert des Zeitplans in Anhängigkeit des aktuell eingestellten Datums/Uhrzeit und der Zeitplaneinträge.

**bStaOvrrd:** Zeigt den Zustand des Statusflags "Overridden" des Binary-Value-Objekts an.

**bStaFlt:** Zeigt den Zustand des Statusflags "Fault" des Binary-Value-Objekts an.

**dwObjId:** BACnet-Objekt-ID des Binary-Value-Objekts.

**bErr:** Zeigt allgemein einen Fehler im Baustein an. Die Ursache kann in BACnet, im ADS-Datenaustausch oder auch an falscher Parametrierung liegen.

**udiErrId / udiErrArg:** Enthält die Fehlernummer und das Fehlerargument. Siehe [Fehlercodes \[](#page-339-0)[}](#page-339-0) [340\]](#page-339-0).

#### **VAR\_IN\_OUT**

```
stComnMsg : ST_BA_ComnMsg;
fbDvc : FB_BACnet Device;
```
stComnMsg: Referenz auf die [Verbindungsstruktur \[](#page-330-0) $\triangleright$  [331\]](#page-330-0) zum Melde-Sammelbaustein [FB\\_BA\\_ComMsg](#page-199-0) [\[](#page-199-0)[}](#page-199-0) [200\]](#page-199-0).

**fbDvc:** Referenz auf den Baustein des BACnet-Device-Objekts

#### **Voraussetzungen**

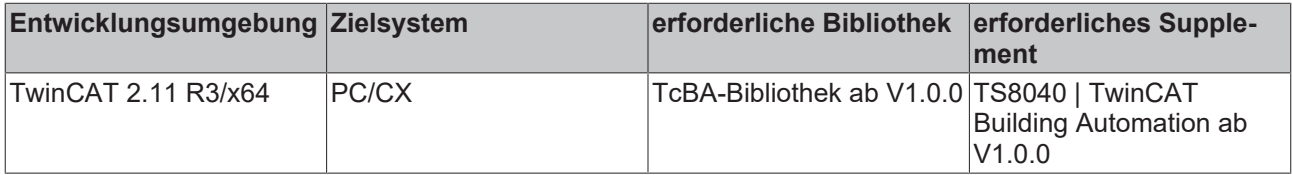

# **8.2.43 FB\_BACnetSchedBinPV**

BACnet Scheduler vom Typ Binary Present Value mit der Funktion "Vorausberechnende Ein- und Ausschaltzeit".

```
FB BACnetSchedBinPV
udiPredictTime
                           bPrVal
fbDvc b
                   bPredictedVal
                             bErr
                         udiErrId
                        udiErrArg
                          > fbDvc
```
Dieser Baustein generiert ein BACnet-Scheduler-Objekt und stellt innerhalb der PLC Schreibe- und Lesevariablen für das Objekt zur Verfügung. Der Ausgabetyp des Objekts ist vom Typ BOOL.

Die Parametrierung des Objekts erfolgt dabei entweder aus dem BACnet heraus oder per Kommentarzeilen im PLC-Deklarationsteil.

#### **Ein-Ausgänge**

#### **VAR\_INPUT**

udiPredictTime : UDINT;

**udiPredictTime:** Vorausberechnete Ein- und Ausschaltzeit in Sekunden. Der hier angegebene Zeitwert schaltet in Abhängigkeit der Zeitschaltkanäle des BACnet Property WeeklySchedule den Ausgang bPredictedVal voher ein bzw. aus.

### **VAR\_OUTPUT**

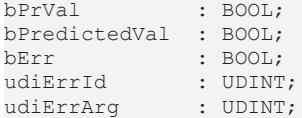

**bPrVal:** Ausgabewert des Zeitplans in Anhängigkeit des aktuell eingestellten Datums/Uhrzeit und der Zeitplaneinträge.

**bPredictedVal:** Ausgang der in Abhängigkeit der Ein- und Ausschaltzeit udiPredictTime und des BACnet Property WeeklySchedule geschaltet wird.

**bErr:** Zeigt allgemein einen Fehler im Baustein an. Die Ursache kann in BACnet, im ADS-Datenaustausch oder auch an falscher Parametrierung liegen.

**udiErrId / udiErrArg:** Enthält die Fehlernummer und das Fehlerargument. Siehe [Fehlercodes \[](#page-339-0)[}](#page-339-0) [340\]](#page-339-0).

#### **VAR\_IN\_OUT**

fbDvc : FB\_BACnet\_Device;

**fbDvc:** Referenz auf den Baustein des BACnet-Device-Objekts

#### **Voraussetzungen**

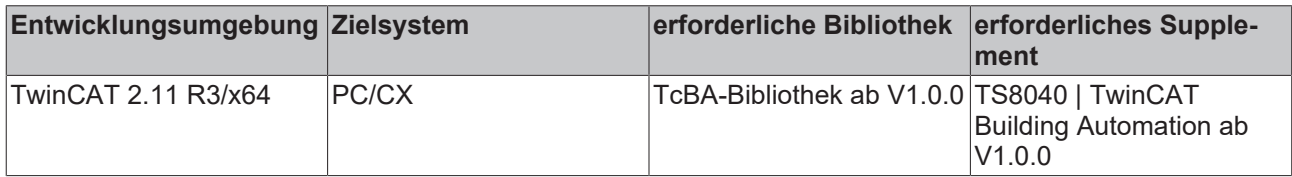

# **8.2.44 FB\_BACnetSchedR1201**

BACnet Scheduler vom Ausgabetyp REAL

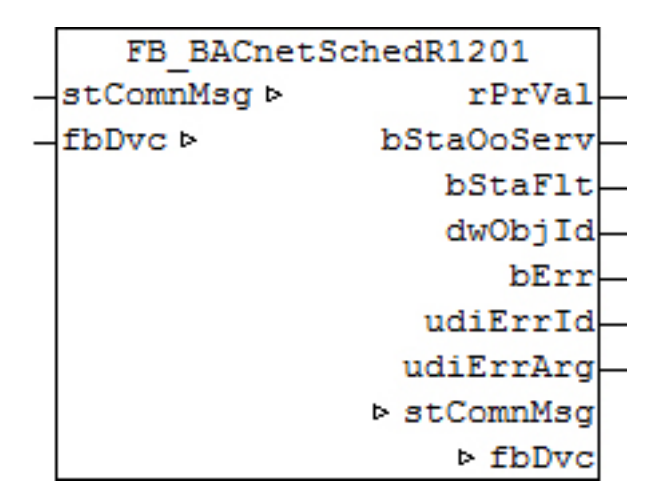

Dieser Baustein generiert ein BACnet-Scheduler-Objekt und stellt innerhalb der PLC Schreibe- und Lesevariablen für das Objekt zur Verfügung. Der Ausgabetyp des Objekts ist vom Typ REAL.

Die Parametrierung des Objekts erfolgt dabei entweder aus dem BACnet heraus oder per Kommentarzeilen im PLC-Deklarationsteil.

#### **Ein-Ausgänge**

#### **VAR\_OUTPUT**

rPrVal : REAL; bStaOoServ : BOOL;<br>bStaFlt : BOOL;  $\cdot$  BOOL: dwObjId : DWORD;<br>bErr : BOOL; : BOOL; udiErrId : UDINT; udiErrArg : UDINT;

**rPrVal:** Ausgabewert des Zeitplans in Anhängigkeit des aktuell eingestellten Datums/Uhrzeit und der Zeitplaneinträge.

**bStaOvrrd:** Zeigt den Zustand des Statusflags "Overridden" des Binary-Value-Objekts an.

**bStaFlt:** Zeigt den Zustand des Statusflags "Fault" des Binary-Value-Objekts an.

**dwObjId:** BACnet-Objekt-ID des Binary-Value-Objekts.

**bErr:** Zeigt allgemein einen Fehler im Baustein an. Die Ursache kann in BACnet, im ADS-Datenaustausch oder auch an falscher Parametrierung liegen.

udiErrId / udiErrArg: Enthält die Fehlernummer und das Fehlerargument. Siehe [Fehlercodes \[](#page-339-0)▶ [340\]](#page-339-0).

#### **VAR\_IN\_OUT**

stComnMsg : ST\_BA\_ComnMsg; fbDvc : FB\_BACnet Device;

stComnMsg: Referenz auf die [Verbindungsstruktur \[](#page-330-0)▶ [331\]](#page-330-0) zum Melde-Sammelbaustein [FB\\_BA\\_ComMsg](#page-199-0) [\[](#page-199-0)[}](#page-199-0) [200\]](#page-199-0).

**fbDvc:** Referenz auf den Baustein des BACnet-Device-Objekts

#### **Voraussetzungen**

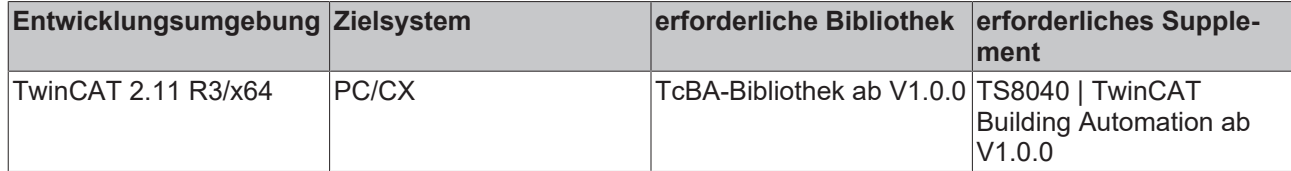

# **8.2.45 FB\_BACnetSchedUdi1201**

BACnet Scheduler vom Ausgabetyp UDINT

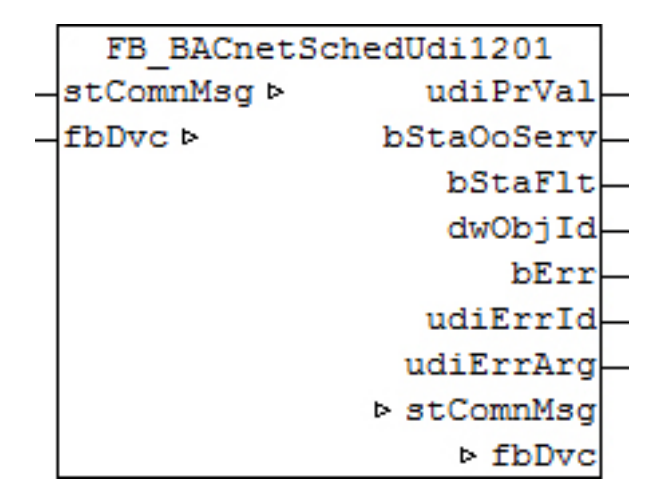

#### **Funktionsbeschreibung**

Dieser Baustein generiert ein BACnet-Scheduler-Objekt und stellt innerhalb der PLC Schreibe- und Lesevariablen für das Objekt zu Verfügung. Der Ausgabetyp des Objekts ist vom Typ UDINT.

Die Parametrierung des Objekts erfolgt dabei entweder aus dem BACnet heraus oder per Kommentarzeilen im PLC-Deklarationsteil.

#### **Ein-Ausgänge**

#### **VAR\_OUTPUT**

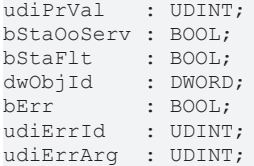

**udiPrVal:** Ausgabewert des Zeitplans in Anhängigkeit des aktuell eingestellten Datums/Uhrzeit und der Zeitplaneinträge.

**bStaOvrrd:** Zeigt den Zustand des Statusflags "Overridden" des Binary-Value-Objekts an.

**bStaFlt:** Zeigt den Zustand des Statusflags "Fault" des Binary-Value-Objekts an.

**dwObjId:** BACnet-Objekt-ID des Binary-Value-Objekts.

**bErr:** Zeigt allgemein einen Fehler im Baustein an. Die Ursache kann in BACnet, im ADS-Datenaustausch oder auch an falscher Parametrierung liegen.

**udiErrId / udiErrArg:** Enthält die Fehlernummer und das Fehlerargument. Siehe [Fehlercodes \[](#page-339-0)[}](#page-339-0) [340\]](#page-339-0).

#### **VAR\_IN\_OUT**

```
stComnMsg : ST_BA_ComnMsg;
fbDvc : FB_BACnet_Device;
```
stComnMsg: Referenz auf die [Verbindungsstruktur \[](#page-330-0)▶ [331\]](#page-330-0) zum Melde-Sammelbaustein [FB\\_BA\\_ComMsg](#page-199-0) [\[](#page-199-0)[}](#page-199-0) [200\]](#page-199-0).

**fbDvc:** Referenz auf den Baustein des BACnet-Device-Objekts

#### **Voraussetzungen**

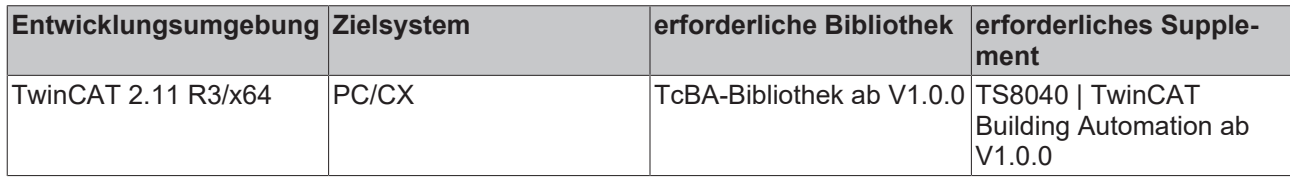

# **8.2.46 FB\_BACnetTLog1201**

BACnet Trend-Log

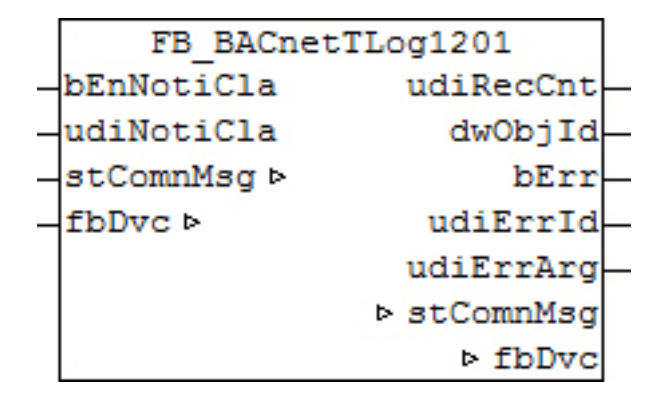

#### **Funktionsbeschreibung**

Dieser Baustein generiert ein BACnet-Trend-Log-Objekt und stellt innerhalb der PLC Schreibe- und Lesevariablen für das Objekt zur Verfügung.

Es ist möglich, die Parameter, welche von der PLC aus beschreibbar sind, auch von der BACnet-Seite her zu beschreiben, wobei die letzte Änderung immer die gültige ist. Die Übertragung dieser Parameter erfolgt aus der PLC heraus per ADS und in die PLC hinein per zyklischem Interface. PLC-seitig haben alle Parameter zusätzlich einen Enable-Eingang: Ist der betreffende Enable-Eingang erstmalig gesetzt (steigende Flanke), so wird der am Parameter-Eingang stehende Wert in jedem Fall übertragen, im weiteren Verlauf – bei gesetztem Enable – nur noch bei Werteänderung, um so den ADS-Verkehr zu mindern. Ist der Enable-Eingang nicht gesetzt, so erfolgt keine Übertragung.

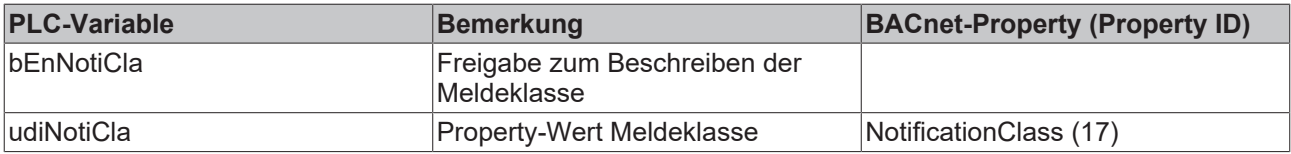

#### **Ein-Ausgänge**

#### **VAR\_INPUT**

bEnNotiCla : BOOL;<br>udiNotiCla : UDINT : UDINT;

**bEnNotiCla / udiNotiCla:** Freigabe/Property-Wert Meldeklasse

# **VAR\_OUTPUT**

```
udiRecCnt : UDINT;
dwObjId : DWORD;<br>bErr : BOOL;
           : BOOL;
udiErrId : UDINT;
udiErrArg : UDINT;
```
**udiRecCnt:** Anzahl der geloggten Werte (Property ID 141).

**dwObjId:** BACnet-Objekt-ID des Trend-Log-Objekts.

**bErr:** Zeigt allgemein einen Fehler im Baustein an. Die Ursache kann in BACnet, im ADS-Datenaustausch oder auch an falscher Parametrierung liegen.

**udiErrId / udiErrArg:** Enthält die Fehlernummer und das Fehlerargument. Siehe [Fehlercodes \[](#page-339-0)[}](#page-339-0) [340\]](#page-339-0).

#### **VAR\_IN\_OUT**

```
stComnMsq : ST_BA_ComnMsq;
fbDvc : FB_BACnet Device;
```
**stComnMsg:** Referenz auf die [Verbindungsstruktur \[](#page-330-0)[}](#page-330-0) [331\]](#page-330-0) zum Melde-Sammelbaustein [FB\\_BA\\_ComMsg](#page-199-0) [\[](#page-199-0)[}](#page-199-0) [200\]](#page-199-0).

**fbDvc:** Referenz auf den Baustein des BACnet-Device-Objekts

#### **Voraussetzungen**

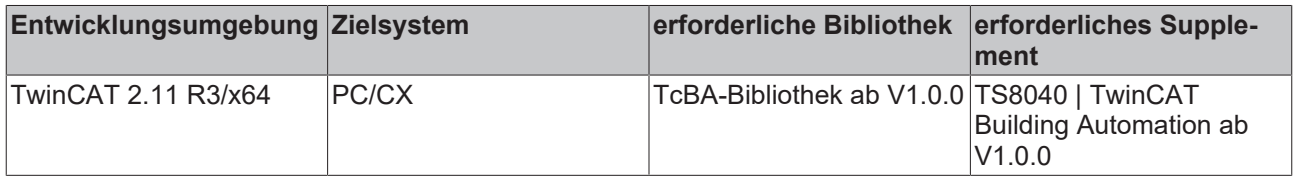

# **8.2.47 FB\_BA\_Anlg3Pnt**

Der Funktionsbaustein ist für die Ansteuerung von Dreipunktstellantrieben zur Betätigung von Ventilen oder Klappen vorgesehen.

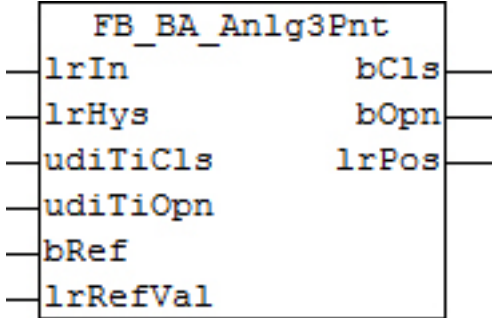

#### **Funktionsbeschreibung**

Der Baustein wandelt ein stetiges Stellsignal für die Positionierung des Stellantriebs in die binären Befehle für das Auf- und Zufahren um.

Ist die Abweichung zwischen dem Positionssollwert *lrIn* und dem errechneten Positionsistwert *lrPos* des Stellorgans größer als der mit der Variable *lrHys/2* eingestellte Schwellwert, dann beginnt der Funktionsbaustein abhängig von dem Betrag der Regelabweichung durch Schalten der Ausgänge *bOpn* oder *bCls* die Position zu korrigieren:

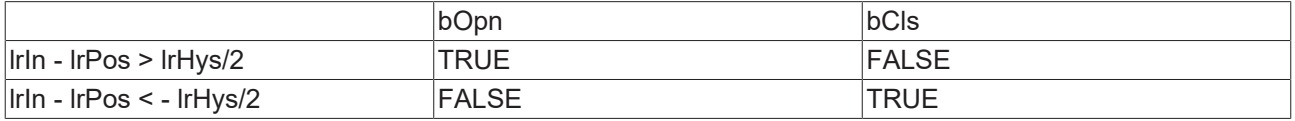

Die Eingabe *lrIn* wird intern automatisch auf den Bereich von 0..100% begrenzt.

Eine steigende Flanke an *bRef* löst einen Referenzierbefehl (Setzen der errechneten Istposition auf *lrRefVal*) aus.

Falls der Antrieb über Endlagenschalter verfügt, können diese auch direkt mittels Digitaleingang erfasst und zur Referenzierung an *bRef* verwendet werden.

#### **Ein-/Ausgänge**

#### **VAR\_INPUT**

lrIn : LREAL; lrHys : LREAL; udiTiCls : UDINT; udiTiOpn : UDINT;<br>bRef : BOOL; : BOOL; lrRefVal : LREAL;

**lrIn:** Sollwert für die Position des Stellantriebs [0 - 100%]

**lrHys:** Hysterese für die Position des Stellantriebs [0 - 100%]

**udiTiCls:** Fahrzeit des Stellantriebs von auf nach zu [ms]

**udiTiOpn:** Fahrzeit des Stellantriebs von zu nach auf [ms]

**bRef:** Flanke referenziert den internen Positionsspeicher des Antriebs auf Wert von *lrRefVal* [0 - 100%]

**lrRefVal:** Wert für die Referenzierung des Stellantrieb mit *bRef* [0 - 100%]

#### **VAR\_OUTPUT**

bCls : BOOL;<br>bOpn : BOOL; : BOOL; lrPos : LREAL;

**bCls:** Ausgang für das Zufahren des Stellantriebs

**bOpn:** Ausgang für das Auffahren des Stellantriebs

**lrPos:** aktuelle errechnete Position des Stellantriebs [0 - 100%]

#### **Voraussetzungen**

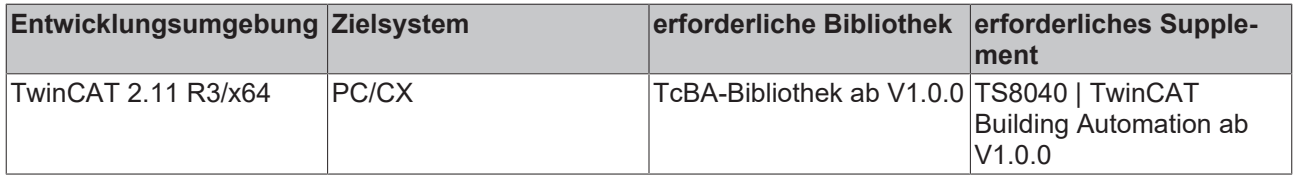

# **8.2.48 FB\_BA\_Cont4Stp01**

Stufenschalter mit 4 Stufen

### **Schnittstelle**

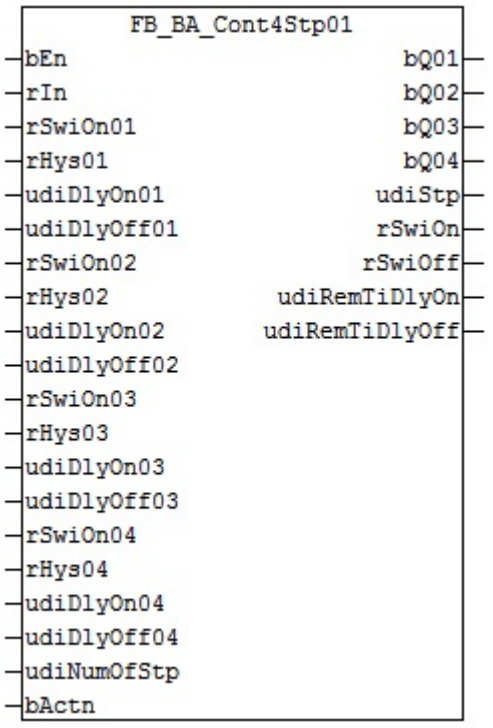

#### **Funktionsbeschreibung**

Der Funktionsbaustein ermittelt abhängig vom Eingangssignal die resultierenden Schaltstufen eines mehrstufigen Aggregats.

Es sind vier Einschaltschwellen und vier Hysteresen parametrierbar.

#### **Diagramm 01**

Wirksinn *bActn* = FALSE = Reverse = Heizen

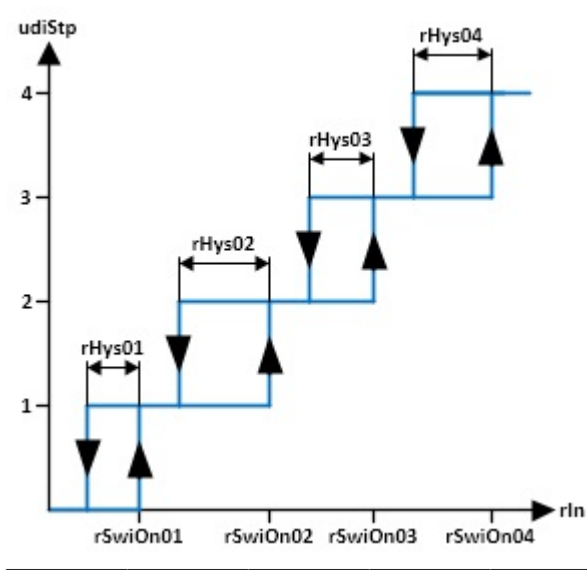

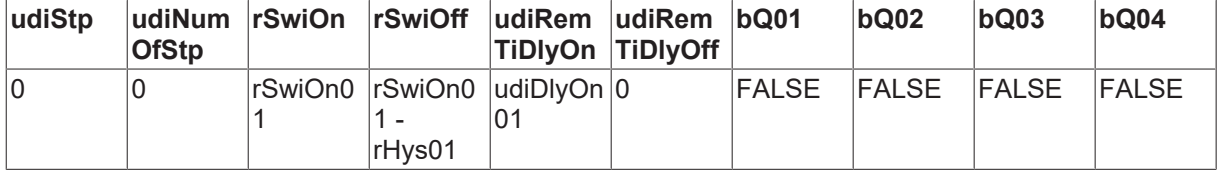

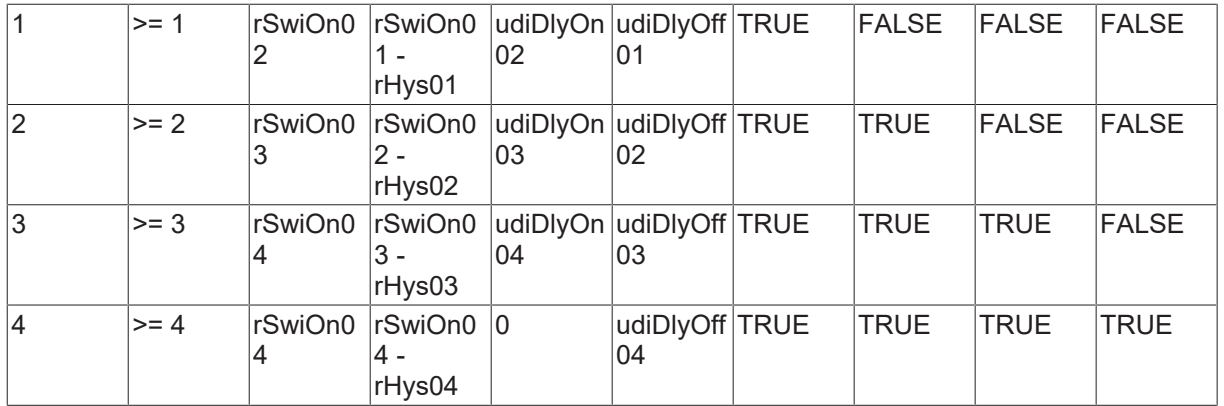

# **Diagramm 02**

Wirksinn *bActn* =TRUE = Direct = Kühlen

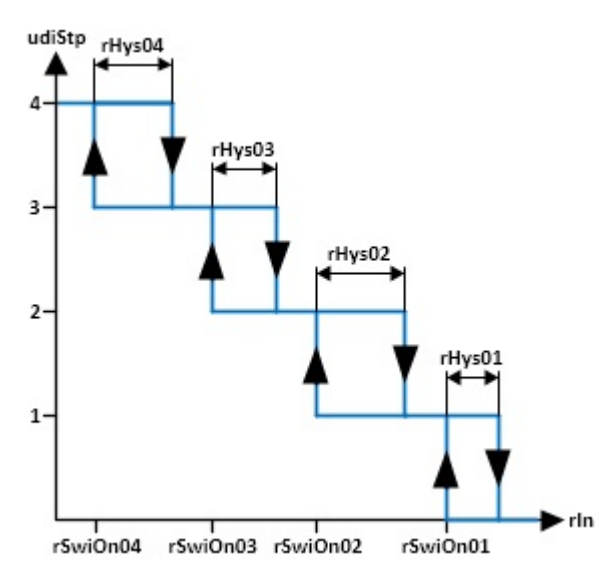

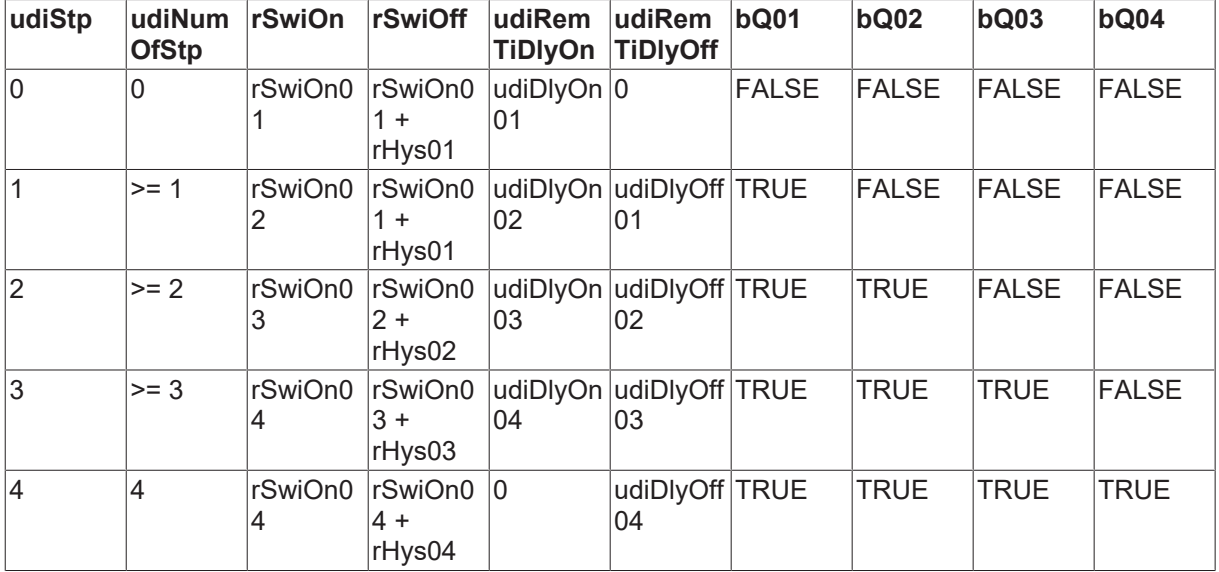

# **Diagramm 03**

Zeitverhalten der Ein- und Ausschaltverzögerungen

Zum Zeitpunkt t1 springt *rIn* von £*rSwiOn01* auf *rSwiOn04*

Zum Zeitpunkt t2 springt *rIn* von *rSwiOn04* auf £ rSwiOn01 – *rHys01*

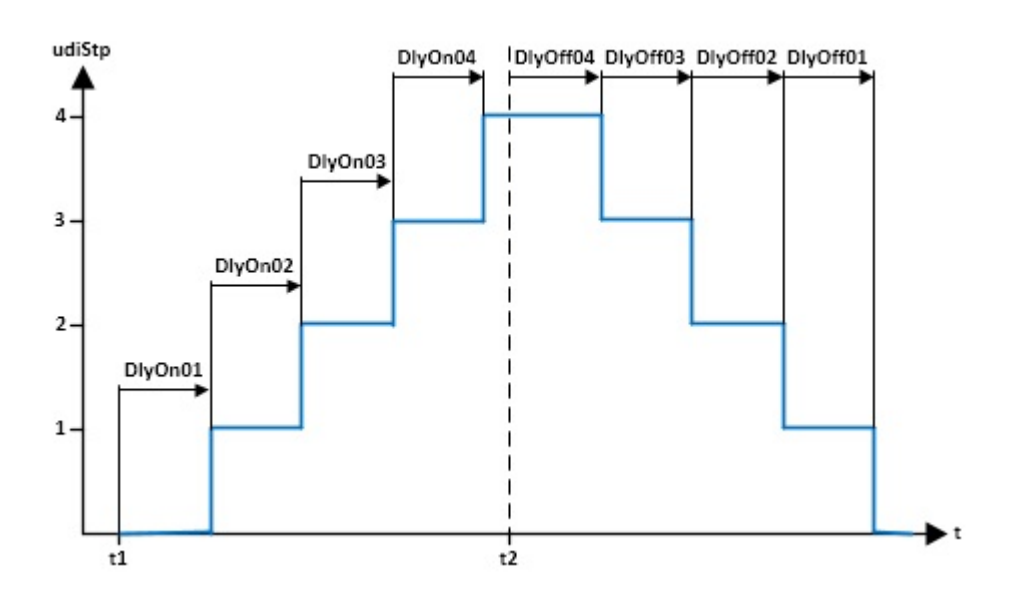

#### **Ein-/Ausgänge**

#### **VAR\_INPUT**

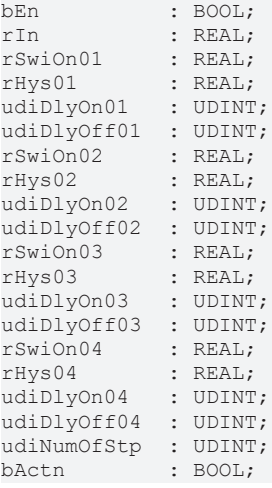

**bEn: G**enerelle Freigabe des Funktionsbausteins. Ist *bEn* = FALSE, so sind sämtliche Ausgänge auf 0 gesetzt.

**rIn:** Eingangswert von dem der Schaltzustand abgeleitet wird.

**rSwiOn01:** Einschaltpunkt Stufe 01

**rHys01:** Absolutwert Hysterese Stufe 01

**udiDlyOn01:** Einschaltverzögerung Stufe 01

**udiDlyOff01:** Ausschaltverzögerung Stufe 01

**rSwiOn02:** Einschaltpunkt Stufe 02

**rHys02:** Absolutwert Hysterese Stufe 02

**udiDlyOn02:** Einschaltverzögerung Stufe 02

**udiDlyOff02:** Ausschaltverzögerung Stufe 02

**rSwiOn03:** Einschaltpunkt Stufe 03

**rHys03:** Absolutwert Hysterese Stufe 03

**udiDlyOn03:** Einschaltverzögerung Stufe 03

**BECKHOFF** 

**udiDlyOff03:** Ausschaltverzögerung Stufe 03

**rSwiOn04:** Einschaltpunkt Stufe 04

**rHys04:** Absolutwert Hysterese Stufe 04

**udiDlyOn04:** Einschaltverzögerung Stufe 04

**udiDlyOff04:** Ausschaltverzögerung Stufe 04

**udiNumOfStp:** Eingabe der Anzahl der Stufen, die benötigt werden. Die Eingabe ist begrenzt von 0 bis 4

**bActn:** Eingangsvariable mit der der Wirksinn des Stufenschalters bestimmt wird. TRUE = Direct = Kühlen; FALSE = Reverse = Heizen

#### **VAR\_OUTPUT**

bQ01 : BOOL; bQ02 : BOOL;<br>bQ03 : BOOL; bQ03 : BOOL;<br>bO04 : BOOL; bQ04 : BOOL; udiStp : UDINT; rSwiOn : REAL;<br>rSwiOff : REAL;  $: REAL;$ udiRemTiDlyOn : UDINT; udiRemTiDlyOff : UDINT;

**bQ01:** Anzeige des Status Stufe 01 TRUE = EIN; FALSE = AUS udiStp >= 1

**bQ02:** Anzeige des Status Stufe 02 TRUE = EIN; FALSE = AUS udiStp >= 2

**bQ03:** Anzeige des Status Stufe 03 TRUE = EIN; FALSE = AUS udiStp  $>= 3$ 

**bQ04:** Anzeige des Status Stufe 04 TRUE = EIN; FALSE = AUS udiStp  $>= 4$ 

**udiStp:** Anzeige in welcher Stufe sich der Stufenschalter befindet

**rSwiOn:** Anzeige des nächsten Einschaltpunktes

**rSwiOff:** Anzeige des nächsten Ausschaltpunktes

**udiRemTiDlyOn:** Ist der Einschaltpunkt für das Weiterschalten auf die nächste Stufe erfüllt, dann wird hier der Ablauf der Einschaltverzögerungszeit angezeigt.

**udiRemTiDlyOff:** Ist der Ausschaltpunkt für das Herunterschalten auf die nächste Stufe erfüllt, dann wird hier der Ablauf der Ausschaltverzögerungszeit angezeigt.

#### **Voraussetzungen**

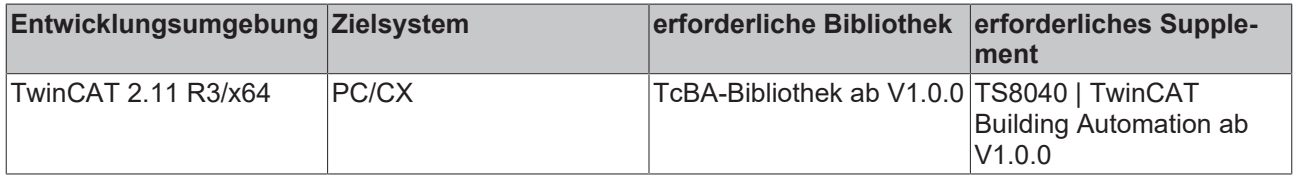

# **8.2.49 FB\_BA\_RampLmt**

Rampenbegrenzung

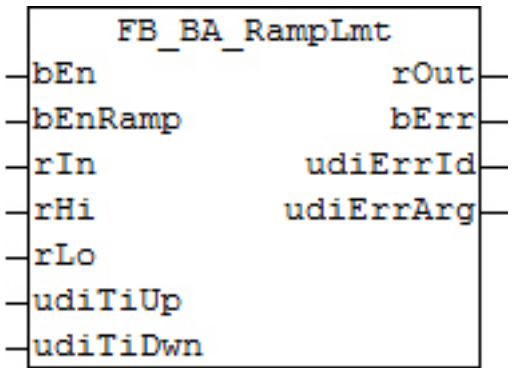

Der Funktionsbaustein limitiert die Anstiegs- bzw. Abfallgeschwindigkeit eines Eingangssignals. Beim Anstieg von *rIn* wird der Ausgang *rOut* auf die Steigung von (*rHi*-*rLo*)/*udiTiUp* begrenzt. Beim Abfallen von *rIn* wird der Ausgang *rOut* auf die Steigung von (*rHi*-*rLo*)/*udiTiDwn* begrenzt.

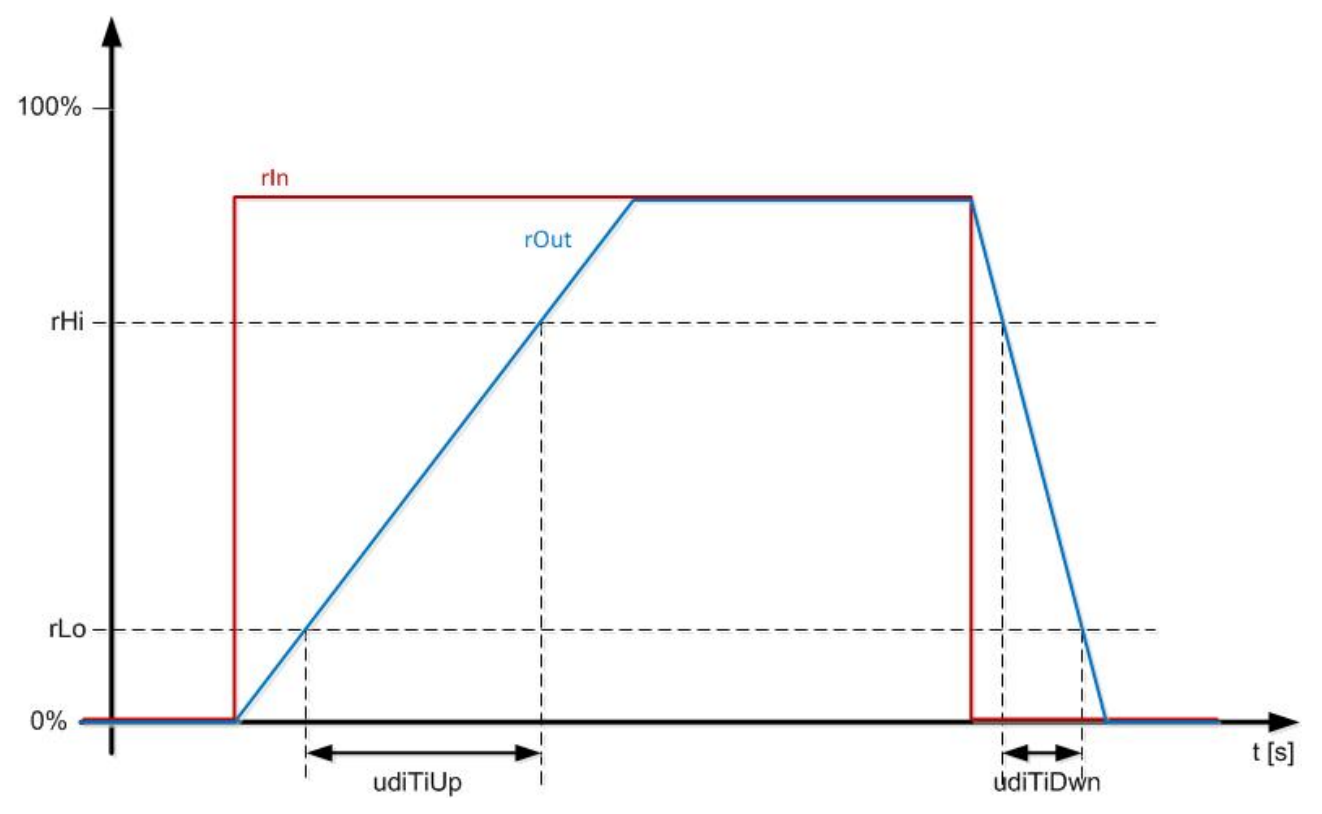

#### **Ein-/Ausgänge**

#### **VAR\_INPUT**

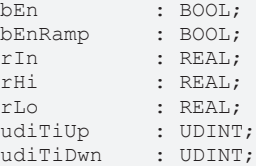

**bEn:** Freigabe Baustein, wenn FALSE, dann ist rOut = 0.0

**bEnRamp:** Freigabe Rampenbegrenzung, wenn FALSE, dann ist *rOut* = *rIn*.

**rIn:** Eingangswert der Rampenfunktion

**rHi:** Obere Stützstelle zur Berechnung der Rampen.
**rLo:** untere Stützstelle zur Berechnung der Rampen. *rHi* muss größer als *rLo* sein, ansonsten wird ein Fehler ausgegeben!

**udiTiUp:** Anstiegszeit [s]

**udiTiDwn:** Abfallzeit [s]

### **VAR\_OUTPUT**

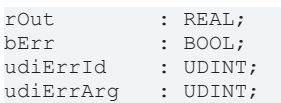

**rOut:** durch die Rampen steigungs-begrenztes Ausgangssignal

**bErr:** Dieser Ausgang wird auf TRUE geschaltet, wenn die eingetragenen Parameter fehlerhaft sind.

**udiErrId / udiErrArg:** Enthält die Fehlernummer und das Fehlerargument. Siehe [Fehlercodes \[](#page-339-0)[}](#page-339-0) [340\]](#page-339-0).

### **Voraussetzungen**

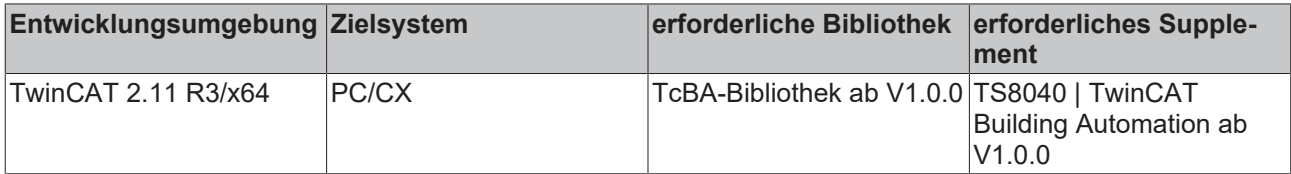

# **8.2.50 FB\_BA\_SldgLmtMonit**

Funktionsbaustein für eine gleitende Grenzwertüberwachung

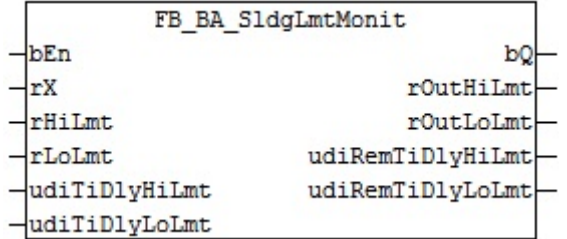

### **Funktionsbeschreibung**

Der Funktionsbaustein kann für eine gleitende Grenzwertüberwachung eingesetzt werden. Dieses kann eine Funktionsüberwachung eines Regelventils durch Vergleich des Stellausgangs und der Stellungsrückmeldung sein.

**Wichtig ist, dass nicht größer gleich sein darf. Ist dieses der Fall, dann ist = Lmt und = - 0,05.** *rHiLmt rLoLmt rOutHiLmt rHi rOutLoLmt rHiLmt*

### <span id="page-144-0"></span>**Diagramm 1**

Diagramm 1

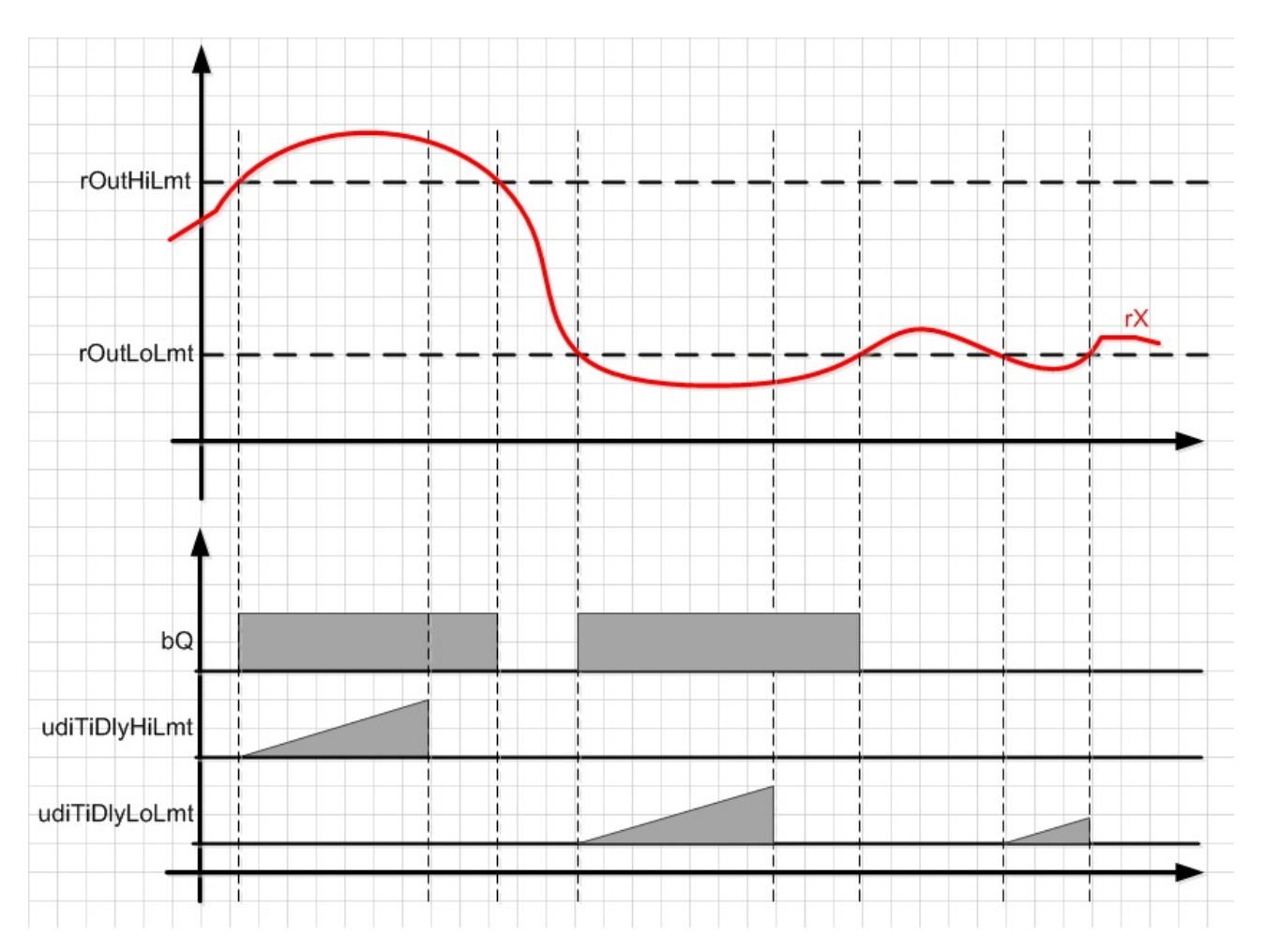

### **Ein-/Ausgänge**

#### **VAR\_INPUT**

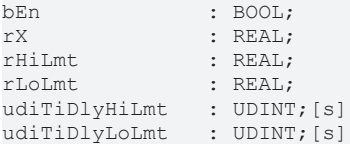

**bEn:** Freigabe Baustein

**rX:** Istwert

**rHiLmt:** Oberer Grenzwert. *rOutHiLmt* = *rHiLmt*

**rLoLmt:** Unterer Grenzwert. *rOutLoLmt* = *rLoLmt*

**udiTiDlyHiLmt :** Ist *rX* größer *rOutHiLmt* und die Zeitverzögerung *udiTiDlyHiLmt* abgelaufen, so wird *bQ* gesetzt, siehe [Diagramm 1 \[](#page-144-0)[}](#page-144-0) [145\]](#page-144-0).

**udiTiDlyLoLmt :** Ist *rX* kleiner *rOutLoLmt* und die Zeitverzögerung *udiTiDlyLoLmt* abgelaufen, so wird *bQ* gesetzt, siehe [Diagramm 1 \[](#page-144-0)[}](#page-144-0) [145\]](#page-144-0)**.**

### **VAR\_OUTPUT**

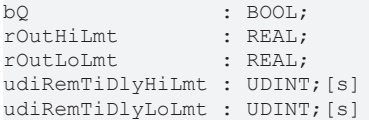

**bQ:** Grenzwertüberwachung ist frei gegeben. *bQ* kann nur über *bEn* = FALSE zurück gesetzt werden.

**rOutHiLmt:** Ausgabe oberer Grenzwert

**rOutLoLmt :** Ausgabe unterer Grenzwert

**udiRemTiDlyHiLmt :** Countdown der Verzögerung *udiTiDlyHiLmt*

**udiRemTiDlyLoLmt :** Countdown der Verzögerung *udiTiDlyLoLmt*

### **Voraussetzungen**

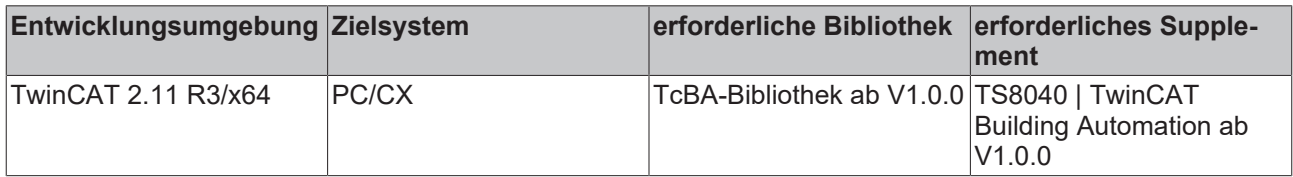

# **8.2.51 FB\_BA\_StpDly**

Dieser Baustein dient zur verzögerten Ausgabe von Schaltstufen.

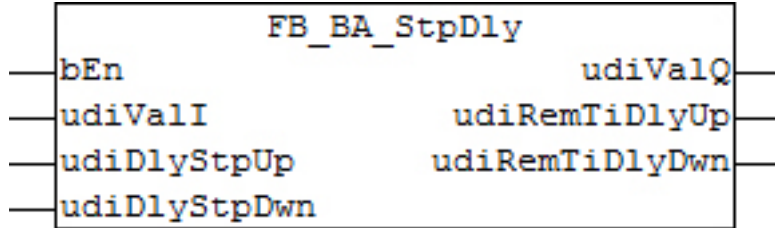

#### **Funktionsbeschreibung**

Die Funktion wird über den Eingang *bEn* aktiviert. Ist dies der Fall, die Zahl die am Eingang *udiValI* anliegt verzögert am den Ausgang *udiValQ* ausgegeben. Ist die Zahl am Eingang größer als die am Ausgang, so verzögert sich die erneute Ausgabe um *udiDlyStpUp* [s], ist sie kleiner, dann um *udiDlyStpDwn*.

Ändert sich während des Timerablaufs nach oben die Zahl am Ausgang auch weiter nach oben, so wird der Zeitgeber **NICHT** erneut gestartet. Das Gleiche gilt für den Ablauf nach unten. Der jeweilige Schaltzyklus gilt als abgeschlossen, wenn der dazugehörige Countdown abgelaufen ist oder wenn während des Ablaufes am Eingang (wieder) die gleiche Zahl wie am Ausgang anliegt.

Steht *bEn* auf FALSE, so wird der Eingangswert *udiValI* unverzögert an *udiValQ* ausgegeben.

### **Ein-/Ausgänge**

#### **VAR\_INPUT**

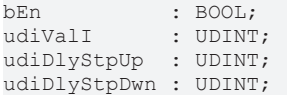

**bEn:** Ein TRUE-Signal an diesem Eingang aktiviert den Baustein. Der Wert am Eingang *udiVall* wird nur noch verzögert an *udiValQ* ausgegeben. Steht *bEn* auf FALSE, so wird der Eingangswert *udiValI* unverzögert ausgegeben.

#### **udiValI:** Eingangswert

**udiDlyStpUp:** Verzögerungszeit zum Hochschalten [s]

**udiDlyStpDwn:** Verzögerungszeit zum Herunterschalten [s]

### **VAR\_OUTPUT**

udiValQ : UDINT; udiRemTiDlyUp : UDINT; udiRemTiDlyDwn : UDINT;

**udiValQ:** Ausgangswert.

### **udiRemTiDlyUp:** Countdown zum Hochschalten [s]

**udiRemTiDlyDwn:** Countdown zum Herunterschalten [s]

### **Voraussetzungen**

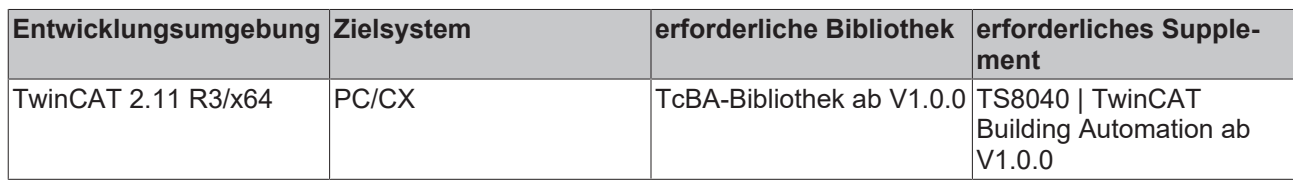

# <span id="page-147-0"></span>**8.2.52 FB\_BA\_Swi2P**

Zweipunktschalter

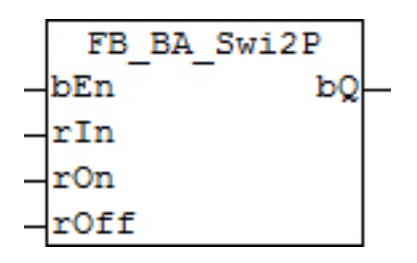

### **Funktionsbeschreibung**

Der Funktionsbaustein FB\_BA\_Swi2P ist ein Zweipunktschalter mit einem Ein- und einem Ausschaltpunkt.

Eine generelle Freigabe des Funktionsbausteins erfolgt am Eingang *bEn*. Solange *bEn* FALSE ist ist der Ausgang *bQ* FALSE. Der Wirksinn des Bausteins hängt von der relativen Lage des Einschaltpunktes und des Ausschaltpunktes ab.

Ist der Einschaltpunkt größer als der Ausschaltpunkt dann ist der Wirksinn direkt bzw. gleichläufig (Kühlbetrieb).

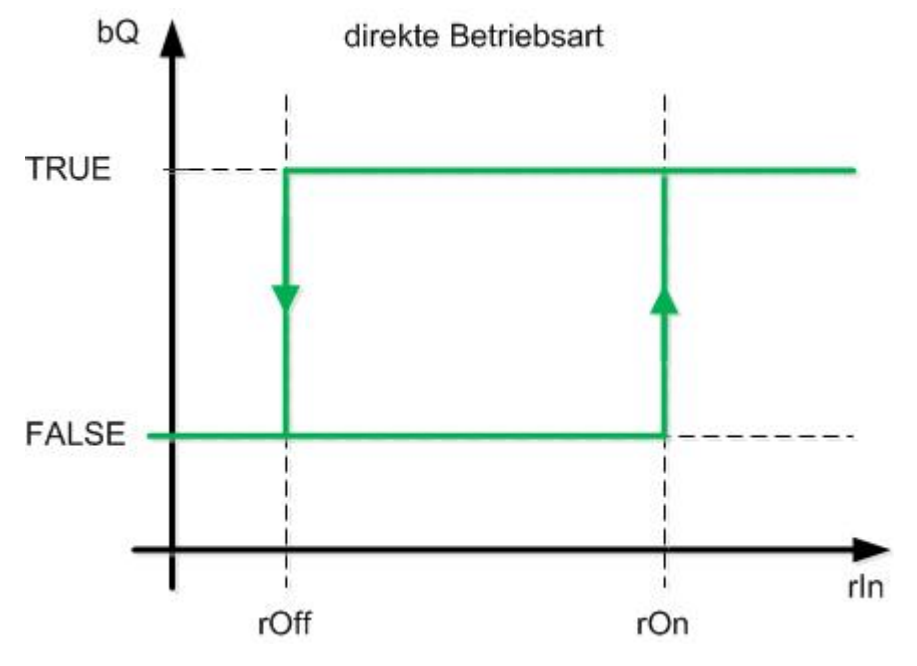

Ist der Ausschaltpunkt größer als der Einschaltpunkt dann ist der Wirksinn direkt bzw. gegenläufig (Heizbetrieb).

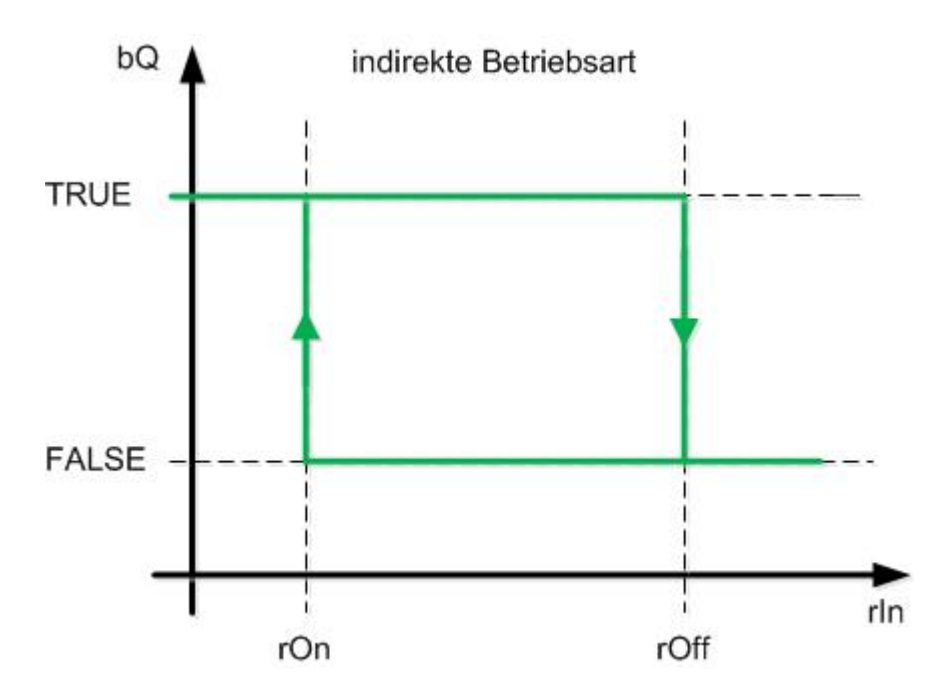

### **Ein-/Ausgänge**

### **VAR\_INPUT**

bEn : BOOL; rIn : REAL; rOn : REAL;<br>rOff : REAL;  $: REAL;$ 

### **bEn:** Generelle Freigabe des Funktionsbausteins

**rIn:** Eingangswert

**rOn:** Einschaltpunkt

**rOff:** Ausschaltpunkt

### **VAR\_OUTPUT**

bQ : BOOL;

**bQ:** Steuerausgang

### **Voraussetzungen**

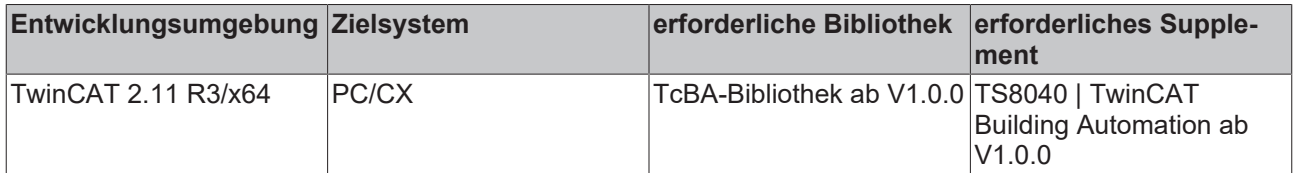

# **8.2.53 FB\_BA\_Swi2P\_Dly**

Zweipunktschalter mit zeitlicher Verzögerung

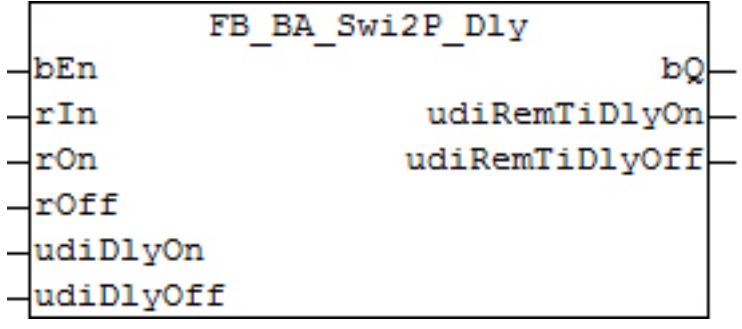

### **Funktionsbeschreibung**

Der Funktionsbaustein FB\_BA\_Swi2P\_Dly ist ein Zweipunktschalter mit einem Ein- und einem Ausschaltpunkt. Im Gegensatz zum [FB\\_BA\\_Swi2P \[](#page-147-0)[}](#page-147-0) [148\]](#page-147-0) wird hier eine Änderung des Ausgangssignals zeitlich verzögert.

Eine generelle Freigabe des Funktionsbausteins erfolgt am Eingang *bEn*. Solange *bEn* FALSE ist ist der Ausgang *bQ* FALSE. Der Wirksinn des Bausteins hängt von der relativen Lage des Einschaltpunktes und des Ausschaltpunktes ab.

Ist der Einschaltpunkt größer als der Ausschaltpunkt dann ist der Wirksinn direkt bzw. gleichläufig (Kühlbetrieb).

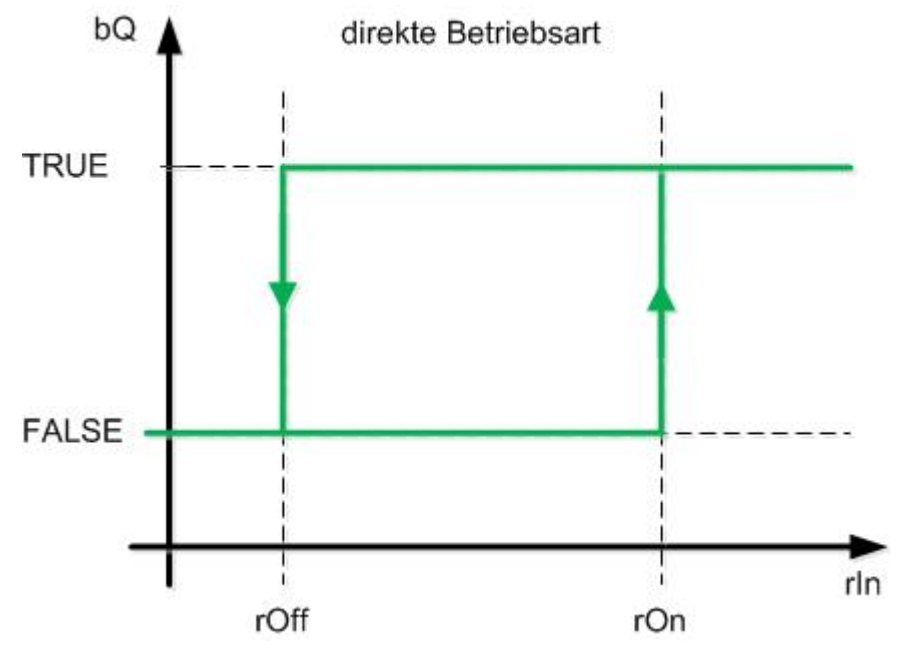

Ist der Ausschaltpunkt größer als der Einschaltpunkt dann ist der Wirksinn direkt bzw. gegenläufig (Heizbetrieb).

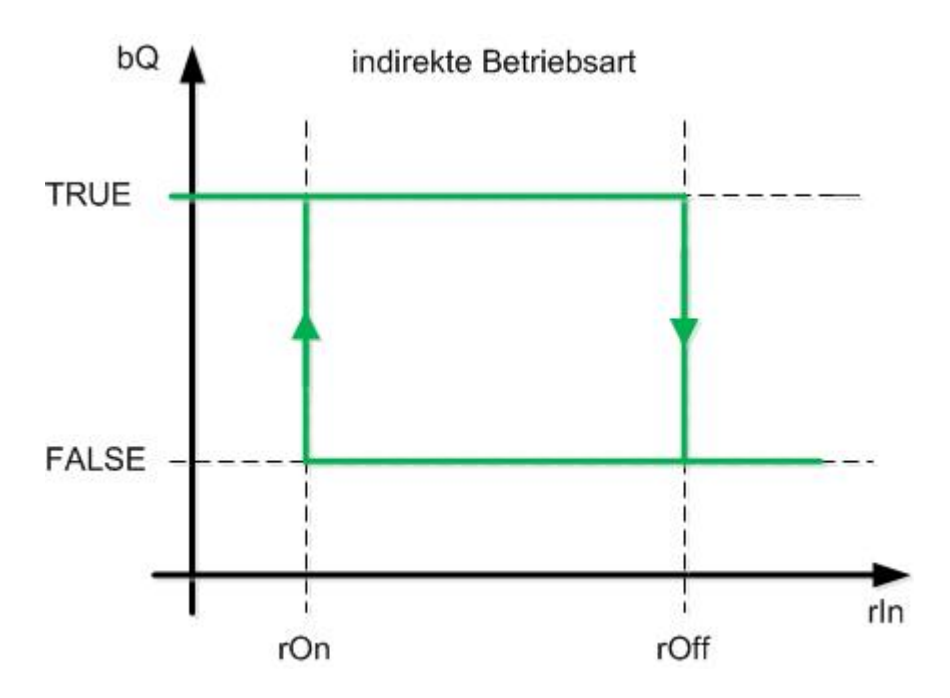

### **Ein-/Ausgänge**

### **VAR\_INPUT**

bEn : BOOL; rIn : REAL; rOn : REAL;<br>rOff : REAL;  $: REAL;$ udiDlyOn : UDINT; udiDlyOff : UDINT;

**bEn:** generelle Freigabe des Funktionsbausteins

**rIn:** Eingangswert

**rOn:** Einschaltpunkt

**rOff:** Ausschaltpunkt

**udiDlyOn:** Einschaltverzögerung [s]

**udiDlyOff:** Ausschaltverzögerung [s]

### **VAR\_OUTPUT**

bQ : BOOL; udiRemTiDlyOn : UDINT; udiRemTiDlyOff : UDINT;

**bQ:** Steuerausgang

**udiRemTiDlyOn:** Countdown Einschaltverzögerung [s]

**udiRemTiDlyOff:** Countdown Ausschaltverzögerung [s]

### **Voraussetzungen**

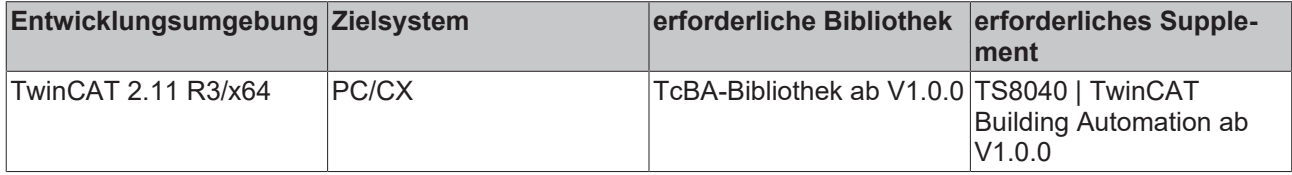

# <span id="page-151-0"></span>**8.2.54 FB\_BA\_SwiHys2P**

Zweipunktschalter um einen Schaltpunkt

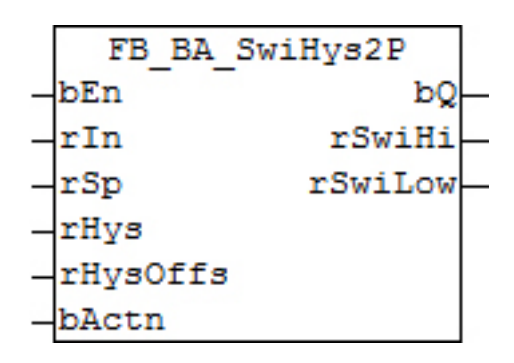

### **Funktionsbeschreibung**

Der Funktionsbaustein FB\_BA\_SwiHys2P ist ein Zweipunktschalter mit eistellbarer Hysterese und Hystereseoffset.

Eine generelle Freigabe des Funktionsbausteins erfolgt am Eingang *bEn*. Bei gesperrten Funktionsbaustein ist der Ausgang *bQ* FALSE. Am Eingang *rSp* wird der Sollwert für den Zweipunktschalter angeschlossen. Der Wirksinn des Bausteins hängt von der Eingangsvariablen *bActn* ab.

Die aktiven Schaltpunkte ergeben sich aus dem Sollwert, der Hysterese und dem Offset für die Hysterese. Diese werden an den Ausgängen *rSwiHi* und *rSwiLo* ausgegeben.

- Der obere Schaltpunkt ergibt sich aus *rSp + rHys/2 + rHysOffs*.
- Der untere Schaltpunkt ergibt sich aus *rSp rHys/2 + rHysOffs*.

Ist *bActn* TRUE ergibt sich ein direkter bzw. gleichläufiger Wirksinn (Kühlbetrieb).

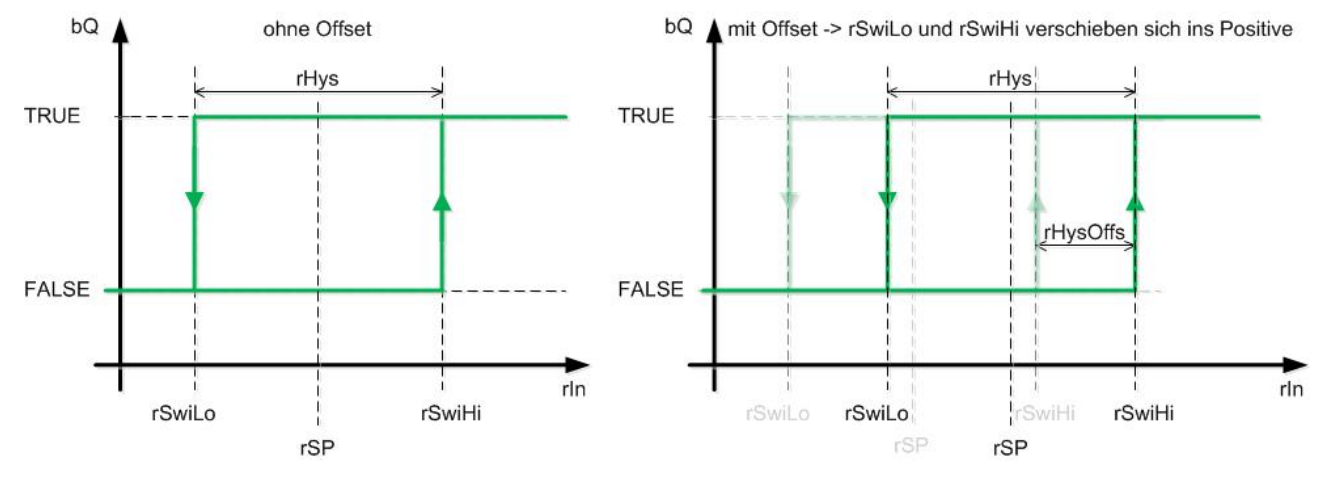

Ist *bActn* FALSE ergibt sich ein indirekter bzw. gegenläufiger Wirksinn (Heizbetrieb).

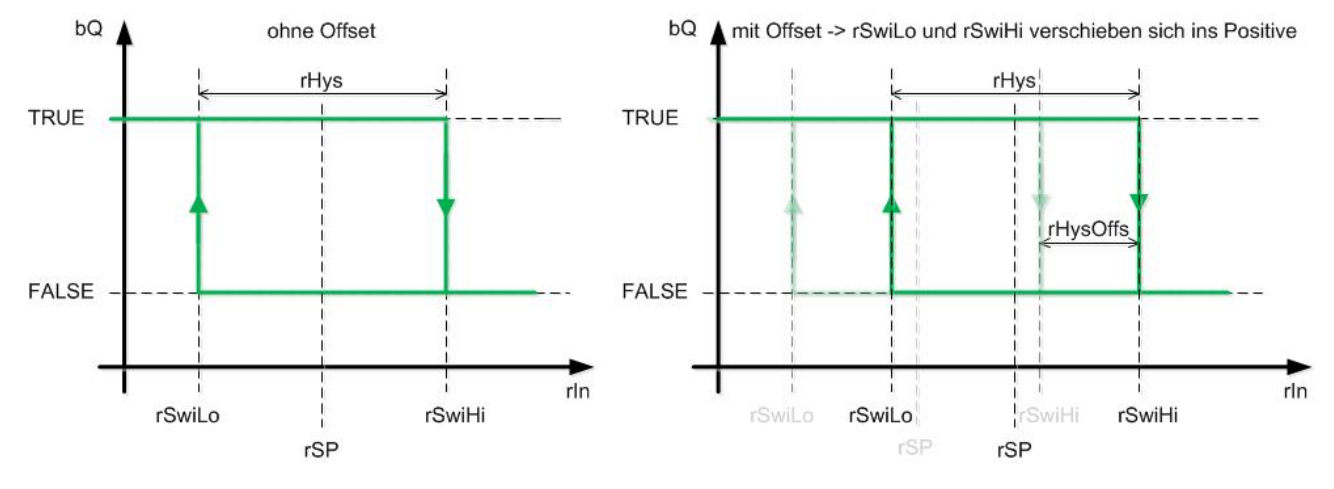

# **BECKHOFF**

### **Ein-/Ausgänge**

### **VAR\_INPUT**

bEn : BOOL; rIn : REAL; rSp : REAL;<br>rHys : REAL;  $: REAL;$ rHysOffs : REAL; bActn : BOOL;

**bEn:** generelle Freigabe des Funktionsbausteins

**rIn:** Eingangswert

**rSp:** Sollwerteingang

**rHys:** Hysterese

**rHysOffs:** Offset für die Hysterese

**bActn:** Wirksinn

### **VAR\_OUTPUT**

bQ : BOOL; rSwiHi : REAL; rSwiLo : REAL;

#### **bQ:** Ausgang

**rSwiHi:** Oberer Schaltpunkt

**rSwiLo:** Unterer Schaltpunkt

### **Voraussetzungen**

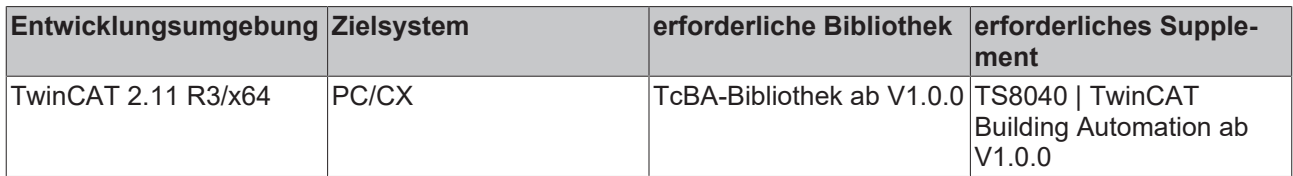

# **8.2.55 FB\_BA\_SwiHys2P\_Dly**

Zweipunktschalter um einen Schaltpunkt mit zeitlicher Verzögerung

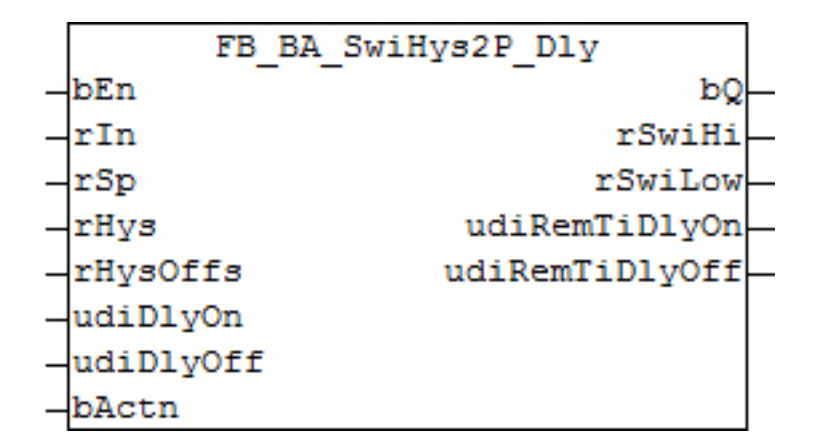

### **Funktionsbeschreibung**

Der Funktionsbaustein FB\_BA\_SwiHys2P\_Dly ist ein Zweipunktschalter mit Hysterese. Im Gegensatz zum [FB\\_BA\\_SwiHys2P \[](#page-151-0)[}](#page-151-0) [152\]](#page-151-0) wird hier eine Änderung des Ausgangssignals zeitlich verzögert.

Eine generelle Freigabe des Funktionsbausteins erfolgt am Eingang *bEn*. Bei gesperrten Funktionsbaustein ist der Ausgang *bQ* FALSE. Am Eingang *rSp* wird der Sollwert für den Zweipunktschalter angeschlossen. Der Wirksinn des Bausteins hängt von der Eingangsvariablen *bActn* ab.

Die aktiven Schaltpunkte ergeben sich aus dem Sollwert, der Hysterese und dem Offset für die Hysterese. Diese werden an den Ausgängen *rSwiHi* und *rSwiLo* ausgegeben.

- Der obere Schaltpunkt ergibt sich aus *rSp + rHys/2 + rHysOffs*.
- Der untere Schaltpunkt ergibt sich aus *rSp rHys/2 + rHysOffs*.

Ist *bActn* TRUE ergibt sich ein direkter bzw. gleichläufiger Wirksinn (Kühlbetrieb).

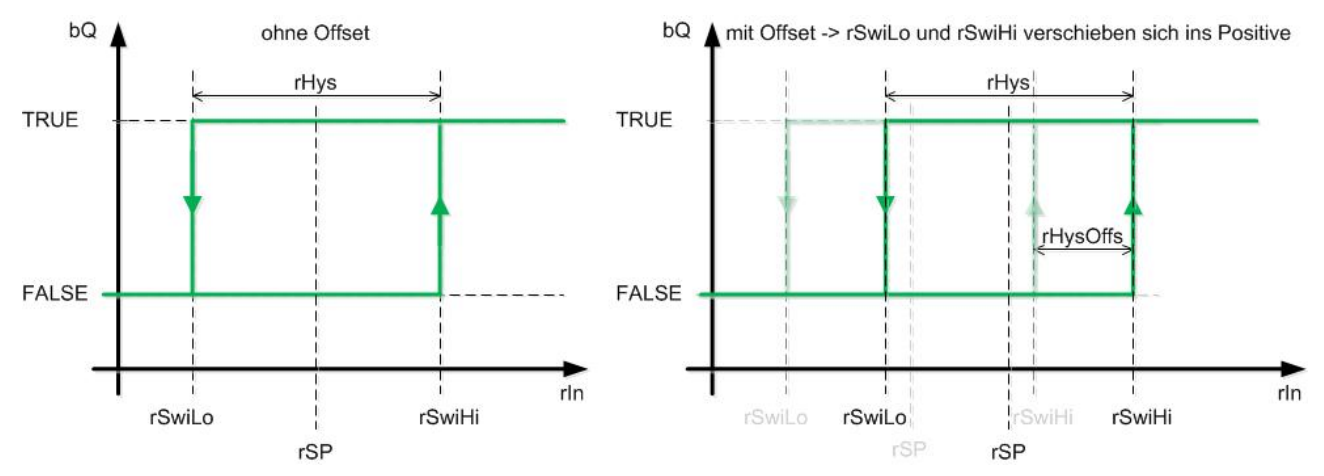

Ist *bActn* FALSE ergibt sich ein indirekter bzw. gegenläufiger Wirksinn (Heizbetrieb).

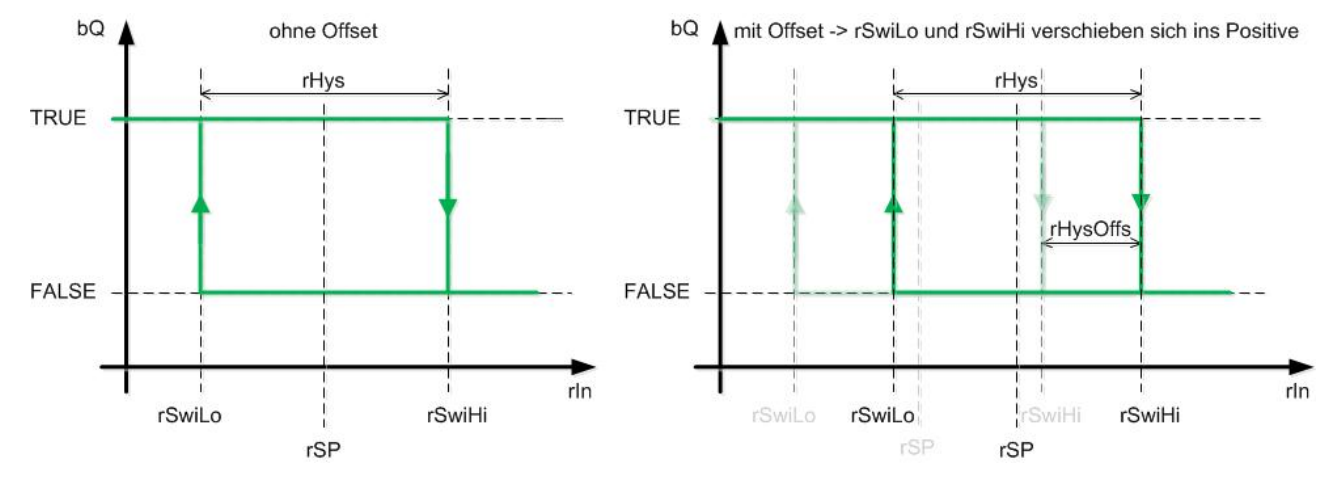

#### **Ein-/Ausgänge**

#### **VAR\_INPUT**

bEn : BOOL;<br>rIn : REAL; : REAL; rSp : REAL: rHys : REAL;<br>rHysOffs : REAL; rHysOffs udiDlyOn : UDINT; udiDlyOff : UDINT; bActn : BOOL;

**bEn:** Generelle Freigabe des Funktionsbausteins

**rIn:** Eingangswert

**rSp:** Sollwerteingang

**rHys:** Hysterese

**rHysOffs:** Offset für die Hysterese

**udiDlyOn:** Einschaltverzögerung [s]

**udiDlyOff:** Ausschaltverzögerung [s]

**bActn:** Wirksinn

### **VAR\_OUTPUT**

bQ : BOOL; rSwiHi : REAL; rSwiLo : REAL;

**bQ:** Ausgang

**rSwiHi:** Oberer Schaltpunkt

**rSwiLo:** Unterer Schaltpunkt

**udiRemTiDlyOn:** Countdown Einschaltverzögerung [s]

**udiRemTiDlyOff:** Countdown Ausschaltverzögerung [s]

### **Voraussetzungen**

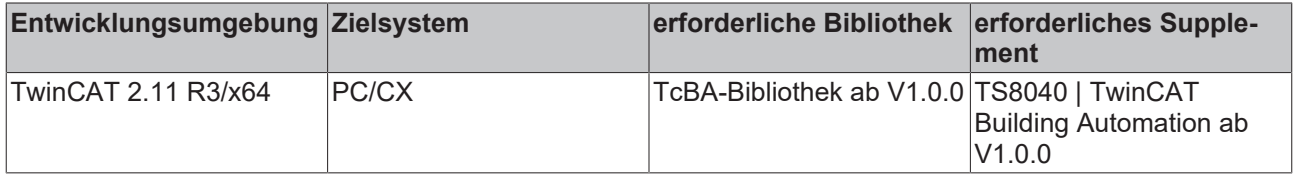

# **8.2.56 FB\_BA\_SwiMonit**

Dieser Baustein dient zur Überwachung von Endlagenschaltern, z. B. bei einer Zweipunktklappe

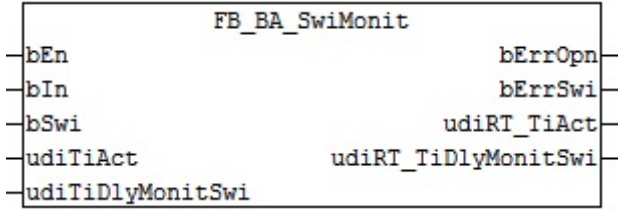

### **Funktionsbeschreibung**

Der Funktionsbaustein besteht aus 2 Schritten um einen Endlagenschalter zu überwachen. Schritt 1 beinhaltet die Überwachung während der Fahrzeit des Aktors. Schritt 2 überwacht den geöffneten Zustand des Aktors.

Die Funktion wird über den Eingang *bEn* aktiviert. Ist *bEn*FALSE, so sind die Ausgänge *bErrOpn*/*bErrSwi* ebenfalls FALSE.

Schritt 1: Steht am Eingang *bIn* steht ein TRUE an, dann läuft die Verfahrzeit des Aktors *udiTiAct/ udiRT\_TiAct* ab. Steht innerhalb dieser Zeit am Eingang *bSwi* kein TRUE an, so wird über den Ausgang *bErrOpn* eine Störung angezeigt. Wird *bSwi* aber innerhalb der Zeitangabe *udiTiAct*TRUE, so ist Schritt 1 abgearbeitet und Schritt 2 wird aktiv.

Schritt 2: *bIn* und *bSwi* sind TRUE. Wird *bIn*FALSE, so wird Schritt 1 wieder aktiv. Wird *bSwi*FALSE und innerhalb der Zeitangabe *udiTiDlyMonitSwi*/*udiRT\_TiDlyMonitSwi* nicht wieder TRUE, so wird über den Ausgang *bErrSwi* eine Störung angezeigt.

Die Störungen *bErrOpn*/*bErrSwi* werden zurück gesetzt, wenn entweder *bEn* oder *bIn*FALSE sind.

### **Ein-/Ausgänge**

### **VAR\_INPUT**

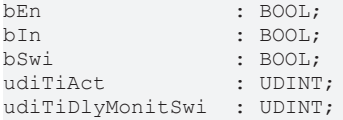

**bEn:** Ein TRUE-Signal an diesem Eingang aktiviert den Baustein. Der Wert am Eingang *udiVall* wird nur noch verzögert an *udiValQ* ausgegeben. Steht *bEn* auf FALSE, so wird der Eingangswert *udiValI* unverzögert ausgegeben.

**bIn:** Die Ansteuerung des Aktors muss an diesem Eingang angelegt werden.

**bSwi:** Endlagenschalter Aktor

#### **udiTiAct:** Verfahrzeit des Aktors [s]

**udiTiDlyMonitSwi:** Verzögerungszeit des Endlagenschalters im geöffneten Zustand [s]. Die Zeit wird aktiv, wenn *bIn*TRUE ist und der Endlagenschalter *bSwi* seinen Zustand von TRUE nach FALSE ändert.

#### **VAR\_OUTPUT**

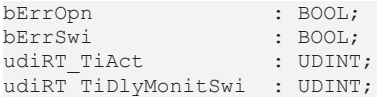

**bErrOpn:** Störung Schritt 1 Endlagenschalter hat während des Verfahrens nicht die Endlage erreicht

**bErrSwi**: Störung Schritt 2 Endlagenschalter bzw. der Aktor hat im geöffneten Zustand seine Endlage verlassen

**udiRT\_TiAct:** Countdown um den Ausgang bErrOpn zu setzen [s]. Die Vorgabe kommt von *udiTiAct.*

**udiRT\_TiDlyMonitSwi:** Countdown zum um den Ausgang bErrSwi zu setzen [s]. Die Vorgabe kommt von *udiTiDlyMonitSwi.*

#### **Voraussetzungen**

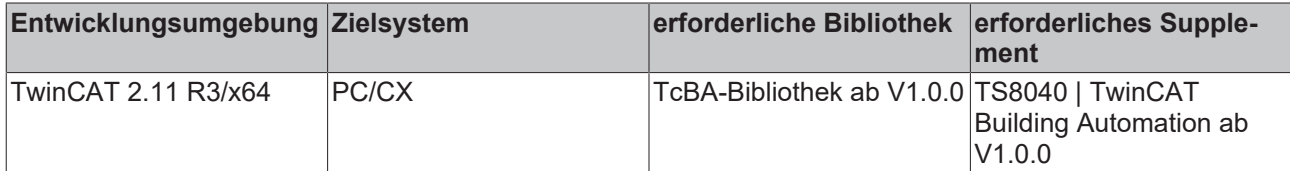

# **8.2.57 FB\_BA\_FltrPT1**

Filter erster Ordnung

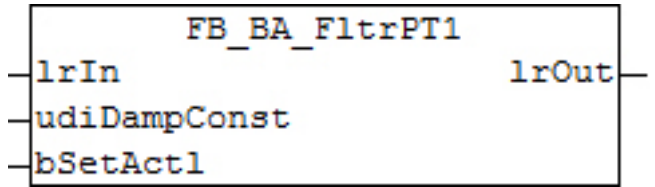

### **Ein-/Ausgänge**

#### **VAR\_INPUT**

lrIn : LREAL; udiDampConst : UDINT; bSetActl : BOOL;

**lrIn:** Eingangssignal

### **udiDampConst:** Filterzeitkonstante [s]

**bSetActl:** Eine steigende Flanke an diesem Eingang setzt den Ausgangswert *lrOut* auf den Eingangswert *lrIn*.

### **VAR\_OUTPUT**

lrOut : LREAL;

### **lrOut:** Gefiltertes Ausgangssignal

Beim ersten Aufruf des Bausteins (Systemstart) wird der Ausgang *lrOut* einmalig automatisch gleich dem Eingang *lrIn* gesetzt.

### **Voraussetzungen**

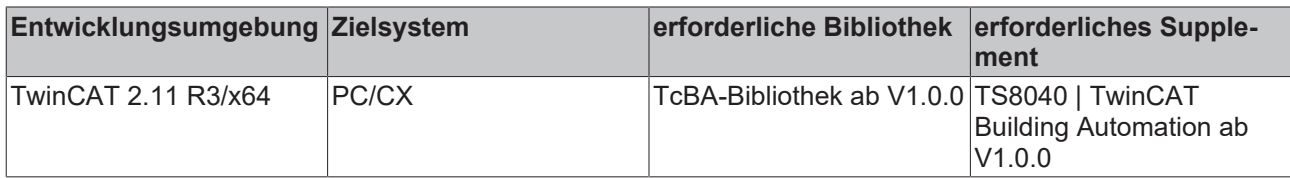

# <span id="page-156-0"></span>**8.2.58 FB\_BA\_PIDCtrl**

Universeller PID-Regler

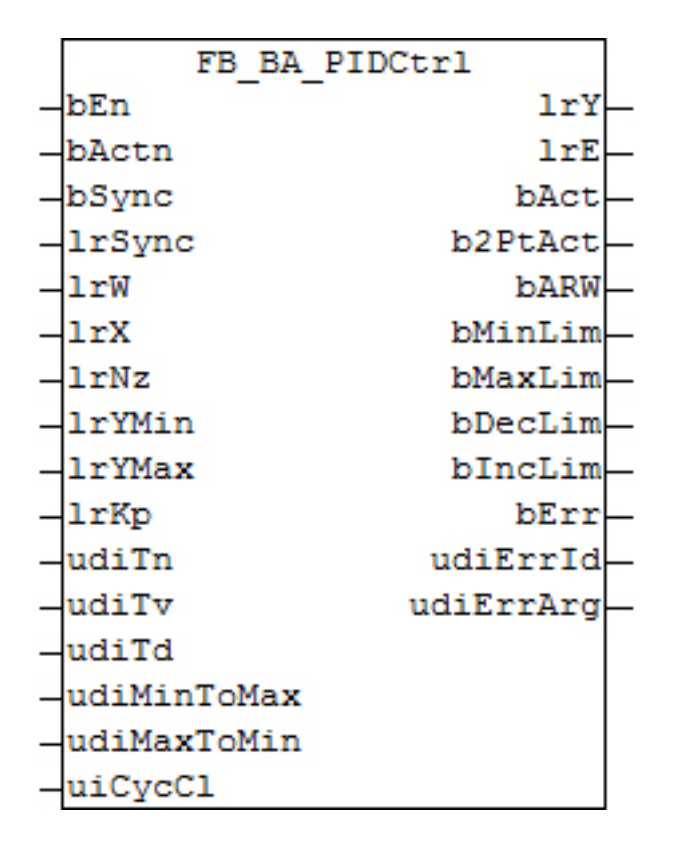

### **Funktionsbeschreibung**

Dieser Regler ist als Standard-PID-Regler in Parallelstruktur ausgelegt. Für einen Regler mit wählbaren P-Glied (vorgelagert oder parallel zu I- und D) siehe bitte [FB\\_BA\\_PIDCtrlEx \[](#page-160-0) $\triangleright$  [161\]](#page-160-0).

### **Wirkungsplan**

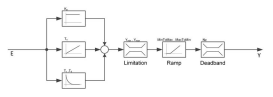

### **Passiv-Verhalten (bEn = FALSE oder bErr = TRUE)**

Die Ausgänge werden wie folgt gesetzt:

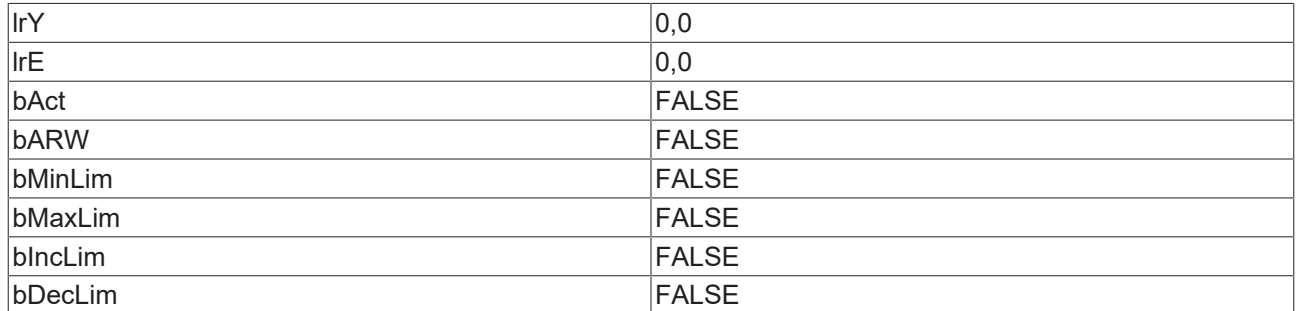

Im Fehlerfall steht *bErr* auf TRUE - *udiErrId* und *udiErrArg* beschreiben den Fehler. Die internen Werte für P-, I-, und D-Anteil werden auf 0 gesetzt, ebenso die Werte für den I- und D-Anteil vom vorhergehenden Zyklus. Damit wird die Stellgröße bei einem Neustart im ersten Zyklus "sauber", das heißt ohne Vergangenheitswerte berechnet.

### **Aktiv-Verhalten (bEn = TRUE und bErr = FALSE)**

Im ersten Zyklus werden I- und D-Anteil wie bereits erwähnt ohne Vergangenheitswerte berechnet und somit "sauber" aufgestartet. Ein positives Signal an *bSync* setzt den I-Anteil so, dass die Stellgröße den Wert *lrSync* annimmt. Diese Methode kann, wenn *bEn* und *bSync* gleichzeitig gesetzt werden, zum Setzen eines Initialwerts genutzt werden, von dem aus die Regelung "losläuft". Ist der I-Anteil nicht aktiv, so wird der D-Anteil entsprechend gesetzt. Zu beachten ist, dass intern nur die steigende Flanke von *bSync* ausgewertet wird, handelt es sich doch um eine Setz-Aktion. Für ein erneutes Synchronisieren, etwa auf einen Übergabewert, muss am Eingang *bSync* ein erneutes TRUE-Signal angelegt werden. Ist der I-Anteil aktiv so sorgt der Regler dafür, dass dieser fest gehalten wird, sollte sich der Reglerausgang *lrY* an den Grenzen *lrYMin* oder *lrYMax* befinden und noch weiter fallen bzw. steigen wollen. Dieses Verfahren wird Anti-Reset-Wind-Up genannt und trägt dafür Sorge, dass der I-Anteil immer nur so groß ist, dass die Stellgröße bei entsprechender Regelabweichung sofort wieder Werte innerhalb der Grenzen annehmen kann, ohne dass ein zu groß gewordener Integralanteil zunächst noch abgebaut werden muss.

### <span id="page-157-0"></span>**Wirksinn**

#### Wirksinn

Mit *bActn* = FALSE wird der Wirksinn des Reglers so umgekehrt , dass eine Regelabweichung kleiner als 0 eine Stellgrößenänderung ins Positive bewirkt. Dies wird dadurch erreicht, dass die Regelabweichung negativ berechnet wird:

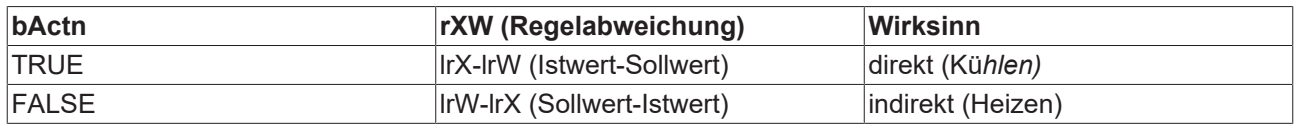

#### **Anti-Reset-Windup bei Erreichen des Maximal- bzw Minimalwerts**

Erreicht der Regler am Ausgang seine Obergrenze und ist die Regelabweichung weiterhin positiv, so wird der Integralanteil sich so lange weiter erhöhen, bis die Regelabweichung wieder kleiner oder gleich Null ist. Dies kann dazu führen, dass sich unnötigerweise ein sehr hoher Integralanteil aufbaut, der bei einer Vorzeichenänderung der Regelabweichung erst wieder abgebaut werden muss und das Regelverhalten träge macht. Das gleiche gilt auch bei Erreichen des Minimalwerts am Ausgang bei einer weiterhin negativen Regelabweichung. Um diesem vorzubeugen wird, sobald einer der beiden Fälle eintritt, der I-Anteil nicht weiter berechnet, sondern auf dem Wert des vorhergehenden SPS-Zyklus gehalten. Tritt eine Vorzeichenumkehr ein, also Maximalwert erreicht und Regelabweichung kleiner als 0.0 bzw. Minimalwert erreicht und Regelabweichung größer als 0.0, so wird der I-Anteil wieder berechnet.

### **Steigungsbegrenzung**

Ist der Regler schneller eingestellt, als das Stellglied, so kann dieses dem Regler nicht folgen, was zu einem Schwingverhalten führen kann. Daher gibt es die Möglichkeit die Steigung der Stellgröße zu begrenzen.

Als Maß dafür gelten die Zeiten:

**udiMinToMax:** Steigungsbegrenzung des Reglerausgangs für Anstieg: *udiMinToMax* [s] bezogen auf eine Änderung von *lrYMin* auf *lrYMax*.

**udiMaxToMin:** Steigungsbegrenzung des Reglerausgangs für Abfall: *udiMaxToMin* [s] bezogen auf eine Änderung von *lrYMax* auf *lrYMin*.

Hieraus lässt sich jeweils die maximale Änderung pro SPS-Zyklus - das maximale Inkrement oder Dekrement - errechnen. Ist die berechnete Änderung des Stellsignals über einen SPS-Zyklus nun höher als die durch *udiMinToMax* bzw*. udiMaxToMin* eingestellte, so wird das Stellsignal lediglich um das maximale Inkrement oder Dekrement erhöht bzw. erniedrigt. Der I-Anteil wird dabei intern auf dieselbe Art nachgeführt ( I-Anteil des letzten SPS-Zyklus + maximales Inkrement bzw. I-Anteil des letzten SPS-Zyklus - maximales Dekrement).

#### **Neutrale Zone (Deadband)**

Ein Wert von *lrNZ* > 0.0 gibt die Funktion der neutralen Zone (Deadband) frei. Ein Wert gleich Null deaktiviert das Totbandglied und die Werte am Eingang werden direkt durchgereicht.

Wenn das Totbandglied aktiv ist wird der Eingangswert erst dann als neuer Ausgangswert durchgereicht, wenn der Absolutwert der Differenz vom Eingangswert zum jetzigen Ausgangswert größer oder gleich *lrNZ/2* ist.

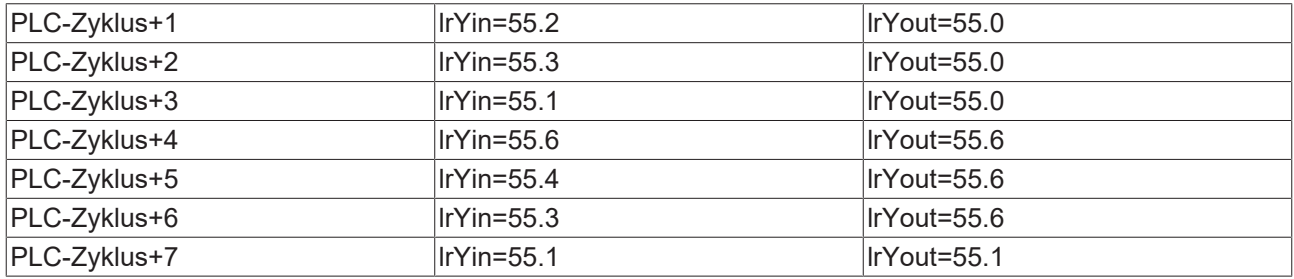

**Beispiel**: *lrNZ* = 1, *lrYin* = 55.0, *lrYout*= 55.0 (Wert wurde gerade durchgereicht)

Durch diese Funktion sollen unnötig viele Stellimpulse vermieden werden.

#### **Zweipunkt-Regelverhalten**

### **- nicht mehr vorhanden -**

#### **Autokorrektur von Parametern**

Bei einigen Parametern macht es Sinn, sie automatisch zu korrigieren bzw. zu begrenzen, ohne eine Fehlermeldung auszugeben, da die Erwartung des Anwenders eindeutig vorhersehbar ist:

- lrSync > *lrYMax* -> *lrSync* := *lrYMax*
- lrSync < *lrMin* -> *lrSync* := *lrMin*
- uiCycCl = 0 -> *uiCycCl* := 1

### **Ein-Ausgänge**

#### **VAR\_INPUT**

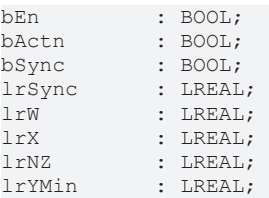

# RECKHOE

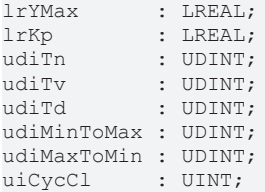

**bEn:** Regleraktivierung

**bActn:** [Wirksinn \[](#page-157-0) $\blacktriangleright$  [158\]](#page-157-0) des Reglers

**bSync / lrSync:** Synchronisationsbefehl: Ausgangswert *lrY* auf *lrSync* setzen

**lrW:** Sollwert

**lrX:** Istwert

**lrNZ:** Neutrale Zone

**lrYMin:** Untere Ausgabebegrenzung des Reglers

**lrYMax:** Obere Ausgabebegrenzung des Reglers

**lrKp:** Reglerverstärkung. Wirkt nur auf den P-Anteil

**udiTn:** Nachstellzeit des I-Anteiles [ms] . Ein Nullwert an diesem Parameter schaltet den I-Anteil ab.

**udiTv:** Vorhaltezeit des D-Anteiles [ms] . Ein Nullwert an diesem Parameter schaltet den D-Anteil ab.

**udiTd:** Dämpfungszeit des D-Anteiles [ms]

**udiMinToMax:** Steigungsbegrenzung des Reglerausgangs für Anstieg: *udiMinToMax* [s] bezogen auf eine Änderung von *lrYMin* auf *lrYMax*.

**udiMaxToMin:** Steigungsbegrenzung des Reglerausgangs für Abfall: *udiMaxToMin* [s] bezogen auf eine Änderung von *lrYMax* auf *lrYMin*.

**uiCycCl:** Aufrufzyklus des Bausteins als Vielfaches der Zykluszeit. Ein Nulleintrag wird automatisch als *uiCycleCall*=1 gewertet.

Beispiel: *tTaskCycleTime* = 20ms, *uiCtrlCycleCall* =10 -> Der Regelalgorithmus wird alle 200ms aufgerufen. Damit werden aber auch nur alle 200ms die Ausgänge aktualisiert.

### **VAR\_OUTPUT**

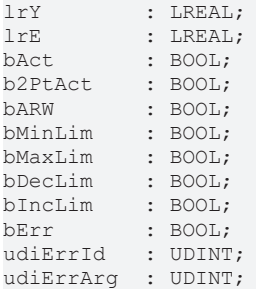

**lrY:** Stellgröße. Bereich durch *lrYMin* und *lrYMax* eingeschränkt.

**lrE:** Regelabweichung (die Berechnung ist abhängig vom [Wirksinn \[](#page-157-0)[}](#page-157-0) [158\]](#page-157-0))

**bAct:** Der Regler ist aktiv, das heißt freigegeben (*bEn* = TRUE) und nicht im Fehlerzustand (*bErr* = FALSE).

**bARW:** Anti-Reset-Windup-Funktion ist aktiv

**b2PtAct: wird nicht mehr benötigt.**

**bMaxLim:** Die Stellgröße hat ihren oberen Grenzwert erreicht.

**bMinLim:** Die Stellgröße hat ihren unteren Grenzwert erreicht.

**bDecLim:** Die Stellgrößen-Steigung hat ihren Grenzwert für das maximale Abfallen erreicht, siehe *udiMaxToMin* (VAR\_INPUT).

**bIncLim :** Die Stellgrößen-Steigung hat ihren Grenzwert für den maximale Anstieg erreicht, siehe *udiMinToMax* (VAR\_INPUT).

**bErr:** Dieser Ausgang wird auf TRUE geschaltet, wenn die eingetragenen Parameter fehlerhaft sind.

**udiErrId / udiErrArg:** Enthält die Fehlernummer und das Fehlerargument. Siehe [Fehlercodes \[](#page-339-0)[}](#page-339-0) [340\]](#page-339-0).

### **Voraussetzungen**

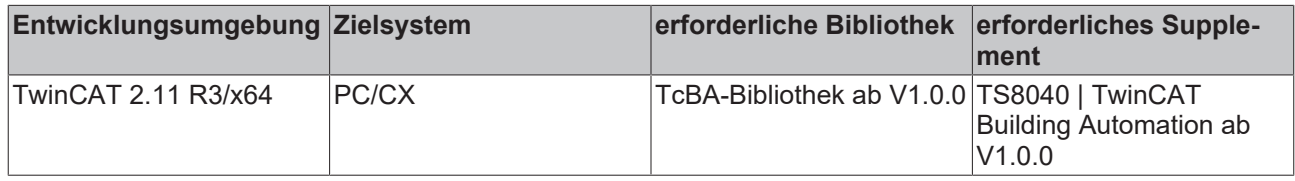

## <span id="page-160-0"></span>**8.2.59 FB\_BA\_PIDCtrlEx**

Universeller PID-Regler, wahlweise in Parallelstruktur oder mit vorgelagertem P-Glied

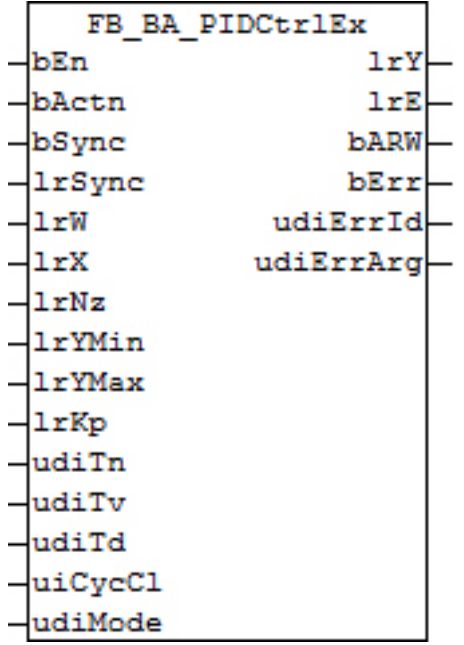

### **Funktionsbeschreibung**

Dieser Regler ist kann wahlweise in Parallelstruktur, als auch mit vorgelagertem P-Glied betrieben werden. Dieses wird durch den Eingang *udiMode* vorgegeben.

### **Wirkungsplan**

### *udiMode***=0 (P-Anteil vorgelagert):**

$$
\begin{array}{ccc}\n & & \\
 & & \\
\hline\n & & \\
\hline\n & & \\
\hline\n & & \\
\hline\n & & \\
\hline\n & & \\
\hline\n & & \\
\hline\n & & \\
\hline\n & & \\
\hline\n & & \\
\hline\n & & \\
\hline\n & & \\
\hline\n & & \\
\hline\n & & \\
\hline\n & & \\
\hline\n & & \\
\hline\n & & \\
\hline\n & & \\
\hline\n & & \\
\hline\n & & \\
\hline\n & & \\
\hline\n & & \\
\hline\n & & \\
\hline\n & & \\
\hline\n & & \\
\hline\n & & \\
\hline\n & & \\
\hline\n & & \\
\hline\n & & \\
\hline\n & & \\
\hline\n & & \\
\hline\n & & \\
\hline\n & & \\
\hline\n & & \\
\hline\n & & \\
\hline\n & & \\
\hline\n & & \\
\hline\n & & \\
\hline\n & & \\
\hline\n & & \\
\hline\n & & \\
\hline\n & & \\
\hline\n & & \\
\hline\n & & \\
\hline\n & & \\
\hline\n & & \\
\hline\n & & \\
\hline\n & & \\
\hline\n & & \\
\hline\n & & \\
\hline\n & & \\
\hline\n & & \\
\hline\n & & \\
\hline\n & & \\
\hline\n & & \\
\hline\n & & \\
\hline\n & & \\
\hline\n & & \\
\hline\n & & \\
\hline\n & & \\
\hline\n & & \\
\hline\n & & \\
\hline\n & & \\
\hline\n & & \\
\hline\n & & \\
\hline\n & & \\
\hline\n & & \\
\hline\n & & \\
\hline\n & & \\
\hline\n & & \\
\hline\n & & \\
\hline\n & & \\
\hline\n & & \\
\hline\n & & \\
\hline\n & & \\
\hline\n & & \\
\hline\n & & \\
\hline\n & & \\
\hline\n & & \\
\hline\n & & \\
\hline\n & & \\
\hline\n & & \\
\hline\n & & \\
\hline\n & & \\
\hline\n & & \\
\hline\n & & \\
\hline\n & & \\
\hline\n & & \\
\hline\n & & \\
\hline\n & & \\
\hline\n & & \\
\hline\n & & \\
\hline\n & & \\
\hline\n & & \\
\hline\n & & \\
\hline\n & & \\
\hline\n & & \\
\hline\n & & \\
\hline\n & & \\
\hline\n & & \\
\hline\n & & \\
\hline\n & & \\
\hline\n & & \\
\hline\n & & \\
\hline\n & & \\
\hline\n & & \\
\hline\n & & \\
\hline
$$

### *udiMode***=1 (Parallelstruktur):**

$$
\begin{array}{c}\n\begin{array}{ccc}\n\hline\n\hline\n\end{array} & \begin{array}{ccc}\n\hline\n\end{array} & \begin{array}{ccc}\n\h
$$

### **Passiv-Verhalten (bEn = FALSE oder bErr = TRUE)**

Die Ausgänge werden wie folgt gesetzt:

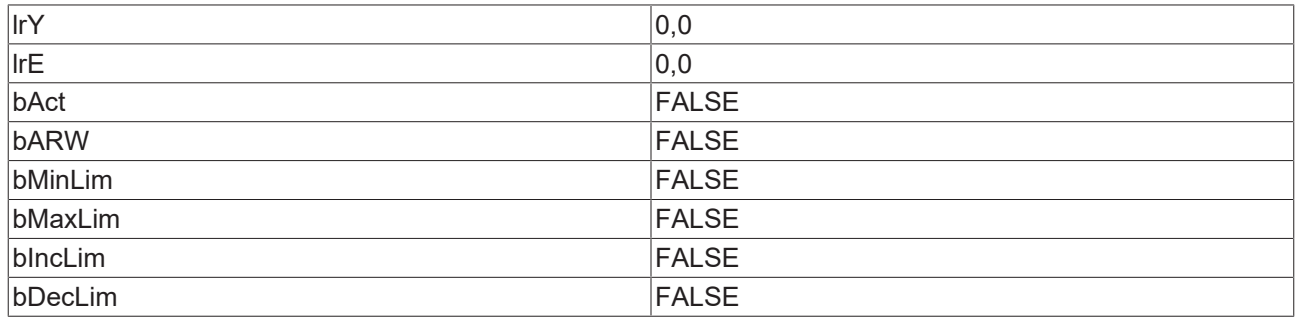

Im Fehlerfall steht *bErr* auf TRUE - *udiErrId* und *udiErrArg* beschreiben den Fehler. Die internen Werte für P-, I-, und D-Anteil werden auf 0 gesetzt, ebenso die Werte für den I- und D-Anteil vom vorhergehenden Zyklus. Damit wird die Stellgröße bei einem Neustart im ersten Zyklus "sauber", das heißt ohne Vergangenheitswerte berechnet.

### **Aktiv-Verhalten (bEn = TRUE und bErr = FALSE)**

Im ersten Zyklus werden I- und D-Anteil wie bereits erwähnt ohne Vergangenheitswerte berechnet und somit "sauber" aufgestartet. Ein positives Signal an *bSync* setzt den I-Anteil so, dass die Stellgröße den Wert *lrSync* annimmt. Diese Methode kann, wenn *bEn* und *bSync* gleichzeitig gesetzt werden, zum Setzen eines Initialwerts genutzt werden, von dem aus die Regelung "losläuft". Ist der I-Anteil nicht aktiv, so wird der D-Anteil entsprechend gesetzt. Zu beachten ist, dass intern nur die steigende Flanke von *bSync* ausgewertet wird, handelt es sich doch um eine Setz-Aktion. Für ein erneutes Synchronisieren, etwa auf einen Übergabewert, muss am Eingang *bSync* ein erneutes TRUE-Signal angelegt werden. Ist der I-Anteil aktiv so sorgt der Regler dafür, dass dieser fest gehalten wird, sollte sich der Reglerausgang *lrY* an den Grenzen *lrYMin* oder *lrYMax* befinden und noch weiter fallen bzw. steigen wollen. Dieses Verfahren wird Anti-Reset-Wind-Up genannt und trägt dafür Sorge, dass der I-Anteil immer nur so groß ist, dass die Stellgröße bei entsprechender Regelabweichung sofort wieder Werte innerhalb der Grenzen annehmen kann, ohne dass ein zu groß gewordener Integralanteil zunächst noch abgebaut werden muss.

### <span id="page-161-0"></span>**Wirksinn**

Mit *bActn* = FALSE wird der Wirksinn des Reglers so umgekehrt , dass eine Regelabweichung kleiner als 0 eine Stellgrößenänderung ins Positive bewirkt. Dies wird dadurch erreicht, dass die Regelabweichung negativ berechnet wird:

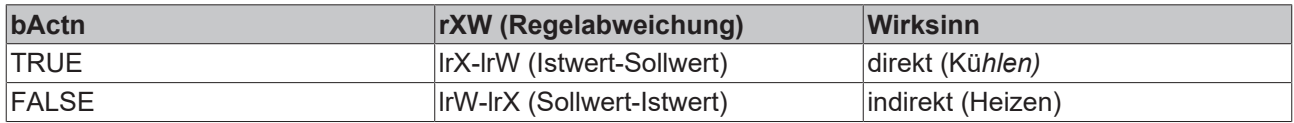

#### **Anti-Reset-Windup bei Erreichen des Maximal- bzw Minimalwerts**

Erreicht der Regler am Ausgang seine Obergrenze und ist die Regelabweichung weiterhin positiv, so wird der Integralanteil sich so lange weiter erhöhen, bis die Regelabweichung wieder kleiner oder gleich Null ist. Dies kann dazu führen, dass sich unnötigerweise ein sehr hoher Integralanteil aufbaut, der bei einer Vorzeichenänderung der Regelabweichung erst wieder abgebaut werden muss und das Regelverhalten träge macht. Das gleiche gilt auch bei Erreichen des Minimalwerts am Ausgang bei einer weiterhin negativen Regelabweichung. Um diesem vorzubeugen wird, sobald einer der beiden Fälle eintritt, der I-Anteil nicht weiter berechnet, sondern auf dem Wert des vorhergehenden SPS-Zyklus gehalten. Tritt eine Vorzeichenumkehr ein, also Maximalwert erreicht und Regelabweichung kleiner als 0.0 bzw. Minimalwert erreicht und Regelabweichung größer als 0.0, so wird der I-Anteil wieder berechnet.

### **Neutrale Zone (Deadband)**

Ein Wert von *lrNZ* > 0.0 gibt die Funktion der neutralen Zone (Deadband) frei. Ein Wert gleich Null deaktiviert das Totbandglied und die Werte am Eingang werden direkt durchgereicht.

Wenn das Totbandglied aktiv ist wird der Eingangswert erst dann als neuer Ausgangswert durchgereicht, wenn der Absolutwert der Differenz vom Eingangswert zum jetzigen Ausgangswert größer oder gleich *lrNZ/2* ist.

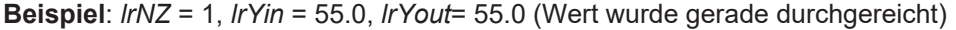

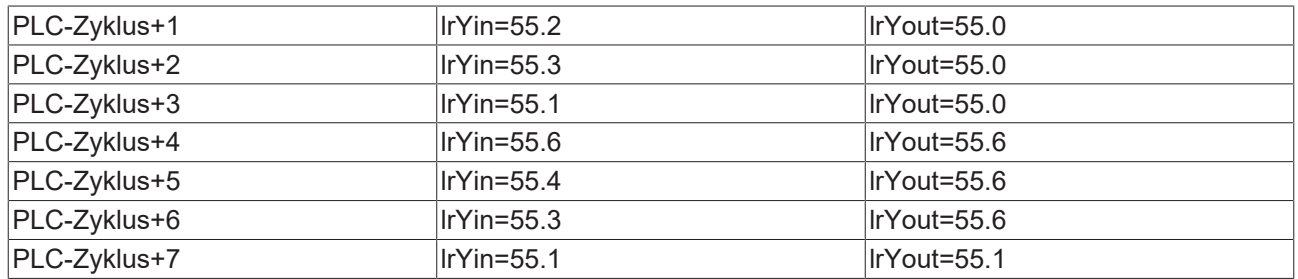

Durch diese Funktion sollen unnötig viele Stellimpulse vermieden werden.

### **Autokorrektur von Parametern**

Bei einigen Parametern macht es Sinn, sie automatisch zu korrigieren bzw. zu begrenzen, ohne eine Fehlermeldung auszugeben, da die Erwartung des Anwenders eindeutig vorhersehbar ist:

- lrSync > *lrYMax* -> *lrSync* := *lrYMax*
- lrSync < *lrMin* -> *lrSync* := *lrMin*
- $uiCycCl = 0$  ->  $uiCycCl := 1$

### **Ein-Ausgänge**

#### **VAR\_INPUT**

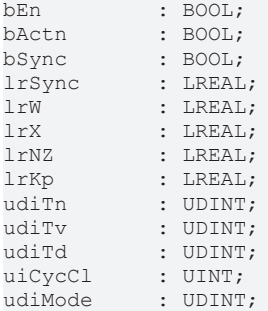

**bEn:** Regleraktivierung

**bActn:** [Wirksinn \[](#page-161-0) $\blacktriangleright$  [162\]](#page-161-0) des Reglers

**bSync / lrSync:** Synchronisationsbefehl: Ausgangswert *lrY* auf *lrSync* setzen.

**lrW:** Sollwert

**lrX:** Istwert

**lrNZ:** Neutrale Zone

**lrYMin:** Untere Ausgabebegrenzung des Reglers

**lrYMax:** Obere Ausgabebegrenzung des Reglers

**lrKp:** Reglerverstärkung. Wirkt nur auf den P-Anteil

**udiTn:** Nachstellzeit des I-Anteiles [ms] . Ein Nullwert an diesem Parameter schaltet den I-Anteil ab.

**udiTv:** Vorhaltezeit des D-Anteiles [ms] . Ein Nullwert an diesem Parameter schaltet den D-Anteil ab.

**udiTd:** Dämpfungszeit des D-Anteiles [ms] .**uiCycCl:** Aufrufzyklus des Bausteins als Vielfaches der Zykluszeit. Ein Nulleintrag wird automatisch als *uiCycleCall*=1 gewertet. Beispiel: *tTaskCycleTime* = 20ms, *uiCtrlCycleCall* =10 -> Der Regelalgorithmus wird alle 200ms aufgerufen. Damit werden aber auch nur alle 200ms die Ausgänge aktualisiert.

**udiMode:** *udiMode*=0: Regler mit vorgelagertem P-Anteil, *udiMode*=1: Regler in Parallelstruktur.

### **VAR\_OUTPUT**

lrY : LREAL;<br>lrE : LREAL; lrE : LREAL;<br>barw : ROOL:  $\cdot$  BOOL: bErr : BOOL;<br>udiErrId : UDINT : UDINT; udiErrArg : UDINT;

**lrY:** Stellgröße. Bereich durch *lrYMin* und *lrYMax* eingeschränkt.

**lrE:** Regelabweichung (die Berechnung ist abhängig vom [Wirksinn \[](#page-161-0)[}](#page-161-0) [162\]](#page-161-0))

**bARW:** Anti-Reset-Windup-Funktion ist aktiv.

**bErr:** Dieser Ausgang wird auf TRUE geschaltet, wenn die eingetragenen Parameter fehlerhaft sind.

**udiErrId / udiErrArg:** Enthält die Fehlernummer und das Fehlerargument. Siehe [Fehlercodes \[](#page-339-0)[}](#page-339-0) [340\]](#page-339-0).

#### **Voraussetzungen**

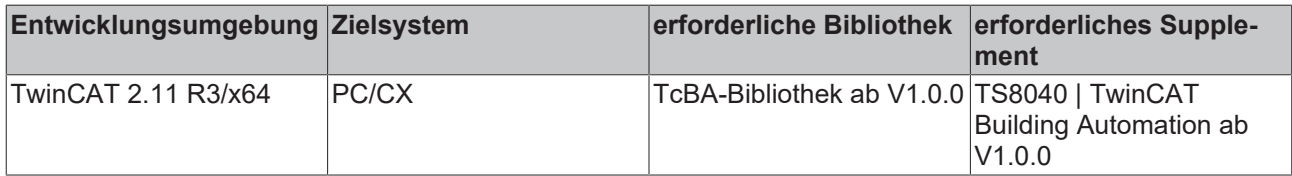

# **8.2.60 FB\_BA\_PISync1201**

Parameter-Synchronisation für 2 Regler vom Typ [FB\\_BACnetLoop1201 \[](#page-98-0)▶ [99\]](#page-98-0). Dieser Baustein kann beispielsweise zum Abgleich der Führungsregler dienen, welche zur Erzeugung der Zuluftsollwerte für einen raumlufttechnische Anlage mit einem Luftkühler und einem Lufterhitzer eingesetzt werden.

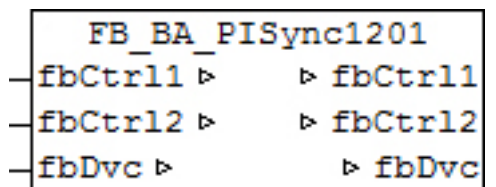

#### **Funktionsbeschreibung**

Dieser Baustein synchronisiert automatisch die P- und I- Parameter sowie den minimalen und maximalen Ausgabewert *lrYMin* und *lrYMax* von 2 Reglern des Typs [FB\\_BACnetLoop1201 \[](#page-98-0)[}](#page-98-0) [99\]](#page-98-0). Es ist dabei egal, wo die Änderung stattfindet: An einem der beiden Regler in der PLC oder im BACnet.

Der Baustein erkennt automatisch eine Änderung und überträgt diese dann per ADS an den jeweilig anderen Regler. Zu diesem Zweck müssen beide Regler über die IN-OUT-Variablen *fbCtrl1* und *fbCtrl2* am Baustein referenziert werden - *fbDvc* ist die Referenz auf das BACnet-Device unter dem beide Bausteine laufen.

# **RECKHOFF**

### **Ein-Ausgänge**

### **VAR\_IN\_OUT**

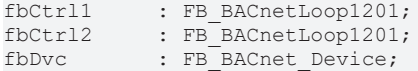

**fbCtrl1:** Referenz auf den Regler Nr. 1 des Parameterabgleichs

**fbCtrl2:** Referenz auf den Regler Nr. 2 des Parameterabgleichs

**fbDvc:** Referenz auf den Baustein des BACnet-Device-Objekts

### **Voraussetzungen**

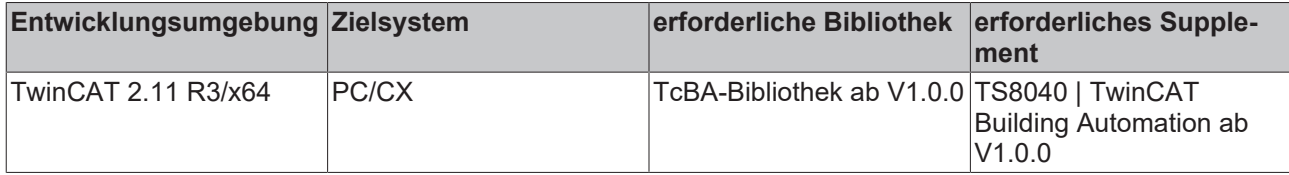

# **8.2.61 FB\_BA\_PISync1202**

Parameter-Synchronisation für 2 Regler vom Typ [FB\\_BACnetLoop1202 \[](#page-102-0)▶ [103\]](#page-102-0). Dieser Baustein kann beispielsweise zum Abgleich der Führungsregler dienen, welche zur Erzeugung der Zuluftsollwerte für einen raumlufttechnische Anlage mit einem Luftkühler und einem Lufterhitzer eingesetzt werden.

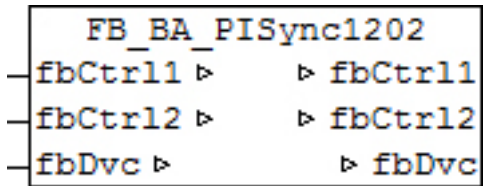

### **Funktionsbeschreibung**

Dieser Baustein synchronisiert automatisch die P- und I- Parameter sowie den minimalen und maximalen Ausgabewert *lrYMin* und *lrYMax* von 2 Reglern des Typs [FB\\_BACnetLoop1202 \[](#page-102-0)[}](#page-102-0) [103\]](#page-102-0). Es ist dabei egal, wo die Änderung Stattfindet: An einem der beiden Regler in der PLC oder im BACnet.

Der Baustein erkennt automatisch eine Änderung und überträgt diese dann per ADS an den jeweilig anderen Regler. Zu diesem Zweck müssen beide Regler über die IN-OUT-Variablen *fbCtrl1* und *fbCtrl2* am Baustein referenziert werden - *fbDvc* ist die Referenz auf das BACnet-Device unter dem beide Bausteine laufen.

### **Ein-Ausgänge**

### **VAR\_IN\_OUT**

```
fbCtrl1 : FB_BACnetLoop1202;<br>fbCtrl2 : FB_BACnetLoop1202;
fbCtrl2 : FB_BACnetLoop1202;<br>fbDvc : FB_BACnet_Device;
                   : FB_BACnet Device;
```
**fbCtrl1:** Referenz auf den Regler Nr. 1 des Parameterabgleichs

**fbCtrl2:** Referenz auf den Regler Nr. 2 des Parameterabgleichs

**fbDvc:** Referenz auf den Baustein des BACnet-Device-Objektes

### **Voraussetzungen**

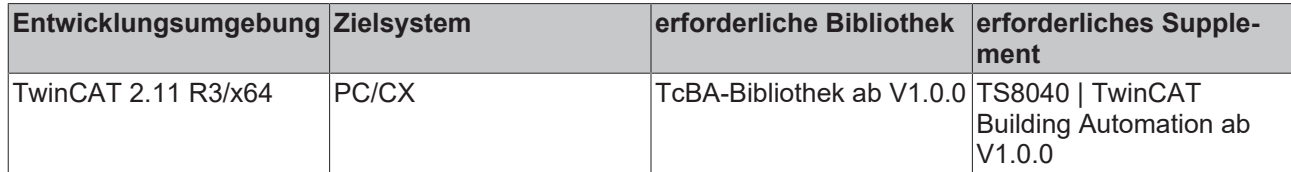

# **8.2.62 FB\_BA\_PWM**

Puls-Weiten-Modulations-Baustein

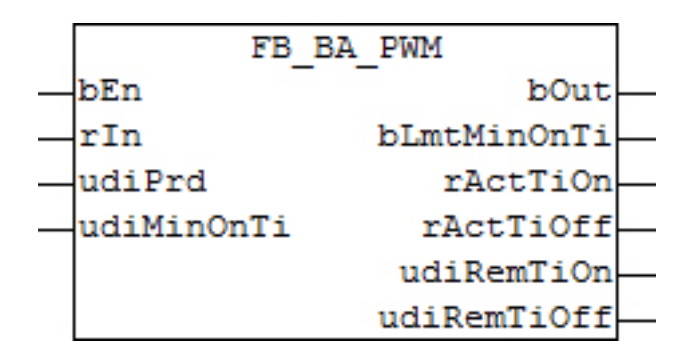

### **Funktionsbeschreibung**

Der Funktionsbaustein errechnet aus einem analogen Eingangssignal *rIn* (0..100%, **intern fest begrenzt**) und einer Periodendauer *udiPrd* [s] eine Ein- und eine Ausschaltzeit, welche an den Ausgängen als *rActTiOn* und *rActTiOff* in Sekunden angezeigt werden.

Dabei entsprechen:

- 100% am Eingang einer Einschaltzeit von der gesamten Periodendauer *udiPrd* und einer Ausschaltzeit von 0s.
- 0% am Eingang einer Einschaltzeit von 0s und einer Ausschaltzeit von der gesamten Periodendauer *udiPrd*.

Darüber hinaus gibt es die Möglichkeit über *udiMinOnTi* [s] die Einschaltdauer nach unten hin zu begrenzen, um Schäden an Antrieben durch zu kurze Stellimpulse zu vermeiden. Dieses Verhalten gilt gilt jedoch nur für 0>*rIn*>100!

Für die Eingangssignale:

- *rIn*=0: Einschaltzeit=0, Ausschaltzeit=*udiPrd* -> *bOut* bleibt dauerhaft FALSE
- rIn=100: Einschaltzeit=*udiPrd* , Ausschaltzeit=0 -> *bOut* bleibt dauerhaft TRUE

#### **Schaltverhalten**

- 1. Ein FALSE-Signal am Eingang *bEn* setzt den Baustein außer Funktion und *bQ* auf FALSE. Es werden lediglich die Ein-und Ausschaltzeiten kontinuierlich berechnet und an den Ausgängen *rActTiOn* und *rActTiOff* [s] angezeigt.
- 2. Eine steigende Flanke am Eingang *bEn* aktiviert den Baustein: Er springt zunächst in einen Entscheidungs-Schritt. Je nach vorherigem Zustand vom Schaltausgang *bQ* wird nun in den umschaltenden Schritt gesprungen, **es sei denn**, der Eingang *rIn* steht auf 0.0. Dann erfolgt ein Sprung in den Aus-Schritt (*bQ*=FALSE).
- 3. In dem jeweils aktiven Schritt (EIN oder AUS) läuft nun ein Countdown-Timer mit dem aktuell errechneten Startwert ab, der sich aus dem Puls-Pause-Verhältnis ergibt. Der Ein- bzw. Aus-Schritt wird mit der errechneten Zeit durchlaufen, egal, ob sich währenddessen das Puls-Pause-Verhältnis ändert. Der jeweilige Countdown wird an den Ausgängen *udiRemTiOn* und *udiRemTiOff* in vollen Sekunden angezeigt.
- 4. Nach Ablauf des Ein- bzw. des Aus-Schrittes erfolgt ein Rücksprung in den Entscheidungsschritt (Punkt 2).

# **BECKHOFF**

### **Ein-Ausgänge**

### **VAR\_INPUT**

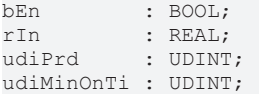

**bEn :** Aktivierung der Puls-Weiten-Modulation

**rIn:** Eingangssignal, intern auf 0..100% fest begrenzt

**udiPrd:** Periodenzeit [s]

**udiMinOnTi:** Minimale Einschaltzeit [s]

### **VAR\_OUTPUT**

bOut : BOOL; bLmtSwiTi : BOOL;<br>rActTiOn : REAL; rActTiOn rActTiOff : REAL; udiRemOnTi : UDINT; udiRemOffTi : UDINT;

### **bOut:** PWM-Ausgang.

**bLmtSwiTi:** Informationsausgang, dass das Eingangssignal so niedrig ist, dass mit der minimalen Einschaltzeit begrenzt wird.

**rActTiOn:** Informationsausgang: Errechnete Einschaltzeit

**rActTiOff:** Informationsausgang: Errechnete Ausschaltzeit

**udiRemOnTi:** Countdown Einschalttimer

**udiRemOffTi:** Countdown Ausschalttimer

#### **Voraussetzungen**

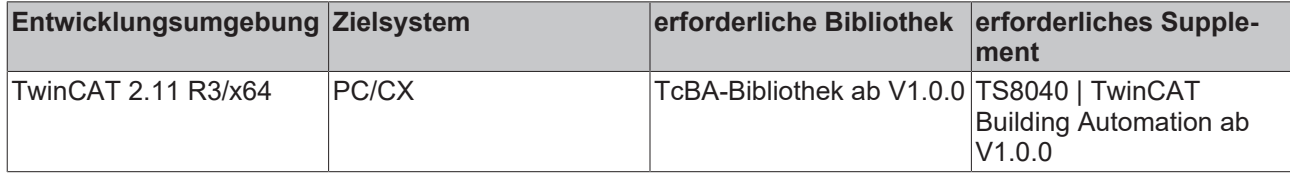

# <span id="page-166-0"></span>**8.2.63 FB\_BA\_SeqCtrl**

PID-Regler als Bestandteil einer Sequenz. Dieser Regler ist in seinen Funktionalitäten identisch mit dem [FB\\_BA\\_PIDCtrl \[](#page-156-0)[}](#page-156-0) [157\]](#page-156-0). Er wird jedoch, wenn er durch *bEn*=TRUE freigegeben ist, über eine übergeordneten Kontrollbaustein [FB\\_BA\\_SeqLink \[](#page-170-0)[}](#page-170-0) [171\]](#page-170-0) gesteuert.

Der Datenaustausch zwischen dem Steuerbaustein [FB\\_BA\\_SeqLink \[](#page-170-0)[}](#page-170-0) [171\]](#page-170-0) und den Sequenzreglern FB\_BA\_SeqCtrl erfolgt über die Strukturvariable [stSeqLink \[](#page-332-0) $\triangleright$  [333\]](#page-332-0).

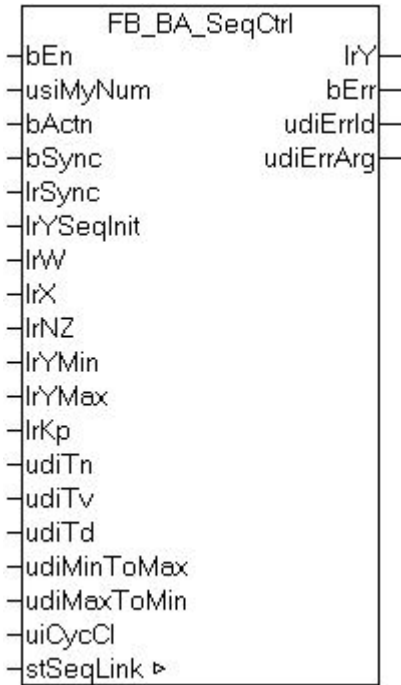

### **Funktionsbeschreibung**

### **Heiz- Kühlfolge**

Die Reglersequenz ist so zu konzipieren, dass die Sequenzregler mit niedriger Ordnungszahl zum Heizen und die mit höherer zum Kühlen zu nutzen sind. Dabei ist nur ein Wechsel zulässig:

- Sequenzregler n (*usiMyNum*=n, *bActn*=TRUE)
- Sequenzregler n+1 (*usiMyNum*=n+1, *bActn*=FALSE)

Möglich ist aber auch die ausschließliche Programmierung von Kühl- bzw. Heizreglern.

Eine Parametrierung, die dieser Konvention widerspricht wird erkannt und als Fehler am Steuerbaustein [FB\\_BA\\_SeqLink \[](#page-170-0) $\blacktriangleright$  [171\]](#page-170-0) angezeigt.

### **Reglerausgabe**

Während der Steuerbaustein [FB\\_BA\\_SeqLink \[](#page-170-0) $\blacktriangleright$  [171\]](#page-170-0) vorgibt, welcher Sequenzregler aktiv ist, entscheidet jeder Sequenzregler selbst, was er am Steuerausgang *lrY* ausgibt. Da jeder Sequenzregler über die In-Out-Variable [stSeqLink \[](#page-332-0)[}](#page-332-0) [333\]](#page-332-0) über den Zustand der anderen Regler Bescheid weiß kann er 4 Fälle unterscheiden:

1. Der Sequenzregler erkennt, dass er selbst und alle anderen Sequenzregler nicht freigegeben sind, sei es durch fehlende Freigaben (*bEn*) am Eingang oder durch einen erkannten Felhler am Steuerbaustein [FB\\_BA\\_SeqLink \[](#page-170-0) $\blacktriangleright$  [171\]](#page-170-0)

-> Der Sequenzregler deaktiviert seinen internen PID-Regler und gibt am Steuerausgang *lrY* 0.0 aus.

2. Der Sequenzregler erkennt, dass er freigegeben und er selbst vom Steuerbaustein FB BA SeqLink [\[](#page-170-0)[}](#page-170-0) [171\]](#page-170-0) als aktiv gesetzt ist

-> Der Sequenzregler aktiviert seinen internen PID-Regler. Dessen Ausgangssignal wird am Steuerausgang *lrY* ausgegeben.

3. Der Sequenzregler erkennt, dass er freigegeben ist, jedoch ist ein Sequenzregler **höherer** Ordnungszahlt vom Steuerbaustein [FB\\_BA\\_SeqLink \[](#page-170-0)[}](#page-170-0) [171\]](#page-170-0) als aktiv gesetzt -> Der Sequenzregler deaktiviert seinen internen PID-Regler. Befindet sich der Sequenzregler im Heizbetrieb (*bActn=*FALSE), so wird er seinen Minimalwert *lrYMin* am Steuerausgang *lrY* ausgeben. Befindet er sich hingegen im Kühlbetrieb (*bActn=T*RUE), so gibt er seinen Maximalwert *lrYM*ax am Steuerausgang *lrY* aus.

4. Der Sequenzregler erkennt, dass er freigegeben ist, jedoch ist ein Sequenzregler **niedrigerer** Ordnungszahlt vom Steuerbaustein [FB\\_BA\\_SeqLink \[](#page-170-0)[}](#page-170-0) [171\]](#page-170-0) als aktiv gesetzt -> Der Sequenzregler deaktiviert seinen internen PID-Regler. Befindet sich der Sequenzregler im Heizbetrieb (*bActn=*FALSE), so wird er seinen Maximalwert *lrYMax* am Steuerausgang *lrY* ausgeben. Befindet er sich hingegen im Kühlbetrieb (*bActn=T*RUE), so gibt er seinen Minimalwert *lrYMin* am Steuerausgang *lrY* aus.

### **Synchronisation**

Wird ein Sequenzregler von der übergeordneten Steuerung aktiv geschaltet, so erfolgt immer eine Synchonisation, d.h. der Regler beginnt mit einem festen Startwert am Ausgang *lrY*. Dabei werden 3 Fälle unterschieden:

1. Die gesamte Sequenzregelung wurde gerade über den Eingang *bEn* der übergeordneten Steuerung [FB\\_BA\\_SeqLink \[](#page-170-0)[}](#page-170-0) [171\]](#page-170-0) eingeschaltet. Der Regler, mit der Ordnungszahlt *usiStartSeq* am Eingang von ist [FB\\_BA\\_SeqLink \[](#page-170-0)▶ [171\]](#page-170-0) ist der Startregler.

-> Der Sequenzregler wird mit dem Wert, der an seinem Eingang *lrYSeqInit* eingetragen ist, synchronisiert.

2. Der Sequenzregler, der gerade aktiviert wurde, hatte einen Regler höherer Ordnungszahl als "Vorgänger"

-> Befindet sich der Sequenzregler im Heizbetrieb (*bActn=*FALSE), so wird er mit seinem seinen Minimalwert *lrYMin* synchronisiert. Befindet er sich hingegen im Kühlbetrieb (*bActn=*TRUE), so ist der Synchronisationswert sein Maximalwert *lrYM*ax.

3. Der Sequenzregler, der gerade aktiviert wurde, hatte einen Regler niedrigerer Ordnungszahl als "Vorgänger"

-> Befindet sich der Sequenzregler im Heizbetrieb (*bActn=*FALSE), so wird er mit seinem seinen Maximalwert *lrYMax* synchronisiert. Befindet er sich hingegen im Kühlbetrieb (*bActn=*TRUE), so ist der Synchronisationswert sein Minimalwert *lrYMin*.

Jeder Sequenzregler kann auch Über Wertvorgabe *lrSync* und Aktivierung *bSync* extra synchronisiert werden, wenn er gerade von der übergeordneten Steuerung aktiv gesetzt ist. Ein ständiges TRUE-Signal am Eingang *bSync* (etwa durch Versehen) wird intern durch Flankenbildung abgefangen und behindert dadurch nicht die oben beschriebene Synchronisation bei Aktiv-Setzung.

#### **Startverhalten**

Um ein "vernünftiges" Einregeln der gesamten Regelsequenz zu ermöglichen, wird der Startregler mindestens für die Zeit *udiIniswiOvrDly* [s], welche am Baustein [FB\\_BA\\_SeqLink \[](#page-170-0)[}](#page-170-0) [171\]](#page-170-0) eingetragen ist, aktiv gehalten, d.h. in dieser Zeit findet kein Umschalten auf eine anderen Regler dieser Sequenz statt. Der Ausgang *lrY* des Startreglers wird **einmalig** auf seinen Wert *lrYSeqInit* synchronisiert.

### **Ein-Ausgänge**

#### **VAR\_INPUT**

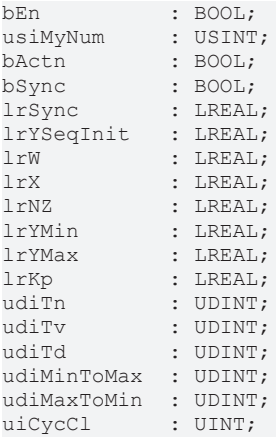

#### **bEn:** Aktivierung des Sequenzreglers

**usiMyNum:** Ordnungszahl des Sequenzreglers

**bActn:** Wirksinn-Umkehrung des Reglers. Bei Heiz-Kühleinsatz: *bActn*=FALSE entspricht Heizbetrieb, *bActn*=TRUE entspricht Kühlbetrieb.

**bSync / lrSync:** Synchronisationsbefehl: Ausgangswert *lrY* auf *lrSync* setzen.

**lrYSeqInit:** Startwert des Reglers nach dem Neustart der gesamten Regelsequenz.

**lrW:** Sollwert

**lrX:** Istwert

**lrNZ:** Neutrale Zone

**lrYMin:** Untere Ausgabebegrenzung des Reglers [%]. Wählbarer Bereich: 0..100%.

**lrYMax:** Obere Ausgabebegrenzung des Reglers [%]. Wählbarer Bereich: 0..100%.

**lrKp:** Reglerverstärkung. Wirkt nur auf den P-Anteil.

**udiTn:** Nachstellzeit des I-Anteiles [ms] . Ein Nullwert an diesem Parameter schaltet den I-Anteil ab.

**udiTv:** Vorhaltezeit des D-Anteiles [ms] . Ein Nullwert an diesem Parameter schaltet den D-Anteil ab.

**udiTd:** Dämpfungszeit des D-Anteiles [ms]

**udiMinToMax:** Steigungsbegrenzung des Reglerausgangs für Anstieg: *udiMinToMax* [s] bezogen auf eine Änderung von *lrYMin* auf *lrYMax*.

**udiMaxToMin:** Steigungsbegrenzung des Reglerausgangs für Abfall: *udiMaxToMin* [s] bezogen auf eine Änderung von *lrYMax* auf *lrYMin*.

**uiCycCl:** Aufrufzyklus des Bausteins als Vielfaches der Zykluszeit. Ein Nulleintrag wird automatisch als *uiCycleCall*=1 gewertet. Beispiel: *tTaskCycleTime* = 20ms, *uiCtrlCycleCall* =10 -> Der Regelalgorithmus wird alle 200 ms aufgerufen. Damit werden aber auch nur alle 200ms die Ausgänge aktualisiert.

#### **VAR\_IN\_OUT**

stSeqLink : ST\_BA\_SeqLink;

**stSeqLink:** Daten- und Befehlsstruktur zwischen den einzelnen Sequenzreglern und dem Steuerbaustein [FB\\_BA\\_SeqLink \[](#page-170-0)[}](#page-170-0) [171\]](#page-170-0).

Tragen mehrere Sequenzregler dieselbe Nummer (*usiMyNum*), so wird dies erkannt und als Fehler sowohl am Sequenzregler als auch am Steuerbaustein [FB\\_BA\\_SeqLink \[](#page-170-0) $\blacktriangleright$  [171\]](#page-170-0) ausgegeben.

### **VAR\_OUTPUT**

lrY : LREAL;<br>bErr : BOOL: : BOOL; udiErrId : UDINT; udiErrArg : UDINT;

**lrY:** Stellgröße. Bereich: 0..100%, soweit nicht weiter durch *lrYMin* und *lrYMax* eingeschränkt.

**bErr:** Dieser Ausgang wird auf TRUE geschaltet, wenn die eingetragenen Parameter fehlerhaft sind.

**udiErrId / udiErrArg:** Enthält die Fehlernummer und das Fehlerargument. Siehe [Fehlercodes \[](#page-339-0)[}](#page-339-0) [340\]](#page-339-0).

#### **Voraussetzungen**

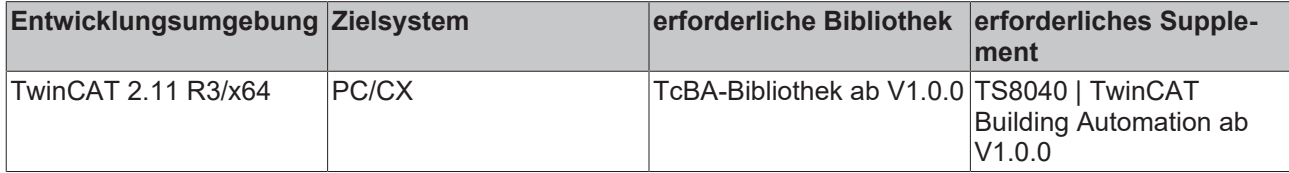

### **Siehe auch:**

<span id="page-170-0"></span>[ST\\_BA\\_SeqLink / ST\\_BA\\_SeqLinkData \[](#page-332-0) $\triangleright$  [333\]](#page-332-0)

# **8.2.64 FB\_BA\_SeqLink**

Dieser Baustein stellt die übergeordnete Steuereinheit dar, die vorgibt, welcher Sequenzregler gerade aktiv ist.

Der Datenaustausch zwischen dem Steuerbaustein FB\_BA\_SeqLink und den Sequenzreglern [FB\\_BA\\_SeqCtrl](#page-166-0) [\[](#page-166-0)[}](#page-166-0) [167\]](#page-166-0) erfolgt über die Strukturvariable [stSeqLink \[](#page-332-0)[}](#page-332-0) [333\]](#page-332-0).

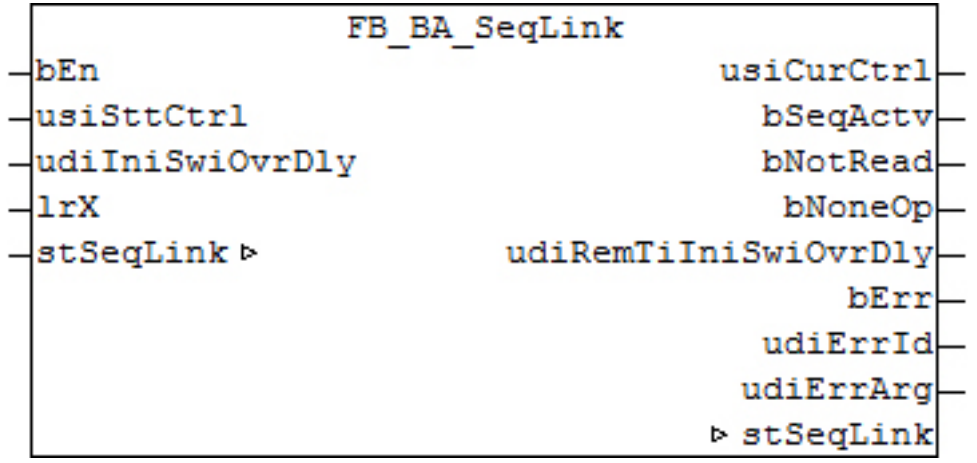

### <span id="page-170-1"></span>**Funktionsbeschreibung**

### **Startverhalten**

Eine TRUE-Signal am Eingang *bEn* aktiviert die komplette Sequenzregelung. Der Baustein wird zunächst denjenigen Sequenzregler aktiv schalten, welcher an *usiStartSeq* benannt ist. Alle anderen Sequenzregler richten Ihren Ausgabewert nach der Rangordnung des aktiven Reglers, siehe [FB\\_BA\\_SeqCtrl \[](#page-166-0)[}](#page-166-0) [167\]](#page-166-0). Der Startregler wird beim Sequenz-Start einmalig auf seinen Wert *lrSyncVal* gesetzt. Um ein "vernünftiges" Einregeln der gesamten Regelsequenz zu ermöglichen, wird der Startregler mindestens für die Zeit *udiIniSwiOvrDly* lang aktiv gehalten, d.h. in dieser Zeit findet kein Umschalten auf eine anderen Regler dieser Sequenz statt.

### <span id="page-170-2"></span>**Umschaltverhalten**

Erreicht ein Sequenzregler seinem Maximal- oder Minimalwert, so wird je nach Regler-Wirksinn auf den nächsten Regler in der Rangfolge umgeschaltet, sofern der Istwert den Sollwert des nächsten Reglers unterschreitet bzw. überschreitet.

Dabei werden 4 Fälle unterschieden:

- Der noch aktive Regler hat direkten Wirksinn (Kühlen) und befindet sich auf seinem Maximalwert: Es wird in der Rangfolge der nächst höhere Regler gewählt, wenn der Istwert den Sollwert dieses Reglers überschreitet.
- Der noch aktive Regler hat direkten Wirksinn (Kühlen) und befindet sich auf seinem Minimalwert: Es wird in der Rangfolge der nächst niedrigere Regler gewählt, wenn der Istwert den Sollwert dieses Reglers unterschreitet.
- Der noch aktive Regler hat indirekten Wirksinn (Heizen) und befindet sich auf seinem Maximalwert: Es wird in der Rangfolge der nächst niedrigere Regler gewählt, wenn der Istwert den Sollwert dieses Reglers unterschreitet.
- Der noch aktive Regler hat indirekten Wirksinn (Heizen) und befindet sich auf seinem Minimalwert: Es wird in der Rangfolge der nächst höhere Regler gewählt, wenn der Istwert den Sollwert dieses Reglers überschreitet.

### **Abschaltverhalten**

Wird einem Regler der Sequenz seine Freigabe weggenommen oder geht er in Störung, so ist er für die gesamte Sequenz nicht mehr verfügbar.

Handelt es sich dabei nicht um den vorher aktiven Regler, so kann es, je nachdem welche Stellgröße dieser Regler ausgegeben hat, zu einer Temperaturänderung kommen, die durch die Reglersequenz nach Möglichkeit wieder ausgeglichen wird.

Handelt es sich jedoch um den aktiven Regler, dessen Freigabe weg genommen wird, so muss auf den nächst "sinnvollen" umgeschaltet werden. Der Sequenz-Link-Baustein geht dabei nach folgenden Regeln vor:

• Der gerade deaktivierte Regler hatte direkten Wirksinn (Kühlen)

Es gibt einen betriebsbereiten Regler mit höherer Ordnungszahl → auf den nächst höheren betriebsbereiten Regler schalten. Es gibt nur einen betriebsbereiten Regler mit niedrigerer Ordnungszahl → auf den nächst niedrigeren betriebsbereiten Regler schalten. Es gibt keinen betriebsbereiten Regler mehr → Störmeldung.

- Der gerade deaktivierte Regler hatte indirekten Wirksinn (Heizen)
- Es gibt einen betriebsbereiten Regler mit niedrigerer Ordnungszahl → auf den nächst niedrigeren betriebsbereiten Regler schalten. Es gibt nur einen betriebsbereiten Regler mit höherer Ordnungszahl  $\rightarrow$  auf den nächst höheren betriebsbereiten Regler schalten. Es gibt keinen betriebsbereiten Regler mehr  $\rightarrow$  Störmeldung.

### **Zuschaltverhalten**

Wird ein Regler der Sequenz hinzugefügt, so ist er in jedem Fall zunächst inaktiv und wird, je nach Wirksinn und Positionierung im Sinne der Sequenzreihenfolge, seinen Minimal- bzw. Maximalwert ausgeben. Die daraus resultierende Temperaturänderung wird durch die Reglersequenz nach Möglichkeit wieder ausgeglichen.

### <span id="page-171-0"></span>**Fehlererkennung**

Folgende Fehler werden durch den Sequenz-Link-Baustein erkannt:

- 1. Es existieren mindestens zwei Regler mit derselben Ordnungszahl, die der Sequenz zugeordnet sind.
- 2. Es wurde in der Reglerfolge mehr als nur ein Wechsel von indirektem auf direkten Wirksinn (Heizen auf Kühlen) festgestellt.
- 3. In der Reglerfolge sind die Sollwerte der Regler nicht monoton steigend.
- 4. Der Regler, welcher durch den Eingang *usiStartSeq* als Startregler definiert wurde, existiert nicht bzw. ist nicht dieser Sequenz zugeordnet (es wird dann der nächstgültige Regler gewählt).
- 5. Es wurde ein Startregler mit der Ordnungszahl 0 bzw. größer der maximal zulässigen Anzahl Regler festgelegt (es wird dann der nächstgültige Regler gewählt).

#### **Nur der erste Fehler lässt den Sequenz-Link-Baustein in Störung gehen bzw. sperrt seine**

**Abarbeitung (=FALSE).** *bSeqActv* Keiner der zugehörigen Regler ist dann mehr aktiv und alle Regler geben die Stellgröße "0" aus. Der Baustein ist nicht aktiv:

Alle anderen Fehler werden zwar auch durch *bErr*=TRUE angezeigt, haben jedoch eine Fehlernummer (*udiErrId*), die sie lediglich als Warnung kennzeichnen.

### **Ein-Ausgänge**

### **VAR\_INPUT**

```
bEn : BOOL;<br>usiStartCtrl : USINT:
usiStartCtrl
udiIniSwiOvrDly : UDINT;
lrX : LREAL
```
**bEn:** Aktivierung des Sequenzreglers

**usiStartSeq:** Ordnungszahl des Sequenzreglers, welcher bei der Gesamt-Aktivierung der Start-Regler sein soll.

**udiIniSwiOvrDly:** Wie eingangs bereits erwähnt, benötigt eine Sequenzregelung am Anfang eine gewisse Zeit um sich mit dem Startregler einzuregeln. Der Startregler bleibt für mindestens die Zeit *udiIniSwiOvrDly* [s] in der Sequenz aktiv, bis andere Kriterien auf einen anderen Regler schalten lassen. Siehe auch "[Startverhalten \[](#page-170-1)[}](#page-170-1) [171\]](#page-170-1)" und "[Umschaltverhalten \[](#page-170-2)[}](#page-170-2) [171\]](#page-170-2)".

**lrX:** Istwert der Regelung

### **VAR\_IN\_OUT**

stSeqLink : ST\_BA\_SeqLink;

**stSeqLink:** Daten- und Befehlsstruktur zwischen den einzelnen Sequenzreglern und dem Steuerbaustein FB\_BA\_SeqLink . Über diese Struktur empfängt der Sequenz-Link-Baustein alle relevanten Daten der Sequenzregler und teilt diesen gleichzeitig mit, welcher der aktive ist.

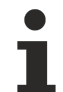

Tragen mehrere Sequenzregler dieselbe Nummer (*usiMyNum*), so wird dies erkannt und als Fehler sowohl am Sequenzregler als auch am Steuerbaustein ausgegeben.

### **VAR\_OUTPUT**

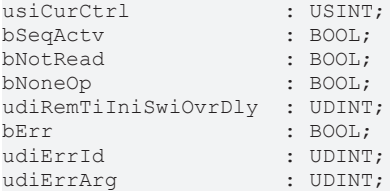

**usiCurCtrl:** Ordnungszahl des aktuell aktiven Sequenzreglers. Ist keiner aktiv, so wird hier 0 ausgegeben.

**bSeqActv:** Der Sequenzbaustein ist freigegeben (*bEn*) und hat keinen abschaltenden Fehler, siehe [Fehlererkennung \[](#page-171-0)[}](#page-171-0) [172\]](#page-171-0).

**bNotRead:** Jeder Sequenzregler übermittelt dem Steuerbaustein Daten über die Struktur *stSeqLink*. Solange noch keine Daten übermittelt wurden - dies ist beim Einschalten der SPS der Fall - steht dieser Ausgang auf TRUE.

**bNoneOp:** Dieser Ausgang wird auf TRUE geschaltet, wenn keiner der Sequenzregler seine eigene Freigabe (*bEn*=TRUE) hat.

**bErr:** Dieser Ausgang wird auf TRUE geschaltet, wenn die eingetragenen Parameter fehlerhaft sind. Dieser Baustein stellt im Fehlerfall seine Abarbeitung u.U. nicht ein, siehe [Fehlererkennung \[](#page-171-0)[}](#page-171-0) [172\]](#page-171-0).

**udiErrId / udiErrArg:** Enthält die Fehlernummer und das Fehlerargument. Siehe [Fehlercodes \[](#page-339-0)[}](#page-339-0) [340\]](#page-339-0).

#### **Voraussetzungen**

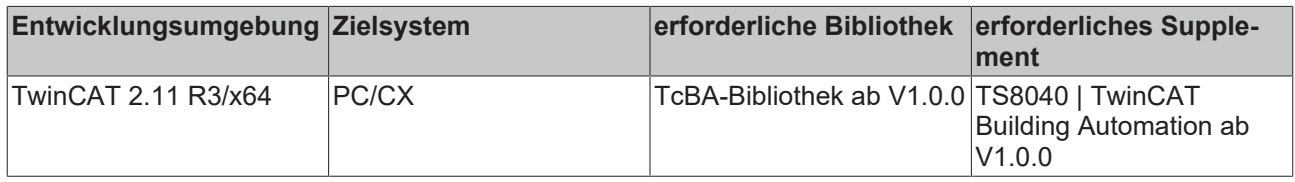

### **Siehe auch:**

<span id="page-172-0"></span>[ST\\_BA\\_SeqLink / ST\\_BA\\_SeqLinkData \[](#page-332-0) $\triangleright$  [333\]](#page-332-0)

# **8.2.65 FB\_BA\_Chrct02**

Lineare Interpolation mit 2 Stützstellen

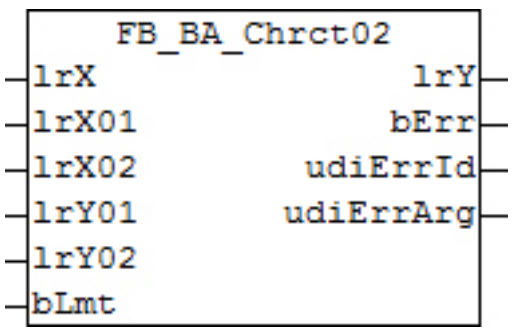

### **Funktionsbeschreibung**

Der Baustein FB\_BA\_Chrct02 stellt eine Linear-Interpolation mit 2 Stützstellen dar und lässt sich zur Kennlinienerstellung nutzen. Die Kennlinie wird durch die Stützpunkte [*lrX1/lrY1*] und [*lrX2/lrY2*] bestimmt. Wenn die Eingangsvariable *bLmt* TRUE ist, wird *lrY* von *lrY01* und *lrY02* begrenzt. Bei *bLmt* gleich FALSE erfolgt keine Begrenzung von *lrY*.

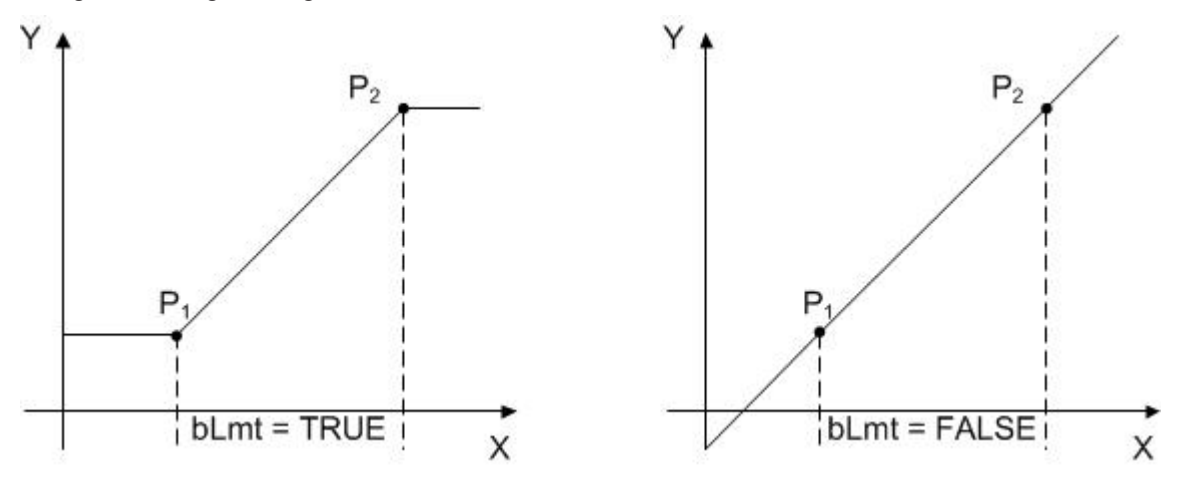

### **Fehlerbehandlung**

Die Eingabewerte für *lrX[n+1]* müssen immer mindestens um den Betrag von 0.0000001 größer als von *lrX[n]* sein.

Im Fehlerfall zeigt die Variable *udiErrId* an, an welchem Punkt der Kennlinie die Werte nicht monoton steigend sind.

### **Ein-/Ausgänge**

### **VAR\_INPUT**

lrX : LREAL; lrX01 : LREAL; lrX02 : LREAL; lrY01 : LREAL; lrY02 : LREAL; bLmt : BOOL;

**lrX:** Eingangswert der Kennlinie.

**lrX01:** X-Wert für Stützpunkt P1. **lrX02:** X-Wert für Stützpunkt P2.

**lrY01:** Y-Wert für Stützpunkt P1. **lrY02:** Y-Wert für Stützpunkt P2.

**bLmt:** Begrenzung des Ausgangswerts *lrY.*

### **VAR\_OUTPUT**

lrY : LREAL; bErr : BOOL; udiErrId : UDINT; udiErrArg : UDINT;

**lrY:** Errechneter Ausgangswert der Kennlinie

**bErr:** Dieser Ausgang wird auf TRUE geschaltet, wenn die eingetragenen Parameter fehlerhaft sind.

**udiErrId / udiErrArg:** Enthält die Fehlernummer und das Fehlerargument. Siehe [Fehlercodes \[](#page-339-0)[}](#page-339-0) [340\]](#page-339-0).

### **Voraussetzungen**

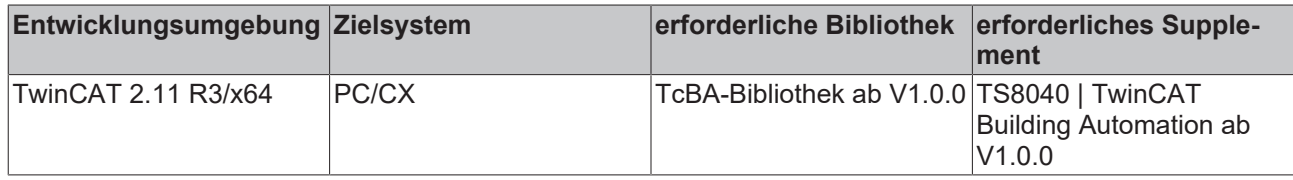

# <span id="page-174-0"></span>**8.2.66 FB\_BA\_Chrct04**

Lineare Interpolation mit 4 Stützstellen

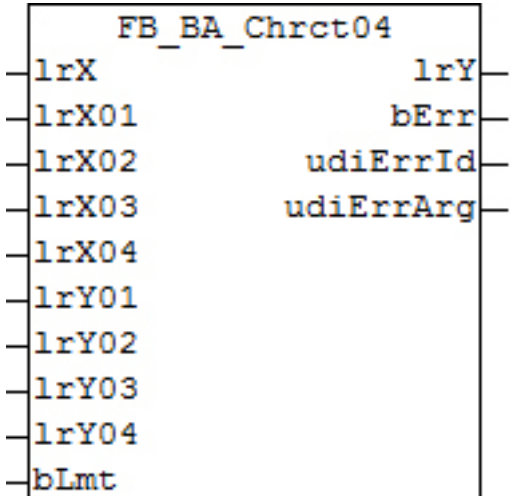

### **Funktionsbeschreibung**

Der Baustein FB\_BA\_Chrct04 stellt eine Linear-Interpolation mit 4 Stützstellen dar und lässt sich zur Kennlinienerstellung nutzen. Die Kennlinie wird durch die Stützpunkte [*lrX1/lrY1*] bis [*lrX4/lrY4*] bestimmt. Wenn die Eingangsvariable *bLmt* TRUE ist, wird *lrY* von *lrY01* und *lrY04* begrenzt. Bei *bLmt* gleich FALSE erfolgt keine Begrenzung von *lrY*.

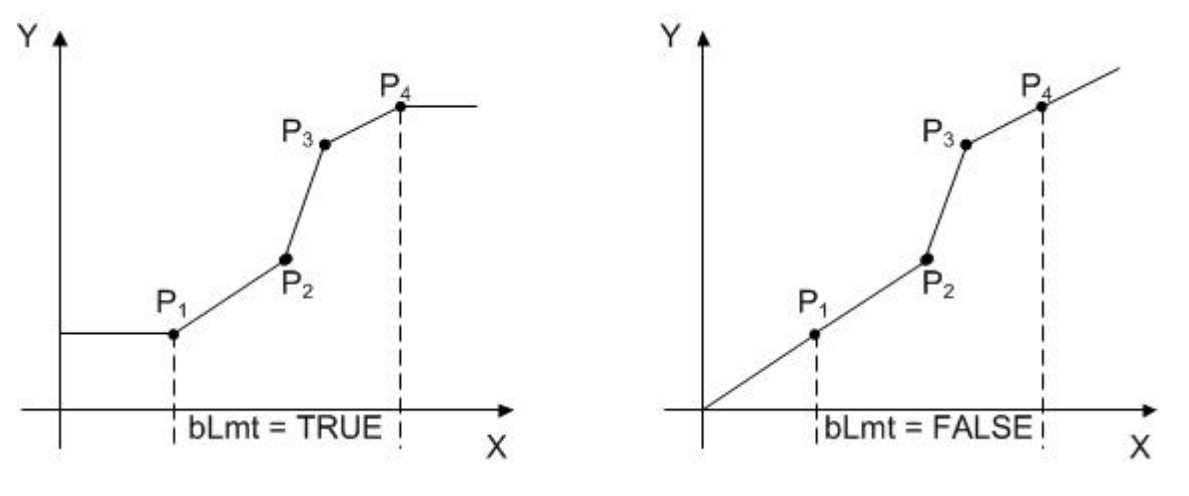

### **Fehlerbehandlung**

Die Eingabewerte für *lrX[n+1]* müssen immer mindestens um den Betrag von 0.0000001 größer als von *lrX[n]* sein.

Im Fehlerfall zeigt die Variable *udiErrId* an, an welchem Punkt der Kennlinie die Werte nicht monoton steigend sind.

### **VAR\_INPUT**

lrX : LREAL; lrX01 : LREAL; lrX02 : LREAL; lrX03 : LREAL; lrX04 : LREAL; lrY01 : LREAL; lrY02 : LREAL; lrY03 : LREAL; lrY04 : LREAL; bLmt : BOOL;

**lrX:** Eingangswert der Kennlinie

**lrX01:** X-Wert für Stützpunkt P1 **lrX02:** X-Wert für Stützpunkt P2 **lrX03:** X-Wert für Stützpunkt P3 **lrX04:** X-Wert für Stützpunkt P4 **lrY01:** Y-Wert für Stützpunkt P1 **lrY02:** Y-Wert für Stützpunkt P2 **lrY03:** Y-Wert für Stützpunkt P3 **lrY04:** Y-Wert für Stützpunkt P4

**bLmt:** Begrenzung des Ausgangswerts *lrY*

### **Ein-/Ausgänge**

### **VAR\_OUTPUT**

lrY : LREAL;<br>bErr : BOOL; : BOOL; udiErrId : UDINT: udiErrArg : UDINT;

**lrY:** Errechneter Ausgangswert der Kennlinie

**bErr:** Dieser Ausgang wird auf TRUE geschaltet, wenn die eingetragenen Parameter fehlerhaft sind.

**udiErrId / udiErrArg:** Enthält die Fehlernummer und das Fehlerargument. Siehe [Fehlercodes \[](#page-339-0)[}](#page-339-0) [340\]](#page-339-0).

### **Voraussetzungen**

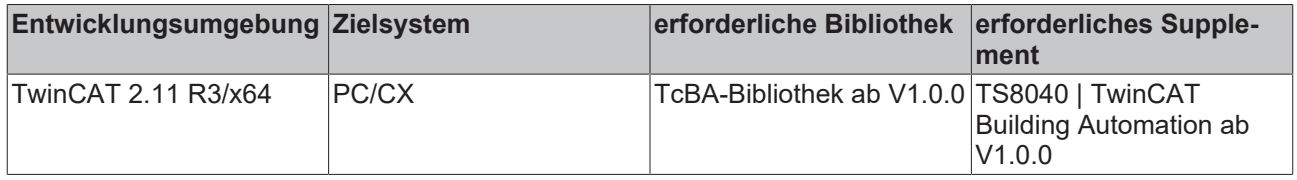

# <span id="page-175-0"></span>**8.2.67 FB\_BA\_Chrct07**

Lineare Interpolation mit 7 Stützstellen

# **BECKHOFF**

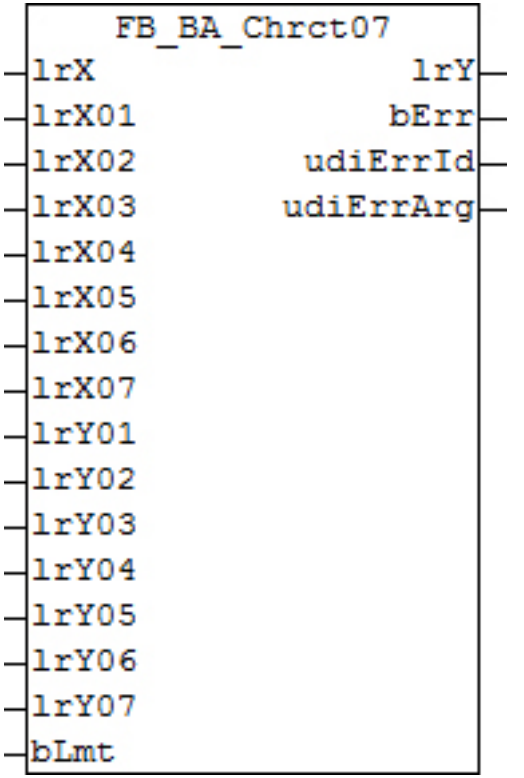

### **Funktionsbeschreibung**

Der Baustein FB\_BA\_Chrct07 stellt eine Linear-Interpolation mit 7 Stützstellen dar und lässt sich zur Kennlinienerstellung nutzen. Die Kennlinie wird durch die Stützpunkte [*lrX1/lrY1*] bis [*lrX7/lrY7*] bestimmt. Wenn die Eingangsvariable *bLmt* TRUE ist, wird *lrY* von *lrY01* und *lrY07* begrenzt. Bei *bLmt* gleich FALSE erfolgt keine Begrenzung von *lrY*.

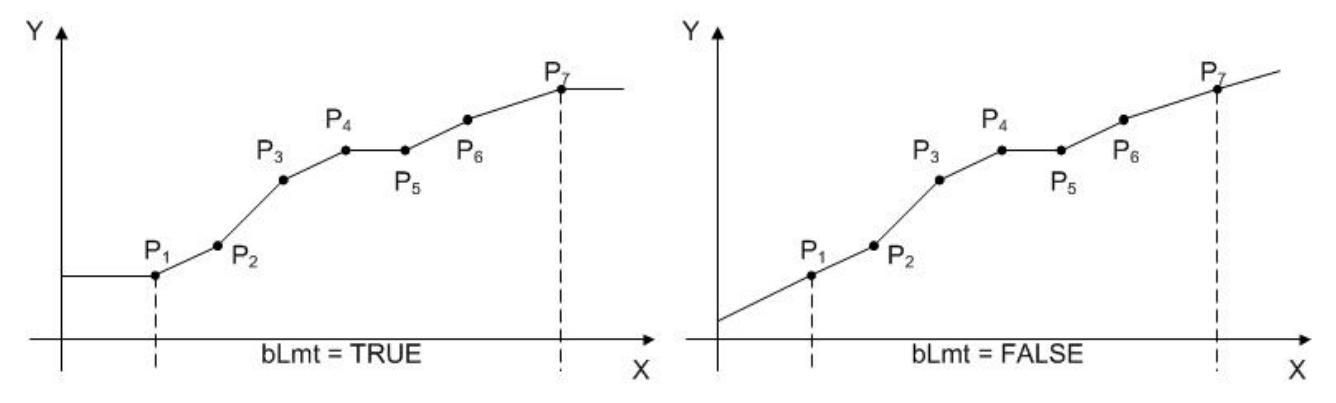

### **Fehlerbehandlung**

Die Eingabewerte für *lrX[n+1]* müssen immer mindestens um den Betrag von 0.0000001 größer als von *lrX[n]* sein.

Im Fehlerfall zeigt die Variable *udiErrId* an, an welchem Punkt der Kennlinie die Werte nicht monoton steigend sind.

#### **Ein-/Ausgänge**

### **VAR\_INPUT**

lrX : LREAL; lrX01 : LREAL; lrX02 : LREAL; lrX03 : LREAL; lrX04 : LREAL; lrX05 : LREAL; lrX06 : LREAL; lrX07 : LREAL; lrY01 : LREAL; lrY02 : LREAL; lrY03 : LREAL; lrY04 : LREAL; lrY05 : LREAL; lrY06 : LREAL; lrY07 : LREAL; bLmt : BOOL;

**lrX:** Eingangswert der Kennlinie

**lrX01:** X-Wert für Stützpunkt P1 **lrX02:** X-Wert für Stützpunkt P2 **lrX03:** X-Wert für Stützpunkt P3 **lrX04:** X-Wert für Stützpunkt P4 **lrX05:** X-Wert für Stützpunkt P5 **lrX06:** X-Wert für Stützpunkt P6 **lrX07:** X-Wert für Stützpunkt P7 **lrY01:** Y-Wert für Stützpunkt P1 **lrY02:** Y-Wert für Stützpunkt P2

**lrY03:** Y-Wert für Stützpunkt P3 **lrY04:** Y-Wert für Stützpunkt P4 l**rY05:** Y-Wert für Stützpunkt P5 **lrY06:** Y-Wert für Stützpunkt P6 **lrY07:** Y-Wert für Stützpunkt P7

**bLmt:** Begrenzung des Ausgangswerts *lrY*

### **VAR\_OUTPUT**

lrY : LREAL; bErr : BOOL; udiErrId : UDINT; udiErrArg : UDINT;

**lrY:** Errechneter Ausgangswert der Kennlinie

**bErr:** Dieser Ausgang wird auf TRUE geschaltet, wenn die eingetragenen Parameter fehlerhaft sind.

udiErrId / udiErrArg: Enthält die Fehlernummer und das Fehlerargument. Siehe [Fehlercodes \[](#page-339-0) $\blacktriangleright$  [340\]](#page-339-0).

### **Voraussetzungen**

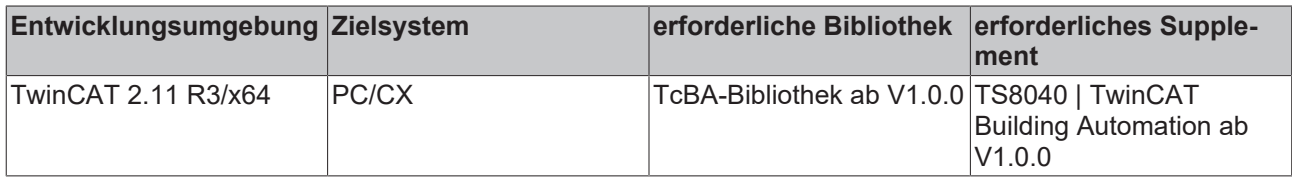

# **8.2.68 FB\_BA\_Chrct32**

Lineare Interpolation mit bis zu 32 Stützstellen (parametrierbar)

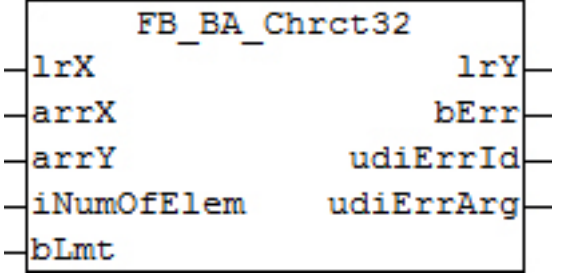

### **Funktionsbeschreibung**

Der Baustein FB\_BA\_Chrct32 stellt eine Linear-Interpolation mit bis zu 32 Stützstellen dar und lässt sich zur Kennlinienerstellung nutzen. Die Stützstellen werden hier, anders als bei den "kleineren" Interpolationsbausteinen [FB\\_BA\\_Chrct02 \[](#page-172-0)> [173\]](#page-172-0), [FB\\_BA\\_Chrct04 \[](#page-174-0)> [175\]](#page-174-0) und [FB\\_BA\\_Chrct07 \[](#page-175-0)> [176\]](#page-175-0) der Übersicht halber über Feldvariablen [*arrX[1]/arrY[1]* bis [*arrX[n]/arrY[n]*] bestimmt. Wenn die Eingangsvariable *bLmt* TRUE ist, wird *lrY* von *arrY[1]* und *arrY[n]* begrenzt. Bei *bLmt* gleich FALSE erfolgt keine Begrenzung von *lrY*.

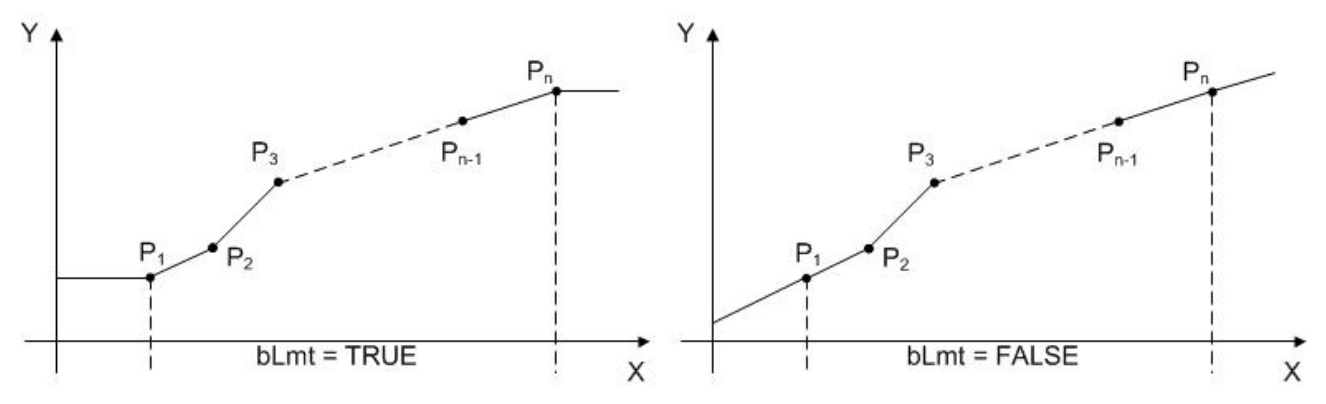

### **Fehlerbehandlung**

Die Eingabewerte für *lrX[n+1]* müssen immer mindestens um den Betrag von 0.0000001 größer als von *lrX[n]* sein.

Im Fehlerfall zeigt die Variable *udiErrId* an, an welchem Punkt der Kennlinie die Werte nicht monoton steigend sind.

Der Parameter für die Anzahl der Stützstellen, *iNumOfElem*, muss im Bereich 2..32 liegen.

### **Ein-/Ausgänge**

#### **VAR\_INPUT**

```
lrX : LREAL;<br>arrX : ARRAY
           : ARRAY [1..gBA cChrct32 NumOfElem] OF LREAL;
arrY : ARRAY [1..gBA_cChrct32_NumOfElem] OF LREAL;
iNumOfElem : INT;
bLmt : BOOL;
```
#### **lrX:** Eingangswert der Kennlinie

**arrX :** Feld mit den X-Werten für die Stützpunkte

**iNumOfElem:** Anzahl der Stützstellen - diese Wert muss im Bereich von 2-32 liegen, ansonsten wird ein Fehler ausgegeben.

**arrY :** Feld mit den Y-Werten für die Stützpunkte

**bLmt:** Begrenzung des Ausgangswerts *lrY*

### **VAR\_OUTPUT**

lrY : LREAL; bErr : BOOL; udiErrId : UDINT; udiErrArg : UDINT;

**lrY:** Errechneter Ausgangswert der Kennlinie

**bErr:** Dieser Ausgang wird auf TRUE geschaltet, wenn die eingetragenen Parameter fehlerhaft sind.

**udiErrId / udiErrArg:** Enthält die Fehlernummer und das Fehlerargument. Siehe [Fehlercodes \[](#page-339-0)[}](#page-339-0) [340\]](#page-339-0).

### **Voraussetzungen**

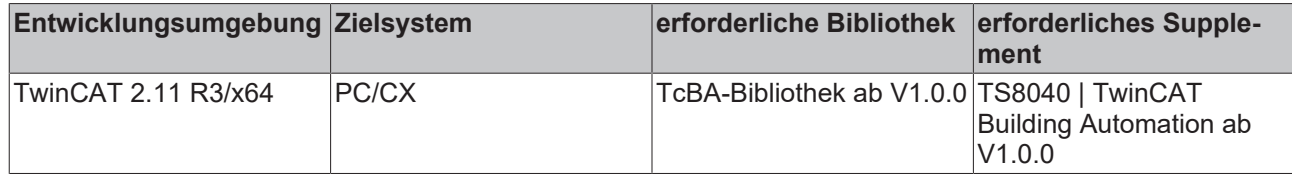

# **8.2.69 FB\_BA\_TiAvrg**

Mittelwertbildung über ein Zeitintervall

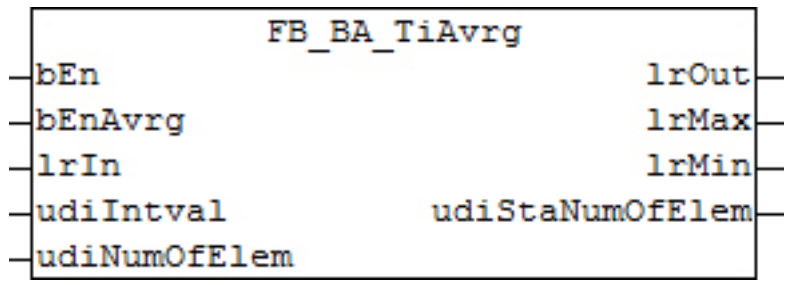

### **Funktionsbeschreibung**

Der Funktionsbaustein FB\_BA\_TiAvrg errechnet den zeitlich arithmetischen Mittelwert eines aufgenommenen Analogwerts. Dazu werden zeitlich diskret Werte in einen FIFO-Speicher hineingeschrieben. *udiIntval* gibt das Zeitintervall [s] an, in dem die Werte aufgenommen und in den FIFO geschrieben werden. Das Schreiben der Werte erfolgt jedoch nur wenn der Eingang *bEnAvrg* = TRUE ist. Mit der Variablen *udiNumOfElem* wird die größer des FIFO-Speichers bestimmt. Diese ist auf 1..256 begrenzt. Bei einem Eintrag außerhalb dieser Grenzen wird die Anzahl automatisch auf einen Defaultwert von 48 gesetzt. Die tatsächliche Anzahl wird zur Kontrolle am Ausgang *udiStaNumOfElem* ausgegeben. Der Funktionsbaustein kann zum Beispiel für die Berechnung einer mittleren Außentemperatur im stündlichen Tagesmittel verwendet werden. In dem Fall wäre *udiNumOfElem* = 24 und *udiIntval* = 3600 Sekunden. *bEn* ist die allgemeine Freigabe des Funktionsbausteins. Bei *bEn* = FALSE wird der FIFO-Speicher innerhalb des Funktionsbaustein komplett gelöscht und es werden keine Daten aufgezeichnet.

### **Beispiel:**

### **udiNumOfElem = 5**

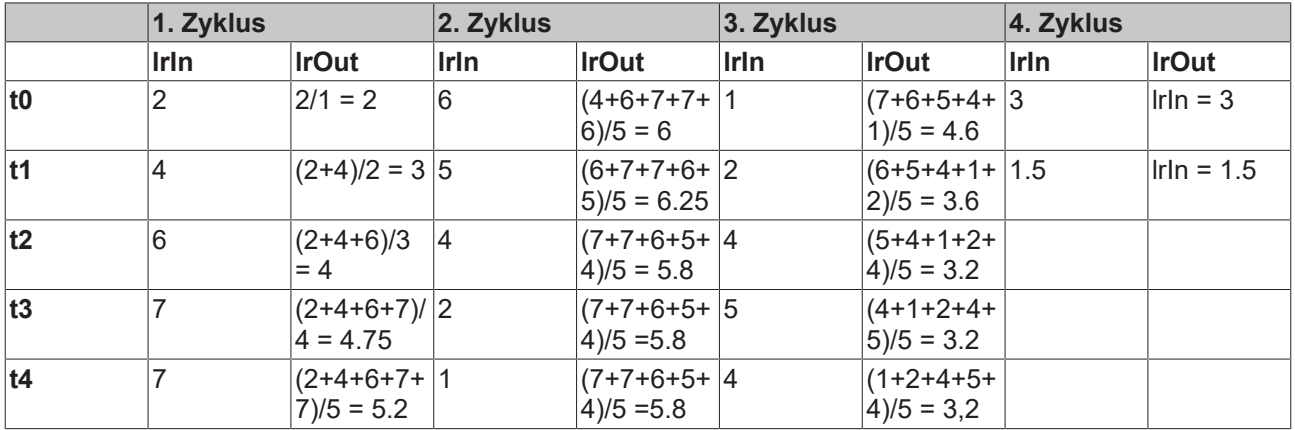

Der rosa eingefärbte Bereich kennzeichnet die Phase, in der *bEnAvrg* auf FALSE gesetzt ist. Es werden keine Werte in den FIFO geschrieben und der Ausgangswert *lrOut* gehalten.
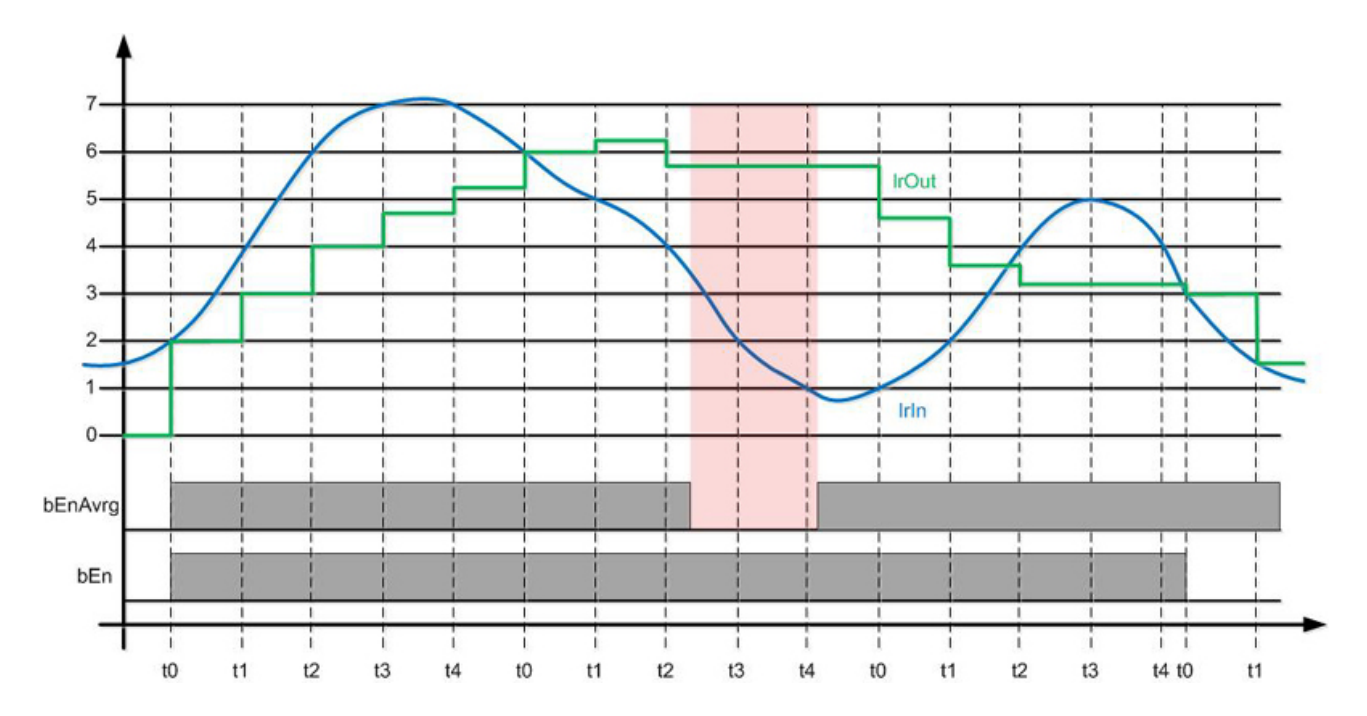

### **Ein-/Ausgänge**

### **VAR\_INPUT**

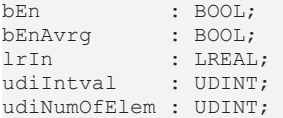

#### **bEn:** Freigabe des Bausteins

**bEnAvrg:** Freigabe der Mittelwertbildung, *bEnAvrg* = TRUE zeichnet auf, bei *bEnAvrg* = FALSE bleibt der errechnete Wert am Ausgang.

**lrIn:** Eingangswert zur Mittelwertbildung

udiIntVal: Zeitintervall [s] für das Schreiben neuer Werte in den FIFO

**udiNumOfElem:** Größe des FIFO-Wertespeichers. Eine Änderung setzt die vorangegangene Mittelwertbildung zurück. Die Anzahl der Werte ist auf 1..256 automatisch begrenzt.

#### **VAR\_OUTPUT**

lrOut : LREAL;<br>lrMax : LREAL; lrMax : LREAL;<br>lrMin : LREAL; lrMin : LREAL; udiStaNumOfElem : UDINT;

**lrOut:** Mittelwert

**lrMax:** größter Wert im FIFO-Speicher

**lrMin:** kleinster Wert im FIFO-Speicher

**udiStaNumOfElem:** Anzahl der Einträge im Speicher

#### **Voraussetzungen**

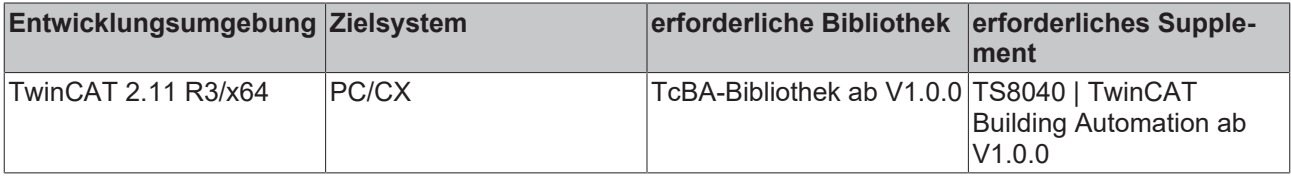

# <span id="page-181-0"></span>**8.2.70 FB\_BA\_Alarm**

Alarmausgabebaustein mit zuschaltbarem Alarmspeicher und interner Quittierung.

Der Impuls der Quittierung wird im [FB\\_BA\\_AlarmPlt \[](#page-185-0)▶ [186\]](#page-185-0) erzeugt und intern an die Alarmsammelbausteine einer Anlage durch gereicht.

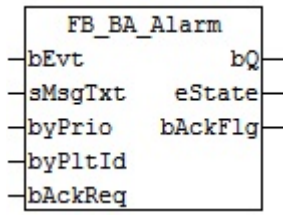

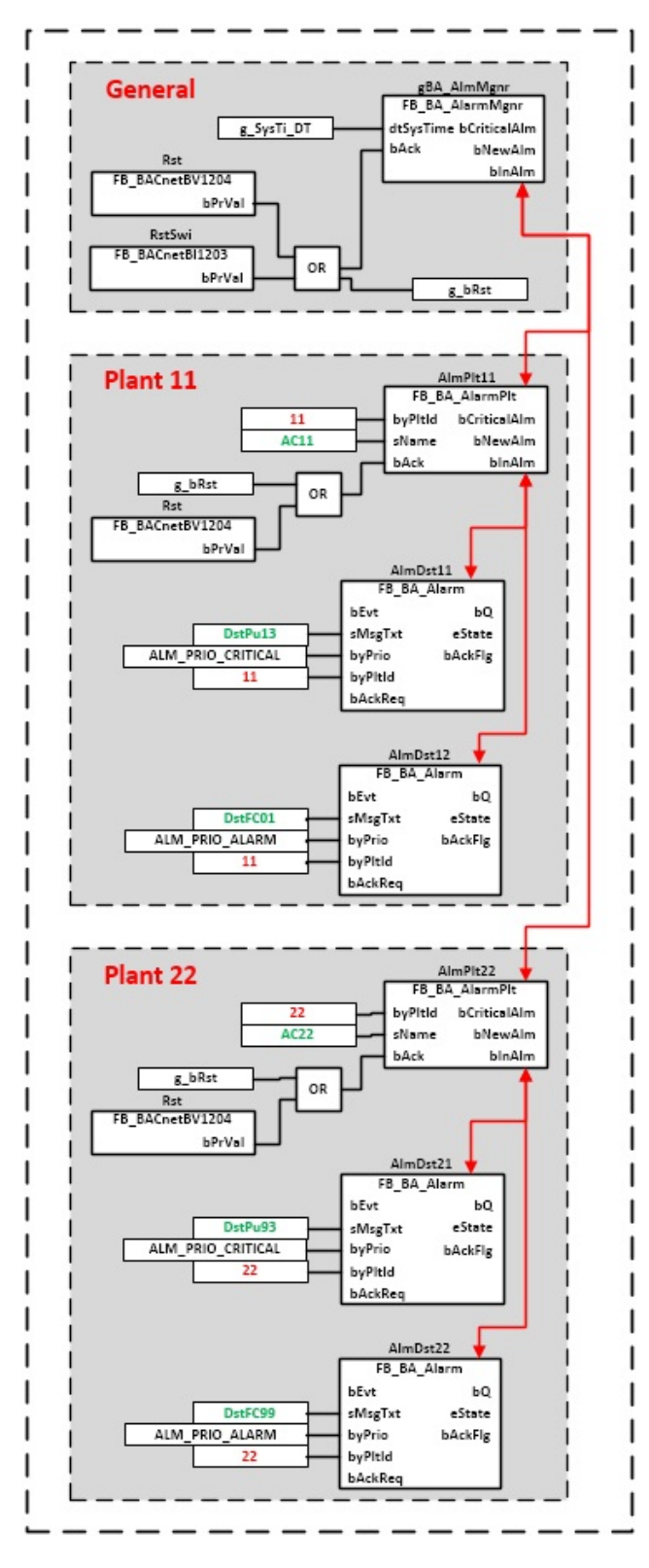

# **Ein-/Ausgänge**

# **VAR\_INPUT**

bEvt : BOOL;<br>sMsqTxt : STRIN sMsgTxt : STRING;<br>byPrio : BYTE; byPrio : BYTE;<br>byPltId : BYTE; : BYTE; bAckReq : BOOL;

**bEvt:** Eingang zum Erfassen des Alarms

**sMsgTxt:** Eingabefeld für Meldetext (konfigurierbar über Project-Builder oder Excel-Import)

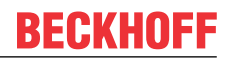

**byPrio:** Bestimmt die Aktion, die beim Eingehen das Alarms bezogen auf die Steuerung der jeweiligen Anlage ausgelöst werden soll.

*byPrio* = 0 = keine Meldung = ALM\_PRIO\_EMPTY *byPrio* = 1 = diverse Meldungen = ALM\_PRIO\_NOTE *byPrio* = 2 = Warnung = ALM\_PRIO\_WARNING *byPrio* = 3 = Alarm ohne Abschaltung = ALM\_PRIO\_ALARM *byPrio* = 4 = Alarm mit Abschaltung = ALM\_PRIO\_CRITICAL , setzt den Ausgang bCriticalAlm vom Funktionsbaustein [FB\\_BA\\_AlarmPlt \[](#page-185-0)[}](#page-185-0) [186\]](#page-185-0).

**byPltId:** Nummer der zugehörigen Anlage. **Wichtig: Alle Templates einer Anlage müssen der gleichen Anlagennummer in der PLC zugewiesen sein!**

**bAckReq:**TRUE = quittierpflichtig. Ist der Alarm quittierplichtig erlischt dieser in der Alarmliste nur nach einer Alarmquittierung des Anlagenbetreibers.

# **VAR\_OUTPUT**

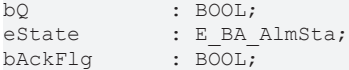

**bQ:** Alarmausgang

**eState:** [Enumerator \[](#page-328-0)[}](#page-328-0) [329\]](#page-328-0) Status der Alarmmeldungen

**bAckFlg:** Bei einer ausgelösten Quittierung steht dieser Ausgang für einen Zyklus an. Der Impuls kann zum Quittieren von Störungen genutzt werden. Der Impuls der Quittierung wird im [FB\\_BA\\_AlarmPlt \[](#page-185-0) $\blacktriangleright$  [186\]](#page-185-0) erzeugt und intern an die Alarmsammelbausteine einer Anlage durch gereicht.

# **Voraussetzungen**

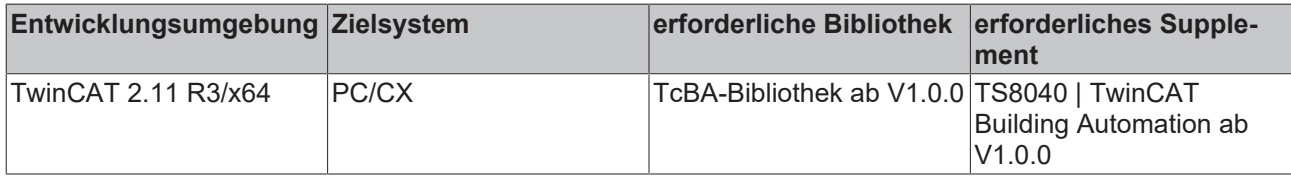

# **8.2.71 FB\_BA\_AlarmMgnr**

Der Funktionsbaustein Alarmmanager sammelt die Alarme sämtlicher Anlagen ein und bündelt diese zu einem Sammelalarm.

Er leitet intern die Systemzeit an die Anlagen und den dazu gehörigen Alarmausgabebausteinen weiter damit im Alarmfall ein Zeitstempel ausgegeben werden kann.

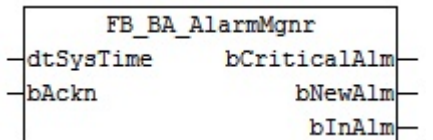

Der Alarmmanager ist das Bindeglied zwischen sämtlichen Alarmen einer Steuerung und deren Darstellung in der Target Visualisierung. Die Anzeige der Alarme in der Target Visualisierung wird automatisch mit dem Template BAC\_GenAlm\_01 angelegt.

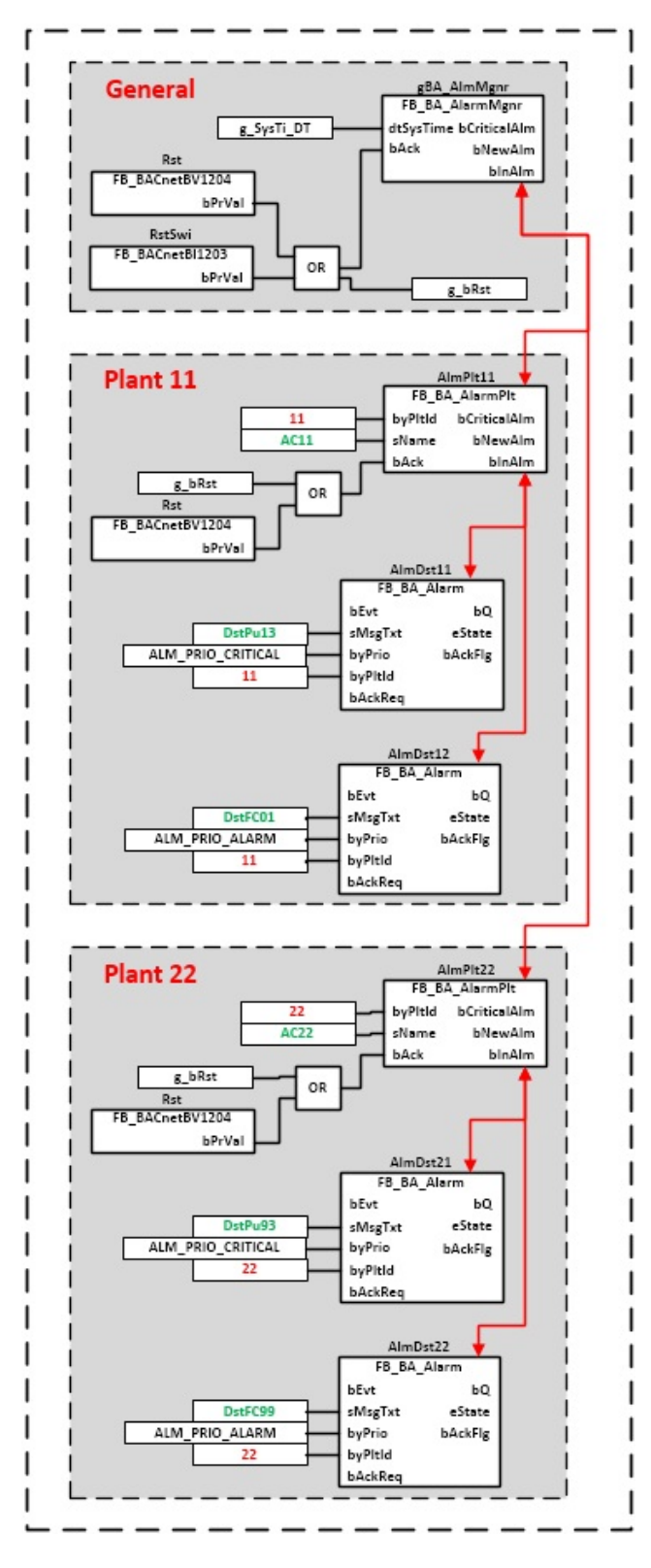

# **Ein-/Ausgänge**

# **VAR\_INPUT**

dtSysTime: DT; sName : STRING;<br>bAckn : BOOL; : BOOL;

**dtSysTime:** Systemzeit welche im Alarmfall als Zeitstempel genutzt wird. Diese wird intern an die Anlagen **FB\_BA\_AlarmPlt** und den dazu gehörigen Alarmausgabebausteinen **FB\_BA\_Alarm** weiter geleitet.

**bAckn:** Eingang für die zentrale Alarmquittierung sämtlicher Anlagen. Diese Quittierung wird intern an die Alarmausgabebausteine **FB\_BA\_Alarm** durch gereicht.

# **VAR\_OUTPUT**

bCriticalAlm : BOOL; bNewAlm : BOOL; bInAlm : BOOL;

**bCriticalAlm:** Kritischer Alarm innerhalb einer Anlage. Dieser wird in den Templates für das Abschalten einer Anlage genutzt. Dazu muss in dem Alarmausgabebausteine **FB\_BA\_Alarm** der Eingang *byPrio* den Wert 4 haben.

**bNewAlm:** Zeigt die Neuwertmeldung eines Alarms innerhalb einer Anlage an.

**bInAlm:** Zeigt an, dass ein Alarm innerhalb einer Anlage ansteht.

### **Voraussetzungen**

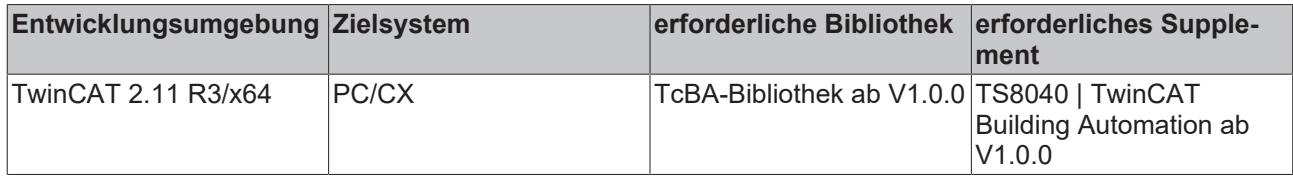

# <span id="page-185-0"></span>**8.2.72 FB\_BA\_AlarmPlt**

Der Funktionsbaustein sammelt die Alarme einer Anlage ein und bündelt diese zu einem Sammelalarm. Erzeugt werden die Alarme innerhalb der anlagenzugehörigen Templates durch den Baustein [FB\\_BA\\_Alarm](#page-181-0)

[\[](#page-181-0)[}](#page-181-0) [182\]](#page-181-0).

Die Zuordnung der Alarme zu einer Anlage erfolgt über die Anlagennummer.

Die Priorisierung bzw. Wertigkeit der Alarme erfolgt im Alarmausgabebaustein **FB\_BA\_Alarm** durch den Eingang *byPrio*.

### **Wichtig ist, dass der Alarmsammler FB\_BA\_AlarmPlt und die Alarmausgabebausteine** [FB\\_BA\\_Alarm](#page-181-0) [\[](#page-181-0)[}](#page-181-0) [182\]](#page-181-0) **innerhalb der Templates einer Anlage auf die gleiche Anlagennummer eingestellt sind!**

Die Anlagennummer kann im Projektbuilder im Parametermenü der Templates oder durch eine Spalte innerhalb des Excel-Imports erfolgen.

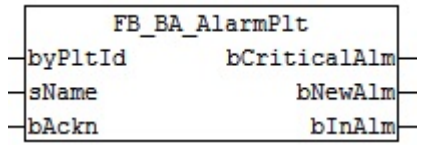

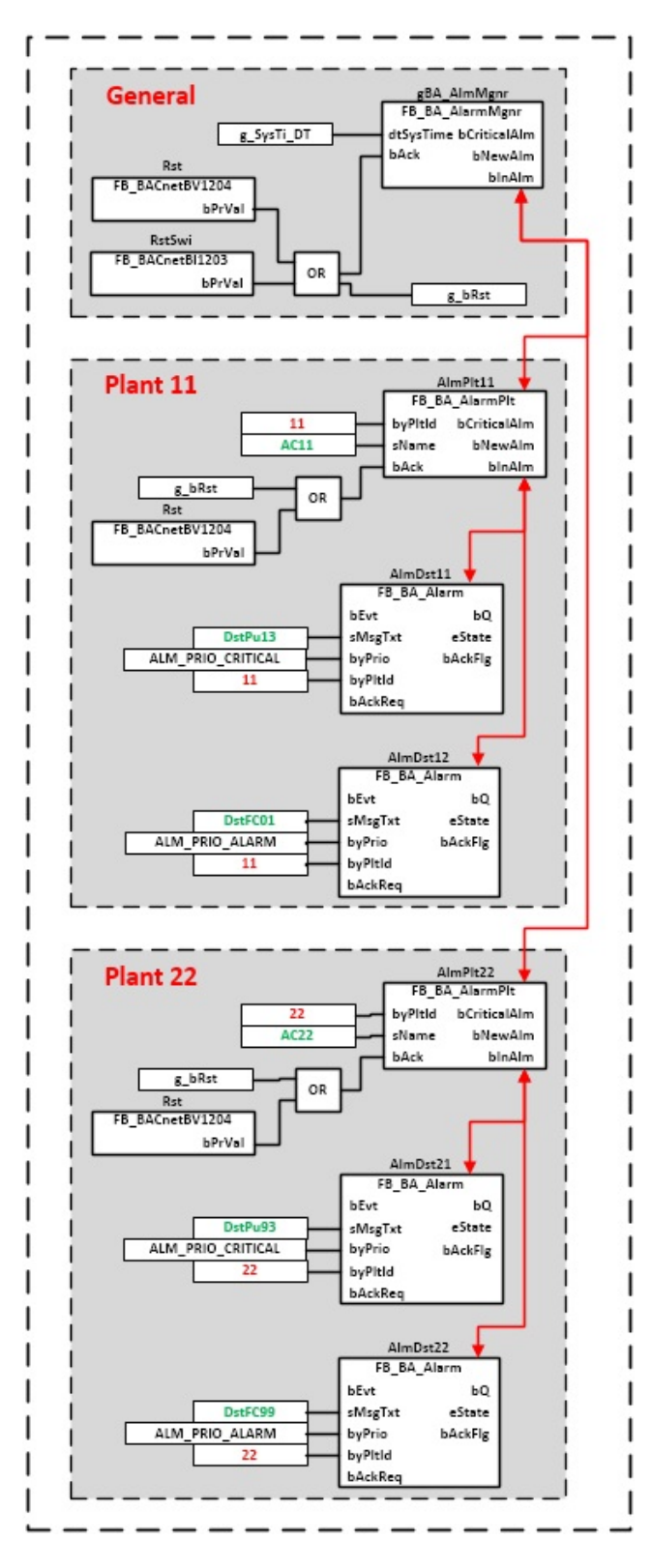

# **Ein-/Ausgänge**

# **VAR\_INPUT**

byPltId : BYTE;<br>sName : STRIN sName : STRING;<br>bAck : BOOL; : BOOL;

**byPltId:** Nummer der zugehörigen Anlage. **Wichtig: Alle Templates einer Anlage müssen der gleichen Anlagennummer in der PLC zugewiesen sein!**

**sName:** Eingabefeld für die Anlagenbezeichnung (konfigurierbar über Project-Builder oder Excel-Import)

**bAck:** Eingang für die Alarmquittierung der Anlage. Diese Quittierung wird intern an die Alarmausgabebausteine **FB\_BA\_Alarm** durch gereicht.

# **VAR\_OUTPUT**

bCriticalAlm : BOOL; bNewAlm : BOOL;<br>bInAlm : BOOL; : BOOL;

**bCriticalAlm:** Kritischer Alarm. Dieser wird in den Templates für das Abschalten einer Anlage genutzt. Dazu muss in dem Alarmausgabebausteine **FB\_BA\_Alarm** der Eingang *byPrio* den Wert 4 haben.

**bNewAlm:** Zeigt die Neuwertmeldung eines Alarms an

**bInAlm:** Zeigt an, dass ein Alarm ansteht

### **Voraussetzungen**

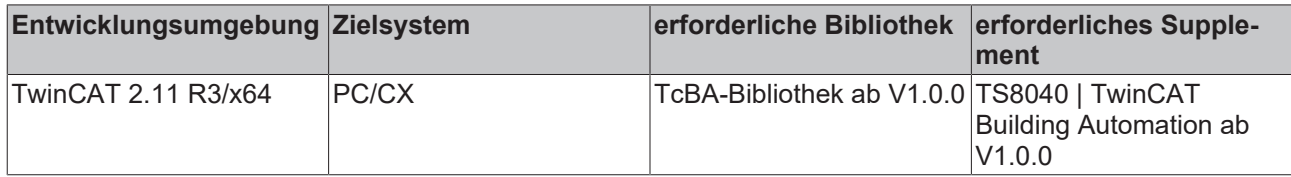

# <span id="page-187-0"></span>**8.2.73 FB\_BA\_Alm**

Alarmbaustein mit zuschaltbarem Alarmspeicher und Quittierung

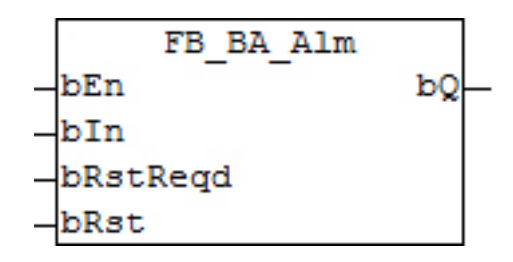

# **Funktionsbeschreibung**

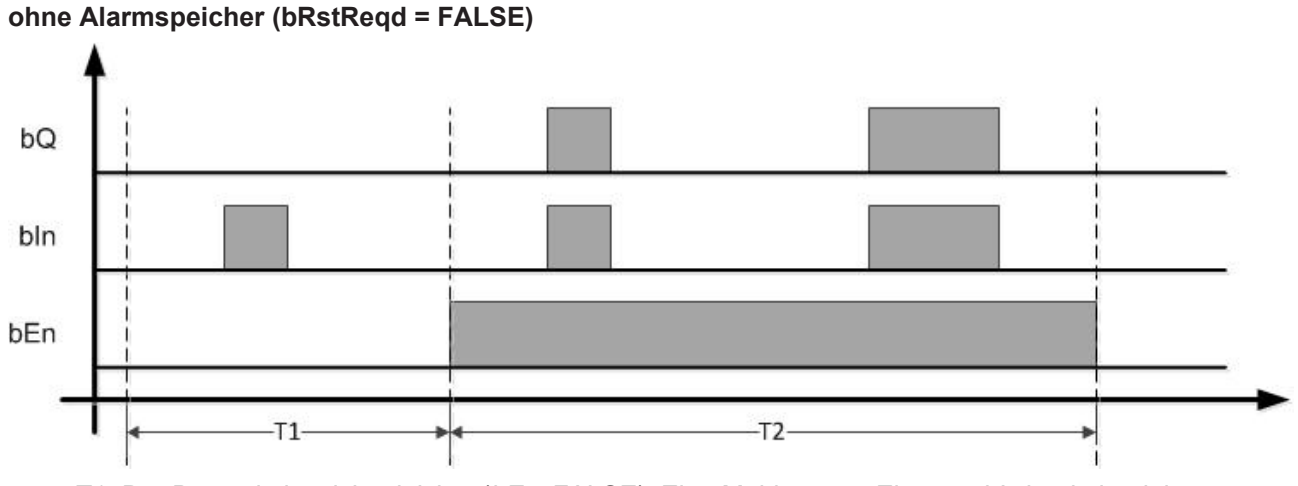

• T1: Der Baustein ist nicht aktiviert (*bEn*=FALSE). Eine Meldung am Eingang *bIn* hat keinerlei Auswirkung auf den Alarmausgang *bQ*.

• T2: Der Baustein ist aktiviert (*bEn*=TRUE). Der Alarmausgang *bQ* bleibt immer so lange gesetzt, wie di*e* Meldung am Eingang *bIn* ansteht.

# **mit Alarmspeicher (bRstReqd = TRUE)**

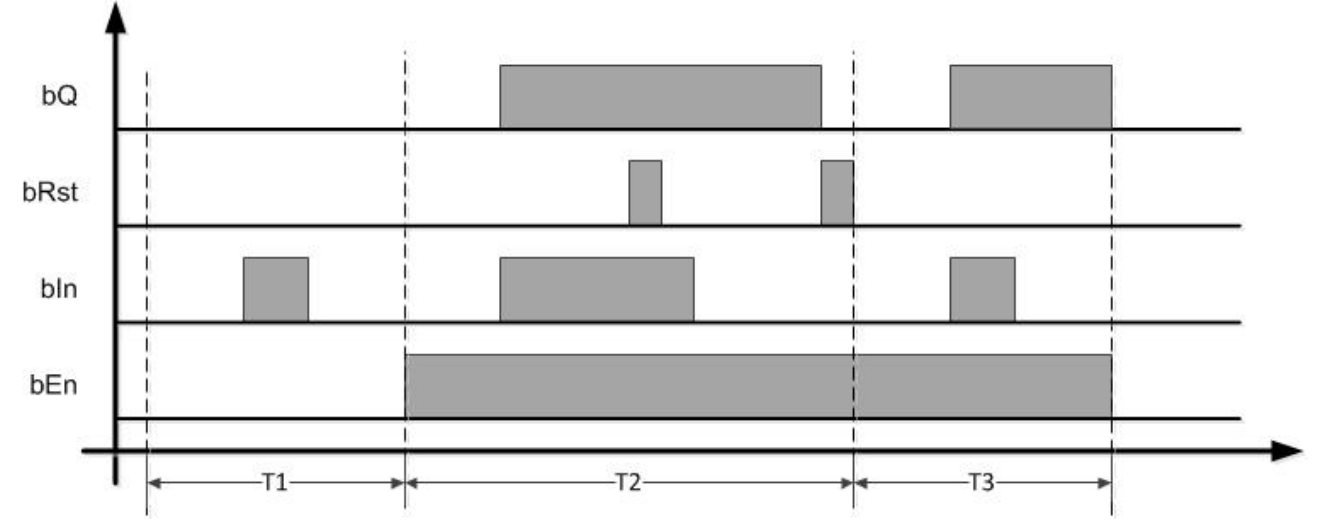

- T1: Der Baustein ist nicht aktiviert (*bEn*=FALSE). Eine Meldung am Eingang *bIn* hat keinerlei Auswirkung auf den Alarmausgang *bQ*.
- T2: Der Baustein ist aktiviert (*bEn*=TRUE). Eine steigende Flanke am Meldeeingang *bIn* setzt den Alarmausgang *bQ*. Dieser kann durch eine steigende Flanke am Reset-Eingang *bRst* zurück gesetzt werden, jedoch nur, wenn die Meldung an *bIn* nicht mehr ansteht.
- T3: Alarmmeldungen an *bQ* stehen grundsätzlich nur so lange an, wie der Baustein an *bEn* freigegeben ist.

### **Ein-/Ausgänge**

### **VAR\_INPUT**

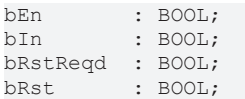

**bEn:** Freigabe des Funktionsbausteins

**bIn:** Meldeeingang

**bRstReqd:** Aktivierung Alarmspeicher (Quittierpflichtigkeit)

**bRst:** Reset Alarm

# **VAR\_OUTPUT**

 $bQ$  : BOOL;

**bQ:** Alarmausgang

#### **Voraussetzungen**

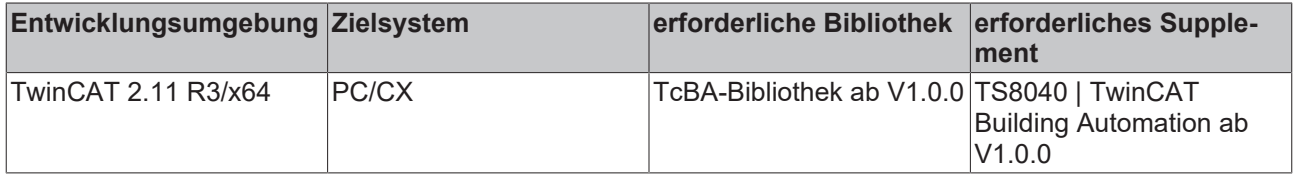

# **8.2.74 FB\_BA\_AlmColt04**

Alarmsammelbaustein, 4 Alarme

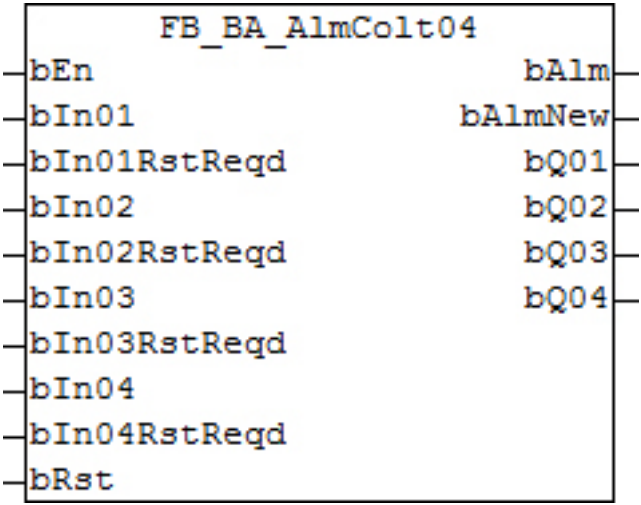

Dieser Baustein stellt eine Alarmsammlung von bis zu 4 Einzel-Alarmen dar. Jeder dieser Einzel-Alarme *bIn01*..*bIn04* wird bausteinintern mit einem [FB\\_BA\\_Alm \[](#page-187-0)[}](#page-187-0) [188\]](#page-187-0) behandelt und hat entsprechend die Wahl zur Alarmspeicherung an den Eingängen *bIn01RstReqd*..*bIn04RstReqd*. Die Status der 4 Einzel-Alarme werden jeweils an den Ausgängen *bQ01* bis *bQ04* ausgegeben.

Der Ausgang des Sammelalarms *bAlm* ergibt sich aus einer ODER-Verknüpfung der einzelnen Alarme und kann dementsprechend auch unqiuttiert gehen, wenn kein Einzel-Alarm mit Quittierpflichtigkeit parametriert wurde. Ist hingegen über die Eingänge *bIn01RstReqd*..*bIn04RstReqd* eine Alarmspeicherung angewählt, so können die Einzelalarme sowie der Sammelalarm global über den Eingang *bRst* zurück gesetzt werden. Wie in [FB\\_BA\\_Alm \[](#page-187-0) $\blacktriangleright$  [188\]](#page-187-0) bereits erwähnt, kann ein Alarm natürlich nur dann zurück gesetzt werden, wenn seine Auslösemeldung an *bIn* nicht mehr existiert.

Der Ausgang *bAlmNew* wird immer dann gesetzt, wenn an den Eingängen *bIn01*..*bIn04* ein erneutes Meldeereignis auftritt. Er ist in jedem Fall - unabhängig von den Parametrierungen an *bIn01RstReqd*..*bIn04RstReqd* - speichernd und wird nur durch eine steigende Flanke an *bRst* bis zum nächsten Meldeereignis zurück gesetzt.

#### **Ein-/Ausgänge**

#### **VAR\_INPUT**

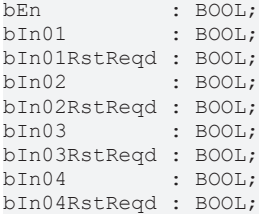

**bEn:** Freigabe des Funktionsbausteins

**bIn01:** Alarmeingang 1 **bIn01RstReqd:** Quittierpflichtigkeit Alarm am Eingang 1

**bIn02:** Alarmeingang 2 **bIn02RstReqd:** Quittierpflichtigkeit Alarm am Eingang 2

**bIn03:** Alarmeingang 3 **bIn03RstReqd:** Quittierpflichtigkeit Alarm am Eingang 3

**bIn04:** Alarmeingang 4 **bIn04RstReqd:** Quittierpflichtigkeit Alarm am Eingang 4

**bRst:** Rücksetzen aller als quittierpflichtig parametrierten Alarme sowie der Sammelalarme *bAlm* und *bAlmNew.*

# **VAR\_OUTPUT**

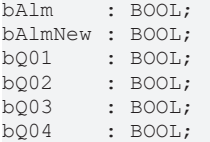

**bAlm:** Sammelalarm - ODER-Verknüpfung der Einzel-Alarme an den Eingängen

**bAlmNew:** Merker neues Alarmereignis

**bQ01:** Alarmausgang 1

**bQ02:** Alarmausgang 2

**bQ03:** Alarmausgang 3

**bQ04:** Alarmausgang 4

# **Voraussetzungen**

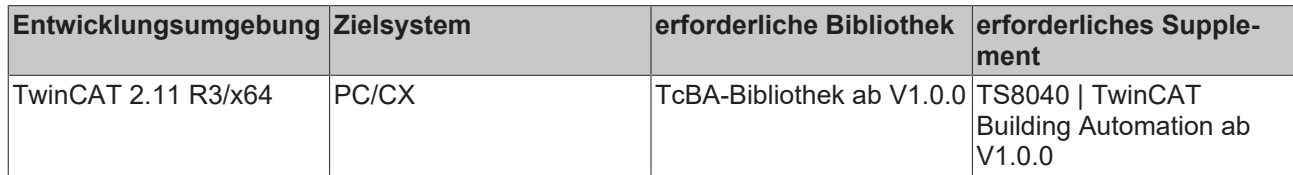

# **8.2.75 FB\_BA\_AlmColt08**

Alarmsammelbaustein, 8 Alarme

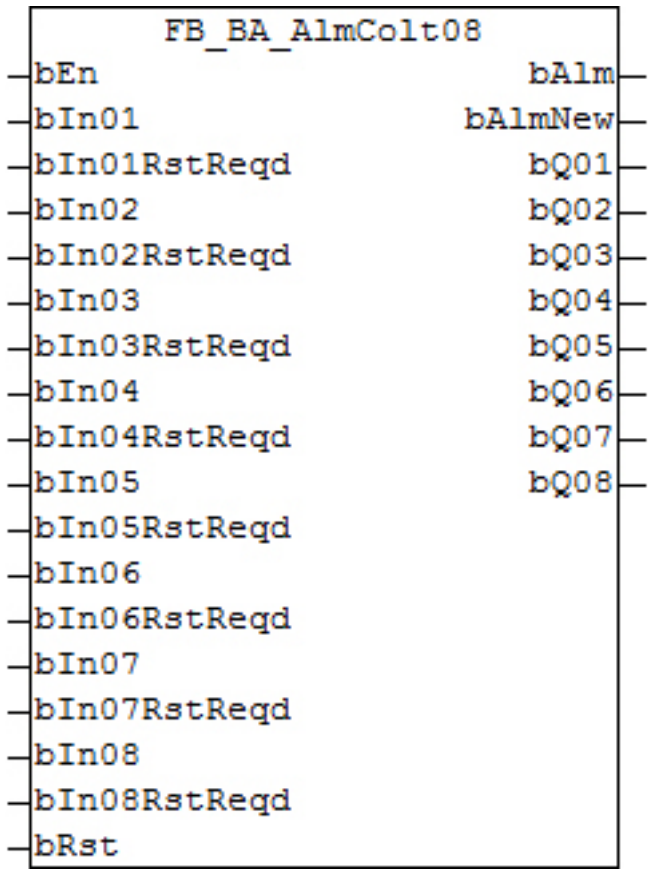

Dieser Baustein stellt eine Alarmsammlung von bis zu 8 Einzel-Alarmen dar. Jeder dieser Einzel-Alarme *bIn01*..*bIn08* wird bausteinintern mit einem [FB\\_BA\\_Alm \[](#page-187-0)[}](#page-187-0) [188\]](#page-187-0) behandelt und hat entsprechend die Wahl zur Alarmspeicherung an den Eingängen *bIn01RstReqd*..*bIn08RstReqd*. Die Status der 8 Einzel-Alarme werden jeweils an den Ausgängen *bQ01* bis *bQ08* ausgegeben.

Der Ausgang des Sammelalarms *bAlm* ergibt sich aus einer ODER-Verknüpfung der einzelnen Alarme und kann dementsprechend auch unqiuttiert gehen, wenn kein Einzel-Alarm mit Quittierpflichtigkeit parametriert wurde. Ist hingegen über die Eingänge *bIn01RstReqd*..*bIn08RstReqd* eine Alarmspeicherung angewählt, so können die Einzelalarme sowie der Sammelalarm global über den Eingang *bRst* zurück gesetzt werden. Wie in [FB\\_BA\\_Alm \[](#page-187-0)▶ [188\]](#page-187-0) bereits erwähnt, kann ein Alarm natürlich nur dann zurück gesetzt werden, wenn seine Auslösemeldung an *bIn* nicht mehr existiert.

Der Ausgang *bAlmNew* wird immer dann gesetzt, wenn an den Eingängen *bIn01*..*bIn08* ein erneutes Meldeereignis auftritt. Er ist in jedem Fall - unabhängig von den Parametrierungen an *bIn01RstReqd*..*bIn08RstReqd* - speichernd und wird nur durch eine steigende Flanke an *bRst* bis zum nächsten Meldeereignis zurück gesetzt.

### **Ein-Ausgänge**

### **VAR\_INPUT**

bEn : BOOL; bIn01 : BOOL; bIn01RstReqd : BOOL;<br>bIn02 : BOOL; : BOOL; bIn02RstReqd : BOOL; bIn03 : BOOL; bIn03RstReqd : BOOL; b<sub>In04</sub> : BOOL; bIn04RstReqd : BOOL;<br>bIn05 : BOOL:  $\cdot$  BOOL: bIn05RstReqd : BOOL; bIn06 : BOOL; bIn06RstReqd : BOOL; bIn07 : BOOL; bIn07RstReqd : BOOL;<br>bIn08 : BOOL; : BOOL; bIn08RstReqd : BOOL;

**bEn:** Freigabe des Funktionsbausteins

**bIn01:** Alarmeingang 1 **bIn01RstReqd:** Quittierpflichtigkeit Alarm am Eingang 1

**bIn02:** Alarmeingang 2 **bIn02RstReqd:** Quittierpflichtigkeit Alarm am Eingang 2

**bIn03:** Alarmeingang 3 **bIn03RstReqd:** Quittierpflichtigkeit Alarm am Eingang 3

**bIn04:** Alarmeingang 4 **bIn04RstReqd:** Quittierpflichtigkeit Alarm am Eingang 4

**bIn05:** Alarmeingang 5 **bIn05RstReqd:** Quittierpflichtigkeit Alarm am Eingang 5

**bIn06:** Alarmeingang 6 **bIn06RstReqd:** Quittierpflichtigkeit Alarm am Eingang 6

**bIn07:** Alarmeingang 7 **bIn07RstReqd:** Quittierpflichtigkeit Alarm am Eingang 7

**bIn08:** Alarmeingang 8 **bIn08RstReqd:** Quittierpflichtigkeit Alarm am Eingang 8

**bRst:** Rücksetzen aller als quittierpflichtig parametrierten Alarme sowie der Sammelalarme *bAlm* und *bAlmNew.*

# **VAR\_OUTPUT**

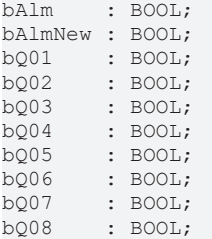

**bAlm:** Sammelalarm - ODER-Verknüpfung der Einzel-Alarme an den Eingängen

**bAlmNew:** Merker neues Alarmereignis

**bQ01:** Alarmausgang 1

**bQ02:** Alarmausgang 2

**bQ03:** Alarmausgang 3

- **bQ04:** Alarmausgang 4
- **bQ05:** Alarmausgang 5
- **bQ06:** Alarmausgang 6

**bQ07:** Alarmausgang 7

**bQ08:** Alarmausgang 8

# **Voraussetzungen**

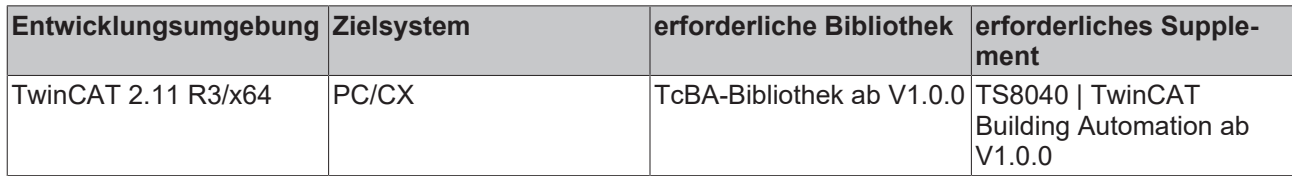

# **8.2.76 FB\_BA\_AlmColt12**

Alarmsammelbaustein, 12 Alarme

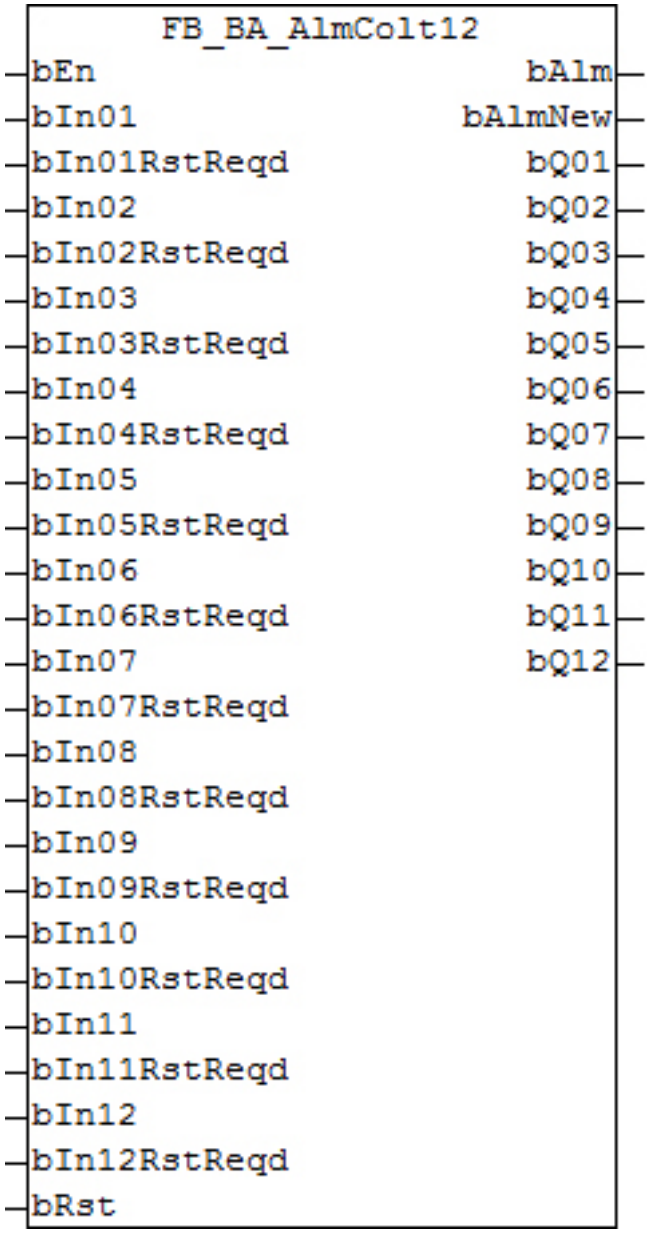

Dieser Baustein stellt eine Alarmsammlung von bis zu 12 Einzel-Alarmen dar. Jeder dieser Einzel-Alarme *bIn01*..*bIn12* wird bausteinintern mit einem [FB\\_BA\\_Alm \[](#page-187-0)[}](#page-187-0) [188\]](#page-187-0) behandelt und hat entsprechend die Wahl zur Alarmspeicherung an den Eingängen *bIn01RstReqd*..*bIn12RstReqd*. Die Status der 12 Einzel-Alarme werden jeweils an den Ausgängen *bQ01* bis *bQ12* ausgegeben.

Der Ausgang des Sammelalarms *bAlm* ergibt sich aus einer ODER-Verknüpfung der einzelnen Alarme und kann dementsprechend auch unqiuttiert gehen, wenn kein Einzel-Alarm mit Quittierpflichtigkeit parametriert wurde. Ist hingegen über die Eingänge *bIn01RstReqd*..*bIn12RstReqd* eine Alarmspeicherung angewählt, so können die Einzelalarme sowie der Sammelalarm global über den Eingang *bRst* zurück gesetzt werden. Wie in [FB\\_BA\\_Alm \[](#page-187-0) $\blacktriangleright$  [188\]](#page-187-0) bereits erwähnt, kann ein Alarm natürlich nur dann zurück gesetzt werden, wenn seine Auslösemeldung an *bIn* nicht mehr existiert.

Der Ausgang *bAlmNew* wird immer dann gesetzt, wenn an den Eingängen *bIn01*..*bIn12* ein erneutes Meldeereignis auftritt. Er ist in jedem Fall - unabhängig von den Parametrierungen an *bIn01RstReqd*..*bIn12RstReqd* - speichernd und wird nur durch eine steigende Flanke an *bRst* bis zum nächsten Meldeereignis zurück gesetzt.

# **Ein-/Ausgänge**

### **VAR\_INPUT**

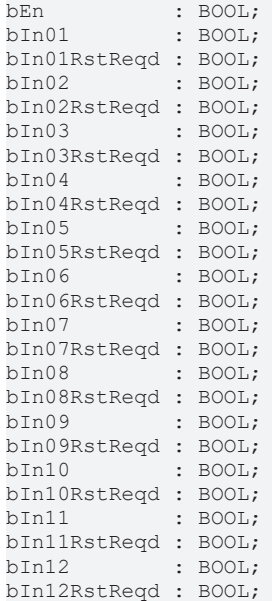

**bEn:** Freigabe des Funktionsbausteins

**bIn01:** Alarmeingang 1 **bIn01RstReqd:** Quittierpflichtigkeit Alarm am Eingang 1

**bIn02:** Alarmeingang 2 **bIn02RstReqd:** Quittierpflichtigkeit Alarm am Eingang 2

**bIn03:** Alarmeingang 3 **bIn03RstReqd:** Quittierpflichtigkeit Alarm am Eingang 3

**bIn04:** Alarmeingang 4 **bIn04RstReqd:** Quittierpflichtigkeit Alarm am Eingang 4

**bIn05:** Alarmeingang 5 **bIn05RstReqd:** Quittierpflichtigkeit Alarm am Eingang 5

**bIn06:** Alarmeingang 6 **bIn06RstReqd:** Quittierpflichtigkeit Alarm am Eingang 6

**bIn07:** Alarmeingang 7 **bIn07RstReqd:** Quittierpflichtigkeit Alarm am Eingang 7

**bIn08:** Alarmeingang 8 **bIn08RstReqd:** Quittierpflichtigkeit Alarm am Eingang 8

**bIn09:** Alarmeingang 9 **bIn09RstReqd:** Quittierpflichtigkeit Alarm am Eingang 9

**bIn10:** Alarmeingang 10 **bIn10RstReqd:** Quittierpflichtigkeit Alarm am Eingang 10

**bIn11:** Alarmeingang 11 **bIn11RstReqd:** Quittierpflichtigkeit Alarm am Eingang 11

**bIn12:** Alarmeingang 12 **bIn12RstReqd:** Quittierpflichtigkeit Alarm am Eingang 12

**bRst:** Rücksetzen aller als quittierpflichtig parametrierten Alarme sowie der Sammelalarme *bAlm* und *bAlmNew.*

# **VAR\_OUTPUT**

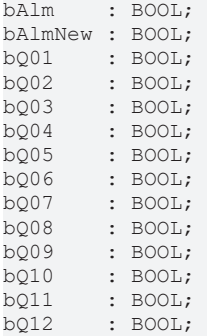

**bAlm:** Sammelalarm - ODER-Verknüpfung der Einzel-Alarme an den Eingängen

**bAlmNew:** Merker neues Alarmereignis

**bQ01:** Alarmausgang 1

- **bQ02:** Alarmausgang 2
- **bQ03:** Alarmausgang 3
- **bQ04:** Alarmausgang 4
- **bQ05:** Alarmausgang 5
- **bQ06:** Alarmausgang 6
- **bQ07:** Alarmausgang 7
- **bQ08:** Alarmausgang 8
- **bQ09:** Alarmausgang 9
- **bQ10:** Alarmausgang 10
- **bQ11:** Alarmausgang 11
- **bQ12:** Alarmausgang 12

# **Voraussetzungen**

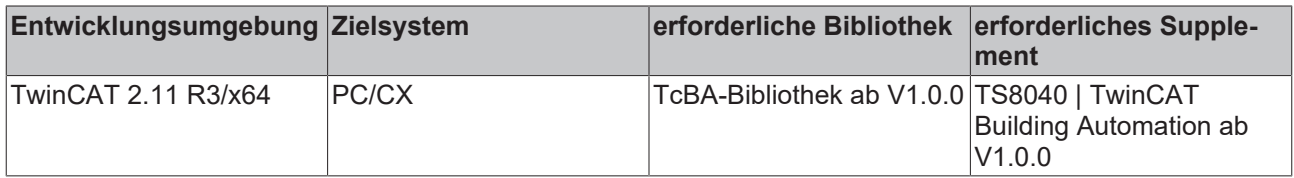

# **8.2.77 FB\_BA\_AlmColt16**

Alarmsammelbaustein, 16 Alarme

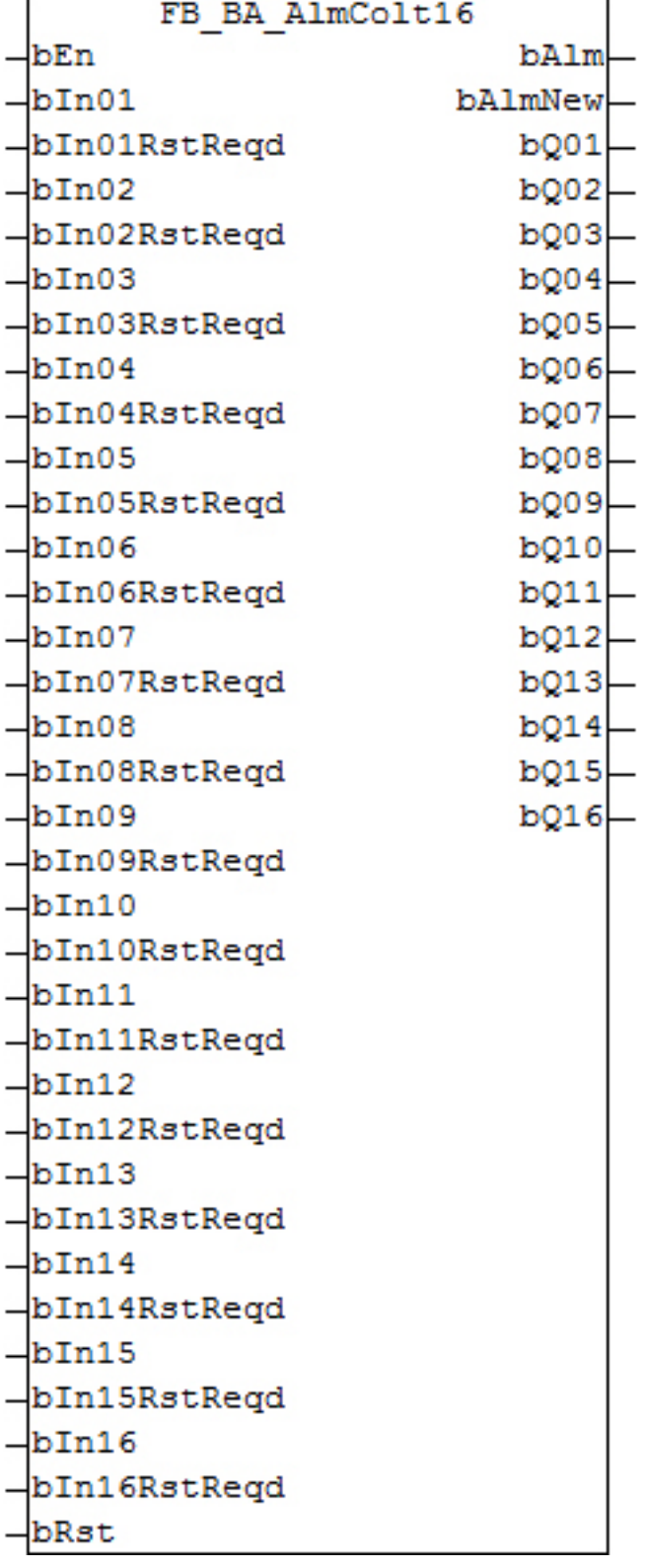

Dieser Baustein stellt eine Alarmsammlung von bis zu 16 Einzel-Alarmen dar. Jeder dieser Einzel-Alarme *bIn01*..*bIn16* wird bausteinintern mit einem [FB\\_BA\\_Alm \[](#page-187-0)[}](#page-187-0) [188\]](#page-187-0) behandelt und hat entsprechend die Wahl zur Alarmspeicherung an den Eingängen *bIn01RstReqd*..*bIn16RstReqd*. Die Status der 16 Einzel-Alarme werden jeweils an den Ausgängen *bQ01* bis *bQ16* ausgegeben.

Der Ausgang des Sammelalarms *bAlm* ergibt sich aus einer ODER-Verknüpfung der einzelnen Alarme und kann dementsprechend auch unqiuttiert gehen, wenn kein Einzel-Alarm mit Quittierpflichtigkeit parametriert wurde. Ist hingegen über die Eingänge *bIn01RstReqd*..*bIn16RstReqd* eine Alarmspeicherung angewählt, so können die Einzelalarme sowie der Sammelalarm global über den Eingang *bRst* zurück gesetzt werden. Wie in [FB\\_BA\\_Alm \[](#page-187-0)[}](#page-187-0) [188\]](#page-187-0) bereits erwähnt, kann ein Alarm natürlich nur dann zurück gesetzt werden, wenn seine Auslösemeldung an *bIn* nicht mehr existiert.

Der Ausgang *bAlmNew* wird immer dann gesetzt, wenn an den Eingängen *bIn01*..*bIn16* ein erneutes Meldeereignis auftritt. Er ist in jedem Fall - unabhängig von den Parametrierungen an *bIn01RstReqd*..*bIn16RstReqd* - speichernd und wird nur durch eine steigende Flanke an *bRst* bis zum nächsten Meldeereignis zurück gesetzt.

# **Ein-/Ausgänge**

#### **VAR\_INPUT**

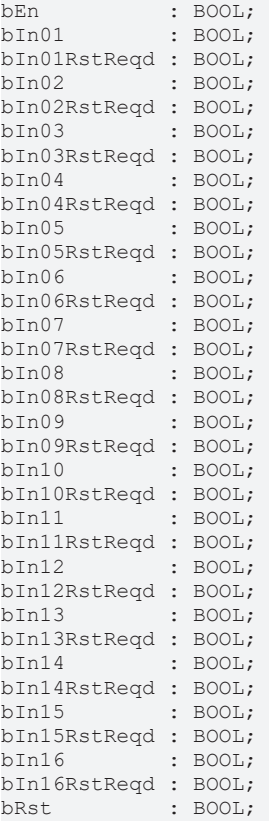

**bEn:** Freigabe des Funktionsbausteins

**bIn01:** Alarmeingang 1 **bIn01RstReqd:** Quittierpflichtigkeit Alarm am Eingang 1

**bIn02:** Alarmeingang 2 **bIn02RstReqd:** Quittierpflichtigkeit Alarm am Eingang 2

**bIn03:** Alarmeingang 3 **bIn03RstReqd:** Quittierpflichtigkeit Alarm am Eingang 3

**bIn04:** Alarmeingang 4 **bIn04RstReqd:** Quittierpflichtigkeit Alarm am Eingang 4

**bIn05:** Alarmeingang 5 **bIn05RstReqd:** Quittierpflichtigkeit Alarm am Eingang 5

**bIn06:** Alarmeingang 6 **bIn06RstReqd:** Quittierpflichtigkeit Alarm am Eingang 6

**bIn07:** Alarmeingang 7 **bIn07RstReqd:** Quittierpflichtigkeit Alarm am Eingang 7

**bIn08:** Alarmeingang 8 **bIn08RstReqd:** Quittierpflichtigkeit Alarm am Eingang 8

**bIn09:** Alarmeingang 9 **bIn09RstReqd:** Quittierpflichtigkeit Alarm am Eingang 9

**bIn10:** Alarmeingang 10 **bIn10RstReqd:** Quittierpflichtigkeit Alarm am Eingang 10

**bIn11:** Alarmeingang 11 **bIn11RstReqd:** Quittierpflichtigkeit Alarm am Eingang 11

**bIn12:** Alarmeingang 12 **bIn12RstReqd:** Quittierpflichtigkeit Alarm am Eingang 12

**bIn13:** Alarmeingang 13 **bIn13RstReqd:** Quittierpflichtigkeit Alarm am Eingang 13

**bIn14:** Alarmeingang 14 **bIn14RstReqd:** Quittierpflichtigkeit Alarm am Eingang 14

**bIn15:** Alarmeingang 15 **bIn15RstReqd:** Quittierpflichtigkeit Alarm am Eingang 15

**bIn16:** Alarmeingang 16 **bIn16RstReqd:** Quittierpflichtigkeit Alarm am Eingang 16

**bRst:** Rücksetzen aller als quittierpflichtig parametrierten Alarme sowie der Sammelalarme *bAlm* und *bAlmNew*.

# **VAR\_OUTPUT**

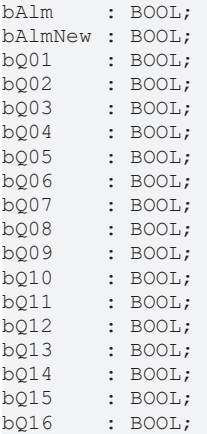

**bAlm:** Sammelalarm - ODER-Verknüpfung der Einzel-Alarme an den Eingängen

**bAlmNew:** Merker neues Alarmereignis

**bQ01:** Alarmausgang 1

**bQ02:** Alarmausgang 2

**bQ03:** Alarmausgang 3

- **bQ04:** Alarmausgang 4
- **bQ05:** Alarmausgang 5
- **bQ06:** Alarmausgang 6
- **bQ07:** Alarmausgang 7

**bQ08:** Alarmausgang 8

**bQ09:** Alarmausgang 9

**bQ10:** Alarmausgang 10

**bQ11:** Alarmausgang 11

**bQ12:** Alarmausgang 12

- **bQ13:** Alarmausgang 13
- **bQ14:** Alarmausgang 14
- **bQ15:** Alarmausgang 15

**bQ16:** Alarmausgang 16

# **Voraussetzungen**

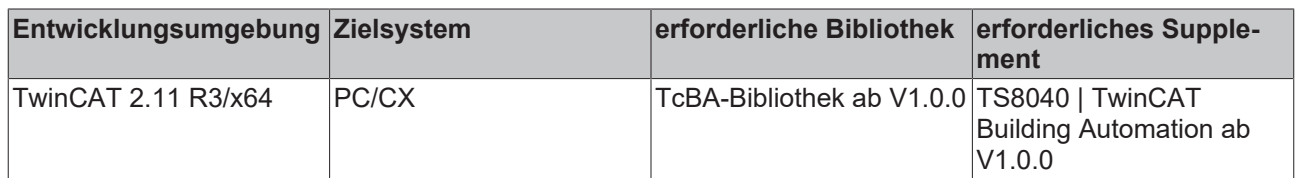

# <span id="page-199-0"></span>**8.2.78 FB\_BA\_ComnMsg**

Bildung von Sammelmeldungen

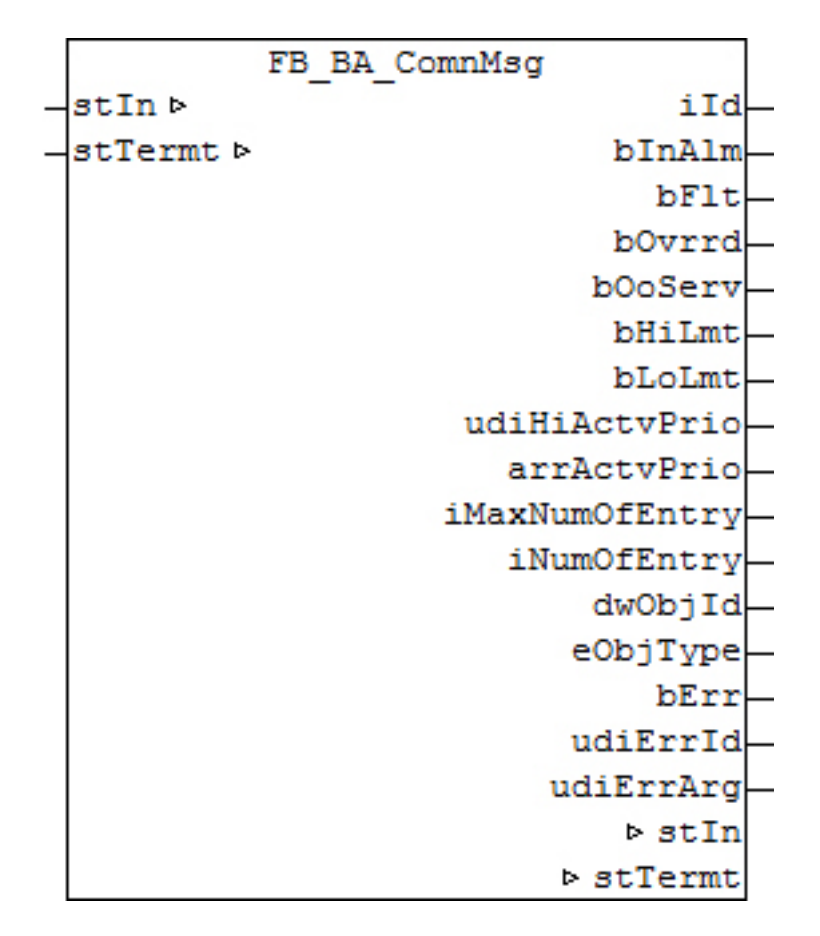

Die Funktionsbausteine FB\_BA\_ComnMsg und [FB\\_BA\\_ComnMsgTermt \[](#page-202-0)[}](#page-202-0) [203\]](#page-202-0) dienen zur Bildung von Sammelmeldungen in der Anlagenebene und in der Controllerebene. Die Informationen der BACnet-Objekte werden in der Struktur ST\_BA\_ComnMsg an die Funktionsbausteine [ST\\_BA\\_ComnMsg \[](#page-330-0)[}](#page-330-0) [331\]](#page-330-0) übertragen. Mit der Variablen *stOut* werden die Sammelmeldungen der Anlagen an den Funktionsbaustein [FB\\_BA\\_ComnMsgTermt \[](#page-202-0) $\blacktriangleright$  [203\]](#page-202-0) weiter geleitet. Hier sind alle Meldungen der BACnet-Objekte eines BACnet-Controllers zusammengefast.

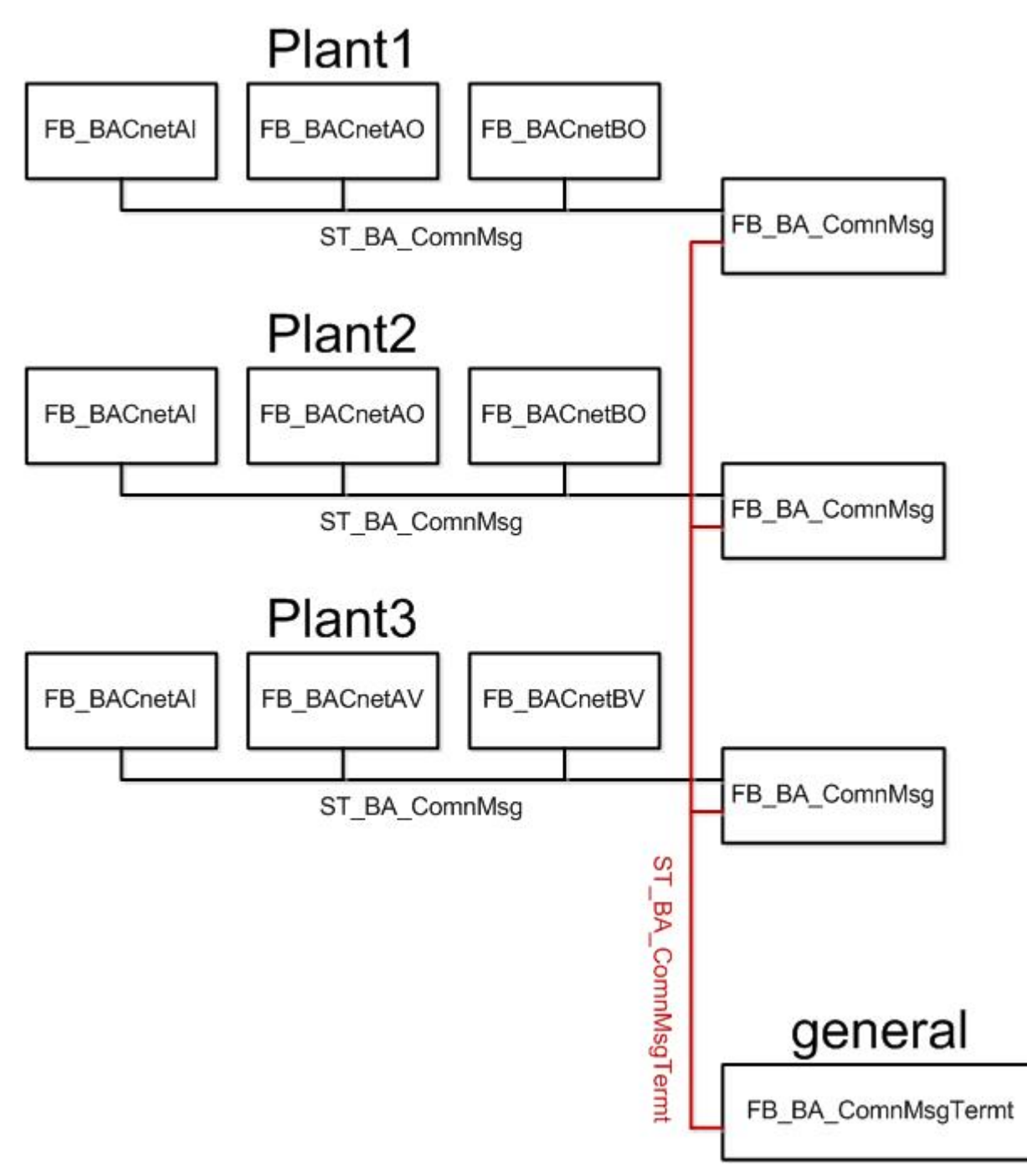

# **Fehlerbehandlung:**

Jedes BACnet-Objekt reserviert sich im ersten Zyklus nach einem Neustart der Steuerung ein Feld in einem eindimensionalen Array innerhalb der Meldestruktur [ST\\_BA\\_ComnMsg \[](#page-330-0)▶ [331\]](#page-330-0). Die Größe des Arrays ist mit der globalen Konstante *gBa\_cMaxArrComnMsg* festgelegt. Die Standardeinstellung dieser Konstante ist 256. Falls mehr als 256 BACnet-Objekte an eine Instanz von FB\_BA\_ComnMsg angeschlossen werden,

muss diese erhöht werden. Die Weiterleitung der Meldungen an den [FB\\_BA\\_ComnMsgTermt \[](#page-202-0)▶ [203\]](#page-202-0) ist innerhalb der Struktur [ST\\_BA\\_ComnMsgTermt \[](#page-331-0)▶ [332\]](#page-331-0) auf 64 festgelegt. Für eine Erhöhung muss die Konstante *gBa\_cMaxArrComnMsgTermt* vergrößert werden.

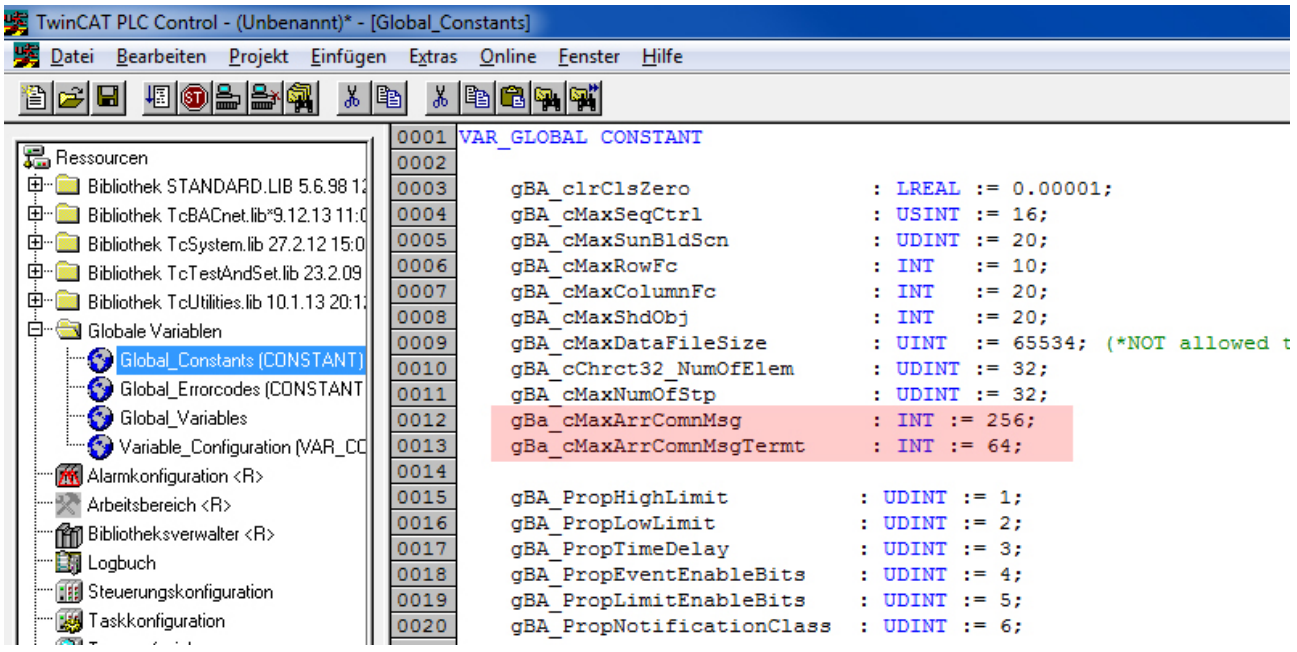

# **Ein-Ausgänge**

### **VAR\_IN\_OUT**

```
stIn : ST_BA_ComnMsg;
stTermt : ST_BA_ComnMsgTermt;
```
**stIn:** Datenstruktur zum Anschluss der BACnet-Objekte in der Anlagenebene

**stTermt:** [Datenstruktur \[](#page-331-0)[}](#page-331-0) [332\]](#page-331-0) zur Weitergabe der Sammelmeldungen von der Anlagenebene an den Funktionsbaustein [FB\\_BA\\_ComnMsgTermt \[](#page-202-0) $\blacktriangleright$  [203\]](#page-202-0).

# **VAR\_OUTPUT**

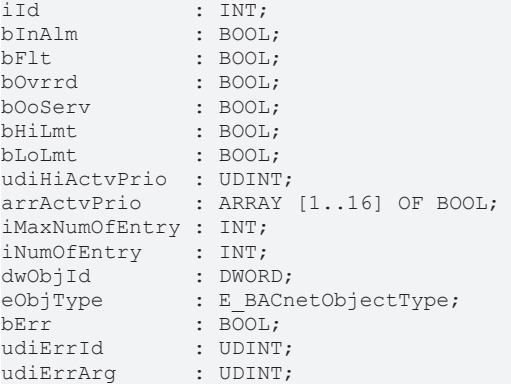

**iId:** Die Kennzeichnung des zuletzt an den FB\_BA\_ComnMsgTermt gesendeten Informations-Telegramms (*stTermt.arrData[iId]*)

**bInAlm:** Das zuletzt sendende BACnet-Objekt ist im Status Alarm.

**bFlt:** Das zuletzt sendende BACnet-Objekt ist im Status Fault.

**bOvrrd:** Beim zuletzt sendenden BACnet-Objekt ist die lokale mechanische Vorrangbedienung aktiviert.

**bOoServ:** Das zuletzt sendende BACnet-Objekt ist "out of service".

**bHiLmt:** Beim zuletzt sendenden BACnet-Objekt ist das Hi-Limit überschritten.

**bLoLmt:** Beim zuletzt sendenden BACnet-Objekt ist das Lo-Limit unterschritten.

**udiHiActvPrio:** gibt die höchste geschriebene Priorität aller BACnet-Objekte an.

**arrActvPrio:** Das Array gibt eine Übersicht der aktiven Prioritäten aller angeschlossenen BACnet-Objekte.

**iMaxNumOfEntry:** Zeigt an wie viele BACnet-Objekte an den Funktionsbaustein angeschlossen werden können.

**iNumOfEntry:** Zeigt an wie viele BACnet-Objekte an den Funktionsbaustein angeschlossen sind.

**dwObjId:** Die Id des Objektes, welches zuletzt in den Fehlerzustand gegangen ist.

**eObjType:** Der Objekttyp des Objektes, welches zuletzt in den Fehlerzustand gegangen ist.

**bErr:** Dieser Ausgang wird auf TRUE geschaltet, wenn die eingetragenen Parameter fehlerhaft sind.

**udiErrId / udiErrArg:** Enthält die Fehlernummer und das Fehlerargument. Siehe [Fehlercodes \[](#page-339-0)[}](#page-339-0) [340\]](#page-339-0).

### **Voraussetzungen**

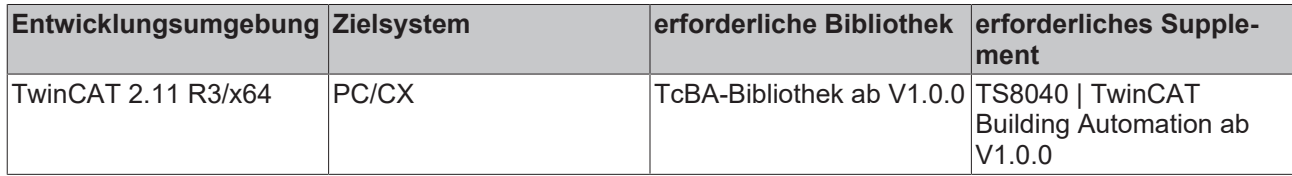

# <span id="page-202-0"></span>**8.2.79 FB\_BA\_ComnMsgTermt**

Bildung von Sammelmeldungen

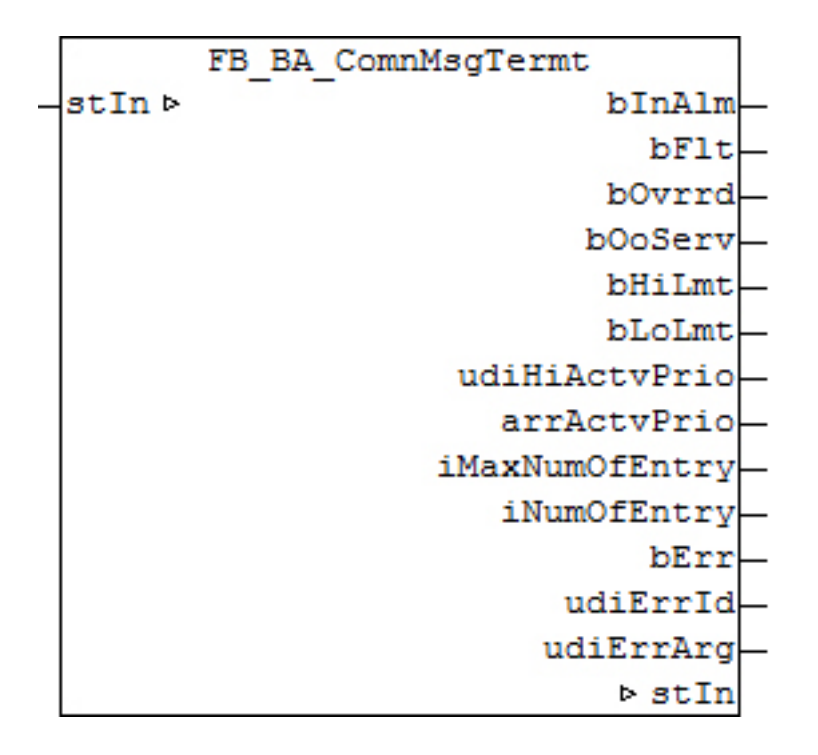

# **Funktionsbeschreibung**

Die Funktionsbausteine [FB\\_BA\\_ComnMsg \[](#page-199-0) $\blacktriangleright$  [200\]](#page-199-0) und FB\_BA\_ComnMsgTermt dienen zur Bildung von Sammelmeldungen in der Anlagenebene und in der Controllerebene.

Die Informationen der BACnet-Objekte werden in der Struktur [ST\\_BA\\_ComnMsg \[](#page-330-0) $\blacktriangleright$  [331\]](#page-330-0) an die Funktionsbausteine [FB\\_BA\\_ComnMsg \[](#page-199-0)[}](#page-199-0) [200\]](#page-199-0) übertragen. Mit der Variablen *stOut* werden die Sammelmeldungen der Anlagen an den Funktionsbaustein FB\_BA\_ComnMsgTermt weiter geleitet. Hier sind alle Meldungen der BACnet-Objekte eines BACnet-Controllers zusammengefast.

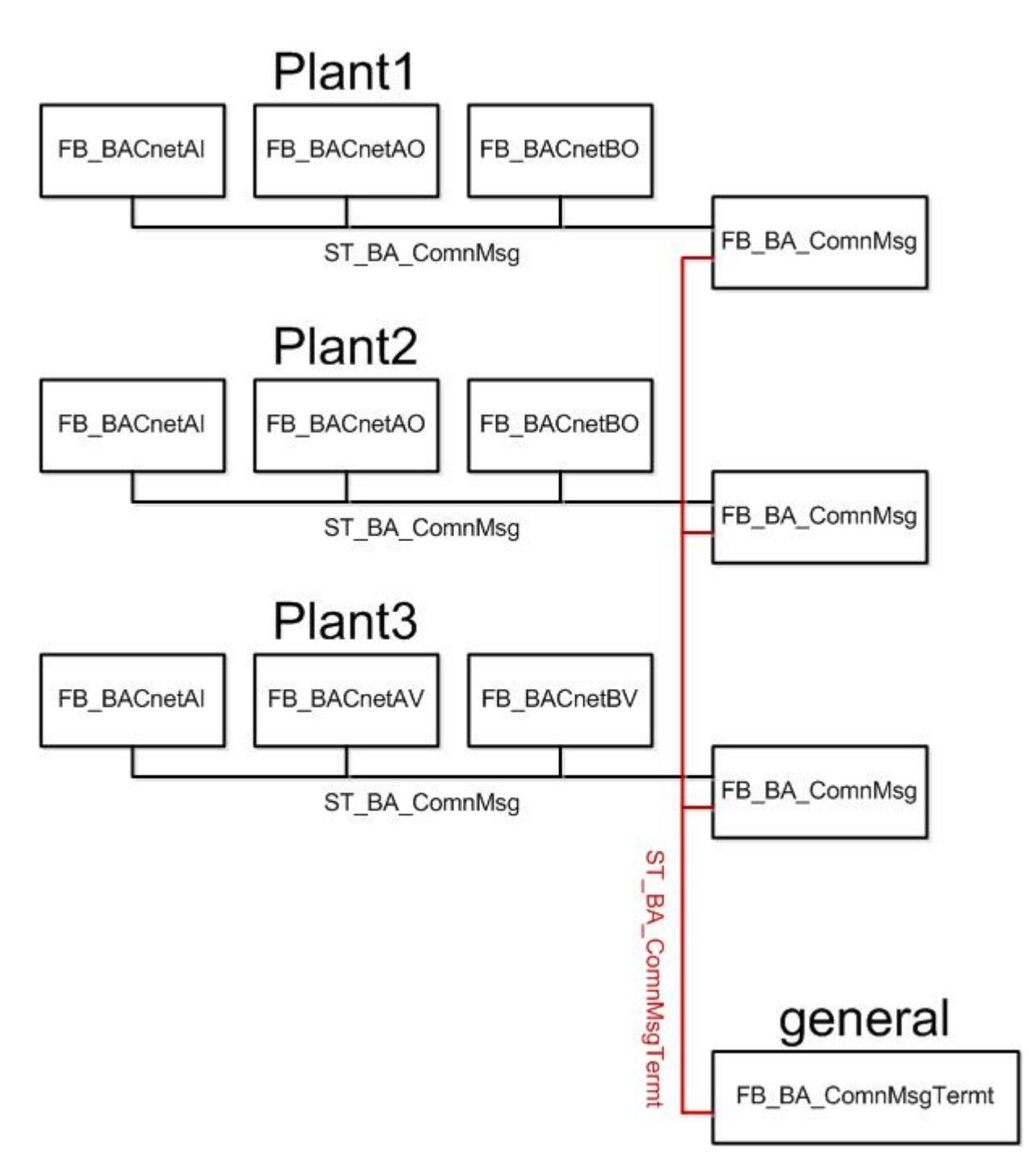

# **Fehlerbehandlung:**

Jedes BACnet-Objekt reserviert sich im ersten Zyklus nach einem Neustart der Steuerung ein Feld in einem eindimensionalen Array innerhalb der Meldestruktur [ST\\_BA\\_ComnMsg \[](#page-330-0)[}](#page-330-0) [331\]](#page-330-0). Die Größe des Arrays ist mit der globalen Konstante *gBa\_cMaxArrComnMsg* festgelegt. Die Standardeinstellung dieser Konstante ist 256. Falls mehr als 256 BACnet-Objekte an eine Instanz von [FB\\_BA\\_ComnMsg \[](#page-199-0)▶ [200\]](#page-199-0) angeschlossen werden, muss diese erhöht werden. Die Weiterleitung der Meldungen an den FB\_BA\_ComnMsgTermt ist innerhalb der Struktur ST\_BA\_ComnMsgTermt auf 64 festgelegt. Für eine Erhöhung muss die Konstante *gBa\_cMaxArrComnMsgTermt* vergrößert werden.

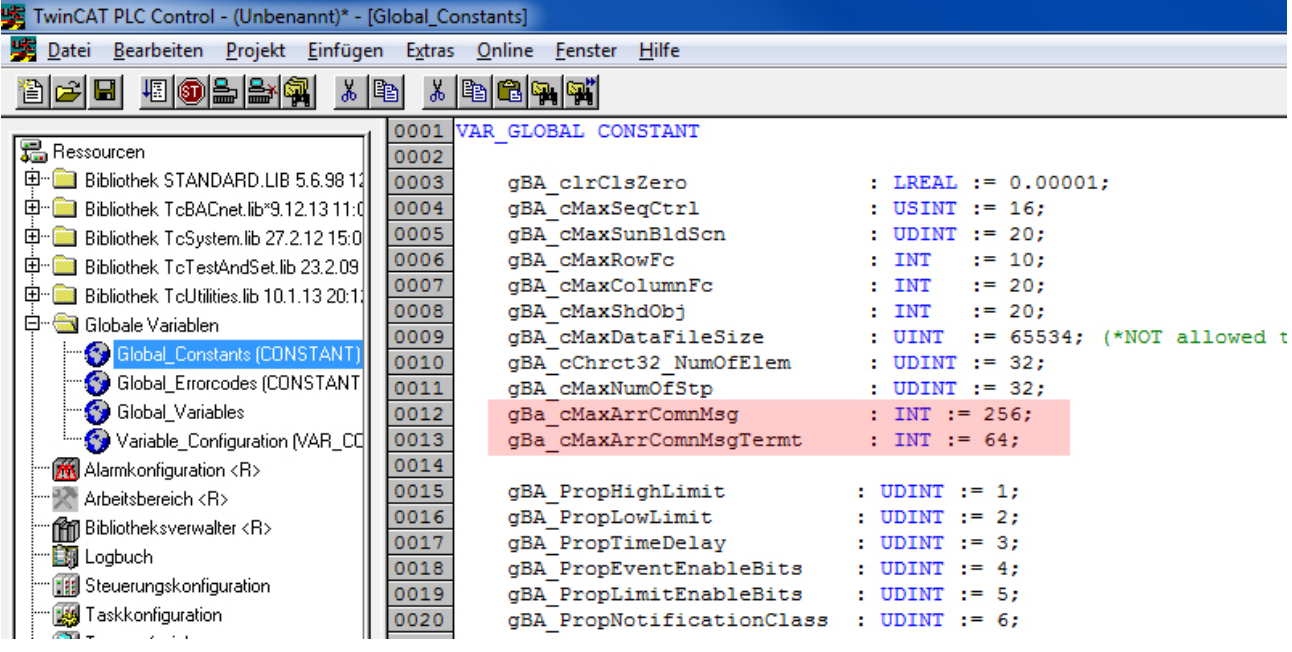

### **Ein-Ausgänge**

#### **VAR\_IN\_OUT**

stIn : ST\_BA\_ComnMsgTermt;

**stIn:** [Datenstruktur \[](#page-331-0)[}](#page-331-0) [332\]](#page-331-0) zur Entgegennahme der Sammelmeldungen von der Anlagenebene an den Funktionsbaustein FB\_BA\_ComnMsgTermt.

# **VAR\_OUTPUT**

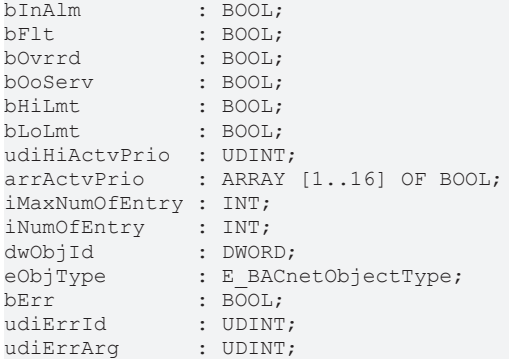

**bInAlm:** Das zuletzt sendende BACnet-Objekt ist im Status Alarm.

**bFlt:** Das zuletzt sendende BACnet-Objekt ist im Status Fault.

**bOvrrd:** Beim zuletzt sendenden BACnet-Objekt ist die lokale mechanische Vorrangbedienung aktiviert.

**bOoServ:** Das zuletzt sendende BACnet-Objekt ist "out of service".

**bHiLmt:** Beim zuletzt sendenden BACnet-Objekt ist das Hi-Limit überschritten.

**bLoLmt:** Beim zuletzt sendenden BACnet-Objekt ist das Lo-Limit unterschritten.

**udiHiActvPrio:** gibt die höchste geschriebene Priorität aller BACnet-Objekte an.

**arrActvPrio:** Das Array gibt eine Übersicht der aktiven Prioritäten aller angeschlossenen BACnet-Objekte.

**iMaxNumOfEntry:** Zeigt an wie viele BACnet-Objekte an den Funktionsbaustein angeschlossen werden können.

**iNumOfEntry:** Zeigt an wie viele BACnet-Objekte an den Funktionsbaustein angeschlossen sind.

**eObjType:** Der Objekttyp des Objektes, welches zuletzt in den Fehlerzustand gegangen ist.

**dwObjId:** Die Id des Objektes, welches zuletzt in den Fehlerzustand gegangen ist.

**bErr:** Dieser Ausgang wird auf TRUE geschaltet, wenn die eingetragenen Parameter fehlerhaft sind.

udiErrId / udiErrArg: Enthält die Fehlernummer und das Fehlerargument. Siehe [Fehlercodes \[](#page-339-0) $\blacktriangleright$  [340\]](#page-339-0).

#### **Voraussetzungen**

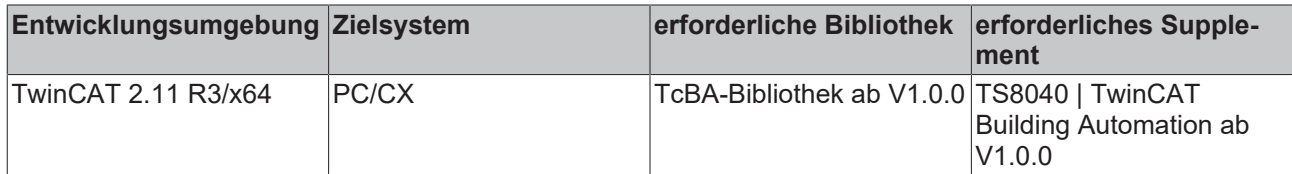

# **8.2.80 FB\_BA\_DMUX\_XX**

Die Demultiplexer-Bausteine existieren für verschiedene Variablentypen ( BOOL, INT, LREAL, REAL, USINT, UINT und UDINT) und in verschiedenen Ausgangsgrößen (5, 9, 13 und 17), haben jedoch alle die gleiche Funktionalität.

Exemplarisch wird hier der Baustein FB\_BA\_DMUX\_LR16 beschrieben.

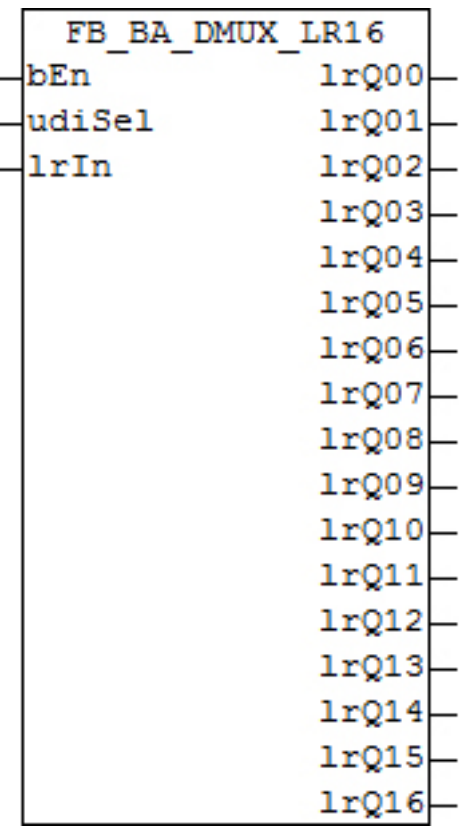

### **Funktionsbeschreibung**

Der Funktionsbaustein gibt im aktivierten Zustand (*bEn*=TRUE) den Wert am Eingang *lrIn* an demjenigen Ausgang *lrQ01*..*lrQ16* aus dessen Nummer am Eingang *udiSel* eingetragen ist. Alle anderen Ausgänge werden auf 0 gesetzt (bei den booleschen Demultiplexern auf FALSE).

### **Beispiel:**

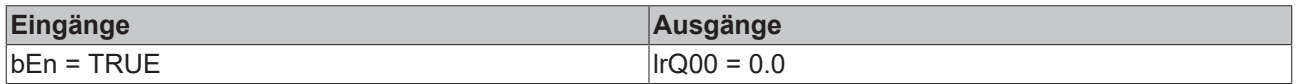

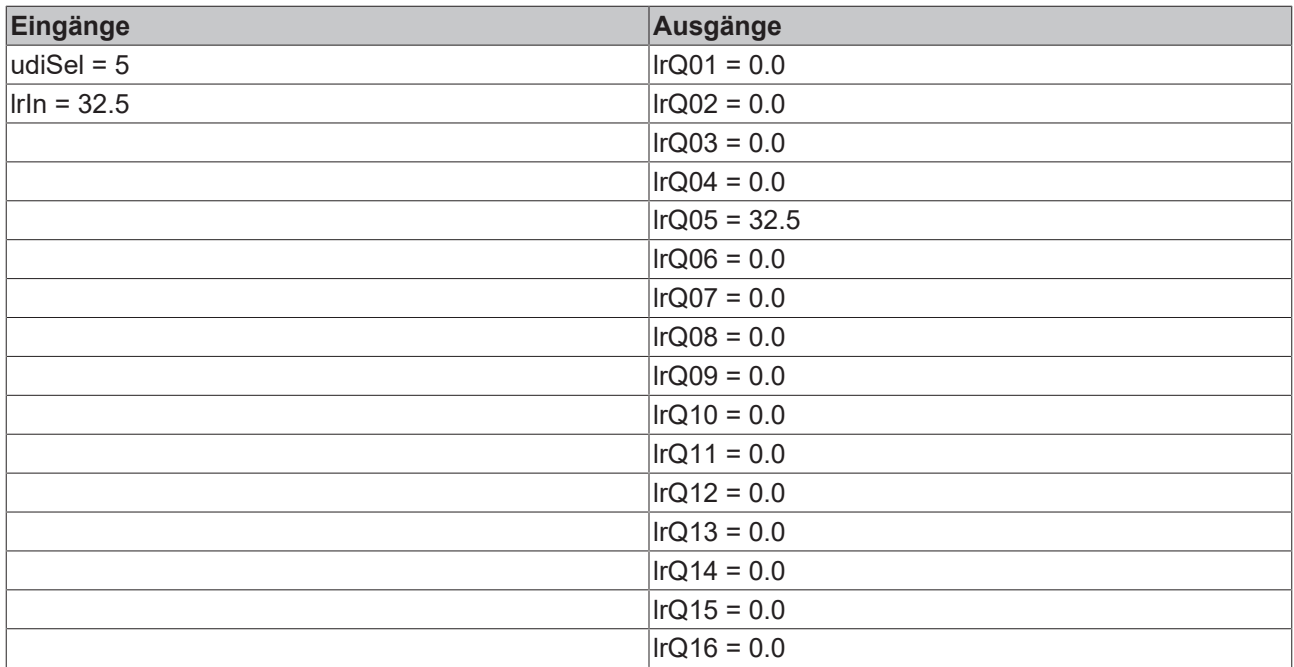

Ist der eingetragene Wert an *udiSel*größer als die Anzahl der Ausgänge, so wird am "höchsten" Ausgang der Wert von *lrIn* ausgegeben:

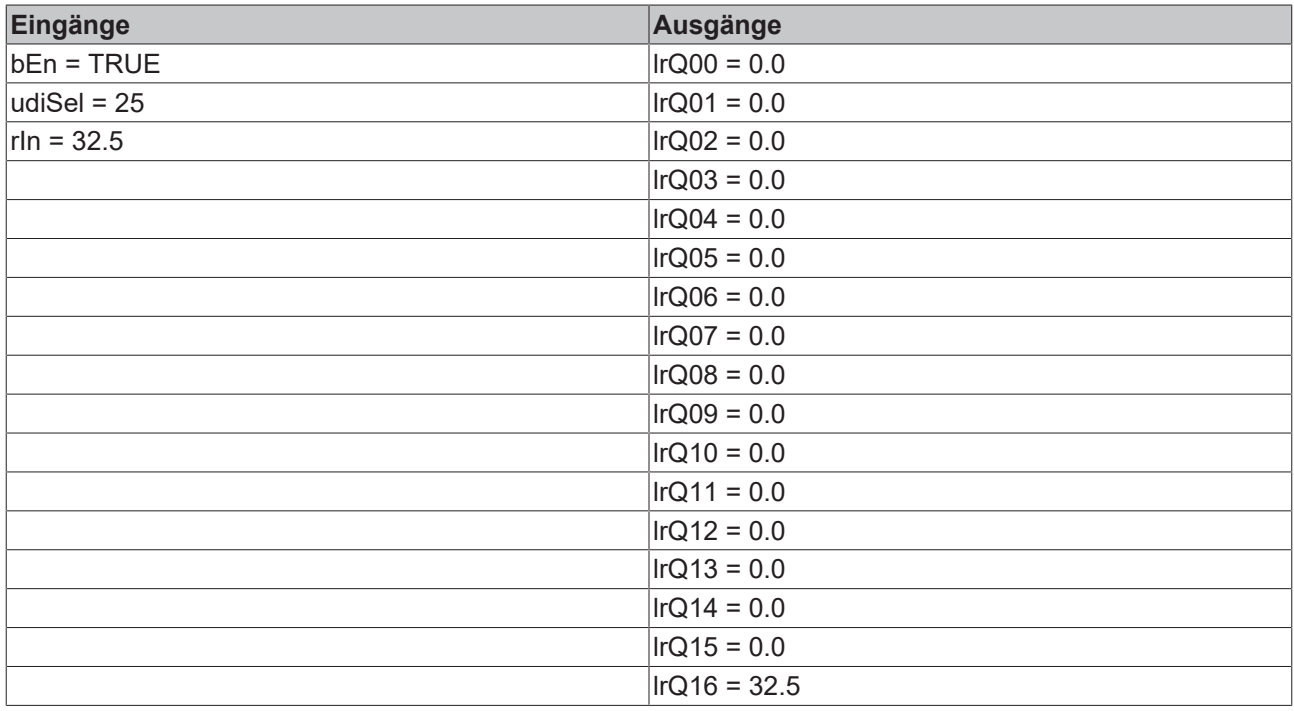

Bei *bEn*=FALSE wird an allen Ausgängen 0.0 bzw. FALSE bei den booleschen Demultiplexern ausgegeben.

# **Ein-/Ausgänge**

# **VAR\_INPUT**

bEn : BOOL; udiSel : UDINT; lrIn : LREAL;

**bEn:** Aktivierung der Bausteinfunktion.

**udiSel:** Nummer des Ausgangs *lrQ00...lrQ16*, der den Wert des Eingangs *lrIn* annehmen soll.

**lrIn:** Wert, der zur Ausgabe kommen soll.

# **VAR\_OUTPUT**

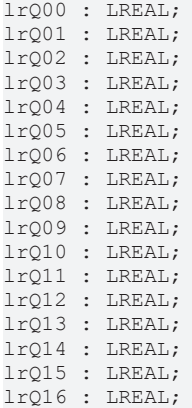

**lrQ00...lrQ16:** Wertausgänge.

### **Voraussetzungen**

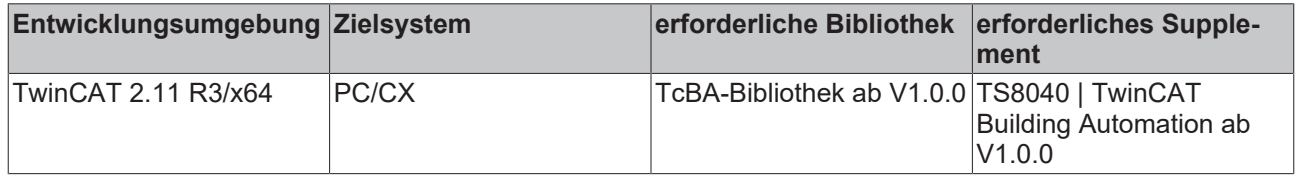

# **8.2.81 FB\_BA\_MMUX\_XX**

Der Funktionsbaustein schaltet in Abhängigkeit eines Selektors und der entsprechenden Eingangs-Selektorbedingung einen Eingangswert auf den Ausgang.

Die Multiplexer-Bausteine existieren für verschiedene Variablentypen ( BOOL, INT, LREAL, REAL, USINT, UINT und UDINT) und in verschiedenen Eingangsgrößen (4, 8, 12, 16 und 24), haben jedoch alle die gleiche Funktionalität.

Exemplarisch wird hier der Baustein FB\_BA\_MMUX\_R16 beschrieben.

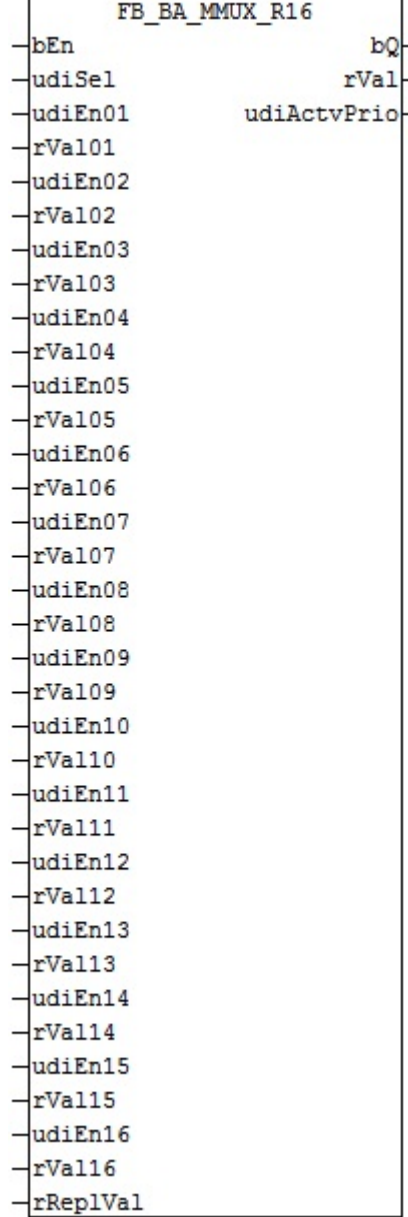

Der Funktionsbaustein schaltet im aktivierten Zustand (*bEn*=TRUE) in Abhängigkeit eines Selektors *udiSel* und der entsprechenden Eingangs-Selektorbedingung *udiEnxx* einen von den Eingangswerten *rValxx* auf den Ausgang *rVal*.

Wenn mehrere Eingangs-Selektorbedingungen *udiEn01*...*udiEn16* gleich sind und der Selektor *udiSel* einer Bedingung entspricht, dann wird der Eingangswert *rVal01*...*rVal16* der tiefsten aktiven Selektorbedingung auf den Ausgang *rVal* geschaltet. *udiEn01* ist die tiefste, *udiEn16* die höchste Selektorbedingung.

Die Ausgangsvariable *bQ* zeigt an, dass der Selektor *udiSel* mit einer Eingangs-Selektorbedingung *udiEnxx* übereinstimmt.

Die Ausgangsvariable *udiActvPrio* zeigt die aktive Selektorbedingung an.

**Ist keine Selektorbedingung aktiv, so wird** *rReplVal* **an** *rVal* **ausgegeben.** *bQ* **ist dann FALSE und** *udiActvPrio* **zeigt eine 255 an.**

# **Beispiel:**

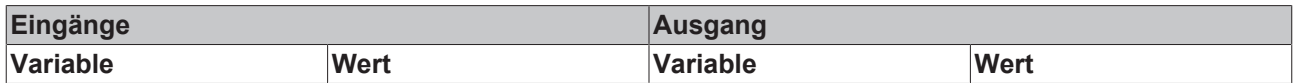

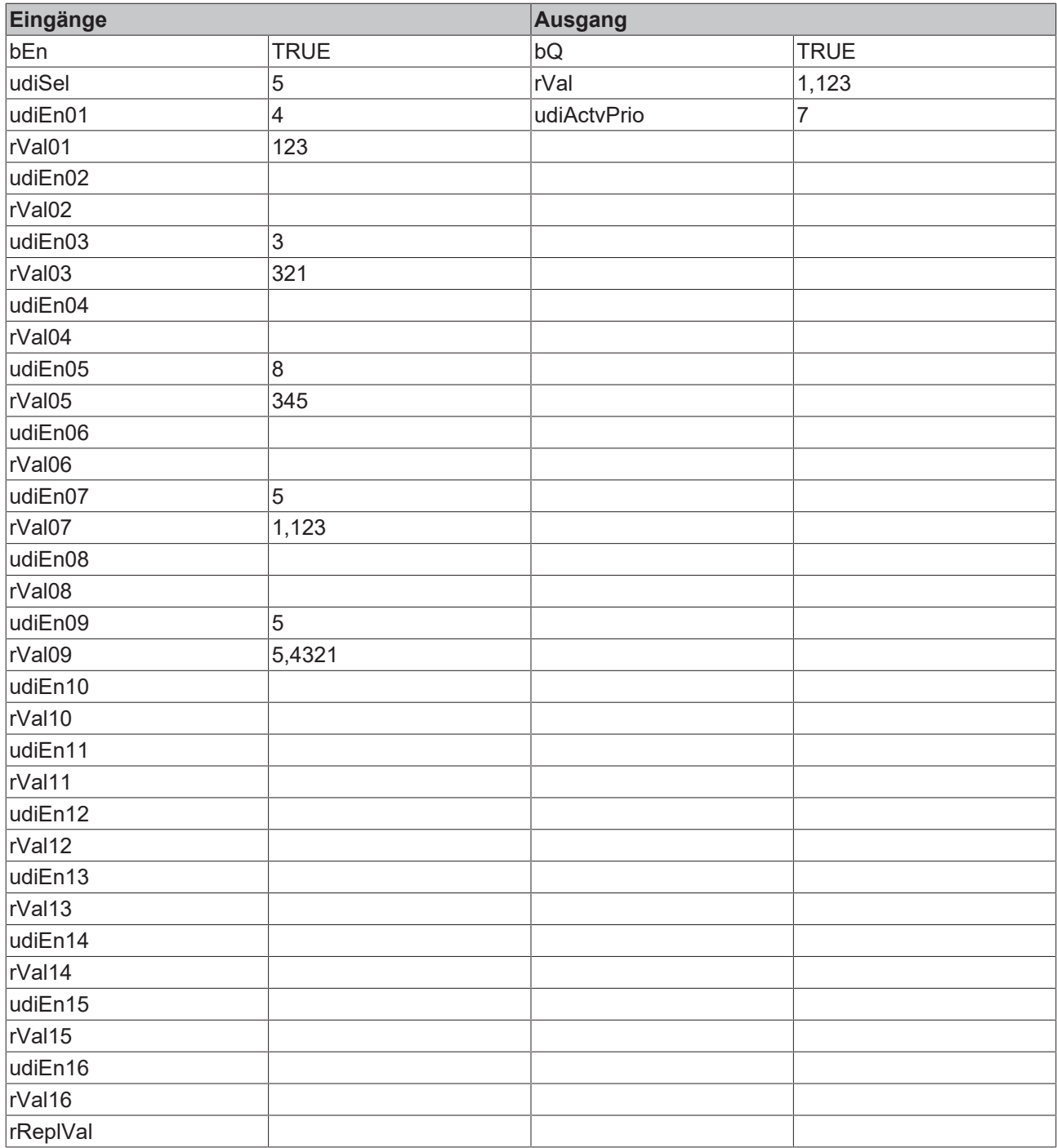

# **Ein-/Ausgänge**

# **VAR\_INPUT**

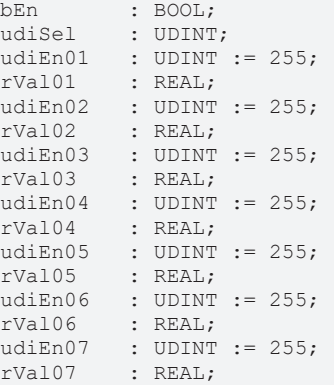

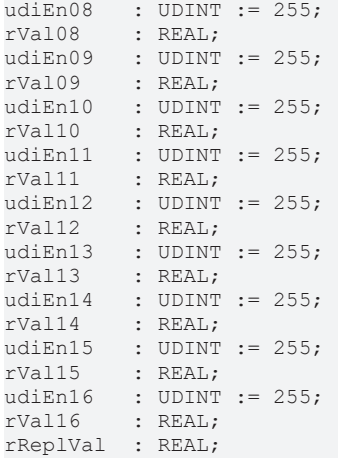

**bEn:** Aktivierung der Bausteinfunktion

**udiSel:** Selektor

**udiEn01..udiEn16:** Eingangs-Selektorbedingung Die Eingangsvariablen sind auf den Wert 255 vorinitialisiert.

**rVal01...rVal16:** Eingangswerte, aus denen gewählt werden soll.

**rReplVal:** Ersatzwert, wenn keine Eingangs-Selektorbedingung aktiv ist.

# **VAR\_OUTPUT**

bQ : BOOL;<br>rVal : REAL:  $: REAL;$ udiActvPrio : UDINT;

**bQ:** Ist TRUE, wenn der Selektor *udiSel* mit einer Eingangs-Selektorbedingung *udiEnxx* übereinstimmt.

**rVal:** Wert der gewählten Eingangs-Selektorbedingung

**udiActvPrio:** Zeigt an, welche Eingangs-Selektorbedingung aktiv ist.

#### **Voraussetzungen**

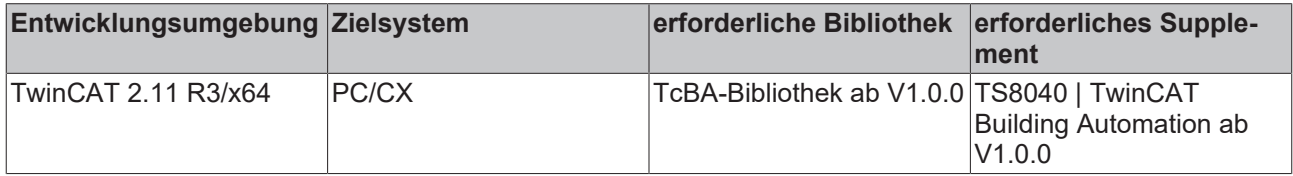

# **8.2.82 FB\_BA\_MultiCalc\_XX**

Die Multi-Kalkulations-Bausteine existieren für verschiedene Variablentypen ( LREAL, REAL, INT, UINT und UDINT) und in verschiedenen Eingangsgrößen (4 und 8), haben jedoch alle die gleiche Funktionalität. Exemplarisch wird hier der Baustein FB\_BA\_UDI08 beschrieben.

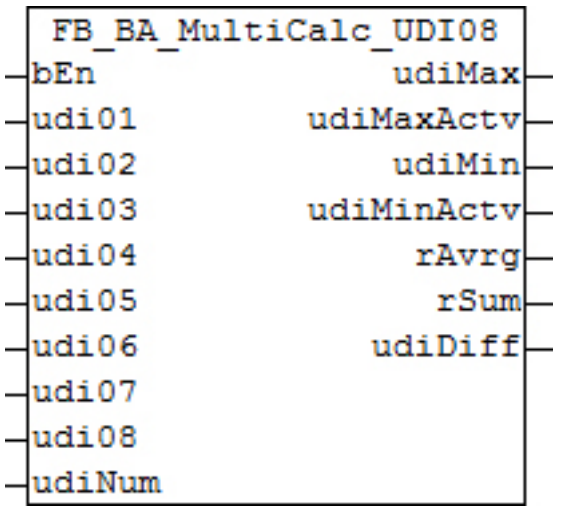

Der Funktionsbaustein ermittelt im aktivierten Zustand (*bEn*=TRUE) aus den 8 Eingangswerten *udi01*...*udi08* folgendes:

- den Maximalwert von allen Eingängen *udiMax*
- den Eingang, an dem dieser Maximalwert anliegt *udiMinActv*
- den Minimalwert von allen Eingängen *udiMin*
- den Eingang, an dem dieser Minimalwert anliegt *udiMinActv*
- den Mittelwert aller Eingänge *rAvrg*
- die Summe aller Eingänge *rSum*
- die Differenz zwischen dem Maximal- und Minimalwert *udiDiff*

Sollen nicht alle Eingänge zur Berechnung kommen, so lässt sich die Anzahl durch einen Eintrag an *udiNum* einschränken: mit *udiNum=*6 beispielsweise werden die Berechnungen nur für die Eingänge *udi01*...*udi06* durchgeführt.

Ein Eintrag größer als 8 wird automatisch auf 8 limitiert, ein Eintrag kleiner als 1 automatisch auf 1.

#### **Beispiel:**

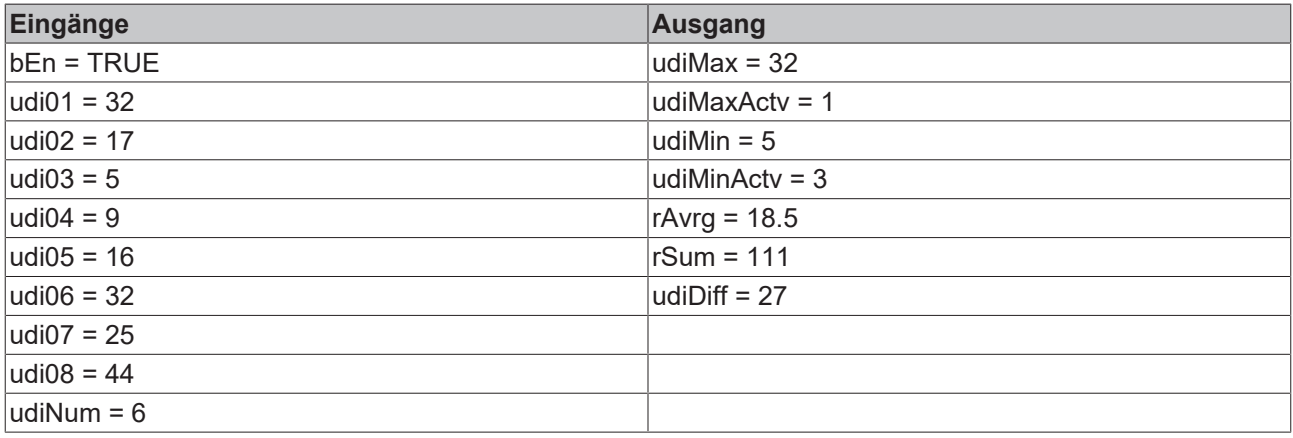

Bei *bEn*=FALSE wird an allen Ausgängen 0 ausgegeben.

### **Ein-/Ausgänge**

#### **VAR\_INPUT**

bEn : BOOL; udi01 : UDINT; udi02 : UDINT; udi03 : UDINT;

udi04 : UDINT; udi05 : UDINT; udi06 : UDINT; udi07 : UDINT;  $udi08$  : UDINT; udiNum : UDINT;

**bEn:** Aktivierung der Bausteinfunktion

**udi01...udi08:** Eingangswerte, aus denen berechnet werden soll.

**udiNum:** Anzahl der Eingangswerte, mit denen gerechnet wird.

# **VAR\_OUTPUT**

udiMax : UDINT; udiMaxActv : UDINT; udiMin : UDINT: udiMinActv : UDINT; rAvrg : REAL; rSum : REAL; udiDiff : UDINT;

**udiMax:** Maximalwert von allen Eingängen

**udiMaxActv:** Eingang, an dem der Maximalwert anliegt.

**udiMin:** Minimalwert von allen Eingängen

**udiMinActv:** Eingang, an dem der Minimalwert

**rAvrg:** Mittelwert aller Eingänge

**rSum:** Summe aller Eingänge

**udiDiff:** Differenz zwischen dem Maximal- und Minimalwert

#### **Voraussetzungen**

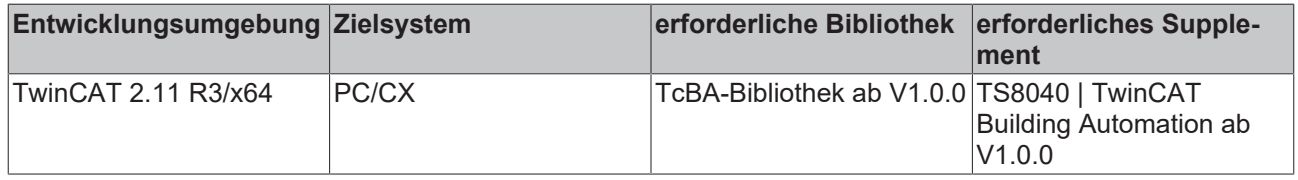

# **8.2.83 FB\_BA\_MUX\_XX**

Die Multiplexer-Bausteine existieren für verschiedene Variablentypen ( BOOL, INT, LREAL, REAL, USINT, UINT und UDINT) und in verschiedenen Eingangsgrößen (5, 9, 13 und 17), haben jedoch alle die gleiche Funktionalität.

Exemplarisch wird hier der Baustein FB\_BA\_MUX\_LR16 beschrieben.

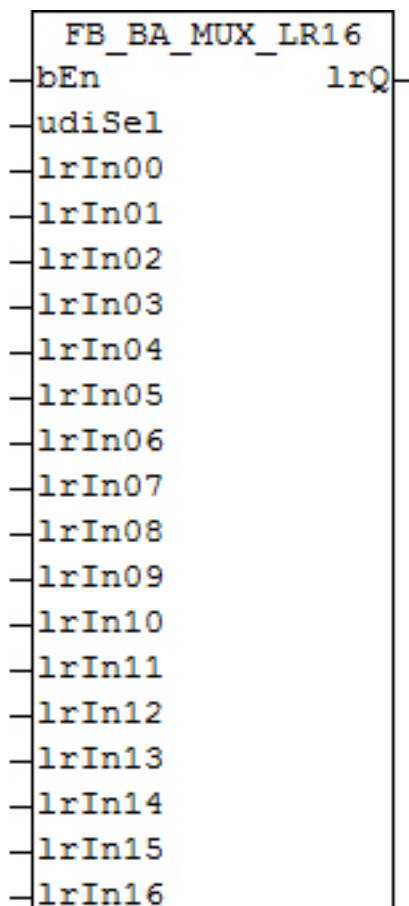

Der Funktionsbaustein gibt im aktivierten Zustand (*bEn*=TRUE) denjenigen Eingangswert *lrIn00..lrIn16* am Ausgang *lrQ* aus, dessen Nummer am Eingang *udiSel* eingetragen ist.

# **Beispiel:**

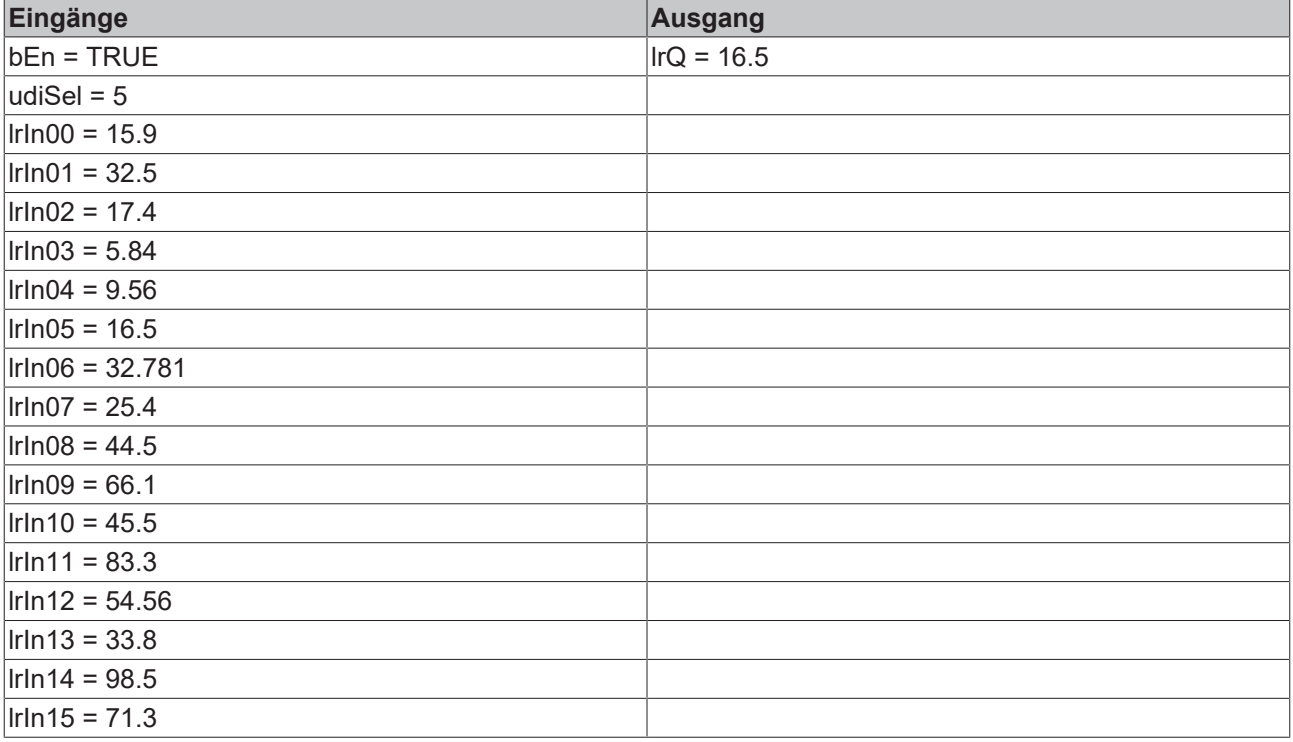

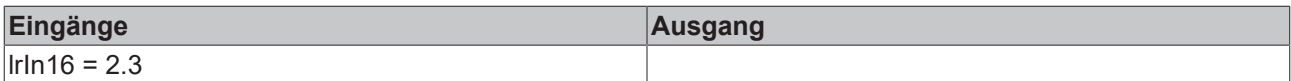

Ist der eingetragene Wert an *udiSel*größer als die Anzahl der Eingänge, so wird der "höchstrangige" Eingang an *lrQ* ausgegeben:

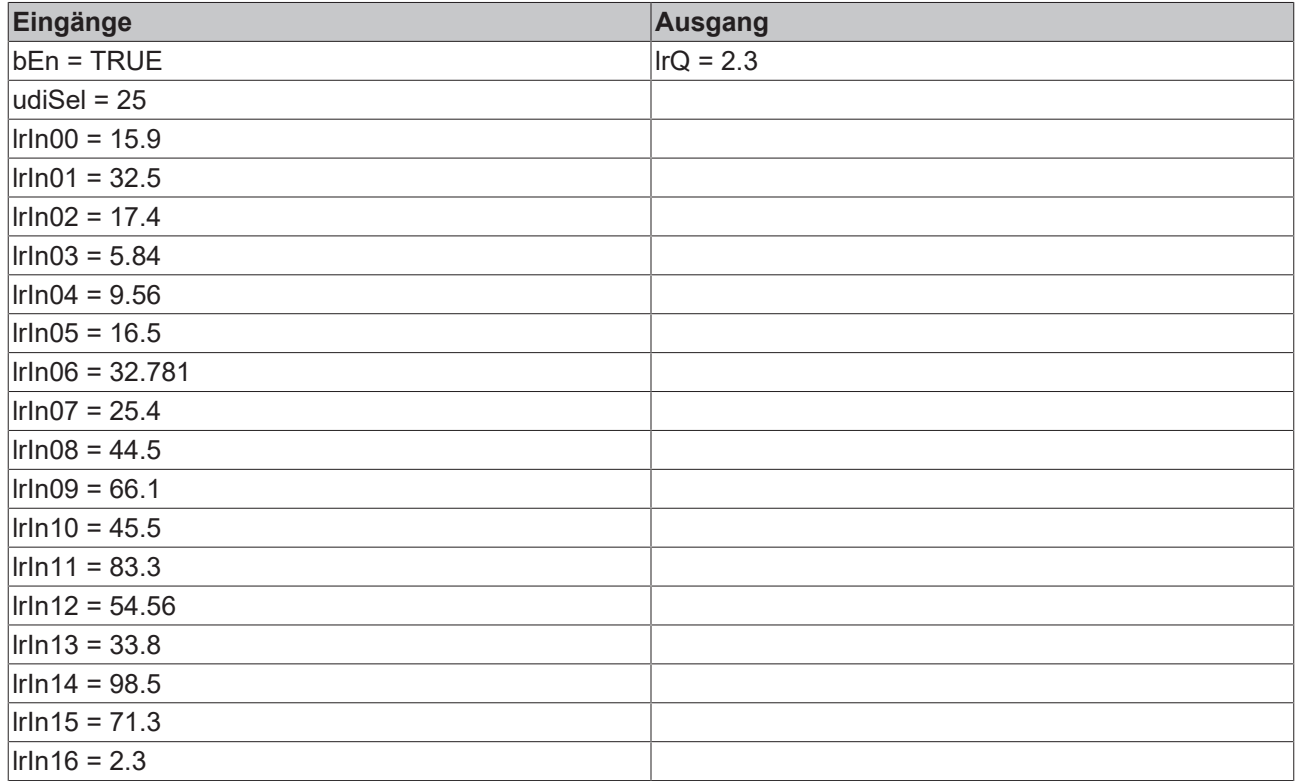

Bei *bEn*=FALSE wird am Ausgang *lrQ* 0.0 bzw. FALSE bei den booleschen Multiplexern ausgegeben.

#### **Ein-/Ausgänge**

### **VAR\_INPUT**

bEn : BOOL; ULINE : UDINT; lrIn00 : LREAL; lrIn01 : LREAL; lrIn02 : LREAL; lrIn03 : LREAL; lrIn04 : LREAL; lrIn05 : LREAL; lrIn06 : LREAL; lrIn07 : LREAL; lrIn08 : LREAL; lrIn09 : LREAL; lrIn10 : LREAL; lrIn11 : LREAL; lrIn12 : LREAL; lrIn13 : LREAL; lrIn14 : LREAL; lrIn15 : LREAL; lrIn16 : LREAL;

**bEn:** Aktivierung der Bausteinfunktion

**udiSel:** Nummer des Eingangs, dessen Wert am Ausgang *lrQ* ausgegeben werden soll.

**lr00...lr16:** Eingangswerte, aus denen gewählt werden soll

# **VAR\_OUTPUT**

lrQ : UDINT;

**lrQ:** Wert des gewählten Eingangs

# **Voraussetzungen**

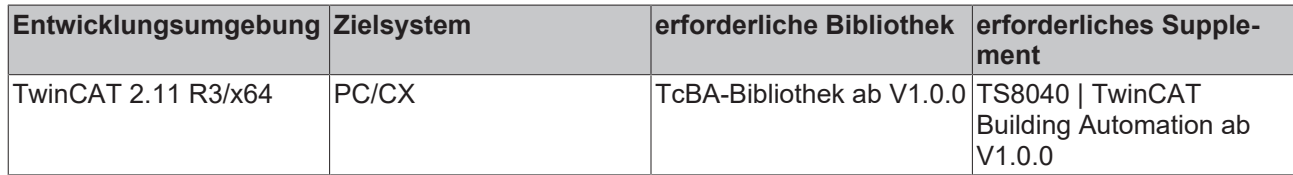

# **8.2.84 FB\_BA\_PrioSwi\_XX**

Die Prioritätenschalter existieren für verschiedene Variablentypen ( BOOL, INT, LREAL, REAL, USINT, UINT und UDINT) und in verschiedenen Ausgangsgrößen (4, 8, 12 und 16 bzw. 24), haben jedoch alle die gleiche Funktionalität.

Exemplarisch wird hier der Baustein FB\_BA\_PrioSwi\_LR08 beschrieben.

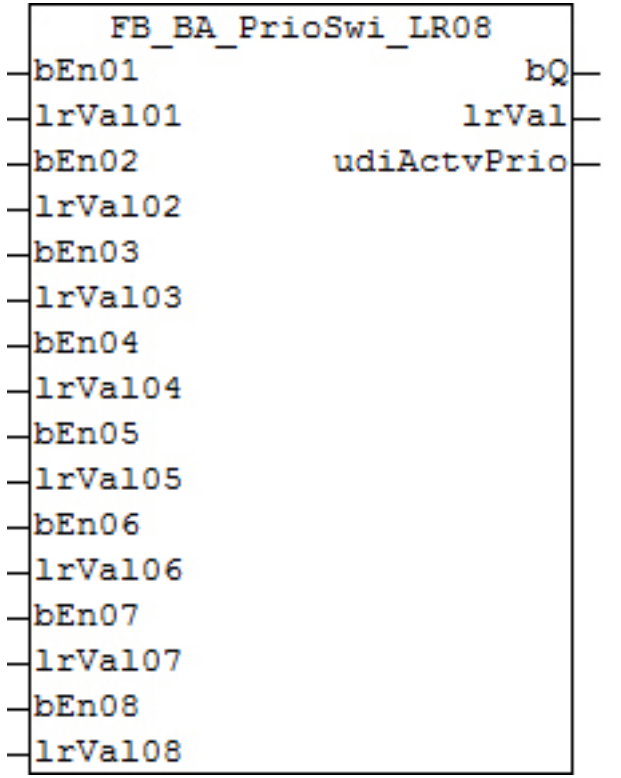

# **Funktionsbeschreibung**

Zur Selektion verschiedener Werte stehen Prioritätenschalter zur Verfügung. Zum Ausgang *lrVal* wird derjenige Wert mit der höchsten Priorität durchgeschaltet dessen Eingang *bEnxx* TRUE ist.

# **Beispiel:**

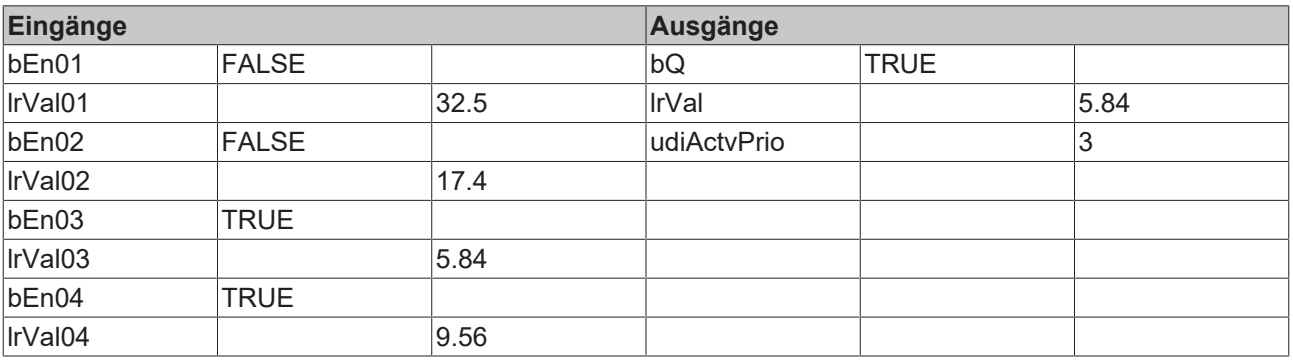
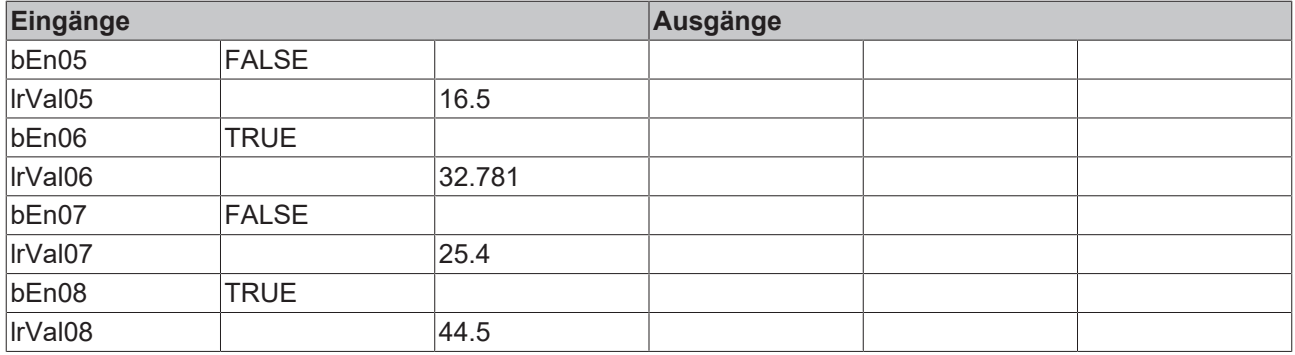

Ist keine der Prioritäten freigegeben, so fällt der Ausgang *bQ* auf FALSE. An den Ausgängen *lrVal* und *udiActvPrio* wird jeweils 0 ausgegeben. Bei einen booleschen Prioritätenschalter wird an dem Ausgang *bVal* dann FALSE ausgegeben.

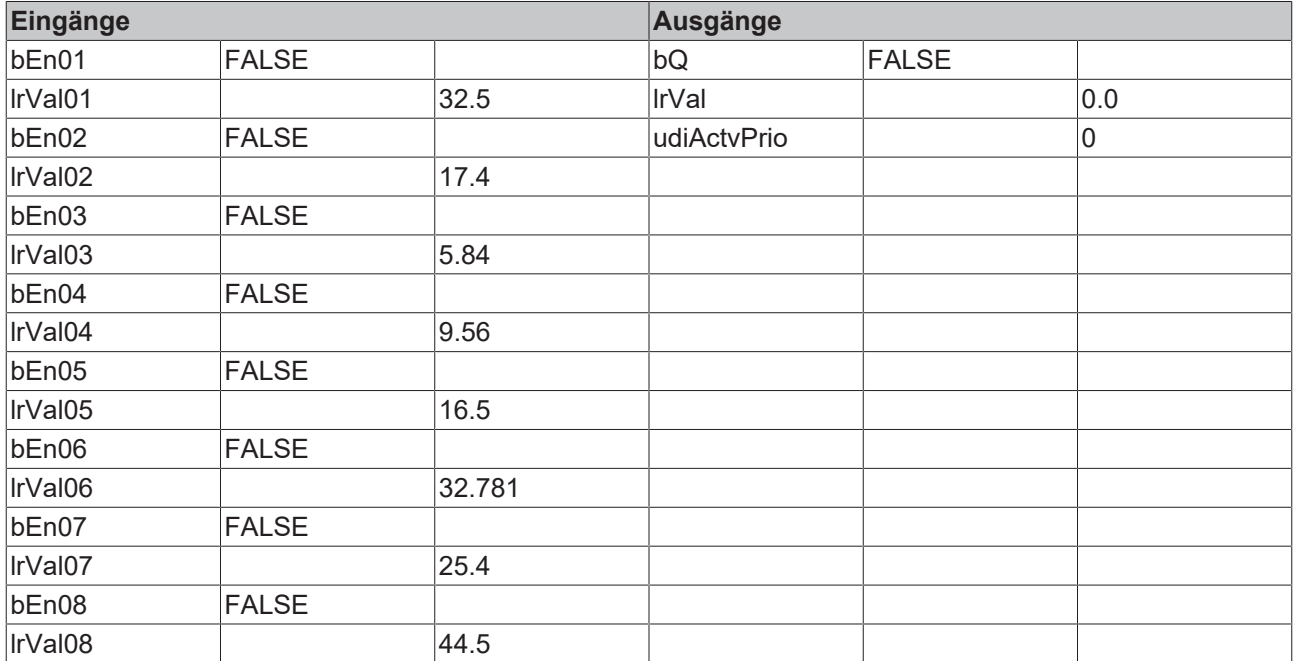

#### **Ein-/Ausgänge**

#### **VAR\_INPUT**

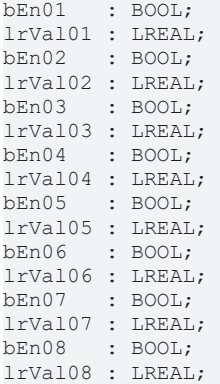

**bEn01...bEn08:** Freigabe des Prioritätswerts.

**lrVal01...lrVal08:** Prioritätswert.

#### **VAR\_OUTPUT**

bQ : BOOL; lrVal : LREAL; udiActvPrio : UDINT;

**bQ:** Ausgabe, ob überhaupt eine Priorität freigegeben ist.

**lrVal:** Ausgabe des Wertes der aktuellen (höchsten) Priorität, die freigegeben ist.

**udiActvPrio:** Aktuelle (höchste) Priorität, die freigegeben ist.

#### **Voraussetzungen**

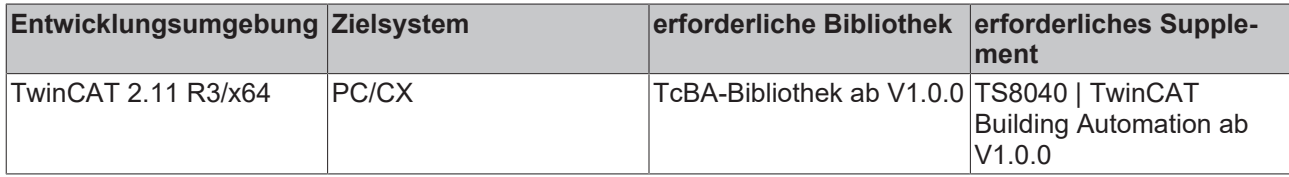

## **8.2.85 FB\_BA\_AntBlkg**

Blockierschutz für Pumpen und Stellantrieben

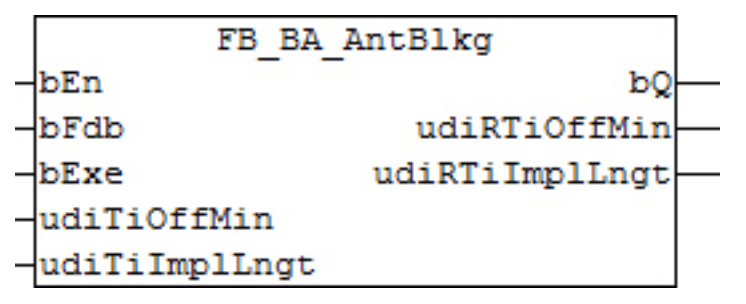

Abb. 1: FB\_BA\_AntBlkg

#### **Funktionsbeschreibung**

Dieser Funktionsbaustein verhindert das Blockieren von Pumpen oder Stellantrieben nach längeren Zeiten ohne Bewegung durch die Ausgabe eines Einschaltimpulses.

Die maximale Dauer des Stillstands bis zur Ausgabe eines Impulses wird durch den Wert der Variablen *udiTiOffMin* bestimmt. Zur Erfassung der Stillstandzeit muss der Eingang *bFdb* mit der Betriebsrückmeldung des Aggregates verbunden werden. Die Länge des Impulses wird mit der Variablen *udiTiImplLngt* parametriert. Falls die Blockierschutzimpulse nicht in Abhängigkeit der Stillstandszeiten, sondern zyklisch von einem Zeitschaltplan ausgehen sollen, ist hierfür der Eingang *bExe* zu verwenden. Bei einer steigenden Flanke an *bExe* wird unmittelbar ein Impuls an *bQ* ausgegeben. Eine Impulsausgabe erfolgt generell nur wenn der Funktionsbaustein an *bEn* frei geschaltet ist.

#### **Ein-/Ausgänge**

#### **VAR\_INPUT**

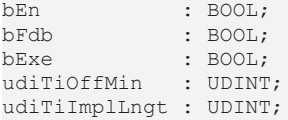

**bEn:** Freigabe des Funktionsbausteins

**bFdb:** Eingang zum Anschluss des Feedbacksignals eines Motors oder Ventils

**bExe:** Steigende Flanke forciert die Ausgabe eines Impulses

**udiTiOffMin:** Mindestausschaltzeit [s]: Nach dem Ablauf der Zeit von *udiTiOffMin* ohne Bewegung des Aggregates erfolgt die Ausgabe eines Impulses.

**udiTiImplLngt:** Länge des Blockieschutzimpulses [s] an *bQ*

#### **VAR\_OUTPUT**

bQ : BOOL; udiRTiOffMin : UDINT; udiRTiImplLngt : UDINT;

**bQ:** Ausgang zur Ausgabe des Impulses

**udiRTiOffMin:** Verbleibende Zeit [s] bis zur Ausgabe des nächsten Impulses bei andauerndem Stillstand.

**udiTiImplLngt:** Verbleibende Restzeit [s] des Impulses an *bQ*

#### **Voraussetzungen**

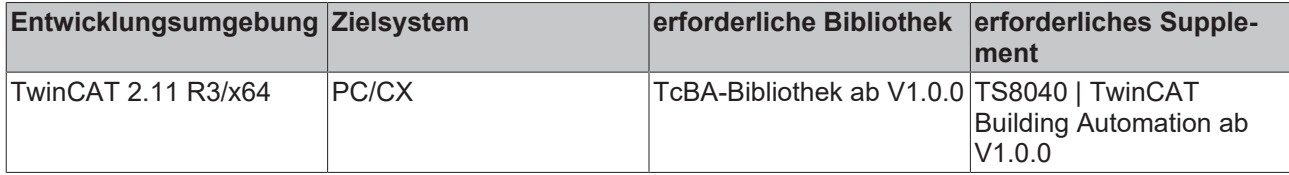

## **8.2.86 FB\_BA\_DHW2P**

Warmwasserspeicher-Steuerung

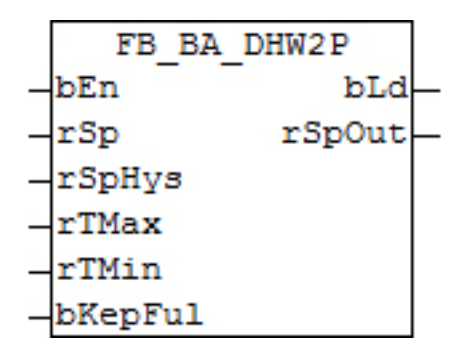

#### **Funktionsbeschreibung**

Der Funktionsbaustein steuert die Ladung eines Warmwasserspeichers mittels eines Zweipunkt-Reglers. An dem Eingang *bEn* wird die Speicherladung frei gegeben. Bei aktiver Speicherladung ist der Ausgang *bLd* TRUE. Mit der Variablen *rSp* wird dem Funktionsbaustein der Sollwert für die Brauchwassertemperatur übergeben. An dem Eingang *rTMin* wird eine Minimalauswahl, am Eingang *rTMax* eine Maximalauswahl aller Temperaturfühler des Warmwasserspeichers angeschlossen.

Bedingt durch die Temperaturschichtung im Warmwasserspeicher ist der oberste Fühler in allgemeinen der mit der höchsten Temperatur und der untere derjenige mit der niedrigsten.

Die Speicherladung kann mittels der Variablen *bKepFul* in zwei Arten erfolgen:

#### **bKepFul = FALSE**

Die Ladung wird angefordert wenn *rTMax* unter dem Wert von *rSp-rSpHys* liegt. Die Ladung wird deaktiviert wenn *rTMin* über dem Sollwert von *rSp* liegt.

Dadurch, dass im allgemeinen der oberste Fühler die höchste Temperatur misst, erfolgt eine Einschaltung der Speicherladung deshalb erst bei entladenem Warmwasserspeicher.

#### **bKepFul = TRUE**

Die Ladung wird angefordert wenn *rTMin* unter dem Wert von *rSp-rSpHys* liegt. Die Ladung wird deaktiviert wenn *rTMin* wieder über dem Sollwert ist.

Durch die Minimalauswahl aller Speichertemperaturen, wird der kälteste Punkt des Speichers für die Regelung verwendet. Eine Nachladung erfolgt sobald der Speicher nicht mehr ganz gefüllt ist.

# **BECKHOFF**

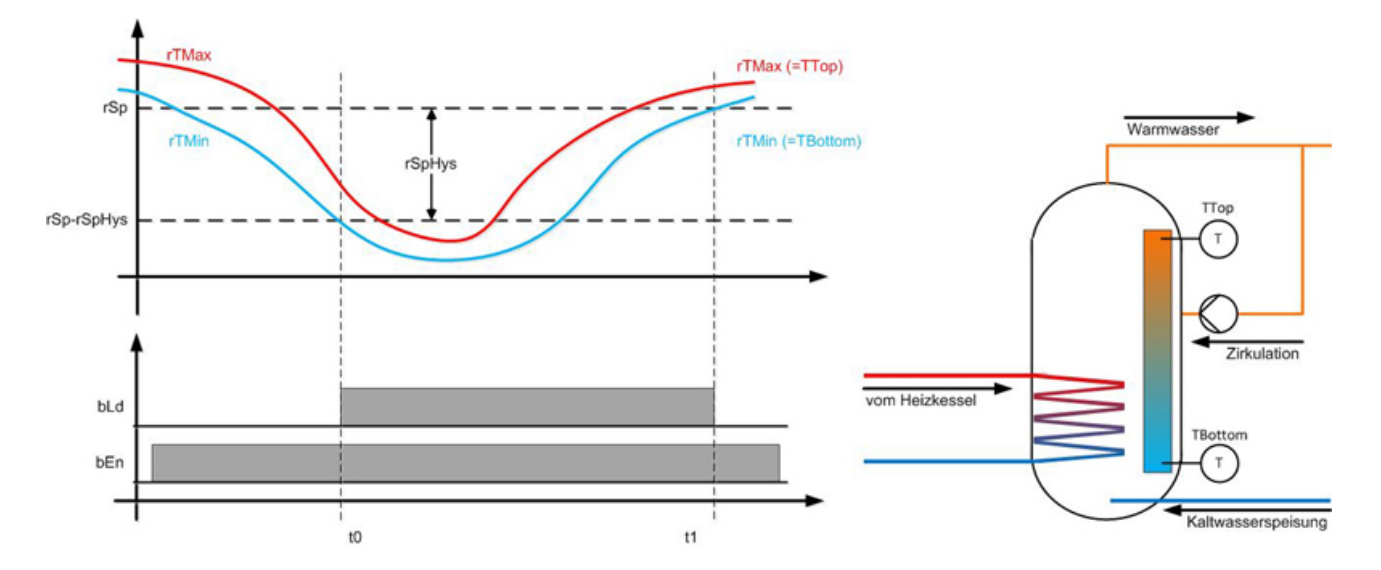

#### **Ein-/Ausgänge**

#### **VAR\_INPUT**

bEn : BOOL;<br>rSp : REAL;  $: REAL$ rSpHys : REAL; rTMax : REAL;<br>rTMin : REAL; : REAL; bKepFul : BOOL;

**bEn:** Freigabe Boiler Ladung

**rSp:** Temperatursollwert des Brauchwassers [°C]

**rSpHys:** Hysterese, empfohlen 1°K bis 5°K

**rTMax:** Maximalauswahl aller Speichertemperaturfühler [°C]

**rTMin:** Minimalauswahl aller Speichertemperaturfühler [°C]

**bKepFul:** Steuertemperaturanwahl:

FALSE = mit *rTMax* wird wird *bLd* gefordert, mit *rTMin* ausgeschaltet

TRUE = *rTMin* allein steuert das Ein-Ausschalten von *bLd*

#### **VAR\_OUTPUT**

bLd : BOOL; rSpOut : REAL;

**bLd:** Freigabe des Ladebetriebs

**rSpOut:** Sollwertweitergabe an Ladeschaltung:

- *rSpOut = rSp* (Eingang) wenn der Baustein aktiviert ist
- *rSpOut =* 0 wenn der Baustein nicht aktiviert ist

#### **Voraussetzungen**

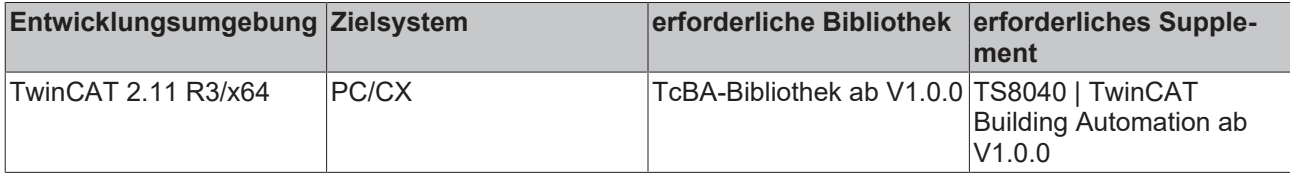

## <span id="page-220-0"></span>**8.2.87 FB\_BA\_FIFO04**

Folgesteuerung von bis zu vier Aggregaten

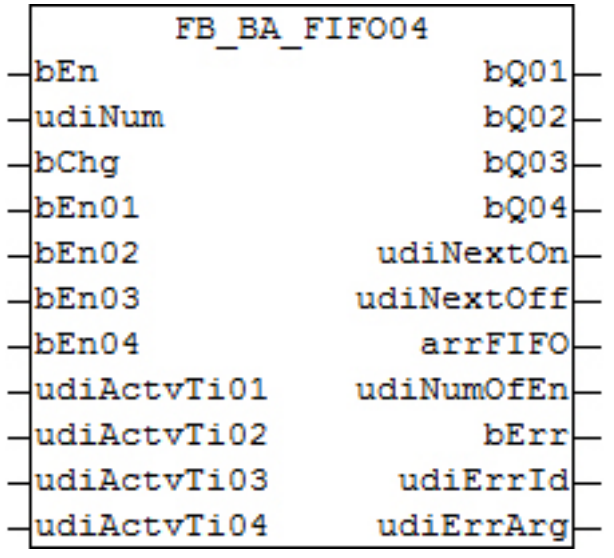

#### **Funktionsbeschreibung**

Der Funktionsbaustein FB\_BA\_FIFO04 ermöglicht eine Folgesteuerung von bis zu vier Aggregaten mit automatischem Wechsel der Einschaltreihenfolge nach Betriebsstunden.

Der Funktionsbaustein steht in zwei Ausführungen zur Verfügung: für eine Sequenz von vier und von [acht](#page-221-0) [\[](#page-221-0)[}](#page-221-0) [222\]](#page-221-0) Aggregaten.

In der Abfolge haben die Aggregate mit den wenigen Betriebsstunden Vorrang vor den mit vielen Betriebsstunden.

Eine steigende Flanke an *bChg* erzwingt einen Folgewechsel. Die Aggregate mit den geringsten Betriebsstunden werden in der FIFO nach vorne gesetzt und somit vorrangig eingeschaltet. In der Folge werden nur Aggregate eingetragen, welche an den Eingängen *bEn01*..*bEn04* frei gegeben sind. *udiNum* gibt die Anzahl der angeforderten Aggregate an.

An den Eingängen *udiActvTi01* bis *udiActvTi04* werden die Betriebsstunden der Aggregate eingetragen. Werden diese Eingänge alle konstant auf Null gesetzt, erfolgt der Folgewechsel nur in Abhängigkeit von *bChg* zyklisch gesteuert.

Dabei fällt immer das erste Aggregat aus dem FIFO heraus, die anderen werden aufgeschoben, und das erste Aggregat hinten in dem FIFO wieder angehängt. Somit rotieren die Aggregate in ihrer Folge. Werden am Eingang *udiNum* mehr Aggregate angefordert als an den Eingängen *bEn01* bis *bEn04* zur Verfügung stehen, wird dieses an *bErr* mit einem TRUE signalisiert.

#### **Fehlerbehandlung**

Werden am Eingang *udiNum* mehr Aggregate angefordert als an den Eingängen *bEn01* bis *bEn04* zur Verfügung stehen, wird dieses an *bErr* mit einem TRUE signalisiert.

#### **Ein-/Ausgänge**

#### **VAR\_INPUT**

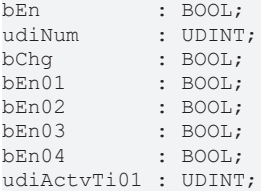

udiActvTi02 : UDINT; udiActvTi03 : UDINT; udiActvTi04 : UDINT;

**bEn:** Freigabe des Bausteins

**udiMyNum:** Anzahl der Aggregate

**bChg:** Folgewechsel erzwingen

**bEn01...bEn04:** Freigabe Aggregat 1...Freigabe Aggregat 4

**udiActvTi01...udiActvTi04:** Betriebsstunden Aggregat 1...Betriebsstunden Aggregat 4

#### **VAR\_OUTPUT**

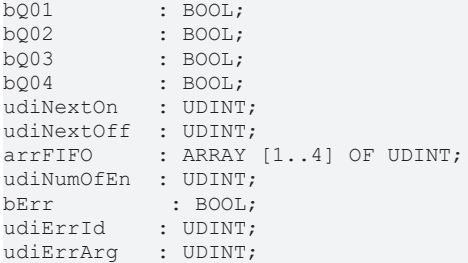

**bQ01...bQ04:** Schaltet Aggregat 1..4

**udiNextOn:** Nummer des Aggregates, welches als nächstes eingeschaltet wird.

**udiNextOff:** Nummer des Aggregates, welches als nächstes eingeschaltet wird.

**arrFIFO:** FIFO-Speicher als Feld

**udiNumOfEn:** Anzahl Teilnehmer in Abhängigkeit der einzelnen Freigaben

**bErr:** Dieser Ausgang wird auf TRUE geschaltet, wenn die eingetragenen Parameter fehlerhaft sind.

**udiErrId / udiErrArg:** Enthält die Fehlernummer und das Fehlerargument. Siehe [Fehlercodes \[](#page-339-0)[}](#page-339-0) [340\]](#page-339-0).

#### **Voraussetzungen**

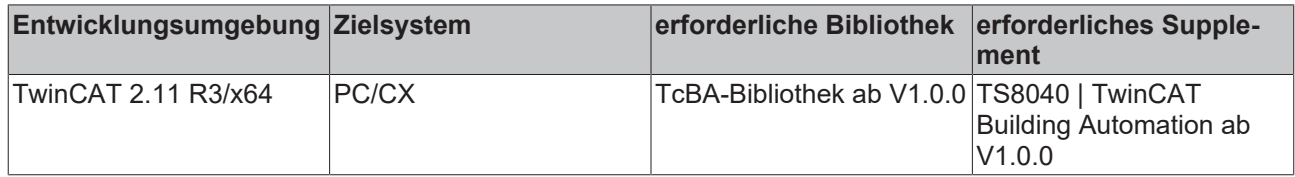

## <span id="page-221-0"></span>**8.2.88 FB\_BA\_FIFO08**

Folgesteuerung von bis zu acht Aggregaten

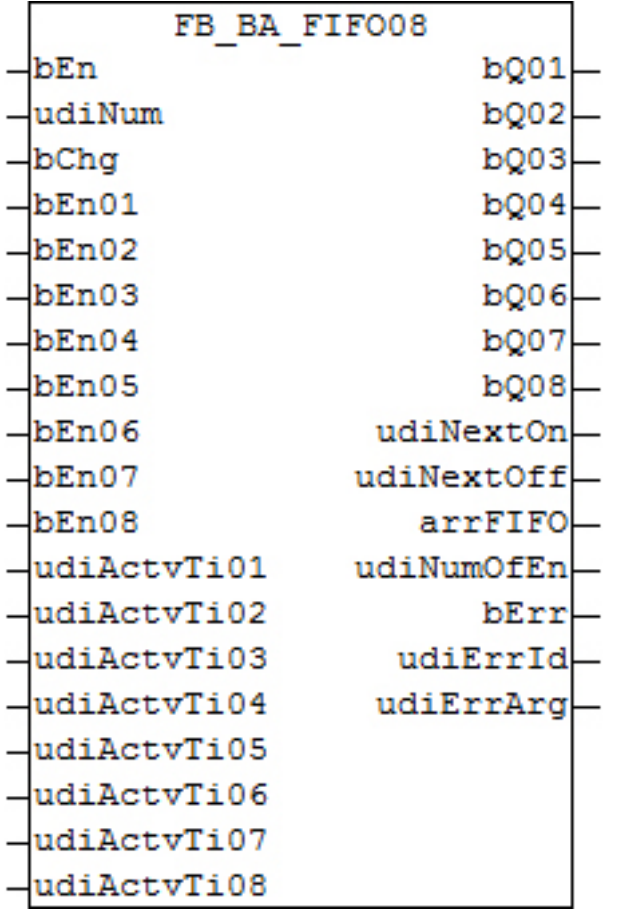

#### **Funktionsbeschreibung**

Der Funktionsbaustein FB\_BA\_FIFO08 ermöglicht eine Folgesteuerung von bis zu acht Aggregaten mit automatischem Wechsel der Einschaltreihenfolge nach Betriebsstunden.

Der Funktionsbaustein steht in zwei Ausführungen zur Verfügung: für eine Sequenz von [vier \[](#page-220-0)[}](#page-220-0) [221\]](#page-220-0) und von acht Aggregaten.

In der Abfolge haben die Aggregate mit den wenigen Betriebsstunden Vorrang vor den mit vielen Betriebsstunden.

Eine steigende Flanke an *bChg* erzwingt einen Folgewechsel. Die Aggregate mit den geringsten Betriebsstunden werden in der FIFO nach vorne gesetzt und somit vorrangig eingeschaltet. In der Folge werden nur Aggregate eingetragen, welche an den Eingängen *bEn01*..*bEn08* frei gegeben sind. *udiNum* gibt die Anzahl der angeforderten Aggregate an.

An den Eingängen *udiActvTi01* bis *udiActvTi08* werden die Betriebsstunden der Aggregate eingetragen. Werden diese Eingänge alle konstant auf Null gesetzt, erfolgt der Folgewechsel nur in Abhängigkeit von *bChg* zyklisch gesteuert.

Dabei fällt immer das erste Aggregat aus dem FIFO heraus, die anderen werden aufgeschoben, und das erste Aggregat hinten in dem FIFO wieder angehängt. Somit rotieren die Aggregate in ihrer Folge. Werden am Eingang *udiNum* mehr Aggregate angefordert als an den Eingängen *bEn01* bis *bEn08* zur Verfügung stehen, wird dieses an *bErr* mit einem TRUE signalisiert.

#### **Fehlerbehandlung**

Werden am Eingang *udiNum* mehr Aggregate angefordert als an den Eingängen *bEn01* bis *bEn08* zur Verfügung stehen, wird dieses an *bErr* mit einem TRUE signalisiert.

#### **Ein-/Ausgänge**

#### **VAR\_INPUT**

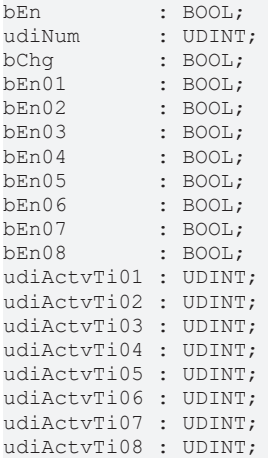

**bEn:** Freigabe des Bausteins

**udiMyNum:** Anzahl der Aggregate

**bChg:** Folgewechsel erzwingen

**bEn01...bEn08:** Freigabe Aggregat 1...Freigabe Aggregat 8

**udiActvTi01...udiActvTi08:** Betriebsstunden Aggregat 1...Betriebsstunden Aggregat 8

#### **VAR\_OUTPUT**

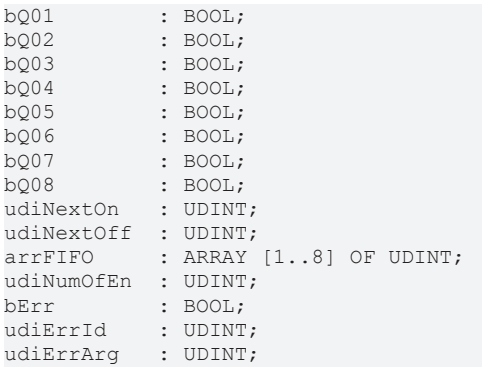

**bQ01...bQ08:** Schaltet Aggregat 1..8

**udiNextOn:** Nummer des Aggregates, welches als nächstes eingeschaltet wird.

**udiNextOff:** Nummer des Aggregates, welches als nächstes eingeschaltet wird.

**arrFIFO:** FIFO-Speicher als Feld

**udiNumOfEn:** Anzahl Teilnehmer in Abhängigkeit der einzelnen Freigaben

**bErr:** Dieser Ausgang wird auf TRUE geschaltet, wenn die eingetragenen Parameter fehlerhaft sind.

udiErrId / udiErrArg: Enthält die Fehlernummer und das Fehlerargument. Siehe [Fehlercodes \[](#page-339-0)<sup>[340\]](#page-339-0)</sup>.

#### **Voraussetzungen**

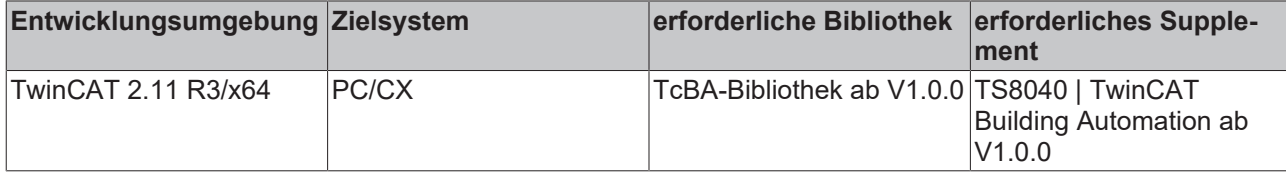

**RECKHO** 

## **8.2.89 FB\_BA\_FnctSel**

Automatische Anwahl Heiz- oder Kühlregler

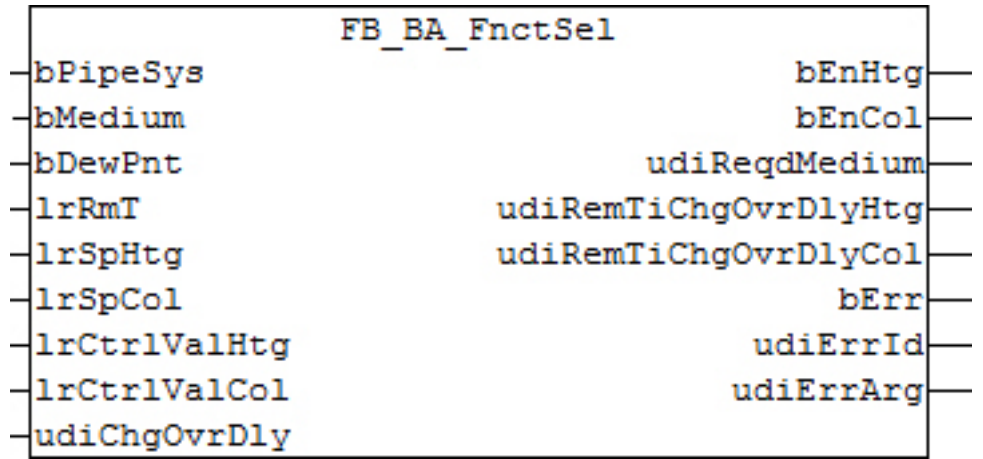

#### **Funktionsbeschreibung**

Der Funktionsbaustein dient der Heiz-Kühlreglerfreigabe für einen Raum als Teil einer klimatechnischen Anlage. Dabei spielt die Art des Verteilungsnetzes eine große Rolle: handelt es sich um ein Zweileitersystem, so können alle Räume der Anlage immer nur entweder beheizt oder gekühlt werden. In einem Vierleitersystem hingegen kann die Klimatisierung der Räume bedarfsgerecht erfolgen, d.h. ein Teil der Räume kann beheizt, der andere von derselben Anlage gekühlt werden. Der Funktionsbaustein, der wie bereits erwähnt pro Raum Anwendung findet, wählt damit je nach

vorhandenem Rohrleitungssystem seine Regler unterschiedlich an:

#### **Zweileiternetz**

Das Zweileitersystem ist angewählt, wenn der Baustein am Eingang *bPipeSys* einen FALSE-Eintrag hat. Da alle Räume der Anlage nur entweder beheizt oder gekühlt werden können, wird die Anwahl von zentraler Stelle für alle Räume gleich über den Eingang *bMedium* vorgegeben. Ist *bMedium* FALSE, so wird der Raum-Heizregler angewählt - ist der Eingang TRUE, so ist es der Kühlregler. Die Reglerfreigaben *bEnHtg* und *bEnCol* werden immer gegenseitig verzögert um *uiChgOvrDly* [s] ausgegeben, das heißt: erst wenn die Freigabe Kühlen *bEnCol* für *uiChgOvrDly* auf FALSE stand, kann die Freigabe Heizen gegeben werden und umgekehrt. Zusätzlich zum Ablauf dieser Umschaltzeit wird darauf geachtet, dass der abzuschaltende Regler 0.0 ausgibt. Dies geschieht durch Rückmeldung an den Eingängen *lrCtrlValHtg* und *lrCtrlValCol*. So wird ein drastischer Wechsel von Heizen auf Kühlen und umgekehrt vermieden.

#### **Vierleiternetz**

Das Vierleitersystem ist angewählt, wenn der Baustein am Eingang *bPipeSys* einen TRUE-Eintrag hat. Die Regleranwahl kann nun für alle Räume nach Bedarf unterschiedlich sein und richtet sich daher nach der Raumtemperatur *lrRmT* und den eingestellten Sollwerten *lrSpHtg* für Heizen und *lrSpCol* für Kühlen. Übersteigt die Raumtemperatur den Kühlsollwert, so wird der Kühlregler freigegeben (*bEnCol*), fällt sie unter den Heizsollwert, wird der Heizregler freigegeben (*bEnHtg*). Befindet sich die Temperatur zwischen beiden Sollwerten, so sind beide Regler abgeschaltet (energieneutrale Zone). Auch hier werden die Reglerfreigaben *bEnHtg* und *bEnCol* immer gegenseitig verzögert um *uiChgOvrDly* [s] ausgegeben (siehe Zweileiternetz) und zusätzlich zum Ablauf dieser Umschaltzeit darauf geachtet, dass der abzuschaltende Regler 0.0 ausgibt. Dies geschieht durch Rückmeldung an den Eingängen *lrCtrlValHtg* und *lrCtrlValCol*. So wird ein drastischer Wechsel von Heizen auf Kühlen und umgekehrt vermieden, sollte die Umschaltzeit nicht ausreichend hoch bemessen sein.

#### **Taupunktwächter (***bDewPnt***)**

In beiden Systemen - Zwei- und Vierleiter - hat der Taupunktwächter die Aufgabe das Kühlen unmittelbar zu verriegeln. Da es sich hierbei um eine Sicherheitsfunktion handelt, ist der betreffende Eingang *bDewPnt* nach dem Ruhestromprinzip, also invertiert ausgelegt: *bDewPnt* = FALSE: Kühlregler ist verriegelt.

#### **Programmablauf**

Der Baustein kennt 3 Zustände:

- 1. Warten auf Freigabe Heizen bzw. Kühlen
- 2. Freigabe Heizen
- 3. Freigabe Kühlen

Im ersten Schritt wartet der Baustein auf die Erfüllung der Bedingungen, die für das Heizen bzw. das Kühlen notwendig sind:

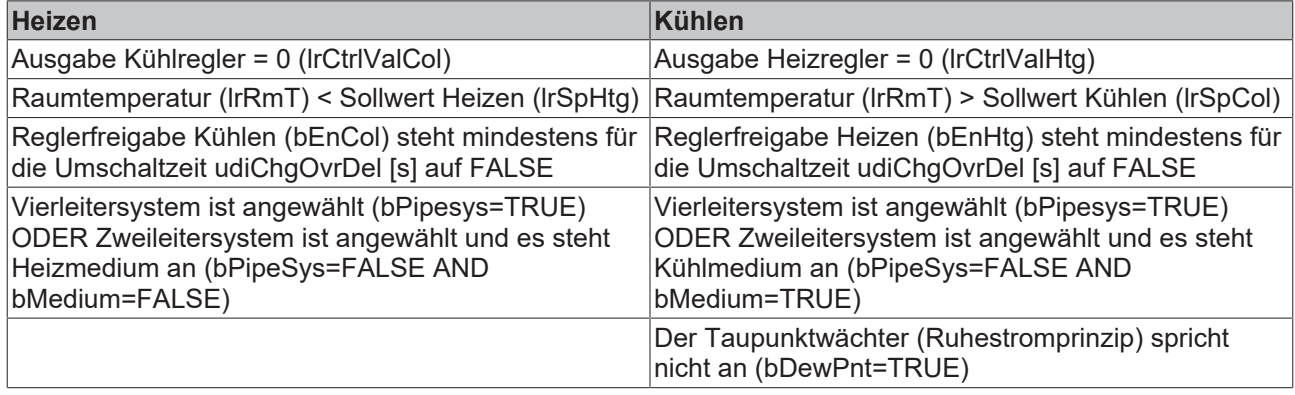

Ist nun eine Bedingungskette erfüllt, springt der Baustein in den jeweiligen Zustand Heizen oder Kühlen und beendet diesen erst, wenn der entsprechende Regler am Bausteineingang (*lrCtrlValHtg*/*lrCtrlValCol*) 0 ausgibt. Damit ist sicher gestellt, dass immer nur ein Regler im Eingriff ist, auch wenn eine zu hohe Reglerausgabe, z. B. Heizen, u.U. ein kurzfristiges Kühlen erforderlich machen würde (Überschwingen). Das Heizen, bzw. Kühlen wird dann erst abgeschlossen , wenn kein Bedarf mehr ansteht.

Allerdings gibt es 3 Ausnahmen, bei denen das Heizen bzw. Kühlen unmittelbar unterbrochen wird:

- 1. Im Zweileitersystem (*bPipeSys*=FALSE) wird geheizt (*bEnHtg*), es wurde jedoch auf Kühlmedium umgestellt *bMedium*=TRUE
- 2. Im Zweileitersystem (*bPipeSys*=FALSE) wird gekühlt (*bEnCol*), es wurde jedoch auf Heizmedium umgestellt *bMedium*=FALSE
- 3. Im Külhbetrieb (Zwei- oder Vierleitersystem) hat der Taupunktwächter angesprochen (*bDewPnt*=FALSE)

In diesen Fällen werden die Heiz- und Kühlfreigaben weg genommen und zurück in den Wartezustand gesprungen.

#### **Bedarfsmitteilung (***udiReqdMedium***)**

Um der Anlage mitzuteilen, wie der aktuelle Bedarf an Wärme oder Kühlung ist, wird am Bausteinausgang, also pro Raum, in Abhängigkeit der Ist- und Solltemperatur eine Bedarfskennung ausgegeben. Diese kann zentral gesammelt und ausgewertet werden. Die Auswertung erfolgt immer, also unabhängig vom vorhandene Netzsystem (Zwei- oder Vierleiter).

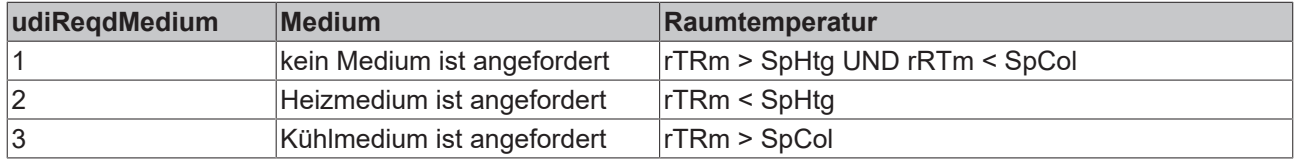

#### **Fehlerbehandlung**

Der Heiz-Sollwert darf nicht größer oder gleich dem Kühl-Sollwert sein, da damit ein Temperaturbereich entstehen würde, in dem gleichzeitig Heiz- und Kühlbedarf entsteht. Da der Baustein jedoch immer nur eine Freigabe, Heizen oder Kühlen ausgibt, ist der Fall anlagentechnisch unbedenklich. Es wird für diesen Fall nur eine Warnmeldung (*bErr*=TRUE, *udiErrId*=gBA\_WarnIdFnctSel) ausgegeben - der Baustein unterbricht seine Abarbeitung nicht.

#### **Ein-/Ausgänge**

#### **VAR\_INPUT**

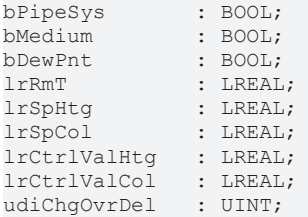

**bPipeSys:** Bei Zweileitersystem ist *bPipeSys* FALSE, bei Vierleitersystem TRUE

**bMedium:** Aktuelle Versorgung des gesamten Zweileiternetzes mit Kühl- oder Heizmittel. Wenn Heizmedium ansteht, ist *bMedium* FALSE.

**bDewPnt:** Taupunktwächter im **Ruhestromprinzip** (negative Logik): Wenn *bDewPnt* = FALSE, dann wird der Kühlregler gesperrt.

**lrTRm:** Raumtemperatur

**lrSpHtg:** Heiz-Sollwert

**lrSpCol:** Kühl-Sollwert

**lrCtrlValHtg:** Aktueller Ausgabewert vom Heizregler. Wird intern als Umschaltkriterium von Heizen auf Kühlen verwendet: *lrCtrlValHtg* muss 0 sein.

**lrCtrlValCol:** Aktueller Ausgabewert vom Kühlregler. Wird intern als Umschaltkriterium von Kühlen auf Heizen verwendet: *lrCtrlValCol* muss 0 sein.

**udiChgOvrDel:** Umschaltverzögerung [s] von Heizen auf Kühlen und umgekehrt

#### **VAR\_OUTPUT**

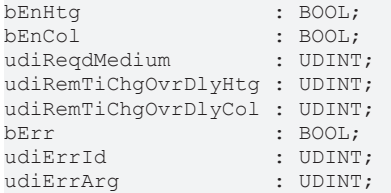

**bEnHtg:** Freigabe des Reglers Heizen

**bEnCol:** Freigabe des Reglers Kühlen

#### **udiReqdMedium:**

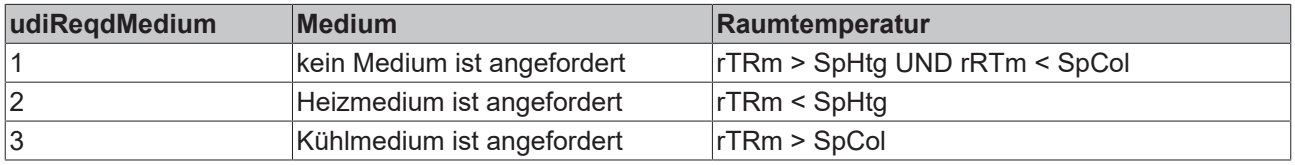

**udiRemTiChgOvrDlyHtg:** Countdown [s] Umschaltverzögerung von Kühlen auf Heizen

**udiRemTiChgOvrDlyCol:** Countdown [s] Umschaltverzögerung von Heizen auf Kühlen

**bErr:** Bei fehlerhafter Abarbeitung, bzw. bei Warnzuständen wird dieser Ausgang auf TRUE gesetzt.

**udiErrId / udiErrArg:** Enthält die Fehlernummer und das Fehlerargument. Siehe [Fehlercodes \[](#page-339-0)[}](#page-339-0) [340\]](#page-339-0).

#### **Voraussetzungen**

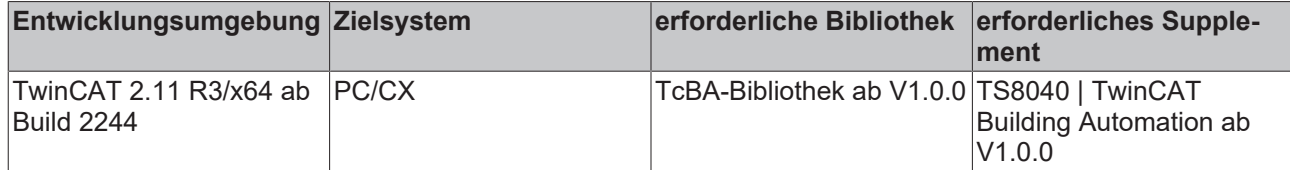

## **8.2.90 FB\_BA\_FrstPrtc**

Überwachung Frostalarm und Noterhitzung mit 2 Zeitüberwachungen: T1 Alarm geht wieder und T2 Alarm kommt nicht erneut.

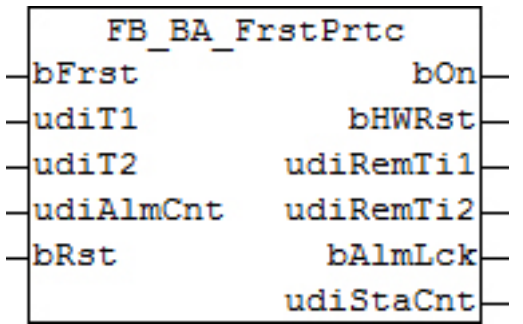

#### **Funktionsbeschreibung**

Der Funktionsbaustein dient zur Frostüberwachung eines Heizregister in einer raumlufttechnischen Anlage.

Frostgefahr steht an, wenn der Eingang *bFrst* TRUE ist. Der Frostalarm muss im Anlagenprogramm so verknüpft werden, dass die Anlage sofort abschaltet, das Erhitzerventil öffnet und die Erhitzerpumpe eingeschaltet wird.

Bei Frostgefahr wird der Ausgang *bOn* gesetzt und der Timer T1 gestartet. Ist nach Ablauf von *udiT1* (Sekunden) nach wie vor Frostgefahr (*bFrst*=TRUE) dann bleibt *bOn* gesetzt. Ein Rücksetzen kann nur an dem Eingang *bRst* erfolgen.

Erlischt der Frostalarm durch das Aufheizen des Heizregisters innerhalb des Zeitraums von *udiT1* (*bFrst*=FALSE), so erfolgt ein automatischer Neustart der Anlage. Für den Anlagenneustart wird *bOn* FALSE und am Ausgang *bHWRst* wird ein Impuls zur Quittierung einer Selbsthaltungsschaltung im Schaltschrank ausgegeben. Mit dem Neustart wird der Timer T2 gestartet. Erfolgt innerhalb des Zeitraums von *udiT2* (Sekunden) erneut ein Frostalarm wird die Anlage endgültig verriegelt. *bOn* bleibt so lange gesetzt bis der Frostalarm beseitigt und an *bRst* quittiert ist.

Falls die Frostalarme aufeinander folgend, aber immer mit einem Zeitversatz größer als die Zeit von *udiT2* erfolgen, würde theoretisch beliebig oft automatisch neu gestartet werden. Um dieses zu vermeiden werden die Neustarts innerhalb des Bausteins gezählt. Mit *udiAlmCnt* ist die Zahl der möglichen automatischen Neustarts zwischen 0 und 4 einstellbar.

Eine Quittierung am Eingang *bRst* setzt den Alarmspeicher innerhalb des Bausteins auf Null zurück.

#### **Beispiel:**

t0 = Frostalarm an Eingang *bFrst*, Alarmmeldung an Ausgang *bOn*, Starten des Timers T1 (*udiT1* [s])

t1 = Frostalarm erloschen, Rücksetzen von *bOn*, Ausgabe Hardwareimpuls, Starten von Timer T2 (*udiT2* [s]), Anlagenneustart

t2 = Erneuter Frostalarm innerhalb von T2, Alarmmeldung an *bOn*, Starten des Timers T1, verriegeln des Frostalarms

- t3 = Frostalarm geht.
- t4 = Quittierung des Alarms an *bRst*, Rücksetzen von *bOn*.

## **ECKHOFF**

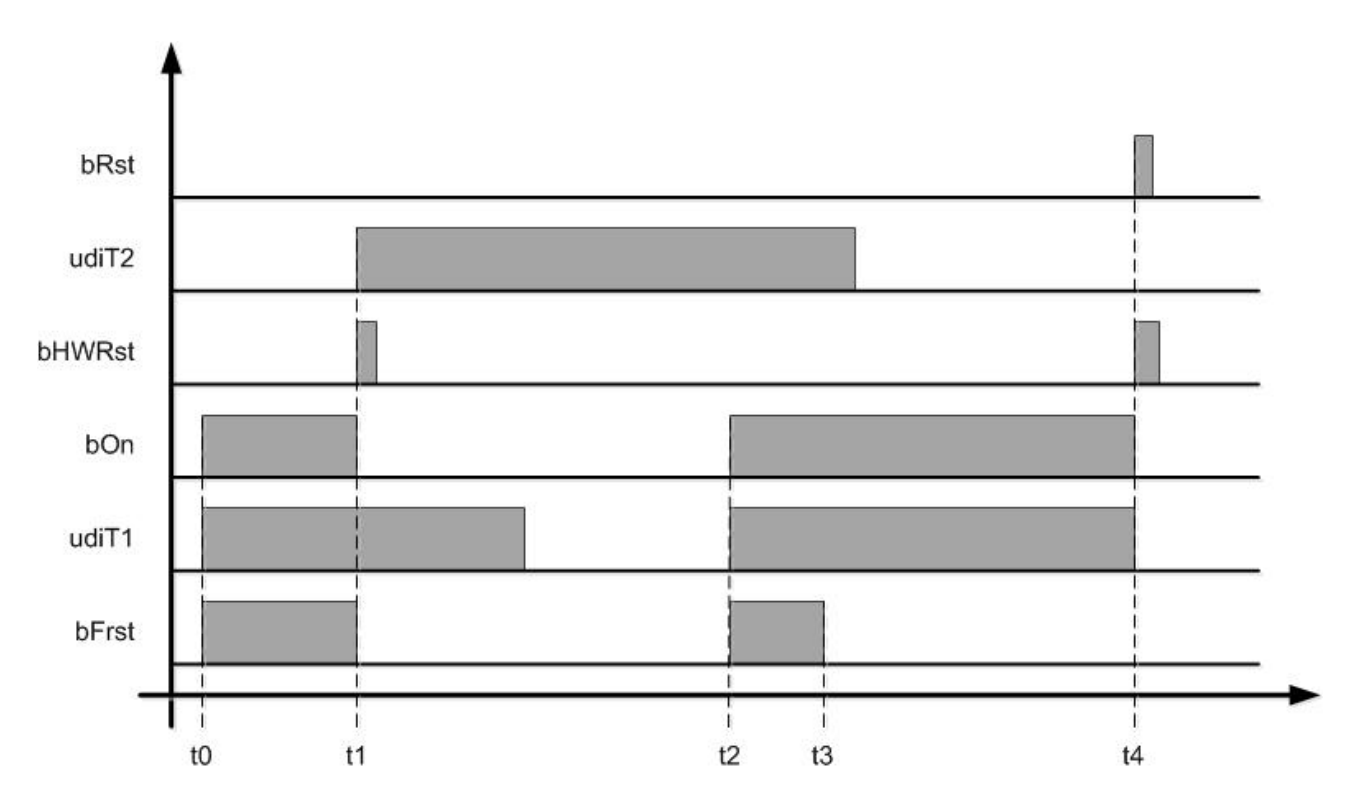

#### **Ein-/Ausgänge**

#### **VAR\_INPUT**

bFrst : BOOL;<br>udiT1 : UDINT udiT1 : UDINT;<br>udiT2 : UDINT: : UDINT; udiAlmCnt : UDINT; bRst : BOOL;

**bFrst:** Anschluss für die Frostereignisse luft- und wasserseitig

**udiT1:** Timer zur Verzögerung von Neustarts [s]

**udiT2:** Timer Überwachungszeit [s]

**udiAlmCnt:** Maximale Zahl der automatischen Anlagenneustarts ohne Rücksetzen. Die maximal mögliche Eingabe ist 4 und wird intern begrenzt.

**bRst:** Rücksetzen bzw. quittieren des Frostalarms

#### **VAR\_OUTPUT**

bOn : BOOL;<br>bHWRst : BOOL; : BOOL; udiRemTi1 : UDINT; udiRemTi2 : UDINT; bAlmLck : BOOL; udiStaCnt : UDINT;

**bOn:** Frostalarm aktiv

**bHWRst:** Ausgabe eines Impulses zur Quittierung der Frostschutzhardware

**udiRemTi1:** Verbleibende Zeit bis Anlagenneustart nach Frostalarm

**udiRemTi2:** Verbleibende Überwachungszeit

**bAlmLck:** Alarm Lock - gespeicherter Alarm

**udiStaCnt:** Status Counter – akt. Anzahl nicht quittierter Fehlstarts

#### **Voraussetzungen**

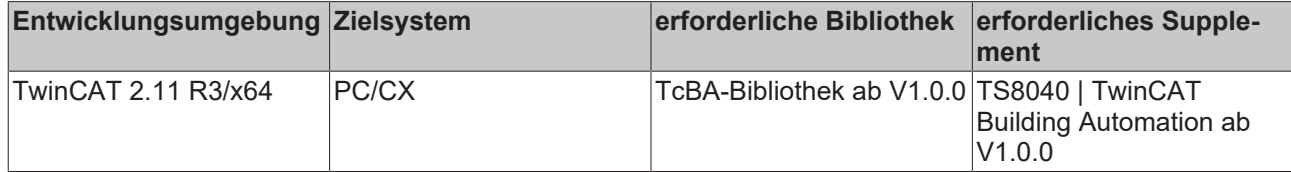

## **8.2.91 FB\_BA\_HX**

Enthalpieberechnung

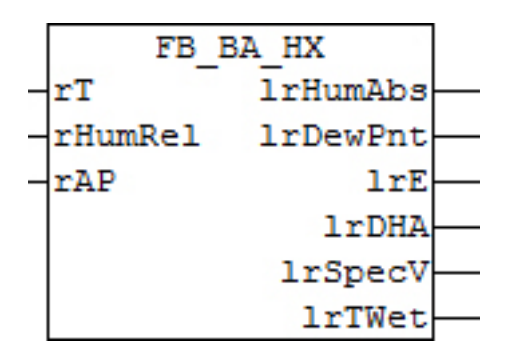

#### **Funktionsbeschreibung**

Mit diesem Funktionsbaustein werden die Taupunkttemperatur, die spezifische Enthalpie und die absolute Feuchte berechnet. Für die Berechnung der Größen werden die Temperatur, die relative Feuchte und der barometrische Luftdruck benötigt.

Die Enthalpie ist ein Maß für die Energie eines thermodynamischen Systems.

#### **Ein-/Ausgänge**

#### **VAR\_INPUT**

rT : REAL; rHumRel : REAL; rAP : REAL;

**rT:** Temperatur [°C]

**rHumRel:** Relative Feuchte [%]

**rAP:** Hydrostastischer Luftdruck 1013.25 hPa

#### **VAR\_OUTPUT**

lrHumAbs : LREAL; lrDewPnt : LREAL;<br>lrE : LREAL; lrE : LREAL; lrDHA : LREAL; lrSpecV : LREAL; lrTWet : LREAL;

**lrHumAbs:** Absolute Feuchte g Wasser je kg trockener Luft [g/Kg]

**lrDewPnt:** Taupunkttemperatur [°C]

**lrE:** Enthalpie [kJ/kg]

**lrDHA:** Dichte feuchter Luft ρ [kg Gemisch/m³]

**lrSpecV:** spezifisches Volumen [ m<sup>3</sup>/kg]

**lrTWet:** Feuchtkugeltemperatur [°C]

#### **Voraussetzungen**

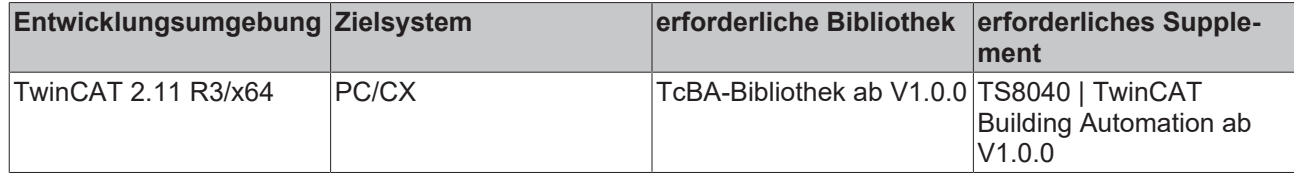

## **8.2.92 FB\_BA\_LglPrev**

Legionellenschutz

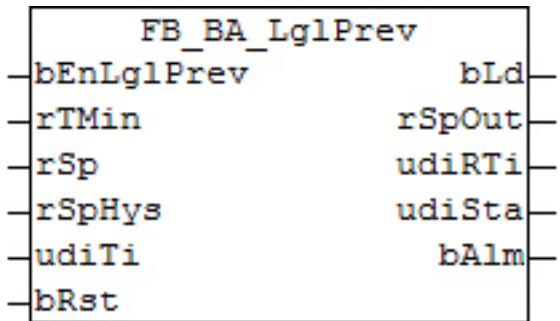

#### **Funktionsbeschreibung**

Der Funktionsbaustein dient zur Desinfektion des Brauchwassers und zum Abtöten von Legionellen. Die Freigabe des Desinfektionsbetriebes erfolgt an dem Eingang *bEnLglPrev* durch die Anschaltung eines Zeitschaltprogrammes. Zu empfehlen ist die Desinfektion mindestens einmal in der Woche nachts durchzuführen. Die Temperatur sollte mindestens 70°C sein. Das Einschaltintervall an *bEnLglPrev* muss dafür ausreichend lang gewählt werden. Der Ausgang *bLd* aktiviert dabei die Speicherladung. Bei Warmwasserspeichern mit zwei Temperaturfühler muss an *rTMin* eine Min-Auswahl beider Fühler angeschlossen werden.

Überschreitet *rTMin* den Wert von *rSp,* wird ein Überwachungstimer mit einer Zeit von *udiTi* [s] gestartet. Bleibt die minimale Speichertemperatur *rTMin* bis zum Ablauf des Timers oberhalb von *rSp-rSpHys* ist eine ausreichende Aufheizung des Speichers erfolgt. Bei einer vorhandenen Zirkulation muss der Ausgang *bLd* mit der Freigabe der Zirkulationspumpe verknüpft sein damit auch die Wasserleitung innerhalb des Brauchwassersystems desinfiziert wird. Ist die Temperatur jedoch während es Desinfektionsprozesses unter *rSp-rSpHys* gefallen muss der Desinfektionsprozess neu gestartet werden bis die Zeit von *udiTi* einmal komplett abgelaufen ist. Bei einer erfolgreichen Desinfektion wird der Ausgang *bLd* zurück gesetzt. Wurde während der Bausteinaktivierung (*bEnLglPrev)* kein vollständiger Desinfektionsprozess abgeschlossen, wird dieses mit dem Ausgang *bAlm* signalisiert. Der Ausgang muss mit dem Eingang *bRst* zurückgesetzt werden.

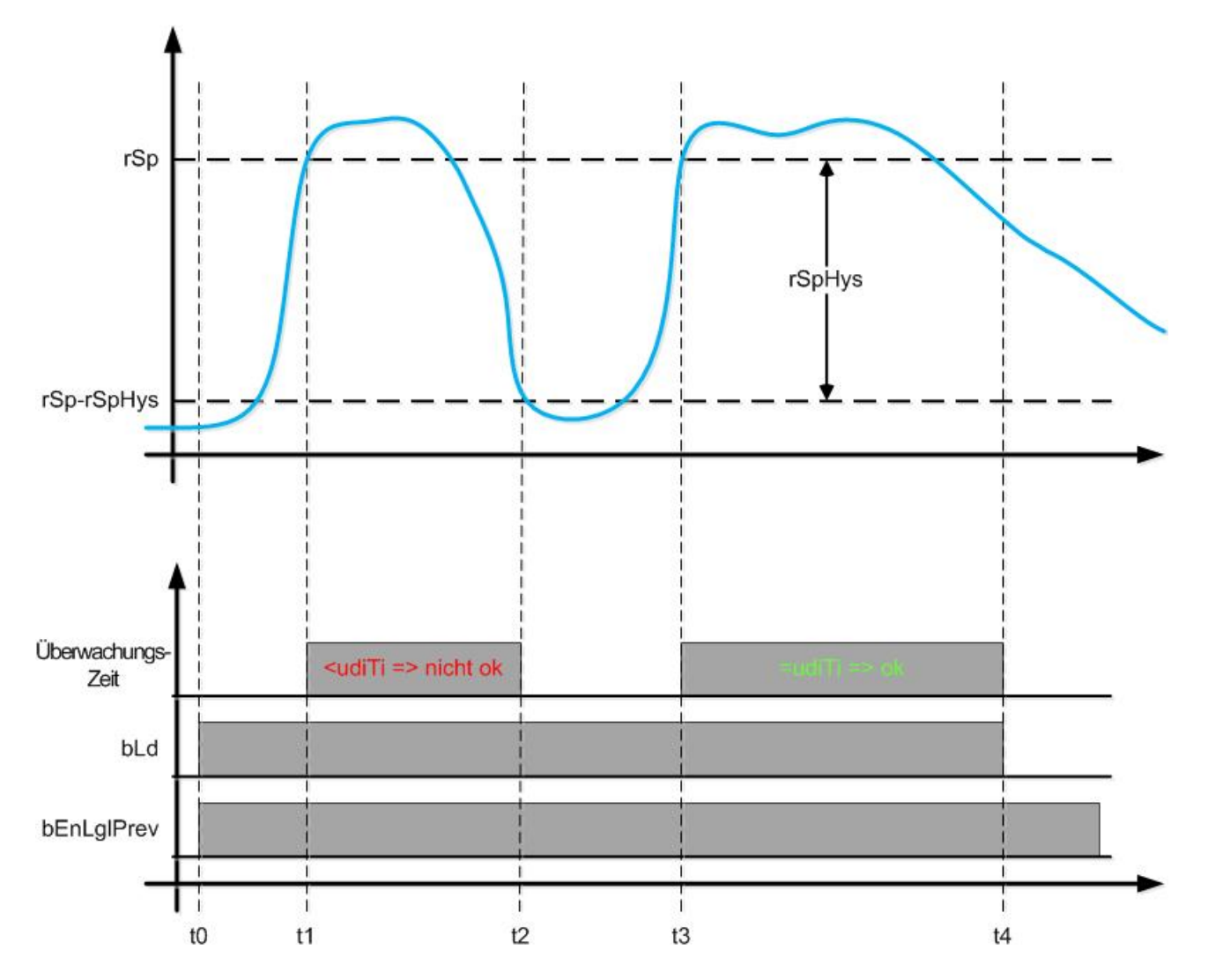

#### **Erläuterung zur Grafik:**

t0 Starten des Legionellenprogramms und Schalten des Ausgangs *bLd*. Aufheizen der Warmwasserspeichers.

t1 Der Speicher hat die Temperatur *rSp* erreicht. Der Timer für die Aufheizzeit wird gestartet.

t2 Die minimale Speichertemperatur ist unterhalb von *rSp-rSpHys* gefallen. Der Timer für die Aufheizzeit wird wieder zurück gesetzt.

t3 Die Temperatur steigt erneut über *rSp* und der Aufheiztimer wird wieder gestartet.

t4 Die Minimale Speichertemperatur war über den Zeitraum von *udiTi* hinweg oberhalb der Grenze *rSprSpHys*, die Desinfektion war erfolgreich. *bLd* wird zurück gesetzt und der Warmwasserspeicher geht wieder in den Normalbetrieb.

#### **Ein-/Ausgänge**

#### **VAR\_INPUT**

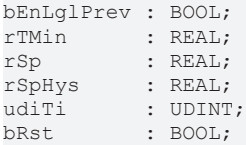

**bEnLglPrev:** Freigabe des Desinfektionsbetriebes über ein Zeitschaltprogamm

**rTMin:** Minimale Speichertemperatur [°C]. Minimalauswahl von Temperaturfühler oben und Temperaturfühler unten.

**rSp:** Sollwert Desinfektion [°C]

**rSpHys:** Temperaturspreizung [°K] untere Grenze - wird immer absolut gerechnet

**udiTi:** Überwachungszeitraum [s]

**bRst:** Rücksetzen des Legionellenalarms

#### **VAR\_OUTPUT**

bLd : BOOL; rSpOut : REAL; udiRTi : UDINT; udiSta : UDINT;

**bLd:** Anti-Legionellenbetrieb aktiv

**rSpOut:** Sollwertweitergabe an Ladeschaltung:

- rSp (Eingang) wenn der Baustein aktiviert ist
- 0 wenn der Baustein nicht aktiviert ist

**udiRTi:** Countdown Desinfektions-Betriebstimer

**udiSta:** Status Desinfektionsprogramm:

- 1. Der Desinfektionsbetrieb war erfolgreich.
- 2. Die Desinfektion ist erfolgreich abgeschlossen. Zum Abschluss und für eine neue Aktivierung der Legionellenvorsorge muss *bEnLglPrev* FALSE sein.
- 3. Der Desinfektionsbetrieb ist aktiv.
- 4. Desinfektion war nicht erfolgreich. Alarm steht an.
- 5. Desinfektion war nicht erfolgreich, der Alarm wurde quittiert.
- 6. Bedeutet ein Neustart der Steuerung bzw. es wurde noch kein Legionellenbetrieb angefordert.

**bAlm:** Temperatursollwert wurde nicht durchgängig über den Zeitraum von *udiTime* hinweg erreicht, so dass eine ausreichende Desinfektion nicht gewährleiste ist.

#### **Voraussetzungen**

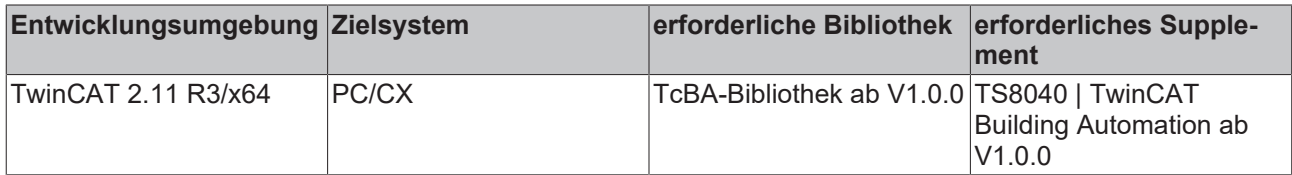

## **8.2.93 FB\_BA\_LmtCtrl**

Baustein zur Ermittlung der Grenzwerte und dessen Freigabe

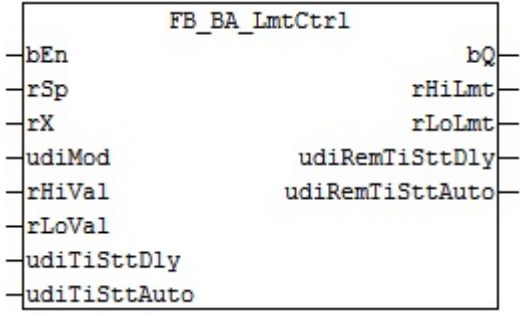

#### **Funktionsbeschreibung**

Der Funktionsbaustein dient zur Ermittlung von Grenzwerten (*rHiLmt* / *rLoLmt*) in Abhängigkeit der eingestellten Betriebsart und dessen Freigabe (*bQ*).

Der Funktionsbaustein kann für folgende Bedingungen eingesetzt werden, z. B. bei einem Anlagenstillstand, im Moment des Starts und bis zum eingeregelten Zustand einer Anlage. In diesen Phasen soll das Melden z. B. eines Loop-Objektes unterdrückt werden damit keine falschen Meldungen an die MBE gesendet werden. Erst wenn die RLT-Anlage vollständig hochgefahren ist und die Regelung sich eingependelt hat, soll das Melden des Loop-Objektes freigegeben werden.

#### <span id="page-233-0"></span>**Wichtig ist, dass nur über = FALSE zurück gesetzt werden kann.** *bQ bEn*

#### **Diagramm 1**

Diagramm 1

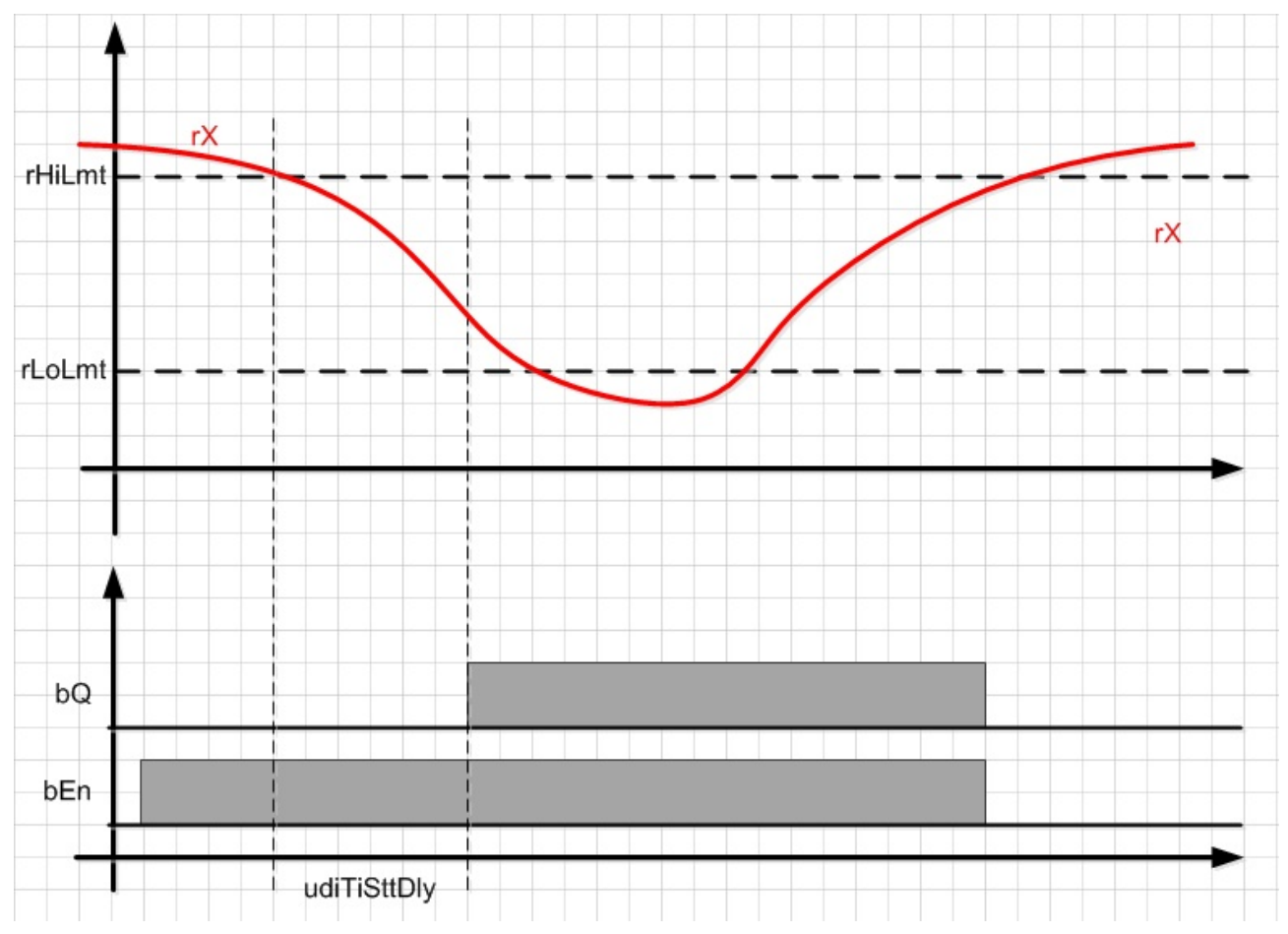

#### <span id="page-233-1"></span>**Diagramm 2**

# Diagramm 2 $b<sub>O</sub>$ bEn udiTiSttAuto

#### **Ein-/Ausgänge**

#### **VAR\_INPUT**

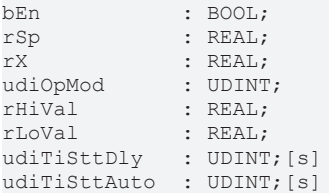

**bEn:** Freigabe Baustein. Ist *bQ* = TRUE, so kann der Ausgang nur zurück gesetzt werden, wenn *bEn* auf FALSE gesetzt wird.

**rSp:** Sollwert

**rX:** Istwert

**udiOpMod:** Vorgabe Betriebsart. Es kann zwischen 3 Betriebsarten gewählt werden. Daraus resultiert dann:

udiOpMod = 1 = fest/fixed: *rHiLmt* = *rHiVal* und *rLoLmt* := *rLoVal.***Wichtig ist, dass***rLoVal***nicht größer gleich***rHiVal***sein darf. Ist dieses der Fall, dann ist***rHiLmt***=***rHiVal***und***rLoLmt***:=***rHiVal***- 0,05**

udiOpMod = 2 = gleitend absolut/sliding absolut: Es wird über die Funktion ABS der Absolutwert für die beiden Eingangsvariablen *rHiVal* / *rLoVal* bestimmt. *rHiLmt* = *rSp* + *rHiVal* und *rLoLmt* = *rSp* - *rLoVal*

udiOpMod = 3 = gleitend prozentual/sliding percent: Es wird über die Funktion ABS der Absolutwert für die beiden Eingangsvariablen *rHiVal* / *rLoVal* bestimmt. Die Formeln zur Bestimmung der Grenzwerte lauten: *rHiLmt* = *rSp* + ABS(((*rSp* x *rHiVal*) / 100)); *rLoHiLmt* = *rSp* - ABS(((*rSp* x *rLoVal*) / 100))

**rHiVal:** Oberer Wert zur Berechnung des oberen Grenzwerts *rHiLmt*. Die Berechnung des oberen Grenzwert ist abhängig von der Betriebsart *udiOpMod*.

**rLoVal:** Unterer Wert zur Berechnung des unteren Grenzwerts *rLoLmt*. Die Berechnung des unteren Grenzwert ist abhängig von der Betriebsart *udiOpMod***.**

**udiTiSttDly:** Startverzögerung für *bQ*, wenn Funktion erfüllt ist, siehe [Diagramm 1 \[](#page-233-0)[}](#page-233-0) [234\]](#page-233-0).

**udiTiSttAuto:** Automatische Startverzögerung. Ist *bEn* = TRUE, so wird *bQ* nach Ablauf der automatischen Zeitverzögerung TRUE, siehe [Diagramm 2 \[](#page-233-1)[}](#page-233-1) [234\]](#page-233-1).

#### **VAR\_OUTPUT**

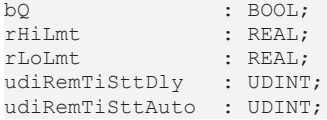

**bQ:** Grenzwertüberwachung ist frei gegeben. *bQ* kann nur über *bEn* = FALSE zurück gesetzt werden.

**rHiLmt:** Oberer Grenzwert für die Freigabe der Grenzwertüberwachung. Der Wert ist abhängig von der Betriebsart *udiOpMod*

**rLoLmt :** Unterer Grenzwert für die Freigabe der Grenzwertüberwachung. Der Wert ist abhängig von der Betriebsart *udiOpMod*

**udiRemTiSttDly:** Countdown der Startverzögerung *udiTiSttDly*

**udiRemTiSttAuto:** Countdown der Automatischen Startverzögerung *udiTiStt*Auto

#### **Voraussetzungen**

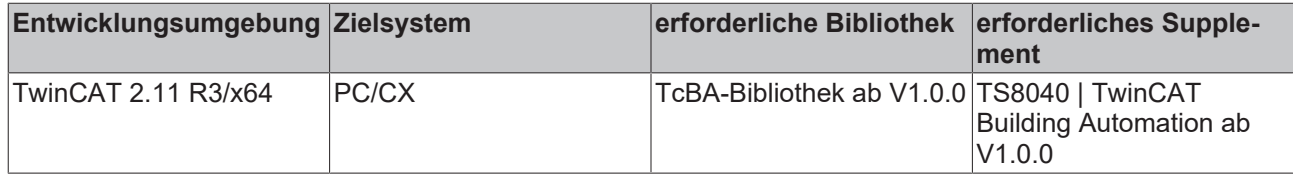

## **8.2.94 FB\_BA\_NgtCol**

Sommernachtskühlung

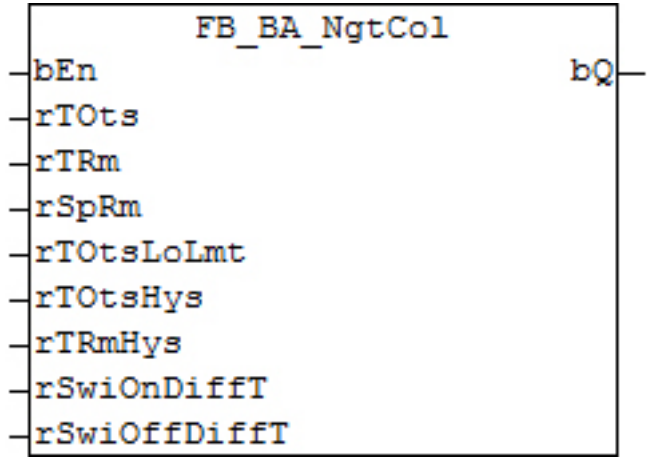

#### **Funktionsbeschreibung**

Dieser Funktionsbaustein wird verwendet um nachts mit kühler Außenluft die tags zuvor aufgeheizten Räume herunter zu kühlen. Die Funktion der Sommernachtkühlung dient zur Verbesserung der Luftqualität und zur Einsparung elektrischer Energie. In den ersten Stunden des nächsten Sommertages wird elektrische Energie zur Kälteerzeugung gespart.

Durch Parametrierung des Funktionsbausteins FB\_BA\_NgtCol werden die Startbedingungen für die Sommernachtkühlung definiert. Der Baustein kann verwendet werden, um motorisch betätigte Fenster zu öffnen oder Klimaanlagen außerhalb ihrer normalen Betriebszeiten in den Sommernachtkühlbetrieb zu schalten.

Folgende Bedingungen müssen für die Aktivierung der Sommernachtkühlung erfüllt sein:

- Der Baustein selbst ist aktiviert (*bEn* = TRUE).
- Die Außentemperatur ist nicht zu niedrig (*rTOts* > *rTOtsLoLmt*).
- Die Außentemperatur ist im Vergleich zur Raumtemperatur ausreichend niedrig (*rTRm rTOts*) > *rSwiOnDiffT.*
- Die Raumtemperatur ist so hoch, so dass es sich lohnt die Sommernachtkühlung einzuschalten. *rTRm* > *rSpRm* + *rTRmHys.*

Bei den folgenden Bedingungen wird die Sommernachtkühlung deaktiviert:

- Der Baustein selbst ist deaktiviert (*bEn* = FALSE).
- Die Außentemperatur ist zu niedrig (*rTOts* < *rTOtsLoLmt*).
- Die Außentemperatur ist im Vergleich zur Raumtemperatur zu hoch (*rTRm rTOts*) < *rSwiOffDiffT.*
- Die Raumtemperatur ist niedriger als der Sollwert. *rTRm*≤*rSpRm.*

#### **Ein-/Ausgänge**

#### **VAR\_INPUT**

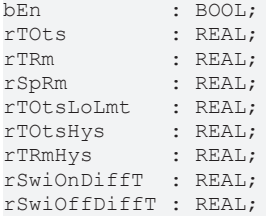

**bEn:** Freigabe des Funktionsbausteins

**rTOts:** Außentemperatur [°C]

**rTRm:** Außentemperatur [°C]

**rSpRm:** Raumtemperatur-Sollwert

**rTOtsLoLmt:** Untere Grenze der Außentemperatur [°C], verhindert ein zu starkes Auskühlen.

**rTOtsHys:** Hysterese für die minimale Außentemperatur [°K]. Diese Hysterese, welche nach unten hin intern auf 0.5 °K begrenzt ist, soll ein Flattern von *bQ* verhindern, falls die Außentemperatur genau um den Wert von *rTOtsLoLmt* pendelt.

**rTRmHys:** Hysterese für die Raumtemperatur [°K]. Diese Hysterese, welche nach unten hin intern auf 0.5 °K begrenzt ist, soll ein unnötiges Schwanken von *bQ* verhindern, falls die Raumtemperatur genau um den Sollwert *rSpRm* pendelt.

**rSwiOnDiffT:** Differenz zwischen der Raumtemperatur und der Außentemperatur ab der die Sommernachtkühlung frei gegeben wird [°K].

**rSwiOffDiffT:** Differenz zwischen der Raumtemperatur und der Außentemperatur ab der die Sommernachtkühlung gesperrt wird [°K].

#### **VAR\_OUTPUT**

bQ : BOOL;

**bQ:** Sommernachtkühlung Ein

#### **Voraussetzungen**

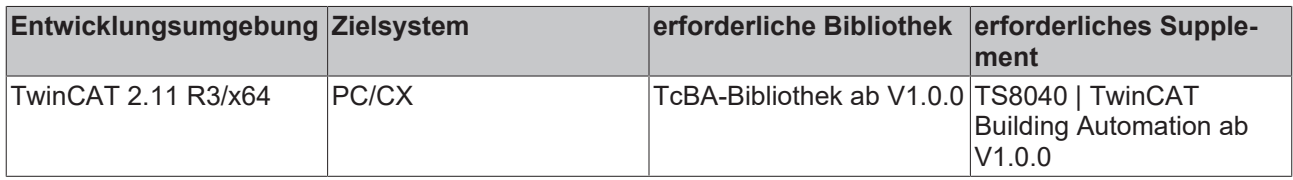

## **8.2.95 FB\_BA\_RcvMonit**

Funktionsbaustein zur Berechnung des Wirkungsgrades einer Energie-Rückgewinnung

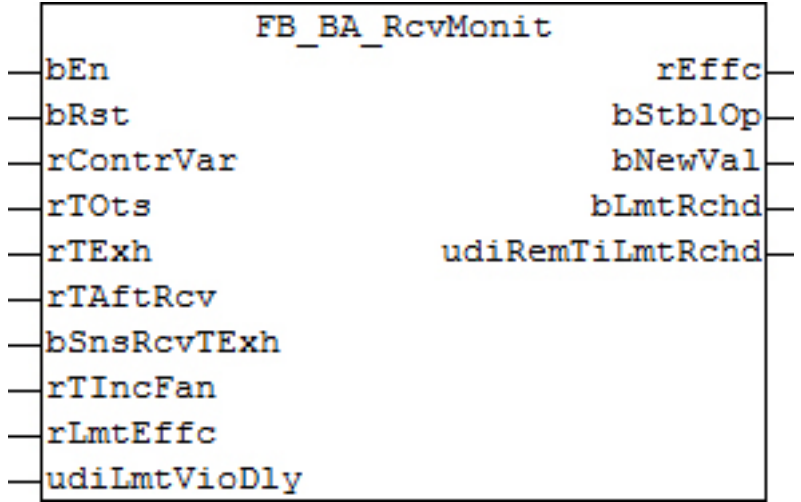

#### **Funktionsbeschreibung**

Der Baustein benötigt zur Berechnung des Wirkungsgrades (der sogenannten Rückwärmzahl) folgende Temperaturmesswerte:

- Außenlufttemperatur *rTOts*
- Fortlufttemperatur *rTExh*
- Lufttemperatur der Energie-Rückgewinnung im Zuluftkanal (alternativ: im Abluftkanal) *rTAftRcv*

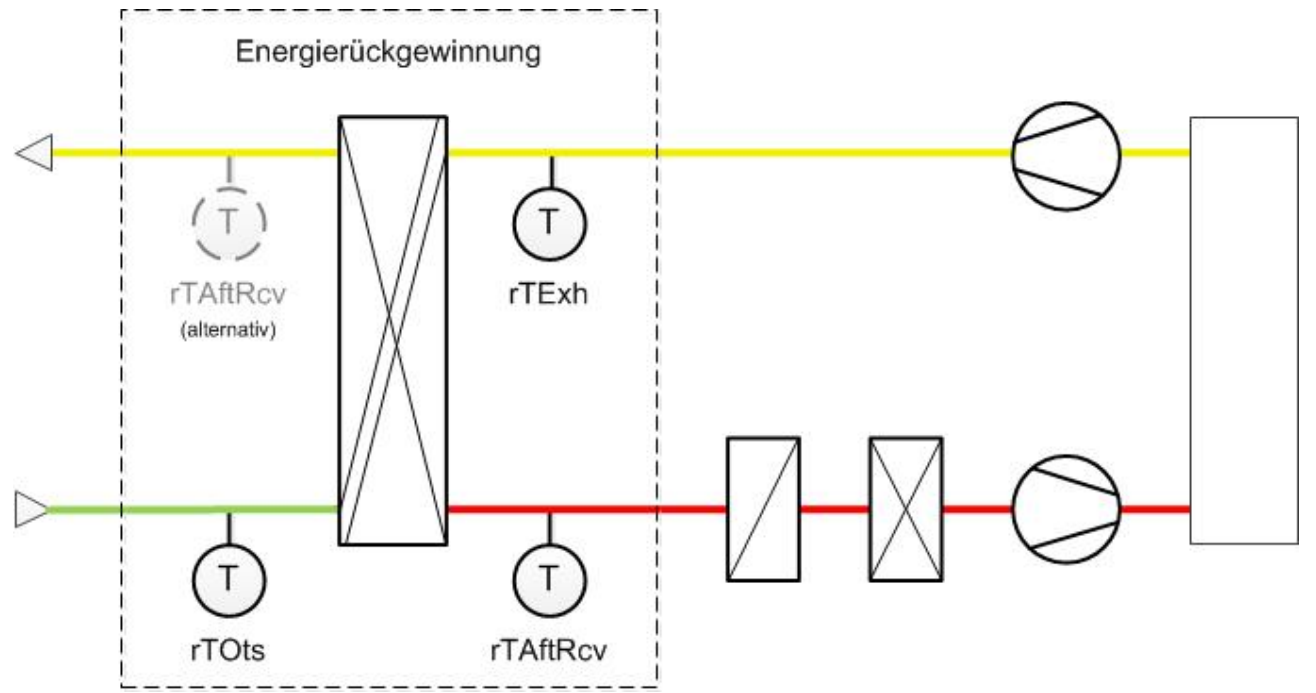

Der Baustein nimmt nun alle 10s die Temperatur-Messwerte auf und bildet aus jeweils 6 Werten den minütlichen Mittelwert. Danach wird beurteilt, ob die Anlage sich in einem eingeregelten, "stabilen" Zustand befindet:

- Die aufgenommenen Temperaturen Außenluft, Fortluft und Luft nach Energierückgewinnung sind annähernd konstant, d.h. keiner der 6 Einzelwerte weich mehr als 0,5°K vom jeweiligen Mittelwert ab.
- Die Temperaturdifferenz Außenluft zu Fortluft beträgt mindestens 5°K.

Ist dies der Fall, so wird dieser Messzyklus mit einem TRUE-Signal am Ausgang bStblOp quittiert und der ermittelte Wirkungsgrad an *rEffc* ausgegeben. Ist der Zustand hingegen nicht "stabil", so erscheint am Ausgang bStblOp ein FALSE-Signal unf rEffc wird auf 0 gesetzt.

In jedem Fall jedoch wird jeder Mess- und Auswerte-Zyklus mit einem Trigger (ein Ein-PLC-Zyklus langes TRUE-Signal) an *bNewVal* als beendet gekennzeichnet.

#### **Freigabe (***bEn***) und Reset (***bRst***)**

Der Baustein arbeitet nur dann, wenn ein TRUE-Signal an *bEn* anliegt. ansonsten stoppt er seine Abarbeitung und alle Ausgänge werden auf FALSE bzw 0.0 gesetzt.

Während der Abarbeitung kann ein Mess-und Auswertezyklus jederzeit durch ein TRUE-Signal an *bRst* abgebrochen werden. Alle Ausgänge werden auf FALSE bzw. 0.0 gesetzt und der Messzyklus startet automatisch neu.

#### **Auswahl des Temperaturwerts "nach Rückgewinnung" (***bSnsRcvTExh***)**

Ein FALSE-Eintrag an *bSnsRcvTExh* bedeutet, dass zur Berechnung des Wirkungsgrades die Temperaturmessung nach der Wärmerückgewinnung im **Zuluftkanal** verwendet wird . Soll hingegen die Temperaturmessung nach der Wärmerückgewinnung im **Abluftkanal** angewendet werden, so muss an *bSnsRcvTExh* ein TRUE angelegt werden.

#### **Grenzwertüberschreitung (***rContrVar, rLmtEffc, bLmtRchd***)**

Eine Grenzwertüberschreitung liegt dann vor, wenn der ermittelte Wirkungsgrad kleiner ist als der eingetragene Grenzwert *rLmtEffc* und gleichzeitig der Stellgröße für die Wärmerückgewinnung bei 100% liegt. Dazu muss die Stellgröße mit dem Eingang *rContrVar* verbunden werden. Die Meldung der Grenzwertüberschreitung lässt sich durch einen Eintrag an *udiLmtVioDly* verzögern: Liegen die beiden Kriterien, Überschreitung und Übersteuerung länger ald *udiLmtVioDly* [s] vor, so wird dieses mit einem TRUE-Signal an *bLmtRchd* angezeigt. Das Auftreten lässt sich am Countdown-Ausgang *udiRemTiLmtRchd* verfolgen.

Eine aufgetretene Warnmeldung erlischt, wenn ein kompletter Messzyklus "gute" Werte erbringt oder bei einer steigenden Flanke an *bRst* bzw einer Deaktivierung des Bausteins.

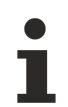

Diese Warnmeldung kann nur zustande kommen, wenn die Anlage in einem stabilen Betrieb ist (*bStblOp*=TRUE).

#### **Berücksichtigung Temperaturanstieg der Abluft durch Ventilatormotor (***rTIncFan***)**

Es ist möglich, dass die Abluft durch einen Ventilatormotor erwärmt und die Messung damit verfälscht wird. Diese Temperaturerhöhung kann durch den Parameter rTIncFan angegeben werden. Intern wird dann die gemessene Ablufttemperatur um diesen Wert gemindert.

#### **Ein-/Ausgänge**

#### **VAR\_INPUT**

bEn : BOOL;<br>bRst : BOOL; : BOOL; rContrVar : REAL;<br>rTOts : REAL;  $: REAL;$ rTExh : REAL: rTAftRcv : REAL; bSnsRcvTExh : BOOL; rTIncFan : REAL; rLmtEffc : REAL; udiLmtVioDly : UDINT;

**bEn:** Freigabe des Bausteins

**bRst:** Reset - alle ermittelten Werte werden gelöscht

**rContrVar:** Stellgröße für die Wärmerückgewinnung, d.h. ihr Istwert

**rTOts:** Außentemperatur

**rTExh:** Fortlufttemperatur

**rTAftRcv:** Temperatur nach Energierückgewinnung

**bSnsRcvTExh:** Messort Temperatur nach Energierückgewinnung: FALSE -> im Zuluftkanal (SupplyAir) - TRUE -> im Abluftkanal (ExhaustAir).

**rTIncFan:** Temperaturanstieg durch Ventilator

**rLmtEffc:** Wirkungsgrad Grenzwert

**udiLmtVioDly:** Zeitverzögerung Grenzwertüberschreitung [s]

#### **VAR\_OUTPUT**

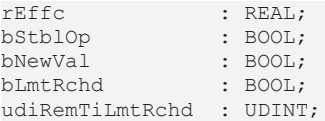

**rEffc:** Effektivität

**bStblOp:** Stabiler Betrieb

**bNewVal:** Ausgabetrigger neuer Wert *rEffc*

**bLmtRchd:** Grenzwert erreicht

**udiRemTiLmtRchd:** Countdown Timer Grenzwert erreicht

#### **Voraussetzungen**

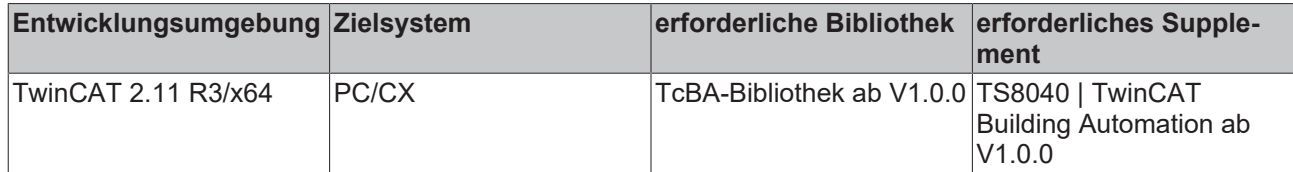

## **8.2.96 FB\_BA\_RmTAdj**

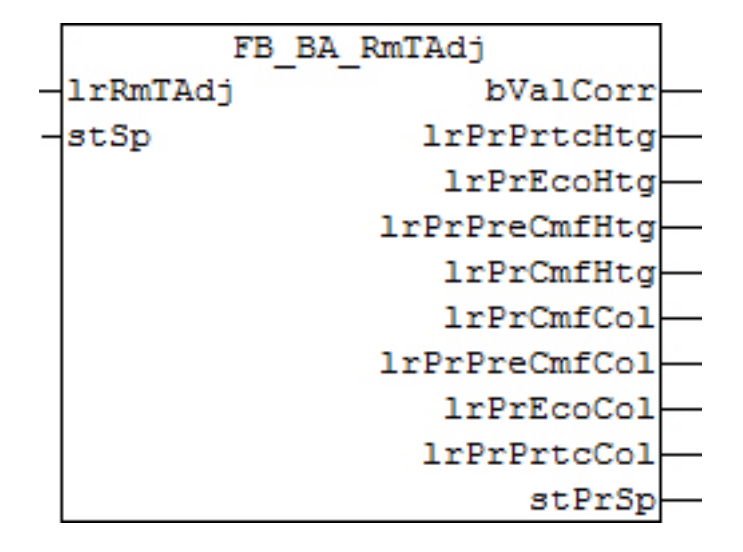

#### **Funktionsbeschreibung**

Der Funktionbaustein *FB\_BA\_RmTAdj* dient der Anpassung des Raumtemperatursollwerts vom Nutzer im Raum. Er verschiebt die Sollwerte am Eingang des Funktionsbausteins in Abhängigkeit eines Offsets *rRmTAdj*, wie in der folgenden Skizze dargestellt. Am Eingang *rRmTAdj* kann für die Sollwertkorrektur z. B. der Wert eines Widerstandspotentiometers, oder eines busfähigen Feldgeräts verwendet werden.

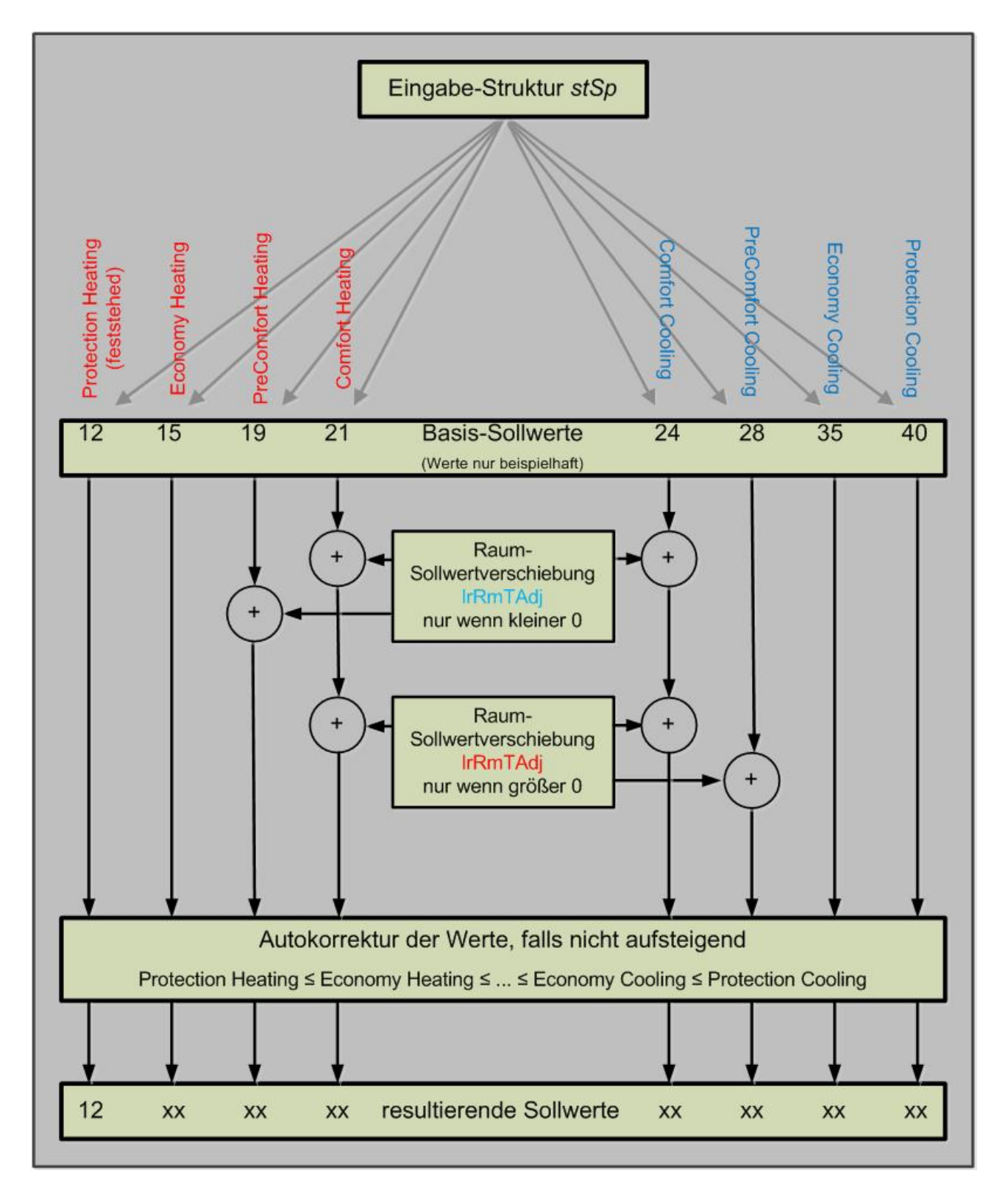

Ist der Enstellwert *rRmTAdj* größer als Null, so wird eine Raumtemperatur-Erwärmung gewüscht: Der Wert Comfort Heating wird um den Wert *rRmTAdj* angehoben. Gleichzeitig werden auch die Werte Comfort Cooling und Precomfort Cooling erhöht. Ist der Wert *rRmTAdj* hingegen kleiner als Null, so wird eine Raumtemperatur-Absenkung erwünscht. Analog zum Erwärmungsfall werden nun die Werte Comfort Cooling, Comfort Heating und PreComfort Heating um den Wert *rRmTAdj* herabgesetzt.

#### **Auto-Korrektur**

Die Temperaturanpassung ist dazu gedacht, die Werte in kleinem Rahmen zu beeinflussen. Natürlich können beliebige Eingangswerte eingegeben werden. Eine Heizungsanlage wird jedoch nur dann sinnvoll funktionieren, wenn die Sollwerte in folgender Reihenfolge aufsteigende Werte besitzen:

- Protection Heating
- Economy Heating
- Precomfort Heating
- Comfort Heating
- Comfort Cooling
- Precomfort Cooling
- Economy Cooling
- Protection Cooling

Die Auto-Korrektur arbeitet nach dem Prinzip, daß beginnend mit dem Wert Economy Heating geprüft wird, ob dieser Wert kleiner als der niedrigere, in diesem Fall Protection Heating ist. Ist das der Fall, wird der Wert Economy Heating dem Wert Protection Heating gleich gesetzt. Es folgt dann die Prüfung, ob der Wert Precomfort Heating kleiner ist als Economy Heating und so weiter bis zur Prüfung, ob Protection Cooling kleiner ist als Economy Cooling. Sind ein oder mehrere Werte korrigiert worden, so wird dies am Ausgang *bValCorr* mit einem TRUE-Signal angezeigt.

#### **Ein-Ausgänge**

#### **VAR\_INPUT**

rRmTAdj : REAL; stSp : ST\_BA\_SpRmT;

**rRmTAdj:** Raumtemperatur-Verschiebungswert

**stSp :** Eingabe-[Struktur \[](#page-335-0)[}](#page-335-0) [336\]](#page-335-0) der Sollwerte

#### **VAR\_OUTPUT**

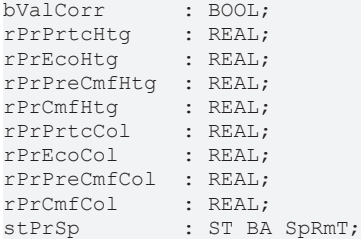

**bValCorr:** Autokorrektur der Werte wurde durchgeführt, siehe oben

**rPrPrtcHtg:** Resultierender Sollwert Protection Heating

**rPrEcoHtg:** Resultierender Sollwert Economy Heating

**rPrPreCmfHtg:** Resultierender Sollwert PreComfort Heating

**rPrCmfHtg:** R Resultierender Sollwert Comfort Heating

**rPrCmfCol:** Resultierender Sollwert Comfort Cooling

**rPrPreCmfCol:** Resultierender Sollwert PreComfort Cooling

**rPrEcoCol:** Resultierender Sollwert Economy Cooling

**rPrPrtcCol :** Resultierender Sollwert Protection Cooling

**stPrSp:** Zusammengefasste Ausgabe der resultierenden Werte in einer Struktur

#### **Voraussetzungen**

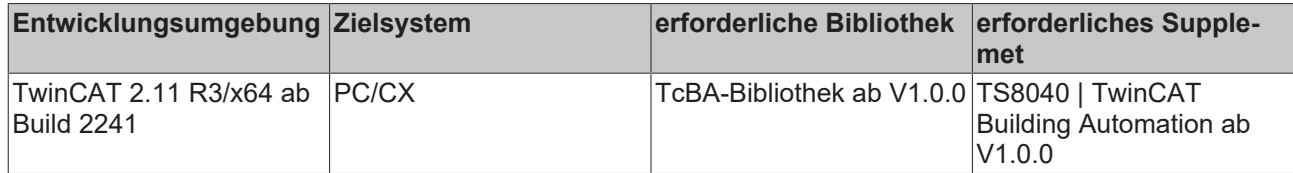

## **8.2.97 FB\_BA\_SpRmT**

Bildung Raumtemperatur-Sollwerte

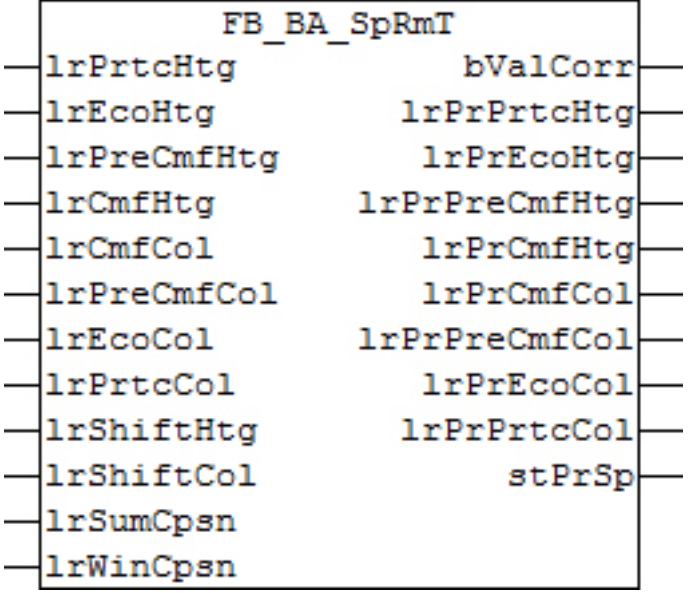

#### **Funktionsbeschreibung**

Der Funktionsbaustein *FB\_BA\_SpRmT* weist den Energieniveaus Protection, Economy, PreComfort und Comfort jeweils einen Sollwert für den Kühl- und Heizbetrieb zu.

Die folgende Grafik beschreibt das Verhalten des Funktionsbausteins, wobei die eingetragenen Werte als Beispiel zu sehen sind:

# **BECKHOFF**

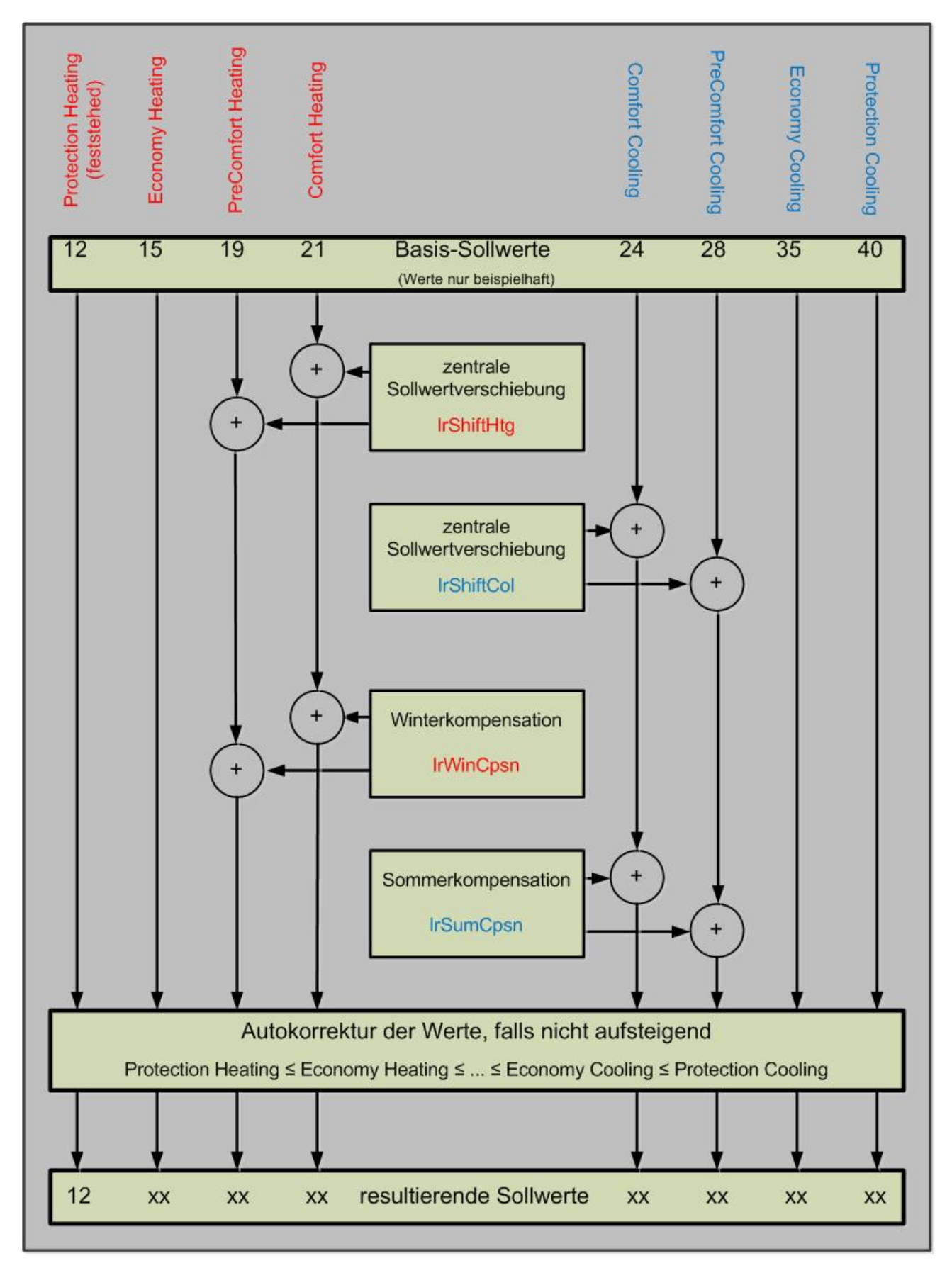

Die Comfort- und PreComfort-Werte des Heizbetriebes werden mit dem Wert *lrShiftHeating* als zentrale Sollwertverschiebung beaufschlagt. Unabhängig davon wird noch Winterkompensation *lrWinCpsn* hinzuaddiert.

Für den Kühlbetrieb gilt analog: Die Comfort- und PreComfort-Werte werden mit dem Wert *lrShiftCooling und* unabhängig davon mit dem Wert der Sommerkompensation *lrSumCpsn* beaufschlagt.

#### **Auto-Korrektur**

Die Sollwert-Verschiebung ist dazu gedacht, die Werte in kleinem Rahmen zu beeinflussen. Natürlich können beliebige Eingangswerte eingegeben werden. Eine Heizungsanlage wird jedoch nur dann sinnvoll funktionieren, wenn die Sollwerte in folgender Reihenfolge aufsteigende Werte besitzen:

- Protection Heating
- Economy Heating
- Precomfort Heating
- Comfort Heating
- Comfort Cooling
- Precomfort Cooling
- Economy Cooling
- Protection Cooling

Die Auto-Korrektur arbeitet nach dem Prinzip, dass beginnend mit dem Wert Economy Heating geprüft wird, ob dieser Wert kleiner als der niedrigere, in diesem Fall Protection Heating ist. Ist das der Fall, wird der Wert Economy Heating dem Wert Protection Heating gleich gesetzt. Es folgt dann die Prüfung, ob der Wert Precomfort Heating kleiner ist als Economy Heating und so weiter bis zur Prüfung, ob Protection Cooling kleiner ist als Economy Cooling. Sind ein oder mehrere Werte korrigiert worden, so wird dies am Ausgang *bValCorr* mit einem TRUE-Signal angezeigt.

#### **Ein-Ausgänge**

#### **VAR\_INPUT**

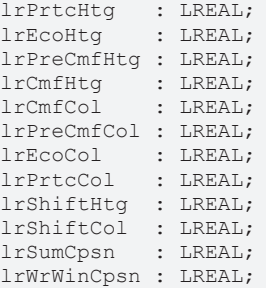

**bValCorr:** Autokorrektur: mindestens einer der resultierenden Sollwerte wurde so angepasst, dass die Werte weiterhin monoton steigend sind.

**lrPrtcHtg :** Basis-Sollwert Protection Heating

**lrEcoHtg:** Basis-Sollwert Economy Heating

**lrPreCmfHtg:** Basis-Sollwert PreComfort Heating

**lrCmfHtg:** Basis-Sollwert Comfort Heating

**lrCmfCol:** Basis-Sollwert Comfort Cooling

**lrPreCmfCol:** Basis-Sollwert PreComfort Cooling

**lrEcoCol:** Basis-Sollwert Economy Cooling

**lrPrtcCol :** Basis-Sollwert Protection Cooling

**lrShiftHtg :** Sollwertverschiebung Heizen

**lrShiftCol:** Sollwertverschiebung Kühlen

**lrSumCpsn:** Wert Sommerkompensation

**lrWinCpsn:** Wert Winterkompensation

## **VAR\_OUTPUT**

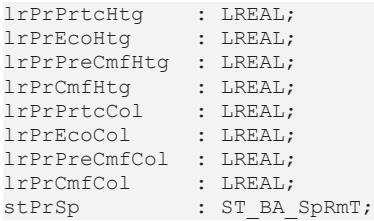

**lrPrPrtcHtg :** Resultierender Sollwert Protection Heating

**lrPrEcoHtg:** Resultierender Sollwert Economy Heating

**lrPrPreCmfHtg:** Resultierender Sollwert PreComfort Heating

**lrPrCmfHtg:** R Resultierender Sollwert Comfort Heating

**lrPrCmfCol:** Resultierender Sollwert Comfort Cooling

**lrPrPreCmfCol:** Resultierender Sollwert PreComfort Cooling

**lrPrEcoCol:** Resultierender Sollwert Economy Cooling

**lrPrPrtcCol :** Resultierender Sollwert Protection Cooling

stPrSp: Zusammengefasste Ausgabe der resultierenden Werte in einer [Struktur \[](#page-335-0)▶ [336\]](#page-335-0).

#### **Voraussetzungen**

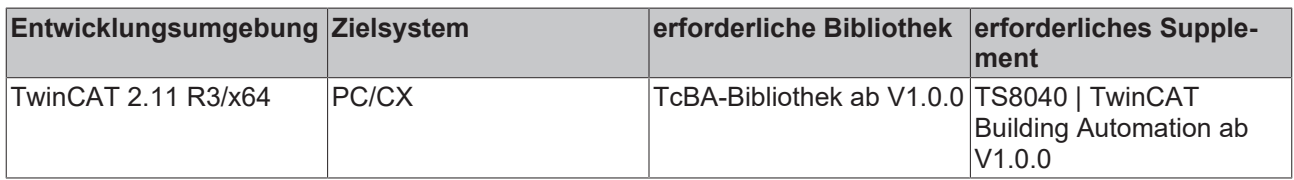

## **8.2.98 FB\_BA\_SpSupvis**

Funktionsbaustein zur Verarbeitung und Kontrolle des unteren und oberen Sollwerts einer Zuluftfeuchteoder Zulufttemperaturregelung.

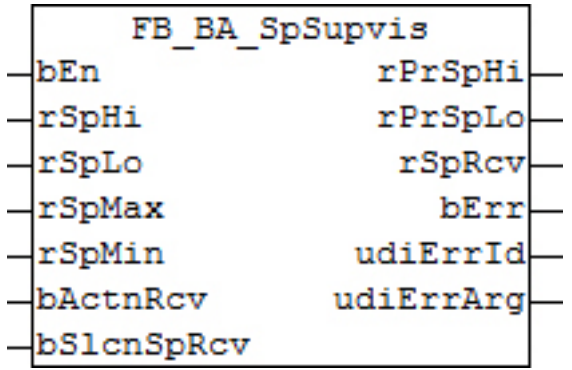

#### **Funktionsbeschreibung**

### **Überprüfung und Limitierung der Sollwerte**

Der Funktionsbaustein limitiertund begrenzt die Sollwerte. Die beiden folgenden Tabellen stellen dar was überprüft wird und wie im Fehler reagiert wird.

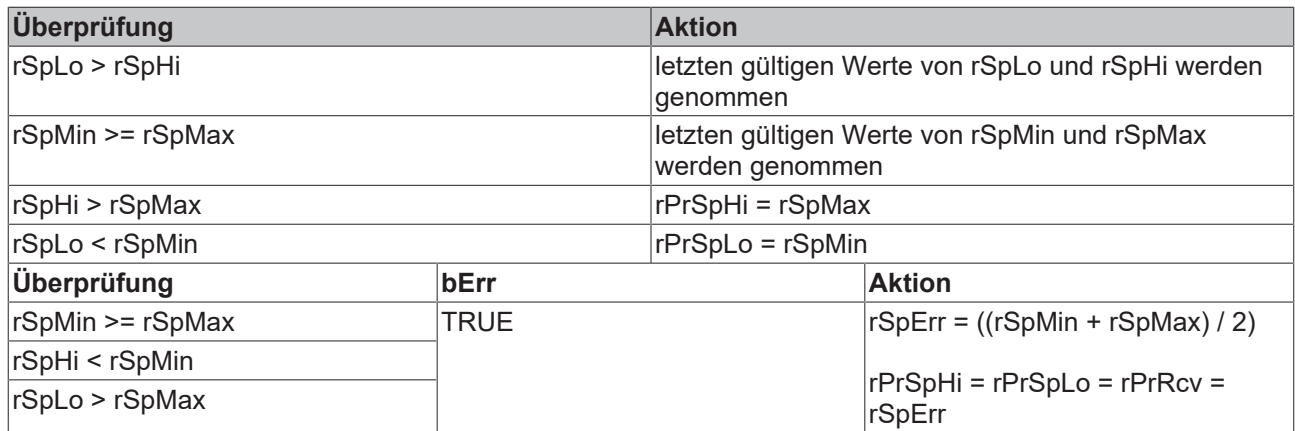

Der Abstand zwischen den Sollwerten beschreibt eine Energieneutrale Zone. Bei der Verwendung in einer Zuluftregelung würde innerhalb der Neutralen Zone nicht geheizt und nicht gekühlt werden.

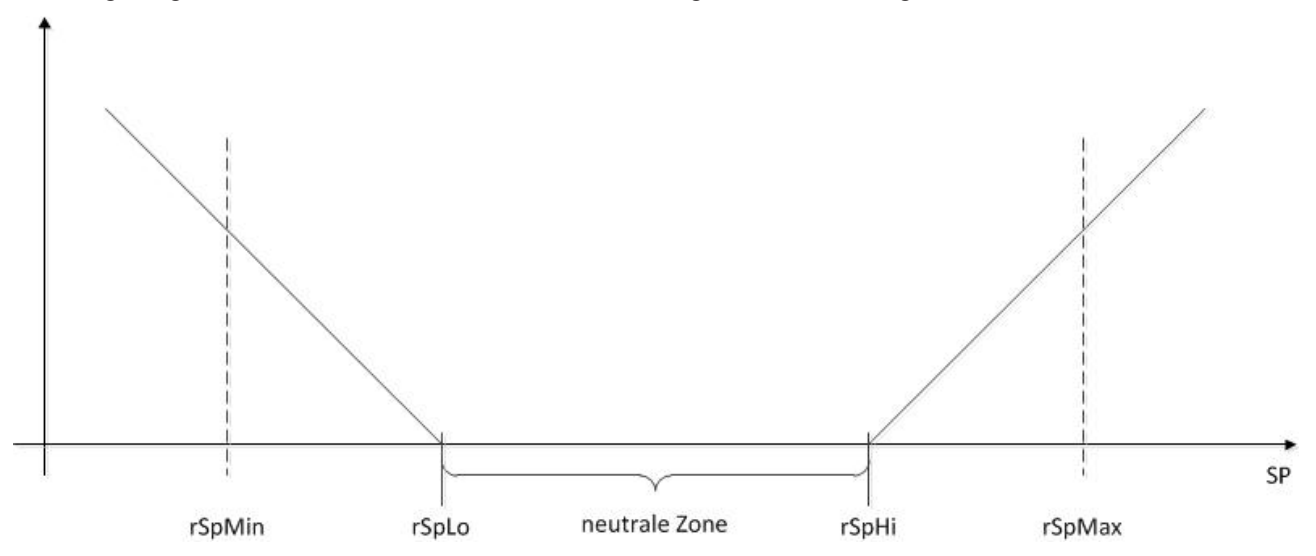

Die überprüften und u.U. limitierten Sollwerte werden am Bausteinausgang als *rPrSpHi* und *rPrSpLo* (Present Setpoint) ausgegeben.

#### **Sollwert für Wärmerückgewinnung**

Für eine Wärmerückgewinnung wird der Sollwert *rSpRcv* wahlweise aus dem Mittelwert des oberen und unteren Sollwerts, *rSoHi* und *rSpLo* berechnet oder aber in Abhängigkeit vom Wirksinn der WRG. Die Methode wird durch die Eingangsvariable *bSlcnSpRcv* definiert:

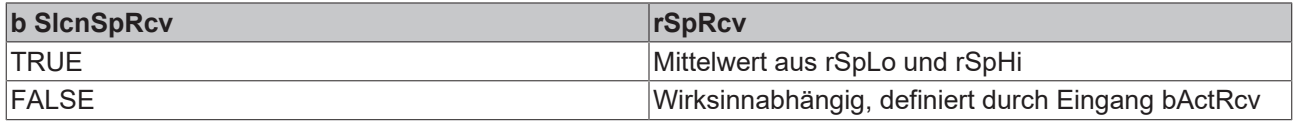

Im Falle der Wirksinnabhängigen Definition des Sollwerts gilt dann:

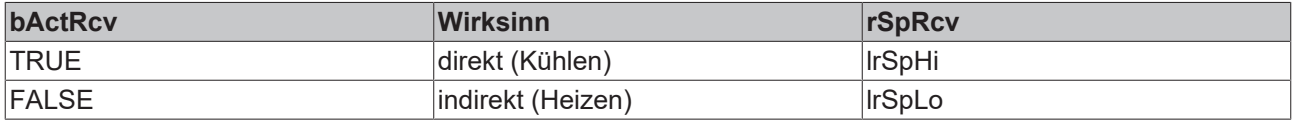

#### **Wärmerückgewinnung (WRG)**

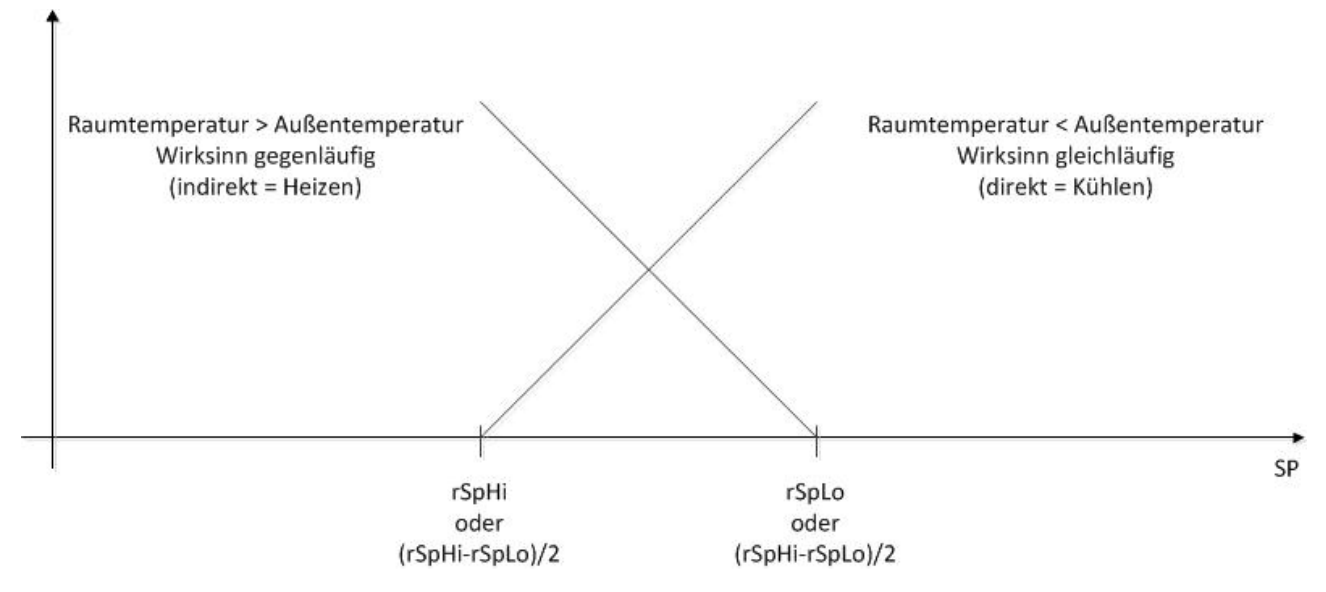

#### **Ein-Ausgänge**

#### **VAR\_INPUT**

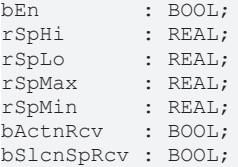

**bEn :** Bausteinfreigabe. Wenn *bEn* = FALSE, stehen alle Ausgabeparameter auf 0.0

**rSpHi:** Zu überprüfender Eingabewert des oberen Sollwerts

**rSpLo:** Zu überprüfender Eingabewert des unteren Sollwerts

**rSpMax:** Maximaler Sollwert

**rSpMin:** Minimaler Sollwert

**bActnRcv:** Wirkrichtung der nachgeschalteten Wärmerückgewinnung

**bSlcnSpRcv:** Sollwert-Wahl der nach geschalteten Wärmerückgewinnung

#### **VAR\_OUTPUT**

rPrSpHi : REAL; rPrSpLo : REAL; rSpRcv : REAL; bErr : BOOL; udiErrId : UDINT; udiErrArg : UDINT;

**rPrSpHi:** Ausgabewert des oberen Sollwerts

**rPrSpLo:** Ausgabewert des unteren Sollwerts

**rSpRcv:** Ausgabewert des resultierenden Sollwerts für die Wärmerückgewinnung

**bErr:** Dieser Ausgang wird auf TRUE geschaltet, wenn die eingetragenen Parameter fehlerhaft sind.

udiErrId / udiErrArg: Enthält die Fehlernummer und das Fehlerargument. Siehe [Fehlercodes \[](#page-339-0) $\blacktriangleright$  [340\]](#page-339-0).

#### **Voraussetzungen**

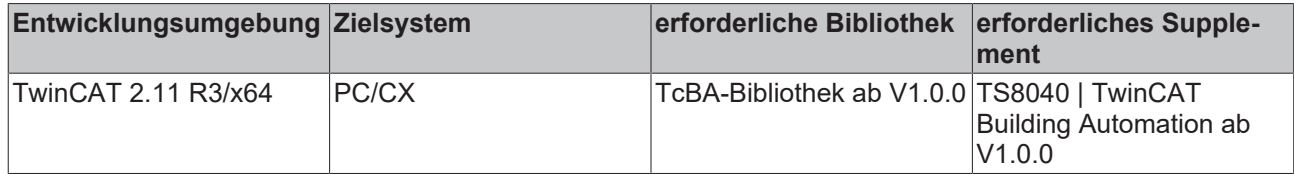

## **8.2.99 FB\_BA\_StepCtrl08**

Schaltstufenbaustein, 8-fach

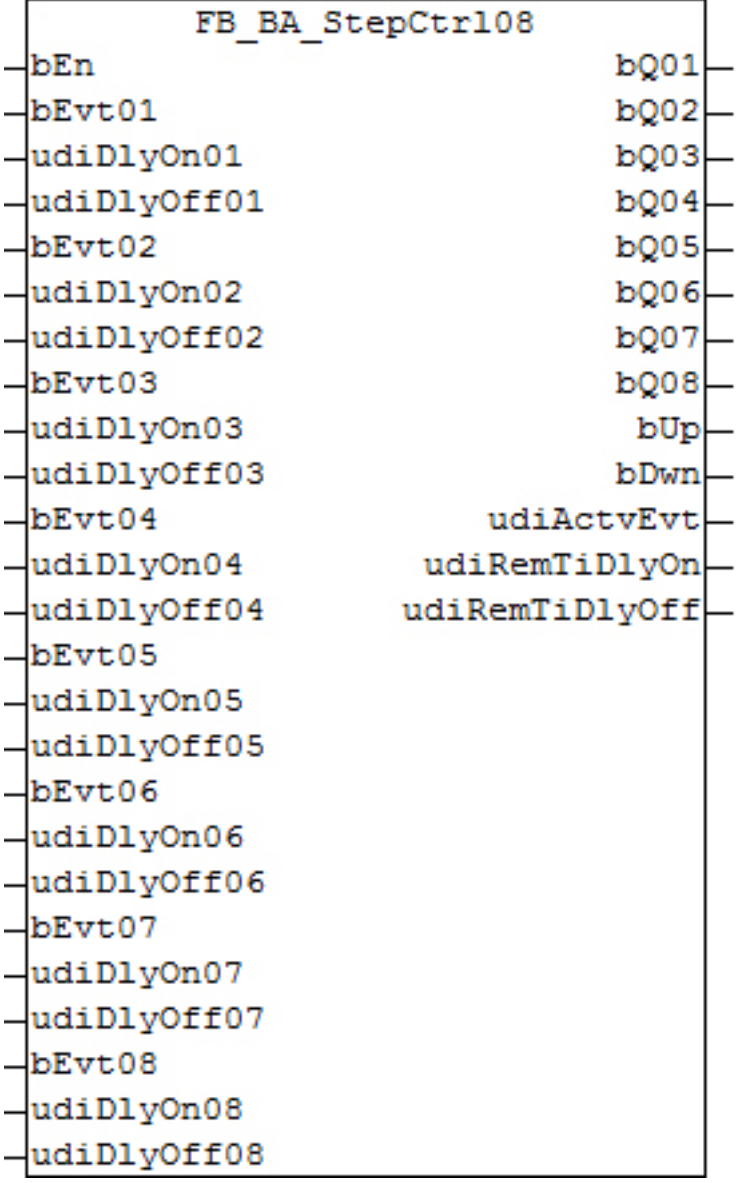

#### **Funktionsbeschreibung**

Der Funktionsbaustein dient zur Ausgabe sequenziell folgender Steuerungsbefehle. Eine typische Anwendung dieses Bausteins ist der Startvorgang einer raumlufttechnischen Anlage. *bEn* ist für die generelle Freigabe des Funktionsbausteins. Bei *bEn* = FALSE werden alle Ausgänge von *bQ01* bis *bQ08* auf FALSE gesetzt. Das Starten der Steuersequenz erfolgt am Eingang *bEvt01*. Nach dem Ablauf des Timers *udiDlyOn01* wird der zugehörige Ausgang *bQ01* gesetzt. Weitere Stufen schalten nach einer steigenden Flanke an den Eingängen *bEvt02* bis *bEvt08* jeweils Zeitverzögert über die Timer *udiDlyOn02* bis *udiDlyOn08* zu. Wird *bEvt01* bei hochgelaufener Steuerkette FALSE dann schalte die Steuersequenz in umgekehrter Reihenfolge zurück. Das Abschalten der Ausgänge wird durch die Timer *udiDlyOff01* bis *udiDlyOff08* verzögert.

Die Ausgänge *bUp* und *bDwn* zeigen an ob sich die Steuerkette im absteigenden oder fallenden Zustand befindet. Die Variable *udiActvEvt* zeigt an in welchen Schritt sich die Steuerkette aktuell befindet. Dabei bedeutet "0", dass die Schrittkette nicht aktiv ist. Für die Verwendung mit einem BACnet-Multistate-Output-Objekt, welches keine "0" anzeigen kann, steht der Ausgang *udiStep* zur Verfügung, der den Ausgang *udiActvEvt*+1 darstellt.

*udiRemTiDlyOn* zeigt beim Hochschalten der Steuerkette die verbleibenden Zeit bis zum nächsten Schritt an. *udiRemTiDlyOff* zeigt beim Runterschalten der Steuerkette die verbleibende Zeit bis zum Umschalten in den nächst niedrigeren Schritt an.

#### **Beispiel**

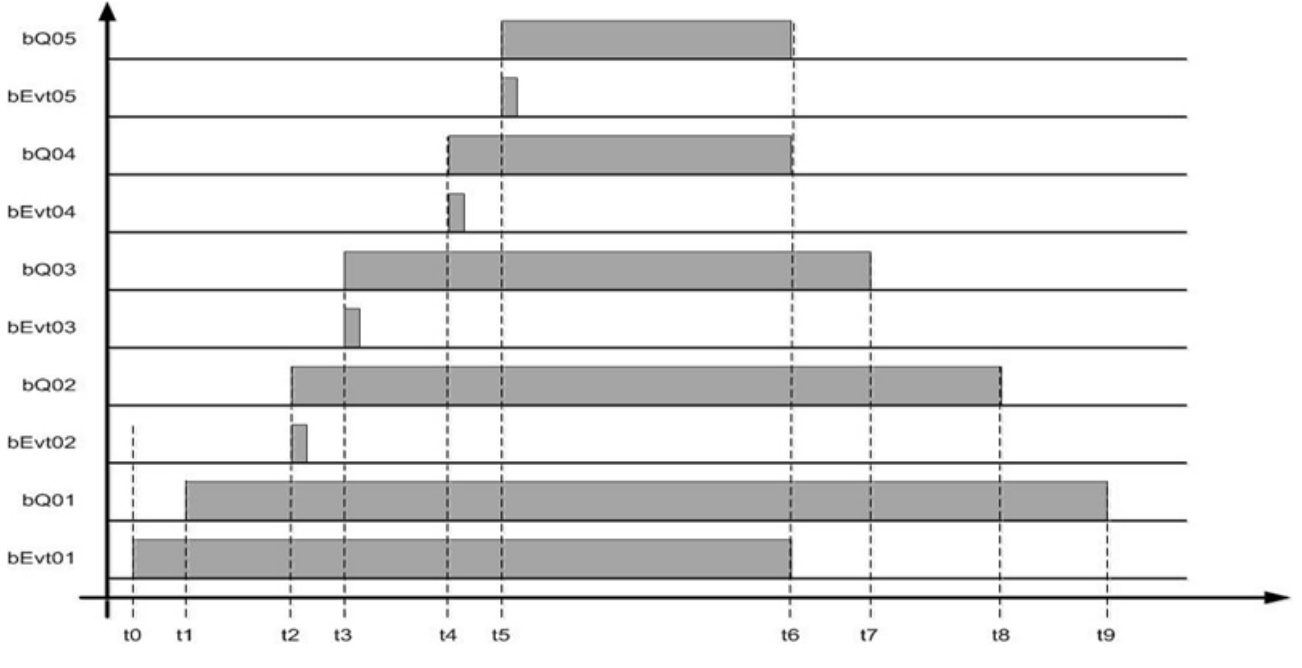

t0 Einschalten der Schrittkette

- t1 Einschalten Schritt 1 *udiDlyOn01* = t1 t0
- t2 Ereignis Freigabe Schritt 2, Einschalten Schritt 2, *udiDlyOn02* = 0
- t3 Ereignis Freigabe Schritt 3, Einschalten Schritt 3, *udiDlyOn03* = 0
- t4 Ereignis Freigabe Schritt 4, Einschalten Schritt 4, *udiDlyOn04* = 0
- t5 Ereignis Freigabe Schritt 5, Einschalten Schritt 5, *udiDlyOn05* = 0
- t6 Abschalten der Schrittkette, Abschalten Schritt 5, Abschalten Schritt 4; *udiDlyOff05* = 0, *udiDlyOff04* = 0
- t7 Abschalten Schritt 3, *udiDlyOff03* = t7 -t6
- t8 Abschalten Schritt 2, *udiDlyOff02* = t8 -t7
- t9 Abschalten Schritt 1, *udiDlyOff01* = t9 -t8

#### **Ein-/Ausgänge**

#### **VAR\_INPUT**

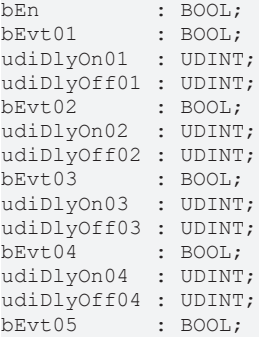

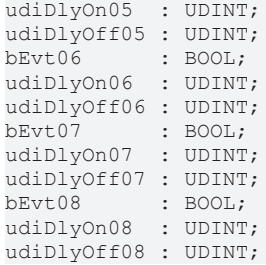

**bEn:** Freigabe des Funktionsbausteins

**bEvt01:** Einschalten der Steuerkette

**udiDlyOn01:** Einschaltverzögerung für Ausgang *bQ01* [s]

**udiDlyOff01:** Ausschaltverzögerung für Ausgang *bQ01* [s]

**bEvt02:** Weiterschaltbefehl Schritt 2

**udiDlyOn02:** Einschaltverzögerung für Ausgang *bQ02* [s]

**udiDlyOff02:** Ausschaltverzögerung für Ausgang *bQ02* [s]

**bEvt03:** Weiterschaltbefehl Schritt 3

**udiDlyOn03:** Einschaltverzögerung für Ausgang *bQ03* [s]

**udiDlyOff03:** Ausschaltverzögerung für Ausgang *bQ03* [s]

**bEvt04:** Weiterschaltbefehl Schritt 4

**udiDlyOn04:** Einschaltverzögerung für Ausgang *bQ04* [s]

**udiDlyOff04:** Ausschaltverzögerung für Ausgang *bQ04* [s]

**bEvt05:** Weiterschaltbefehl Schritt 5

**udiDlyOn05:** Einschaltverzögerung für Ausgang *bQ05* [s]

**udiDlyOff05:** Ausschaltverzögerung für Ausgang *bQ05* [s]

**bEvt06:** Weiterschaltbefehl Schritt 6

**udiDlyOn06:** Einschaltverzögerung für Ausgang *bQ06* [s]

**udiDlyOff06:** Ausschaltverzögerung für Ausgang *bQ06* [s]

**bEvt07:** Weiterschaltbefehl Schritt 7

**udiDlyOn07:** Einschaltverzögerung für Ausgang *bQ07* [s]

**udiDlyOff07:** Ausschaltverzögerung für Ausgang *bQ07* [s]

**bEvt08:** Weiterschaltbefehl Schritt 8

**udiDlyOn08:** Einschaltverzögerung für Ausgang *bQ08* [s]

**udiDlyOff08:** Ausschaltverzögerung für Ausgang *bQ08* [s]

#### **VAR\_OUTPUT**

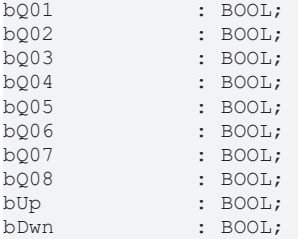

udiActvEvt : UDINT; udiRemTiDlyOn : UDINT; udiRemTiDlyOff : UDINT;

**bQ01:** Schritt 1 Ein

**bQ02:** Schritt 2 Ein

- **bQ03:** Schritt 3 Ein
- **bQ04:** Schritt 4 Ein
- **bQ05:** Schritt 5 Ein
- **bQ06:** Schritt 6 Ein
- **bQ07:** Schritt 7 Ein
- **bQ08:** Schritt 8 Ein

**bUp:** Steuerkette ist im aufsteigenden Zustand

**bDwn:** Steuerkette ist im fallenden Zustand

**udiActvEvt:** Aktiver Schritt, Anzeige 0..8, wobei "0" für eine nicht aktive Schrittkette steht.

**udiRTiDlyOn:** Restzeit bis zum Hochschalten in den nächsten Schritt [s]

**udiRTiDlyOff:** Restzeit bis zum Runterschalten in den vorherigen Schritt [s]

#### **Voraussetzungen**

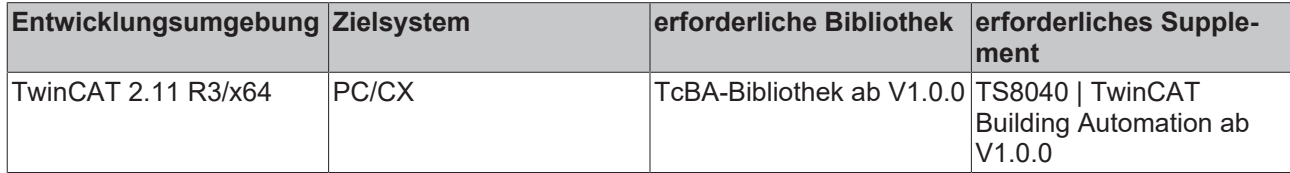

## **8.2.100 FB\_BA\_StepCtrl12**

Schaltstufenbaustein, 12-fach
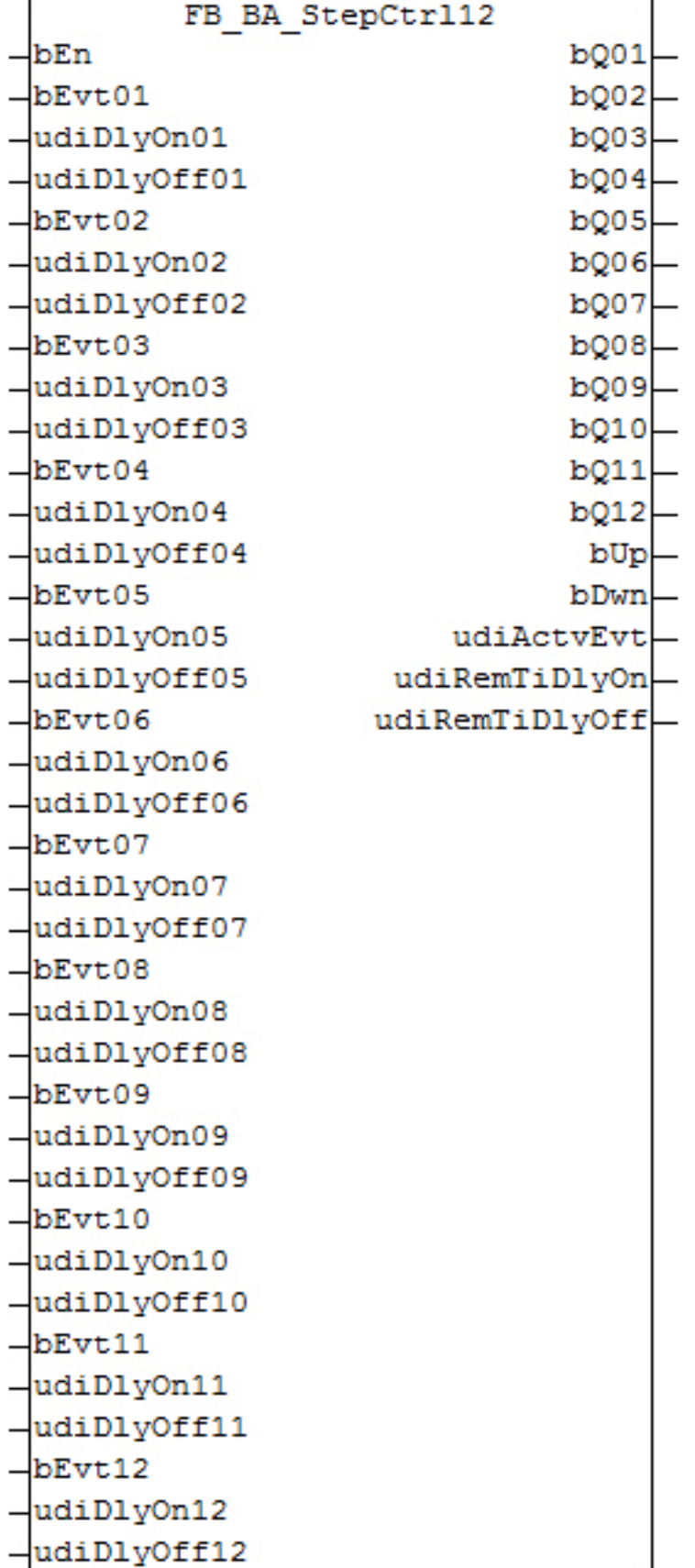

### **Funktionsbeschreibung**

Der Funktionsbaustein dient zur Ausgabe sequenziell folgender Steuerungsbefehle. Eine typische Anwendung dieses Bausteins ist der Startvorgang einer raumlufttechnischen Anlage. *bEn* ist für die generelle Freigabe des Funktionsbausteins. Bei *bEn* = FALSE werden alle Ausgänge von *bQ01* bis *bQ*12

auf FALSE gesetzt. Das Starten der Steuersequenz erfolgt am Eingang *bEvt01*. Nach dem Ablauf des Timers *udiDlyOn01* wird der zugehörige Ausgang *bQ01* gesetzt. Weitere Stufen schalten nach einer steigenden Flanke an den Eingängen *bEvt02* bis *bEvt*12 jeweils Zeitverzögert über die Timer *udiDlyOn02* bis *udiDlyOn*12 zu. Wird *bEvt01* bei hochgelaufener Steuerkette FALSE dann schalte die Steuersequenz in umgekehrter Reihenfolge zurück. Das Abschalten der Ausgänge wird durch die Timer *udiDlyOff01* bis *udiDlyOff*12 verzögert.

Die Ausgänge *bUp* und *bDwn* zeigen an ob sich die Steuerkette im absteigenden oder fallenden Zustand befindet. Die Variable *udiActvEvt* zeigt an in welchen Schritt sich die Steuerkette aktuell befindet. Dabei bedeutet "0", dass die Schrittkette nicht aktiv ist. Für die Verwendung mit einem BACnet-Multistate-Output-Objekt, welches keine "0" anzeigen kann, steht der Ausgang *udiStep* zur Verfügung, der den Ausgang *udiActvEvt*+1 darstellt.

*udiRemTiDlyOn* zeigt beim Hochschalten der Steuerkette die verbleibenden Zeit bis zum nächsten Schritt an. *udiRemTiDlyOff* zeigt beim Runterschalten der Steuerkette die verbleibende Zeit bis zum Umschalten in den nächst niedrigeren Schritt an.

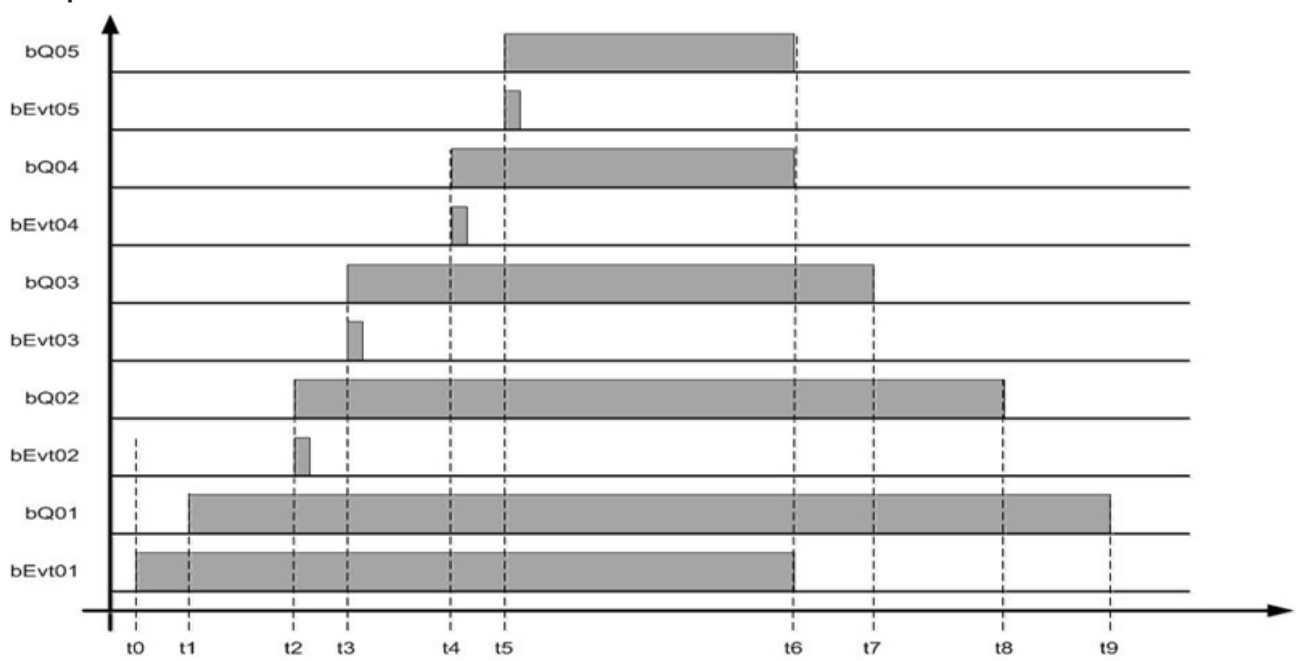

### **Beispiel**

t0 Einschalten der Schrittkette

- t1 Einschalten Schritt 1, *udiDlyOn01* = t1 t0
- t2 Ereignis Freigabe Schritt 2, Einschalten Schritt 2, *udiDlyOn02* = 0
- t3 Ereignis Freigabe Schritt 3, Einschalten Schritt 3, *udiDlyOn03* = 0
- t4 Ereignis Freigabe Schritt 4, Einschalten Schritt 4, *udiDlyOn04* = 0
- t5 Ereignis Freigabe Schritt 5, Einschalten Schritt 5, *udiDlyOn05* = 0
- t6 Abschalten der Schrittkette, Abschalten Schritt 5, Abschalten Schritt 4; *udiDlyOff05* = 0, *udiDlyOff04* = 0
- t7 Abschalten Schritt 3, *udiDlyOff03* = t7 -t6
- t8 Abschalten Schritt 2, *udiDlyOff02* = t8 -t7
- t9 Abschalten Schritt 1, *udiDlyOff01* = t9 -t8

### **Ein-/Ausgänge**

### **VAR\_INPUT**

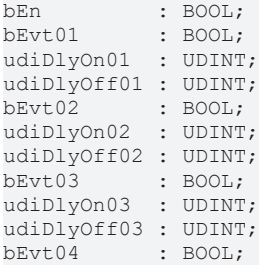

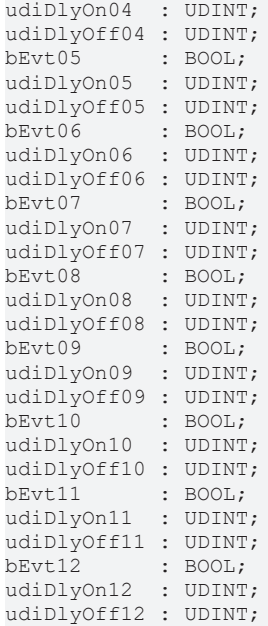

**bEn:** Freigabe des Funktionsbausteins **bEvt01:** Einschalten der Steuerkette **udiDlyOn01:** Einschaltverzögerung für Ausgang *bQ01* [s] **udiDlyOff01:** Ausschaltverzögerung für Ausgang *bQ01* [s] **bEvt02:** Weiterschaltbefehl Schritt 2 **udiDlyOn02:** Einschaltverzögerung für Ausgang *bQ02* [s] **udiDlyOff02:** Ausschaltverzögerung für Ausgang *bQ02* [s] **bEvt03:** Weiterschaltbefehl Schritt 3 **udiDlyOn03:** Einschaltverzögerung für Ausgang *bQ03* [s] **udiDlyOff03:** Ausschaltverzögerung für Ausgang *bQ03* [s] **bEvt04:** Weiterschaltbefehl Schritt 4 **udiDlyOn04:** Einschaltverzögerung für Ausgang *bQ04* [s] **udiDlyOff04:** Ausschaltverzögerung für Ausgang *bQ04* [s] **bEvt05:** Weiterschaltbefehl Schritt 5 **udiDlyOn05:** Einschaltverzögerung für Ausgang *bQ05* [s] **udiDlyOff05:** Ausschaltverzögerung für Ausgang *bQ05* [s] **bEvt06:** Weiterschaltbefehl Schritt 6 **udiDlyOn06:** Einschaltverzögerung für Ausgang *bQ06* [s] **udiDlyOff06:** Ausschaltverzögerung für Ausgang *bQ06* [s] **bEvt07:** Weiterschaltbefehl Schritt 7 **udiDlyOn07:** Einschaltverzögerung für Ausgang *bQ07* [s] **udiDlyOff07:** Ausschaltverzögerung für Ausgang *bQ07* [s] **bEvt08:** Weiterschaltbefehl Schritt 8 **udiDlyOn08:** Einschaltverzögerung für Ausgang *bQ08* [s]

**udiDlyOff08:** Ausschaltverzögerung für Ausgang *bQ08* [s]

**bEvt09:** Weiterschaltbefehl Schritt 9

**udiDlyOn09:** Einschaltverzögerung für Ausgang *bQ09* [s]

**udiDlyOff09:** Ausschaltverzögerung für Ausgang *bQ09* [s]

**bEvt10:** Weiterschaltbefehl Schritt 10

**udiDlyOn10:** Einschaltverzögerung für Ausgang *bQ10* [s]

**udiDlyOff10:** Ausschaltverzögerung für Ausgang *bQ10* [s]

**bEvt11:** Weiterschaltbefehl Schritt 11

**udiDlyOn11:** Einschaltverzögerung für Ausgang *bQ11* [s]

**udiDlyOff11:** Ausschaltverzögerung für Ausgang *bQ11* [s]

**bEvt12:** Weiterschaltbefehl Schritt 12

**udiDlyOn12:** Einschaltverzögerung für Ausgang *bQ12* [s]

**udiDlyOff12:** Ausschaltverzögerung für Ausgang *bQ12* [s]

### **VAR\_OUTPUT**

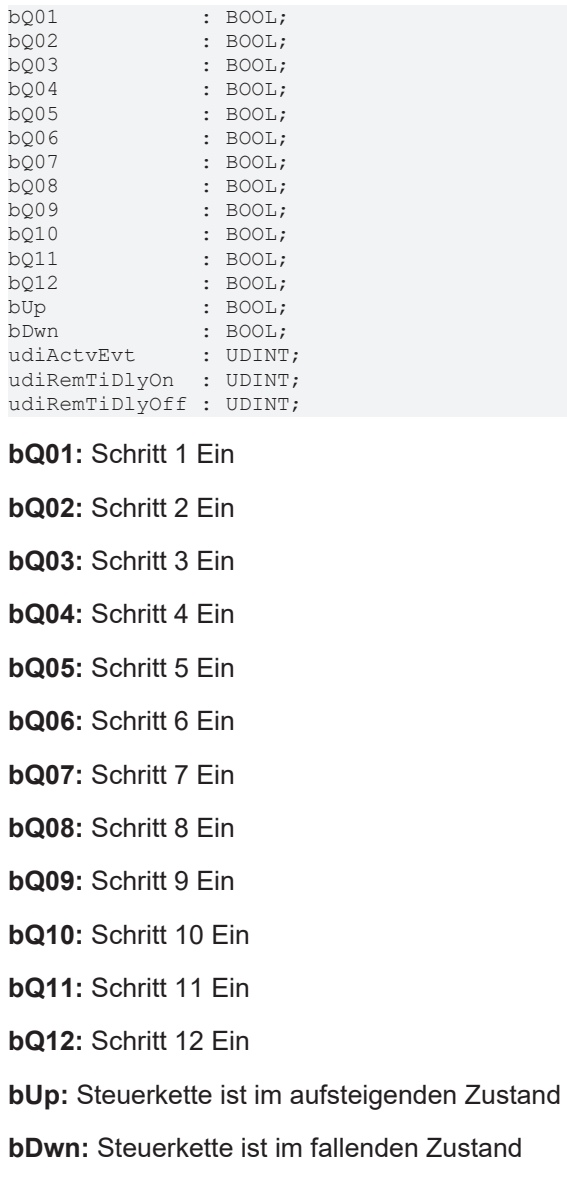

**udiActvEvt:** Aktiver Schritt, Anzeige 0..12, wobei "0" für eine nicht aktive Schrittkette steht.

**udiRTiDlyOn:** Restzeit bis zum Hochschalten in den nächsten Schritt [s]

**udiRTiDlyOff:** Restzeit bis zum Runterschalten in den vorherigen Schritt [s]

### **Voraussetzungen**

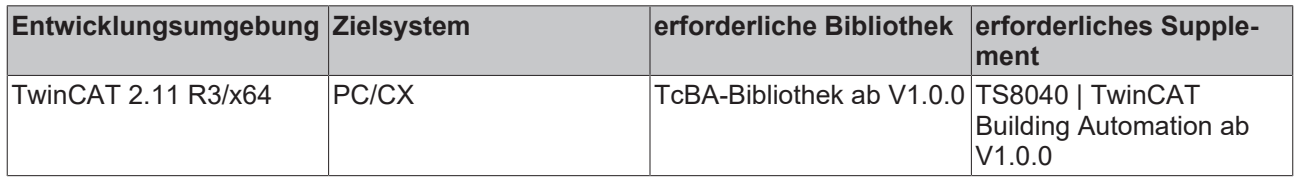

# **8.2.101 FB\_BA\_BldPosEntry**

Dieser Baustein dient zur Eingabe von Stützstellen für den Baustein [FB\\_BA\\_SunPrtc \[](#page-305-0) $\blacktriangleright$  [306\]](#page-305-0), sollte dieser im Modus der Höhenpositionierung mit Hilfe einer Tabelle betrieben werden, siehe [E\\_BA\\_PosMod \[](#page-329-0)[}](#page-329-0) [330\]](#page-329-0).

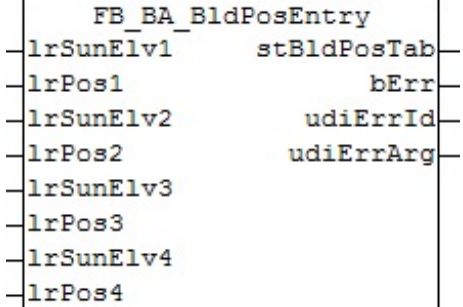

### **Funktionsbeschreibung**

Der Baustein [FB\\_BA\\_SunPrtc \[](#page-305-0)▶ [306\]](#page-305-0) bietet neben den Betriebsarten "fixe Jalousiehöhe" und "maximaler Lichteinfall" auch die Möglichkeit, die Jalousiehöhe per Tabelleneinträge in Abhängigkeit von der Sonnenhöhe zu steuern. Durch die Eingabe mehrerer Stützpunkte wird linear interpoliert die betreffende Jalousiehöhe zum entsprechenden Sonnenstand errechnet. Da falsch eingetragene Werte jedoch zu Fehlfunktionen beim [FB\\_BA\\_SunPrtc \[](#page-305-0)[}](#page-305-0) [306\]](#page-305-0) führen können ist diesem der Baustein FB\_BA\_BldPosEntry voranzustellen. Es lassen sich vier Stützpunkte an diesem Baustein parametrieren, wobei ein fehlender Eintrag als Nulleintrag gewertet wird.

Der Baustein sortiert die eingegebenen Werte nicht selbstständig, sondern achtet darauf, dass die eingetragenen Sonnenstände der jeweiligen Stützstellen in aufsteigender Reihenfolge eingegeben wurden. Unbeabsichtigt fehlerhafte Einträge fallen dadurch schneller auf.

Die gewählten Werte für *lrSunElv1* .. *lrSunElv4* müssen auch eindeutig sein, es darf beispielsweise nicht gelten:

[ *lrSunElv1* = 10 ; *rBldPos1* = 50] und gleichzeitig [*lrSunElv2* = 10 *; rBldPos2* = 30 ].

Das würde bedeuten, dass für ein und denselben Wert zwei verschiedene Zielwerte bestünden, was keinen eindeutigen funktionalen Zusammenhang bilden lässt.

Darüber hinaus müssen die Einträge für Sonnenstand und Jalousiehöhe im gültigen Bereich liegen. Das bedeutet mathematisch, dass folgende Bedingungen erfüllt sein müssen:

- lrSunElv1 < *lrSunElv2* < *lrSunElv3* < *lrSunElv4* (Werte aufsteigend und ungleich)
- 0 ≤ *rSunElv* ≤ 90 ( [°] Gültigkeitsbereich Quellwerte)
- 0 ≤ *rBldPos* ≤ 100 (in Prozent Gültigkeitsbereich Zielwerte)

Der Baustein überprüft die eingetragenen Werte auf diese Bedingungen hin und gibt bei Nicht-Erfüllen einen [Fehlercode \[](#page-339-0)[}](#page-339-0) [340\]](#page-339-0) aus. Zusätzlich wird der Ausgang *bValid* auf FALSE gesetzt.

Des Weiteren sorgt der Baustein selbstständig für ein Ausfüllen der Randbereiche: Intern wird ein weiterer Stützpunkt bei *rSunElv* = 0 mit *rBldPos1*und ein weiterer oberhalb von *lrSunElv4* bei *rSunElv* = 90 mit *rBldPos4*aufgestellt. Damit wird sichergestellt, dass für alle gültigen Eingabewerte 0 ≤*rSunElv* ≤ 90 ein sinnvoller Zielwert vorhanden ist **ohne** dass ein Eintrag für *rSunElv* = 0 und *rSunElv* = 90 vom Anwender zwingend vergeben werden muss:

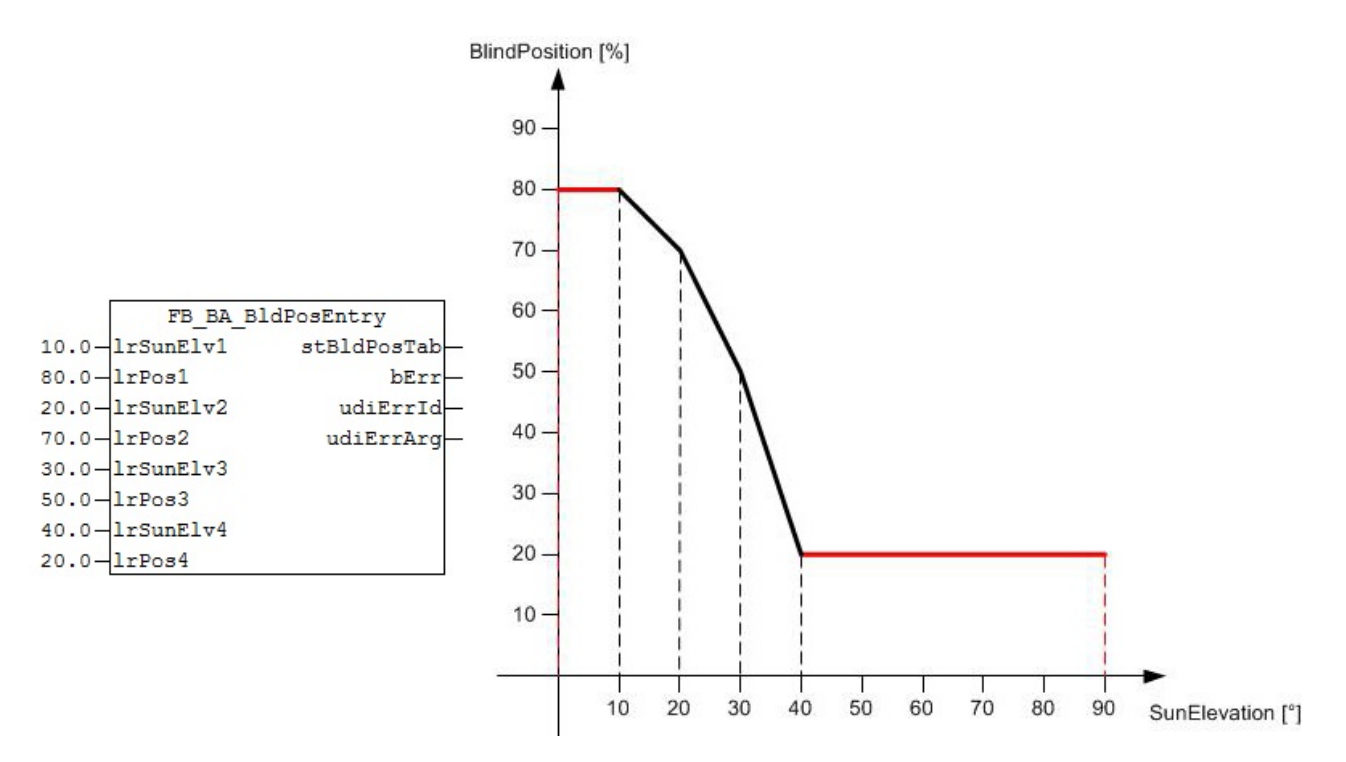

Die tatsächliche Anzahl an Stützstellen, welche an den Baustein [FB\\_BA\\_SunPrtc \[](#page-305-0) $\blacktriangleright$  [306\]](#page-305-0) übergeben wird, erhöht sich damit auf 6, siehe [ST\\_BA\\_BldPosTab \[](#page-329-1) $\blacktriangleright$  [330\]](#page-329-1).

Die Interpolation der Werte erfolgt im Blendschutz-Baustein.

### **Ein-/Ausgänge**

#### **VAR\_INPUT**

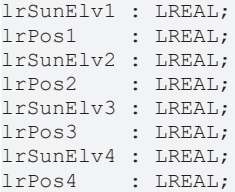

**lrSunElv1:** Sonnenstand des 1. Stützpunktes (0°..90°)

**rBldPos1:** Jalousieposition (Grad der Schließung) des 1. Stützpunktes (0%..100%)

**lrSunElv2:** Sonnenstand des 2. Stützpunktes (0°..90°)

**rBldPos2:** Jalousieposition (Grad der Schließung) des 2. Stützpunktes (0%..100%)

**lrSunElv3:** Sonnenstand des 3. Stützpunktes (0°..90°)

**rBldPos3:** Jalousieposition (Grad der Schließung) des 3. Stützpunktes (0%..100%)

**lrSunElv4:** Sonnenstand des 4. Stützpunktes (0°..90°)

**rBldPos4:** Jalousieposition (Grad der Schließung) des 4. Stützpunktes (0%..100%)

### **VAR\_OUTPUT**

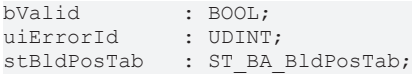

stBldPosTab: Übergabestruktur der Stützstellen, siehe [ST\\_BA\\_BldPosTab \[](#page-329-1) $\triangleright$  [330\]](#page-329-1)

**bErr:** Dieser Ausgang wird auf TRUE geschaltet, wenn die eingetragenen Parameter fehlerhaft sind.

udiErrId / udiErrArg: Enthält die Fehlernummer und das Fehlerargument. Siehe [Fehlercodes \[](#page-339-0)▶ [340\]](#page-339-0).

### **Voraussetzungen**

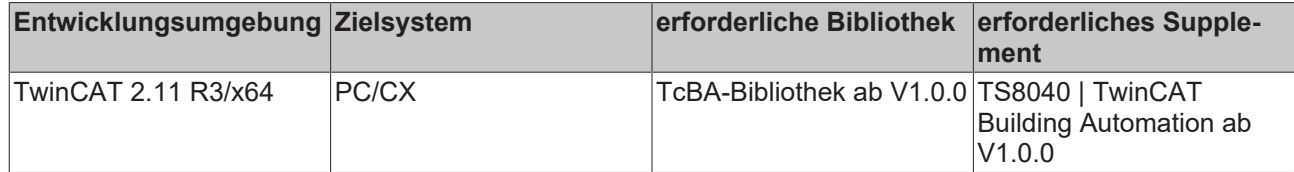

# **8.2.102 FB\_BA\_BrtnsHysDly**

Helligkeits-Schwellwertschalter

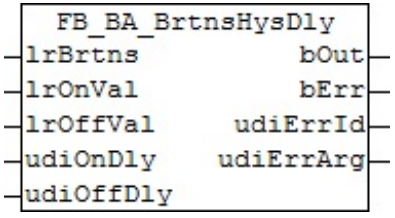

### **Funktionsbeschreibung**

Dieser Baustein stellt einen Schwellwertschalter für Helligkeit dar. Das Ein- bzw. Ausschaltverhalten kann zusätzlich zeitlich verzögert werden.

### **Ein-/Ausgänge**

### **VAR\_INPUT**

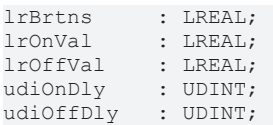

**lrBrtns:** Außenhelligkeit [lx]

**lrOnVal:** Einschaltschwellwert [lx]. Dieser muss größer sein als der Ausschaltschwellwert *usiOffValue.*

**lrOffVal:** Ausschaltschwellwert [lx]. Dieser muss kleiner sein als der Einschaltschwellwert *usiOnValue.*

**udiOnDly:** Einschaltverzögerung [s]

**udiOffDly:** Ausschaltverzögerung [s]

### **VAR\_OUTPUT**

bOut : BOOL;<br>bErr : BOOL; : BOOL; udiErrId : UDINT; udiErrArg : UDINT;

**bOut:** Binärer verzögerter Ausgang des Schwellwertschalters.

**bErr:** Dieser Ausgang wird auf TRUE geschaltet, wenn die eingetragenen Parameter fehlerhaft sind.

udiErrId / udiErrArg: Enthält die Fehlernummer und das Fehlerargument. Siehe [Fehlercodes \[](#page-339-0)<sup>[340\]](#page-339-0)</sup>.

### **Voraussetzungen**

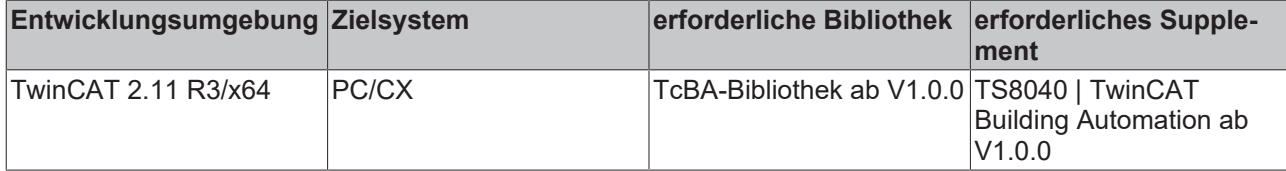

# **8.2.103 FB\_BA\_CalcSunPos**

Berechnung des Sonnenstandes durch die Angabe von Datum, Uhrzeit, geographischer Länge und geographischer Breite.

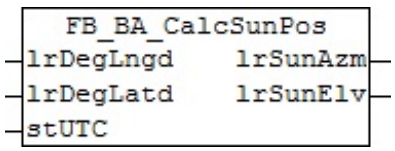

### **Funktionsbeschreibung**

Der Sonnenstand für einen gegebenen Zeitpunkt lässt sich nach gängigen Methoden mit definierter Genauigkeit berechnen. Für Anwendungen mit mäßigen Anforderungen genügt der hier vorliegende Baustein. Als Grundlage wurde hierfür der SUNAE-Algorithmus verwendet, der einen günstigen Kompromiss zwischen Genauigkeit und Rechenaufwand darstellt.

Der Stand der Sonne an einem festen Beobachtungsort wird normalerweise mit zwei Winkelangaben bestimmt. Die eine gibt die Höhe über dem Horizont an, wobei 0° bedeutet, dass sich die Sonne in der Horizontalebene des Standortes befindet und ein Wert von 90°, dass sie sich senkrecht über dem Beobachter befindet. Die andere Winkelangabe gibt die Richtung an, in der die Sonne steht. Bei dem SUNAE-Algorithmus wird unterschieden, ob der Beobachter auf der nördlichen (Längengrad > 0) oder auf der südlichen (Längengrad < 0) Erdhalbkugel steht. Ist der Beobachtungspunkt auf der nördlichen Erdhalbkugel, so wird ein Wert von 0° für die nördliche Sonnenrichtung zugeordnet und läuft dann im Uhrzeigersinn um den Kompass, d.h. 90° ist Osten, 180° ist Süden, 270° Westen etc. Ist der Beobachtungspunkt auf der südlichen Erdhalbkugel, so entspricht 0° der südlichen Richtung und verläuft dann entgegen dem Uhrzeigersinn, d.h. 90° ist Osten, 180° ist Norden, 270° Westen etc.

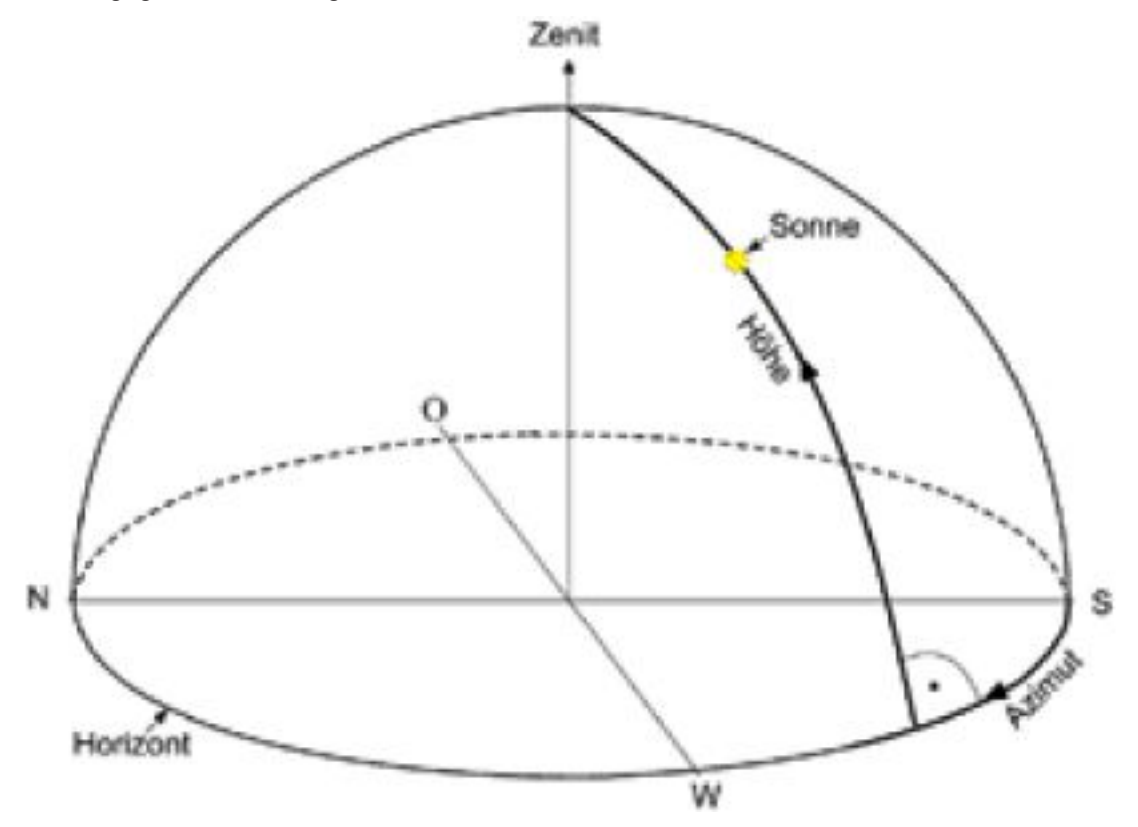

Bei der Angabe der Uhrzeit muss die Zeit als koordinierte Weltzeit (UTC, Universal Time Coordinated - im älteren Sprachgebrauch auch GMT, Greenwich-Mean-Time) angegeben werden.

Die geographische Breite ist die im Winkelmaß (also [°]) angegebene nördliche oder südliche Entfernung eines Ortes der Erdoberfläche vom Äquator. Die Breite kann Werte von 0° (am Äquator) bis ±90° (an den Polen) annehmen. Dabei gibt ein positives Vorzeichen die nördliche Richtung und ein negatives Vorzeichen

# **RECKHOFF**

die südliche Richtung an. Die geographische Länge ist ein Winkel, der ausgehend vom Nullmeridian 0° (künstlich festgelegte Nord-Süd-Linie) Werte bis ±180° annehmen kann. Ein positives Vorzeichen gibt die Länge in östlicher Richtung und ein negatives Vorzeichen in westlicher Richtung an. Beispiele:

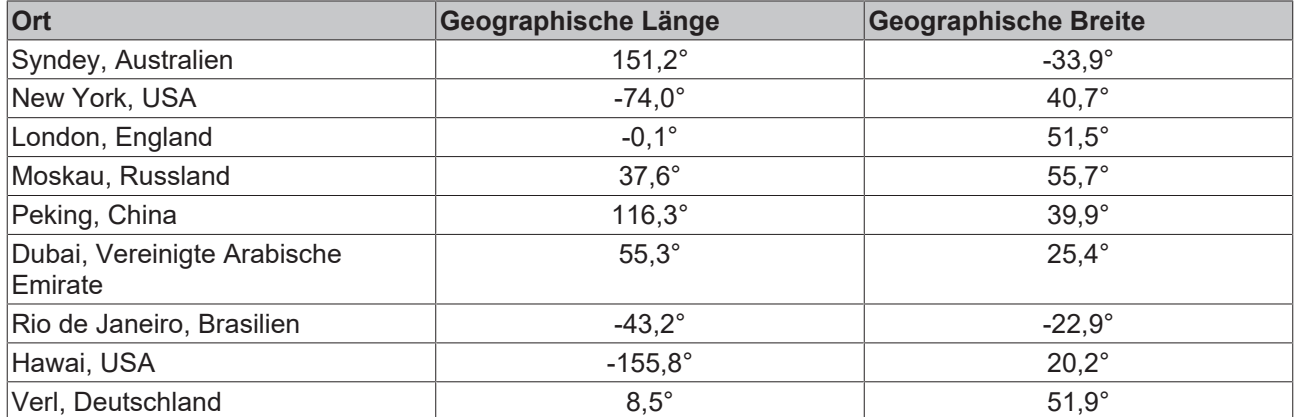

Gibt der Baustein *FB\_BA\_CalcSunPos* für die Sonnenhöhe *lrSunElv* einen negativen Wert zurück, so ist die Sonne nicht sichtbar. Dieses kann zur Bestimmung von Sonnenaufgang und Sonnenuntergang genutzt werden.

### **Ein-/Ausgänge**

### **VAR\_INPUT**

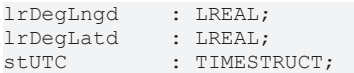

**lrDegLngd:** Geographische Länge [°]

**lrDegLatd:** Geographische Breite [°]

stUTC: Eingabe der aktuellen Uhrzeit als koordinierte Weltzeit. Mit Hilfe des Bausteins [FB\\_BA\\_GetTime](#page-324-0) [\[](#page-324-0)[}](#page-324-0) [325\]](#page-324-0) kann diese Zeit aus einem Zielsystem gelesen werden.

### **VAR\_OUTPUT**

lrSunAzm : LREAL; lrSunElv : LREAL;

**lrSunAzm:** Sonnenrichtung (nördliche Erdhalbkugel: 0° Norden ... 90° Osten ... 180° Süden ... 270° Westen ... / südliche Erdhalbkugel: 0° Süden ... 90° Osten ... 180° Norden ... 270° Westen ...)

**lrSunElv:** Sonnenhöhe (0° horizontal ... 90° senkrecht)

### **Voraussetzungen**

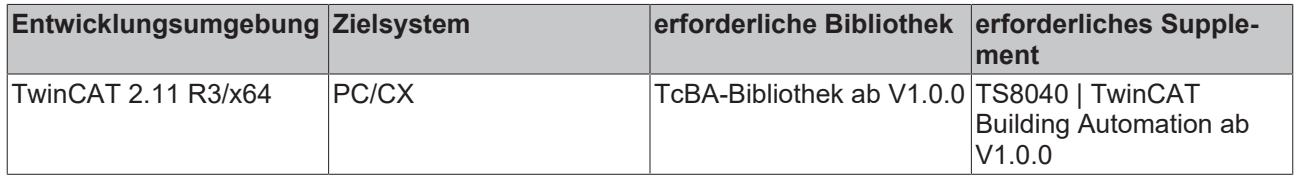

# <span id="page-260-0"></span>**8.2.104 FB\_BA\_FcdElemEntry**

Dieser Baustein dient zur Verwaltung aller Fassadenelemente (Fenster) einer Fassade, welche global in einer [Liste von Fassadenelementen \[](#page-45-0)[}](#page-45-0) [46\]](#page-45-0) hinterlegt ist. Er soll die Eingabe der Elementinformationen - auch im Hinblick auf die Nutzung der Target-Visualisierung - erleichtern. Eine schematische Darstellung der Objekte mit Beschreibung der Koordinaten ist unter [Verschattungskorrektur: Grundlagen und Definitionen](#page-20-0) [\[](#page-20-0)[}](#page-20-0) [21\]](#page-20-0) gegeben.

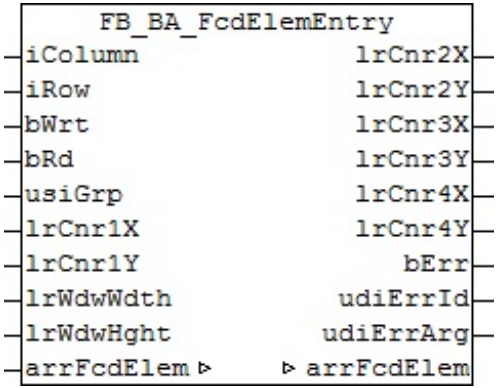

### <span id="page-261-0"></span>**Funktionsbescheibung**

Die Deklaration der Fassadenelemente erfolgt in den globalen Variablen als zweidimensionales Feld über die Fensterspalten (Columns) und -reihen (Rows):

VAR\_GLOBAL arrFcdElem : ARRAY[1..gBA\_cMaxColumnFcd, 1..gBA\_cMaxRowFcd] OF ST\_BA\_FcdElem; END\_VAR

Jedes einzelne Element *arrFcdElem[x,y]* trägt die Informationen für jeweils ein Fassadenelement ([ST\\_BA\\_FcdElem \[](#page-331-0)[}](#page-331-0) [332\]](#page-331-0)). Dazu gehören die Gruppenzugehörigkeit, die Abmessungen (Breite, Höhe) und die Koordinaten der Eckpunkte. Der Baustein greift dabei über die IN-OUT-Variable *arrFcdElem* direkt auf dieses Feld zu.

Anmerkung: Die Tatsache, dass die Koordinaten der Eckpunkte C2 bis C4 Ausgangswerte sind, ergibt sich daraus, dass sie aus den Eingabeparametern gebildet werden und für die Verwendung in einer Visualisierung zur Verfügung stehen sollen:

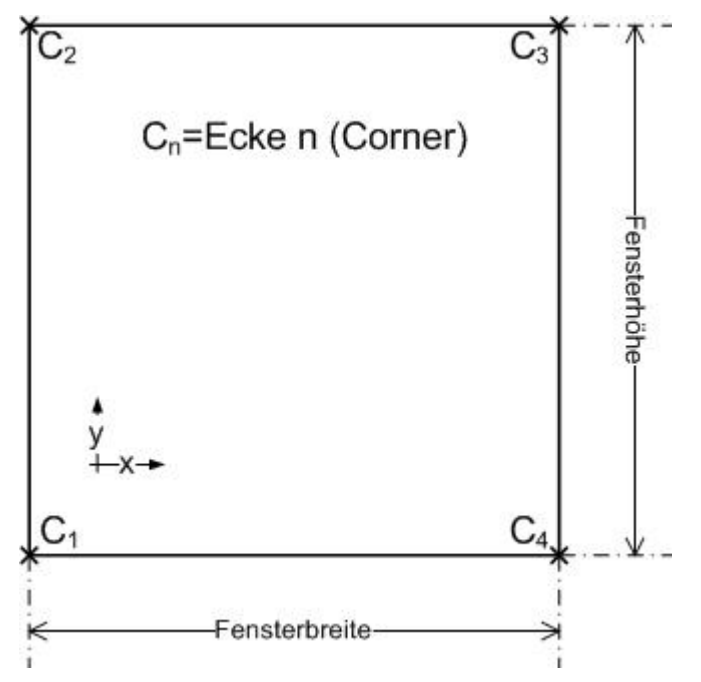

### **Alle Angaben [m]!**

*lrCnr2X = lrCnr1X lrCnr2Y = lrCnr1Y + lrWdwHght* (Fensterhöhe) *lrCnr3X = lrCnr1X + lrWdwWdth* (Fensterbreite) *lrCnr3Y = lrCnr2Y lrCnr4X = lrCnr1X + lrWdwWdth* (Fensterbreite) *lrCnr4Y = lrCnr1Y*

Die Verwendung des Bausteins erfolgt in drei Schritten:

- Auslesen
- Ändern
- Schreiben

### **Auslesen**

Mit den Einträgen an *iColumn* und *iRow* wird das entsprechende Element aus der Liste, *arrFcdElem[iColumn,iRow]*, ausgewählt. Eine steigende Flanke an *bRd* liest folgende Daten aus dem Listenelement aus:

- usiGrp Gruppenzugehörigkeit,
- lrCnr1X X-Koordinate des Eckpunktes1 [m]
- IrCnr1Y Y-Koordinate des Eckpunktes1 [m]
- lrWdwWdth Fensterbreite [m]
- lrWdwHght Fensterhöhe [m]

Diese werden dann den entsprechenden Eingangsvariablen des Bausteins zugewiesen, der daraus nach dem oben erläuterten Zusammenhang die Koordinaten der Eckpunkte C2-C4 als Ausgangsvariablen errechnet. Wichtig ist hierbei, dass im Schritt des Auslesens die Eingangswerte nicht überschrieben werden. So lassen sich alle Werte zunächst in einer Visualisierung anzeigen.

## **Ändern**

In einem nächsten Programmschritt können dann die aufgeführten Eingabewerte verändert werden. Die eingegebenen Werte werden dabei ständig auf Plausibilität überprüft. Der Ausgang *bErr* zeigt an, ob die Werte gültig sind (*bErr*=FALSE). Sollte dies nicht der Fall sein, wird am Ausgang *udiErrId/udiErrArg* ein entsprechender [Fehlercode \[](#page-339-0)[}](#page-339-0) [340\]](#page-339-0) ausgegeben. Siehe auch unten "Fehler (*bErr*=TRUE)".

### **Schreiben**

Mit einer positiven Flanke an *bWrt* werden die parametrierten Daten in das Listenelement mit dem Index *nId* geschrieben, unabhängig davon, ob sie gültige Werte darstellen oder nicht. Daher ist innerhalb der Elementstruktur [ST\\_BA\\_FcdElem \[](#page-331-0)[}](#page-331-0) [332\]](#page-331-0) ebenfalls ein Plausibilitätsbit *bVld* vorhanden, das genau diese Information an den Baustein [FB\\_BA\\_ShdCorr \[](#page-280-0)▶ [281\]](#page-280-0) weiterreicht und dort Fehlberechnungen vorbeugt.

Diese Vorgehensweise soll nur als Vorschlag angesehen werden. Es ist natürlich auch möglich, den Baustein ganz normal in einem Schritt zu parametrieren und die eingetragenen Werte mit einer steigenden Flanke an *bWrt* in das entsprechende Listenelement zu schreiben.

### **Fehler (bErr=TRUE)**

Der Baustein [FB\\_BA\\_ShdCorr \[](#page-280-0)▶ [281\]](#page-280-0), welcher beurteilt, ob alle Fenster einer Gruppe verschattet sind, wird nur dann seine Aufgabe ausführen, wenn alle Fenster der betrachteten Gruppe gültige Einträge haben. Das bedeutet:

- usiGrp muss größer als 0 sein
- lrCnr1X muss größer oder gleich 0.0 sein
- lrCnr1Y muss größer oder gleich 0.0 sein
- lrWdwWdth muss größer als 0 sein
- lrWdwHght muss größer als 0 sein

Ist eines dieser Kriterien nicht erfüllt, so wird dies als Falscheingabe interpretiert und der Fehlerausgang *bErr* am Bausteinausgang von FB\_BA\_FcdElemEntry gesetzt. Innerhalb des Fensterelementes [ST\\_BA\\_FcdElem](#page-331-0) [\[](#page-331-0)[}](#page-331-0) [332\]](#page-331-0) wird das Plausibilitätsbit *bVld* auf FALSE gesetzt.

Sind hingegen **alle** Einträge eines Fassadenelementes Null, wird es als gültiges, gewollt ausgelassenes Fassadenelement angesehen:

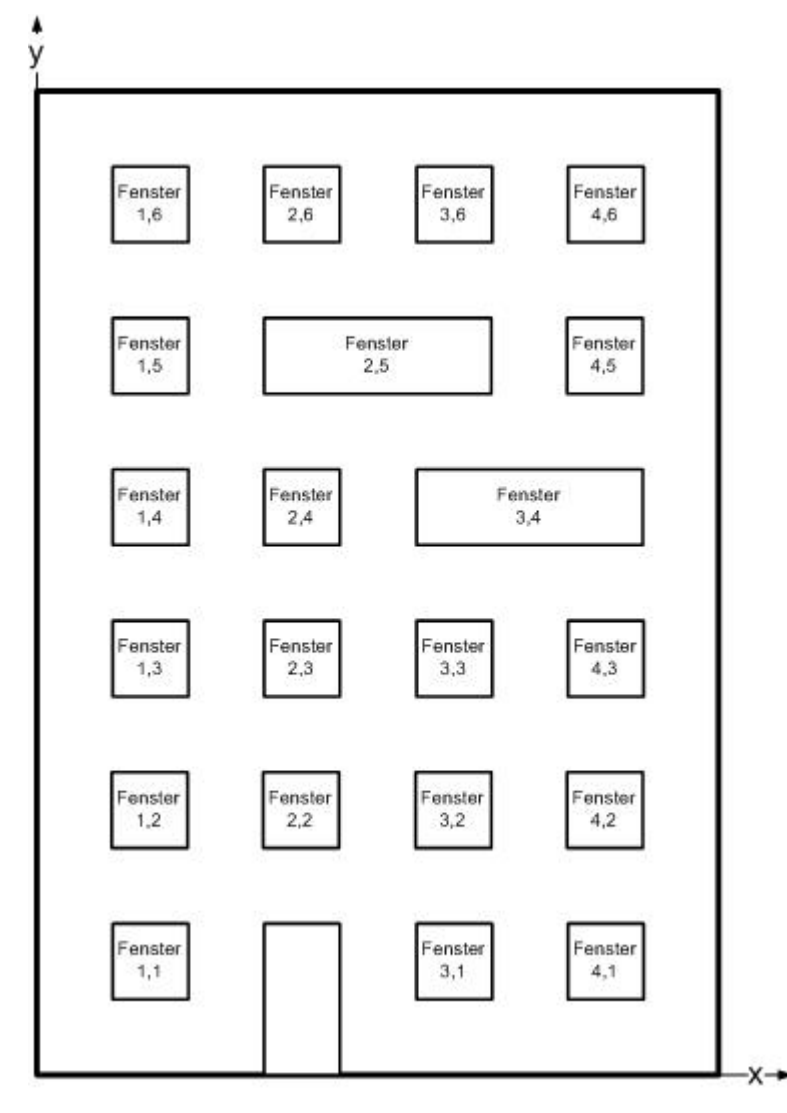

Bei einer Fassade von 6x4 Fenstern wären hier die Elemente Fenster (2,1), Fenster (3,5) und Fenster (4,4) Leerelemente.

### **Ein-Ausgänge**

### **VAR\_INPUT**

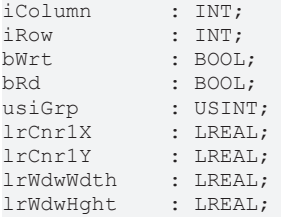

**iColumn:** Spalten-Index des gewählten Elementes auf der Fassade. Dies bezieht sich auf die Auswahl eines Feldelementes des unter der IN-OUT-Variablen *arrFcdElem* angelegten Arrays.

**iRow:** dto. Reihen-Index. **und dürfen nicht Null sein!***iRowiColumn* Das ergibt sich aus der Felddefinition, welche jeweils mit 1 beginnt, siehe oben.

**bRd:** Mit einer positiven Flanke an diesem Eingang werden die Informationen des gewählten Elementes, *arrFcdElem[iColumn,iRow]* in den Baustein gelesen und den Eingangsvariablen *usiGrp* bis *lrWdwHght* zugewiesen. Daraus ergeben sich dann die Ausgangsvariablen *lrCnr2X* bis *lrCnr4Y*. Sind zu Zeitpunkt des Auslesens schon Daten an den Eingängen *usiGrp* bis *lrWdwHght* angelegt, so werden die zuvor ausgelesenen Daten sofort mit diesen überschrieben.

**bWrt:** Eine positive Flanke schreibt die eingegebenen sowie errechneten Werte in das gewählte Feldelement *arrFcdElem[iColumn,iRow]*.

**usiGrp:** Gruppenzugehörigkeit.

**lrCnr1X:** X-Koordinate des Eckpunktes1 [m].

**lrCnr1Y:** Y-Koordinate des Eckpunktes1 [m].

**lrWdwWdth:** Fensterbreite [m].

**lrWdwHght:** Fensterhöhe [m].

### **Ein-/Ausgänge**

## **VAR\_OUTPUT**

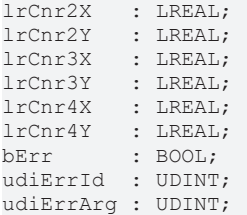

**lrCnr2X:** Ermittelte X-Koordinate des Eckpunktes 2 des Fensters [m]. Siehe "[Anmerkung \[](#page-261-0)[}](#page-261-0) [262\]](#page-261-0)" oben. **lrCnr2Y:** Ermittelte Y-Koordinate des Eckpunktes 2 des Fensters [m]. Siehe "[Anmerkung \[](#page-261-0)[}](#page-261-0) [262\]](#page-261-0)" oben. **lrCnr3X:** Ermittelte X-Koordinate des Eckpunktes 3 des Fensters [m]. Siehe "[Anmerkung \[](#page-261-0) $\blacktriangleright$  [262\]](#page-261-0)" oben. **lrCnr3Y:** Ermittelte Y-Koordinate des Eckpunktes 3 des Fensters [m]. Siehe "[Anmerkung \[](#page-261-0) $\blacktriangleright$  [262\]](#page-261-0)" oben. **lrCnr4X:** Ermittelte X-Koordinate des Eckpunktes 4 des Fensters [m]. Siehe "[Anmerkung \[](#page-261-0) $\blacktriangleright$  [262\]](#page-261-0)" oben. **lrCnr4Y:** Ermittelte Y-Koordinate des Eckpunktes 4 des Fensters [m]. Siehe "[Anmerkung \[](#page-261-0) $\blacktriangleright$  [262\]](#page-261-0)" oben. **bErr :** Ergebnis Kontrolle für die eingegebenen Werte.

**udiErrId / udiErrArg:** Enthält die Fehlernummer und das Fehlerargument. Siehe [Fehlercodes \[](#page-339-0)[}](#page-339-0) [340\]](#page-339-0).

### **VAR\_IN\_OUT**

arrFcdElem : ARRAY[1..gBA\_cMaxColumnFcd, 1..gBA\_cMaxRowFcd] OF ST\_BA\_FcdElem;

**arrFcdElem:** [Liste von Fassadenelementen \[](#page-45-0)[}](#page-45-0) [46\]](#page-45-0).

### **Voraussetzungen**

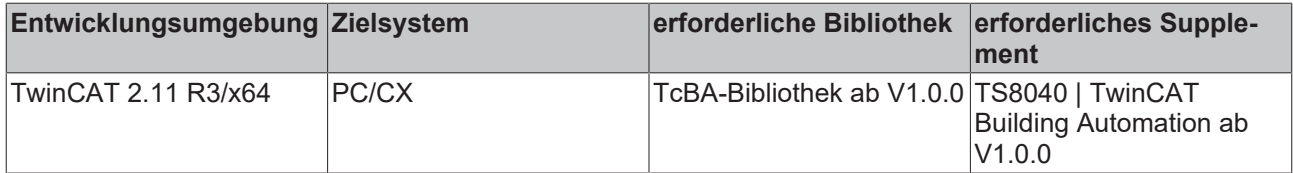

# **8.2.105 FB\_BA\_InRngAzm**

Dieser Baustein prüft, ob der aktuelle Azimutwinkel (horizontaler Sonnenstand) innerhalb der eingetragenen Grenzen liegt. Wie in der [Übersicht \[](#page-44-0)[}](#page-44-0) [45\]](#page-44-0) erkennbar, gibt der Baustein eine zusätzliche Bewertung, ob der Sonnenschutz einer Fenstergruppe aktiviert werden soll. Daher gelten die Betrachtungen im weiteren Text immer für eine Fenstergruppe.

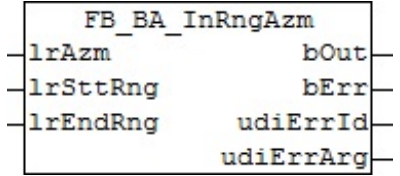

### **Funktionsbeschreibung**

Eine glatte Fassade wird von der Sonne immer in einem Azimutwinkel von *Fassadenausrichtung-90°... Fassadenausrichtung+90°* bestrahlt.

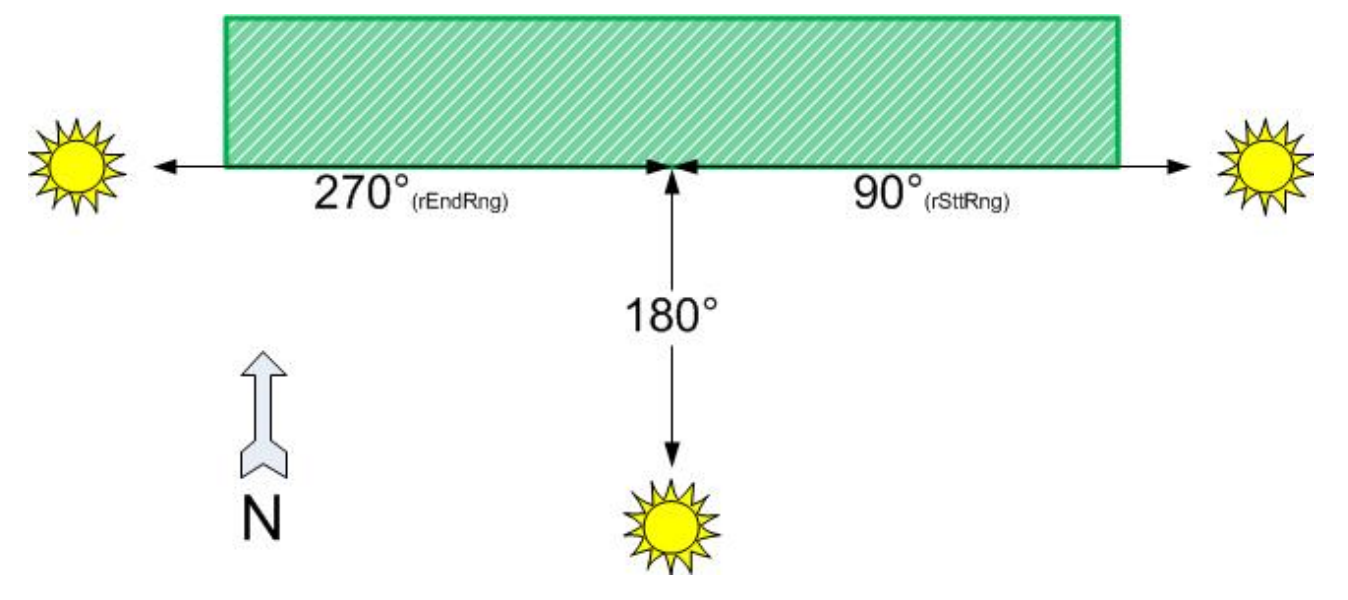

Hat die Fassade jedoch seitliche Vorsprünge, so wird dieser Bereich eingeschränkt. Diese Einschränkung lässt sich mit Hilfe dieses Bausteins überprüfen. Dabei spielt aber auch die Lage der Fenstergruppe auf der Fassade eine Rolle. Liegt sie zentral, so ergibt sich folgende Situation (Die Werte sind dabei nur beispielhaft):

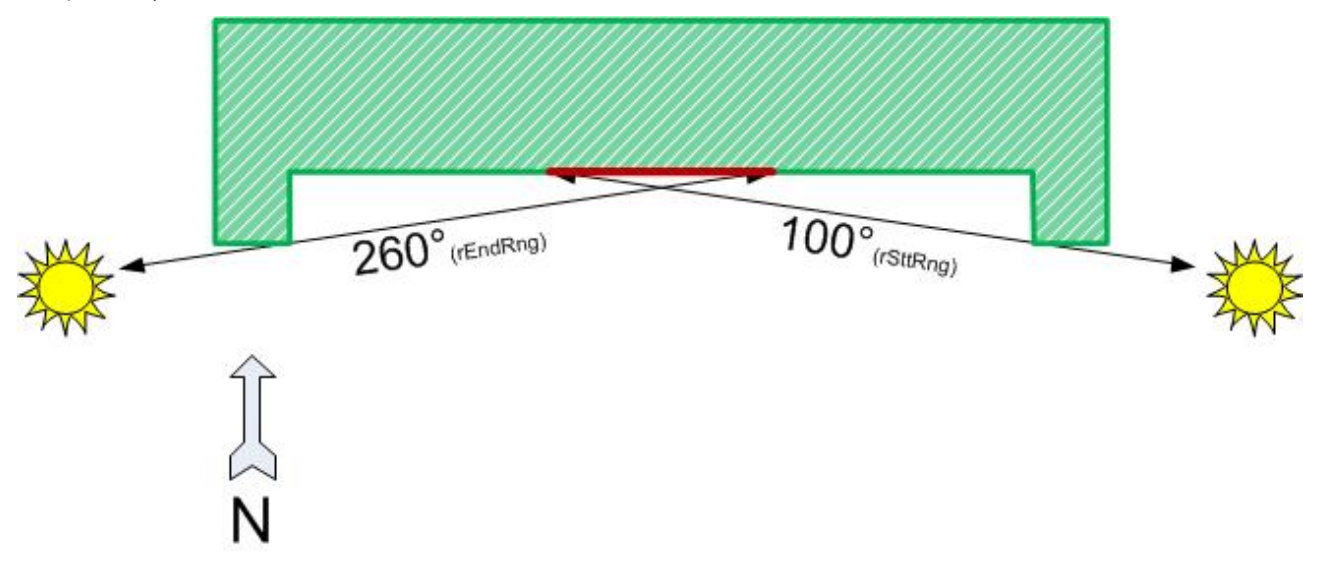

Für eine Gruppe am Rand andern sich die Werte:

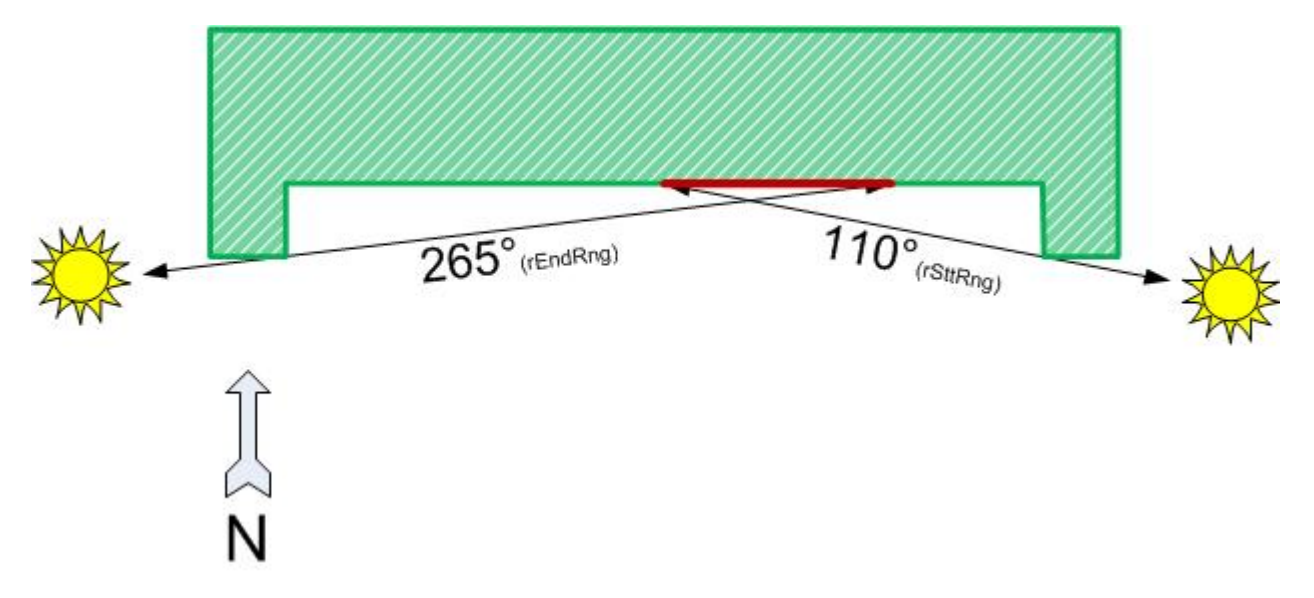

Der Anfang des Bereiches *lrSttRng* darf dabei größer sein als das Ende *lrEndRng*, es wird dann über 0° hinaus betrachtet:.

*Tab. 1: Beispiel:*

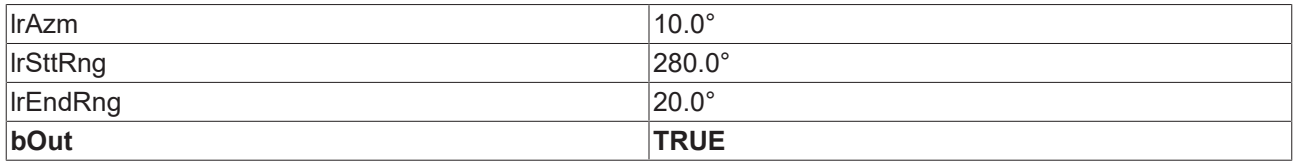

Der betrachtete Bereich darf jedoch nicht größer als 180° oder gleich 0° sein, dieses wäre unrealistisch. Derartige Eingaben ergeben einen Fehler am Ausgang *bErr* - der Prüfausgang *bOut* wird dabei zusätzlich auf FALSE gesetzt.

### **Ein-/Ausgänge**

### **VAR\_INPUT**

lrAzm : LREAL; lrSttRng : LREAL; lrEndRng : LREAL;

**lrAzm:** Aktueller Azimutwinkel

**lrSttRng:** Bereichsanfang [°]

**lrEndRng:** Bereichsende [°]

### **VAR\_OUTPUT**

bOut : BOOL;<br>bErr : BOOL; bErr : BOOL; udiErrId : UDINT; udiErrArg : UDINT;

**bOut:** Das Fassadenelement liegt in der Sonne wenn der Ausgang TRUE ist.

**bErr:** Dieser Ausgang wird auf TRUE geschaltet, wenn die eingetragenen Parameter fehlerhaft sind.

**udiErrId / udiErrArg:** Enthält die Fehlernummer und das Fehlerargument. Siehe [Fehlercodes \[](#page-339-0)[}](#page-339-0) [340\]](#page-339-0).

## **Voraussetzungen**

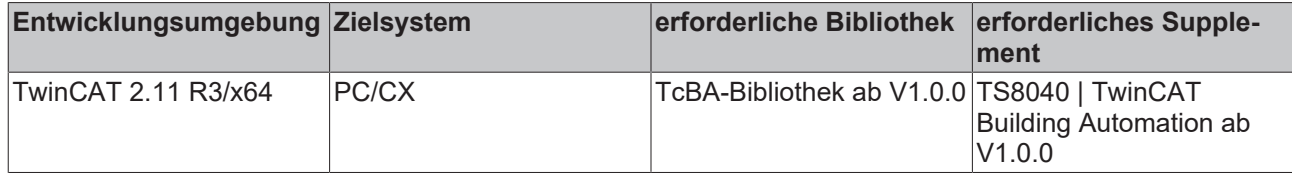

# **8.2.106 FB\_BA\_InRngElv**

Dieser Baustein prüft, ob der aktuelle Elevationswinkel (vertikaler Sonnenstand) innerhalb der eingetragenen Grenzen liegt. Wie in der [Übersicht \[](#page-44-0)[}](#page-44-0) [45\]](#page-44-0) erkennbar, gibt der Baustein eine zusätzliche Bewertung, ob der Sonnenschutz einer Fenstergruppe aktiviert werden soll. Daher gelten die Betrachtungen im weiteren Text immer für eine Fenstergruppe.

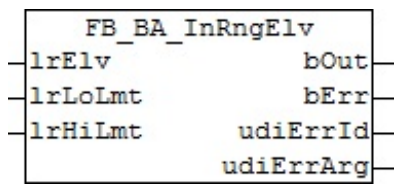

## **Funktionsbeschreibung**

Eine normale senkrechte Fassade wird von der Sonne immer in einem Elevationswinkel von 0° bis maximal 90° bestrahlt.

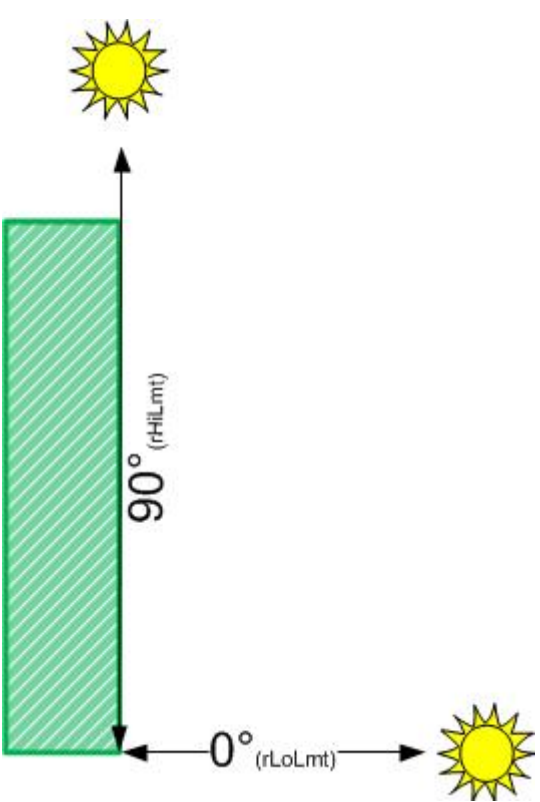

Hat die Fassade jedoch Vorsprünge, so wird dieser Bereich eingeschränkt. Diese Einschränkung lässt sich mit Hilfe dieses Bausteins überprüfen. Dabei spielt aber auch die Lage der Fenstergruppe auf der Fassade eine Rolle. Liegt sie im unteren Bereich, so ergibt sich folgende Situation (Die Werte sind dabei nur beispielhaft):

# **BECKHOFF**

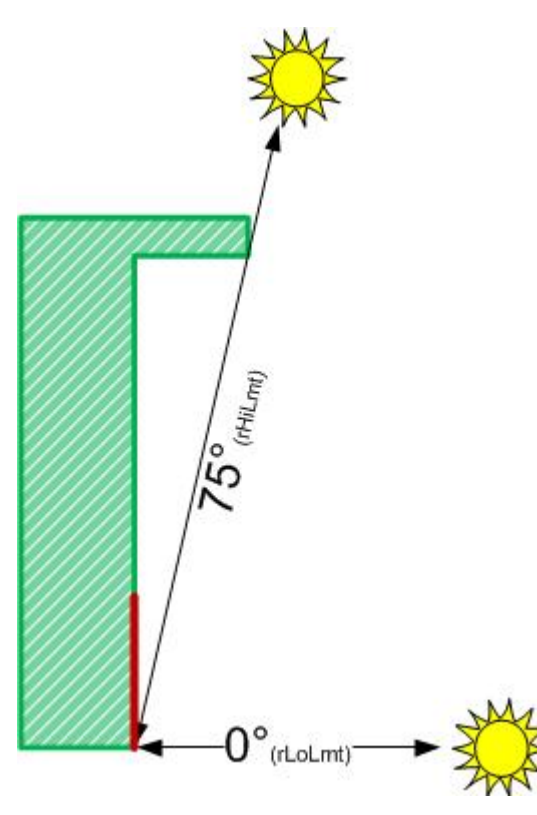

Für eine Gruppe unterhalb des Vorsprunges ändern sich die Werte:

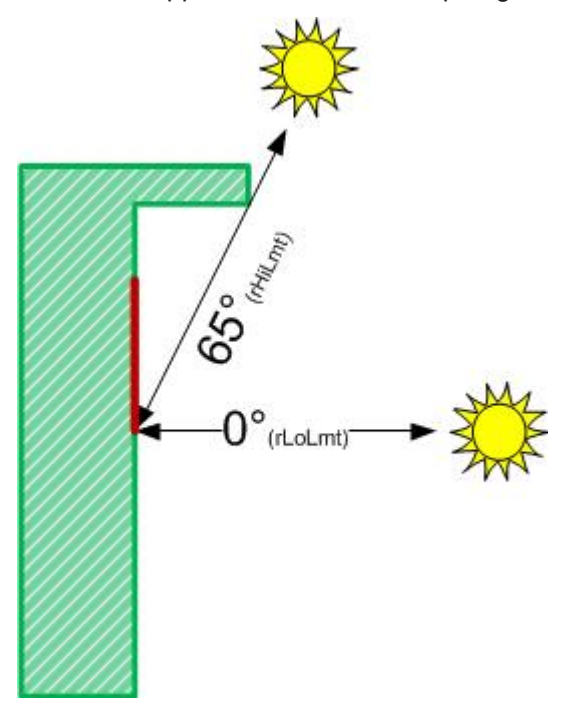

Die untere Betrachtungsgrenze, *lrLoLmt*, darf dabei nicht größer oder gleich der oberen, *lrHiLmt*, sein. Derartige Eingaben ergeben einen Fehler am Ausgang *bErr* - der Prüfausgang *bOut* wird dabei zusätzlich auf FALSE gesetzt.

## **Ein-/Ausgänge**

### **VAR\_INPUT**

lrElv : LREAL; lrLoLmt : LREAL; lrHiLmt : LREAL;

**lrElv:** Aktueller Elevationswinkel [°]

**lrLoLmt:** Unterer Grenzwert [°]

**lrHiLmt:** Oberer Grenzwert [°]

### **VAR\_OUTPUT**

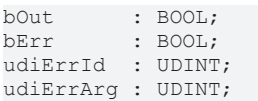

**bOut:** Das Fassadenelement liegt in der Sonne.

**bErr:** Dieser Ausgang wird auf TRUE geschaltet, wenn die eingetragenen Parameter fehlerhaft sind.

udiErrId / udiErrArg: Enthält die Fehlernummer und das Fehlerargument. Siehe [Fehlercodes \[](#page-339-0) $\blacktriangleright$  [340\]](#page-339-0).

### **Voraussetzungen**

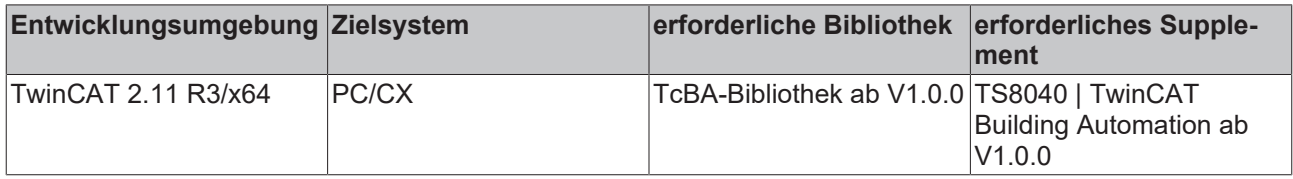

# **8.2.107 FB\_BA\_RdFcdElemLst**

Mit Hilfe dieses Bausteins lassen sich Daten für Fassadenelemente (Fenster) aus einer vordefinierten Excel-Tabelle im csv-Format in die [Liste der Fassadenelemente \[](#page-45-0)[}](#page-45-0) [46\]](#page-45-0) importieren. Zusätzlich werden die importierten Daten auf Plausibilität überprüft und Fehler in eine Log-Datei geschrieben.

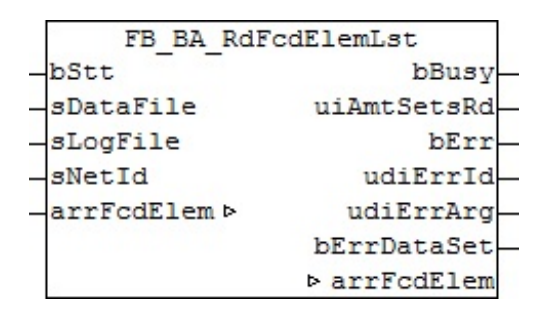

### **Funktionsbeschreibung**

### **Excel-Tabelle**

Das folgende Beispiel zeigt die Excel-Tabelle mit den Einträgen der Fensterelemente. Alle Textfelder sind frei beschreibbar, wichtig sind die grün markierten Felder, wobei dort jede Zeile einen Datensatz kennzeichnet.

Folgende Regeln sind zu beachten:

- Ein Datensatz muss immer mit einem '@' beginnen.
- Die Indizes *IndexColumn* und *IndexRow* müssen innerhalb der definierten Grenzen liegen, siehe [Liste](#page-45-0) [von Fassadenelementen \[](#page-45-0)[}](#page-45-0) [46\]](#page-45-0). Mit diesen Indizes wird direkt beschrieben, in welches Fassadenelement der Liste *arrFcdElems* die Daten des Satzes hineingelegt werden.
- Fensterbreite und Fensterhöhe müssen größer Null sein
- Die Eck-Koordinaten P1x und P1y müssen größer oder gleich Null sein.
- Jedes Fensterelement muss einer Gruppe 1..255 zugeordnet sein.
- Die Gesamtgröße der Tabelle darf systembedingt 65534 Bytes nicht überschreiten.
- Die Tabelle muss in Excel als Dateityp "CSV (Trennzeichen-getrennt) (\*.csv)" abgespeichert worden sein.

# **BECKHOFF**

ť

Es ist nicht notwendig, alle Fensterelemente zu beschreiben, die per Definition bzw. Deklaration möglich wären. Bevor die neue Liste eingelesen wird, löscht der Baustein die gesamte alte Liste im Programm. Alle Elemente, welche dann nicht durch Einträge in der Excel-Tabelle beschrieben werden, haben reine Null-Einträge und sind dadurch als nicht-vorhanden gekennzeichnet und auch nicht auswertbar, da der Baustein zur Verschattungskorrektur, [FB\\_BA\\_ShdCorr \[](#page-280-0) $\blacktriangleright$  [281\]](#page-280-0), Elemente mit Gruppeneintrag '0' nicht annimmt.

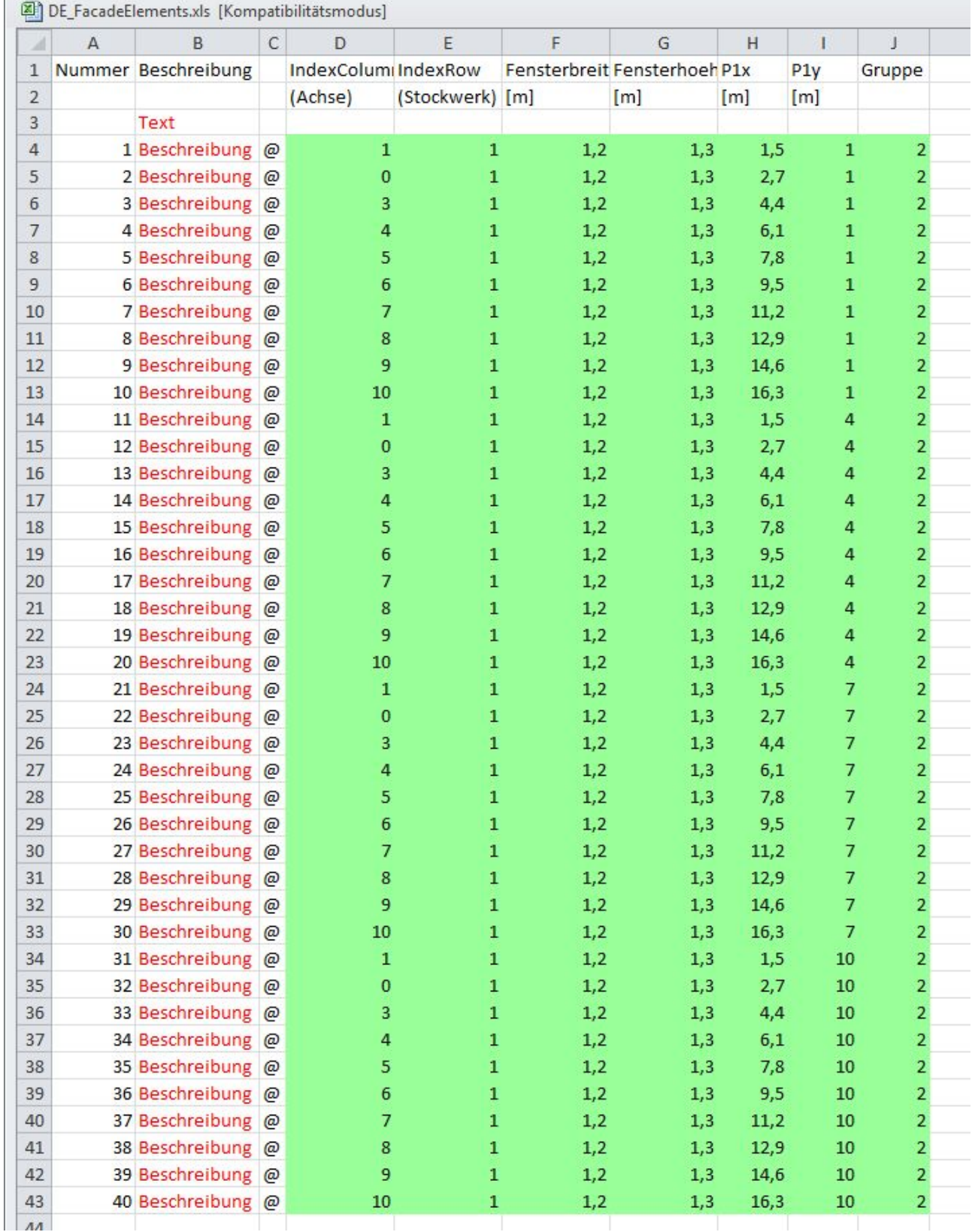

## **Log-Datei**

Bei jedem Start des Lesebausteins wird die Logdatei neu beschrieben und der alte Inhalt gelöscht. Ist die Log-Datei nicht vorhanden, so wird sie zunächst automatisch erstellt. Die Log-Datei enthält dann entweder eine OK Meldung oder eine Auflistung aller aufgetretenen Fehler. Fehler, welche mit dem Öffnen, Beschreiben oder Schließen der Logdatei selbst in Zusammenhang stehen, können nicht mitgeschrieben werden. Daher sind immer auch die Ausgänge *udiErrId / udiErrArg* des Lesebausteins zu beachten, welche den letzten Fehlercode anzeigen. Da im Ablauf des Lesens die Log-Datei immer als Letztes geschlossen wird, ist ein entsprechender Hinweis im Fehlerfall gewährleistet.

### **Programmbeispiel**

```
PROGRAM ReadFacadeElements
VAR
   bInit
                             : BOOL;
                             : R TRIG;
    rtRead
    fbReadFacadeElementList : FB BA RdFcElemLst;
    arrFacadeElement
                             : ARRAY[1..gBA cMaxColumnFc, 1..gBA cMaxRowFc] OF ST BA FcElem;
   bBusy
                             : BOOL:uiAmountOfSetsRead
                            : UINT:
                             : BOOL;
   bError
                             : UDINT;
   udiErrorID
   udiErrorArqument
                            : UDINT:
    udiErrorDataSet
                             \cdot UDINT:
END VAR
```

```
\leftarrow
```
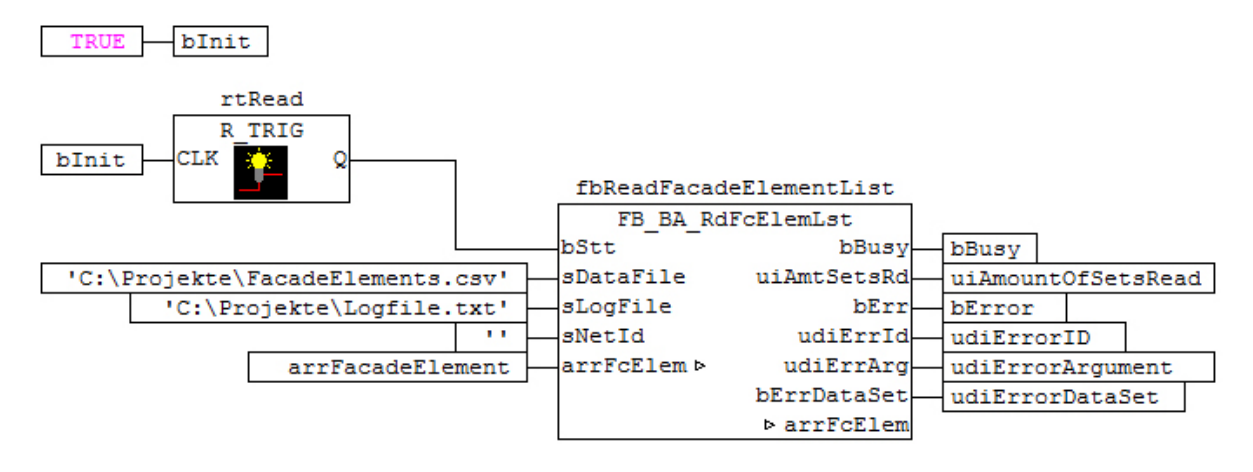

In diesem Beispiel wird bei PLC-Start die Variable *bInit* zunächst auf TRUE gesetzt. Damit erhält der Eingang *bStt* am Baustein *fbReadFacadeElementList* einmalig eine steigende Flanke, welcher den Lesevorgang auslöst. Gelesen wird die Datei "FacadeElements.csv", welche sich im Ordner "C:\Projekte\" befindet. In demselben Ordner wird dann die Logdatei "Logfile.txt" hinterlegt. Ist diese Logdatei noch nicht vorhanden wird sie erstellt, andernfalls wird der bestehende Inhalt überschrieben. Das Lesen und Schreiben erfolgt auf demselben Rechner, auf dem sich auch die PLC befindet. Das wird durch den Eingang *sNetID* = '' (=lokal) definiert. Alle Daten werden in die im Programm deklarierte Liste *arrFcdElem* geschrieben. Solange gelesen und geschrieben wird ist der Ausgang *bBusy* auf TRUE. Der zuletzt auftretende Fehler in Bezug auf das Dateihandling wird an *udiErrId / udiErrArg* angezeigt, *bErr* steht dann auf TRUE. Wird hingegen ein Fehler im Datensatz erkannt wird dies an *bErrDataSet* angezeigt und in der Log-Datei näher beschrieben. Die Anzahl der gefundenen und gelesenen Datenzeilen wird an *uiAmtSetsRd* zur Kontrolle angezeigt.

In die folgende Excel Liste wurden die markierten Fehler "eingebaut". Dadurch ergibt sich das gezeigte Log-File:

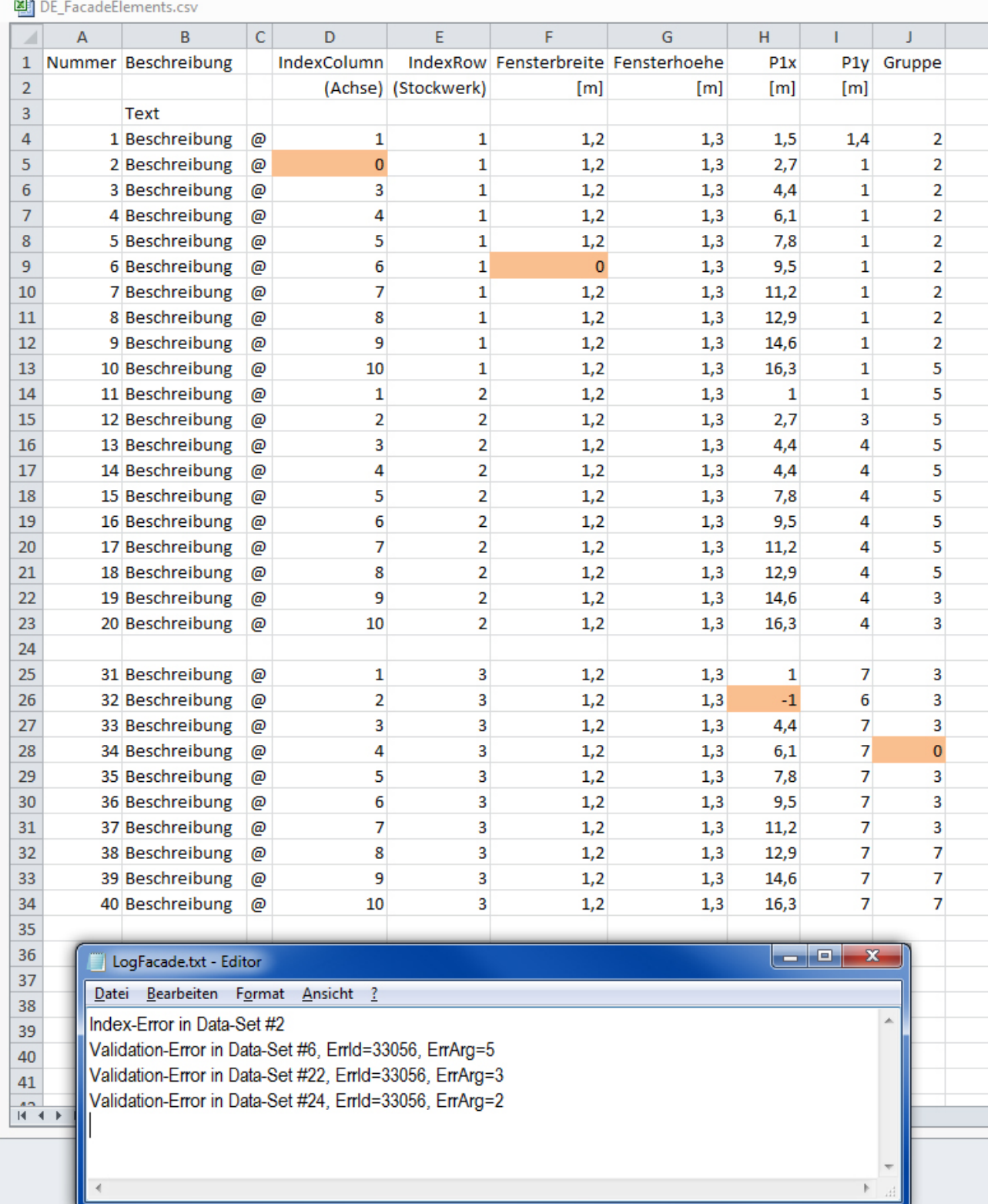

Der erste Fehler ist im Datensatz 2 und ein Index-Fehler, da "0" nicht erlaubt ist.

Der nächste Fehler in Datensatz 6 wurde nach Validierung der Daten mit dem intern genutzten Baustein [FB\\_BA\\_ShdObjEntry \[](#page-283-0)[}](#page-283-0) [284\]](#page-283-0) gefunden und daher näher mit einer Fehlernummer versehen, welche unter [Fehlercodes \[](#page-339-0)[}](#page-339-0) [340\]](#page-339-0) näher aufgeschlüsselt wird. Der dritte und der vierte Fehler trat ebenfalls nach der internen Validierung auf.

**Wichtig hierbei ist, dass sich die Datensatz-Nummern (hier 22 und 24) nic ht nach den eingetragenen Nummern in der Liste, sondern nach den tatsächlichen laufenden Nummern richten: eingelesen wurden hier lediglich 30 Datensätze.**

# **Ein-/Ausgänge**

## **VAR\_INPUT**

bStt : BOOL; sDataFile : STRING; sLogFile : STRING; sNetId : T\_AmsNetId;

**bStt:** Eine TRUE-Flanke an diesem Eingang startet den Lesevorgang.

**sDataFile:** Enthält den Pfad- und Dateinamen der zu öffnenden Daten-Datei. Diese muss in Excel als Dateityp "CSV (Trennzeichen-getrennt) (\*.csv)" abgespeichert worden sein. Öffnet man die Datei mit einem einfachen Text-Editor, so müssen die Werte durch Semikola getrennt dargestellt sein. Beispiel für einen Eintrag: *sDataFile:= 'C:\Projekte\FacadeElements.csv'*

**sLogFile:** dto. Log-File für die auflaufenden Fehler. Diese Datei wird bei jeder neuen Bausteinaktivierung überschrieben, so dass nur aktuelle Fehler enthalten sind.

**sNetId**: Hier kann ein String mit der AMS Net Id des TwinCAT-Rechners angegeben werden, auf dem die Dateien geschrieben/gelesen werden sollen. Für den lokalen Rechner kann auch ein Leerstring angegeben werden.

Die Speicherung der Daten kann nur auf dem Steuerungsrechner selbst und den Rechnern erfolgen, die mit dem Steuerungsrechner per ADS verbunden sind. Verweise auf lokale Festplatten dieser Rechner sind möglich, nicht jedoch auf verbundene Netzwerkfestplatten.

## **VAR\_OUTPUT**

```
bBusy       : BOOL;
uiAmtSetsRd : UINT;<br>bErr : BOOL:
           \cdot BOOL;
udiErrId : UDINT;
udiErrArq : UDINT;
bErrDataSet : BOOL;
```
**bBusy:** Dieser Ausgang steht auf TRUE, solange Elemente aus der Datei ausgelesen werden.

**uiAmtSetsRd:** Anzahl der gelesenen Datensätze

**bErr:** Dieser Ausgang wird auf TRUE geschaltet, wenn ein Datei-Schreib- bzw. Lesefehler aufgetreten ist.

**udiErrId / udiErrArg:** Enthält die Fehlernummer und das Fehlerargument. Siehe [Fehlercodes \[](#page-339-0)[}](#page-339-0) [340\]](#page-339-0).

**bErrDataSet:** Dieser Ausgang wird auf TRUE geschaltet, wenn die gelesenen Datensätze fehlerhaft sind. Nähere Einzelheiten werden in die Log-Datei geschrieben.

## **VAR\_IN\_OUT**

arrFcdElem : ARRAY[1..gBA\_cMaxColumnFcd, 1..gBA\_cMaxRowFcd] OF ST\_BA\_FcdElem;

**arrFcdElem:** [Liste von Fassadenelementen \[](#page-45-0)[}](#page-45-0) [46\]](#page-45-0).

### **Voraussetzungen**

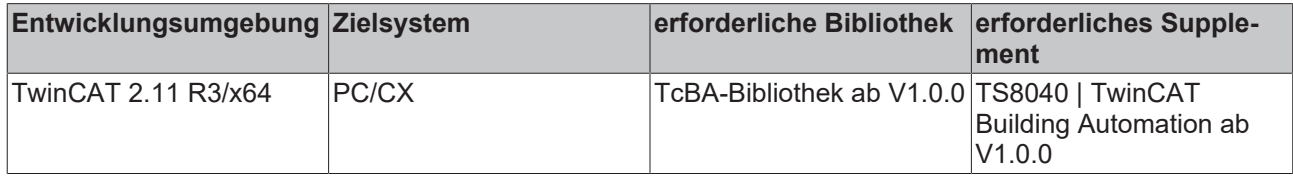

# **8.2.108 FB\_BA\_RdShdObjLst**

Mit Hilfe dieses Bausteins lassen sich Daten für Verschattungsobjekte aus einer vordefinierten Excel-Tabelle im csv-Format in die [Liste der Verschattungsobjekte \[](#page-45-1)[}](#page-45-1) [46\]](#page-45-1) importieren. Zusätzlich werden die importierten Daten auf Plausibilität überprüft und Fehler in eine Log-Datei geschrieben.

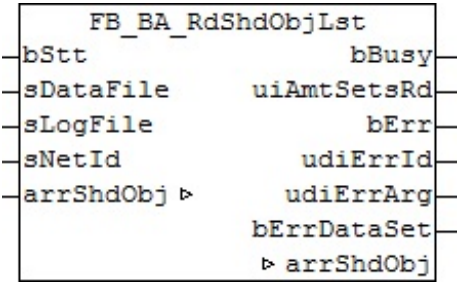

### **Funktionsbeschreibung**

### **Excel-Tabelle**

Das folgende Beispiel zeigt die Excel-Tabelle mit den Einträgen der Fensterelemente.

Alle Textfelder sind frei beschreibbar, wichtig sind die grün markierten Felder, wobei dort jede Zeile einen Datensatz kennzeichnet. Je nachdem ob es sich um den Typ Viereck oder Kugel handelt, haben die Spalten G bis J eine unterschiedliche Bedeutung. Die Spalten K bis M sind bei Kugeln freizulassen. Bezüglich der Vierecks-Koordinaten werden nur die relevanten Daten eingegeben und die restlichen intern berechnet, siehe [FB\\_BA\\_ShdObjEntry \[](#page-283-0) $\blacktriangleright$  [284\]](#page-283-0).

Folgende Regeln sind zu beachten:

- Ein Datensatz muss immer mit einem '@' beginnen.
- Die Monatseinträge dürfen nicht 0 und größer 12 sein, andernfalls sind alle Kombinationen möglich. **Beispiele:**

Beginn=1, Ende=1: Verschattung im Januar.

Beginn=1, Ende=5: Verschattung von Anfang Januar bis Ende Mai.

- Beginn=11, Ende=5: Verschattung von Anfang November bis Ende Mai (des folgenden Jahres).
- Fensterbreite und Fensterhöhe müssen größer Null sein
- Die z-Koordinaten P1z und P3z bzw. Mz müssen größer Null sein.
- Der Radius muss größer Null sein.
- Die Gesamtgröße der Tabelle darf systembedingt 65534 Bytes nicht überschreiten.
- Die Tabelle muss in Excel als Dateityp "CSV (Trennzeichen-getrennt) (\*.csv)" abgespeichert worden sein.

Es ist nicht notwendig, alle Verschattungsobjekte, welche pro Fassade möglich sind, zu beschreiben. Nur die, die in der Liste aufgeführt werden, kommen letztendlich zum Tragen.

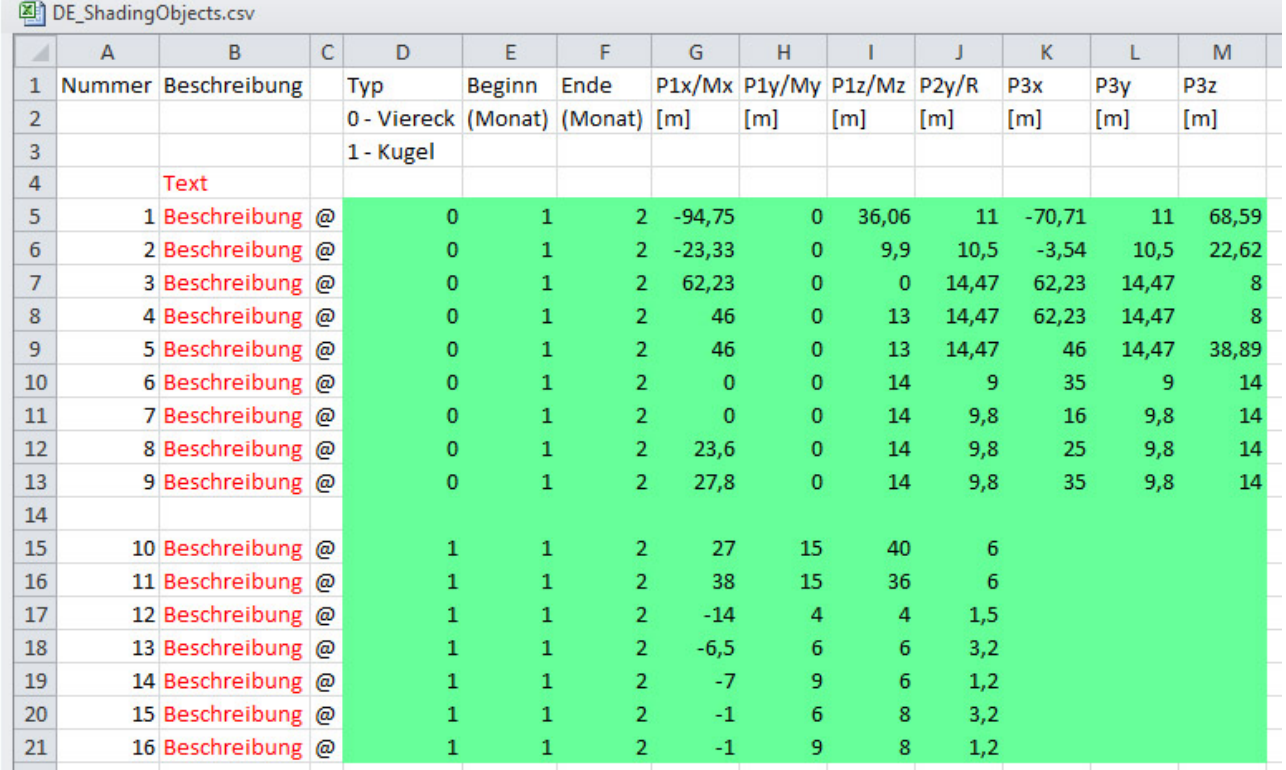

## **Log-Datei**

Bei jedem Start des Lesebausteins wird die Logdatei neu beschrieben und der alte Inhalt gelöscht. Ist die Log-Datei nicht vorhanden, so wird sie zunächst automatisch erstellt. Die Log-Datei enthält dann entweder eine OK Meldung oder eine Auflistung aller aufgetretenen Fehler. Fehler, welche mit dem Öffnen, Beschreiben oder Schließen der Logdatei selbst in Zusammenhang stehen, können nicht mitgeschrieben werden. Daher sind immer auch die Ausgänge *udiErrId / udiErrArg* des Lesebausteins zu beachten, welche den letzten Fehlercode anzeigen. Da im Ablauf des Lesens die Log-Datei immer als Letztes geschlossen wird, ist ein entsprechender Hinweis im Fehlerfall gewährleistet.

# SAKHNES

## **Programmbeispiel**

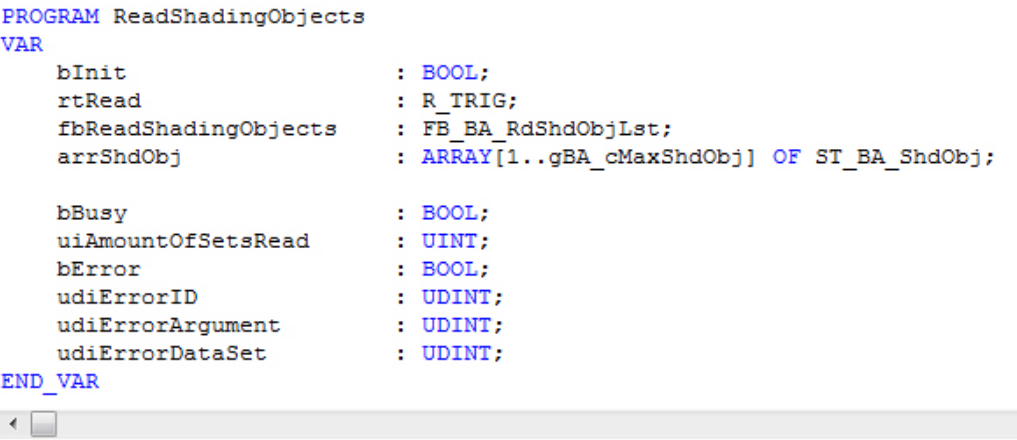

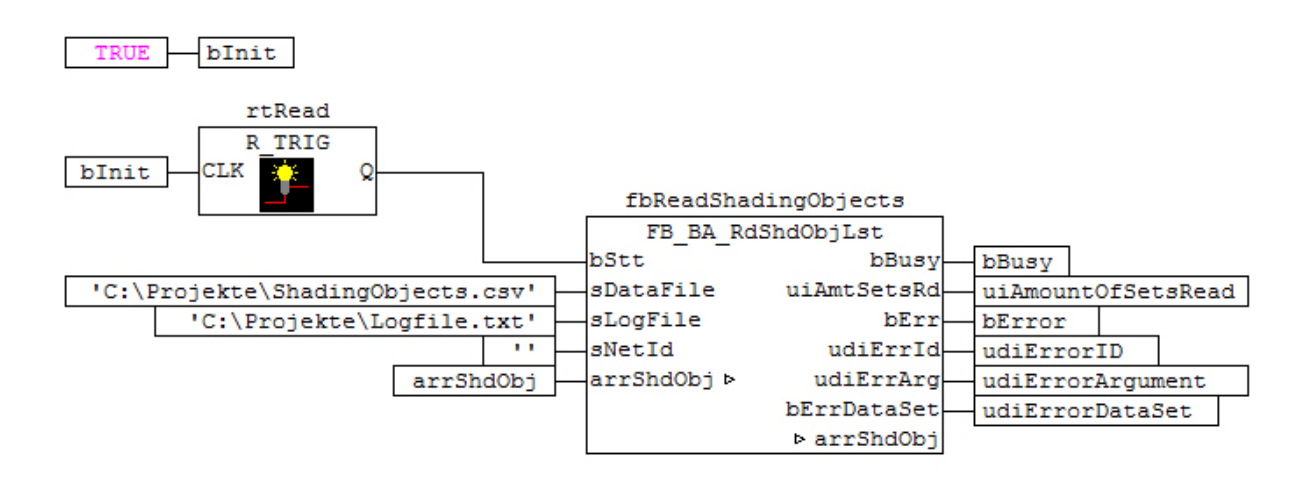

In diesem Beispiel wird bei PLC-Start die Variable *bInit* zunächst auf TRUE gesetzt. Damit erhält der Eingang *bStt* am Baustein *fbReadShadingObjects* einmalig eine steigende Flanke, welche den Lesevorgang auslöst. Gelesen wird die Datei "ShadingObjects.csv", welche sich im Ordner "C:\Projekte\" befindet. In demselben Ordner wird dann die Logdatei "Logfile.txt" hinterlegt. Ist diese Logdatei noch nicht vorhanden wird sie erstellt, andernfalls wird der bestehende Inhalt überschrieben. Das Lesen und Schreiben erfolgt auf demselben Rechner, auf dem sich auch die PLC befindet. Das wird durch den Eingang *sNetID* = '' (=lokal) definiert. Alle Daten werden in die im Programm deklarierte Liste *arrShdObj* geschrieben. Solange gelesen und geschrieben wird ist der Ausgang *bBusy* auf TRUE. Der zuletzt auftretende Fehler in Bezug auf das Dateihandling wird an *udiErrId / udiErrArg* angezeigt, *bErr* steht dann auf TRUE. Wird hingegen ein Fehler im Datensatz erkannt wird dies an *bErrDataSet* angezeigt und in der Log-Datei näher beschrieben. Die Anzahl der gefundenen und gelesenen Datenzeilen wird an *uiAmtSetsRd* zur Kontrolle angezeigt.

In die folgende Excel Liste wurden die markierten Fehler eingebaut. Dadurch ergibt sich das gezeigte Log-File:

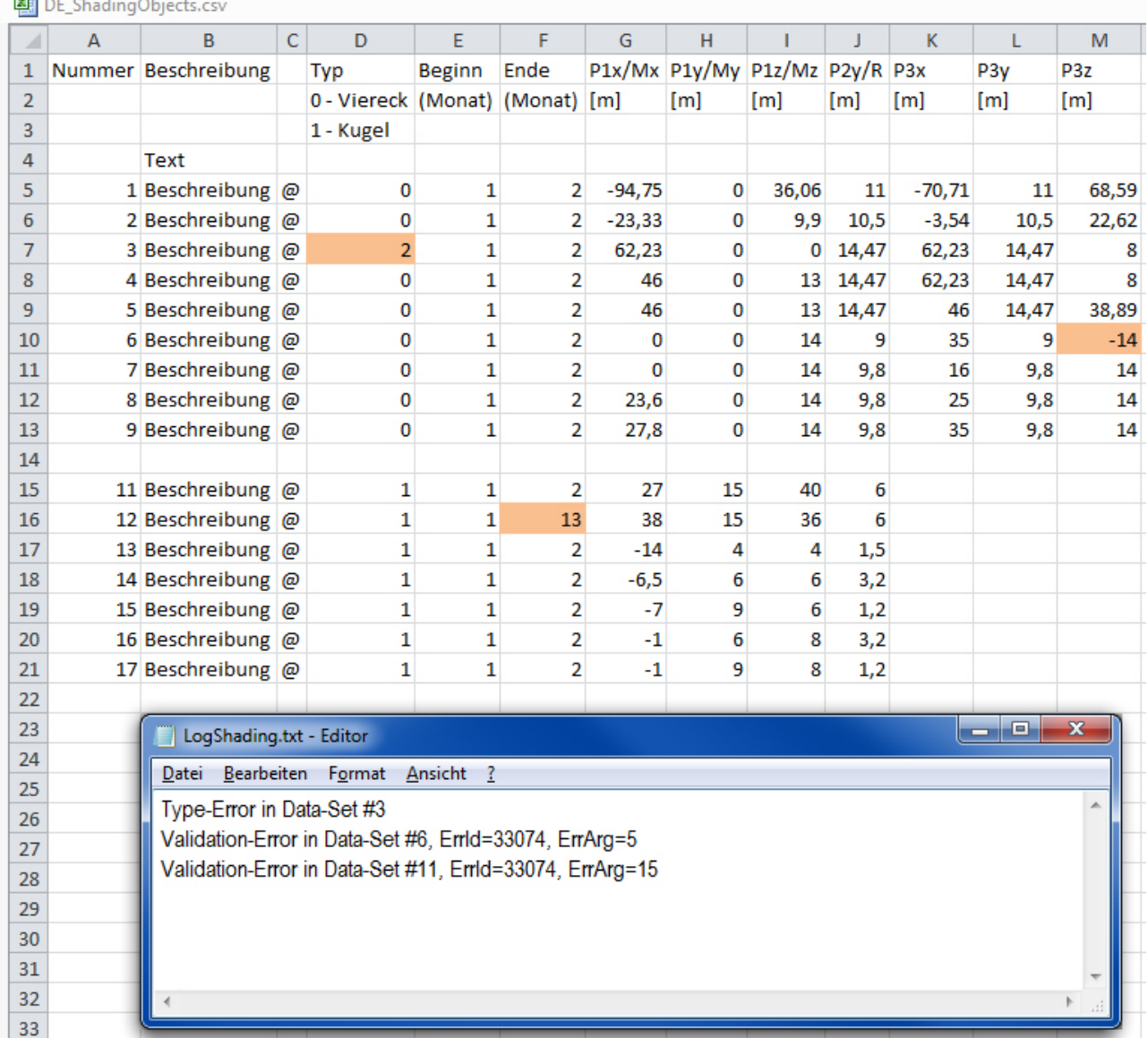

Der erste Fehler ist im Datensatz 3 und ein Typ-Fehler, da "2" nicht definiert ist.

Der nächste Fehler in Datensatz 6 wurde nach Validierung der Daten mit dem intern genutzten Baustein [FB\\_BA\\_ShdObjEntry \[](#page-283-0) $\blacktriangleright$  [284\]](#page-283-0) gefunden und daher näher mit einer Fehlernummer versehen, welche unter [Fehlercodes \[](#page-339-0)[}](#page-339-0) [340\]](#page-339-0) näher aufgeschlüsselt wird. Der dritte Fehler trat ebenfalls nach der internen Validierung auf.

**Wichtig hierbei ist, dass sich die Datensatz-Nummer (hier 11) nicht nach der eingetragenen Nummer in der Liste, sondern nach der tatsächlichen laufenden Nummer richtet: eingelesen wurden hier lediglich 16 Datensätze.**

### **Ein-/Ausgänge**

### **VAR\_INPUT**

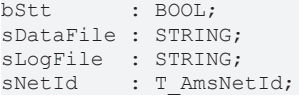

**bStt:** Eine TRUE-Flanke an diesem Eingang startet den Lesevorgang.

**sDataFile:** Enthält den Pfad- und Dateinamen der zu öffnenden Daten-Datei. Diese muss in Excel als Dateityp "CSV (Trennzeichen-getrennt) (\*.csv)" abgespeichert worden sein. Öffnet man die Datei mit einem einfachen Text-Editor, so müssen die Werte durch Semikola getrennt dargestellt sein. Beispiel für einen Eintrag: *sDataFile:= 'C:\Projekte\ShadingObjects.csv'*

**sLogFile:** dto. Log-File für die auflaufenden Fehler. Diese Datei wird bei jeder neuen Bausteinaktivierung überschrieben, so dass nur aktuelle Fehler enthalten sind.

**sNetId**: Hier kann ein String mit der AMS Net Id des TwinCAT-Rechners angegeben werden, auf dem die Dateien geschrieben/gelesen werden sollen. Für den lokalen Rechner kann auch ein Leerstring angegeben werden.

Die Speicherung der Daten kann nur auf dem Steuerungsrechner selbst und den Rechnern erfolgen, die mit dem Steuerungsrechner per ADS verbunden sind. Verweise auf lokale Festplatten dieser Rechner sind möglich, nicht jedoch auf verbundene Netzwerkfestplatten.

## **VAR\_OUTPUT**

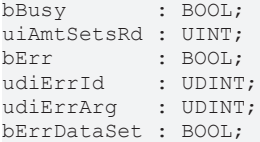

**bBusy:** Dieser Ausgang steht auf TRUE, solange Elemente aus der Datei ausgelesen werden.

**uiAmtSetsRd:** Anzahl der gelesenen Datensätze

**bErr:** Dieser Ausgang wird auf TRUE geschaltet, wenn ein Datei-Schreib- bzw. Lesefehler aufgetreten ist.

**udiErrId / udiErrArg:** Enthält die Fehlernummer und das Fehlerargument. Siehe [Fehlercodes \[](#page-339-0)[}](#page-339-0) [340\]](#page-339-0).

**bErrDataSet:** Dieser Ausgang wird auf TRUE geschaltet, wenn die gelesenen Datensätze fehlerhaft sind. Nähere Einzelheiten werden in die Log-Datei geschrieben.

### **VAR\_IN\_OUT**

arrShdObj: ARRAY[1..gBA\_cMaxShdObj] OF ST\_BA\_ShdObj;

**arrShdObj:** [Liste der Verschattungsobjekte \[](#page-45-1)[}](#page-45-1) [46\]](#page-45-1).

### **Voraussetzungen**

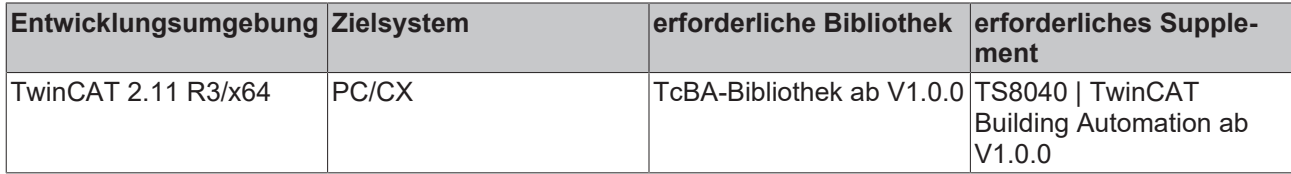

# **8.2.109 FB\_BA\_RolBldActr**

Dieser Baustein dient zur Positionierung einer Rollladen-Jalousie über zwei Ausgänge: Hoch- und Herunterfahren. Über das Positioniertelegramm [stSunBld \[](#page-336-0)[}](#page-336-0) [337\]](#page-336-0) kann die Jalousie auf eine beliebige Position gesteuert werden. Darüber hinaus beinhaltet das Positioniertelegramm [stSunBld \[](#page-336-0)▶ [337\]](#page-336-0) auch Handbefehle, mit denen die Jalousie individuell auf bestimmte Positionen bewegt werden kann. Diese Handbefehle werden von dem Baustein [FB\\_BA\\_SunBldSwi \[](#page-300-0)[}](#page-300-0) [301\]](#page-300-0) angesteuert.

Der Baustein besitzt intern eine feste Umschaltverriegelung (Ausgang *bUp* zu Ausgang *bDwn*) von **500ms**.

Dieser Baustein muss in jedem SPS-Zyklus aufgerufen werden, da die SPS-Zykluszeit in die Berechnung der Positionen mit einfließt.

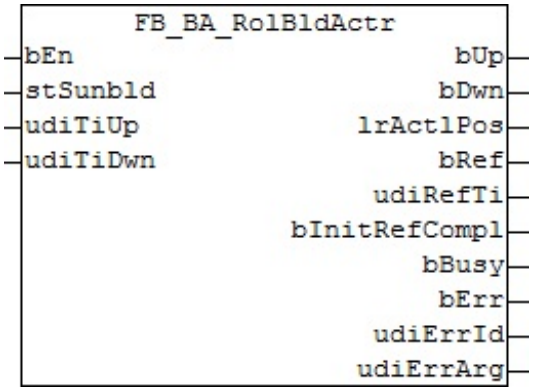

### **Funktionsbeschreibung**

Struktur des Jalousie-Positioniertelegramms [stSunBld \[](#page-336-0)[}](#page-336-0) [337\]](#page-336-0).

```
TYPE ST_BA_SunBld:
STRUCT<br>1rPos
                       \cdot T.REAL:
      lrAngl : LREAL;<br>bManUp : BOOL;
      bManUp : BOOL;<br>bManDwn : BOOL;
      bManDwn : BOOL;<br>bManMod : ROOL;
                      : BOOL;
      bActv : BOOL;
END_STRUCT
END_TYPE
```
Die aktuelle Höhenposition und der Lamellenwinkel werden dabei nicht durch einen zusätzlichen Encoder eingelesen, sondern intern durch die Laufzeit der Jalousie ermittelt. Durch die beiden unterschiedlichen Laufzeitparameter *udiTiUp* (Laufzeit Jalousie hoch [ms]) und *udiTiDwn* (Laufzeit Jalousie herunter [ms]) wird den unterschiedlichen Fahrcharakteristiken Rechnung getragen.

Der Baustein steuert die Jalousie grundsätzlich über die Informationen, aus dem Positioniertelegramm [stSunBld \[](#page-336-0)[}](#page-336-0) [337\]](#page-336-0). Ist der Automatikmodus aktiv (*bManMod*=FALSE), so wird immer die aktuelle Position angefahren, wobei Änderungen sofort berücksichtigt werden. Im Handbetrieb (*bManMod*=TRUE) steuern die Befehle *bManUp* und *bManDwn* die Jalousie.

### **Referenzieren**

Ein sicheres Referenzieren ist gegeben, wenn die Jalousie länger als ihre komplette Hochlaufzeit nach oben hin angesteuert wird. Die Position ist dann auf jeden Fall "0" . Da eine Jalousiepositionierung ohne Encoder naturgemäß immer fehlerbehaftet ist, ist es wichtig möglichst oft automatisch zu referenzieren: jedes mal, wenn die Position "0" angefahren werden soll, fährt die Jalousie zunächst ganz normal mit kontinuierlicher Positionsberechnung nach oben. Erreicht sie den errechneten Positionswert 0%, so wird der Ausgang *bUp* noch einmal für die weiterhin gehalten und zwar noch einmal für die komplette Hochlaufzeit + 5s. Aus Gründen der Flexibilität gibt es nun zwei Möglichkeiten, den Referenziervorgang zu unterbrechen: Bis zum Erreichen der errechneten 0%-Position wird eine Positionsänderung immer noch angenommen und ausgeführt, nach Erreichen dieser 0%-Position kann die Jalousie noch mit dem Handbefehl "herunterfahren" anders bewegt werden. Diese beiden sinnvollen Einschränkungen machen es nötig, dass der Nutzer selbst dafür Sorge trägt, die Jalousie so oft wie möglich sicher referenzieren zu lassen.

Beim Neustart der Anlage referenziert der Baustein in jedem Fall. Die abgeschlossene Initial-Referenzierung wird durch ein TRUE-Signal an Ausgang *bInitRefCmpl* angezeigt. Auch die Initial-Referenzierung kann durch einen Handbefehl "herunterfahren" vorzeitig abgeschlossen werden.

### **Ein-/Ausgänge**

### **VAR\_INPUT**

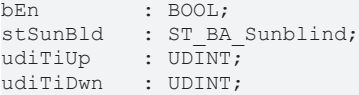

**bEn:** Freigabeeingang für den Baustein. Solange dieser Eingang auf TRUE steht, nimmt der Aktorbaustein Befehle entgegen und arbeitet, wie oben beschrieben. Ein FALSE-Signal an diesen Eingang setzt die Steuerausgänge *bUp* und *bDwn* zurück und der Funktionsbaustein verharrt in einem Ruhezustand.

stSunBld: Positioniertelegramm, siehe [ST\\_BA\\_SunBld \[](#page-336-0) $\triangleright$  [337\]](#page-336-0)

**udiTiUp:** Komplette Hochfahrzeit [ms]

u**diTiDwn:** Komplette Zeit zum Herunterfahren in ms

### **VAR\_OUTPUT**

bUp : BOOL;<br>bDwn : BOOL; bDwn : BOOL;<br>lrActlPos : LREAI lrActlPos : LREAL;<br>udiRefTi : UDINT; udiRefTi : UDINT; bInitRefCompl : BOOL; bRef : BOOL; bBusy : BOOL; bErr : BOOL; udiErrId : UDINT; udiErrArg : UDINT;

**bUp:** Steuerausgang Jalousie hoch

**bDwn:** Steuerausgang Jalousie herunter

**lrActlPos:** Aktuelle Position in Prozent

**udiRefTi:** Referenzier-Countdown-Anzeige [s]

**bInitRefCompl:** Initial-Referenziervorgang abgeschlossen.

**bRef:** Die Jalousie befindet sich in der Referenzierung, d.h. für die die komplette Hochlaufzeit + 5s wird der Ausgang *bUp* gesetzt. Nur ein Handbefehl "herunter" kann die Jalousie in Gegenrichtung bewegen und diesen Modus beenden.

**bBusy:** Ein Positionier- oder Referenziervorgang findet statt.

**bErr:** Dieser Ausgang wird auf TRUE geschaltet, wenn die eingetragenen Parameter fehlerhaft sind.

udiErrId / udiErrArg: Enthält die Fehlernummer und das Fehlerargument. Siehe [Fehlercodes \[](#page-339-0) $\triangleright$  [340\]](#page-339-0).

### **Voraussetzungen**

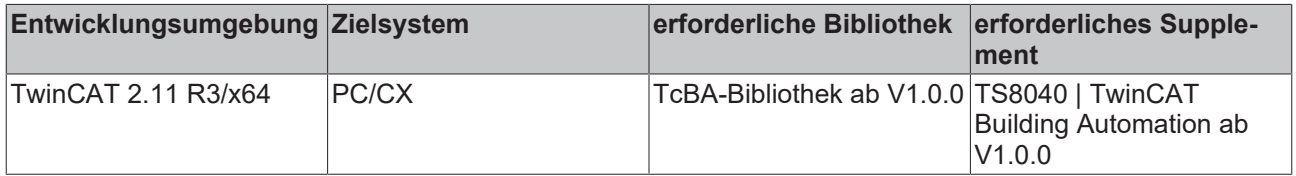

# <span id="page-280-0"></span>**8.2.110 FB\_BA\_ShdCorr**

Funktionsbaustein zur Verschattungsbeurteilung einer Fenstergruppe auf einer Fassade

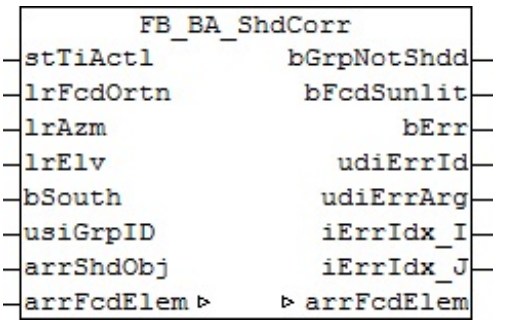

### **Funktionsbeschreibung**

Der Baustein FB\_BA\_ShdCorr berechnet für eine Gruppe von Fenstern, ob sich diese im Schatten von umliegenden Objekten befindet. Mit dem Ergebnis, welches am Ausgang *bGrpNotShdd* ausgegeben wird, kann beurteilt werden, ob ein Sonnenschutz für diese Fenstergruppe sinnvoll ist. Dabei greift der Baustein auf zwei zu definierende Listen zu:

- Die Parameter, welche die Verschattungselemente beschreiben, die für die Fassade maßgeblich sind, auf der sich die Fenstergruppe befindet.. Diese [Liste der Verschattungsobjekte \[](#page-45-1) $\blacktriangleright$  [46\]](#page-45-1) wird als Eingangsvariable *arrShdObj* an den Baustein angelegt, da die Informationen lediglich gelesen werden.
- Die Daten der Elemente (Fenster) der Fassade, in der sich die zu betrachtende Gruppe befindet. Auf diese [Liste der Fassadenelemente \[](#page-45-0)[}](#page-45-0) [46\]](#page-45-0) wird über die IN-OUT-Variable *arrFcdElem* zugegriffen, da nicht nur die Koordinaten der Fenster gelesen werden, sondern von dem Baustein FB\_BA\_ShdCorr in diese Liste auch jeweils die Verschattungsinformation für jede Fensterecke hinterlegt wird. Diese Information kann so in weiteren Teilen des Applikationsprogrammes genutzt werden.

Anhand der Fassadenausrichtung (*lrFcdOrtn*), der Sonnenrichtung (*lrAzm*) und der Sonnenhöhe (*lrElv*) kann dann für jeden Eckpunkt eines Fensters errechnet werden, ob sich dieser im Bereich eines Schattens befindet. Eine Gruppe von Fenstern gilt dann als komplett verschattet, wenn alle Eckpunkte verschattet sind.

Dabei gilt auf der Nordhalbkugel für die Fassadenausrichtung (Blick aus dem Fenster):

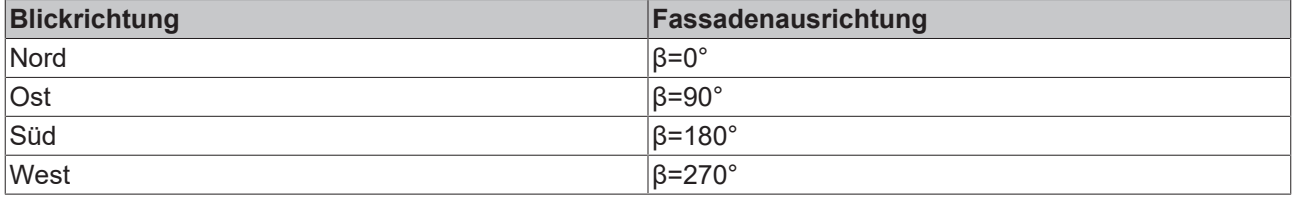

Der Baustein führt seine Berechnungen nur dann durch, wenn die Sonne tatsächlich auf die Fassade scheint. Betrachtet man die in der Einleitung vorgestellte Zeichnung, so ist dies gegeben wenn gilt:

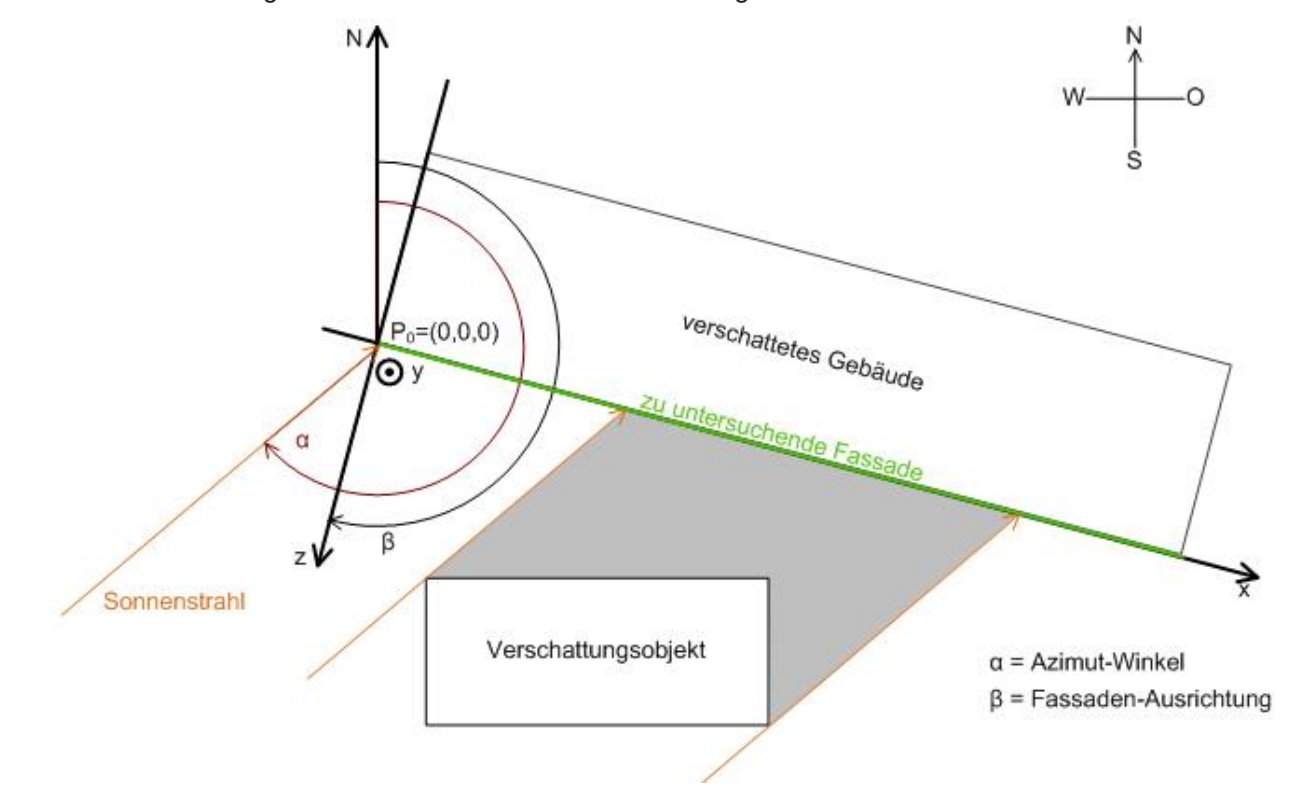

Fassadenausrichtung < Azimutwinkel < Fassadenausrichtung + 180°

Darüber hinaus ist eine Berechnung auch dann nicht nötig, wenn die Sonne noch nicht aufgegangen ist, die Sonnenhöhe (Elevation) also unter 0° liegt. In beiden Fällen wird der Ausgang *bFcdSunlit* auf FALSE gesetzt.

Für die Südhalbkugel ändern sich die Verhältnisse. Es gilt für die Fassadenausrichtung (Blick aus dem Fenster):

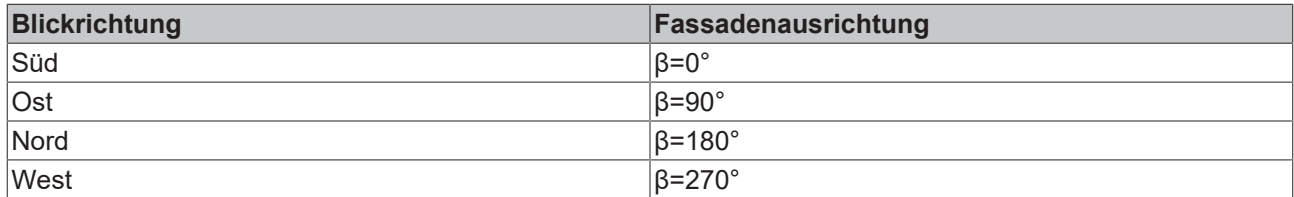

Auch ändert sich die interne Berechnung Fassade zu Sonnenstrahl:

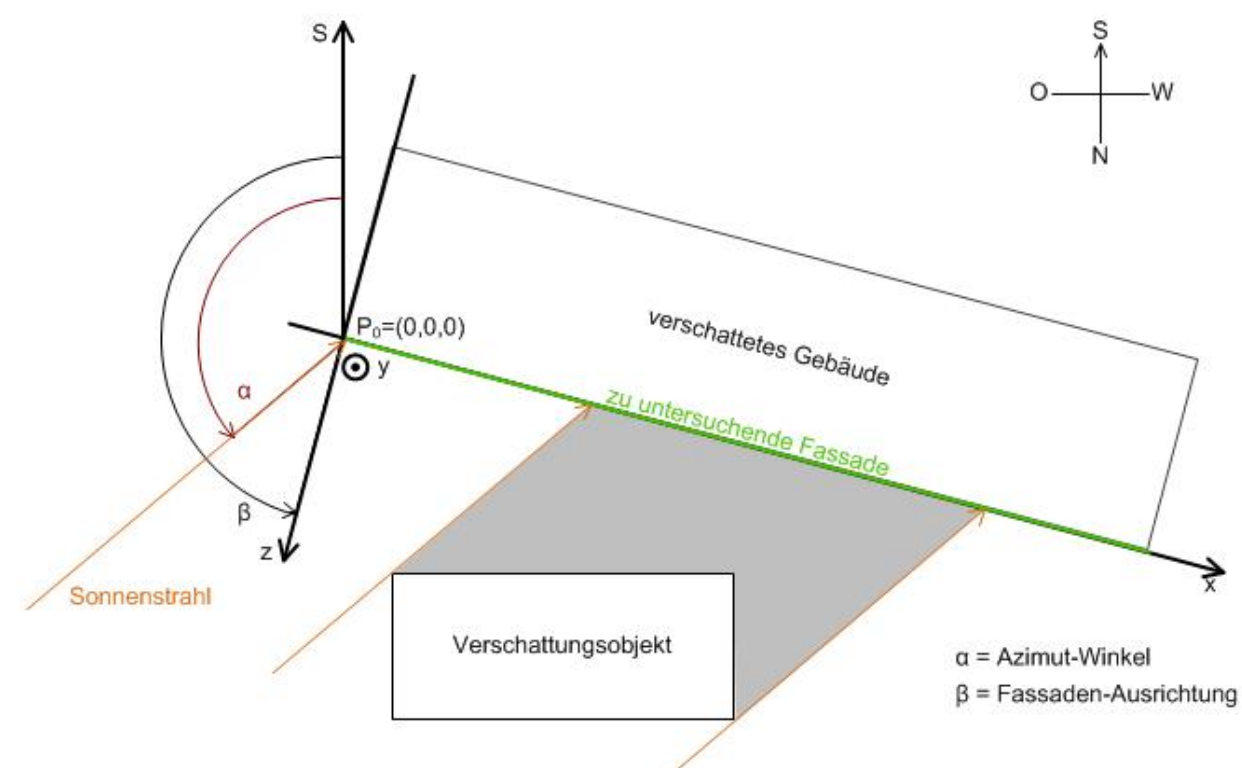

Zur Unterscheidung der Verhältnisse - Nord- oder Südhalbkugel - ist der Eingangsparameter *bSouth* auf FALSE zu setzen (Nordhalbkugel) oder auf TRUE (Südhalbkugel)

## **Ein-/Ausgänge**

### **VAR\_INPUT**

stTiActl : TIMESTRUCT; lrFcdOrtn : LREAL; lrAzm : LREAL; lrElv : LREAL; bSouth : BOOL; usiGrpID : USINT; arrShdObj : ARRAY[1..gBA\_cMaxShdObj] OF ST\_BA\_ShdObj;

**stTiActl:** Eingabe der aktuellen Uhrzeit - hier die Ortszeit, da mithilfe dieser Zeit die verschattenden Monate berücksichtigt werden. Bei Verwendung der UTC-Zeit (bzw. GMT) kann, je nach Lage auf der Erde, der Monat mitten am Tag "umspringen".

**lrFcdOrtn:** Fassadenausrichtung, siehe Abbildung oben

**lrAzm:** Sonnenrichtung zum Betrachtungszeitpunkt [°]

**lrElv:** Sonnenhöhe zum Betrachtungszeitpunkt [°]

**bSouth:** FALSE: Berechnungen beziehen sich auf Verhältnisse der Nordhalbkugel - TRUE: auf **Südhalbkugel** 

**usiGrpId:** Betrachtete Fenstergruppe. Die Gruppe 0 ist hierbei für nicht verwendete Fensterelemente reserviert, siehe [FB\\_BA\\_FcdElemEntry \[](#page-260-0)[}](#page-260-0) [261\]](#page-260-0). Ein 0-Eintrag würde zu einer Fehlerausgabe führen (bErr=TRUE). Der Baustein wird dann nicht weiter abgearbeitet und *bGrpNotShdd* auf FALSE gesetzt.

**arrShdObj:** [Liste der Verschattungsobjekte \[](#page-45-1)[}](#page-45-1) [46\]](#page-45-1).

## **VAR\_OUTPUT**

bGrpNotShdd : BOOL; bFcdSunlit : BOOL; bErr : BOOL; udiErrId : UDINT; udiErrArg : UDINT;

**bGrpNotShdd :** Steht auf TRUE, solange die Fenstergruppe als nicht verschattet errechnet wird.

**bFcdSunlit:** Dieser Ausgang ist dann auf TRUE gesetzt, wenn die Sonne auf die Fassade scheint. Siehe Beschreibung oben.

**bErr:** Dieser Ausgang wird auf TRUE geschaltet, wenn die eingetragenen Parameter fehlerhaft sind.

udiErrId / udiErrArg: Enthält die Fehlernummer und das Fehlerargument. Siehe [Fehlercodes \[](#page-339-0)▶ [340\]](#page-339-0).

### **VAR\_IN\_OUT**

arrFcdElem : ARRAY[1..gBA\_cMaxColumnFcd, 1..gBA\_cMaxRowFcd] OF ST\_BA\_FcdElem;

**arrFcdElem:** [Liste der Fassadenelemente \[](#page-45-0)[}](#page-45-0) [46\]](#page-45-0).

### **Voraussetzungen**

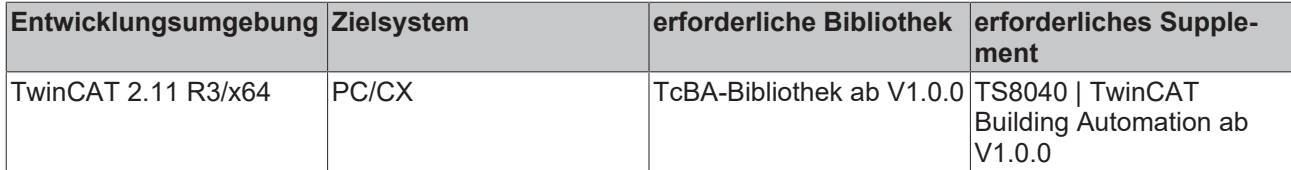

# <span id="page-283-0"></span>**8.2.111 FB\_BA\_ShdObjEntry**

Dieser Baustein dient zur Verwaltung aller Verschattungselemente einer Fassade, welche global in einer [Liste von Verschattungselementen \[](#page-45-1)[}](#page-45-1) [46\]](#page-45-1) hinterlegt ist. Er soll die Eingabe der Elementinformationen - auch im Hinblick auf die Nutzung der Target-Visualisierung - erleichtern. Eine schematische Darstellung der Objekte mit Beschreibung der Koordinaten ist unter [Verschattungskorrektur: Grundlagen und Definitionen](#page-20-0) [\[](#page-20-0)[}](#page-20-0) [21\]](#page-20-0) gegeben.

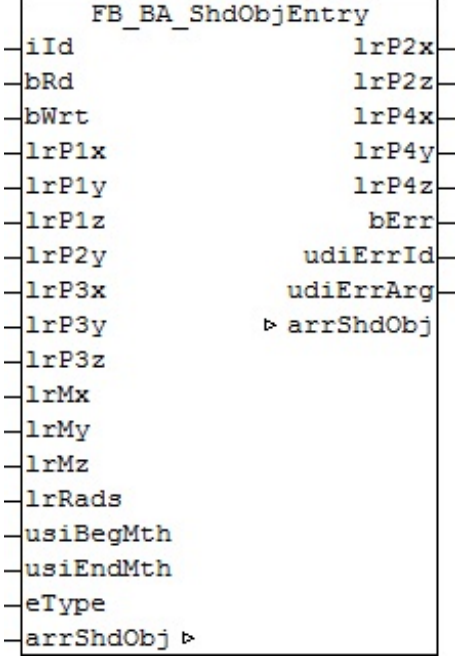

### <span id="page-284-0"></span>**Funktionsbeschreibung**

Die Deklaration der Verschattungselemente erfolgt in der globalen Variable:

```
VAR_GLOBAL
     arrShadingObject : ARRAY[1..iShadingObjects] OF ST_BA_ShdObj;
END_VAR
```
Jedes einzelne Element *arrShadingObject[1]* bis *arrShadingObject[gBA\_cMaxShdObj]* trägt die Informationen für jeweils ein Verschattungselement ([ST\\_BA\\_ShdObj \[](#page-334-0)▶ [335\]](#page-334-0)). Dies sind neben dem gewählten Verschattungstyp (Viereck oder Kugel) die jeweils dazugehörigen Koordinaten. Im Falle eines Vierecks sind es die Eckpunkte *(lrP1x*, *lrP1y*, *lrP1z), (lrP2x*, *lrP2y*, *lrP2z),(lrP3x*, *lrP3y*, *lrP3z)* und *(lrP4x*, *lrP4y*, *lrP4z)* und im Falle einer Kugel der Mittelpunkt *(lrMx*, *lrMy*, *lrMz)* und der Radius *lrRads*. Zusätzlich kann über die Eingänge *usiBegMth* und *usiEndMth* die Phase der Verschattung definiert werden, was bei Objekten, wie z. B. Bäume, die im Winter kein Laub tragen, wichtig ist.

Der Baustein greift dabei über die IN-OUT-Variable *arrShadingObject* direkt auf das Feld dieser Informationen zu.

Anmerkung**:** Die Tatsache, dass die Viereckskoordinaten *lrP2x*, *lrP2z*, *lrP4x*, *lrP4y*, und *lrP4z* Ausgangswerte sind, ergibt sich daraus, dass sie aus den Eingabeparametern gebildet werden:

*lrP2x* = *lrP1x*; *lrP2z* = *lrP1z*; *lrP4x* = *lrP3x*; *lrP4y* = *lrP1y*; *lrP4z* = *lrP3z*;

Das schränkt die Eingabe eines Vierecks soweit ein, dass die seitlichen Kanten senkrecht auf dem Boden stehen (*lrP2x* = *lrP1x* und *lrP4x* = *lrP3x*), dass das Viereck keine Neigung hat (*lrP2z* = *lrP1z* und *lrP4z* = *lrP3z*) und nur nach "oben" also in positive y-Richtung eine unterschiedliche Höhe haben kann (*lrP4y* = *lrP1y*).

Die Verwendung des Bausteins erfolgt in drei Schritten:

- Auslesen
- Ändern
- Schreiben

### **Auslesen**

Mit dem Eintrag an *iId* wird das entsprechende Element aus der Liste, *arrShadingObject[iId]*, ausgewählt. Eine steigende Flanke an *bRd* liest die Daten aus. Diese Werte werden den Ein- und Ausgangsvariablen des Bausteins zugewiesen. Es handelt sich hierbei um die Eingangswerte *lrP1x*, *lrP1y*, *lrP1z*, *lrP2y*, *lrP3x*, *lrP3y*,

*lrP3z*, *lrMx*, *lrMy*, *lrMz*, *rRadius* und dem Objekt-Enumerator *eType* und um die Ausgangswerte *lrP2x*, *lrP2z*, *lrP4x*, *lrP4y*, und *lrP4z.* Wichtig ist hierbei, dass im Schritt des Auslesens die Eingangswerte nicht überschrieben werden. So lassen sich alle Werte zunächst in einer Visualisierung anzeigen.

## **Ändern**

In einem nächsten Programmschritt können dann die aufgeführten Eingabewerte verändert werden. Sollte am Eingang [eType \[](#page-329-2)[}](#page-329-2) [330\]](#page-329-2) über den Wert *"eObjectTypeTetragon"* die Verwendung eines Vierecks vorgewählt sein, ergeben sich die Ausgangswerte *lrP2x, lrP2z, lrP4x, lrP4y*, und *lrP4z* aus den eingegebenen Koordinaten des Vierecks, siehe oben.

Die eingegebenen Werte werden ständig auf Plausibilität überprüft. Der Ausgang *bErr* zeigt an, ob die Werte gültig sind (*bErr*=FALSE). Sollte dies nicht der Fall sein, wird am Ausgang *udiErrId/udiErrArg* ein entsprechender [Fehlercode \[](#page-339-0) $\blacktriangleright$  [340\]](#page-339-0) ausgegeben.

Wird ein Viereck definiert, müssen lediglich die Eingänge *lrP1x*, *lrP1y*, *lrP1z*, *lrP2y*, *lrP3x*, *lrP3y* und *lrP3z* beschrieben werden, die Eingänge *lrMx*, *lrMy*, *lrMz* und *lrRads* brauchen nicht verknüpft zu werden. Im Falle einer Kugeldefinition müssen nur *lrMx*, *lrMy*, *lrMz* und *lrRads* beschrieben werden und die Viereckkoordinaten können unverknüpft bleiben

## **Schreiben**

Mit einer positiven Flanke an *bWrt* werden die parametrierten Daten in das Listenelement mit dem Index *iId* geschrieben, unabhängig davon, ob sie gültige Werte darstellen oder nicht. Daher ist innerhalb der Elementstruktur [ST\\_BA\\_ShdObj \[](#page-334-0)▶ [335\]](#page-334-0) ein Plausibilitätsbit *bVld* vorhanden, das genau diese Information an den Baustein [FB\\_BA\\_ShdCorr \[](#page-280-0)[}](#page-280-0) [281\]](#page-280-0) weiterreicht und dort Fehlberechnungen vorbeugt.

Diese Vorgehensweise soll nur als Vorschlag angesehen werden. Es ist natürlich auch möglich, den Baustein ganz normal in einem Schritt zu parametrieren und die eingetragenen Werte mit einer steigenden Flanke an *bWrt* in das entsprechende Listenelement zu schreiben.

## **Ein-/Ausgänge**

### **VAR\_INPUT**

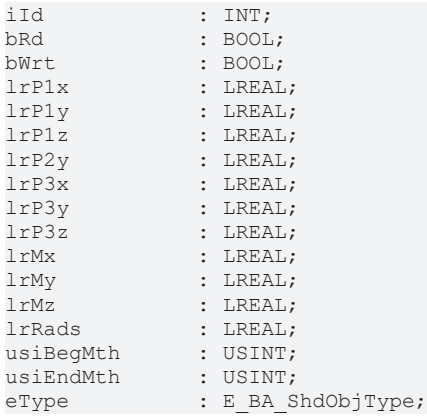

**iId:** Index des gewählten Elementes. Dies bezieht sich auf die Auswahl eines Feldelementes des unter der IN-OUT-Variablen *arrShdObj* angelegten Arrays. **iId darf nicht Null sein!** Das ergibt sich aus der Felddefinition, welche mit 1 beginnt, siehe oben.

**bRd:** Mit einer positiven Flanke an diesem Eingang werden die Informationen des gewählten Elementes, *arrShdObj[iId]* in den Baustein gelesen und den Eingangsvariablen *lrP1x* bis *eType* sowie den Ausgangsvariablen *lrP2x* bis *lrP4z* zugewiesen. Sind zu diesem Zeitpunkt schon Daten an den Eingängen *lrP1x* bis *eType* angelegt, so werden die zuvor ausgelesenen Daten sofort mit diesen überschrieben.

**bWrt:** Eine positive Flanke schreibt die an den Eingängen *lrP1x* bis *eType* angelegten sowie die ermittelten und den Ausgängen *lrP2x* bis *lrP4z* zugewiesenen Werte in das gewählte Feldelement *arrShdObj[iId].*

**lrP1x:** X-Koordinate des Punktes 1 des Verschattungselementes (Viereck) [m]

**lrP1y:** Y-Koordinate des Punktes 1 des Verschattungselementes (Viereck) [m]

**lrP1z:** Z-Koordinate des Punktes 1 des Verschattungselementes (Viereck) [m]

**lrP2y:** Y-Koordinate des Punktes 2 des Verschattungselementes (Viereck) [m]

**lrP3x:** X-Koordinate des Punktes 3 des Verschattungselementes (Viereck) [m]

**lrP3y:** Y-Koordinate des Punktes 3 des Verschattungselementes (Viereck) [m]

**lrP3z:** Z-Koordinate des Punktes 3 des Verschattungselementes (Viereck) [m]

**lrMx:** X-Koordinate des Mittelpunktes des Verschattungselementes (Kugel) [m]

**lrMy:** Y-Koordinate des Mittelpunktes des Verschattungselementes (Kugel) [m]

**lrMz:** Z-Koordinate des Mittelpunktes des Verschattungselementes (Kugel) [m]

**lrRads:** Radius des Verschattungselementes (Kugel) [m]

**usiBegMth:** Anfang der Verschattungsperiode (Monatszahl)

**usiEndMth:** Ende der Verschattungsperiode (Monatszahl)

**eType:** Gewählter Elementtyp: Viereck oder Kugel. Siehe [E\\_BA\\_ShdObjType \[](#page-329-2)▶ [330\]](#page-329-2).

#### **Bemerkung zur Verschattungsperiode:**

Die Monatseinträge dürfen nicht 0 und größer 12 sein, andernfalls sind alle Kombinationen möglich. **Beispiele:**

Beginn=1, Ende=1: Verschattung im Januar.

Beginn=1, Ende=5: Verschattung von Anfang Januar bis Ende Mai.

Beginn=11, Ende=5: Verschattung von Anfang November bis Ende Mai (des folgenden Jahres).

### **VAR\_OUTPUT**

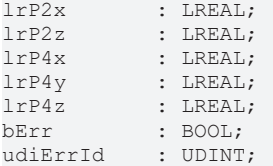

**lrP2x:** Ermittelte X-Koordinate des Punktes 2 des Verschattungselementes (Viereck) [m]. Siehe "[Anmerkung](#page-284-0) [\[](#page-284-0)[}](#page-284-0) [285\]](#page-284-0)" oben.

**lrP2z:** Ermittelte Z-Koordinate des Punktes 2 des Verschattungselementes (Viereck) [m]. Siehe "[Anmerkung](#page-284-0) [\[](#page-284-0)[}](#page-284-0) [285\]](#page-284-0)" oben.

**lrP4x:** Ermittelte X-Koordinate des Punktes 4 des Verschattungselementes (Viereck) [m]. Siehe "[Anmerkung](#page-284-0) [\[](#page-284-0)[}](#page-284-0) [285\]](#page-284-0)" oben.

**lrP4y:** Ermittelte Y-Koordinate des Punktes 4 des Verschattungselementes (Viereck) [m]. Siehe "[Anmerkung](#page-284-0) [\[](#page-284-0)[}](#page-284-0) [285\]](#page-284-0)" oben.

**lrP4z:** Ermittelte Z-Koordinate des Punktes 4 des Verschattungselementes (Viereck) [m]. Siehe "[Anmerkung](#page-284-0) [\[](#page-284-0)[}](#page-284-0) [285\]](#page-284-0)" oben.

**bErr:** Ergebnis der Plausibilitätskontrolle für die eingegebenen Werte. In Bezug auf ein Viereck ist verlangt, dass der Innenwinkel 360° beträgt und die Punkte in einer Ebene liegen und *vor* der betrachteten Fassade liegen. Bei einer Kugel muss der Mittelpunkt ebenfalls vor der Fassade liegen und der Radius muss größer Null sein.

**udiErrId / udiErrArg:** Enthält die Fehlernummer und das Fehlerargument. Siehe [Fehlercodes \[](#page-339-0)[}](#page-339-0) [340\]](#page-339-0).

### **VAR\_IN\_OUT**

arrShdObj : ARRAY[1..gBA\_cMaxShdObj] OF ST\_BA\_ShdObj;

**arrShdObj:** [Liste der Verschattungsobjekte \[](#page-45-1)[}](#page-45-1) [46\]](#page-45-1).

### **Voraussetzungen**

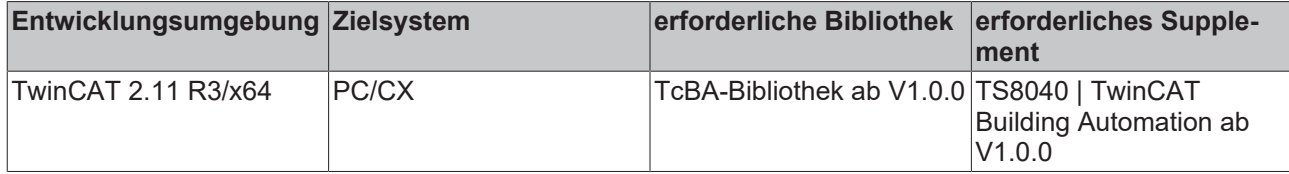

# **8.2.112 FB\_BA\_SunBldActr**

Dieser Baustein dient zur Positionierung einer Lamellen-Jalousie über zwei Ausgänge: hoch- und herunterfahren. Über das Positioniertelegramm [stSunBld \[](#page-336-0)[}](#page-336-0) [337\]](#page-336-0) kann die Jalousie auf eine beliebige (Höhen-) Position und einen Lamellenwinkel gefahren werden. Darüber hinaus beinhaltet das Positioniertelegramm [stSunBld \[](#page-336-0)[}](#page-336-0) [337\]](#page-336-0) auch Handbefehle, mit denen die Jalousie individuell auf bestimmte Stellungen bewegt werden kann. Diese Handbefehle werden von dem Baustein [FB\\_BA\\_SunBldSwi \[](#page-300-0)[}](#page-300-0) [301\]](#page-300-0) angesteuert.

Der Baustein besitzt intern eine feste Umschaltverriegelung (Ausgang *bUp* zu Ausgang *bDwn*) von **500ms**.

Dieser Baustein muss in jedem SPS-Zyklus aufgerufen werden, da die SPS-Zykluszeit in die Berechnung der Positionen mit einfließt.

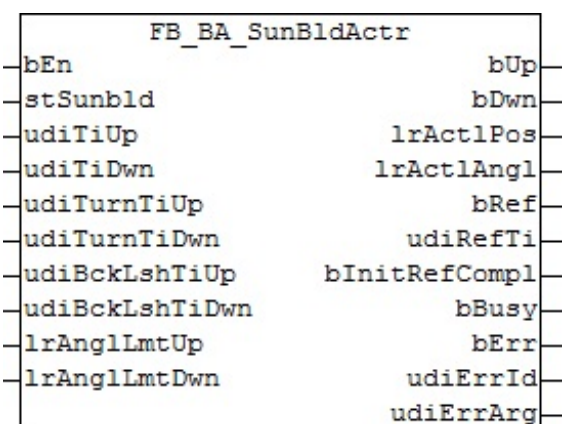

### **Funktionsbeschreibung**

Struktur des Jalousie-Positioniertelegramms [stSunBld \[](#page-336-0)[}](#page-336-0) [337\]](#page-336-0)

TYPE ST\_BA\_SunBld: STRUCT<br>lrPos lrPos : LREAL;<br>lrAngl : LREAL;  $\cdot$  LREAL; bManUp : BOOL;<br>bManDwn : BOOL; bManDwn bManMod : BOOL; bActv : BOOL; END\_STRUCT END\_TYPE

Die aktuelle Höhenposition und der Lamellenwinkel werden dabei nicht durch einen zusätzlichen Encoder eingelesen, sondern intern durch die Laufzeit der Jalousie ermittelt. Der Berechnung liegt folgendes Fahrprofil zugrunde (von der höchsten und niedrigsten Position der Jalousie aus betrachtet):
### **Fahrprofil abwärts:**

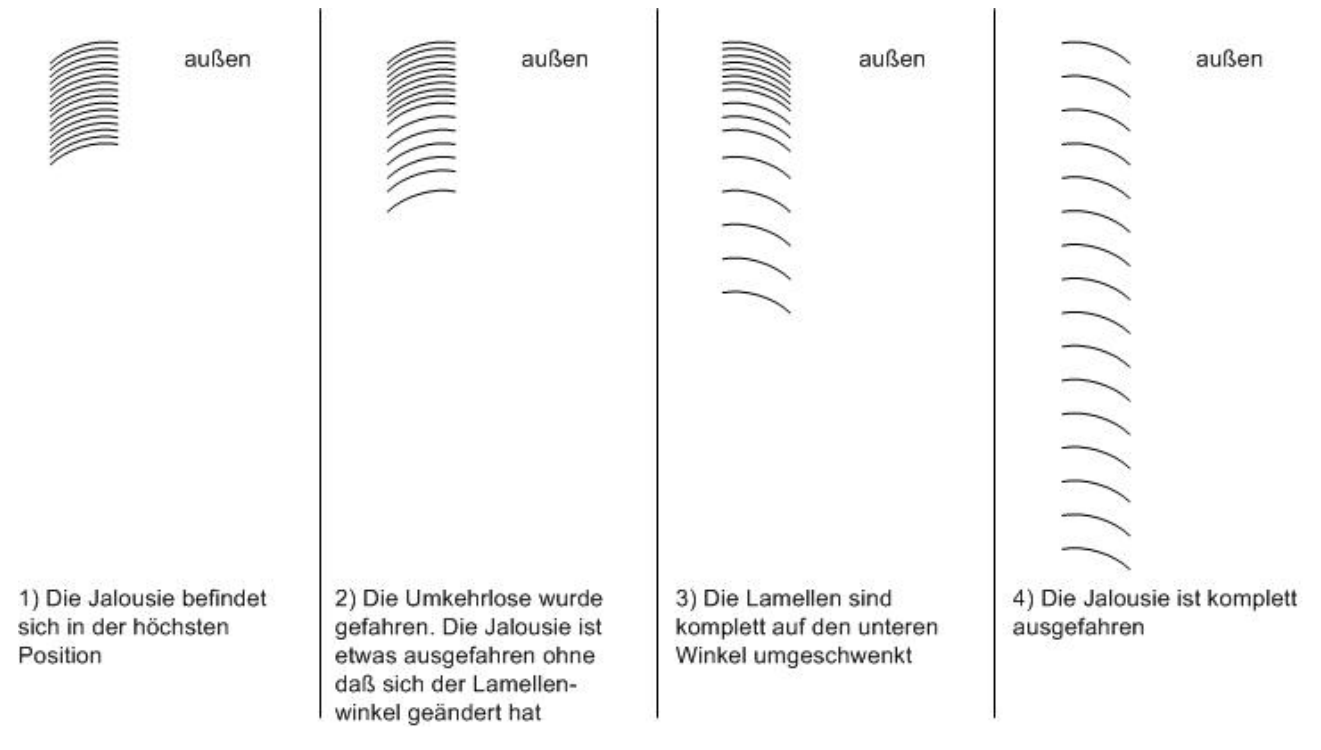

#### **Nähere Erläuterung zu den Begriffen "Umkehrlose" und "Umschwenken", hier in der Abwärtsbewegung:**

Die Jalousie beschreibt ihre Abwärtsbewegung normalerweise mit dem Lamellentiefpunkt nach außen gerichtet, wie in Bild 3.

Befindet sich die Jalousie in einer Ausgangsstellung mit dem Tiefpunkt nach innen (d.h. nach Abschluss einer Aufwärtsbewegung), so vergeht bei einer erneuten Abwärtsfahrt eine gewisse Zeit bis die Lamellen vom "Tiefpunkt innen" bis zu "Tiefpunkt außen" zu schwenken beginnen. Während dieser Zeit ändert sich der Lamellenwinkel nicht, die Jalousie fährt nur herunter (Bild1 und Bild2). Diese Zeit ist ein wichtiger Parameter zur Bewegungsberechnung und wird am Baustein unter *udiBckLshTiDwn* [ms] eingetragen. Da man an einem x-beliebigen Punkt nach einer beliebig langen Jalousiebewegung nicht weiß, ob schon etwas von der Umkehrlosen ausgefahren wurde, misst man die Umkehrlose der Abwärtsbewegung bzw. deren Ausfahrzeit am Sichersten, wenn die Jalousie zunächst ganz nach oben gefahren wurde. Ein weiterer wichtiger Parameter ist die Zeitspanne des darauf folgenden Umschwenkens der Lamellen von "Tiefpunkt innen" bis zu "Tiefpunkt außen". Diese Zeit ist als *udiTurnTiDwn* [ms] am Baustein einzutragen.

# RECKHOEE

## **Fahrprofil aufwärts:**

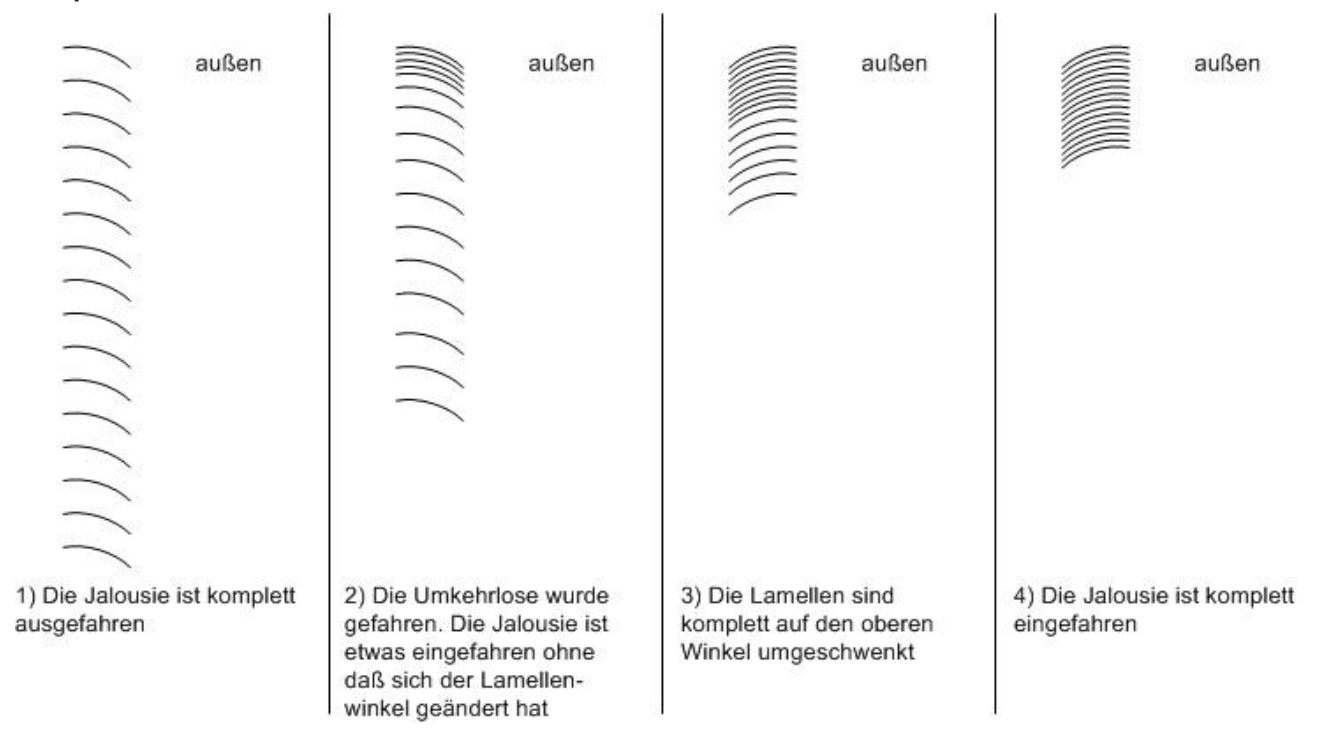

### **Nähere Erläuterung zu den Begriffen "Umkehrlose" und "Umschwenken", hier in der Aufwärtsbewegung:**

Dieser Sachverhalt ist analog zur oben beschriebenen Abwärtsbewegung: Die Jalousie beschreibt ihre Aufwärtsbewegung normalerweise mit dem Lamellentiefpunkt nach innen gerichtet, wie in Bild 3. Befindet sich die Jalousie in einer Ausgangsstellung mit dem Tiefpunkt nach außen (d.h. nach Abschluss einer Abwärtsbewegung), so vergeht bei einer erneuten Aufwärtsfahrt eine gewisse Zeit bis die Lamellen vom "Tiefpunkt außen" bis zu "Tiefpunkt innen" zu schwenken beginnen. Während dieser Zeit ändert sich der Lamellenwinkel nicht, die Jalousie fährt nur herauf (Bild1 und Bild2). Auch diese Zeit ist ein wichtiger Parameter zur Bewegungsberechnung und wird am Baustein unter *udiBckLshTiUp* [ms] eingetragen. Da man an einem x-beliebigen Punkt nach einer beliebig langen Jalousiebewegung nicht weiß, ob schon etwas von der Umkehrlosen ausgefahren wurde, misst man die Umkehrlose der Aufwärtsbewegung bzw. deren Ausfahrzeit am Sichersten, wenn die Jalousie zunächst ganz nach unten gefahren wurde. Ein weiterer wichtiger Parameter ist die Zeitspanne des darauf folgenden Umschwenkens der Lamellen von "Tiefpunkt außen" bis zu "Tiefpunkt innen". Diese Zeit ist als *udiTurnTiUp* [ms] am Baustein einzutragen.

## **Parametrierung**

Zur Berechnung der (Höhen-)Position und des Lamellenwinkels sind nun jeweils für die Auf- und Abwärtsbewegung folgende Zeiten zu ermitteln:

- die Verfahrdauer der Umkehrlose (*udiBckLshTiUp* / *udiBckLshTiDwn* [ms])
- die Verfahrdauer des Umschwenkens (*udiTurnTiUp* / *udiTurnTiDwn* [ms])
- die Gesamt-Verfahrdauer (*udiTiUp* / *udiTiDwn* [ms])

Des Weiteren sind zur Berechnung erforderlich:

- der höchste Lamellenwinkel nach einem Umschwenken nach oben (*lrAnglLmtUp* [°])
- der niedrigste Lamellenwinkel nach einem Umschwenken nach unten (*lrAnglLmtDwn* [°])

Der Lamellenwinkel λ ist dabei durch eine gedachte Gerade durch die Endpunkte der Lamelle zur Horizontalen definiert.

# EAKHOEE

## Lamellenwinkel  $\lambda < 0$

Lamellenwinkel  $\lambda > 0$ 

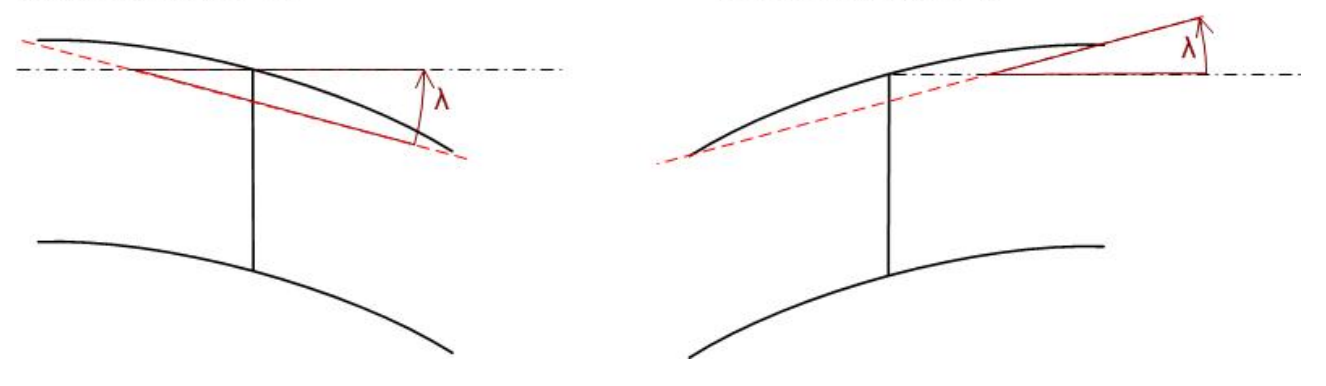

## **Funktionsweise**

Der Baustein steuert die Jalousie grundsätzlich über die Informationen, aus dem Positioniertelegramm [stSunBld \[](#page-336-0)[}](#page-336-0) [337\]](#page-336-0). Ist der Automatikmodus aktiv (*bManMod*=FALSE), so wird immer die aktuelle Position und Lamellenwinkel angefahren, wobei Änderungen sofort berücksichtigt werden. Die Positionierung auf die Höhe hat dabei Vorrang: Es wird zunächst die eingegebene Höhe und danach der Lamellenwinkel angefahren. Aus Gründen der Einfachheit bleibt dabei der Positionsfehler durch das Winkel-Verfahren unberücksichtigt. Im Handbetrieb (*bManMod*=TRUE) steuern die Befehle *bManUp* und *bManDwn* die Jalousie. Bei einem Wechsel vom Hand- in den Automatikmodus wird in jedem Fall ein Automatik-Fahrbefehl ausgelöst.

#### **Referenzieren**

Ein sicheres Referenzieren ist gegeben, wenn die Jalousie länger als ihre komplette Hochlaufzeit nach oben hin angesteuert wird. Die Position ist dann auf jeden Fall "0" und der Lamellenwinkel auf seinem Maximum. Da eine Jalousiepositionierung ohne Encoder naturgemäß immer fehlerbehaftet ist, ist es wichtig möglichst oft automatisch zu referenzieren: jedes mal, wenn die Position "0" angefahren werden soll (der Winkel spielt dabei keine Rolle) fährt die Jalousie zunächst ganz normal mit kontinuierlicher Positionsberechnung nach oben. Erreicht sie den errechneten Positionswert 0%, so wird der Ausgang *bUp* gehalten und zwar noch einmal für die komplette Hochlaufzeit + 5s.

Aus Gründen der Flexibilität gibt es nun zwei Möglichkeiten, den Referenziervorgang zu unterbrechen: Bis zum Erreichen der errechneten 0%-Position wird eine Positionsänderung immer noch angenommen und ausgeführt, nach Erreichen dieser 0%-Position kann die Jalousie noch mit dem Handbefehl "herunterfahren" anders bewegt werden. Diese beiden sinnvollen Einschränkungen machen es nötig, dass der Nutzer selbst dafür Sorge trägt, die Jalousie so oft wie möglich sicher referenzieren zu lassen.

Beim Neustart der Anlage referenziert der Baustein in jedem Fall. Die abgeschlossene Initial-Referenzierung wird durch ein TRUE-Signal an Ausgang *bInitRefCmpl* angezeigt. Die Initial-Referenzierung kann durch einen Handbefehl "herunterfahren" **nicht** vorzeitig abgeschlossen werden.

## **Zielgenauigkeit**

#### Zielgenauigkeit

Da der Baustein die Position der Jalousie alleine über Laufzeiten ermittelt, spielt die Zykluszeit der SPS-Task eine entscheidende Rolle bei der Positioniergenauigkeit. Besteht beispielsweise eine Umschwenkzeit von 1s für einen Lamellen-Winkelbereich von -70° bis 10°, so liegt bei einer Zykluszeit von 50ms die Genauigkeit bei +/-4°.

#### **Ein-/Ausgänge**

## **VAR\_INPUT**

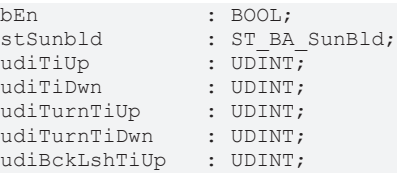

udiBckLshTiDwn : UDINT;<br>lrAnglLmtUp : LREAL; lrAnglLmtUp : LREAL;<br>lrAnglLmtDwn : LREAL; lrAnglLmtDwn

**bEn:** Freigabeeingang für den Baustein. Solange dieser Eingang auf TRUE steht, nimmt der Aktorbaustein Befehle entgegen und arbeitet, wie oben beschrieben. Ein FALSE-Signal an diesen Eingang setzt die Steuerausgänge *bUp* und *bDwn* zurück und der Funktionsbaustein verharrt in einem Ruhezustand.

stSunbld: Positioniertelegramm, siehe [ST\\_BA\\_SunBld \[](#page-336-0) $\blacktriangleright$  [337\]](#page-336-0)

**udiTiUp:** Komplette Hochfahrzeit [ms]

**udiTiDwn:** Komplette Zeit zum Herunterfahren [ms]

**udiTurnTiUp:** Zeit zum Umschwenken der Lamellen in obere Richtung [ms]

**udiTurnTiDwn:** Zeit zum Umschwenken der Lamellen in untere Richtung [ms]

**udiBckLshTiUp:** Zeit zum Ausfahren der Umkehrlose in obere Richtung [ms]

**udiBckLshTiDwn:** Zeit zum Ausfahren der Umkehrlose in untere Richtung [ms]

**lrAnglLmtUp:** Höchste Stellung der Lamellen [°]

Diese Stellung ist erreicht, wenn die Jalousie ganz hochgefahren ist.

Der Lamellenwinkel λ, so wie er einleitend definiert ist, ist dann typischerweise größer Null.

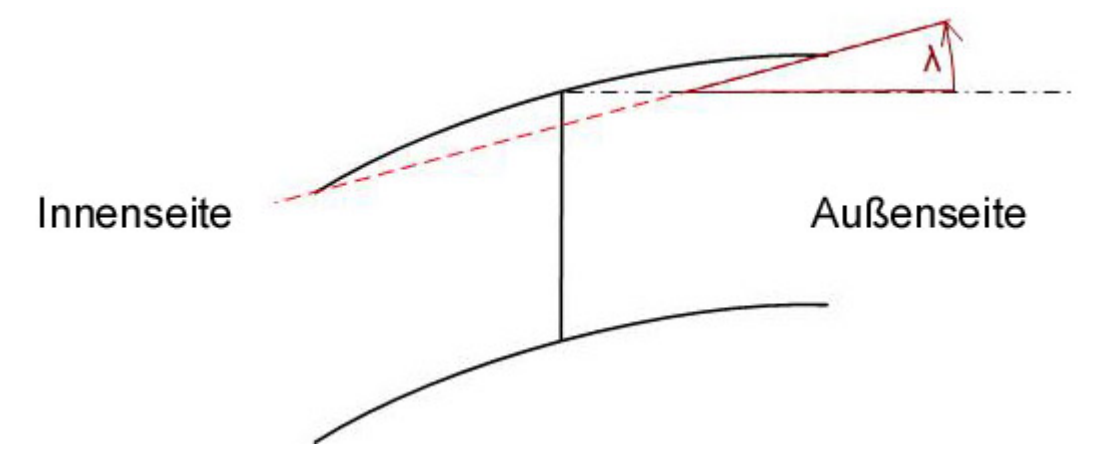

**lrAnglLmtDwn:** Niedrigste Stellung der Lamellen [°].

Diese Stellung ist erreicht, wenn die Jalousie ganz heruntergefahren ist.

Der Lamellenwinkel λ, so wie er einleitend definiert ist, ist dann typischerweise kleiner Null.

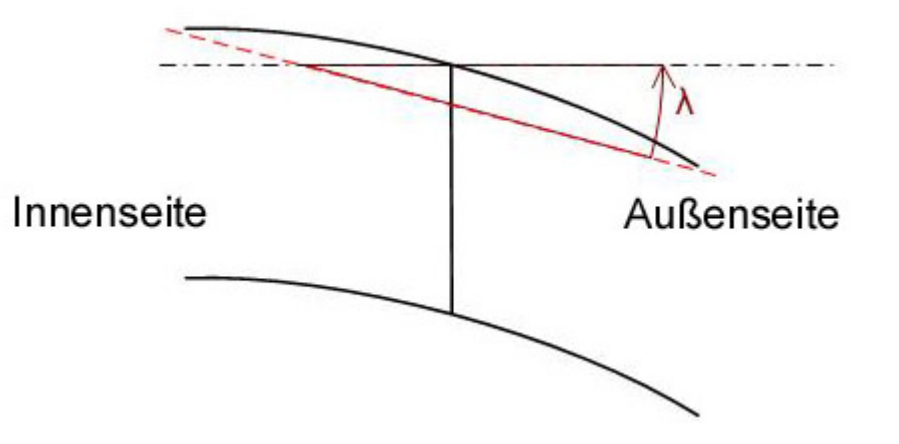

## **VAR\_OUTPUT**

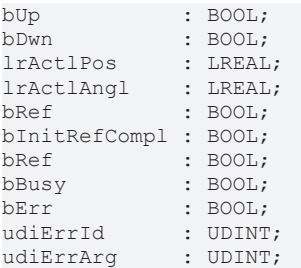

**bUp:** Steuerausgang Jalousie hoch

**bDwn:** Steuerausgang Jalousie herunter

**lrActlPos:** Aktuelle Position in Prozent

**lrActlAngl:** Aktueller Lamellenwinkel [°]

**bRef:** Die Jalousie befindet sich in der Referenzierung, d.h. für die die komplette Hochlaufzeit + 5s wird der Ausgang *bUp* gesetzt. Nur ein Handbefehl "herunter" kann die Jalousie in Gegenrichtung bewegen und diesen Modus beenden.

**udiRefTi:** Referenzier-Countdown-Anzeige [s]

**bInitRefCompl:** Initial-Referenziervorgang abgeschlossen

**bBusy:** Ein Positionier- oder Referenziervorgang findet statt.

**bErr:** Dieser Ausgang wird auf TRUE geschaltet, wenn die eingetragenen Parameter fehlerhaft sind.

**udiErrId / udiErrArg:** Enthält die Fehlernummer und das Fehlerargument. Siehe [Fehlercodes \[](#page-339-0)[}](#page-339-0) [340\]](#page-339-0).

#### **Voraussetzungen**

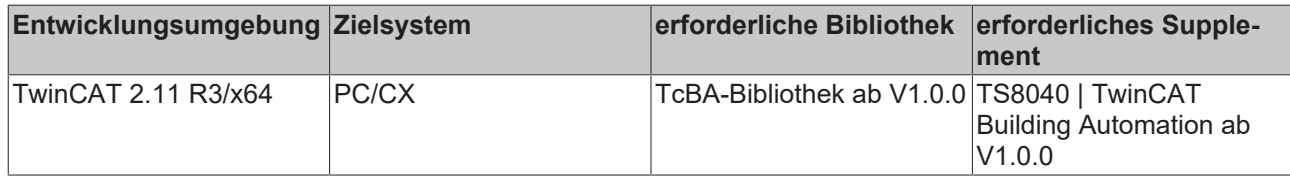

## **8.2.113 FB\_BA\_SunBldPosDly**

Dieser Baustein verzögert Positionsänderungen von Automatik-Befehlen.

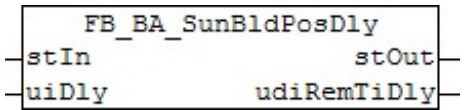

#### **Funktionsbeschreibung**

Wenn durch ein Ereignis, zum Beispiel Wetterschutz, zu viele Jalousieantriebe gleichzeitig gestartet werden, kann es sein, dass die Summe der hohen Motor-Anzugsströme Sicherungen auslösen. Es ist daher wünschenswert, die Jalousieantriebe kurz hintereinander zu starten um den Gesamtstrom zu minimieren.

Dieser Baustein gibt Automatikbefehle vom Eingangstelegramm stln [▶ [337\]](#page-336-0) verzögert an das Ausgangstelegramm [stOut \[](#page-336-0)[}](#page-336-0) [337\]](#page-336-0) weiter. Er beachtet dazu drei Fälle:

- 1. Die Jalousieposition *lrPos* hat sich im Automatikmodus verändert (*bManMode* = FALSE im Telegramm *stIn*).
- 2. Der Lamellenwinkel *lrAngl* hat sich im Automatikmodus verändert (*bManMode* = FALSE im Telegramm *stIn*).

3. Der Hand-Modus wurde gerade verlassen, d.h. der Automatikmodus gerade aktiv (fallende Flanke *bManMode* im Telegramm *stIn*).

Das Ausgangstelegramm *stOut*, ist immer eine direkte Kopie des Eingangstelegramms *stIn*. In diesen drei Fällen jedoch werden im Ausgangstelegramm *stOut* für die Zeit von *uiDly* [ms]:

- bManMode = TRUE
- bManUp = FALSE
- bManDwn = FALSE

gesetzt. Dadurch wird die über den Baustein [FB\\_BA\\_SunBldActr \[](#page-287-0) $\blacktriangleright$  [288\]](#page-287-0) angesteuerte Jalousie für den Zeitraum der Verzögerung auf ihrer Position gehalten. Jede weitere Änderung nach den oben genannten Kriterien innerhalb der Verzögerungszeit startet den Zeitgeber neu.

Ein Wechsel auf Hand im Eingangstelegramm (*bManMode* = TRUE) jedoch löscht den Warte-Timer unmittelbar. Das (Hand-)Telegramm wird unverzögert durchgereicht. So werden **nur** Automatiktelegramme verzögert.

#### **Anwendung**

Vorzugsweise direkt vor dem Jalousie-Aktorbaustein:

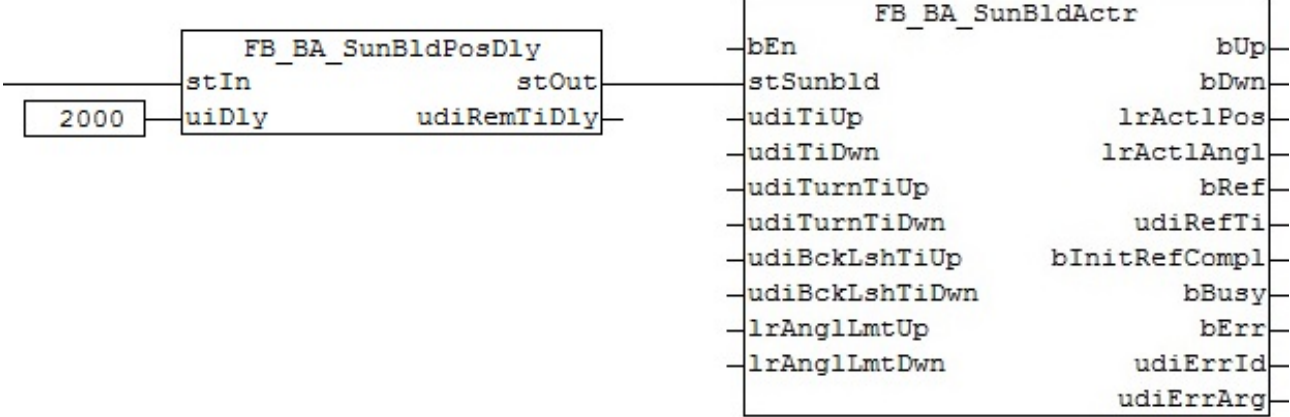

#### **Ein-/Ausgänge**

#### **VAR\_INPUT**

stIn : ST\_BA\_Sunblind;<br>uiDly : UINT; : UI $\overline{\text{N}}$ t;

stIn: Eingangs-Positioniertelegramm, siehe [ST\\_BA\\_SunBld \[](#page-336-0) $\triangleright$  [337\]](#page-336-0)

**uiDly:** Verzögerungszeit des Aktiv-Bits im Positioniertelegramm [ms]

#### **VAR\_OUTPUT**

stOut : ST\_BA\_Sunblind;

stOut: Ausgangs-Positioniertelegramm, siehe [ST\\_BA\\_SunBld \[](#page-336-0) $\triangleright$  [337\]](#page-336-0)

**udiRemTiDly:** Anzeigeausgang abgelaufene Verzögerungszeit [s]

#### **Voraussetzungen**

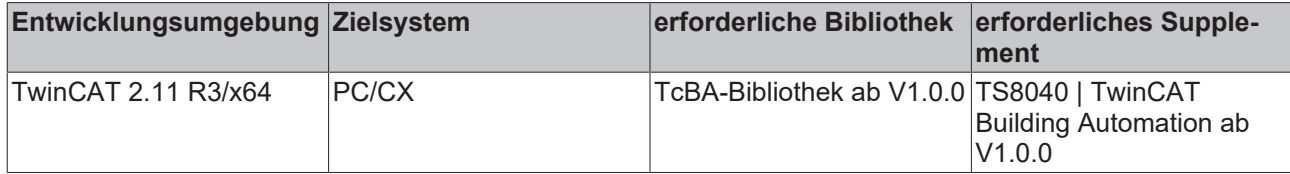

## **8.2.114 FB\_BA\_SunBldEvt**

Dieser Baustein dient zur Positions- und Winkelvorgabe bei einem beliebigen Ereignis. Sie kann beispielsweise genutzt werden, um eine Parkposition anzufahren oder im Wartungsfall die Jalousie hochfahren zu lassen.

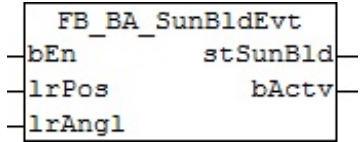

#### **Funktionsbeschreibung**

Die Funktion wird über den Eingang *bEn* aktiviert. Ist dies der Fall, so wird der Aktiv-Merker im Positioniertelegramm (*bActv* in *stSunBld*) am Ausgang [stSunBld \[](#page-336-0)[}](#page-336-0) [337\]](#page-336-0) gesetzt und die an den In-Out-Variablen eingetragenen Werte *lrPos* für die Jalousiehöhe [%] und *lrAngl* für den Lamellenwinkel [°] in diesem Telegramm weiter gereicht. Ist die Funktion durch Rücksetzen von *bEn* nicht mehr aktiv, so wird der Aktiv-Merker im Positioniertelegramm [stSunBld \[](#page-336-0)▶ [337\]](#page-336-0) wird zurück und die Positionen für Höhe und Winkel auf "0" gesetzt. Nutzt man den Prioritätenbaustein, so kann dann eine Funktion niedrigerer Priorität die Steuerung übernehmen.

#### **Ein-/Ausgänge**

#### **VAR\_INPUT**

bEn : BOOL; lrPos : LREAL;<br>lrAngl : LREAL; : LREAL;

**bEn:** Ein TRUE-Signal an diesem Eingang aktiviert den Baustein und übergibt die eingetragenen Sollwerte im Positioniertelegramm [ST\\_BA\\_SunBld \[](#page-336-0)▶ [337\]](#page-336-0) zusammen mit dem Aktivmerker. Ein FALSE-Signal setzt den Aktivmerker wieder zurück, sowie Position und Winkel auf Null.

**lrPos:** Höhenposition der Jalousie [%] im Falle einer Aktivierung

**lrAngl:** Lamellenwinkel der Jalousie [°] im im Falle einer Aktivierung

#### **VAR\_OUTPUT**

stSunBld : ST\_BA\_SunBld; bActv : BOOL;

**bActv:** Entspricht dem booleschen Wert *bAct*v im Jalousie-Telegramm [ST\\_BA\\_SunBld \[](#page-336-0)[}](#page-336-0) [337\]](#page-336-0) und dient zur reinen Anzeige, ob der Baustein ein aktives Telegramm sendet.

**stSunBld:** Ausgabestruktur der Jalousiestellungen, siehe [ST\\_BA\\_SunBld \[](#page-336-0)[}](#page-336-0) [337\]](#page-336-0)

#### **Voraussetzungen**

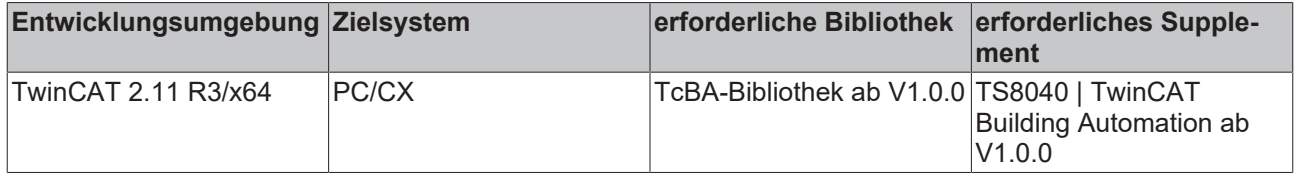

## <span id="page-294-0"></span>**8.2.115 FB\_BA\_SunBldPrioSwi4**

Prioritätssteuerung für bis zu 4 Positioniertelegramme (*stSunBld\_Prio1* ... *stSunBld\_Prio4*) des Typs [ST\\_BA\\_SunBld \[](#page-336-0) $\triangleright$  [337\]](#page-336-0).

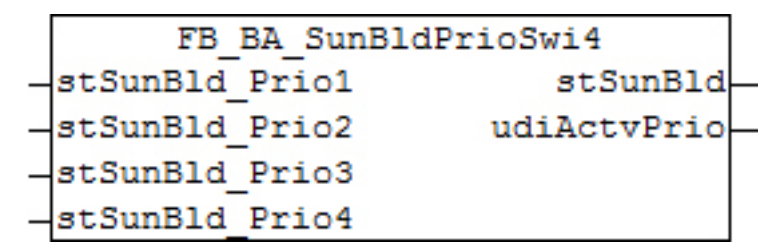

Abb. 2: FB\_BA\_SunBldPrioSwi4

### **Funktionsbeschreibung**

Struktur des Jalousie-Positioniertelegramms [stSunBld \[](#page-336-0)[}](#page-336-0) [337\]](#page-336-0).

TYPE ST\_BA\_SunBld: **STRUCT** lrPos : LREAL;<br>lrAngl : LREAL; lrAngl : LREAL;<br>bManUp : BOOL;  $\cdot$  BOOL; bManDwn : BOOL; bManMod : BOOL; bActv : BOOL; END\_STRUCT END\_TYPE

An diesem Baustein lassen sich bis zu 4 Positioniertelegramme verschiedener Steuerbausteine anlegen. Dabei hat das Telegramm an *stSunBld\_Prio1* die höchste und das an *stSunBld\_Prio4* die niedrigste Priorität. Das aktive Telegramm der höchsten Priorität wird am Ausgang *stSunBld* ausgegeben. "Aktiv" bedeutet, dass innerhalb der Struktur des Positioniertelegramms die Variable *bActv* gesetzt ist.

Dieser Baustein ist so zu programmieren, dass immer eines der angelegten Telegramme aktiv ist. Sollte dies nicht der Fall sein, so wird am Ausgang ein Leertelegramm ausgegeben, d.h. *lrPos*=0, *lrAngl*=0, *bManUp*=FALSE, *bManDwn*=FALSE, *bManMod*=FALSE, *bActv*=FALSE. Da der Jalousiebaustein [FB\\_BA\\_SunBldActr \[](#page-287-0) $\blacktriangleright$  [288\]](#page-287-0) bzw. der Rollladenbaustein [FB\\_BA\\_RolBldActr \[](#page-278-0) $\blacktriangleright$  [279\]](#page-278-0) seinerseits nicht auf den Merker *bActv* achtet, würde dieses Telegramm als Fahrbefehl auf Position "0", also vollständig geöffnet, gewertet werden. Das Fehlen eines aktiven Telegramms stellt damit kein Sicherheitsrisiko für die Jalousie dar.

## **Ein-/Ausgänge**

## **VAR\_INPUT**

```
stSunBld Prio1 : ST_BA_SunBld;
stSunBld Prio2 : ST_BA_SunBld;
stSunBld Prio3 : ST_BA_SunBld;
stSunBld_Prio4  : ST_BA_SunBld;
```
**stSunBld\_Prio1..stSunBld\_Prio4:** Zur Auswahl stehende Positioniertelegramme. Dabei hat *stSunBld\_Prio1* die höchste und *stSunBld\_Prio4* die niedrigste Priorität.

## **VAR\_OUTPUT**

```
stSunBld : ST_BA_SunBld;
udiActvPrio : UDINT;
```
**stSunBld:** Resultierendes Positioniertelegramm **udiActvPrio:** Aktives Positioniertelegramm. Ist keines aktiv, so wird "0" ausgegeben

#### **Voraussetzungen**

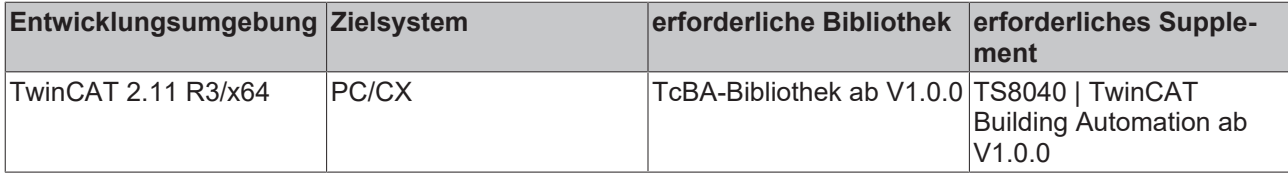

## <span id="page-296-0"></span>**8.2.116 FB\_BA\_SunBldPrioSwi8**

Prioritätssteuerung für bis zu 8 Positioniertelegramme (*stSunBld\_Prio1* ... *stSunBld\_Prio8*) des Typs [ST\\_BA\\_SunBld \[](#page-336-0) $\triangleright$  [337\]](#page-336-0).

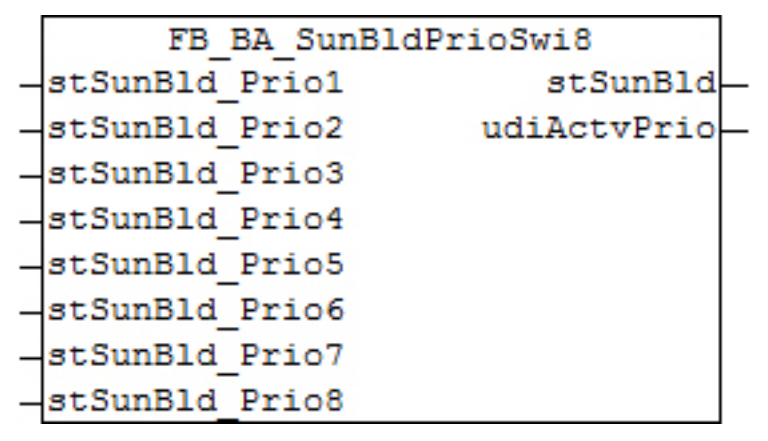

## **Funktionsbeschreibung**

Struktur des Jalousie-Positioniertelegramms [stSunBld \[](#page-336-0)[}](#page-336-0) [337\]](#page-336-0).

```
TYPE ST_BA_SunBld:
STRUCT<br>lrPos
                 : LREAL;
    lrAngl : LREAL;
    bManUp : BOOL;
    bManDwn : BOOL;<br>bManMod : BOOL;
    bManMod
    bActv : BOOL;
END_STRUCT
END_TYPE
```
An diesem Baustein lassen sich bis zu 8 Positioniertelegramme verschiedener Steuerbausteine anlegen. Dabei hat das Telegramm an *stSunBld\_Prio1* die höchste und das an *stSunBld\_Prio8* die niedrigste Priorität. Das aktive Telegramm der höchsten Priorität wird am Ausgang *stSunBld* ausgegeben. "Aktiv" bedeutet, dass innerhalb der Struktur des Positioniertelegramms die Variable *bActv* gesetzt ist.

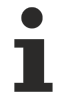

Dieser Baustein ist so zu programmieren, dass immer eines der angelegten Telegramme aktiv ist. Sollte dies nicht der Fall sein, so wird am Ausgang ein Leertelegramm ausgegeben, d.h. *lrPos*=0, *lrAngl*=0, *bManUp*=FALSE, *bManDwn*=FALSE, *bManMod*=FALSE, *bActv*=FALSE. Da der Jalousiebaustein [FB\\_BA\\_SunBldActr \[](#page-287-0) $\blacktriangleright$  [288\]](#page-287-0) bzw. der Rollladenbaustein [FB\\_BA\\_RolBldActr \[](#page-278-0) $\blacktriangleright$  [279\]](#page-278-0) seinerseits nicht auf den Merker *bActv* achtet, würde dieses Telegramm als Fahrbefehl auf Position "0", also vollständig geöffnet, gewertet werden. Das Fehlen eines aktiven Telegramms stellt damit kein Sicherheitsrisiko für die Jalousie dar.

## **Ein-/Ausgänge**

## **VAR\_INPUT**

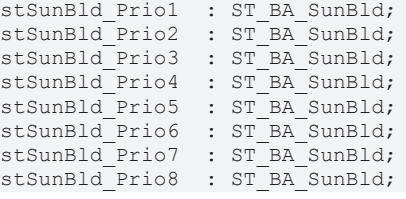

**stSunBld\_Prio1..stSunBld\_Prio8:** Zur Auswahl stehende Positioniertelegramme. Dabei hat *stSunBld\_Prio1* die höchste und *stSunBld\_Prio8* die niedrigste Priorität.

## **VAR\_OUTPUT**

```
stSunBld : ST_BA_SunBld;
udiActvPrio : UDINT;
```
### **stSunBld:** Resultierendes Positioniertelegramm

**udiActvPrio:** Aktives Positioniertelegramm. Ist keines aktiv, so wird "0" ausgegeben.

### **Voraussetzungen**

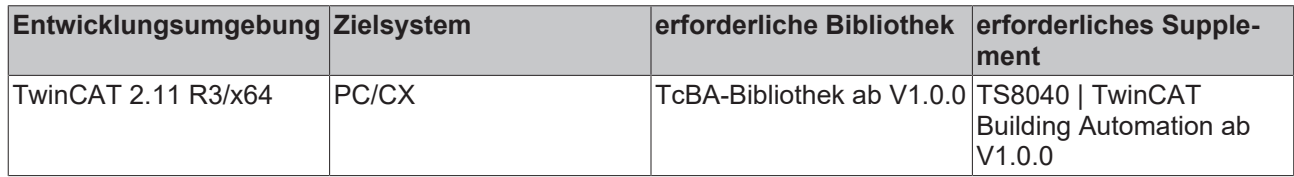

## **8.2.117 FB\_BA\_SunBldScn**

Dieser Baustein stellt eine Erweiterung der Handbedienung [FB\\_BA\\_SunBldSwi \[](#page-300-0)▶ [301\]](#page-300-0) um eine Szenen-Speicher- und Aufruf-Funktionalität dar. Damit lässt sich die Jalousieansteuerung [FB\\_BA\\_SunBldActr \[](#page-287-0)[}](#page-287-0) [288\]](#page-287-0) bzw. die Rollladenansteuerung [FB\\_BA\\_RolBldActr \[](#page-278-0) $\blacktriangleright$  [279\]](#page-278-0) sowohl im Handbedienmodus ansteuern, als auch zuvor gespeicherte Positionen (Szenen) direkt anfahren. Es können bis zu 21 Szenen gespeichert werden.

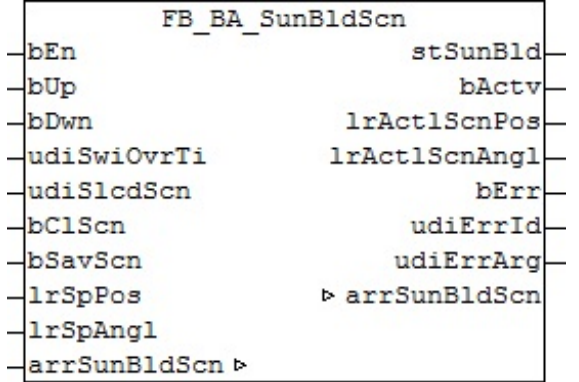

## **Funktionsbeschreibung**

Struktur des Jalousie-Positioniertelegramms [stSunBld \[](#page-336-0) $\triangleright$  [337\]](#page-336-0)

```
TYPE ST_BA_SunBld:
STRUCT
<sup>-</sup><br>
lrPos
                     : LREAL;
      lrAngl : LREAL:
      bManUp : BOOL;
      bManDwn : BOOL;<br>bManMod · BOOL:
                          bManMod      : BOOL;
     bActv : BOOL;
END_STRUCT
END_TYPE
```
## **Betrieb**

Der Funktionsbaustein steuert über die Befehlseingänge *bUp* und *bDwn* den Jalousiebaustein [FB\\_BA\\_SunBldActr \[](#page-287-0) $\blacktriangleright$  [288\]](#page-287-0) bzw. den Rollladenbaustein [FB\\_BA\\_RolBldActr \[](#page-278-0) $\blacktriangleright$  [279\]](#page-278-0) im Handbetrieb an, wobei *bUp* Vorrang hat. Die Befehle werden an die jeweiligen Kommandos *bManUp* und *bManDwn* des Positioniertelegramms weiter gereicht. Ist ein Befehlseingang länger als die eingetragene Zeit *udiSwiOvrTi* [ms] aktiviert, so geht der entsprechende Steuerbefehl in Selbsthaltung. Ein erneutes Aktivieren eines Befehlseinganges löscht diese Selbsthaltung wieder.

Eine steigende Flanke an *bSavScn* speichert die aktuelle Position und den Lamellenwinkel in die unter *udiSlcdScn* angewählte Szene. Dieser Vorgang ist jederzeit möglich, auch während einer aktiven Positionierung. Mit *bClScn* wird die angewählte Szene aufgerufen, das heißt, die gespeicherten Werte von Position und Winkel angefahren.

Mit Aktivierung des Bausteins über *bEn* wird im Positioniertelegramm das Bit *bActv* und *bManMod* sofort gesetzt. Damit meldet der Baustein an einem Prioritätsschalter ([FB\\_BA\\_SunBldPrioSwi4 \[](#page-294-0) $\blacktriangleright$  [295\]](#page-294-0) bzw. [FB\\_BA\\_SunBldPrioSwi8 \[](#page-296-0)[}](#page-296-0) [297\]](#page-296-0)) seinen Vorrang gegenüber niedrigen Prioritäten an und durch das Setzen von *bManMod* weiß der Aktorbaustein, dass kein Automatikbefehl auf eine Position zu fahren ist.

## **Verknüpfung an Jalousiebaustein**

Der Szenenanwahlbaustein kann, wie der "normale" Handbedienbaustein [FB\\_BA\\_SunBldSwi \[](#page-300-0)[}](#page-300-0) [301\]](#page-300-0), entweder über eine voran gestellte Prioritätssteuerung [FB\\_BA\\_SunBldPrioSwi4 \[](#page-294-0)[}](#page-294-0) [295\]](#page-294-0) bzw. [FB\\_BA\\_SunBldPrioSwi8 \[](#page-296-0)[}](#page-296-0) [297\]](#page-296-0) oder aber direkt an den Jalousiebaustein angeschlossen werden. Die Verbindung erfolgt dabei über das Positioniertelegramm [stSunBld \[](#page-336-0)▶ [337\]](#page-336-0). Des weiteren benötigt der Szenenbaustein die aktuelle Positionen aus dem Jalousiebaustein der Referenz-Jalousie:

### **Verwendung einer Prioritätssteuerung:**

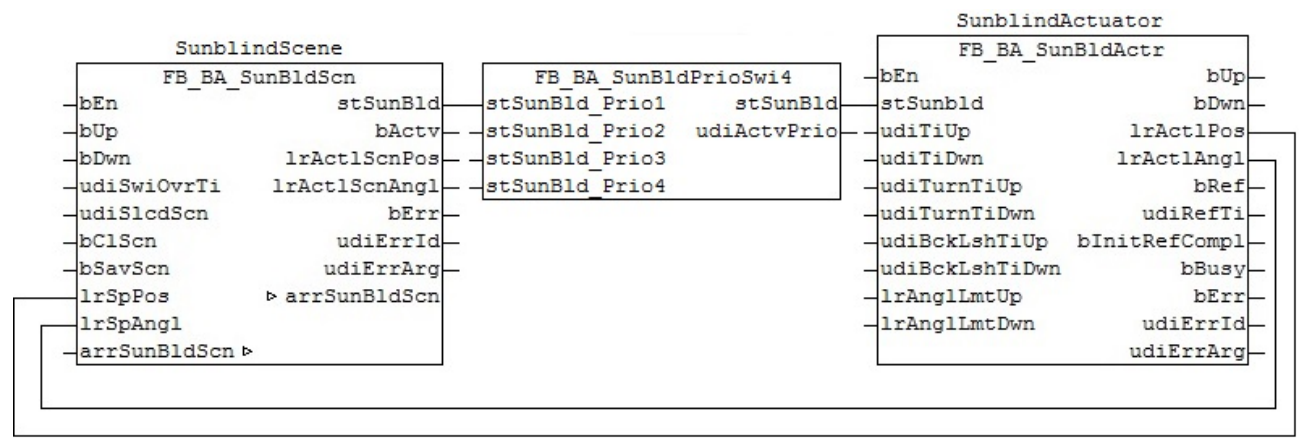

#### **Direkte Beschaltung:**

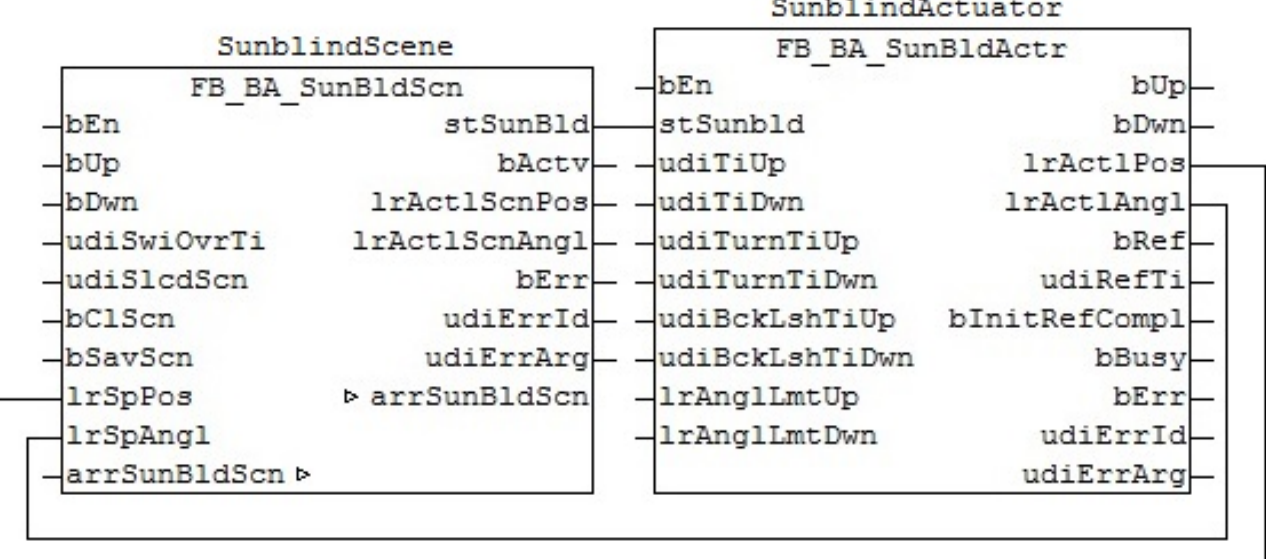

## **Ein-/Ausgänge**

## **VAR\_INPUT**

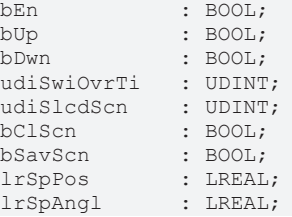

**bEn:** Steht dieser Eingang auf FALSE, so ist der Baustein ohne Funktion. Im Positioniertelegramm [stSunBld](#page-336-0) [\[](#page-336-0)[}](#page-336-0) [337\]](#page-336-0) werden für Position und Winkel jeweils 0 ausgegeben - *bManualMode* und *bActv* stehen jeweils auf FALSE. Das bedeutet für eine Beschaltung mit Prioritätssteuerung, dass eine andere Funktionalität die Jalousieansteuerung übernimmt. Eine direkte Beschaltung hingegen lässt die Jalousie direkt auf Position 0, also ganz nach oben fahren, da der Aktorbaustein das Bit *bActv* selbst nicht auswertet.

**bUp:** Befehlseingang Jalousie hoch

**bDwn:** Befehlseingang Jalousie herunter

**udiSwiOvrTi:** Zeit [ms] bis bei dauerhaft aktiviertem Befehlseingang der entsprechende Handbefehl im Positioniertelegramm [stSunBld \[](#page-336-0)▶ [337\]](#page-336-0) in Selbsthaltung geht.

**udiSlcdScn:** Angewählte Szene, welche entweder gespeichert (*bSaveScene*) oder aufgerufen (*bInvokeScene*) werden soll.

**bClScn:** Angewählte Szene aufrufen

**bSavScn:** Angewählte Szene speichern

**lrSpPos:** Sollposition [%], welche in der gewählten Szene gesichert werden soll. Ist mit der Ist-Position des Aktorbausteins [FB\\_BA\\_SunBldActr \[](#page-287-0)[}](#page-287-0) [288\]](#page-287-0) bzw. [FB\\_BA\\_RolBldActr \[](#page-278-0)[}](#page-278-0) [279\]](#page-278-0) der Referenz-Jalousie/Rolllade zu verknüpfen, um dadurch eine vorher manuell angefahrene Position speichern zu können.

**lrSpAngl:** dto. Lamellenwinkel [°]

## **VAR\_IN\_OUT**

arrSunBldScn : ARRAY[0..cMaxSunBldScn] OF ST\_BA\_SunBldScn;

**arrSunBldScn:** Tabelle mit den Szeneneinträgen vom Typ [ST\\_BA\\_SunBldScn \[](#page-336-1)[}](#page-336-1) [337\]](#page-336-1). Es können bis zu 21 Szenen gespeichert werden (0..20).

#### **VAR\_OUTPUT**

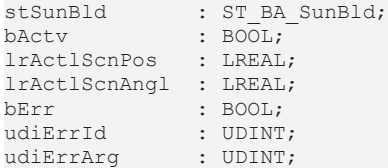

stSunBld: Positioniertelegramm, siehe [ST\\_BA\\_SunBld \[](#page-336-0) $\triangleright$  [337\]](#page-336-0)

**bActv:** Entspricht dem booleschen Wert *bActv* im Jalousie-Telegramm [ST\\_BA\\_SunBld \[](#page-336-0)[}](#page-336-0) [337\]](#page-336-0) und dient zur reinen Anzeige, ob der Baustein ein aktives Telegramm sendet.

**lrActlScnPos:** Zeigt die gespeicherte relative Jalousiehöhenposition [%] der aktuell angewählten Szene an.

**lrActlScnAngl:** dto. Lammellenwinkel [°]

**bErr:** Dieser Ausgang wird auf TRUE geschaltet, wenn die eingetragenen Parameter fehlerhaft sind.

**udiErrId / udiErrArg:** Enthält die Fehlernummer und das Fehlerargument. Siehe [Fehlercodes \[](#page-339-0)[}](#page-339-0) [340\]](#page-339-0).

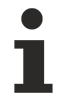

Sollte ein Fehler anstehen, so wird diese Automatik deaktiviert und Position und Winkel auf 0 gesetzt. Das bedeutet, dass bei Verwendung einer Prioritätssteuerung automatisch eine andere Funktion niedrigerer Priorität (siehe [Übersicht \[](#page-44-0)[}](#page-44-0) [45\]](#page-44-0)) die Steuerung der Jalousie übernimmt. Bei direkter Beschaltung hingegen wird die Jalousie auf Position/Winkel 0 fahren.

## **Voraussetzungen**

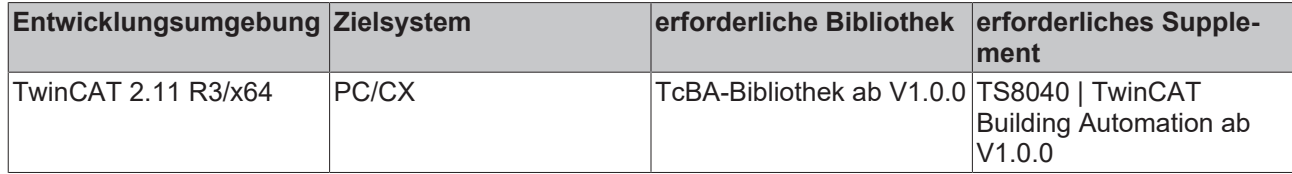

## <span id="page-300-0"></span>**8.2.118 FB\_BA\_SunBldSwi**

Mit Hilfe dieses Bausteins lassen sich die Jalousieansteuerung [FB\\_BA\\_SunBldActr \[](#page-287-0)[}](#page-287-0) [288\]](#page-287-0) bzw. die Rollladensteuerung [FB\\_BA\\_RolBldActr \[](#page-278-0) $\blacktriangleright$  [279\]](#page-278-0) im Handbedienmodus ansteuern. Die Verbindung erfolgt dabei über das Positioniertelegramm [stSunBld \[](#page-336-0)▶ [337\]](#page-336-0) entweder direkt oder mit einer zusätzlichen Prioritätssteuerung.

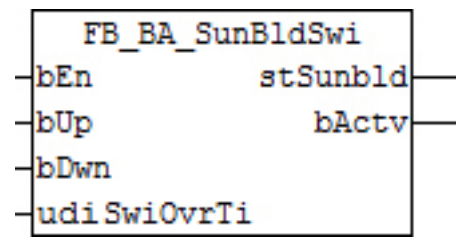

## **Funktionsbeschreibung**

Struktur des Jalousie-Positioniertelegramms [stSunBld \[](#page-336-0)[}](#page-336-0) [337\]](#page-336-0).

```
TYPE ST_BA_SunBld:
STRUCT<br>lrPos
      lrPos : LREAL;<br>lrAngl : LREAL;
                     : LREAL;
     bManUp : BOOL;
     bManDwn : BOOL;
     bManMod : BOOL;<br>bActy : BOOL;
                     \cdot BOOL:
END_STRUCT
END_TYPE
```
## **Betrieb**

Der Funktionsbaustein steuert über die Befehlseingänge *bUp* und *bDwn* den Jalousiebaustein [FB\\_BA\\_SunBldActr \[](#page-287-0) $\blacktriangleright$  [288\]](#page-287-0) bzw. den Rollladenbaustein [FB\\_BA\\_RolBldActr \[](#page-278-0) $\blacktriangleright$  [279\]](#page-278-0) im Handbetrieb an, wobei *bUp* Vorrang hat. Die Befehle werden an die jeweiligen Kommandos *bManUp* und *bManDwn* des Positioniertelegramms weiter gereicht. Ist ein Befehlseingang länger als die eingetragene Zeit *udiSwiOvrTi* [ms] aktiviert, so geht der entsprechende Steuerbefehl in Selbsthaltung. Ein erneutes Aktivieren eines Befehlseinganges löscht diese Selbsthaltung wieder.

Mit Aktivierung des Bausteins über *bEn* wird im Positioniertelegramm das Bit *bActv* sofort gesetzt. Damit meldet der Baustein an einem Prioritätsschalter ([FB\\_BA\\_SunBldPrioSwi4 \[](#page-294-0)▶ [295\]](#page-294-0) bzw. [FB\\_BA\\_SunBldPrioSwi8](#page-296-0) [\[](#page-296-0)[}](#page-296-0) [297\]](#page-296-0)) seinen Vorrang gegenüber niedrigen Prioritäten an. Der Baustein kennt nun 2 Modi: reines Hand-Fahren über *bUp* und *bDwn* - diese setzen im Positioniertelegramm das Bit *bManMod* und blockieren damit am Aktorbaustein die Annahme von Automatikbefehlen auf Position. Der zweite Modus ist der Szenenaufruf über *bClScn*. Dieser gibt über das Positioniertelegramm eine Position und einen Winkel der über *udiSlcdScn* gewählten Szene an (Auswahl des Feldes *arrSunBldScn*). Dabei wird das Handmodus-Bit im Positioniertelegramm *bManMod* abgelöscht und der Aktorbaustein weiß, dass er auf eine bestimmte Position zu fahren hat. Der Eingang *bClScn* wird gegenüber den Handbefehlen nachrangig betrachtet. Ist im ersten Zyklus der Bausteinaktivierung (*bEn*) weder *bUp*, noch *bDwn*, noch *bClScn* gesetzt, so "springt" der Baustein in den Hand-Modus (Positioniertelegramm: Bit *bManMod*) und verhält sich damit für diesen Fall genau so, wie der [FB\\_BASunBldSwi \[](#page-300-0)[}](#page-300-0) [301\]](#page-300-0).

## **Verknüpfung an Jalousiebaustein**

Der Handbedienbaustein kann entweder über eine voran gestellte Prioritätssteuerung [FB\\_BA\\_SunBldPrioSwi4](#page-294-0) [\[](#page-294-0)[}](#page-294-0) [295\]](#page-294-0) bzw. [FB\\_BA\\_SunBldPrioSwi8 \[](#page-296-0)[}](#page-296-0) [297\]](#page-296-0) oder aber direkt an den Jalousiebaustein angeschlossen werden. Die Verbindung erfolgt dabei über das Positioniertelegramm [stSunBld \[](#page-336-0) $\blacktriangleright$  [337\]](#page-336-0).

### **Verwendung einer Prioritätssteuerung:**

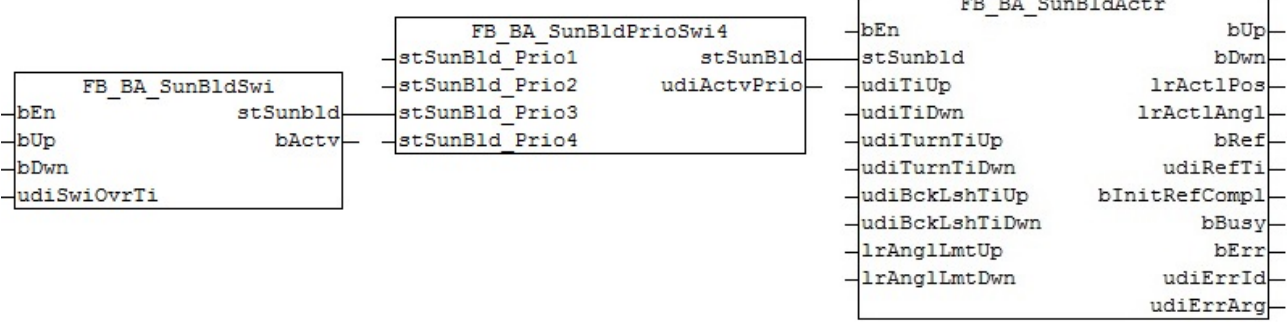

#### **Direkte Beschaltung:**

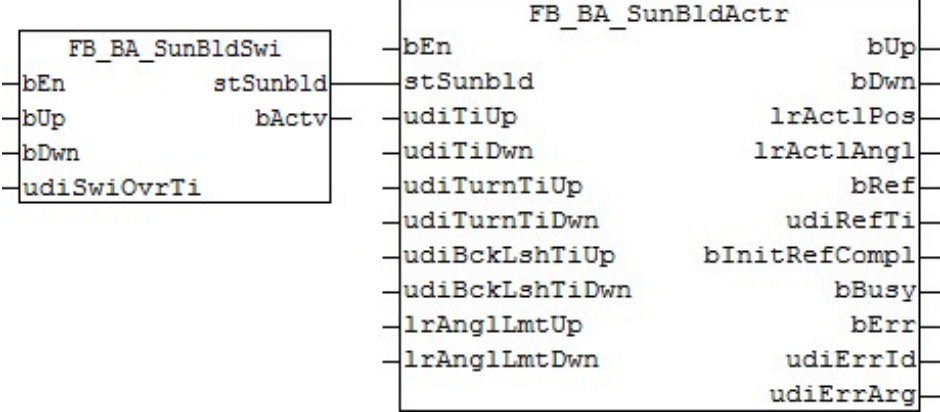

#### **Ein-/Ausgänge**

#### **VAR\_INPUT**

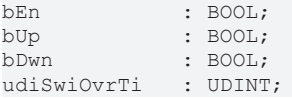

**bEn:** Steht dieser Eingang auf FALSE, so ist der Baustein ohne Funktion. Im Positioniertelegramm [stSunBld](#page-336-0) [\[](#page-336-0)[}](#page-336-0) [337\]](#page-336-0) werden für Position und Winkel jeweils 0 ausgegeben - *bManMod* und *bAct*v stehen jeweils auf FALSE. Das bedeutet für eine Beschaltung mit Prioritätssteuerung, dass eine andere Funktionalität die Jalousieansteuerung übernimmt. Eine direkte Beschaltung hingegen lässt die Jalousie direkt auf Position 0, also ganz nach oben fahren, da der Aktorbaustein das Bit *bActv* selbst nicht auswertet.

**bUp:** Befehlseingang Jalousie hoch

**bDwn:** Befehlseingang Jalousie herunter

**udiSwiOvrTi:** Zeit [ms] bis bei dauerhaft aktiviertem Befehlseingang der entsprechende Handbefehl im Positioniertelegramm [stSunBld \[](#page-336-0) $\blacktriangleright$  [337\]](#page-336-0) in Selbsthaltung geht.

## **VAR\_OUTPUT**

```
stSunBld : ST_BA_SunBld;
bActv : BOOL;
```
stSunBld: Positioniertelegramm, siehe [ST\\_BA\\_SunBld \[](#page-336-0) $\blacktriangleright$  [337\]](#page-336-0)

**bActv:** Entspricht dem booleschen Wert *bAct*v im Jalousie-Telegramm [ST\\_BA\\_SunBld \[](#page-336-0)[}](#page-336-0) [337\]](#page-336-0) und dient zur reinen Anzeige, ob der Baustein ein aktives Telegramm sendet.

## **Voraussetzungen**

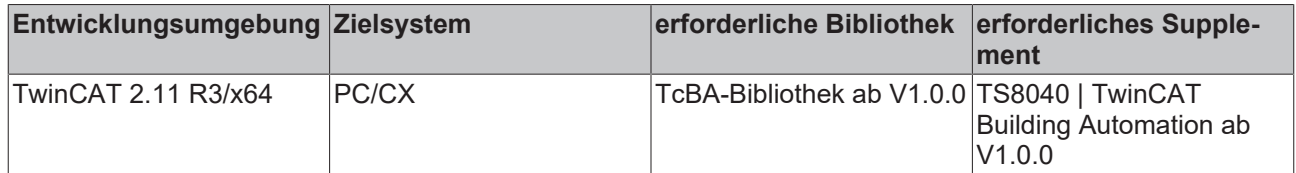

## **8.2.119 FB\_BA\_SunBldTwiLgtAuto**

Dieser Baustein steuert die Jalousie, sollte die Außenhelligkeit einen Grenzwert unterschritten haben.

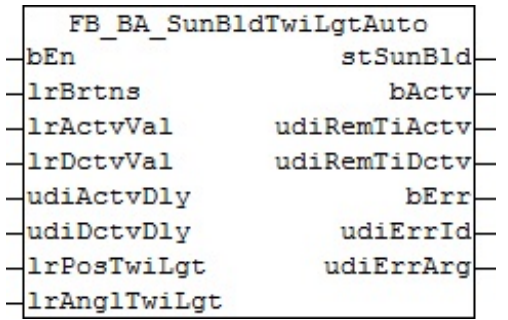

## **Funktionsbeschreibung**

Die Dämmerungsautomatik arbeitet mit einer Werte- und einer zeitlichen Hysterese: Unterschreitet der Außenhelligkeitswert *lrBrtns* [lux] für die Zeit *udiActvDly* [s] den Wert *lrActvVal* [lux], so ist der Baustein aktiv und wird die an den IN-Variablen angegebenen Jalousiepositionen *lrPosTwiLgt* (Höhe [%]) und *lrAnglTwiLgt* (Lamellenwinkel [°]) am Ausgang im Positioniertelegramm [stSunBld \[](#page-336-0)[}](#page-336-0) [337\]](#page-336-0) bereitstellen. Überschreitet die Außenhelligkeit hingegen für die Zeit *udiDctvDly* [s] den Wert *lrDctvVal* [lux], so ist die Automatik nicht mehr aktiv. Der Aktiv-Merker im Positioniertelegramm [stSunBld \[](#page-336-0)[}](#page-336-0) [337\]](#page-336-0) wird zurück und die Positionen für Höhe und Winkel auf "0" gesetzt. Eine Funktion niedrigerer Priorität kann dann die Steuerung übernehmen.

## **Ein-/Ausgänge**

## **VAR\_INPUT**

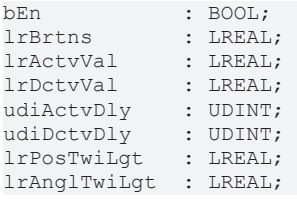

**bEn:** Steht dieser Eingang auf FALSE, so ist der Baustein ohne Funktion. Im Positioniertelegramm [stSunBld](#page-336-0) [\[](#page-336-0)[}](#page-336-0) [337\]](#page-336-0) werden für Position und Winkel jeweils 0 ausgegeben und *bActv* steht auf FALSE. Das bedeutet, dass über die Prioritätssteuerung eine andere Funktionalität die Jalousieansteuerung übernimmt.

**lrBrtns:** Außenhelligkeit [lx]

**IrActvVal: Aktivierungsgrenzwert [|x]** 

**lrDctvVal:** Deaktivierungsgrenzwert [lx]

**udiActvDly:** Aktivierungsverzögerung [s]

**udiDctvDly:** Deaktivierungsverzögerung [s]

**lrPosTwiLgt:** Höhenposition der Jalousie [%], sollte die Dämmerungsautomatik aktiv sein

**lrAnglTwiLgt:** Lamellenwinkel der Jalousie [°], sollte die Dämmerungsautomatik aktiv sein

#### **VAR\_OUTPUT**

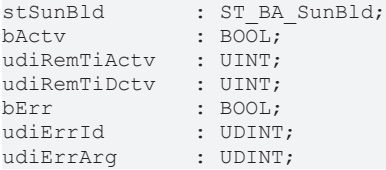

stSunBld: Ausgabestruktur der Jalousiestellungen, siehe [ST\\_BA\\_SunBld \[](#page-336-0) $\triangleright$  [337\]](#page-336-0)

**bActv :** Entspricht dem booleschen Wert *bActv* im Jalousie-Telegramm [ST\\_BA\\_SunBld \[](#page-336-0)[}](#page-336-0) [337\]](#page-336-0) und dient zur reinen Anzeige, ob der Baustein ein aktives Telegramm sendet.

**udiRemTiActv:** Zeigt die verbleibende Zeit an nach Unterschreitung des Schaltwerts *lrActvVal* bis zur Aktivierung der Automatik [s] an. Solange kein Herunterzählen der Zeit stattfindet, steht dieser Ausgang auf  $\Omega$ .

**udiRemTiDctv:** Zeigt die verbleibende Zeit an nach Überschreitung des Schaltwerts *lrDctvVal* bis zur Abschaltung der Automatik [s] an. Solange kein Herunterzählen der Zeit stattfindet, steht dieser Ausgang auf 0.

**bErr:** Dieser Ausgang wird auf TRUE geschaltet, wenn die eingetragenen Parameter fehlerhaft sind.

**udiErrId / udiErrArg:** Enthält die Fehlernummer und das Fehlerargument. Siehe [Fehlercodes \[](#page-339-0)[}](#page-339-0) [340\]](#page-339-0).

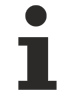

Sollte ein Fehler anstehen, so wird diese Automatik deaktiviert und Position und Winkel auf 0 gesetzt. Das bedeutet, dass bei Verwendung einer Prioritätssteuerung automatisch eine andere Funktion niedrigerer Priorität (siehe [Übersicht \[](#page-44-0)[}](#page-44-0) [45\]](#page-44-0)) die Steuerung der Jalousie übernimmt. Bei direkter Beschaltung hingegen wird die Jalousie auf Position/Winkel 0 fahren.

#### **Voraussetzungen**

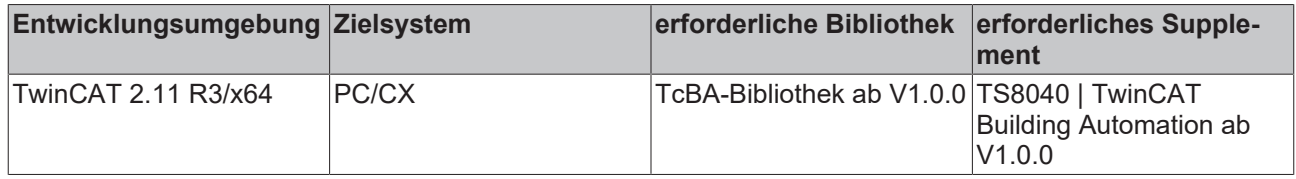

## **8.2.120 FB\_BA\_SunBldWthrPrtc**

Der Witterungsschutz hat bei der Jalousiesteuerung die höchste Priorität (siehe [Übersicht \[](#page-44-0)▶ [45\]](#page-44-0)) und soll sicherstellen, dass die Jalousie weder durch Eis, noch durch Wind beschädigt wird.

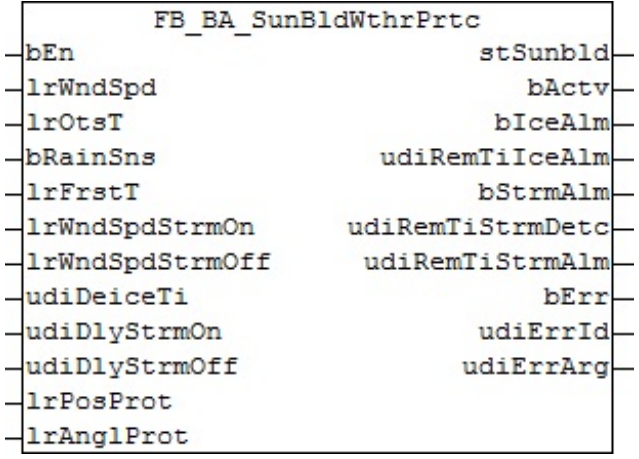

## **Funktionsbeschreibung**

Die Witterungsschutzautomatik hat die Aufgabe, die Jalousie vor zwei unmittelbar bevorstehenden Gefahren zu schützen und sie dafür in eine sichere Position zu fahren:

- **Vereisung:** Eine bevorstehende Vereisung wird dadurch erkannt, dass während einer Niederschlagserkennung an *bRainSns* die gemessene Außentemperatur *lrOtsT* unterhalb des Frost-Grenzwerts *lrFrstT* liegt. Dieses Ereignis wird intern gespeichert und bleibt dann solange bestehen, bis sichergestellt ist, dass das Eis wieder abgetaut ist. Dazu muss die Außentemperatur den Frost-Grenzwert für die eingetragene Enteisungszeit *udiDeiceTi* [s] überschritten haben. Aus Sicherheitsgründen wird das Vereisungsereignis persistent, also über einen SPS-Ausfall hinweg gespeichert. Fällt die Steuerung also während einer Ver- bzw. Enteisungsperiode aus, so gilt die Jalousie nach Wiederanlauf der Steuerung als neu vereist und der Enteisungszeitmesser startet von Neuem.
- **Sturm:** Liegt die gemessene Windgeschwindigkeit für die Zeit *udiDlyStrmOn* [s] über dem Wert *lrWndSpdStrmOn*, so wird davon ausgegangen, dass ein Sturm unmittelbar bevor steht. Erst wenn die Windgeschwindigkeit den Wert *lrWndSpdStrmOff* für die Zeit *udiDlyStrmOff* [s] unterschreitet, gilt der Sturm als abgeflaut und das Fahren der Jalousie als sicher. Aus Sicherheitsgründen wird auch das Sturm-Ereignis persistent gespeichert. Fällt die Steuerung also während eines Sturmes aus, so wird nach Wiederanlauf der Steuerung Ablauf-Zeitgeber von Neuem gestartet.

In beiden Gefahr-Fällen wird die Jalousie in die Schutzposition gefahren die durch *lrPosProt* (Höhenposition in Prozent) und *lrAnglProt* (Lamellenwinkel [°]) vorgegeben wird.

#### **Ein-/Ausgänge**

#### **VAR\_INPUT**

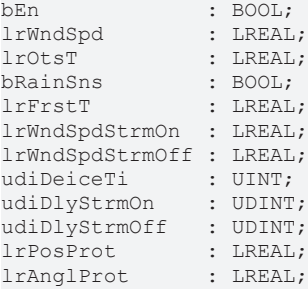

**bEn:** Steht dieser Eingang auf FALSE, so ist der Baustein ohne Funktion. Im Positioniertelegramm [stSunBld](#page-336-0) [\[](#page-336-0)[}](#page-336-0) [337\]](#page-336-0) werden für Position und Winkel jeweils 0 ausgegeben und *bActv* steht auf FALSE. Das bedeutet, dass über die Prioritätssteuerung eine andere Funktionalität die Jalousieansteuerung übernimmt.

**lrWndSpd:** Windgeschwindigkeit. Die Einheit der Eingabe ist beliebig, jedoch ist es wichtig, dass es keine Werte kleiner als 0 gibt, und die Werte mit zunehmender Geschwindigkeit größer werden.

**lrOtsT:** Außentemperatur [°C]

**bRainSns:** Eingang für einen Niederschlagssensor

**lrFrstT:** Vereisungstemperatur-Grenzwert [°] Celsius. Dieser Wert darf nicht größer als 0 sein. Anderenfalls wird ein Fehler ausgegeben.

**lrWndSpdStrmOn:** Windgeschwindigkeits-Grenzwert zur Aktivierung des Sturmalarmes. Dieser Wert darf nicht kleiner als 0 sein und muss oberhalb des Wertes für die Deaktivierung liegen. Anderenfalls wird ein Fehler ausgegeben. Die Einheit der Eingabe muss die gleiche sein wie die des Einganges *lrWndSpd*. Ein Wert größer als dieser Grenzwert löst nach der eingetragenen Zeit *udiDlyStrmOn* den Alarm aus.

**lrWndSpdStrmOff:** Windgeschwindigkeits-Grenzwert zur Deaktivierung des Sturmalarmes. Dieser Wert darf nicht kleiner als 0 sein und muss unterhalb des Wertes für die Aktivierung liegen. Anderenfalls wird ein Fehler ausgegeben. Die Einheit der Eingabe muss die gleiche sein wie die des Einganges *lrWndSpd*. Ein Wert kleiner oder gleich diesem Grenzwert setzt nach der eingetragenen Zeit *udiDlyStrmOff* den Alarm zurück.

**udiDeiceTi:** Zeit zum Abtauen der Jalousie nach Vereisung [s]. Danach wird der Vereisungsalarm zurück gesetzt.

**udiDlyStrmOn:** Verzögerungszeit zur Auslösung des Sturmalarmes [s]

**udiDlyStrmOff:** Verzögerungszeit zum Rücksetzen des Sturmalarmes [s]

**lrPosProt:** Höhenposition der Jalousie [%] im Schutzfall

**lrAnglProt:** Lamellenwinkel der Jalousie [°] im Schutzfall

## **VAR\_OUTPUT**

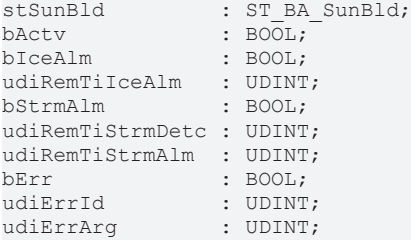

stSunBld: Ausgabestruktur der Jalousiestellungen, siehe [ST\\_BA\\_SunBld \[](#page-336-0) $\triangleright$  [337\]](#page-336-0)

**bActv:** Entspricht dem booleschen Wert *bActv* im Jalousie-Telegramm [ST\\_BA\\_SunBld \[](#page-336-0)[}](#page-336-0) [337\]](#page-336-0) und dient zur reinen Anzeige, ob der Baustein ein aktives Telegramm sendet.

**bIceAlm:** Zeigt den Vereisungsalarm an.

**udiRemTiIceAlm:** Bei aufkommenden Vereisungsfall (*bIceAlm*=TRUE) wird dieser Sekundenzähler auf die Enteisungszeit gesetzt. Sobald die Temperatur über dem eingetragenen Frostpunkt (*lrFrstT*) liegt, werden hier die verbleibenden Sekunden bis zur Entwarnung (*bIceAlm*=FALSE) angezeigt. Solange kein Herunterzählen der Zeit stattfindet, steht dieser Ausgang auf 0.

**bStrmAlm:** Zeigt den Sturmalarm an.

**udiRemTiStrmDetc:** Im unkritischen Fall zeigt dieser Sekundenzähler konstant die Alarmverzögerungszeit *udiDlyStrmOn* an. Liegt die gemessene Windstärke *lrWndSpd* über dem Aktivierungsgrenzwert *lrWndSpdStrmOn*, so werden die Sekunden bis zum Alarm herunter gezählt. Solange kein Herunterzählen der Zeit stattfindet, steht dieser Ausgang auf 0.

**udiRemTiStrmAlm:** Sobald der Sturmalarm ausgelöst wird, zeigt dieser Sekundenzähler zunächst konstant die Deaktivierungsverzögerungszeit *udiDlyStrmOff* des Sturmalarmes an. Sinkt die gemessene Windstärke *lrWndSpd* unter den Deaktivierungsgrenzwert *lrWndSpdStrmOff*, so werden die Sekunden bis zur Entwarnung (*bStrmAlm*=FALSE) herunter gezählt. Solange kein Herunterzählen der Zeit stattfindet, steht dieser Ausgang auf 0.

**bErr:** Dieser Ausgang wird auf TRUE geschaltet, wenn die eingetragenen Parameter fehlerhaft sind.

**udiErrId / udiErrArg:** Enthält die Fehlernummer und das Fehlerargument. Siehe [Fehlercodes \[](#page-339-0)[}](#page-339-0) [340\]](#page-339-0).

Sollte ein Fehler anstehen, so wird diese Automatik deaktiviert und Position und Winkel auf 0 gesetzt. Das bedeutet, dass bei Verwendung einer Prioritätssteuerung automatisch eine andere Funktion niedrigerer Priorität (siehe [Übersicht \[](#page-44-0)[}](#page-44-0) [45\]](#page-44-0)) die Steuerung der Jalousie übernimmt. Bei direkter Beschaltung hingegen wird die Jalousie auf Position/Winkel 0 fahren.

#### **Voraussetzungen**

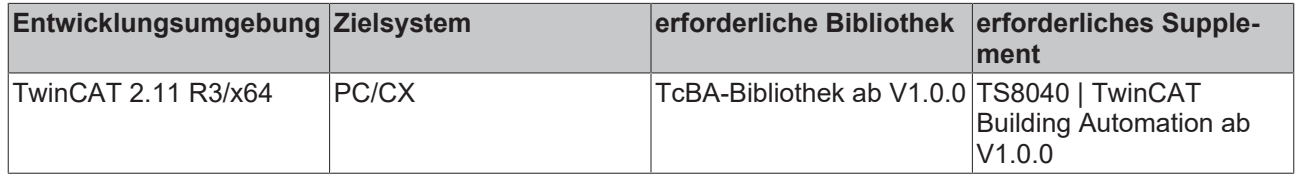

## **8.2.121 FB\_BA\_SunPrtc**

Baustein zur Blendschutzsteuerung mit Hilfe einer Lamellen-Jalousie

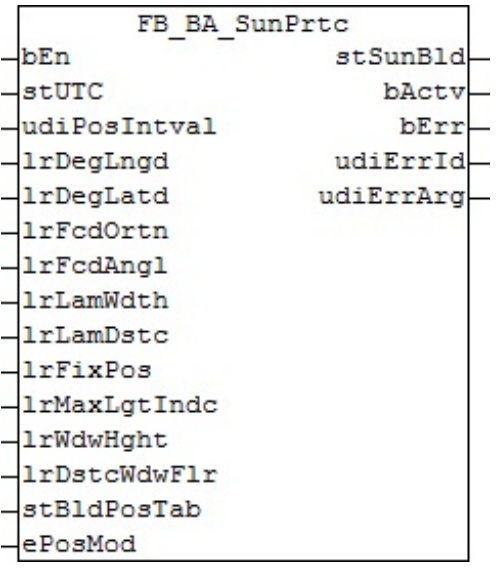

## **Funktionsbeschreibung**

Der Blendschutz wird durch die Variation des Lamellenwinkels und durch die Position der Jalousiehöhe realisiert.

Der Lamellenwinkel wird in Abhängigkeit des Sonnenstandes so eingestellt, dass direkte Blendung unterbunden, aber trotzdem ein maximaler Einfall natürlichen Lichts möglich ist.

Für das Variieren der Jalousiehöhe stehen drei verschieden Betriebsarten zur Verfügung:

- 1. Die Jalousie fährt bei aktiven Sonnenschutz in eine fest vorgegebene Höhe. Der Wert für die Höhe wird mit der Variablen *lrFixPos* vorgegeben.
- 2. Die Position der Jalousie wird in Abhängigkeit des Sonnenstandes variiert. Die Position wird in der Tabelle ([stBldPosTab \[](#page-329-0)[}](#page-329-0) [330\]](#page-329-0)) vorgegeben. Siehe auch Beschreibung des [FB\\_BA\\_BldPosEntry \[](#page-256-0)[}](#page-256-0) [257\]](#page-256-0).
- 3. Die höher der Jalousie wird anhand der Fenstergeometrie so berechnet, dass die Sonnenstrahlen bis zu einer vorgegebenen Tiefe in den Raum einfallen. Die Einfalltiefe der Sonnenstrahlen wird mit der Variablen *lrMaxLgtIndc* definiert.

Damit das Neupositionieren des Lamellenwinkels nicht zu häufig erfolgt, kann mittels der Variablen *udiPosIntval* eine Zeitintervall bestimmt werden, innerhalb dessen keine Anpassung des Lamellenwinkels erfolgt. Um trotzdem eine Blendwirkung auszuschließen, wird der Winkel immer so weiter geändert, dass er bis zum Ablauf des Zeitintervalls ausreicht.

Für die Positionierung der Jalousie und der Einstellung des Lamellenwinkels müssen die folgenden Bedingungen erfüllt sein.

- 1. Der Eingang *bEn* muss TRUE sein.
- 2. Die Sonne muss aufgegangen sein. (Elevation > 0)
- 3. Der Baustein ist richtig parametriet (*bErr*=False)

Der Baustein FB\_BA\_SunPrtc ermöglicht einen Blendschutz auf 2 verschiede parallel arbeitende Weisen:

- Lamellennachführung, so dass das direkt einfallende Licht durch den heruntergelassenen Teil der Jalousie gerade nicht mehr hindurch treten kann.
- Steuerung der Jalousiehöhe, mit 3 verschiedenen Möglichkeiten ( Einstellbar über den Enumerator an *ePosMod*) :
	- 1) fixe Jalousiehöhe, d.h. keine Änderung (voreingestellt)

2) Jalousiehöhe in Abhängigkeit des Sonnenstandes, definiert über eine Tabelle ([stBldPosTab \[](#page-329-0)[}](#page-329-0) [330\]](#page-329-0)), siehe auch Beschreibung des [FB\\_BA\\_BldPosEntry \[](#page-256-0) $\triangleright$  [257\]](#page-256-0)

3) maximal erwünschter Lichteinfall

Anhand der eingetragenen Parameter, welche weiter unten beschrieben werden, errechnet der Baustein die notwendige Lamellenstellung und Jalousie-Position und übergibt sie in die Ausgabestruktur [stSunBld \[](#page-336-0)[}](#page-336-0) [337\]](#page-336-0)*.* Die Ausgabe erfolgt freilich nicht kontinuierlich, da eine ständige Jalousiebewegung als störend empfunden werden würde. Am Eingang *udiPosIntval* lässt sich in Minuten einstellen, in welchem Abstand neue Positionswerte ausgegeben werden sollen.

Jedoch muss zwischen zwei Positionierzeitpunkten die Verschattungskriterien immer erfüllt sein: kein direktes Licht darf durch die Lamellen treten und der erwünschte Lichteinfall durch die Jalousiehöhe muss begrenzt bleiben, geht man zunächst davon aus, dass die Jalousienhöhe über den Modus "maximal erwünschter Lichteinfall" gesteuert wird. Daher werden intern zwei Jalousie- und Lamellenstellungen errechnet: die für den jetzigen und die für den nächsten Schaltpunkt. Diejenige Stellung, bei der die Jalousie mehr geschlossen ist, ist dann die gültige.

Die Positionierung in Intervallen beginnt genau dann, wenn folgende 3 Bedingungen erfüllt sind:

- Der Eingang *bEn* muss auf TRUE stehen.
- Der Baustein darf nicht durch falsche Parametrierung im Fehlerzustand sein (*bErr*=TRUE).
- Die Sonne muss aufgegangen sein, d.h. die Sonnenhöhe (Elevation) muss größer 0° sein. Hierbei handelt es sich um eine interne Sicherheitsabfrage, da die Begrenzung auf min. 0° vom Anwender eigentlich über die Programmierung des Einganges *bEn* erfolgen soll, siehe [Übersicht](#page-44-0) [Sonnenschutzautomatik \(Verschattungskorrektur\) \[](#page-44-0)[}](#page-44-0) [45\]](#page-44-0).

Sind diese 3 Bedingungen nicht erfüllt, so wird in der Positionierstruktur das Aktiv-Bit (*bActv*) auf FALSE, die Jalousiehöhe auf 0% und der Lamellenwinkel auf 0% gestellt.

#### **Fehlerbehandlung**

Folgende Fehleingaben werden erkannt:

Immer:

- Die Dauer des Positionierintervalls ist gleich Null oder überschreitet 720 min.
- Der eingetragene Längengrad ist nicht im gültigen Bereich von -180°..180°.
- Der eingetragene Breitengrad ist nicht im gültigen Bereich von -90°..90°.
- Der eingetragene Wert für die Fassadenneigung *lrFcdAngl* ist außerhalb des gültigen Bereiches von  $-90^\circ$ ..90 $\degree$ .
- Der Wert für den Lamellenabstand (*lrLamDstc*) ist größer oder gleich dem Wert für die Lamellenbreite (*lrLamWdth*). Dies stellt keine "gültige" Jalousie dar, da die Lamellen nicht vollständig schließen könnten. Mathematisch gesehen würde dieses zu Fehlern führen.
- Der eingetragene Wert für den Lamellenabstand *lrLamDstc* ist gleich Null.
- Der eingetragene Wert für die Lamellenbreite *lrLamWdth* ist gleich Null.

Nur wenn Positionierung "fixe Jalousiehöhe" angewählt - *ePosMod=ePosModFix:*

• Der eingetragene Wert für die fixe Jalousiehöhe (*lrFixPos*) ist größer als 100 oder kleiner als 0.

Nur wenn Positionierung "maximaler Lichteinfall" angewählt - *ePosMod=ePosModMaxIndc:*

• Das Bit "Werte gültig" (*bVld*) in der Positioniertabelle *stBldPosTab* ist nicht gesetzt - ungültige Werte: siehe *FB\_BA\_BldPosEntry*.

Nur wenn Positionierung "maximaler Lichteinfall" angewählt - *ePosMod=ePosModMaxIndc.*

- Der eingetragene Wert für die Fensterhöhe *lrWdwHght* ist kleiner oder gleich Null.
- Der eingetragene Abstand Fensterunterkante zu Boden *lrDstcWdwFlr* ist kleiner Null.
- Der eingetragene Wert für den maximal gewünschten Lichteinfall *lrMaxLgtIndc* ist kleiner oder gleich Null.

### **Ein-/Ausgänge**

#### **VAR\_INPUT**

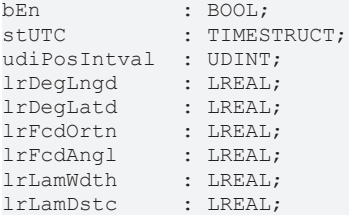

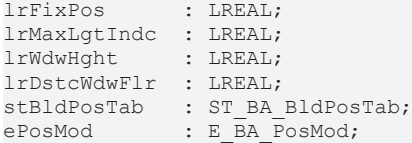

**bEn:** Wenn dieser Eingang auf FALSE gesetzt wird, ist die Positionierung nicht aktiv, d.h. in der Positionier-Struktur stSunBld vom Typ [ST\\_BA\\_SunBld \[](#page-336-0)[}](#page-336-0) [337\]](#page-336-0) wird das aktiv-Bit (*bActv*) zurückgesetzt und der Baustein selbst verharrt in einem Stillstands-Modus. Ist der Baustein hingegen aktiviert, so ist das aktiv-Bit auf TRUE und der Baustein gibt in der Positionierstruktur zu den entsprechenden Zeiten seine Stellwerte durch (*rPos* ,*rAngl*).

**stUTC:** Eingabe der aktuellen Uhrzeit als koordinierte Weltzeit (UTC, Universal Time Coordinated - im älteren Sprachgebrauch auch GMT, Greenwich-Mean-Time). Mit Hilfe des Bausteins FB BA GetTime [ $\blacktriangleright$  [325\]](#page-324-0) kann diese Zeit aus einem Zielsystem gelesen werden.

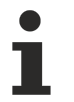

Ein Zeitrücksprung von mehr als 300s führt, wenn die Jalousie nach den o.a. Kriterien in der Sonne steht und der Blendschutz aktiv ist, zu einer sofortigen Neupositionierung. Diese Funktionalität ist eingefügt worden, um einen nachvollziehbaren Programmablauf zu gewährleisten.

**udiPosIntval:** Positionierintervall in Minuten - Zeitspanne zwischen zwei Ausgaben von Jalousiestellungen. Gültiger Bereich: 1min..720min.

**lrDegLngd:** Geographische Länge (Längengrad) [°]. Gültiger Bereich: -180°..180°

**lrDegLatd:** Geographische Breite (Breitengrad) [°]. Gültiger Bereich: -90°..90°

**lrFcdOrtn:** Fassadenausrichtung [°]

Dabei gilt auf der Nordhalbkugel für die Fassadenausrichtung (Blick aus dem Fenster):

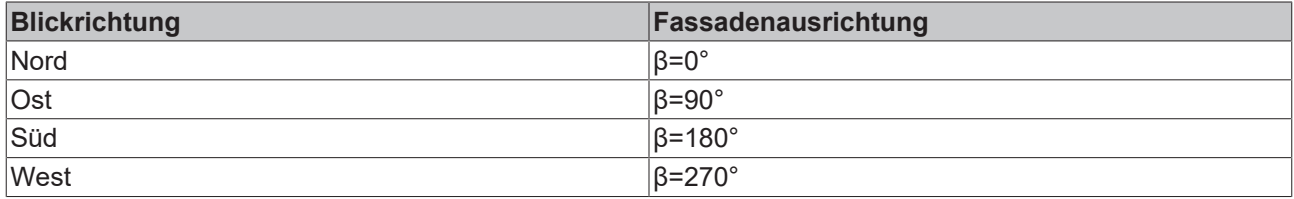

Für die Südhalbkugel gilt hingegen:

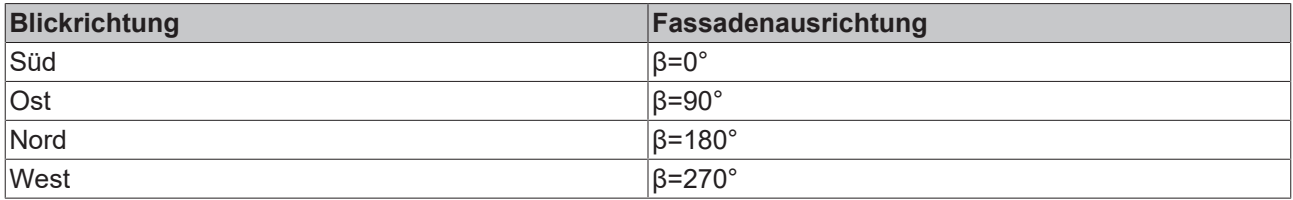

**lrFcdAngl:** Fassadenneigung [°]. Siehe Fassadenneigung

**lrLamWdth:** Breite der Lamellen in mm, siehe Skizze

**lrLamDstc:** Lamellenabstand in mm, siehe Skizze

**lrFixPos:** Fixe (konstante) Jalousiehöhe [0..100%]. Gültig, wenn *ePosMod = ePosModFix* (siehe Enumerator [E\\_BA\\_PosMod \[](#page-329-1)[}](#page-329-1) [330\]](#page-329-1)).

**lrMaxLgtIndc:** Maximal gewünschter Lichteinfall in mm gemessen ab Außenseite der Wand (siehe Höhenverstellung) Mit Hilfe der Parameter *lrWdwHght* und *lrDstcWdwFlr* wird in Abhängigkeit des Sonnenstandes errechnet, wie hoch die Jalousie stehen muss, damit der Lichteinfall den Wert *lrMaxLgtIndc* nicht überschreitet. Gültig, wenn *ePosMod = ePosModeMaxIncidence* (siehe Enumerator [E\\_BA\\_PosMod](#page-329-1) [\[](#page-329-1)[}](#page-329-1) [330\]](#page-329-1)).

**lrWdwHght:** Fensterhöhe in mm zur Errechnung des der Jalousiehöhe wenn der Modus des "Maximal gewünschter Lichteinfalls" gewählt ist.

**lrDstcWdwFlr:** Abstand Boden - Fenstersims in mm zur Errechnung des der Jalousiehöhe wenn der Modus des "Maximal gewünschter Lichteinfalls" gewählt ist.

**stBldPosTab:** Tabelle von 6 Stützpunkten, davon 4 parametrierbar, aus denen dann durch lineare Interpolation eine Jalousieposition in Abhängigkeit des Sonnenstandes gegeben wird. Gültig, wenn *ePosMod = ePosModFix* (siehe Enumerator [E\\_BA\\_PosMod \[](#page-329-1)[}](#page-329-1) [330\]](#page-329-1)). Weitere Beschreibung siehe [FB\\_BA\\_BldPosEntry \[](#page-256-0) $\triangleright$  [257\]](#page-256-0).

**ePosMod:** Auswahl des Positioniermodus, siehe Enumerator [E\\_BA\\_PosMod \[](#page-329-1)[}](#page-329-1) [330\]](#page-329-1).

## **VAR\_OUTPUT**

stSunBld : ST\_BA\_SunBld;<br>bActy : BOOL:  $\overline{\text{BOOL}}$ ; bErr : BOOL; udiErrorId : UDINT; udiErrArg : UDINT;

**stSunBld:** Ausgabestruktur der Jalousiestellungen, siehe [ST\\_BA\\_SunBld \[](#page-336-0)[}](#page-336-0) [337\]](#page-336-0)

**bActv:** Der Baustein ist im aktiv-Zustand, das heißt, es liegt kein Fehler an, der Baustein ist freigegeben und der Sonnenstand befindet sich im eingetragenen Fassadenbereich (die Fassade wird beschienen).

**bErr:** Dieser Ausgang wird auf TRUE geschaltet, wenn die eingetragenen Parameter fehlerhaft sind.

**udiErrId / udiErrArg:** Enthält die Fehlernummer und das Fehlerargument. Siehe [Fehlercodes \[](#page-339-0)[}](#page-339-0) [340\]](#page-339-0).

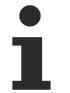

Sollte ein Fehler anstehen, so wird diese Automatik deaktiviert und Position und Winkel auf 0 gesetzt. Das bedeutet, dass bei Verwendung einer Prioritätssteuerung automatisch eine andere Funktion niedrigerer Priorität (siehe [Übersicht \[](#page-44-0)[}](#page-44-0) [45\]](#page-44-0)) die Steuerung der Jalousie übernimmt. Bei direkter Beschaltung hingegen wird die Jalousie auf Position/Winkel 0 fahren.

#### **Voraussetzungen**

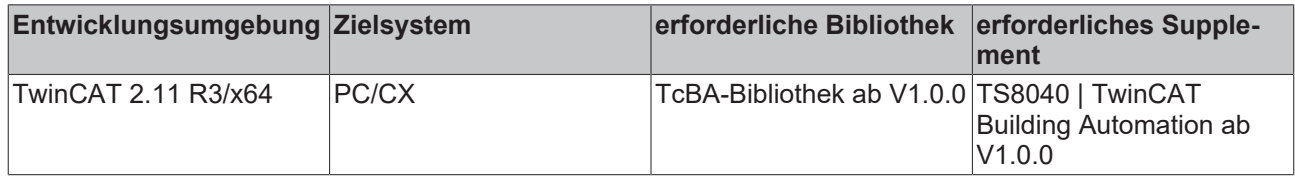

## <span id="page-309-0"></span>**8.2.122 FB\_BA\_LgtSwi**

Schalt- und Dimmbaustein - Funktion für zwei Lichttaster

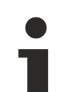

Dieser Baustein benötigt zwingend eine Lichtwertrückmeldung am Eingang lrActlLgtLvl um einen Lichtwechsel (toggle-Befehl) realisieren zu können. Ohne diese Rückmeldung, die entweder von einem Einzelgerät oder als Mittelwert einer Gruppe kommt, weiß der Schalterbaustein nicht um den logischen Zustand des Lichts und kann bei Kurztastendruck an bSwi nicht in den gegensätzlichen Zustand springen lassen. Ein Beispiel findet sich unten.

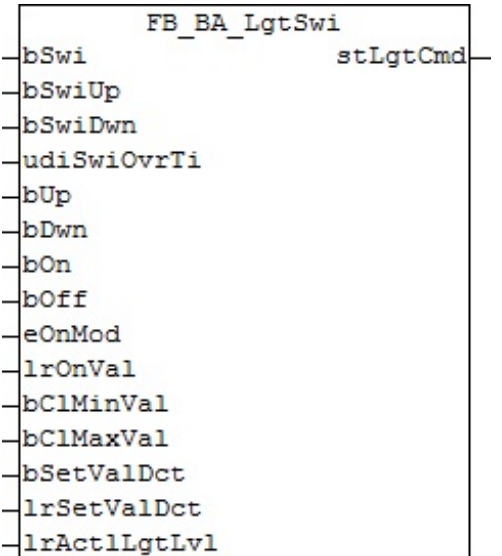

## **Funktionsbeschreibung**

Dieser Baustein ist ein kombinierter Schalter/Dimmer.

Für das zentrale Einschalten an *bOn* sind verschiedene Modi (*eOnMod*) definiert und über diesen Enumerator-Eingang wählbar:

- eBA\_ClMaxVal : Das Licht wird unmittelbar auf den am Lichtaktor-Baustein gültigen Maximalwert gestellt.
- eBA\_ClMinVal : Das Licht wird unmittelbar auf den am Lichtaktor-Baustein gültigen Minimalwert gestellt.
- eBA\_ClOnVal : Das Licht wird unmittelbar auf den am Eingang *lrOnVal* anstehenden Wert gestellt.
- eBA\_ClRstVal : Das Licht wird unmittelbar auf den am Lichtaktor-Baustein gültigen Reset-Wert gestellt. Dies ist der Wert, der dort vor dem letzten Ausschalten gültig war. Anwendungsbeispiel: Wenn in einem Konferenzraum nach einer Präsentation das Licht wieder eingeschaltet wird.

Alle weiteren Befehle siehe unten.

Der Baustein sendet seine Kommandos über das Befehlstelegramm [stLgtCmd. \[](#page-338-0)[}](#page-338-0) [339\]](#page-338-0)

#### **Ein-/Ausgänge**

## **VAR\_INPUT**

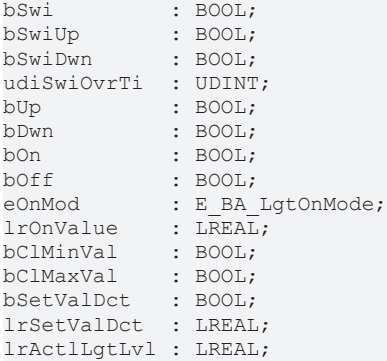

**bSwi:** Schaltereingang Ein/Aus, Auf-Abdimmen: Ein kurzes Signal (< *udiSwiOvrTi*) schaltet das Licht je nach Zustand aus oder ein. Ein langer Tastendruck dimmt das Licht abwechselnd auf oder ab. Das Aufdimmen endet bei Erreichen des Maximalwerts, das Abdimmen bei Erreichen des Minimalwerts. Eine automatische Dimmrichtungsumkehr erfolgt nicht. Ist das Licht ausgeschaltet, so wird zunächst auf den Minimalwert geschaltet und dann aufgedimmt.

**bSwiUp:** Schaltereingang Ein/Aus, Aufdimmen: Ein kurzes Signal (< *udiSwiOvrTi*) schaltet das Licht je nach Zustand aus oder ein. Ein langer Tastendruck dimmt das Licht auf. Das Aufdimmen endet bei Erreichen des Maximalwerts. Ist das Licht ausgeschaltet, so wird zunächst auf den Minimalwert geschaltet und dann aufgedimmt.

**bSwiDwn:** Schaltereingang Ein/Aus, Abdimmen: Ein kurzes Signal (< *udiSwiOvrTi*) schaltet das Licht je nach Zustand aus oder ein. Ein langer Tastendruck dimmt das Licht ab. Das Abdimmen endet bei Erreichen des Minimalwerts. Ist das Licht ausgeschaltet, so wird zunächst auf den Maximalwert geschaltet und dann abgedimmt.

**udiSwiOvrTi:** Umschaltzeit [ms] zwischen Tastendruckerkennung kurz und lang und damit zwischen Schalten und Dimmen.

**bUp:** Aufdimmen des Lichts. Dieser Eingang hat **keine** Schaltfunktion und wird durch die Umschaltzeit *udiSwiOvrTi***nicht** beeinflusst. Die Funktion ist bei ausgeschaltetem Licht unwirksam.

**bDwn:** Abdimmen des Lichts. Dieser Eingang hat **keine** Schaltfunktion und wird durch die Umschaltzeit *udiSwiOvrTi***nicht** beeinflusst. Die Funktion ist bei ausgeschaltetem Licht unwirksam.

**bOn:** Zentrales Einschalten. Der Einschaltwert richtet sich nach der Auswahl an *eOnMod*, s.u..

**bOff:** Zentrales Ausschalten

**eOnMod:** Auswahl Einschaltwert ([E\\_BA\\_LgtOnMode \[](#page-337-0)[}](#page-337-0) [338\]](#page-337-0))

**lrOnVal:** [0..100%] Einschaltwert, wenn ein zentraler Einschaltbefehl über *bOn* kommt und an *eOnMod* der Modus *eBA\_ClOnVal* angewählt ist.

**bClMinVal:** Der Lichtaktor-Baustein bekommt den Befehl auf den Minimalwert zu schalten.

**bClMaxVal:** Der Lichtaktor-Baustein bekommt den Befehl auf den Maximalwert zu schalten.

**bSetValDct/lrSetValDct:** Der Lichtaktor-Baustein bekommt den Befehl auf den Wert *lrSetValDct* [0..100%] zu schalten. **Dieser Wert wird am Lichtaktor noch mit dem Wert** *lrLgtOffset* **beaufschlagt.**

**lrActlLgtLvl:** [0..100%] Dieser Eingang dient zur Umschalt- (Toggle-) Beurteilung. Bei einer Gruppe von Lampen empfiehlt es sich entweder den Mittelwert aller Aktoren oder den Lichtwert des Gruppenmasters anzulegen. Die Belegung dieses Einganges ist zwingend notwendig, da der Schalterbaustein ohne diese Rückmeldung nicht um den logischen Lichtzustand des Einzelgeräts bzw. der Gruppe weiß.

**Beispiel:**

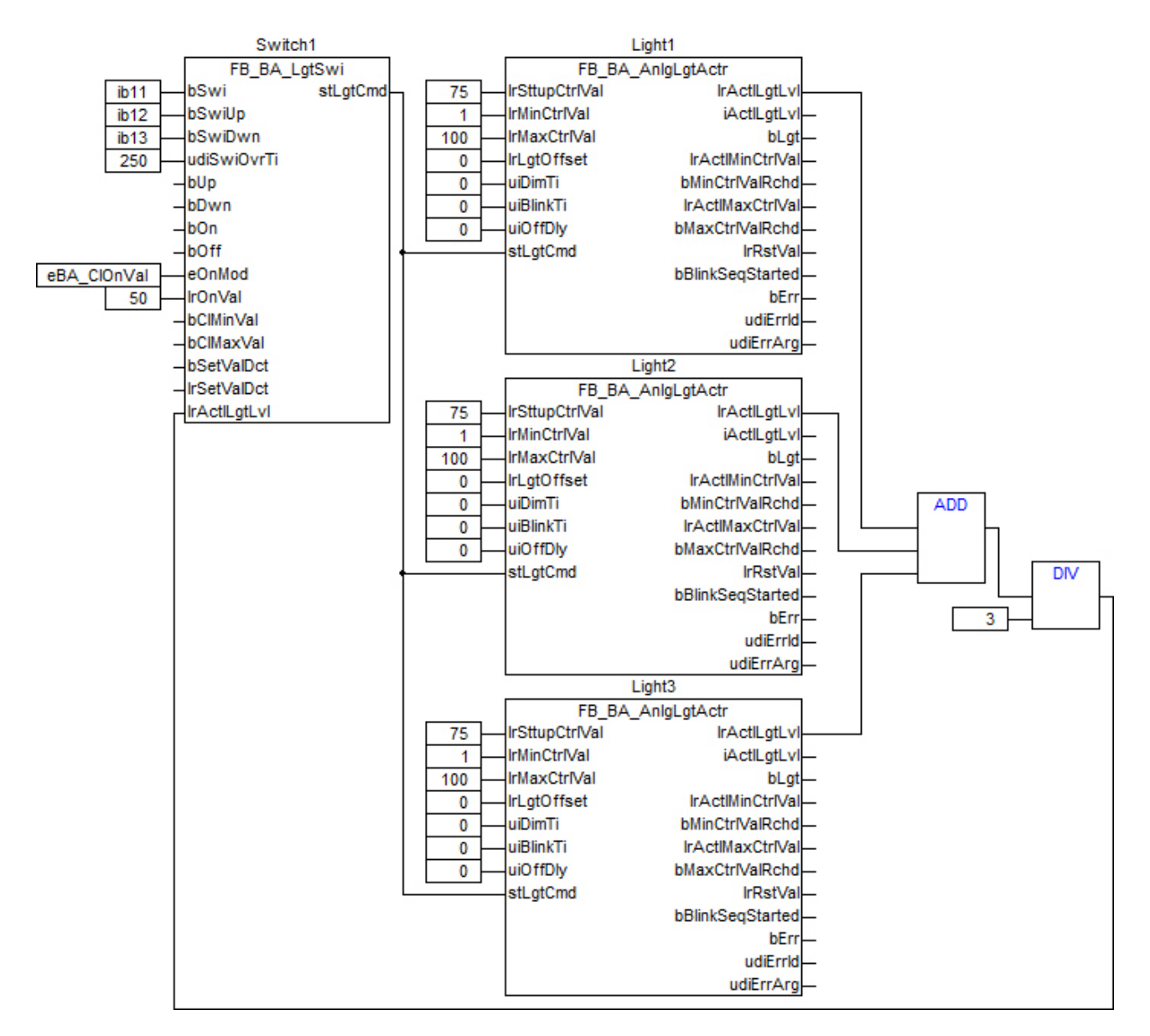

## **VAR\_OUTPUT**

stLqtCmd : ST\_BA\_LgtCmd;

stLgtCmd: Befehlstelegramm vom Typ [ST\\_BA\\_LgtCmd \[](#page-338-0) $\blacktriangleright$  [339\]](#page-338-0)

## **Voraussetzungen**

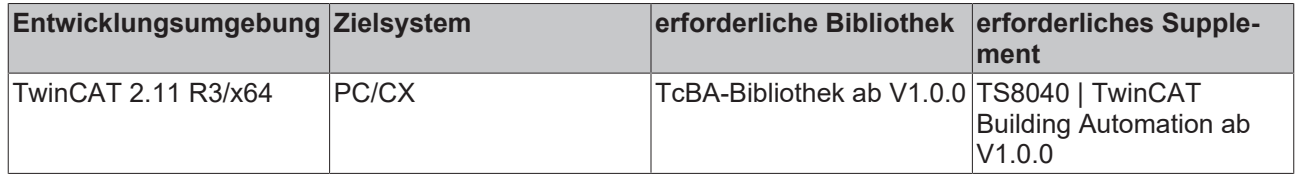

## **8.2.123 FB\_BA\_CnstLgtCtrl**

Konstantlichtregelung für einen Raum

Dieser Baustein benötigt zwingend eine Lichtwertrückmeldung am Eingang lrActlLgtLvl um einen Lichtwechsel (toggle-Befehl) realisieren zu können. Ohne diese Rückmeldung, die entweder von einem Einzelgerät oder als Mittelwert einer Gruppe kommt, weiß der Schalterbaustein nicht um den logischen Zustand des Lichts und kann bei Kurztastendruck an bSwi nicht in den gegensätzlichen Zustand springen lassen. Siehe auch [FB\\_BA\\_LgtSwi \[](#page-309-0) $\blacktriangleright$  [310\]](#page-309-0).

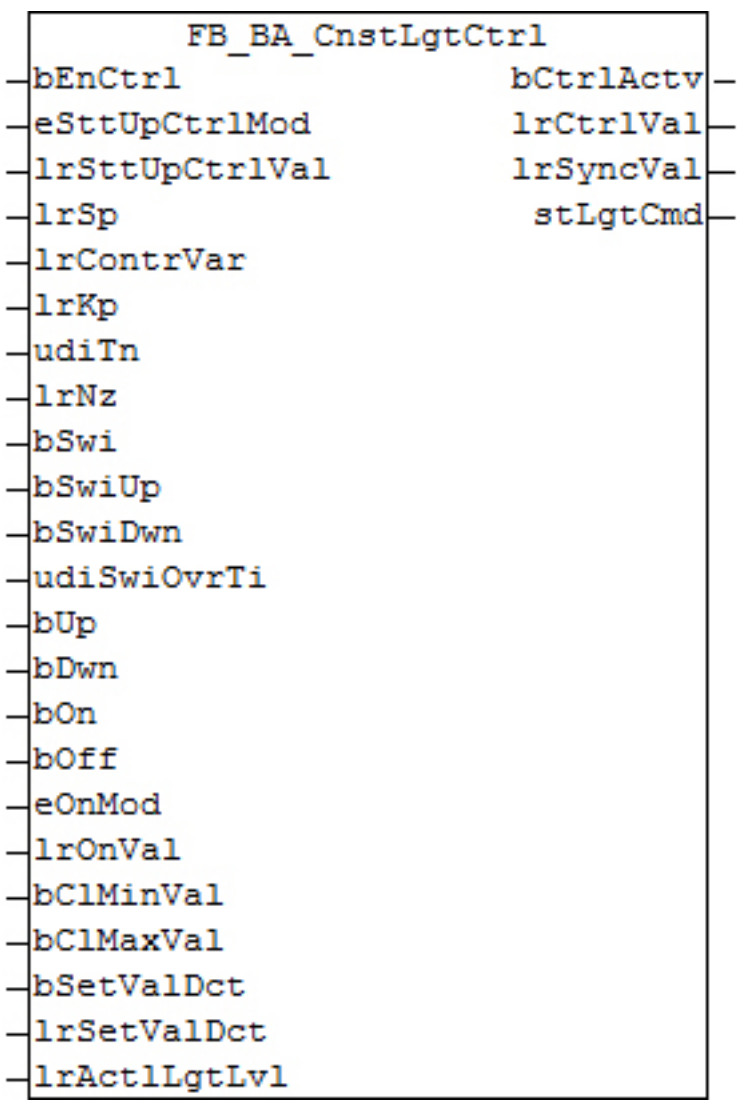

## **Funktionsbeschreibung**

Dieser Baustein ist ein kombinierter Schalter/Dimmer mit einem zusätzlichen Konstantlichtregel-Modus. Die Konstantlichtregelung arbeitet intern mit einem PI-Regler.

Für das zentrale Einschalten an *bOn* sind verschiedene Modi (*eOnMod*) definiert und über diesen Enumerator-Eingang wählbar:

- eBA\_CIMaxVal : Das Licht wird unmittelbar auf den am Lichtaktor-Baustein gültigen Maximalwert gestellt.
- eBA\_ClMinVal : Das Licht wird unmittelbar auf den am Lichtaktor-Baustein gültigen Minimalwert gestellt.
- eBA\_ClOnVal : Das Licht wird unmittelbar auf den am Eingang *lrOnVal* anstehenden Wert gestellt.
- eBA\_ClRstVal := Das Licht wird unmittelbar auf den am Lichtaktor-Baustein gültigen Reset-Wert gestellt. Dies ist der Wert, der dort vor dem letzten Ausschalten gültig war. Anwendungsbeispiel: Wenn in einem Konferenzraum nach einer Präsentation das Licht wieder eingeschaltet wird.

Alle weiteren Befehle siehe unten.

Der Baustein sendet seine Kommandos über das Befehlstelegramm [stLgtCmd \[](#page-338-0)▶ [339\]](#page-338-0).

## **Ein-/Ausgänge**

#### **VAR\_INPUT**

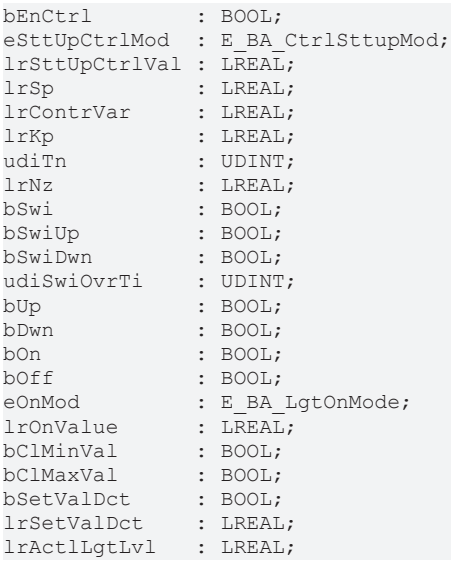

**bEnCtrl:** Eine positive Flanke an diesem Eingang schaltet die Regelung aktiv. **Werden die Schalteingänge** *bSwi...bSetValDct* **betätigt, so wird die Regelung wieder deaktiviert, egal ob am Eingang** *bEnCtrl* **ein TRUE-Signal anliegt.**

**eSttUpCtrlMod/lrSttUpCtrlVal:** Gibt an, mit welchem Wert der Regler aufstarten soll: siehe [E\\_BA\\_CtrlSttupMod \[](#page-337-1) $\triangleright$  [338\]](#page-337-1).

**lrSp:** Sollwert-Eingang [lx]

**lrContrVar:** Istwert-Eingang [lx]

**lrKp:** Verstärkungsfaktor des internen PI-Reglers

**udiTn:** Nachstellzeit (Integrationszeit) des internen PI-Reglers [ms]

**lrNz:** Neutrale Zone: Ist der Absolutwert der Regelabweichung kleiner als *lrNz*/2, so stoppt der Regler intern seine Stellgrößenberechnung, bleibt jedoch weiterhin aktiv.

**bSwi:** Schaltereingang Ein/Aus, Auf-Abdimmen: Ein kurzes Signal (< *udiSwiOvrTi*) schaltet das Licht je nach Zustand aus oder ein. Ein langer Tastendruck dimmt das Licht abwechselnd auf oder ab. Das Aufdimmen endet bei Erreichen des Maximalwerts, das Abdimmen bei Erreichen des Minimalwerts. Eine automatische Dimmrichtungsumkehr erfolgt nicht. Ist das Licht ausgeschaltet, so wird zunächst auf den Minimalwert geschaltet und dann aufgedimmt.

**bSwiUp:** Schaltereingang Ein/Aus, Aufdimmen: Ein kurzes Signal (< *udiSwiOvrTi*) schaltet das Licht je nach Zustand aus oder ein. Ein langer Tastendruck dimmt das Licht auf. Das Aufdimmen endet bei Erreichen des Maximalwerts. Ist das Licht ausgeschaltet, so wird zunächst auf den Minimalwert geschaltet und dann aufgedimmt.

**bSwiDwn:** Schaltereingang Ein/Aus, Abdimmen: Ein kurzes Signal (< *udiSwiOvrTi*) schaltet das Licht je nach Zustand aus oder ein. Ein langer Tastendruck dimmt das Licht ab. Das Abdimmen endet bei Erreichen des Minimalwerts. Ist das Licht ausgeschaltet, so wird zunächst auf den Maximalwert geschaltet und dann abgedimmt.

**udiSwiOvrTi:** Umschaltzeit [ms] zwischen Tastendruckerkennung kurz und lang und damit zwischen Schalten und Dimmen.

**bUp:** Aufdimmen des Lichts. Dieser Eingang hat **keine** Schaltfunktion und wird durch die Umschaltzeit *udiSwiOvrTi***nicht** beeinflusst. Die Funktion ist bei ausgeschaltetem Licht unwirksam.

**bDwn:** Abdimmen des Lichts. Dieser Eingang hat **keine** Schaltfunktion und wird durch die Umschaltzeit *udiSwiOvrTi***nicht** beeinflusst. Die Funktion ist bei ausgeschaltetem Licht unwirksam.

**bOn:** zentrales Einschalten. Der Einschaltwert richtet sich nach der Auswahl an *eOnMod*, s.u..

**bOff:** zentrales Ausschalten.

**eOnMod:** Auswahl Einschaltwert ([E\\_BA\\_LgtOnMode \[](#page-337-0)[}](#page-337-0) [338\]](#page-337-0)).

**lrOnVal:** [0..100%] Einschaltwert, wenn ein zentraler Einschaltbefehl über *bOn* kommt und an *eOnMod* der Modus *eBA\_ClOnVal* angewählt ist.

**bClMinVal:** Der Lichtaktor-Baustein bekommt den Befehl auf den Minimalwert zu schalten.

**bClMaxVal:** Der Lichtaktor-Baustein bekommt den Befehl auf den Maximalwert zu schalten.

**bSetValDct/lrSetValDct:** Der Lichtaktor-Baustein bekommt den Befehl auf den Wert *lrSetValDct* [0..100%] zu schalten. **INFO**: dieser Wert wird am Lichtaktor noch mit dem Wert *lrLgtOffset* beaufschlagt.

**lrActlLgtLvl:** [0..100%] Dieser Eingang dient zur Umschalt- (Toggle-) Beurteilung. Bei einer Gruppe von Lampen empfiehlt es sich entweder den Mittelwert aller Aktoren oder den Lichtwert des Gruppenmasters anzulegen.

## **VAR\_OUTPUT**

```
bCtrlActv : BOOL;
lrCtrlVal : LREAL;
stLgtCmd : ST_BA_LgtCmd;
```
**bCtrlActv:** Die Konstantlichtregelung ist aktiv

**lrCtrlVal:** Im Befehlstelegramm stLgtCmd (vom Typ [ST\\_BA\\_LgtCmd\) \[](#page-338-0)[}](#page-338-0) [339\]](#page-338-0) aktuell ausgegebener Wert.

**lrSyncVal:** [0..100%] Zur Kontrolle : Durch den Modus *eSttUpCtrlMod* (siehe Eingänge) aktuell gewählter Aufstartwert.

stLgtCmd: Befehlstelegramm vom Typ [ST\\_BA\\_LgtCmd. \[](#page-338-0) $\triangleright$  [339\]](#page-338-0)

#### **Voraussetzungen**

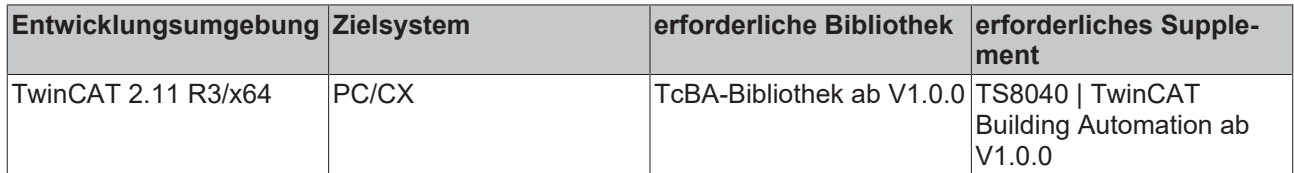

## **8.2.124 FB\_BA\_AnlgLgtActr**

Funktionsbaustein zum Ansteuern eines analogen Lichtaktors, beispielsweise über eine KL2751

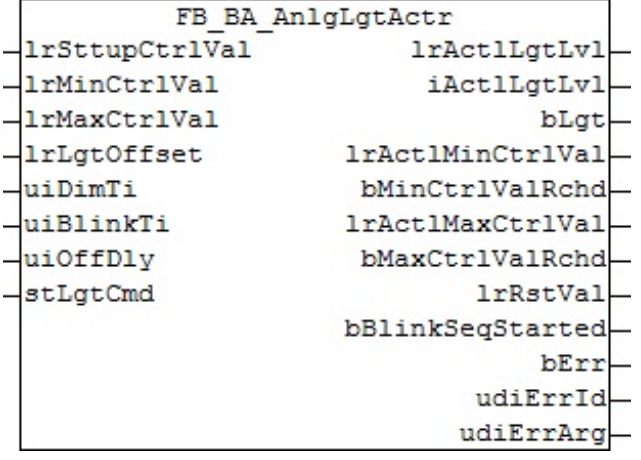

#### **Funktionsbeschreibung**

Der Baustein empfängt seine Kommandos über das Befehlstelegramm [stLgtCmd. \[](#page-338-0) $\blacktriangleright$  [339\]](#page-338-0) Als konventioneller Analog-Ansteuerungsbaustein besitzt er Lichtwert-Ausgänge als LREAL-Wert [0..100%], als INT-Wert [0..32767] und als booleschen Wert (EIN/AUS), der bei bestimmten Lampenarten das Schalten eines AUS-Relais ermöglicht.

Dieser Baustein muss in jedem SPS-Zyklus aufgerufen werden, da die SPS-Zykluszeit in die Berechnung der Dimmrampe mit einfließt.

#### **Ein-/Ausgänge**

#### **VAR\_INPUT**

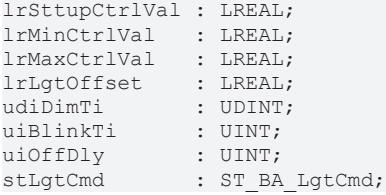

**lrSttupCtrlVal :** Lichtwert nach Neustart. [*lrMinCtrlVal*..*lrMaxCtrlVal*]. Eingabe als Prozentwert (0%..100%). Dieser Wert wird nur im ersten Aufruf-Zyklus übernommen. Fehlerhafte Einträge kleiner *lrMinCtrlVal* oder größer *lrMaxCtrlVal* werden automatisch begrenzt.

**lrMinCtrlVal:** Minimaler Lichtausgabewert. [1..*lrMaxCtrlVal*]. Eingabe als Prozentwert (1%..100%). Eine Änderung dieses Wertes wirkt unmittelbar. Fehlerhafte Einträge kleiner 1.0 oder größer 100.0 werden automatisch begrenzt.

Zur Kontrolle wird der resultierende Wert am Ausgang *lrActlMinCtrlVal* ausgegeben, wobei zu beachten ist, dass auch Wertänderungen über das Befehlstelegramm *stLgtCmd* angenommen werden. Die letzte Änderung ist jeweils gültig.

**lrMaxCtrlVal:** Maximaler Lichtausgabewert. [*lrMinCtrlVal*..100%]. Eingabe als Prozentwert (1%..100%). Eine Änderung dieses Wertes wirkt unmittelbar. Fehlerhafte Einträge kleiner *lrMinCtrlVal* oder größer 100.0 werden automatisch begrenzt.

Zur Kontrolle wird der resultierende Wert am Ausgang *lrActlMaxCtrlVal* ausgegeben, wobei zu beachten ist, dass auch Wertänderungen über das Befehlstelegramm *stLgtCmd* angenommen werden. Die letzte Änderung ist jeweils gültig.

**lrLgtOffset:** Möglichkeit den Helligkeitswert zu erhöhen oder zu erniedrigen. Dieser Effekt ist nur in Verbindung mit dem Befehl *bSetCtrlValDct* der Kommandostruktur *stLgtCmd* wirksam. In diesem Fall wird der Lichtaktor auf den Wert *lrSetCtrlValDct*+*lrLgtOffset* gesetzt. Derr Wert kann dabei nicht den eingestellten Maximalwert überschreiten bzw. den Minimalwert unterschreiten. Ein Abschalten jedoch ist möglich, wenn *lrSetCtrlValDct*+*lrLgtOffset* kleiner oder gleich Null ist.

**uiDimTi:** Dimmrampe [ms]: Zeit in der von 0 auf 100% gedimmt wird.

**uiBlinkTi / udiOffDly:** Mit diesen beiden Zeiten [s] lässt sich eine Ausschaltwarnung, beispielsweise für eine Treppenhausbeleuchtung erzielen. Zu dem Zeitpunkt, an dem die Leuchte normalerweise abschaltet, kommen diese beiden Intervalle **zusätzlich** zum Tragen: für die Zeit *uiBlinkTi* [s] wird das Licht ausgeschaltet und danach für die Zeit *uiOffDly* [s] noch einmal eingeschaltet.

stLgtCmd: Befehlstelegramm vom Typ [ST\\_BA\\_LgtCmd \[](#page-338-0) $\blacktriangleright$  [339\]](#page-338-0)

#### **VAR\_OUTPUT**

lrActlLgtLvl : LREAL; iActlLgtLvl : INT; bLat : BOOL; lrActlMinCtrlVal: LREAL; bMinCtrlValRchd : BOOL; lrActlMaxCtrlVal: LREAL; bMaxCtrlValRchd : BOOL; lrRstVal : LREAL;

# **RFCK**

bErr : BOOL;<br>udiErrId : UDINT : UDINT;<br>I UDINT; udiErrArg

**lrActlLgtLvl:** Aktuelle Stellgröße [0..100%]. Berechnung siehe unten.

**iActlLgtLvl:** Aktuelle Stellgröße [0..32767]

**bLgt:** Aktuelle Stellgröße (EIN / AUS)

**lrActlMinCtrlVal:** Aktueller Min-Wert (über Eingang oder Kommandostruktur beschrieben)

**bMinCtrlValRchd:** Der Aktor hat seinen Minimalwert erreicht.

**lrActlMaxCtrlVal:** Aktueller Max-Wert (über Eingang oder Kommandostruktur beschrieben)

**bMaxCtrlValRchd:** Der Aktor hat seinen Maximalwert erreicht.

**lrRstVal:** Letzter Wert vor Aus als Wiedereinschaltwert, d.h. vor dem Ausschalten wird der aktuelle Stellwert hier gespeichert.

**bErr:** Lichtbaustein im Fehlerzustand

**udiErrId / udiErrArg:** Fehlernummer und -argument zur Bestimmung der Ursache, siehe [Fehlercodes](#page-339-0) [\[](#page-339-0)[}](#page-339-0) [340\]](#page-339-0).

**Voraussetzungen**

Die Warnmeldungen zur Autokorrektur der Minimal- und Maximalwerte liegen nur für einen SPS-Zyklus an, da die Korrektur den Fehler selbst behebt.

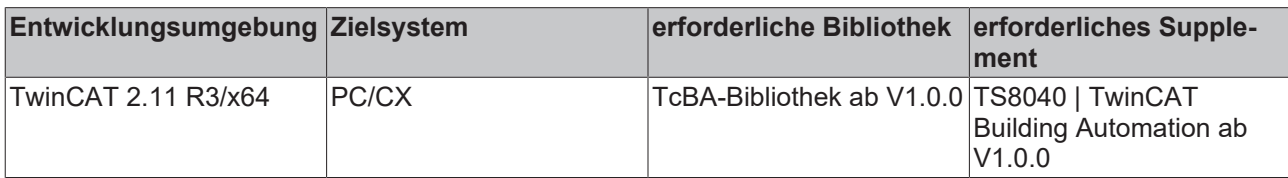

## **8.2.125 FB\_BA\_DALILgtActr**

Funktionsbaustein zum Ansteuern eines DALI-Lichtaktors

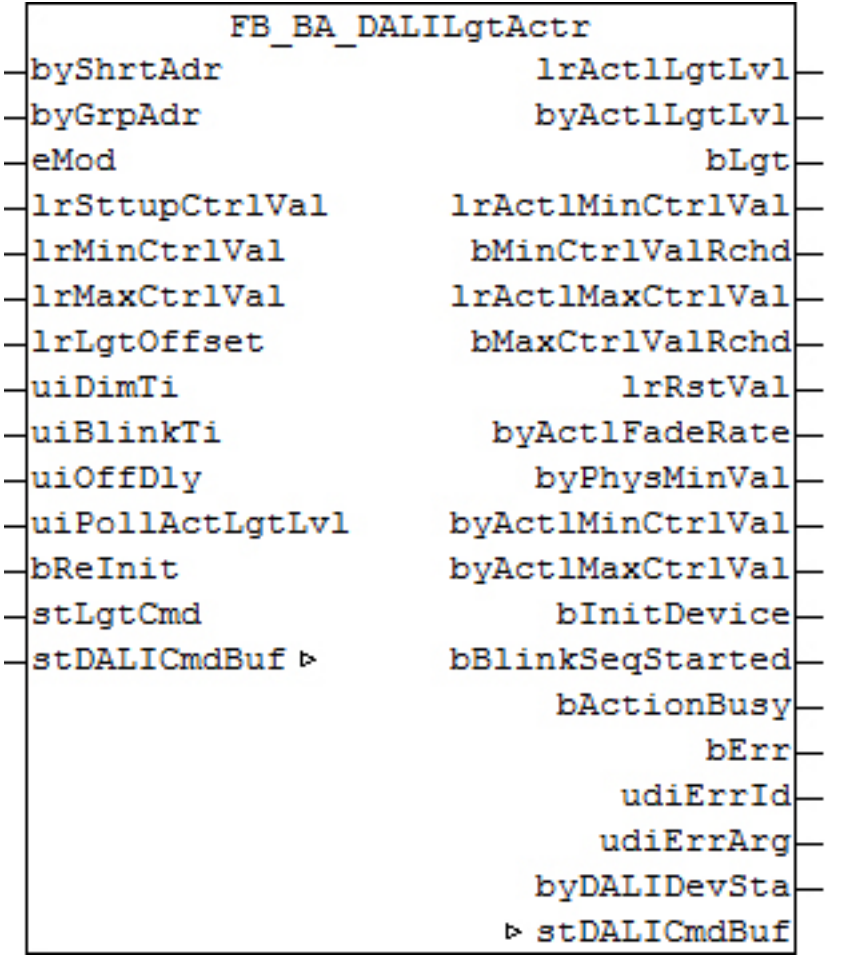

### **Funktionsbeschreibung**

Der Baustein empfängt seine Kommandos über das Befehlstelegramm [stLgtCmd. \[](#page-338-0)▶ [339\]](#page-338-0) Als Licht-Ansteuerungsbaustein für das DALI-Subsystem besitzt er als IN-OUT-Variable eine Referenz auf die Befehlsspeicher-Struktur *stDALICmdBuf*.

## **Ein-/Ausgänge**

#### **VAR\_INPUT**

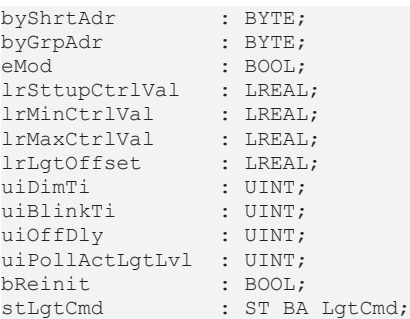

**byShrtAdr :** Kurzadresse des anzusprechenden DALI-Vorschaltgeräts. Diese Adresse muss im gültigen Bereich von 0..63 sein, da der Baustein ein vorhandenes Vorschaltgerät braucht um die Status abzufragen. Bei einer ungültigen Adresse wird der Baustein nicht ausgeführt und ein entsprechender Fehlercode ausgegeben. Die Kurzadresse bezieht sich auf die DALI-Befehle, welche sich durch die Eingänge an diesem Baustein ergeben:

- lrSttupCtrlVal (Lichtwert nach Neustart)
- lrMinCtrlVal (Setzen minimaler Lichtausgabewert)
- lrMaxCtrlVal (Setzen maximaler Lichtausgabewert)

• uiDimTi (Definieren der Dimmrampe -> Änderung FadeRate)

**byGrpAdr:** Gruppenadresse. Wird nur berücksichtigt, wenn das Vorschaltgerät durch diesen Baustein als Master betrieben wird: *eMod=eBA\_DALIModGrpMst* oder *eMod=eBA\_DALIModGrpSgl.*

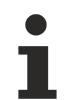

Auch wenn dieser Baustein als Master eine Gruppe ansteuern sollte, ist in jedem Fall die Kurzadresse des Masters unter *byShrtAdr* einzutragen, da aus dem entsprechenden Vorschaltgerät Daten stellvertretend für die ganze Gruppe ausgelesen werden.

**eMod:** Auswahl über das Einzel-/Gruppen bzw. Master-/Slaveverhalten des Bausteins, siehe [E\\_BA\\_DALIMod](#page-338-1) [\[](#page-338-1)[}](#page-338-1) [339\]](#page-338-1)**.**

#### **lrSttupCtrlVal:** Lichtwert nach Neustart

**lrMinCtrlVal:** Minimaler Lichtausgabewert. [0..100%]. Eine Änderung am Bausteineingang bewirkt eine Umparametrierung (Kurzadresse) im Vorschaltgerät. Dort wird es nach unten hin auf den physikalischen Min-Wert und nach oben hin auf den Maximalwert begrenzt.

**lrMaxCtrlVal:** Maximaler Lichtausgabewert. [0..100%]. Eine Änderung am Bausteineingang bewirkt eine Umparametrierung (Kurzadresse) im Vorschaltgerät. Dort wird es nach unten hin auf den physikalischen Min-Wert begrenzt.

**lrLgtOffset:** Möglichkeit den Helligkeitswert zu erhöhen oder zu erniedrigen. Dies kann in einer Lampen-Gruppenschaltung bei den Leuchten sinnvoll sein, die in der Nähe von Tageslicht liegen und weniger hell sein müssen, als die Lampen, welche die dunklen Bereiche des Raumes ausleuchten. Der Lichtwert kann durch diesen Parameter jedoch nicht über *lrMaxCtrlVal* oder unter *lrMinCtrlVal* gesteuert werden. Dieser Offset wirkt sich nur auf Befehle aus, welche über die Kommandostruktur als *bSetCtrlValDct* an den Baustein gelangen.

**udiDimTi:** Dimmrampe [s]: Zeit in der von 0 auf 100% gedimmt wird. Wird bausteinintern auf eine DALI-FadeRate umgerechnet und im Vorschaltgerät abgespeichert.

**uiBlinkTi / uiOffDly:** Mit diesen beiden Zeiten [ms] lässt sich eine Ausschaltwarnung, beispielsweise für eine Treppenhausbeleuchtung erzielen. Zu dem Zeitpunkt, an dem die Leuchte normalerweise abschaltet kommen diese beiden Intervalle **zusätzlich** zum Tragen: für die Zeit *uiBlinkTi* [s] wird das Licht ausgeschaltet und danach für die Zeit *uiOffDly* [s] noch einmal eingeschaltet.

**uiPollActLgtLvl:** Zykluszeit [s], mit der im Hintergrund der aktuelle Istwert (ACTUAL DIM LEVEL) ausgelesen wird. Damit das Dimmen der Lampen nicht gestört wird, wird das Auslesen immer in der niedrigsten Priorität durchgeführt. Wird der Wert auf 0 gesetzt, so wird das Auslesen gesperrt. Zusätzlich zum aktuellen Lichtwert wird auch das Statusbyte des Vorschaltgeräts ausgelesen und an den Ausgang *byDALIDevSta* geschrieben.

**bReInit:** Flankengesteuerter Eingang: Startet die [Initialisierung \[](#page-319-0)[}](#page-319-0) [320\]](#page-319-0) des Bausteins erneut.

<span id="page-319-0"></span>stLgtCmd: Befehlstelegramm vom Typ [ST\\_BA\\_LgtCmd. \[](#page-338-0) $\triangleright$  [339\]](#page-338-0)

## **VAR\_OUTPUT**

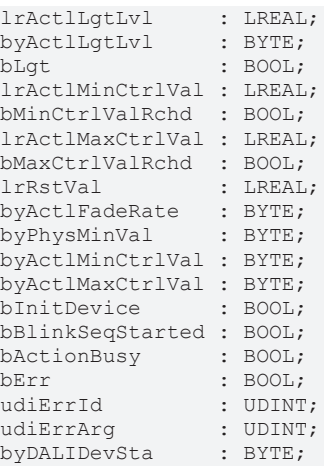

**lrActlLgtLvl:** Aktueller Lichtausgabewert [0..100%]

**byActlLgtLvl:** Aktueller Lichtausgabewert [0..254]

**bLgt:** Licht ist ein- oder ausgeschaltet

**lrActlMinCtrlVal:** Aktuell gültiger Minimalwert. Die Ausgabe dieses Wertes wird nur in der Initialisierungsphase des Bausteins und damit des betreffenden Vorschaltgeräts durch eine QueryMinLevel-Abfrage verifiziert. Im weiteren Verlauf wird der Wert an diesem Ausgang ausgegeben, der über den Bausteineingang bzw. über die Kommandostruktur in das Vorschaltgerät einprogrammiert wird. In diesem kann eine Begrenzung auf den physikalischen Min-Wert oder auf den Max-Wert stattfinden.

**bMinCtrlValRchd:** Der Aktor hat seinen Minimalwert erreicht.

**lrActlMaxCtrlVal:** Aktuell gültiger Maximalwert. Die Ausgabe dieses Wertes wird nur in der Initialisierungsphase des Bausteins und damit des betreffenden Vorschaltgeräts durch eine QueryMinLevel-Abfrage verifiziert. Im weiteren Verlauf wird der Wert an diesem Ausgang ausgegeben, der über den Bausteineingang bzw. über die Kommandostruktur in das Vorschaltgerät einprogrammiert wird. In diesem kann eine Begrenzung auf den Min-Wert oder auf 100% stattfinden.

**bMaxCtrlValRchd:** Der Aktor hat seinen Maximalwert erreicht.

**lrRstVal:**In dieser Variable wir der Lichtwert vor Ausschalten gesichert. Über den Befehl *bClRstVal* in der Kommandostruktur kann dieser Wert wieder hergestellt werden. Anwendungsbeispiel: Wenn in einem Konferenzraum nach einer Präsentation das Licht wieder eingeschaltet wird.

**byActlFadeRate:** Aktuell gültige DALI-FadeRate, welche sich aus der Dimmzeit (Eingang *uiDimTi*) ergibt.

**byPhysMinVal:** Während der Initialisierungsphase des Bausteins ausgelesener physikalischer Minimalwert [1..254].

**byActlMinCtrlVal:** siehe *lrActlMinCtrlVal*. Von [0..100%] auf den Wertebereich von [0..254] umgerechnet.

**byActlMaxCtrlVal:** siehe *lrActlMaxCtrlVal*. Von [0..100%] auf den Wertebereich von [0..254] umgerechnet.

**bInitDevice:** Lichtbaustein in der Initialisierungsphase: Es werden folgende Aktionen ausgeführt:

- Die am Eingang anliegende Lichtrampe (*uiDimTi*) wird als DALI-FadeRate in das Vorschaltgerät (Kurzadresse) einprogrammiert.
- Der am Eingang anliegende Mindestwert (*lrMinCtrlVal*) wird als DALI-MinValue in das Vorschaltgerät (Kurzadresse) einprogrammiert.
- Der am Eingang anliegende Maximalwert (*lrMaxCtrlVal*) wird als DALI-MaxValue in das Vorschaltgerät (Kurzadresse) einprogrammiert.
- Der physikalische Mindestwert des DALI-Vorschaltgeräts wird gelesen und am Bausteinausgang ausgegeben.
- Der tatsächlich gültige Mindestwert des DALI-Vorschaltgeräts wird gelesen und am Bausteinausgang ausgegeben.
- Der tatsächlich gültige Maximalwert des DALI-Vorschaltgeräts wird gelesen und am Bausteinausgang ausgegeben.
- Das Vorschaltgerät (Kurzadresse) wird auf den am Eingang anliegende Startwert (*lrSttupCtrlVal*) gesetzt.
- Der tatsächlich gültige Lichtausgabewert des DALI-Vorschaltgeräts wird gelesen und am Bausteinausgang ausgegeben.

**bBlinkSeqStarted:** Die Blinksequenz wurde gestartet.

**bActionBusy:** Ein DALI-Befehl wird ausgeführt.

**bErr:** Lichtbaustein im Fehlerzustand

**udiErrId / udiErrArg:** Fehlernummer und -argument zur Bestimmung der Ursache, siehe [Fehlercodes](#page-339-0) [\[](#page-339-0)[}](#page-339-0) [340\]](#page-339-0).

**byDALIDevSta:** Statusbyte des DALI-Vorschaltgeräts. Wird zusammen mit der automatischen Abfrage des Lichtwerts im Hintergrund ausgelesen, siehe Eingang *uiPollActLgtLvl*.

## **VAR\_IN\_OUT**

stDALICmdBuf : ST\_DALIV2CommandBuffer;

**stDALICmdBuf:** Referenz auf die Befehlsspeicher-Struktur stDALICmdBuf

#### **Voraussetzungen**

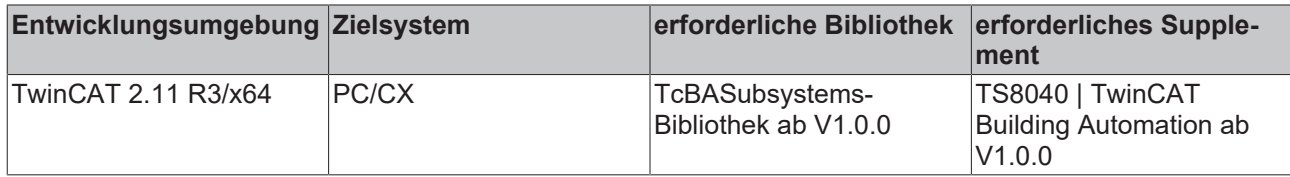

## **8.2.126 FB\_BA\_Blink**

Einfacher Oszillator-Baustein

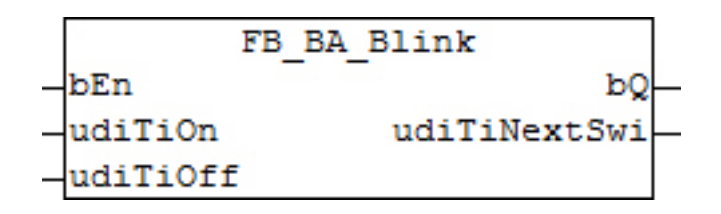

## **Funktionsbeschreibung**

Dieser Baustein ist ein Oszillator mit einstellbarer Puls- und Pausenzeit, *udiTiOn* und *udiTiOff* [s]. Er wird mit einem TRUE-Signal an *bEn* freigegeben und beginnt mit der Puls-Phase.

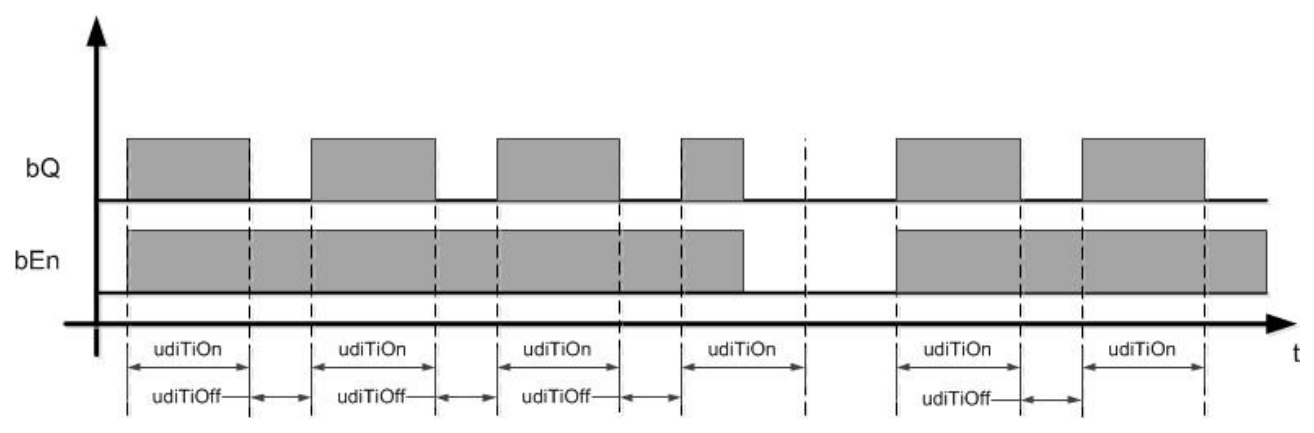

*udiTiNextSwi* ist ein Countdown [ms] zum nächsten Wechsel von *bQ*.

## **Ein-Ausgänge**

## **VAR\_INPUT**

bEn : BOOL;<br>udiTiOn : UDINT udiTiOn : UDINT;<br>udiTiOff : UDINT; : UDINT;

**bEn:** Bausteinfreigabe

**udiTiOn:** Puls-Zeit [ms]

**udiTiOff:** Pausenzeit [ms]

## **VAR\_OUTPUT**

bQ : BOOL; udiTiNextSwi : UDINT;

**bQ:** Oszillatorausgang.

**udiTiNextSwi:** Countdown bis zum nächsten Wechsel von *bQ* [s]

#### **Voraussetzungen**

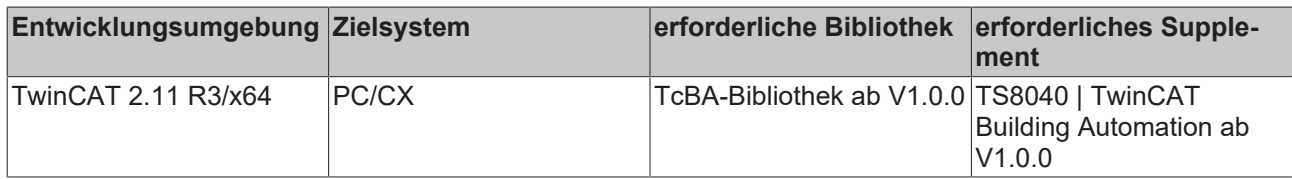

## **8.2.127 FB\_BA\_CnvtTiSt**

Zusammenfügen einer Zeitstruktur

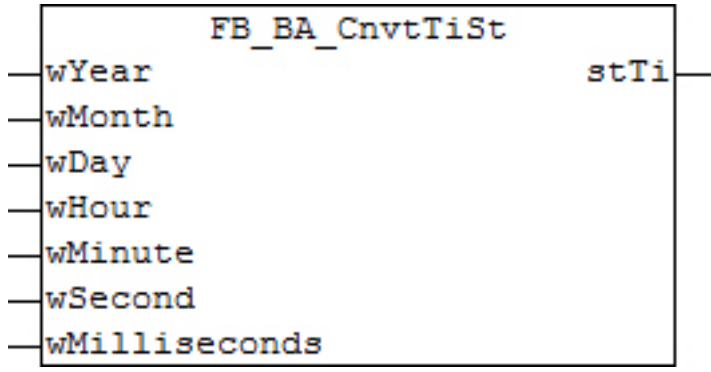

#### **Funktionsbeschreibung**

Mit dem Funktionsbaustein *FB\_BA\_CnvtTiSt* können die verschiedenen Bestandteile einer Zeitstruktur zu dieser selbst zusammen gefasst werden.

Der Baustein verfügt über keine Überprüfung fehlerhafter Eingaben, etwa eine Stundeneingabe von 99, da diese Überprüfung sinnvollerweise in den angeschlossenen Bausteinen erfolgt, die ihrerseits die Zeitstruktur ohnehin überprüfen müssen. Die zulässigen Grenzen werden hier jedoch bei der Variablenerläuterung aufgezeigt.

### **VAR\_INPUT**

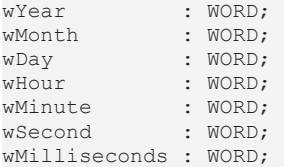

**wYear:** Jahr (1970..2106)

**wMonth:** Monat (1..12)

**wDay:** Tag im Monat (1..31)

**wHour:** Stunde (0..23)

**wMinute:** Minuten (0..59)

**wSecond s:** Sekunden (0..59)

**wMillisecond:** Millisekunden (0..999)

## **VAR\_OUTPUT**

stTi : TIMESTRUCT;

**stTi:** Ausgabe: Zeitstruktur

## **Voraussetzungen**

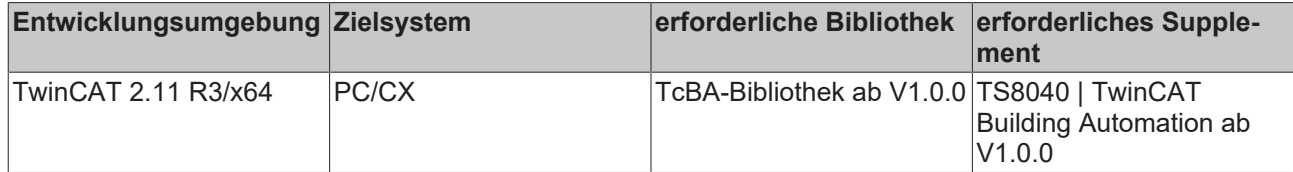

## **8.2.128 FB\_BA\_ExtTiSt**

Zeit-Struktur-Auflösung

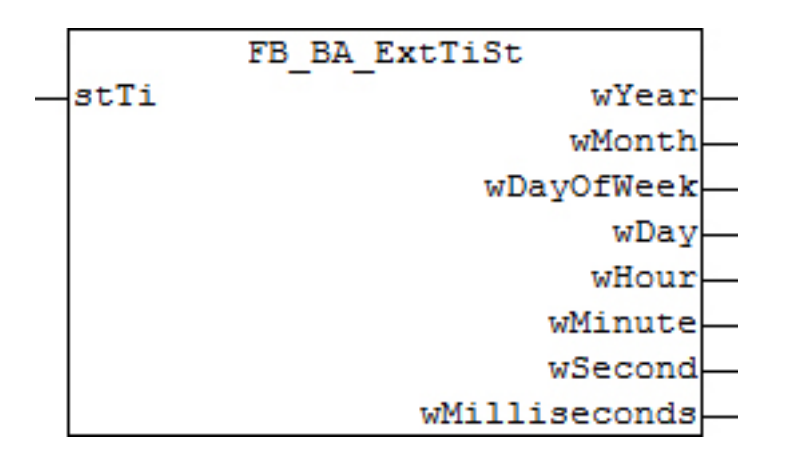

## **Funktionsbeschreibung**

Der Funktionsbaustein FB\_BA\_ExtTiSt löst eine Zeitstruktur in die verschiedenen Bestandteile auf, um sie so etwa für Zeitbedingungen nutzbar zu machen.

#### **Ein-/Ausgänge**

#### **VAR\_INPUT**

stTi : TIMESTRUCT;

**stTi:** Eingabe: Zeitstruktur

## **VAR\_OUTPUT**

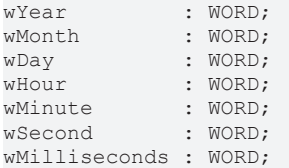

**wYear:** Jahr (1970..2106)

**wMonth:** Monat (1..12)

**wDay:** Tag im Monat (1..31)

**wHour:** Stunde (0..23)

**wMinute:** Minuten (0..59)

**wSecond ys:** Sekunden (0..59)

**wMillisecond:** Millisekunden (0..999)
### **Voraussetzungen**

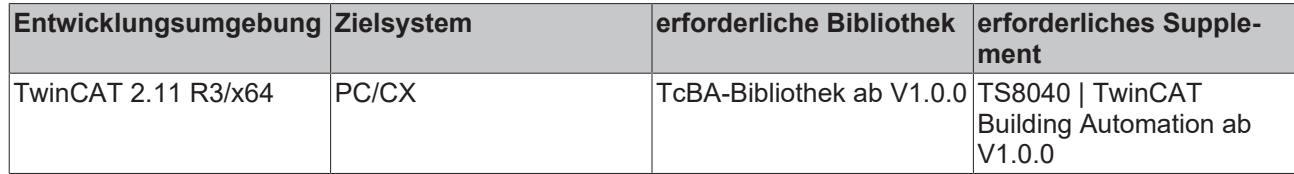

### **8.2.129 FB\_BA\_GetTime**

Systemzeit auslesen

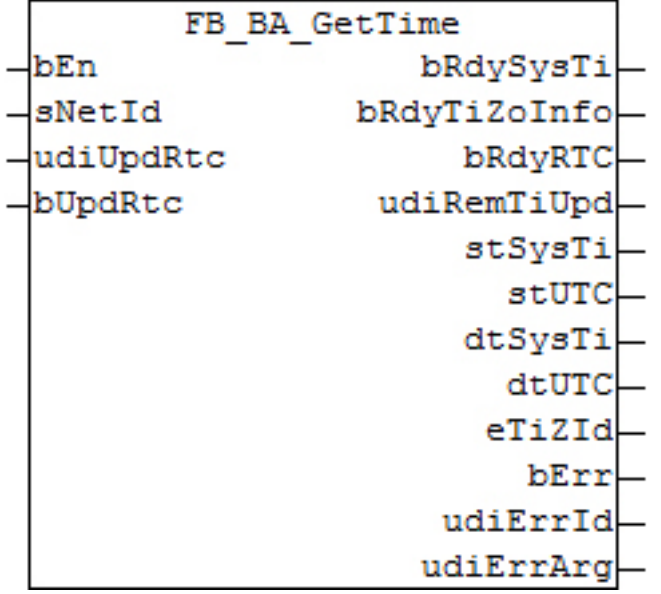

### **Funktionsbeschreibung**

Mit diesem Funktionsbaustein kann eine interne Uhr (Real Time Clock RTC) in der TwinCAT SPS realisiert werden. Die RTC-Uhr wird mit der Freigabe des Funktionsbausteins über *bEn* mit der aktuellen NT-Systemzeit initialisiert. Es wird ein Systemtakt der CPU benutzt um die aktuelle RTC-Zeit zu berechnen. Der Funktionsbaustein muss in jedem Zyklus der SPS einmal aufgerufen werden, damit die aktuelle Zeit berechnet werden kann. Intern wird in dem Funktionsbaustein eine Instanz der Funktionsbausteine [NT\\_GetTime](https://infosys.beckhoff.com/content/1031/tcplclibutilities/11850804491.html), [FB\\_GetTimeZoneInformation](https://infosys.beckhoff.com/content/1031/tcplclibutilities/11850804491.html) und [RTC\\_EX2](https://infosys.beckhoff.com/content/1031/tcplclibutilities/11850904331.html) aufgerufen. Die Ausgabe der Zeit erfolgt an den Ausgängen *stSysTi* für die gelesene Systemzeit und *stUtcTi* für die koordinierte Weltzeit (Coordinated Universal Time). Diese wird intern aus der Systemzeit und der Zeitzone ermittelt. Ist die Systemzeit und/oder die Zeitzone fehlerhaft eingegeben worden, so wird auch die UTC-Zeit nicht richtig sein.

Die Systemzeit wird über den einzustellenden Timer (*udiUpdRTC* [sec]) zyklisch ausgelesen und damit die interne RTC-Uhr synchronisiert. In demselben Zyklus werden auch die Zeitinformationen (Zeitzone, Zeitverschiebung zu UTC und Sommer-/ Winterzeit) ausgelesen. Der Ausgang *udiRemTiUpd* zeigt die verbleibenden Sekunden bis zum nächsten Lesezyklus. Die ausgegebenen Zeitstrukturen *stSysTi* und *stUtcTi* können mit Hilfe des Bausteins [FB\\_BA\\_ExtTiSt \[](#page-323-0)[}](#page-323-0) [324\]](#page-323-0) weiter in die Bestandteile - Tag, Monat, Stunde, Minute etc. - aufgelöst werden.

### **Lese-/ Wartezyklus**

Während des Lesezyklus fallen die Ausgänge bRdySysTi und bRdyTiZoInfo auf FALSE, der Enumerator eTiZId zeigt 0 = eTimeZoneID\_Unknown. Wurde erfolgreich gelesen, so gehen die Ausgänge wieder auf TRUE bzw. zeigen die jeweilige Information Sommer- oder Winterzeit an, sofern sie verfügbar ist. War das Lesen nicht erfolgreich - es wird intern 5s lang auf eine Antwort gewartet - so bleiben die Ausgänge auf FALSE bzw. 0 stehen und ein erneuter Wartezyklus bis zum nächsten Lesezyklus wird gestartet. Im Fehlerfall wird die interne RTC-Uhr zwar nicht synchronisiert und kann immer noch eine richtige Zeit anzeigen, die Zeitinformationen jedoch können fehlerhaft sein und damit auch die UTC-Zeit. Fehler während des Lesezyklus schlagen sich in jedem Fall in der Anzeige an bErr und udiErrId / udiErrArg nieder. Der Countdown-Ausgang wird erst dann neu gestartet, wenn der Wartezyklus beginnt.

### **Ein-Ausgänge**

### **VAR\_INPUT**

```
bEn : BOOL;<br>sNetId : T Ams!
           : T_AmsNetId;
udiUpdRtc : UDINT;
bUpdRtc   : BOOL;
```
**bEn:** Freigabe des Bausteins. Ist *bEn* = TRUE, so wird die RTC-Uhr mit der NT-Systemzeit initialisiert.

**sNetId :** Hier kann die AmsNetId des TwinCAT-Rechners angegeben werden dessen NT-Systemzeit als Zeitbasis gelesen werden soll. Für den lokalen Rechner kann auch ein Leerstring angegeben werden.

**udiUpdRtc:** Zeitangabe [s], mit der die RTC-Uhr mit der NT-Systemzeit regelmäßig synchronisiert wird. Diese Zeitangabe Dieser Wert wird intern auf ein Minimum von 5s begrenzt, um die Abarbeitung der internen Bausteine zu gewährleisten.

**bUpdRtc:** Parallel zu der Zeitangabe *tGetSystemTime* kann die RTC-Uhr über eine positive Flanke an diesem Eingang synchronisiert werden.

### **VAR\_OUTPUT**

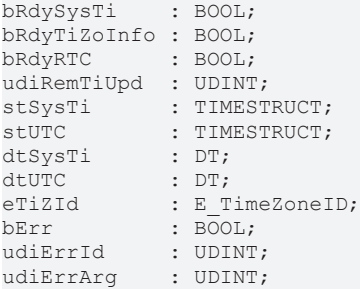

**bRdySysTi:** Die Systemzeit wurde erfolgreich aus dem Zielsystem gelesen.

**bRdyTiZoInfo:** Die zusätzlichen Zeitinformationen (Zeitzone, Zeitverschiebung zu UTC und Sommer-/ Winterzeit) wurden erfolgreich gelesen.

**bRdyRTC:** Wurde der Funktionsbaustein mindestens einmal initialisiert, so wird dieser Ausgang gesetzt. Ist dieser Ausgang gesetzt, dann sind die Werte für das Datum, Uhrzeit und Millisekunden an den Ausgängen gültig.

**udiRemTiUpd:** Countdown zur nächsten Synchronisation bzw. Aktualisierung der Zeitinformationen.

**stSysTi:** Systemzeit des ausgelesenen Zielsystems. Die Zeitstruktur kann mit Hilfe des Bausteins [FB\\_BA\\_ExtTiSt \[](#page-323-0)[}](#page-323-0) [324\]](#page-323-0) weiter in die Bestandteile - Tag, Monat, Stunde, Minute etc. - aufgelöst werden.

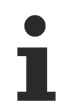

Ist der Baustein nicht aktiviert (*bEn*=FALSE), so zeigen der Ausgang *stSysTi* in seinen Teilelementen (Tag Monat, etc.) jeweils 0 an.

**stUTC:** Koordinierte Weltzeit. Diese wird intern aus der Systemzeit und den gelesenen Zeitinformationen des Zielsystems ermittelt. Die Zeitstruktur kann mit Hilfe des Bausteins [FB\\_BA\\_ExtTiSt \[](#page-323-0)[}](#page-323-0) [324\]](#page-323-0) weiter in die Bestandteile - Tag, Monat, Stunde, Minute etc. - aufgelöst werden.

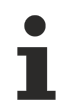

Ist der Baustein nicht aktiviert (*bEn*=FALSE), so zeigen der Ausgang *stUTC* in seinen Teilelementen (Tag Monat, etc.) jeweils 0 an.

**dtSysTi / dtUTC:** Wie *stSysTi* / *stUTC*, jedoch im DATE-AND-TIME-Format: Jahr-Monat-Tag-Stunden-Minuten-Sekunden.

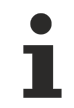

Ist der Baustein nicht aktiviert (*bEn*=FALSE), so zeigen die Ausgänge *dtSysTi* und *dtUTC* jeweils DT#1970-01-01-00:00 an, da dies die Untergrenze ist und es den Nullen in der Strukturdarstellung von *stSysTi* / *stUTC* entspricht.

### **eTiZId:** Enumerator zur Sommer-/ Winterzeitinformation

**bErr:** Dieser Ausgang wird auf TRUE geschaltet, wenn die eingetragenen Parameter fehlerhaft sind.

**udiErrId / udiErrArg:** Enthält die Fehlernummer und das Fehlerargument. Siehe [Fehlercodes \[](#page-339-0)[}](#page-339-0) [340\]](#page-339-0).

### **Voraussetzungen**

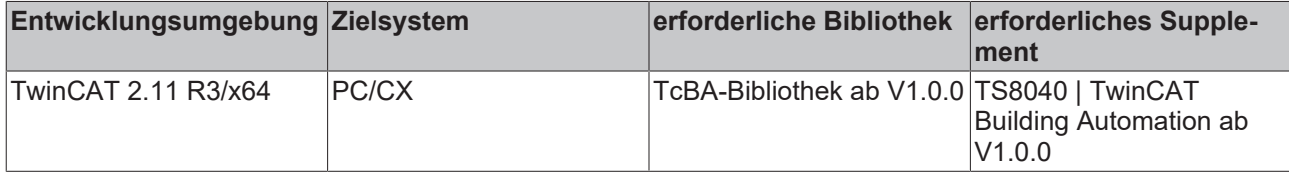

### **8.2.130 FB\_BA\_SetTime**

Systemzeit setzen

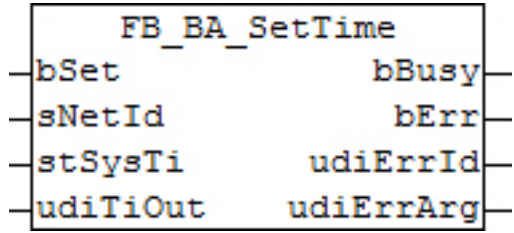

### **Funktionsbeschreibung**

Mit dem Funktionsbaustein *FB\_BA\_SetTime* kann die lokale NT-Systemzeit und das Datum eines TwinCAT-Systems gesetzt werden (die lokale NT-Systemzeit wird in der Taskleiste eingeblendet). Die Systemzeit wird über die Struktur *stSysTi* vorgegeben*.*

Intern wird in dem Funktionsbaustein eine Instanz des Funktionsbausteins **NT\_SetLocalTime** aus der TcUtilities-Bibliothek aufgerufen.

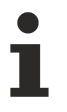

Die lokale NT-Systemzeit können Sie auch mit der Hilfe des SNTP-Protokolls mit einer Referenzzeit synchronisieren. Mehr Informationen dazu finden Sie im Beckhoff Information System unter: **Beckhoff Information System > Embedded-PC > Betriebssysteme > CE > SNTP: Simple Network Time Protocol**

# RECKH

OΚ

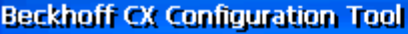

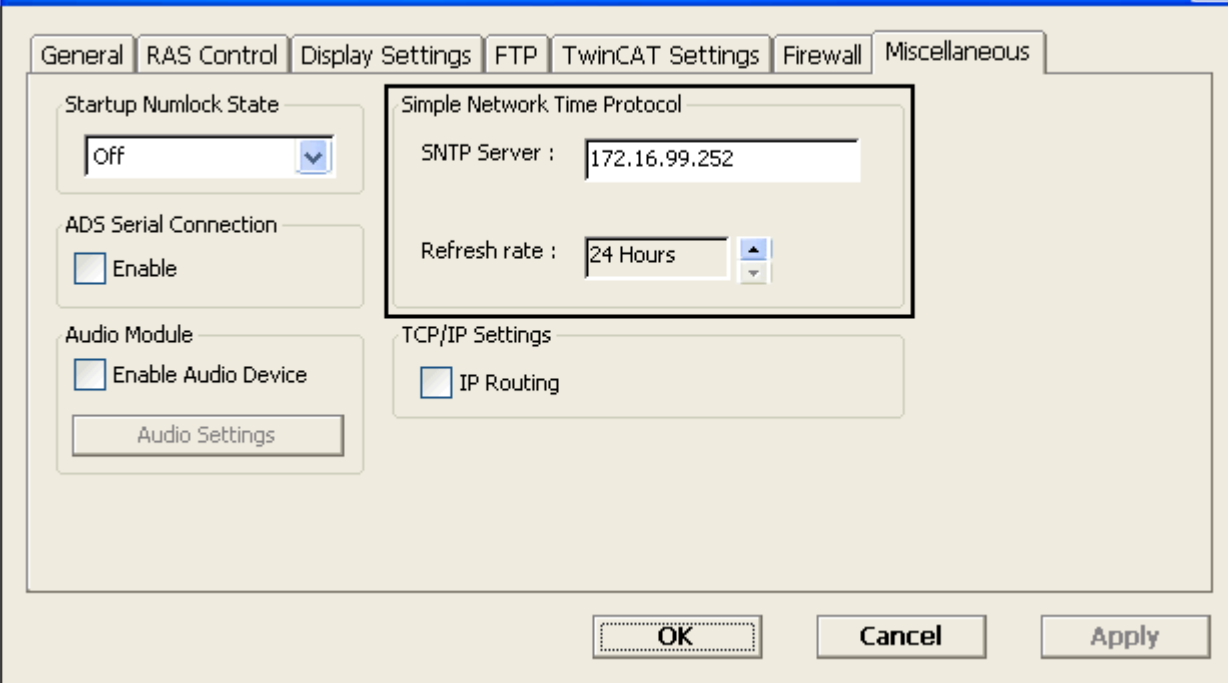

### **Ein-/Ausgänge**

### **VAR\_INPUT**

bSet : BOOL;<br>sNetId : T Ams! : T\_AmsNetId; stSysTi : TIMESTRUCT;<br>udiTiOut : UDINT; : UDINT;

**bSet:** Aktivierung des Funktionsbausteins mit einer steigenden Flanke

**sNetId:** Hier kann die AmsNetId des TwinCAT-Rechners angegeben werden dessen lokale NT-Systemzeit gesetzt werden soll. Für den lokalen Rechner kann auch ein Leerstring *sNetId* := ''; angegeben werden.

**stS ysTi** Struktur mit der neuen lokalen NT-Systemzeit. Ist die Zeit als Struktur nicht vorhanden, so empfiehlt sich die Verwendung des Bausteins [FB\\_BA\\_CnvtTiSt \[](#page-322-0) $\blacktriangleright$  [323\]](#page-322-0), welcher die Teilvariablen von Datum und Uhrzeit in einer Struktur zusammen führt.

**udiTiOut:** Gibt die Timeout-Zeit [s] an, die bei der Ausführung nicht überschritten werden darf.

### **VAR\_OUTPUT**

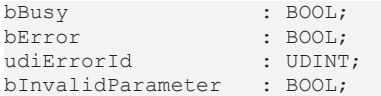

**bBusy:** Bei der Aktivierung des Funktionsbausteins über eine steigende Flanke an *bSetLocalTime* wird dieser Ausgang gesetzt und bleibt gesetzt, bis eine Rückmeldung erfolgt.

**bError:** Sollte ein Fehler bei der Übertragung der NT-Systemzeit erfolgen, dann wird dieser Ausgang gesetzt. *bError* wird mit der Aktivierung des Funktionsbaustein über die Eingangsvariable *bSetLocalTime* zurück gesetzt.

**bErr:** Dieser Ausgang wird auf TRUE geschaltet, wenn entweder die zu übertragene Systemzeit fehlerhaft ist, siehe unten oder aber ein ADS-Fehler in der Übertragung stattfindet. Beide Fehlerarten schlagen sich in einer eindeutigen Beschreibung der Ausgangsvariablen *udiErrId* / *udiErrArg* nieder.

**udiErrId / udiErrArg:** Enthält die Fehlernummer und das Fehlerargument. Siehe [Fehlercodes \[](#page-339-0)[}](#page-339-0) [340\]](#page-339-0).

### **Grenzen der Zeitvorgabe**

Die angelegte Zeitstruktur *stSysTi* wird bausteinintern auf Grenzen geprüft:

**Jahr:** 1970..2106 - dieser Bereich bezieht sich auf den maximal darstellbaren Jahres-Zeitbereich im TwinCAT-System

**Monat:** 1..12

**Monatstag:** 1..28/29/30/31, je nach Monat und Schaltjahr - beides wird ermittelt und berücksichtigt

**Stunde:** 0..23

**Minute:** 0..59

**Sekunde:** 0..59

**Millisekunde:** 0..999

### **Voraussetzungen**

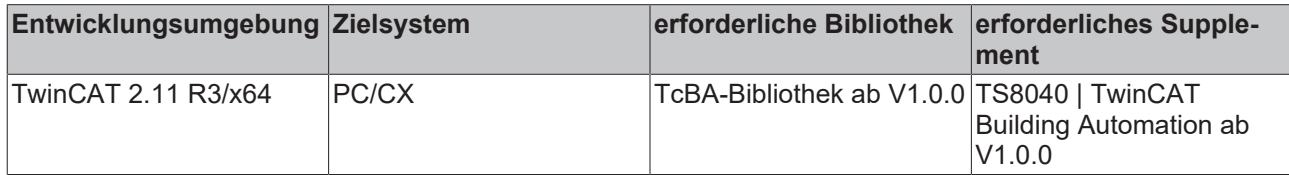

## **8.3 Aufzählungen und Strukturen**

### **8.3.1 E\_BA\_AlmSta**

Enumerator Status der Alarmmeldungen

```
TYPE E_BA_AlmSta :
(
      E_B_A_A1mSta_UNKOWN : 0,<br>E_B_A_A1mSta OK : 1,     E_BA_AlmSta_OK            := 1,
      EBA_AlmSta_TRIGGERED := 2,<br>E BA_AlmSta_GONE := 3,
      EBAAlmStaGONEE_BA_AlmSta_ACKNOWLEDGED := 4,<br>E_BA_AlmSta_OFFLINE := 5
      EBA_AlmSta_OFFLINE
);
```
END\_TYPE

**E\_BA\_AlmSta\_UNKOWN:** Der Alarm wurde keiner Anlage zugewiesen.

**E\_BA\_AlmSta\_OK:** Es steht kein Alarm an.

**E\_BA\_AlmSta\_TRIGGERED:** Ein Alarm wurde ausgelöst.

**E\_BA\_AlmSta\_GONE:** Der Alarm ist gegangen.

**E\_BA\_AlmSta\_ACKNOWLEDGED:** Der Alarm wurde quittiert, steht aber noch an.

**E\_BA\_AlmSta\_OFFLINE:** Der Alarm ist offline.

### **Voraussetzungen**

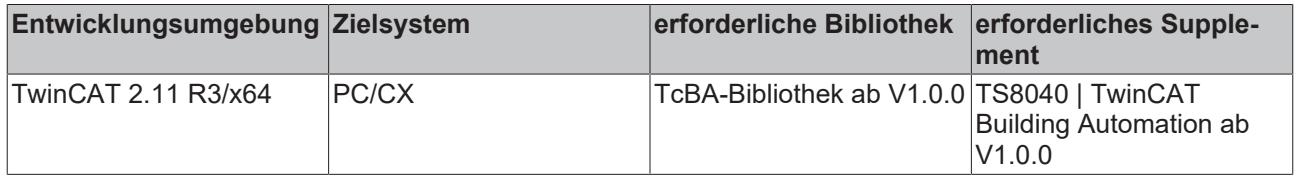

## **8.3.2 E\_BA\_PosMod**

Enumerator zur Definition des Positioniermodus

```
TYPE E_BA_PosMod :
(
     eBA_PosModFix:= 0,
          eBA_PosModTab,
          eBA_PosModMaxIndc
);
END_TYPE
```
**eBA\_PosModFix:** Die Jalousiehöhe nimmt einen festen Wert ein, welcher am Baustein [FB\\_BA\\_SunPrtc](#page-305-0) [\[](#page-305-0)[}](#page-305-0) [306\]](#page-305-0) über den Wert *lrFixPos* eingestellt wird [%].

**eBA\_PosModTab:** Die Höhenpositionierung erfolgt mit Hilfe einer Tabelle von 6 Stützpunkten, davon 4 parametrierbar. Aus diesen Punkten wird dann durch lineare Interpolation eine Jalousieposition in Abhängigkeit des Sonnenstandes errechnet. Weitere Beschreibung siehe [FB\\_BA\\_BldPosEntry \[](#page-256-0)[}](#page-256-0) [257\]](#page-256-0).

**eBA\_PosModMaxIndc:** Die Positionierung erfolgt unter Angabe des maximal gewünschten Lichteinfalls.

#### **Voraussetzungen**

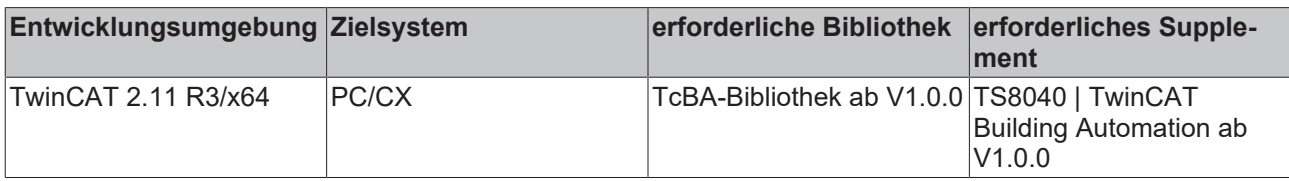

### <span id="page-329-0"></span>**8.3.3 E\_BA\_ShdObjType**

Enumerator zur Auswahl des Verschattungsobjekt-Typs

```
TYPE E BA ShdObjType :
(
     eBA_ObjTypeTetragon := 0,
     eBA_ObjTypeGlobe    := 1
);
.<br>END_TYPE
```
**eBA\_ObjTypeTetragon:** Objekttyp ist ein Viereck

**eBA\_ObjTypeGlobe:** Objekttyp ist eine Kugel

### **Voraussetzungen**

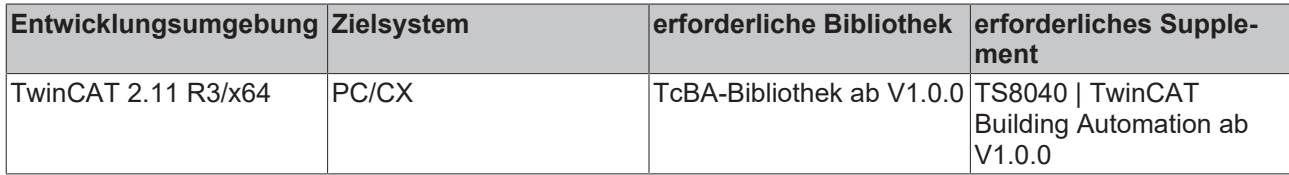

### <span id="page-329-1"></span>**8.3.4 ST\_BA\_BldPosTab**

Struktur der Stützpunkteinträge für die Höhenverstellung der Jalousie

```
TYPE ST_BA_BldPosTab:
STRUCT
         lrSunElv    : ARRAY[0..5] OF LREAL;
         lrBlindPos  : ARRAY[0..5] OF LREAL;
bValid : BOOL;
byDummy : ARRAY[1..3] OF BYTE;
END_STRUCT
END_TYPE
```
**lrSunElv / lrBlindPos:** Die 6 Stützstellen welche übergeben werden, wobei die Array-Elemente 0 und 5 die oben erwähnten automatisch generierten Rand-Elemente darstellen.

**bValid:** Gültigkeitsflag für den Baustein [FB\\_BA\\_SunPrtc \[](#page-305-0)[}](#page-305-0) [306\]](#page-305-0). Wird vom Baustein [FB\\_BA\\_BldPosEntry](#page-256-0) [\[](#page-256-0)[}](#page-256-0) [257\]](#page-256-0) auf TRUE gesetzt, wenn die eingegebenen Daten den beschriebenen Gültigkeitskriterien entsprechen.

**byDummy:** Unbenutzte Füllvariablen zur Herstellung einer 4-Byte-Anordnung. Diese Anordnung ist dann wichtig, wenn diese Struktur Teil eines Datenaustauschs zwischen Controllern unterschiedlicher Architektur (ARM/I486) ist.

### **Voraussetzungen**

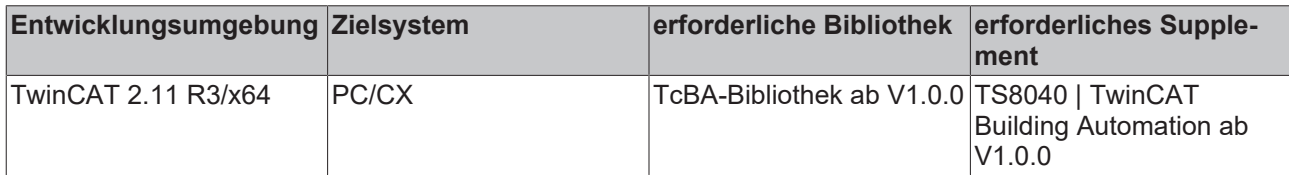

## <span id="page-330-0"></span>**8.3.5 ST\_BA\_Cnr**

Information über Fenster-Eckpunkte

```
TYPE ST_BA_Cnr :
STRUCT
lrX : LREAL;
lrY : LREAL;
     bShdd    : BOOL;
    byDummy : ARRAY[1..3] OF BYTE;
END_STRUCT
END_TYPE
```
**lrX:** X-Koordinate des Fensters (auf der Fassade)

**lrY:** Y-Koordinate des Fensters (auf der Fassade)

**bShdd:** Information, ob dieser Eckpunkt verschattet ist: *bShdd*=TRUE: Eckpunkt ist verschattet.

**byDummy:** Unbenutzte Füllvariablen zur Herstellung einer 4-Byte-Anordnung. Diese Anordnung ist dann wichtig, wenn diese Struktur Teil eines Datenaustauschs zwischen Controllern unterschiedlicher Architektur (ARM/I486) ist.

### **Voraussetzungen**

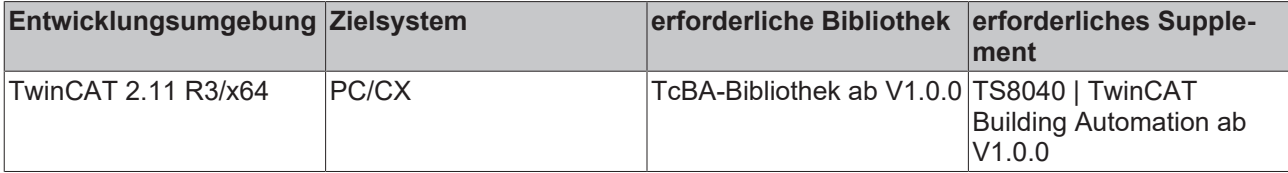

### **8.3.6 ST\_BA\_ComnMsg**

Struktur des Kommunikationstelegrammes an die Bausteine vom Typ [FB\\_BA\\_ComMsg \[](#page-199-0)[}](#page-199-0) [200\]](#page-199-0).

```
TYPE ST_BA_ComnMsg :
STRUCT<br>arrData
             : ARRAY [1..gBa cMaxArrComnMsg] OF ST BA ComnMsgData;
      iCntEntryArr : INT;
  bDummy01 : BOOL;<br>bDummy02 : BOOL;bDummy02END_STRUCT
END_TYPE
TYPE ST_BA_ComnMsgData :
STRUCT
     arrActvPrio : ARRAY [1..16] OF BOOL;
     udiActvPrio : UDINT;
   dwObjId     : DWORD;(*neu*)
eObjType : E BACnetObjectType;
iId : INT;
  bAck : BOOL;
```
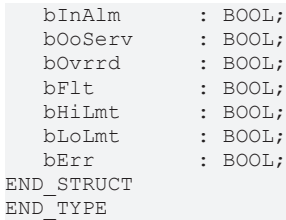

#### **Voraussetzungen**

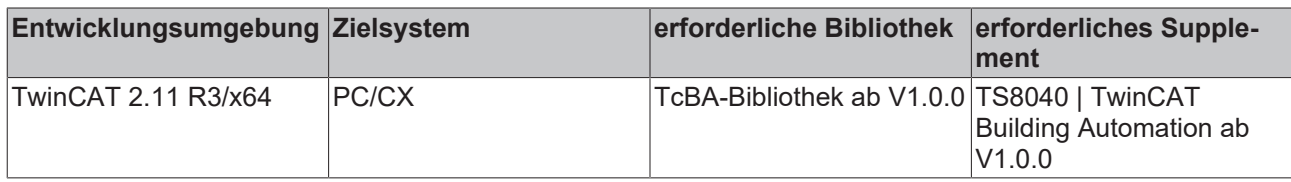

### **8.3.7 ST\_BA\_ComnMsgTermt**

Struktur des Kommunikationstelegramms an die Bausteine vom Typ [FB\\_BA\\_ComMsgTermt \[](#page-202-0) $\blacktriangleright$  [203\]](#page-202-0).

```
TYPE ST_BA_ComnMsgTermt :
STRUCT<sup>-</sup><br>arrData
               : ARRAY [1..gBa cMaxArrComnMsgTermt] OF ST BA ComnMsgTermtData;
     iCntEntryArr : INT;
bDummy01 : BOOL;
bDummy02 : BOOL;
END_STRUCT
END_TYPE
TYPE ST_BA_ComnMsgTermtData :
STRUCT
     arrActvPrio : ARRAY [1..16] OF BOOL;
  udiActvPrio : UDINT;<br>iId : INT;<br>bAck : BOOL;
iId : INT;
bAck : BOOL;
bInAlm : BOOL;
bOoServ : BOOL;
   bOvrrd      : BOOL;
bFlt : BOOL;
bHiLmt : BOOL;
bLoLmt : BOOL;
bErr : BOOL;
END_STRUCT
END_TYPE
```
### **Voraussetzungen**

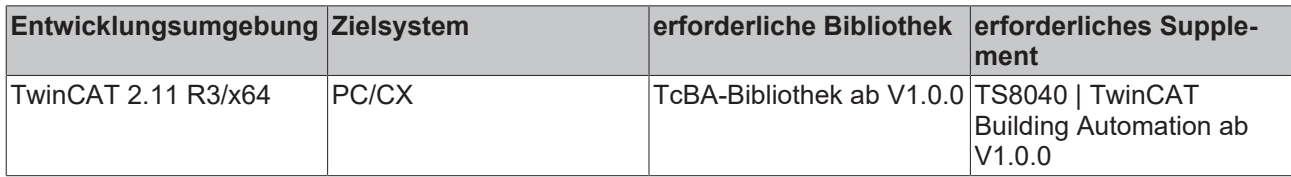

## **8.3.8 ST\_BA\_FcdElem**

Listeneintrag eines Fassadenelementes (Fenster)

```
TYPE ST_BA_FcdElem:
STRUCT
       lrWdwWdth : LREAL;
       lrWdwHght : LREAL;
stCnr : ARRAY [1..4] OF ST_BA_Cnr;
usiGrp : USINT;
    bVld      : BOOL;
   byDummy : ARRAY[1..2] OF BYTE;
END_STRUCT
END_TYPE
```
**lrWdwWdth:** Breite des Fensters

### **lrWdwHght:** Höhe des Fensters

**stCnr:** Koordinaten der Fenster-Eckpunkte und Information, ob dieser Eckpunkt verschattet ist, siehe [ST\\_BA\\_Cnr \[](#page-330-0)[}](#page-330-0) [331\]](#page-330-0).

**bVld:** Plausibilität der eingetragenen Daten: *bVld*=TRUE: Daten sind plausibel.

**usiGrp:** Gruppenzugehörigkeit des Elements

**byDummy:** Unbenutzte Füllvariablen zur Herstellung einer 4-Byte-Anordnung. Diese Anordnung ist dann wichtig, wenn diese Struktur Teil eines Datenaustauschs zwischen Controllern unterschiedlicher Architektur (ARM/I486) ist.

### **Voraussetzungen**

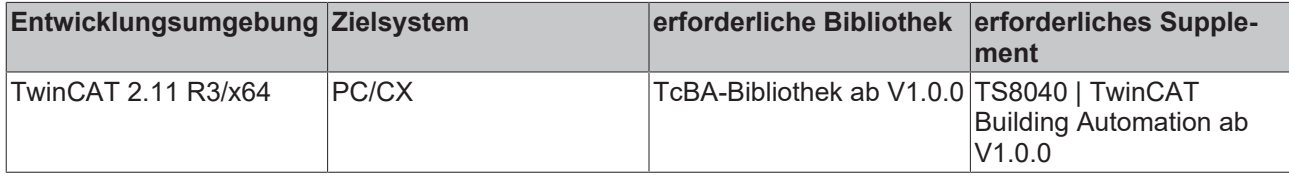

### **8.3.9 ST\_BA\_SeqLink / ST\_BA\_SeqLinkData**

Struktur des Daten- und Befehlsaustausches zwischen dem Steuerbaustein FB BA SeqLink [ $\blacktriangleright$  [171\]](#page-170-0) und den Sequenzreglern [FB\\_BA\\_SeqCtrl \[](#page-166-0) $\blacktriangleright$  [167\]](#page-166-0).

Diese Struktur ist pro Sequenzregelung einmal anzulegen:

stSeqLink : ST\_BA\_SeqLink;

Innerhalb dieser Struktur ist automatisch eine weitere Feldstruktur deklariert, über die der Sequenz-Link-Baustein auf der einen Seite und die einzelnen Sequenzregler auf der anderen alle relevanten Daten miteinander austauschen. Jeder Sequenzregler schreibt dabei seine Daten in das seiner Ordnungszahl (Eintrag am Eingang *usiMyNum* am Sequenzreglerbaustein) entsprechende Feldelement. An den Bausteinen angelegt wird immer die komplette Struktur mit allen Feldelementen.

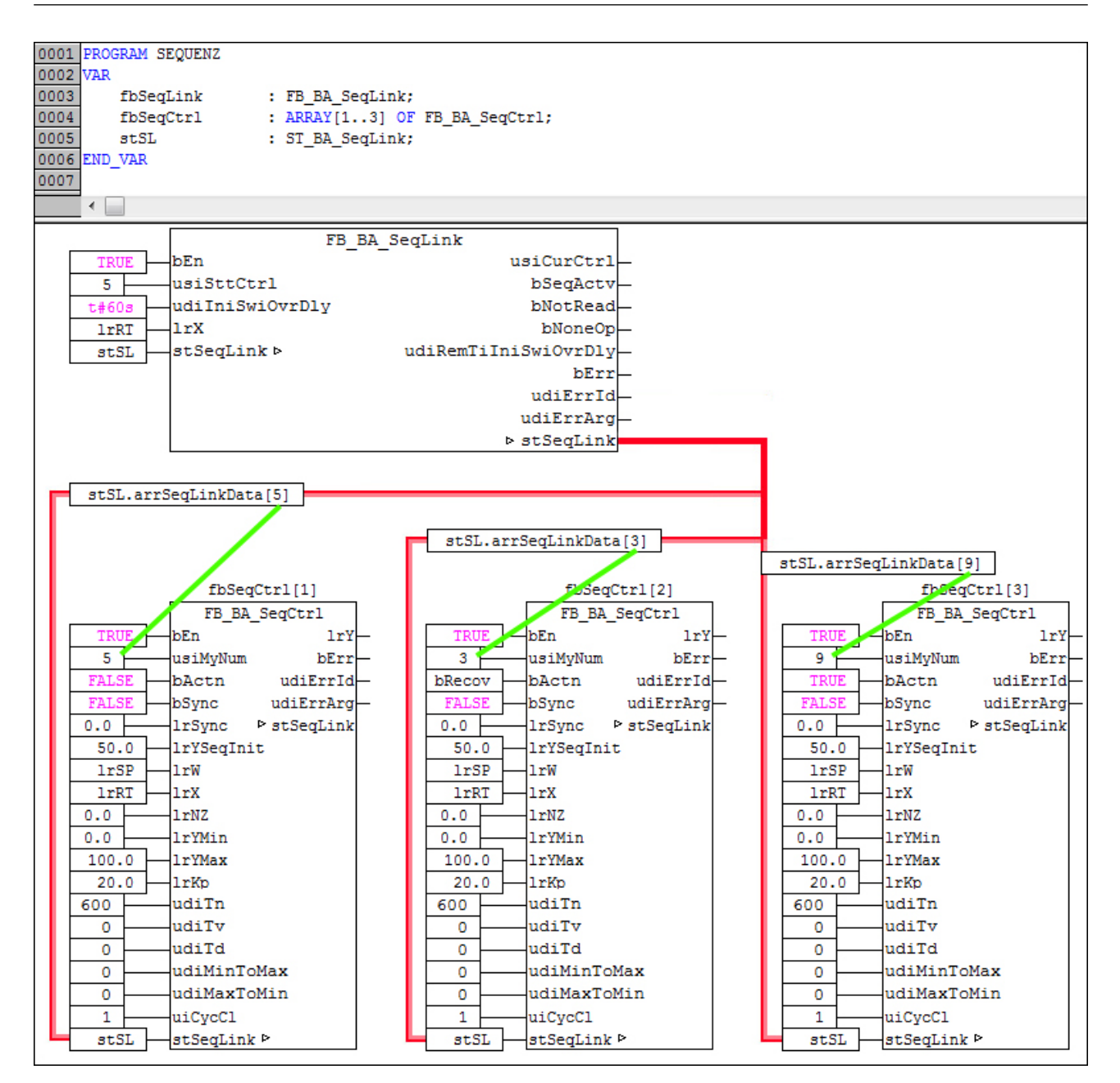

#### Die Strukturen haben den folgenden Aufbau:

```
TYPE ST_BA_SeqLink :
STRUCT
  arrSeqLinkData : ARRAY[1..cMaxSeqCtrl] OF ST_BA_SeqLinkData;
  bSeqActv : BOOL;<br>usiCurSeq : USINT:
  usiCurSeq
  byDummy : ARRAY[1..2] OF BYTE;
END_STRUCT
END_TYPE
```
**bSeqActv:** Die Sequenzregelung ist freigegeben und aktiv.

**usiCurSeq:** Vom FB\_BA\_SeqLink: Vorgabe aktueller Sequenzregler

**byDummy:** Unbenutzte Füllvariablen zur Herstellung einer 4-Byte-Anordnung. Diese Anordnung ist dann wichtig, wenn diese Struktur Teil eines Datenaustauschs zwischen Controllern unterschiedlicher Architektur (ARM/I486) ist.

```
TYPE ST_BA_SeqLinkData:
STRUCT
 lrY : LREAL:
 lrYMin : LREAL;<br>lrYMax : LREAL;
 lrYMax : LREAL;<br>lrW : LREAL:
              : LREAL;
 bActn : BOOL;
 bOp : BOOL;
```
**RECKHOFF** 

# **RECKHOFF**

```
bPresence : BOOL;
   bErrDouble  : BOOL;
   usiCurSeq   : USINT;
 byDummy : ARRAY[1..3] OF BYTE;
END_STRUCT
END_TYPE
```
**lrY:** Vom FB\_BA\_SeqCtrl: Übermittlung aktueller Stellwert

**lrYMin:** Vom FB\_BA\_SeqCtrl: Übermittlung minimaler Stellwert

**lrYMax:** Vom FB\_BA\_SeqCtrl: Übermittlung maximaler Stellwert

**lrW:** Vom FB\_BA\_SeqCtrl: Übermittlung aktueller Sollwert

**bActn:** Vom FB\_BA\_SeqCtrl: Übermittlung Wirksinn invers (*bActn* = FALSE: Heizbetrieb - *bActn* = TRUE: Kühlbetrieb).

**bOp:** Vom FB\_BA\_SeqCtrl:Sequenzregler ist freigegeben, d.h. sein Eingang *bEn* ist auf TRUE gesetzt.

**bPresence:** Vom FB\_BA\_SeqCtrl: Prüfbit, s.u.

**bErrDouble:** Vom FB\_BA\_SeqCtrl: Fehler beim Prüfen der Nummern: es existieren mindestens 2 Sequenzregler gleicher Ordnungszahl *usiMyNum.*

**usiCurSeq:** Vom FB\_BA\_SeqLink: Vorgabe aktueller Sequenzregler

**byDummy:** Unbenutzte Füllvariablen zur Herstellung einer 4-Byte-Anordnung. Diese Anordnung ist dann wichtig, wenn diese Struktur Teil eines Datenaustauschs zwischen Controllern unterschiedlicher Architektur (ARM/I486) ist.

#### **Bemerkung zum Prüfbit:**

Jeder Sequenzcontroller setzt in der für ihn gültigen seiner Struktur das *bPresence*-Flag. Ist dieses jedoch schon gesetzt, so muss *usiMyNum* zwangsläufig doppelt vergeben worden sein, greifen doch zwei Sequenzregler auf dieselbe Struktur zu. Der Sequenz-Link-Baustein setzt alle Prüfbits nach Auswertung wieder zurück, so dass dieser Test zyklisch erfolgt. Dadurch kann ein Fehler automatisch per online-change behoben, bzw. auch neue Sequenzregler hinzugefügt werden

#### **Voraussetzungen**

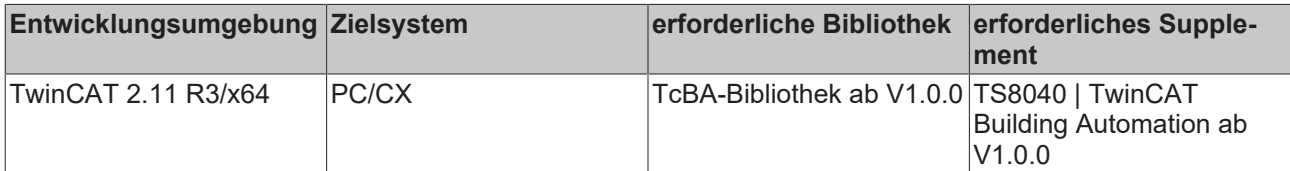

### **8.3.10 ST\_BA\_ShdObj**

Listeneintrag eines Verschattungsobjekts

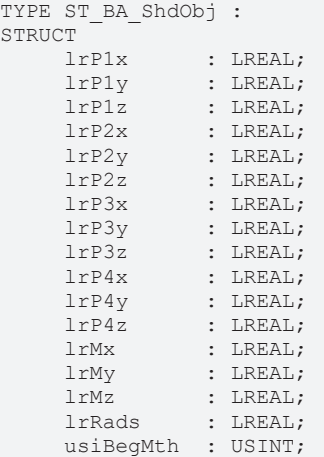

#### usiEndMth : USINT; eType : E\_BA\_ShdObjType; bVld : BOOL; END\_STRUCT END\_TYPE

**lrP1x .. lrP4z:** Eckkoordinaten. Nur von Bedeutung, wenn das Element ein Viereck ist.

**lrMx .. lrMz:** Mittelpunktkoordinaten. Nur von Bedeutung, wenn das Element eine Kugel ist.

**lrRads:** Radius der Kugel. Nur von Bedeutung, wenn das Element eine Kugel ist.

**usiBegMth:** Anfang der Verschattungsperiode (Monatszahl)

**usiEndMth:** Ende der Verschattungsperiode (Monatszahl)

**eType:** Objekttyp, siehe [E\\_BA\\_ShdObjType \[](#page-329-0)[}](#page-329-0) [330\]](#page-329-0)

**bVld:** Plausibilität der Daten: *bVld*=TRUE: Daten sind plausibel.

#### **Bemerkung zur Verschattungsperiode:**

Die Monatseinträge dürfen nicht 0 und größer 12 sein, andernfalls sind alle Kombinationen möglich.

#### **Beispiele:**

Beginn=1, Ende=1: Verschattung im Januar. Beginn=1, Ende=5: Verschattung von Anfang Januar bis Ende Mai. Beginn=11, Ende=5: Verschattung von Anfang November bis Ende Mai (des folgenden Jahres).

#### **Voraussetzungen**

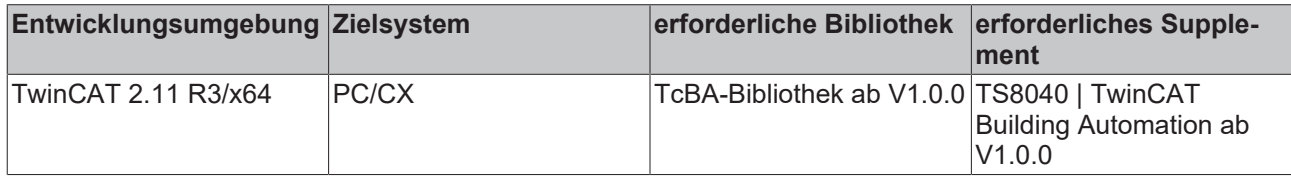

### **8.3.11 ST\_BA\_SpRmT**

#### Raum-Temperatursollwerte

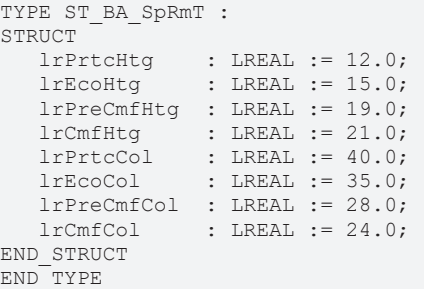

Die Werte in der Struktur sind mit den Voreinstellwerten deklariert.

Die Variablen haben folgende Bedeutung:

**lrPrtcHtg:** Protection Heating

**lrEcoHtg:** Economy Heating

**lrPreCmfHtg:** Pre-Comfort Heating

**lrCmfHtg:** Comfort Heating

**lrPrtcCol:** Protection Cooling

**lrEcoCol:** Economy Cooling

**RECKHO** 

### **lrPreCmfCol:** Pre-Comfort Cooling

**lrCmfCol:** Comfort Cooling

### **Voraussetzungen**

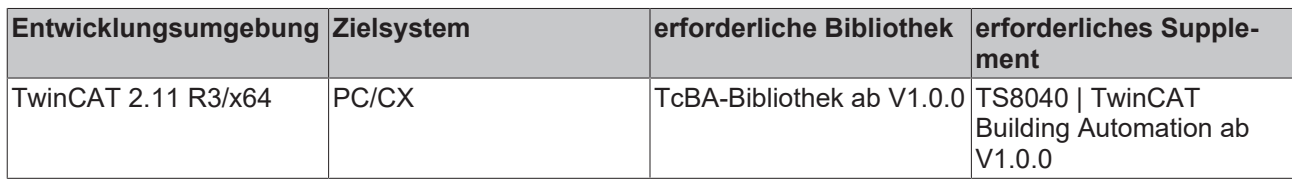

### **8.3.12 ST\_BA\_Sunbld**

Struktur des Jalousie-Positioniertelegramms

```
TYPE ST_BA_SunBld:
STRUCT -<br>lrPos
             : LREAL;
lrAngl : LREAL;
bManUp : BOOL;
bManDwn : BOOL;
bManMod : BOOL;
bActv : BOOL;
END_STRUCT
END_TYPE
```
**lrPos:** Übergebene Jalousiehöhe [%]

**lrAngl:** Übergebene Lamellenstellung [°]

**bManUp:** Handbefehl: Jalousie hoch

**bManDwn:** Handbefehl: Jalousie herunter

**bManMod:** TRUE: Der Handbedienmodus ist aktiv. FALSE: Der Automatikmodus ist aktiv.

**bActv:** Der Absender des Telegramms ist aktiv. Dieses Bit wird nur von der Prioritätssteuerung [FB\\_BA\\_SunBldPrioSwi4 \[](#page-294-0)[}](#page-294-0) [295\]](#page-294-0) bzw. [FB\\_BA\\_SunBldPrioSwi8 \[](#page-296-0)[}](#page-296-0) [297\]](#page-296-0) ausgewertet. Die Sonnenschutzaktoren [FB\\_BA\\_SunBldActr \[](#page-287-0)[}](#page-287-0) [288\]](#page-287-0) und [FB\\_BA\\_RolBldActr \[](#page-278-0)[}](#page-278-0) [279\]](#page-278-0) beachteten es nicht.

### **Voraussetzungen**

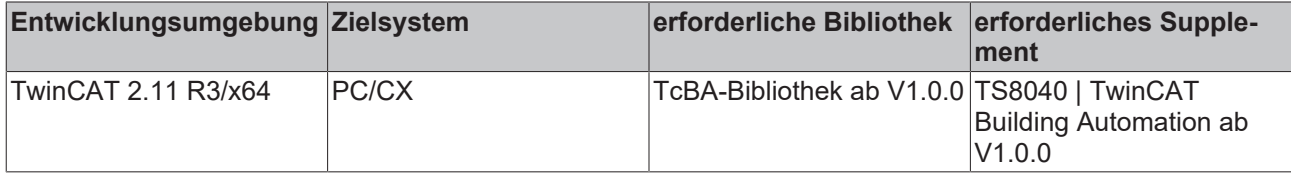

### **8.3.13 ST\_BA\_SunBldScn**

Tabelleneintrag einer Jalousie-Szene

```
TYPE ST_BA_SunBldScn:
STRUCT
     lrPos : LREAL;<br>lrAngl : LREAL;
                 : LREAL;
END STRUCT
END_TYPE
```
**lrPos:** Jalousiehöhe [%]

**lrAngl:** Lamellenstellung [°]

### **Voraussetzungen**

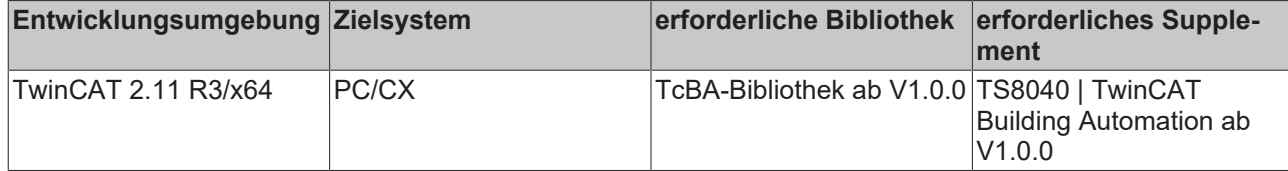

### **8.3.14 E\_BA\_CtrlSttupMod**

Gibt an, mit welchem Lichtwert die Konstantlichtregelung aufstarten soll.

```
TYPE E_BA_CtrlSttupMod :
(
eBA SttMaxVal := 0,
eBA_SttMinVal := 1,
eBA_SttDctVal := 2
);
END_TYPE
```
**eBA\_SttMaxVal:** Startet mit dem Maximalwert. Die Regelung startet mit 100% - dies lässt alle angeschlossen Lichtaktoren auf ihren Maximalwert springen.

**eBA\_SttMinVal:** Startet mit dem Minimalwert. Die Regelung startet mit 1% - dies lässt alle angeschlossen Lichtaktoren auf ihren Minimalwert ( nicht AUS) springen.

**eBA\_SttDctVal:** Startet mit dem Wert, der unter *lrSttDctVal* angegeben ist.

### **Voraussetzungen**

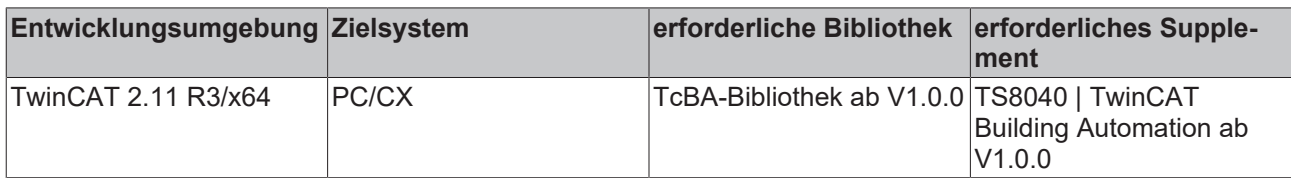

### **8.3.15 E\_BA\_OnMod**

Beschreibt das Einschaltverhalten über den Befehl *bOn* bzw. über Kurzklick an den Eingängen *bSwi*, *bSwiUp* und *bSwiDwn*.

```
TYPE E_BA_OnMod :
(
eBA ClMaxVal := 0,
eBA<sup>-</sup>ClMinVal := 1,
eBA ClonVal := 2,
eBA_ClRstVal := 3
);
END_TYPE
```
**eBA\_ClMaxVal:** Schaltet den Lichtaktor auf den Maximalwert.

**eBA\_ClMinVal:** Schaltet den Lichtaktor auf den Minimalwert.

**eBA\_ClOnVal:** Schaltet den Lichtaktor auf den Wert *lrOnVal*.

**eBA\_ClRstVal:** Schaltet den Lichtaktor auf den Wert, den der Schaltaktor vor dem letzten Ausschalten innehatte.

#### **Voraussetzungen**

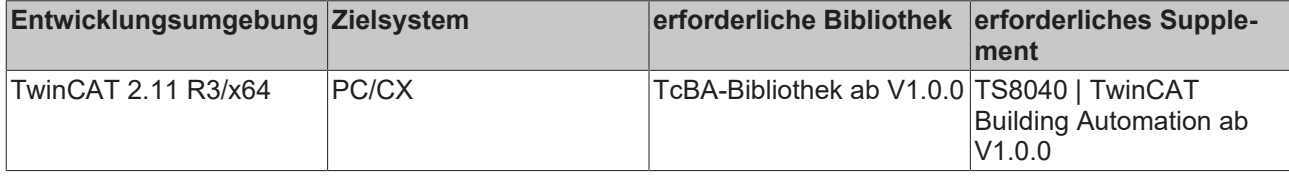

## **8.3.16 ST\_BA\_LgtCmd**

Befehlstelegramm von den Licht-Schaltfunktionen an die Lichtaktoren

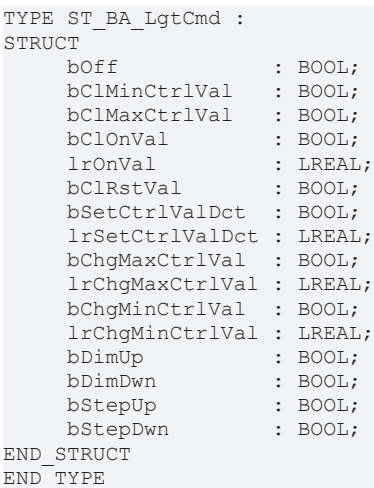

**bOff:** Schaltet den Lichtaktor unmittelbar aus.

**bClMinCtrlVal:** Schaltet den Lichtaktor auf den Minimalwert.

**bClMaxCtrlVal:** Schaltet den Lichtaktor auf den Maximalwert.

**bCalOnVal / lrOnVal:** Schaltet den Lichtaktor auf den gewählten On-Value.

**bClRstCtrlVal:** Schaltet den Lichtaktor auf den Wert, den der Schaltaktor vor dem letzten Ausschalten innehatte.

**bSetCtrlValDct / lrSetCtrlValDct :** Schaltet den Lichtaktor auf den Wert *lrSetCtrlValDct*.

**bChgMaxCtrlVal / lrChgMaxCtrlVal:** Gibt dem Lichtaktor einen neuen Maximalwert *lrChgMaxCtrlVal* vor.

**bChgMinCtrlVal / lrChgMinCtrlVal:** Gibt dem Lichtaktor einen neuen Maximalwert *lrChgMinCtrlVal* vor.

**bDimUp:** statisches Signal zum Hochdimmen, bei DALI-Lichtaktoren wird hiermit alle 200ms der Befehl "UP" ausgegeben.

**bDimDwn:** statisches Signal zum herunterdimmen, bei DALI-Lichtaktoren wird hiermit alle 200ms der Befehl "DOWN" ausgegeben.

**bStepUp:** Schaltet den Lichtwert um einen Schritt höher. Bei DALI-Lichtaktoren wird hiermit EIN Schritt herauf gesetzt, was dem DALI-Befehl "STEP UP" entspricht. Bei analogen Lichtaktoren entspricht dies einem Erhöhen um (100/254) %.

**bStepDwn:** Schaltet den Lichtwert um einen Schritt herunter. Bei DALI-Lichtaktoren wird hiermit EIN Schritt herunter gesetzt, was dem DALI-Befehl "STEP DOWN" entspricht. Bei analogen Lichtaktoren entspricht dies einem Absenken um (100/254) %

#### **Voraussetzungen**

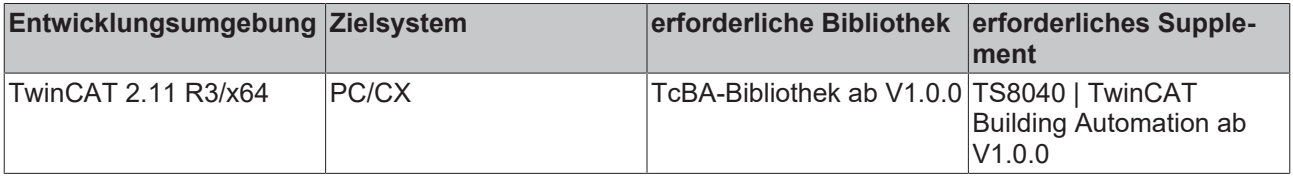

### **8.3.17 E\_BA\_DALIMod**

Vorgabe der Funktionsweise des DALI-Lichtaktorbausteins

```
TYPE E_BA_DALIMod :
(
eBA DALIModGrpMst := 0,
eBA<sup>DALIModGrpSlv</sup> := 1,
eBA_DALIModGrpSgl := 2,
eBA_DALIModSglDvc := 3
);
END_TYPE
```
**eBA\_DALIModGrpMst:** Master einer Gruppe mit ein oder mehreren Lichtaktoren, welche Slaves (*eBA\_DALIModGrpSlv*) darstellen. Der Master schaltet die Gruppenbefehle durch, die Parametrierung über die Lichtaktoreingänge jedoch wird für alle Geräte individuell ausgeführt.

**eBA\_DALIModGrpSlv:** Slave einer Gruppe mit ein oder mehreren Lichtaktoren, welche Slaves (*eBA\_DALIModGrpSlv*) darstellen. Der Master schaltet die Gruppenbefehle durch, die Parametrierung über die Lichtaktoreingänge jedoch wird für alle Geräte individuell ausgeführt.

**eBA\_DALIModGrpSgl:** Master einer Gruppe, bei denen die Slaves **nicht** als Bausteine aufgeführt werden. Der Master schaltet die Gruppenbefehle durch, die Parametrierung über die Lichtaktoreingänge wird für alle Geräte als Gruppenbefehl des Masters ausgeführt.

**eBA\_DALIModSglDvc:** Ein Lichtaktorbaustein schaltet ein DALI-Gerät über eine Kurzadresse.

### **Voraussetzungen**

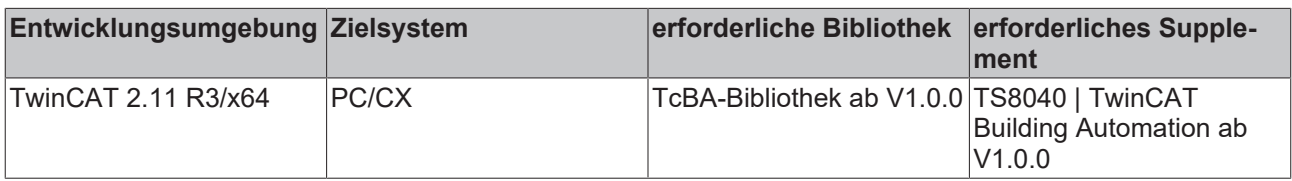

## <span id="page-339-0"></span>**8.4 Fehlercodes**

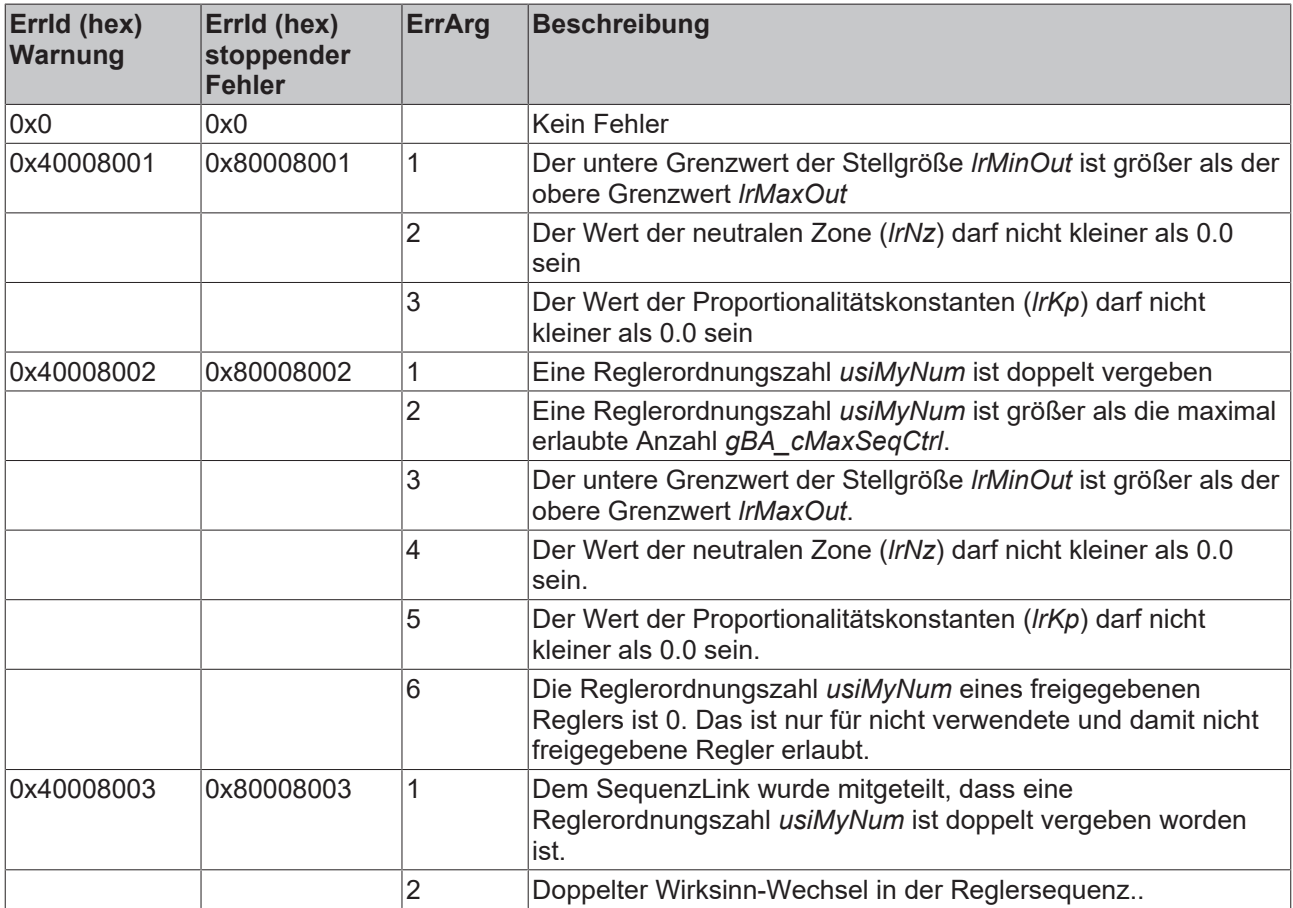

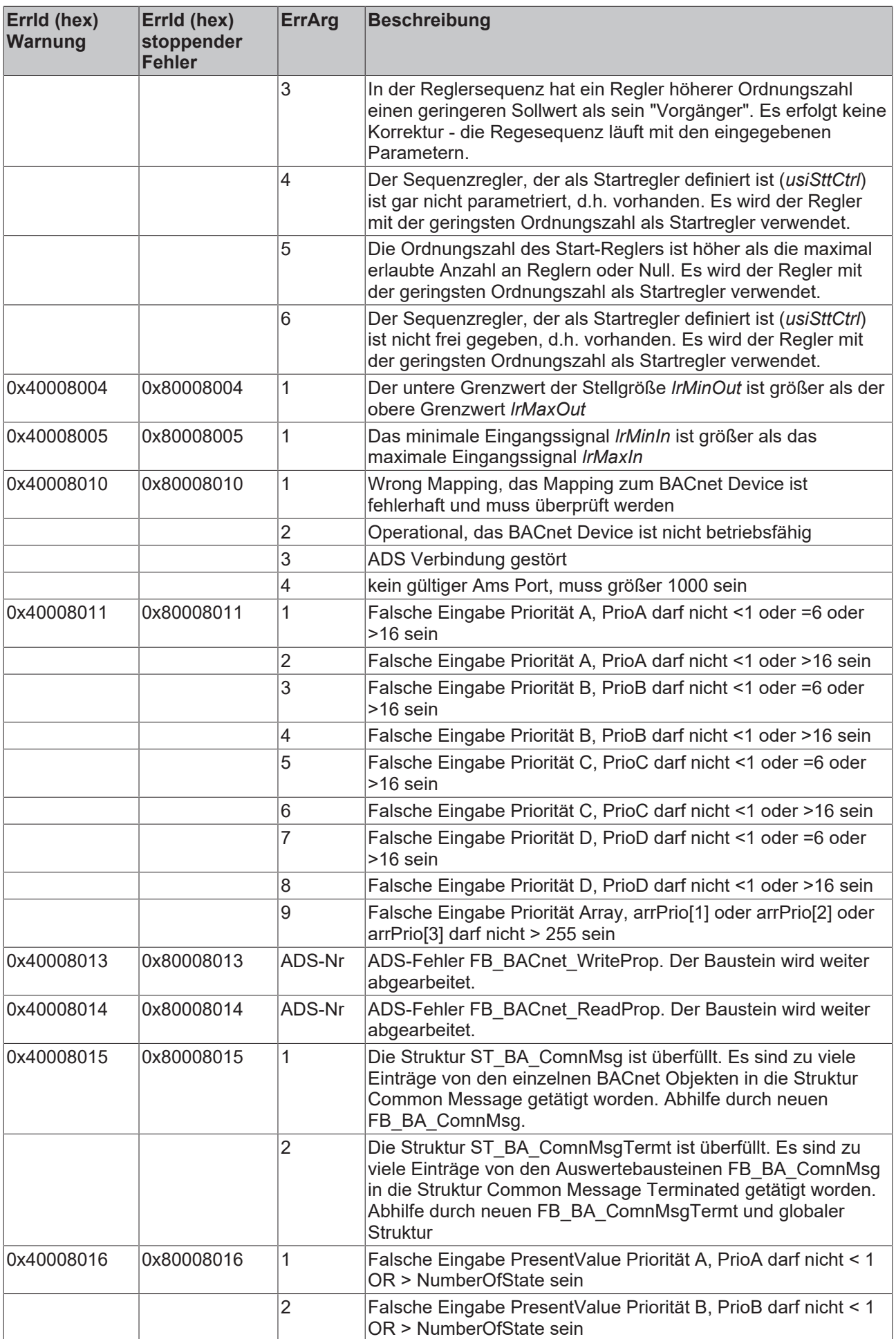

 $\overline{a}$ 

 $\blacksquare$ 

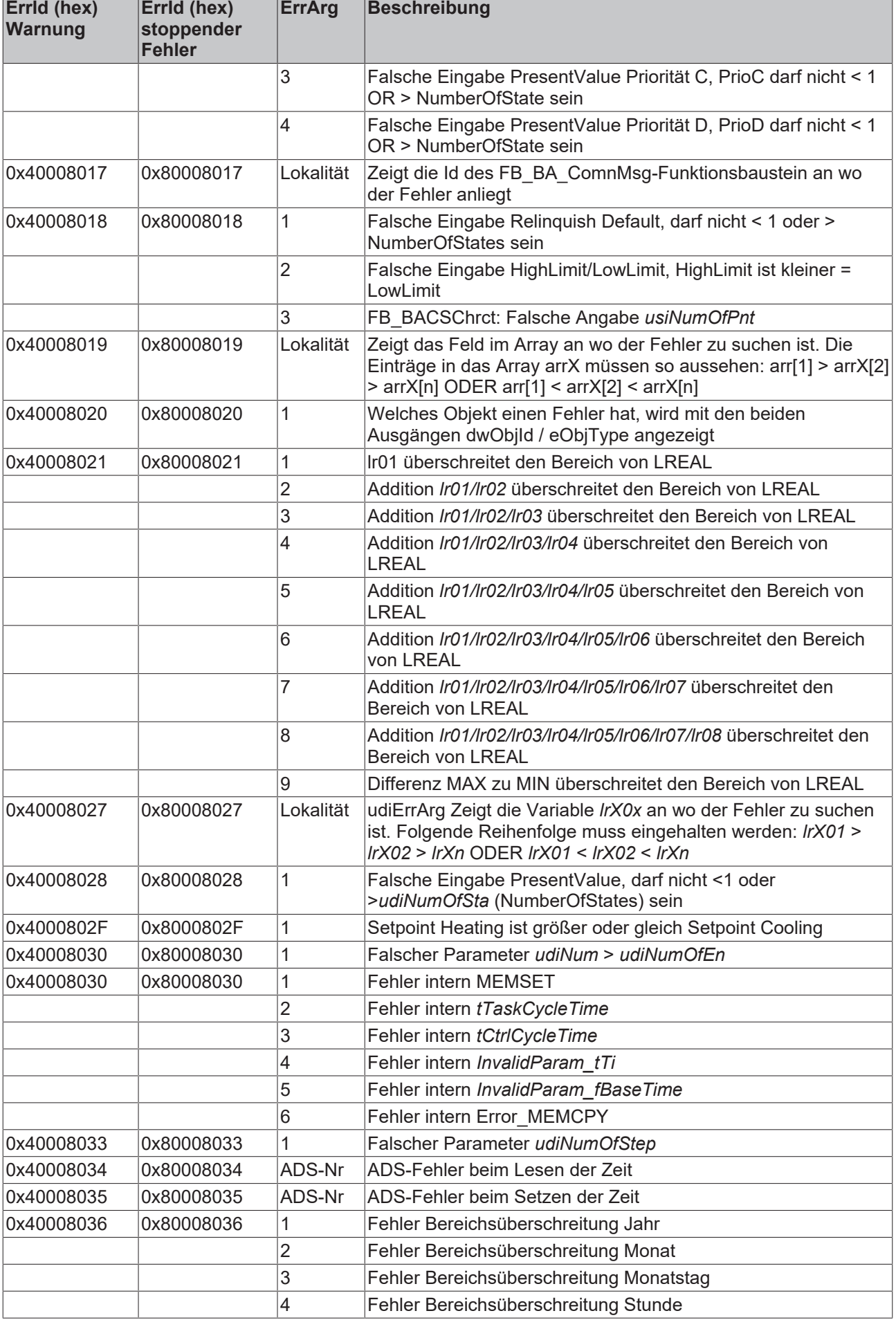

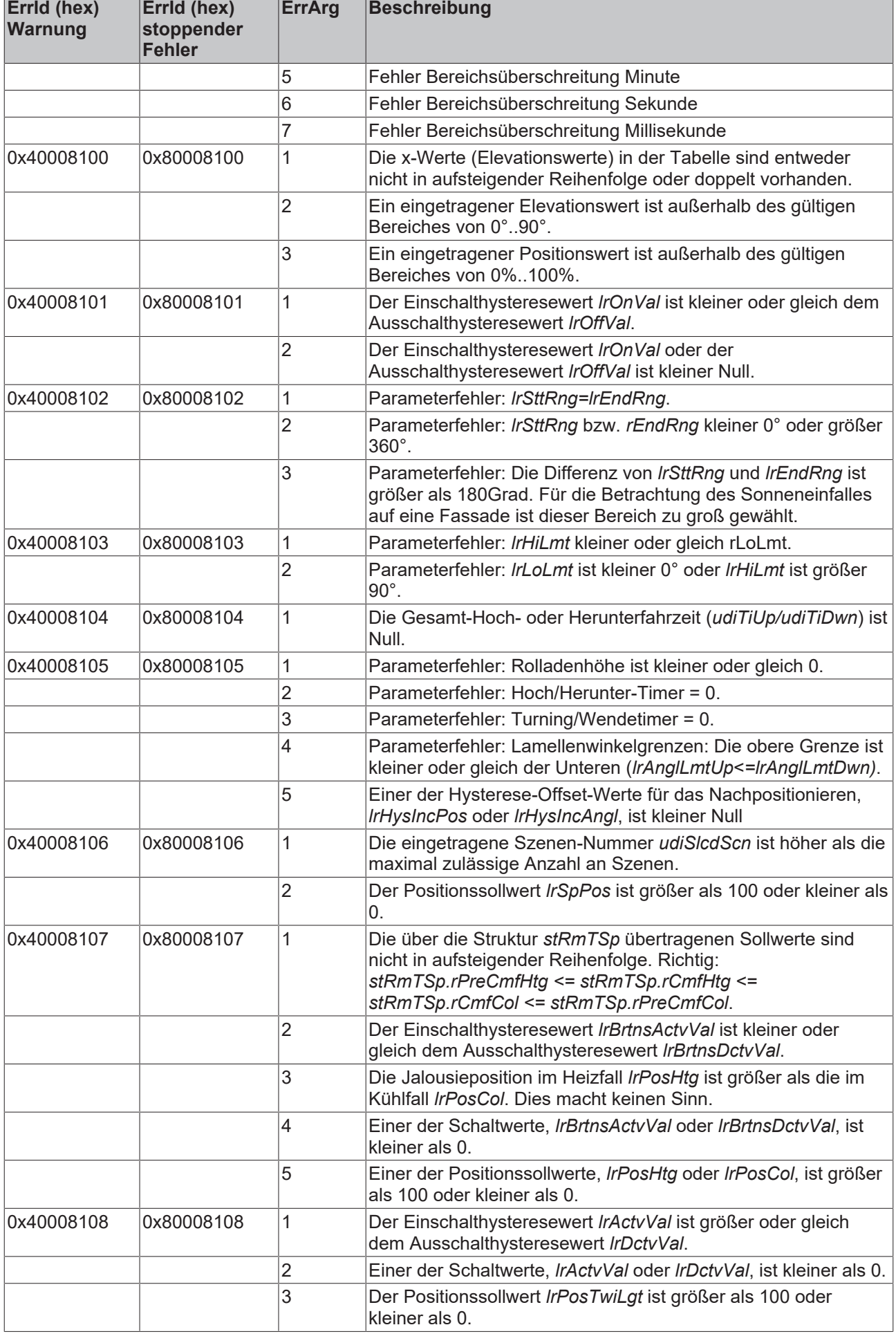

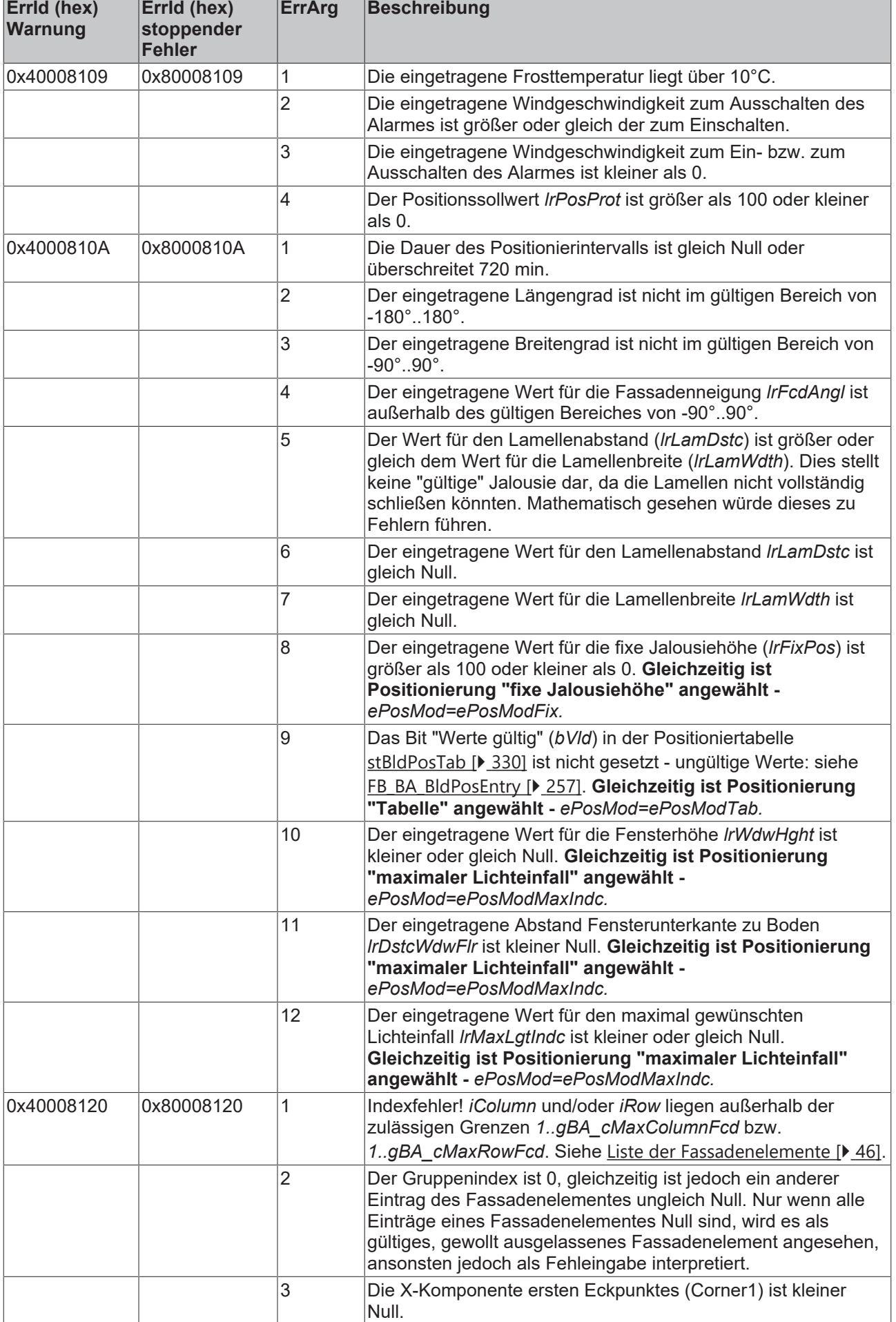

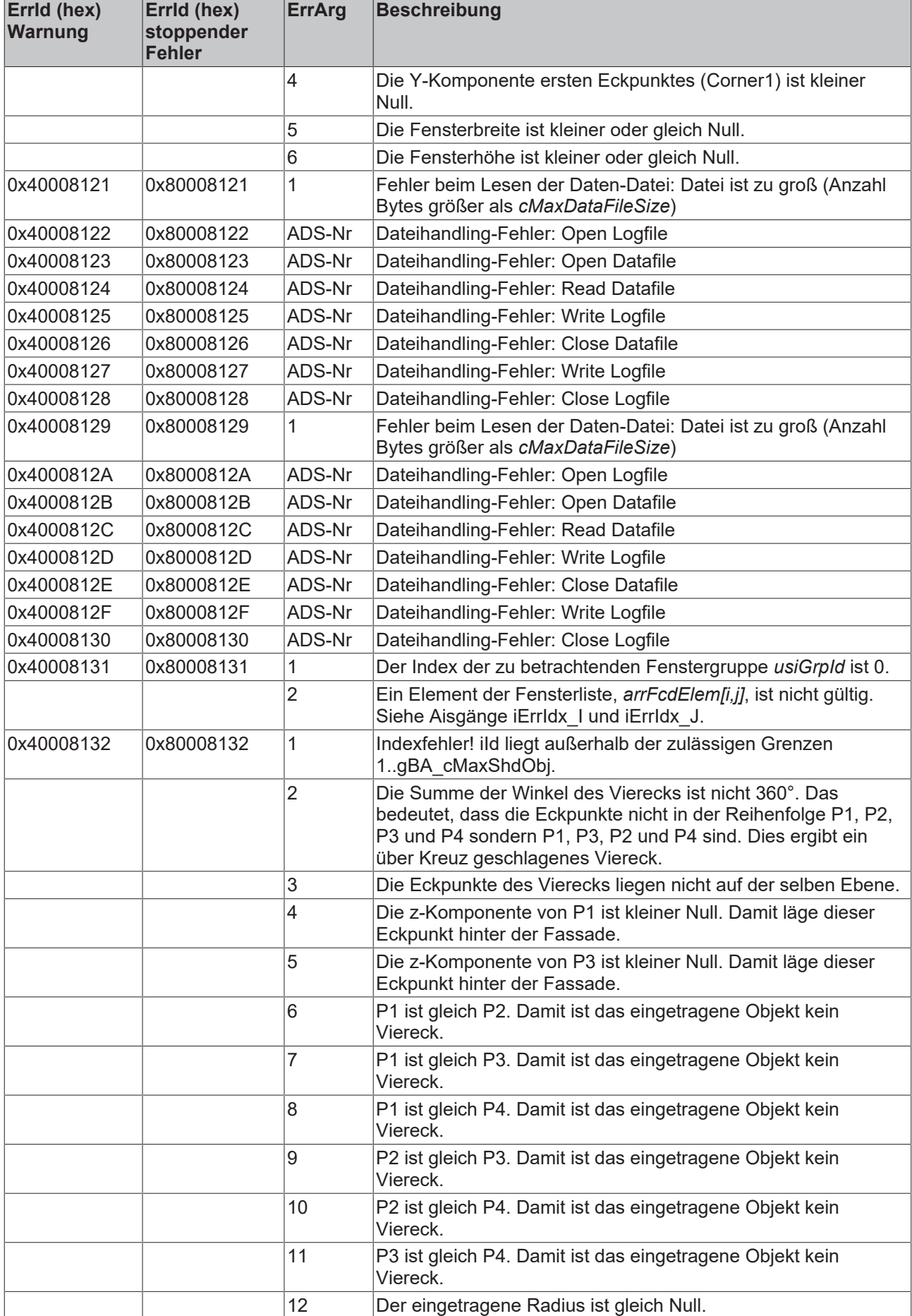

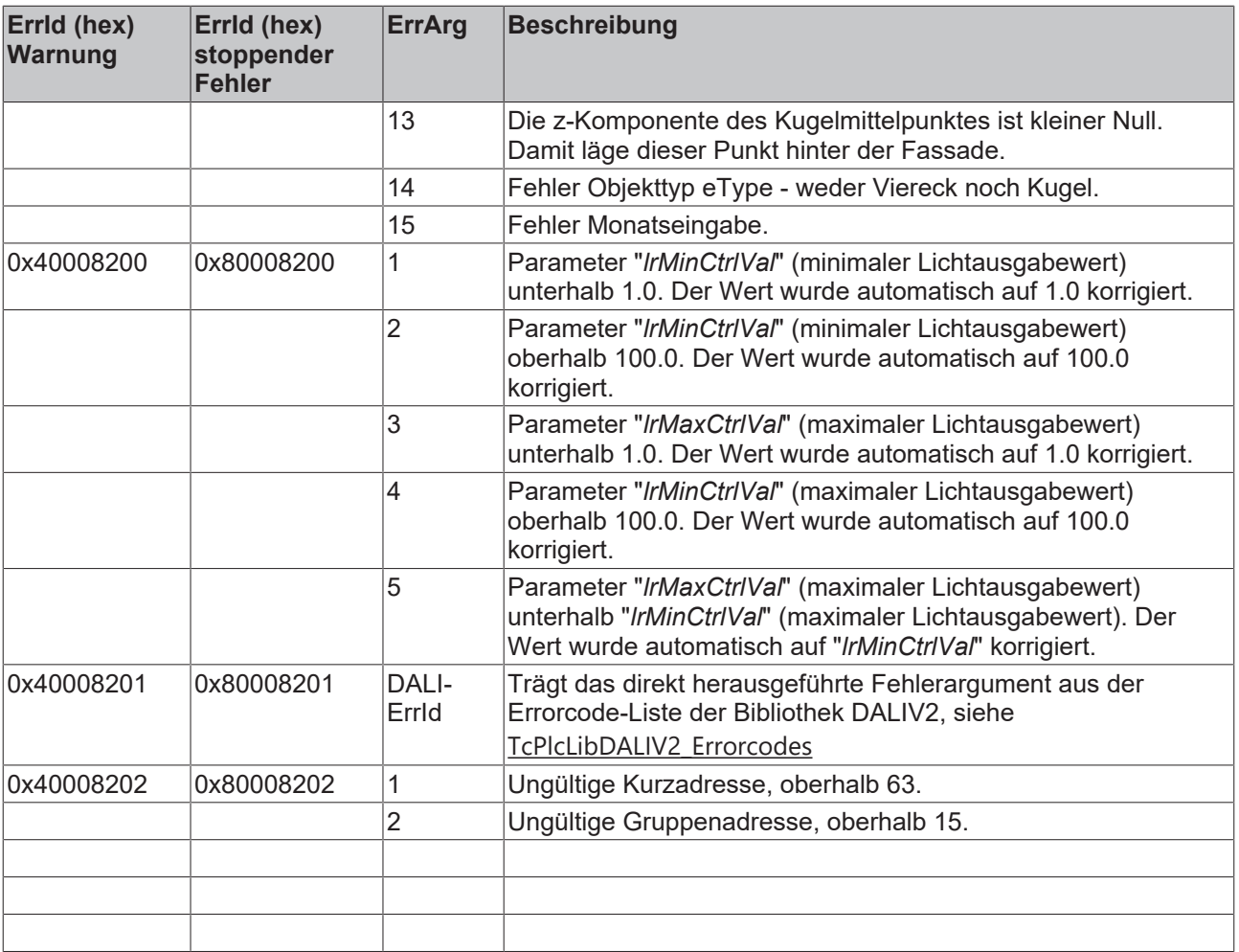

# **9 TwinCAT BA PLC Templates**

### **Einleitung**

Die TwinCAT BA PLC Templates bestehen aus fertigen TwinCAT Programmbausteinen für Sensoren und Aktoren, für komplette Baugruppen, sowie für Anlagenteile oder ganze Anlagen der Heizungs-, Klima- und Lüftungstechnik und der Raumautomation. Im Gegensatz zu einer regulären SPS-Bibliothek, werden TwinCAT BA PLC Templates als Programmbausteine in die SPS-Programme importiert. Notwendige Anpassungen kann der Systemintegrator bei Bedarf selber durchführen. Darüber hinaus besteht die Möglichkeit, eigene TwinCAT BA PLC Templates zu erstellen. Besondere Werkzeuge sind hierfür nicht notwendig.

### **General**

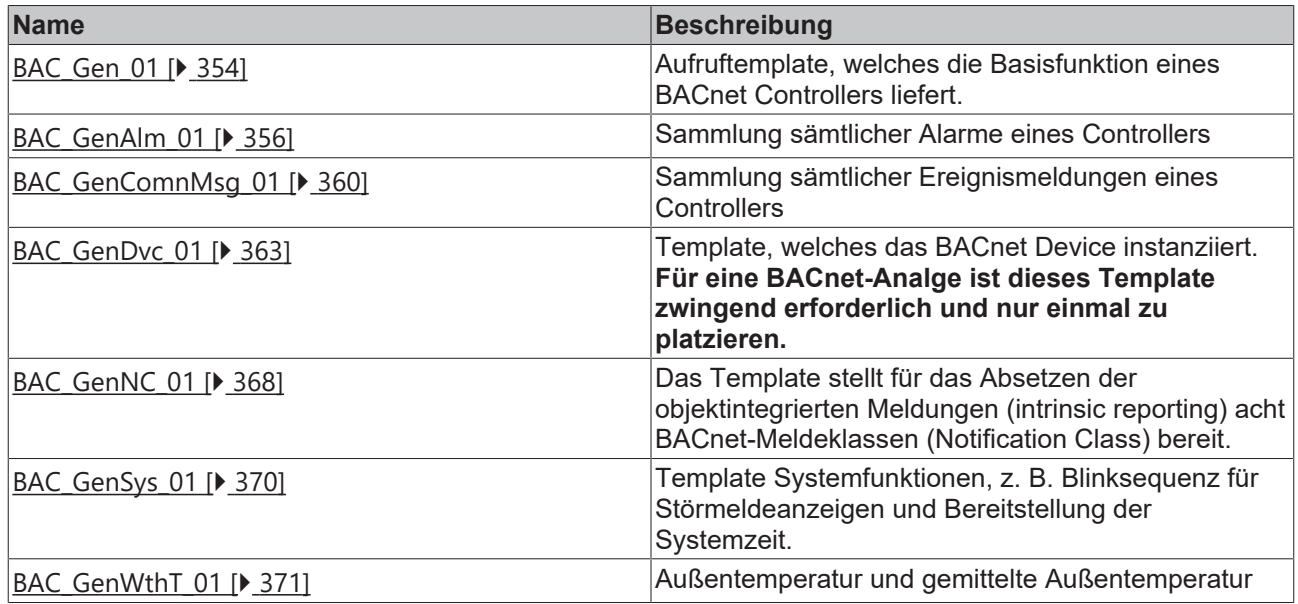

### **Anlagenaufruftemplates**

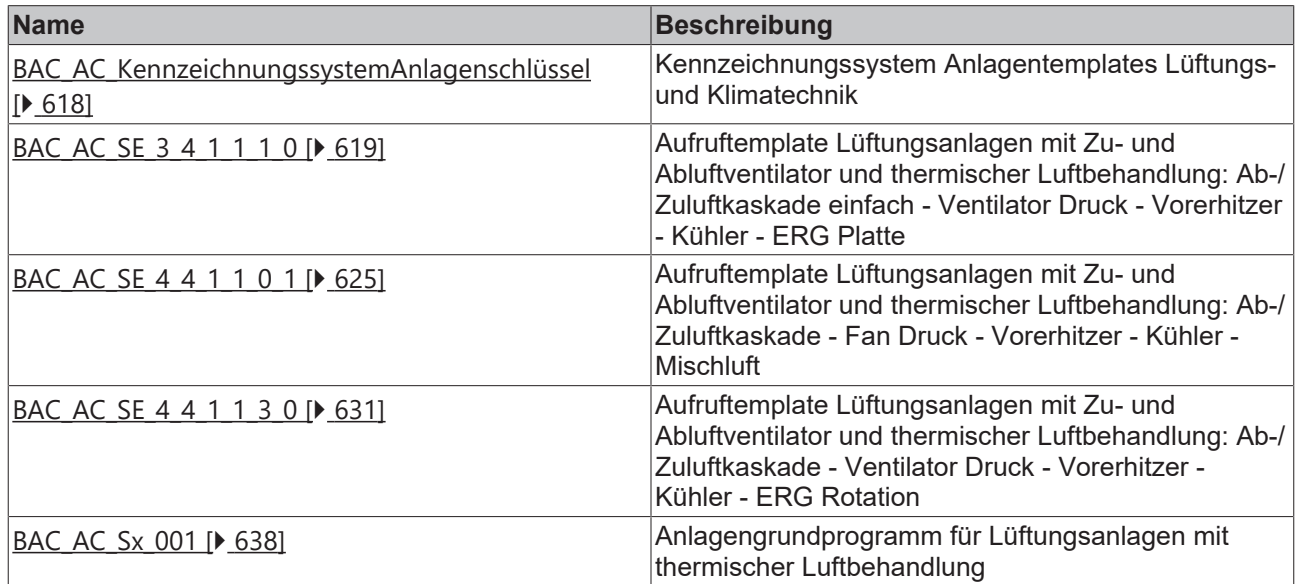

### **Basisprogramme einer Anlage**

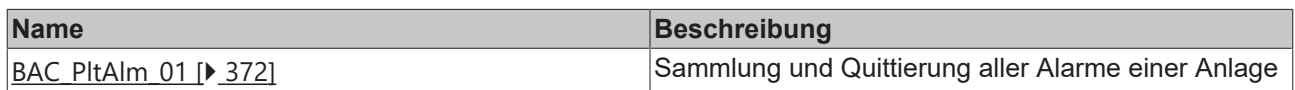

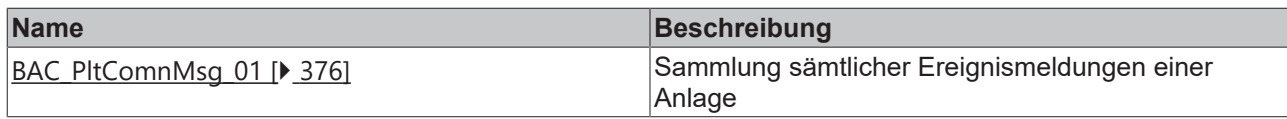

### **Heizen**

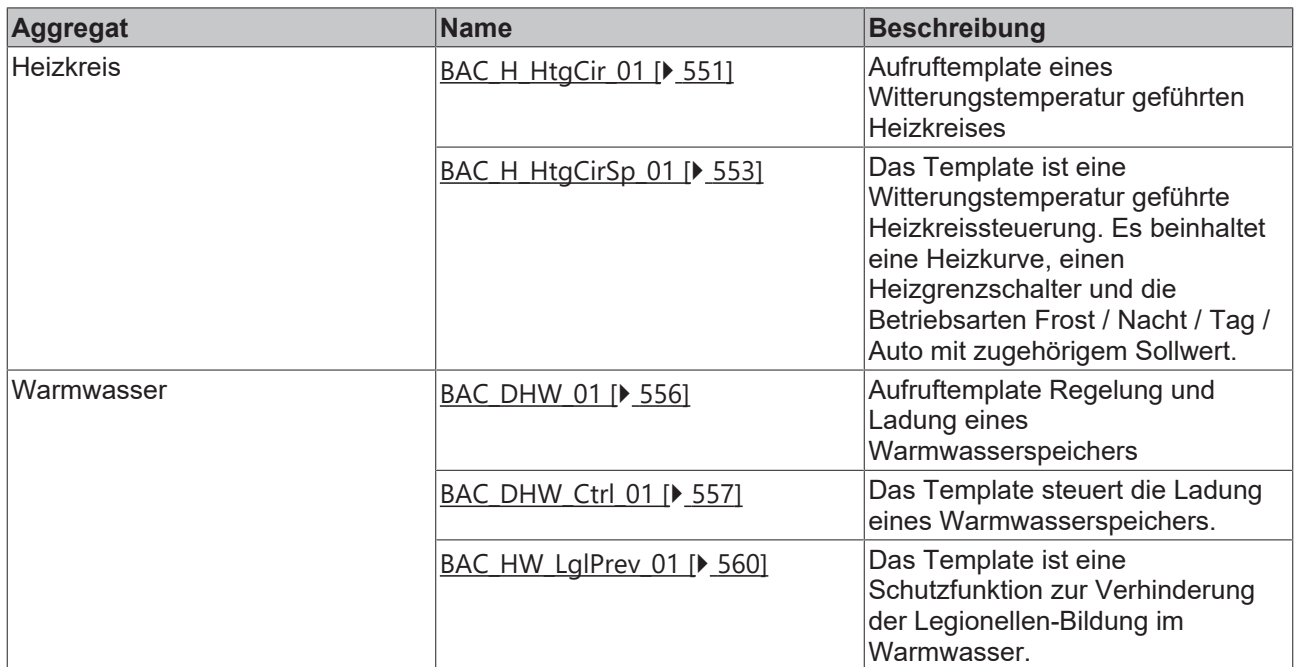

### **Klimaanlage**

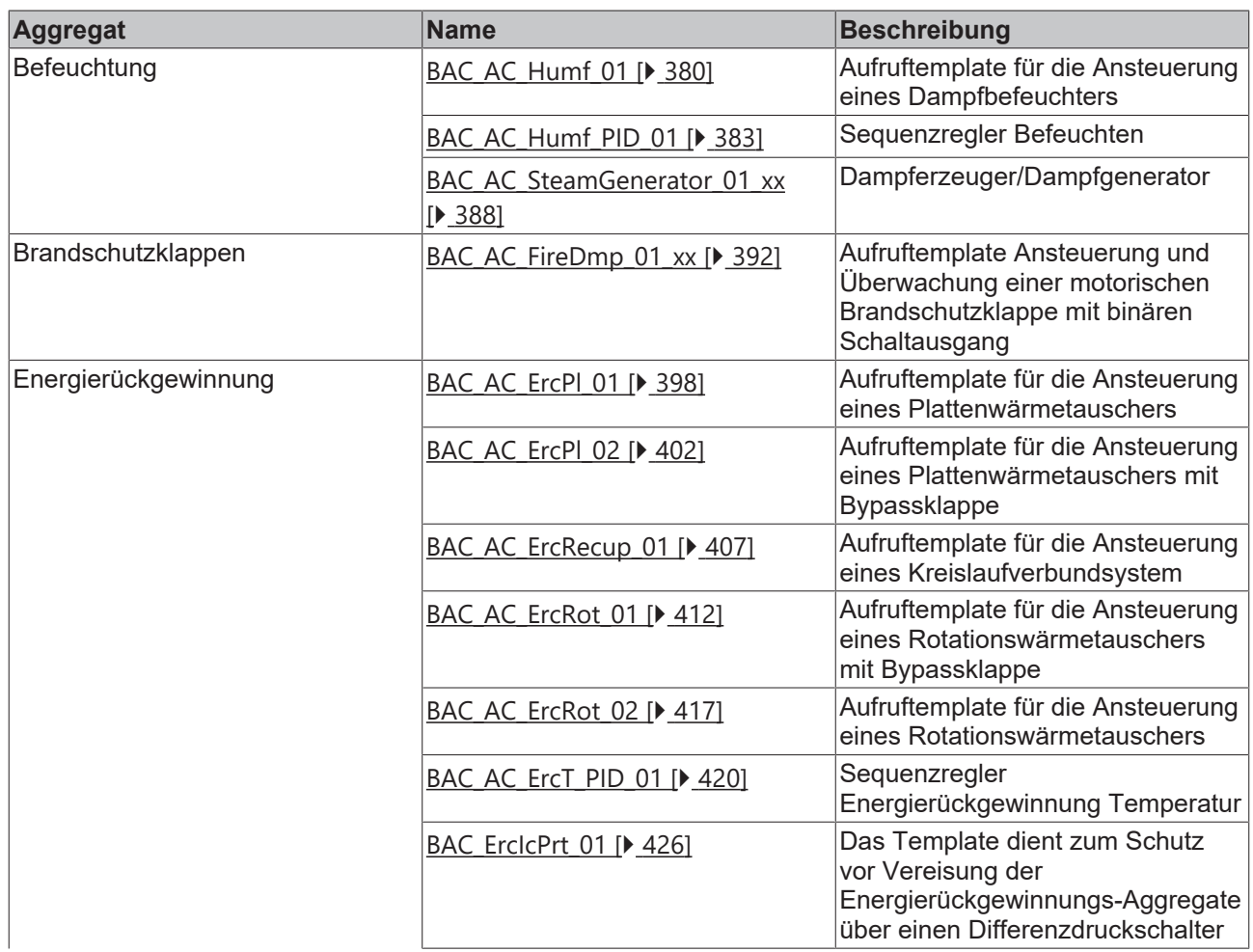

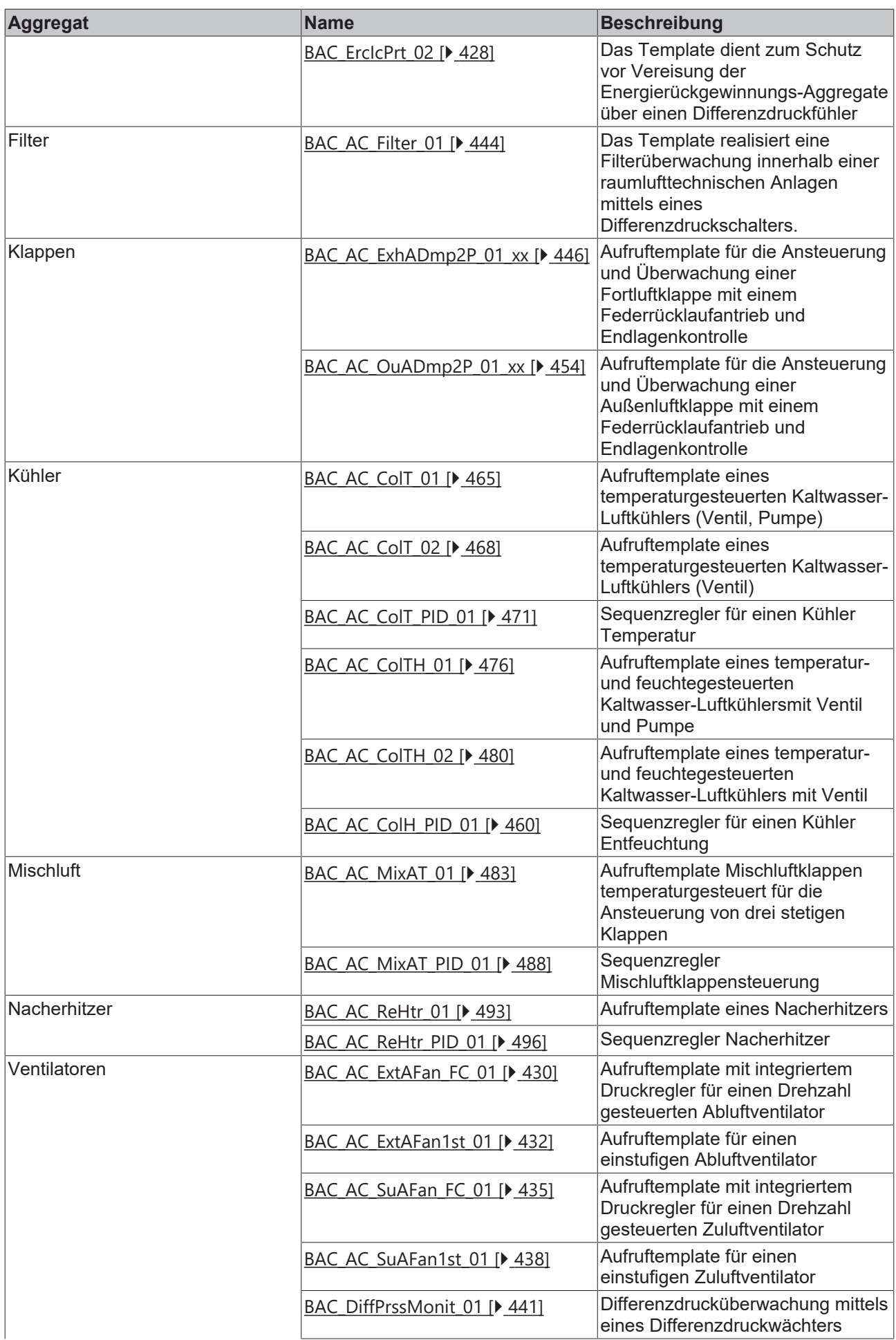

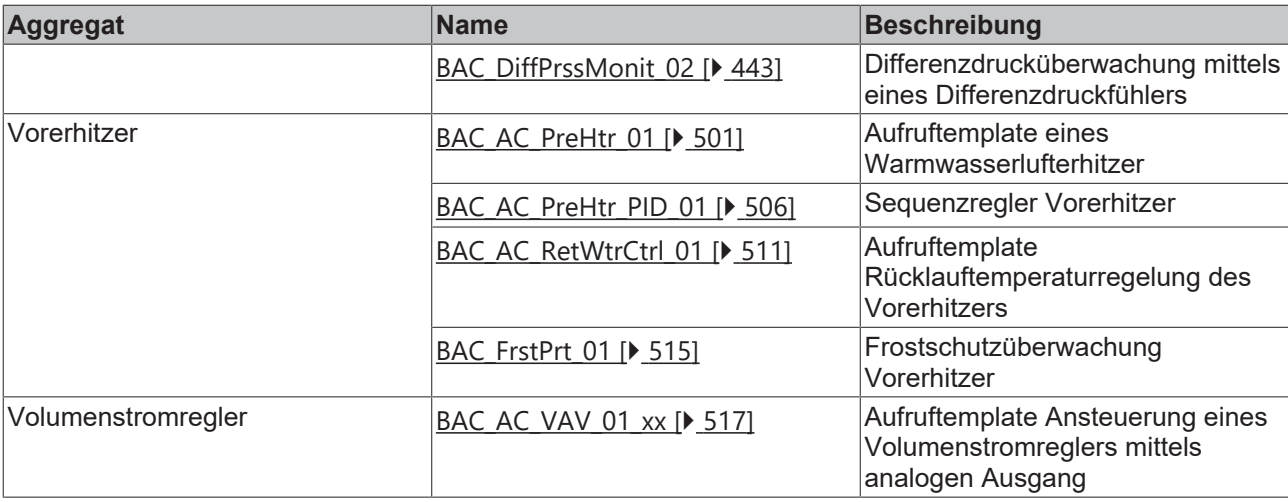

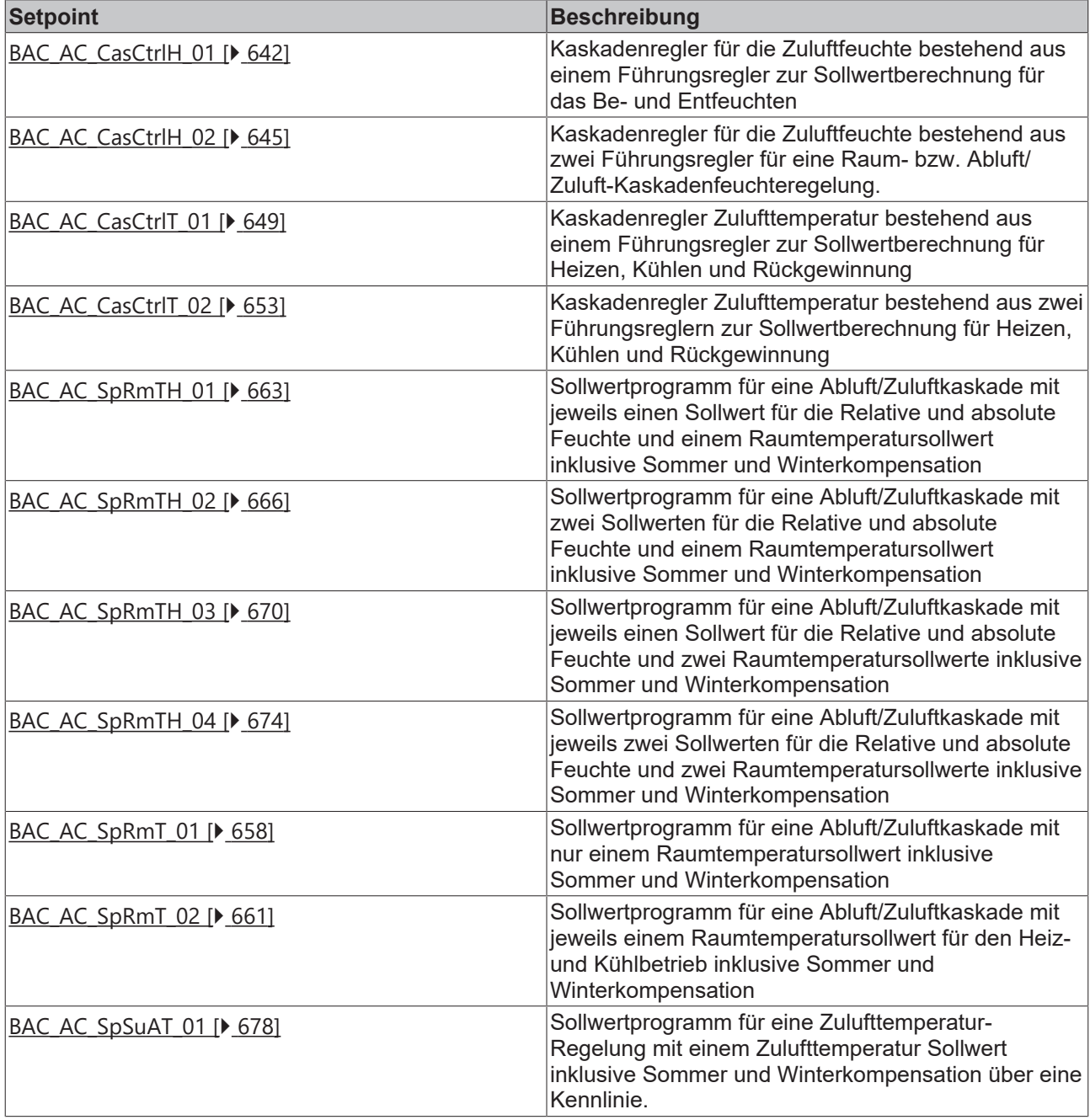

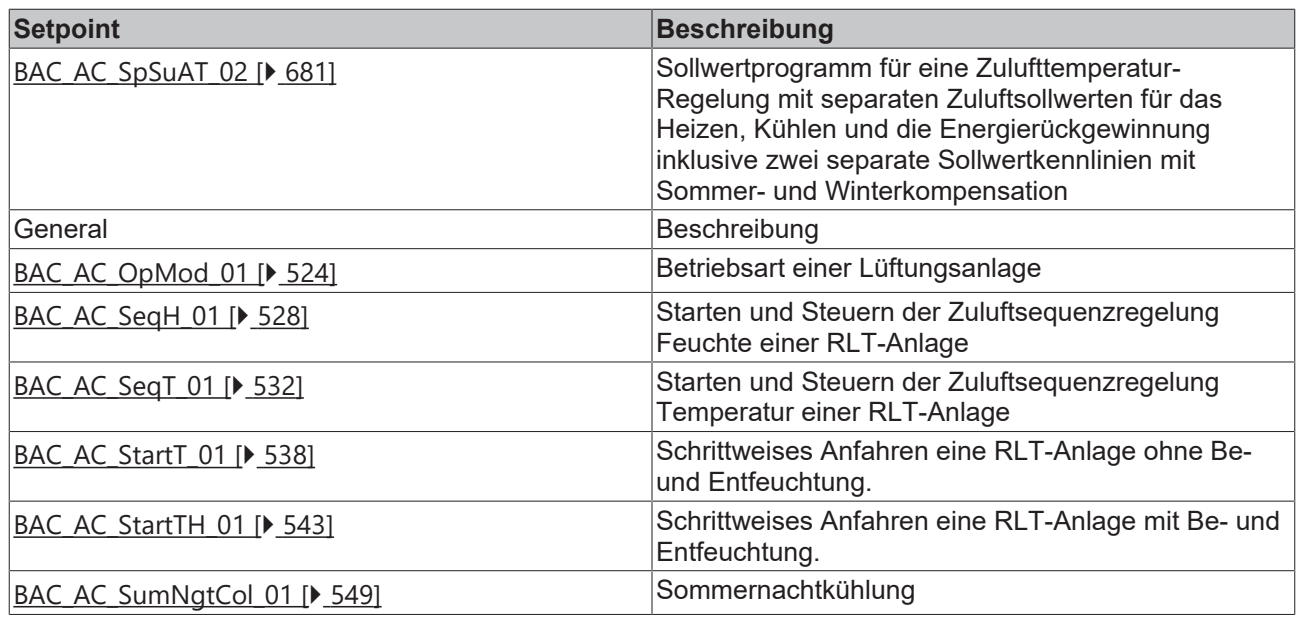

### **Universal**

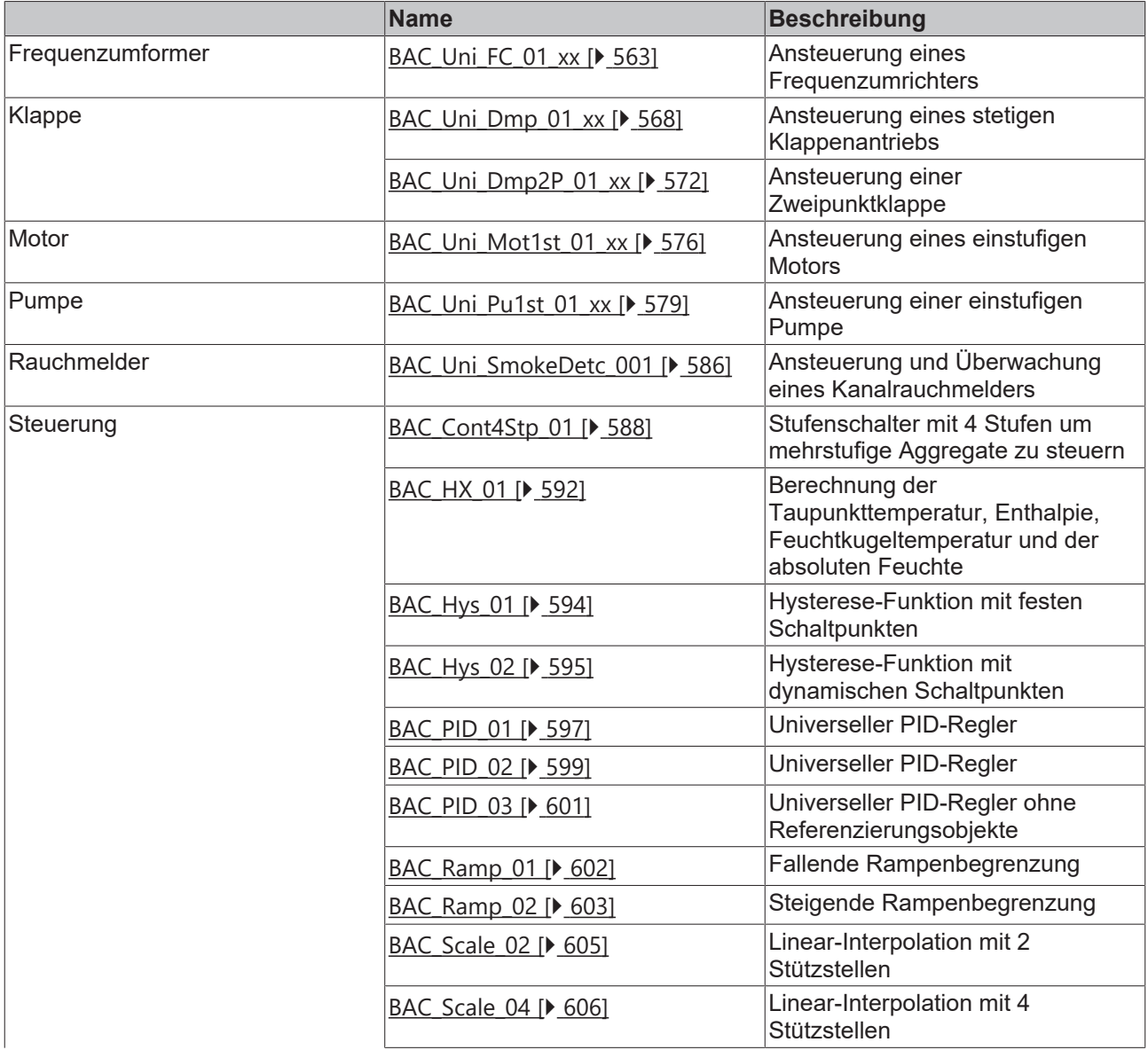

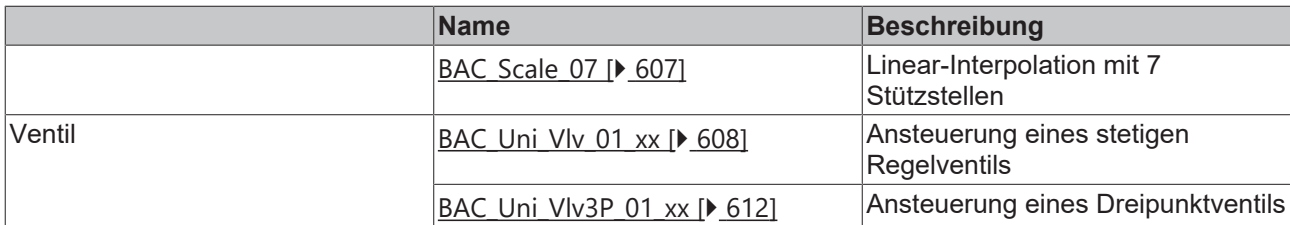

### **BACnet Objekte**

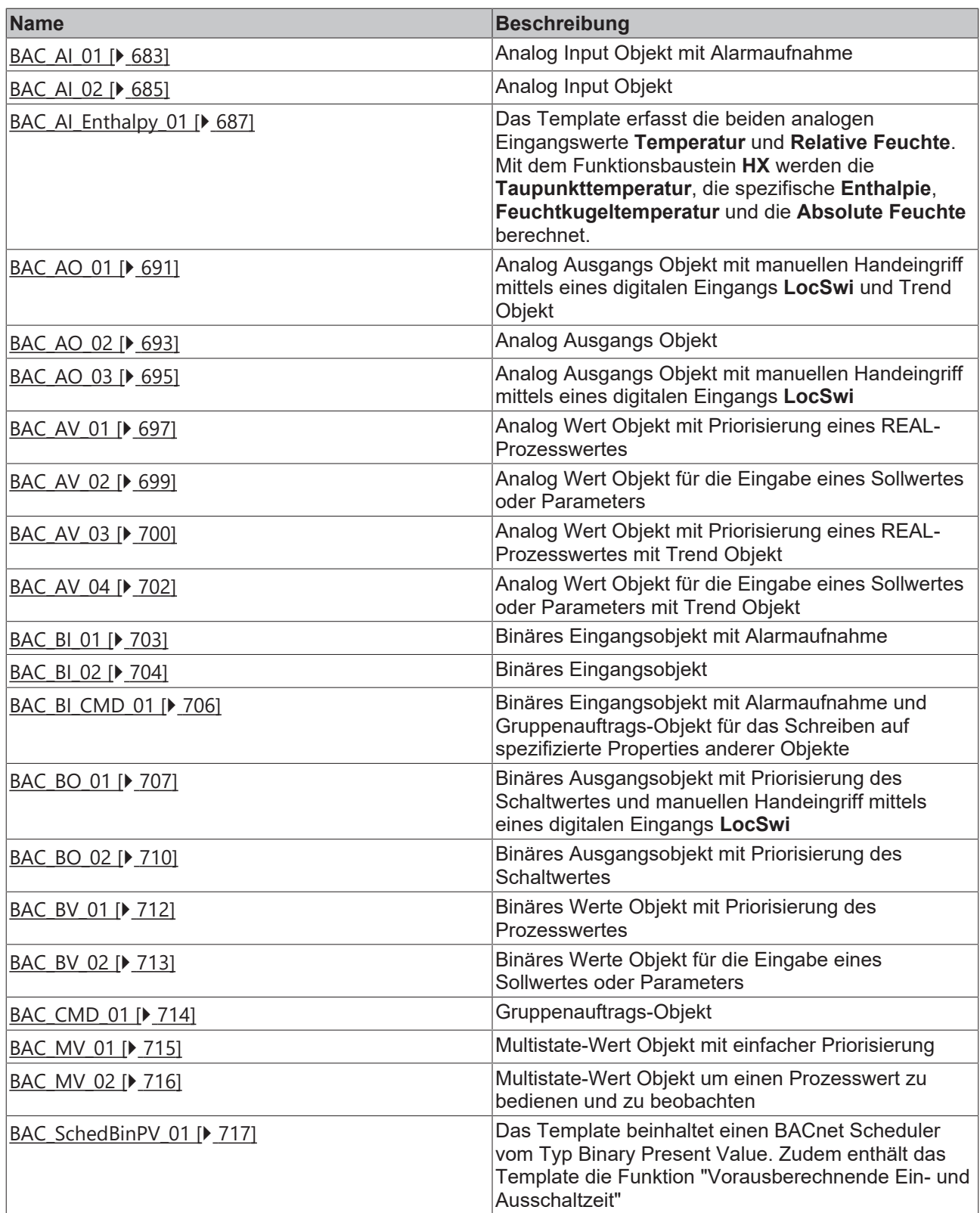

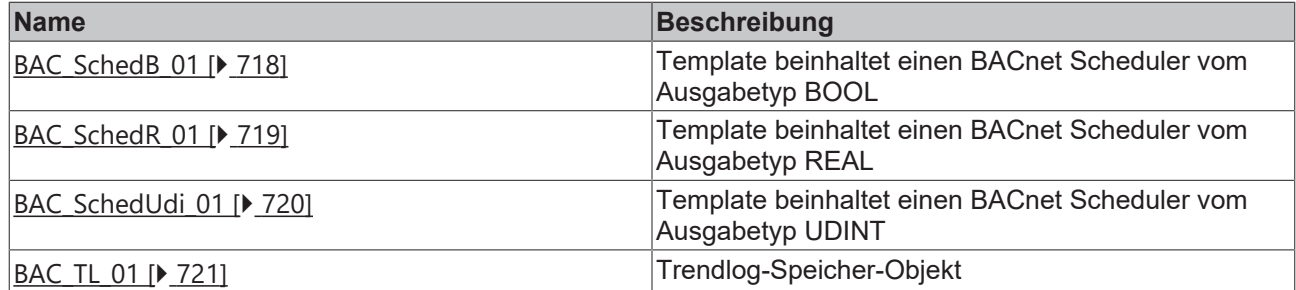

### **IO-Templates**

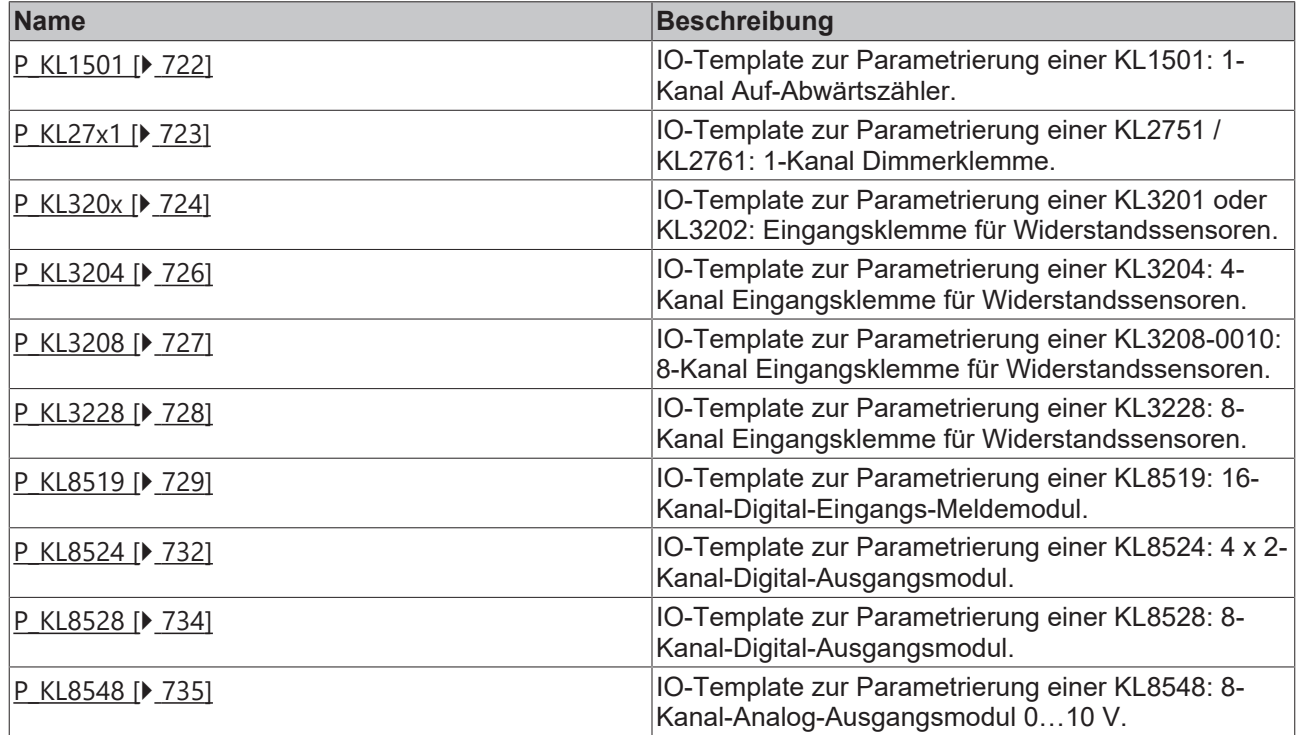

## <span id="page-352-0"></span>**9.1 Global\_Variablen\_Alarming**

In der SPS sind unter **Resources\GlobalVariables** die folgenden Funktionsbausteine, Variablen und Konstanten zu finden:

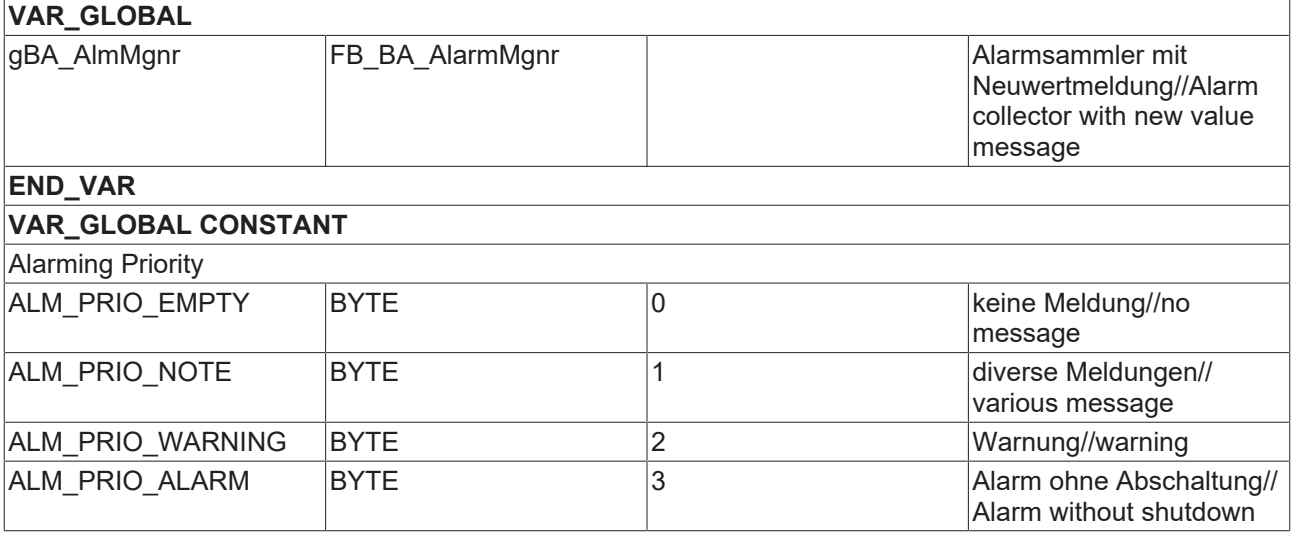

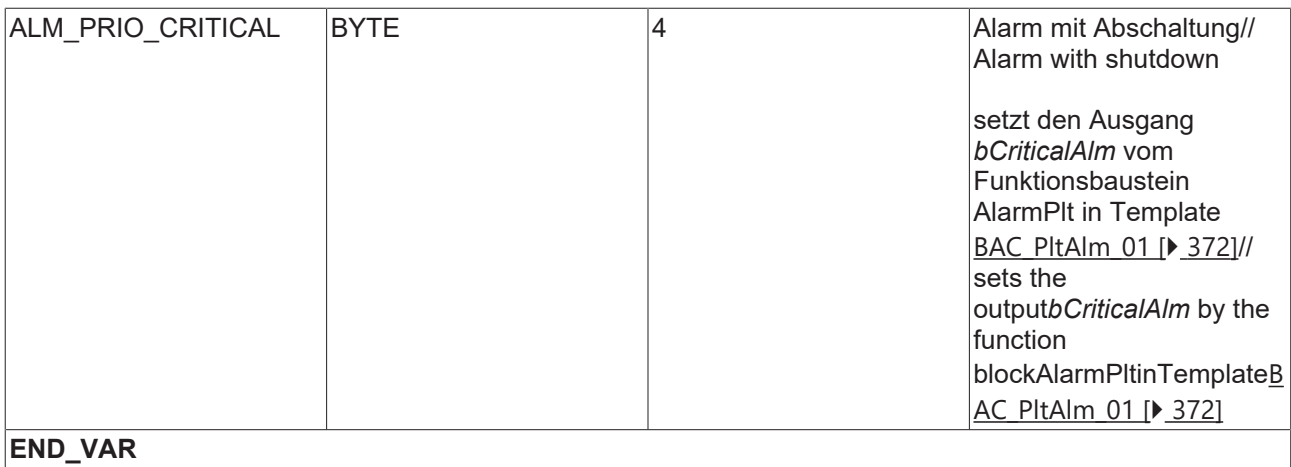

### **Versionshistorie**

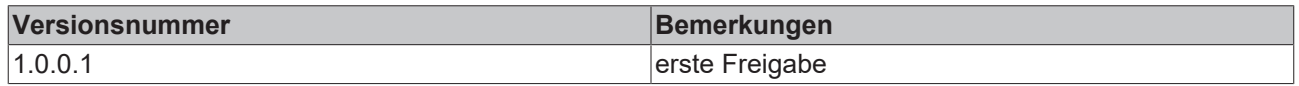

## <span id="page-353-0"></span>**9.2 BAC\_Gen\_01**

### **Anwendung**

Das Template BAC\_Gen\_01 generiert Basisfunktionen, Systemdaten und globale Variablen. Es ist Voraussetzung für den Betrieb vieler anderer Aufruf- und Sub-Templates. **Es ist deshalb zwingend erforderlich das Aufruftemplates BAC\_Gen\_01 einmalig pro Automationsstation zu laden!**

Das Template BAC Gen 01 ist ein Aufruftemplates und beinhaltet die folgenden Sub-Templates:

- GenComnAlm Das Sub-Template **BAC** GenAlm 01 [ $\blacktriangleright$  [356\]](#page-355-0) sammelt alle Alarme innerhalb einer Automationsstation.
- **GenComnMsg** Das Sub-Template [BAC\\_GenComnMsg\\_01 \[](#page-359-0)[}](#page-359-0) [360\]](#page-359-0) sammelt alle Ereignismeldungen der BACnet-Objekte innerhalb einer Automationsstation.
- [BAC\\_GenDvc\\_01 \[](#page-362-0)▶ [363\]](#page-362-0) Das Sub-Template ist für die Anbindung des PLC Programmes an ein lokales BACnet Device Objekt (Server) zuständig.
- GenNC Das Sub-Template **BAC GenNC 01 [> [368\]](#page-367-0)** stellt für das Absetzen der objektintegrierten Meldungen (intrinsic reporting) acht BACnet-Meldeklassen bereit.
- **GenSysFun** Das Sub-Template [BAC\\_GenSys\\_01 \[](#page-369-0)[}](#page-369-0) [370\]](#page-369-0) liest die Systemzeit aus dem PC aus und bildet die Zeitinformationen in der PLC auf Variablen ab. Zudem wird ein Blinkimpuls erzeugt.
- GenWthT Das Sub-Template **BAC GenWthT 01 [**> [371\]](#page-370-0) bildet via AV-Objekte die Außentemperatur und die gemittelte Außentemperatur dar.
- BAC GenGlobal 01 [ $\blacktriangleright$  [364\]](#page-363-0) Das Sub-Template erzeugt eine Liste mit globalen Variablen und Konstanten für den Betrieb anderer Sub- und Aufruftemplates.

### **Schnittstelle**

BAC Gen 01

### **Blockschaltbild**

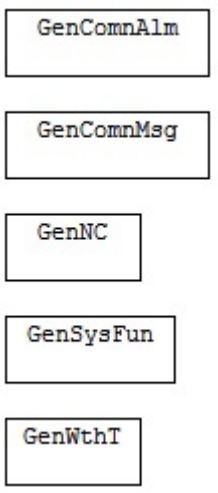

### **Programmbeschreibung**

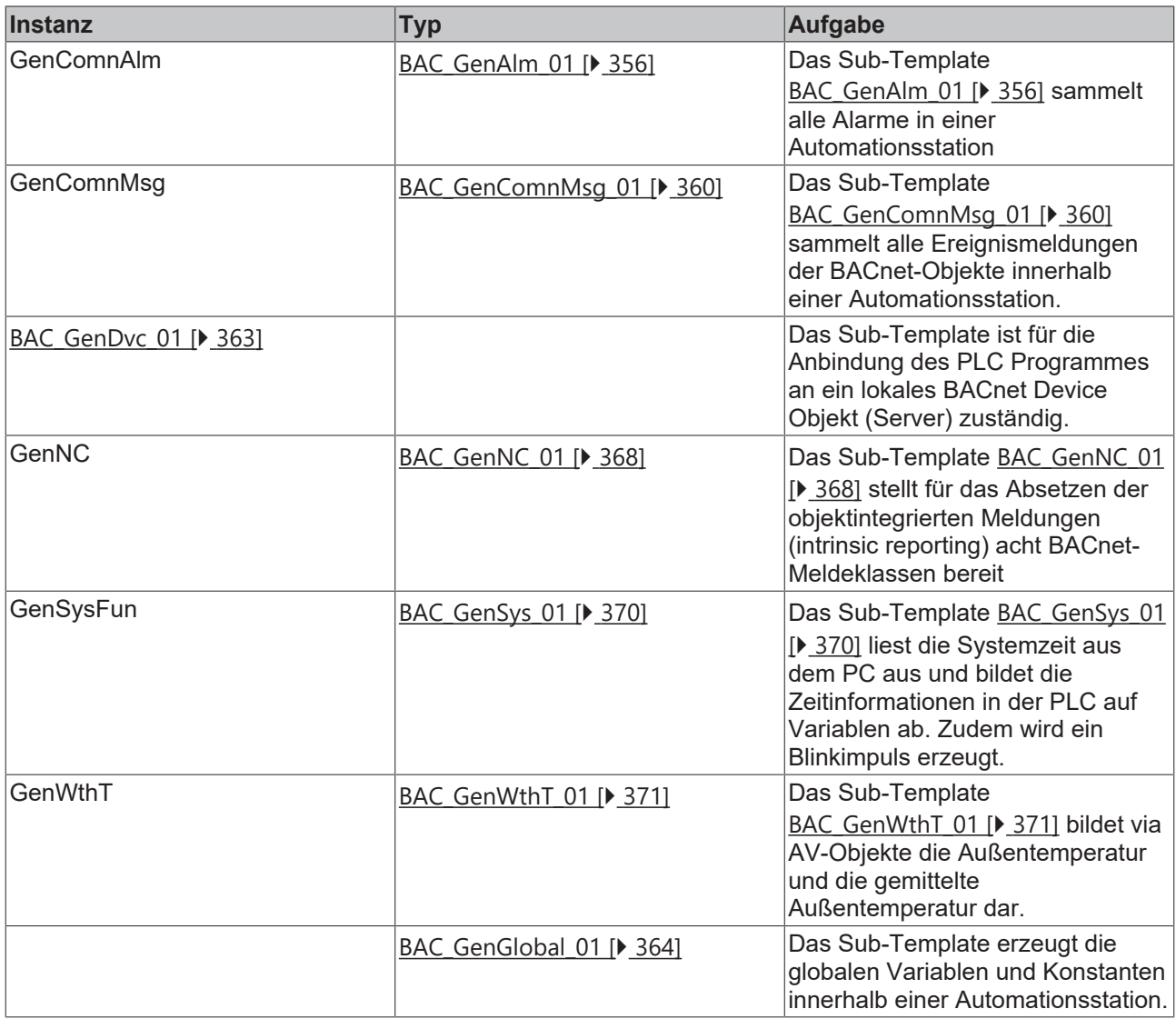

### **Versionshistorie**

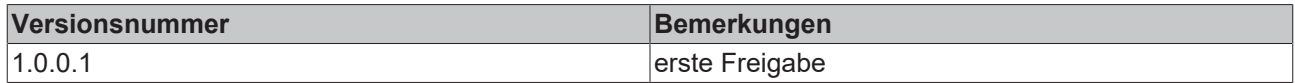

## <span id="page-355-0"></span>**9.3 BAC\_GenAlm\_01**

### **Funktionsbeschreibung**

Das Template **BAC\_GenAlm\_01** sammelt alle Alarme in einer Automationsstation. Ein Sammelarm wird zur Ansteuerung einer Sammelstörmeldelampe an einen BO-Objekt und zur Anzeige in der MBE als BV-Objekt weitergegeben.

Ein weiteres BV-Objekt erlaubt ein zentrales Quittieren aller Alarme von der MBE oder einem lokalen Bediengerät. Für das Quittieren der Alarme mit einem Quittiertaster im Schaltschrank ist ein BI-Objekt vorhanden. Der Quittierimpuls wird zum hereinwischen von Relaisschaltungen (z. B. Frostschutzrelais) mit einem BO-Objekt verknüpft.

Sämtliche Alarme werden in der Target Visualisierung des PLC Controls dargestellt.

Das Template **BAC\_GenAlm\_01** legt die für das Alarming benötigten Globale Variablen Alarming [ $\rightarrow$  [353\]](#page-352-0) an.

Unter **IO-Verknüpfung** sind die Variablen zu finden, die mit dem Prozessabbild der Eingangs- und Ausgangsebene in der SPS verknüpft werden.

### **Schnittstelle**

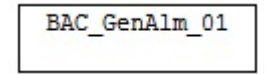

### **Blockschaltbild**

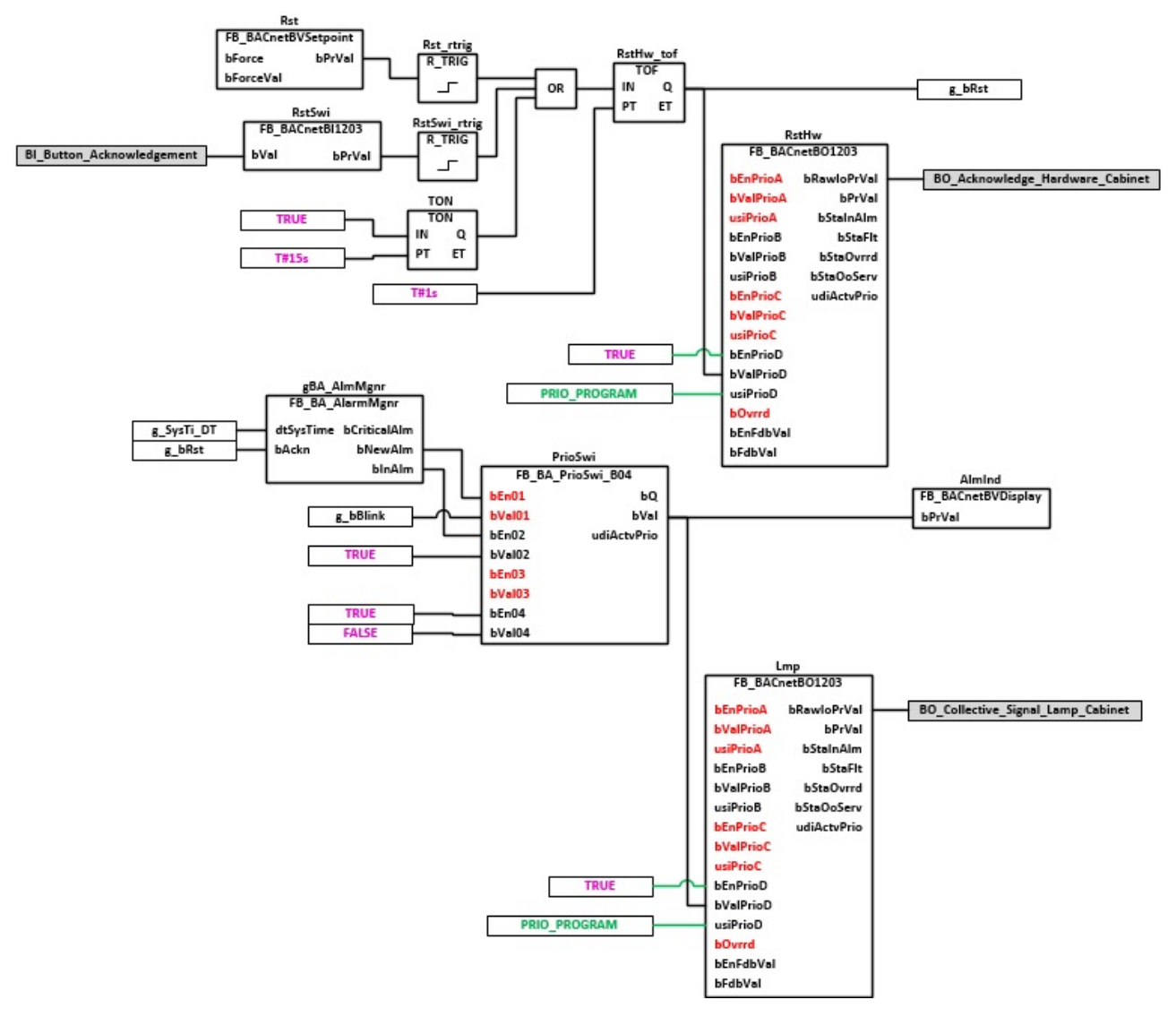

### **Blockschaltbild der internen Kommunikation**

Der Funktionsbaustein [FB\\_BA\\_AlarmPlt \[](#page-185-0)▶ [186\]](#page-185-0) sammelt die Alarme einer Anlage. Mit der Kommunikationsstruktur **gBA\_AlmMgnr** werden die Sammelalarme der Anlagen, an den Funktionsbaustein [FB\\_BA\\_AlarmMgnr \[](#page-183-0) $\blacktriangleright$  [184\]](#page-183-0) übergeben. Dieser bildet daraus wiederum einen Sammelalarm und fast damit die Anlagen-Alarme zu einem globalen Sammelalarm aller Anlagen zusammen. Die Kommunikationsstruktur **gBA\_AlmMgnr** dient zur Übertragung eines globalen Quittierimpulses an alle Alarmbausteine innerhalb des SPS-Programms. Außerdem wird die Systemzeit zur Bildung eines Zeitstempels an die Alarmbausteine übertragen. Die Kommunikationsstruktur ist ein interner Bestandteil der TcBa.lib

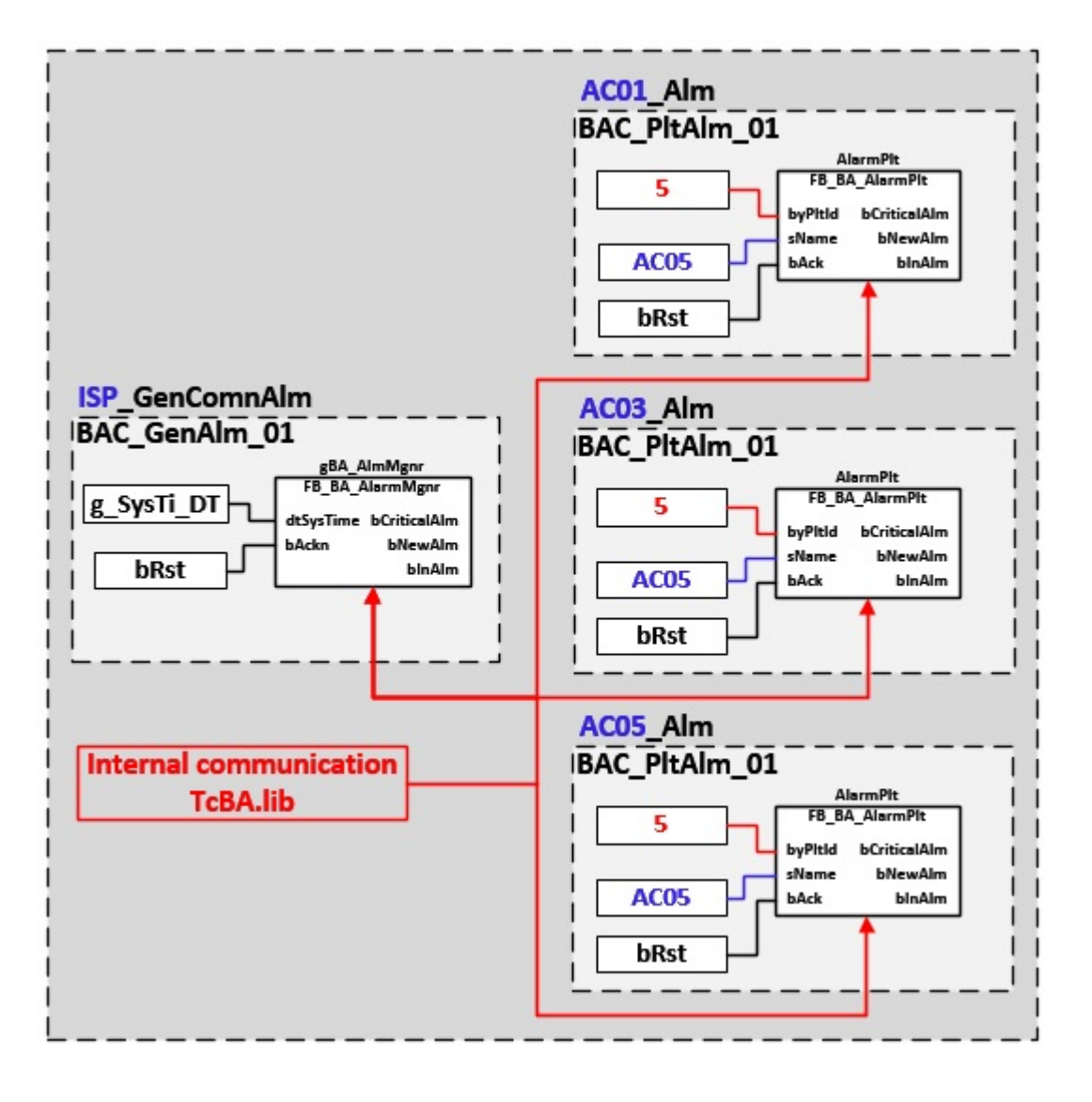

### **Target Visualisierung PLC Control**

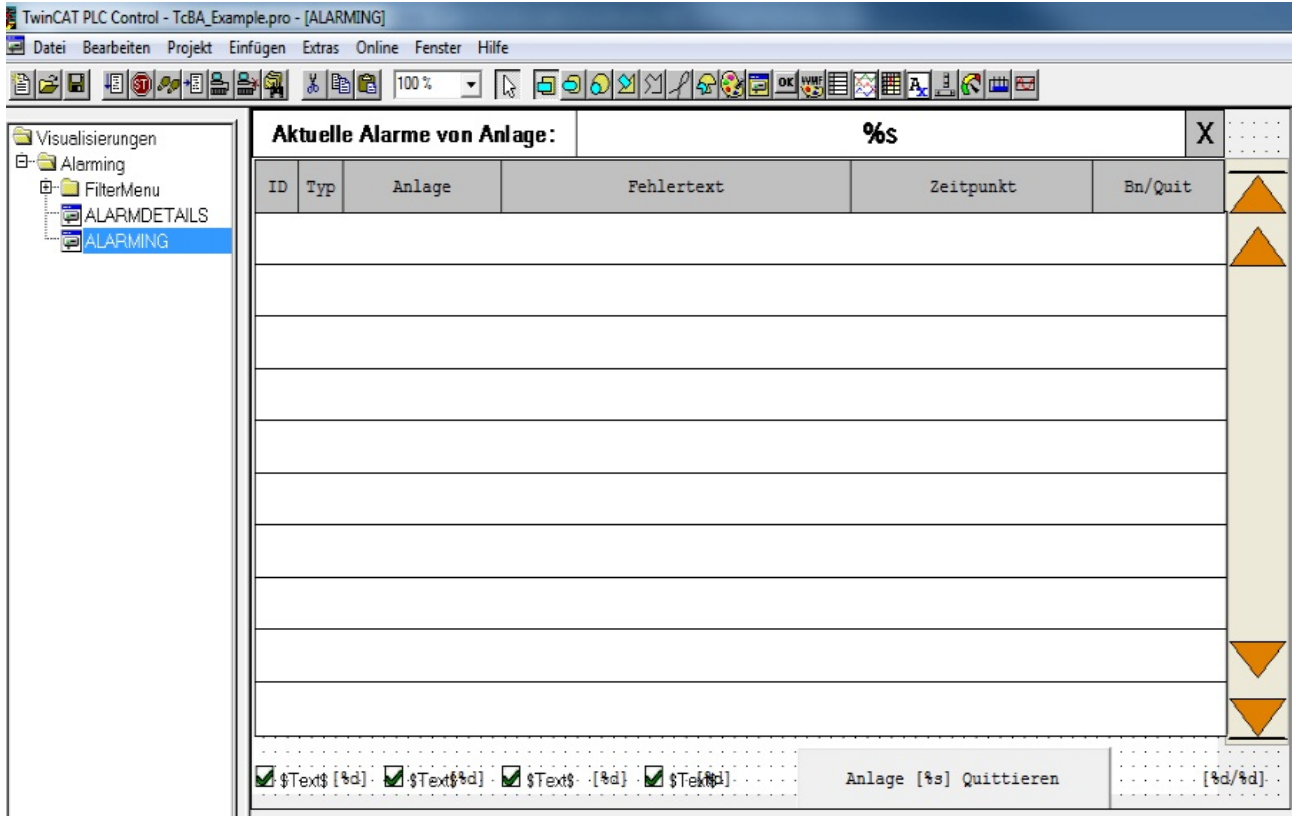

#### **VAR CONSTANT**

PLT\_NUM : BYTE := 0;

**PLT\_NUM:** Sämtliche Alarme und Ereignisse aller Anlagen innerhalb eines Controllers werden in einer globalen Alarm- und Ereignisliste erfasst. Die Zuordnung der Ereignisse und Alarme zu einer Anlage wird durch die Vergabe einer Anlagennummer PLT\_NUM festgelegt.

Die Erfassung und Verarbeitung eines Alarms von einem Aggregat oder einem Gerät erfolgt innerhalb der Templates mittels des Alarmbausteins [FB\\_BA\\_Alarm. \[](#page-181-0) $\blacktriangleright$  [182\]](#page-181-0)

Die Auswertung der Alarme einer Anlagen z. B. zur Erzeugung einer Sammelmeldung oder zur Anlagenabschaltung bei relevanten Störungen, erfolgt innerhalb des Templates [BAC\\_PltAlm\\_01 \[](#page-371-0)[}](#page-371-0) [372\]](#page-371-0) mittels des Funktionsbausteins [FB\\_BA\\_AlarmPlt. \[](#page-185-0)[}](#page-185-0) [186\]](#page-185-0)

Die Auswertung verschiedener Anlagenereignisse innerhalb der Templates einer Anlage, erfolgt innerhalb des Templates **BAC\_PltComnMsg\_01** durch den Funktionsbaustein [FB\\_BA\\_ComnMsg \[](#page-199-0)[}](#page-199-0) [200\]](#page-199-0).

#### **Wichtig ! Die Zuordnung und Auswertung der Alarme und Ereignisse einer Anlage erfolgt nur dann richtig wenn alle Templates einer Anlage die gleiche Anlagennummer haben!**

Die Anlagennummer kann im Projektbuilder im Parametermenü der Templates oder durch eine Spalte innerhalb des Excel-Imports erfolgen.

### **Programmbeschreibung**

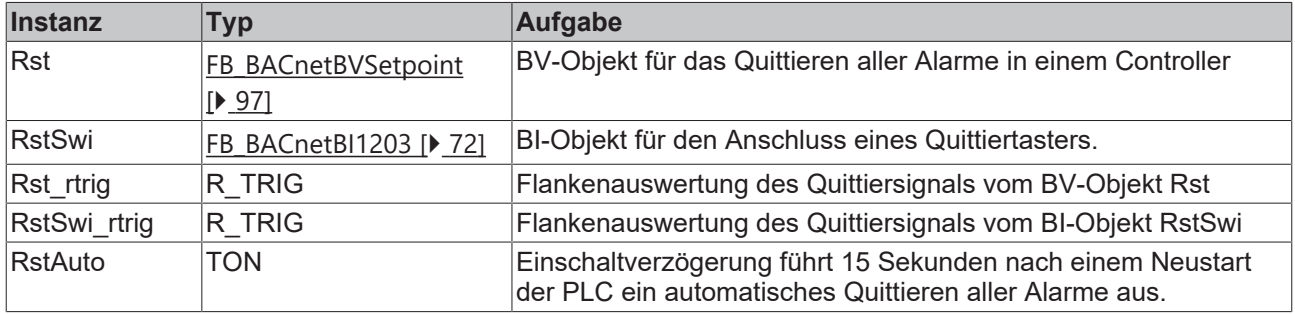

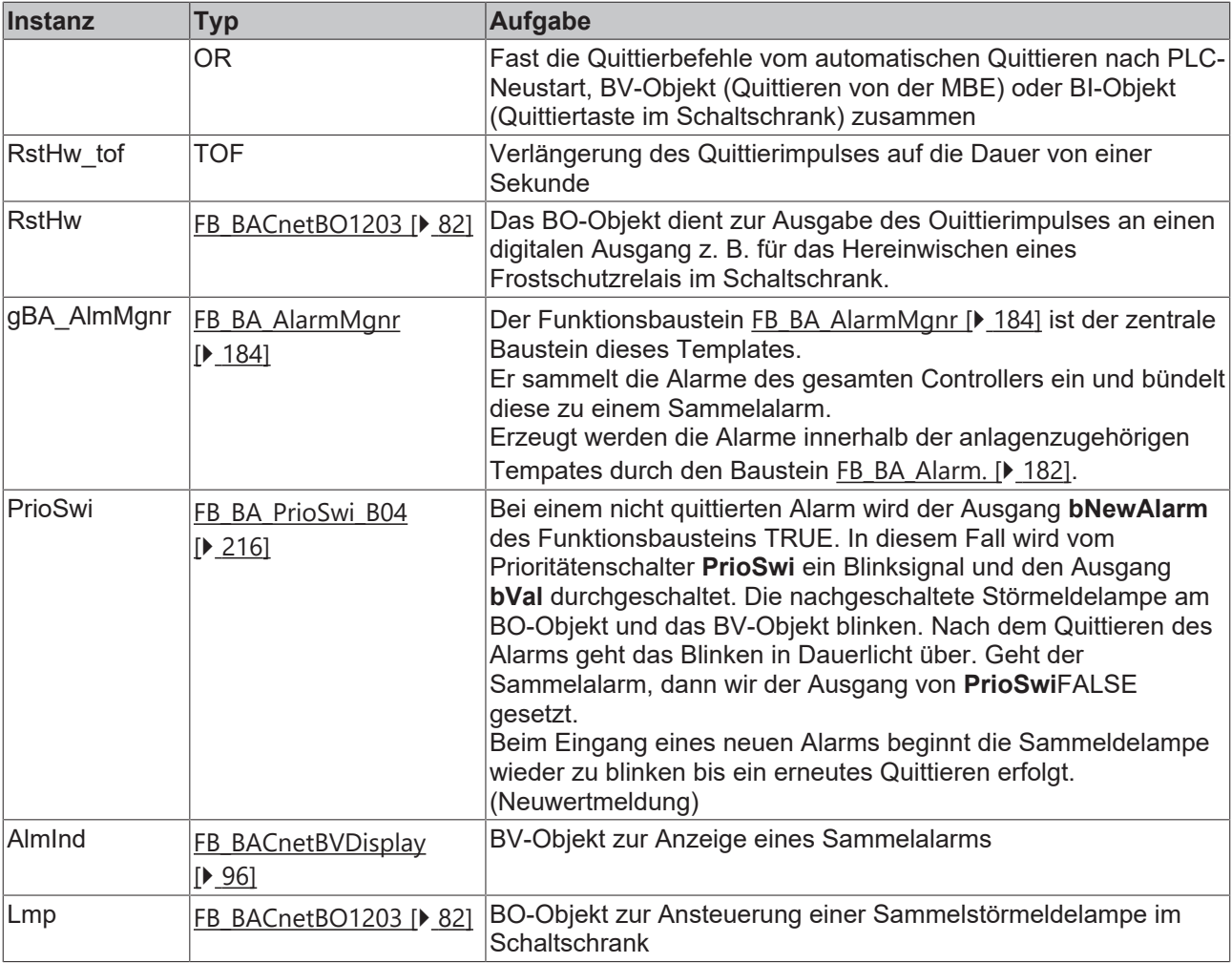

### **IO-Verknüpfung**

Variablen zur Verknüpfung mit den Busklemmen

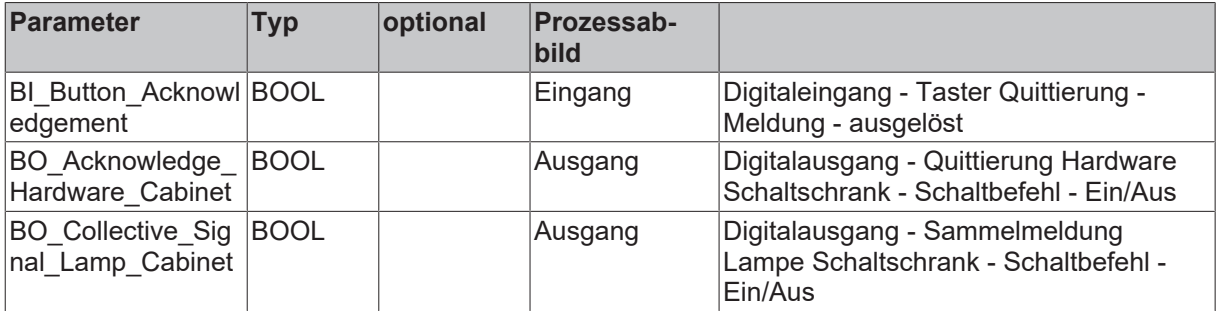

### **Versionshistorie**

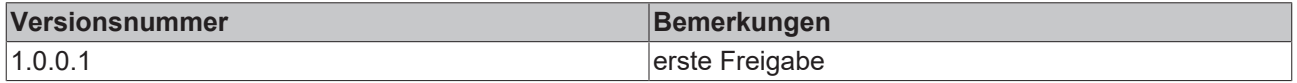

## <span id="page-359-0"></span>**9.4 BAC\_GenComnMsg\_01**

### **Funktionsbeschreibung**

Das Template **BAC\_GenComnMsg\_01** sammelt alle Ereignismeldungen der BACnet-Objekte innerhalb einer Automationsstation. Zur Anzeige dieser Meldungen in der Management- und Bedienebene (MBE) oder auf einem lokalen Bediendisplay, sind die wichtigsten Meldungen mit BV-Objekten verknüpft.
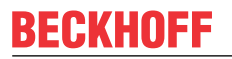

### **Schnittstelle**

BAC GenComnMsg 01

#### **Blockschaltbild**

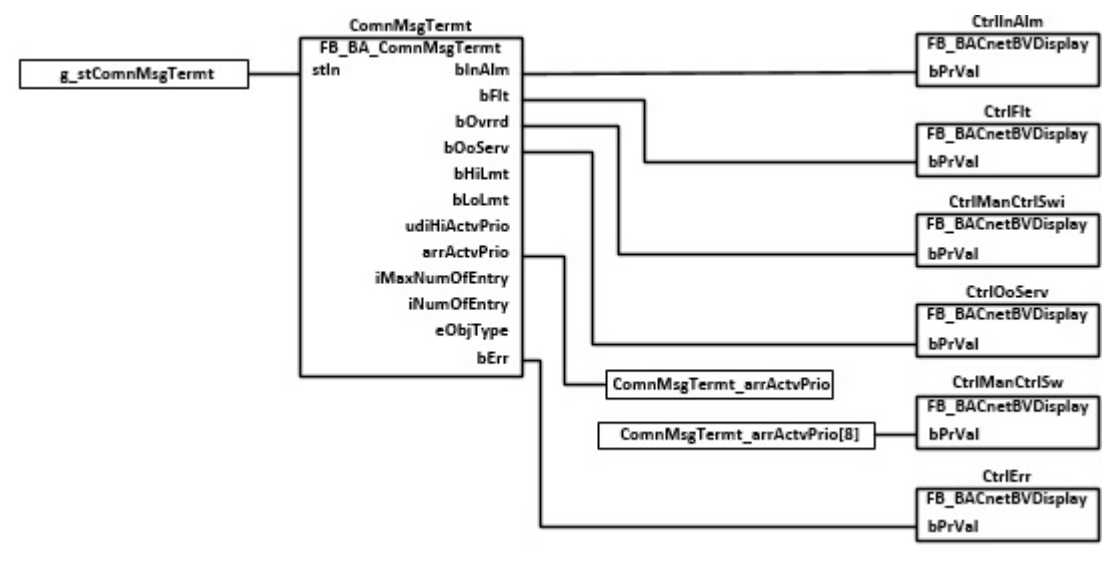

#### **Blockschaltbild Vernetzung**

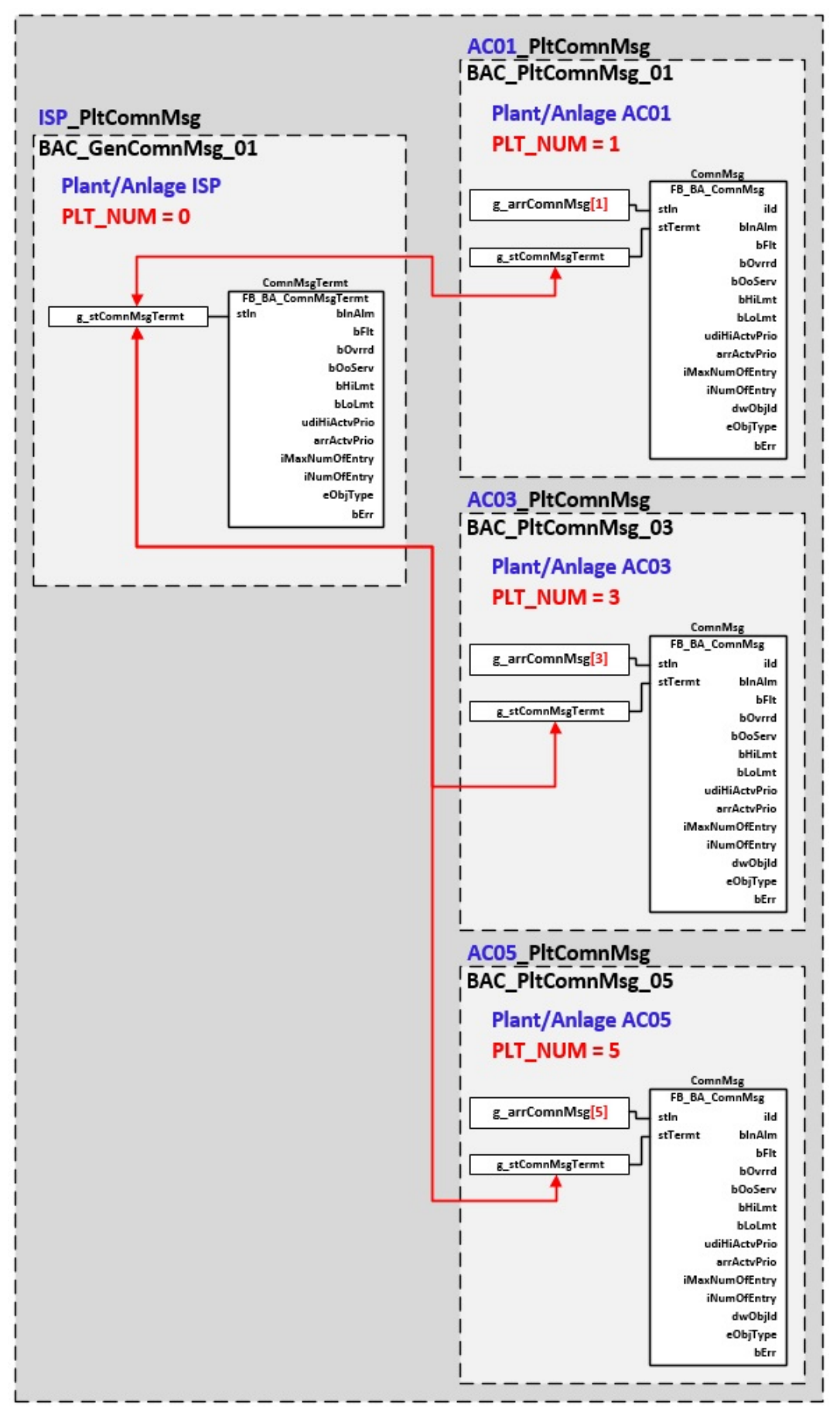

# **Programmbeschreibung**

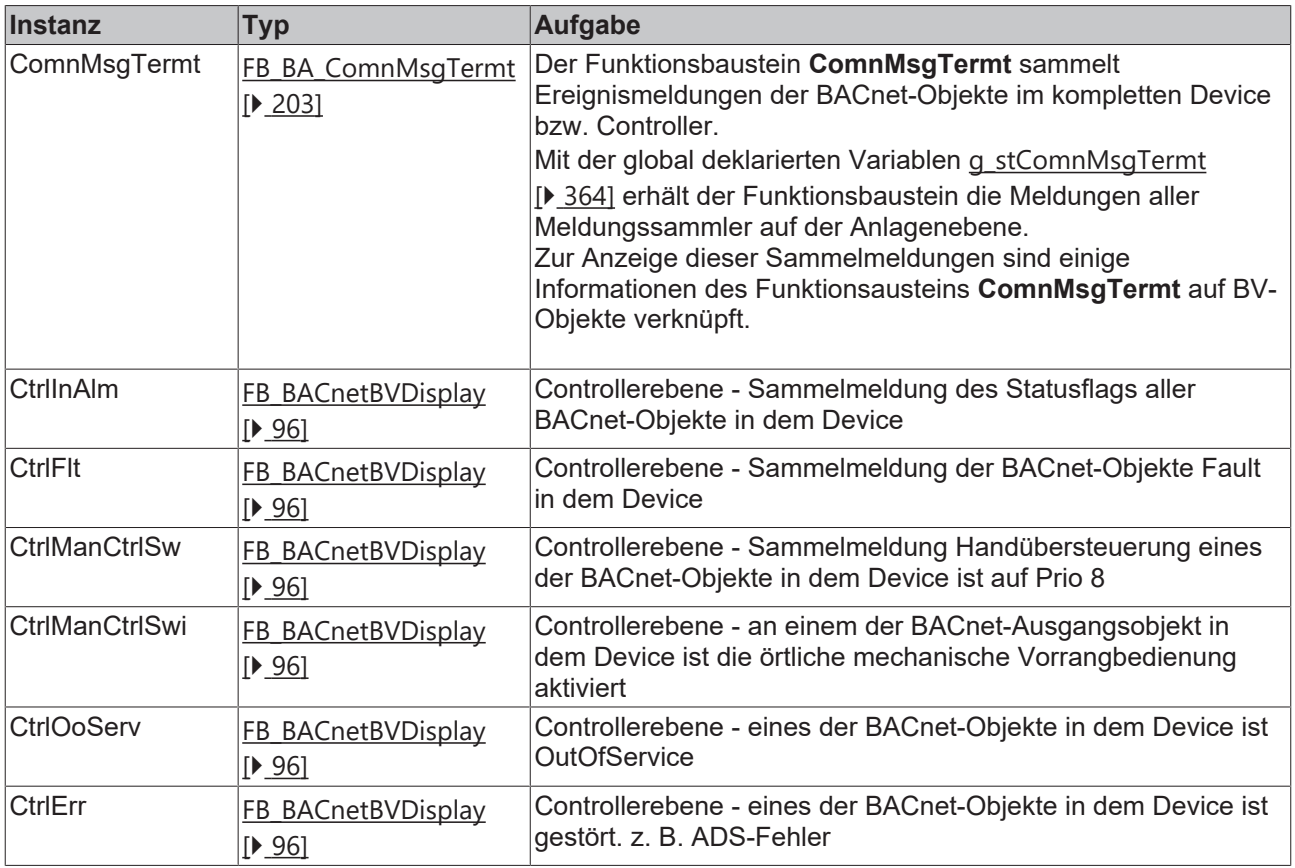

## **Versionshistorie**

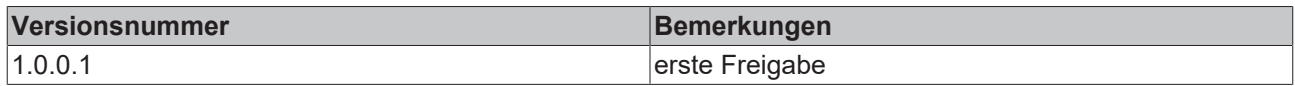

# **9.5 BAC\_GenDvc\_01**

# **Funktionsbeschreibung**

Das Template BAC\_GenDvc\_01 beinhaltet den Funktionsbaustein FB\_BACnet\_Device. Es ist für die Anbindung der SPS an das BACnet Device Objekt (Server) zuständig. **Es ist deshalb zwingend erforderlich dieses Template einmalig im SPS-Programm zu platzieren!**

# **Schnittstelle**

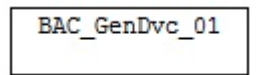

# **Blockschaltbild**

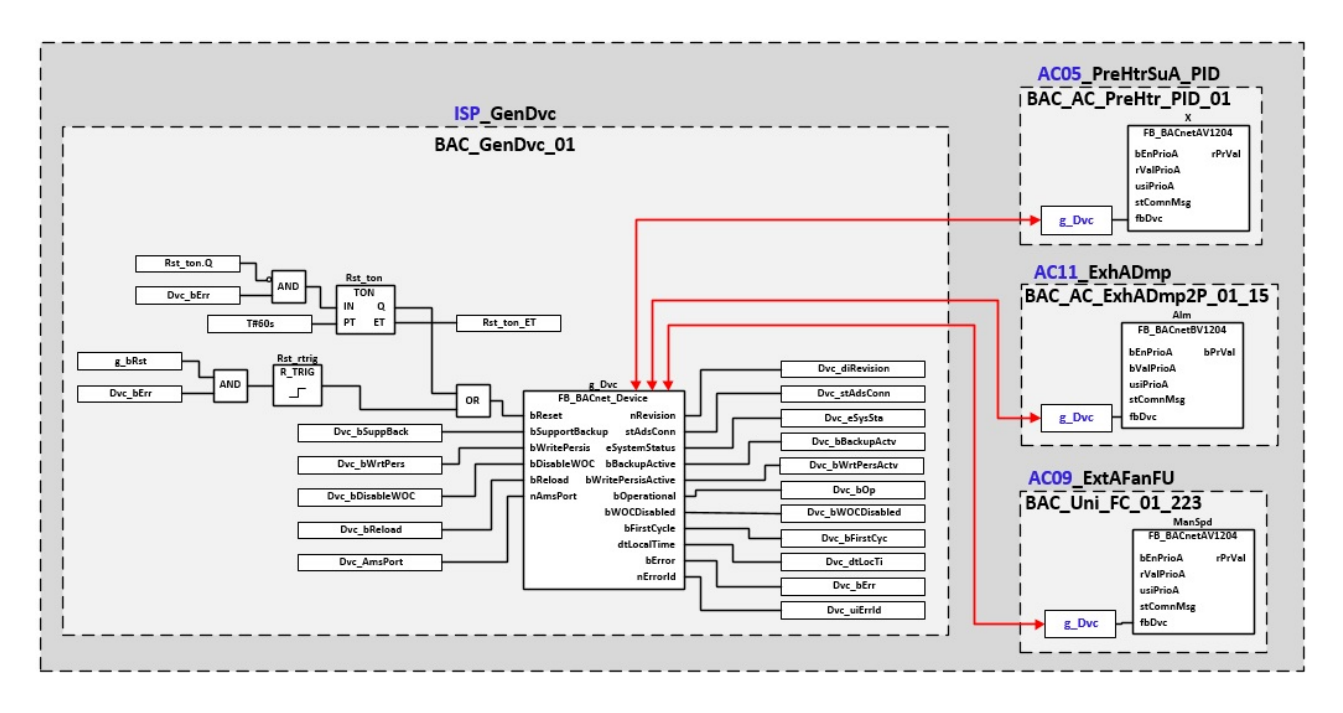

#### **Programmbeschreibung**

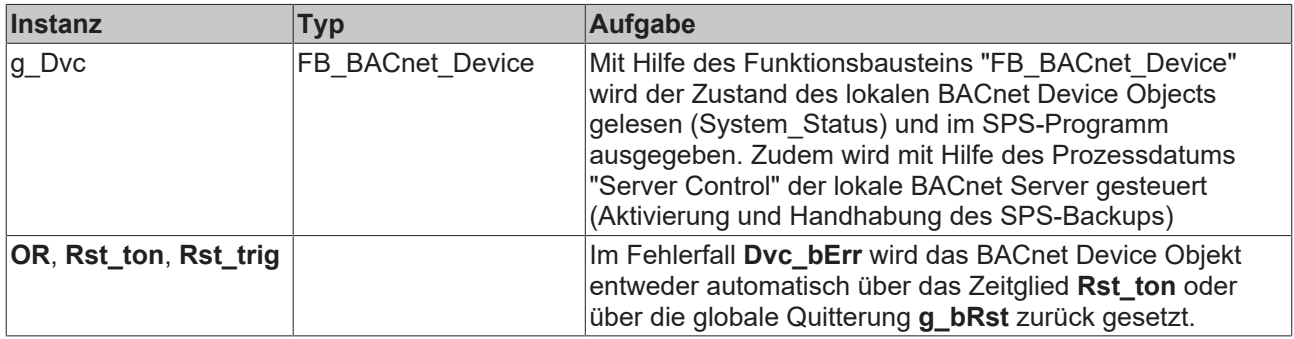

### **Versionshistorie**

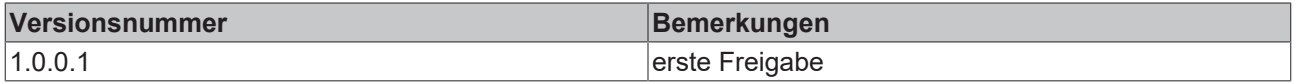

# <span id="page-363-0"></span>**9.6 Global\_Variables\_General**

In der SPS sind unter **Resources\GlobalVariables\Globale\_Variablen\_General** die folgenden Funktionsbausteine, Variablen und Konstanten zu finden:

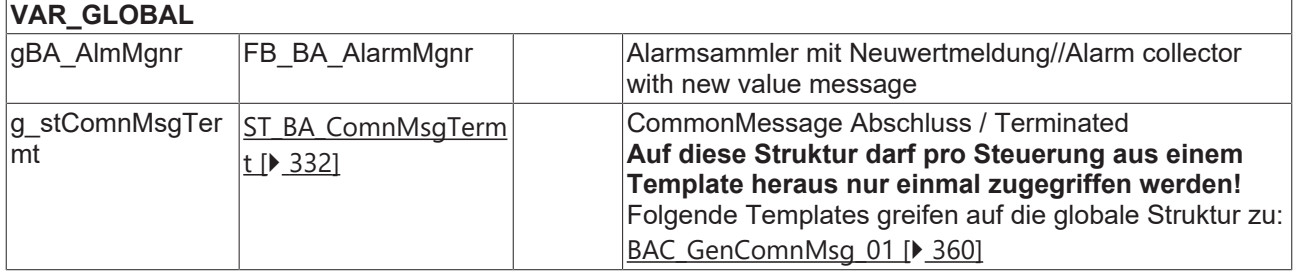

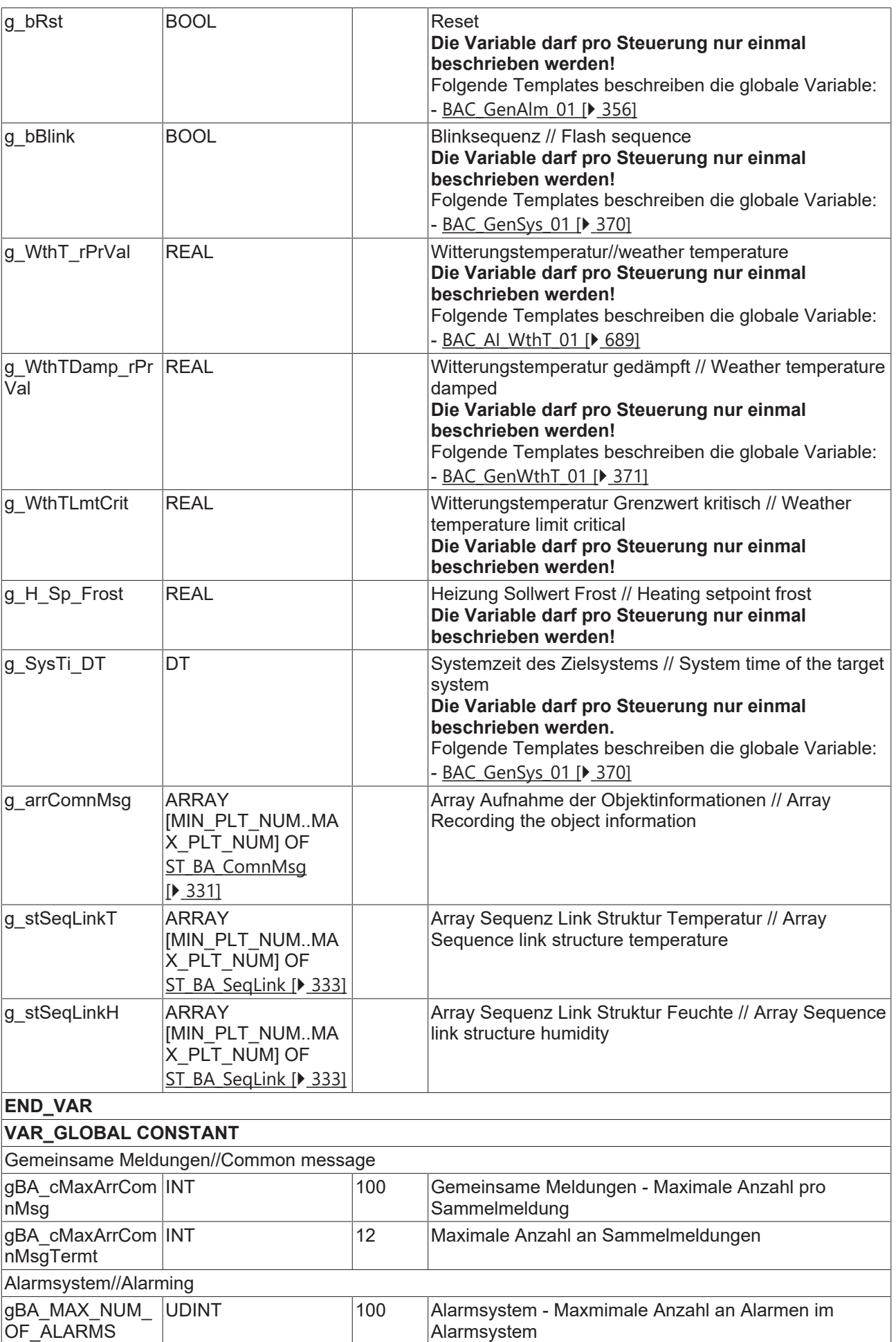

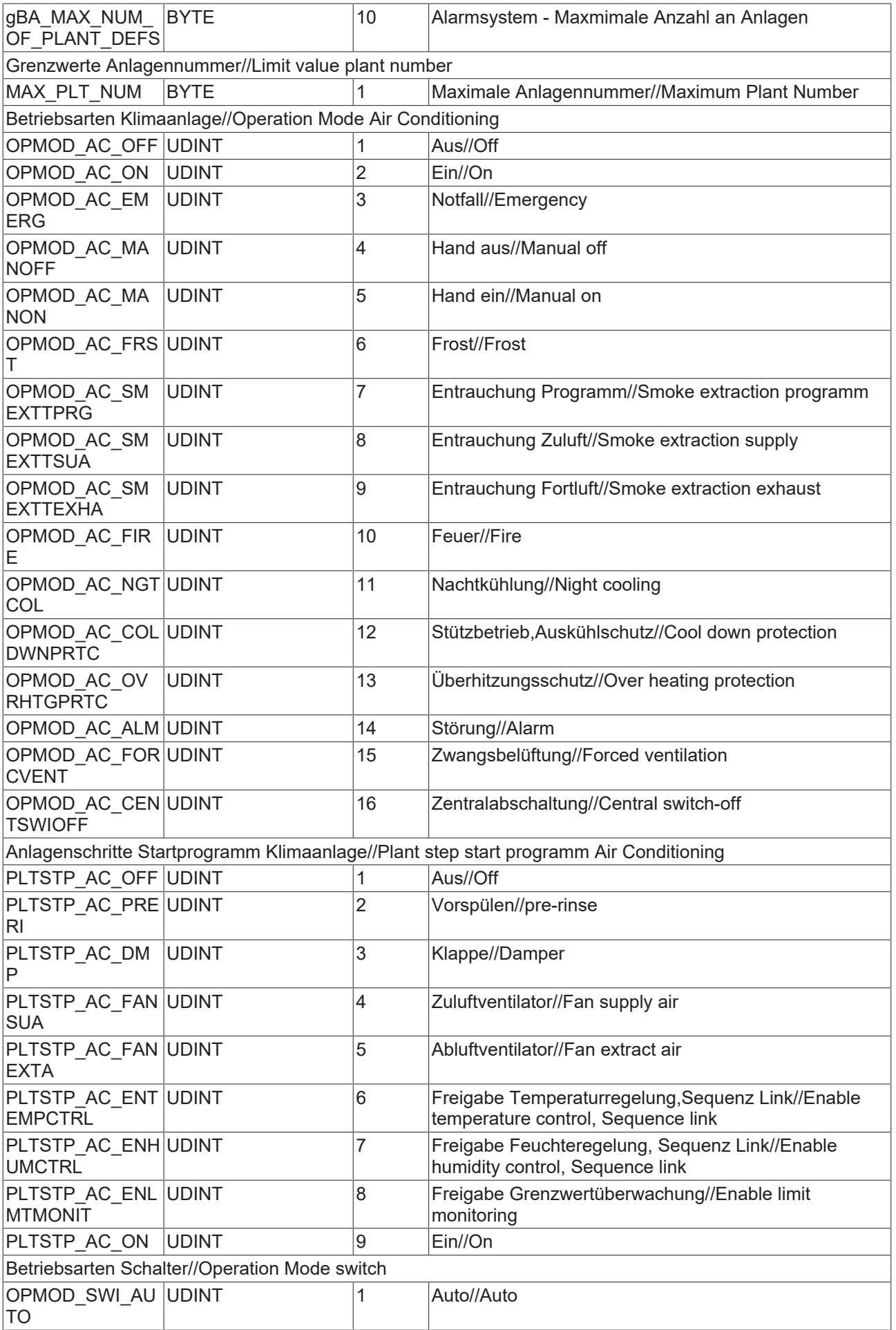

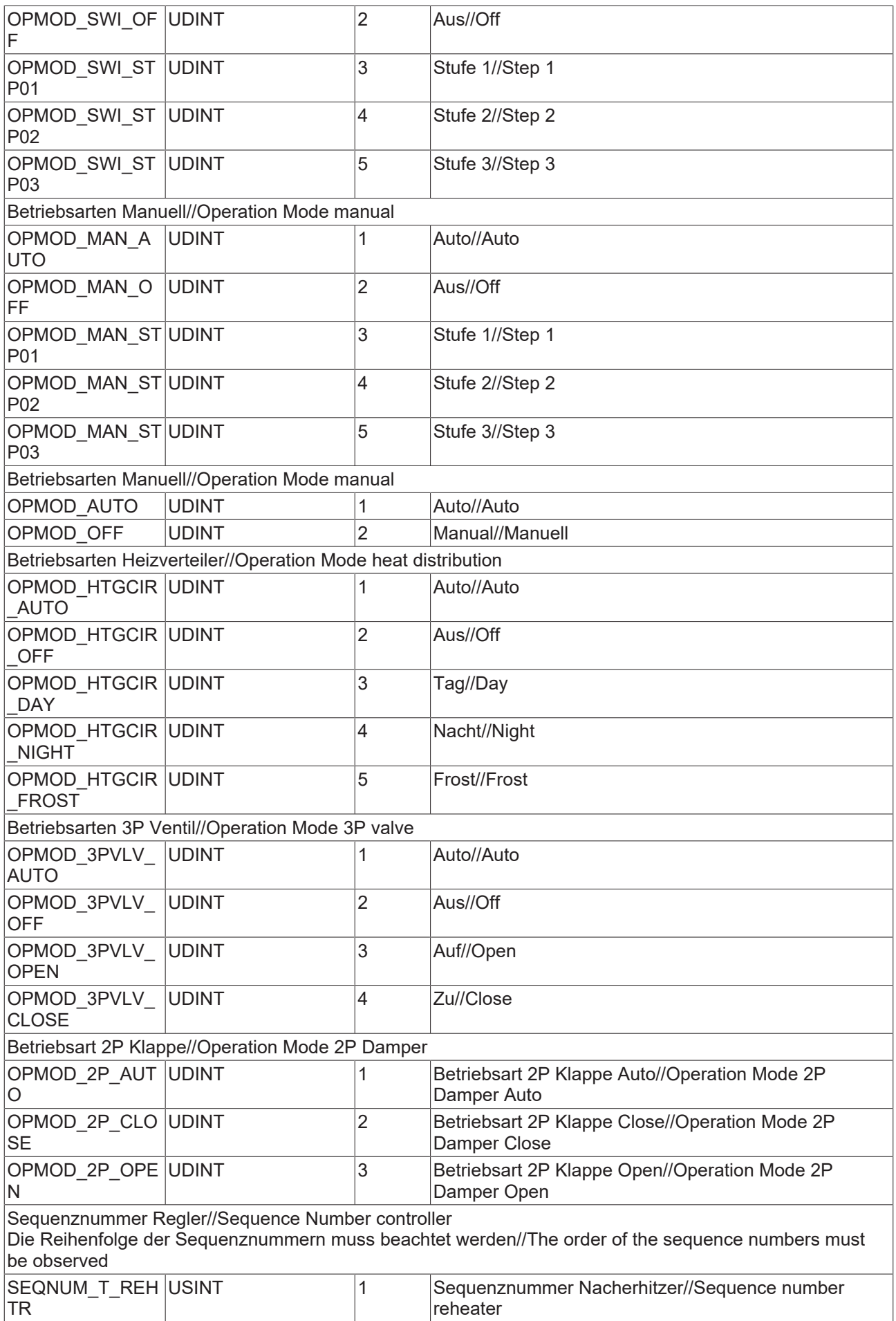

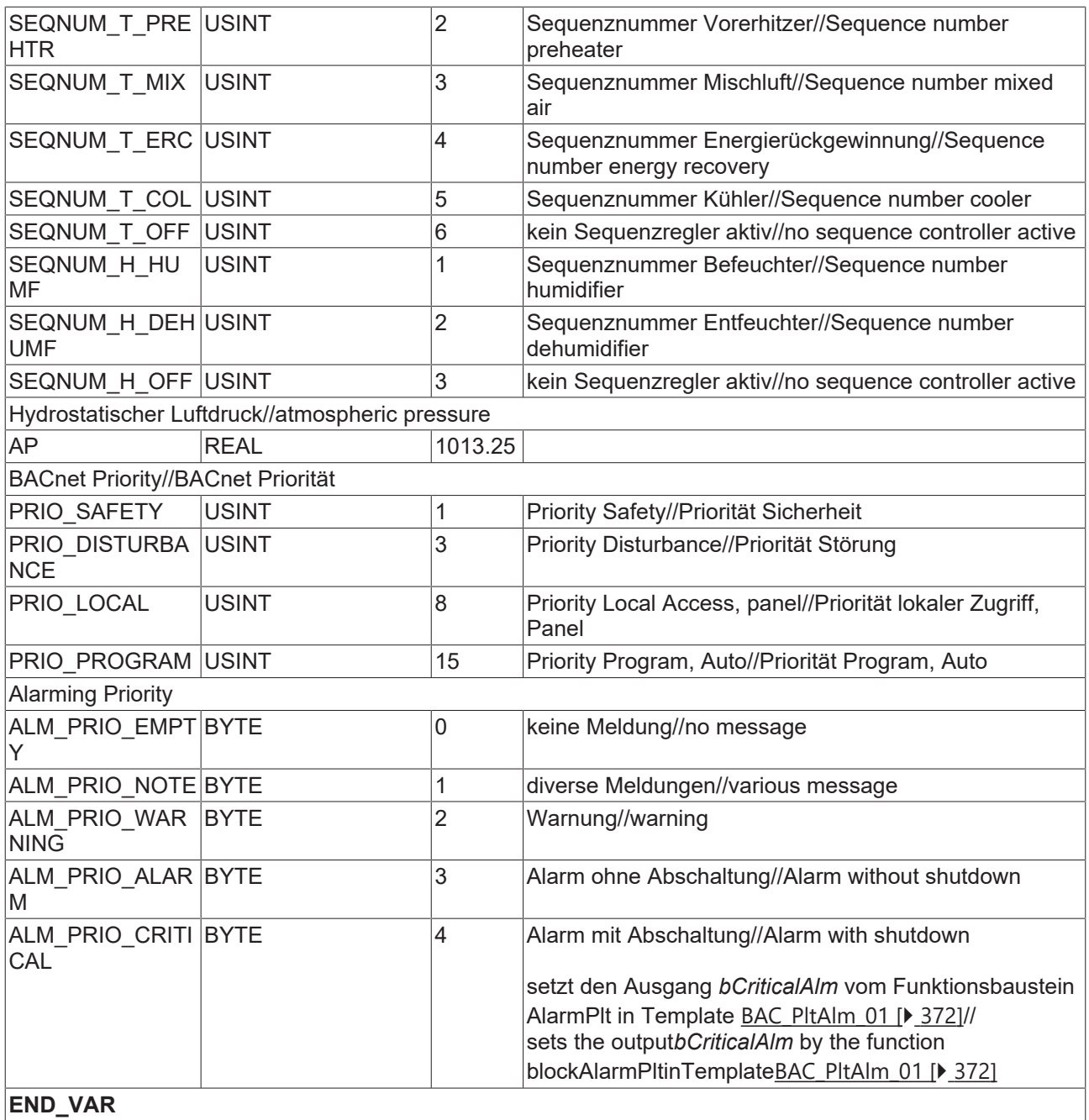

# **Versionshistorie**

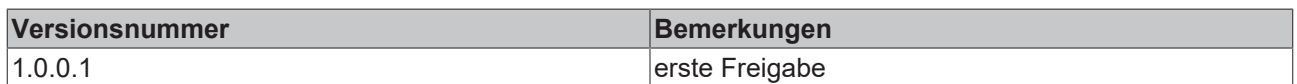

# **9.7 BAC\_GenNC\_01**

## **Funktionsbeschreibung**

Das Template BAC\_GenNC\_01 stellt für das Absetzen der objektintegrierten Meldungen (intrinsic reporting) acht BACnet-Meldeklassen bereit. Das Intrinsic Reporting der BACnet-Objekte innerhalb der Templates ist auf die Verwendung dieser Meldeklassen abgestimmt.

Die Definition der Meldeklassen ist dem AMEV Standard entnommen. (**A**rbeitskreis **M**aschinen- und **E**lektrotechnik staatlicher und kommunaler **V**erwaltungen)

#### **Das Laden des Templates BAC\_Gen\_NC\_01 ist zwingend erforderlich! Das Template BAC\_Gen\_NC\_01 darf nur einmal geladen werden!**

[Beispiel- Notification-Class und -Sink](http://infosys.beckhoff.com/content/1031/tcbacnet/html/bacnet_examples_notificationclass.htm?id=34962)

#### **Schnittstelle**

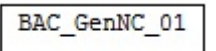

#### **VAR CONSTANT**

PLT\_NUM : BYTE := 0;

**PLT\_NUM:** Sämtliche Alarme und Ereignisse aller Anlagen innerhalb eines Controllers werden in einer globalen Alarm- und Ereignisliste erfasst. Die Zuordnung der Ereignisse und Alarme zu einer Anlage wird durch die Vergabe einer Anlagennummer PLT\_NUM festgelegt.

Die Erfassung und Verarbeitung eines Alarms von einem Aggregat oder einem Gerät erfolgt innerhalb der Templates mittels des Alarmbausteins [FB\\_BA\\_Alarm. \[](#page-181-0)[}](#page-181-0) [182\]](#page-181-0)

Die Auswertung der Alarme einer Anlagen z. B. zur Erzeugung einer Sammelmeldung oder zur Anlagenabschaltung bei relevanten Störungen, erfolgt innerhalb des Templates [BAC\\_PltAlm\\_01 \[](#page-371-0)[}](#page-371-0) [372\]](#page-371-0) mittels des Funktionsbausteins [FB\\_BA\\_AlarmPlt. \[](#page-185-0)[}](#page-185-0) [186\]](#page-185-0)

Die Auswertung verschiedener Anlagenereignisse innerhalb der Templates einer Anlage, erfolgt innerhalb des Templates **BAC\_PltComnMsg\_01** durch den Funktionsbaustein [FB\\_BA\\_ComnMsg \[](#page-199-0)[}](#page-199-0) [200\]](#page-199-0).

#### **Wichtig ! Die Zuordnung und Auswertung der Alarme und Ereignisse einer Anlage erfolgt nur dann richtig wenn alle Templates einer Anlage die gleiche Anlagennummer haben!**

Die Anlagennummer kann im Projektbuilder im Parametermenü der Templates oder durch eine Spalte innerhalb des Excel-Imports erfolgen.

#### **Programmbeschreibung**

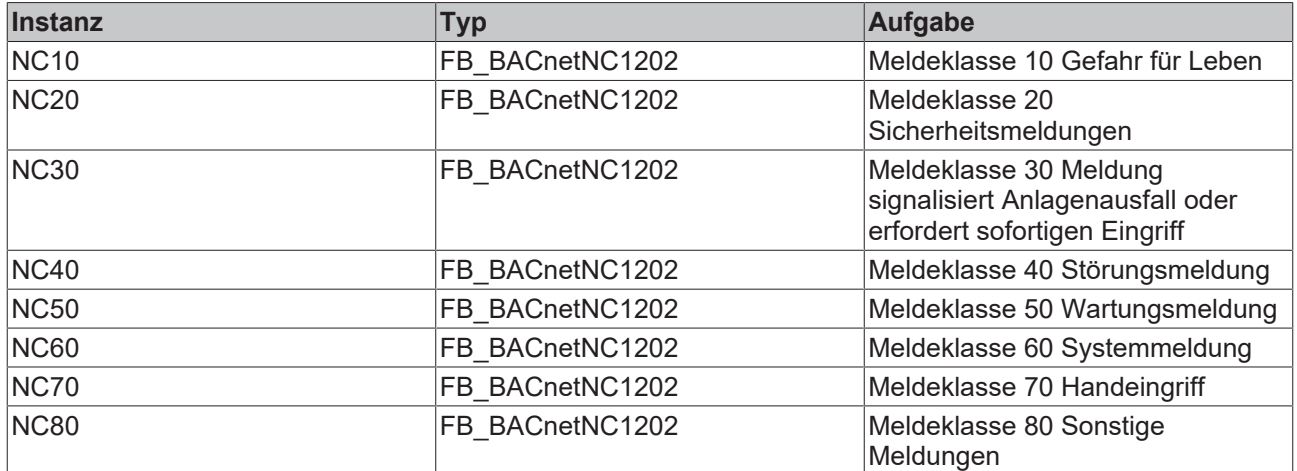

#### **Versionshistorie**

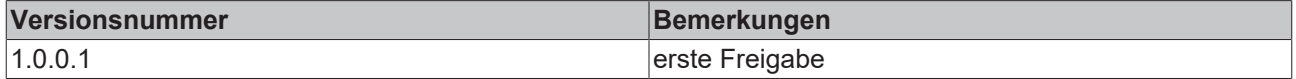

# <span id="page-369-0"></span>**9.8 BAC\_GenSys\_01**

### **Funktionsbeschreibung**

Das Template **BAC\_GenSys\_01** ist ein Systemfunktions-Template.

Das Template liest die Systemzeit aus dem PC aus und bildet die Zeitinformationen in der SPS auf Variablen ab. Verschiedene Zeitangaben werden innerhalb der Templates für die Anlagen- und Raumautomation benötigt.

Außerdem wird ein Blinkimpuls erzeugt und über eine globale Variable anderen Templates zur Verfügung gestellt, z. B. siehe dem Blockschaltbild im Template [BAC\\_PltAlm\\_01 \[](#page-371-0)[}](#page-371-0) [372\]](#page-371-0).

#### **Das Laden des Templates BAC\_GenSys\_01 ist zwingend erforderlich! Das Template BAC\_GenSys\_01 darf nur einmal geladen werden!**

#### **Blockschaltbild**

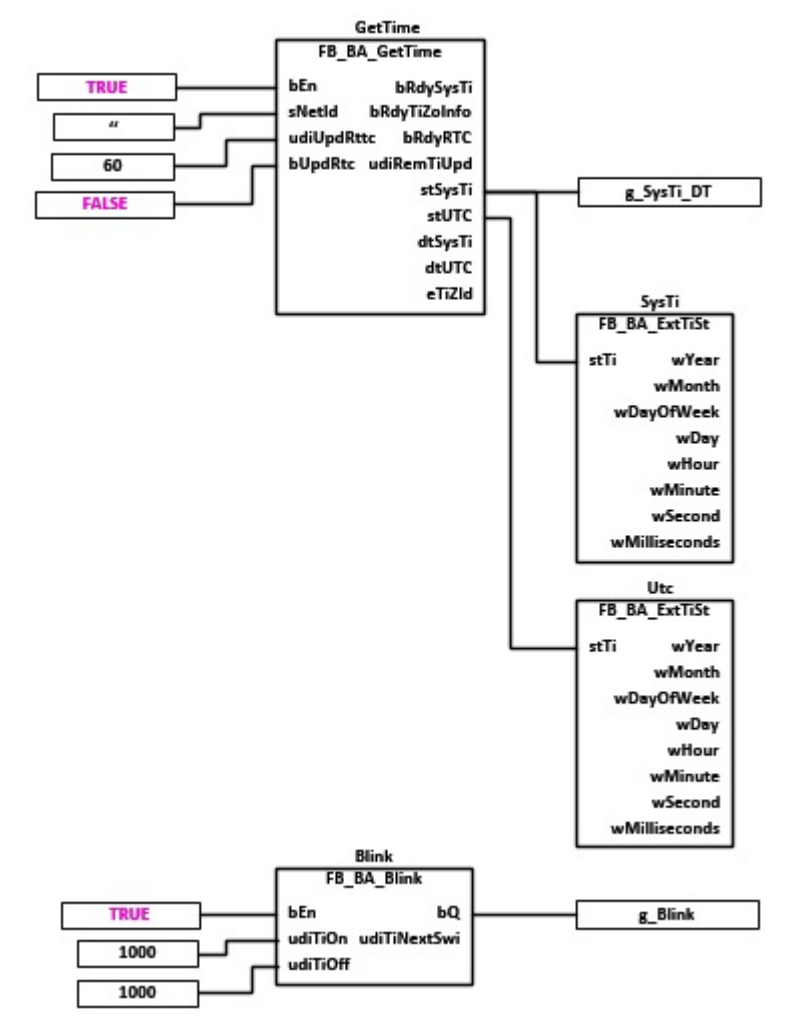

#### **Schnittstelle**

BAC\_GenSys\_01

## **Programmbeschreibung**

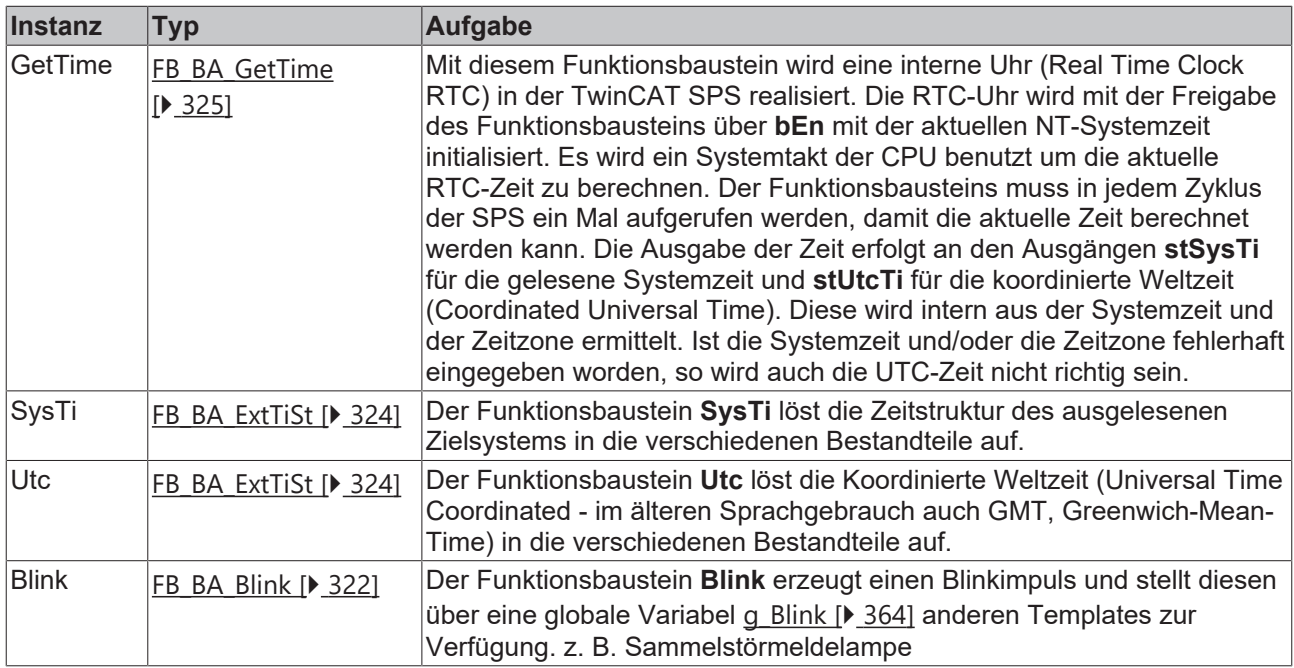

## **Versionshistorie**

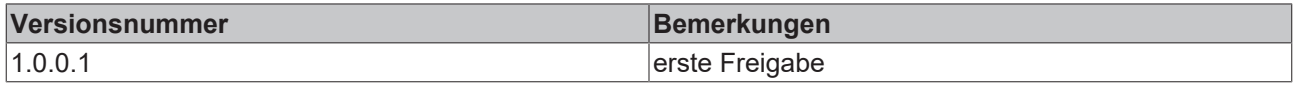

# <span id="page-370-0"></span>**9.9 BAC\_GenWthT\_01**

#### **Funktionsbeschreibung**

Das Template **BAC\_GenWthT\_01** liest die gemessene Außentemperatur mittels der globalen Variable [g\\_WthT\\_rPrVal \[](#page-363-0)[}](#page-363-0) [364\]](#page-363-0) ein.

Aus der gemessenen Außentemperatur wird eine gemittelte bzw. gedämpfte Außentemperatur berechnet. Diese wird anderen Templates durch die Globalvariable [g\\_WthTDamp\\_rPrVal \[](#page-363-0) $\blacktriangleright$  [364\]](#page-363-0) zur Verfügung gestellt.

Das BACnet-Objekt WthTLmtCrit beschreibt die globale Variable g\_WthTLmtCrit. Sie beschreibt einen Außentemperaturwert bei dessen Unterschreitung in den Anlagen der Frostschutzbetrieb aktiviert werden sollte.

Mit dem AV-Objekt SpFrost wird die globlale Variable g\_H\_SpFrost beschrieben. Mit diesem globalen Wert kann einer oder mehreren Anlagen ein Sollwert für den Frostschutzbetrieb zugewiesen werden.

#### **Für die Verwendung vieler anderer Templates ist es erforderlich dieses Template einmal zu platzieren!**

#### **Schnittstelle**

BAC GenWthT 01

## **Blockschaltbild**

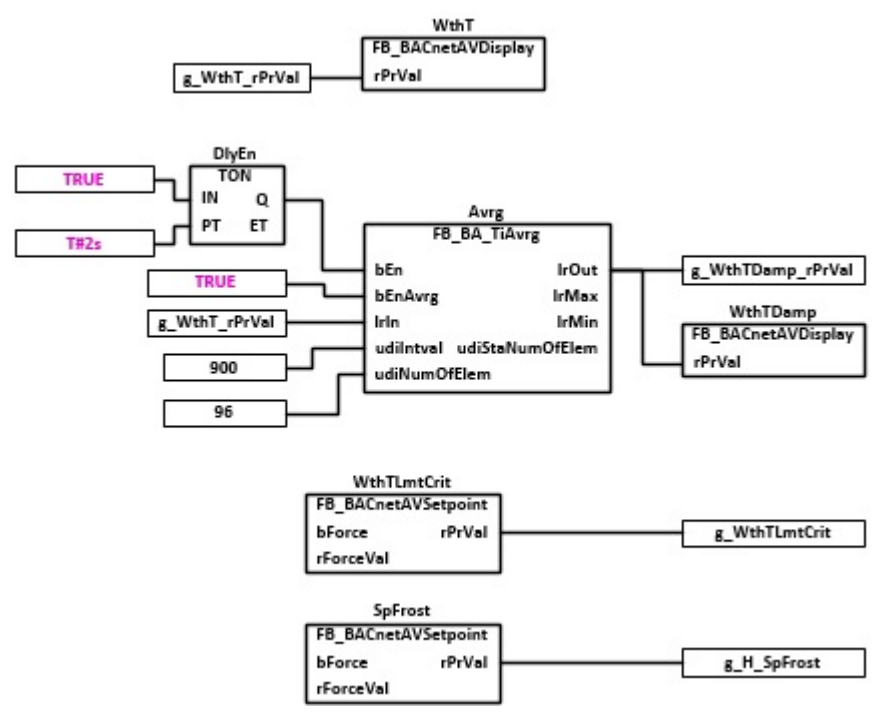

# **Programmbeschreibung**

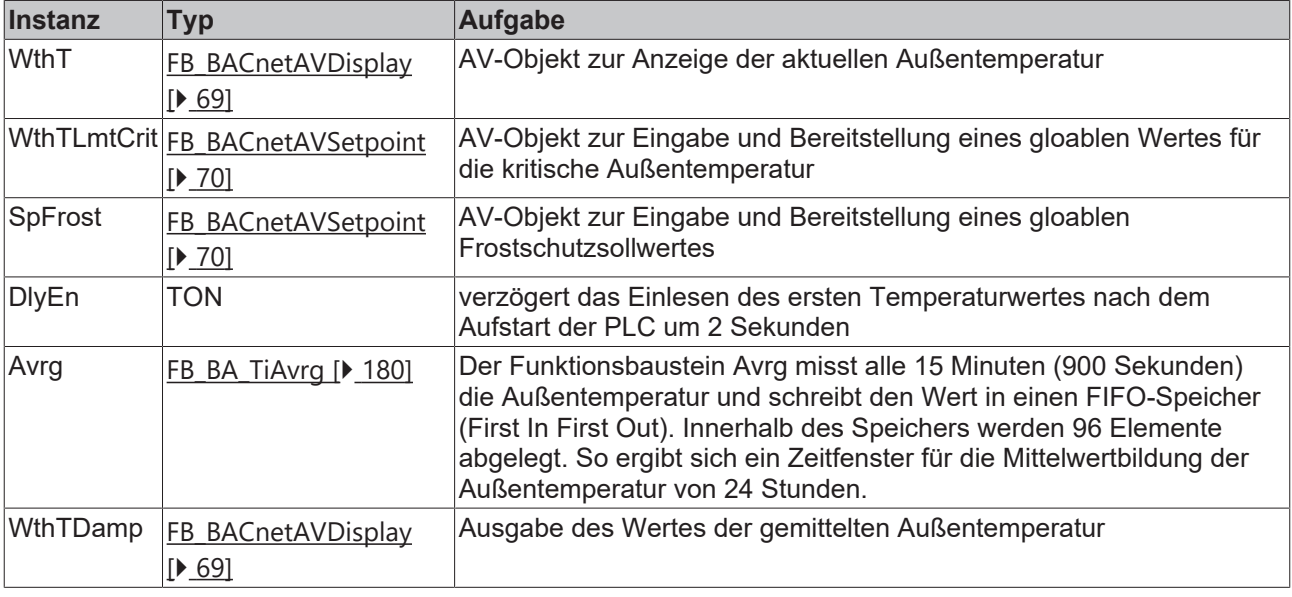

#### **Versionshistorie**

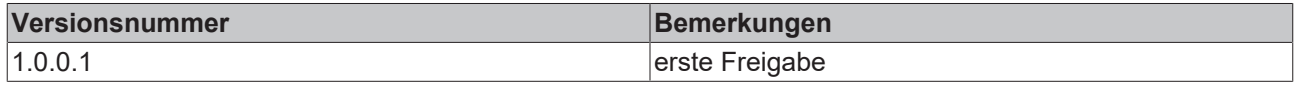

# <span id="page-371-0"></span>**9.10 BAC\_PltAlm\_01**

## **Anwendung**

Das Template **BAC\_PltAlm\_01** hat in einer Anlage die folgenden Aufgaben:

• Sammeln der Alarme einer Anlage und Bündelung dieser zu einem Sammelalarm bzw. anlagenabschaltenden Alarm **bAlmShutOff**

- Anzeige, dass ein Alarm in einer Anlage ansteht.
- Anlagenbezogenes Quittieren und Rücksetzen der Alarme

# **Schnittstelle**

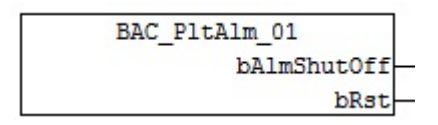

# **Anlagenbild**

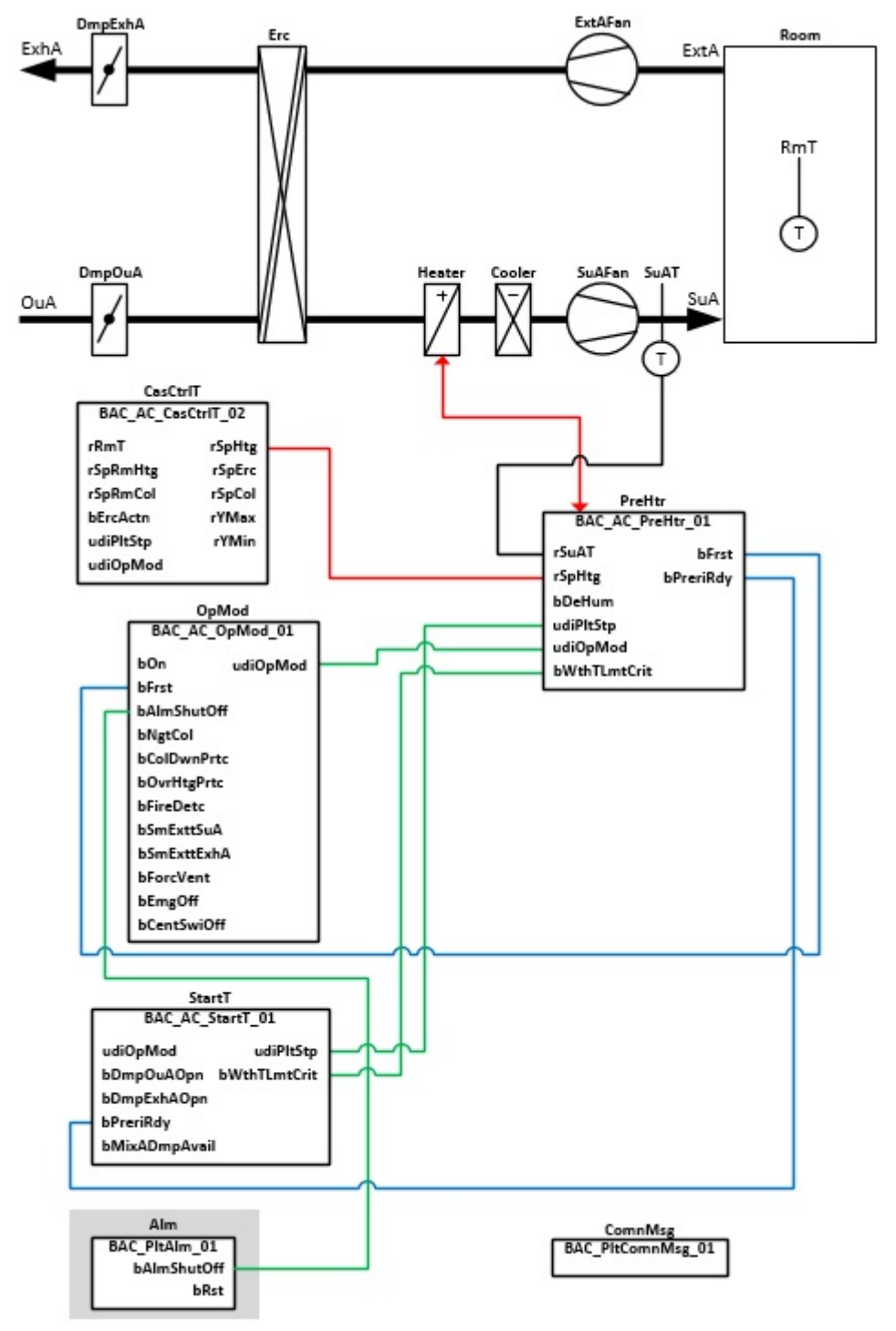

## **Blockschaltbild**

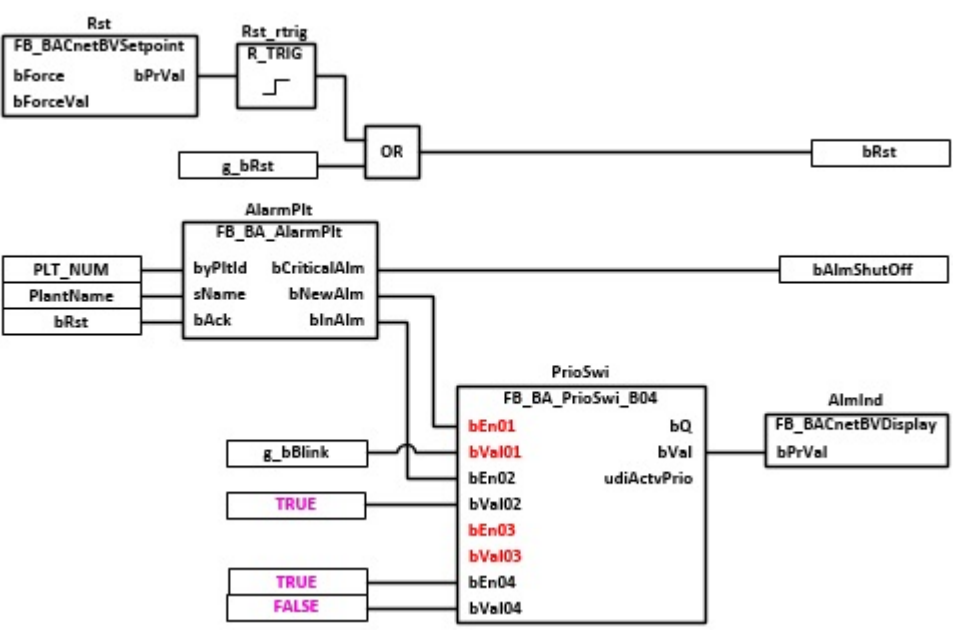

#### **Blockschaltbild interne Kommunikationsstruktur**

Die Aufnahme der Alarme innerhalb der Templates erfolgt mit dem Funktionsbaustein [FB\\_BA\\_Alarm \[](#page-181-0) $\blacktriangleright$  [182\]](#page-181-0). Die Kommunikation zwischen dem Funktionsbaustein [FB\\_BA\\_Alarm \[](#page-181-0)[}](#page-181-0) [182\]](#page-181-0) und dem Alarmsammler [FB\\_BA\\_AlarmPlt \[](#page-185-0)[}](#page-185-0) [186\]](#page-185-0) erfolgt innerhalb der Bibliothek mittels einer Datenstruktur.

Wichtig ist, dass der Wert von der Variablen byPltId beim Sender des Alarms [FB\\_BA\\_Alarm \[](#page-181-0) $\blacktriangleright$  [182\]](#page-181-0) und beim Empfänger des Alarms [FB\\_BA\\_AlarmPlt \[](#page-185-0)[}](#page-185-0) [186\]](#page-185-0) gleich sind.

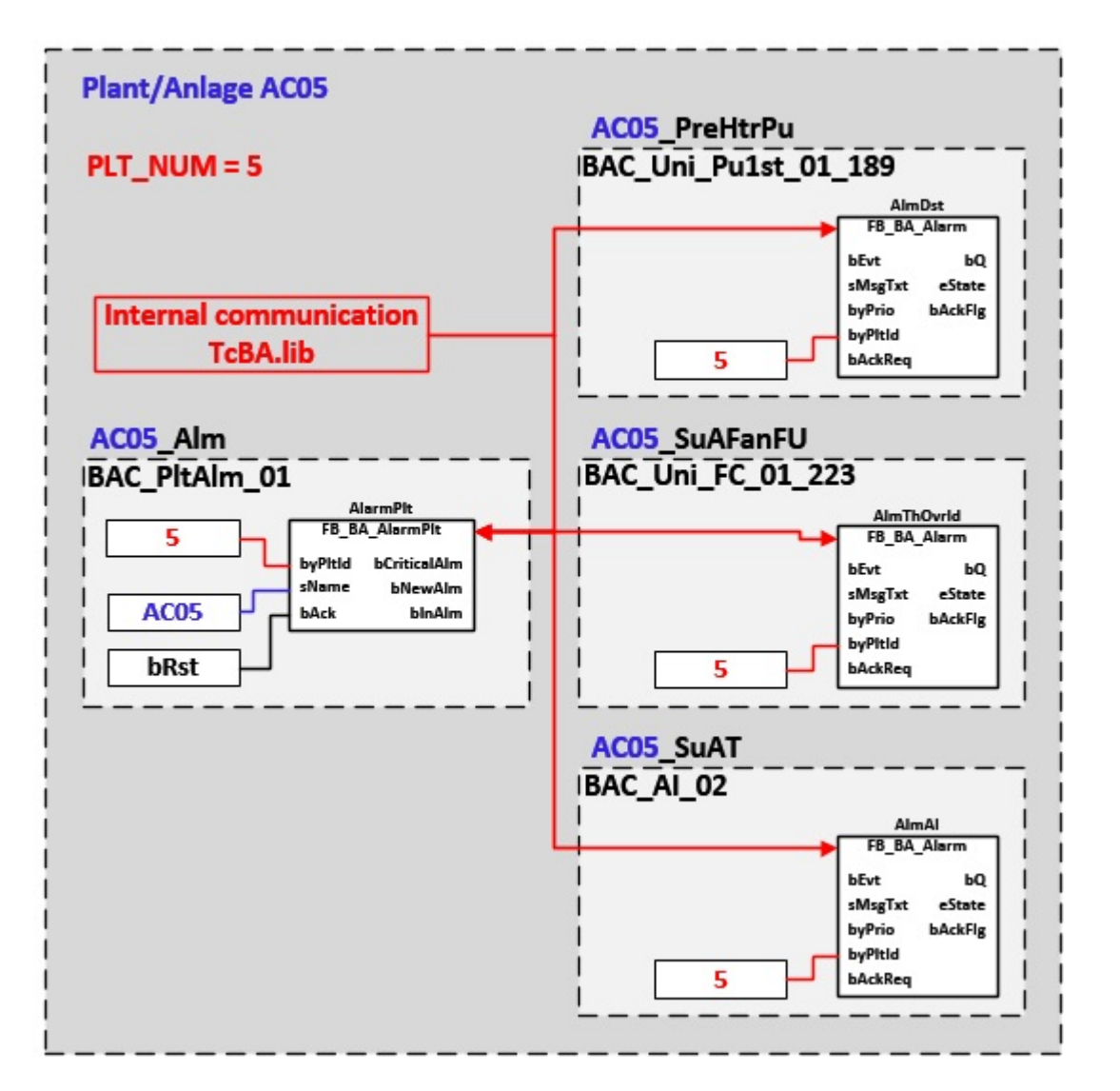

# **VAR\_OUTPUT**

bAlmShutOff : BOOL;<br>bRst : BOOL;  $\cdot$  BOOL;

**bAlmShutOff:** Ein anlagenabschalternder Alarm ist aktiv.

**bRst:** Bei einer ausgelösten Quittierung steht dieser Ausgang für einen Zyklus an. Der Impuls kann zum Quittieren von Störungen genutzt werden.

#### **VAR CONSTANT**

PLT NUM : BYTE  $:= 1;$ 

PLT\_NUM: Sämtiche Alarme und Ereignisse aller Anlagen innerhalb eines Controllers werden in einer globalen Alarm- und Ereignisliste erfasst. Die Zuordnung der Ereignisse und Alarme zu einer Anlage wird durch die Vergabe einer Anlagennummer PLT\_NUM festgelegt.

Die Erfassung und Verarbeitung eines Alarms von einem Aggregat oder einem Gerät erfolgt innerhalb der Templates mittels des Alarmbausteins [FB\\_BA\\_Alarm. \[](#page-181-0)▶ [182\]](#page-181-0)

Die Auswertung der Alarme einer Anlagen z. B. zur Erzeugung einer Sammelmeldung oder zur Anlagenabschaltung bei relevanten Störungen, erfolgt innerhalb des Templates BAC\_PltIniAlm\_01 mittels des Funktionsbausteins [FB\\_BA\\_AlarmPlt. \[](#page-185-0)[}](#page-185-0) [186\]](#page-185-0)

Die Auswertung verschiedener Anlagenereignisse innerhalb der Templates einer Anlage, erfolgt innerhalb des Templates **BAC\_PltIniComnMsg\_01** durch den Funktionsbaustein [FB\\_BA\\_ComnMsg \[](#page-199-0)[}](#page-199-0) [200\]](#page-199-0).

**Wichtig ! Die Zuordnung und Auswertung der Alarme und Ereignisse einer Anlage erfolgt nur dann richtig wenn alle Templates einer Anlage die gleiche Anlagennummer haben!**

Die Anlagennummer kann im Projektbuilder im Parametermenü der Templates oder durch eine Spalte innerhalb des Excel-Imports erfolgen.

#### **Programmbeschreibung**

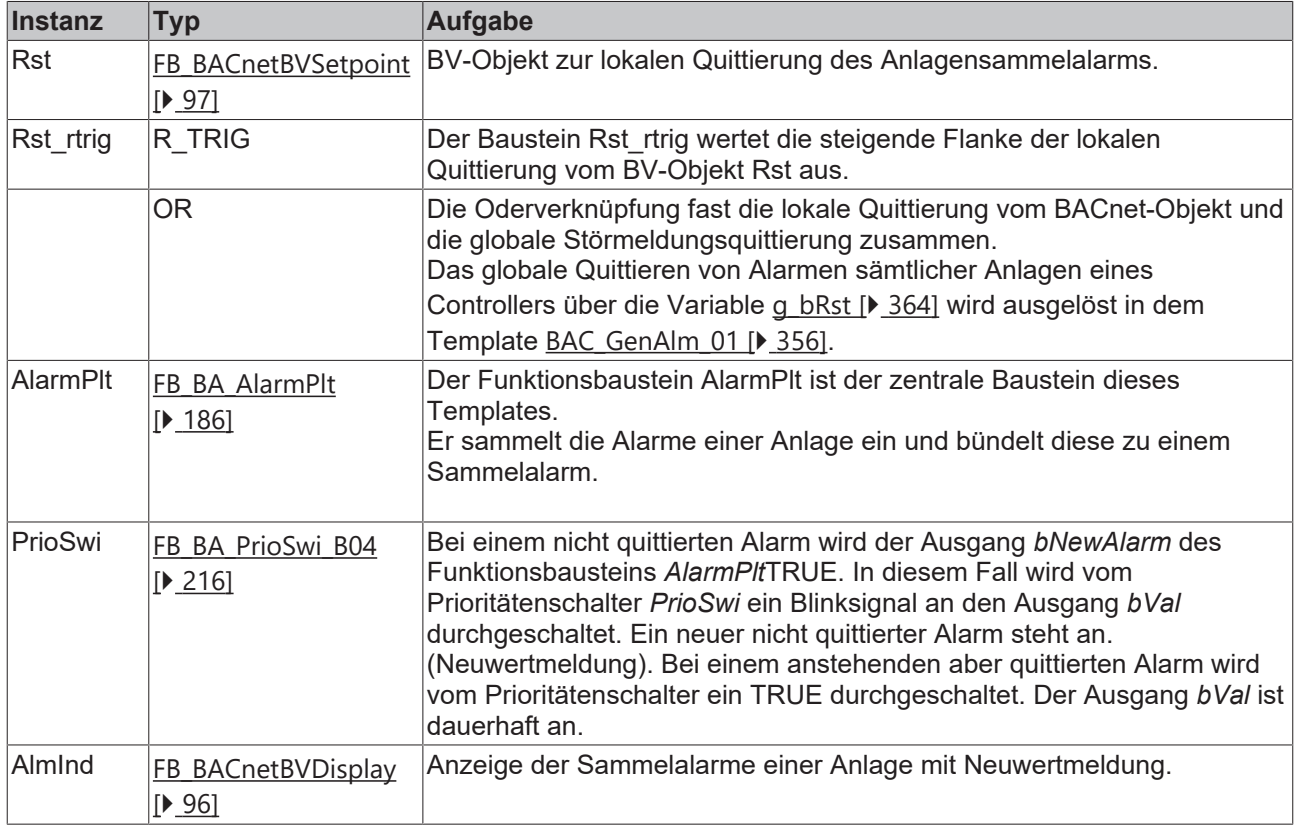

## **Versionshistorie**

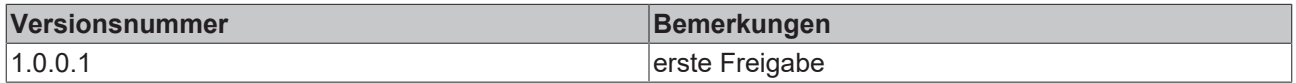

# **9.11 BAC\_PltComnMsg\_01**

### **Funktionsbeschreibung**

Das Template **BAC\_PltComnMsg\_01** sammelt alle Ereignismeldungen der BACnet-Objekte innerhalb einer Anlage. Zur Anzeige dieser Meldungen in der Management- und Bedieneben (MBE) oder auf einem lokalen Bediendisplay sind die wichtigsten Meldungen mit einen BV-Objekt verknüpft.

#### **Schnittstelle**

BAC PltComnMsg 01

#### **Anlage**

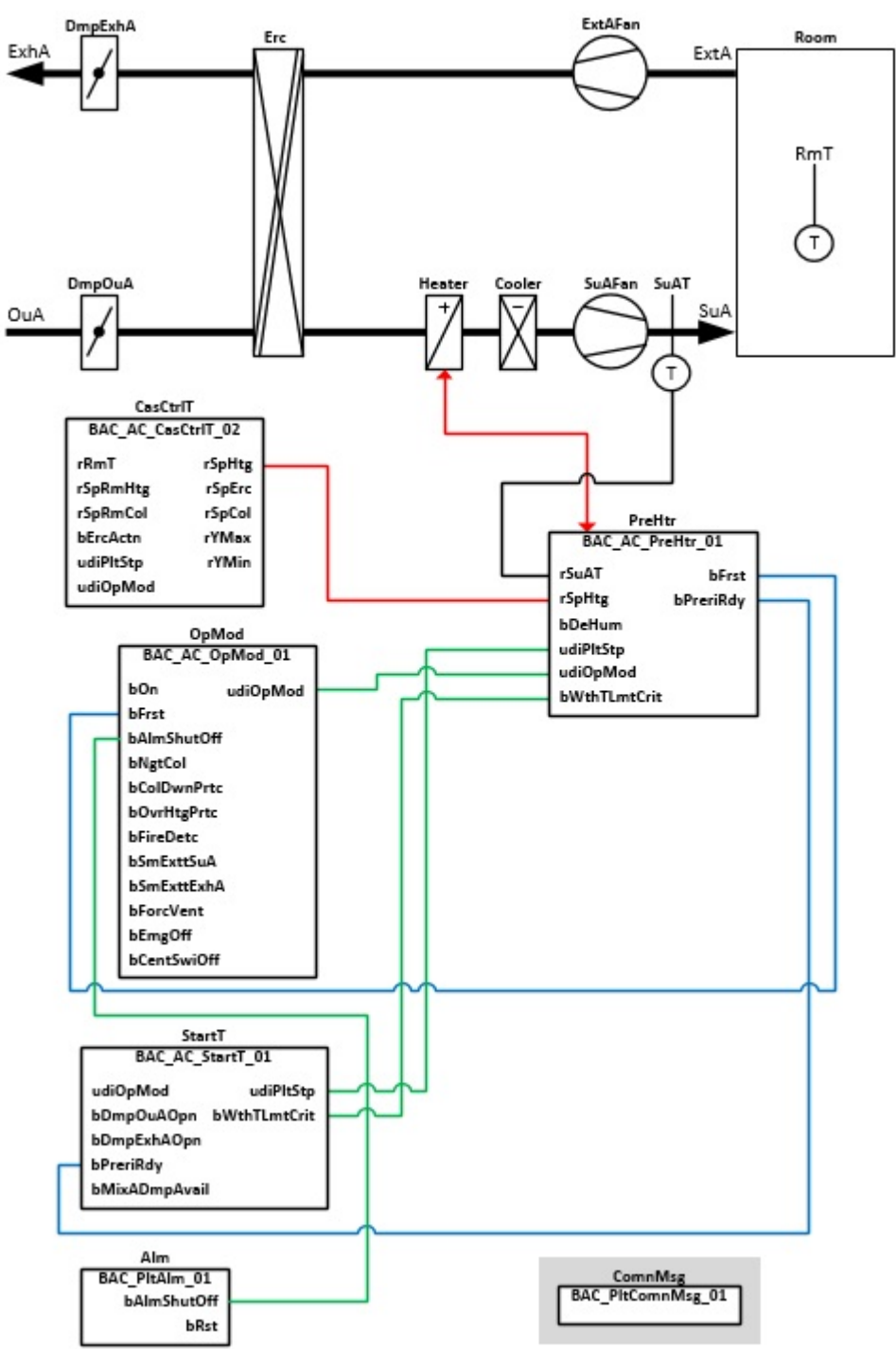

# **Blockschaltbild 01**

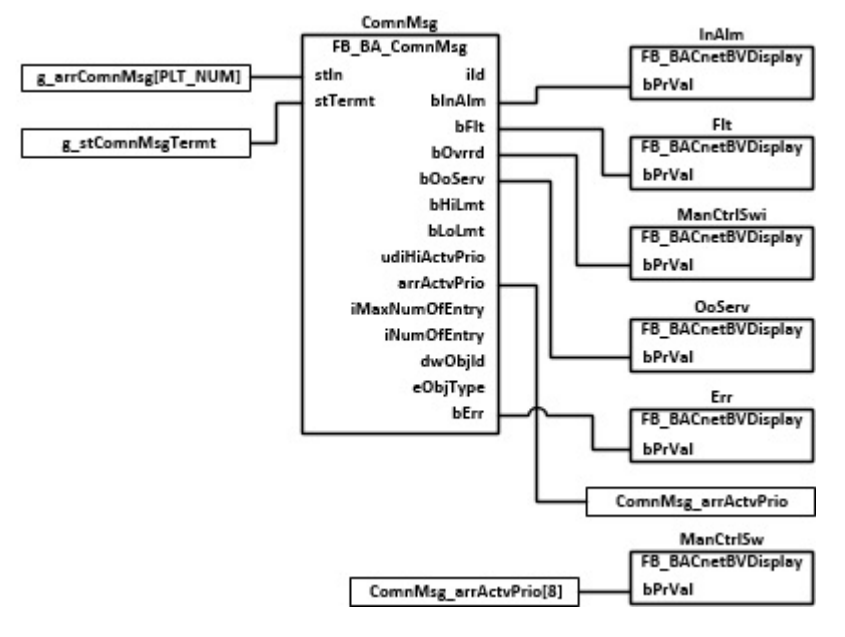

**Blockschaltbild 02**

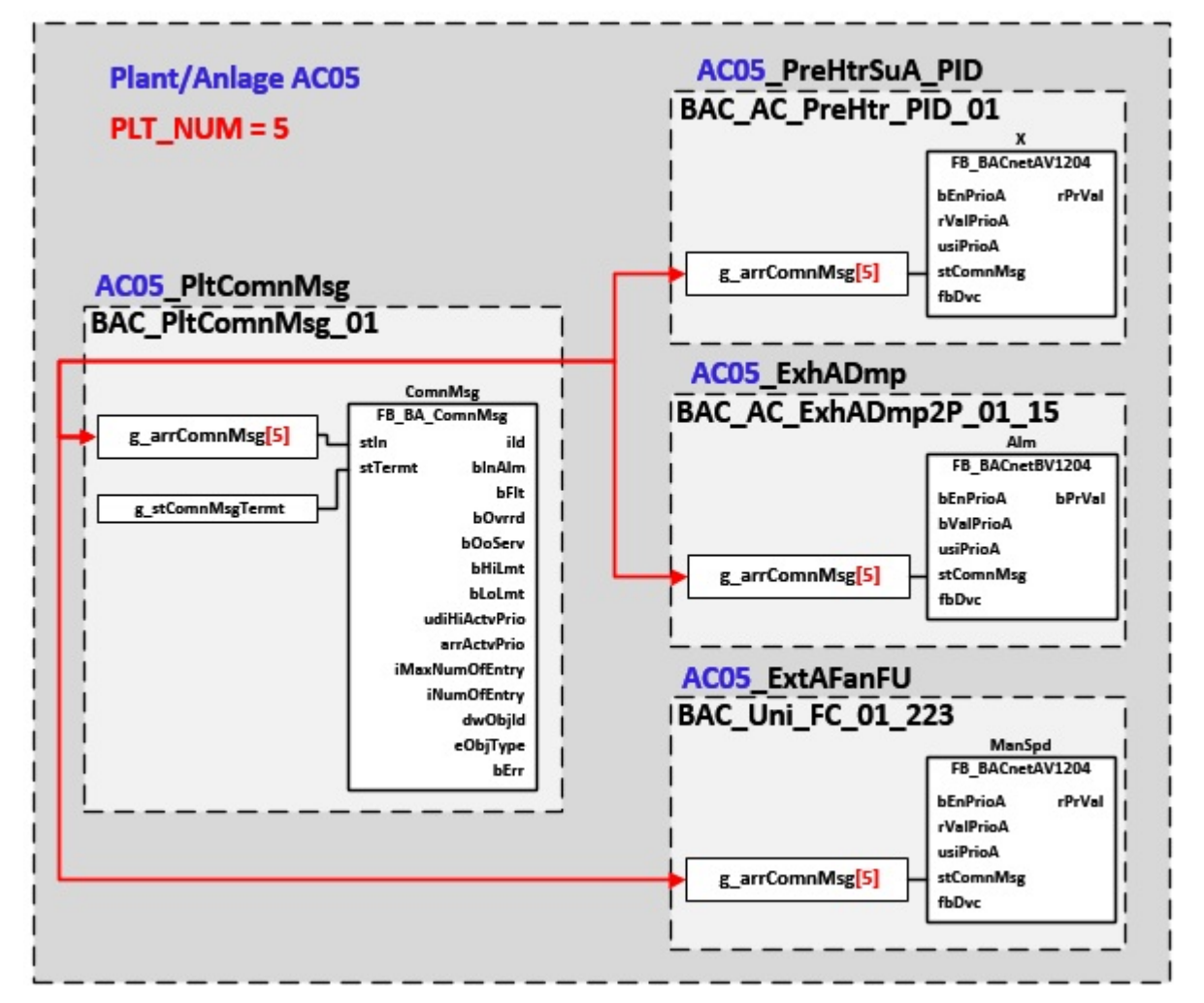

#### **VAR CONSTANT**

PLT\_NUM : BYTE := 1;

**PLT\_NUM:** Sämtliche Alarme und Ereignisse aller Anlagen innerhalb eines Controllers werden in einer globalen Alarm- und Ereignisliste erfasst. Die Zuordnung der Ereignisse und Alarme zu einer Anlage wird durch die Vergabe einer Anlagennummer PLT\_NUM festgelegt.

Die Erfassung und Verarbeitung eines Alarms von einem Aggregat oder einem Gerät erfolgt innerhalb der Templates mittels des Alarmbausteins [FB\\_BA\\_Alarm. \[](#page-181-0)[}](#page-181-0) [182\]](#page-181-0)

Die Auswertung der Alarme einer Anlagen z. B. zur Erzeugung einer Sammelmeldung oder zur Anlagenabschaltung bei relevanten Störungen, erfolgt innerhalb des Templates [BAC\\_PltAlm\\_01 \[](#page-371-0)[}](#page-371-0) [372\]](#page-371-0) mittels des Funktionsbausteins [FB\\_BA\\_AlarmPlt. \[](#page-185-0)[}](#page-185-0) [186\]](#page-185-0)

Die Auswertung verschiedener Anlagenereignisse innerhalb der Templates einer Anlage, erfolgt innerhalb des Templates **BAC\_PltComnMsg\_01** durch den Funktionsbaustein [FB\\_BA\\_ComnMsg \[](#page-199-0)[}](#page-199-0) [200\]](#page-199-0).

#### **Wichtig ! Die Zuordnung und Auswertung der Alarme und Ereignisse einer Anlage erfolgt nur dann richtig wenn alle Templates einer Anlage die gleiche Anlagennummer haben!**

Die Anlagennummer kann im Projektbuilder im Parametermenü der Templates oder durch eine Spalte innerhalb des Excel-Imports erfolgen.

#### **Programmbeschreibung**

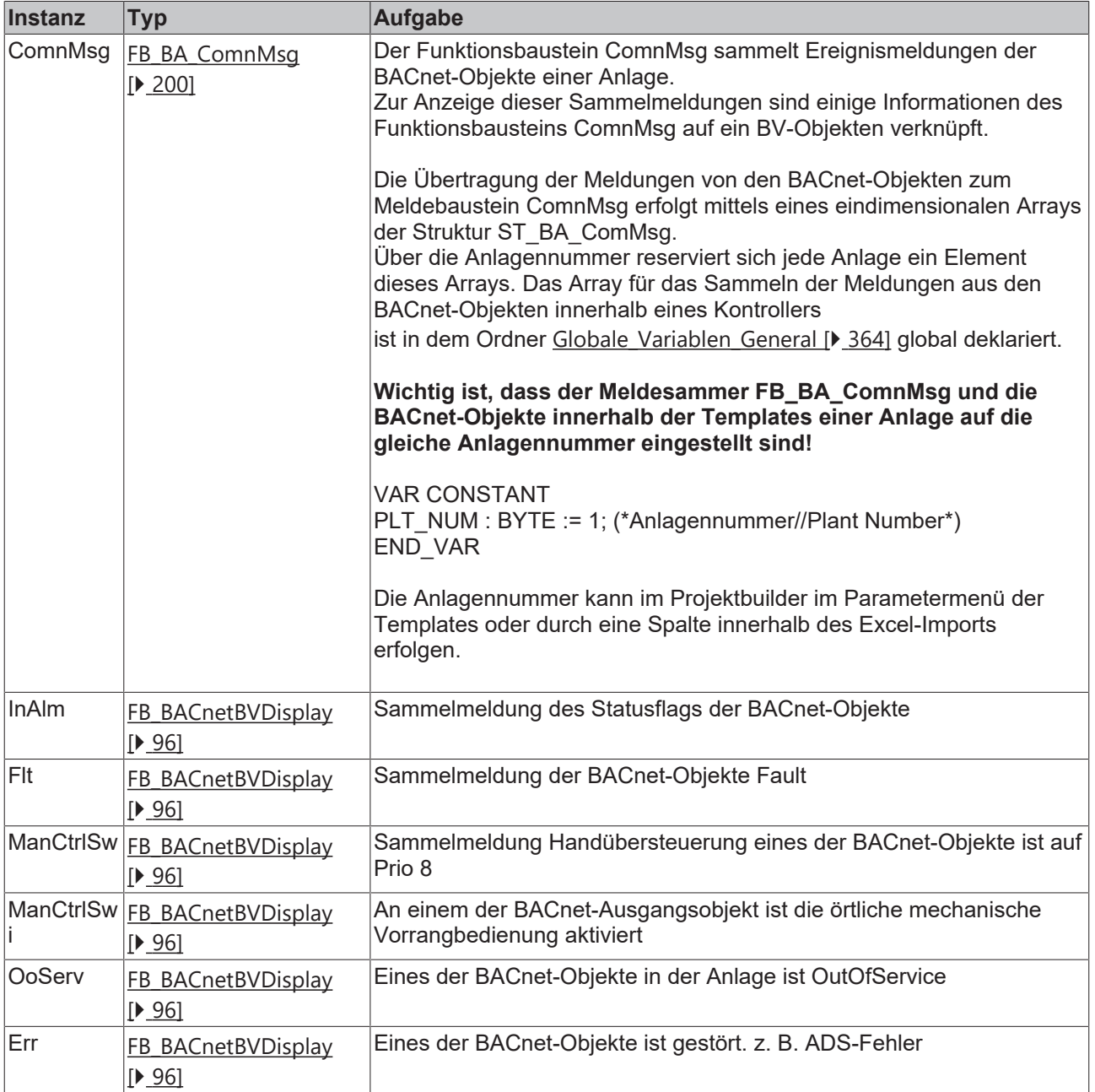

#### **Versionshistorie**

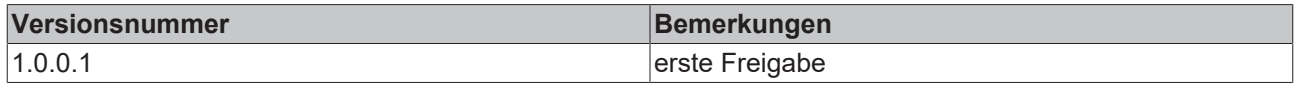

# **9.12 BAC\_AC\_Humf\_01**

### **Anwendung**

Das Template **BAC\_AC\_Humf\_01** dient der Steuerung und Regelung des Befeuchters.

Das Template **BAC\_AC\_Humf\_01** ist ein Aufruftemplate.

Innerhalb des Aufruftemplates werden die folgenden Sub-Templates aufgerufen und miteinander verknüpft:

- **HumfPID** Regelung der absoluten Zuluftfeuchte
- **Steam** Ansteuerung des Dampferzeugers

## **Schnittstelle**

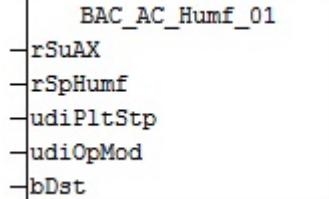

# **Anlagenschema 01**

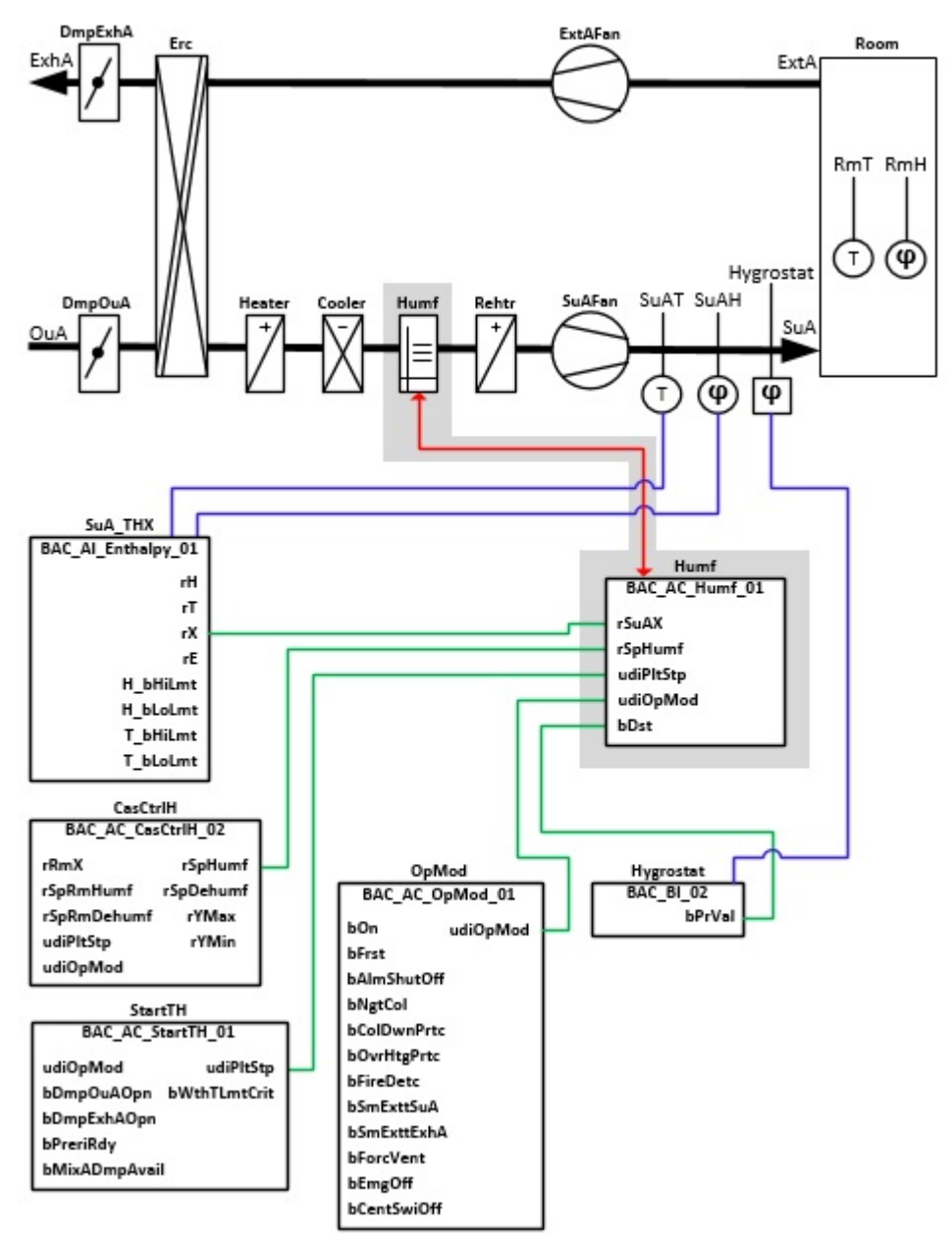

## **Anlagenschema 02**

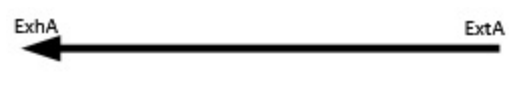

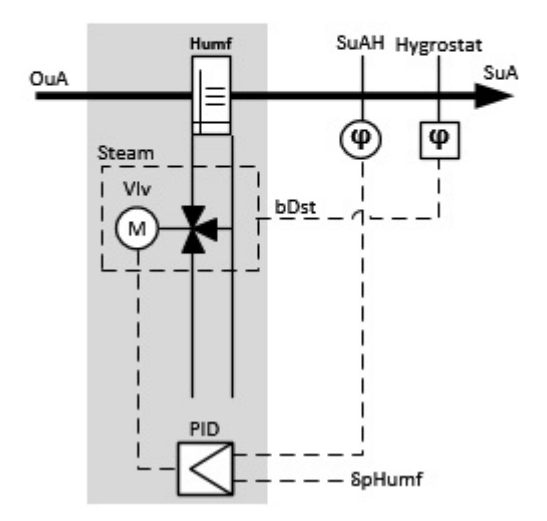

## **Blockschaltbild**

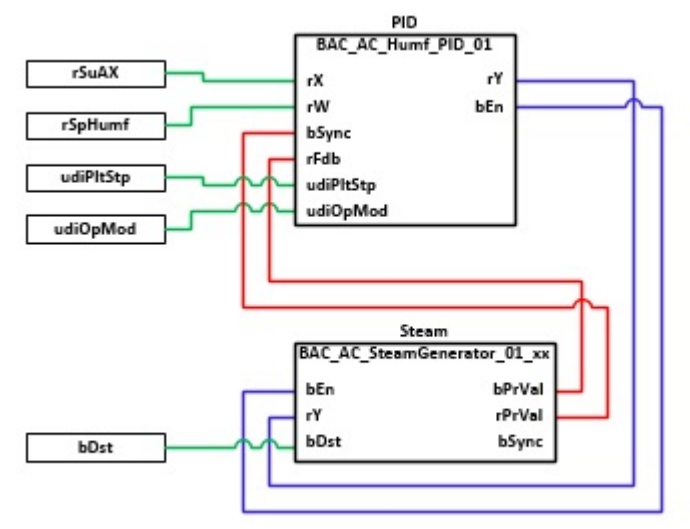

# **VAR\_INPUT**

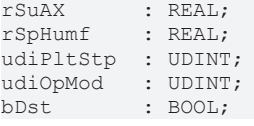

**rSuAX:** Errechneter Wert der absoluten Zuluftfeuchte. Dieser Wert entsteht im Template [BAC\\_AI\\_Enthalpy\\_01 \[](#page-686-0) $\blacktriangleright$  [687\]](#page-686-0).

**rSpDehumf:** Sollwert für die absolute Zuluftfeuchte

**udiPltStp:** Schritte Anlagenstartsequenz. Erzeugt werden die Anlagenschritte im Anlagenstartprogramm [BAC\\_AC\\_StartTH\\_01 \[](#page-542-0) $\blacktriangleright$  [543\]](#page-542-0).

**udiOpMod:** Anlagenbetriebsart. Ermittelt wird die Anlagenbetriebsart in dem Programm für die Betriebsartenauswahl[BAC\\_AC\\_OpMod\\_01 \[](#page-523-0) $\blacktriangleright$  [524\]](#page-523-0).

**bDst:** Eingang für eine externe Störung des Befeuchters, z. B. ein Hygrostat

#### **Programmbeschreibung**

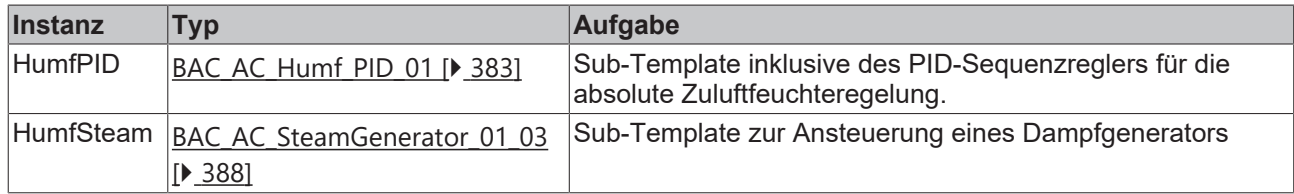

#### **Versionshistorie**

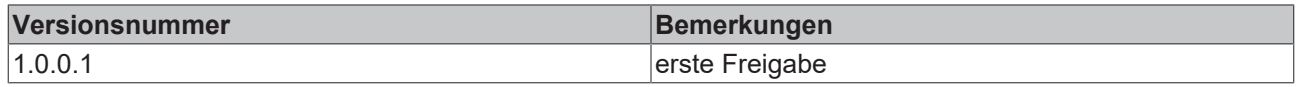

# <span id="page-382-0"></span>**9.13 BAC\_AC\_Humf\_PID\_01**

#### **Funktionsbeschreibung**

Das Sub-Template **BAC\_AC\_Humf\_PID\_01** ist der Sequenzregler für einen Befeuchter. Die Referenzierung des Sollwertes, des Istwertes und des Stellausgangs erfolgt mittels der BACnet-Value-Objekte **X**, **W** und **Y**.

Die Freigabe des PID-Sequenzreglers erfolgt anhand der Anlagenbetriebsart **udiOpMod** und der globalen Feuchte-Kommunikationsstruktur **g\_stSeqLinkH[PLT\_NUM]**.

Diese Daten- und Befehlsstruktur ist das Bindeglied zwischen den einzelnen Sequenzreglern und dem dazu gehörigen Steuerbaustein [FB\\_BA\\_SeqLink \[](#page-170-0)[}](#page-170-0) [171\]](#page-170-0) einer Anlage.

Zur Anzeige der Reglerfreigabe dient das BACnet-BV-Objekt **En**.

Die Grenzwertüberwachung des PID-Reglers wird in Abhängigkeit des Anlagenanfahrprozesses von dem Funktionsbaustein **EnEvtEn** gesteuert.

#### **Schnittstelle**

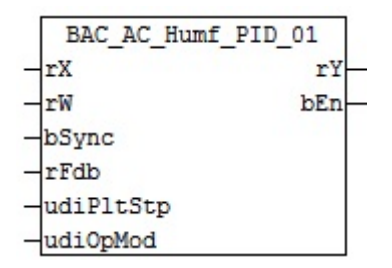

## **Anlagenschema**

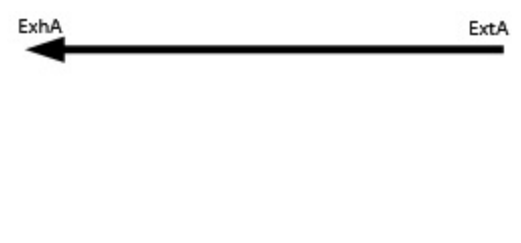

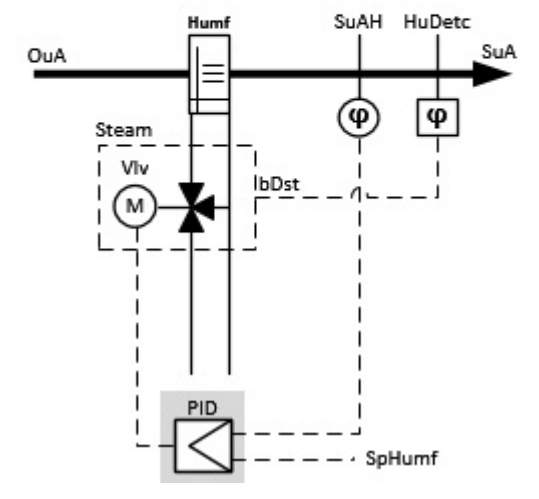

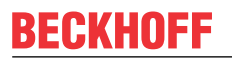

#### **Blockschaltbild**

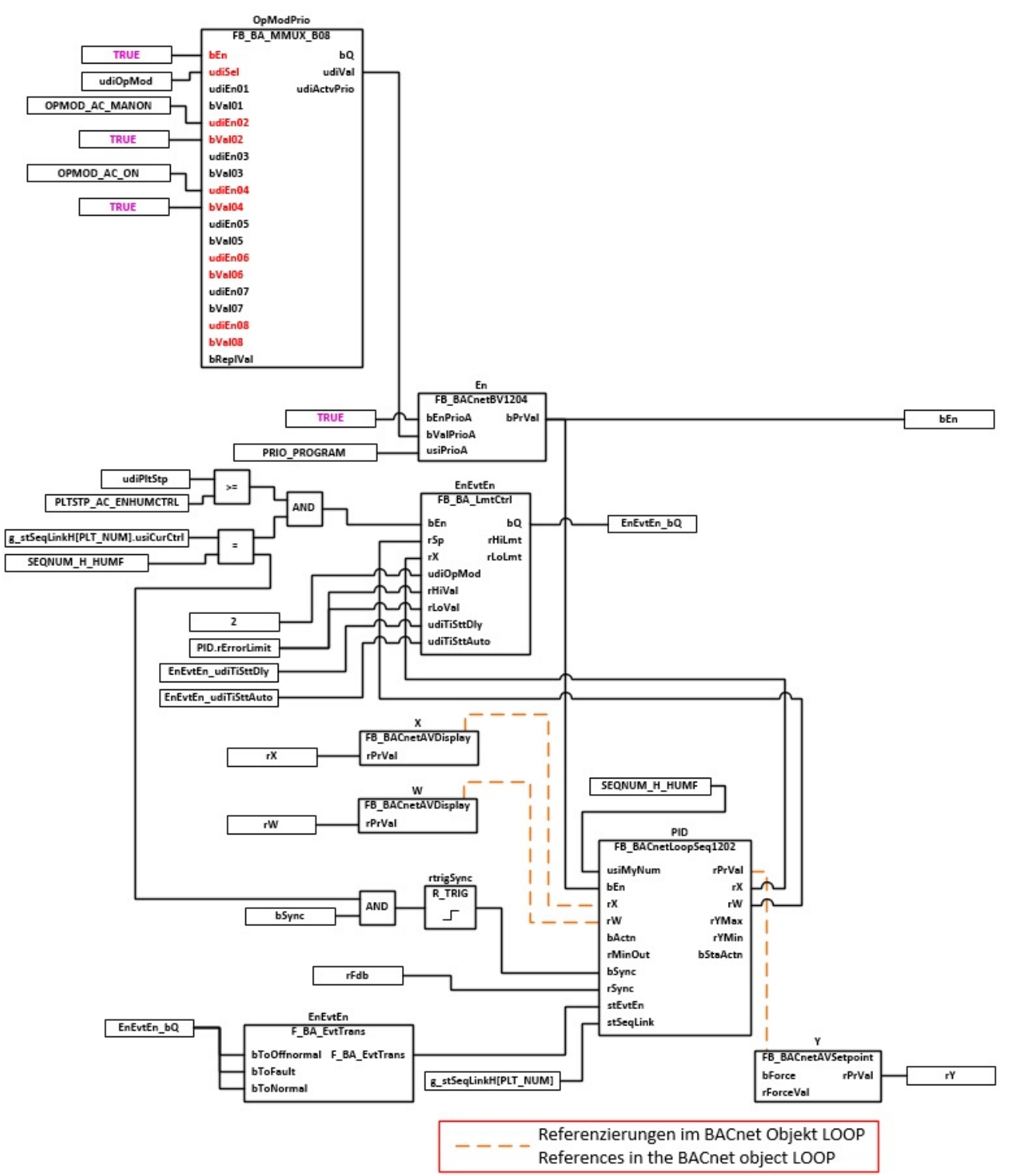

#### **VAR\_INPUT**

rX : REAL; rW : REAL;<br>bSync : BOOL; : BOOL;<br>: REAL; rFdbVlv : REAL; udiPltStp : UDINT; udiOpMod : UDINT;

**rX:** Errechneter Wert der absoluten Zuluftfeuchte

**rW:** Sollwert der absoluten Zuluftfeuchte

**bSync:** Eingang für die Synchronisation des Reglers

**rFdb:** Stellungsrückmeldung Aktor

**udiPltStp:** Schritte beim Anfahren der RLT-Anlage. Siehe auch [BAC\\_AC\\_StartTH\\_01 \[](#page-542-0)[}](#page-542-0) [543\]](#page-542-0).

**udiOpMod:** Anlagenbetriebsart. Siehe auch [BAC\\_AC\\_OpMod\\_01 \[](#page-523-0)[}](#page-523-0) [524\]](#page-523-0)

#### **VAR\_OUTPUT**

rY : REAL;

**rY:** Ausgabe der Stellgröße

**bEn:** Ausgabe der Freigabe des PID-Sequenzreglers

#### **VAR CONSTANT**

PLT NUM : BYTE  $:= 1;$ 

**PLT\_NUM:** Sämtliche Alarme und Ereignisse aller Anlagen innerhalb eines Controllers werden in einer globalen Alarm- und Ereignisliste erfasst. Die Zuordnung der Ereignisse und Alarme zu einer Anlage wird durch die Vergabe einer Anlagennummer PLT\_NUM festgelegt.

Die Erfassung und Verarbeitung eines Alarms von einem Aggregat oder einem Gerät erfolgt innerhalb der Templates mittels des Alarmbausteins [FB\\_BA\\_Alarm. \[](#page-181-0)[}](#page-181-0) [182\]](#page-181-0)

Die Auswertung der Alarme einer Anlagen z. B. zur Erzeugung einer Sammelmeldung oder zur Anlagenabschaltung bei relevanten Störungen, erfolgt innerhalb des Templates [BAC\\_PltAlm\\_01 \[](#page-371-0)[}](#page-371-0) [372\]](#page-371-0) mittels des Funktionsbausteins [FB\\_BA\\_AlarmPlt. \[](#page-185-0)[}](#page-185-0) [186\]](#page-185-0)

Die Auswertung verschiedener Anlagenereignisse innerhalb der Templates einer Anlage, erfolgt innerhalb des Templates **BAC\_PltComnMsg\_01** durch den Funktionsbaustein [FB\\_BA\\_ComnMsg \[](#page-199-0)[}](#page-199-0) [200\]](#page-199-0).

#### **Wichtig ! Die Zuordnung und Auswertung der Alarme und Ereignisse einer Anlage erfolgt nur dann richtig wenn alle Templates einer Anlage die gleiche Anlagennummer haben!**

Innerhalb einer Lüftungsanlage mit Sequenzregler gibt die Anlagennummer vor welches Feld aus der globalen Datenstruktur **g\_stSeqLinkH[PLT\_NUM]** dazu dient, dass Bindeglied zwischen den einzelnen Sequenzreglern und dem dazu gehörigen Steuerbaustein **FB\_BA\_SeqLink** zu sein.

Die Anlagennummer kann im Projektbuilder im Parametermenü der Templates oder durch eine Spalte innerhalb des Excel-Imports erfolgen.

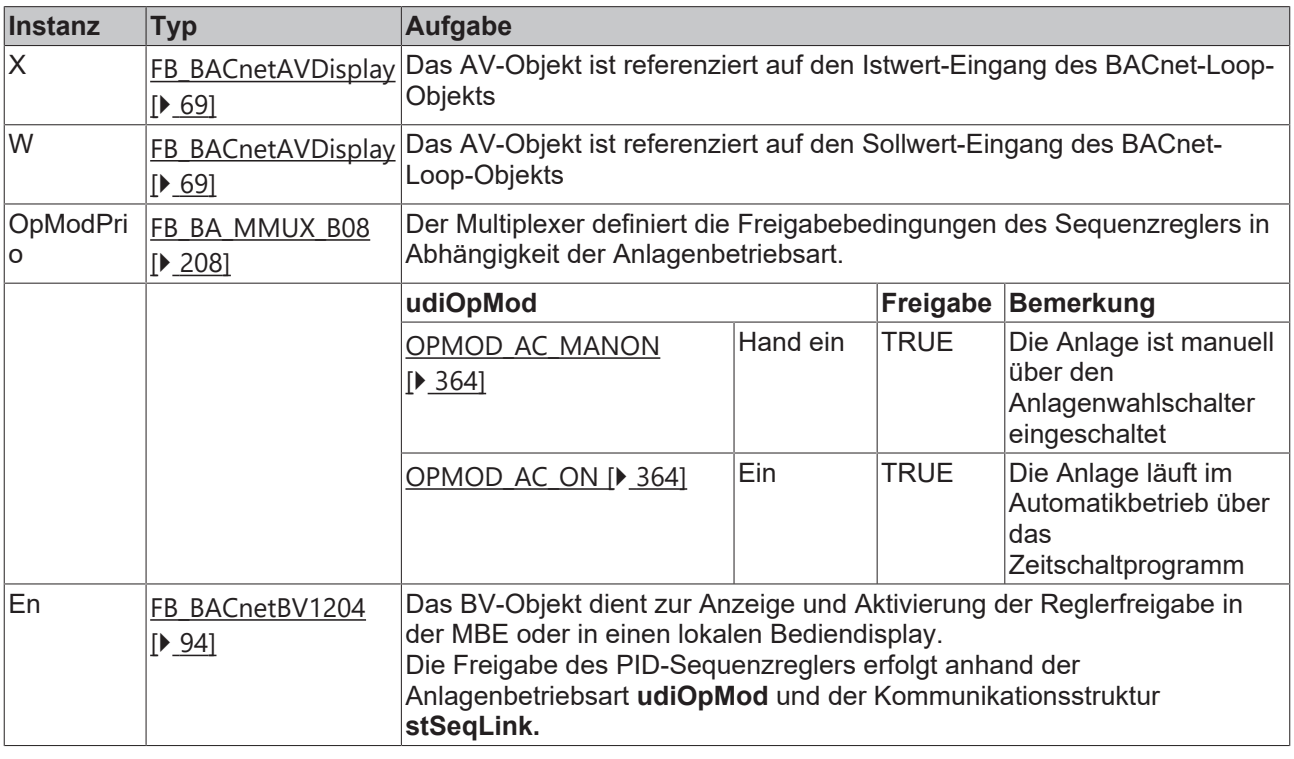

#### **Programmbeschreibung**

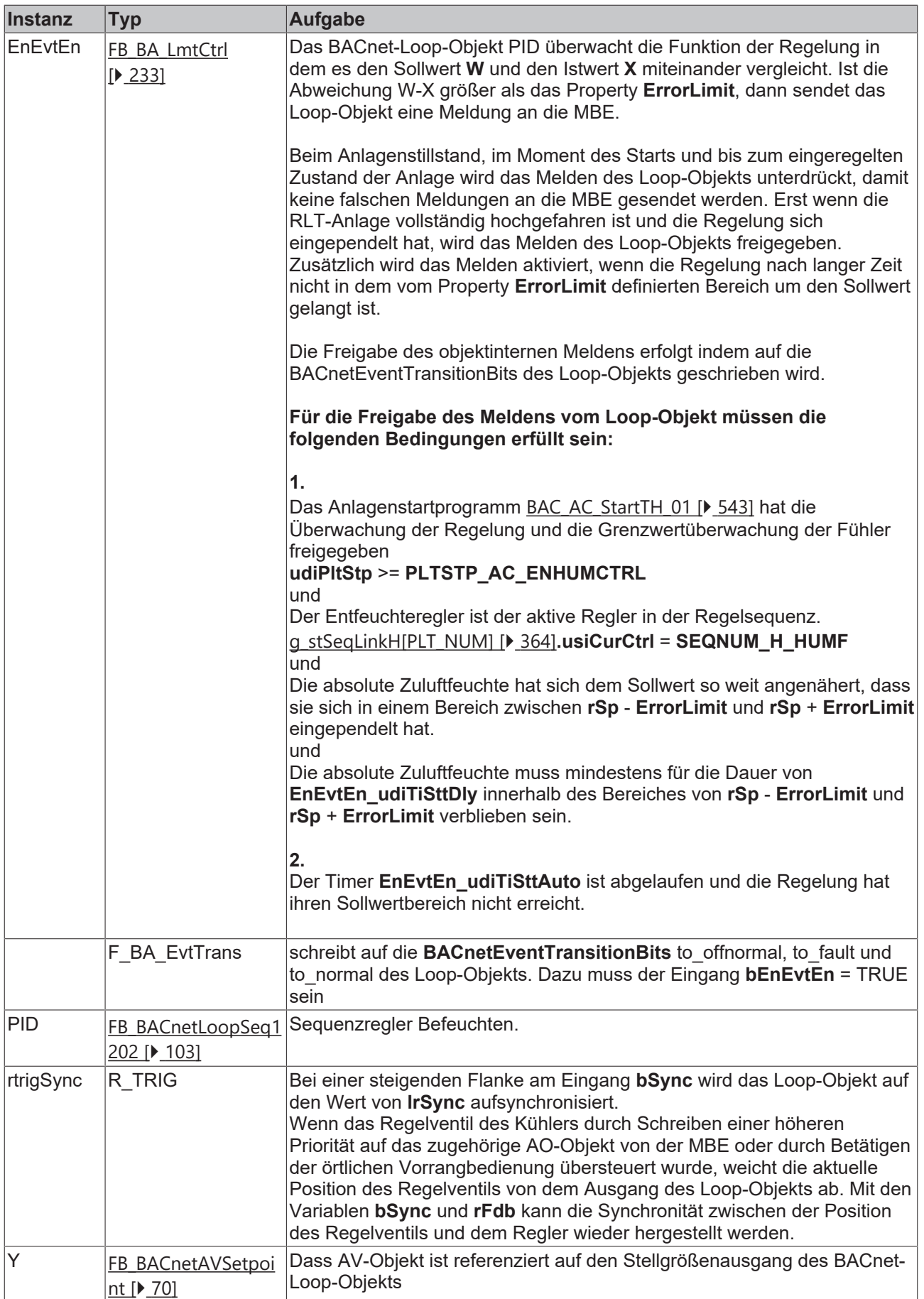

#### **Versionshistorie**

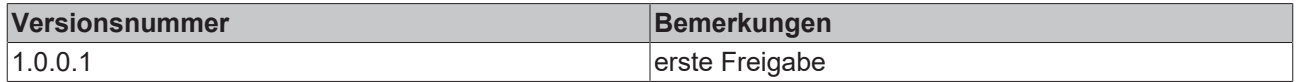

# <span id="page-387-0"></span>**9.14 BAC\_AC\_SteamGenerator\_01\_xx**

#### **Funktionsbeschreibung**

Das Template **BAC\_AC\_SteamGenerator\_01\_xx** ist für die Ansteuerung eines Dampferzeugers mit binären und analogen Ein- und Ausgängen. Es besteht im Wesentlichen aus jeweils einem AO- und BO-Objekt für die Ansteuerung des Dampfgenerators und einem MV-Objekt zur manuellen Steuerung und dem dazu gehörigen AV-Objekt zur Eingabe des Stellwertes. Das Template wird ergänzt durch optionale BACnet Objekte, siehe Tabelle Ausstattungsvarianten.

Unter **IO-Verknüpfung** sind die Variablen zu finden, die mit dem Prozessabbild der Eingangs- und Ausgangsebene in der SPS verknüpft werden.

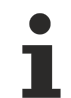

Die beiden Ausgangsvariablen rPrVal / bSync sind nur dann aktiv, wenn in dem eingesetzten Template die mechanische Vorrangbedienung FdbOutAO vorhanden ist. Ist dieses nicht der Fall, so geben die beiden Variablen den Wert Null aus.

#### **Ausstattungsvarianten**

Das Template **BAC\_AC\_SteamGenerator\_01\_xx** existiert in verschiedenen Ausstattungsvarianten. Die Austattungsvarianten des Templates werden nach einem Kennzeichnungsschlüssel benannt. Der Kennzeichnungsschlüssel leitet sich aus der nachstehenden Tabelle ab.

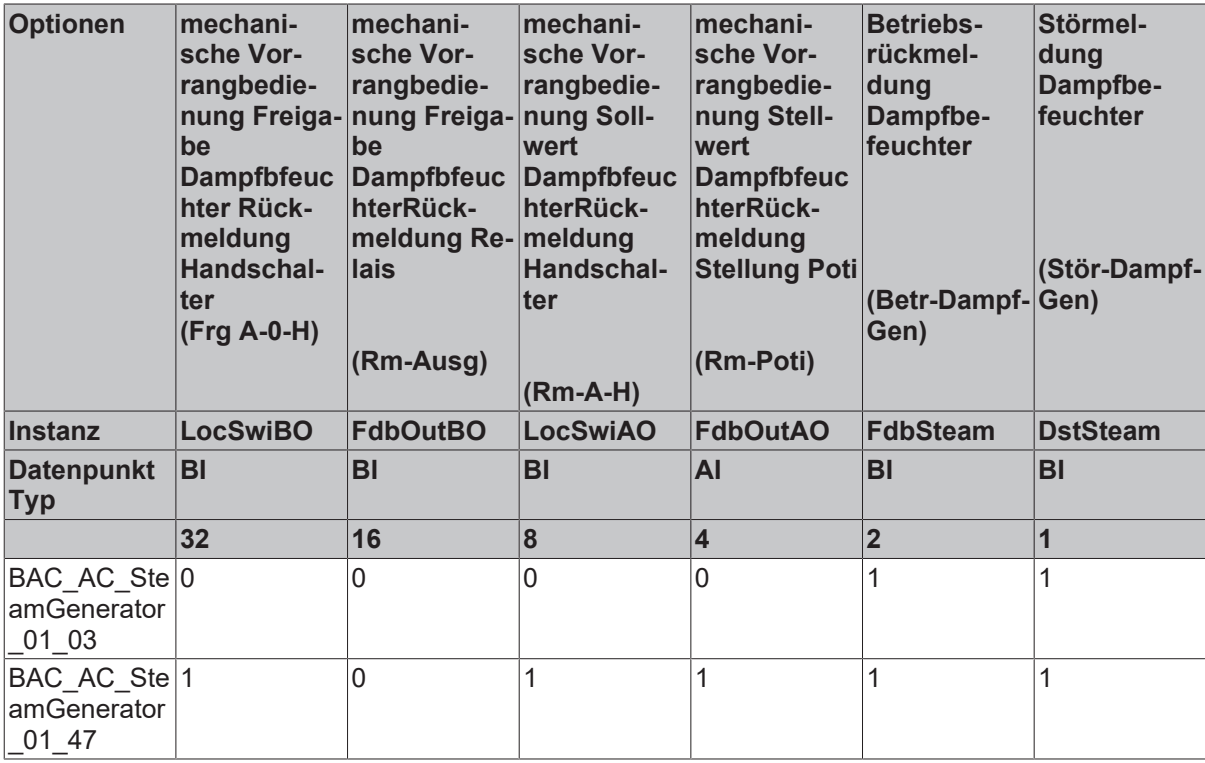

#### **Schnittstelle**

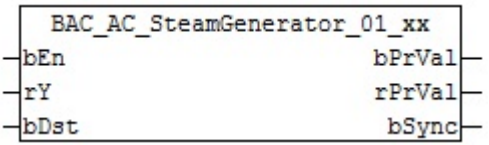

## **Blockschaltbild Variante BAC\_AC\_SteamGenerator\_01\_47**

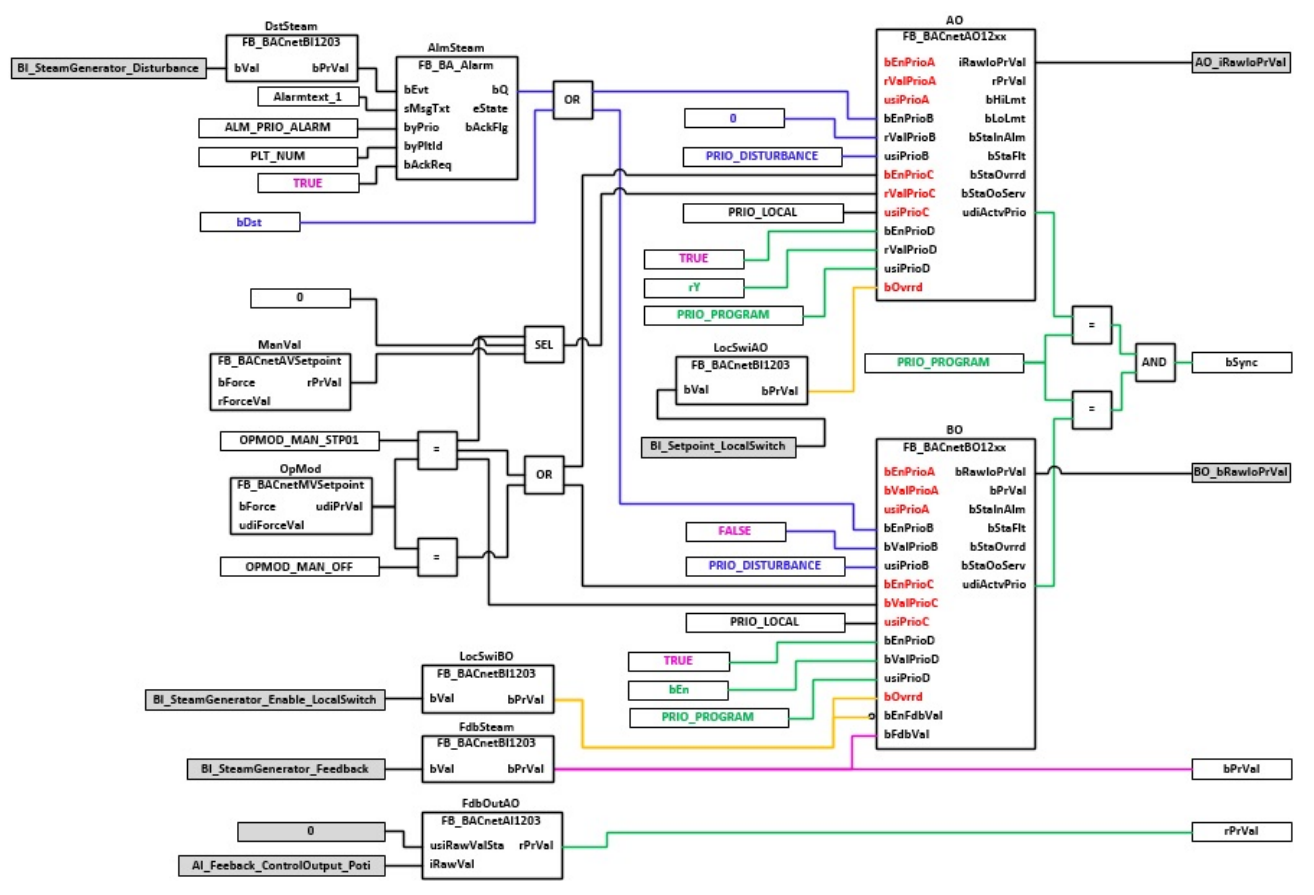

#### **VAR\_INPUT**

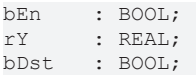

**bEn:** Freigabe des Dampferzeugers; Programmpriorität

**rY:** Stellwert des Dampferzeugers

**bDst:** Eingang externe Störung des Dampferzeugers.

#### **VAR\_OUTPUT**

bPrVal : BOOL;<br>rPrVal : REAL;  $: RFAI$ ; bSync : BOOL;

**bPrVal:** Betriebsrückmeldung Dampferzeugers

**rPrVal :** Aktueller Stellwert des Dampferzeugers

**bSync:** Ausgabe eines Impulses um den zum Dampferzeuger zugehörigen Regler beim Rücksetzen vom Hand- in den Automatikbetrieb auf die aktuelle Stellgröße des Dampfgenerators zu synchronisieren. Der Synchronisationsimpuls **bSync** sollte nur dann eingesetzt werden, wenn in dem eingesetzten Template die mechanische Vorrangbedienung **FdbOutAO** vorhanden ist.

#### **VAR CONSTANT**

PLT NUM : BYTE  $:= 1;$ 

**PLT\_NUM:** Sämtiche Alarme und Ereignisse aller Anlagen innerhalb eines Controllers werden in einer globalen Alarm- und Ereignisliste erfasst. Die Zuordnung der Ereignisse und Alarme zu einer Anlage wird durch die Vergabe einer Anlagennummer PLT\_NUM festgelegt.

Die Erfassung und Verarbeitung eines Alarms von einem Aggregat oder einem Gerät erfolgt innerhalb der Templates mittels des Alarmbausteins [FB\\_BA\\_Alarm. \[](#page-181-0) $\blacktriangleright$  [182\]](#page-181-0)

Die Auswertung der Alarme einer Anlagen z. B. zur Erzeugung einer Sammelmeldung oder zur Anlagenabschaltung bei relevanten Störungen, erfolgt innerhalb des Templates [BAC\\_PltAlm\\_01 \[](#page-371-0) $\blacktriangleright$  [372\]](#page-371-0) mittels des Funktionsbausteins [FB\\_BA\\_AlarmPlt. \[](#page-185-0) $\triangleright$  [186\]](#page-185-0)

Die Auswertung verschiedener Anlagenereignisse innerhalb der Templates einer Anlage, erfolgt innerhalb des Templates **BAC\_PltComnMsg\_01** durch den Funktionsbaustein [FB\\_BA\\_ComnMsg \[](#page-199-0)[}](#page-199-0) [200\]](#page-199-0).

#### **Wichtig ! Die Zuordnung und Auswertung der Alarme und Ereignisse einer Anlage erfolgt nur dann richtig wenn alle Templates einer Anlage die gleiche Anlagennummer haben!**

Die Anlagennummer kann im Projektbuilder im Parametermenü der Templates oder durch eine Spalte innerhalb des Excel-Imports erfolgen.

#### **Programmbeschreibung**

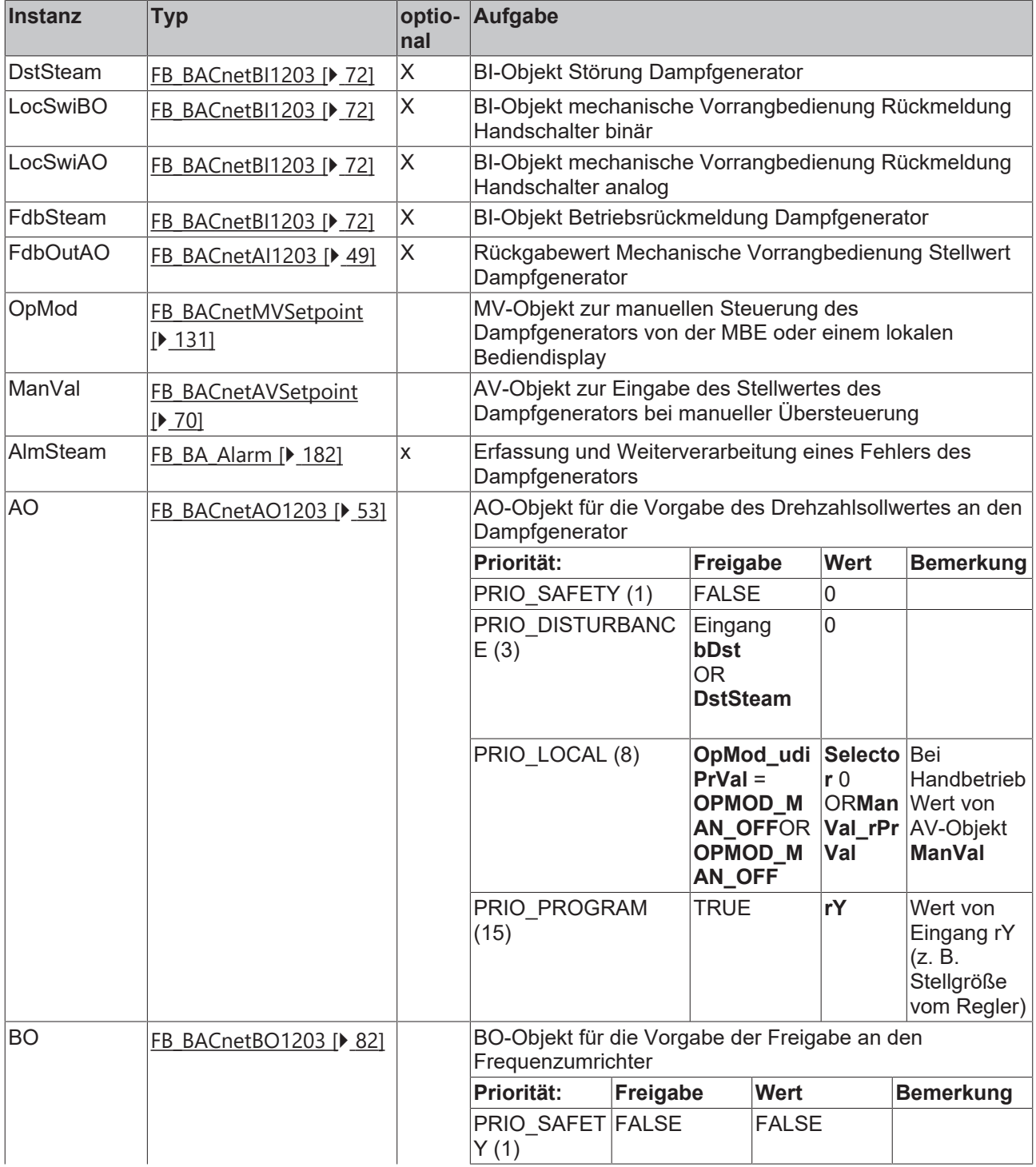

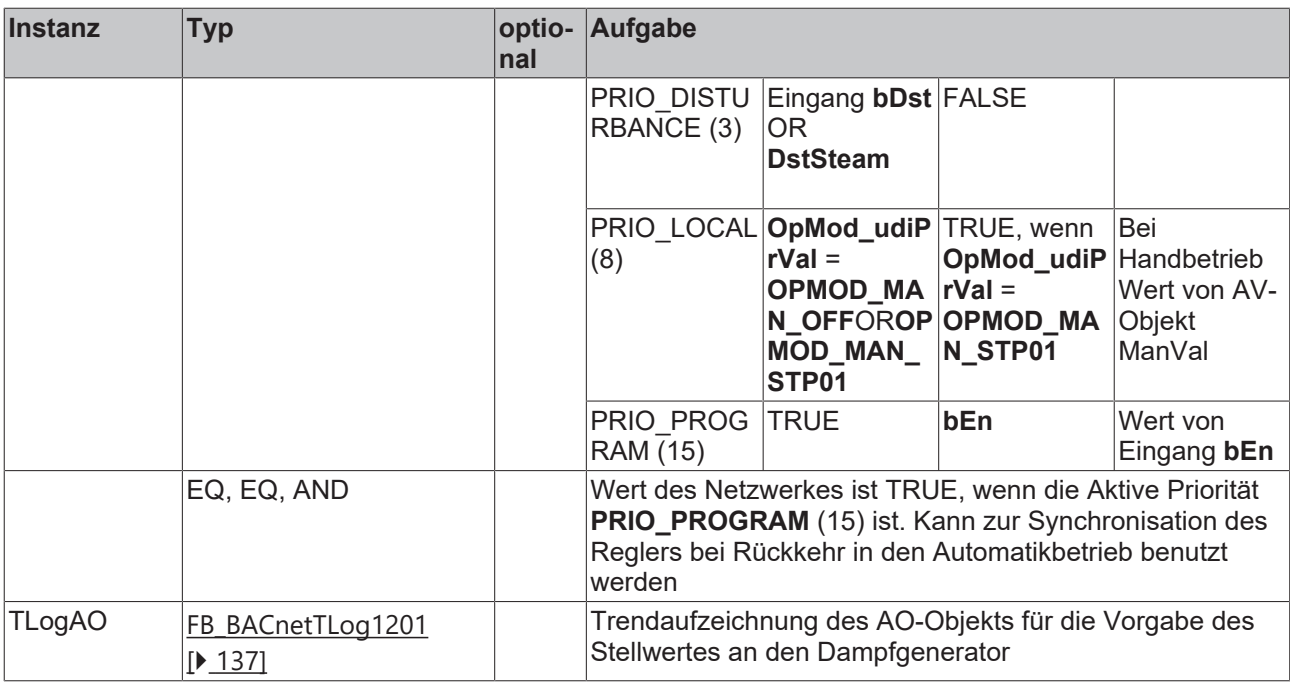

#### **IO-Verknüpfung**

In der zum Template gehörigen XML-Description sind in dem Bereich **Parameter** Variablen mit der Kennung **INPUT** oder **Output** deklariert. Diese Parameter können im Project Builder oder über die Excel-Import-Schnittstelle mit dem Prozessabbild der Eingangs- und Ausgangsebene in der SPS verknüpft werden.

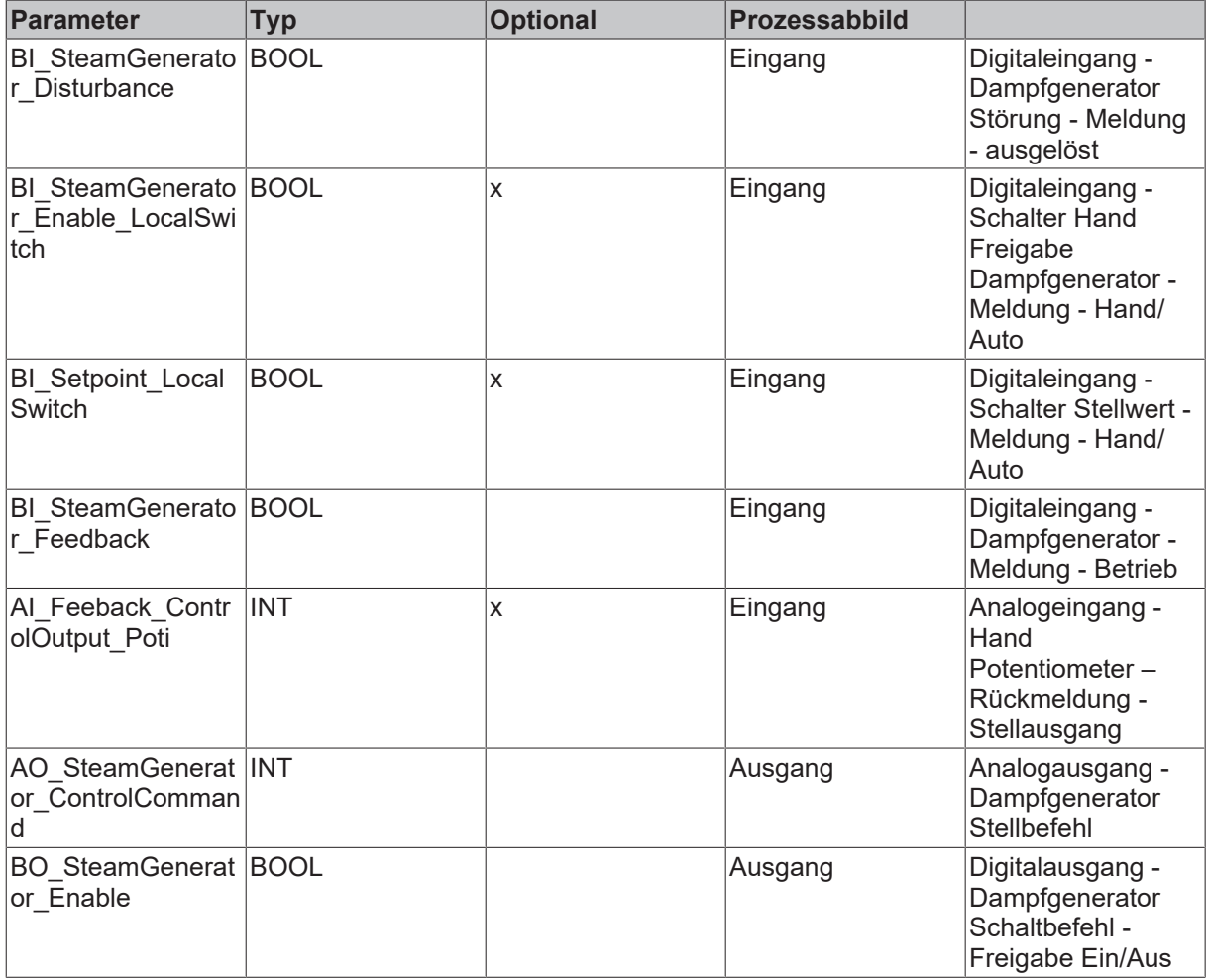

#### **Versionshistorie**

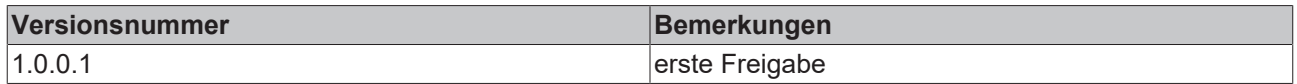

# **9.15 BAC\_AC\_FireDmp\_01\_xx**

#### **Funktionsbeschreibung**

Das Template **BAC\_AC\_FireDmp\_01\_xx** ist für die Ansteuerung und Überwachung einer motorischen Brandschutzklappe mit binären Schaltausgang.

Die beiden Ausgangsvariablen bSwiOpn / bSwiCls geben nur dann den tatsächlichen Zustand der Brandschutzklappe aus, wenn in dem eingesetzten Template die Rückmeldung der Endlagenschalter SwiOpn/SwiCls vorhanden sind. Ist keine Endlagenüberwachung vorhanden, so wird diese intern emuliert. Wird die Klappe angesteuert, so wird der Ausgang bSwiOpn = TRUE. Bei nicht angesteuerter Klappe wird der Ausgang bSwiCls = TRUE. Dieses kann zur Folge haben, dass in dem Startprogramm einer Lüftungsanlage eine Verzögerungszeit zum Auffahren der Brandschutzklappen angegeben werden muss.

#### **Ausstattungsvarianten**

Das Template **BAC\_AC\_FireDmp\_01\_xx** existiert in verschiedenen Ausstattungsvarianten. Die Ausstattungsvarianten der Klappen werden nach einem Kennzeichnungsschlüssel benannt. Der Kennzeichnungsschlüssel leitet sich aus der nachstehenden Tabelle ab.

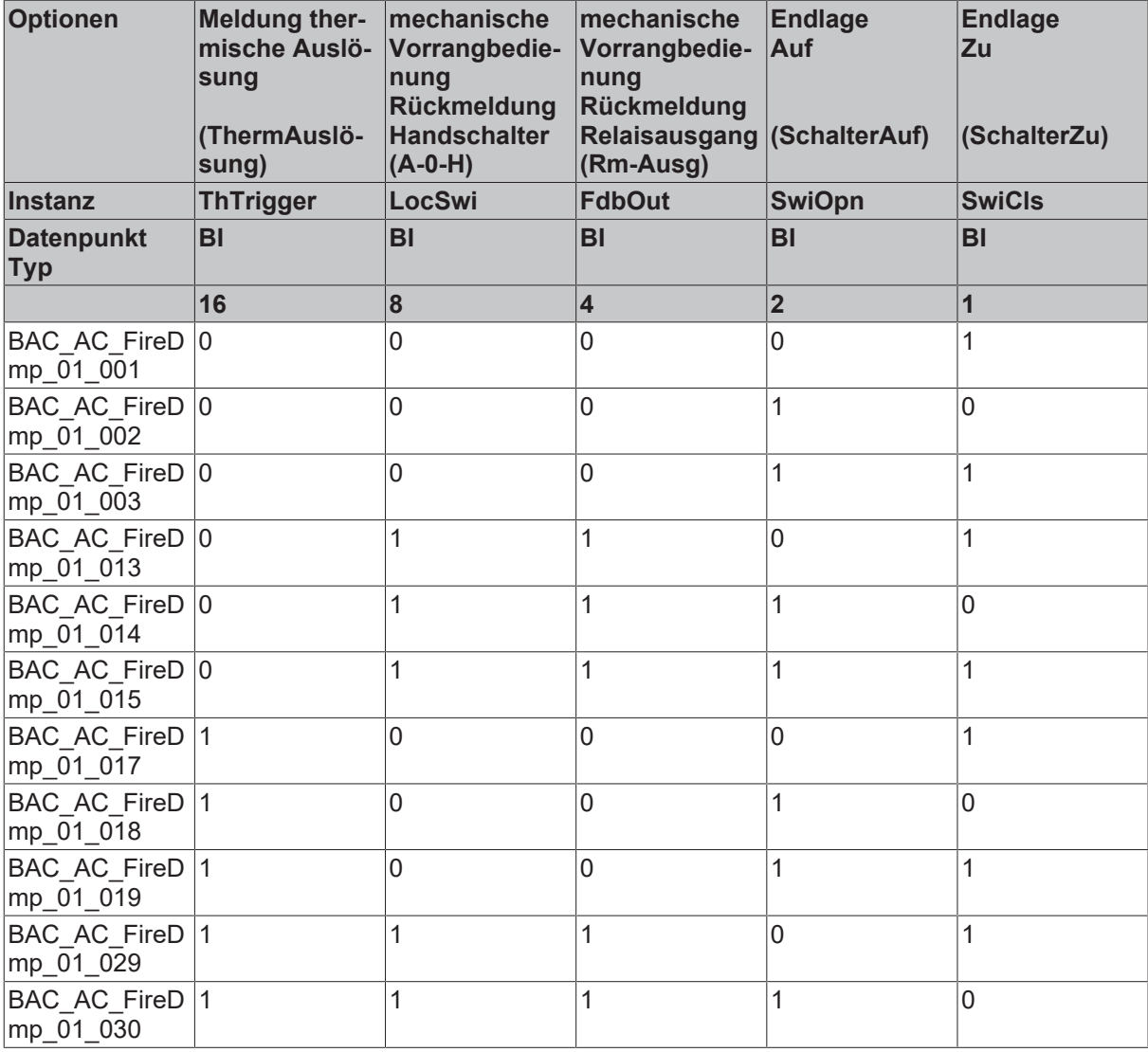

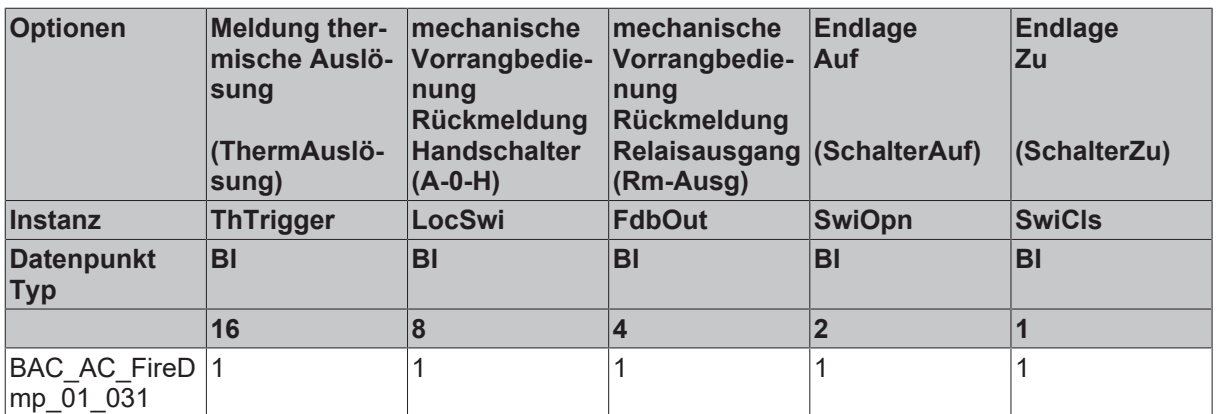

# **Schnittstelle**

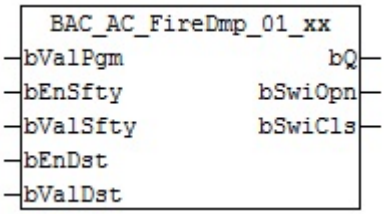

#### **Anlagenschema 01**

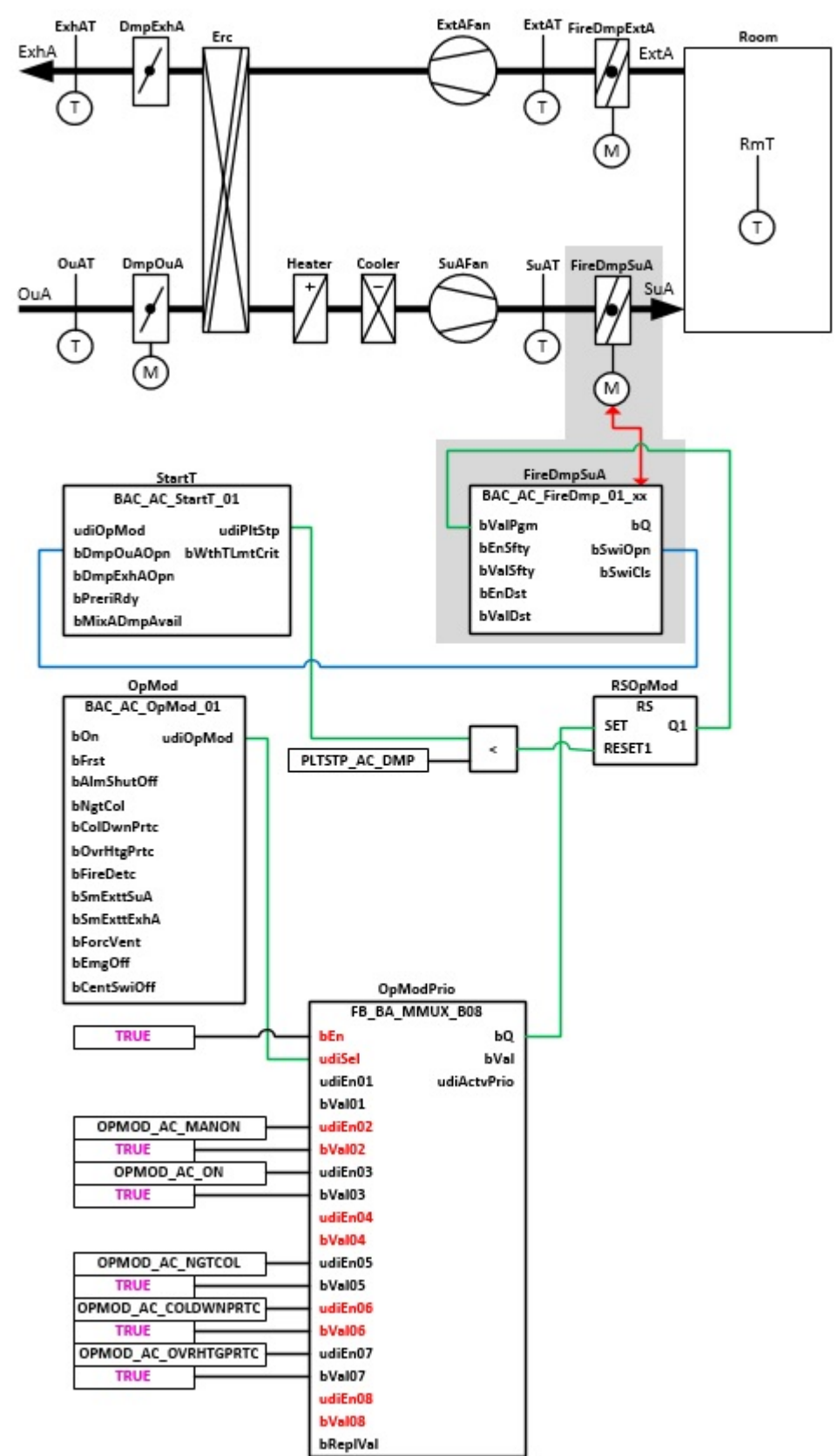

# **Anlagenschema 02**

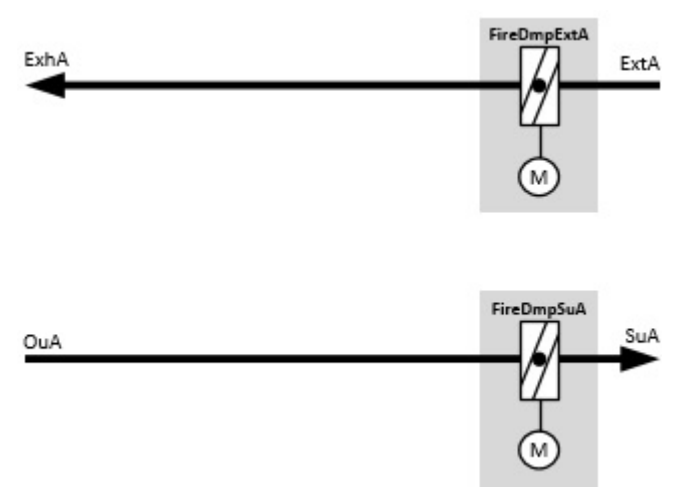

# **Blockschaltbild Variante BAC\_AC\_FireDmp\_01\_031**

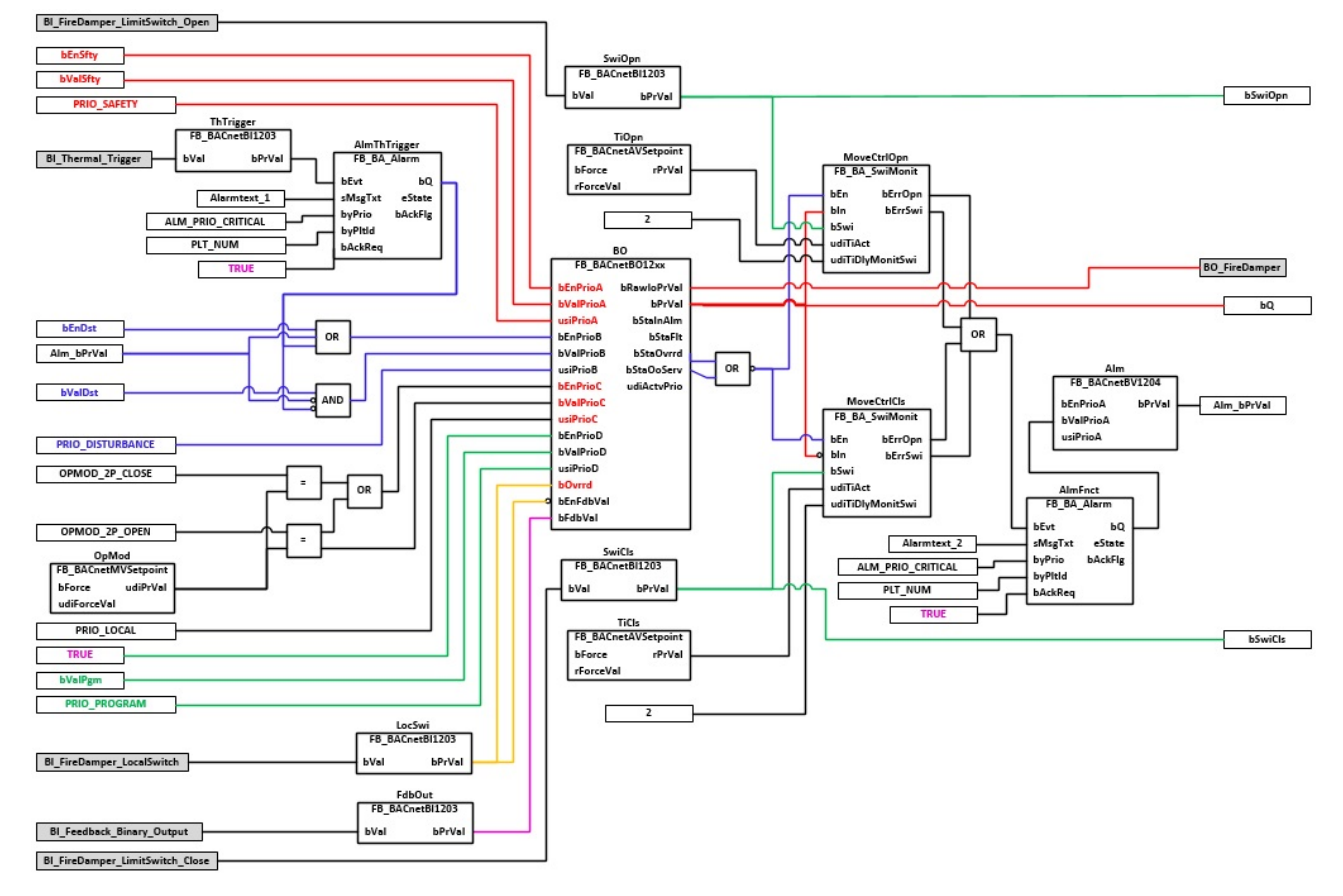

# **VAR\_INPUT**

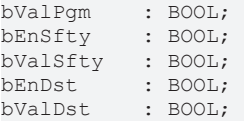

#### **bValPgm:** Binärer Wert Programmpriorität

**bEnfty:** Freigabe Sicherheitspriorität

**bValSfty:** Binärer Wert Sicherheitspriorität

**bEnDst:** Freigabe Störungspriorität

**bValDst:** Binärer Wert Störungspriorität

# **VAR\_OUTPUT**

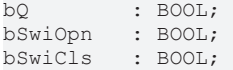

**bQ:** Status Ausgang Ansteuerung der Brandschutzklappe

**bSwiOpn:** Endlage Offen der Brandschutzklappe ist erreicht. Ist keine Endlagenüberwachung vorhanden, so wird diese intern emuliert. Wird die Klappe angesteuert, so wird der Ausgang **bSwiOpn** = TRUE. Bei nicht angesteuerter Klappe wird der Ausgang **bSwiCls** = TRUE.

**bSwiCls:** Endlage Zu der Brandschutzklappe ist erreicht. Ist keine Endlagenüberwachung vorhanden, so wird diese intern emuliert. Wird die Klappe angesteuert, so wird der Ausgang **bSwiOpn** = TRUE. Bei nicht angesteuerter Klappe wird der Ausgang **bSwiCls** = TRUE.

### **VAR CONSTANT**

PLT\_NUM : BYTE := 10;

**PLT\_NUM:** Sämtliche Alarme und Ereignisse aller Anlagen innerhalb eines Controllers werden in einer globalen Alarm- und Ereignisliste erfasst. Die Zuordnung der Ereignisse und Alarme zu einer Anlage wird durch die Vergabe einer Anlagennummer PLT\_NUM festgelegt.

Die Erfassung und Verarbeitung eines Alarms von einem Aggregat oder einem Gerät erfolgt innerhalb der Templates mittels des Alarmbausteins [FB\\_BA\\_Alarm. \[](#page-181-0)[}](#page-181-0) [182\]](#page-181-0)

Die Auswertung der Alarme einer Anlage z. B. zur Erzeugung einer Sammelmeldung oder zur Anlagenabschaltung bei relevanten Störungen, erfolgt innerhalb des Templates [BAC\\_PltAlm\\_01 \[](#page-371-0)[}](#page-371-0) [372\]](#page-371-0) mittels des Funktionsbausteins [FB\\_BA\\_AlarmPlt. \[](#page-185-0)[}](#page-185-0) [186\]](#page-185-0)

Die Auswertung verschiedener Anlagenereignisse innerhalb der Templates einer Anlage, erfolgt innerhalb des Templates **BAC\_PltComnMsg\_01** durch den Funktionsbaustein [FB\\_BA\\_ComnMsg \[](#page-199-0)[}](#page-199-0) [200\]](#page-199-0).

#### **Wichtig ! Die Zuordnung und Auswertung der Alarme und Ereignisse einer Anlage erfolgt nur dann richtig wenn alle Templates einer Anlage die gleiche Anlagennummer haben!**

Die Anlagennummer kann im Projektbuilder im Parametermenü der Templates oder durch eine Spalte innerhalb des Excel-Imports erfolgen.

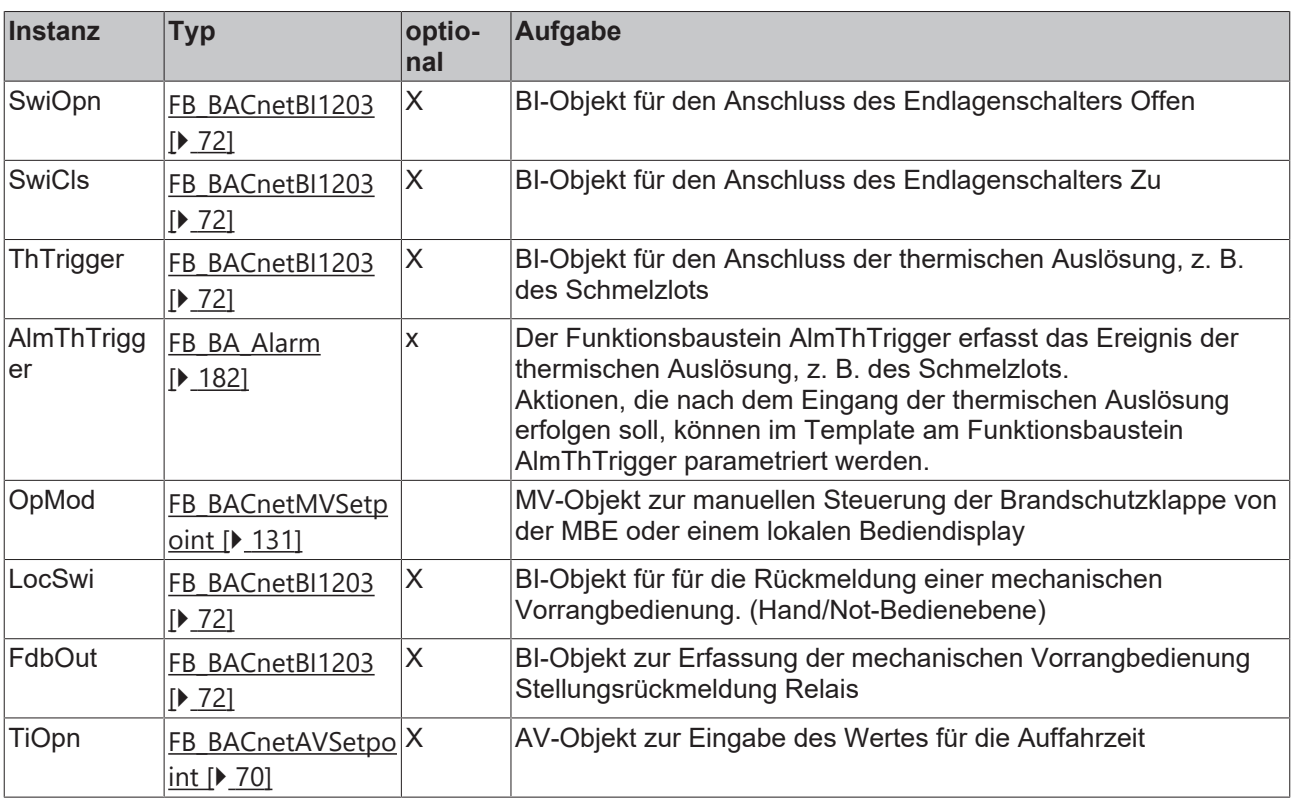

#### **Programmbeschreibung**
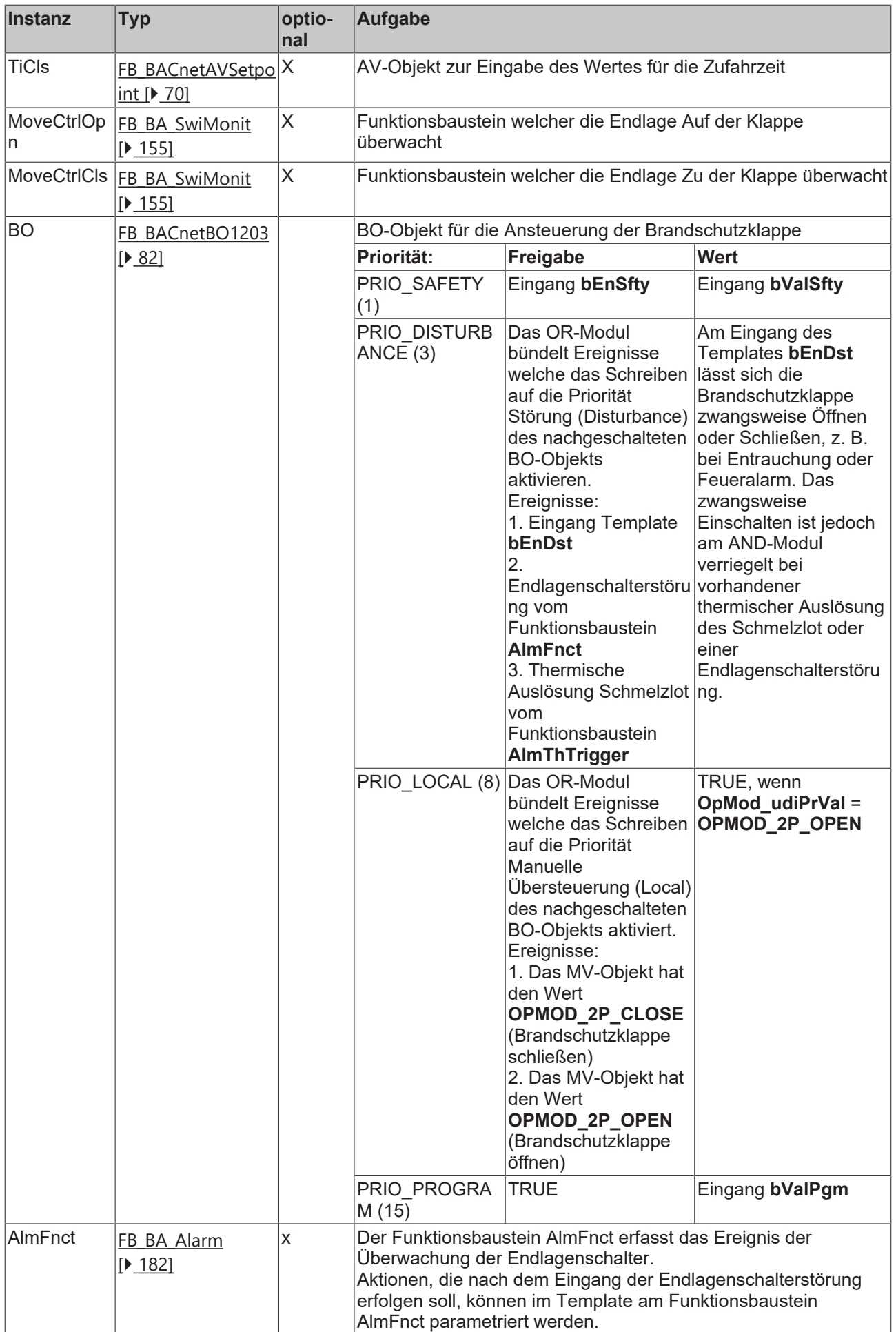

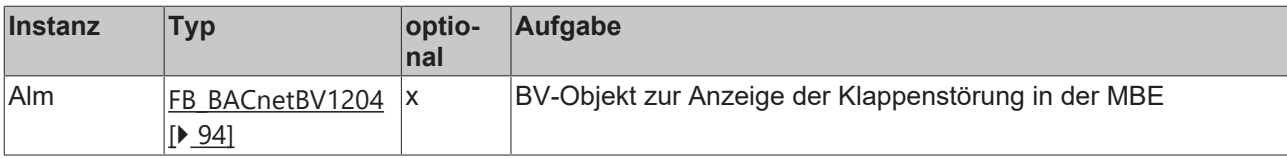

# **IO-Verknüpfung**

Variablen zur Verknüpfung mit den Klemmen

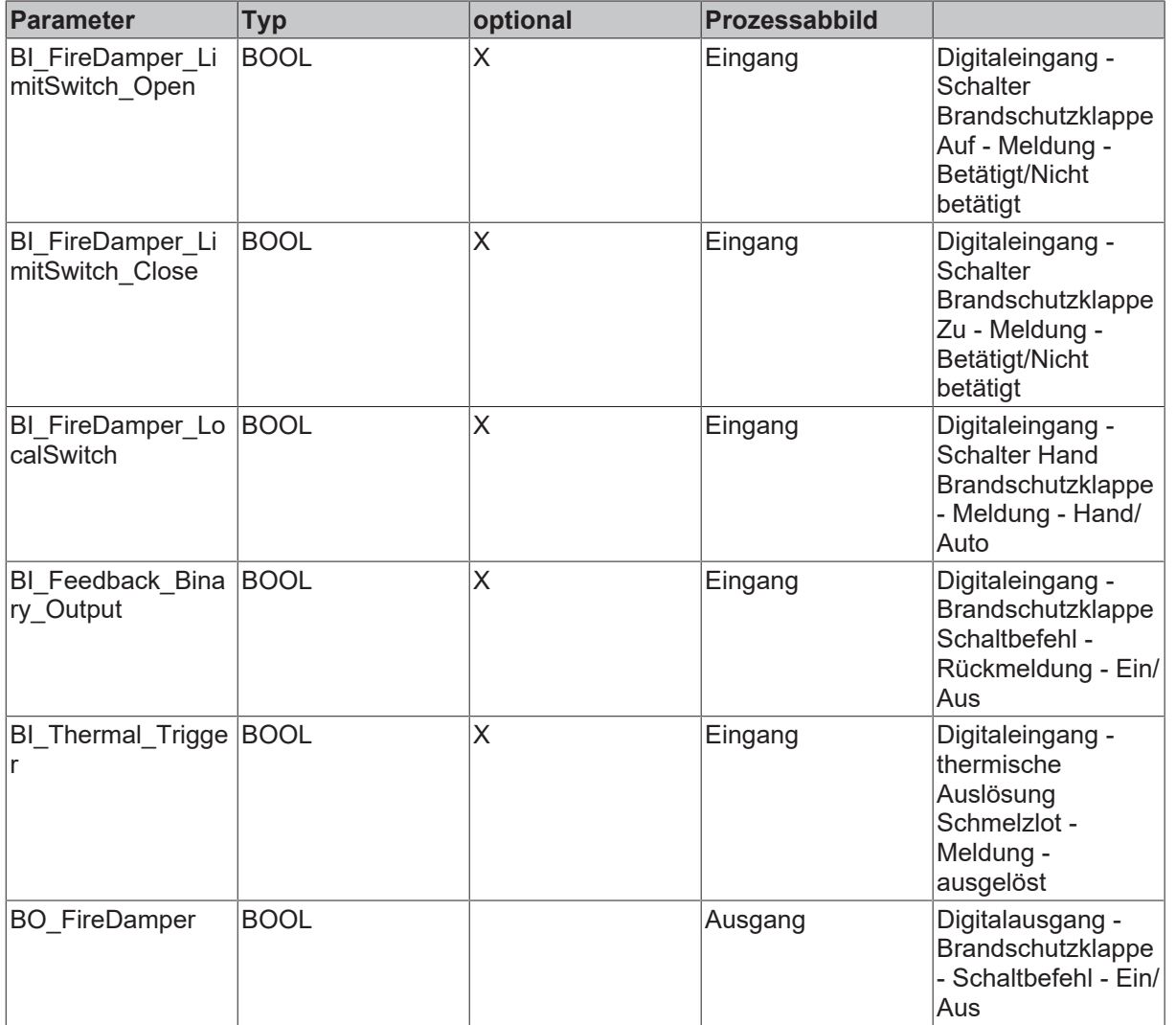

# **Versionshistorie**

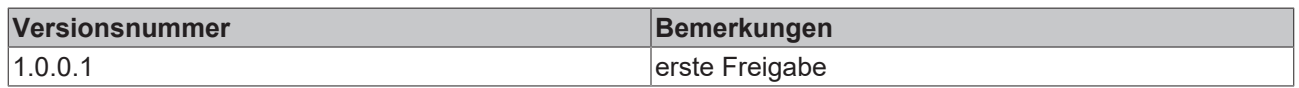

# **9.16 BAC\_AC\_ErcPl\_01**

# **Anwendung**

Das Template BAC\_AC\_ErcPl\_01 dient der Steuerung, Regelung und dem Vereisungsschutz einer Energierückgewinnung mit Plattenwärmetauscher.

Innerhalb des Aufruftemplates werden die folgenden Sub-Templates aufgerufen und miteinander verknüpft:

- **ErcSuA\_PID:** Zulufttemperaturregelung
- **ErcExhA\_PID:** Minimalbegrenzung der Fortlufttemperatur
- **ErcIcPrt:** Vereisungsschutz des Wärmetauschers mittels eines Differenzdruckschalters
- **ErcDmp:** Ansteuerung eines Bypass-Klappensystems

Der Fortluftminimalbegrenzer **ErcExhA\_PID** und das Frostschutzprogramm **ErcIcPrt** begrenzen die Stellgröße des Zulufttemperaturreglers **ErcSuA\_PID** der Energierückgewinnung über die Minimalauswahl, um einer Vereisung des Wärmetauschers vorzubeugen.

#### **Schnittstelle**

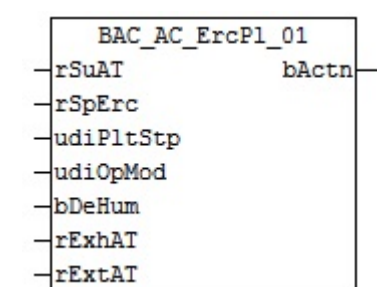

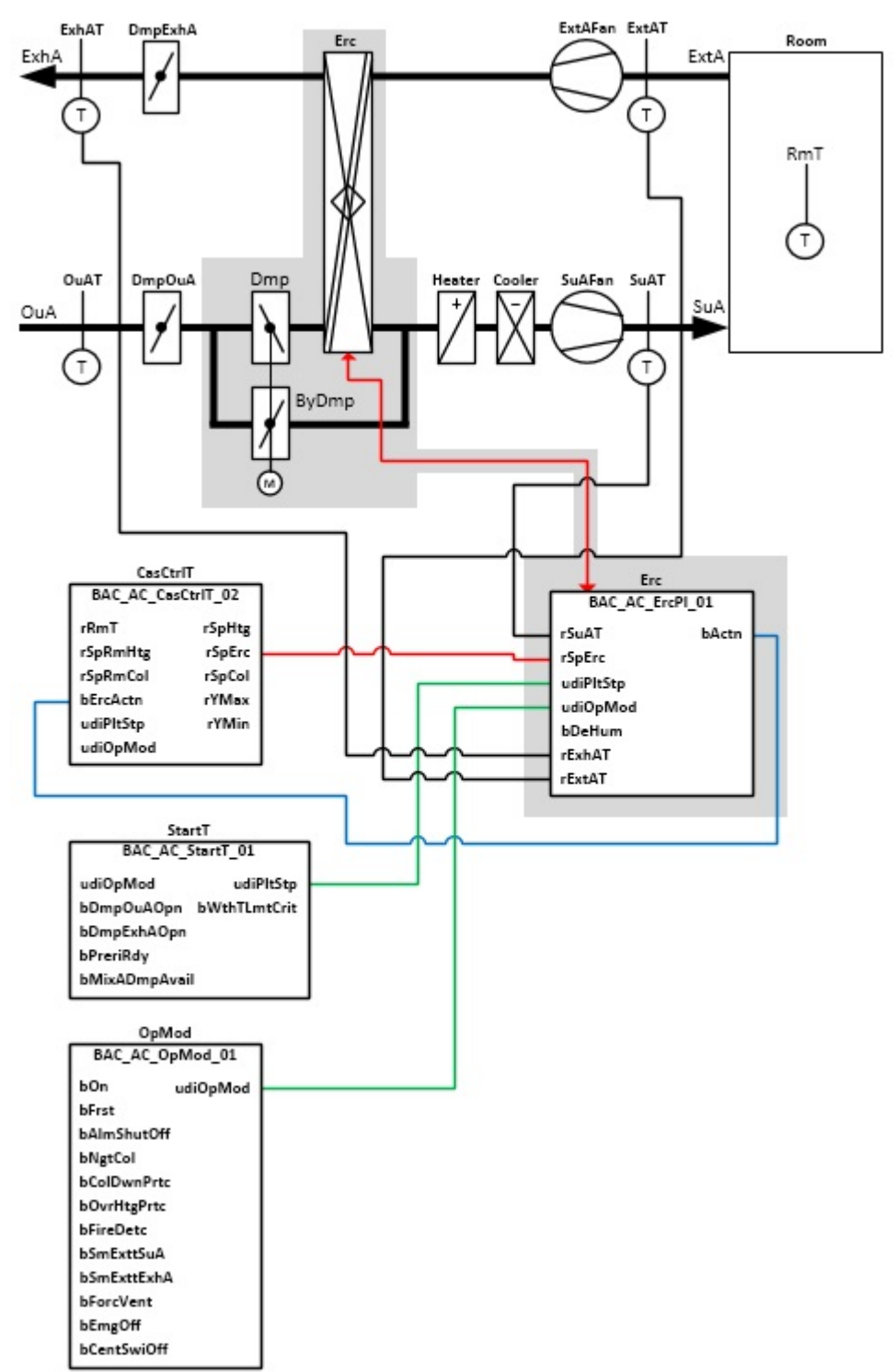

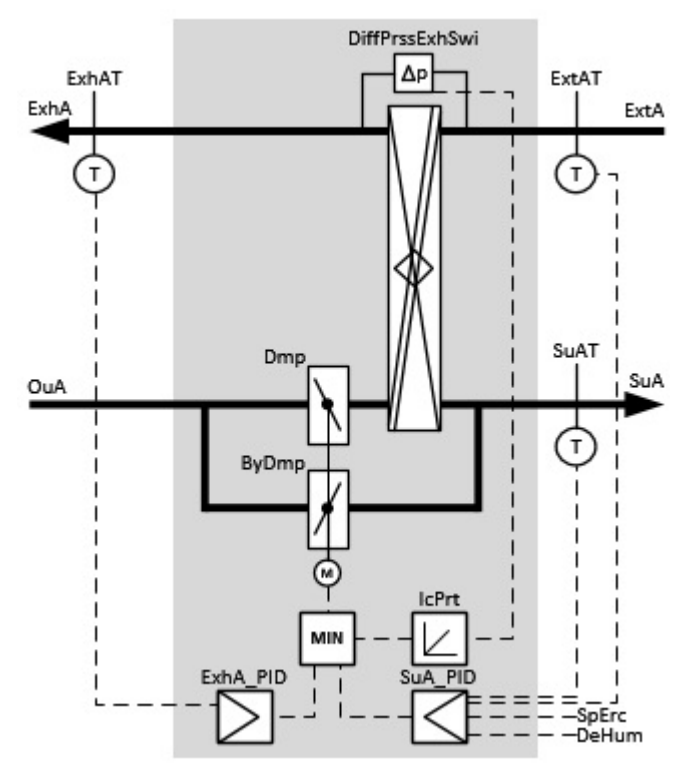

Die Ausgabe des Stellsignals zur Leistungsregelung der Energierückgewinnung bezieht sich auf die Klappe **Dmp** und nicht auf die Klappe **ByDmp** (Siehe Grafik). Bei der Inbetriebnahme der RLT-Anlage ist darauf zu achten, dass Klappe **Dmp** mit einem direkten Wirksinn und die Klappe **ByDmp** mit einen invertierten Wirksinn betrieben wird.

**Blockschaltbild**

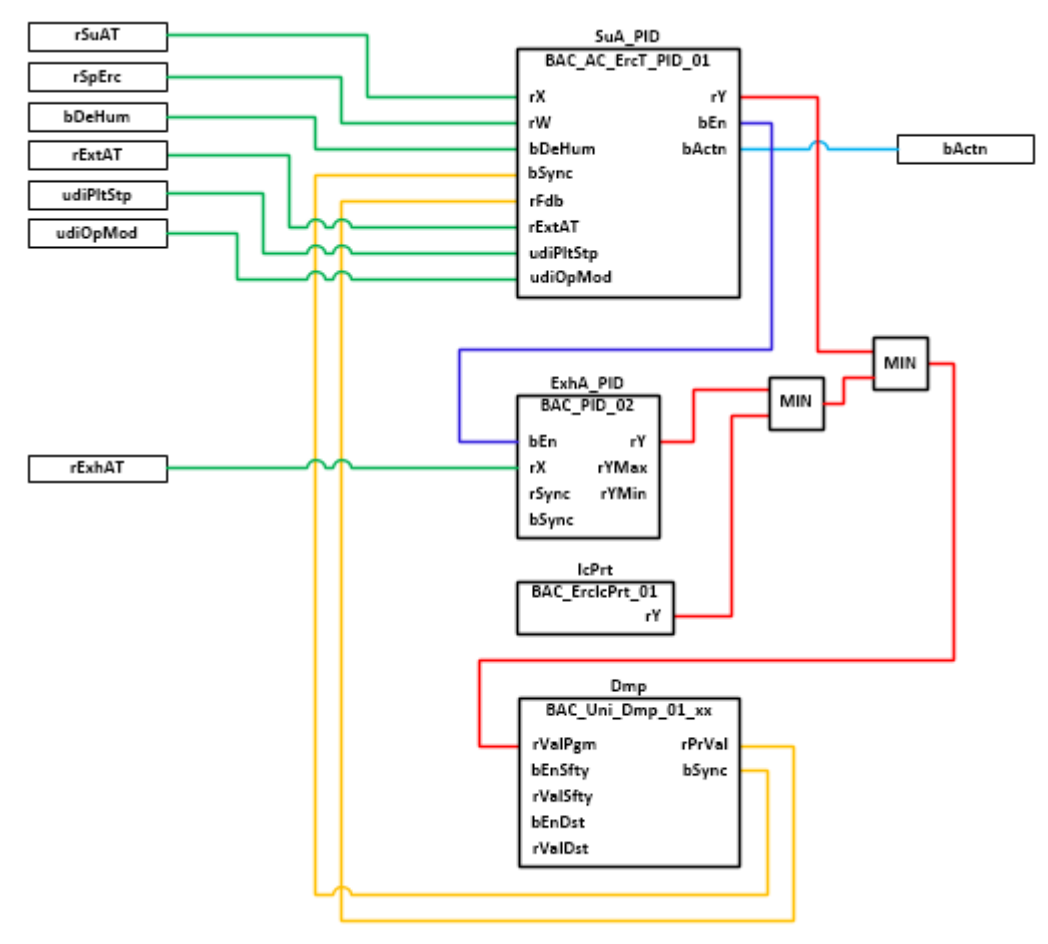

# **VAR\_INPUT**

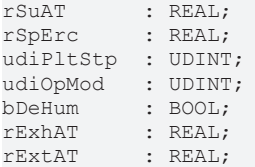

**rSuAT:** Messwert Zulufttemperatur

**rSpErc:** Sollwert Zlufttemperatur

**udiPltStp:** Schrittte Anlagenstartsequenz. Erzeugt werden die Anlagenschritte im Anlagenstartprogramm BAC AC StartT 01 [ $\blacktriangleright$  [538\]](#page-537-0).

**udiOpMod:** Anlagenbetriebsart. Ermittelt wird die Anlagenbetriebsart in dem Programm für die Betriebsartenauswahl BAC AC OpMod 01 [ $\blacktriangleright$  [524\]](#page-523-0).

**bDeHum:** Betriebsmeldung Entfeuchtebetrieb. Sperrung der Energierückgewinnung im Heizbetrieb (Außentemperatur > Ablufttemperatur) .

**rExhAT:** Messwert Fortlufttemperatur

**rExtAT:** Messwert Ablufttemperatur

#### **VAR\_OUTPUT**

bActn : BOOL;

**bActn:** Wirksinn der Zulufttemperaturregelung **SuA\_PID**. Der Wirksinn der Energierückgewinnung wird von verschiedenen Sollwertprogrammen oder Kaskadenreglern zur Bestimmung des Sollwertes für die Zulufttemperatur der Energierückgewinnung benötigt, z. B. [BAC\\_AC\\_SpSuAT\\_02 \[](#page-680-0) $\blacktriangleright$  [681\]](#page-680-0), [BAC\\_AC\\_CasCtrlT\\_02](#page-652-0) [\[](#page-652-0)[}](#page-652-0) [653\]](#page-652-0).

#### **Programmbeschreibung**

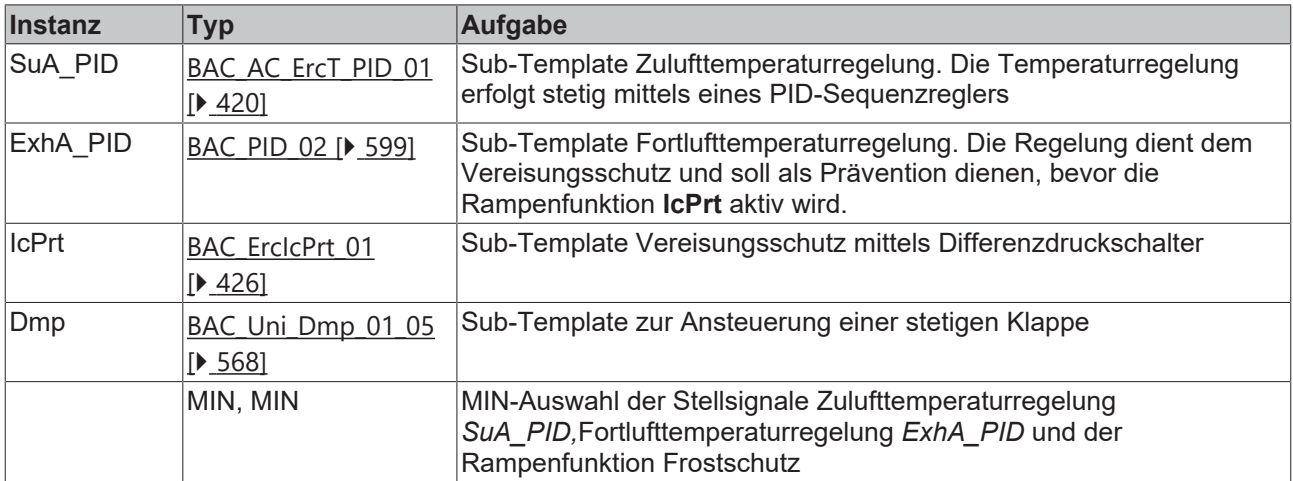

## **Versionshistorie**

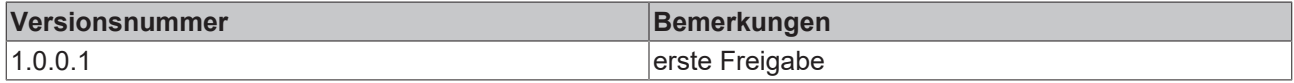

# **9.17 BAC\_AC\_ErcPl\_02**

## **Anwendung**

Das Template BAC\_AC\_ErcPl\_02 dient der Steuerung, Regelung und dem Vereisungsschutz einer Energierückgewinnung mit Plattenwärmetauscher.

Innerhalb des Aufruftemplates werden die folgenden Sub-Templates aufgerufen und miteinander verknüpft:

- **ErcSuA\_PID:** Zulufttemperaturregelung
- **ErcExhA\_PID:** Minimalbegrenzung der Fortlufttemperatur
- **ErcIcPrt:** Vereisungsschutz des Wärmetauschers mittels eines Differenzdruckschalters
- **ErcDmp:** Ansteuerung einer Klappe
- **ErcByDmp:** Ansteuerung einer Bypass-Klappe

Der Fortluftminimalbegrenzer **ErcExhA\_PID** und das Frostschutzprogramm **ErcIcPrt** begrenzen die Stellgröße des Zulufttemperaturreglers **ErcSuA\_PID** der Energierückgewinnung über die Minimalauswahl, um einer Vereisung des Wärmetauschers vorzubeugen.

#### **Schnittstelle**

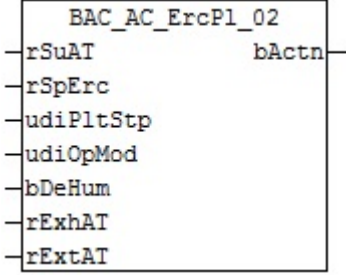

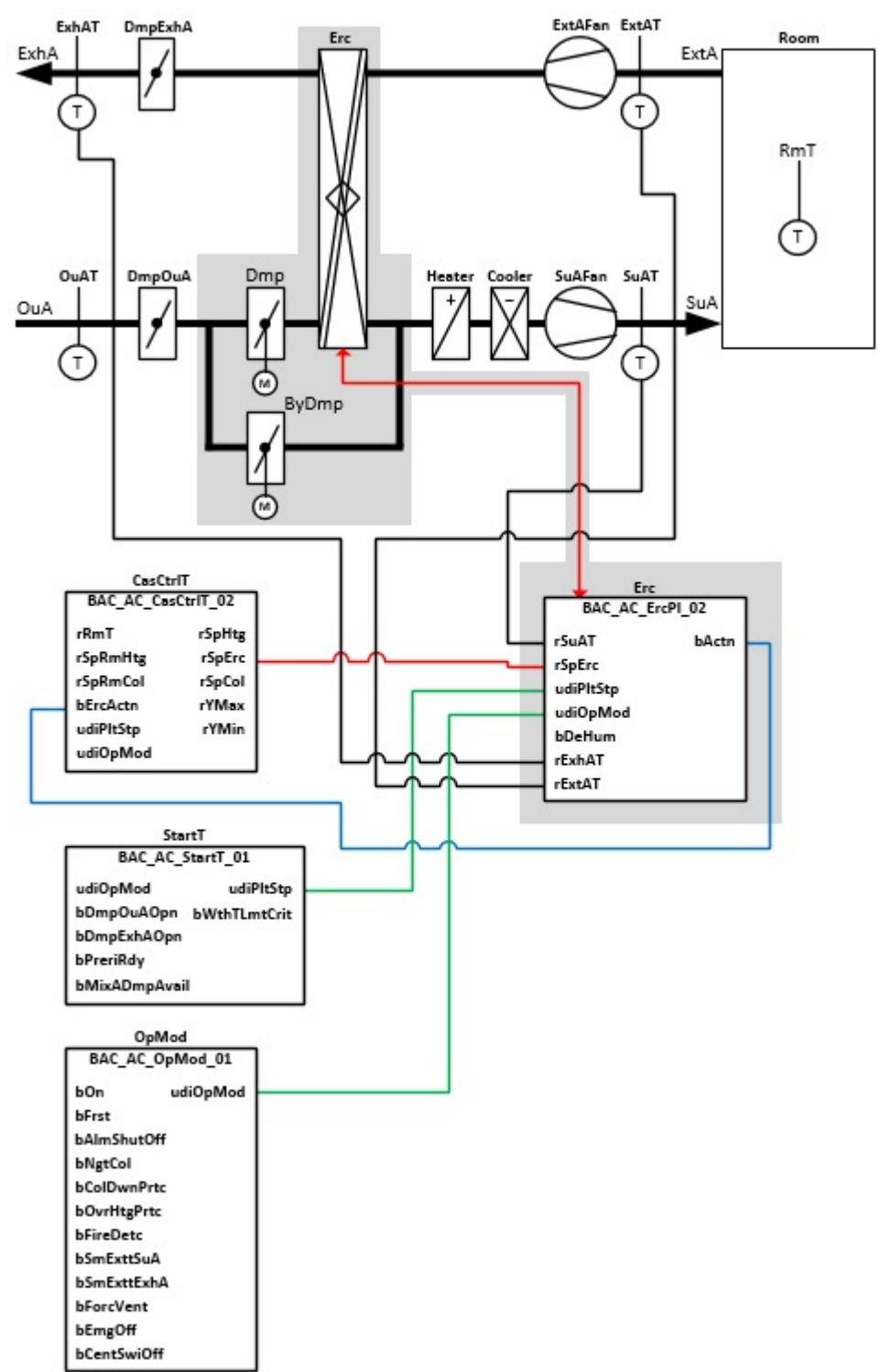

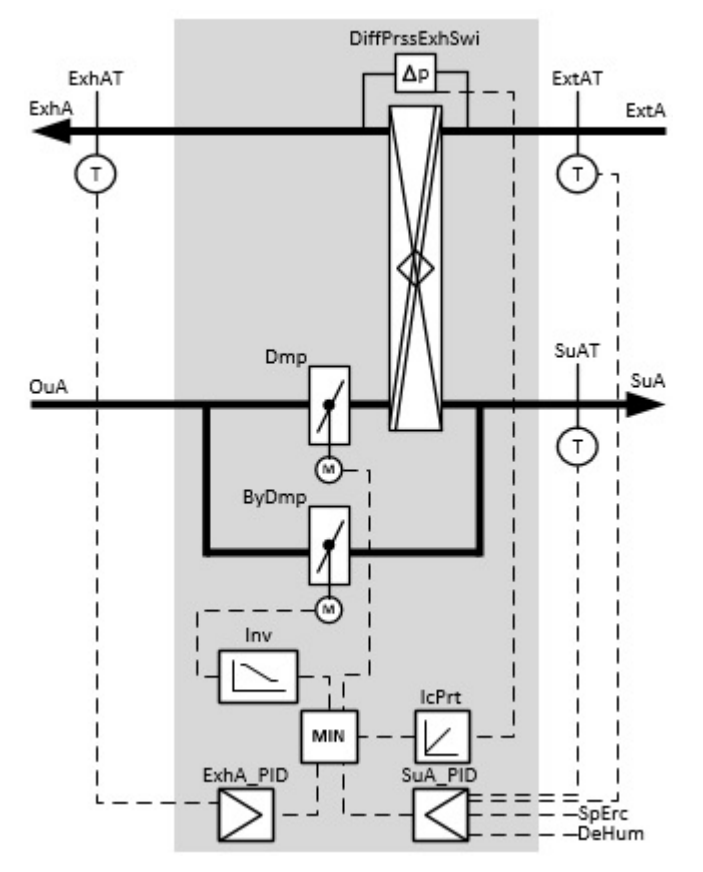

Die Ausgabe des Stellsignals zur Leistungsregelung der Energierückgewinnung bezieht sich auf die Klappe **Dmp** (Siehe Grafik). Das Stellsignal der Bypass-Klappe **ByDmp** wird invertiert. Bei der Inbetriebnahme der RLT-Anlage ist darauf zu achten, dass beide Klappen mit einenm direkten Wirksinn betrieben werden.

# **Blockschaltbild**

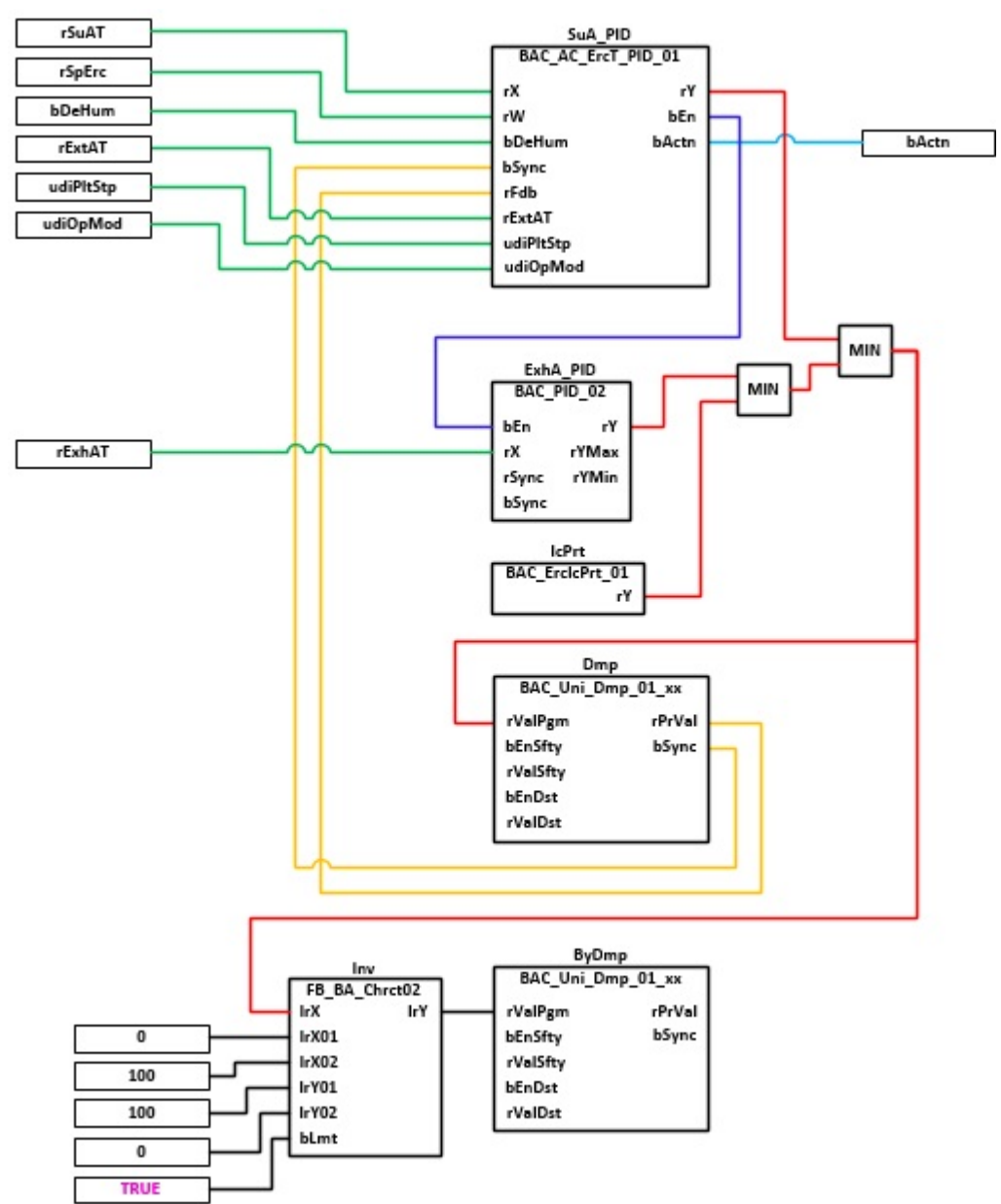

# **VAR\_INPUT**

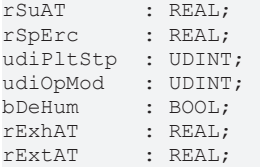

**rSuAT:** Messwert Zulufttemperatur

**rSpErc:** Sollwert Zlufttemperatur

**udiPltStp:** Schrittte Anlagenstartsequenz. Erzeugt werden die Anlagenschritte im Anlagenstartprogramm [BAC\\_AC\\_StartT\\_01 \[](#page-537-0) $\triangleright$  [538\]](#page-537-0).

**udiOpMod:** Anlagenbetriebsart. Ermittelt wird die Anlagenbetriebsart in dem Programm für die Betriebsartenauswahl [BAC\\_AC\\_OpMod\\_01 \[](#page-523-0) $\blacktriangleright$  [524\]](#page-523-0).

**bDeHum:** Betriebsmeldung Entfeuchtebetrieb. Sperrung der Energierückgewinnung im Heizbetrieb (Außentemperatur > Ablufttemperatur) .

**rExhAT:** Messwert Fortlufttemperatur

# **rExtAT:** Messwert Ablufttemperatur

# **VAR\_OUTPUT**

bActn : BOOL;

**bActn:** Wirksinn der Zulufttemperaturregelung **SuA\_PID**. Der Wirksinn der Energierückgewinnung wird von verschiedenen Sollwertprogrammen oder Kaskadenreglern zur Bestimmung des Sollwertes für die Zulufttemperatur der Energierückgewinnung benötigt, z. B. [BAC\\_AC\\_SpSuAT\\_02 \[](#page-680-0) $\blacktriangleright$  [681\]](#page-680-0), [BAC\\_AC\\_CasCtrlT\\_02](#page-652-0) [\[](#page-652-0)[}](#page-652-0) [653\]](#page-652-0).

#### **Programmbeschreibung**

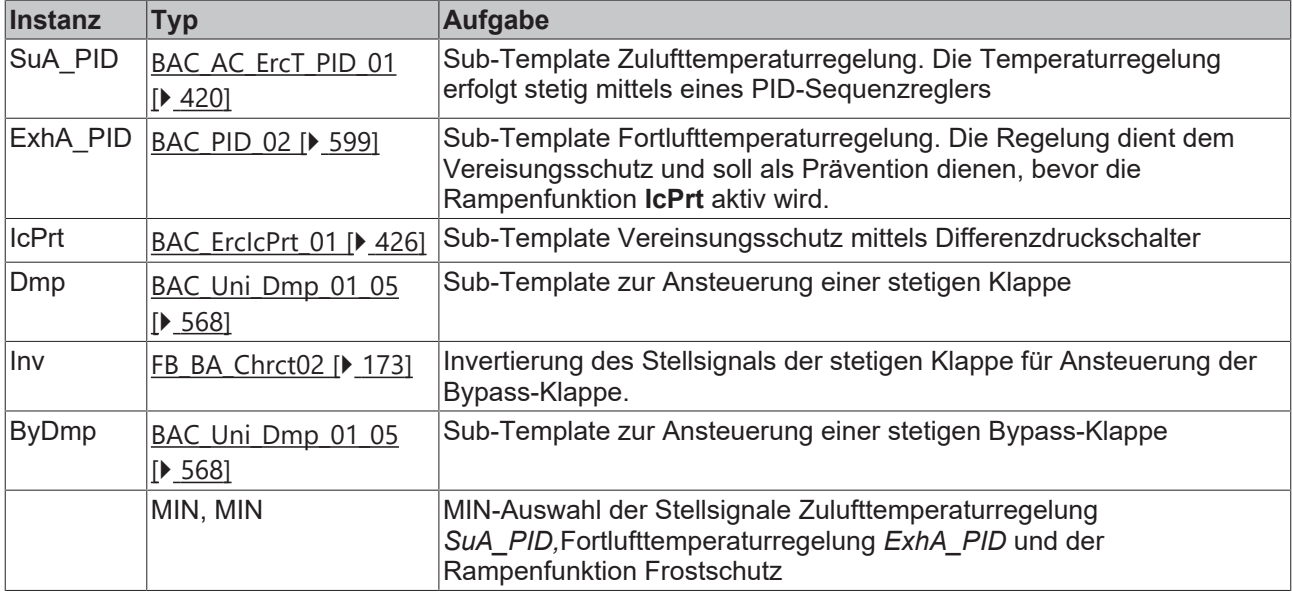

#### **Versionshistorie**

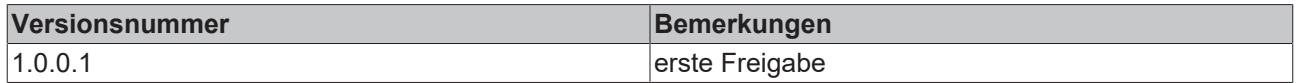

# **9.18 BAC\_AC\_ErcRecup\_01**

## **Anwendung**

Das Template **BAC\_AC\_ErcRecup\_01** dient der Steuerung, Regelung und dem Vereisungsschutz einer Energierückgewinnung mit einem Kreislaufverbundsystems.

Das Template **BAC\_AC\_ErcRecup\_01** ist ein Aufruftemplate.

Innerhalb des Aufruftemplates werden die folgenden Sub-Templates aufgerufen und miteinander verknüpft:

- **ErcRetWtrT:** Rücklauftemperatur des Kreislaufverbundsystems
- **ErcSuA\_PID:** Regelung der Zulufttemperatur
- **ErcExhA\_PID:** Minimalbegrenzung der Fortlufttemperatur
- **ErcPu** Ansteuerung der Zirkulationspumpe
- **ErcRetWtr\_PID:** Minimalbegrenzung der Wassertemperatur am Rücklauf des Wärmetauschers in der Fortluft des Kreislaufverbundsystems
- **ErcIcPrt\_01:** Vereisungsschutz des Wärmetauschers in der Fortluft des Kreislaufverbundsystems mit Differenzdruckschalter
- **ErcVlv:** Ansteuerung eines stetigen Regelventils im Wasser/Glykol-Kreislauf

Der wasserseitige Rücklauftemperaturregler **ErcRetWtr\_PID** , der Fortluftminimalbegrenzer **ErcExhA\_PID** und das Frostschutzprogramm **ErcIcPrt** begrenzen die Stellgröße des Zulufttemperaturreglers **ErcSuA\_PID** der Energierückgewinnung über die Minimalauswahl um einer Vereisung des Wärmetauschers vorzubeugen.

# **Schnittstelle**

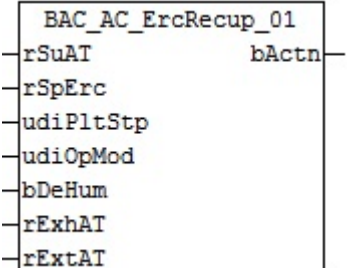

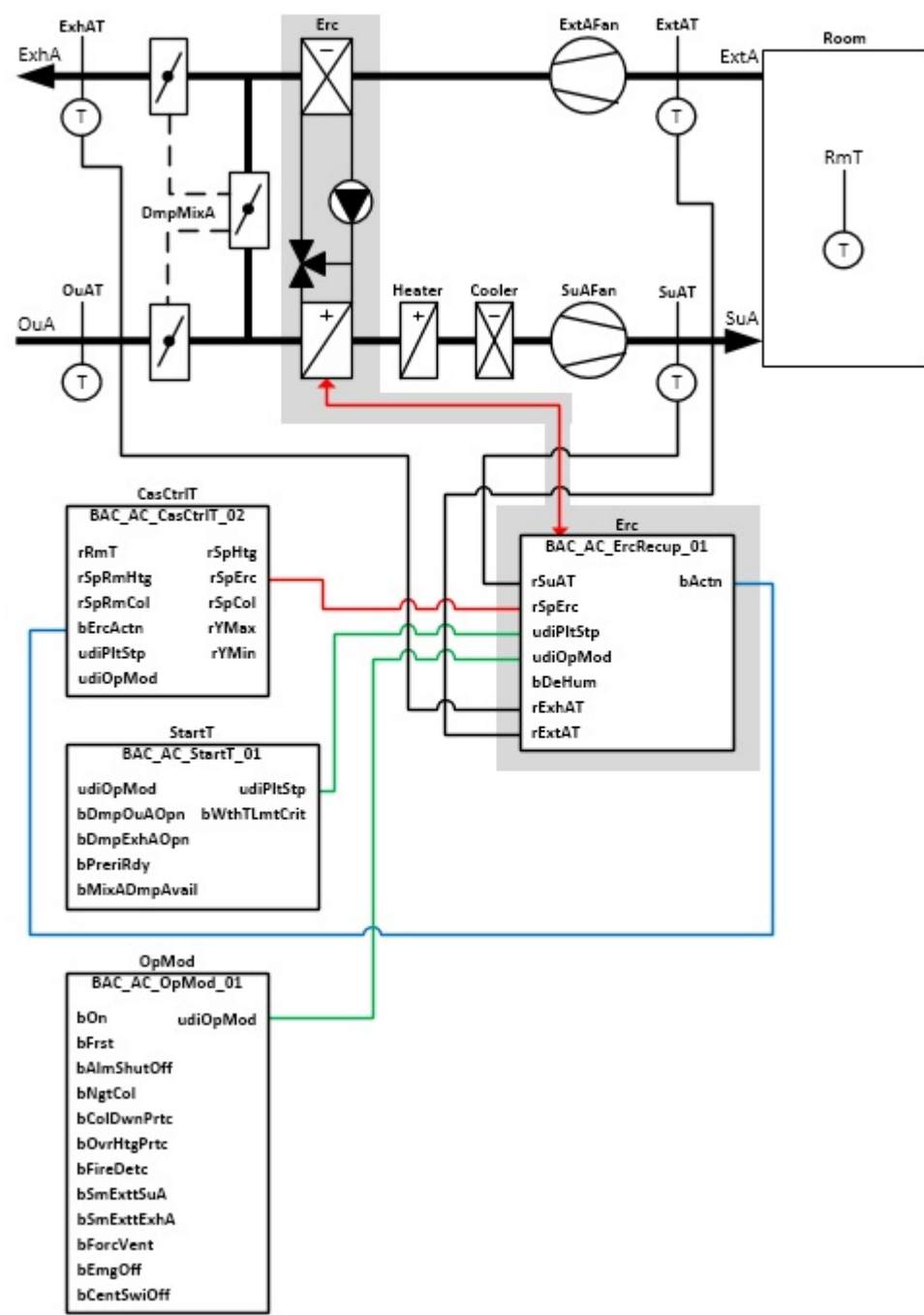

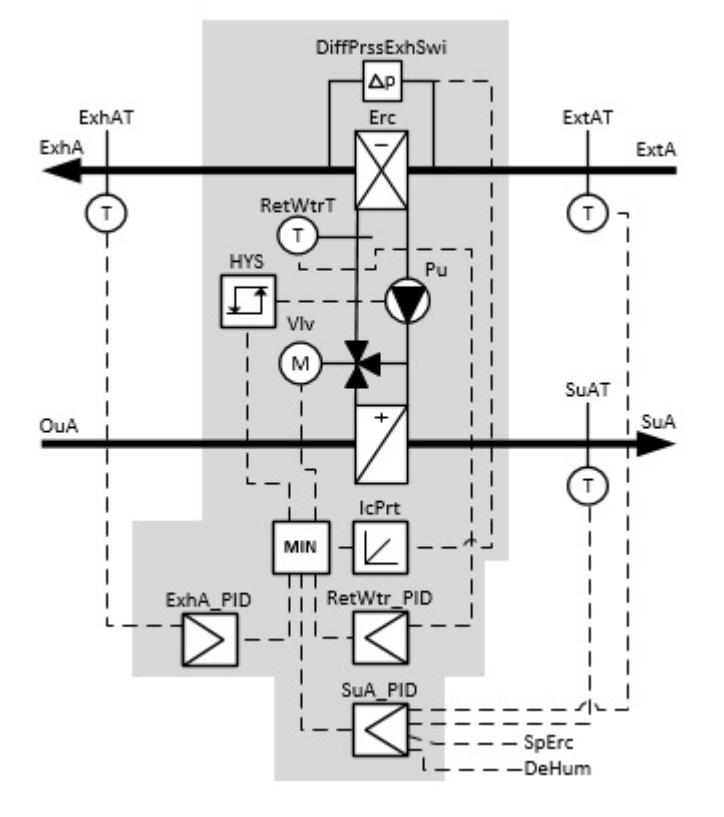

# **Blockschaltbild**

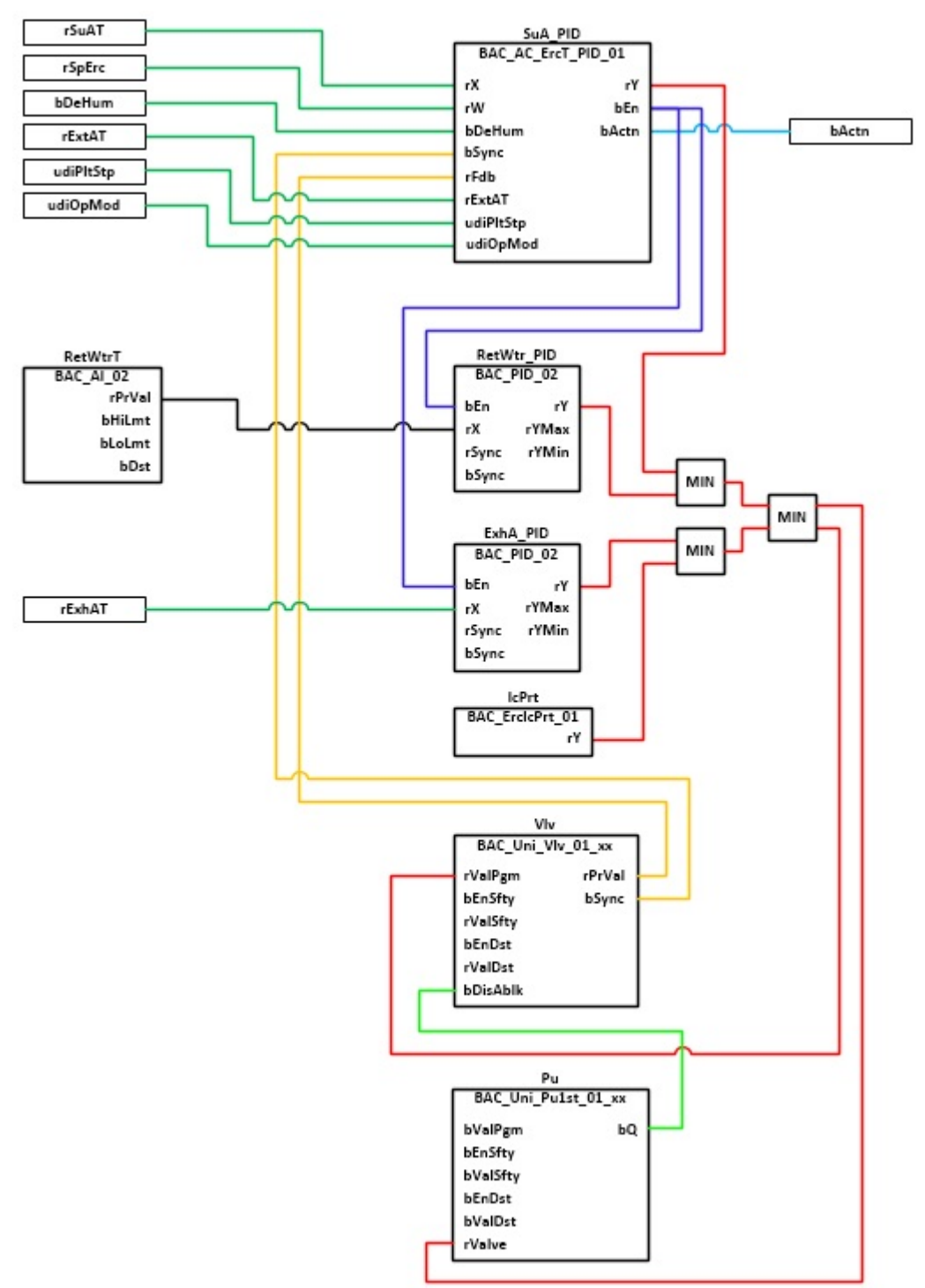

# **VAR\_INPUT**

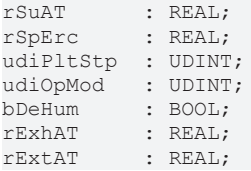

**rSuAT:** Messwert Zulufttemperatur

**rSpErc:** Sollwert Zlufttemperatur

**udiPltStp:** Schrittte Anlagenstartsequenz. Erzeugt werden die Anlagenschritte im Anlagenstartprogramm [BAC\\_AC\\_StartT\\_01 \[](#page-537-0) $\triangleright$  [538\]](#page-537-0).

**udiOpMod:** Anlagenbetriebsart. Ermittelt wird die Anlagenbetriebsart in dem Programm für die Betriebsartenauswahl [BAC\\_AC\\_OpMod\\_01 \[](#page-523-0) $\blacktriangleright$  [524\]](#page-523-0).

**bDeHum:** Betriebsmeldung Entfeuchtebetrieb. Sperrung der Energierückgewinnung im Heizbetrieb (Außentemperatur > Ablufttemperatur) .

**rExhAT:** Messwert Fortlufttemperatur

**rExtAT:** Messwert Ablufttemperatur

#### **VAR\_OUTPUT**

bActn : BOOL;

**bActn:** Wirksinn der Zulufttemperaturregelung **SuA\_PID**. Der Wirksinn der Energierückgewinnung wird von verschiedenen Sollwertprogrammen oder Kaskadenreglern zur Bestimmung des Sollwertes für die Zulufttemperatur der Energierückgewinnung benötigt, z. B. [BAC\\_AC\\_SpSuAT\\_02 \[](#page-680-0)> [681\]](#page-680-0), [BAC\\_AC\\_CasCtrlT\\_02](#page-652-0) [\[](#page-652-0)[}](#page-652-0) [653\]](#page-652-0).

#### **Programmbeschreibung**

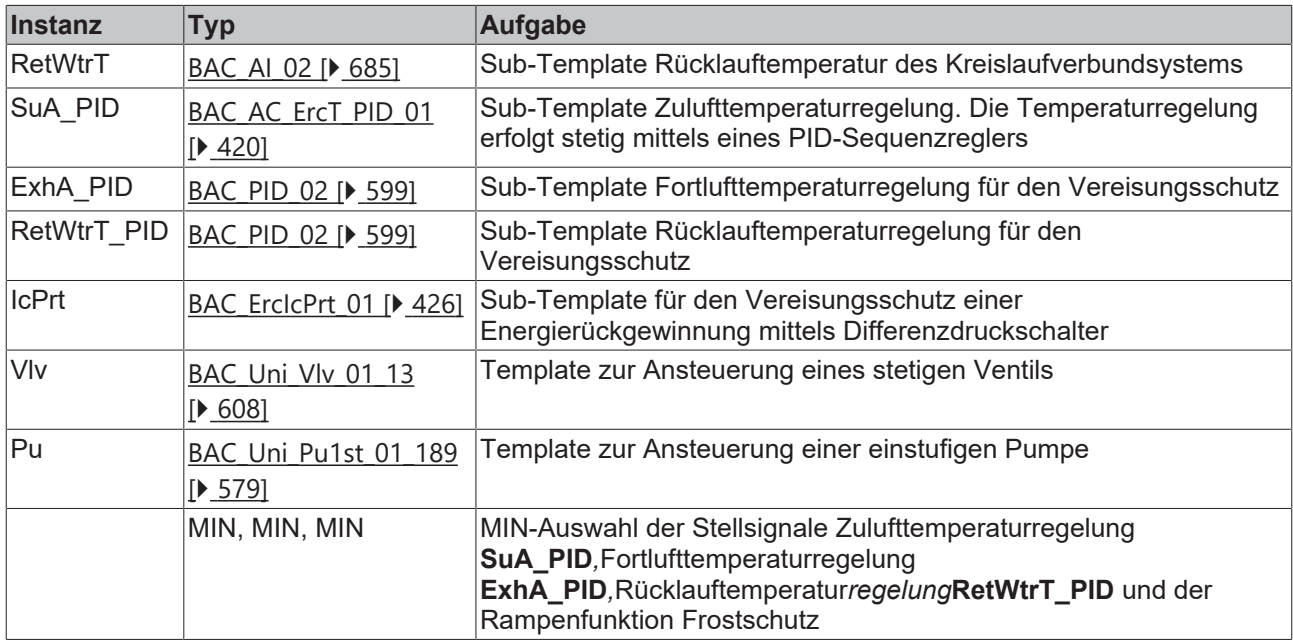

#### **Versionshistorie**

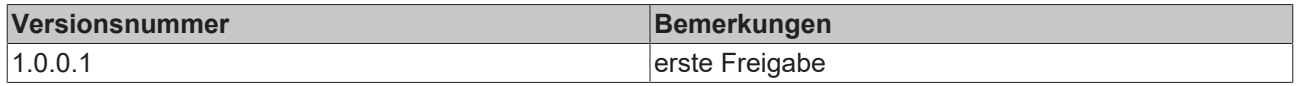

# **9.19 BAC\_AC\_ErcRot\_01**

#### **Anwendung**

Das Template **BAC\_AC\_ErcRot\_01** dient zur Steuerung, Regelung und dem Vereisungsschutz einer Energierückgewinnung mit Rotationswärmetauscher.

Das Template **BAC\_AC\_ErcRot\_01** ist ein Aufruftemplate.

Innerhalb des Aufruftemplates werden die folgenden Sub-Templates aufgerufen und miteinander verknüpft:

- **ErcSuA\_PID:** Regelung der Zulufttemperatur
- **ErcExhA\_PID:** Minimalbegrenzung der Fortlufttemperatur
- **ErcMot:** Ansteuerung WRG-Steuergerätes
- **ErcIcPrt:** Vereisungsschutz des Wärmetauschers mittels Differenzdruckschalter

• **ErcByDmp:** Ansteuerung einer Bypass-Klappe

Der Fortluftminimalbegrenzer **ErcExhA\_PID** und das Frostschutzprogramm **ErcIcPrt** begrenzen die Stellgröße des Zulufttemperaturreglers **ErcSuA\_PID** der Energierückgewinnung über die Minimalauswahl, um einer Vereisung des Wärmetauschers vorzubeugen.

Die Freigabe des Zuluftreglers im Sub-Template [BAC\\_AC\\_ErcT\\_PID\\_01 \[](#page-419-0)▶ [420\]](#page-419-0) erfolgt in Abhängigkeit der Anlagenbetriebsart. Bei Betriebsarten, wie beispielsweise der Sommernachtkühlung, ist der Zuluftregler gesperrt. Mittels des Hysteresemoduls **HysByDmp** wird die Baypassklappe bei gesperrter Energierückgewinnung aufgefahren. So werden unnötig hohe Strömungswiederstände vermieden und der Energieverbrauch der Ventilatoren reduziert.

#### **Schnittstelle**

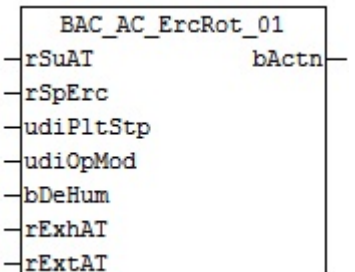

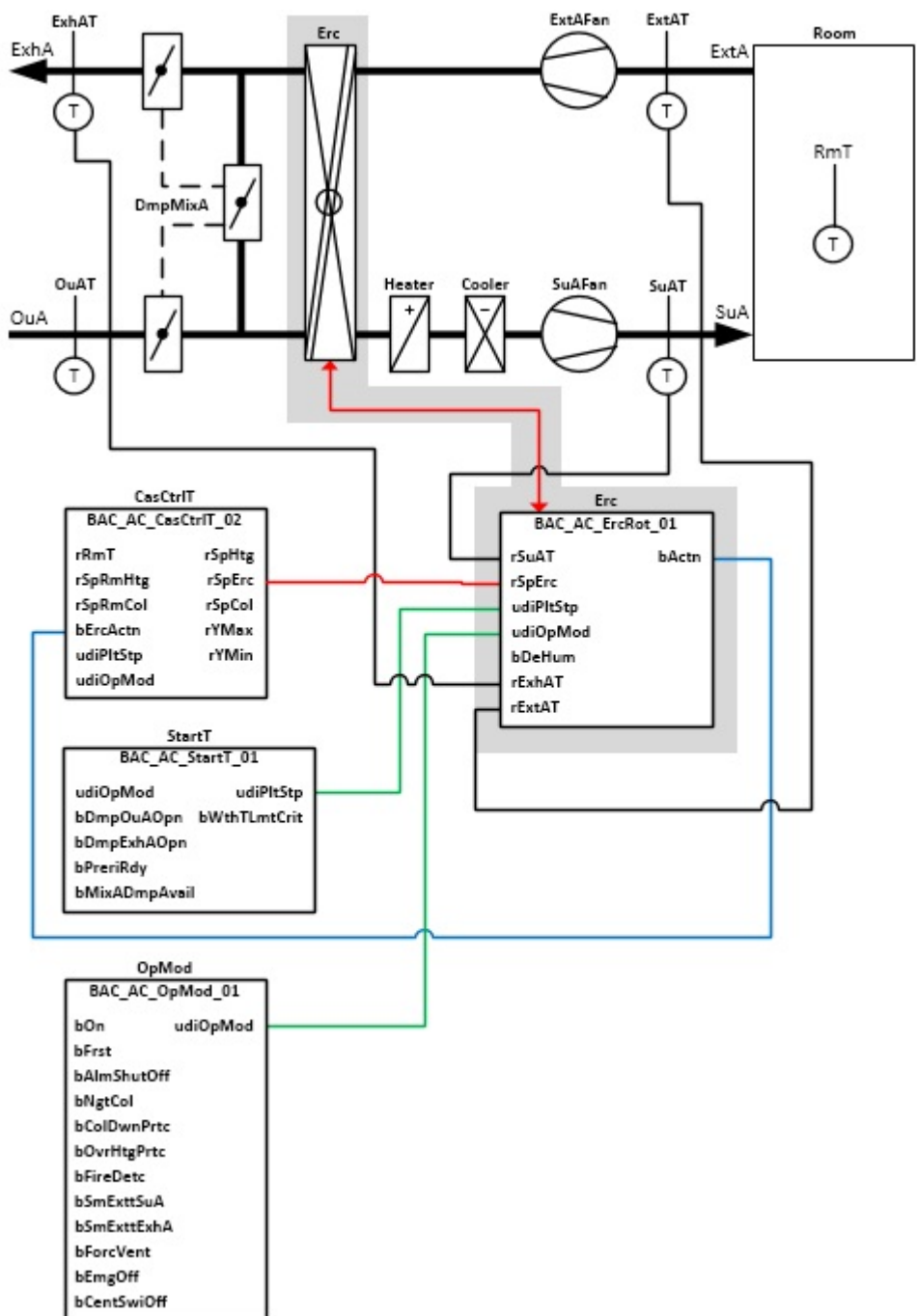

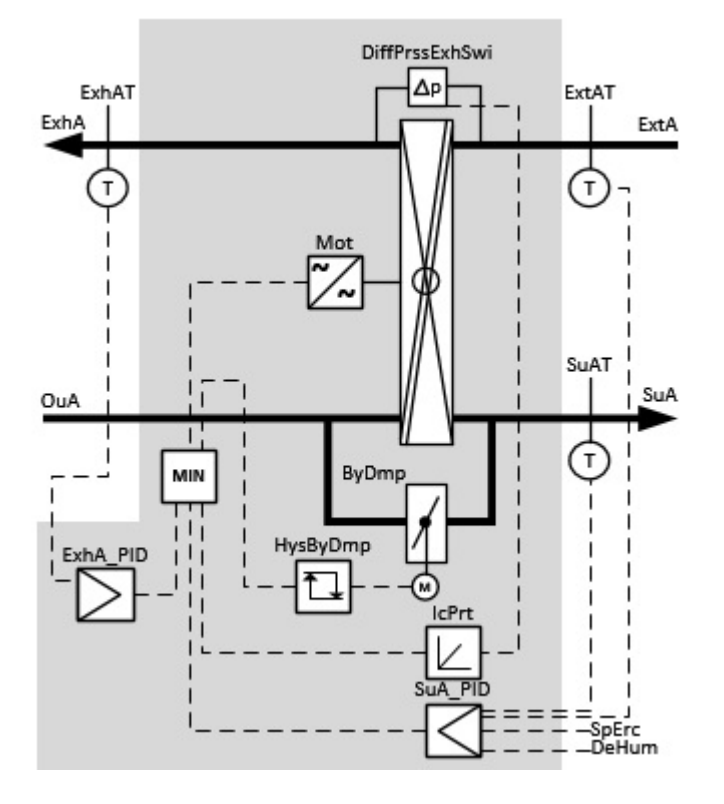

# **Blockschaltbild**

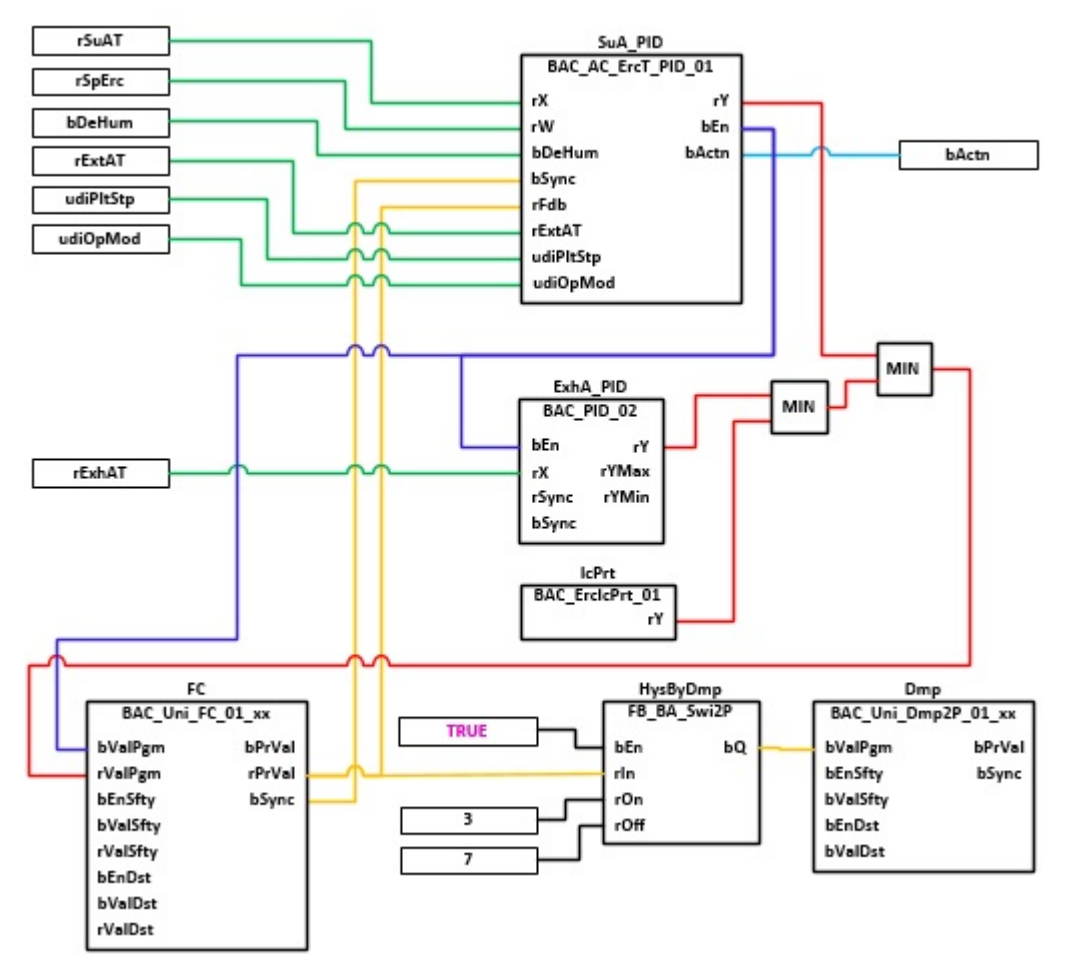

# **VAR\_INPUT**

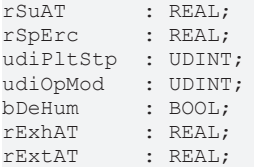

**rSuAT:** Messwert Zulufttemperatur

**rSpErc:** Sollwert Zulufttemperatur

**udiPltStp:** Schritte Anlagenstartsequenz. Erzeugt werden die Anlagenschritte im Anlagenstartprogramm BAC AC StartT 01 [ $\blacktriangleright$  [538\]](#page-537-0).

**udiOpMod:** Anlagenbetriebsart. Ermittelt wird die Anlagenbetriebsart in dem Programm für die Betriebsartenauswahl BAC AC OpMod 01 [ $\blacktriangleright$  [524\]](#page-523-0).

**bDeHum:** Betriebsmeldung Entfeuchtebetrieb. Bei aktiver Entfeuchtung wird die Energierückgewinnung im Heizbetrieb gesperrt. Gewinnt die Wärmerückgewinnung Kälte aus der Abluft zurück, dann wird sie im Entfeuchtebetrieb auf 100% geschaltet.

**rExhAT:** Messwert Fortlufttemperatur

**rExtAT:** Messwert Ablufttemperatur

## **VAR\_OUTPUT**

bActn : BOOL;

**bActn:** Wirksinn der Zulufttemperaturregelung **SuA\_PID**. Der Wirksinn der Energierückgewinnung wird von verschiedenen Sollwertprogrammen oder Kaskadenreglern zur Bestimmung des Sollwertes für die Zulufttemperatur der Energierückgewinnung benötigt, z. B. [BAC\\_AC\\_SpSuAT\\_02 \[](#page-680-0)[}](#page-680-0) [681\]](#page-680-0), [BAC\\_AC\\_CasCtrlT\\_02](#page-652-0) [\[](#page-652-0)[}](#page-652-0) [653\]](#page-652-0).

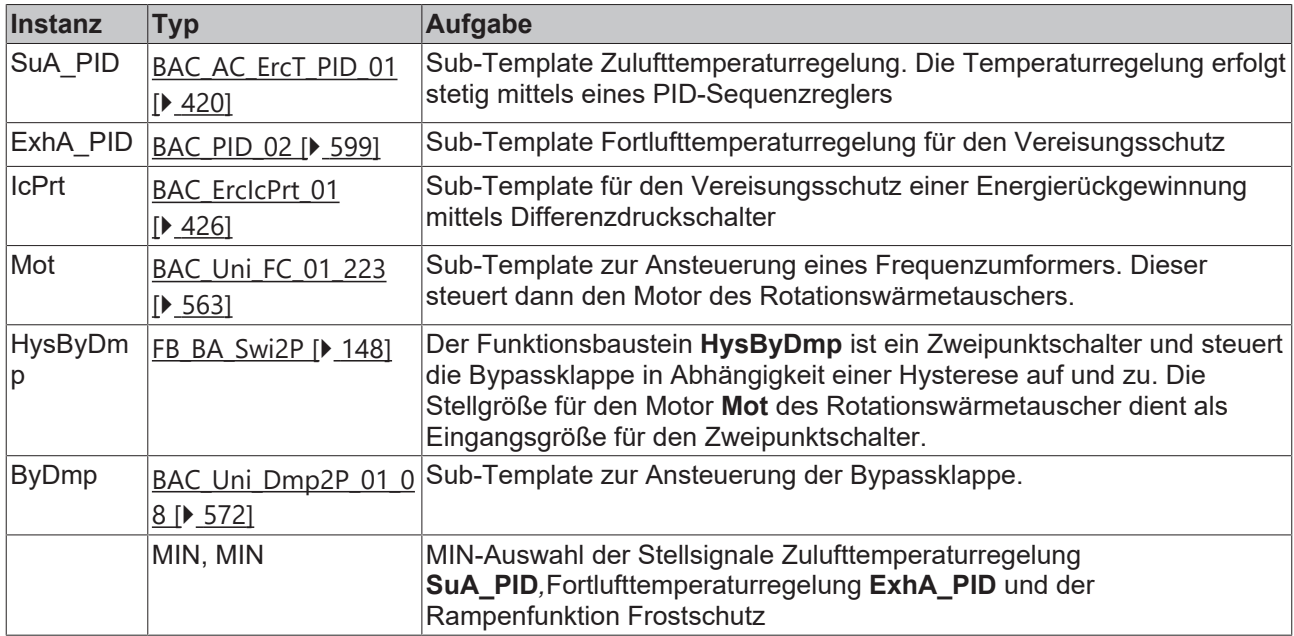

#### **Programmbeschreibung**

# **Versionshistorie**

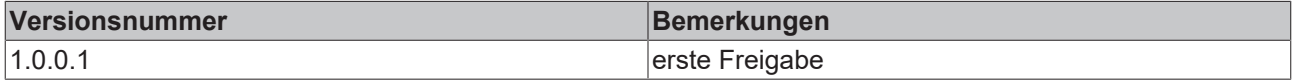

# **9.20 BAC\_AC\_ErcRot\_02**

# **Anwendung**

Das Template **BAC\_AC\_ErcRot\_0**2 dient zur Steuerung, Regelung und dem Vereisungsschutz einer Energierückgewinnung mit Rotationswärmetauscher.

Das Template **BAC\_AC\_ErcRot\_02** ist ein Aufruftemplate. Innerhalb des Aufruftemplates werden die folgenden Sub-Templates aufgerufen und miteinander verknüpft:

- **ErcSuA\_PID:** Regelung der Zulufttemperatur
- **ErcExhA\_PID:** Minimalbegrenzung der Fortlufttemperatur
- **ErcMot:** Ansteuerung WRG-Steuergerät
- **ErcIcPrt:** Vereisungsschutz des Wärmetauschers mittels Differenzdruckschalter

Der Fortluftminimalbegrenzer **ErcExhA\_PID** und das Frostschutzprogramm **ErcIcPrt** begrenzen die Stellgröße des Zulufttemperaturreglers **ErcSuA\_PID** der Energierückgewinnung über die Minimalauswahl, um einer Vereisung des Wärmetauschers vorzubeugen.

Die Freigabe des Zuluftreglers im Sub-Template [BAC\\_AC\\_ErcT\\_PID\\_01 \[](#page-419-0)▶ [420\]](#page-419-0) erfolgt in Abhängigkeit der Anlagenbetriebsart. Bei Betriebsarten, wie beispielsweise der Sommernachtkühlung, ist der Zuluftregler gesperrt.

## **Schnittstelle**

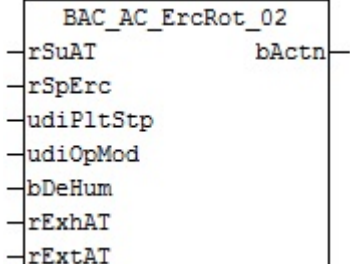

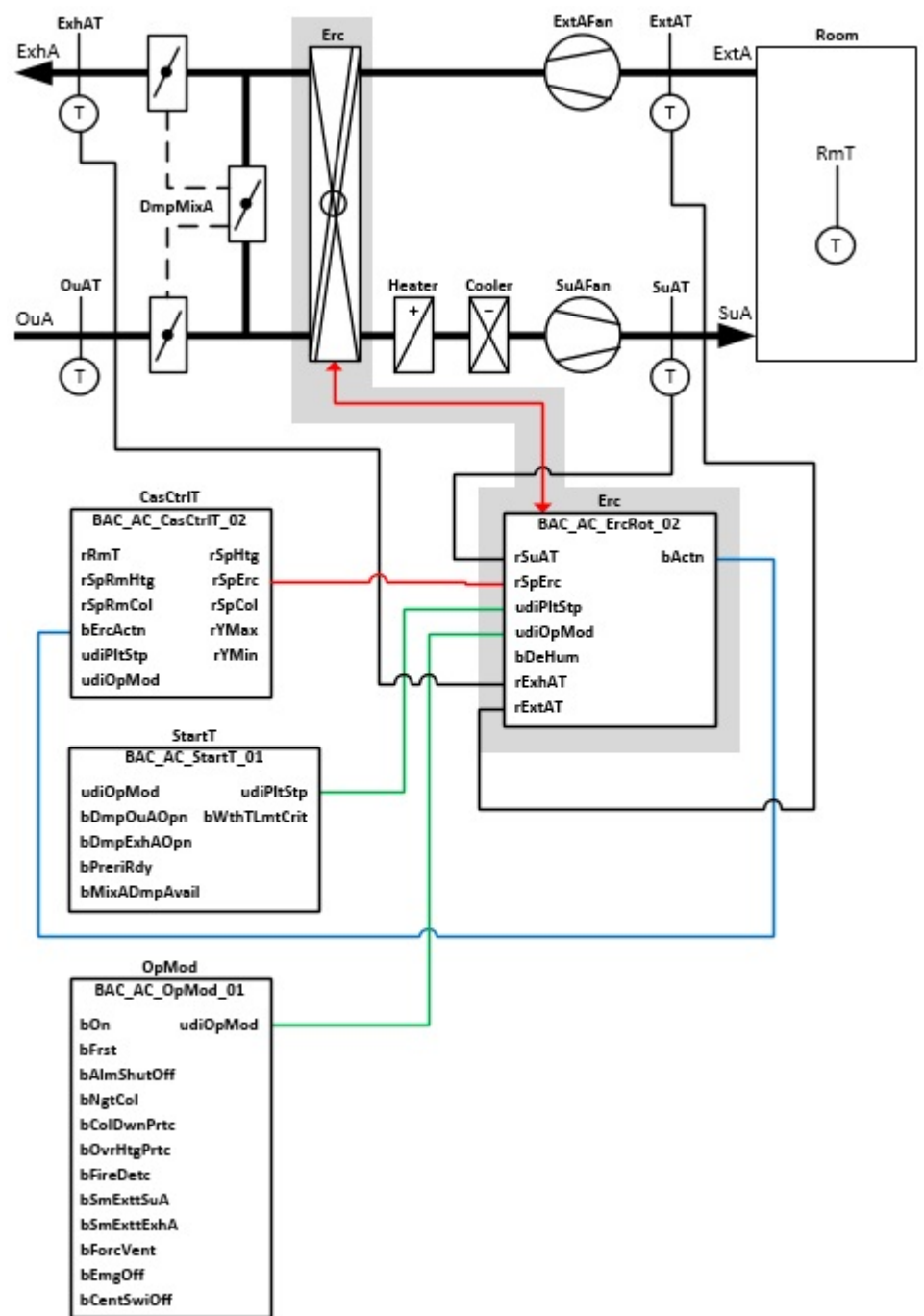

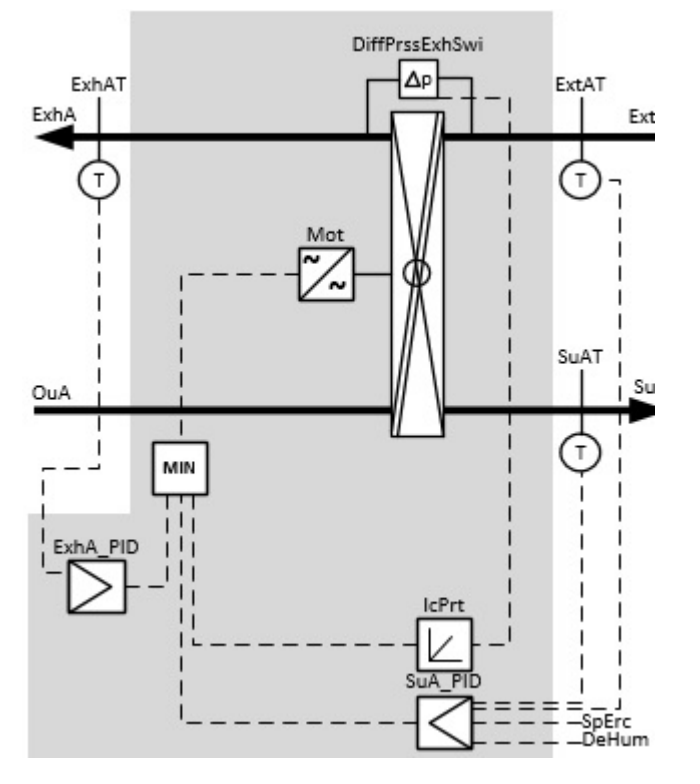

# **Blockschaltbild**

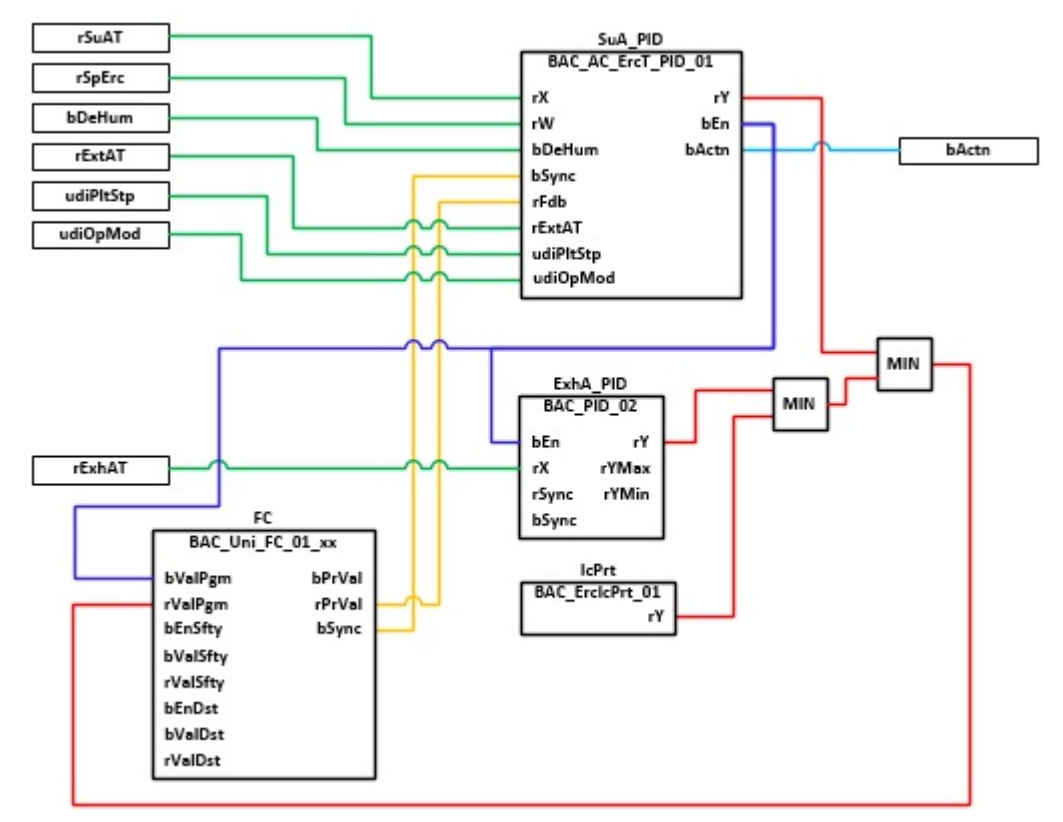

# **VAR\_INPUT**

rSuAT : REAL; rSpErc : REAL; udiPltStp : UDINT; udiOpMod : UDINT; bDeHum : BOOL; rExhAT : REAL; rExtAT : REAL;

**rSuAT:** Messwert Zulufttemperatur

**rSpErc:** Sollwert Zlufttemperatur

**udiPltStp:** Schritte Anlagenstartsequenz. Erzeugt werden die Anlagenschritte im Anlagenstartprogramm BAC AC StartT 01 [ $\blacktriangleright$  [538\]](#page-537-0).

**udiOpMod:** Anlagenbetriebsart. Ermittelt wird die Anlagenbetriebsart in dem Programm für die Betriebsartenauswahl BAC AC OpMod 01 [ $\blacktriangleright$  [524\]](#page-523-0).

**bDeHum:** Betriebsmeldung Entfeuchtebetrieb. Bei aktiver Entfeuchtung wird die Energierückgewinnung im Heizbetrieb gesperrt. Gewinnt die Wärmerückgewinnung Kälte aus der Abluft zurück, dann wird sie im Enfeuchtebetrieb auf 100% geschaltet.

**rExhAT:** Messwert Fortlufttemperatur

**rExtAT:** Messwert Ablufttemperatur

## **VAR\_OUTPUT**

bActn : BOOL;

**bActn:** Wirksinn der Zulufttemperaturregelung **SuA\_PID**. Der Wirksinn der Energierückgewinnung wird von verschiedenen Sollwertprogrammen oder Kaskadenreglern zur Bestimmung des Sollwertes für die Zulufttemperatur der Energierückgewinnung benötigt, z. B. BAC AC SpSuAT 02 [ $\blacktriangleright$  [681\]](#page-680-0), BAC AC CasCtrlT 02 [\[](#page-652-0)[}](#page-652-0) [653\]](#page-652-0).

# **Programmbeschreibung**

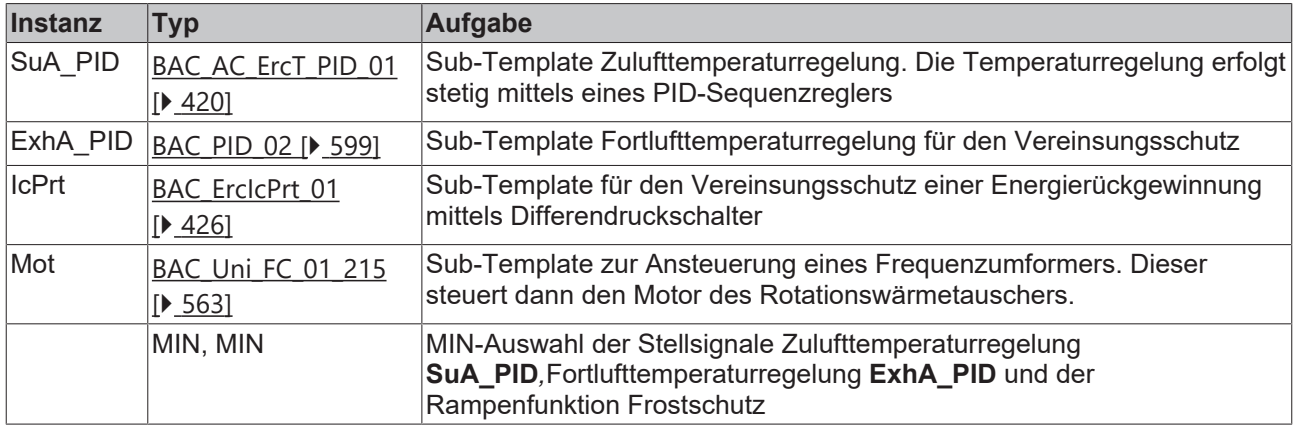

#### **Versionshistorie**

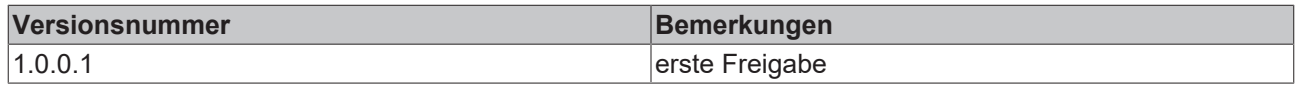

# <span id="page-419-0"></span>**9.21 BAC\_AC\_ErcT\_PID\_01**

#### **Funktionsbeschreibung**

Das Sub-Template **BAC\_AC\_ErcT\_PID\_01** ist ein Zulufttemperatur-Sequenzregler für eine Energierückgewinnung.

Die Referenzierung des Sollwertes, des Istwertes und des Stellausgangs erfolgt mittels der BACnet-Value-Objekte **X**, **W** und **Y**.

Die Freigabe des PID-Sequenzreglers erfolgt anhand der Anlagenbetriebsart **udiOpMod** und der globalen Temperatur-Kommunikationsstruktur **g\_stSeqLinkT[PLT\_NUM]**. Diese Daten- und Befehlsstruktur ist das Bindeglied zwischen den einzelnen Sequenzreglern und dem dazu gehörigen Steuerbaustein [FB\\_BA\\_SeqLink](#page-170-0)

# [\[](#page-170-0)[}](#page-170-0) [171\]](#page-170-0) einer Anlage.

Zur Anzeige der Reglerfreigabe dient das BACnet-BV-Objekt **En**.

Die Grenzwertüberwachung des PID-Reglers wird in Abhängigkeit des Anlagenanfahrprozesses von dem Funktionsbaustein **EnEvtEn** gesteuert.

Im Entfeuchtebetrieb **bDeHum** = TRUE wird der PID-Sequenzregler gesperrt.

# **Schnittstelle**

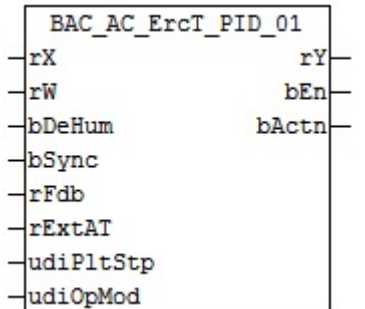

# **Blockschaltbild**

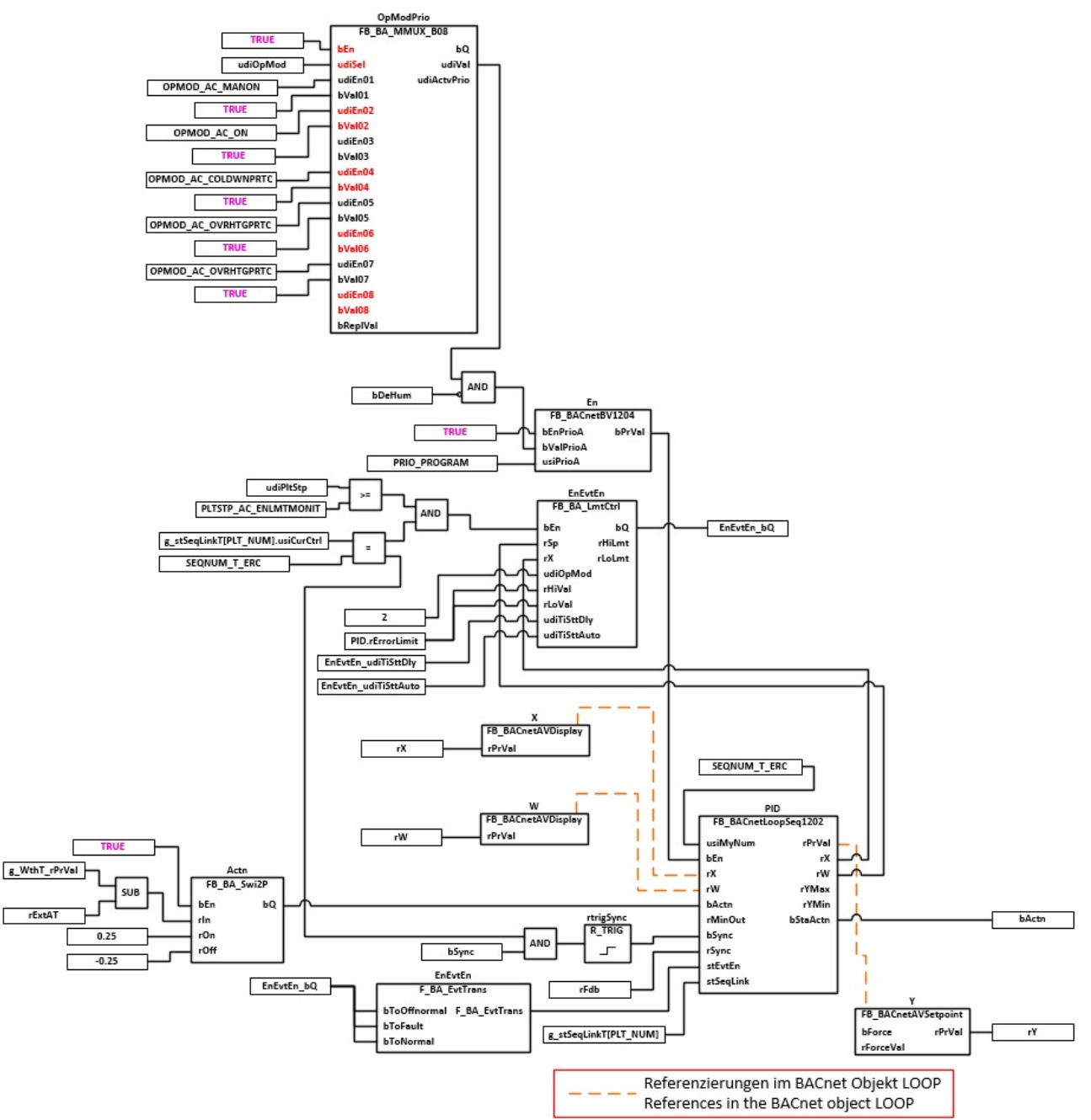

# **Wirksinn**

Die Auswahl des Wirksinns des PID-Sequenzreglers erfolgt anhand eines Vergleichs von der Außentemperatur mit der Ablufttemperatur.

Ist die Außentemperatur kleiner als die Ablufttemperatur dann ist der Wirksinn des PID-Reglers indirekt (Heizbetrieb)

Ist die Außentemperatur größer als die Ablufttemperatur dann ist der Wirksinn des PID-Reglers direkt (Kühlbetrieb)

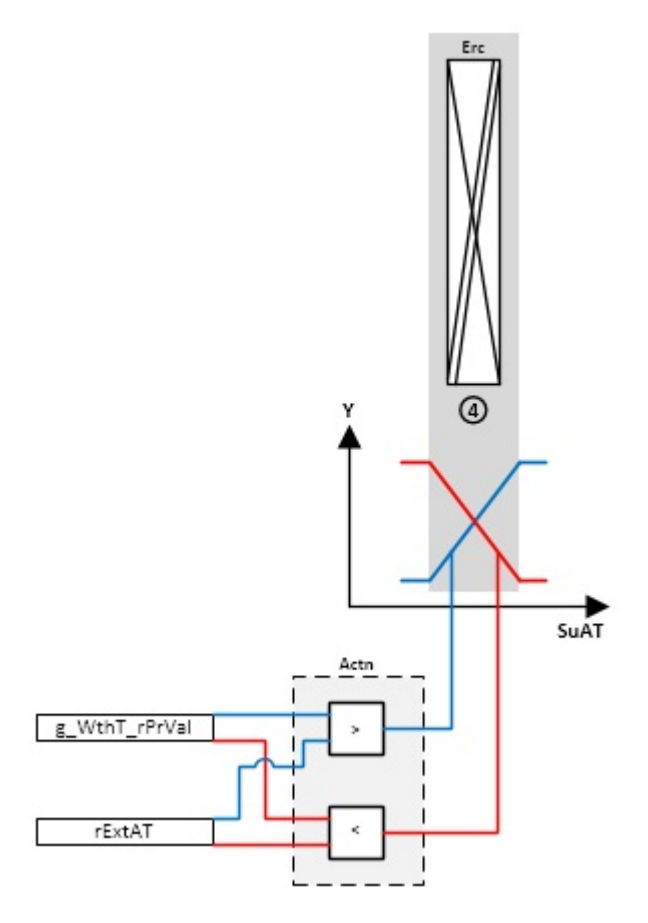

## **VAR\_INPUT**

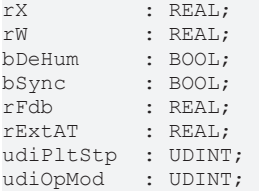

**rX:** Messwert Zulufttemperatur

**rW:** Sollwert der Zulufttemperatur

**bDeHum:** Entfeuchtung aktiv, Sperrung der Freigabe des Zulufttemperaturreglers. Bei aktiver Entfeuchtung wird die Energierückgewinnung im Heizbetrieb gesperrt. Gewinnt die Wärmerückgewinnung Kälte aus der Abluft zurück, dann wird sie im Entfeuchtebetrieb auf 100% geschaltet.

**bSync:** Eingang für die Synchronisation des Reglers

**rFdb:** Stellungsrückmeldung Aktor

**rExtAT:** Messwert Ablufttemperatur

udiPltStp: Schritt beim Anfahren der RLT-Anlage. Siehe auch **BAC\_AC\_StartT\_01** [▶ [538\]](#page-537-0)

**udiOpMod:** Anlagenbetriebsart. Siehe auch [BAC\\_AC\\_OpMod\\_01 \[](#page-523-0)[}](#page-523-0) [524\]](#page-523-0)

## **VAR\_OUTPUT**

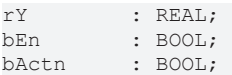

**rY:** Ausgabe der Stellgröße

**bEn:** Freigabe der Regelung Energierückgewinnung

**bActn:** Wirksinn des Zuluftreglers, wird benötigt für die Sollwertstrategie; TRUE = Direct = Kühlen; FALSE = Reverse = Heizen

# **VAR CONSTANT**

PLT NUM : BYTE := 1;

**PLT\_NUM:** Sämtliche Alarme und Ereignisse aller Anlagen innerhalb eines Controllers werden in einer globalen Alarm- und Ereignisliste erfasst. Die Zuordnung der Ereignisse und Alarme zu einer Anlage wird durch die Vergabe einer Anlagennummer PLT\_NUM festgelegt.

Die Erfassung und Verarbeitung eines Alarms von einem Aggregat oder einem Gerät erfolgt innerhalb der Templates mittels des Alarmbausteins [FB\\_BA\\_Alarm. \[](#page-181-0)[}](#page-181-0) [182\]](#page-181-0)

Die Auswertung der Alarme einer Anlagen z. B. zur Erzeugung einer Sammelmeldung oder zur Anlagenabschaltung bei relevanten Störungen, erfolgt innerhalb des Templates [BAC\\_PltAlm\\_01 \[](#page-371-0) $\blacktriangleright$  [372\]](#page-371-0)

mittels des Funktionsbausteins [FB\\_BA\\_AlarmPlt. \[](#page-185-0)[}](#page-185-0) [186\]](#page-185-0)

Die Auswertung verschiedener Anlagenereignisse innerhalb der Templates einer Anlage, erfolgt innerhalb des Templates **BAC\_PltComnMsg\_01** durch den Funktionsbaustein [FB\\_BA\\_ComnMsg \[](#page-199-0)[}](#page-199-0) [200\]](#page-199-0).

#### **Wichtig ! Die Zuordnung und Auswertung der Alarme und Ereignisse einer Anlage erfolgt nur dann richtig wenn alle Templates einer Anlage die gleiche Anlagennummer haben!**

Innerhalb einer Lüftungsanlage mit Sequenzregler gibt die Anlagennummer vor welches Feld aus der globalen Datenstruktur **g\_stSeqLinkT[PLT\_NUM]** dazu dient, dass Bindeglied zwischen den einzelnen Sequenzreglern und dem dazu gehörigen Steuerbaustein **FB\_BA\_SeqLink** zu sein.

Die Anlagennummer kann im Projektbuilder im Parametermenü der Templates oder durch eine Spalte innerhalb des Excel-Imports erfolgen.

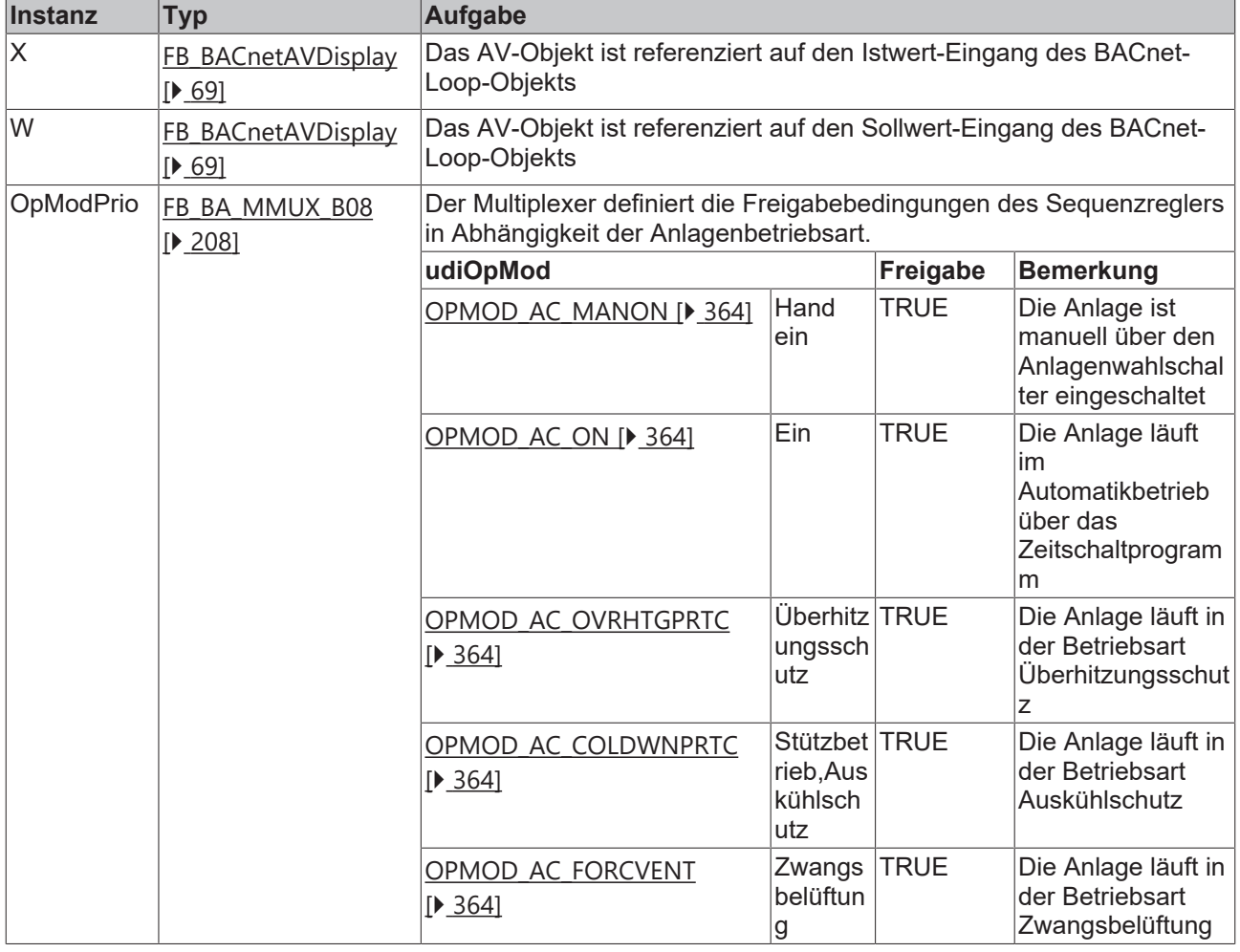

# **Programmbeschreibung**

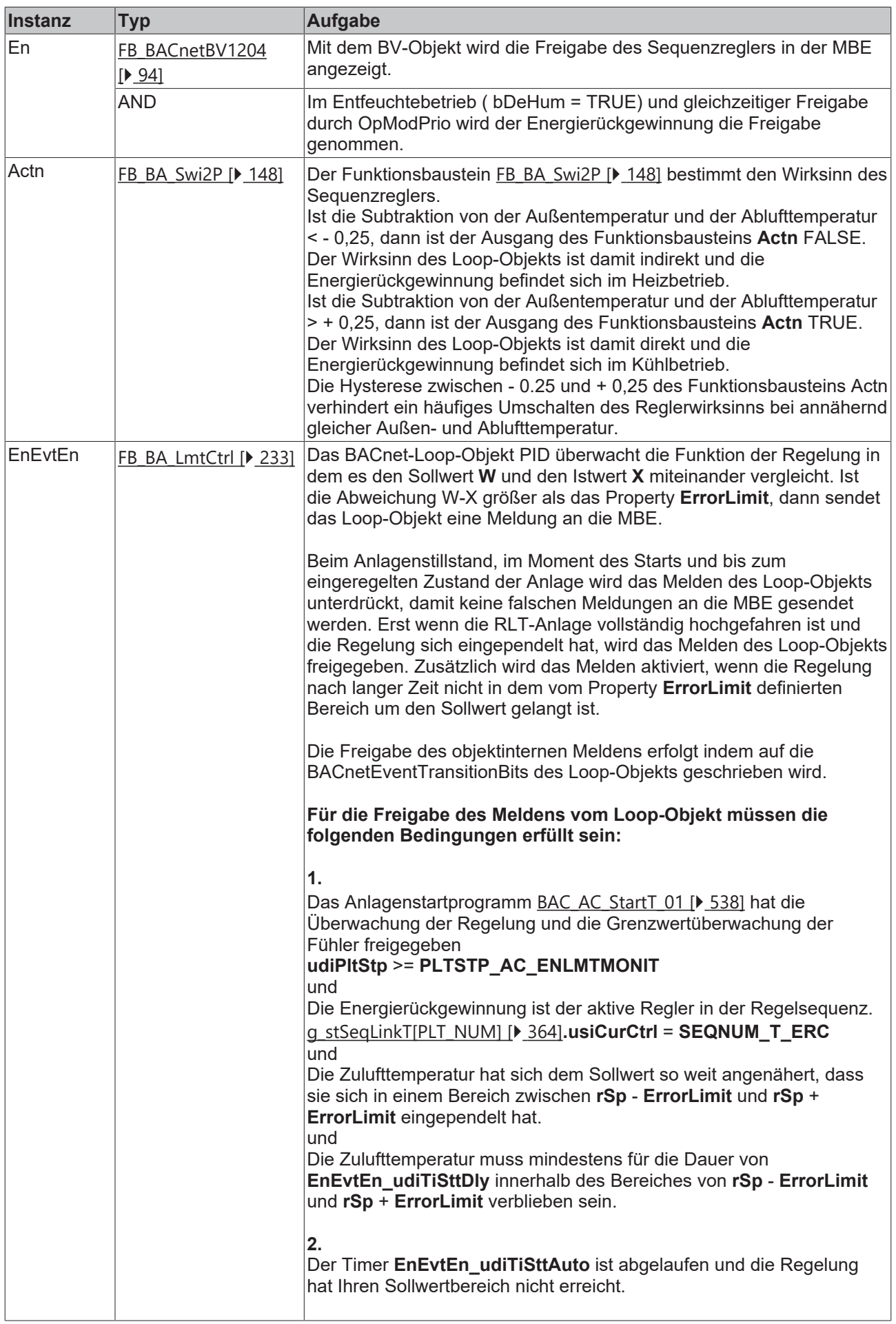

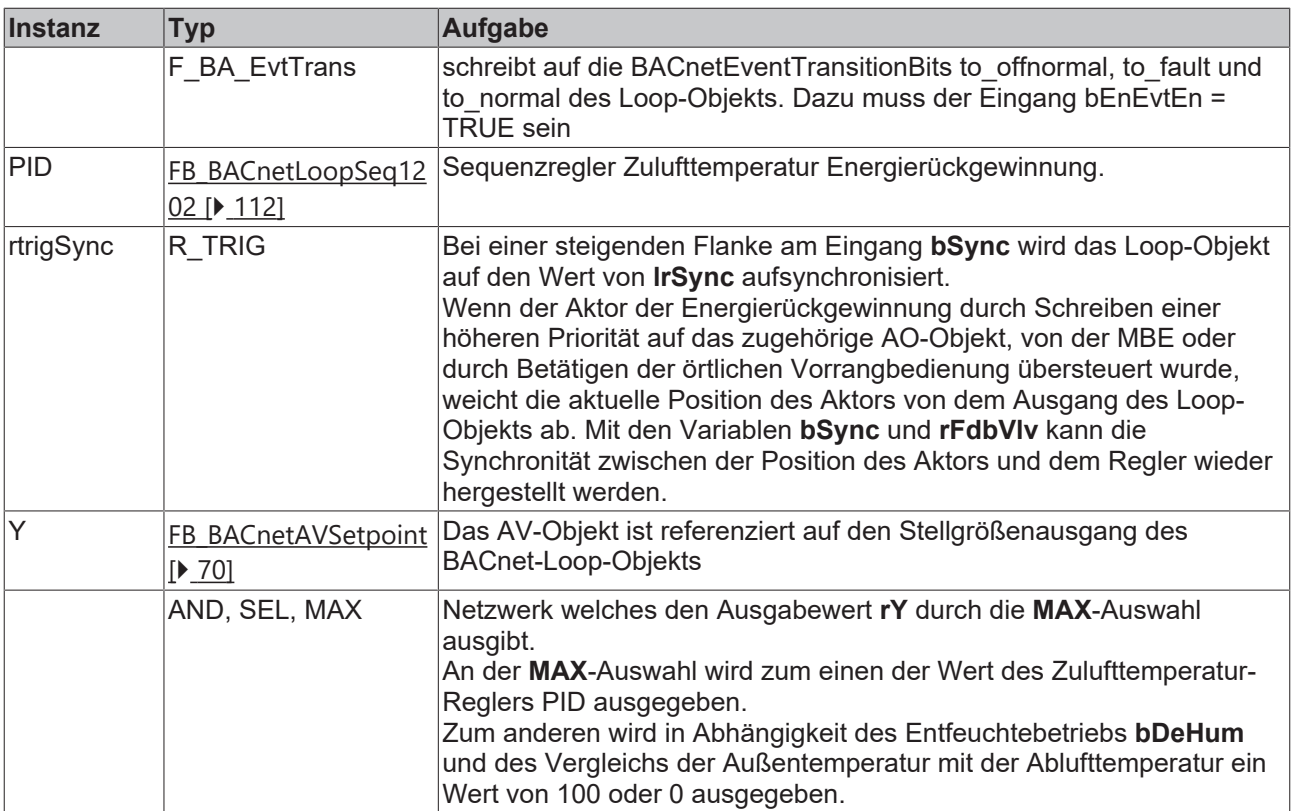

# **Versionshistorie**

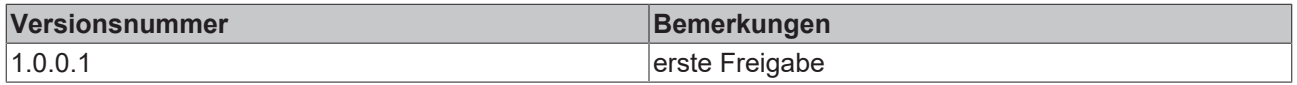

# <span id="page-425-0"></span>**9.22 BAC\_ErcIcPrt\_01**

# **Funktionsbeschreibung**

Das Template dient zum Schutz vor der Vereisung einer Energierückgewinnung.

Beim Ansprechen des Differenzdruckschalters **DiffPrssExhSwi** wird eine Rampenfunktion aktiviert welche ein analoges Begrenzungssignal ausgibt.

Die Begrenzung der Energierückgewinnung bewirkt eine Aubtauung durch den warmen Abluftstrom.

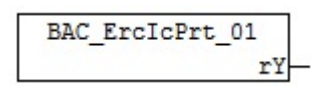

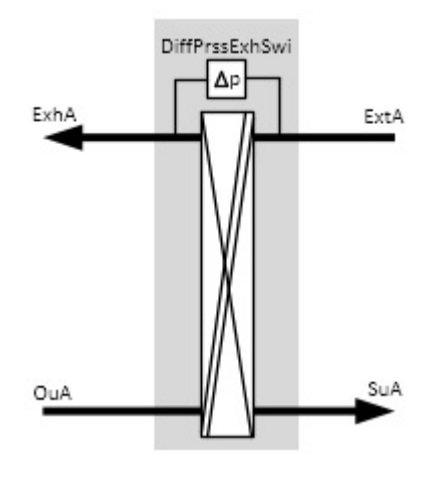

# **Blockschaltbild**

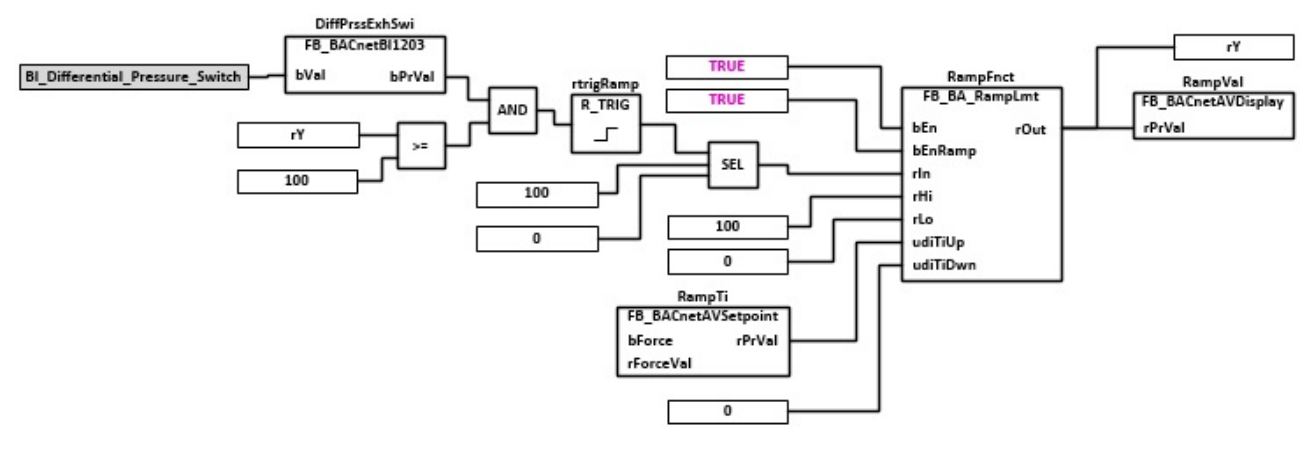

#### **VAR\_OUTPUT**

```
rY : REAL
```
**rY:** Ausgabe des Rampensignals. Bei nicht ausgelöstem Differenzdruckschalter wird an *rY* 100% ausgegeben

#### **VAR CONSTANT**

PLT NUM : BYTE  $:= 1;$ 

**PLT\_NUM:** Sämtliche Alarme und Ereignisse aller Anlagen innerhalb eines Controllers werden in einer globalen Alarm- und Ereignisliste erfasst. Die Zuordnung der Ereignisse und Alarme zu einer Anlage wird durch die Vergabe einer Anlagennummer PLT\_NUM festgelegt.

Die Erfassung und Verarbeitung eines Alarms von einem Aggregat oder einem Gerät erfolgt innerhalb der Templates mittels des Alarmbausteins [FB\\_BA\\_Alarm. \[](#page-181-0)▶ [182\]](#page-181-0)

Die Auswertung der Alarme einer Anlage, z. B. zur Erzeugung einer Sammelmeldung oder zur Anlagenabschaltung bei relevanten Störungen, erfolgt innerhalb des Templates [BAC\\_PltAlm\\_01 \[](#page-371-0)[}](#page-371-0) [372\]](#page-371-0) mittels des Funktionsbausteins [FB\\_BA\\_AlarmPlt. \[](#page-185-0)[}](#page-185-0) [186\]](#page-185-0)

Die Auswertung verschiedener Anlagenereignisse innerhalb der Templates einer Anlage, erfolgt innerhalb des Templates **BAC\_PltComnMsg\_01** durch den Funktionsbaustein [FB\\_BA\\_ComnMsg \[](#page-199-0)[}](#page-199-0) [200\]](#page-199-0).

#### **Wichtig ! Die Zuordnung und Auswertung der Alarme und Ereignisse einer Anlage erfolgt nur dann richtig wenn alle Templates einer Anlage die gleiche Anlagennummer haben!**

Die Anlagennummer kann im Projektbuilder im Parametermenü der Templates oder durch eine Spalte innerhalb des Excel-Imports erfolgen.

## **Programmbeschreibung**

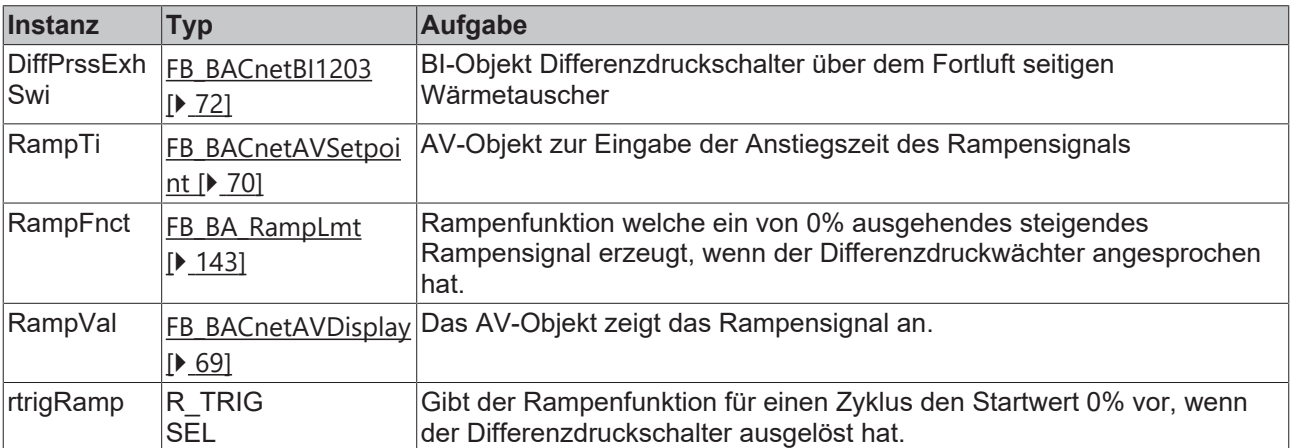

## **IO-Verknüpfung**

Variablen zur Verknüpfung mit den Klemmen

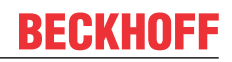

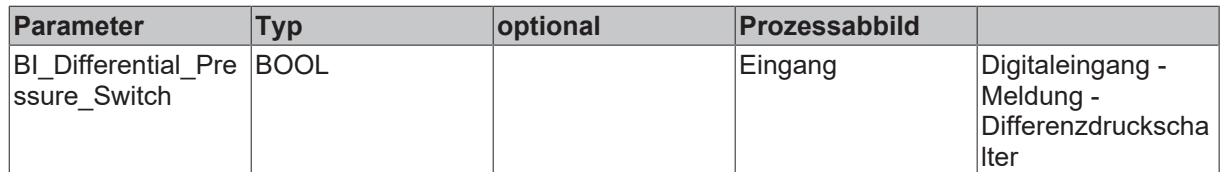

#### **Versionshistorie**

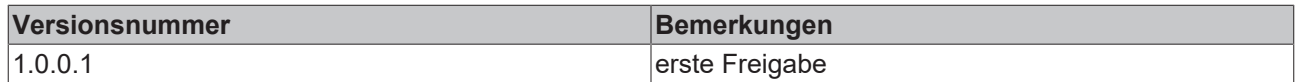

# **9.23 BAC\_ErcIcPrt\_02**

#### **Funktionsbeschreibung**

Das Template dient zum Schutz vor der Vereisung einer Energierückgewinnung.

Beim Ansprechen des HighLimit des Differenzdruckfühlers **DiffPrssExhMonit** wird eine Rampenfunktion aktiviert, welche ein analoges Begrenzungssignal erzeugt.

Die Begrenzung der Energierückgewinnung bewirkt eine Abtauung durch den warmen Abluftstrom.

#### **Schnittstelle**

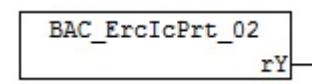

#### **Anlagenschema**

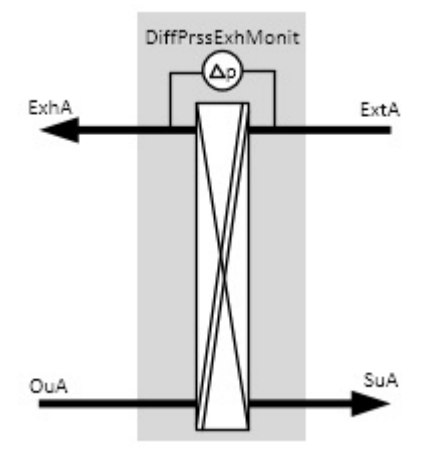

## **Blockschaltbild**

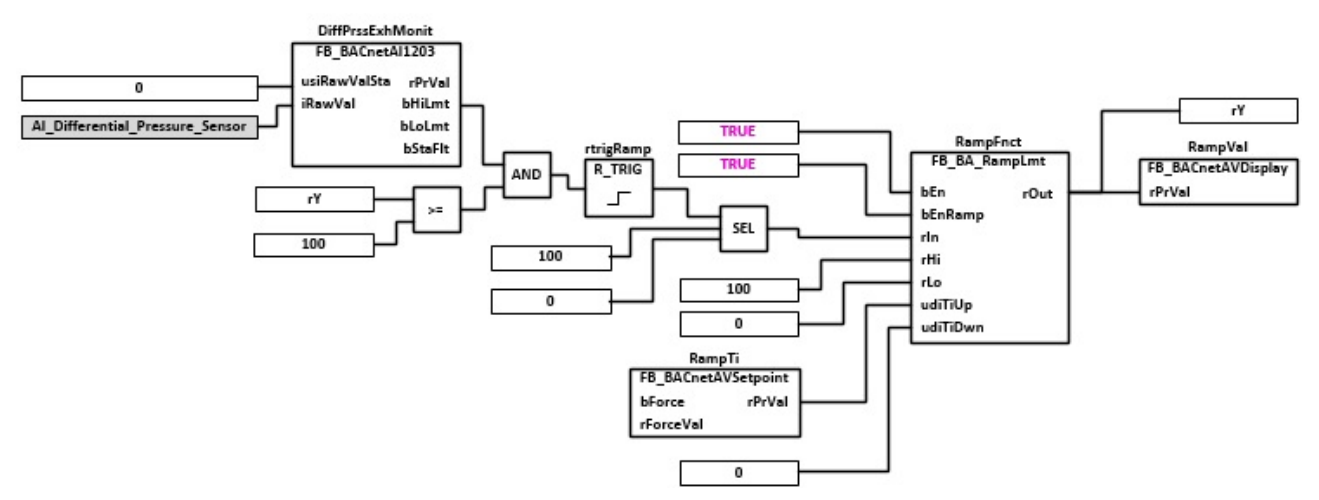

# **VAR\_OUTPUT**

rY : REAL;

**rY:** Ausgabe des Rampensignals. Bei nicht ausgelöstem HighLimit des Differenzdruckfühlers wird an *rY* 100% ausgegeben

# **VAR CONSTANT**

PLT NUM : BYTE := 1;

**PLT\_NUM:** Sämtliche Alarme und Ereignisse aller Anlagen innerhalb eines Controllers werden in einer globalen Alarm- und Ereignisliste erfasst. Die Zuordnung der Ereignisse und Alarme zu einer Anlage wird durch die Vergabe einer Anlagennummer PLT\_NUM festgelegt.

Die Erfassung und Verarbeitung eines Alarms von einem Aggregat oder einem Gerät erfolgt innerhalb der Templates mittels des Alarmbausteins [FB\\_BA\\_Alarm. \[](#page-181-0)[}](#page-181-0) [182\]](#page-181-0)

Die Auswertung der Alarme einer Anlagen z. B. zur Erzeugung einer Sammelmeldung oder zur Anlagenabschaltung bei relevanten Störungen, erfolgt innerhalb des Templates [BAC\\_PltAlm\\_01 \[](#page-371-0)[}](#page-371-0) [372\]](#page-371-0) mittels des Funktionsbausteins [FB\\_BA\\_AlarmPlt. \[](#page-185-0)[}](#page-185-0) [186\]](#page-185-0)

Die Auswertung verschiedener Anlagenereignisse innerhalb der Templates einer Anlage, erfolgt innerhalb des Templates **BAC\_PltComnMsg\_01** durch den Funktionsbaustein [FB\\_BA\\_ComnMsg \[](#page-199-0)[}](#page-199-0) [200\]](#page-199-0).

#### **Wichtig ! Die Zuordnung und Auswertung der Alarme und Ereignisse einer Anlage erfolgt nur dann richtig wenn alle Templates einer Anlage die gleiche Anlagennummer haben!**

Die Anlagennummer kann im Projektbuilder im Parametermenü der Templates oder durch eine Spalte innerhalb des Excel-Imports erfolgen.

#### **Programmbeschreibung**

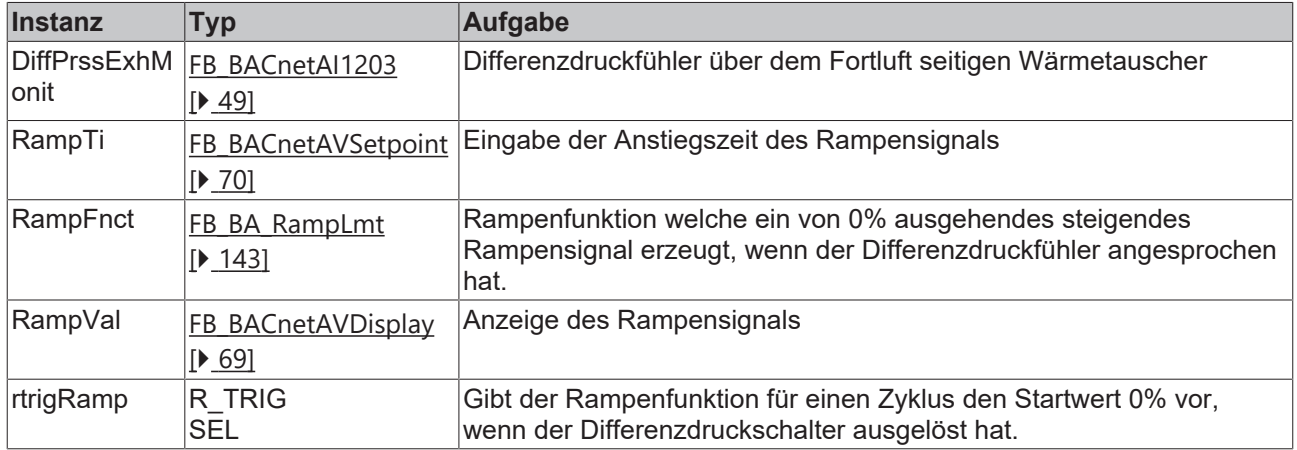

#### **IO-Verknüpfung**

Variablen zur Verknüpfung mit den Klemmen

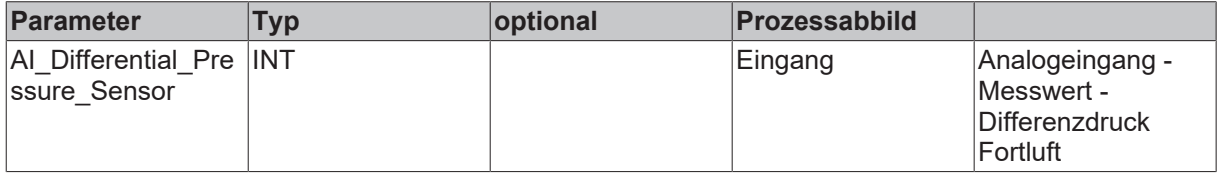

#### **Versionshistorie**

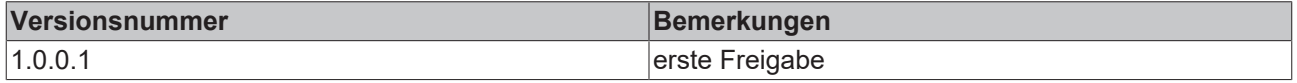

# **9.24 BAC\_AC\_ExtAFan\_FC\_01**

# **Anwendung**

Das Template **BAC\_AC\_ExtAFan\_FC\_01** dient zur Steuerung und Regelung eines druckgeregelten Abluftventilators.

Die wesentlichen Aufgaben des Templates sind:

- Druckregelung des Abluftventilators
- Ansteuerung des Frequenzumformers
- Differenzdrucküberwachung des Ventilators

## **Schnittstelle**

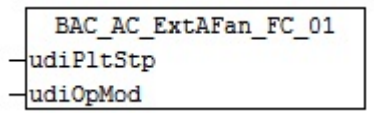

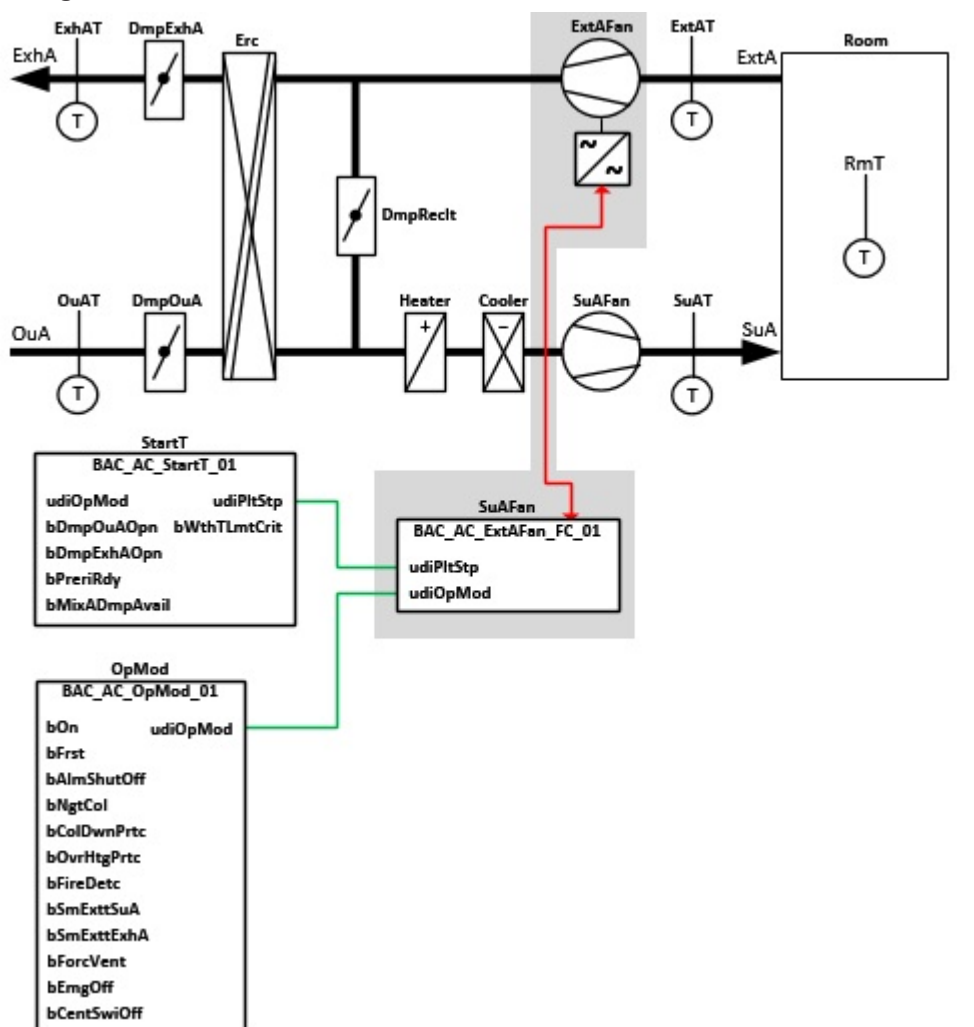

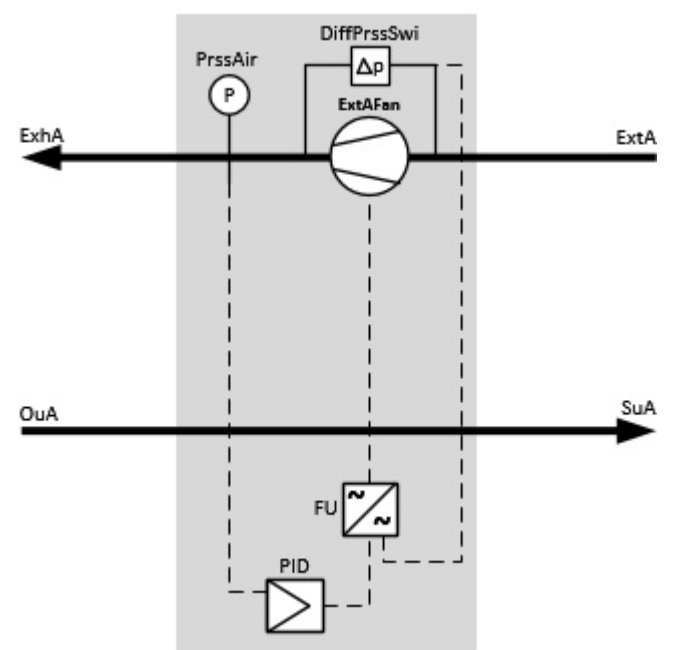

# **Blockschaltbild**

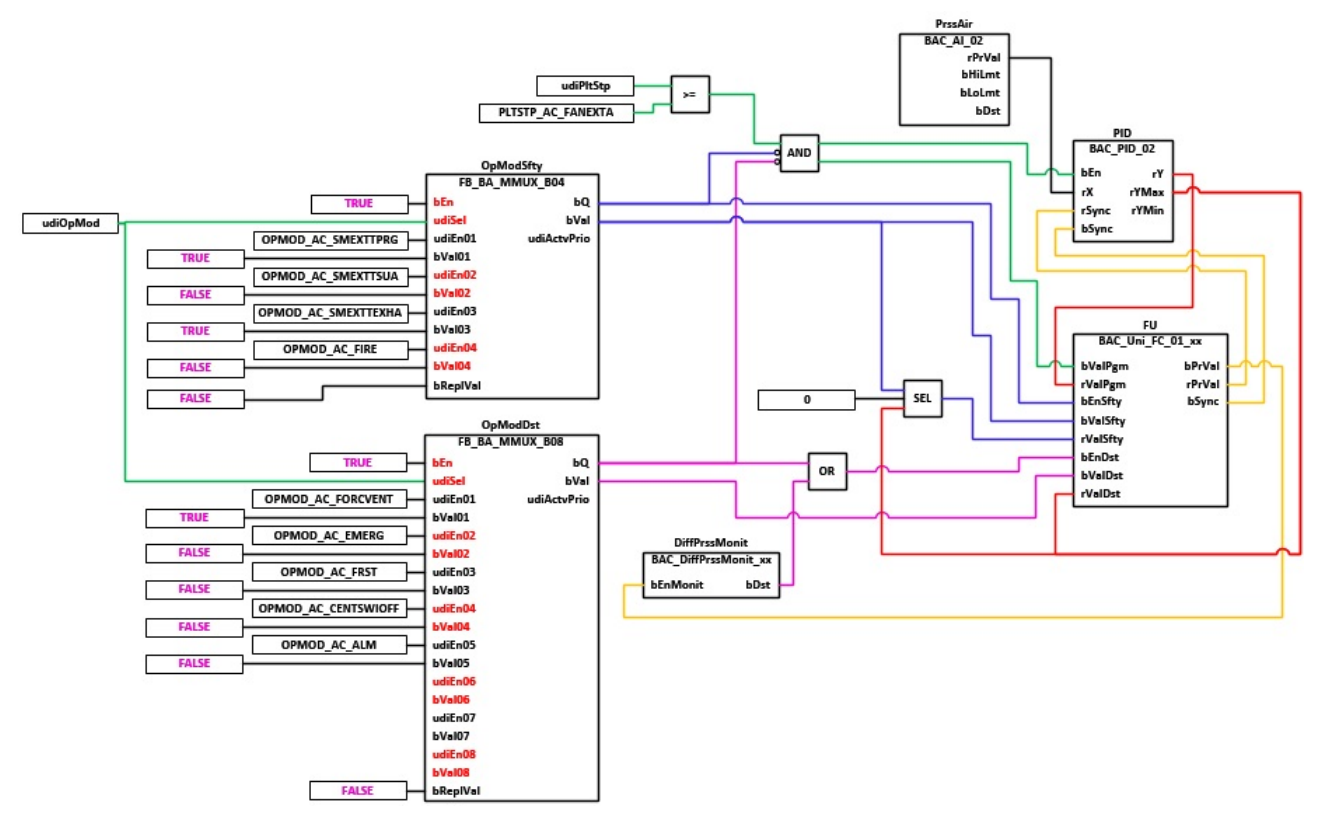

## **VAR\_INPUT**

udiPltStp : UDINT;<br>udiOpMod : UDINT; udiOpMod

**udiPltStp:** Schritte Anlagenstartsequenz. Erzeugt werden die Anlagenschritte im Anlagenstartprogramm BAC AC StartT 01 [ $\blacktriangleright$  [538\]](#page-537-0).

**udiOpMod:** Anlagenbetriebsart. Ermittelt wird die Anlagenbetriebsart in dem Programm für die Betriebsartenauswahl[BAC\\_AC\\_OpMod\\_01 \[](#page-523-0) $\blacktriangleright$  [524\]](#page-523-0).

# **Programmbeschreibung**

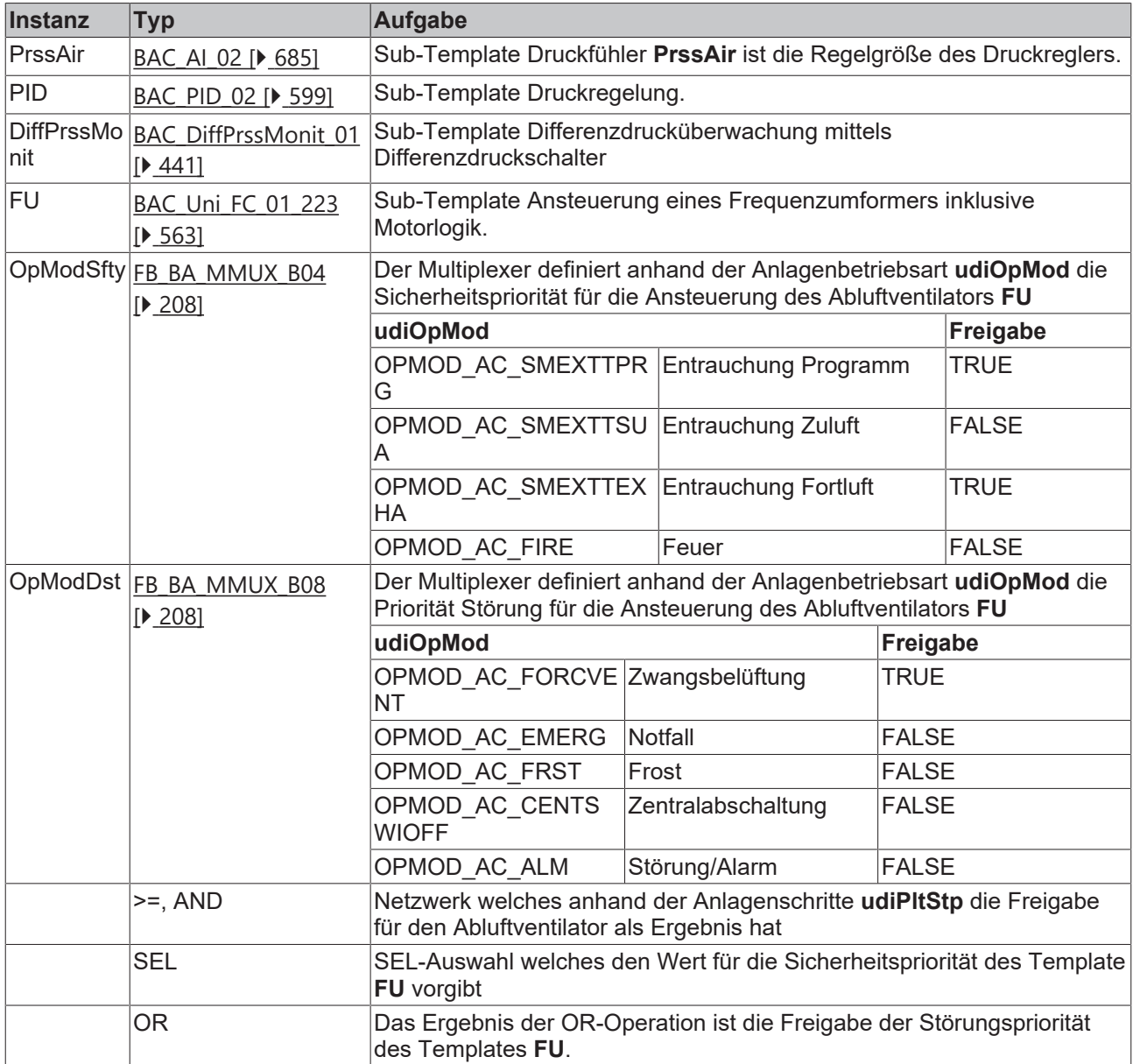

# **Versionshistorie**

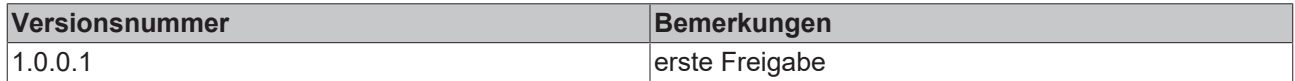

# **9.25 BAC\_AC\_ExtAFan1st\_01**

# **Anwendung**

Das Aufruftemplate **BAC\_AC\_ExtAFan1st\_01** dient zur Steuerung eines einstufigen Abluftventilators.

Die wesentlichen Aufgaben des Templates sind:

- Ansteuerung des Abluftventilators
- Differenzdrucküberwachung
### **Schnittstelle**

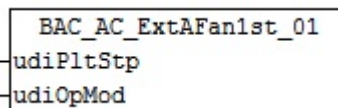

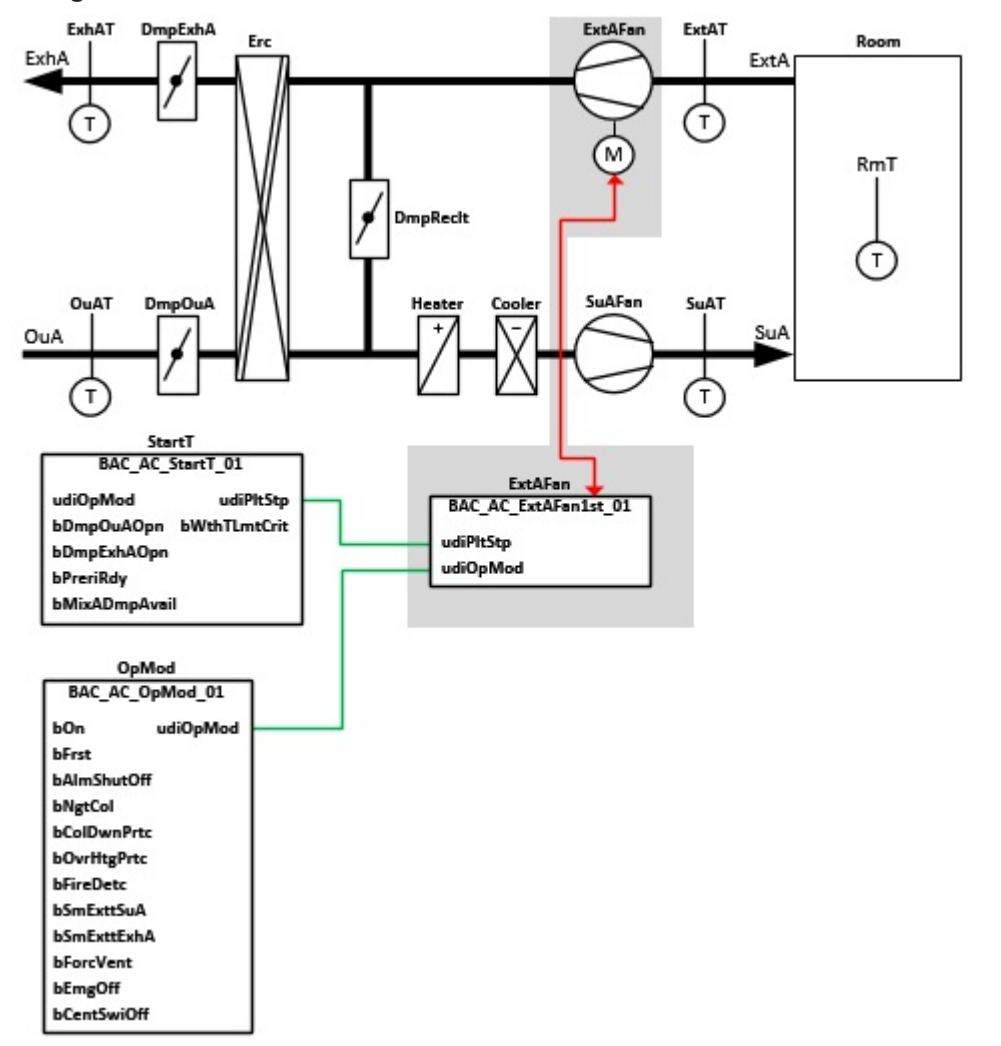

### **Anlagenschema 02**

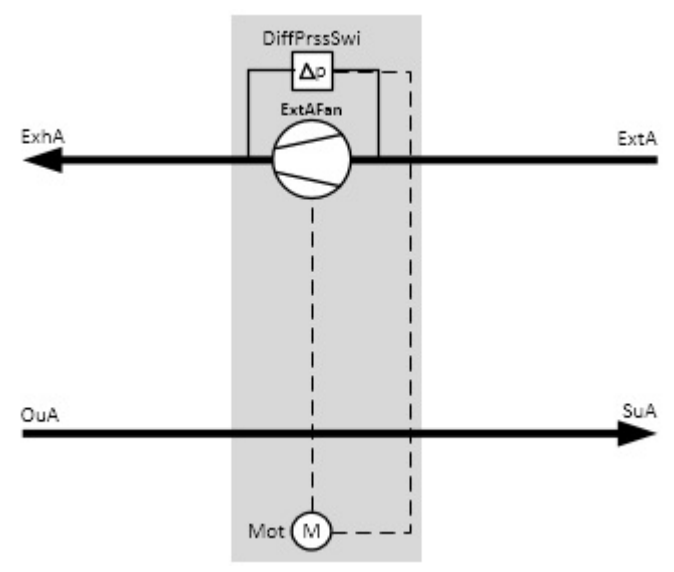

#### **Blockschaltbild**

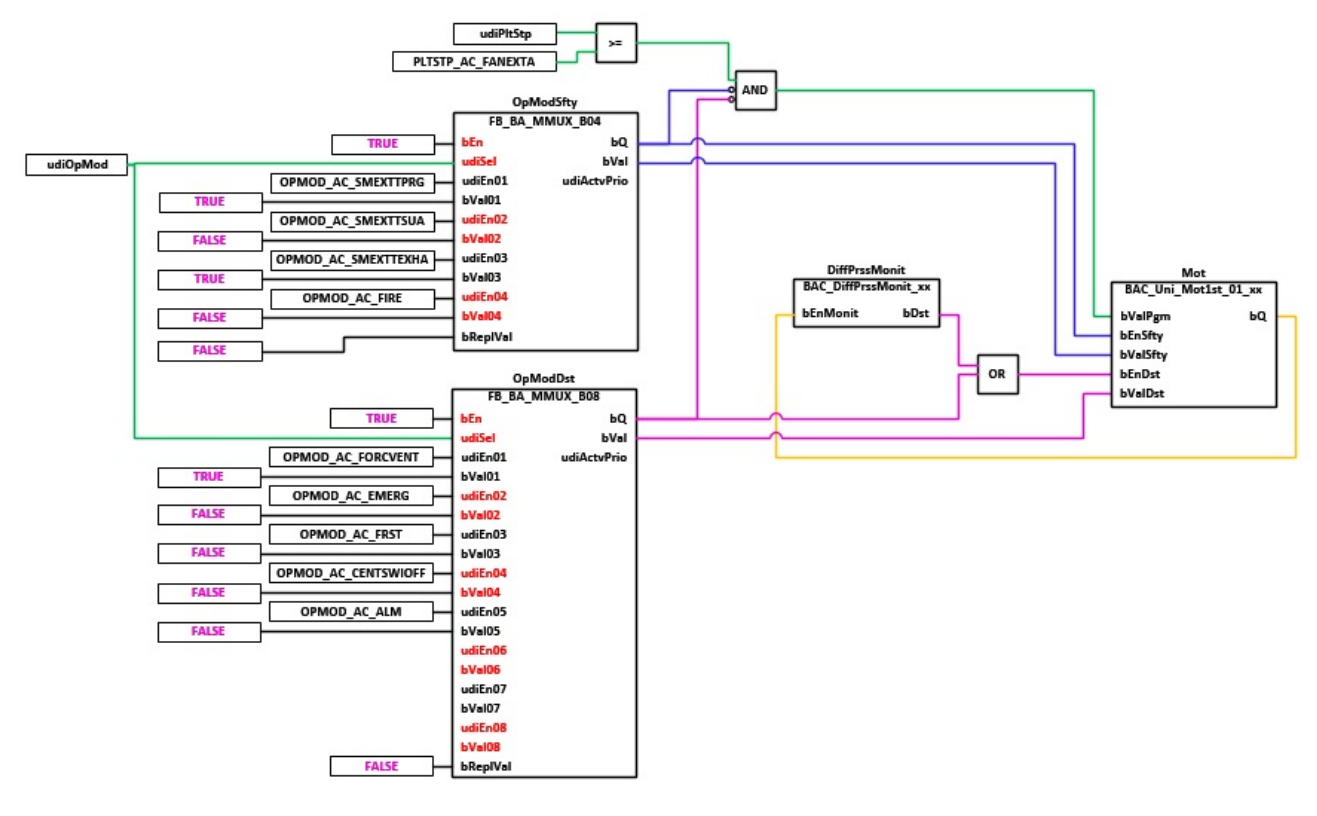

## **VAR\_INPUT**

udiPltStp : UDINT;<br>udiOpMod : UDINT; udiOpMod

**udiPltStp:** Schritte Anlagenstartsequenz. Erzeugt werden die Anlagenschritte im Anlagenstartprogramm BAC AC StartT 01 [▶ [538\]](#page-537-0).

**udiOpMod:** Anlagenbetriebsart. Ermittelt wird die Anlagenbetriebsart in dem Programm für die Betriebsartenauswahl[BAC\\_AC\\_OpMod\\_01 \[](#page-523-0) $\blacktriangleright$  [524\]](#page-523-0).

## **Programmbeschreibung**

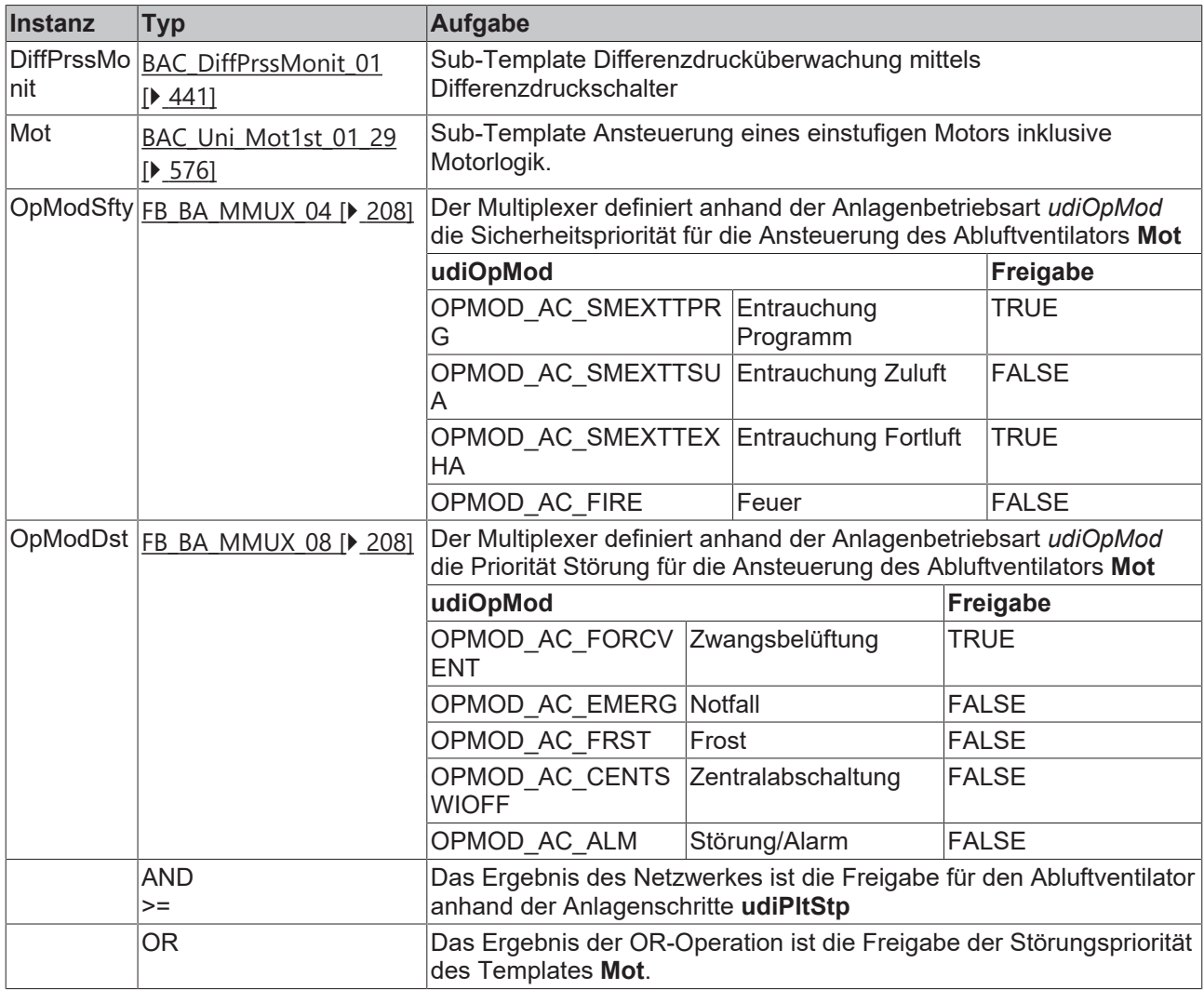

## **Versionshistorie**

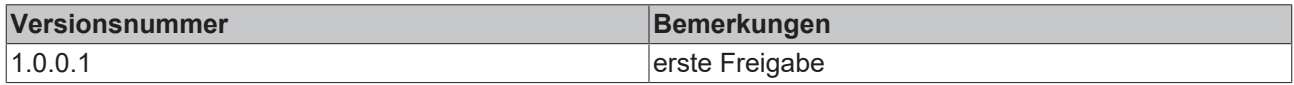

## **9.26 BAC\_AC\_SuAFan\_FC\_01**

## **Anwendung**

Das Aufruftemplate BAC\_AC\_SuAFan\_FC\_01 dient zur Steuerung eines druckgeregelten Zuluftventilators.

Die wesentlichen Aufgaben des Templates sind:

- Druckregelung des Zuluftventilators
- Ansteuerung des Frequenzumformers
- Differenzdrucküberwachung

### **Schnittstelle**

BAC\_AC\_SuAFan\_FC\_01 udiPltStp udi0pMod

### **Anlagenschema 01**

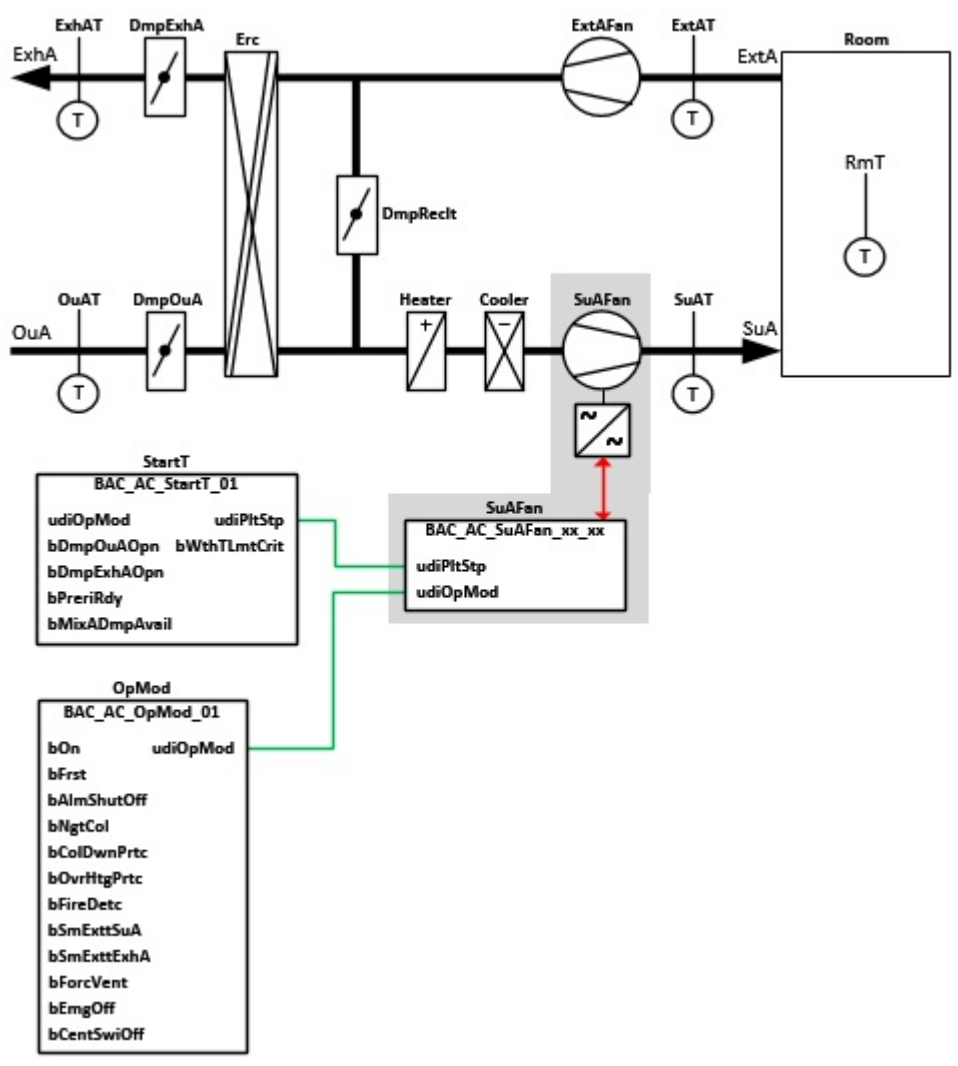

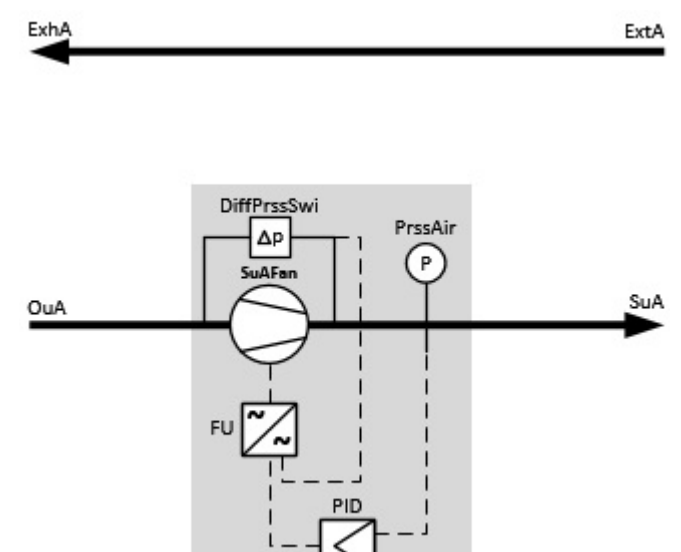

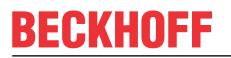

#### **Blockschaltbild**

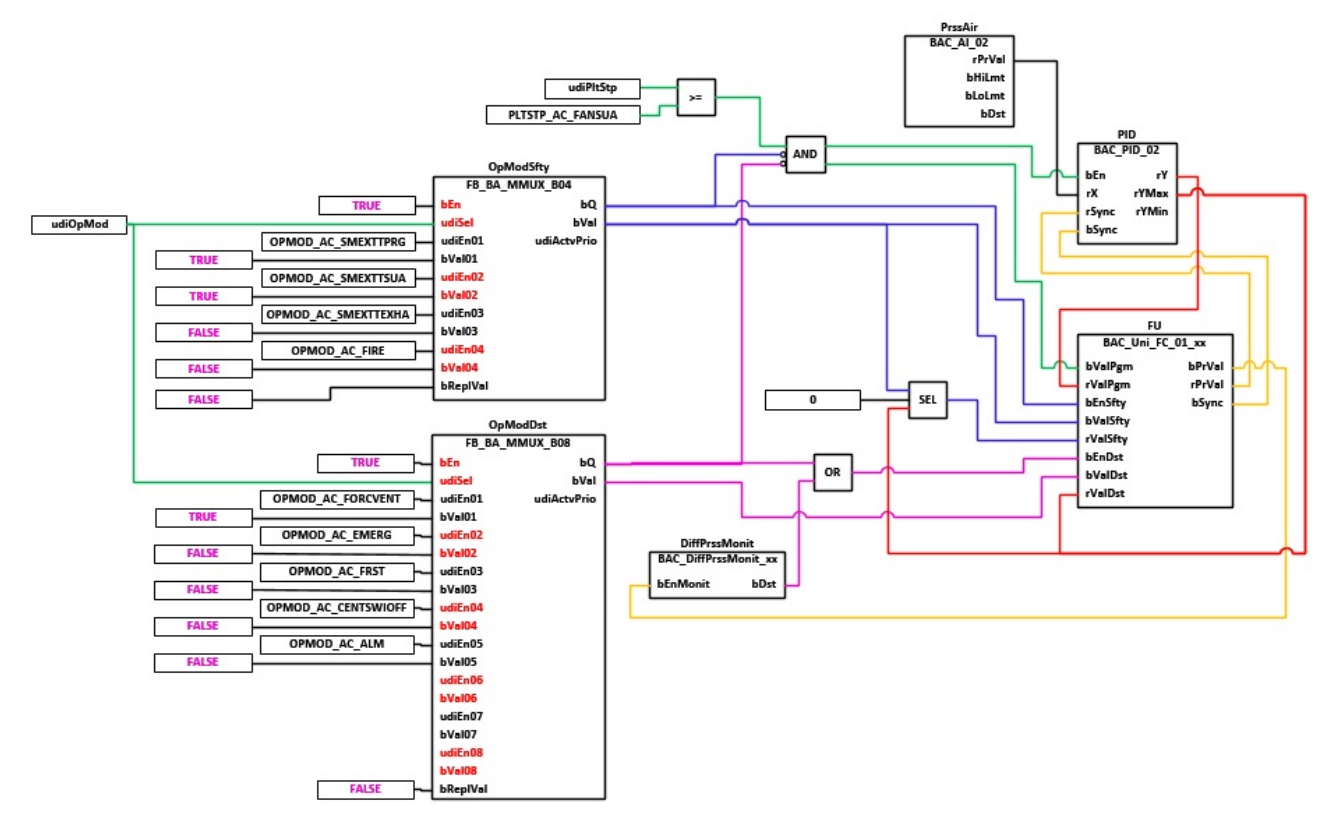

## **VAR\_INPUT**

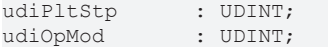

**udiPltStp:** Schritte Anlagenstartsequenz. Erzeugt werden die Anlagenschritte im Anlagenstartprogramm [BAC\\_AC\\_StartT\\_01 \[](#page-537-0) $\blacktriangleright$  [538\]](#page-537-0).

**udiOpMod:** Anlagenbetriebsart. Ermittelt wird die Anlagenbetriebsart in dem Programm für die Betriebsartenauswahl[BAC\\_AC\\_OpMod\\_01 \[](#page-523-0) $\blacktriangleright$  [524\]](#page-523-0).

#### **Programmbeschreibung**

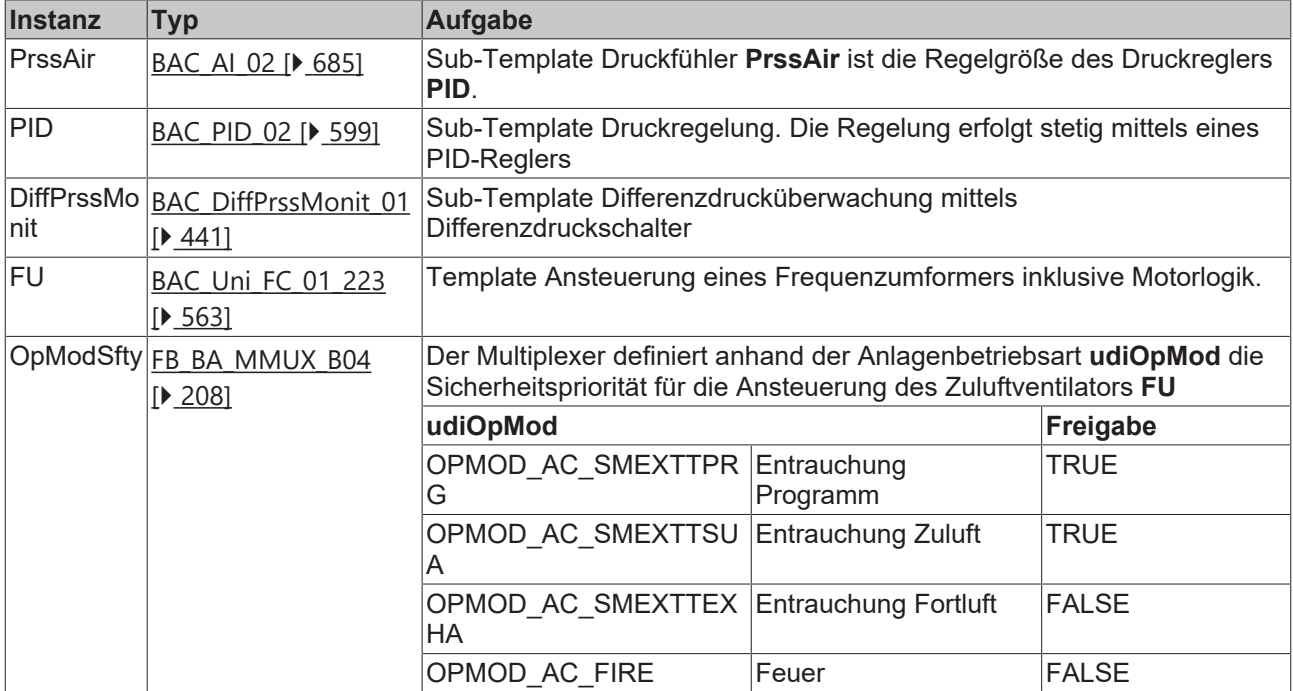

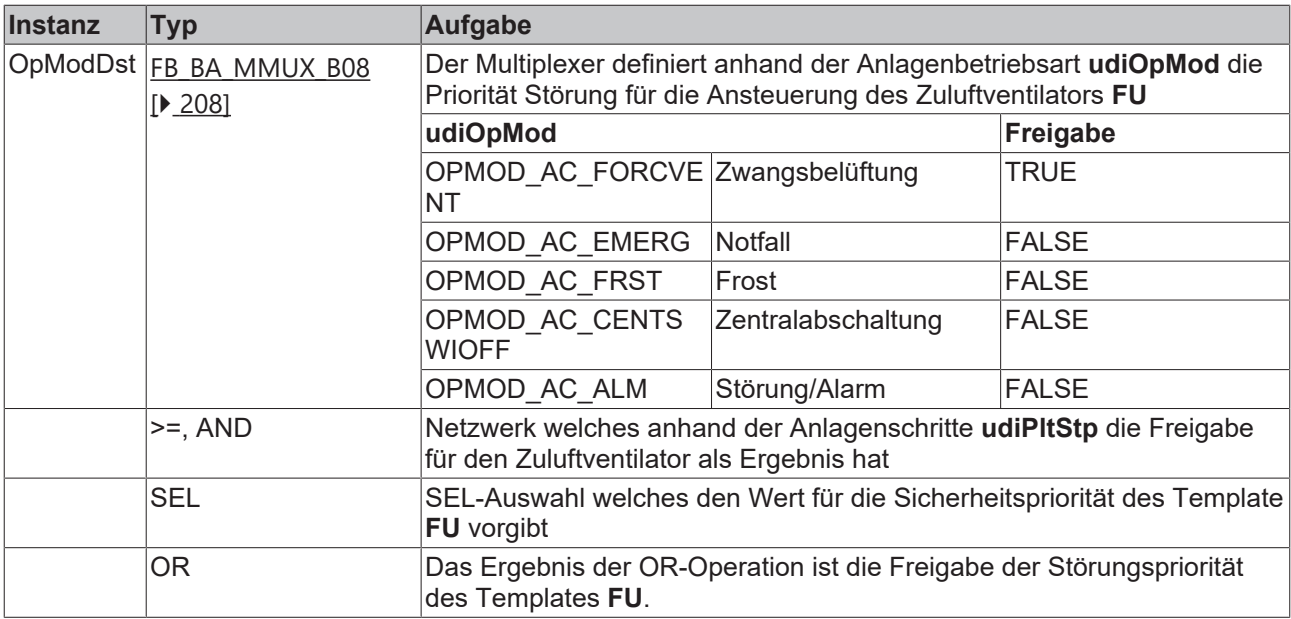

#### **Versionshistorie**

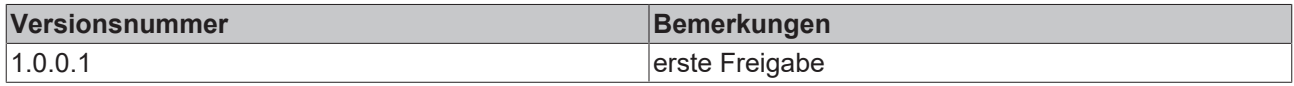

## **9.27 BAC\_AC\_SuAFan1st\_01**

#### **Anwendung**

Das Aufruftemplate **BAC\_AC\_SuAFan1st\_01** dient zur Steuerung eines einstufigen Zuluftventilators.

Die wesentlichen Aufgaben des Templates sind:

- Ansteuerung des Zuluftventilators
- Differenzdrucküberwachung

#### **Schnittstelle**

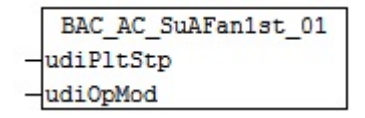

#### **Anlagenschema 01**

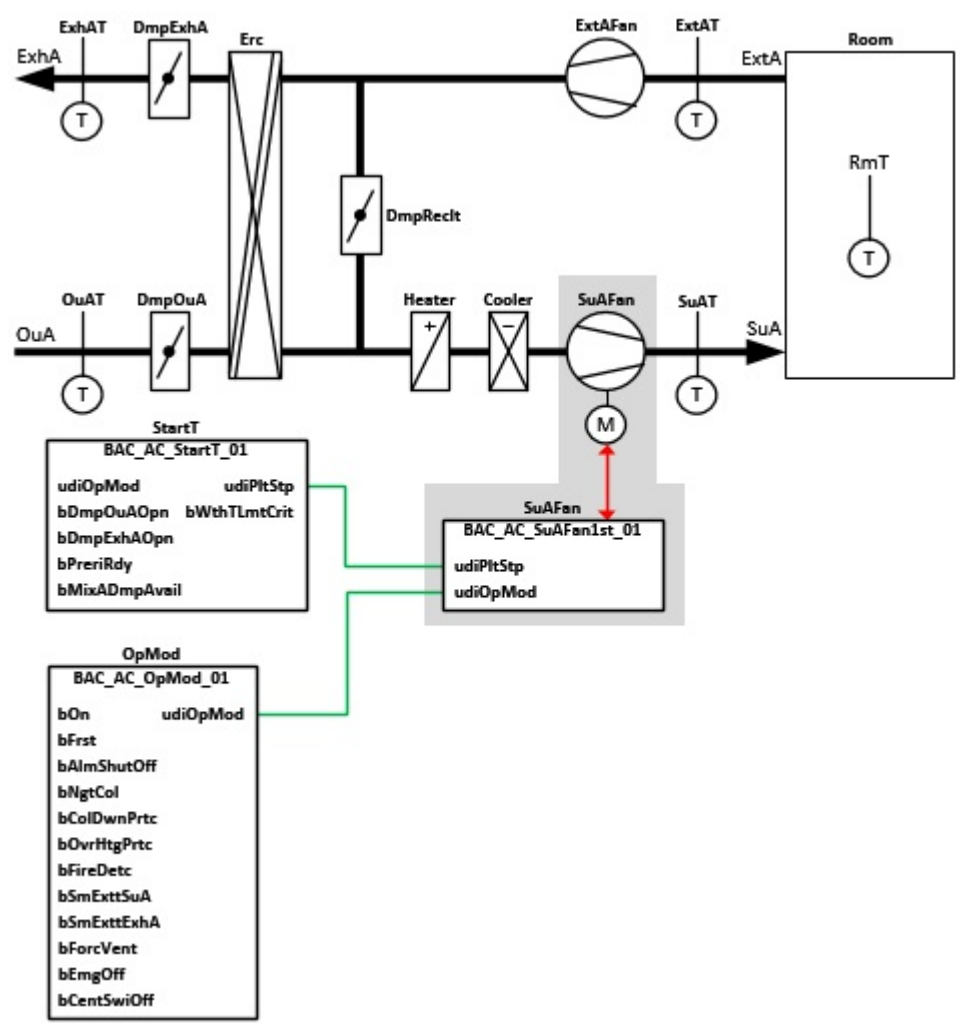

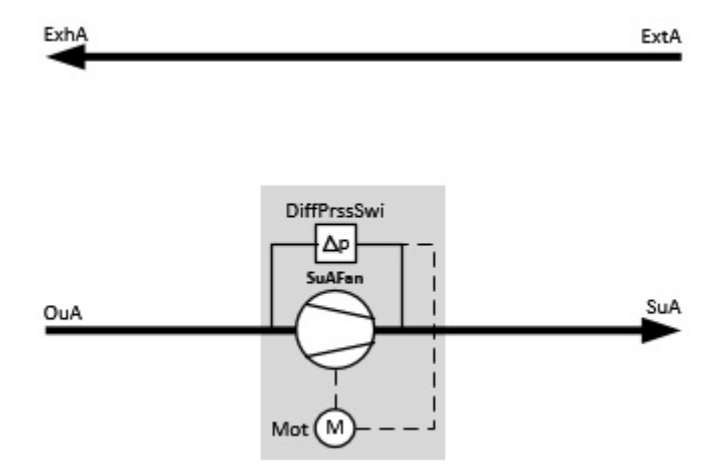

## **Blockschaltbild**

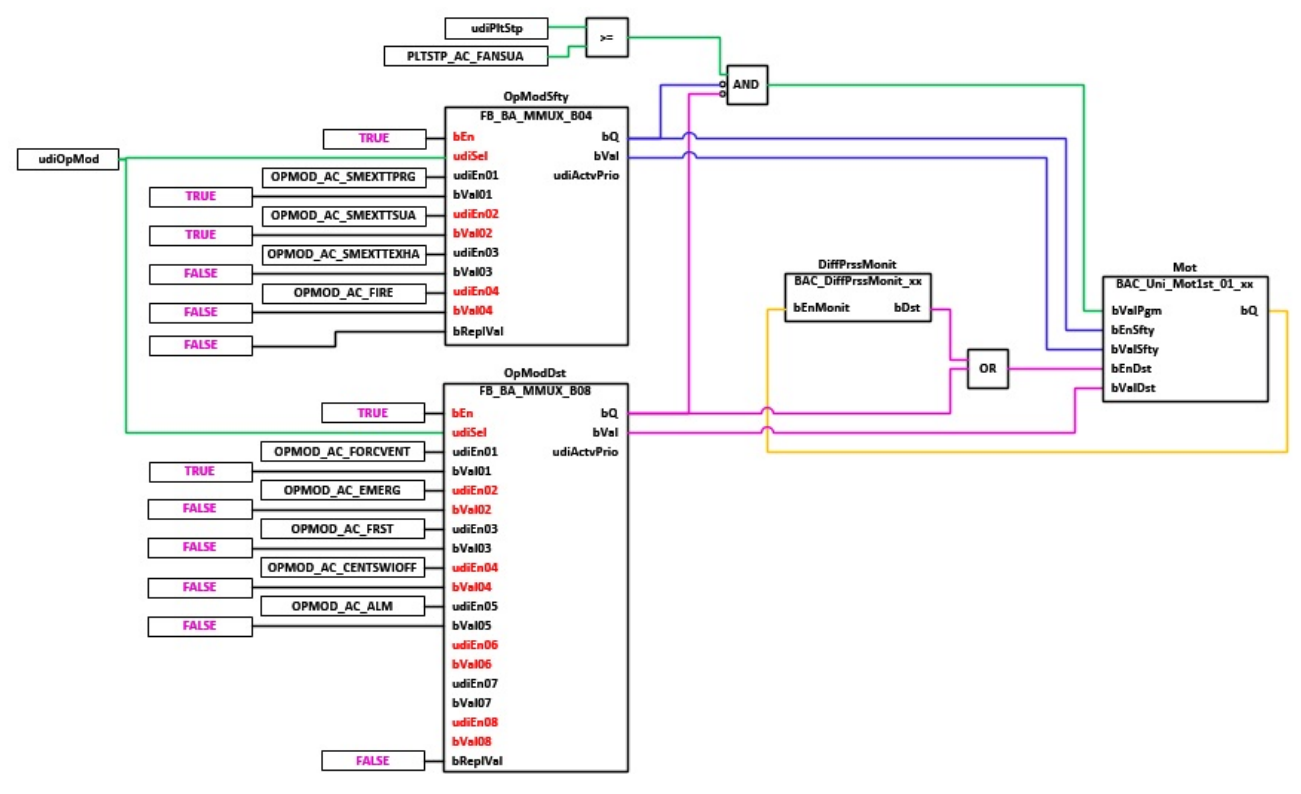

### **VAR\_INPUT**

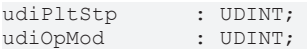

**udiPltStp:** Schritte Anlagenstartsequenz. Erzeugt werden die Anlagenschritte im Anlagenstartprogramm BAC AC StartT 01 [ $\blacktriangleright$  [538\]](#page-537-0).

**udiOpMod:** Anlagenbetriebsart. Ermittelt wird die Anlagenbetriebsart in dem Programm für die Betriebsartenauswahl[BAC\\_AC\\_OpMod\\_01 \[](#page-523-0) $\blacktriangleright$  [524\]](#page-523-0).

## **Programmbeschreibung**

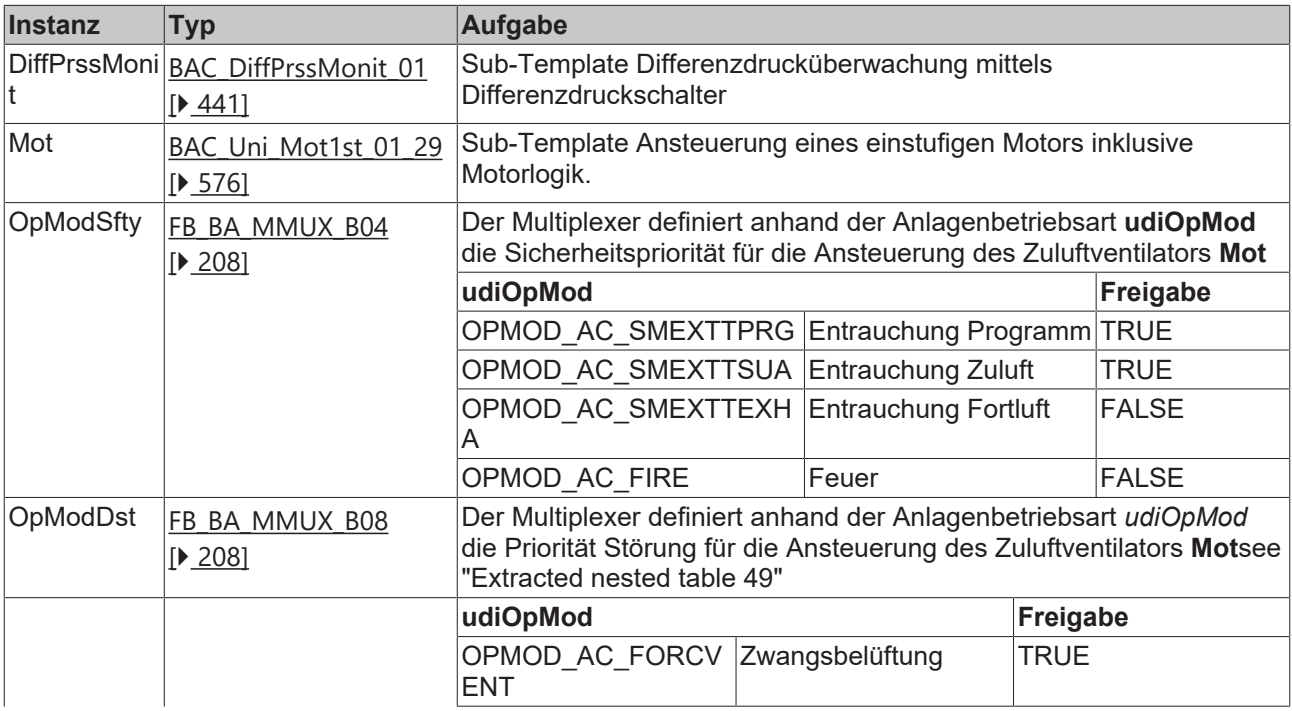

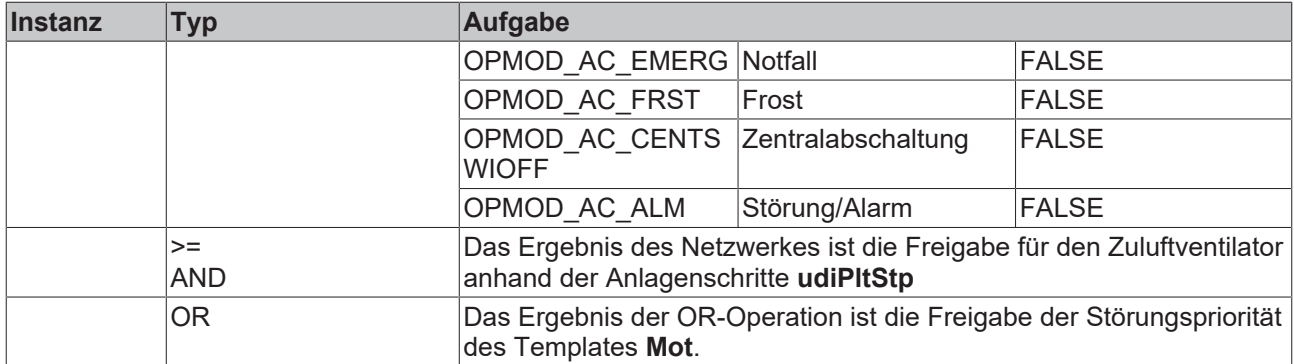

#### **Versionshistorie**

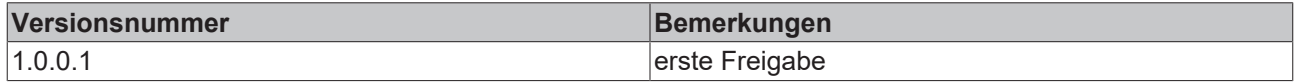

## <span id="page-440-0"></span>**9.28 BAC\_DiffPrssMonit\_01**

### **Funktionsbeschreibung**

Das Template realisiert eine Differenzdrucküberwachung eines Ventilators oder einer Pumpe mittels eines Differenzdruckschalters.

## **Schnittstelle**

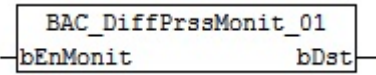

#### **Anlagenschema**

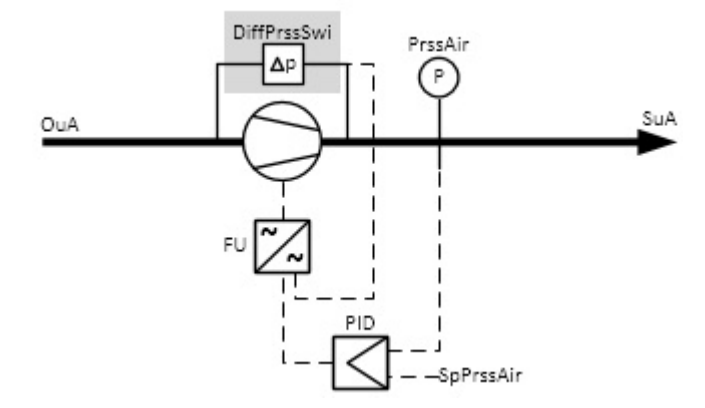

#### **Blockschaltbild**

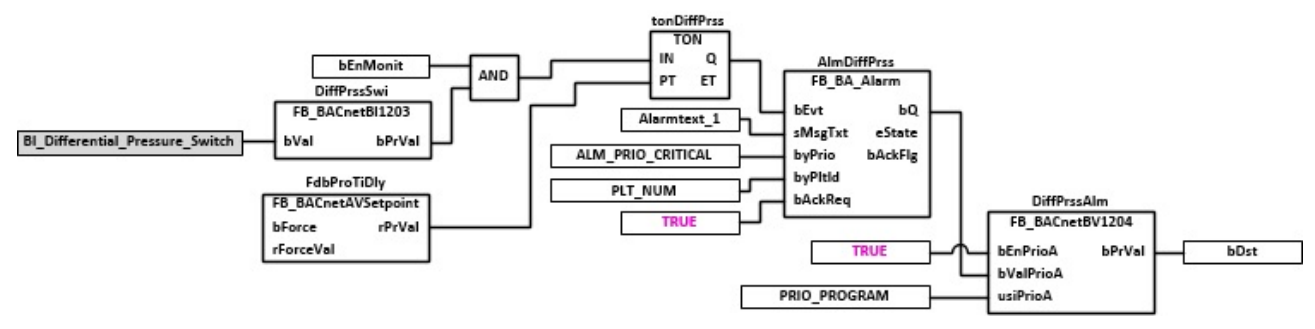

#### **VAR\_INPUT**

bEnMonit : BOOL;

**bEnMonit:** Freigabe der Differenzdrucküberwachung. Der Ventilator oder Pumpe ist eingeschaltet

#### **VAR\_OUTPUT**

bDst : BOOL;

**bDst:** Anzeige Störmeldung Differenzdrucküberwachung

#### **VAR CONSTANT**

PLT NUM : BYTE  $:= 1;$ 

PLT\_NUM: Sämtliche Alarme und Ereignisse aller Anlagen innerhalb eines Controllers werden in einer globalen Alarm- und Ereignisliste erfasst. Die Zuordnung der Ereignisse und Alarme zu einer Anlage wird durch die Vergabe einer Anlagennummer PLT\_NUM festgelegt.

Die Erfassung und Verarbeitung eines Alarms von einem Aggregat oder einem Gerät erfolgt innerhalb der Templates mittels des Alarmbausteins [FB\\_BA\\_Alarm. \[](#page-181-0)[}](#page-181-0) [182\]](#page-181-0)

Die Auswertung der Alarme einer Anlagen z. B. zur Erzeugung einer Sammelmeldung oder zur Anlagenabschaltung bei relevanten Störungen, erfolgt innerhalb des Templates [BAC\\_PltAlm\\_01 \[](#page-371-0)[}](#page-371-0) [372\]](#page-371-0) mittels des Funktionsbausteins [FB\\_BA\\_AlarmPlt. \[](#page-185-0) $\triangleright$  [186\]](#page-185-0)

Die Auswertung verschiedener Anlagenereignisse innerhalb der Templates einer Anlage, erfolgt innerhalb des Templates **BAC\_PltComnMsg\_01** durch den Funktionsbaustein [FB\\_BA\\_ComnMsg \[](#page-199-0)[}](#page-199-0) [200\]](#page-199-0).

#### **Wichtig ! Die Zuordnung und Auswertung der Alarme und Ereignisse einer Anlage erfolgt nur dann richtig wenn alle Templates einer Anlage die gleiche Anlagennummer haben!**

Die Anlagennummer kann im Projektbuilder im Parametermenü der Templates oder durch eine Spalte innerhalb des Excel-Imports erfolgen.

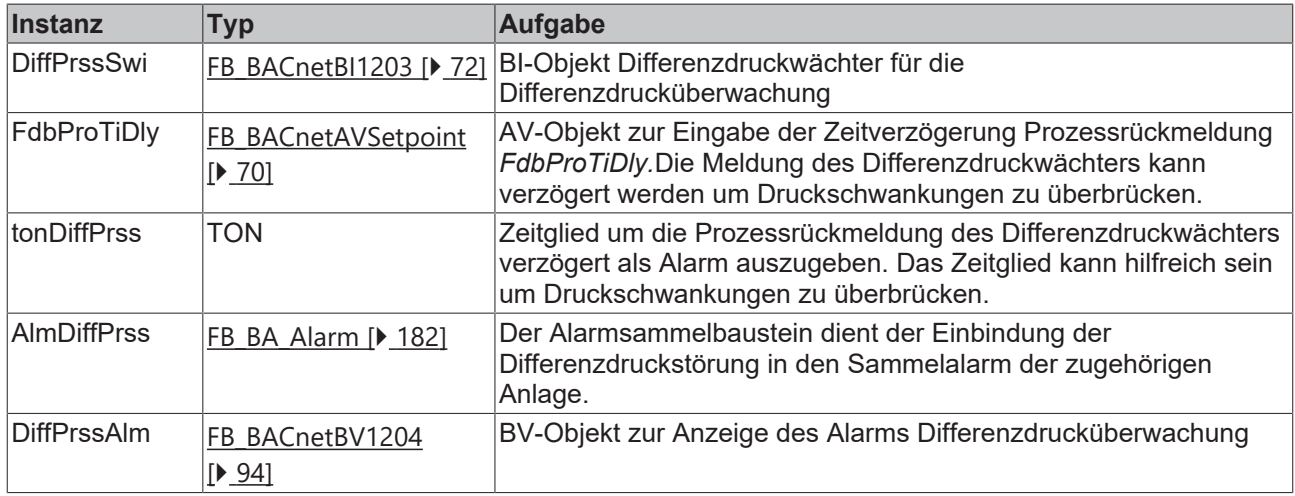

#### **Programmbeschreibung**

#### **IO-Verknüpfung**

Variablen zur Verknüpfung mit den Klemmen

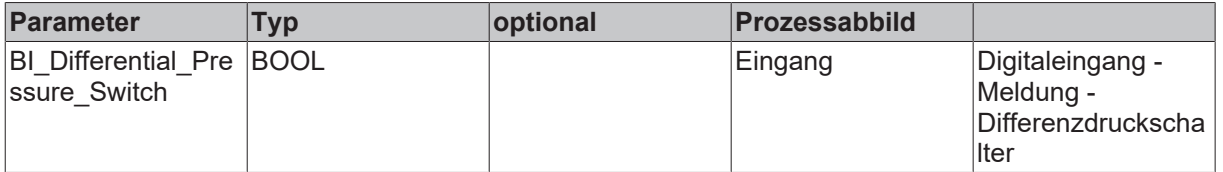

#### **Versionshistorie**

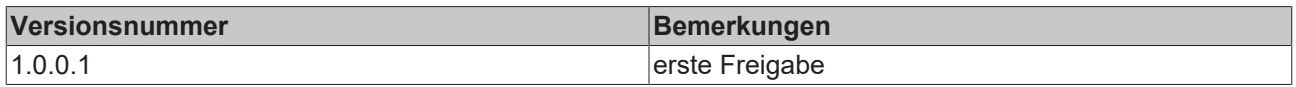

## **9.29 BAC\_DiffPrssMonit\_02**

#### **Funktionsbeschreibung**

Das Template realisiert eine Differenzdrucküberwachung eines Ventilators oder einer Pumpe mittels eines Differenzdruckfühlers.

#### **Schnittstelle**

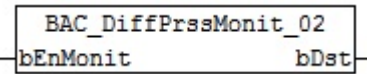

#### **Anlagenschema**

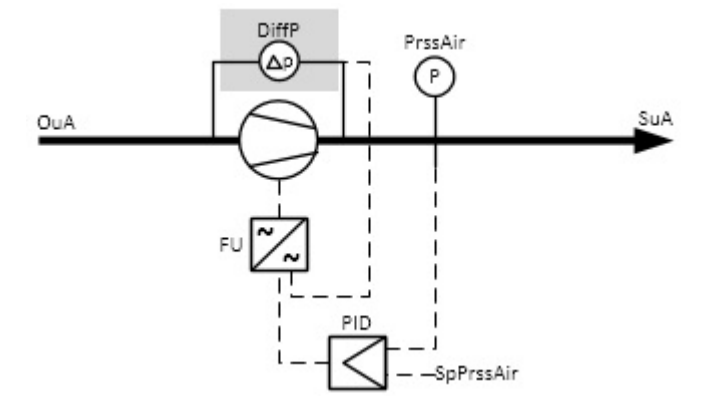

#### **Blockschaltbild**

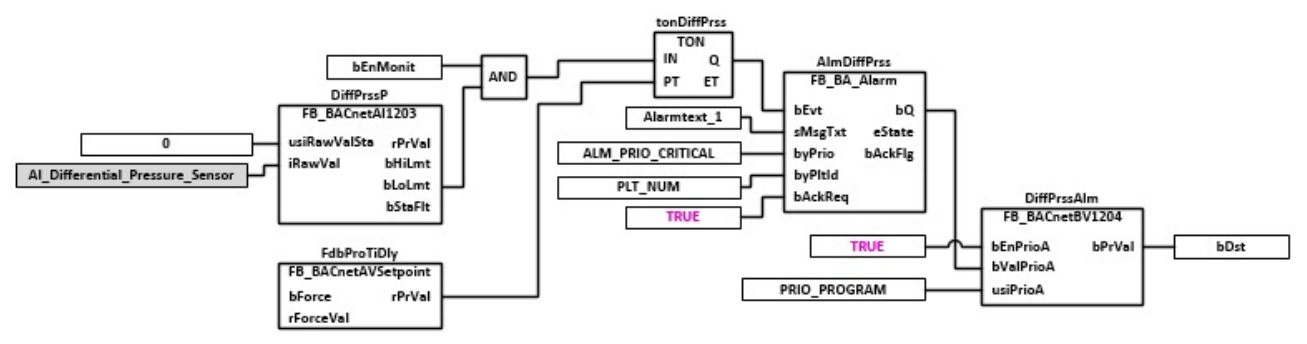

#### **VAR\_INPUT**

bEnMonit : BOOL;

**bEnMonit:** Freigabe der Differenzdrucküberwachung. Der Ventilator oder Pumpe ist eingeschaltet.

#### **VAR\_OUTPUT**

bDst : BOOL;

**bDst:** Anzeige Störmeldung Differenzdrucküberwachung

### **VAR CONSTANT**

PLT\_NUM : BYTE := 1;

**PLT\_NUM:** Sämtliche Alarme und Ereignisse aller Anlagen innerhalb eines Controllers werden in einer globalen Alarm- und Ereignisliste erfasst. Die Zuordnung der Ereignisse und Alarme zu einer Anlage wird durch die Vergabe einer Anlagennummer PLT\_NUM festgelegt.

Die Erfassung und Verarbeitung eines Alarms von einem Aggregat oder einem Gerät erfolgt innerhalb der Templates mittels des Alarmbausteins [FB\\_BA\\_Alarm. \[](#page-181-0)[}](#page-181-0) [182\]](#page-181-0)

Die Auswertung der Alarme einer Anlagen z. B. zur Erzeugung einer Sammelmeldung oder zur Anlagenabschaltung bei relevanten Störungen, erfolgt innerhalb des Templates [BAC\\_PltAlm\\_01 \[](#page-371-0)[}](#page-371-0) [372\]](#page-371-0) mittels des Funktionsbausteins [FB\\_BA\\_AlarmPlt. \[](#page-185-0)[}](#page-185-0) [186\]](#page-185-0)

Die Auswertung verschiedener Anlagenereignisse innerhalb der Templates einer Anlage, erfolgt innerhalb des Templates **BAC\_PltComnMsg\_01** durch den Funktionsbaustein [FB\\_BA\\_ComnMsg \[](#page-199-0)[}](#page-199-0) [200\]](#page-199-0).

#### **Wichtig ! Die Zuordnung und Auswertung der Alarme und Ereignisse einer Anlage erfolgt nur dann richtig wenn alle Templates einer Anlage die gleiche Anlagennummer haben!**

Die Anlagennummer kann im Projektbuilder im Parametermenü der Templates oder durch eine Spalte innerhalb des Excel-Imports erfolgen.

### **Programmbeschreibung**

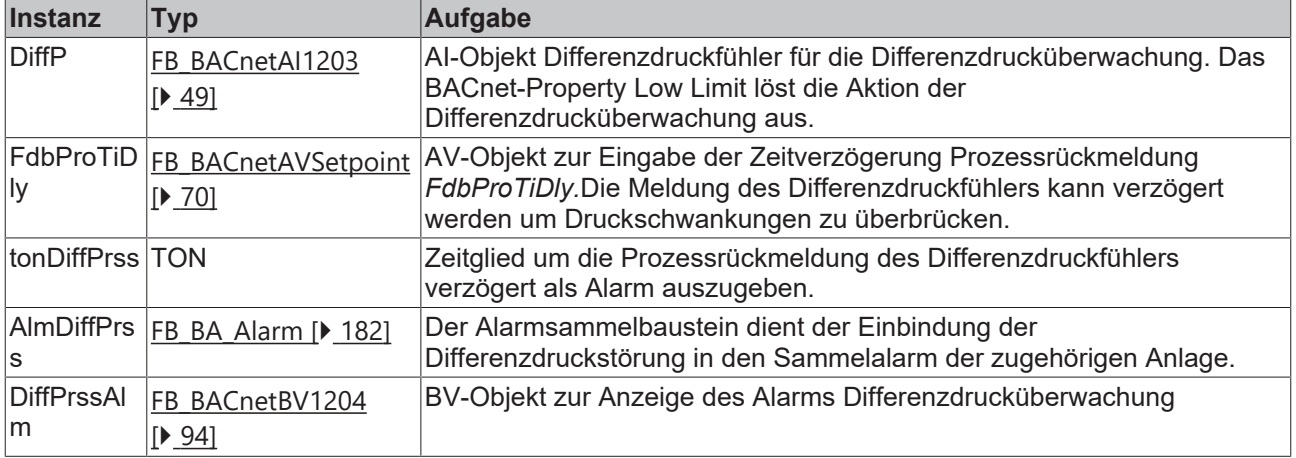

## **IO-Verknüpfung**

Variablen zur Verknüpfung mit den Klemmen

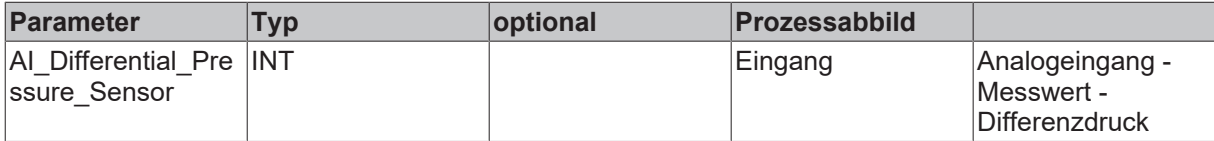

#### **Versionshistorie**

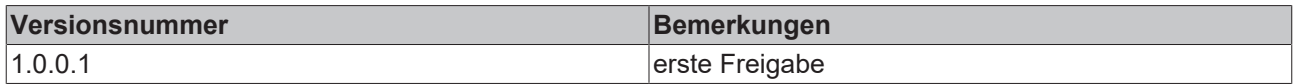

## **9.30 BAC\_AC\_Filter\_01**

#### **Funktionsbeschreibung**

Das Template realisiert eine Filterüberwachung innerhalb einer raumlufttechnischen Anlage mittels eines Differenzdruckschalters. Beim Ansprechen des Differenzdruckschalters wird eine Filterverschmutzung erfasst.

Eine steigende Flanke des Binäreingangs des Differenzdruckschalters setzt den RS-Flip-Flop in Selbsthaltung. Die Verschmutzung des Filters wird dadurch auch bei einem Anlagenstillstand weiterhin angezeigt. Ohne Ansprechen des Differenzdruckschalters wird nach einem erneuten Anlagenstart oder einer Anlagenquittierung das RS-Flip-Flop zurückgesetzt.

Zur Anzeige der Filterverschmutzung in der MBE dient ein BV-Objekt.

#### **Schnittstelle**

BAC AC Filter 01 bDst udiPltStp

#### **Anlagenschema**

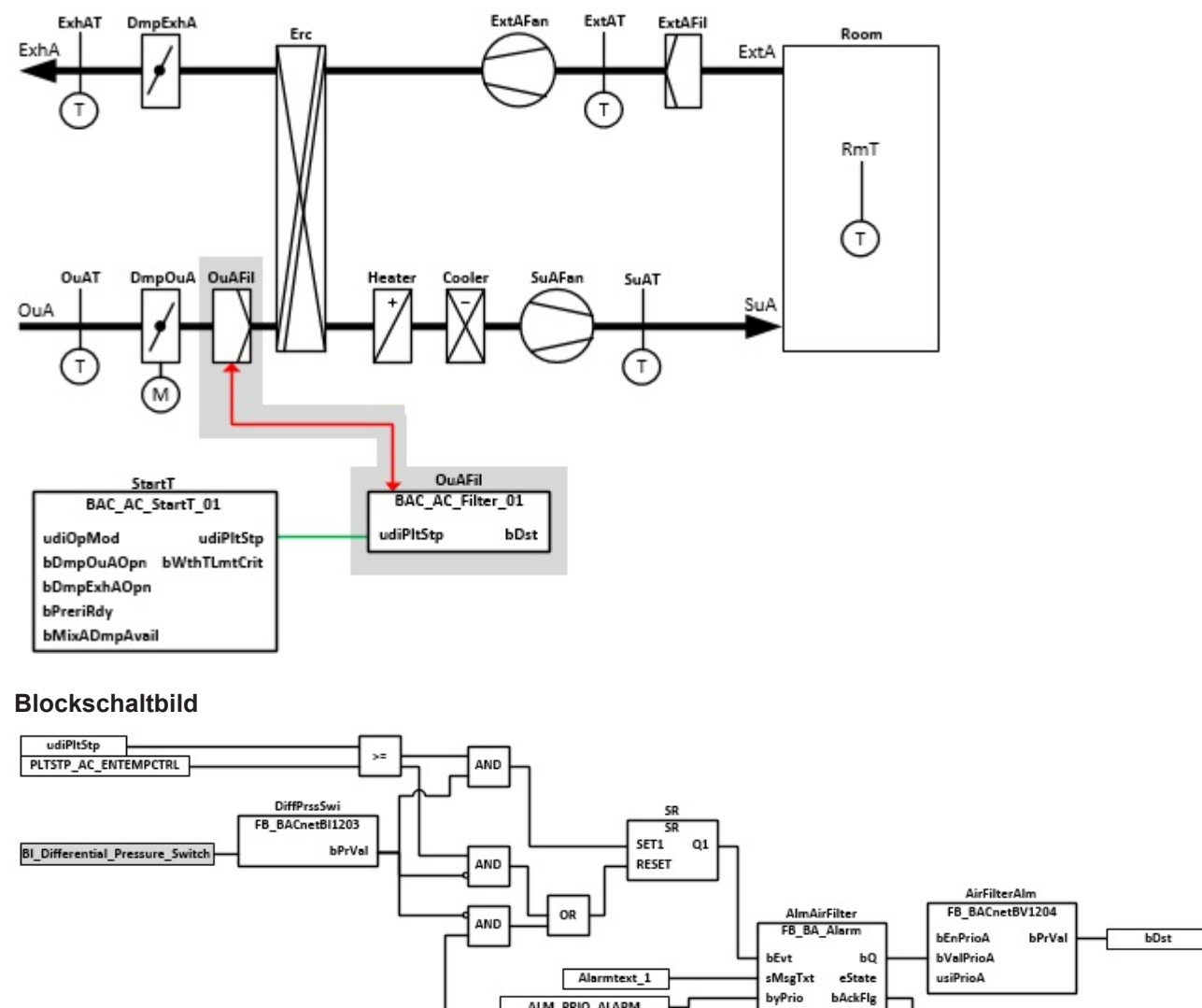

## **VAR\_INPUT**

udiPltStp : UDINT;

**udiPltStp:** Über die Eingangsvariable werden dem Template die Anlagenschritte der RLT-Anlage zugeführt. [BAC\\_AC\\_StartT\\_01 \[](#page-537-0) $\triangleright$  [538\]](#page-537-0)

ALM\_PRIO\_ALARM

PLT\_NUM

byPitid

bAckReg

#### **VAR\_OUTPUT**

bDst : BOOL;

**bDst:** Die Ausgangsvariable zeigt an, dass die Filterüberwachung angesprochen hat und gibt einen Fehler zur Weiterverarbeitung aus.

#### **VAR CONSTANT**

PLT NUM : BYTE := 1;

**PLT\_NUM:** Sämtliche Alarme und Ereignisse aller Anlagen innerhalb eines Controllers werden in einer globalen Alarm- und Ereignisliste erfasst. Die Zuordnung der Ereignisse und Alarme zu einer Anlage wird durch die Vergabe einer Anlagennummer PLT\_NUM festgelegt.

Die Erfassung und Verarbeitung eines Alarms von einem Aggregat oder einem Gerät erfolgt innerhalb der Templates mittels des Alarmbausteins [FB\\_BA\\_Alarm. \[](#page-181-0)[}](#page-181-0) [182\]](#page-181-0)

Die Auswertung der Alarme einer Anlagen z. B. zur Erzeugung einer Sammelmeldung oder zur Anlagenabschaltung bei relevanten Störungen, erfolgt innerhalb des Templates [BAC\\_PltAlm\\_01 \[](#page-371-0)[}](#page-371-0) [372\]](#page-371-0) mittels des Funktionsbausteins [FB\\_BA\\_AlarmPlt. \[](#page-185-0)[}](#page-185-0) [186\]](#page-185-0)

Die Auswertung verschiedener Anlagenereignisse innerhalb der Templates einer Anlage, erfolgt innerhalb des Templates **BAC\_PltComnMsg\_01** durch den Funktionsbaustein [FB\\_BA\\_ComnMsg \[](#page-199-0)[}](#page-199-0) [200\]](#page-199-0).

#### **Wichtig ! Die Zuordnung und Auswertung der Alarme und Ereignisse einer Anlage erfolgt nur dann richtig wenn alle Templates einer Anlage die gleiche Anlagennummer haben!**

Die Anlagennummer kann im Projektbuilder im Parametermenü der Templates oder durch eine Spalte innerhalb des Excel-Imports erfolgen.

#### **Programmbeschreibung**

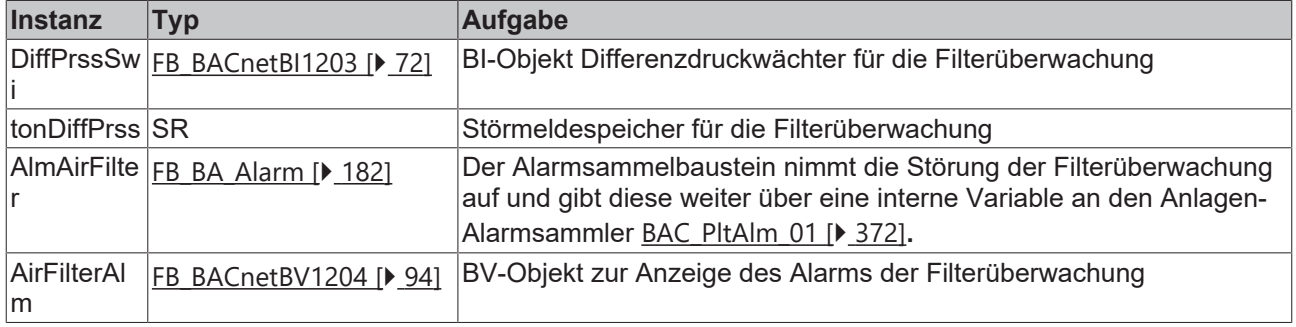

#### **IO-Verknüpfung**

Variablen zur Verknüpfung mit den Klemmen

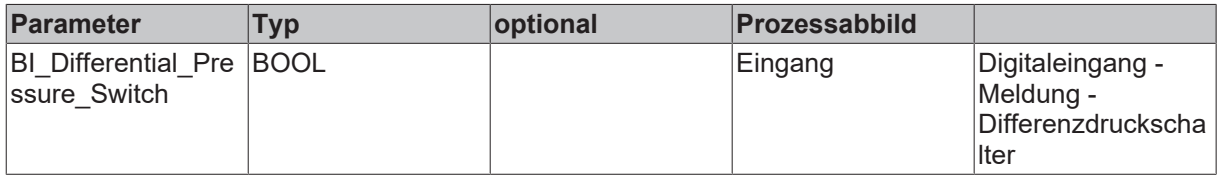

#### **Versionshistorie**

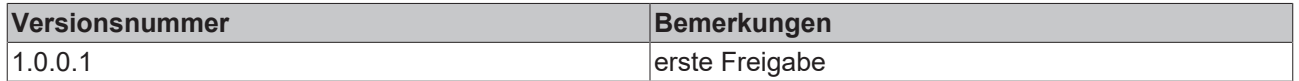

## **9.31 BAC\_AC\_ExhADmp2P\_01\_xx**

#### **Funktionsbeschreibung**

Das Sub-Template **BAC\_AC\_ExhADmp2P\_01\_xx** ist für die Ansteuerung und Überwachung einer Fortluftklappe mit einem Federrücklaufantrieb und Endlagenkontrolle. Die Ansteuerung der Klappe erfolgt mit einem binären Ausgang.

Die Ausgangsvariable bOpn gibt nur dann den tatsächlichen Zustand der Klappe aus, wenn in dem eingesetzten Template die Rückmeldung des Endlagenschalters SwiOpn vorhanden ist. Ist keine

Endlagenüberwachung vorhanden, so wird diese intern emuliert. Wird die Klappe angesteuert, so wird der Ausgang bOpn = TRUE. Dieses hat zur Folge, dass in dem Startprogramm einer Lüftungsanlage **[BAC\\_AC\\_StartT\\_01 \[](#page-537-0)> [538\]](#page-537-0)** die Verzögerungszeit zum Starten der Ventilatoren (SuAFanDlyOn / ExtAFanDlyOn) an die Auffahrzeit der Klappe angepasst werden muss.

Das Template **BAC\_AC\_ExhADmp2P\_01\_xx** existiert in verschiedenen Ausstattungsvarianten. Die Austattungsvarianten der Klappen werden nach einem Kennzeichnungsschlüssel benannt. Der Kennzeichnungsschlüssel leitet sich aus der nachstehenden Tabelle ab.

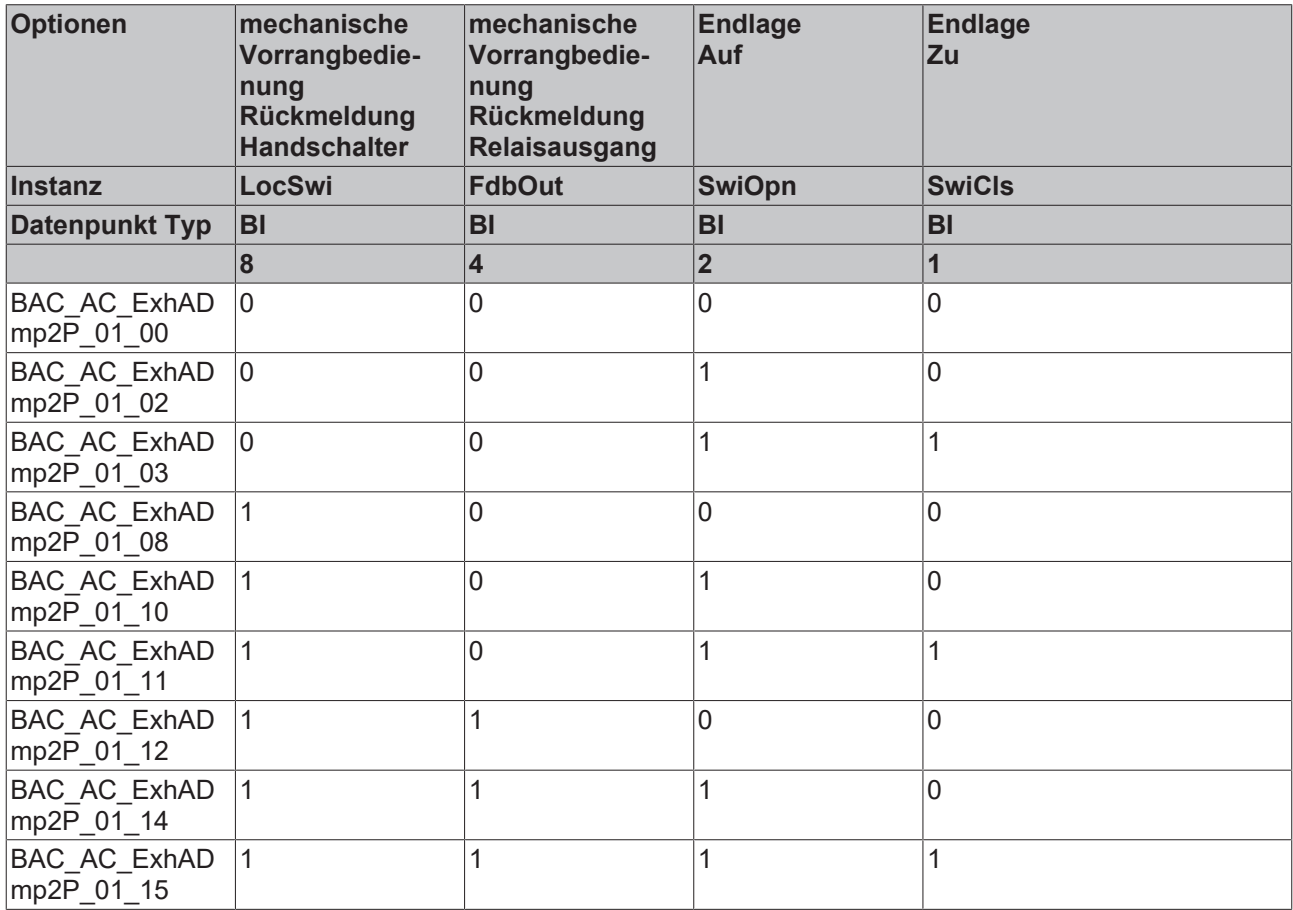

#### **Schnittstelle**

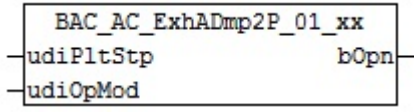

### **Anlagenschema 01**

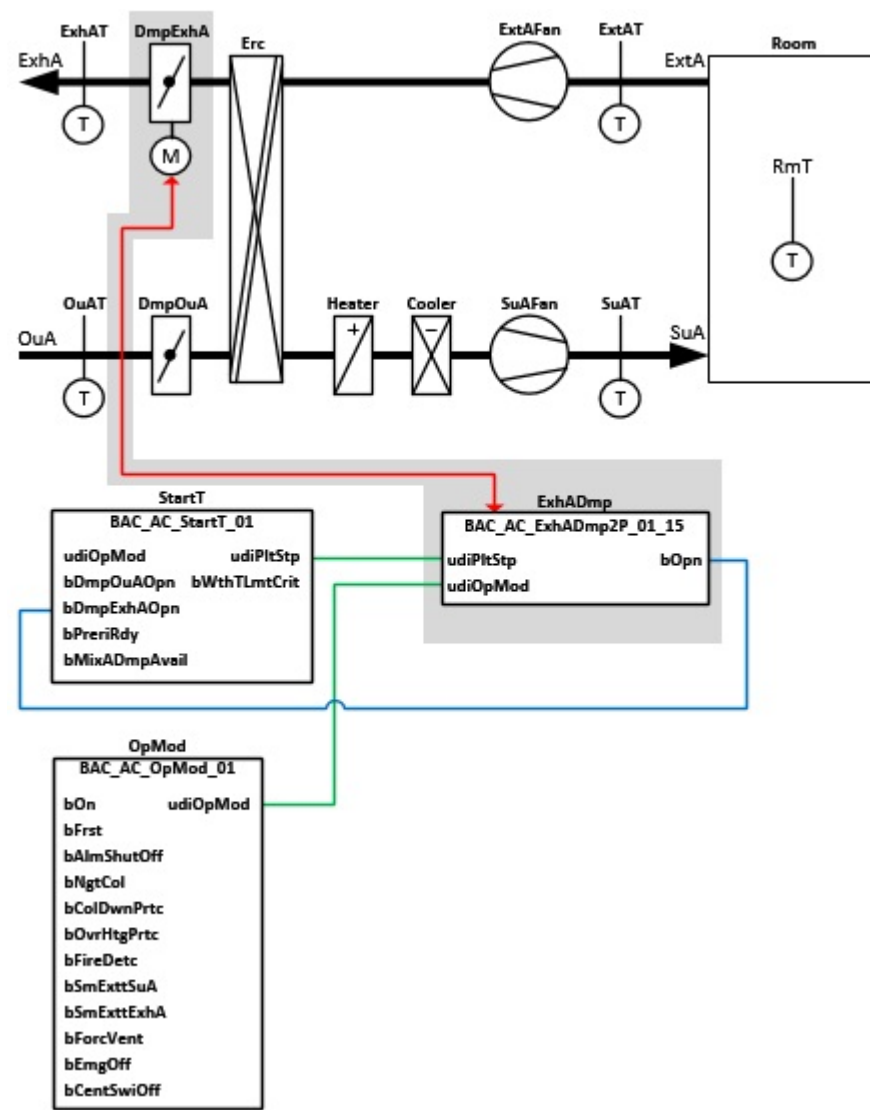

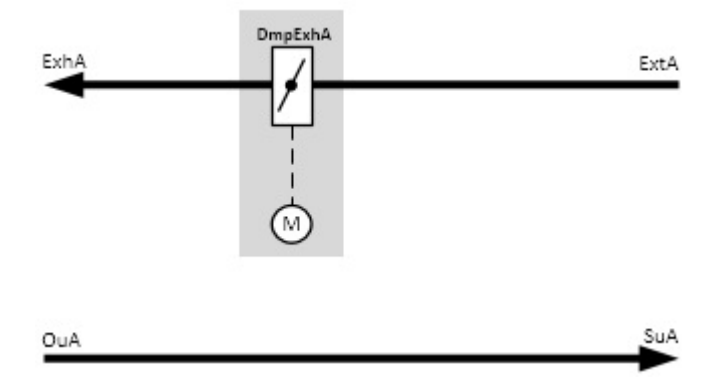

### **Blockschaltbild Ansteuerung der Klappe**

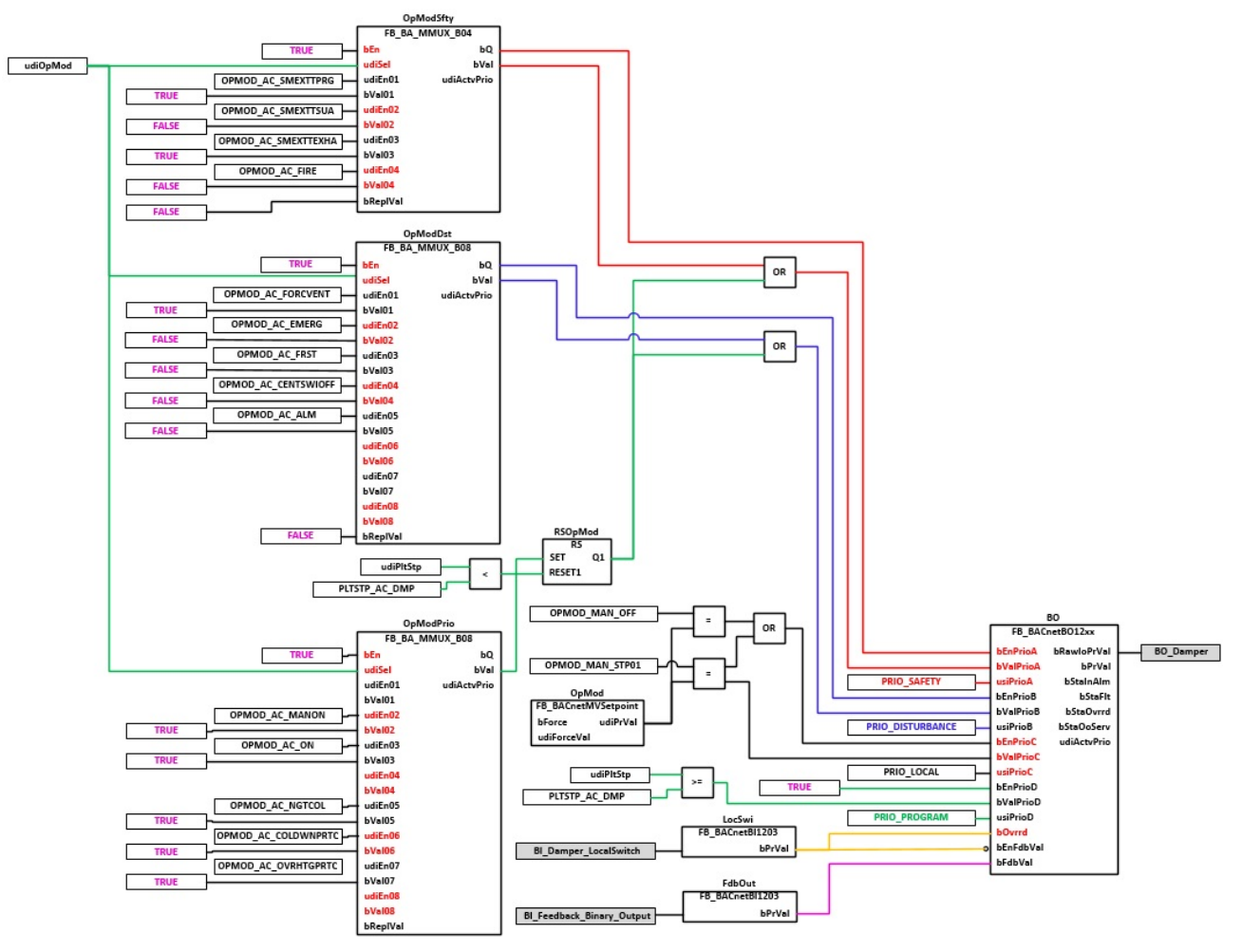

### **Blockschaltbild Überwachung der Endlagenschalter**

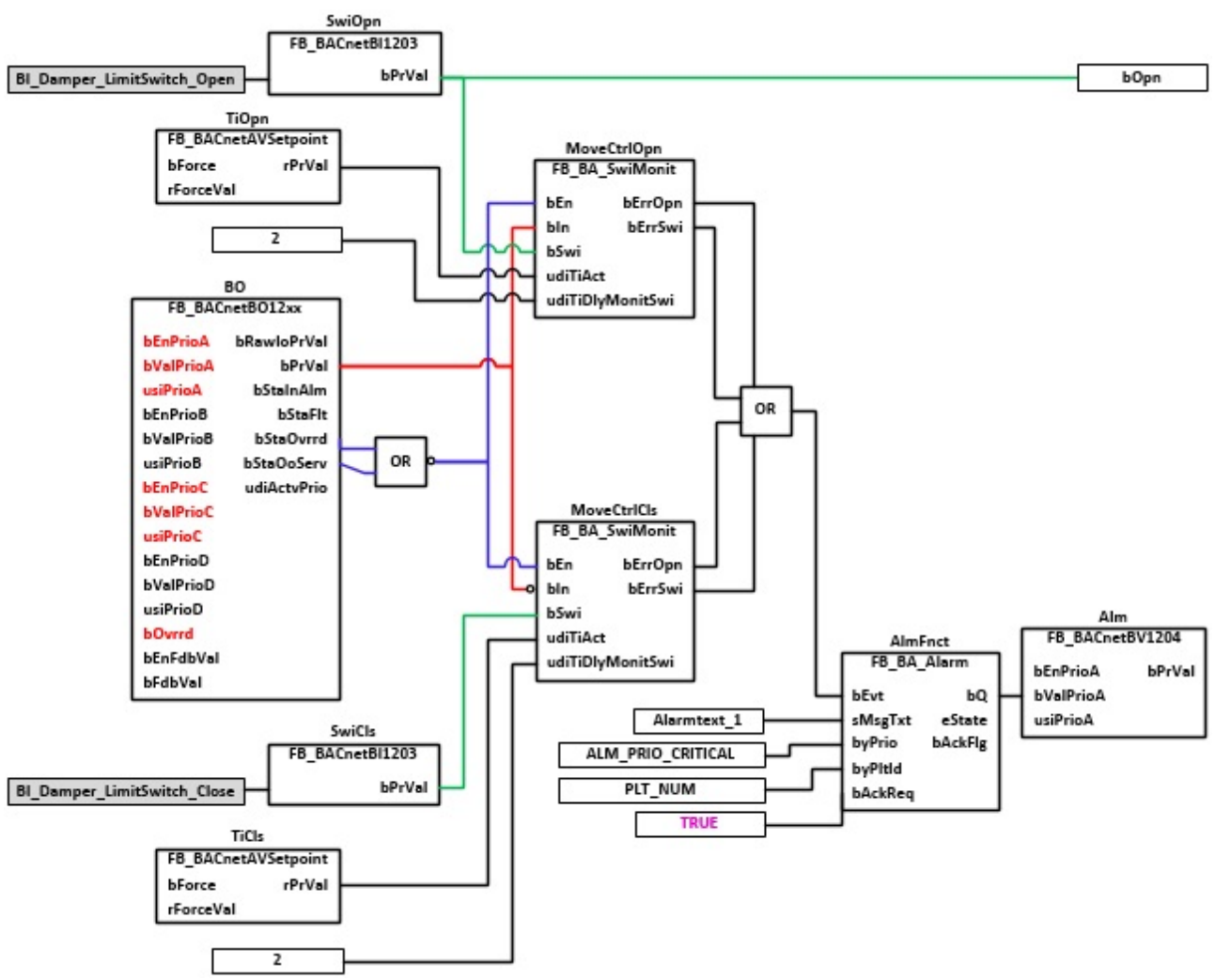

#### **VAR\_INPUT**

udiPltStp : UDINT; udiOpMod : UDINT;

**udiPltStp:** Schritte beim Anfahren der RLT-Anlage. Siehe auch [BAC\\_AC\\_StartT\\_01 \[](#page-537-0)[}](#page-537-0) [538\]](#page-537-0)

**udiOpMode:** Anlagenbetriebsart. Siehe auch [BAC\\_AC\\_OpMod\\_01 \[](#page-523-0)[}](#page-523-0) [524\]](#page-523-0)

#### **VAR\_OUTPUT**

bOpn : BOOL;

**bOpn:** Endlage Offen der Klappe ist erreicht.

Ist keine Endlagenüberwachung vorhanden, so wird diese intern emuliert. Wird die Klappe angesteuert, so wird der Ausgang **bOpn** = TRUE.

#### **VAR CONSTANT**

PLT NUM : BYTE  $:= 1;$ 

**PLT\_NUM:** Sämtiche Alarme und Ereignisse aller Anlagen innerhalb eines Controllers werden in einer globalen Alarm- und Ereignisliste erfasst. Die Zuordnung der Ereignisse und Alarme zu einer Anlage wird durch die Vergabe einer Anlagennummer PLT\_NUM festgelegt.

Die Erfassung und Verarbeitung eines Alarms von einem Aggregat oder einem Gerät erfolgt innerhalb der Templates mittels des Alarmbausteins [FB\\_BA\\_Alarm. \[](#page-181-0) $\blacktriangleright$  [182\]](#page-181-0)

Die Auswertung der Alarme einer Anlagen z. B. zur Erzeugung einer Sammelmeldung oder zur Anlagenabschaltung bei relevanten Störungen, erfolgt innerhalb des Templates [BAC\\_PltAlm\\_01 \[](#page-371-0)[}](#page-371-0) [372\]](#page-371-0) mittels des Funktionsbausteins [FB\\_BA\\_AlarmPlt. \[](#page-185-0) $\blacktriangleright$  [186\]](#page-185-0)

Die Auswertung verschiedener Anlagenereignisse innerhalb der Templates einer Anlage, erfolgt innerhalb des Templates **BAC\_PltComnMsg\_01** durch den Funktionsbaustein [FB\\_BA\\_ComnMsg \[](#page-199-0)[}](#page-199-0) [200\]](#page-199-0).

#### **Wichtig ! Die Zuordnung und Auswertung der Alarme und Ereignisse einer Anlage erfolgt nur dann richtig wenn alle Templates einer Anlage die gleiche Anlagennummer haben!**

Die Anlagennummer kann im Projektbuilder im Parametermenü der Templates oder durch eine Spalte innerhalb des Excel-Imports erfolgen.

### **Programmbeschreibung**

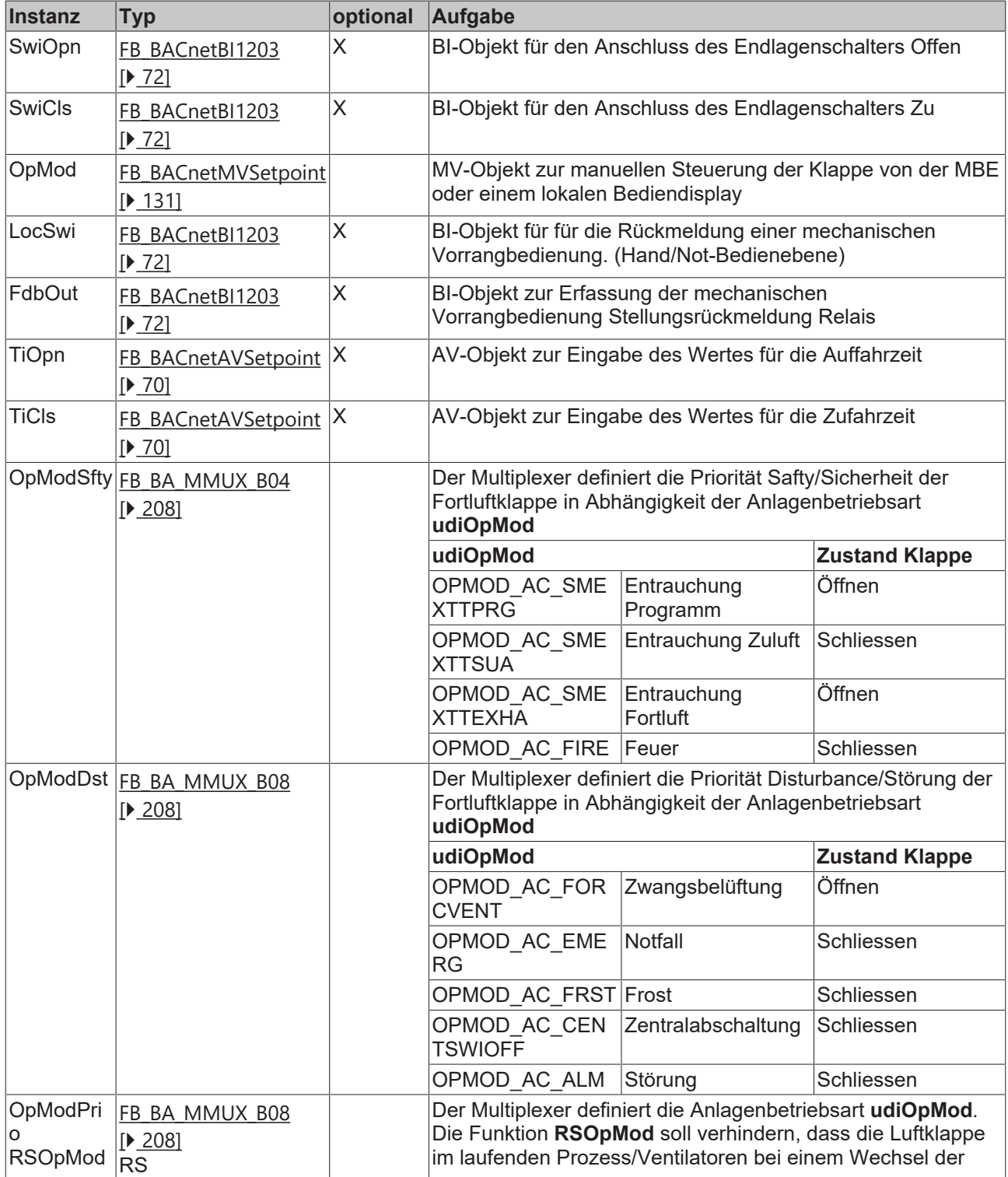

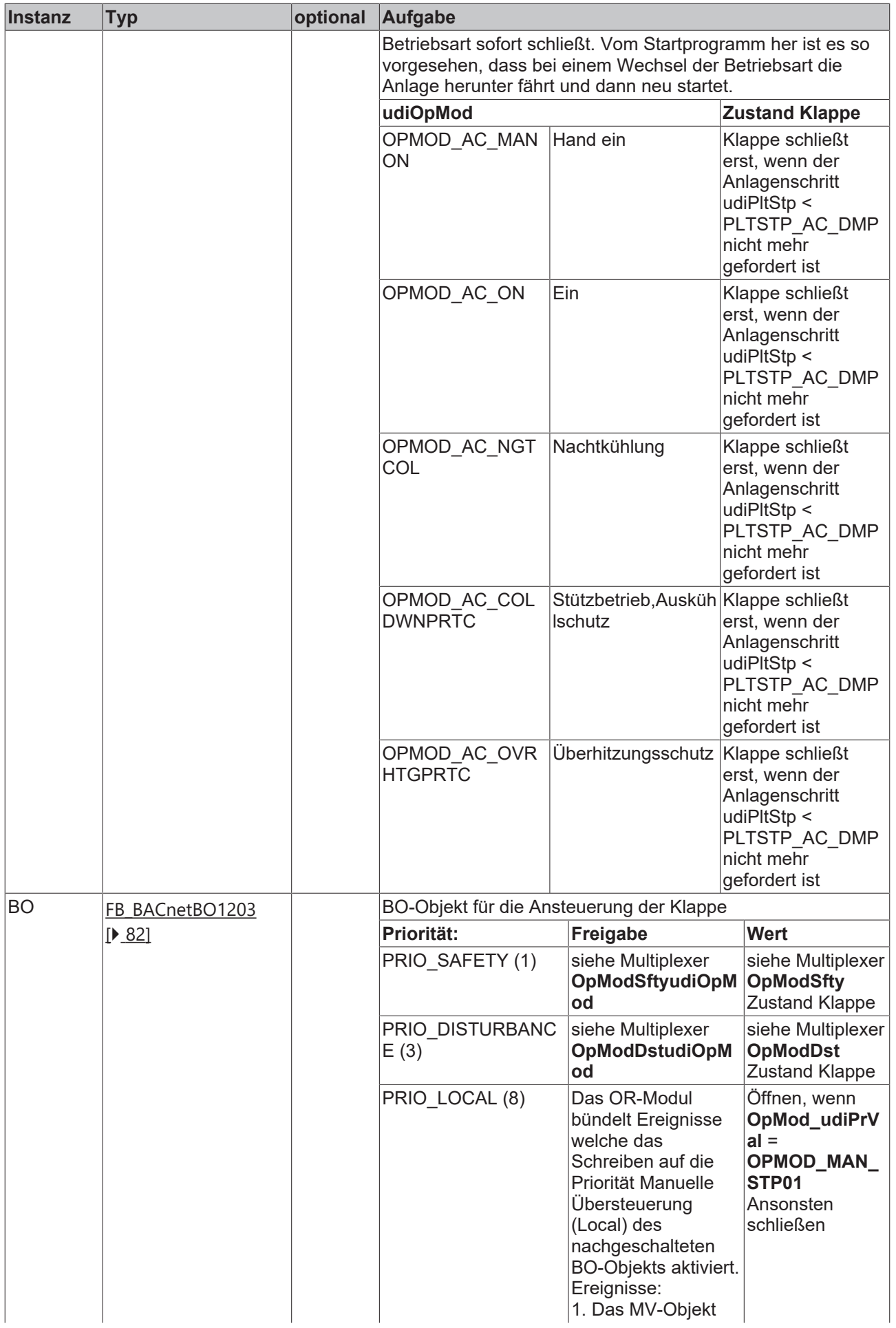

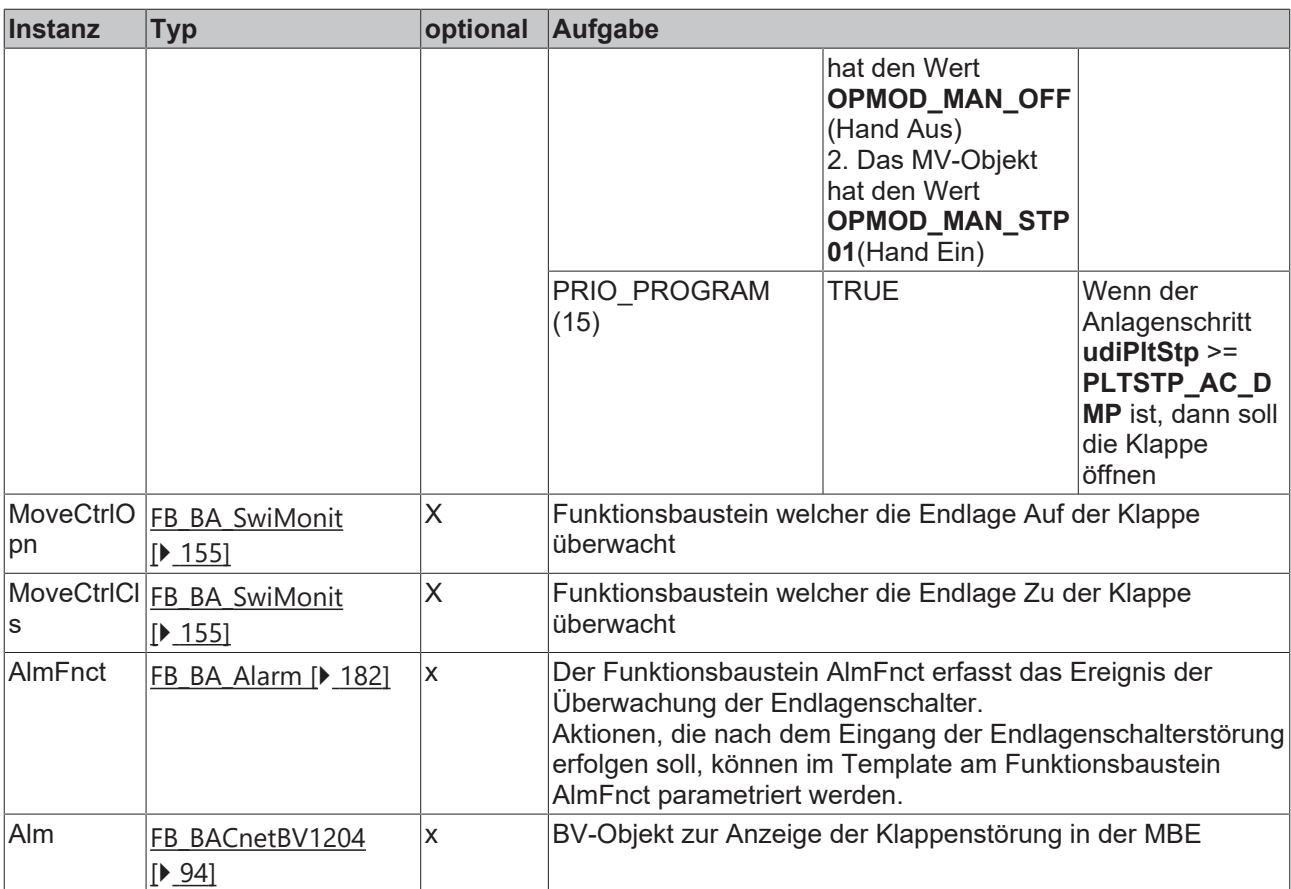

## **IO-Verknüpfung**

Variablen zur Verknüpfung mit den Klemmen

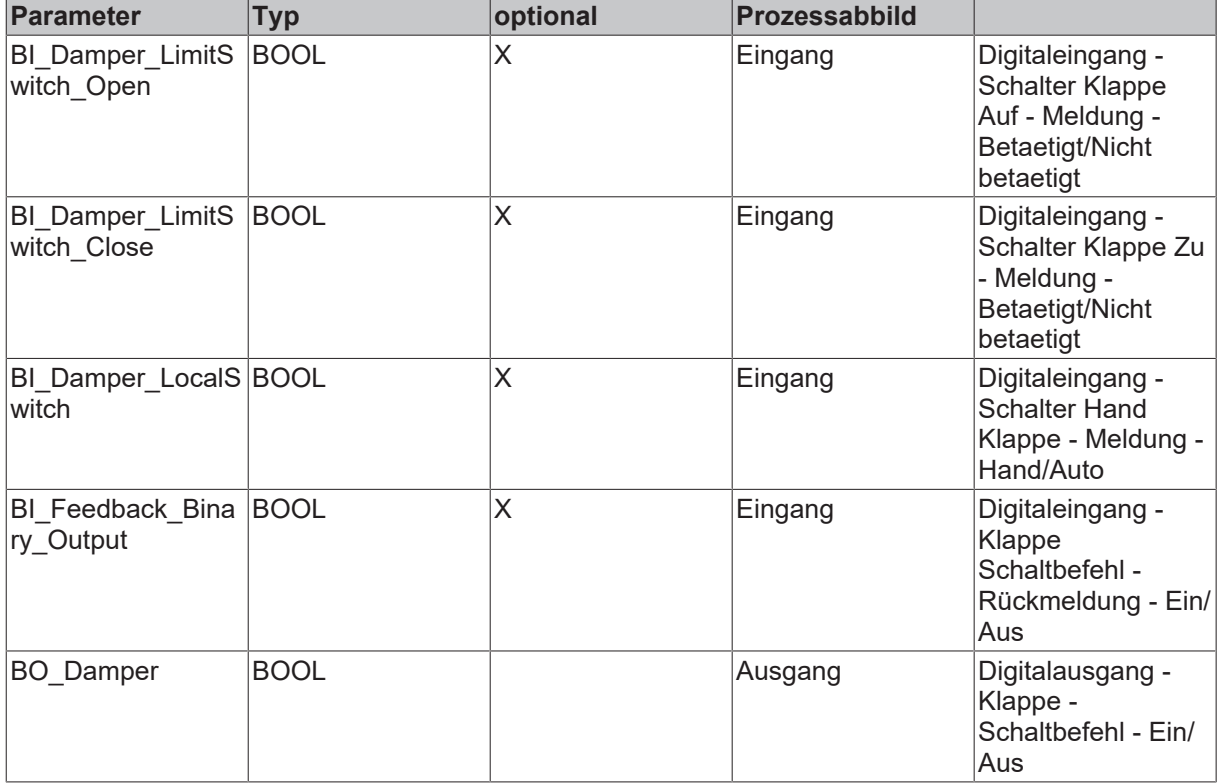

#### **Versionshistorie**

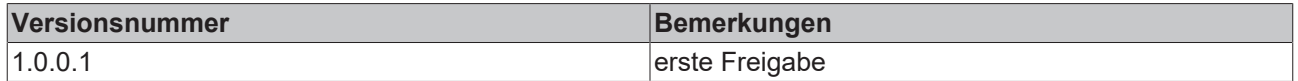

## **9.32 BAC\_AC\_OuADmp2P\_01\_xx**

#### **Funktionsbeschreibung**

Das Sub-Template **BAC\_AC\_OuADmp2P\_01\_xx** ist für die Ansteuerung und Überwachung einer Außenluftklappe mit einem Federrücklaufantrieb und Endlagenkontrolle. Die Ansteuerung der Klappe erfolgt mit einem binären Ausgang.

Die Ausgangsvariable bOpn gibt nur dann den tatsächlichen Zustand der Klappe aus, wenn in dem eingesetzten Template die Rückmeldung des Endlagenschalters SwiOpn vorhanden ist. Ist keine Endlagenüberwachung vorhanden, so wird diese intern emuliert. Wird die Klappe angesteuert, so wird der Ausgang bOpn = TRUE. Dieses hat zur Folge, dass in dem Startprogramm einer Lüftungsanlage **[BAC\\_AC\\_StartT\\_01 \[](#page-537-0)▶ [538\]](#page-537-0)** die Verzögerungszeit zum Starten der Ventilatoren (SuAFanDlyOn / ExtAFanDlyOn) an die Auffahrzeit der Klappe angepasst werden muss.

Das Template **BAC\_AC\_OuADmp2P\_01\_xx** existiert in verschiedenen Ausstattungsvarianten. Die Austattungsvarianten der Klappen werden nach einem Kennzeichnungsschlüssel benannt. Der Kennzeichnungsschlüssel leitet sich aus der nachstehenden Tabelle ab.

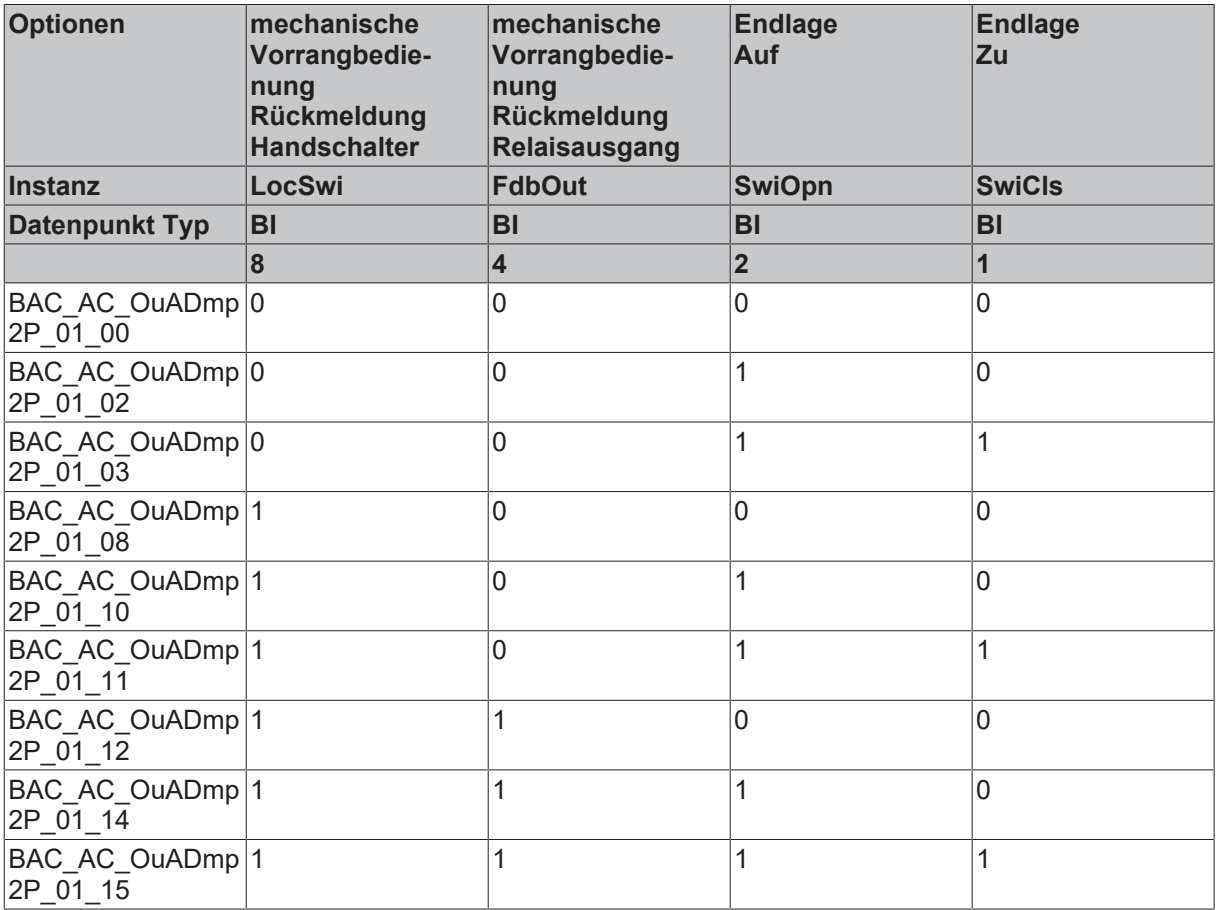

## **Schnittstelle**

BAC AC OuADmp2P 01 xx udiPltStp **b**Opn udiOpMod

#### **Anlagenschema 01**

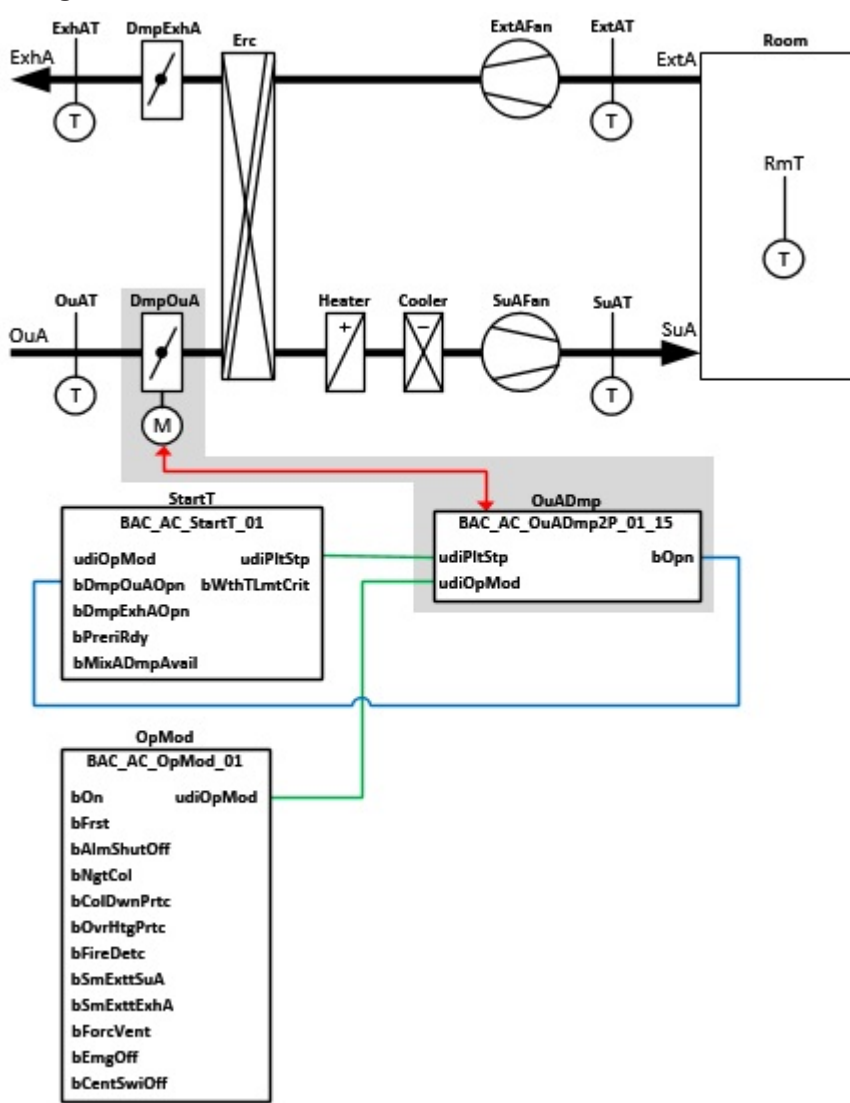

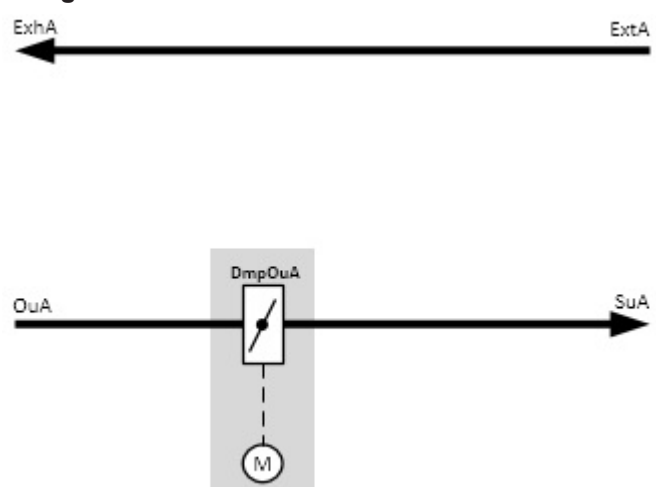

## **Blockschaltbild Ansteuerung der Klappe**

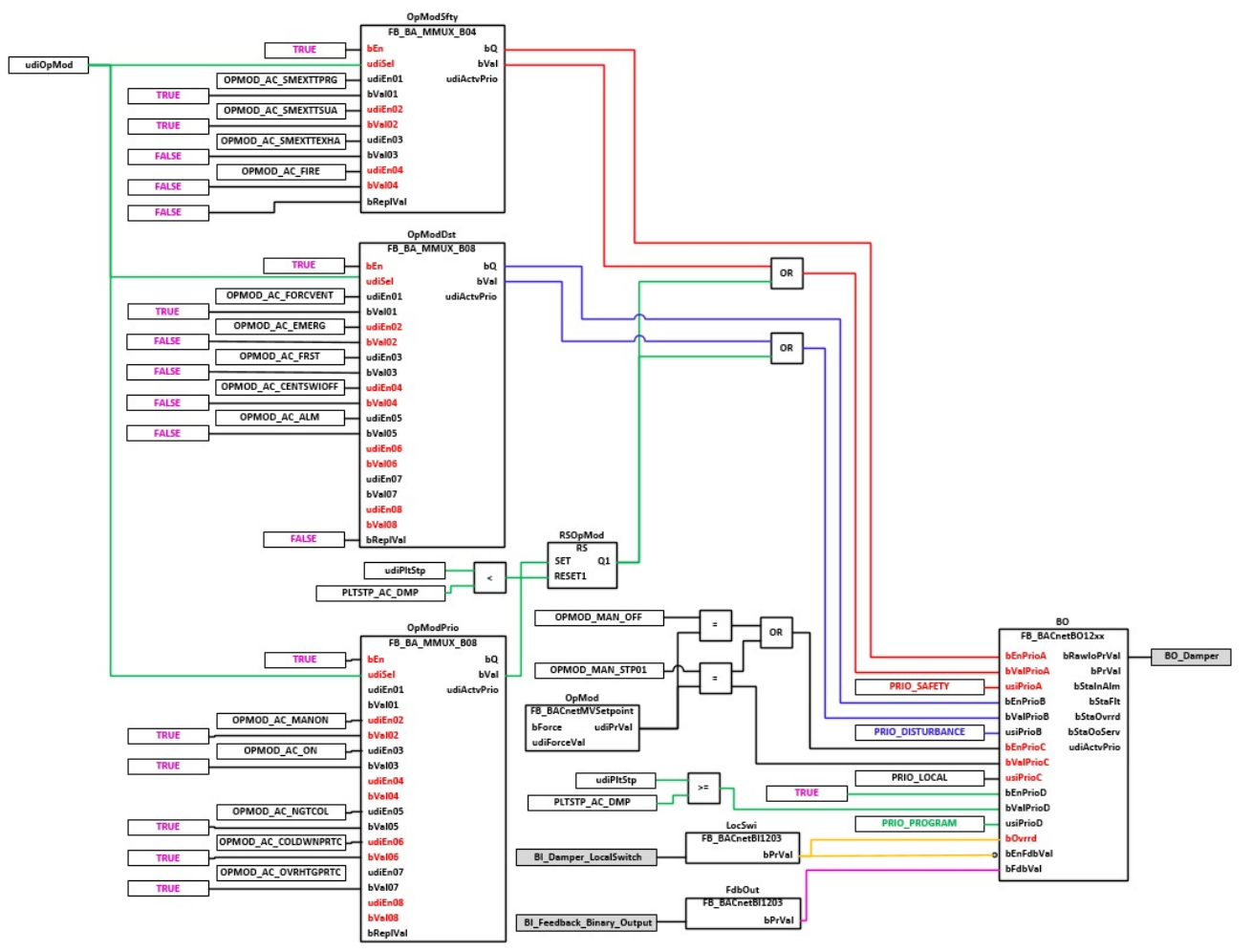

#### **Blockschaltbild Überwachung der Endlagenschalter**

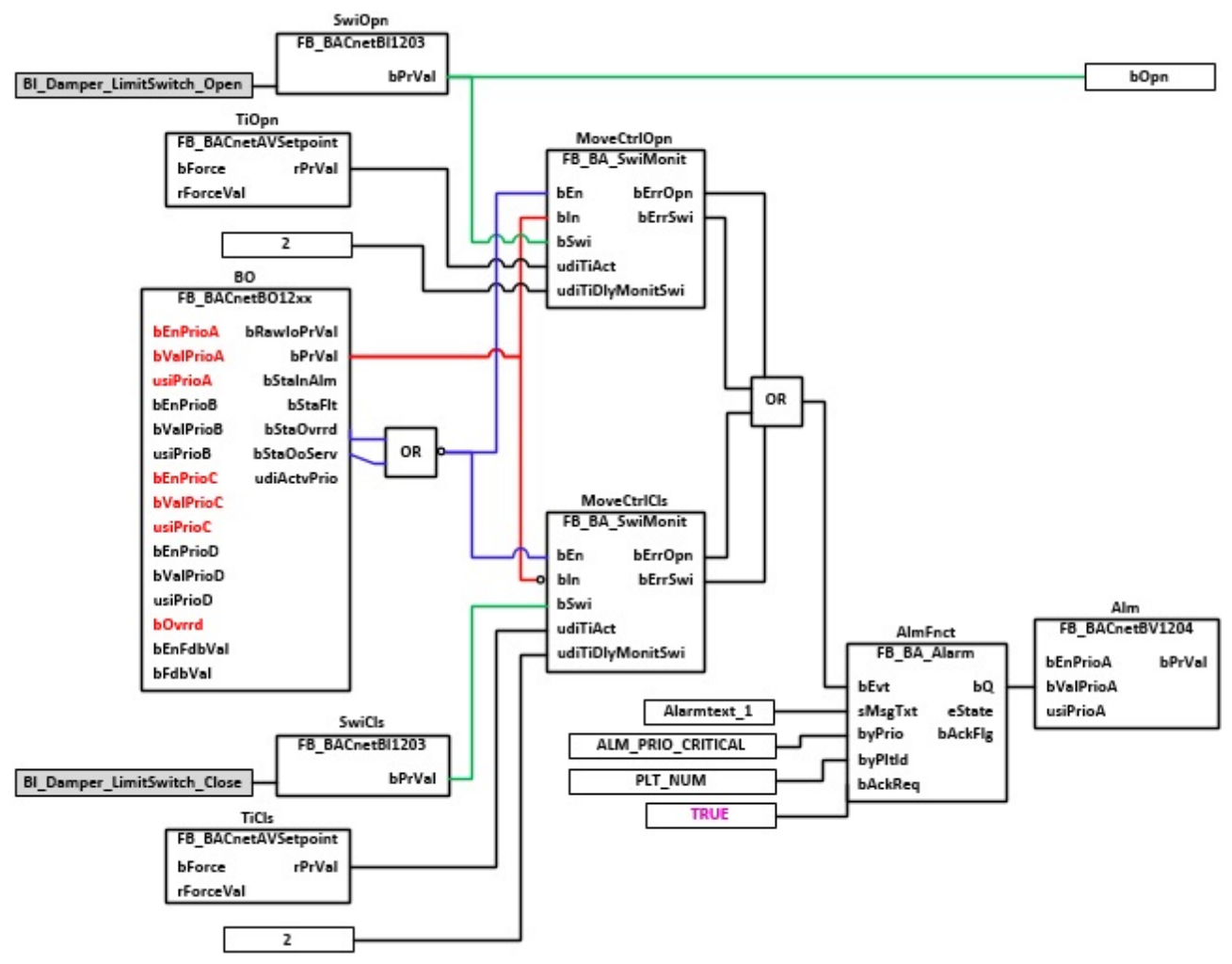

#### **VAR\_INPUT**

udiPltStp : UDINT; udiOpMod : UDINT;

**udiPltStp:** Schritte beim Anfahren der RLT-Anlage. Siehe auch [BAC\\_AC\\_StartT\\_01 \[](#page-537-0)[}](#page-537-0) [538\]](#page-537-0)

**udiOpMode:** Anlagenbetriebsart. Siehe auch [BAC\\_AC\\_OpMod\\_01 \[](#page-523-0)[}](#page-523-0) [524\]](#page-523-0)

#### **VAR\_OUTPUT**

bOpn : BOOL;

**bOpn:** Endlage Offen der Klappe ist erreicht. Ist keine Endlagenüberwachung vorhanden, so wird diese intern emuliert. Wird die Klappe angesteuert, so wird der Ausgang **bOpn** = TRUE.

#### **VAR CONSTANT**

PLT NUM : BYTE  $:= 1;$ 

**PLT\_NUM:** Sämtliche Alarme und Ereignisse aller Anlagen innerhalb eines Controllers werden in einer globalen Alarm- und Ereignisliste erfasst. Die Zuordnung der Ereignisse und Alarme zu einer Anlage wird durch die Vergabe einer Anlagennummer PLT\_NUM festgelegt.

Die Erfassung und Verarbeitung eines Alarms von einem Aggregat oder einem Gerät erfolgt innerhalb der Templates mittels des Alarmbausteins [FB\\_BA\\_Alarm. \[](#page-181-0)▶ [182\]](#page-181-0)

Die Auswertung der Alarme einer Anlagen z. B. zur Erzeugung einer Sammelmeldung oder zur Anlagenabschaltung bei relevanten Störungen, erfolgt innerhalb des Templates [BAC\\_PltAlm\\_01 \[](#page-371-0)[}](#page-371-0) [372\]](#page-371-0) mittels des Funktionsbausteins [FB\\_BA\\_AlarmPlt. \[](#page-185-0) $\triangleright$  [186\]](#page-185-0)

Die Auswertung verschiedener Anlagenereignisse innerhalb der Templates einer Anlage, erfolgt innerhalb des Templates **BAC\_PltComnMsg\_01** durch den Funktionsbaustein [FB\\_BA\\_ComnMsg \[](#page-199-0)[}](#page-199-0) [200\]](#page-199-0).

#### **Wichtig ! Die Zuordnung und Auswertung der Alarme und Ereignisse einer Anlage erfolgt nur dann richtig wenn alle Templates einer Anlage die gleiche Anlagennummer haben!**

Die Anlagennummer kann im Projektbuilder im Parametermenü der Templates oder durch eine Spalte innerhalb des Excel-Imports erfolgen.

### **Programmbeschreibung**

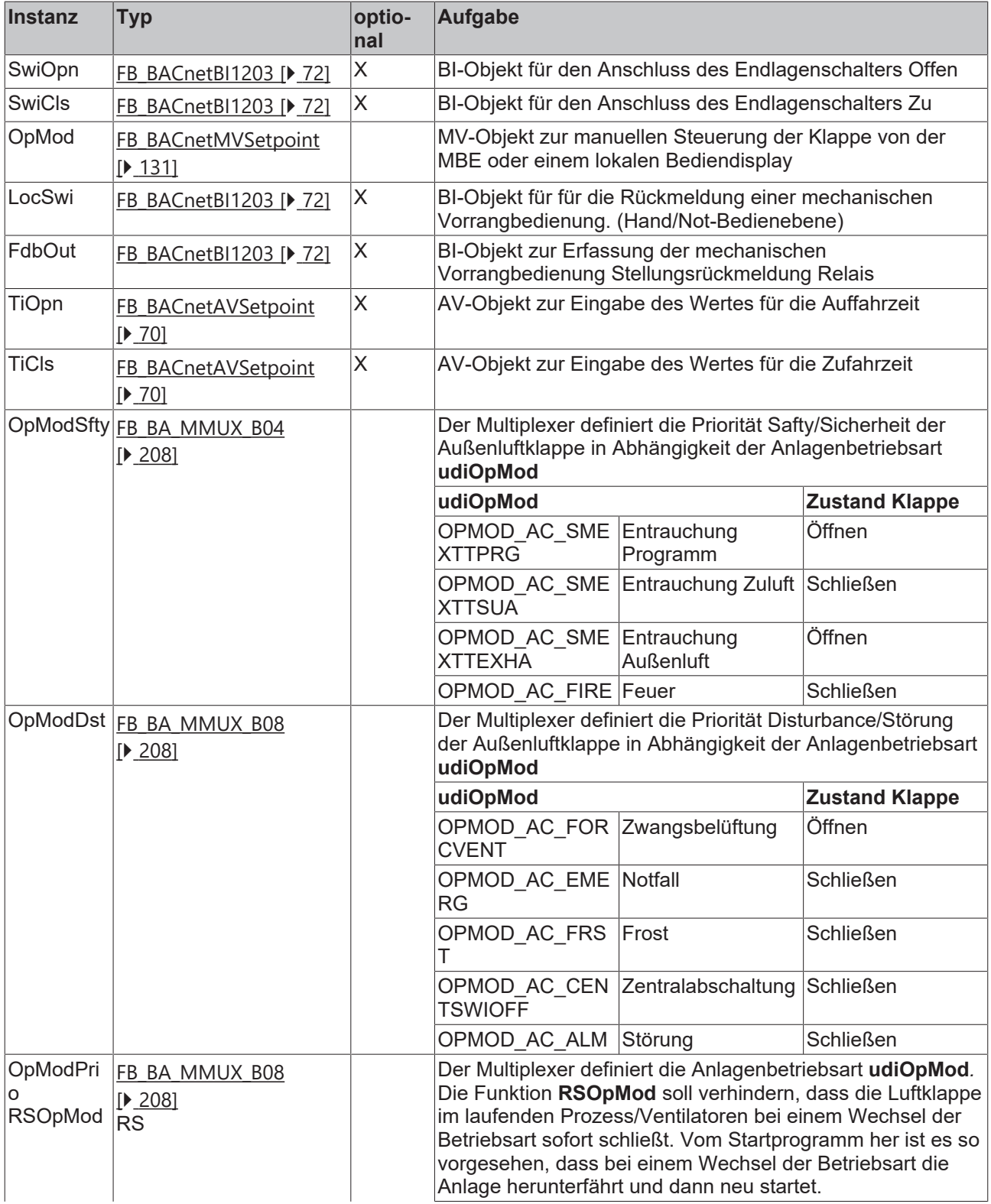

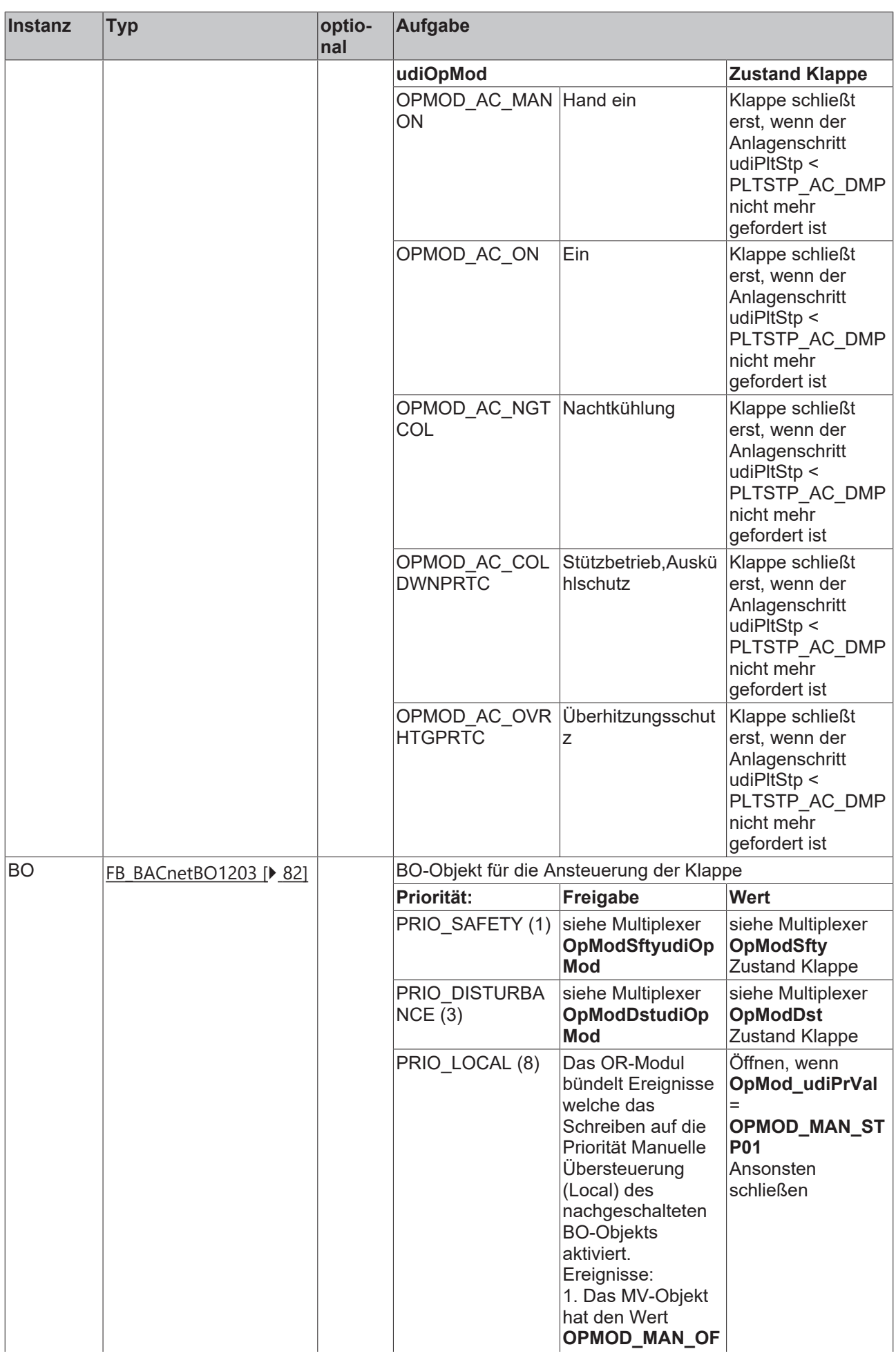

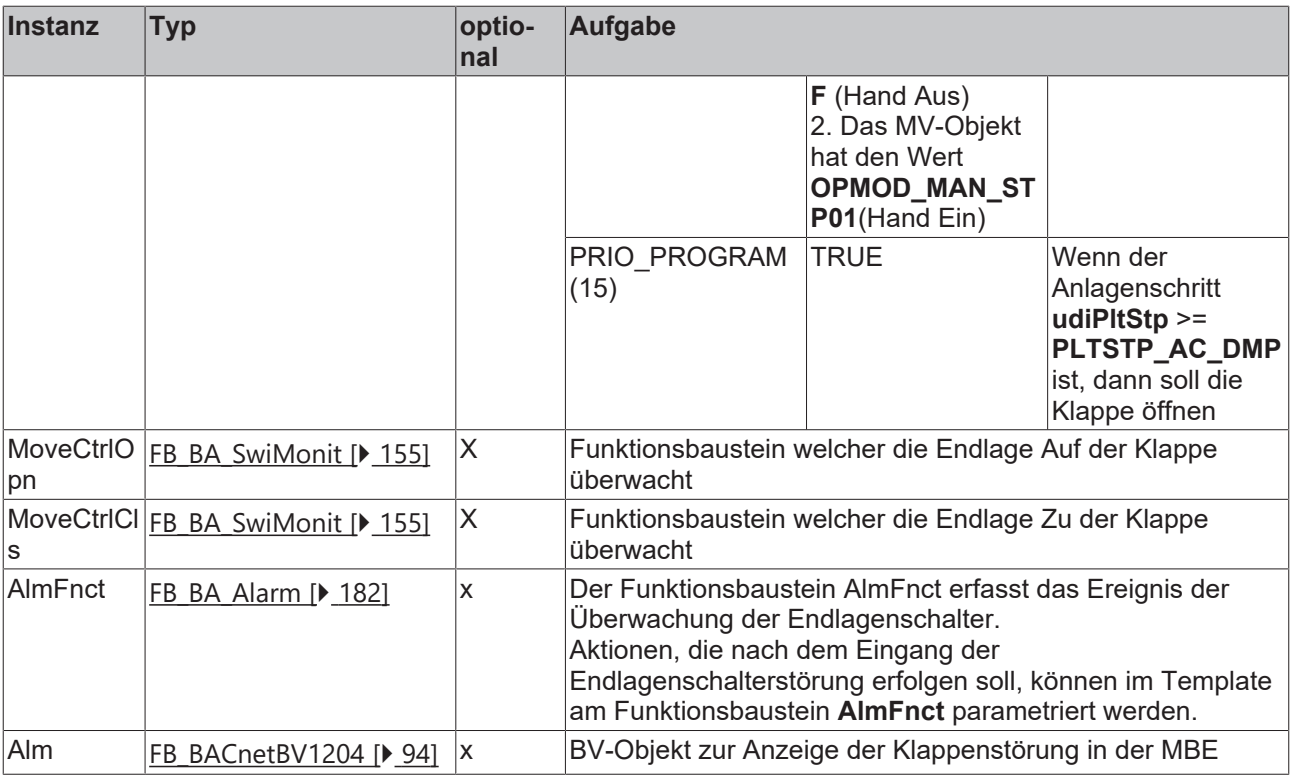

### **IO-Verknüpfung**

Variablen zur Verknüpfung mit den Klemmen

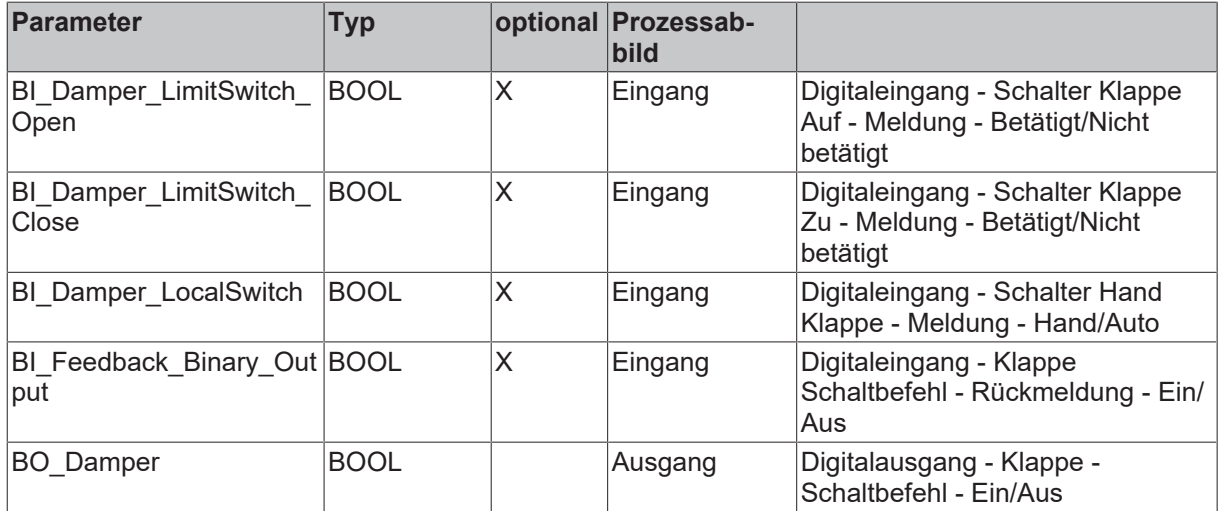

## **Versionshistorie**

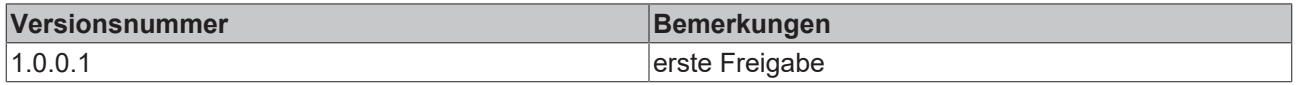

## **9.33 BAC\_AC\_ColH\_PID\_01**

### **Funktionsbeschreibung**

Das Sub-Template **BAC\_AC\_ColH\_PID\_01** ist der Entfeuchteregler für einen Kühler mit Entfeuchtung. Die Referenzierung des Sollwertes, des Istwertes und des Stellausgangs erfolgt mittels der BACnet-Value-Objekte **X**, **W** und **Y**.

Die Freigabe des PID-Sequenzreglers erfolgt anhand der Anlagenbetriebsart **udiOpMod** und der globalen Feuchte-Kommunikationsstruktur **g\_stSeqLinkH[PLT\_NUM]**. Diese Daten- und Befehlsstruktur ist das Bindeglied zwischen den einzelnen Sequenzreglern und dem dazu gehörigen Steuerbaustein [FB\\_BA\\_SeqLink](#page-170-0) [\[](#page-170-0)[}](#page-170-0) [171\]](#page-170-0) einer Anlage.

Zur Anzeige der Reglerfreigabe dient das BACnet-BV-Objekt **En**.

Die Grenzwertüberwachung des PID-Reglers wird in Abhängigkeit des Anlagenanfahrprozesses von dem Funktionsbaustein **EnEvtEn** gesteuert.

### **Schnittstelle**

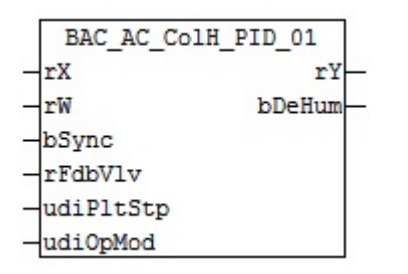

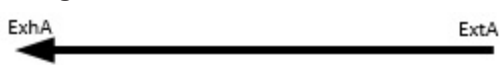

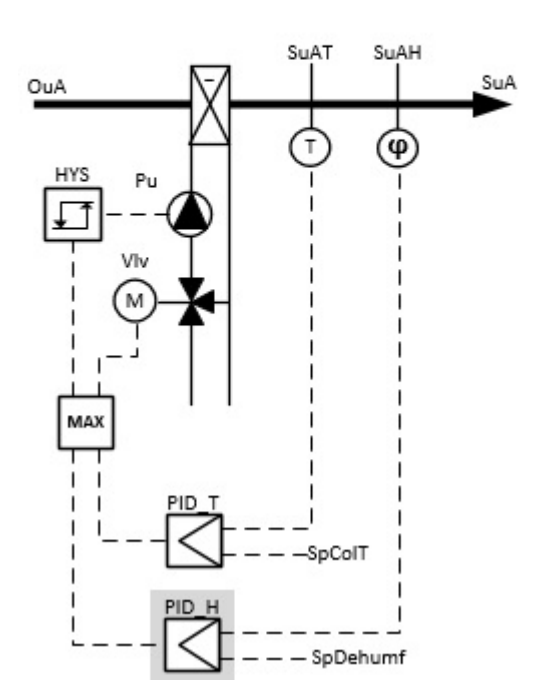

#### **Blockschaltbild**

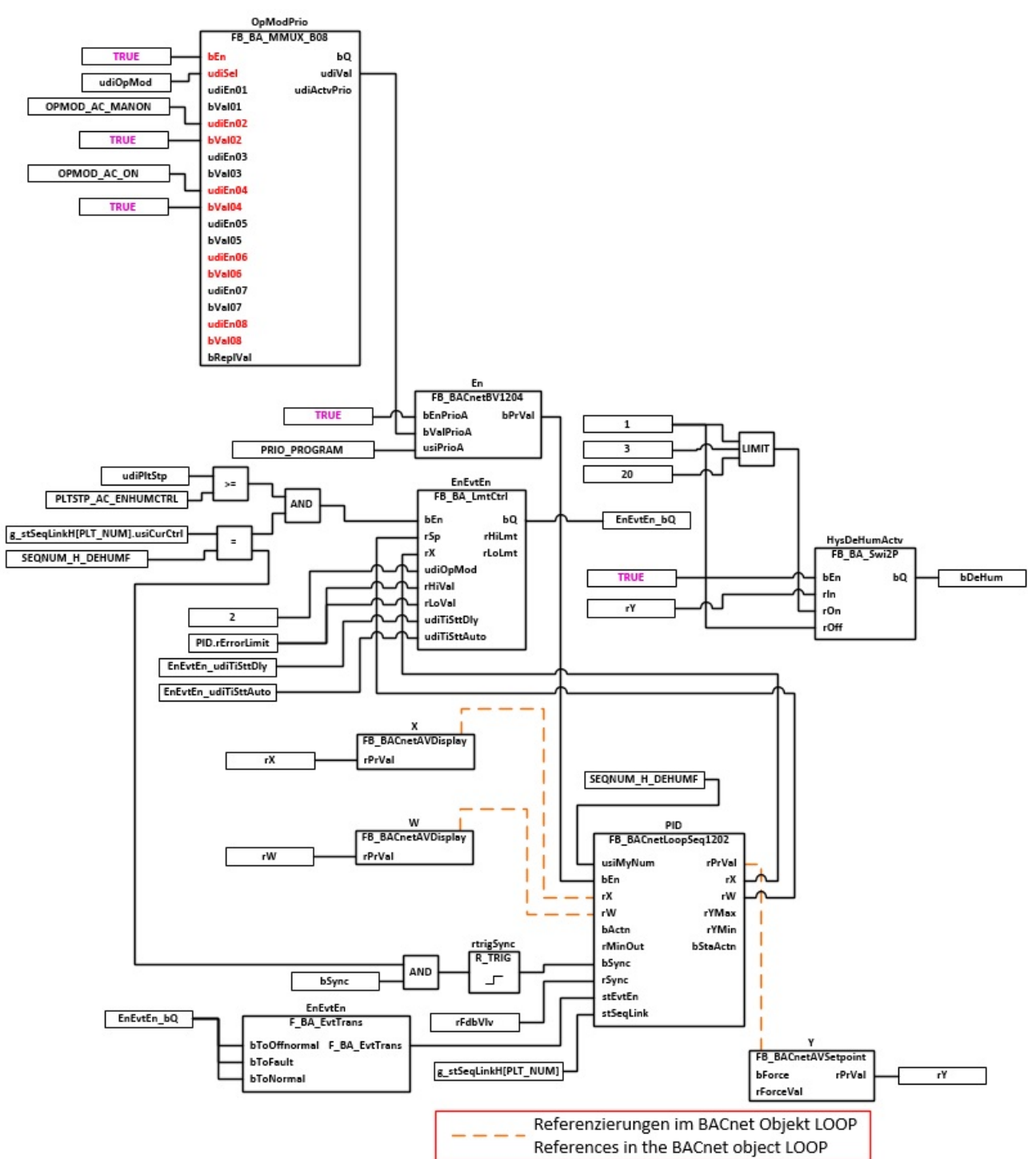

#### **VAR\_INPUT**

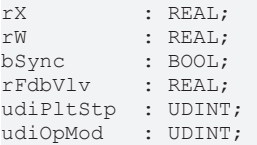

**rX:** Messwert Zulufttemperatur

**rW:** Sollwert der Zulufttemperatur

**bSync:** Eingang für die Synchronisation des Reglers

**rFdbVlv:** Stellungsrückmeldung Aktor

**udiPltStp:** Schritte beim Anfahren der RLT-Anlage. Siehe auch [BAC\\_AC\\_StartTH\\_01 \[](#page-542-0)[}](#page-542-0) [543\]](#page-542-0).

**udiOpMod:** Anlagenbetriebsart. Siehe auch [BAC\\_AC\\_OpMod\\_01 \[](#page-523-0)[}](#page-523-0) [524\]](#page-523-0)

#### **VAR\_OUTPUT**

rY : REAL;

**rY:** Ausgabe der Stellgröße für das Regelventil

**bDeHum:** Entfeuchtebetrieb aktiv.

#### **VAR CONSTANT**

PLT NUM : BYTE  $:= 1;$ 

**PLT\_NUM:** Sämtliche Alarme und Ereignisse aller Anlagen innerhalb eines Controllers werden in einer globalen Alarm- und Ereignisliste erfasst. Die Zuordnung der Ereignisse und Alarme zu einer Anlage wird durch die Vergabe einer Anlagennummer PLT\_NUM festgelegt.

Die Erfassung und Verarbeitung eines Alarms von einem Aggregat oder einem Gerät erfolgt innerhalb der Templates mittels des Alarmbausteins [FB\\_BA\\_Alarm. \[](#page-181-0)[}](#page-181-0) [182\]](#page-181-0)

Die Auswertung der Alarme einer Anlagen z. B. zur Erzeugung einer Sammelmeldung oder zur Anlagenabschaltung bei relevanten Störungen, erfolgt innerhalb des Templates [BAC\\_PltAlm\\_01 \[](#page-371-0)[}](#page-371-0) [372\]](#page-371-0) mittels des Funktionsbausteins [FB\\_BA\\_AlarmPlt. \[](#page-185-0)[}](#page-185-0) [186\]](#page-185-0)

Die Auswertung verschiedener Anlagenereignisse innerhalb der Templates einer Anlage, erfolgt innerhalb des Templates **BAC\_PltComnMsg\_01** durch den Funktionsbaustein [FB\\_BA\\_ComnMsg \[](#page-199-0)[}](#page-199-0) [200\]](#page-199-0).

#### **Wichtig ! Die Zuordnung und Auswertung der Alarme und Ereignisse einer Anlage erfolgt nur dann richtig wenn alle Templates einer Anlage die gleiche Anlagennummer haben!**

Innerhalb einer Lüftungsanlage mit Sequenzregler gibt die Anlagennummer vor welches Feld aus der globalen Datenstruktur **g\_stSeqLinkH[PLT\_NUM]** dazu dient, dass Bindeglied zwischen den einzelnen Sequenzreglern und dem dazu gehörigen Steuerbaustein **FB\_BA\_SeqLink** zu sein.

Die Anlagennummer kann im Projektbuilder im Parametermenü der Templates oder durch eine Spalte innerhalb des Excel-Imports erfolgen.

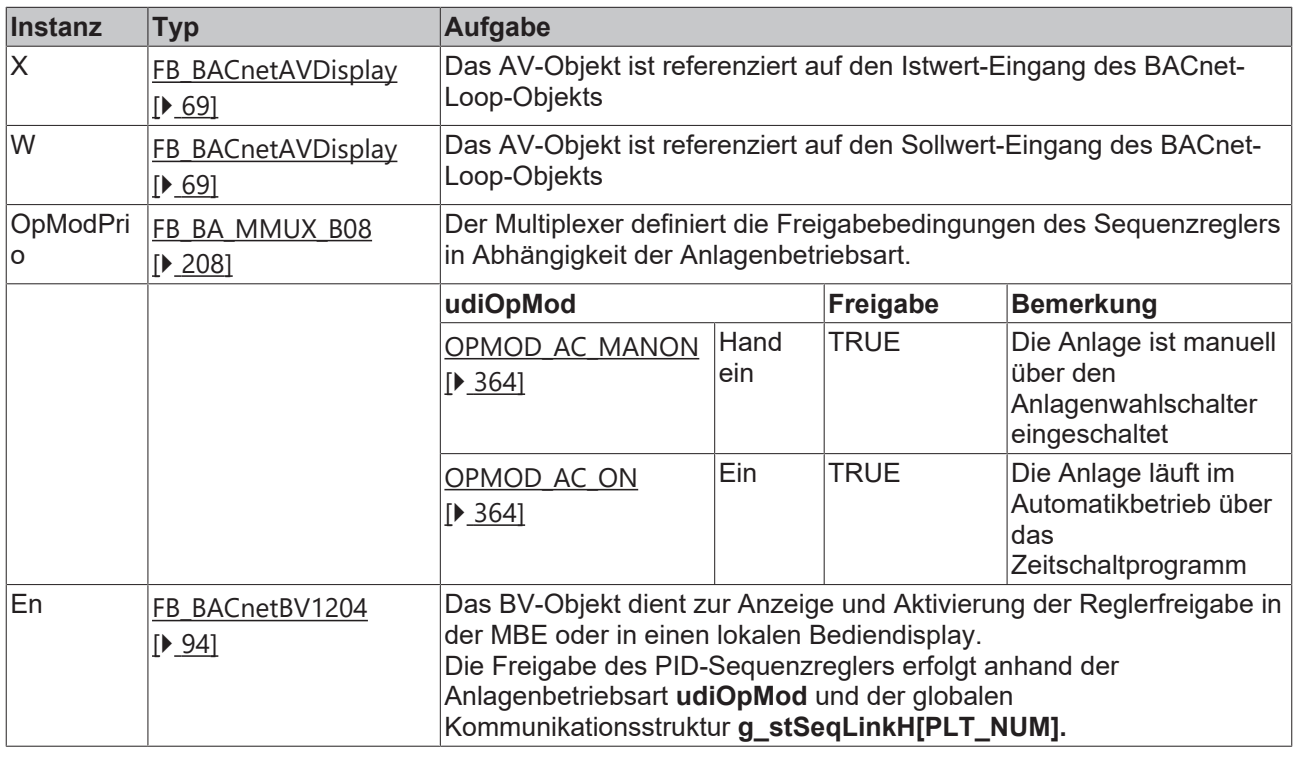

#### **Programmbeschreibung**

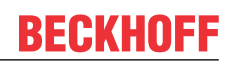

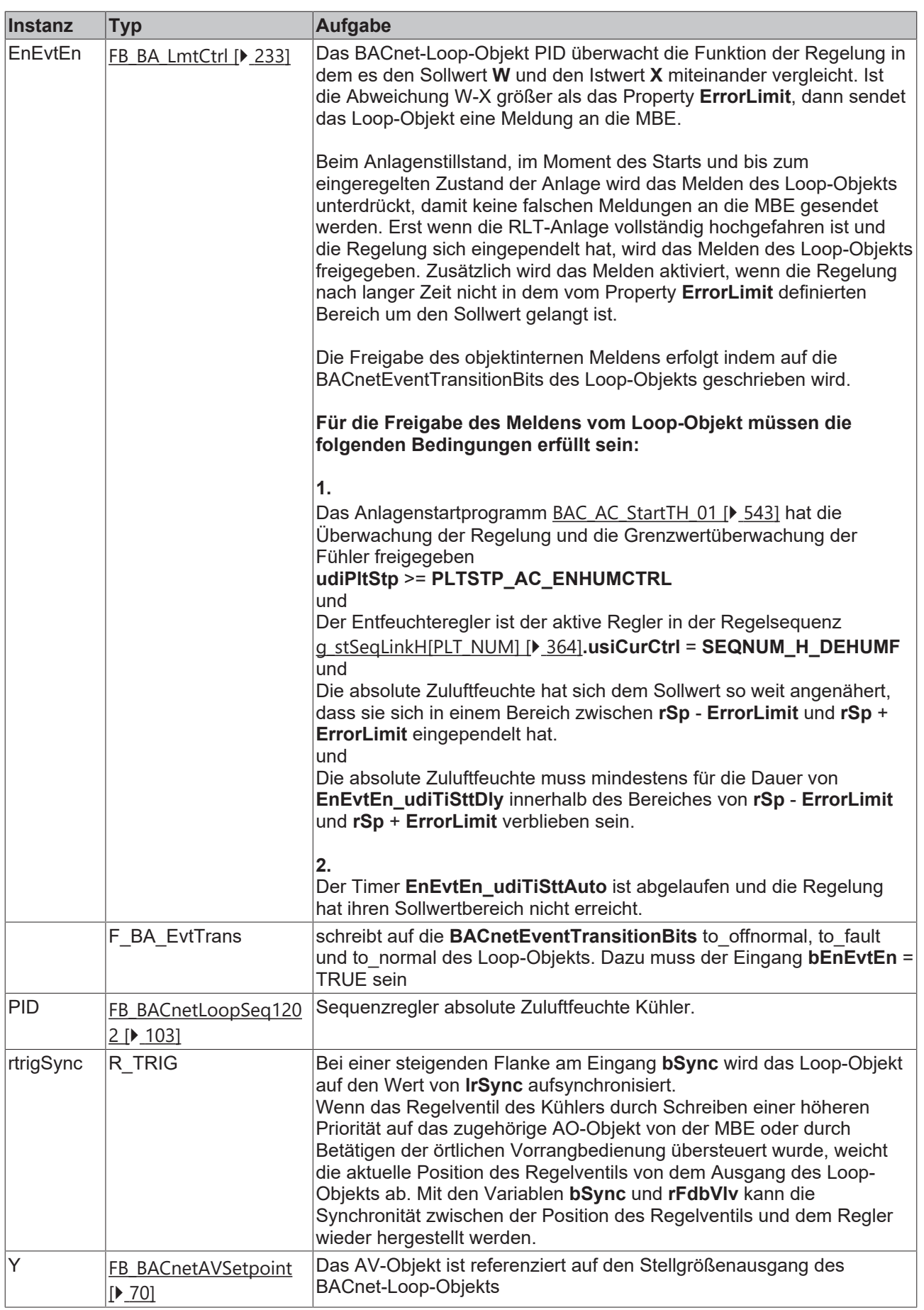

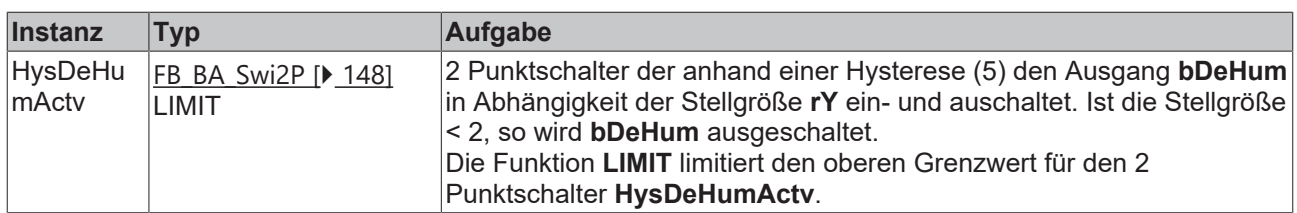

### **Versionshistorie**

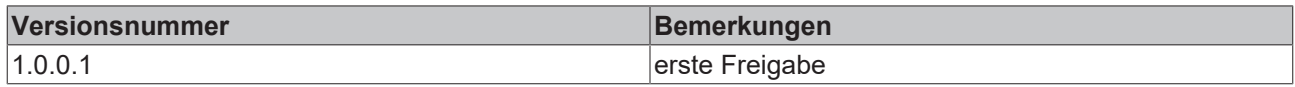

## **9.34 BAC\_AC\_ColT\_01**

#### **Anwendung**

Das Template **BAC\_AC\_ColT\_01** dient der Steuerung und Regelung eines Kaltwasser-Luftkühlers ohne Entfeuchteregelung.

Das Template **BAC\_AC\_ColT\_01** ist ein Aufruftemplate.

Innerhalb des Aufruftemplates werden die folgenden Sub-Templates aufgerufen und miteinander verknüpft:

- **ColTPID** Regelung der Zulufttemperatur
- **ColTPu** Ansteuerung der Kühlerpumpe
- **ColTVlv** Ansteuerung eines stetigen Regelventils

### **Schnittstelle**

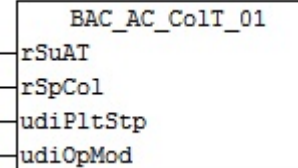

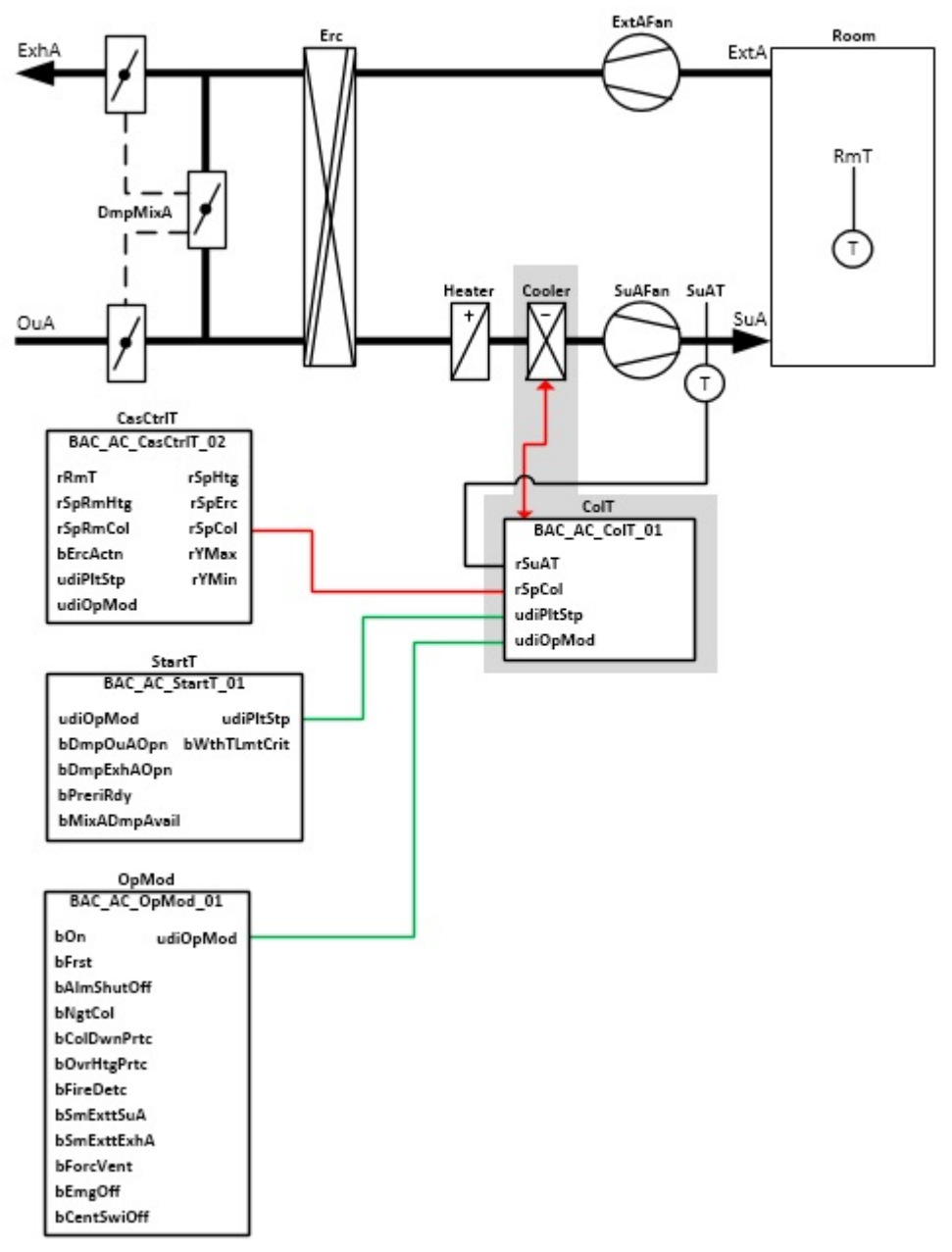

## **Anlagenschema 02**

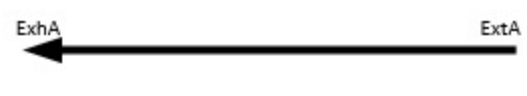

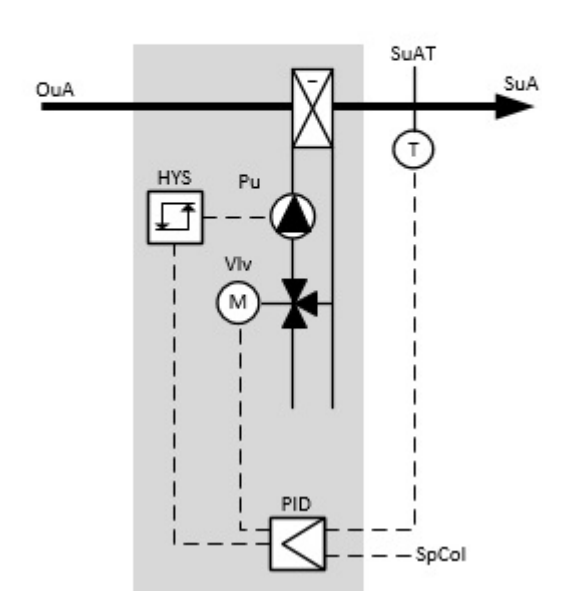

## **Blockschaltbild**

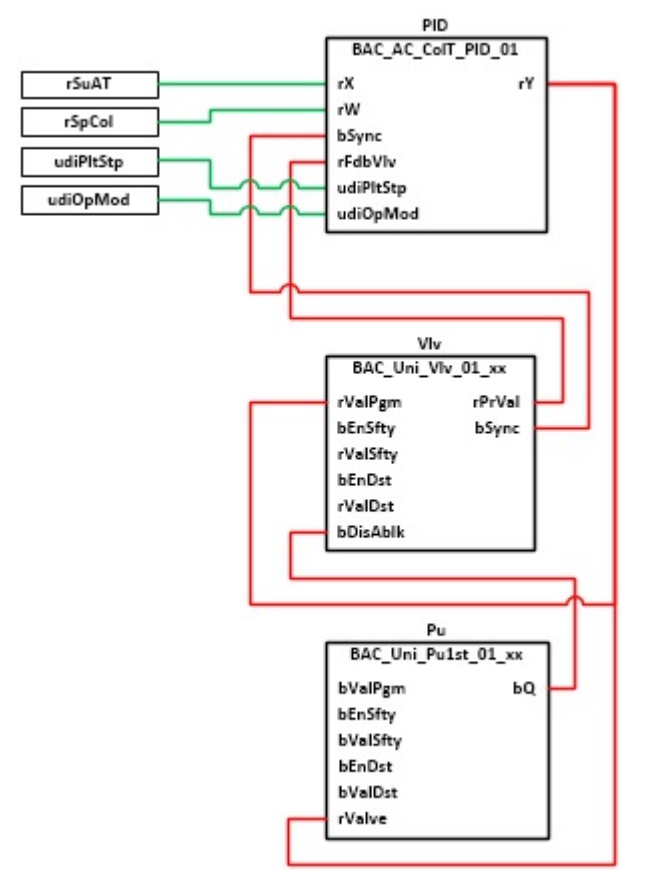

#### **VAR\_INPUT**

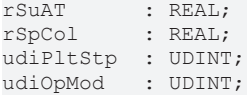

**rSuAT:** Messwert der Zulufttemperatur

**rSpCol:** Sollwert für die Zulufttemperatur

**udiPltStp:** Schritte Anlagenstartsequenz. Erzeugt werden die Anlagenschritte im Anlagenstartprogramm BAC AC StartT 01 [ $\blacktriangleright$  [538\]](#page-537-0).

**udiOpMod:** Anlagenbetriebsart. Ermittelt wird die Anlagenbetriebsart in dem Programm für die Betriebsartenauswahl[BAC\\_AC\\_OpMod\\_01 \[](#page-523-0) $\blacktriangleright$  [524\]](#page-523-0).

#### **Programmbeschreibung**

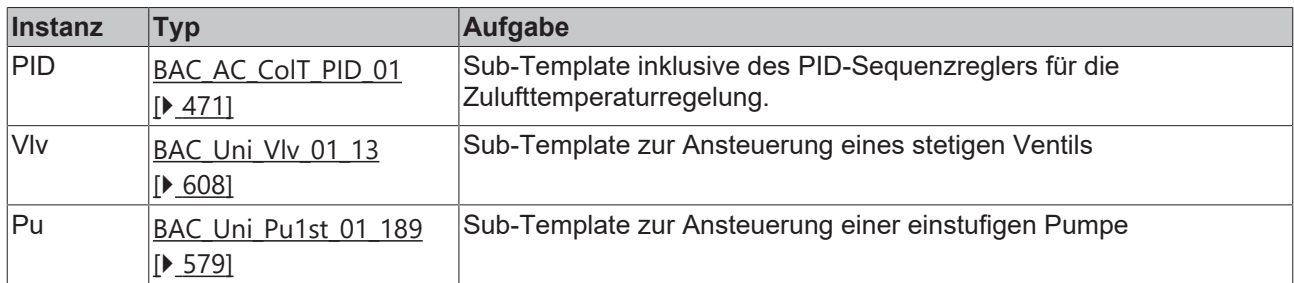

#### **Versionshistorie**

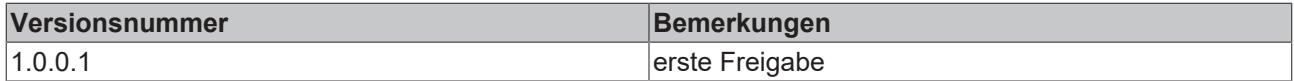

## **9.35 BAC\_AC\_ColT\_02**

#### **Anwendung**

Das Template **BAC\_AC\_ColT\_02** dient der Steuerung und Regelung eines Kaltwasser-Luftkühlers ohne Entfeuchteregelung.

Das Template **BAC\_AC\_ColT\_02** ist ein Aufruftemplate.

Innerhalb des Aufruftemplates werden die folgenden Sub-Templates aufgerufen und miteinander verknüpft:

- **ColTPID:** Regelung der Zulufttemperatur
- **ColTVlv:** Ansteuerung eines stetigen Regelventils

#### **Schnittstelle**

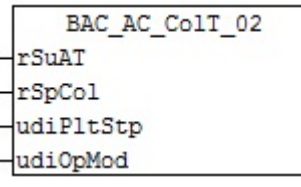
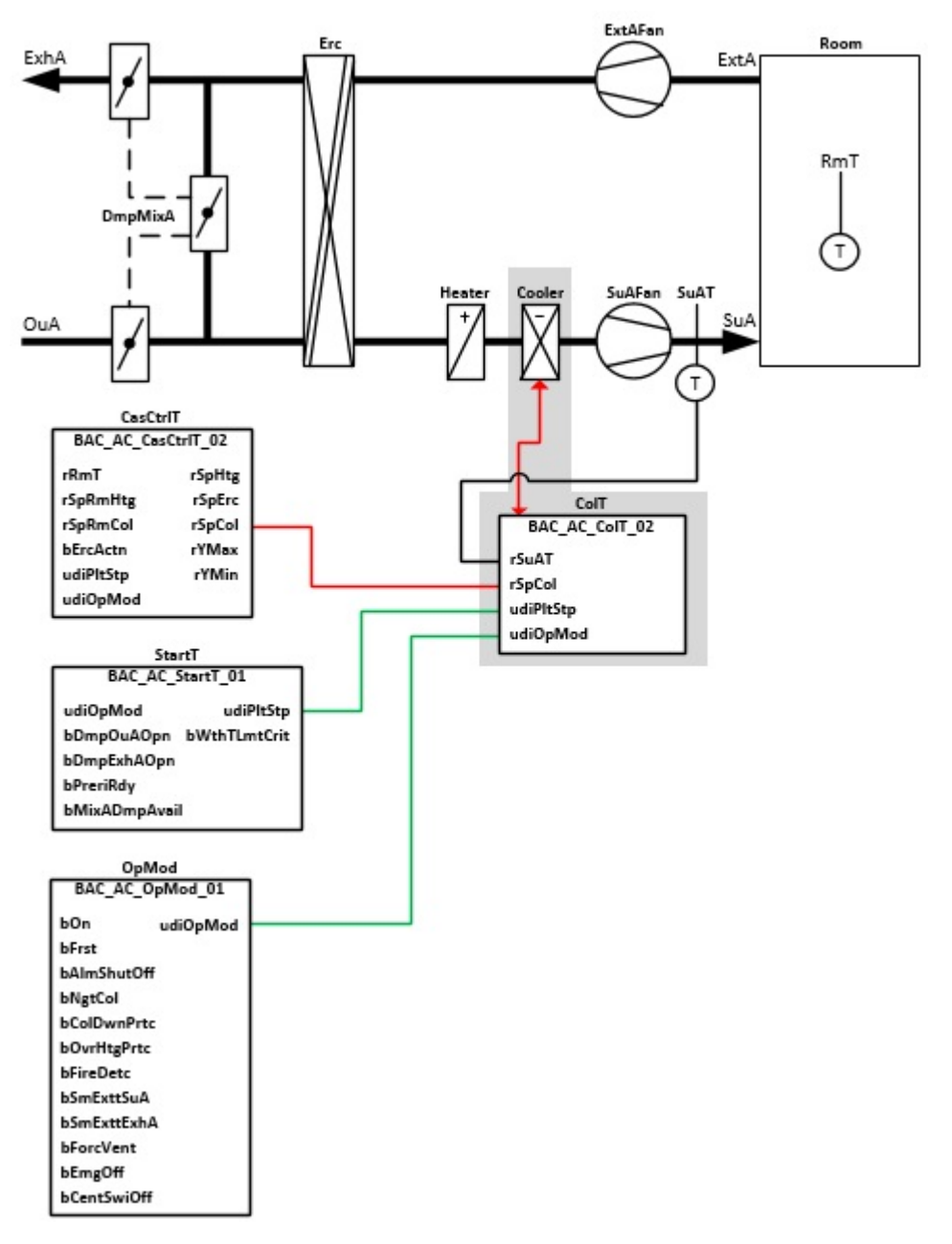

## **Anlagenschema 02**

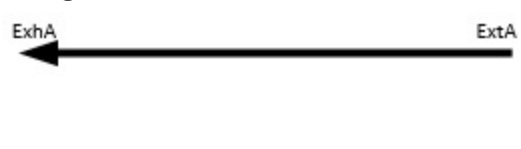

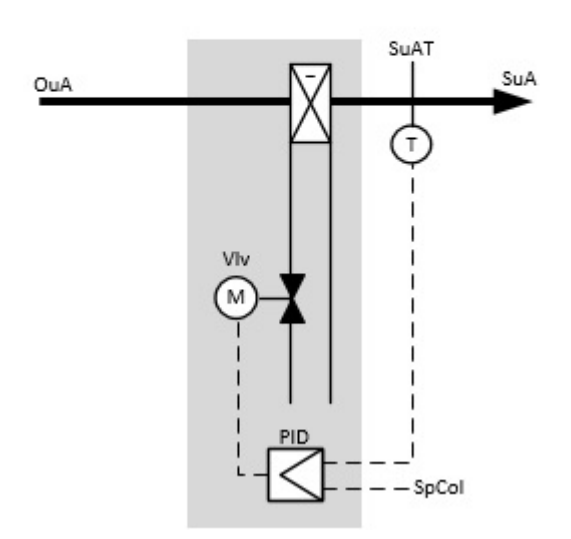

# **Blockschaltbild**

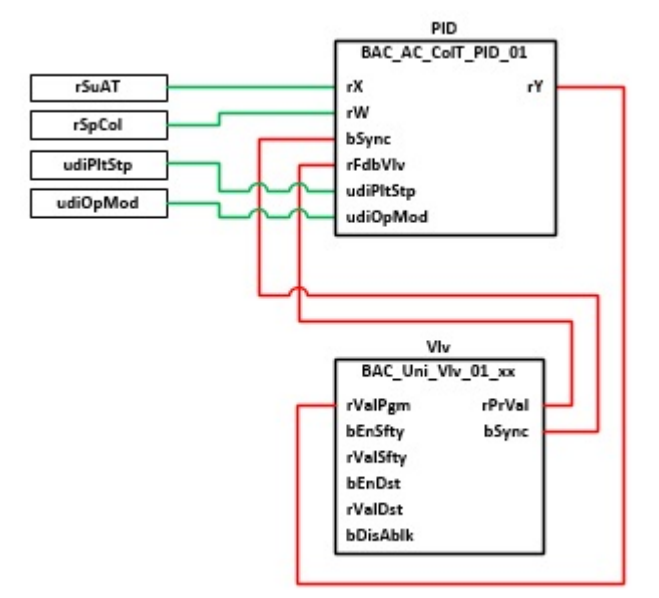

## **VAR\_INPUT**

rSuAT : REAL; rSpCol : REAL; udiPltStp : UDINT; udiOpMod : UDINT;

**rSuAT:** Messwert der Zulufttemperatur

**rSpCol:** Sollwert für die Zulufttemperatur

**udiPltStp:** Schrittte Anlagenstartsequenz. Erzeugt werden die Anlagenschritte im Anlagenstartprogramm [BAC\\_AC\\_StartT\\_01 \[](#page-537-0) $\triangleright$  [538\]](#page-537-0).

**udiOpMod:** Anlagenbetriebsart. Ermittelt wird die Anlagenbetriebsart in dem Programm für die Betriebsartenauswahl[BAC\\_AC\\_OpMod\\_01 \[](#page-523-0) $\triangleright$  [524\]](#page-523-0).

## **Programmbeschreibung**

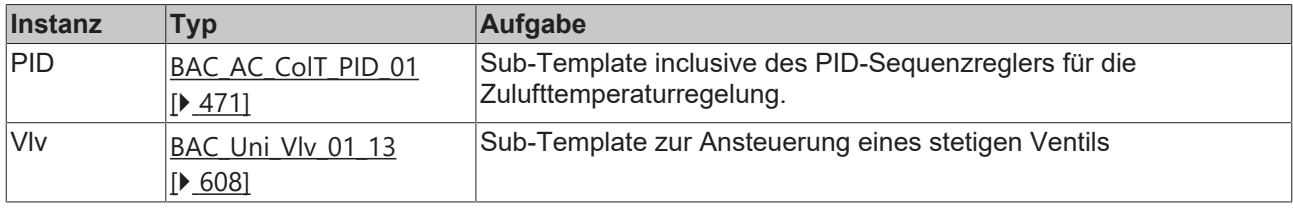

## **Versionshistorie**

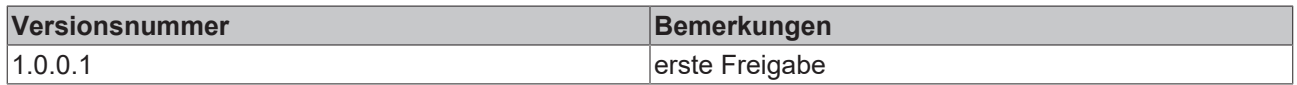

# <span id="page-470-0"></span>**9.36 BAC\_AC\_ColT\_PID\_01**

## **Funktionsbeschreibung**

Das Sub-Template **BAC\_AC\_ColT\_PID\_01** ist der Sequenzregler für die Zulufttemperaturregelung eines Kühlers.

Die Referenzierung des Sollwertes, des Istwertes und des Stellausgangs erfolgt mittels der BACnet-Value-Objekte **X**, **W** und **Y**.

Die Freigabe des PID-Sequenzreglers erfolgt anhand der Anlagenbetriebsart **udiOpMod** und der globalen Temperatur-Kommunikationsstruktur **g\_stSeqLinkT[PLT\_NUM]**. Diese Daten- und Befehlsstruktur ist das Bindeglied zwischen den einzelnen Sequenzreglern und dem dazu gehörigen Steuerbaustein [FB\\_BA\\_SeqLink](#page-170-0) [\[](#page-170-0)[}](#page-170-0) [171\]](#page-170-0) einer Anlage.

Zur Anzeige der Reglerfreigabe dient das BACnet-BV-Objekt **En**.

Die Grenzwertüberwachung des PID-Reglers wird in Abhängigkeit des Anlagenanfahrprozesses von dem Funktionsbaustein **EnEvtEn** gesteuert.

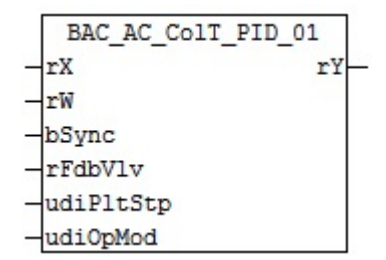

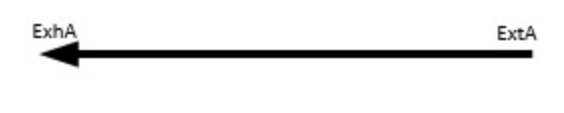

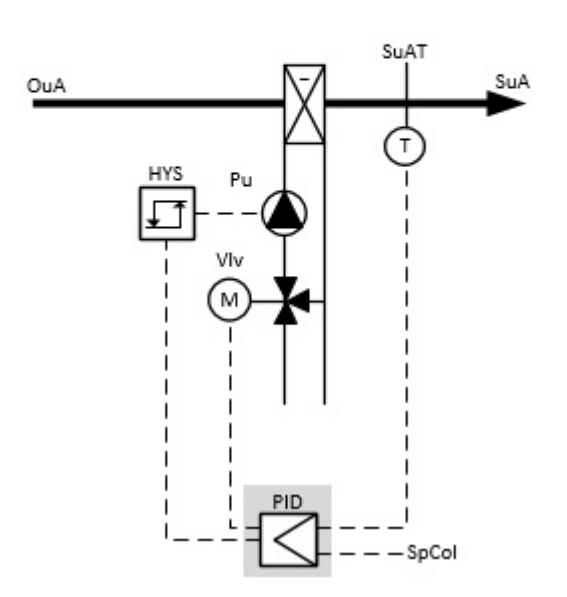

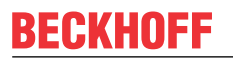

### **Blockschaltbild**

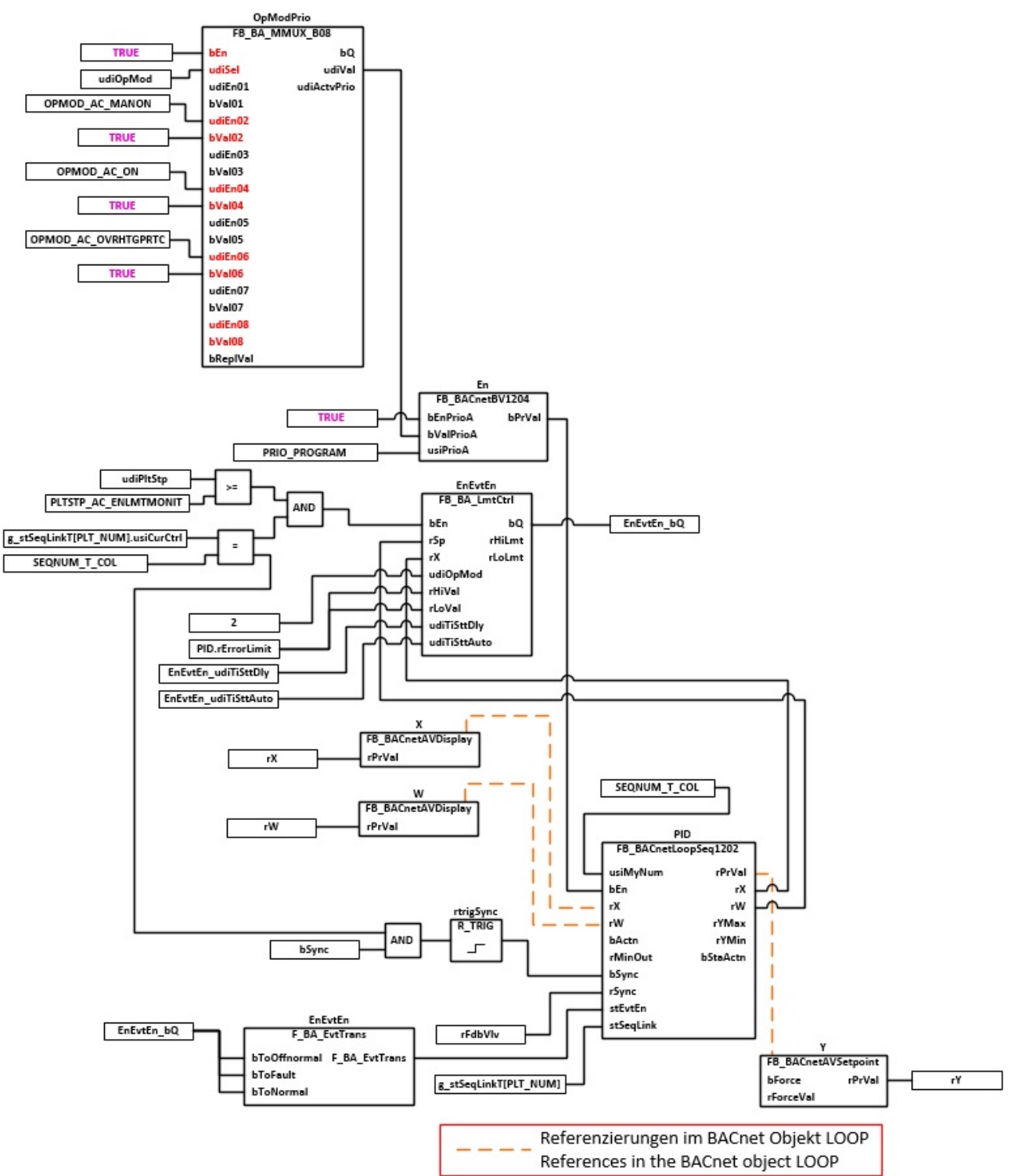

## **VAR\_INPUT**

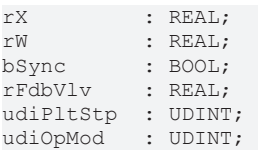

**rX:** Messwert Zulufttemperatur

**rW:** Sollwert der Zulufttemperatur

**bSync:** Eingang für die Synchronisation des Reglers

**rFdbVlv:** Stellungsrückmeldung Aktor

**udiPltStp:** Schritt beim Anfahren der RLT-Anlage. Siehe auch [BAC\\_AC\\_StartT\\_01 \[](#page-537-0)[}](#page-537-0) [538\]](#page-537-0)

**udiOpMod:** Anlagenbetriebsart. Siehe auch [BAC\\_AC\\_OpMod\\_01 \[](#page-523-0)[}](#page-523-0) [524\]](#page-523-0)

### **VAR\_OUTPUT**

rY : REAL;

**rY:** Ausgabe der Stellgröße für das Regelventil

### **VAR CONSTANT**

PLT NUM : BYTE  $:= 1;$ 

**PLT\_NUM:** Sämtliche Alarme und Ereignisse aller Anlagen innerhalb eines Controllers werden in einer globalen Alarm- und Ereignisliste erfasst. Die Zuordnung der Ereignisse und Alarme zu einer Anlage wird durch die Vergabe einer Anlagennummer PLT\_NUM festgelegt.

Die Erfassung und Verarbeitung eines Alarms von einem Aggregat oder einem Gerät erfolgt innerhalb der Templates mittels des Alarmbausteins [FB\\_BA\\_Alarm. \[](#page-181-0)[}](#page-181-0) [182\]](#page-181-0)

Die Auswertung der Alarme einer Anlagen z. B. zur Erzeugung einer Sammelmeldung oder zur Anlagenabschaltung bei relevanten Störungen, erfolgt innerhalb des Templates [BAC\\_PltAlm\\_01 \[](#page-371-0)[}](#page-371-0) [372\]](#page-371-0) mittels des Funktionsbausteins [FB\\_BA\\_AlarmPlt. \[](#page-185-0)[}](#page-185-0) [186\]](#page-185-0)

Die Auswertung verschiedener Anlagenereignisse innerhalb der Templates einer Anlage, erfolgt innerhalb des Templates **BAC\_PltComnMsg\_01** durch den Funktionsbaustein [FB\\_BA\\_ComnMsg \[](#page-199-0)[}](#page-199-0) [200\]](#page-199-0).

#### **Wichtig ! Die Zuordnung und Auswertung der Alarme und Ereignisse einer Anlage erfolgt nur dann richtig, wenn alle Templates einer Anlage die gleiche Anlagennummer haben!**

Innerhalb einer Lüftungsanlage mit Sequenzregler gibt die Anlagennummer vor welches Feld aus der globalen Datenstruktur **g\_stSeqLinkT[PLT\_NUM]** dazu dient, dass Bindeglied zwischen den einzelnen Sequenzreglern und dem dazu gehörigen Steuerbaustein **FB\_BA\_SeqLink** zu sein.

Die Anlagennummer kann im Projektbuilder im Parametermenü der Templates oder durch eine Spalte innerhalb des Excel-Imports erfolgen.

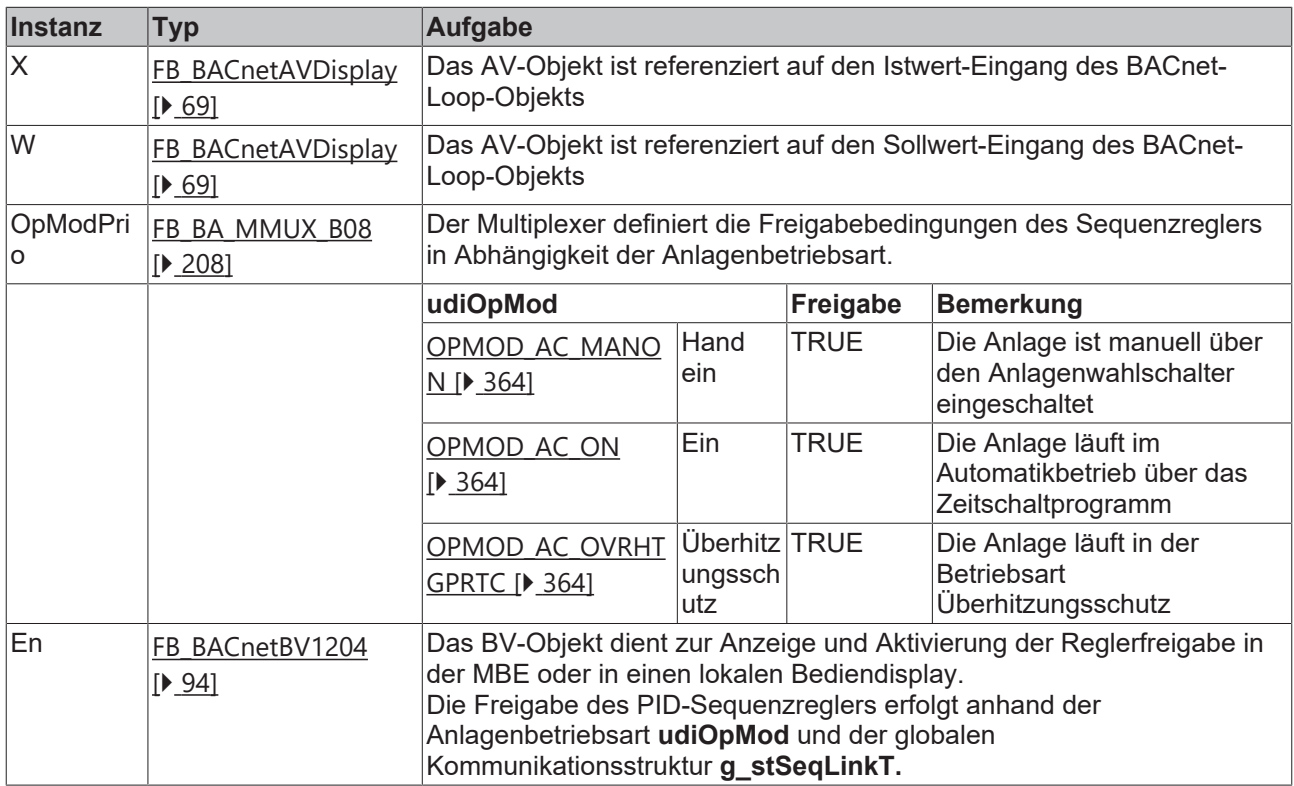

#### **Programmbeschreibung**

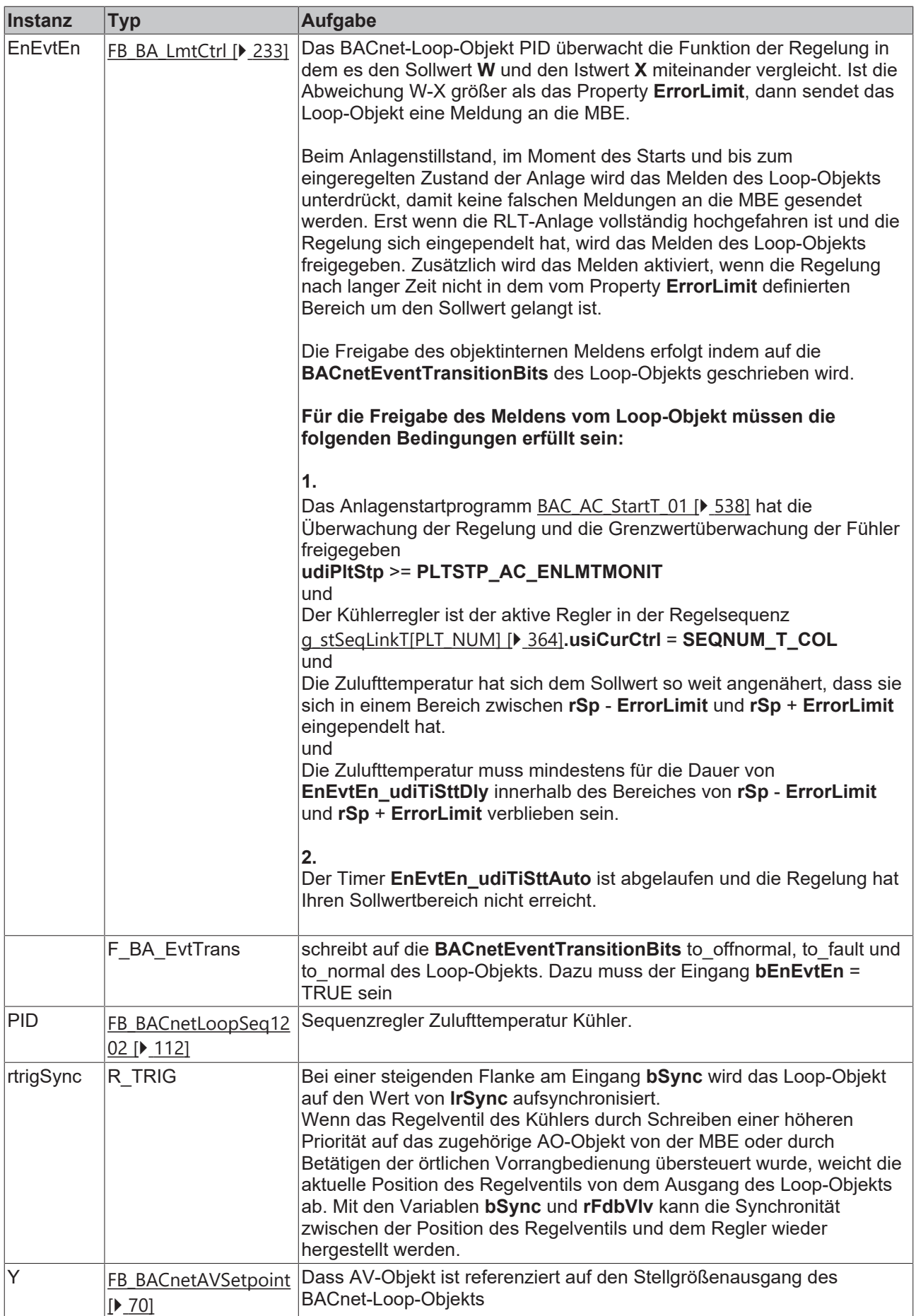

## **Versionshistorie**

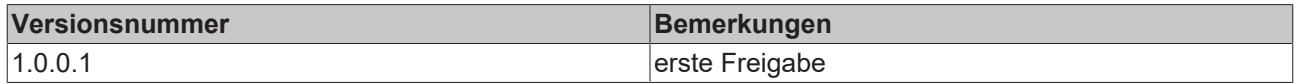

# **9.37 BAC\_AC\_ColTH\_01**

# **Anwendung**

Das Template **BAC\_AC\_ColTH\_01** dient der Steuerung, Zulufttemperaturregelung und Zuluftfeuchteregelung eines Kaltwasser-Luftkühlers.

Das Template **BAC\_AC\_ColTH\_01** ist ein Aufruftemplate.

Innerhalb des Aufruftemplates werden die folgenden Sub-Templates aufgerufen und miteinander verknüpft:

- **ColTHPID\_T:** Regelung der Zulufttemperatur
- **ColTHPID\_H:** Regelung der absoluten Zuluftfeuchte
- **ColTHPu:** Ansteuerung der Kühlerpumpe
- **ColTHVlv:** Ansteuerung eines stetigen Regelventils

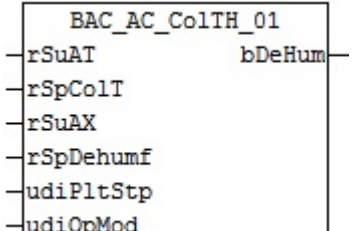

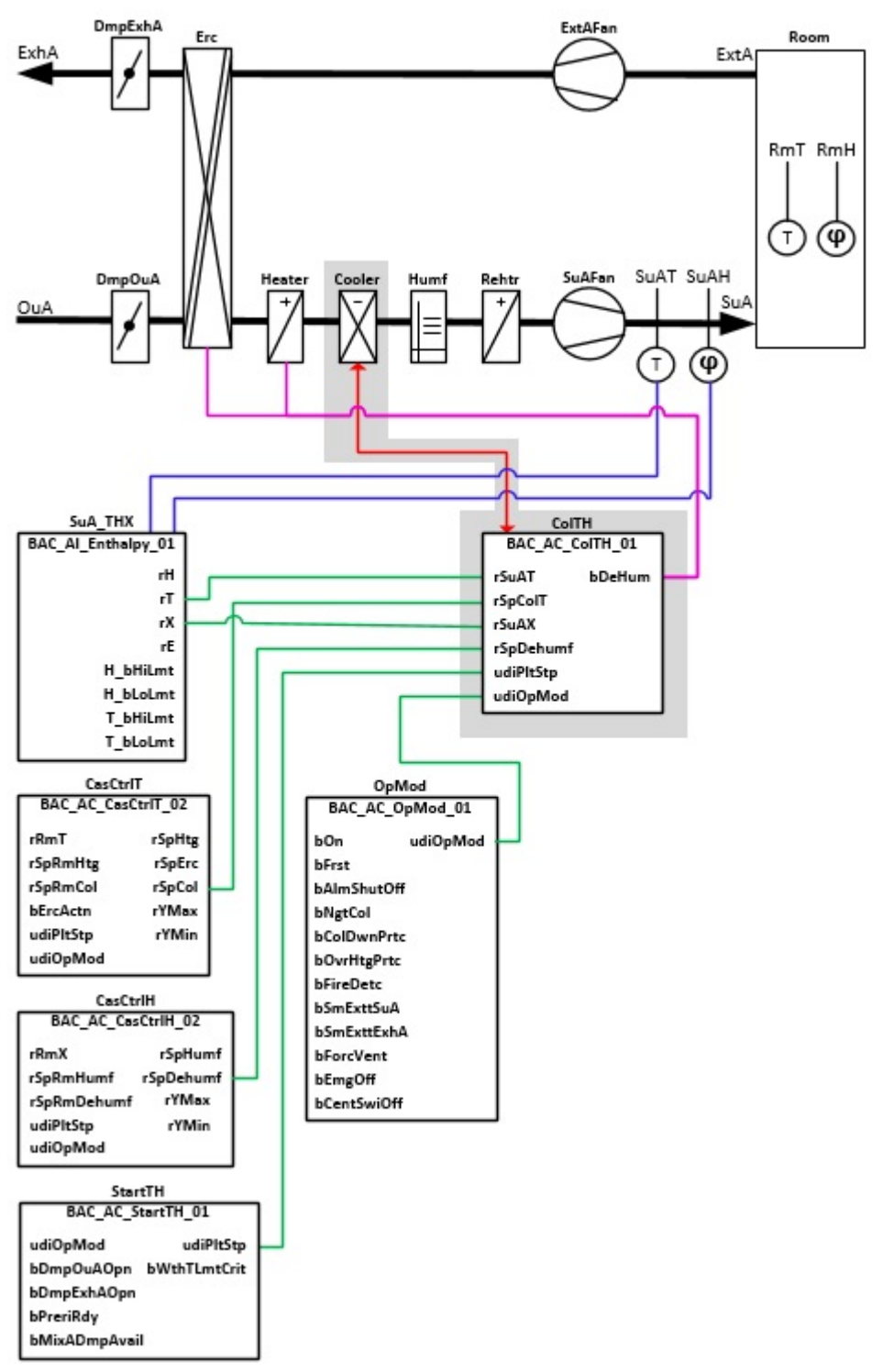

# **Anlagenschema 02**

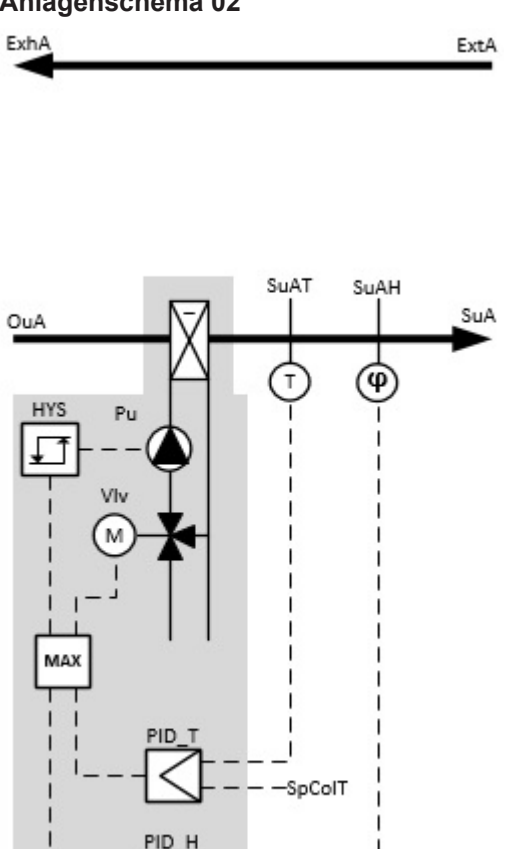

SpDehumf

# **Blockschaltbild**

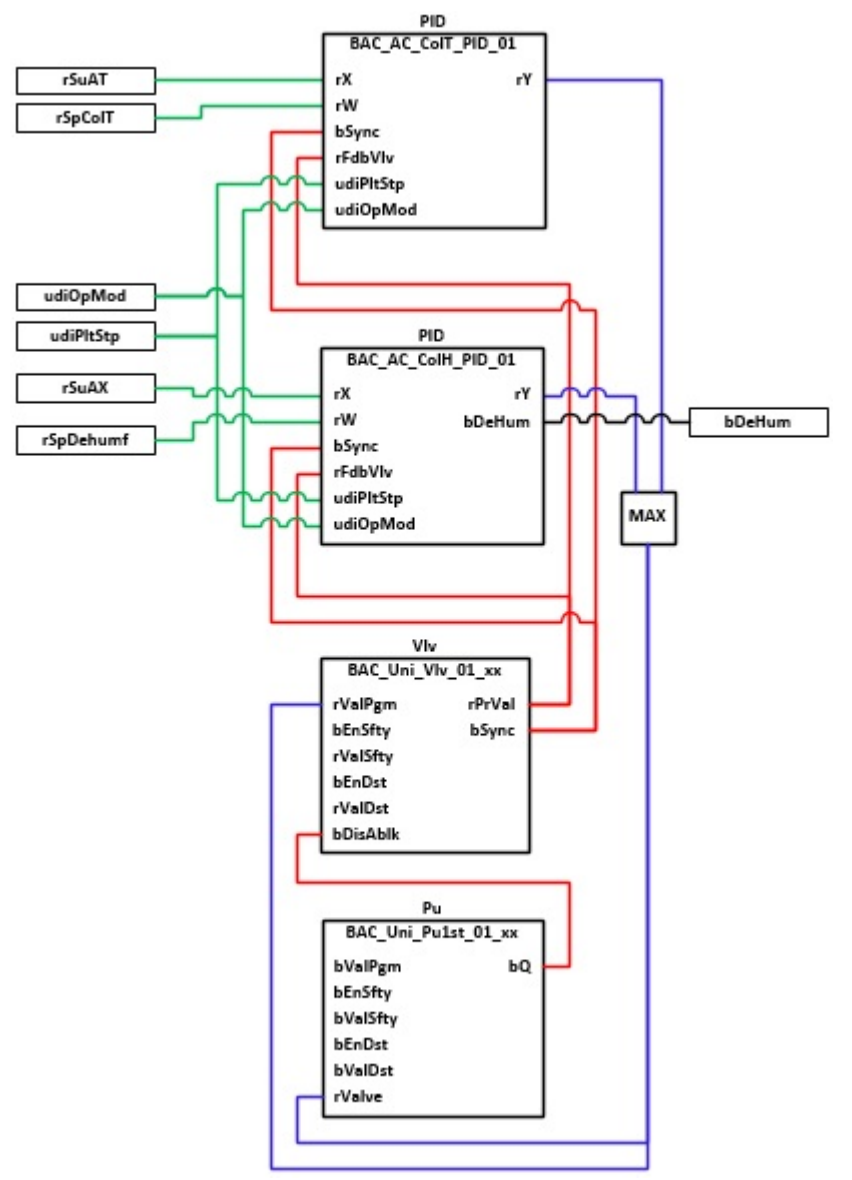

## **VAR\_INPUT**

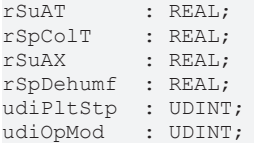

**rSuAT:** Messwert der Zulufttemperatur

**rSpColT:** Sollwert für die Zulufttemperatur

**rSuAX:** Errechneter Wert der absoluten Zuluftfeuchte. Dieser Wert entsteht im Template BAC AI Enthalpy 01 [ $\blacktriangleright$  [687\]](#page-686-0).

**rSpDehumf:** Sollwert für die absolute Zuluftfeuchte.

**udiPltStp:** Schrittte Anlagenstartsequenz. Erzeugt werden die Anlagenschritte im Anlagenstartprogramm [BAC\\_AC\\_StartTH\\_01 \[](#page-542-0) $\blacktriangleright$  [543\]](#page-542-0).

**udiOpMod:** Anlagenbetriebsart. Ermittelt wird die Anlagenbetriebsart in dem Programm für die Betriebsartenauswahl[BAC\\_AC\\_OpMod\\_01 \[](#page-523-0) $\blacktriangleright$  [524\]](#page-523-0).

# **VAR\_OUTPUT**

bDeHum : BOOL;

**bDeHum:** Entfeuchtebetrieb aktiv.

Bei aktivem Entfeuchtebetrieb wird die Energierückgewinnung im Heizbetrieb und der Vorerhitzer gesperrt.

## **Programmbeschreibung**

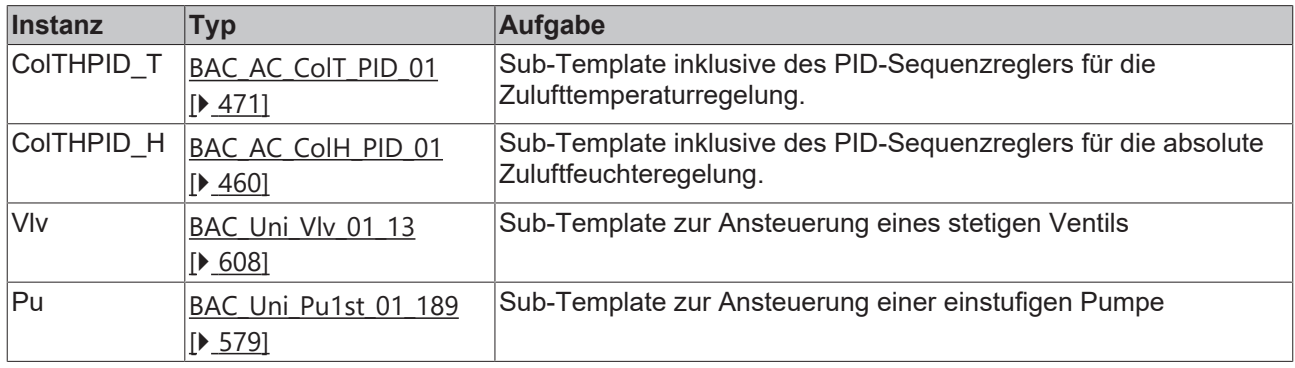

### **Versionshistorie**

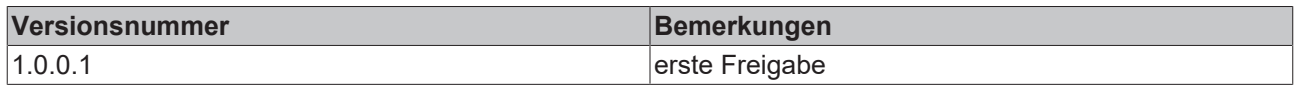

# **9.38 BAC\_AC\_ColTH\_02**

## **Anwendung**

Das Template **BAC\_AC\_ColTH\_0**2 dient der Steuerung, Zulufttemperaturregelung und Zuluftfeuchteregelung eines Kaltwasser-Luftkühlers.

Das Template **BAC\_AC\_ColTH\_02** ist ein Aufruftemplate.

Innerhalb des Aufruftemplates werden die folgenden Sub-Templates aufgerufen und miteinander verknüpft:

- **ColTHPID\_T:** Regelung der Zulufttemperatur
- **ColTHPID\_H:** Regelung der absoluten Zuluftfeuchte
- **ColTHVlv:** Ansteuerung eines stetigen Regelventils

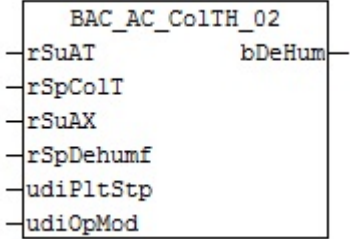

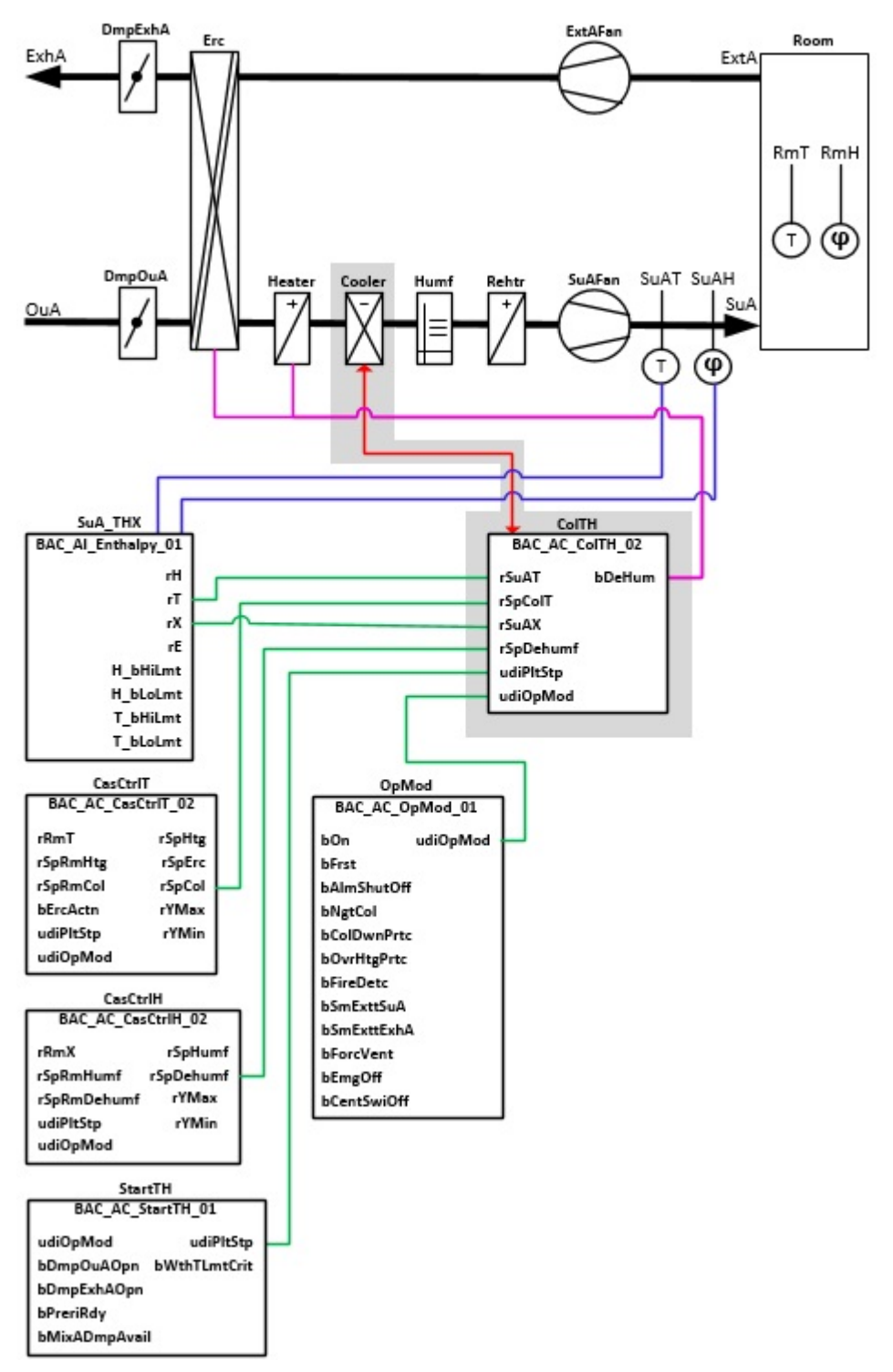

## **Anlagenschema 02**

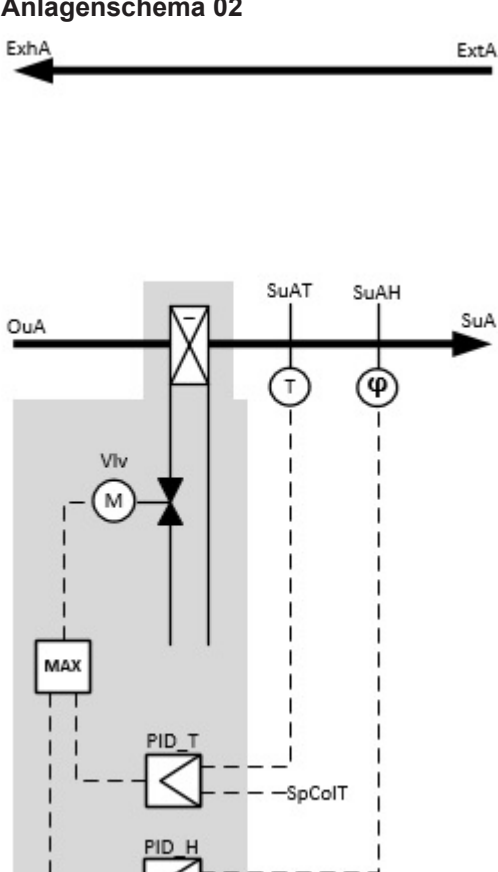

SpDehumf

## **Blockschaltbild**

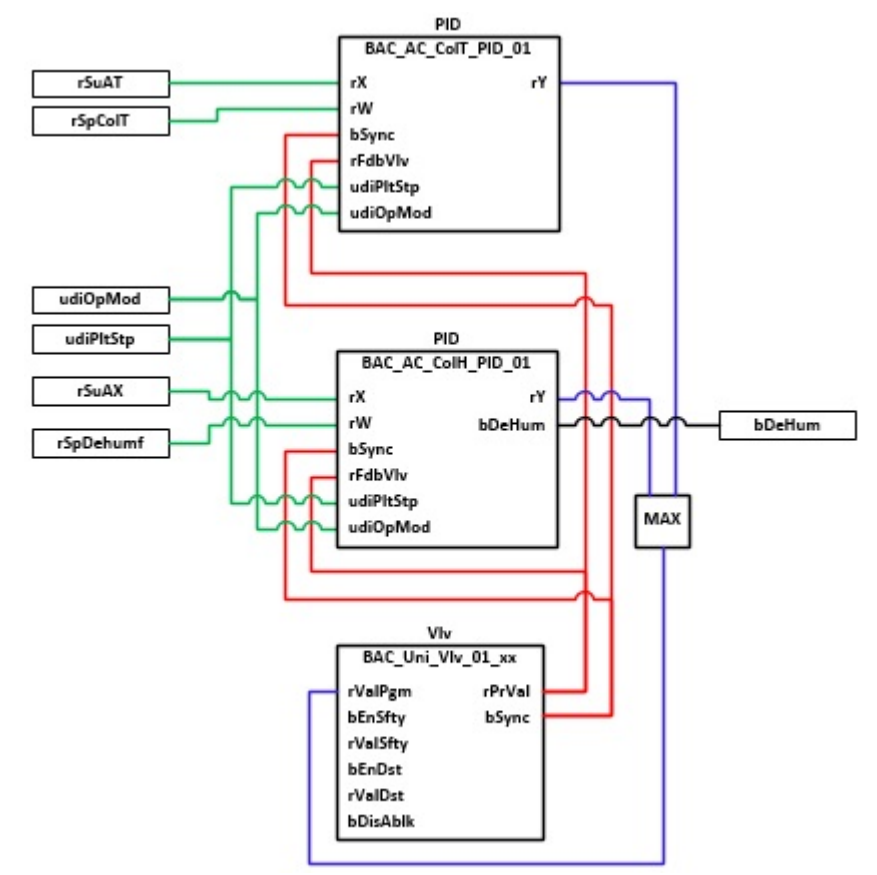

# **RECKHOFF**

# **VAR\_INPUT**

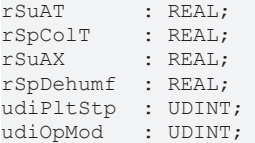

**rSuAT:** Messwert der Zulufttemperatur

**rSpColT:** Sollwert für die Zulufttemperatur

**rSuAX:** Errechneter Wert der absoluten Zuluftfeuchte. Dieser Wert entsteht im Template [BAC\\_AI\\_Enthalpy\\_01 \[](#page-686-0)> [687\]](#page-686-0).

**rSpDehumf:** Sollwert für die absolute Zuluftfeuchte.

**udiPltStp:** Schrittte Anlagenstartsequenz. Erzeugt werden die Anlagenschritte im Anlagenstartprogramm [BAC\\_AC\\_StartTH\\_01 \[](#page-542-0) $\blacktriangleright$  [543\]](#page-542-0).

**udiOpMod:** Anlagenbetriebsart. Ermittelt wird die Anlagenbetriebsart in dem Programm für die Betriebsartenauswahl[BAC\\_AC\\_OpMod\\_01 \[](#page-523-0) $\blacktriangleright$  [524\]](#page-523-0).

## **VAR\_OUTPUT**

bDeHum : BOOL;

#### **bDeHum:** Entfeuchtebetrieb aktiv.

Bei aktiven Entfeuchtebetrieb wird die Energierückgewinnung im Heizbetrieb und der Vorerhitzer gesperrt.

### **Programmbeschreibung**

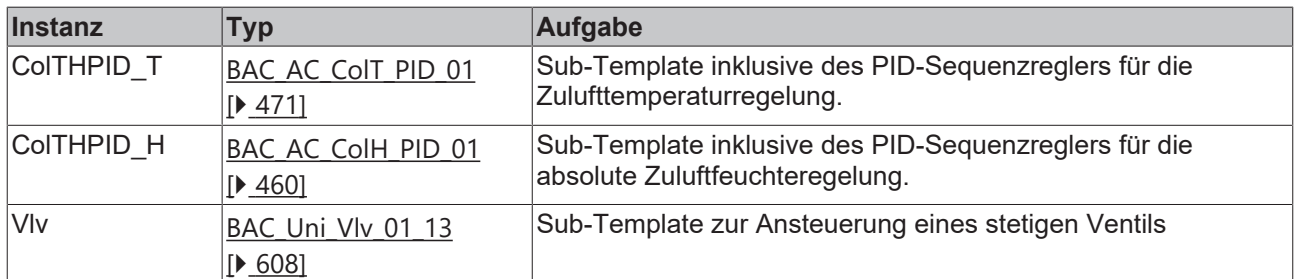

### **Versionshistorie**

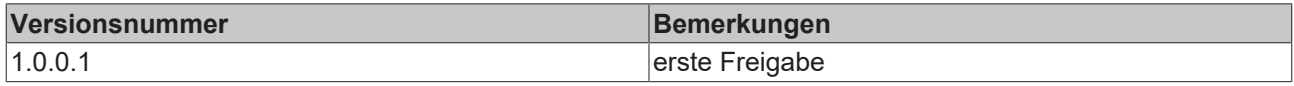

# **9.39 BAC\_AC\_MixAT\_01**

#### **Anwendung**

Das Aufruftemplate **BAC\_AC\_MixAT\_01** dient zur Steuerung und Regelung von einem Mischluftsystem. Das Template **BAC\_AC\_MixAT\_01** ist ein Aufruftemplate.

Innerhalb des Templates werden die folgenden Sub-Templates aufgerufen und miteinander verknüpft.

- **MixAT\_PID:** Zuluftemperaturregler
- **DmpMixA:** Mischluftklappe
- **DmpOuA:** Außenluftklappe
- **DmpExhA:** Fortluftklappe

# **Schnittstelle**

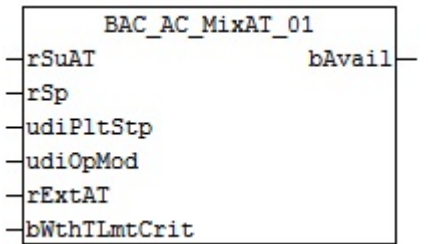

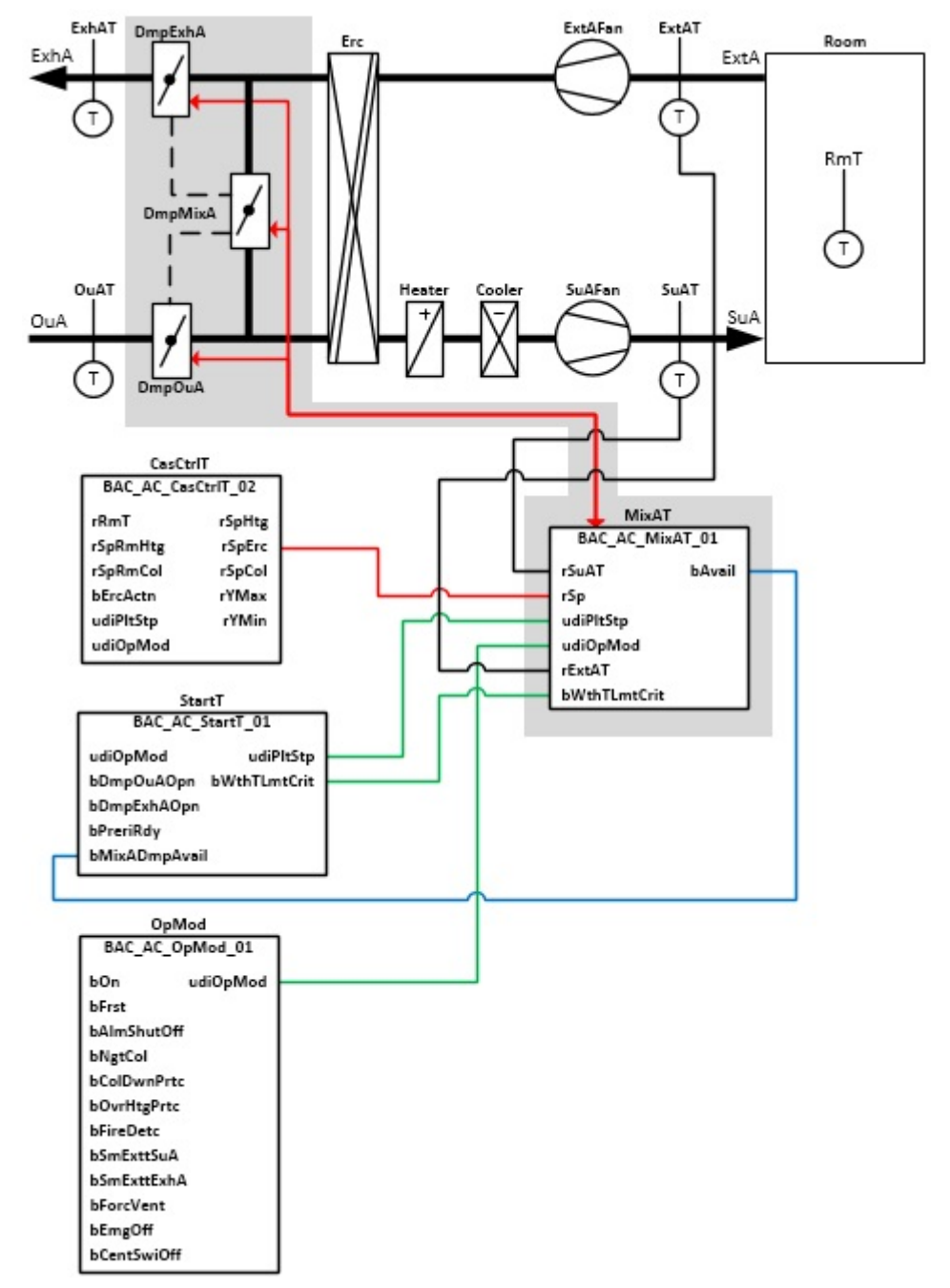

# **Anlagenschema 02**

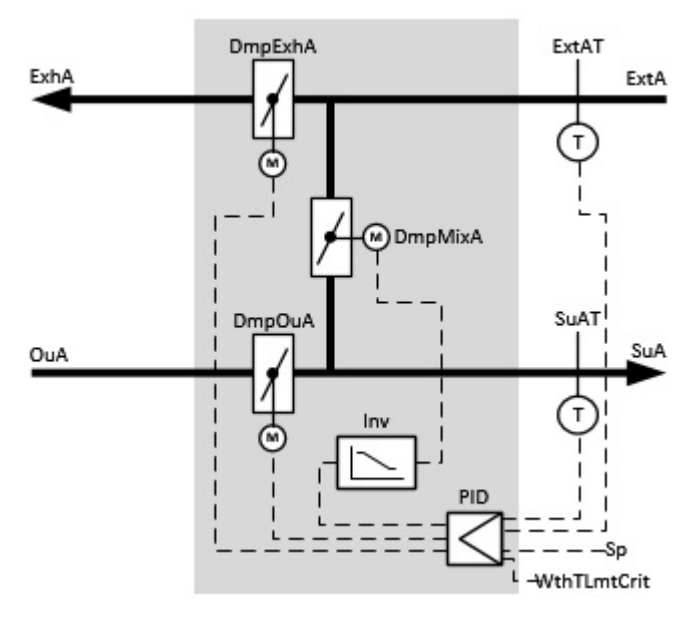

# **Blockdiagramm**

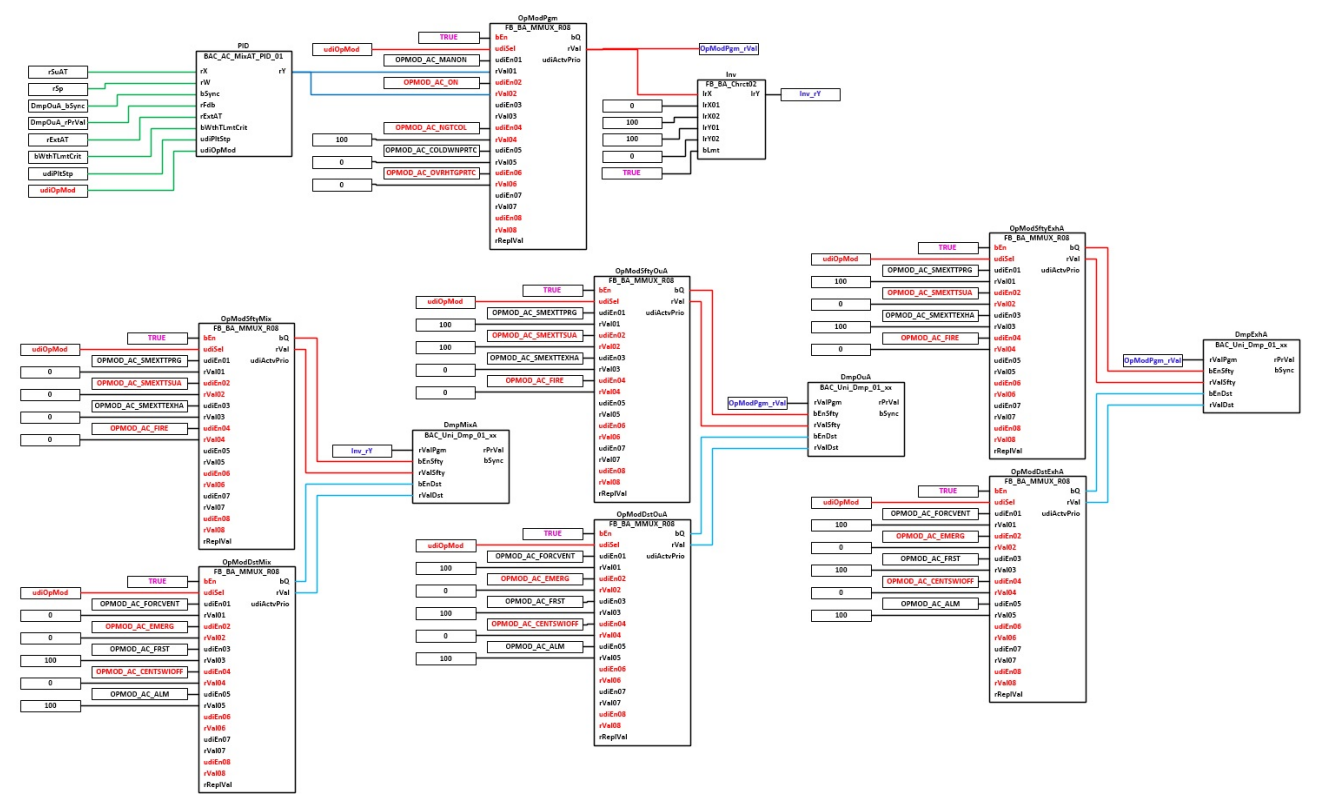

# **VAR\_INPUT**

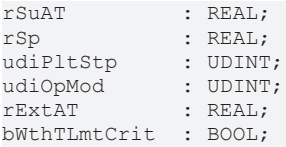

**rSuAT:** Messwert der Zulufttemperatur

**rSp:** Sollwert für die Zulufttemperatur

**udiPltStp:** Schritte Anlagenstartsequenz. Erzeugt werden die Anlagenschritte im Anlagenstartprogramm[BAC\\_AC\\_StartT\\_01 \[](#page-537-0)[}](#page-537-0) [538\]](#page-537-0)**.**

**udiOpMod:** Anlagenbetriebsart. Ermittelt wird die Anlagenbetriebsart in dem Programm für die Betriebsartenauswahl[BAC\\_AC\\_OpMod\\_01 \[](#page-523-0)[}](#page-523-0) [524\]](#page-523-0)**.**

**rExtAT:** Messwert Ablufttemperatur.

**bWthTLmtCrit:** Signal vom Anlagenstartprogramm. Starten im Umluftbetrieb mittels Anfahrrampe.

#### **VAR\_OUTPUT**

bAvail : BOOL;

**bAvail:** Dieser Ausgang zeigt an, dass ein Mischluftklappensystem vorhanden ist. Dem Anlagenstartprogramm wird durch diese Variable mitgeteilt, dass das Vorspülen des Vorerhitzers übersprungen wird, siehe [BAC\\_AC\\_StartT\\_01 \[](#page-537-0)[}](#page-537-0) [538\]](#page-537-0). Die Rampenfunktion in dem Template **MixAT\_PID** ersetzt beim Starten der Lüftungsanlage das Vorspülen des Lufterhitzers.

### **Programmbeschreibung**

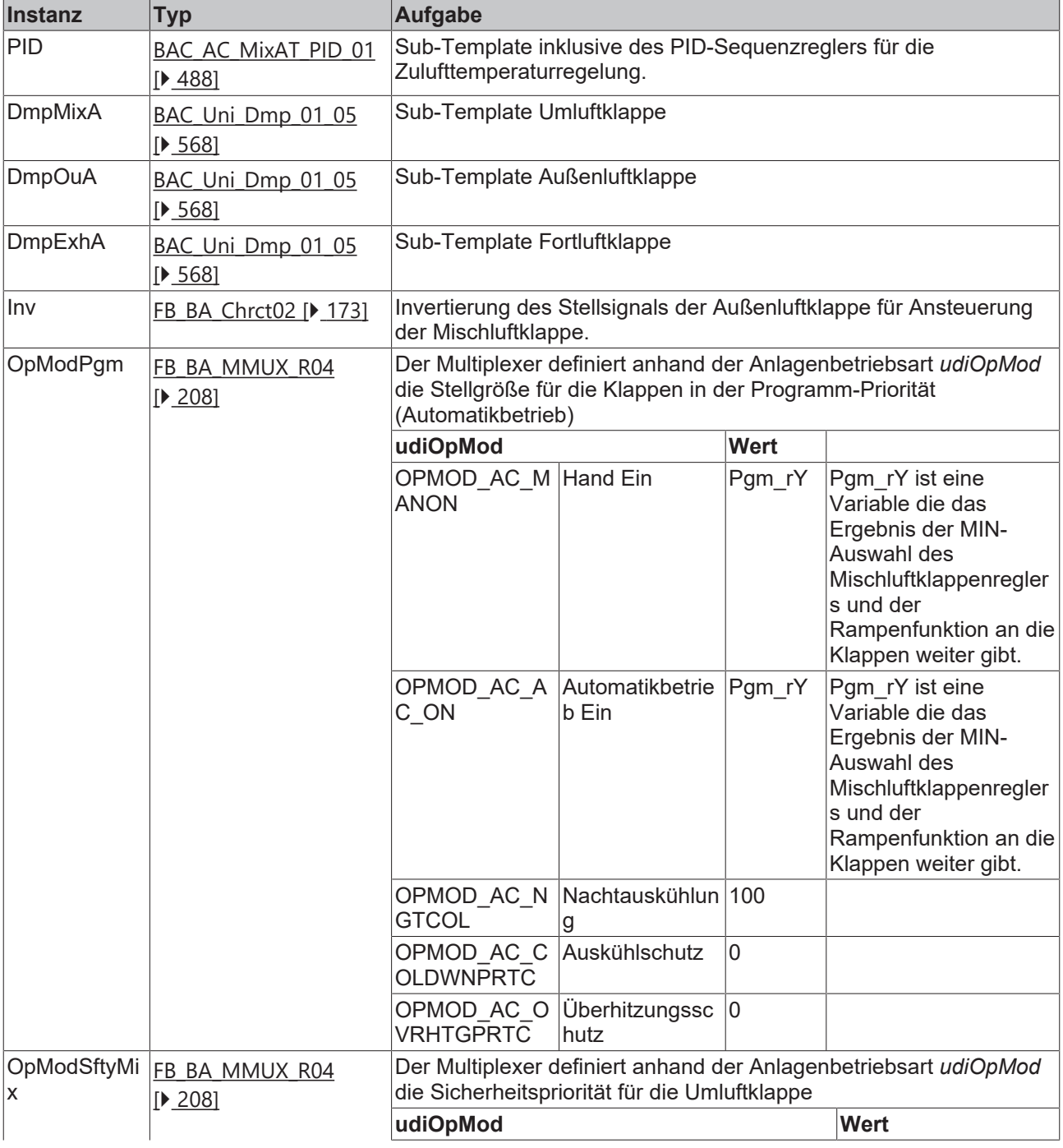

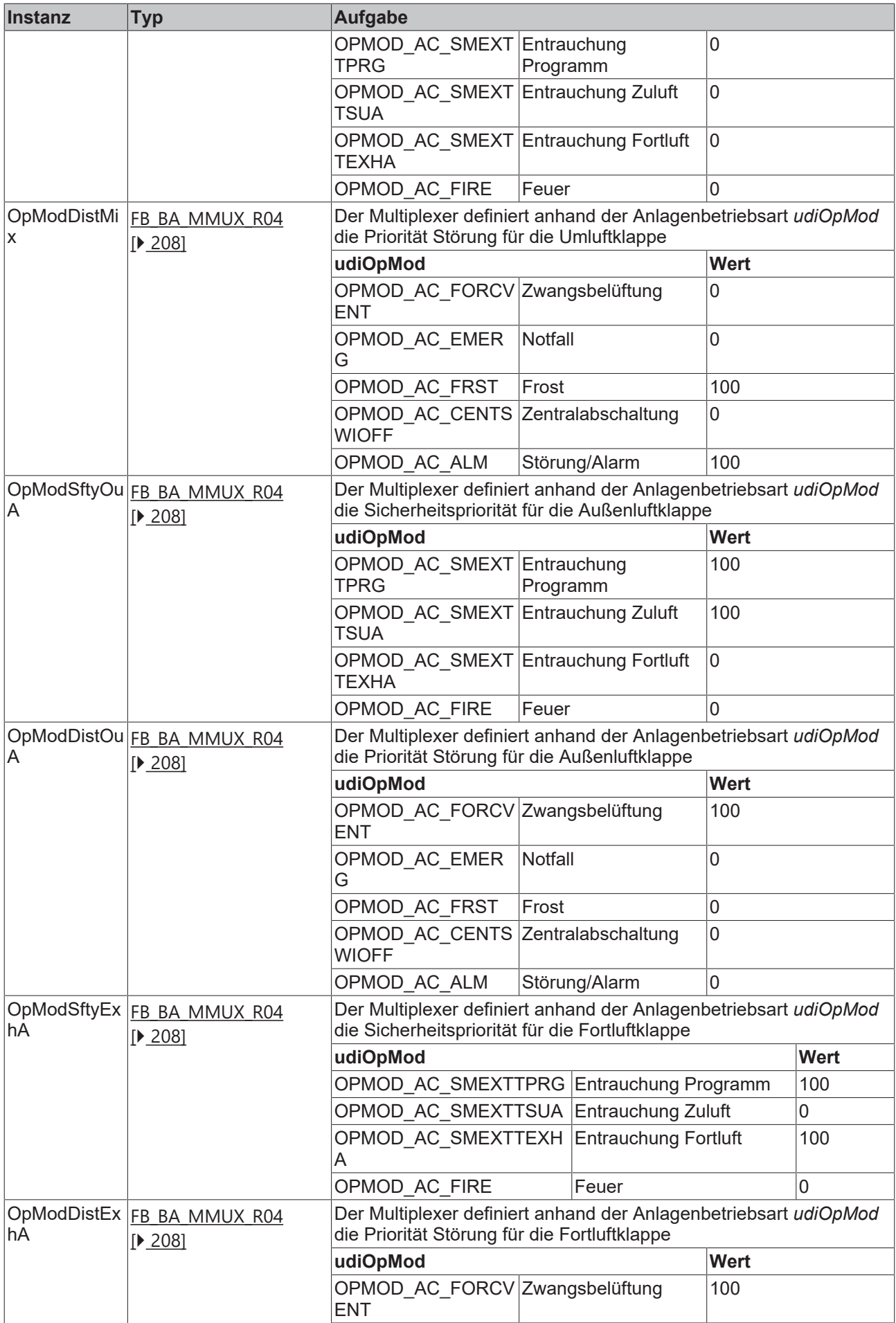

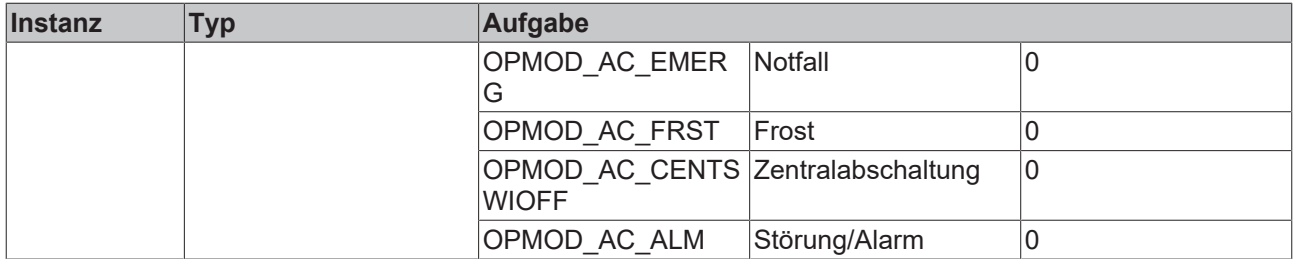

# **Versionshistorie**

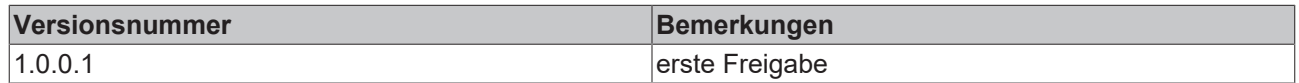

# <span id="page-487-0"></span>**9.40 BAC\_AC\_MixAT\_PID\_01**

### **Funktionsbeschreibung**

Das Sub-Template **BAC\_AC\_MixAT\_PID\_01** ist der Zulufttemperatur-Sequenzregler für ein Mischluftsystem.

Die Referenzierung des Sollwerters, des Istwertes und des Stellausgangs erfolgt mittels der BACnet-Value-Objekte **X**, **W** und **Y**.

Die Freigabe des PID-Sequenzreglers erfolgt anhand der Anlagenbetriebsart **udiOpMod** und der globalen Temperatur-Kommunikationsstruktur **g\_stSeqLinkT[PLT\_NUM]**. Diese Daten- und Befehlsstruktur ist das Bindeglied zwischen den einzelnen Sequenzreglern und

dem dazu gehörigen Steuerbaustein [FB\\_BA\\_SeqLink \[](#page-170-0)[}](#page-170-0) [171\]](#page-170-0) einer Anlage.

Zur Anzeige der Reglerfreigabe dient das BACnet-BV-Objekt **En**.

Die Grenzwertüberwachung des PID-Reglers wird in Abhängigkeit des Anlagenanfahrprozesses von dem Funktionsbaustein **EnEvtEn** gesteuert.

Die wesentlichen Aufgaben des Templates sind:

- Regelung der Zulufttemperatur
- Anfahren der Anlage durch langsames Öffnen der Außen- und Fortluftklappe.

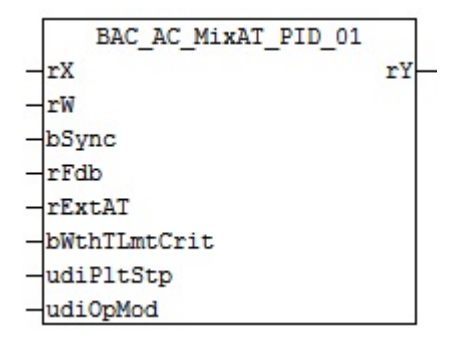

# **Anlagenschema**

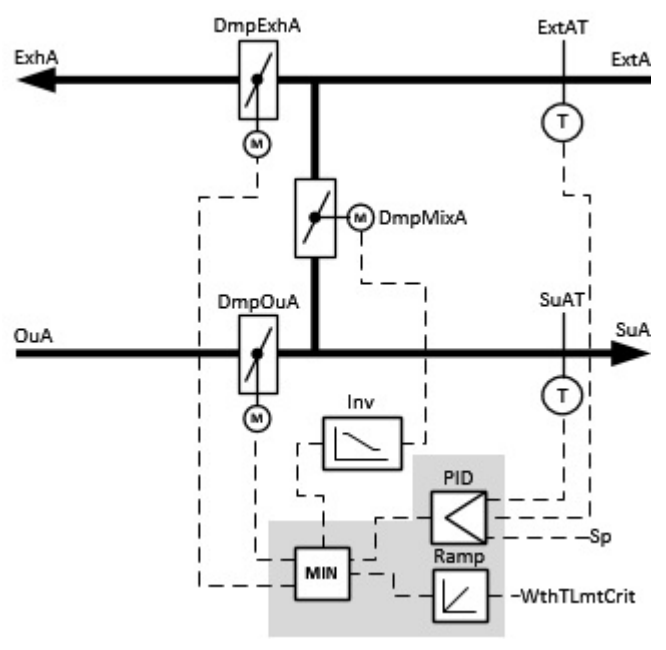

## **Blockschaltbild**

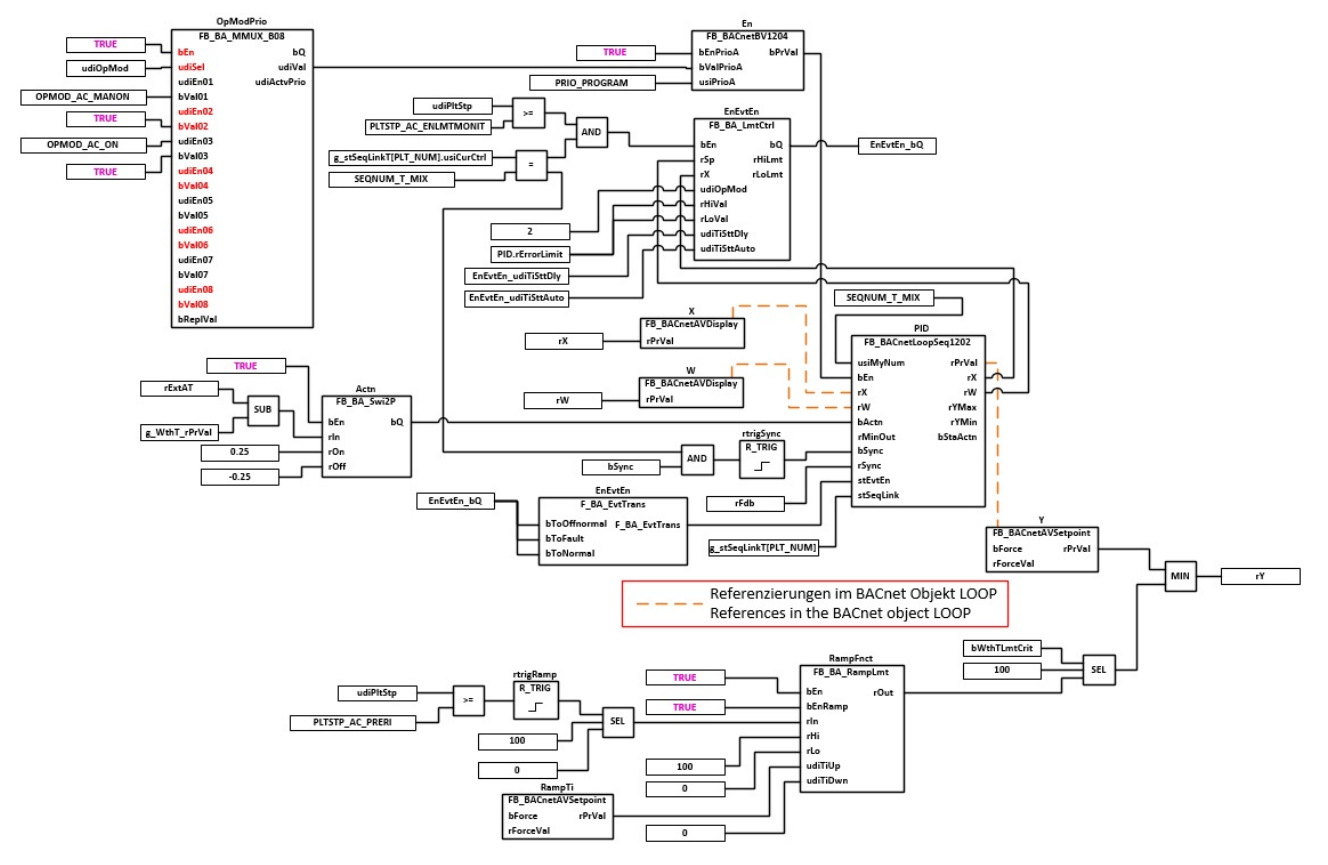

## **Wirksinn**

Die Auswahl des Wirksinns des PID-Sequenzreglers erfolgt anhand eines Vergleichs von der Ablufttemperatur mit der Außentemperatur.

Die Logik des Wirksinns ist auf die **Aussenluftklappe DmpOuA** bezogen!

Ist die Ablufttemperatur größer als die Außentemperatur, dann ist der Wirksinn des PID-Reglers indirekt (Kühlbetrieb).

Ist die Ablufttemperatur kleiner als die Außentemperatur, dann ist der Wirksinn des PID-Reglers direkt (Heizbetrieb).

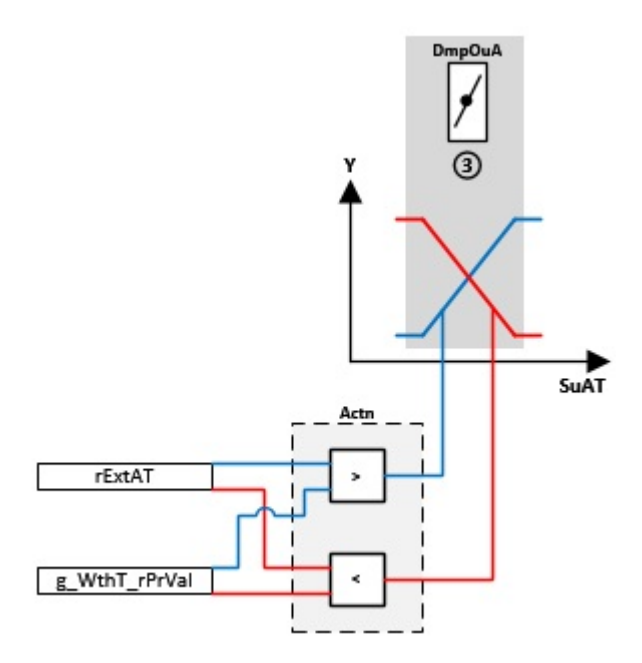

### **Information zur Regelung**

Ein minimaler Aussenluftanteil muss am Property MinimumOutput des BACnet-Loop-Objekts eingestellt werden!

### **VAR\_INPUT**

rX : REAL;<br>rW : REAL;  $: REAL;$ bSync : BOOL;<br>rFdb : REAL; rFdb : REAL;<br>rExtAT : REAL; rExtAT : REAL; udiPltStp : UDINT; udiOpMod : UDINT;

**rX:** Messwert Zulufttemperatur

**rW:** Sollwert der Zulufttemperatur

**bSync:** Eingang für die Synchronisation des Reglers

**rFdb:** Stellungsrückmeldung Außenluftklappe

**rExtAT:** Messwert Ablufttemperatur

**udiPltStp:** Schritt beim Anfahren der RLT-Anlage. Siehe auch [BAC\\_AC\\_StartT\\_01 \[](#page-537-0)[}](#page-537-0) [538\]](#page-537-0)

**udiOpMode:** Anlagenbetriebsart. Siehe auch [BAC\\_AC\\_OpMod\\_01 \[](#page-523-0)[}](#page-523-0) [524\]](#page-523-0)

#### **VAR\_OUTPUT**

rY : REAL;

**rY:** Ausgabe der Stellgröße

### **VAR CONSTANT**

PLT NUM : BYTE  $:= 1;$ 

**PLT\_NUM:** Sämtliche Alarme und Ereignisse aller Anlagen innerhalb eines Controllers werden in einer globalen Alarm- und Ereignisliste erfasst. Die Zuordnung der Ereignisse und Alarme zu einer Anlage wird durch die Vergabe einer Anlagennummer PLT\_NUM festgelegt.

Die Erfassung und Verarbeitung eines Alarms von einem Aggregat oder einem Gerät erfolgt innerhalb der Templates mittels des Alarmbausteins [FB\\_BA\\_Alarm. \[](#page-181-0)[}](#page-181-0) [182\]](#page-181-0)

Die Auswertung der Alarme einer Anlagen z. B. zur Erzeugung einer Sammelmeldung oder zur Anlagenabschaltung bei relevanten Störungen, erfolgt innerhalb des Templates [BAC\\_PltAlm\\_01 \[](#page-371-0)▶ [372\]](#page-371-0) mittels des Funktionsbausteins [FB\\_BA\\_AlarmPlt. \[](#page-185-0)[}](#page-185-0) [186\]](#page-185-0)

Die Auswertung verschiedener Anlagenereignisse innerhalb der Templates einer Anlage, erfolgt innerhalb des Templates **BAC\_PltComnMsg\_01** durch den Funktionsbaustein [FB\\_BA\\_ComnMsg \[](#page-199-0)[}](#page-199-0) [200\]](#page-199-0).

#### **Wichtig ! Die Zuordnung und Auswertung der Alarme und Ereignisse einer Anlage erfolgt nur dann richtig wenn alle Templates einer Anlage die gleiche Anlagennummer haben!**

Innerhalb einer Lüftungsanlage mit Sequenzregler gibt die Anlagennummer vor welches Feld aus der globalen Datenstruktur **g\_stSeqLinkT[PLT\_NUM]** dazu dient, dass Bindeglied zwischen den einzelnen Sequenzreglern und dem dazu gehörigen Steuerbaustein **FB\_BA\_SeqLink** zu sein.

Die Anlagennummer kann im Projektbuilder im Parametermenü der Templates oder durch eine Spalte innerhalb des Excel-Imports erfolgen.

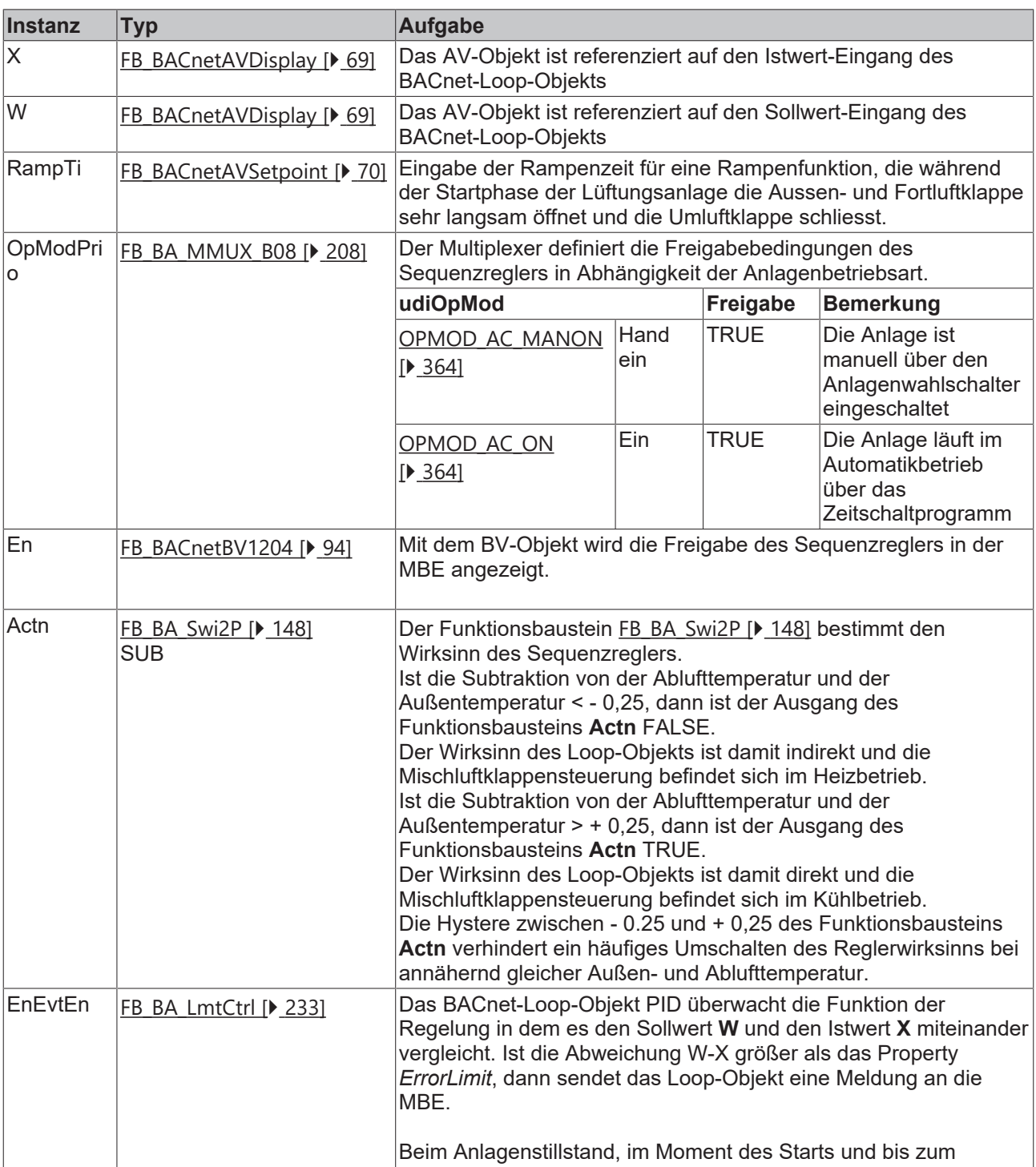

## **Programmbeschreibung**

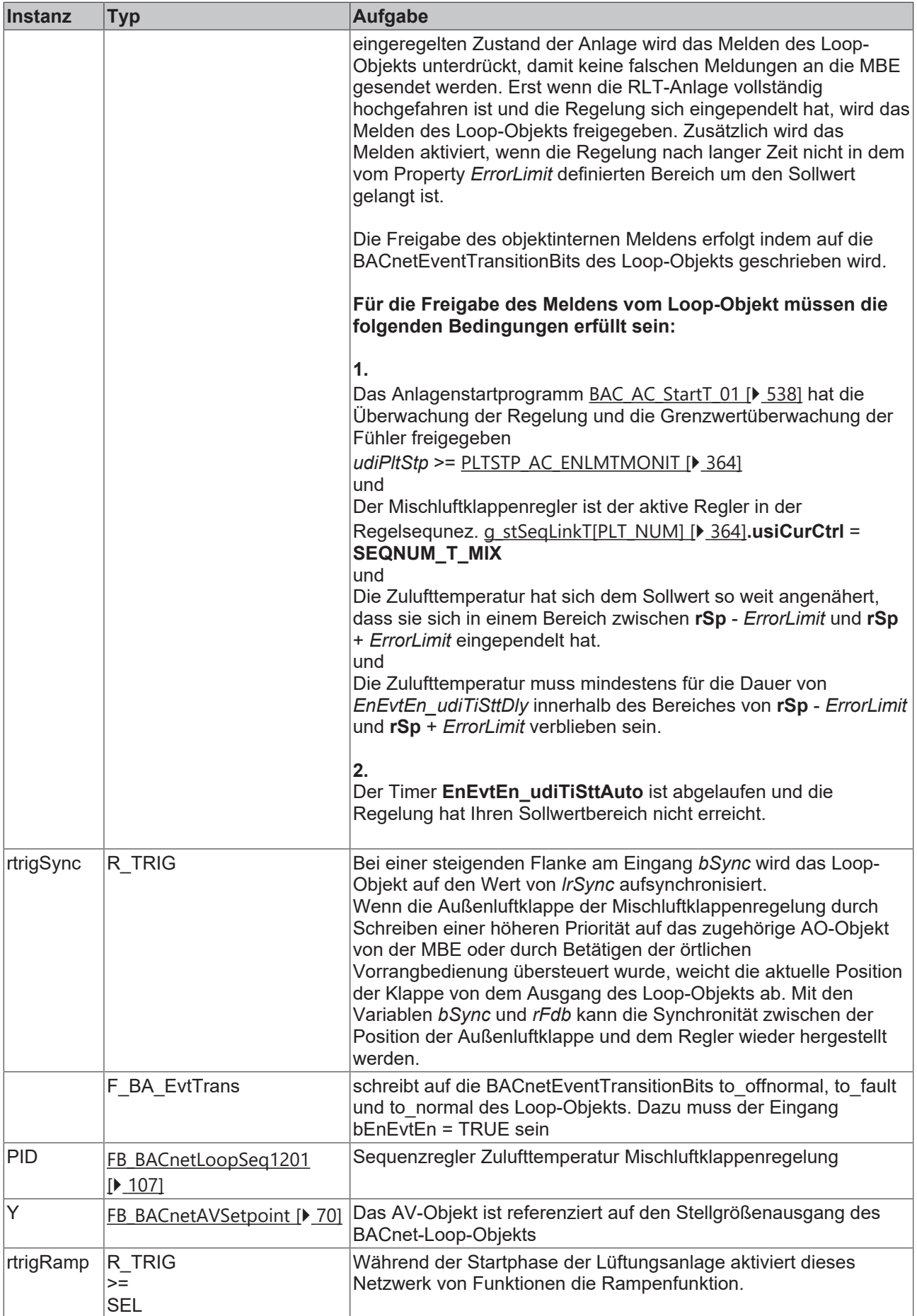

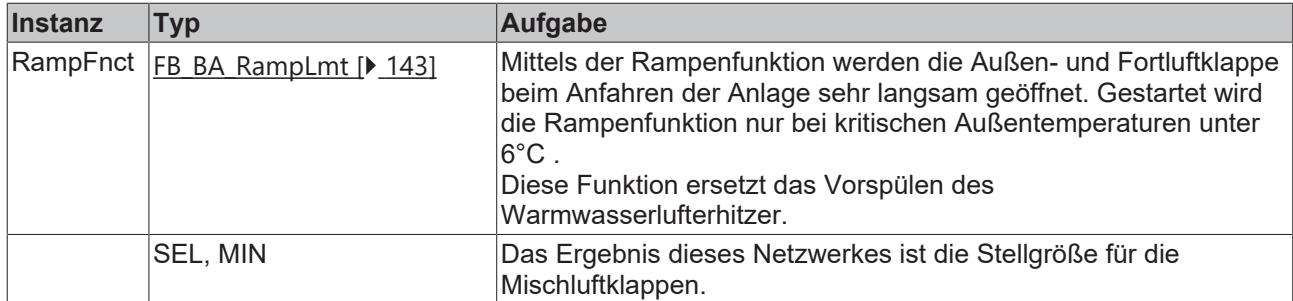

## **Versionshistorie**

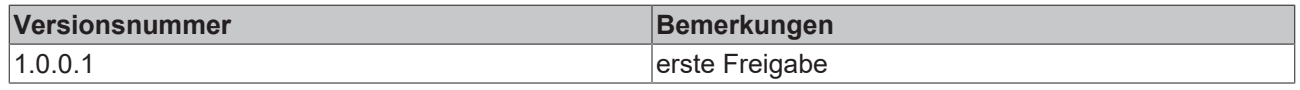

# **9.41 BAC\_AC\_ReHtr\_01**

# **Anwendung**

Das Aufruftemplate **BAC\_AC\_ReHtr\_01** dient zur Steuerung und Regelung eines Nacherhitzers.

Die wesentlichen Aufgaben des Templates sind:

- Regelung der Zulufttemperatur
- Freigabe der Pumpe
- Ansteuerung des Regelventils

Die Freigabe des Zulufttemperaturreglers **SuA\_PID** wird in dem Template über eine Auswertung der Anlagenbetriebsart **udiOpMod** gebildet.

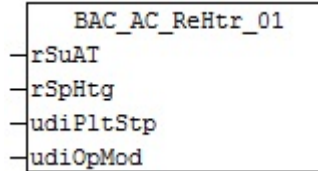

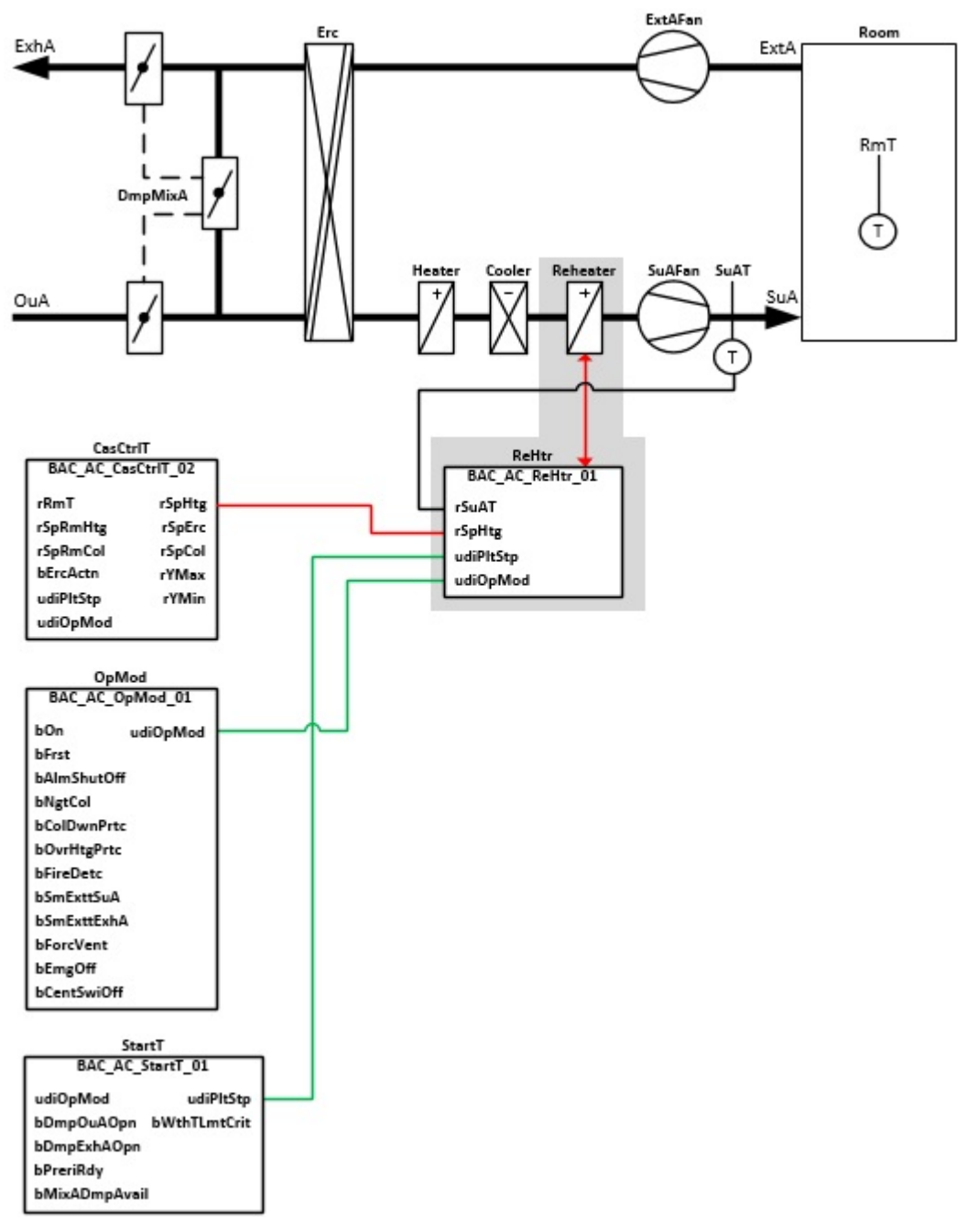

# **Anlagenschema 02**

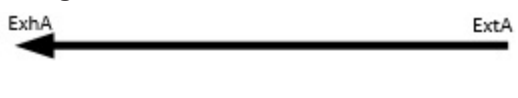

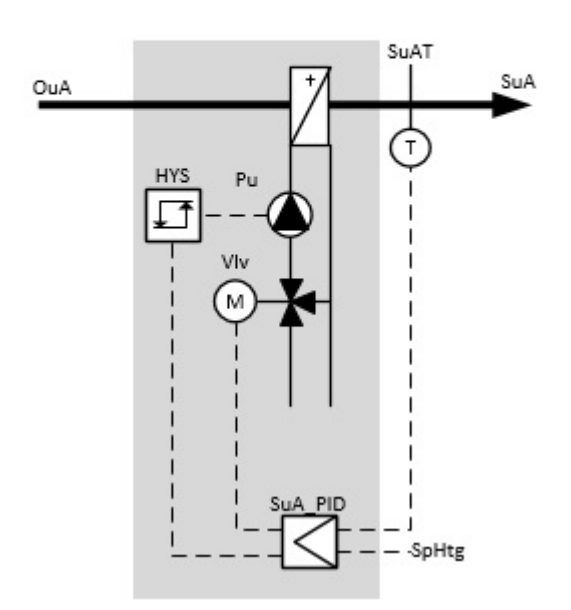

# **Blockschaltbild**

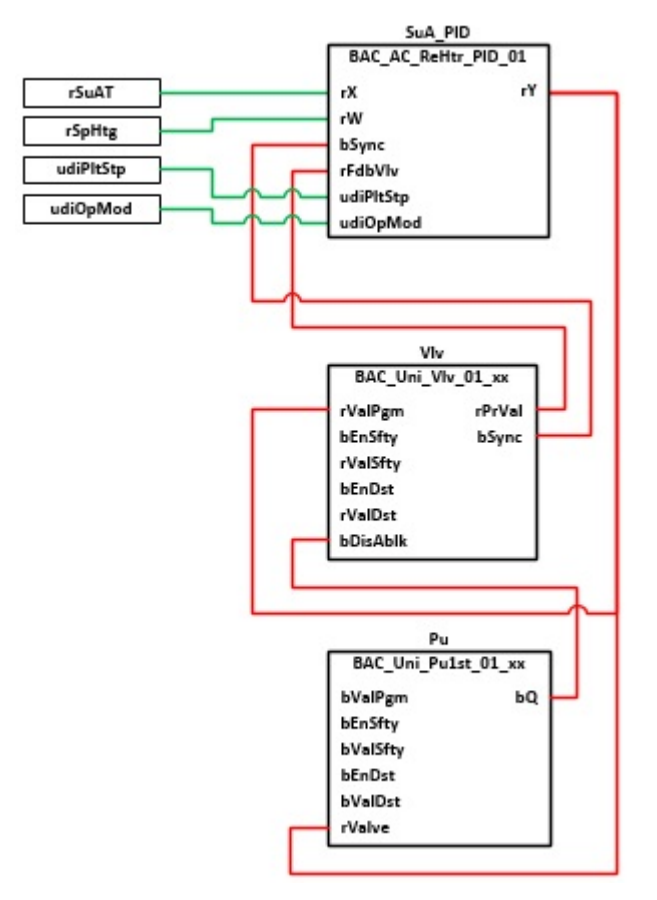

## **VAR\_INPUT**

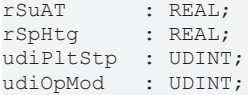

**rSuAT:** Messwert Zulufttemperatur

**rSpHtg:** Sollwert der Zulufttemperatur

**udiPltStp:** Schritte Anlagenstartsequenz. Erzeugt werden die Anlagenschritte im Anlagenstartprogramm BAC AC StartT 01 [ $\blacktriangleright$  [538\]](#page-537-0).

**udiOpMod:** Anlagenbetriebsart. Ermittelt wird die Anlagenbetriebsart in dem Programm für die Betriebsartenauswahl[BAC\\_AC\\_OpMod\\_01 \[](#page-523-0) $\triangleright$  [524\]](#page-523-0).

### **Programmbeschreibung**

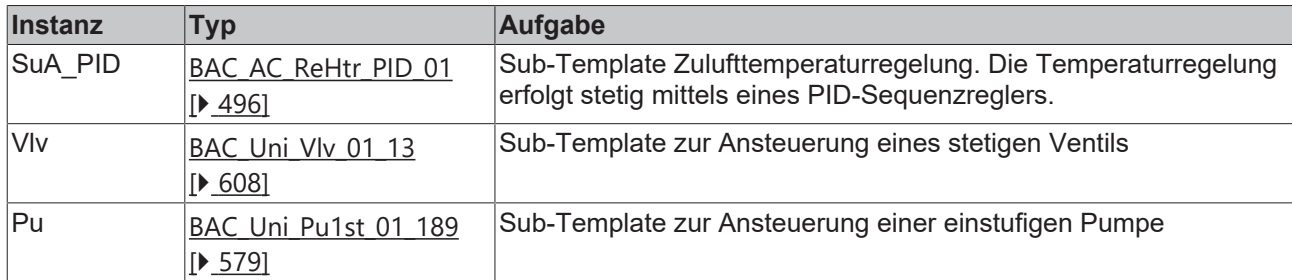

### **Versionshistorie**

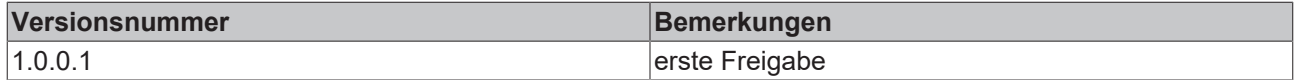

# <span id="page-495-0"></span>**9.42 BAC\_AC\_ReHtr\_PID\_01**

## **Funktionsbeschreibung**

Das Sub-Template **BAC\_AC\_ReHtr\_PID\_01** ist der Zulufttemperatur-Sequenzregler für einen Nacherhitzer.

Die Referenzierung des Sollwertes, des Istwertes und des Stellausgangs erfolgt mittels der BACnet-Value-Objekte **X**, **W** und **Y**.

Die Freigabe des PID-Sequenzreglers erfolgt anhand der Anlagenbetriebsart **udiOpMod** und der globalen Temperatur-Kommunikationsstruktur **g\_stSeqLinkT[PLT\_NUM]**.

Diese Daten- und Befehlsstruktur ist das Bindeglied zwischen den einzelnen Sequenzreglern und dem dazu gehörigen Steuerbaustein [FB\\_BA\\_SeqLink \[](#page-170-0)[}](#page-170-0) [171\]](#page-170-0) einer Anlage.

Zur Anzeige der Reglerfreigabe dient das BACnet-BV-Objekt **En**.

Die Grenzwertüberwachung des PID-Reglers wird in Abhängigkeit des Anlagenanfahrprozesses von dem Funktionsbaustein **EnEvtEn** gesteuert.

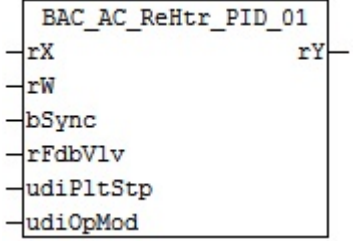

# **Anlagenschema**

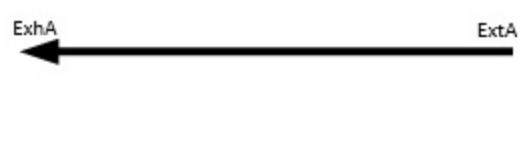

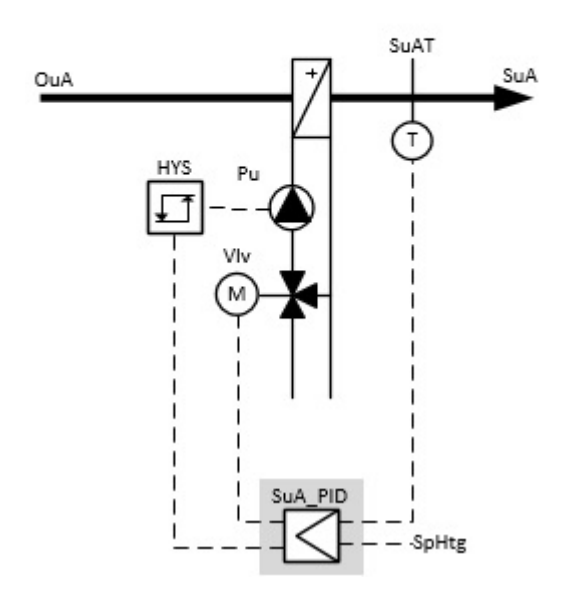

Blockschaltbild

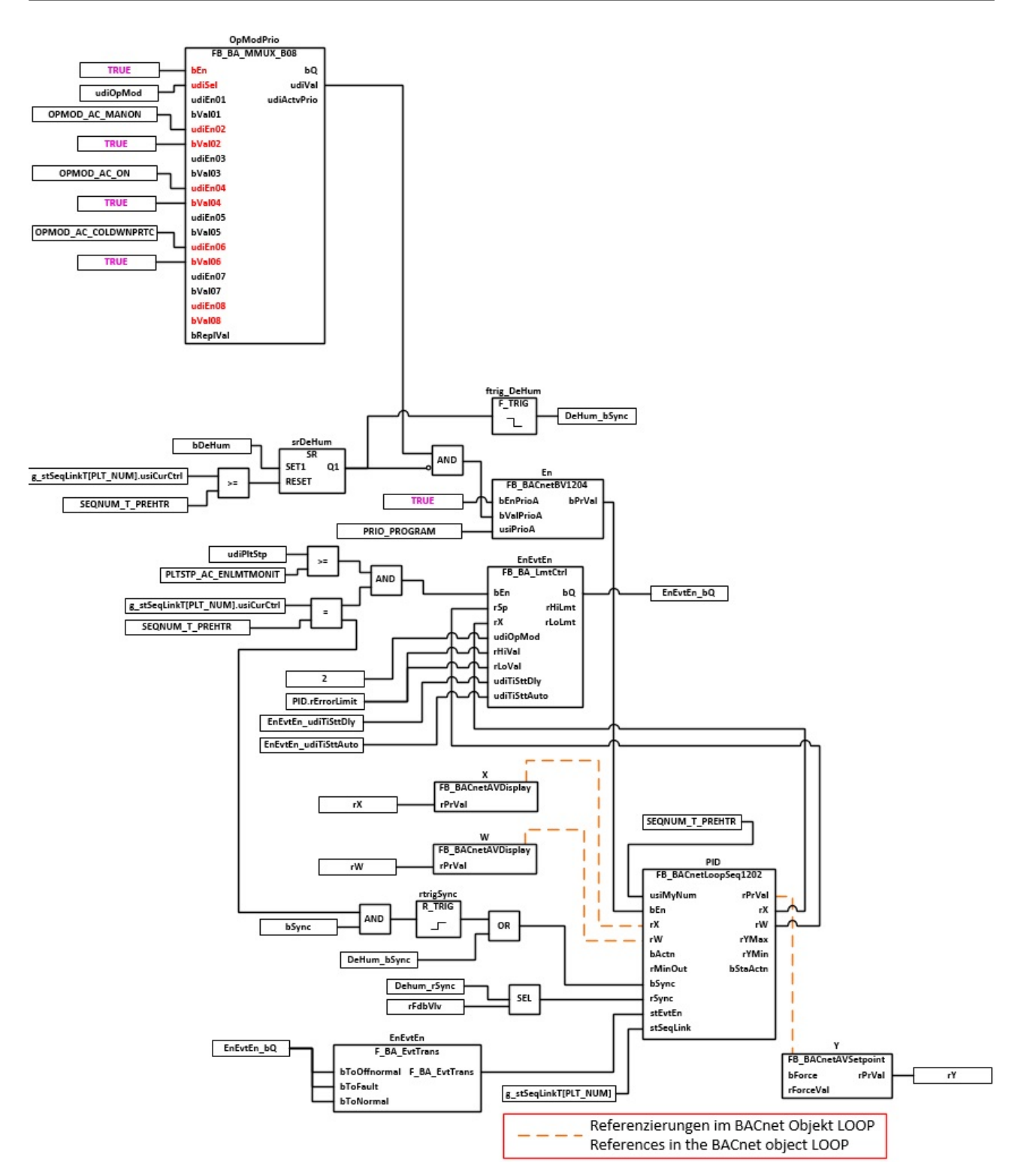

## **VAR\_INPUT**

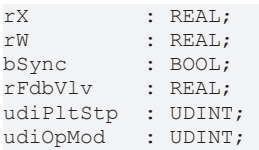

**rX:** Messwert Zulufttemperatur

**rW:** Sollwert der Zulufttemperatur

**bSync:** Eingang für die Synchronisation des Reglers

**rFdbVlv:** Stellungsrückmeldung Aktor

**udiPltStp:** Schritt beim Anfahren der RLT-Anlage. Siehe auch [BAC\\_AC\\_StartT\\_01 \[](#page-537-0)[}](#page-537-0) [538\]](#page-537-0)

**udiOpMod:** Anlagenbetriebsart. Siehe auch [BAC\\_AC\\_OpMod\\_01 \[](#page-523-0)[}](#page-523-0) [524\]](#page-523-0)

# **VAR\_OUTPUT**

rY : REAL;

**rY:** Ausgabe der Stellgröße für das Regelventil

## **VAR CONSTANT**

PLT NUM : BYTE  $:= 1;$ 

**PLT\_NUM:** Sämtliche Alarme und Ereignisse aller Anlagen innerhalb eines Controllers werden in einer globalen Alarm- und Ereignisliste erfasst. Die Zuordnung der Ereignisse und Alarme zu einer Anlage wird durch die Vergabe einer Anlagennummer PLT\_NUM festgelegt.

Die Erfassung und Verarbeitung eines Alarms von einem Aggregat oder einem Gerät erfolgt innerhalb der Templates mittels des Alarmbausteins [FB\\_BA\\_Alarm. \[](#page-181-0)[}](#page-181-0) [182\]](#page-181-0)

Die Auswertung der Alarme einer Anlagen z. B. zur Erzeugung einer Sammelmeldung oder zur Anlagenabschaltung bei relevanten Störungen, erfolgt innerhalb des Templates [BAC\\_PltAlm\\_01 \[](#page-371-0)[}](#page-371-0) [372\]](#page-371-0) mittels des Funktionsbausteins [FB\\_BA\\_AlarmPlt. \[](#page-185-0) $\triangleright$  [186\]](#page-185-0)

Die Auswertung verschiedener Anlagenereignisse innerhalb der Templates einer Anlage, erfolgt innerhalb des Templates **BAC\_PltComnMsg\_01** durch den Funktionsbaustein [FB\\_BA\\_ComnMsg \[](#page-199-0)[}](#page-199-0) [200\]](#page-199-0).

### **Wichtig ! Die Zuordnung und Auswertung der Alarme und Ereignisse einer Anlage erfolgt nur dann richtig, wenn alle Templates einer Anlage die gleiche Anlagennummer haben!**

Innerhalb einer Lüftungsanlage mit Sequenzregler gibt die Anlagennummer vor welches Feld aus der globalen Datenstruktur **g\_stSeqLinkT[PLT\_NUM]** dazu dient, dass Bindeglied zwischen den einzelnen Sequenzreglern und dem dazu gehörigen Steuerbaustein **FB\_BA\_SeqLink** zu sein.

Die Anlagennummer kann im Projektbuilder im Parametermenü der Templates oder durch eine Spalte innerhalb des Excel-Imports erfolgen.

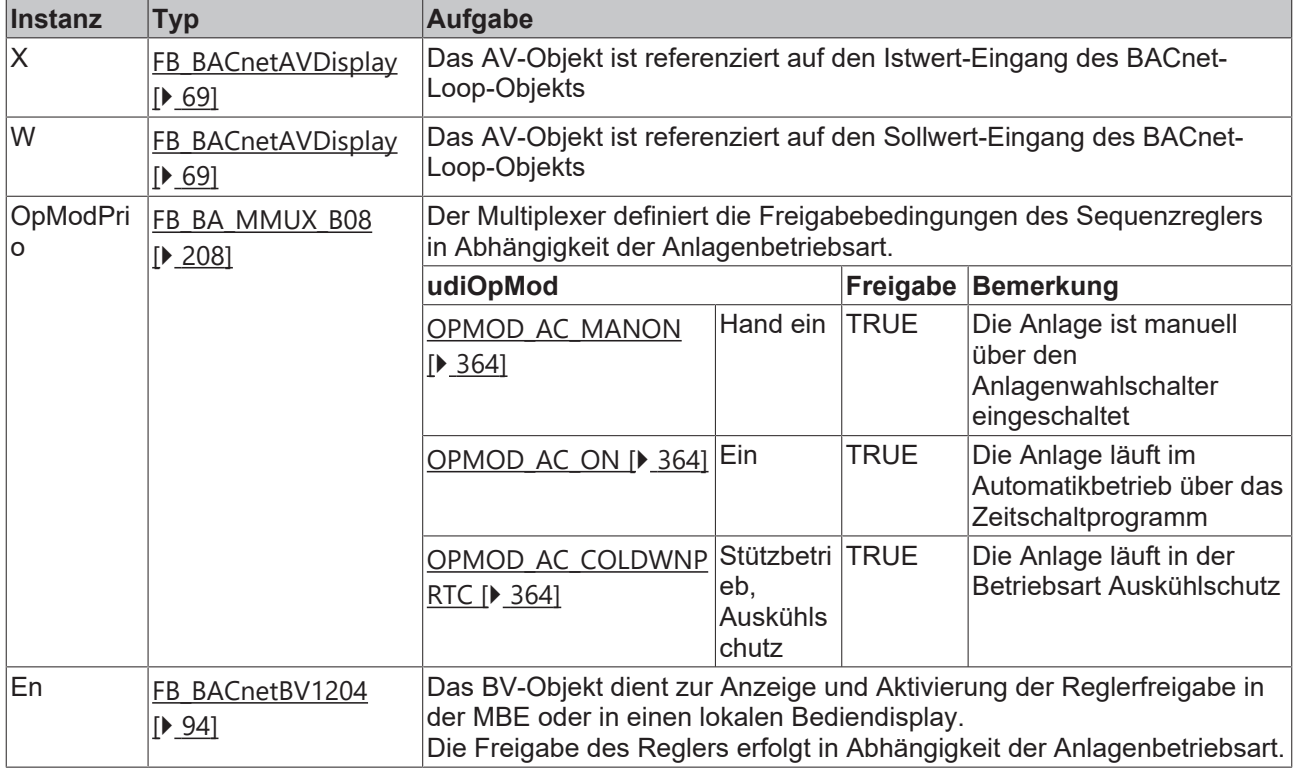

## **Programmbeschreibung**

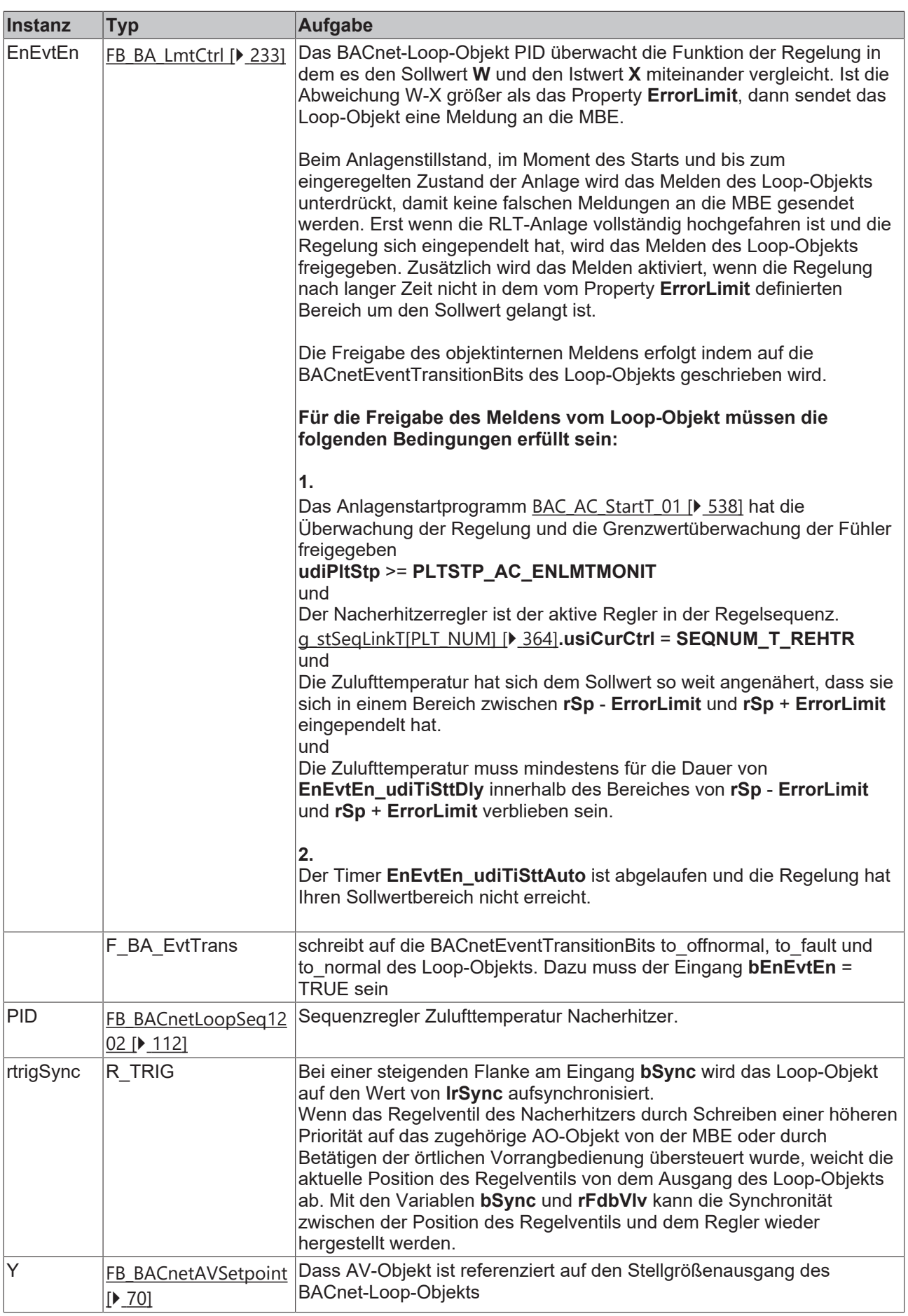

# **RECKHOFF**

## **Versionshistorie**

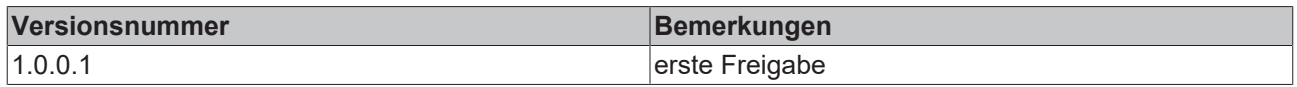

# **9.43 BAC\_AC\_PreHtr\_01**

# **Anwendung**

Das Aufruftemplate **BAC\_AC\_PreHtr\_01** dient zur Steuerung, Regelung eines Warmwasserlufterhitzers.

Die wesentlichen Aufgaben des Templates sind:

- Regelung der Zulufttemperatur
- Regelung der Rücklauftemperatur
- Frostüberwachung luftseitig mit Frostschutzthermostaten **FrstThermostat**
- Frostüberwachung luftseitig mit stetigen Frostschutzfühler **FrstT**
- Frostüberwachung wasserseitig mit Rücklauftemperaturfühler **RetWtrT**
- Freigabe der Erhitzerpumpe
- Ansteuerung und Überwachung des Erhitzerventils

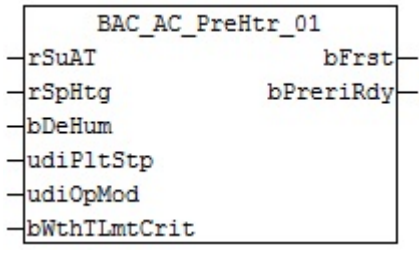

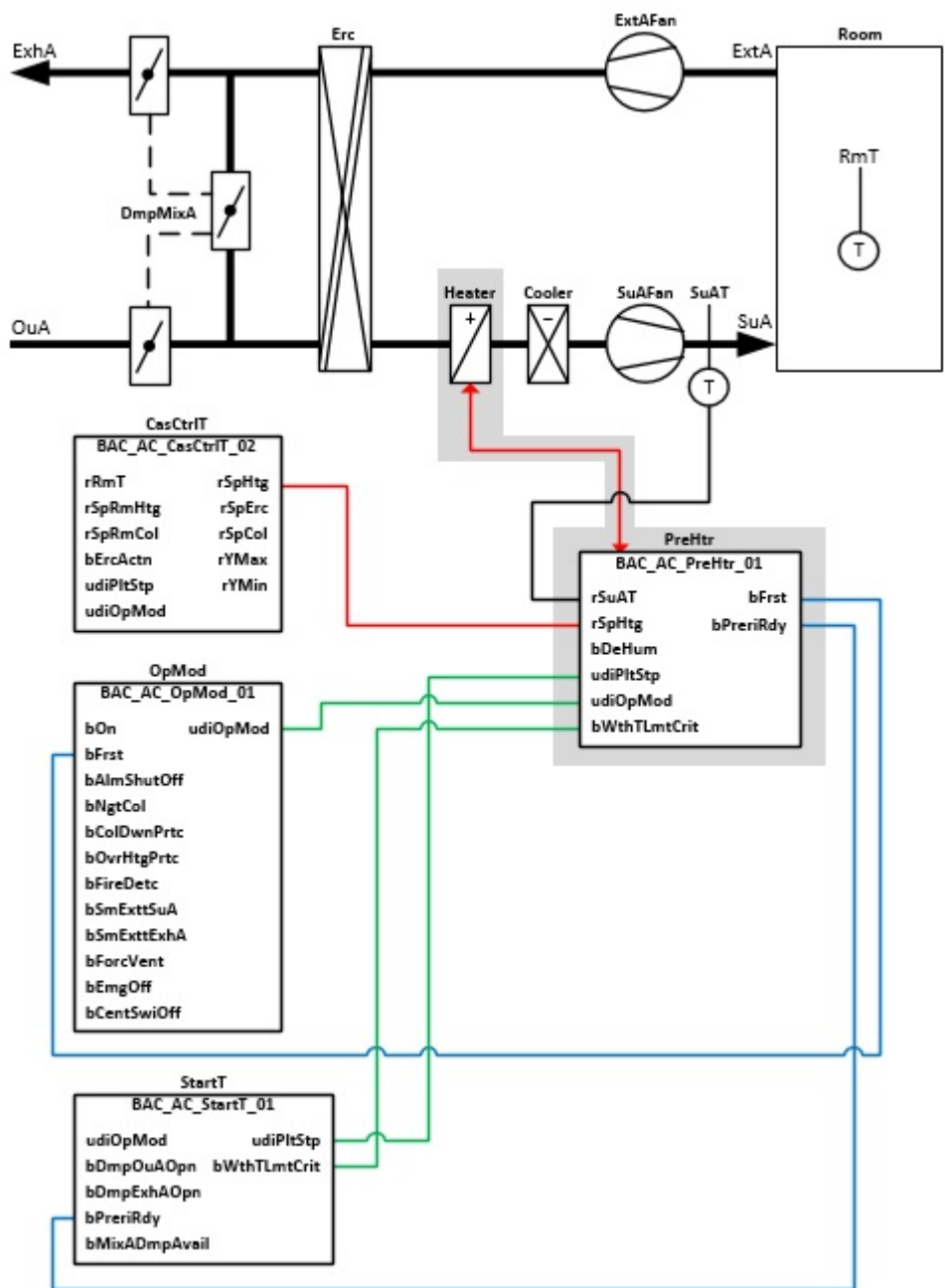

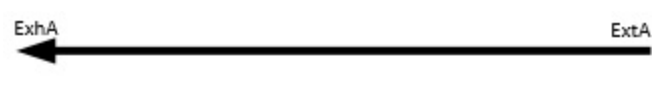

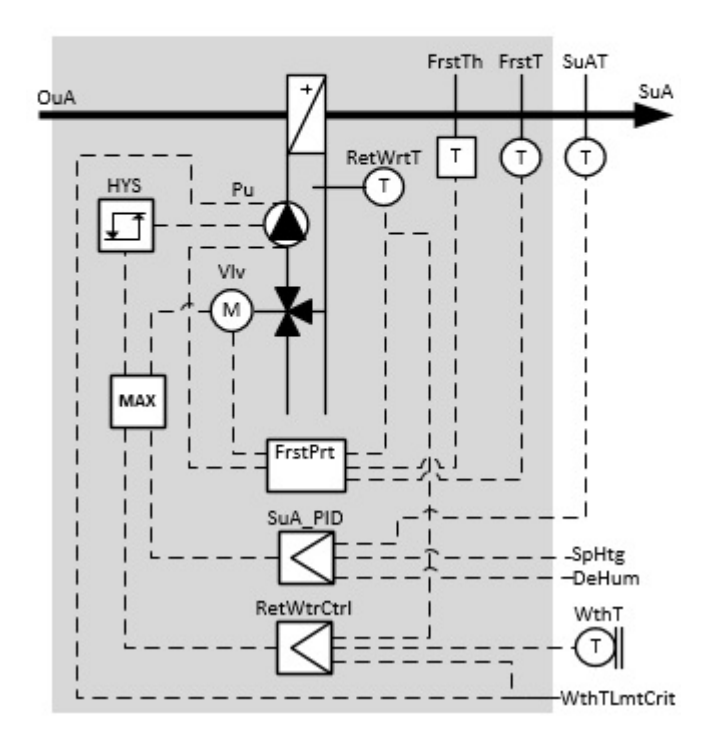

### **Blockschaltbild**

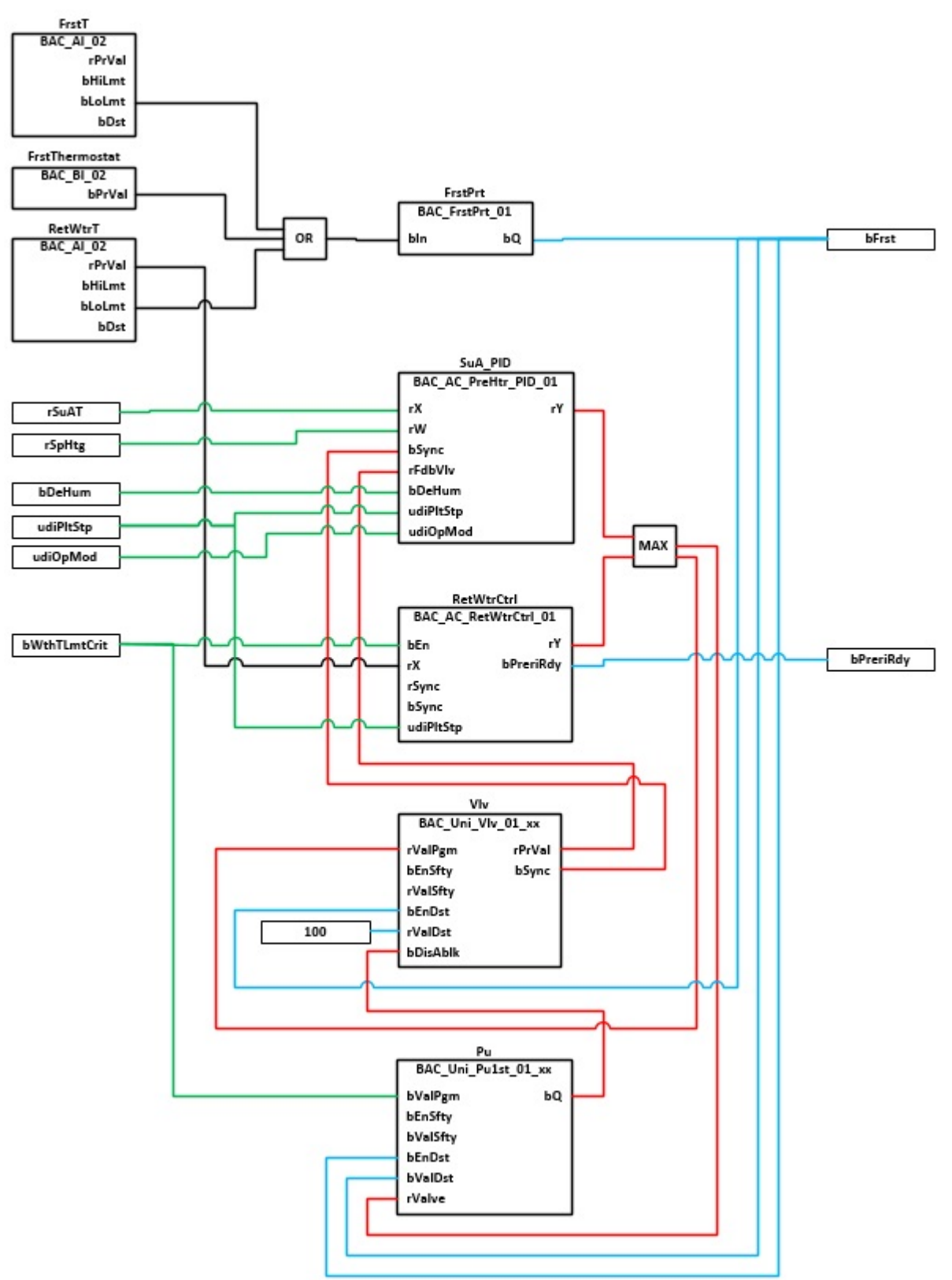

# **VAR\_INPUT**

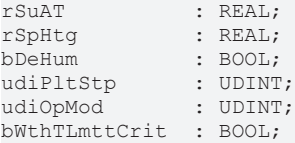

**rSuAT:** Messwert der Zulufttemperatur
**rSpHtg:** Sollwert für die Zulufttemperatur

**bDeHum:** Betriebsmeldung Entfeuchtebetrieb

Bei aktiver Entfeuchtung wird der Zulufttemperaturregler **SuA\_PID** gesperrt und damit aus der Sequenzregelung herausgenommen.

**udiPltStp:** Schritte Anlagenstartsequenz. Erzeugt werden die Anlagenschritte im Anlagenstartprogramm [BAC\\_AC\\_StartT\\_01 \[](#page-537-0) $\blacktriangleright$  [538\]](#page-537-0).

**udiOpMod:** Anlagenbetriebsart. Ermittelt wird die Anlagenbetriebsart in dem Programm für die Betriebsartenauswahl[BAC\\_AC\\_OpMod\\_01 \[](#page-523-0) $\blacktriangleright$  [524\]](#page-523-0).

**bWthTLmtCrit:** Zustandsmeldung Witterungstemperatur kritisch. Erzeugt wird diese Information im Anlagenstartprogramm [BAC\\_AC\\_StartT\\_01 \[](#page-537-0)> [538\]](#page-537-0).

Folgende Aktionen werden beim Unterschreiten eines kritischen Außentemperaturwertes ausgelöst:

- Einschaltung Erhitzerpumpe, Pumpenzwangslauf
- Freigabe Rücklauftemperaturegelung BAC AC RetWtrCtrl 01 [ $\blacktriangleright$  [511\]](#page-510-0)
- Während des Anlagenstarts ist der Vorspülbetrieb aktiv, siehe [BAC\\_AC\\_RetWtrCtrl\\_01 \[](#page-510-0) $\blacktriangleright$  [511\]](#page-510-0)

#### **VAR\_OUTPUT**

bFrst : BOOL; bPreriRdy : BOOL;

**bFrst:** Ausgabe Forstschutzprogramm aktive.

**bPreriRdy:** Ausgabe Vorspülprozess abgeschlossen.

#### **Programmbeschreibung**

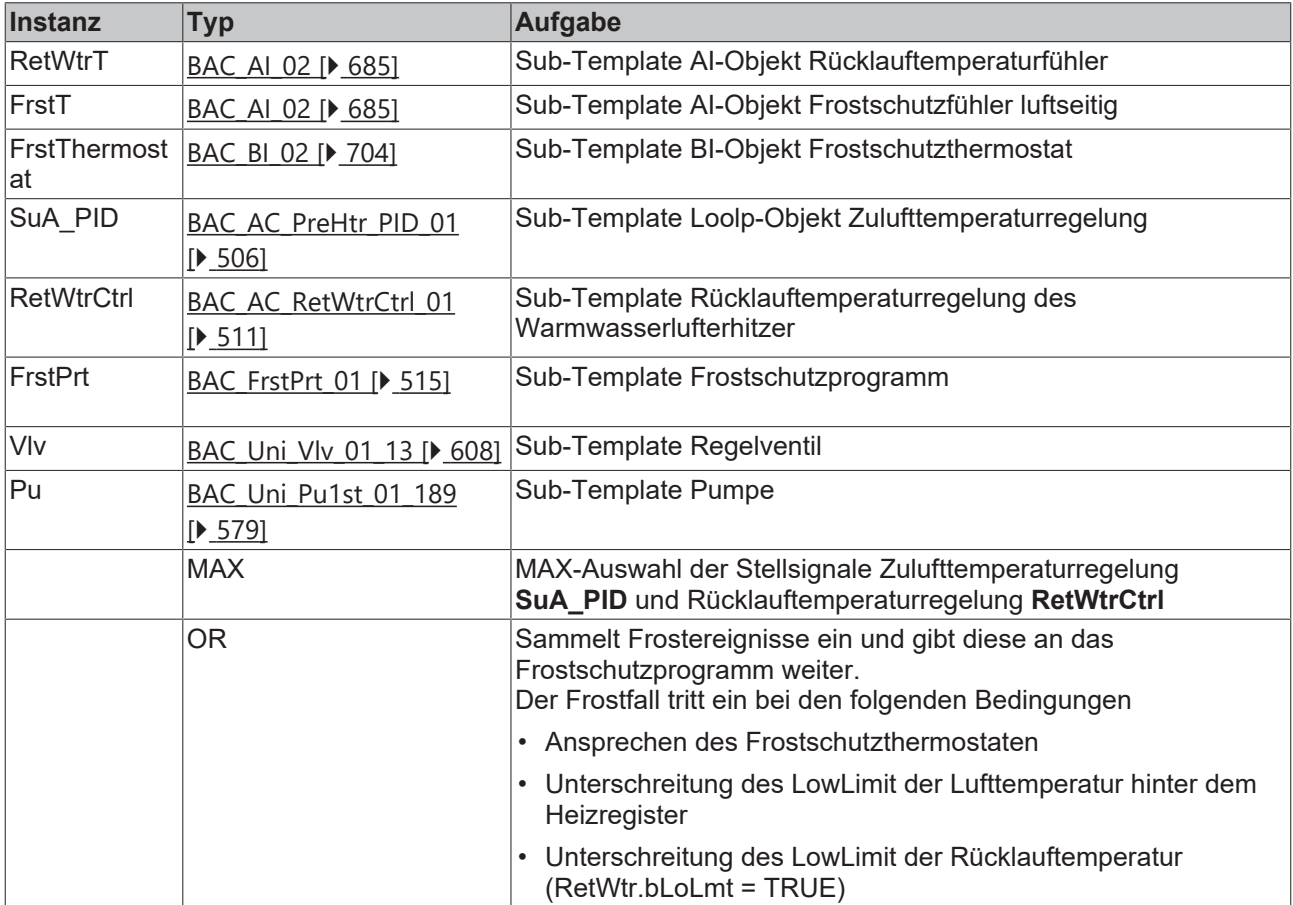

### **Versionshistorie**

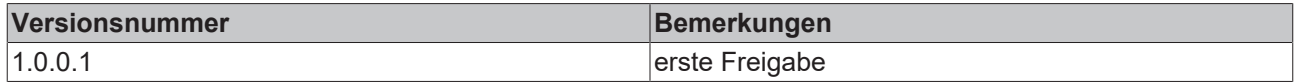

### <span id="page-505-0"></span>**9.44 BAC\_AC\_PreHtr\_PID\_01**

### **Funktionsbeschreibung**

Das Sub-Template **BAC\_AC\_PreHtr\_PID\_01** ist der Sequenzregler für einen Vorerhitzer.

Die Referenzierung des Sollwertes, des Istwertes und des Stellausgangs erfolgt mittels der BACnet-Value-Objekte **X**, **W** und **Y**.

Die Freigabe des PID-Sequenzreglers erfolgt anhand der Anlagenbetriebsart **udiOpMod** und der globalen Temperatur-Kommunikationsstruktur **g\_stSeqLinkT[PLT\_NUM]**.

Diese Daten- und Befehlsstruktur ist das Bindeglied zwischen den einzelnen Sequenzreglern und dem dazu gehörigen Steuerbaustein [FB\\_BA\\_SeqLink \[](#page-170-0)[}](#page-170-0) [171\]](#page-170-0) einer Anlage.

Zur Anzeige der Reglerfreigabe dient das BACnet-BV-Objekt **En**.

Die Grenzwertüberwachung des PID-Reglers wird in Abhängigkeit des Anlagenanfahrprozesses von dem Funktionsbaustein **EnEvtEn** gesteuert.

Im Entfeuchtebetrieb **bDeHum** = TRUE wird der PID-Sequenzregler gesperrt.

### **Schnittstelle**

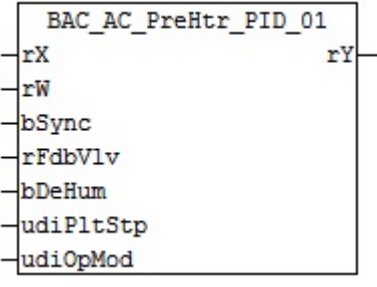

### **Anlagenschema**

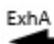

ExtA

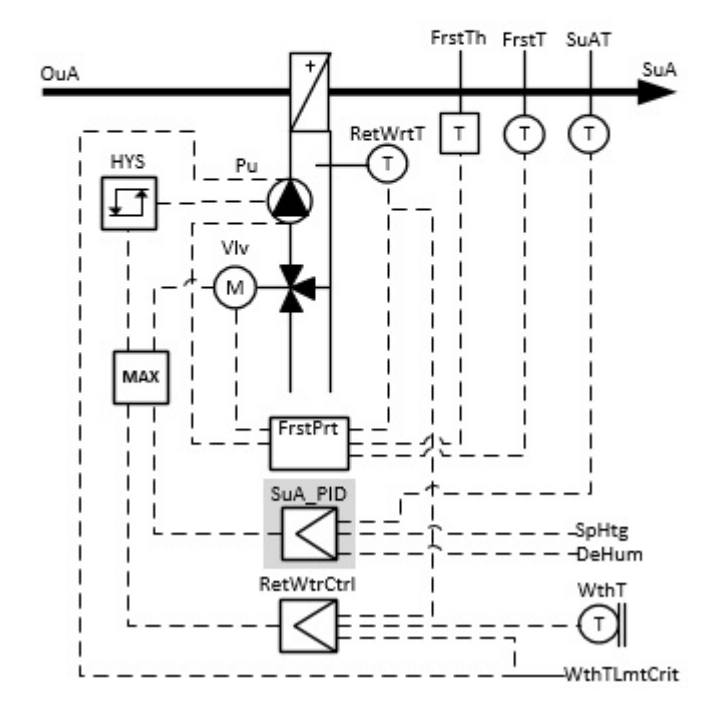

### **Blockschaltbild**

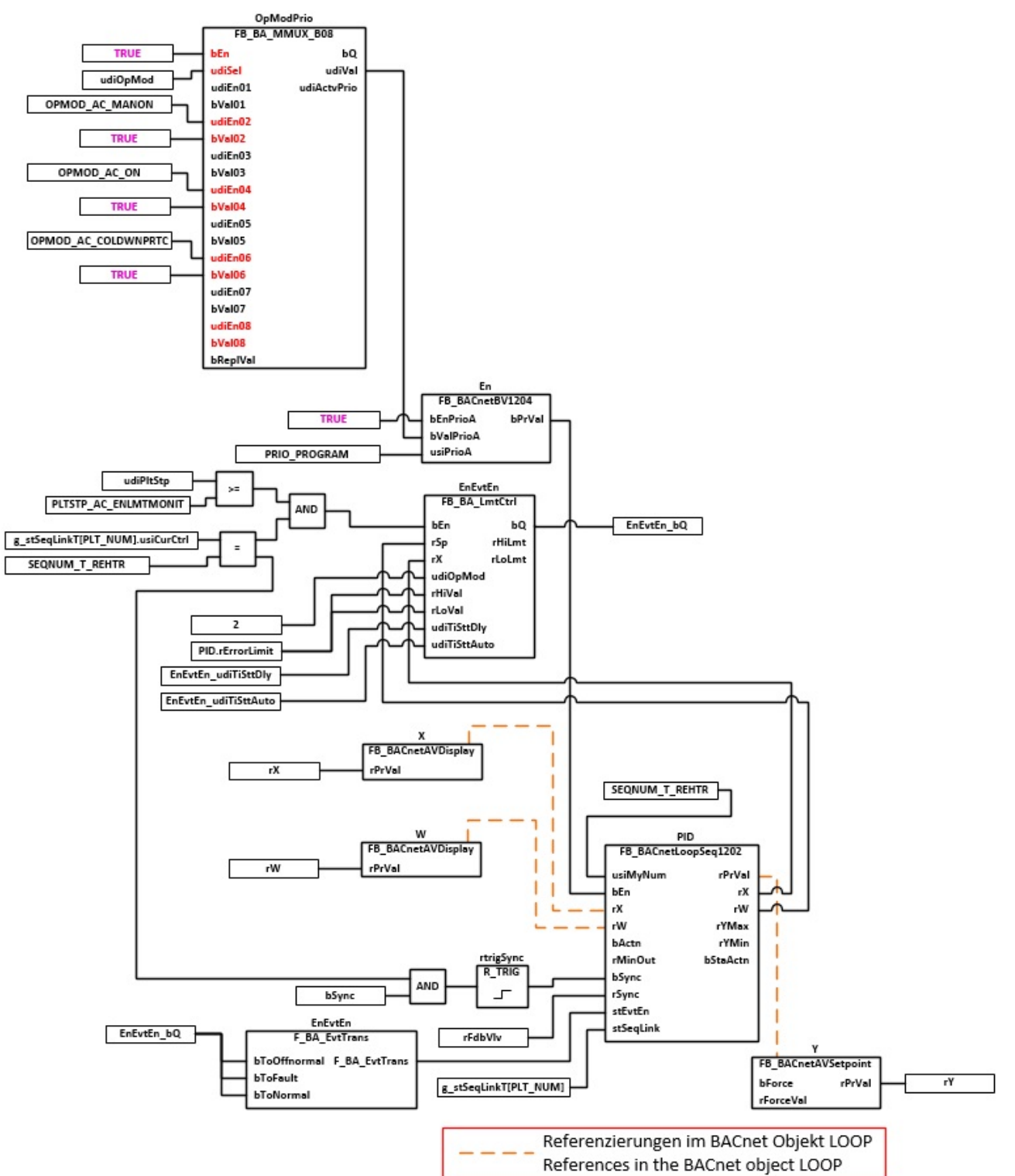

### **VAR\_INPUT**

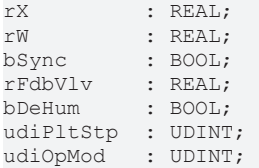

**rX:** Messwert Zulufttemperatur

**rW:** Sollwert der Zulufttemperatur

**bSync:** Eingang für die Synchronisation des Reglers

**rFdbVlv:** Stellungsrückmeldung Aktor

**bDeHum:** Entfeuchtung aktiv, Sperrung der Freigabe des Zulufttemperaturreglers.

**udiPltStp:** Schritt beim Anfahren der RLT-Anlage. Siehe auch [BAC\\_AC\\_StartT\\_01 \[](#page-537-0)[}](#page-537-0) [538\]](#page-537-0)

**udiOpMod:** Anlagenbetriebsart. Siehe auch [BAC\\_AC\\_OpMod\\_01 \[](#page-523-0)[}](#page-523-0) [524\]](#page-523-0)

### **VAR\_OUTPUT**

rY : REAL;

**rY:** Stellgrößenausgabe Regelventil

#### **VAR CONSTANT**

PLT NUM : BYTE  $:= 1;$ 

**PLT\_NUM:** Sämtliche Alarme und Ereignisse aller Anlagen innerhalb eines Controllers werden in einer globalen Alarm- und Ereignisliste erfasst. Die Zuordnung der Ereignisse und Alarme zu einer Anlage wird durch die Vergabe einer Anlagennummer PLT\_NUM festgelegt.

Die Erfassung und Verarbeitung eines Alarms von einem Aggregat oder einem Gerät erfolgt innerhalb der Templates mittels des Alarmbausteins [FB\\_BA\\_Alarm. \[](#page-181-0)[}](#page-181-0) [182\]](#page-181-0)

Die Auswertung der Alarme einer Anlagen z. B. zur Erzeugung einer Sammelmeldung oder zur Anlagenabschaltung bei relevanten Störungen, erfolgt innerhalb des Templates [BAC\\_PltAlm\\_01 \[](#page-371-0)[}](#page-371-0) [372\]](#page-371-0) mittels des Funktionsbausteins [FB\\_BA\\_AlarmPlt. \[](#page-185-0)[}](#page-185-0) [186\]](#page-185-0)

Die Auswertung verschiedener Anlagenereignisse innerhalb der Templates einer Anlage, erfolgt innerhalb des Templates **BAC\_PltComnMsg\_01** durch den Funktionsbaustein [FB\\_BA\\_ComnMsg \[](#page-199-0)[}](#page-199-0) [200\]](#page-199-0).

### **Wichtig ! Die Zuordnung und Auswertung der Alarme und Ereignisse einer Anlage erfolgt nur dann richtig wenn alle Templates einer Anlage die gleiche Anlagennummer haben!**

Innerhalb einer Lüftungsanlage mit Sequenzregler gibt die Anlagennummer vor welches Feld aus der globalen Datenstruktur **g\_stSeqLinkT[PLT\_NUM]** dazu dient, dass Bindeglied zwischen den einzelnen Sequenzreglern und dem dazu gehörigen Steuerbaustein **FB\_BA\_SeqLink** zu sein.

Die Anlagennummer kann im Projektbuilder im Parametermenü der Templates oder durch eine Spalte innerhalb des Excel-Imports erfolgen.

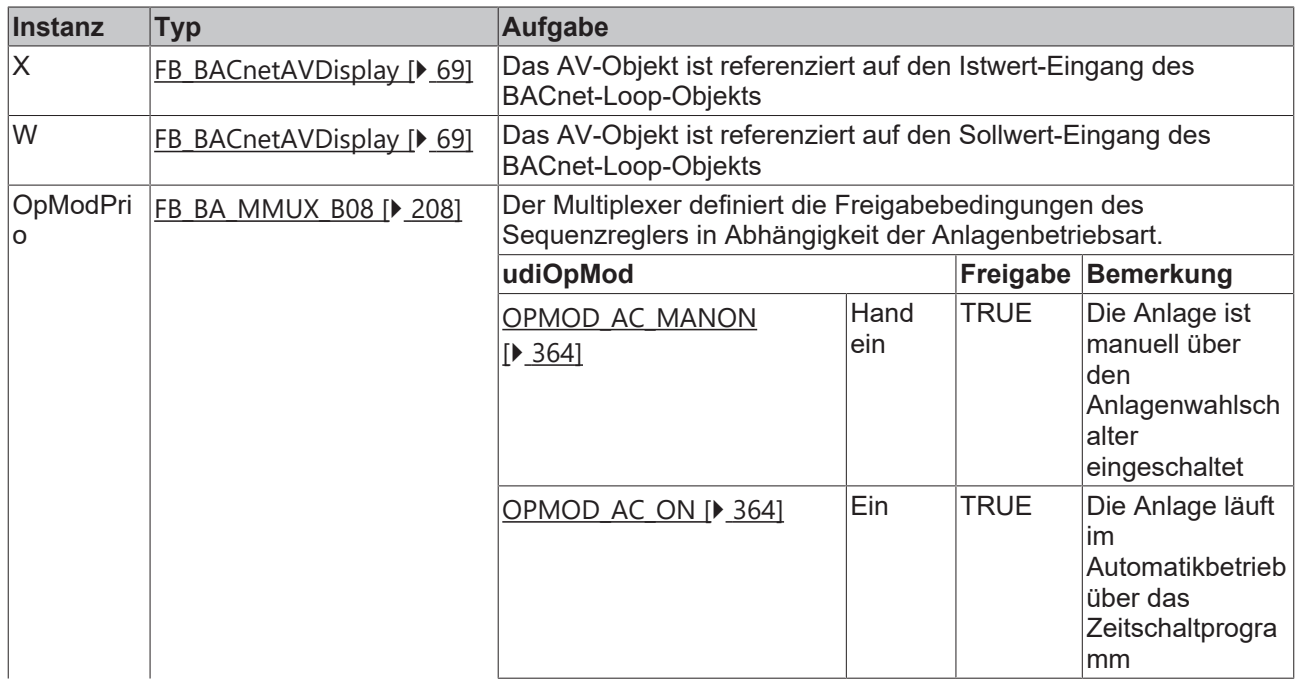

### **Programmbeschreibung**

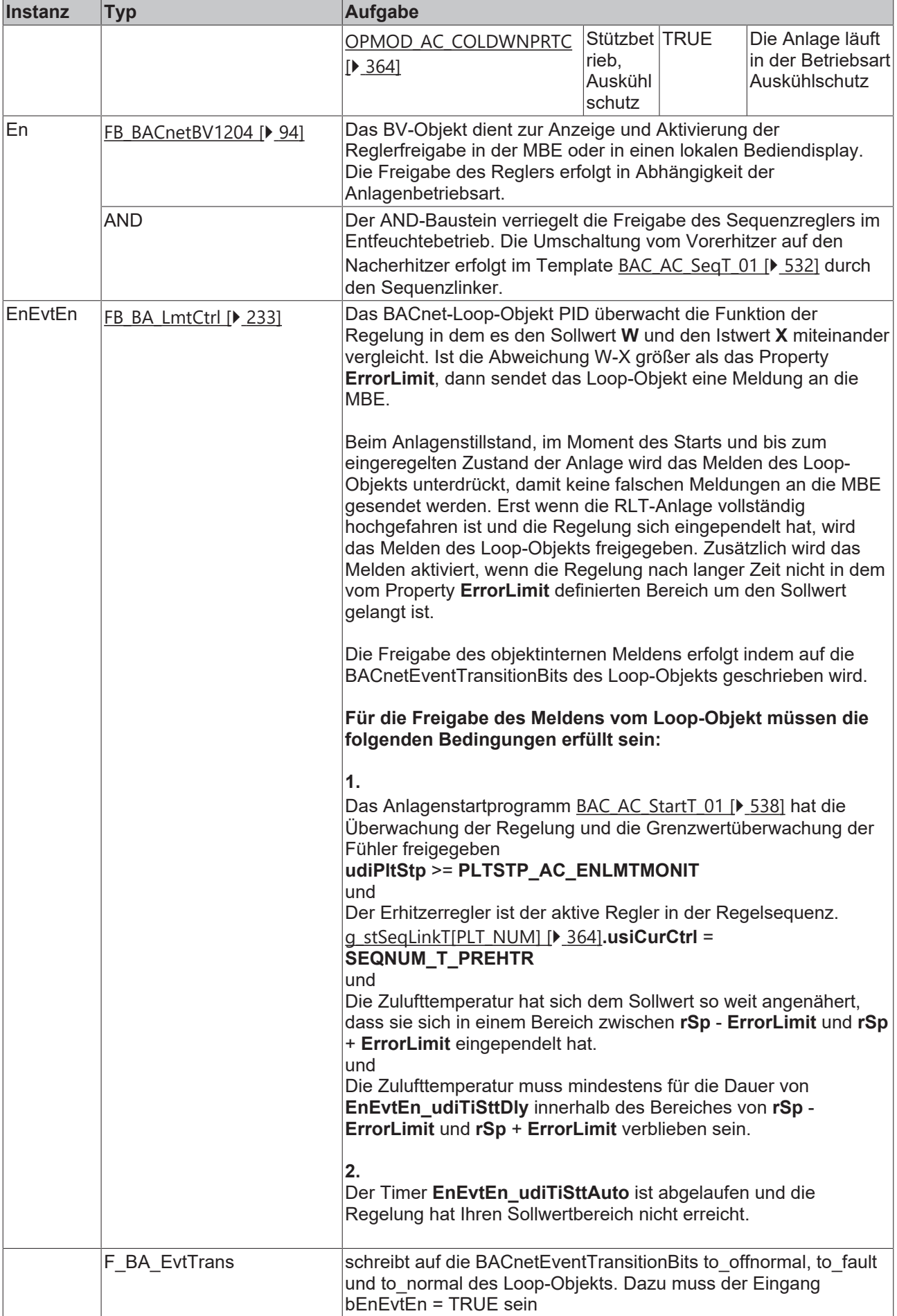

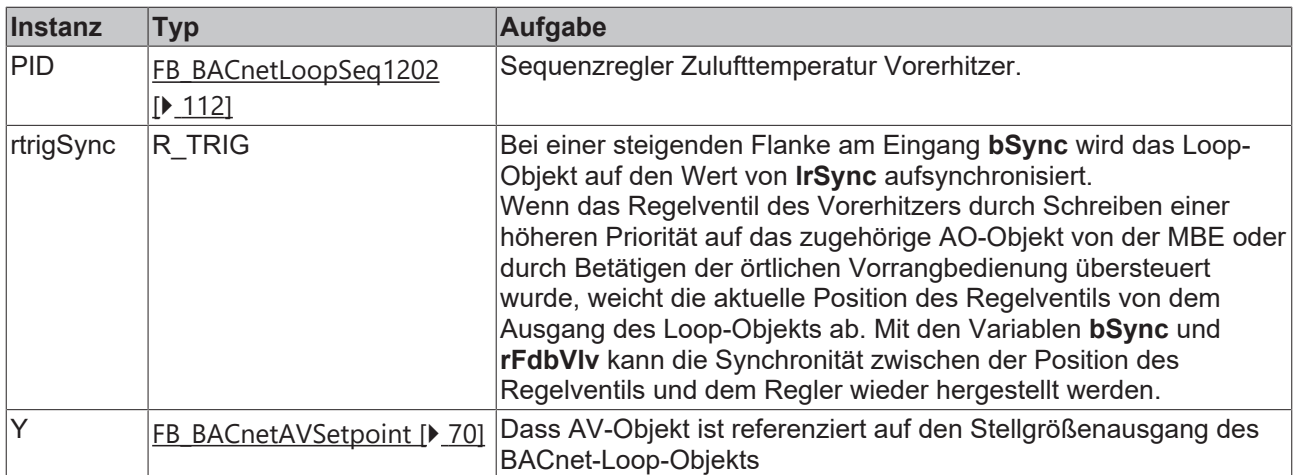

### **Versionshistorie**

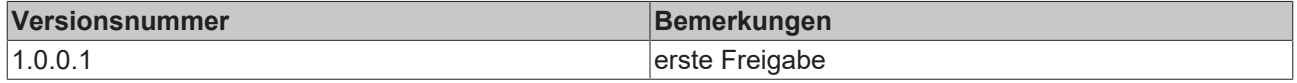

### <span id="page-510-0"></span>**9.45 BAC\_AC\_RetWtrCtrl\_01**

### **Anwendung**

Das Aufruftemplate BAC\_AC\_RetWtrCtrl\_01 dient zur Steuerung und Regelung der Rücklauftemperatur des Warmwasserlufterhitzers.

Die wesentlichen Aufgaben des Templates sind:

- Regelung der Rücklauftemperatur während des Vorspülprozesse beim Anlagenstart.
- Regelung der Rücklauftemperatur auf einen Frostschutzsollwert bei Anlagenbetrieb und Stillstand.

### **Schnittstelle**

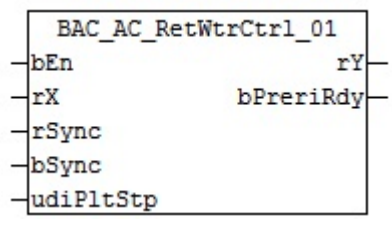

### **Diagramm**

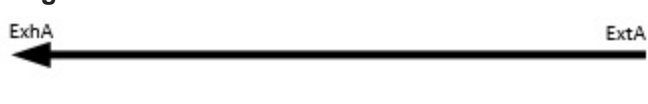

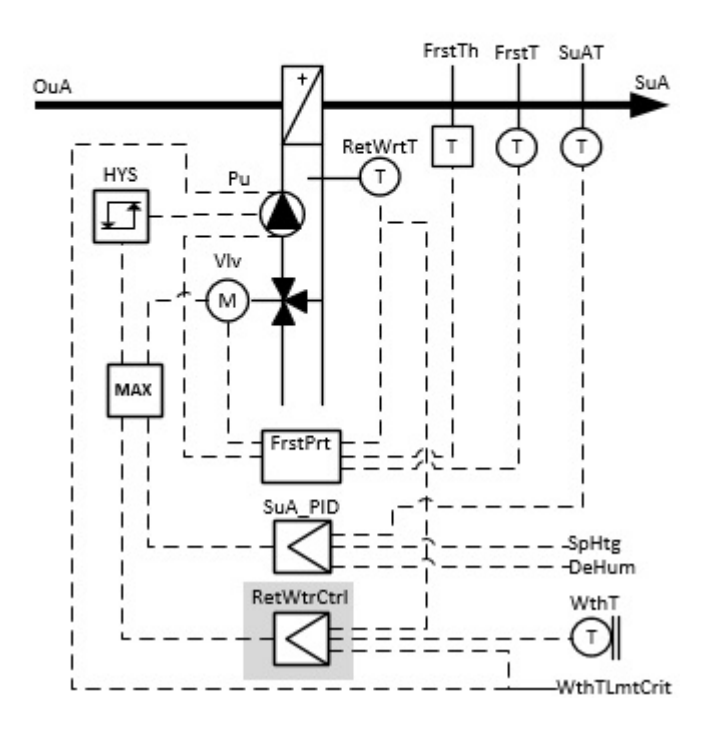

### **Blockschaltbild**

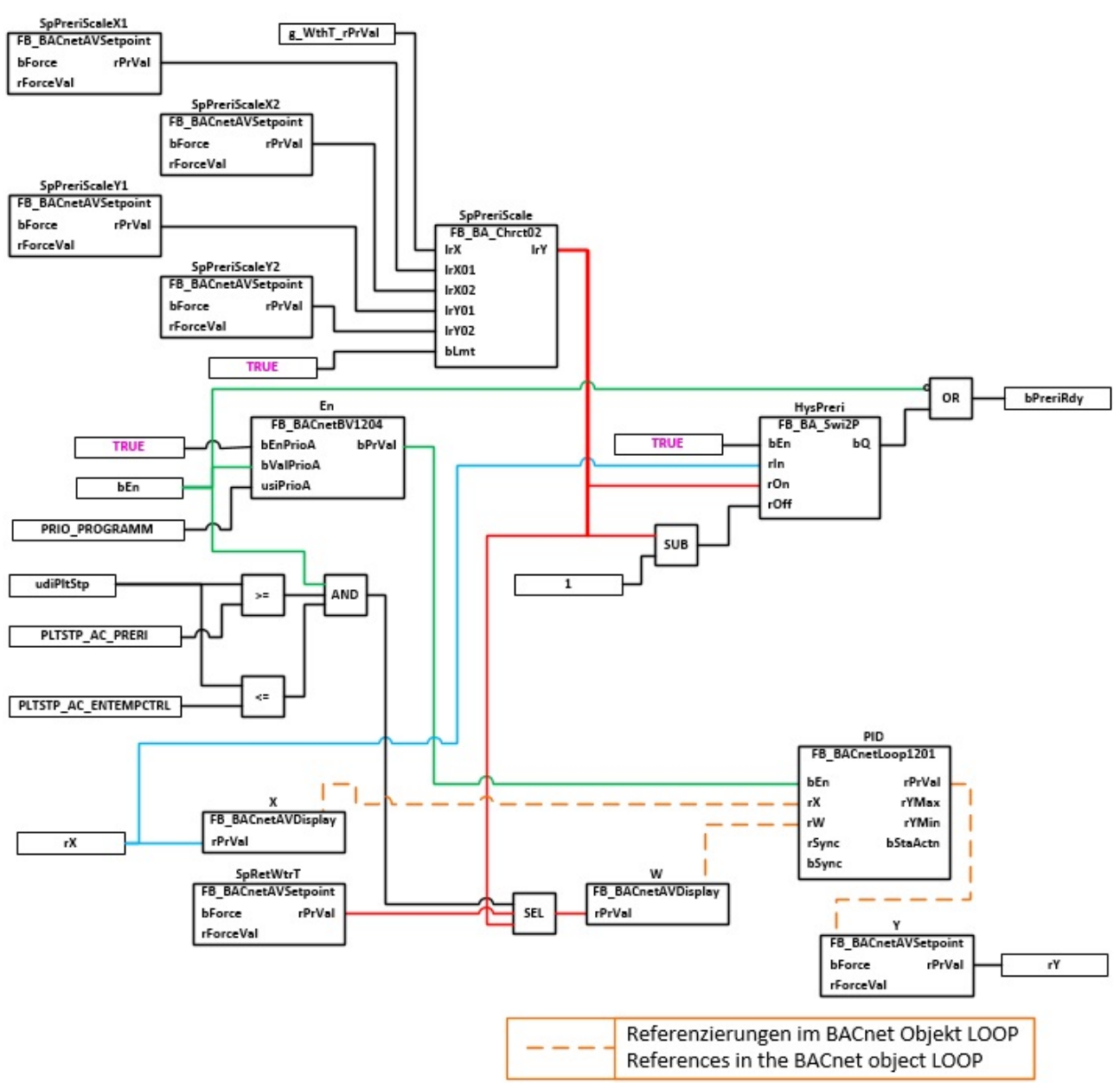

### **VAR\_INPUT**

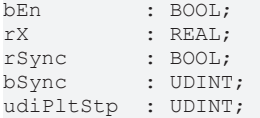

**bEn:** Freigabe der Rücklauftemperaturregelung.

**rX:** Messwert der Rücklauftemperatur

**rSync:** Synchronisationswert für den Regler **PID**

**bSync:** Eingang für die Synchronisation des Reglers **PID**

udiPltStp: Schritt beim Anfahren der RLT-Anlage. Siehe auch **BAC\_AC\_StartT\_01** [▶ [538\]](#page-537-0)

### **VAR\_OUTPUT**

rY : REAL; bPreriRdy : BOOL;

**rY:** Stellgrößenausgabe

### **bPreriRdy:** Meldung Vorspülprozess abgeschlossen

### **VAR CONSTANT**

PLT NUM : BYTE := 1;

**PLT\_NUM:** Sämtliche Alarme und Ereignisse aller Anlagen innerhalb eines Controllers werden in einer globalen Alarm- und Ereignisliste erfasst. Die Zuordnung der Ereignisse und Alarme zu einer Anlage wird durch die Vergabe einer Anlagennummer PLT\_NUM festgelegt.

Die Erfassung und Verarbeitung eines Alarms von einem Aggregat oder einem Gerät erfolgt innerhalb der Templates mittels des Alarmbausteins [FB\\_BA\\_Alarm. \[](#page-181-0)▶ [182\]](#page-181-0)

Die Auswertung der Alarme einer Anlagen z. B. zur Erzeugung einer Sammelmeldung oder zur Anlagenabschaltung bei relevanten Störungen, erfolgt innerhalb des Templates [BAC\\_PltAlm\\_01 \[](#page-371-0)[}](#page-371-0) [372\]](#page-371-0) mittels des Funktionsbausteins [FB\\_BA\\_AlarmPlt. \[](#page-185-0)[}](#page-185-0) [186\]](#page-185-0)

Die Auswertung verschiedener Anlagenereignisse innerhalb der Templates einer Anlage, erfolgt innerhalb des Templates **BAC\_PltComnMsg\_01** durch den Funktionsbaustein [FB\\_BA\\_ComnMsg \[](#page-199-0)[}](#page-199-0) [200\]](#page-199-0).

### **Wichtig ! Die Zuordnung und Auswertung der Alarme und Ereignisse einer Anlage erfolgt nur dann richtig wenn alle Templates einer Anlage die gleiche Anlagennummer haben!**

Die Anlagennummer kann im Projektbuilder im Parametermenü der Templates oder durch eine Spalte innerhalb des Excel-Imports erfolgen.

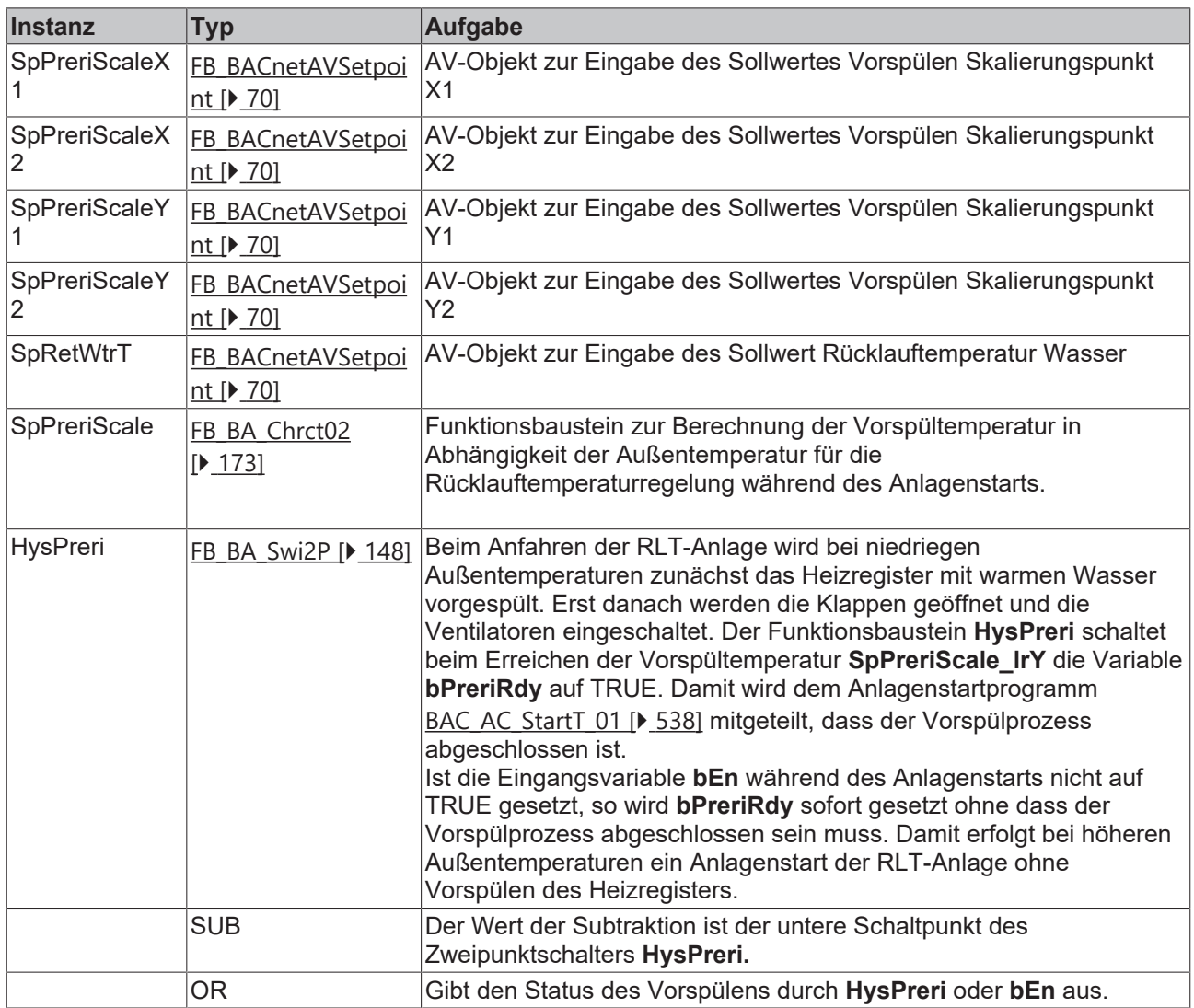

#### **Programmbeschreibung**

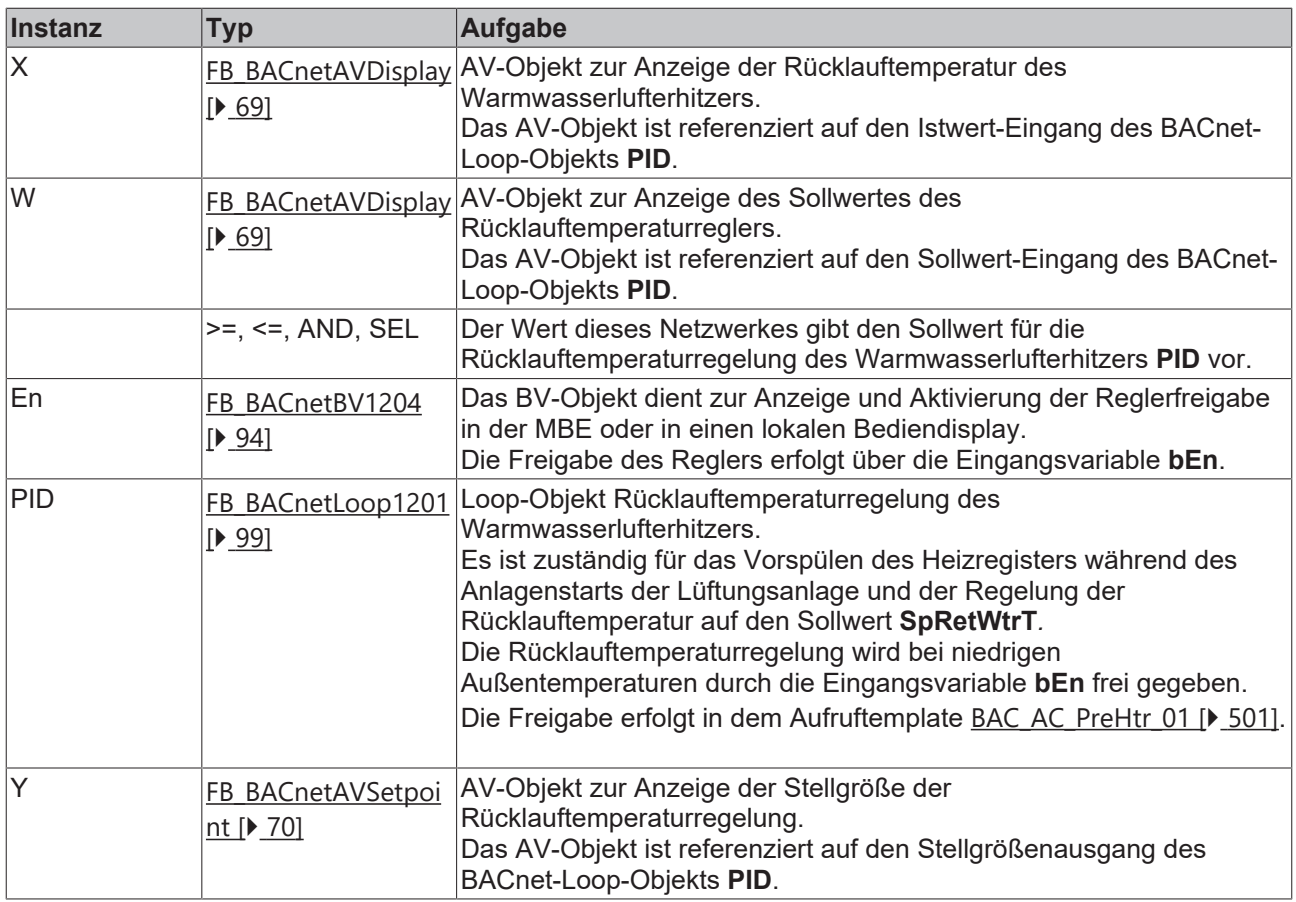

### **Versionshistorie**

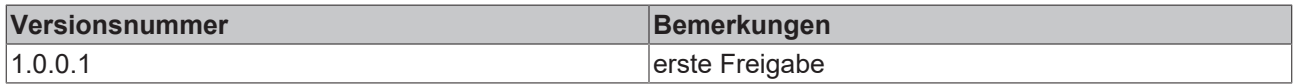

### <span id="page-514-0"></span>**9.46 BAC\_FrstPrt\_01**

### **Funktionsbeschreibung**

Das Template realisiert die Frostüberwachung eines Heizregister in einer raumlufttechnischen Anlage.

### **Schnittstelle**

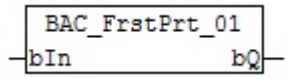

### **Anlagenschema**

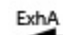

ExtA

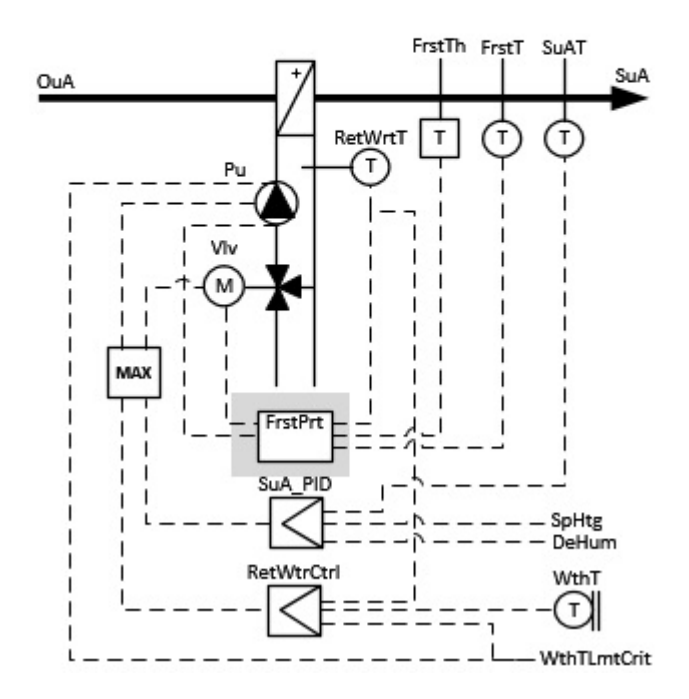

### **Blockschaltbild**

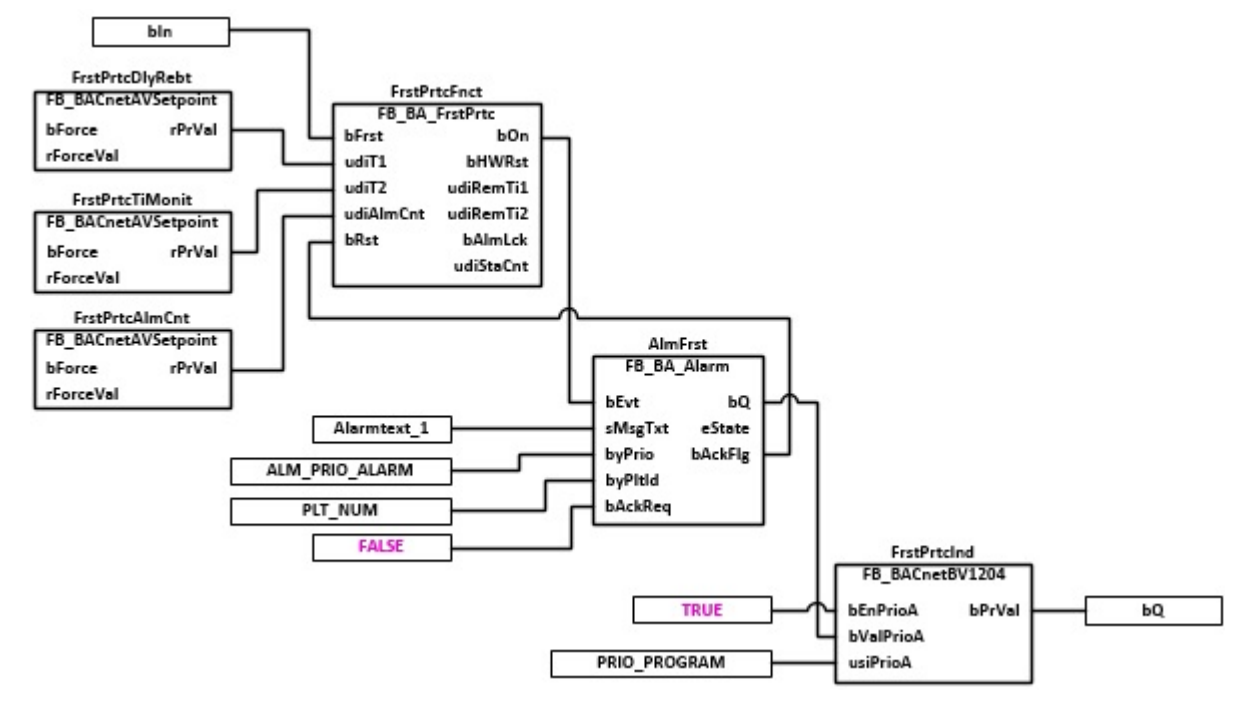

### **VAR\_INPUT**

bIn : BOOL;

**bIn:** Ereignis Frost

### **VAR\_OUTPUT**

bQ : BOOL;

### **bQ:** Meldung Frostschutz aktive

### **VAR CONSTANT**

PLT NUM : BYTE := 1;

**PLT\_NUM:** Sämtliche Alarme und Ereignisse aller Anlagen innerhalb eines Controllers werden in einer globalen Alarm- und Ereignisliste erfasst. Die Zuordnung der Ereignisse und Alarme zu einer Anlage wird durch die Vergabe einer Anlagennummer PLT\_NUM festgelegt.

Die Erfassung und Verarbeitung eines Alarms von einem Aggregat oder einem Gerät erfolgt innerhalb der Templates mittels des Alarmbausteins [FB\\_BA\\_Alarm. \[](#page-181-0)▶ [182\]](#page-181-0)

Die Auswertung der Alarme einer Anlagen z. B. zur Erzeugung einer Sammelmeldung oder zur Anlagenabschaltung bei relevanten Störungen, erfolgt innerhalb des Templates [BAC\\_PltAlm\\_01 \[](#page-371-0)[}](#page-371-0) [372\]](#page-371-0) mittels des Funktionsbausteins [FB\\_BA\\_AlarmPlt. \[](#page-185-0)[}](#page-185-0) [186\]](#page-185-0)

Die Auswertung verschiedener Anlagenereignisse innerhalb der Templates einer Anlage, erfolgt innerhalb des Templates **BAC\_PltComnMsg\_01** durch den Funktionsbaustein [FB\\_BA\\_ComnMsg \[](#page-199-0)[}](#page-199-0) [200\]](#page-199-0).

### **Wichtig ! Die Zuordnung und Auswertung der Alarme und Ereignisse einer Anlage erfolgt nur dann richtig wenn alle Templates einer Anlage die gleiche Anlagennummer haben!**

Die Anlagennummer kann im Projektbuilder im Parametermenü der Templates oder durch eine Spalte innerhalb des Excel-Imports erfolgen.

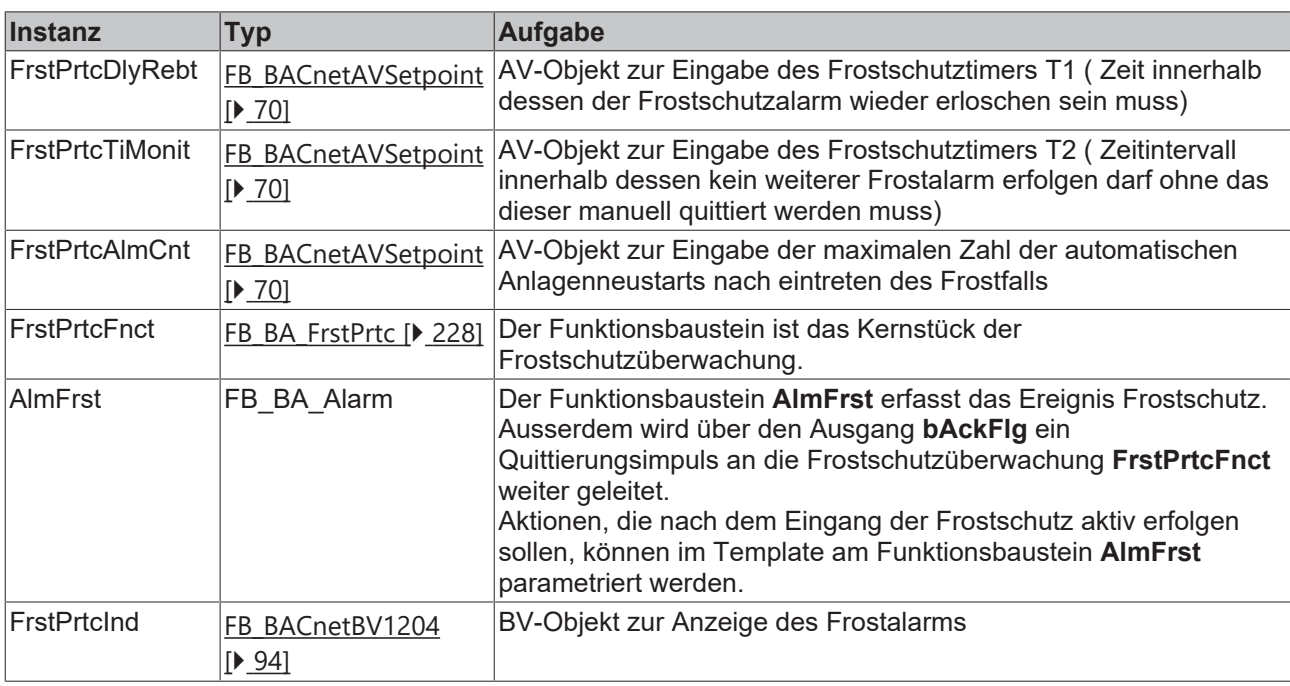

### **Programmbeschreibung**

### **Versionshistorie**

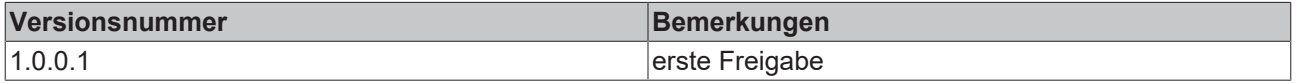

### **9.47 BAC\_AC\_VAV\_01\_xx**

### **Funktionsbeschreibung**

Das Template dient zur Ansteuerung eines Volumenstromreglers mittels analogen Ausgang.

### **Ausstattungsvarianten**

Das Template **BAC\_AC\_VAV\_01\_xx** existiert in verschiedenen Ausstattungsvarianten.

Die Austattungsvarianten des Volumenstromreglers werden nach einem Kennzeichnungsschlüssel benannt. Der Kennzeichnungsschlüssel leitet sich aus der nachstehenden Tabelle ab.

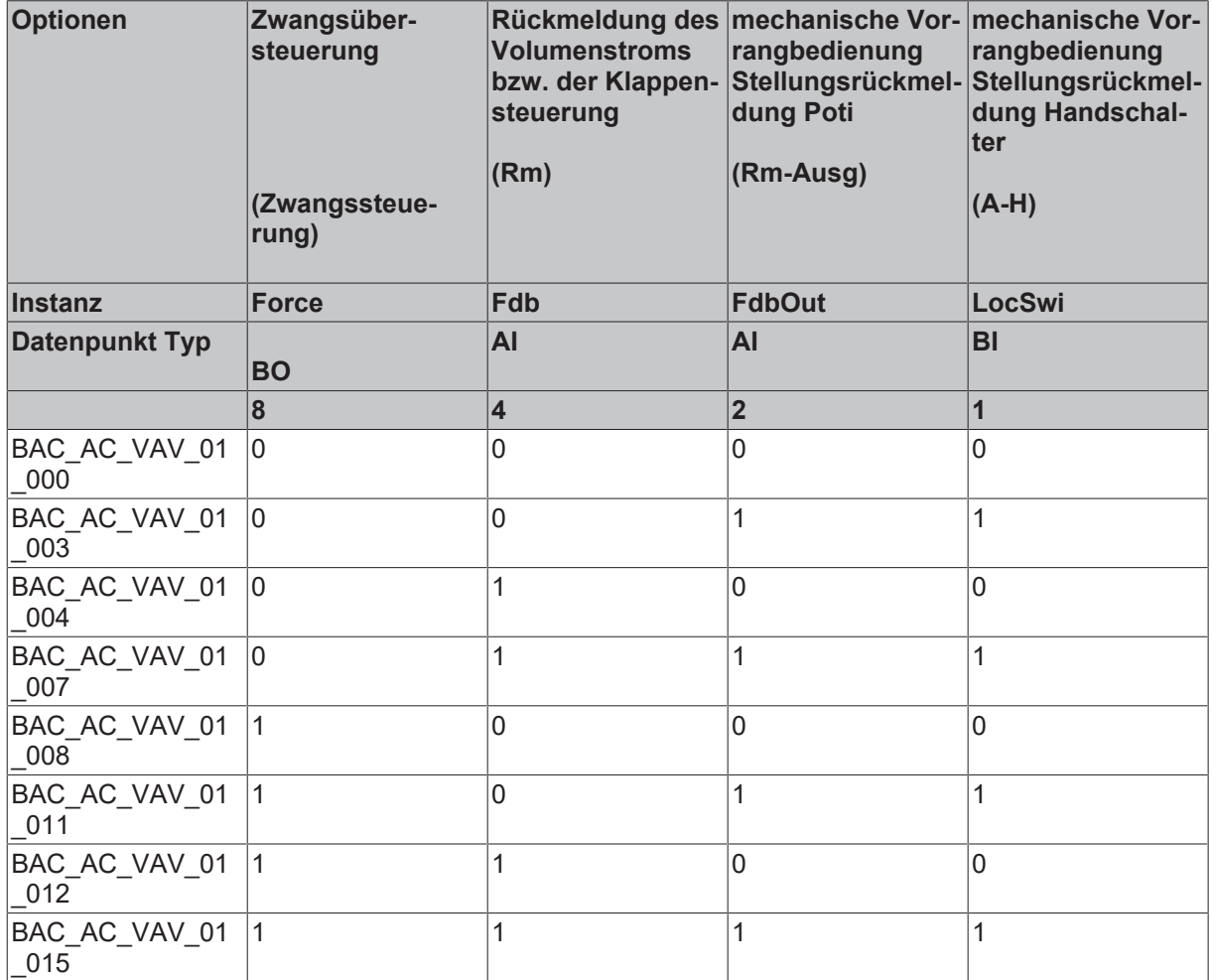

### **Schnittstelle**

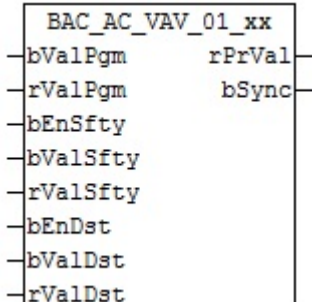

### **Anlagenschema 01**

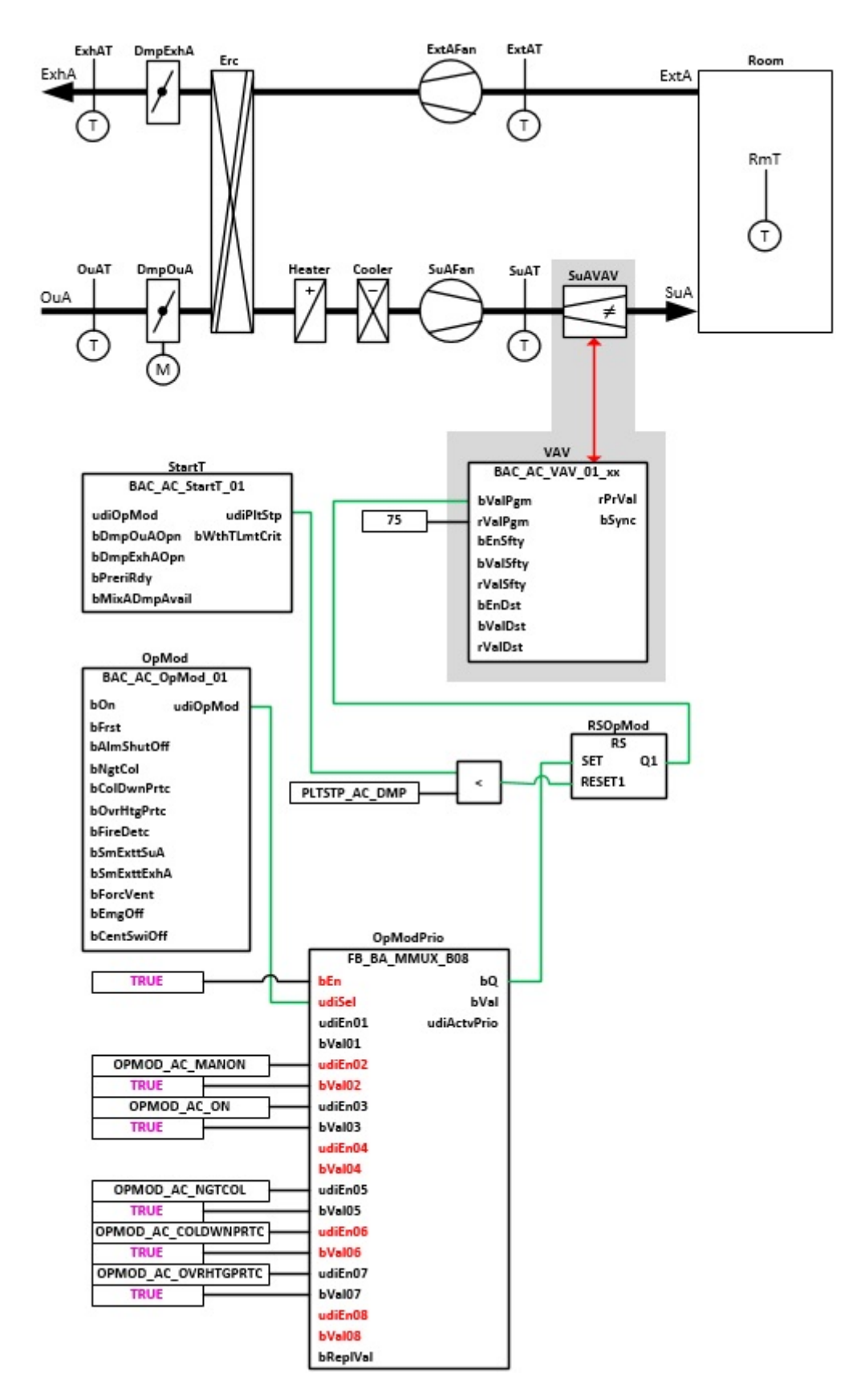

### **Anlagenschema 02**

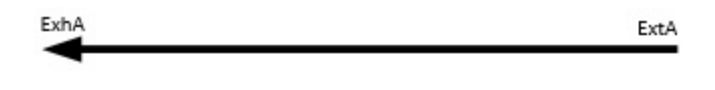

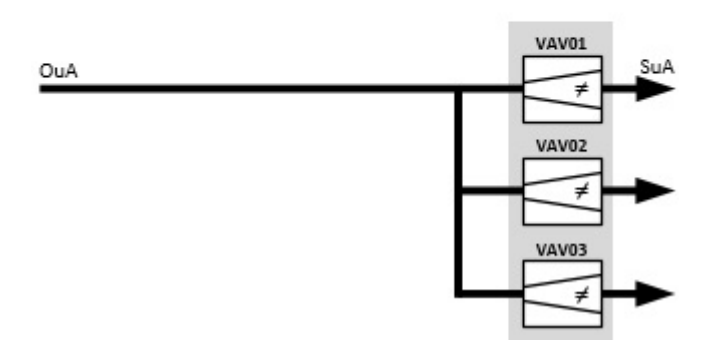

### **Blockschaltbild Variante BAC\_AC\_VAV\_01\_015**

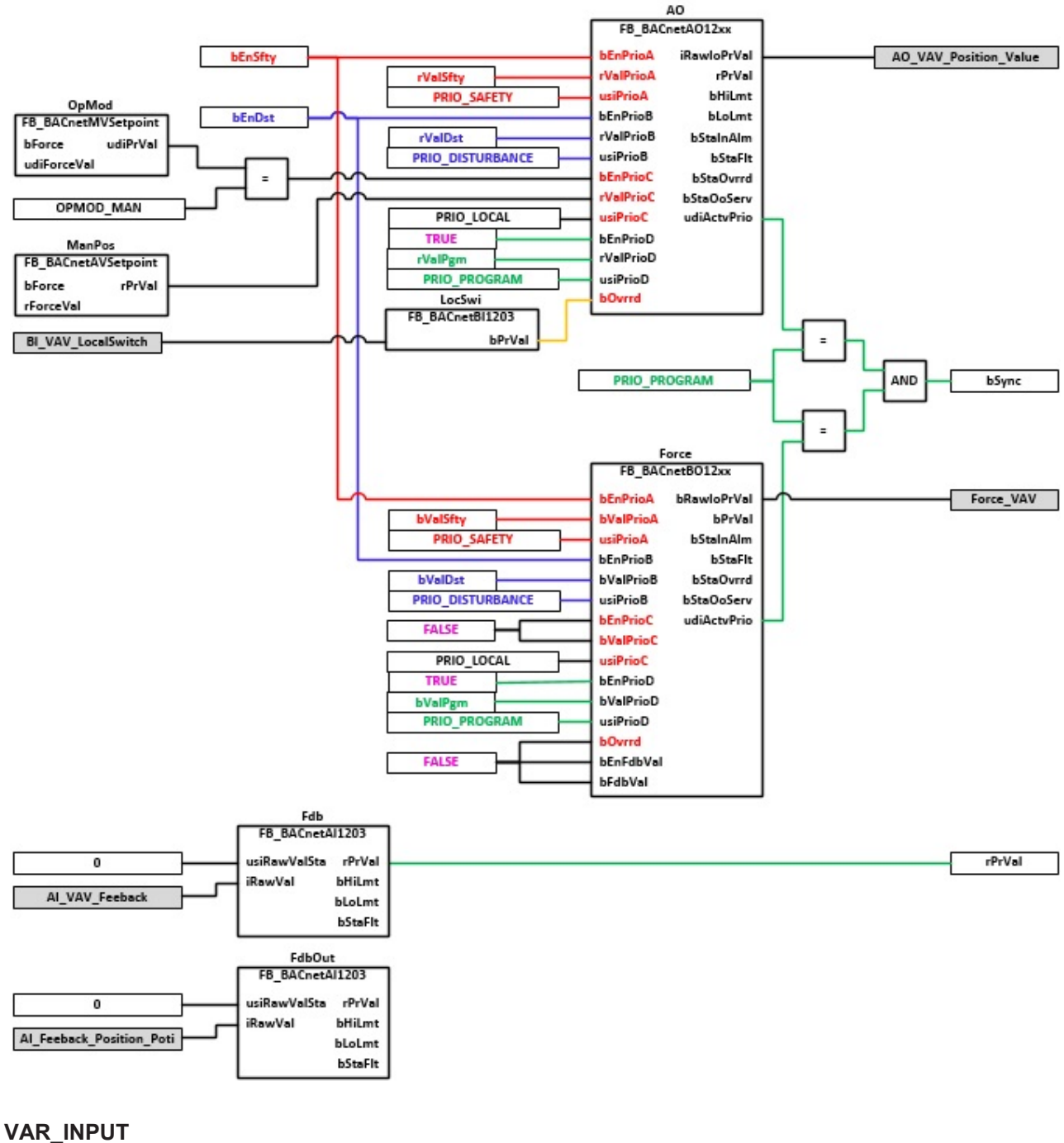

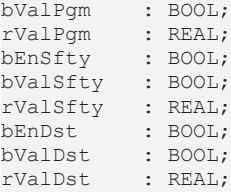

**bValPgm:** Binärer Wert Programmpriorität

**rValPgm:** Analoger Wert Programmpriorität

**bEnSfty:** Freigabe Sicherheitspriorität

**bValSfty:** Binärer Wert Sicherheitspriorität

**rValSfty:** Analoger Wert Sicherheitspriorität

**bEnDst:** Freigabe Störungspriorität. An diesen Eingang könnte z. B. eine Prozessrückmeldung angelegt werden.

**bValDst:** Binärer Wert Störungspriorität. An diesen Eingang könnte z. B. eine Prozessrückmeldung angelegt werden.

**rValDst:** Analoger Wert Störungspriorität

### **VAR\_OUTPUT**

bPrVal : BOOL; rPrVal : REAL; bSync : BOOL;

**bPrVal:** Betriebsrückmeldung FU

**rPrVal :** aktuelle Drehzahl des FU.

**bSync:** Ausgabe eines Impulses um den zum FU zugehörigen Regler, beim Rücksetzen vom Hand- in den Automatikbetrieb auf die aktuelle Drehzahl des FU´s zu synchronisieren.

### **VAR CONSTANT**

PLT NUM : BYTE := 1;

**PLT\_NUM:** Sämtliche Alarme und Ereignisse aller Anlagen innerhalb eines Controllers werden in einer globalen Alarm- und Ereignisliste erfasst. Die Zuordnung der Ereignisse und Alarme zu einer Anlage wird durch die Vergabe einer Anlagennummer PLT\_NUM festgelegt.

Die Erfassung und Verarbeitung eines Alarms von einem Aggregat oder einem Gerät erfolgt innerhalb der Templates mittels des Alarmbausteins [FB\\_BA\\_Alarm. \[](#page-181-0) $\blacktriangleright$  [182\]](#page-181-0)

Die Auswertung der Alarme einer Anlagen z. B. zur Erzeugung einer Sammelmeldung oder zur Anlagenabschaltung bei relevanten Störungen, erfolgt innerhalb des Templates [BAC\\_PltAlm\\_01 \[](#page-371-0)▶ [372\]](#page-371-0) mittels des Funktionsbausteins [FB\\_BA\\_AlarmPlt. \[](#page-185-0)[}](#page-185-0) [186\]](#page-185-0)

Die Auswertung verschiedener Anlagenereignisse innerhalb der Templates einer Anlage, erfolgt innerhalb des Templates **BAC\_PltComnMsg\_01** durch den Funktionsbaustein [FB\\_BA\\_ComnMsg \[](#page-199-0)[}](#page-199-0) [200\]](#page-199-0).

### **Wichtig ! Die Zuordnung und Auswertung der Alarme und Ereignisse einer Anlage erfolgt nur dann richtig wenn alle Templates einer Anlage die gleiche Anlagennummer haben!**

Die Anlagennummer kann im Projektbuilder im Parametermenü der Templates oder durch eine Spalte innerhalb des Excel-Imports erfolgen.

#### **Programmbeschreibung**

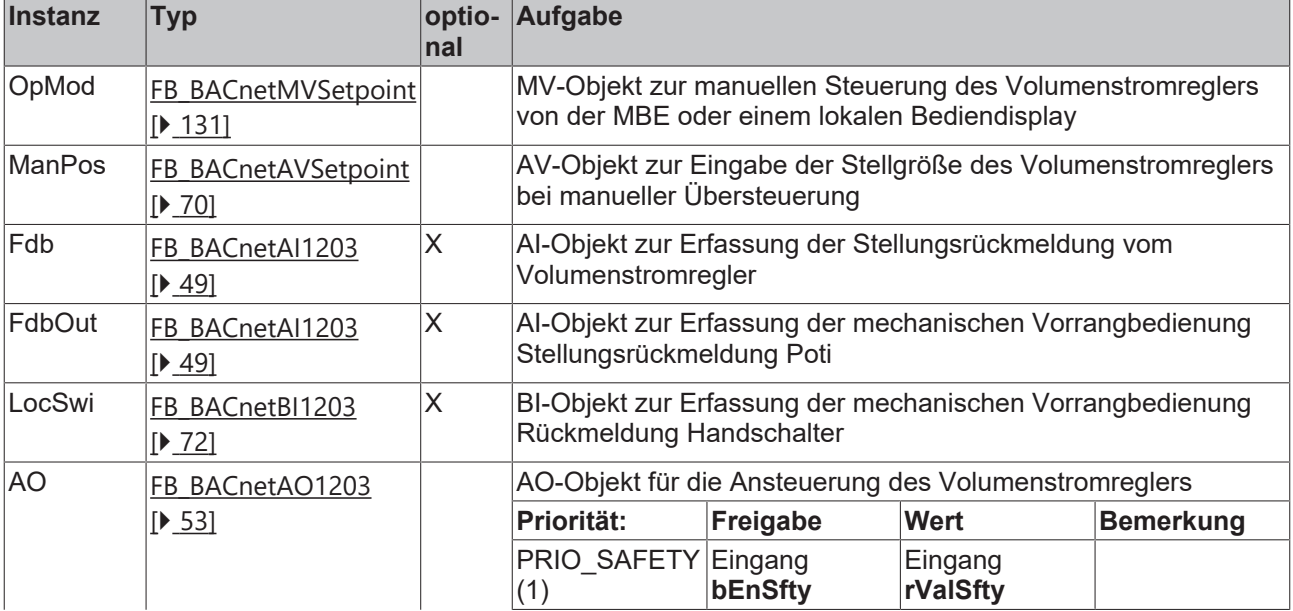

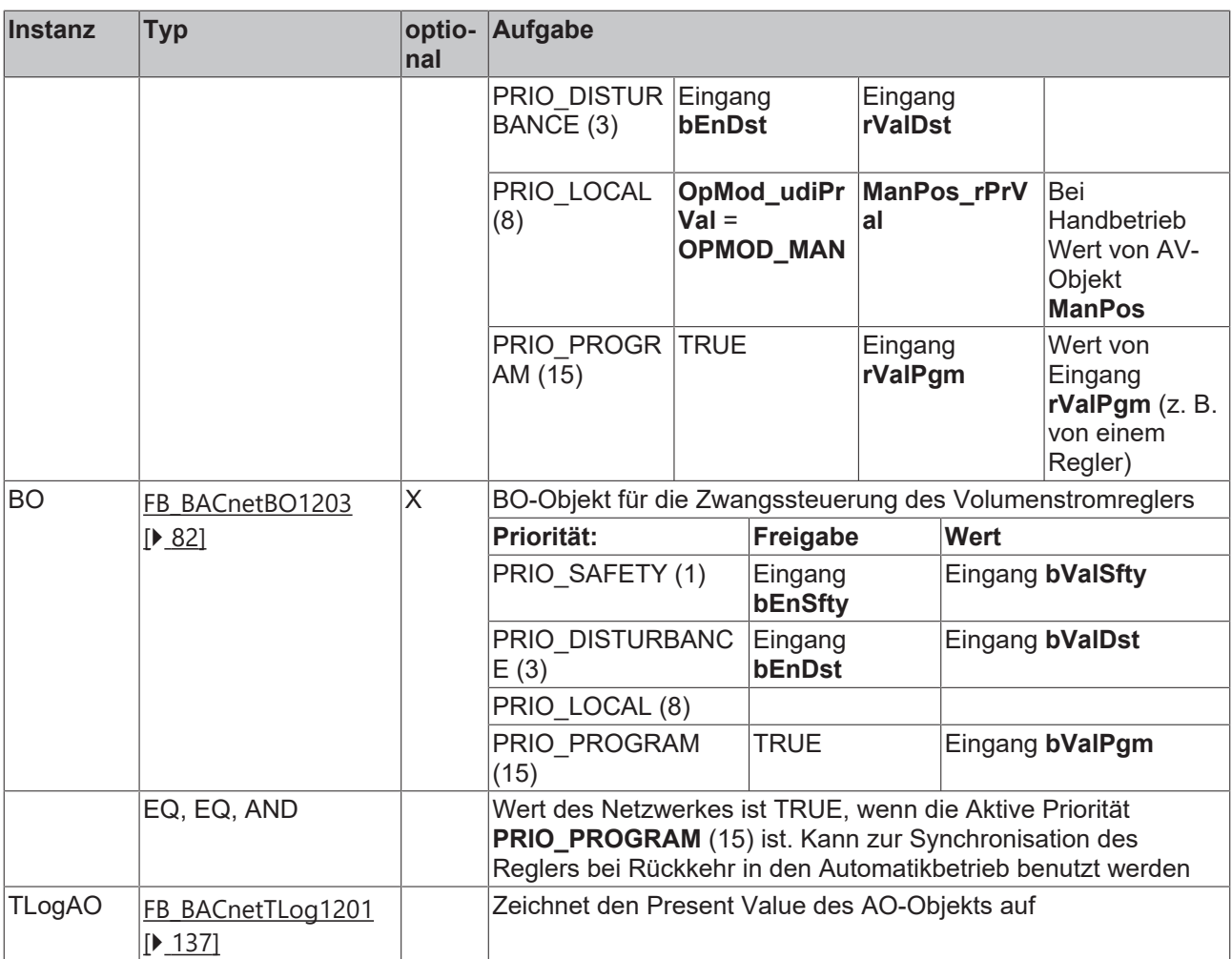

### **IO-Verknüpfung**

Variablen zur Verknüpfung mit den Klemmen

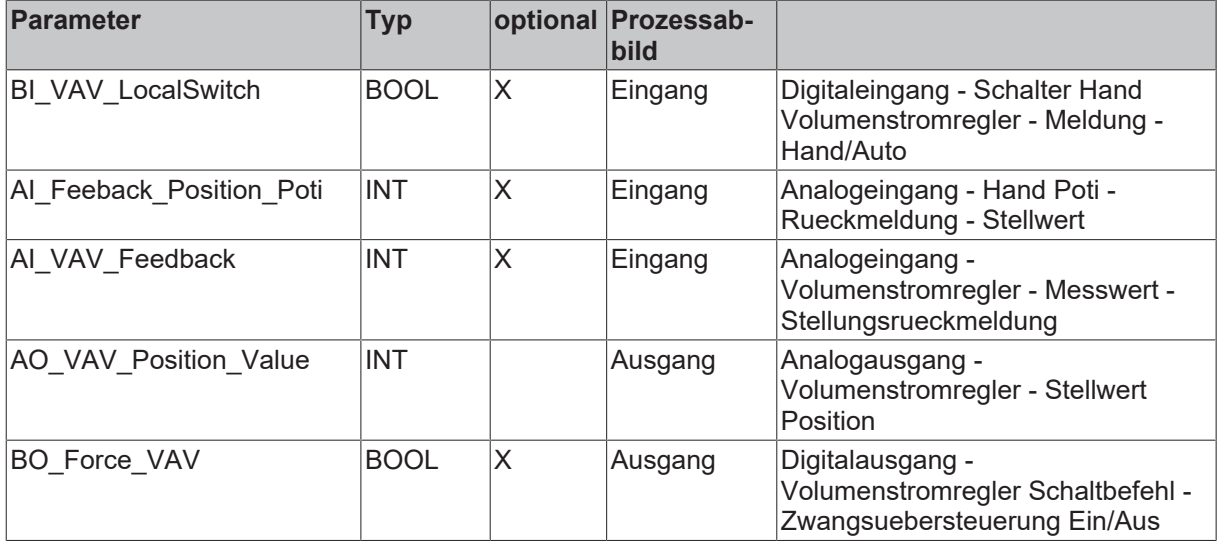

### **Versionshostorie**

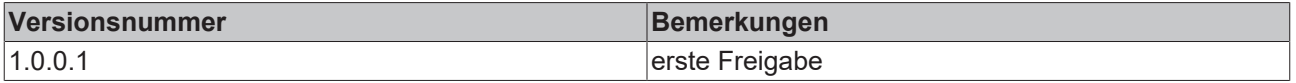

### <span id="page-523-0"></span>**9.48 BAC\_AC\_OpMod\_01**

### **Funktionsbeschreibung**

Das Template **BAC\_AC\_OpMod\_01** priorisiert verschiedene Ereignisse oder Befehle einer raumlufttechnischen Anlage, wie zum Bespiel Brandalarm, Anforderung vom Zeitschaltplan oder die Anforderung vom Anlagenwahlschalter und schreibt eine resultierende Betriebsart bzw. einen resultierenden Anlagenstatus auf die Variable **udiOpMod**.

Innerhalb der Aggregate wird in Abhängigkeit von **udiOpMod** individuell reagiert, so dass sich die gesamte Anlage entsprechend der jeweils gültigen Betriebsart einstellt.

### Beispiel: 1

Das Mischluftsystem [BAC\\_AC\\_MixAT\\_01 \[](#page-482-0)[}](#page-482-0) [483\]](#page-482-0) fährt bei **udiOpMod** im Betriebsmodus Sommernachtkühlung (**udiOpMod** = 11) auf eine Außenluftrate von 100%.

### Beispiel: 2

Der Zuluft- und Abluftventilator schaltet bei einer Zwangsbelüftung ein. Geregelte Ventilatoren fahren auf eine Drehzahl von 100%.

### **Schnittstelle**

BAC AC OpMod 01  $bOn$ udi0pMod bFrst. bAlmShutOff bNatCol bColDwnPrtc bOvrHtgPrtc bFireDetc bSmExttSuA bSmExttExhA bForcVent bEmgOff **bCentSwiOff** 

### **Anlagenschema**

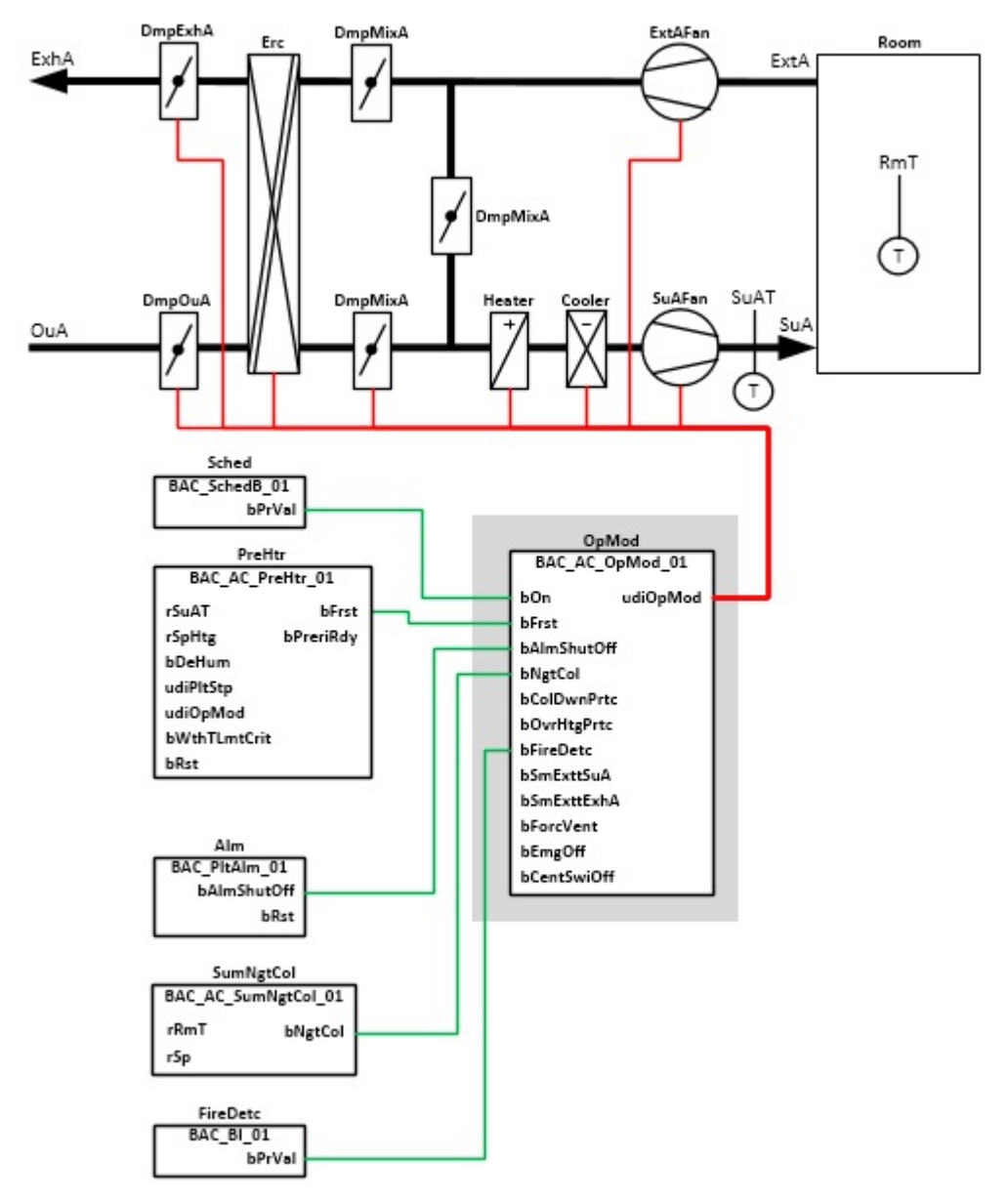

### **Blockdiagramm**

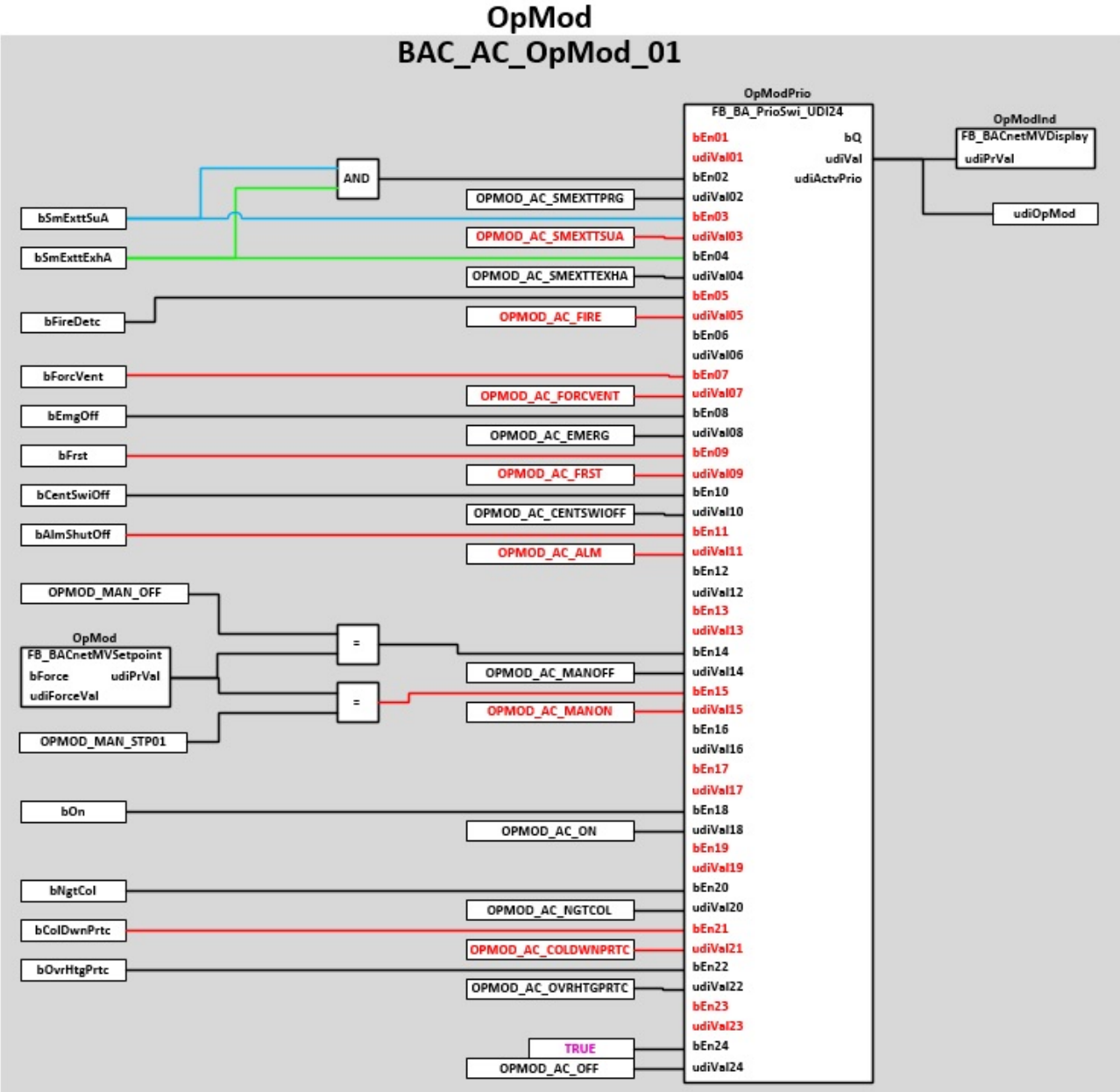

### **Die folgenden Anlagenzustände bzw. Betriebsarten werden über die Variable beschrieben:** *udiOpMod*

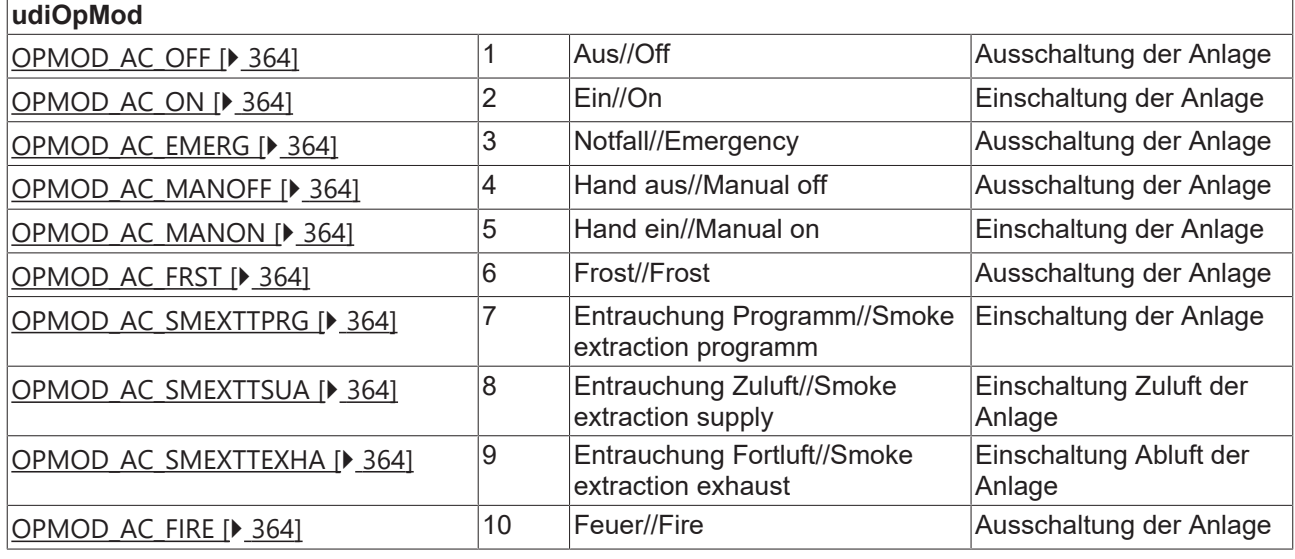

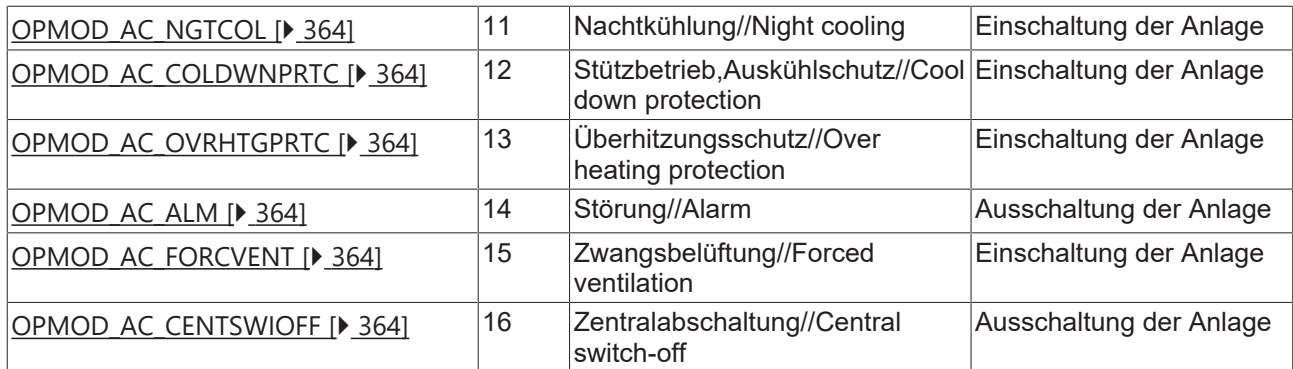

### **VAR\_INPUT**

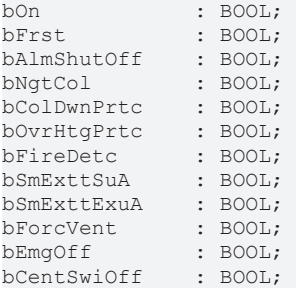

**bOn:** Anforderung vom Zeitschaltprogramm

**bFrst:** Frostschutzprogramm aktive

**bAlmShutOff:** Sammelstörmeldung - Anlage abschalten

**bNgtCol:** Anforderung vom Programm Sommernachtkühlung

**bColDwnPrtc:** Anforderung vom Programm Auskühlschutz

**bOvrHtgPrtc:** Anforderung vom Programm Überhitzungsschutz

**bFireDetc:** Meldung Feueralarm von Brandmeldezentrale

**bSmExttSuA:** Nachströmung vom Zuluftteil der Anlage bei Entrauchung angefordert.

**bSmExttExhA:** Entrauchung mit Abluftteil der Anlage Angefordert.

**bForcVent:** Anforderung Zwangsbelüftung

**bEmgOff:** Not-Aus

**bCentSwiOff:** Zentralabschaltung

#### **VAR\_OUTPUT**

udiOpMod : UDINT;

**udiOpMod:** Ausgabe der aktuellen Anlagenbetriebsart.

### **VAR CONSTANT**

PLT NUM : BYTE  $:= 1;$ 

**PLT\_NUM:** Sämtiche Alarme und Ereignisse aller Anlagen innerhalb eines Controllers werden in einer globalen Alarm- und Ereignisliste erfasst. Die Zuordnung der Ereignisse und Alarme zu einer Anlage wird durch die Vergabe einer Anlagennummer PLT\_NUM festgelegt.

Die Erfassung und Verarbeitung eines Alarms von einem Aggregat oder einem Gerät erfolgt innerhalb der Templates mittels des Alarmbausteins [FB\\_BA\\_Alarm. \[](#page-181-0)[}](#page-181-0) [182\]](#page-181-0)

Die Auswertung der Alarme einer Anlagen z. B. zur Erzeugung einer Sammelmeldung oder zur Anlagenabschaltung bei relevanten Störungen, erfolgt innerhalb des Templates [BAC\\_PltAlm\\_01 \[](#page-371-0)[}](#page-371-0) [372\]](#page-371-0) mittels des Funktionsbausteins [FB\\_BA\\_AlarmPlt. \[](#page-185-0)[}](#page-185-0) [186\]](#page-185-0)

Die Auswertung verschiedener Anlagenereignisse innerhalb der Templates einer Anlage, erfolgt innerhalb des Templates **BAC\_PltComnMsg\_01** durch den Funktionsbaustein [FB\\_BA\\_ComnMsg \[](#page-199-0)[}](#page-199-0) [200\]](#page-199-0).

#### **Wichtig ! Die Zuordnung und Auswertung der Alarme und Ereignisse einer Anlage erfolgt nur dann richtig wenn alle Templates einer Anlage die gleiche Anlagennummer haben!**

Die Anlagennummer kann im Projektbuilder im Parametermenü der Templates oder durch eine Spalte innerhalb des Excel-Imports erfolgen.

### **Programmbeschreibung**

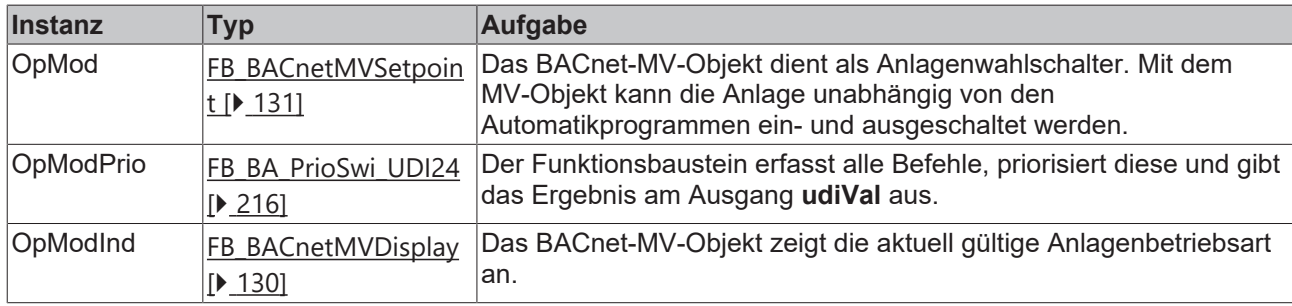

### **Versionshistorie**

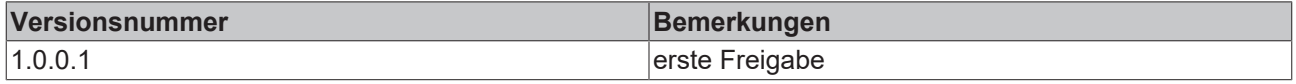

### **9.49 BAC\_AC\_SeqH\_01**

### **Funktionsbeschreibung**

Das Template **BAC\_AC\_SeqH\_01** ist zuständig für das Starten der Zuluftsequenzregelung Be- und Entfeuchtung einer RLT-Anlage.

Beim Anfahren der RLT-Anlage wird bestimmt, ob sie mit der Be- oder Entfeuchte-Sequenz gestartet wird. Die Auswahl der Startsequenz erfolgt in Abhängigkeit der Anlagenschritte und der absoluten Raumfeuchte.

Nur ein Element der Sequenz kann regelnd sein. Wenn der Ausgang eines regelnden Sequenzelementes Y Min oder Y Max erreicht hat, wird die Regelung an den nächsten einschaltbereiten Sequenzregler übergeben.

### **Schnittstelle**

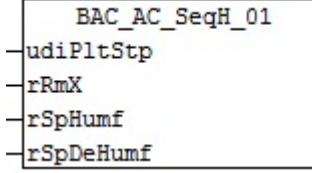

### **Anlagenschema**

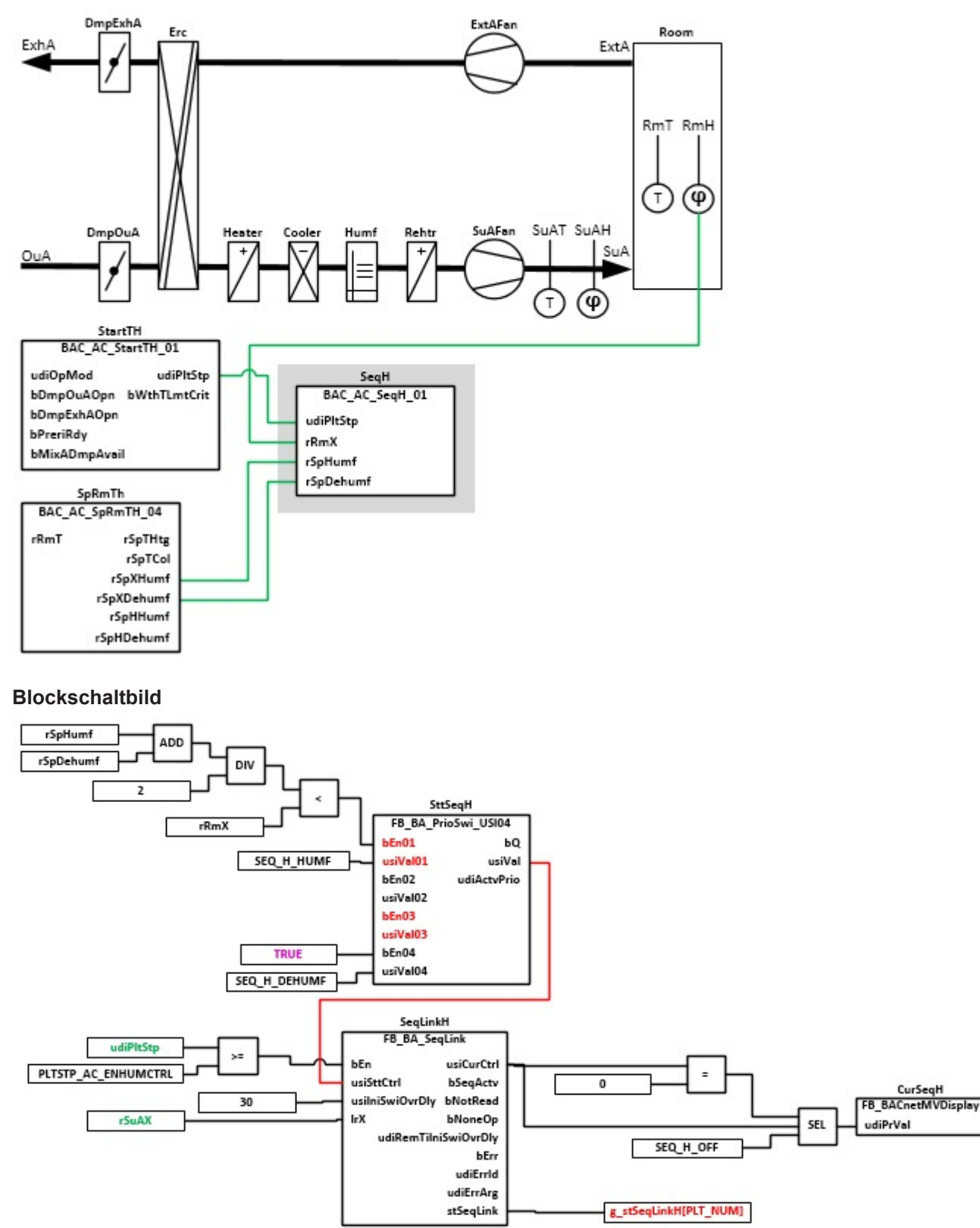

### **Vernetzung der globalen Sequenz Link Struktur g\_stSeqLinkH[PLT\_NUM]**

[g\\_stSeqLinkH\[PLT\\_NUM\] \[](#page-363-0)> [364\]](#page-363-0)

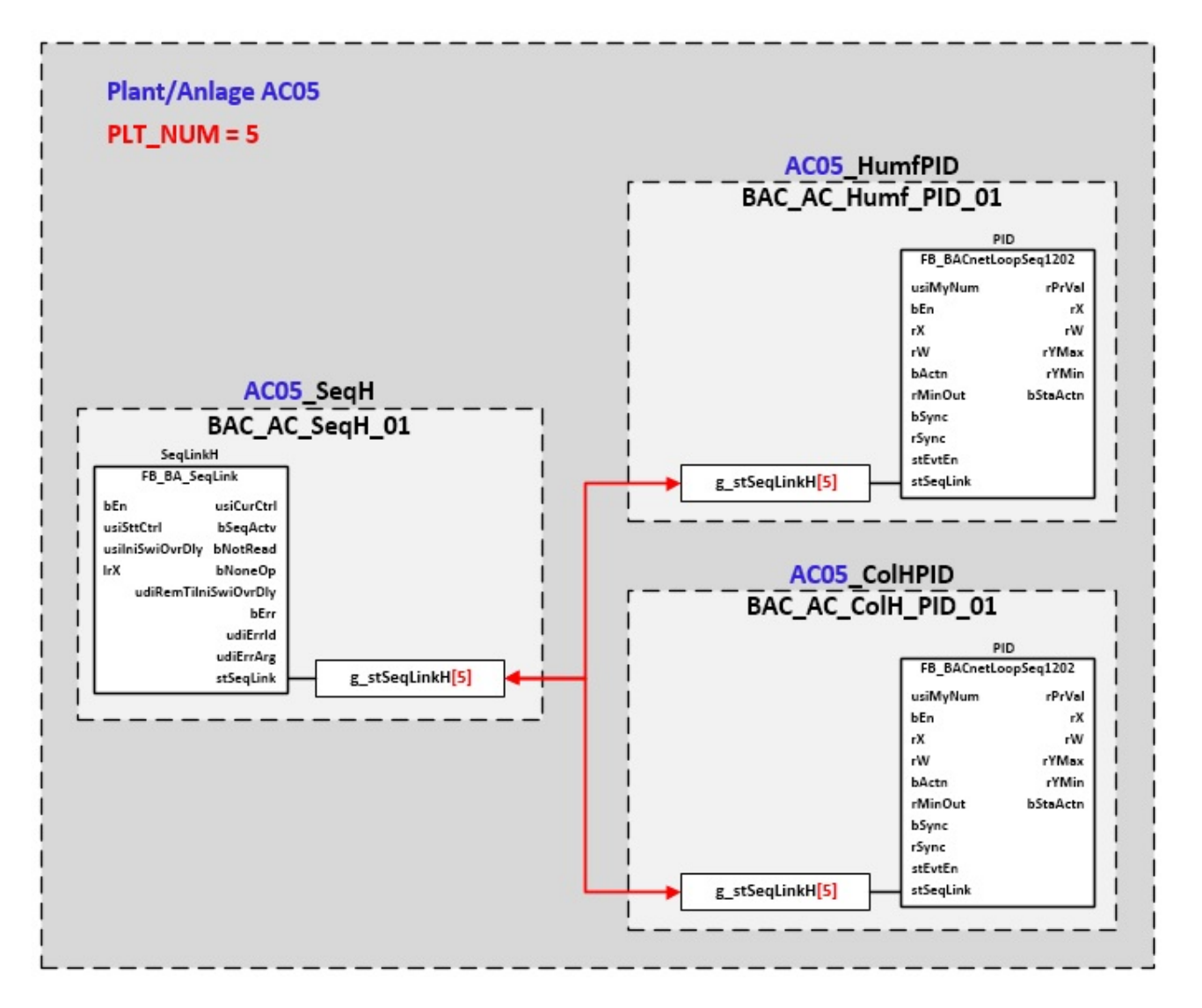

### **Reihenfolge der Sequenzen**

Die Reihenfolge der Sequenzregler der einzelnen Aggregate muss mit der Sequenzreihenfolge übereinstimmen.

Die Belegung der Sequenznummern muss nicht durchgängig sein, es dürfen freie Anschlüsse dazwischen sein.

Z. B. 1 = Befeuchter, 4 = Kühler/Entfeuchter

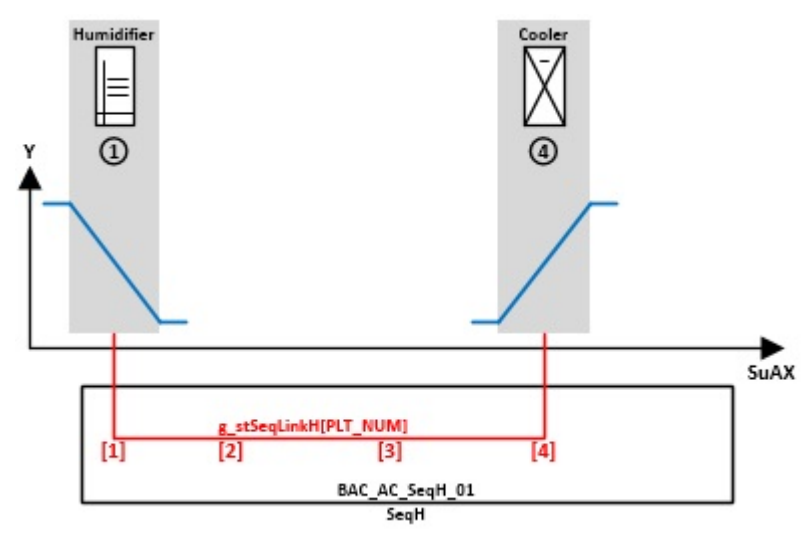

**Global definierte Sequenznummern der Sequenzregler:** 

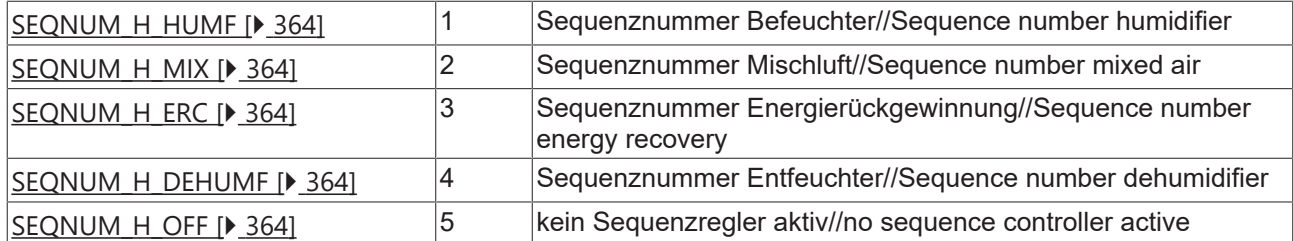

### **VAR\_INPUT**

udiPltStp : UDINT; rRmX : REAL; rSpHumf : REAL; rSpDehumf : REAL;

udiPltStp: Schritte beim Anfahren der RLT-Anlage. Siehe auch **BAC\_AC\_StartTH\_01** [▶ [543\]](#page-542-0)

**rRmX:** Messwert Raumfeuchte **(absolute Feuchte**)

**rSpHumf:** Sollwert Befeuchten **(absolute Feuchte)**

**rSpDehumf:** Sollwert Entfeuchten (**absolute Feuchte)**

#### **VAR CONSTANT**

PLT NUM : BYTE := 1;

**PLT\_NUM:** Sämtliche Alarme und Ereignisse aller Anlagen innerhalb eines Controllers werden in einer globalen Alarm- und Ereignisliste erfasst. Die Zuordnung der Ereignisse und Alarme zu einer Anlage wird durch die Vergabe einer Anlagennummer PLT\_NUM festgelegt.

Die Erfassung und Verarbeitung eines Alarms von einem Aggregat oder einem Gerät erfolgt innerhalb der Templates mittels des Alarmbausteins [FB\\_BA\\_Alarm. \[](#page-181-0)[}](#page-181-0) [182\]](#page-181-0)

Die Auswertung der Alarme einer Anlagen z. B. zur Erzeugung einer Sammelmeldung oder zur Anlagenabschaltung bei relevanten Störungen, erfolgt innerhalb des Templates [BAC\\_PltAlm\\_01 \[](#page-371-0)[}](#page-371-0) [372\]](#page-371-0) mittels des Funktionsbausteins [FB\\_BA\\_AlarmPlt. \[](#page-185-0)[}](#page-185-0) [186\]](#page-185-0)

Die Auswertung verschiedener Anlagenereignisse innerhalb der Templates einer Anlage, erfolgt innerhalb des Templates **BAC\_PltComnMsg\_01** durch den Funktionsbaustein [FB\\_BA\\_ComnMsg \[](#page-199-0)[}](#page-199-0) [200\]](#page-199-0).

#### **Wichtig ! Die Zuordnung und Auswertung der Alarme und Ereignisse einer Anlage erfolgt nur dann richtig wenn alle Templates einer Anlage die gleiche Anlagennummer haben!**

Innerhalb einer Lüftungsanlage mit Sequenzregler gibt die Anlagennummer vor welches Feld aus der globalen Datenstruktur **g\_stSeqLinkH[PLT\_NUM]** dazu dient, dass Bindeglied zwischen den einzelnen Sequenzreglern und dem dazu gehörigen Steuerbaustein **FB\_BA\_SeqLink** zu sein.

Die Anlagennummer kann im Projektbuilder im Parametermenü der Templates oder durch eine Spalte innerhalb des Excel-Imports erfolgen.

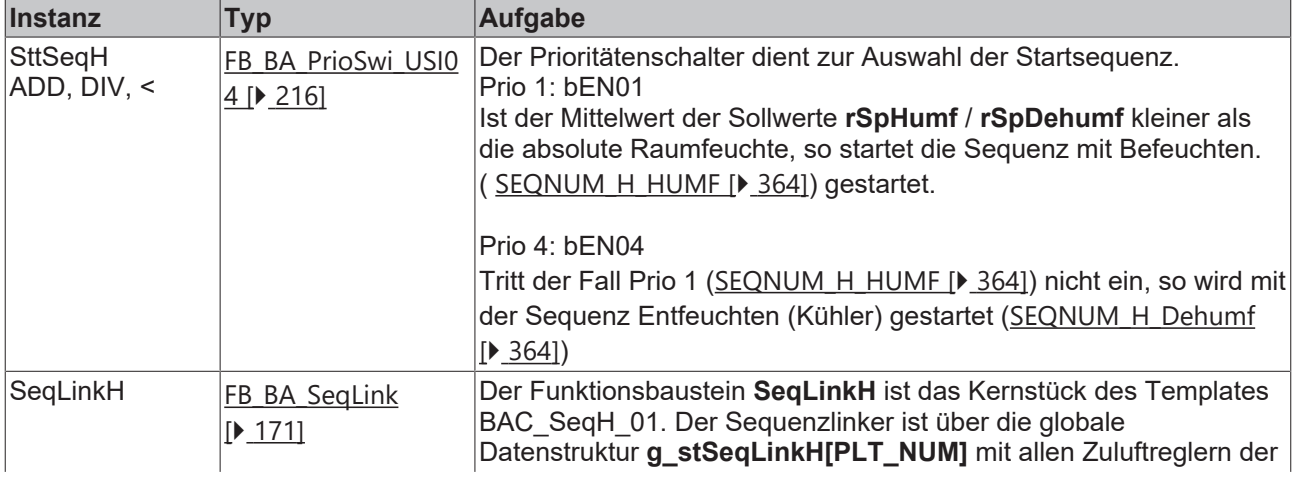

### **Programmbeschreibung**

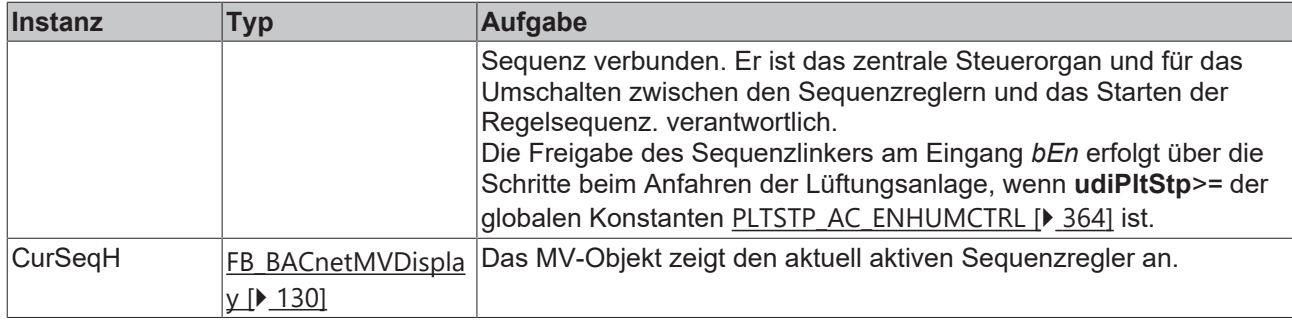

### **Versionshistorie**

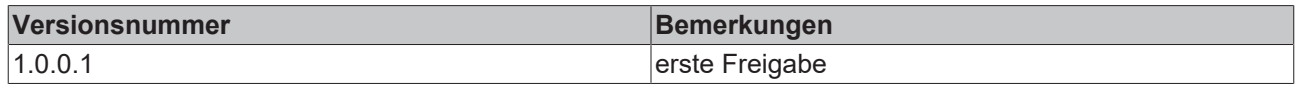

### <span id="page-531-0"></span>**9.50 BAC\_AC\_SeqT\_01**

### **Funktionsbeschreibung**

Das Template **BAC\_AC\_SeqT\_01** ist zuständig für das Starten der Zulufttemperatur-Sequenzregelung einer RLT-Anlage.

Beim Anfahren der RLT-Anlage wird bestimmt, ob sie mit der Heiz-, Kühl- oder WRG-Sequenz gestartet wird. Die Auswahl der Startsequenz erfolgt in Abhängigkeit der Anlagenbetriebsart und der Außentemperatur.

Nur ein Element der Sequenz kann regelnd sein. Wenn der Ausgang eines regelnden Sequenzelementes Y Min oder Y Max erreicht hat, wird die Regelung an den nächsten einschaltbereiten Sequenzregler übergeben.

### **Schnittstelle**

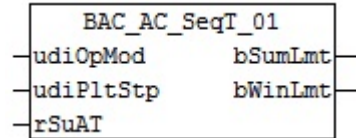

### **Anlagenschema**

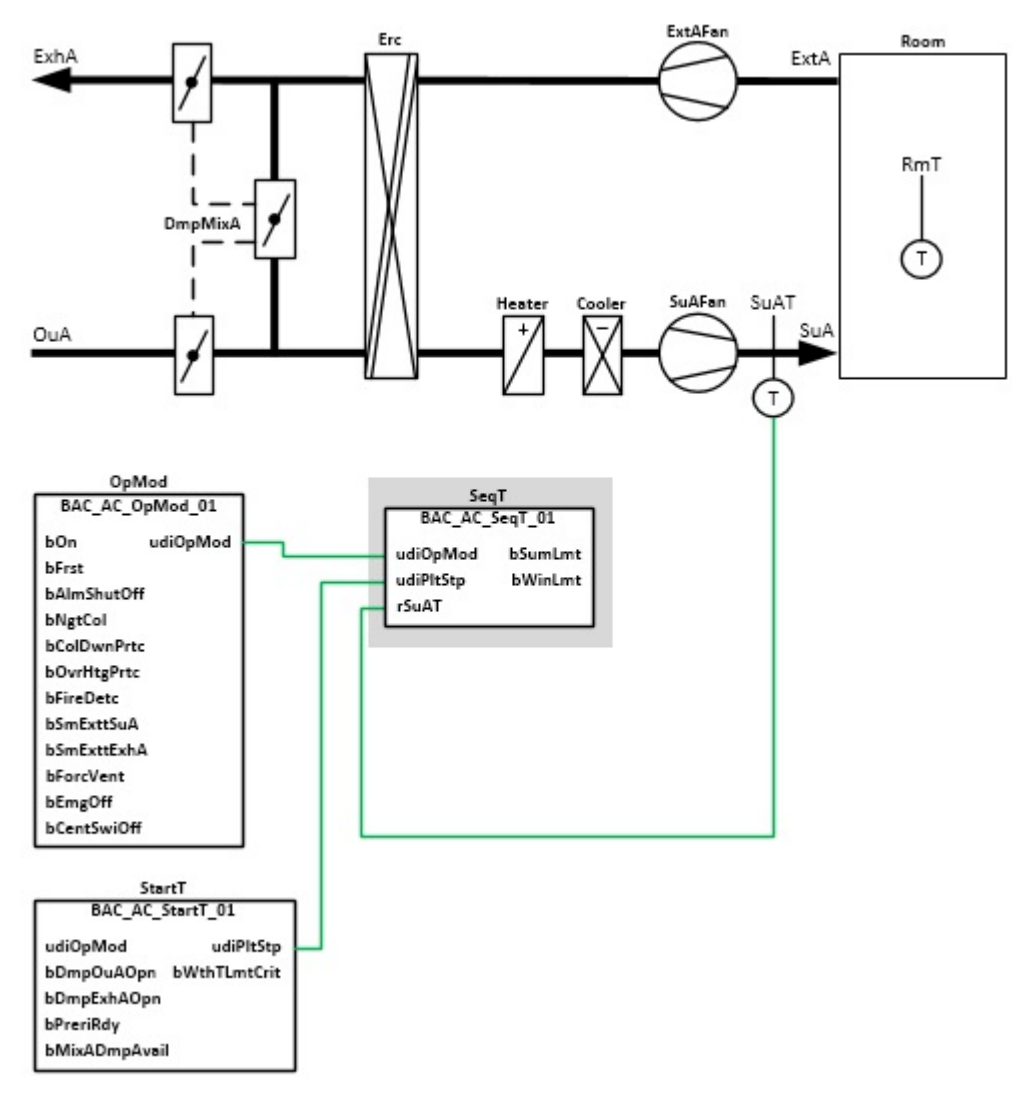

### **Blockschaltbild**

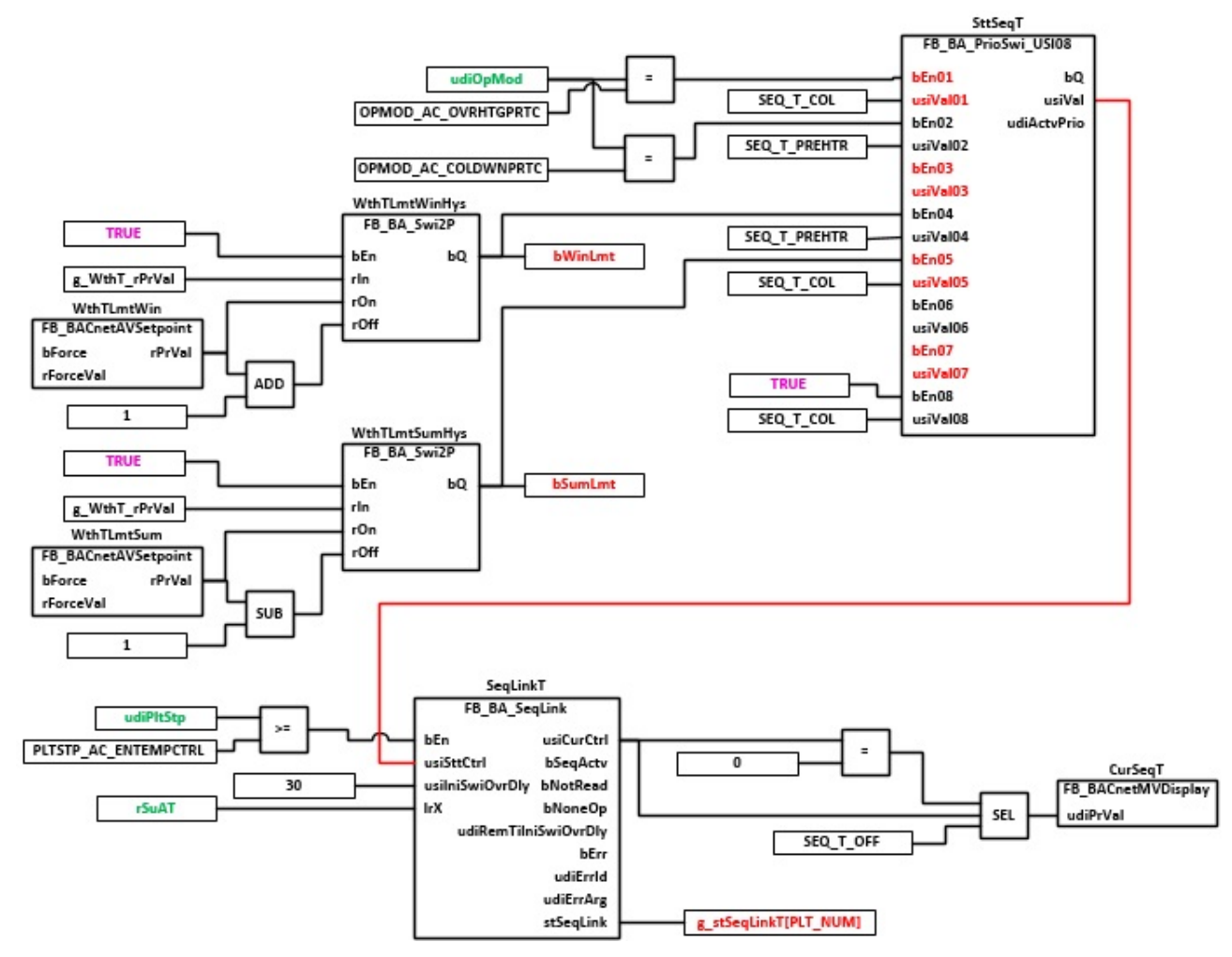

### **Vernetzung der globalen Sequenz Link Struktur g\_stSeqLinkT[PLT\_NUM]**

[g\\_stSeqLinkT\[PLT\\_NUM\] \[](#page-363-0)> [364\]](#page-363-0)

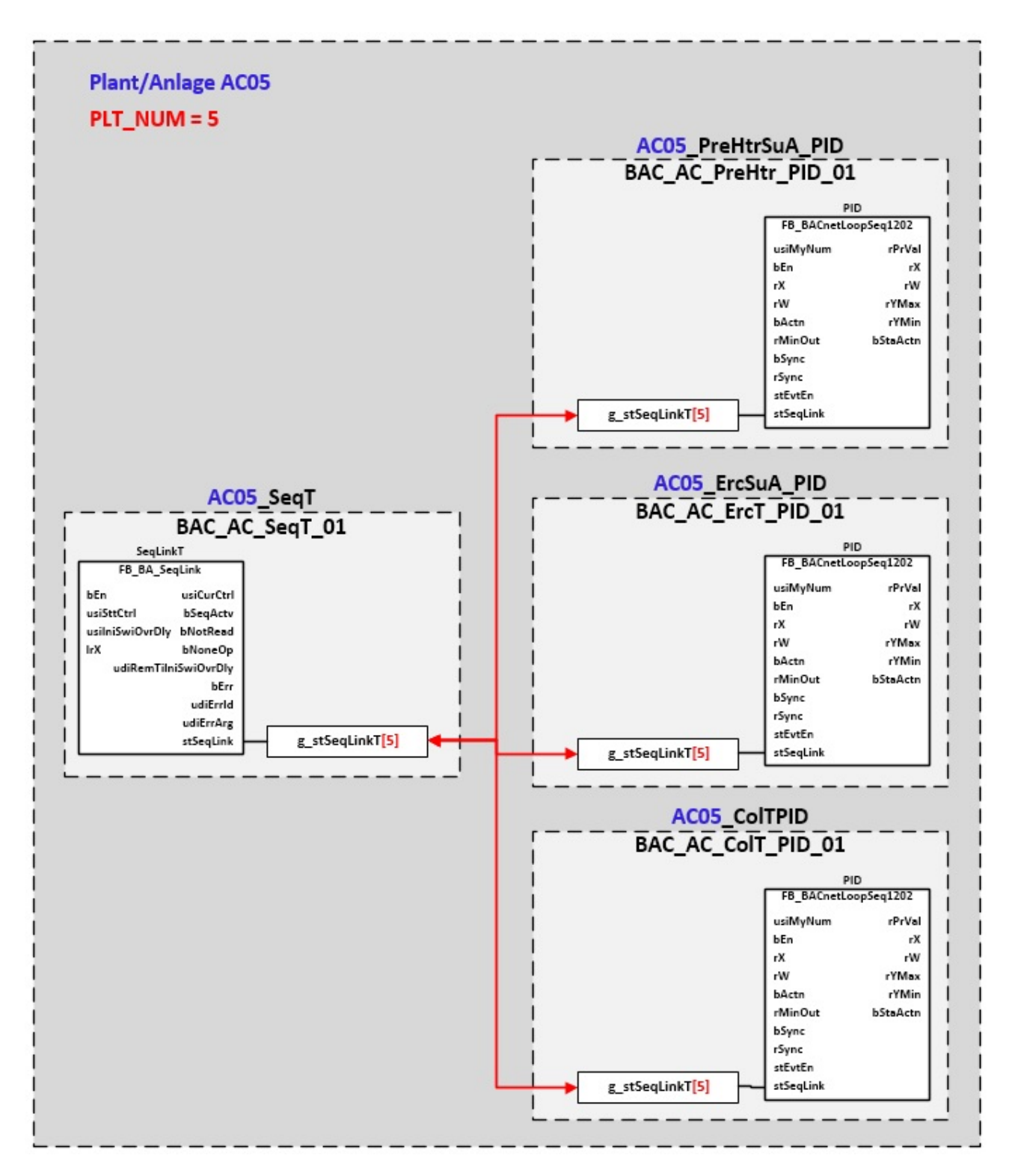

### **Reihenfolge der Sequenzen**

Die Reihenfolge der Regelsequenzen ist durch die global definierten Variablen vorgegeben. Im Bedarfsfall ist die Reihenfolge der Sequenzen leicht anzupassen.

Zum Beispiel dann wenn die Energierückgewinnung vor dem Mischluftsystem liegen sollte.

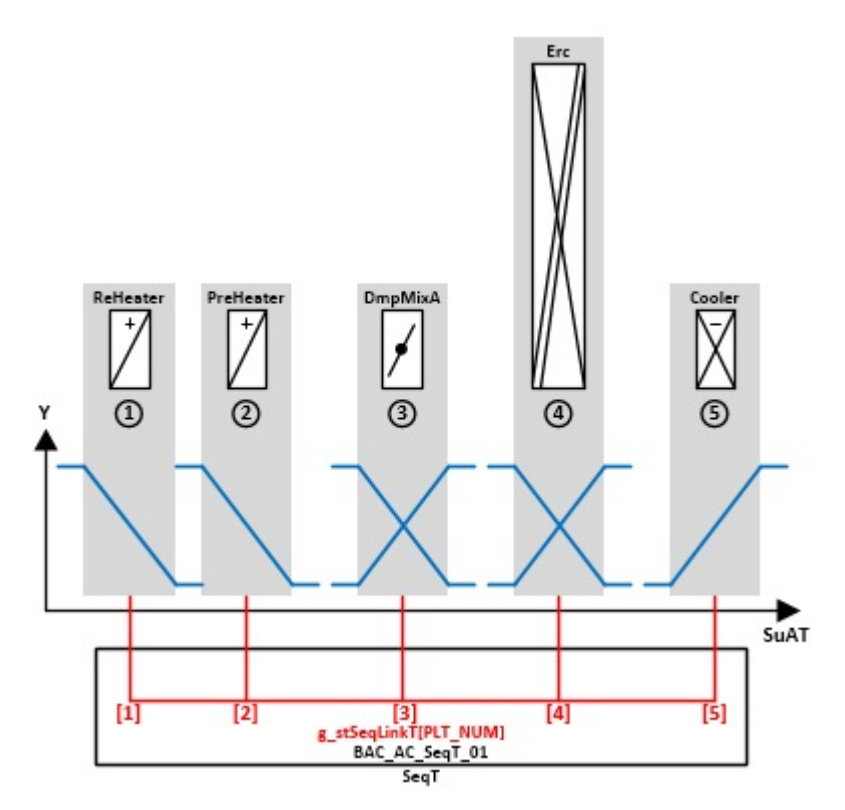

### **Global definierte Sequenznummern der Sequenzregler:**

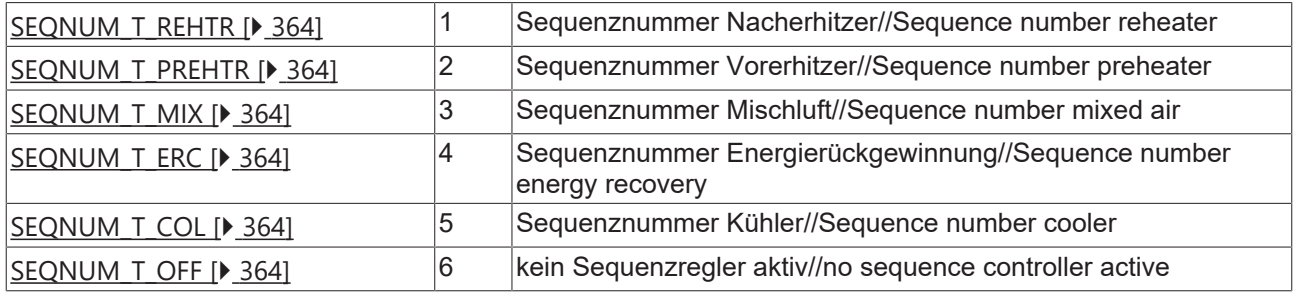

### **VAR\_INPUT**

udiOpMod : UDINT; udiPltStp : UDINT;<br>rSuAT : REAL;  $: REAL;$ 

**udiOpMod:** Anlagenbetriebsart. Siehe auch [BAC\\_AC\\_OpMod\\_01 \[](#page-523-0)[}](#page-523-0) [524\]](#page-523-0)

**udiPltStp:** Schritte beim Anfahren der RLT-Anlage. Siehe auch [BAC\\_AC\\_StartT\\_01 \[](#page-537-0)[}](#page-537-0) [538\]](#page-537-0)

**rSuAT:** Messwert Zulufttemperatur

### **VAR\_OUTPUT**

bSumLmt : BOOL; bWinLmt : BOOL;

**bSumLmt:** Sommerbetrieb

### **bWinLmt:** Winterbetrieb

#### **VAR CONSTANT**

PLT NUM : BYTE := 1;

**PLT\_NUM:** Sämtliche Alarme und Ereignisse aller Anlagen innerhalb eines Controllers werden in einer globalen Alarm- und Ereignisliste erfasst. Die Zuordnung der Ereignisse und Alarme zu einer Anlage wird durch die Vergabe einer Anlagennummer PLT\_NUM festgelegt.

Die Erfassung und Verarbeitung eines Alarms von einem Aggregat oder einem Gerät erfolgt innerhalb der

Templates mittels des Alarmbausteins [FB\\_BA\\_Alarm. \[](#page-181-0)[}](#page-181-0) [182\]](#page-181-0)

Die Auswertung der Alarme einer Anlagen z. B. zur Erzeugung einer Sammelmeldung oder zur Anlagenabschaltung bei relevanten Störungen, erfolgt innerhalb des Templates [BAC\\_PltAlm\\_01 \[](#page-371-0)[}](#page-371-0) [372\]](#page-371-0) mittels des Funktionsbausteins [FB\\_BA\\_AlarmPlt. \[](#page-185-0) $\blacktriangleright$  [186\]](#page-185-0)

Die Auswertung verschiedener Anlagenereignisse innerhalb der Templates einer Anlage, erfolgt innerhalb des Templates **BAC\_PltComnMsg\_01** durch den Funktionsbaustein [FB\\_BA\\_ComnMsg \[](#page-199-0)[}](#page-199-0) [200\]](#page-199-0).

### **Wichtig ! Die Zuordnung und Auswertung der Alarme und Ereignisse einer Anlage erfolgt nur dann richtig wenn alle Templates einer Anlage die gleiche Anlagennummer haben!**

Innerhalb einer Lüftungsanlage mit Sequenzregler gibt die Anlagennummer vor welches Feld aus der globalen Datenstruktur **g\_stSeqLinkT[PLT\_NUM]** dazu dient, dass Bindeglied zwischen den einzelnen Sequenzreglern und dem dazu gehörigen Steuerbaustein **FB\_BA\_SeqLink** zu sein.

Die Anlagennummer kann im Projektbuilder im Parametermenü der Templates oder durch eine Spalte innerhalb des Excel-Imports erfolgen.

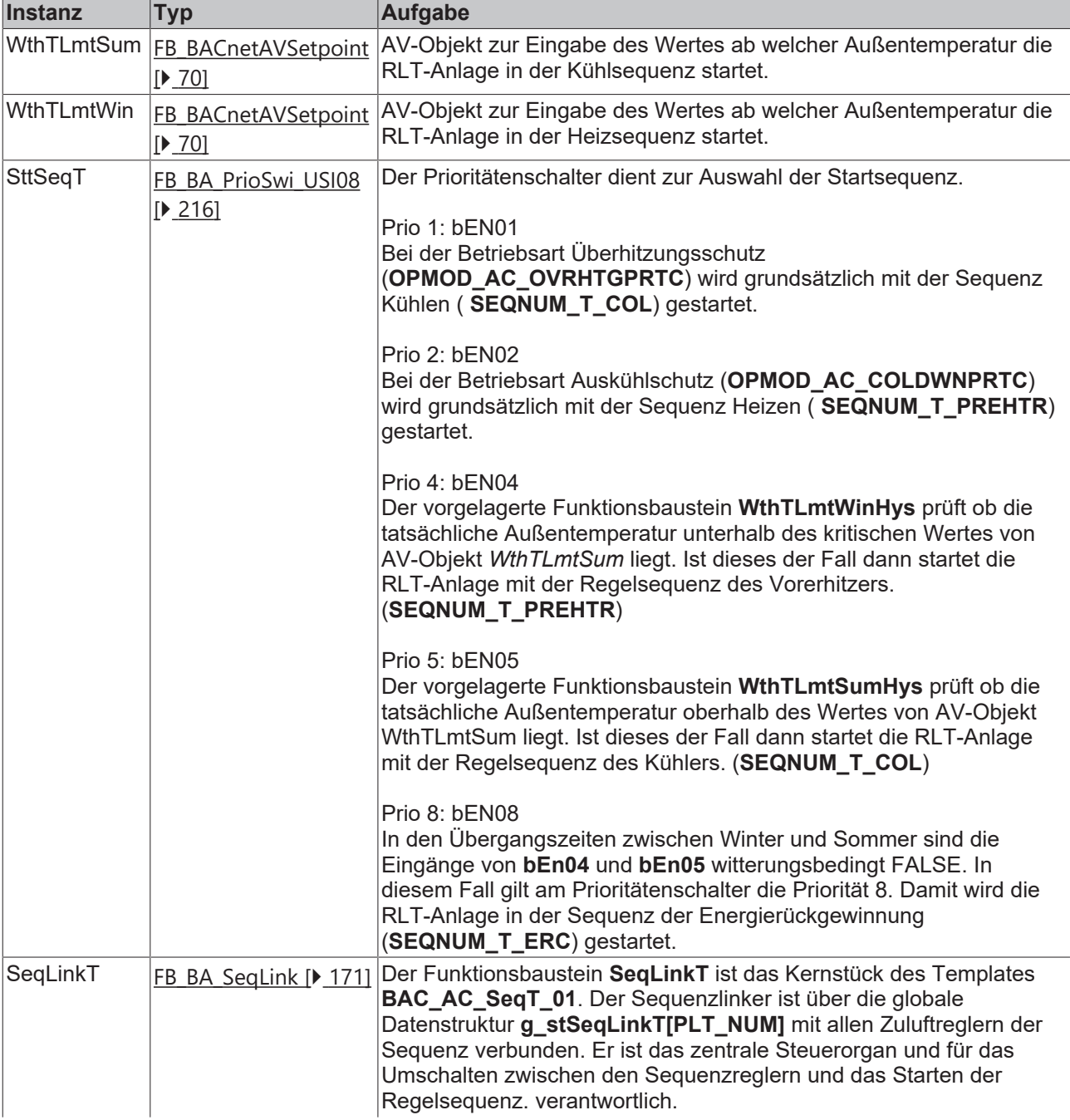

### **Programmbeschreibung**

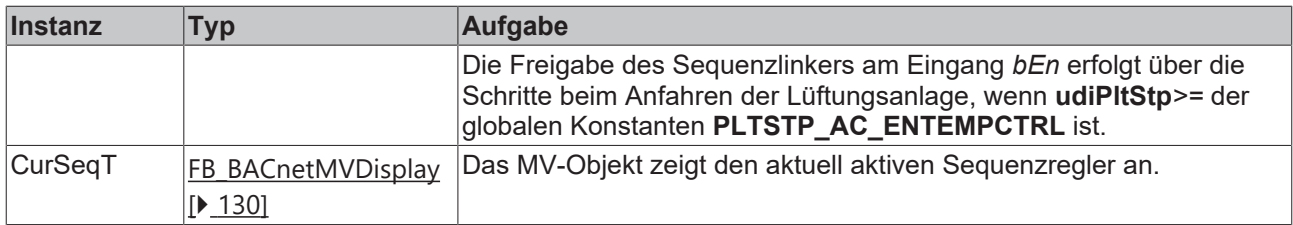

### **Versionshistorie**

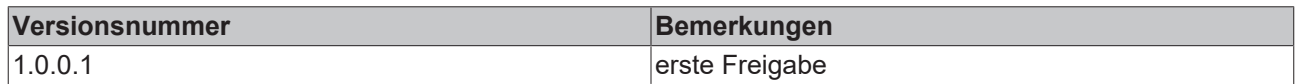

### <span id="page-537-0"></span>**9.51 BAC\_AC\_StartT\_01**

### **Funktionsbeschreibung**

Das Template BAC\_AC\_StartT\_01 ist zuständig für das schrittweise Anfahren eine RLT-Anlage ohne Beund Entfeuchtung.

Die Schritte beim Anlagenstart werden durch die Variable **udiPltStp** beschrieben. Die Schritte werden an alle Aggregate der Anlage übertragen, so dass jedes Aggregat in den Anfahrbetrieb der RLT-Anlage eingebunden ist.

### **Schnittstelle**

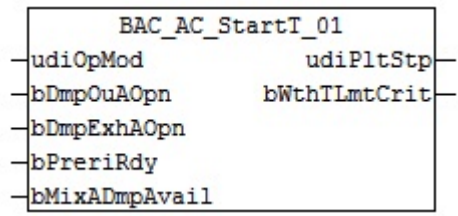

### **Anlagenschema**

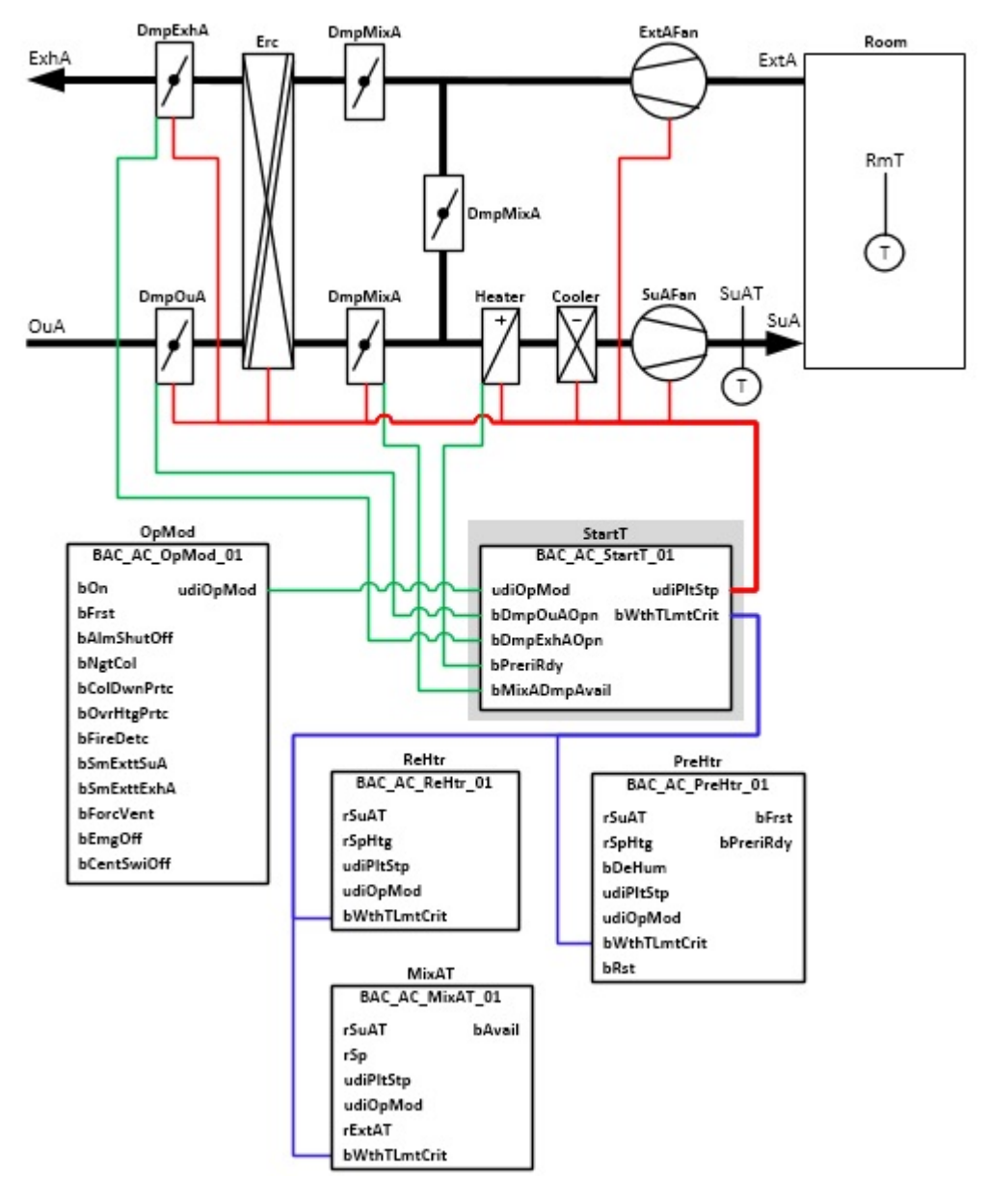

### **Blockdiagramm**

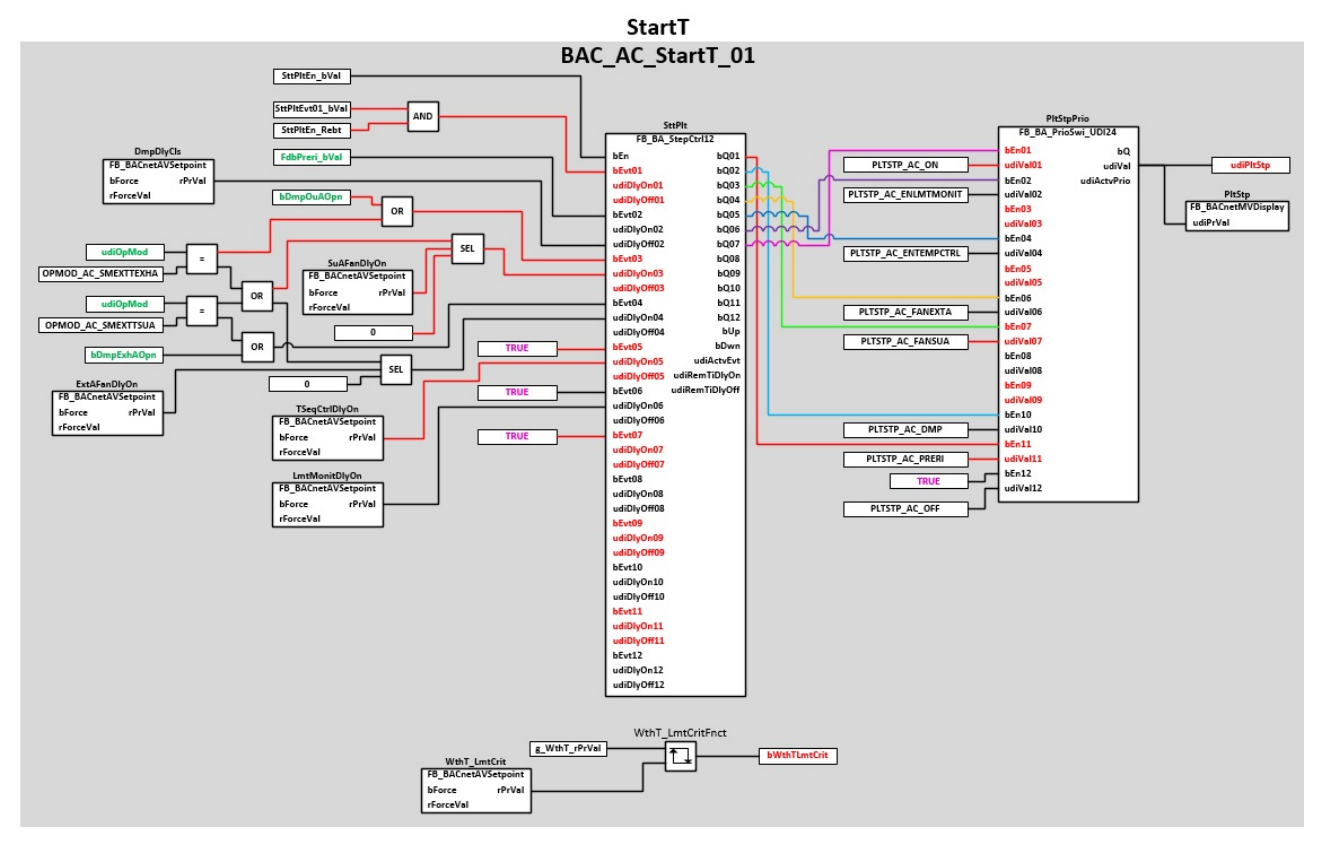

### **Die folgenden Anlagenschritte werden über die Variable udiPltStp beschrieben:**

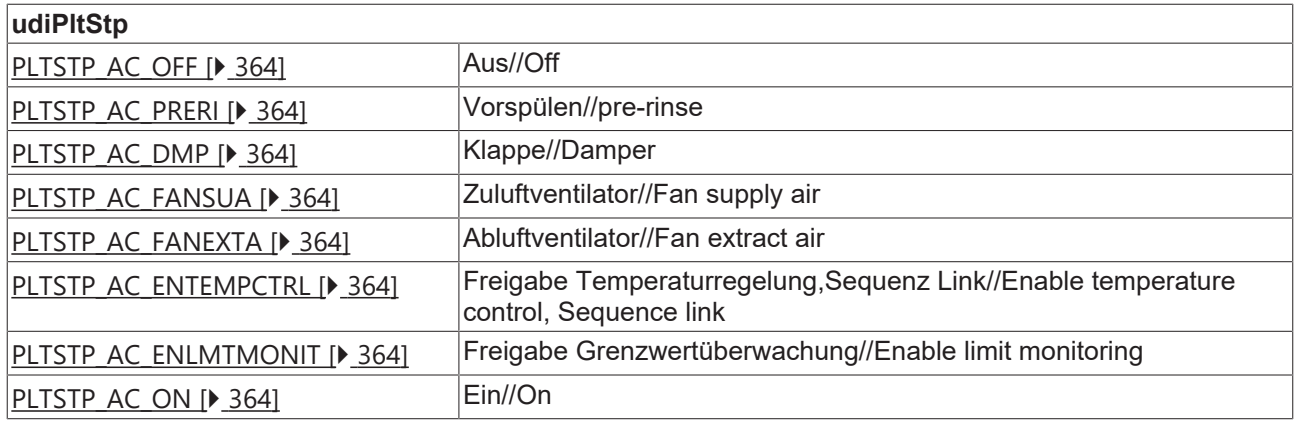

#### **VAR\_INPUT**

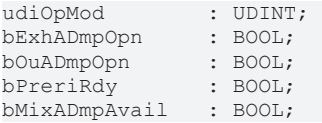

**udiOpMod:** Anlagenbetriebsart. Siehe auch [BAC\\_AC\\_OpMod\\_01 \[](#page-523-0)[}](#page-523-0) [524\]](#page-523-0)

**bOuADmpOpn:** Rückmeldung Außenluftklappe auf

**bExhADmpOpn:** Rückmeldung Fortluftklappe auf

**bPreriRdy:** Vorspülen am Heizregister abgeschlossen

**bMixADmpAvail**: Mischluftsystem für Anfahrprozess vorhanden
# RFCKHNFF

### **VAR\_OUTPUT**

udiPltStp : UDINT; bWhtTLmtCrit : BOOL;

**udiPltStp:** Ausgabe der aktuellen Anlagen-Anfahrschritte

**bWhtTLmtCrit:** Die Außentemperatur ist unterhalb eines kritischen Wertes, so dass beim Anfahren der RLT-Anlage mit dem Vorspülen des Heizregisters angefahren werden muss. Die Pumpen des Vor- und Nacherhitzer werden eingeschaltet. Bei den Mischluftklappen wird beim Anlagenstart die Rampenfunktion aktiviert.

## **VAR CONSTANT**

PLT NUM : BYTE  $:= 1;$ 

**PLT\_NUM:** Sämtliche Alarme und Ereignisse aller Anlagen innerhalb eines Controllers werden in einer globalen Alarm- und Ereignisliste erfasst. Die Zuordnung der Ereignisse und Alarme zu einer Anlage wird durch die Vergabe einer Anlagennummer PLT\_NUM festgelegt.

Die Erfassung und Verarbeitung eines Alarms von einem Aggregat oder einem Gerät erfolgt innerhalb der Templates mittels des Alarmbausteins [FB\\_BA\\_Alarm. \[](#page-181-0) $\blacktriangleright$  [182\]](#page-181-0)

Die Auswertung der Alarme einer Anlage, z. B. zur Erzeugung einer Sammelmeldung oder zur Anlagenabschaltung bei relevanten Störungen, erfolgt innerhalb des Templates [BAC\\_PltAlm\\_01 \[](#page-371-0) $\blacktriangleright$  [372\]](#page-371-0) mittels des Funktionsbausteins [FB\\_BA\\_AlarmPlt. \[](#page-185-0)[}](#page-185-0) [186\]](#page-185-0)

Die Auswertung verschiedener Anlagenereignisse innerhalb der Templates einer Anlage, erfolgt innerhalb des Templates **BAC\_PltComnMsg\_01** durch den Funktionsbaustein [FB\\_BA\\_ComnMsg \[](#page-199-0)[}](#page-199-0) [200\]](#page-199-0).

#### **Wichtig ! Die Zuordnung und Auswertung der Alarme und Ereignisse einer Anlage erfolgt nur dann richtig wenn alle Templates einer Anlage die gleiche Anlagennummer haben!**

Die Anlagennummer kann im Projektbuilder im Parametermenü der Templates oder durch eine Spalte innerhalb des Excel-Imports erfolgen.

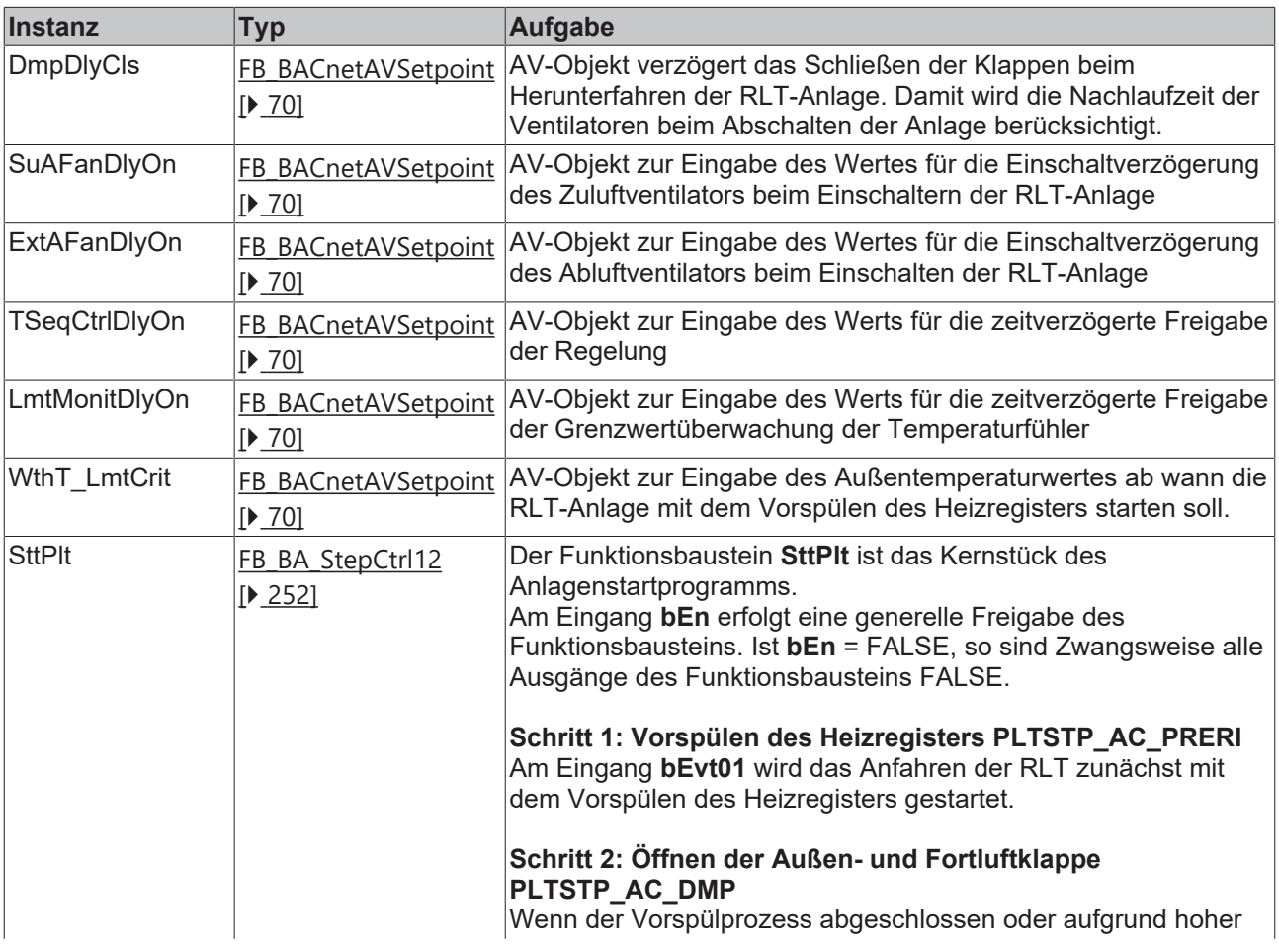

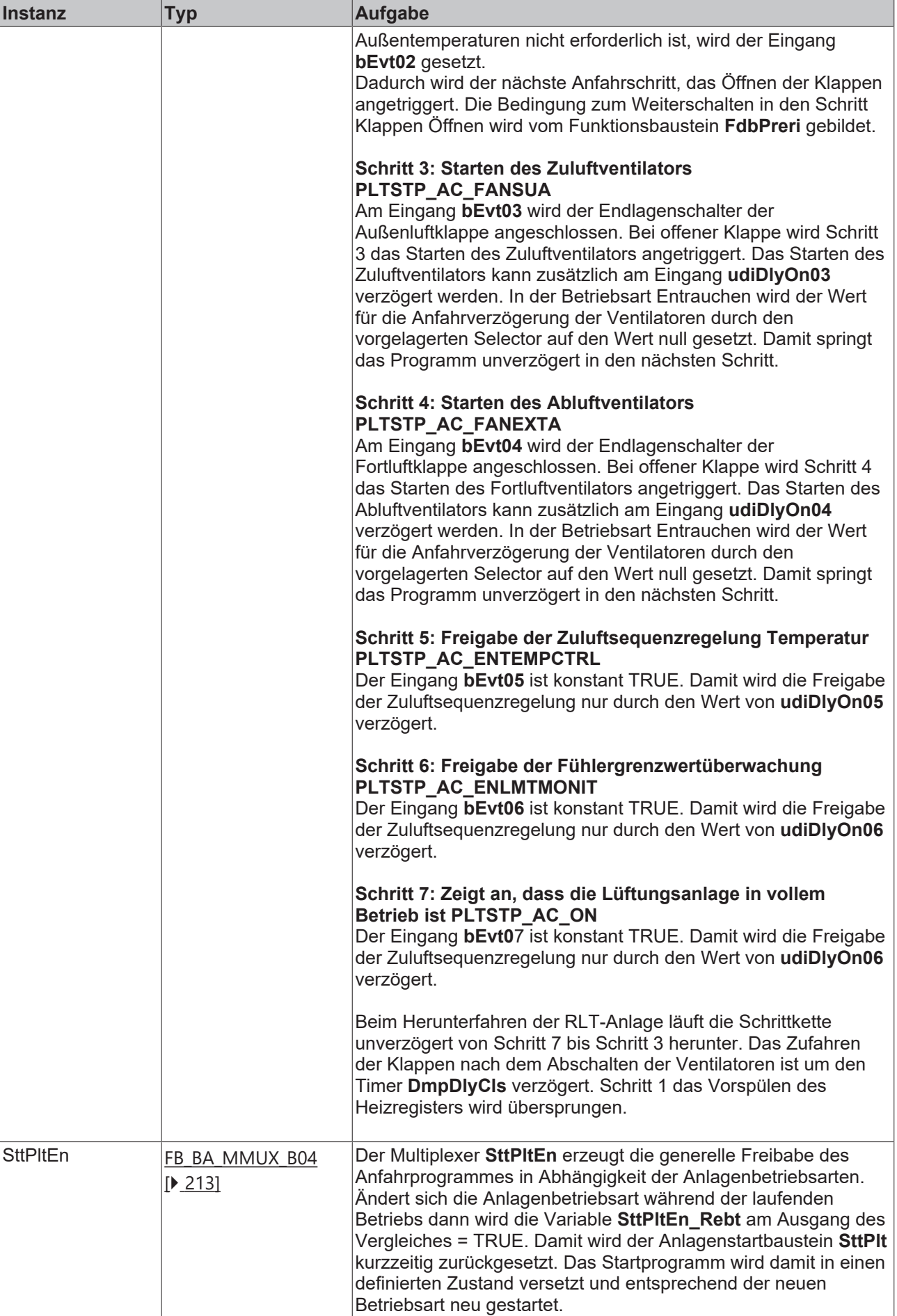

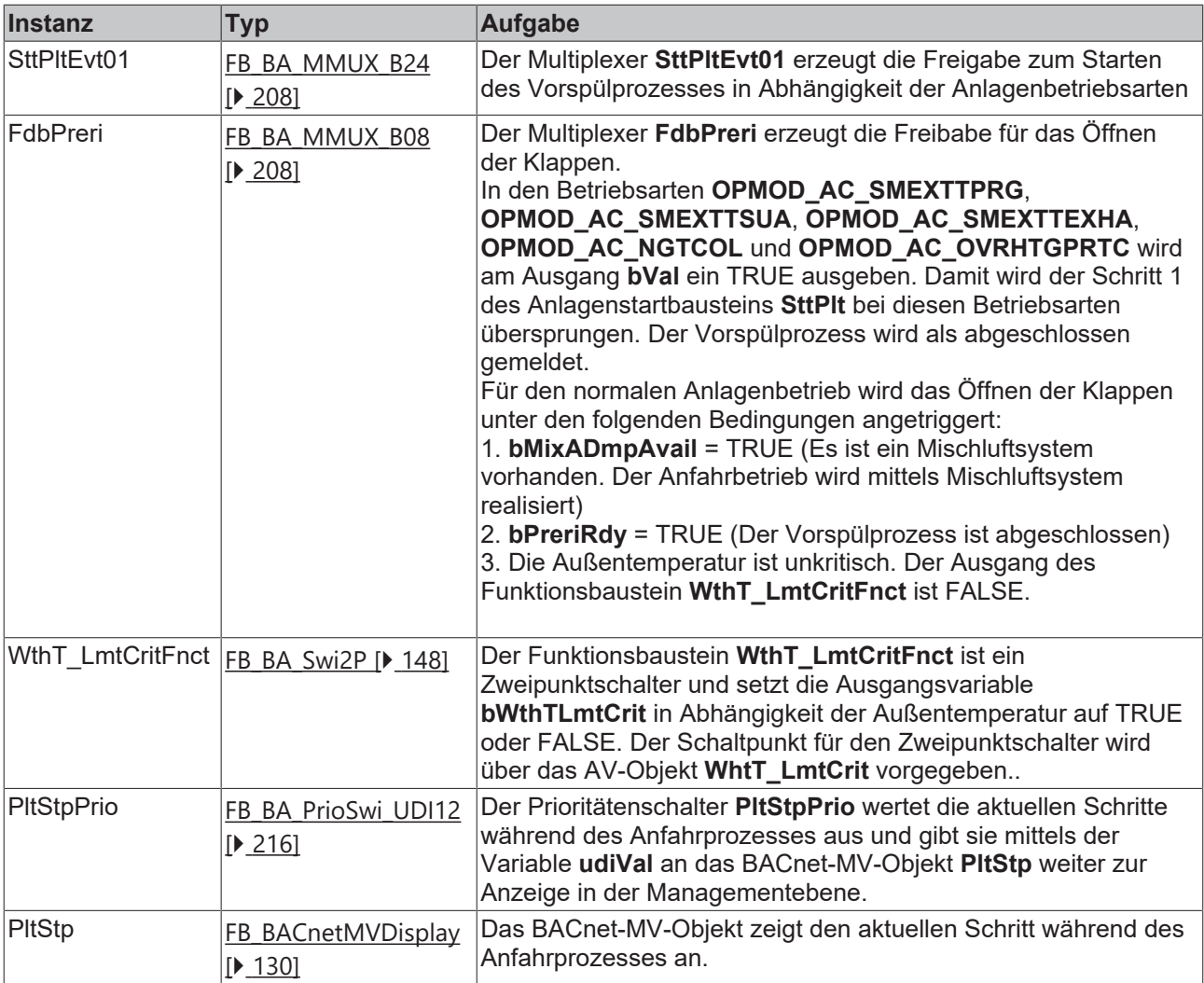

## **Versionshistorie**

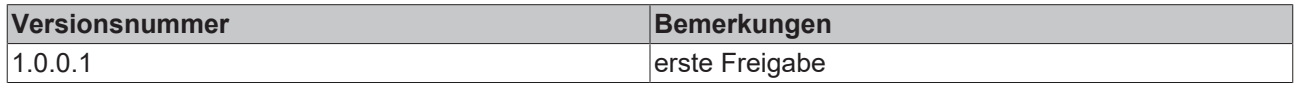

# **9.52 BAC\_AC\_StartTH\_01**

### **Funktionsbeschreibung**

Das Template BAC\_AC\_StartTH\_01 ist zuständig für das schrittweise Anfahren einer RLT-Anlage mit Beund Entfeuchtung.

Die Schritte beim Anlagenstart werden durch die Variable **udiPltStp** beschrieben. Die Schritte werden an alle Aggregate der Anlage übertragen, so dass jedes Aggregat in den Anfahrbetrieb der RLT-Anlage eingebunden ist.

## **Schnittstelle**

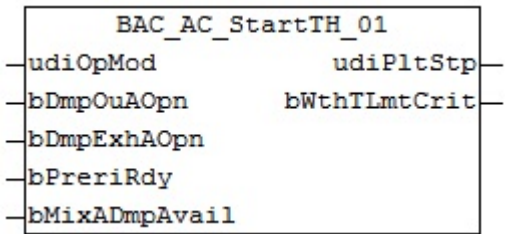

#### **Anlagenschema**

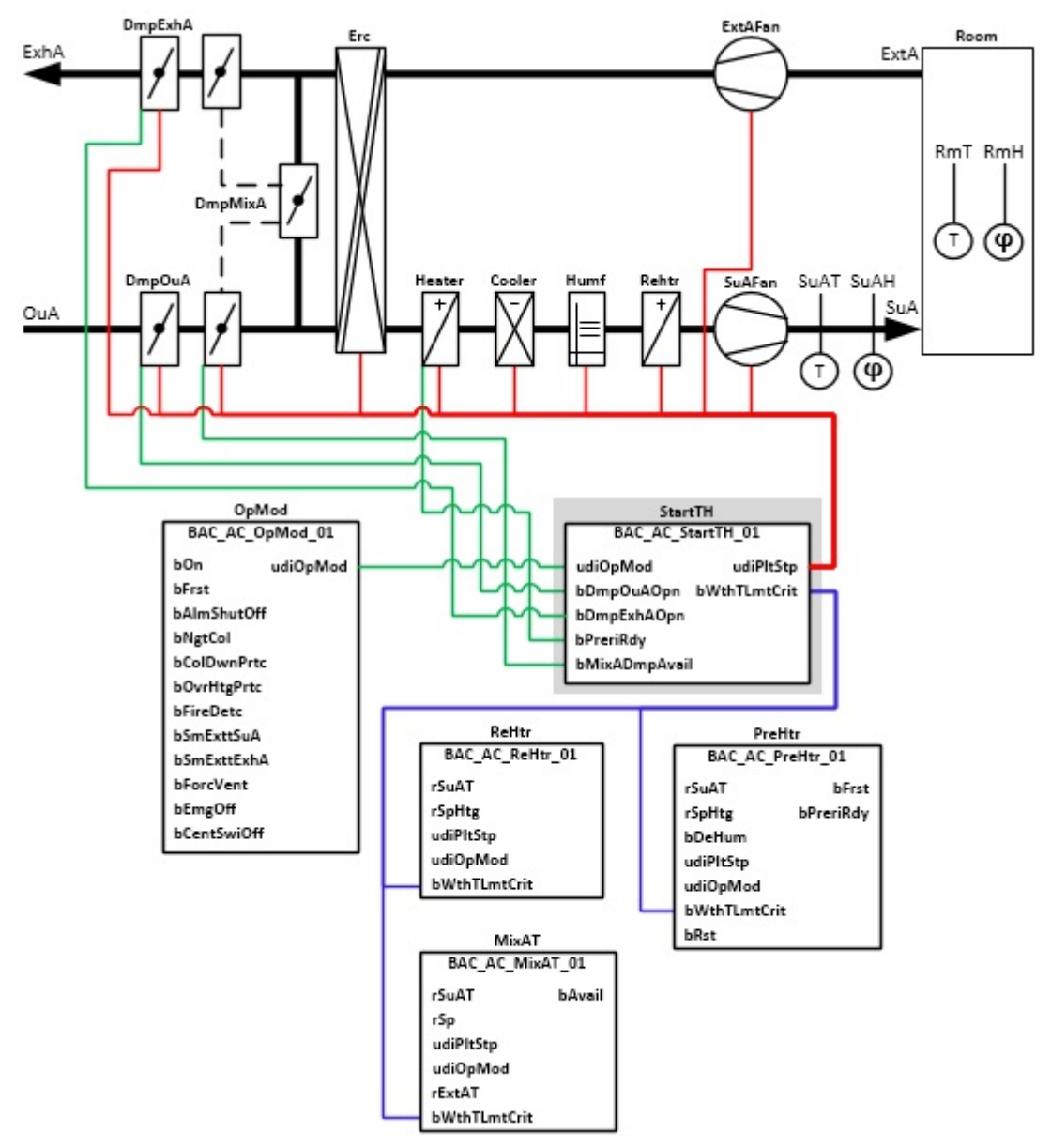

## **Blockdiagramm**

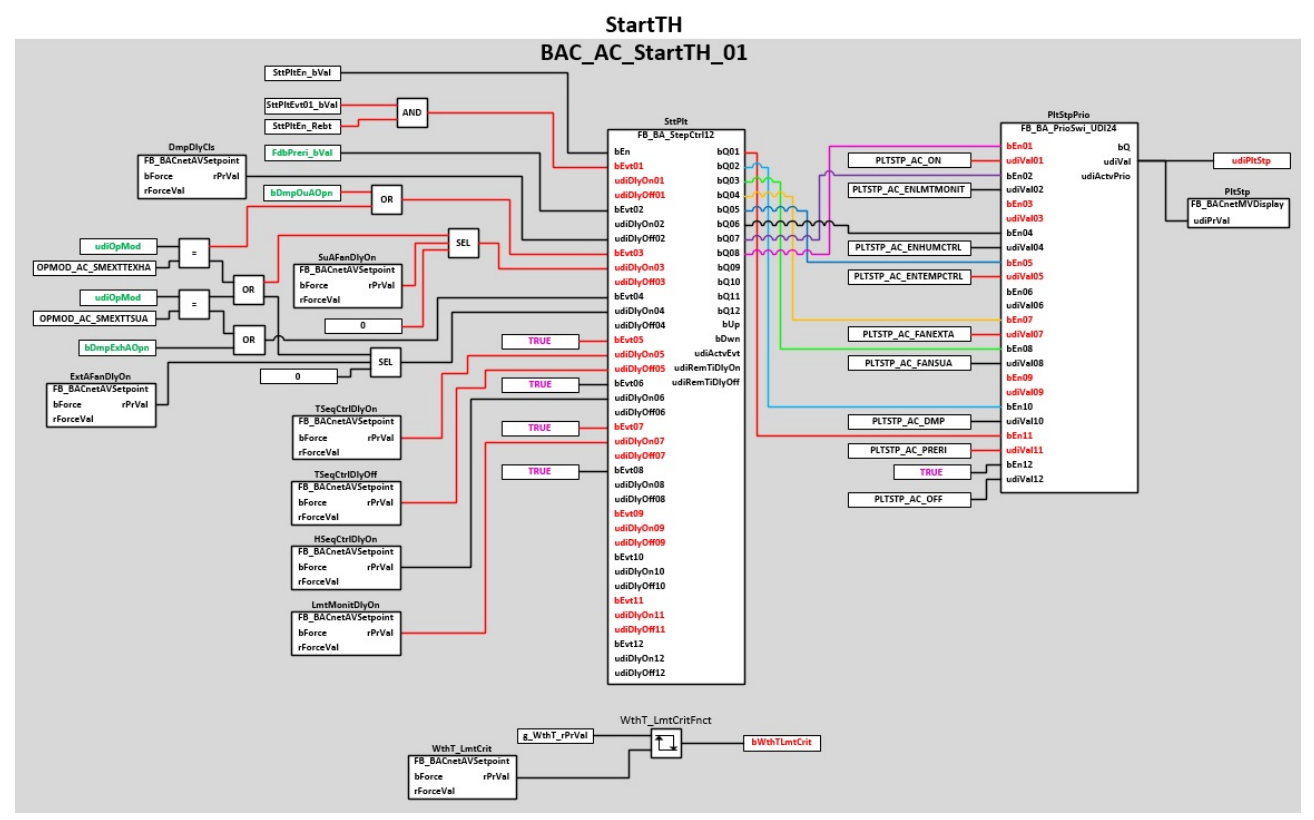

**Die folgenden Anlagenschritte werden über die Variable udiPltStp beschrieben:** 

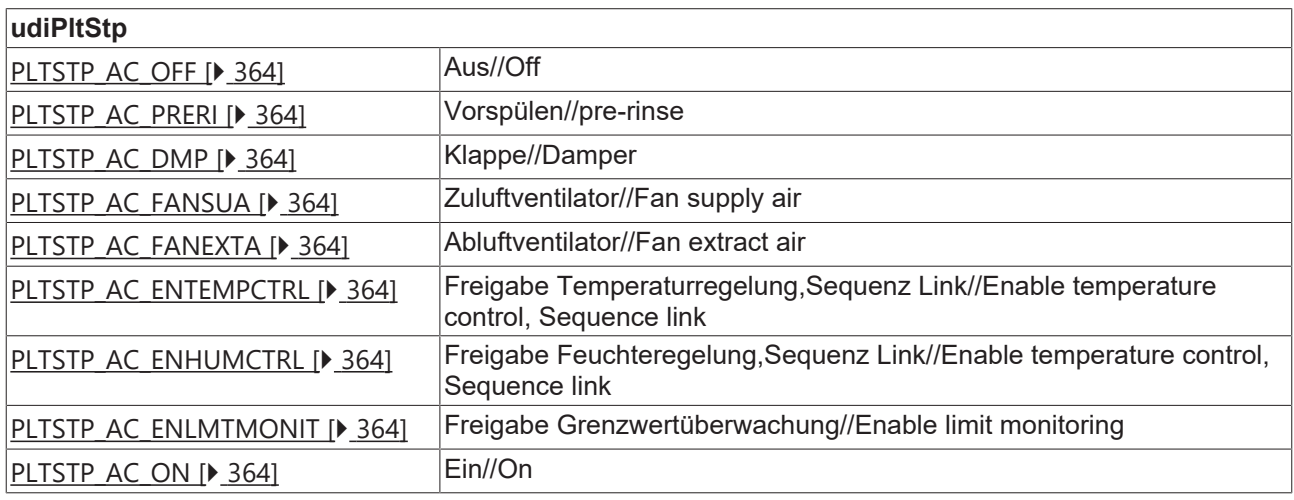

#### **VAR\_INPUT**

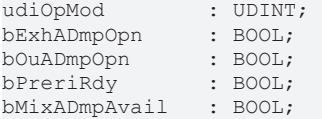

**udiOpMod:** Anlagenbetriebsart. Siehe auch [BAC\\_AC\\_OpMod\\_01 \[](#page-523-0)[}](#page-523-0) [524\]](#page-523-0)

**bOuADmpOpn:** Rückmeldung Außenluftklappe auf

**bExhADmpOpn:** Rückmeldung Fortluftklappe auf

**bPreriRdy:** Vorspülen am Heizregister abgeschlossen

**bMixADmpAvail**: Mischluftsystem für Anfahrprozess vorhanden

#### **VAR\_OUTPUT**

udiPltStp : UDINT; bWhtTLmtCrit : BOOL;

**udiPltStp:** Ausgabe der aktuellen Anlagen-Anfahrschritte

**bWhtTLmtCrit:** Die Außentemperatur ist unterhalb eines kritischen Wertes, so dass beim Anfahren der RLT-Anlage mit dem Vorspülen des Heizregisters angefahren werden muss. Die Pumpen des Vor- und Nacherhitzer werden eingeschaltet. Bei den Mischluftklappen wird beim Anlagenstart die Rampenfunktion aktiviert.

## **VAR CONSTANT**

PLT NUM : BYTE  $:= 1;$ 

**PLT\_NUM:** Sämtliche Alarme und Ereignisse aller Anlagen innerhalb eines Controllers werden in einer globalen Alarm- und Ereignisliste erfasst. Die Zuordnung der Ereignisse und Alarme zu einer Anlage wird durch die Vergabe einer Anlagennummer PLT\_NUM festgelegt.

Die Erfassung und Verarbeitung eines Alarms von einem Aggregat oder einem Gerät erfolgt innerhalb der Templates mittels des Alarmbausteins [FB\\_BA\\_Alarm. \[](#page-181-0) $\blacktriangleright$  [182\]](#page-181-0)

Die Auswertung der Alarme einer Anlage, z. B. zur Erzeugung einer Sammelmeldung oder zur Anlagenabschaltung bei relevanten Störungen, erfolgt innerhalb des Templates [BAC\\_PltAlm\\_01 \[](#page-371-0) $\blacktriangleright$  [372\]](#page-371-0) mittels des Funktionsbausteins [FB\\_BA\\_AlarmPlt. \[](#page-185-0)[}](#page-185-0) [186\]](#page-185-0)

Die Auswertung verschiedener Anlagenereignisse innerhalb der Templates einer Anlage, erfolgt innerhalb des Templates **BAC\_PltComnMsg\_01** durch den Funktionsbaustein [FB\\_BA\\_ComnMsg \[](#page-199-0)[}](#page-199-0) [200\]](#page-199-0).

#### **Wichtig ! Die Zuordnung und Auswertung der Alarme und Ereignisse einer Anlage erfolgt nur dann richtig wenn alle Templates einer Anlage die gleiche Anlagennummer haben!**

Die Anlagennummer kann im Projektbuilder im Parametermenü der Templates oder durch eine Spalte innerhalb des Excel-Imports erfolgen.

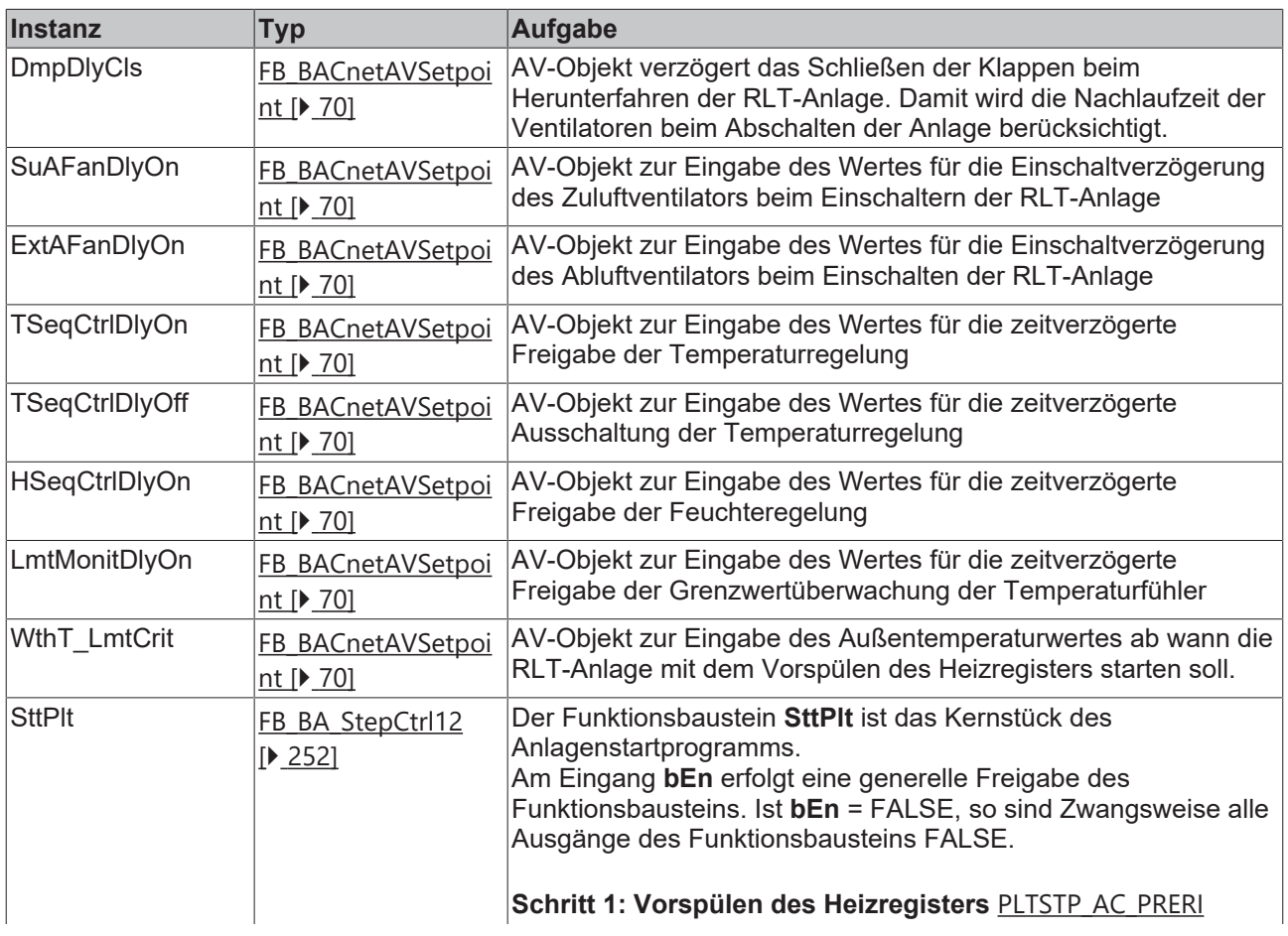

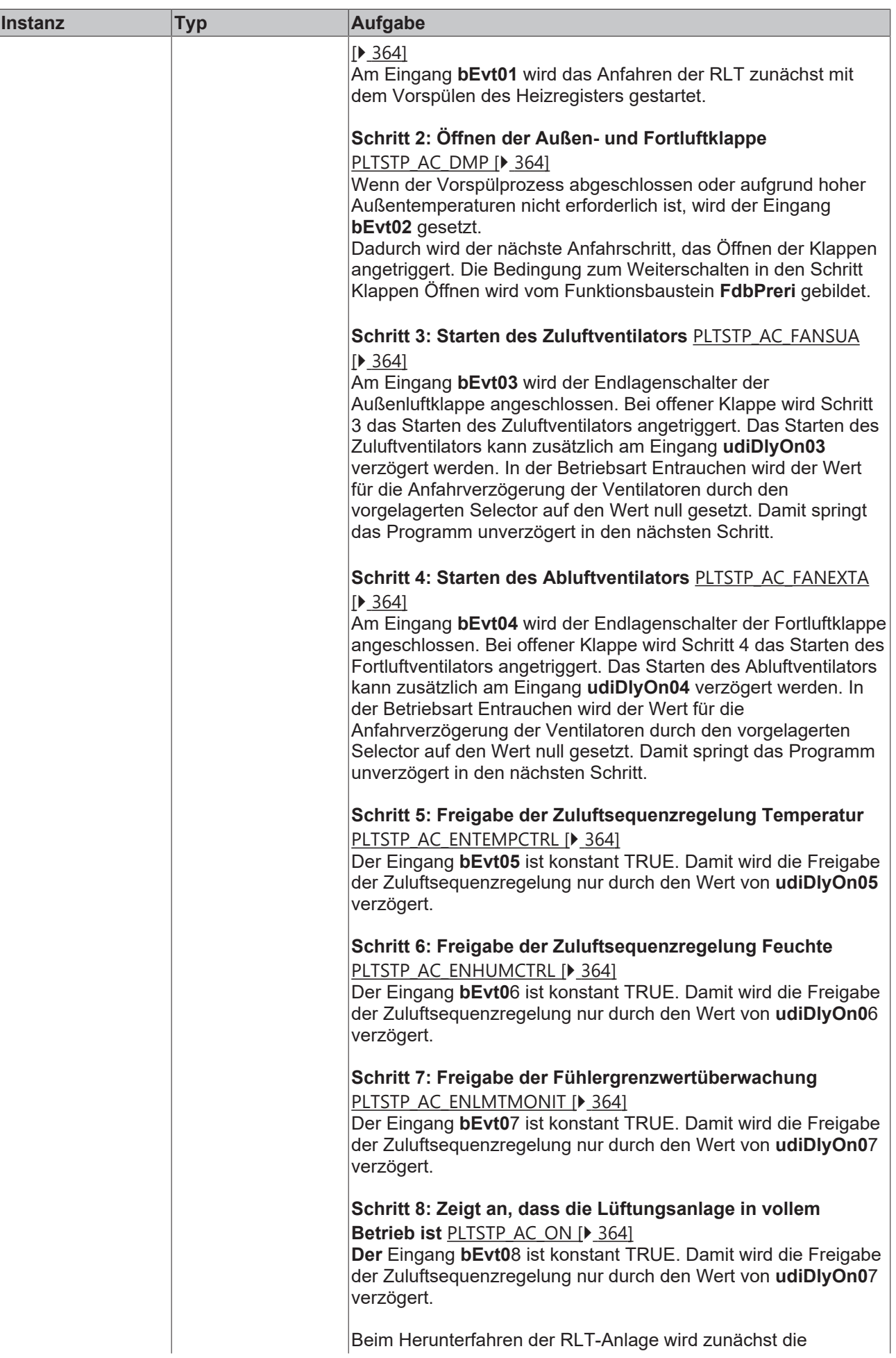

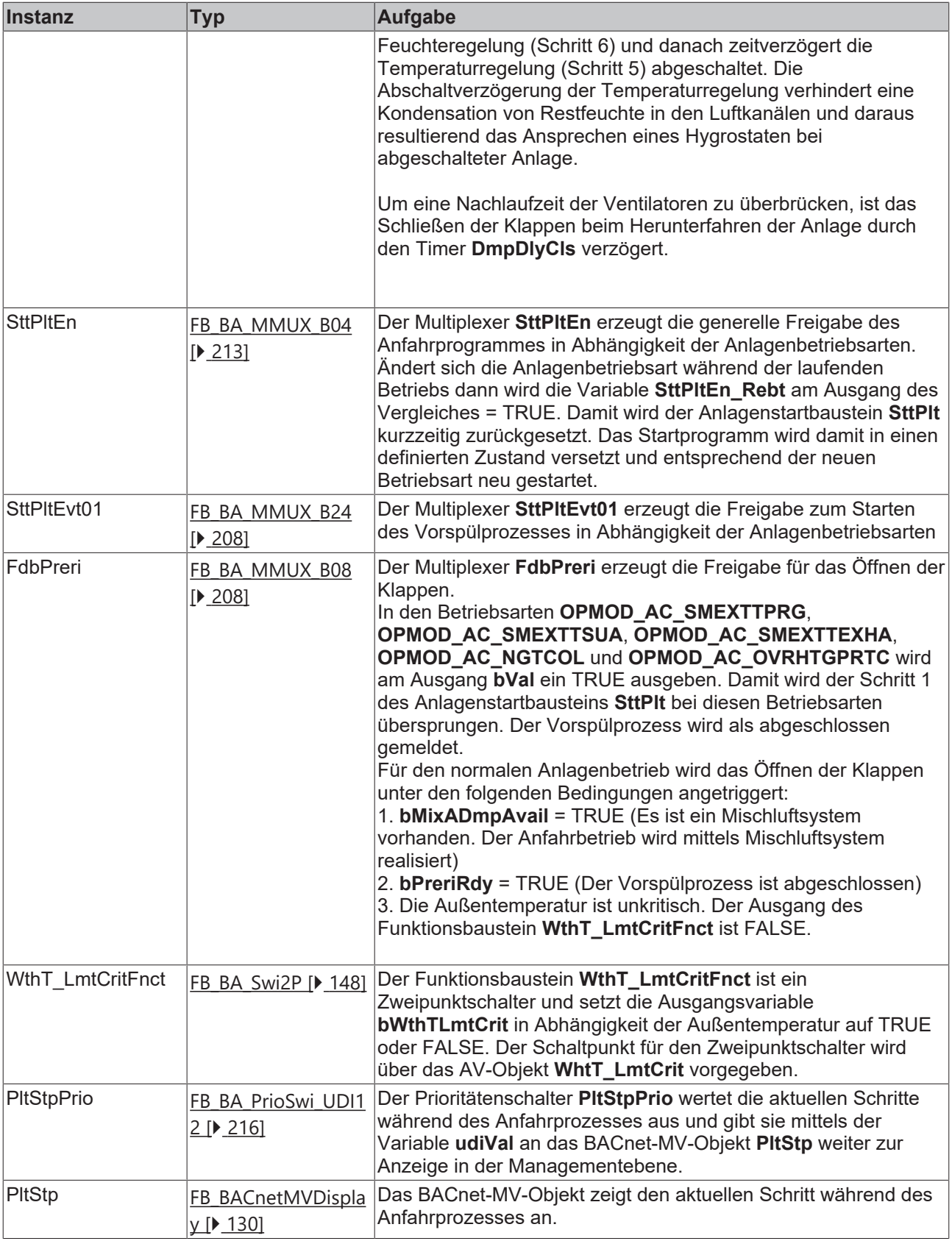

## **Versionshistorie**

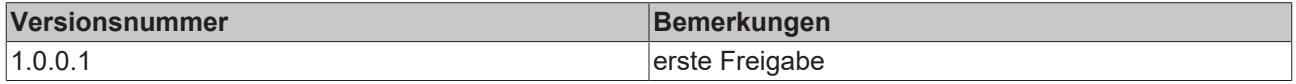

# **9.53 BAC\_AC\_SumNgtCol\_01**

## **Funktionsbeschreibung**

Das Template **BAC\_AC\_SumNgtCol\_01** wird verwendet um nachts mit kühler Außenluft die tags zuvor aufgeheizten Räume herunter zu kühlen. Die Funktion der Sommernachtkühlung dient zur Verbesserung der Luftqualität und zur Einsparung elektrischer Energie. In den ersten Stunden des nächsten Sommertages wird elektrische Energie zur Kälteerzeugung eingespart.

## **Schnittstelle**

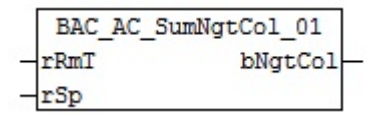

#### **Anlagenschema**

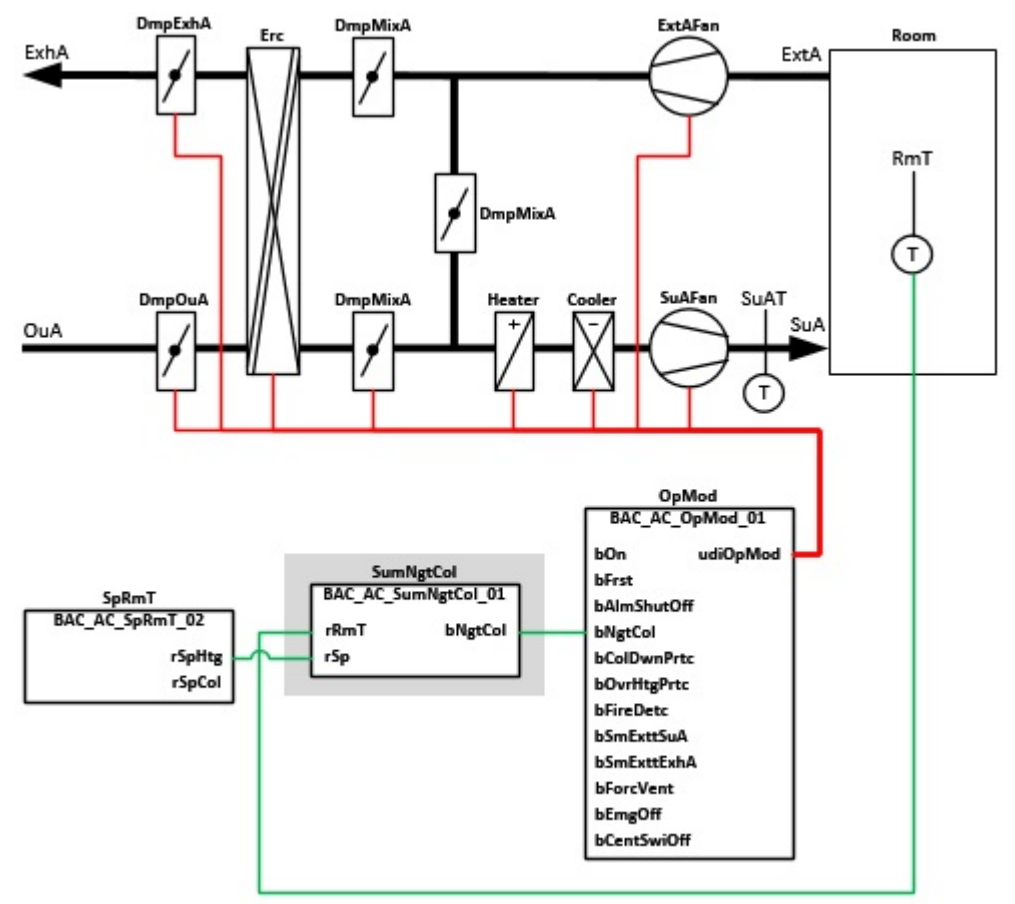

#### **Blockschaltbild**

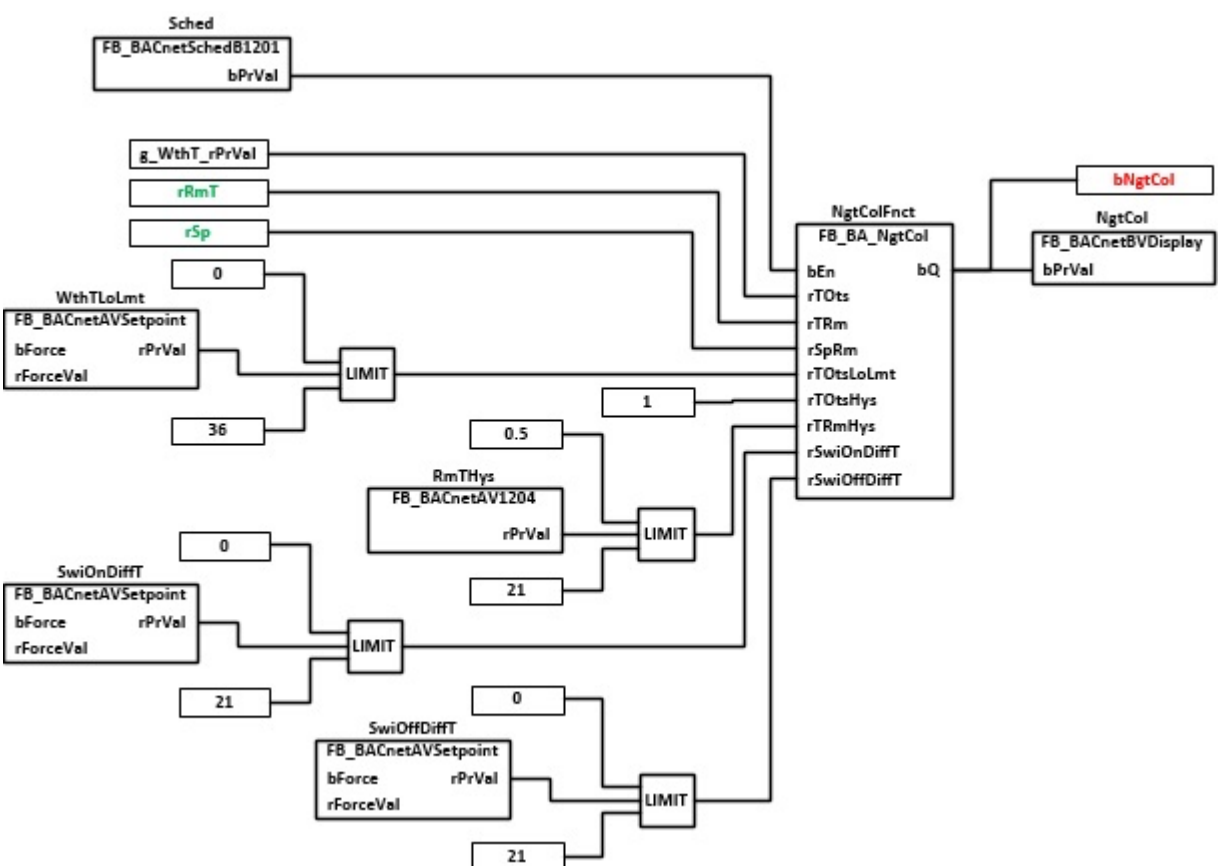

#### **VAR\_INPUT**

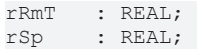

**rRmT :** Messwert Raumtemperatur

**rSp:** Sollwert Raumtemperatur

#### **VAR\_OUTPUT**

bNgtCol : BOOL;

**bNgtCol:** Sommernachtkühlung eingeschaltet

#### **VAR CONSTANT**

PLT NUM : BYTE  $:= 1;$ 

**PLT\_NUM:** Sämtliche Alarme und Ereignisse aller Anlagen innerhalb eines Controllers werden in einer globalen Alarm- und Ereignisliste erfasst. Die Zuordnung der Ereignisse und Alarme zu einer Anlage wird durch die Vergabe einer Anlagennummer PLT\_NUM festgelegt.

Die Erfassung und Verarbeitung eines Alarms von einem Aggregat oder einem Gerät erfolgt innerhalb der Templates mittels des Alarmbausteins [FB\\_BA\\_Alarm. \[](#page-181-0)[}](#page-181-0) [182\]](#page-181-0)

Die Auswertung der Alarme einer Anlagen z. B. zur Erzeugung einer Sammelmeldung oder zur Anlagenabschaltung bei relevanten Störungen, erfolgt innerhalb des Templates [BAC\\_PltAlm\\_01 \[](#page-371-0)[}](#page-371-0) [372\]](#page-371-0) mittels des Funktionsbausteins [FB\\_BA\\_AlarmPlt. \[](#page-185-0) $\blacktriangleright$  [186\]](#page-185-0)

Die Auswertung verschiedener Anlagenereignisse innerhalb der Templates einer Anlage, erfolgt innerhalb des Templates **BAC\_PltComnMsg\_01** durch den Funktionsbaustein [FB\\_BA\\_ComnMsg \[](#page-199-0)[}](#page-199-0) [200\]](#page-199-0).

#### **Wichtig ! Die Zuordnung und Auswertung der Alarme und Ereignisse einer Anlage erfolgt nur dann richtig wenn alle Templates einer Anlage die gleiche Anlagennummer haben!**

Die Anlagennummer kann im Projektbuilder im Parametermenü der Templates oder durch eine Spalte innerhalb des Excel-Imports erfolgen.

#### **Programmbeschreibung**

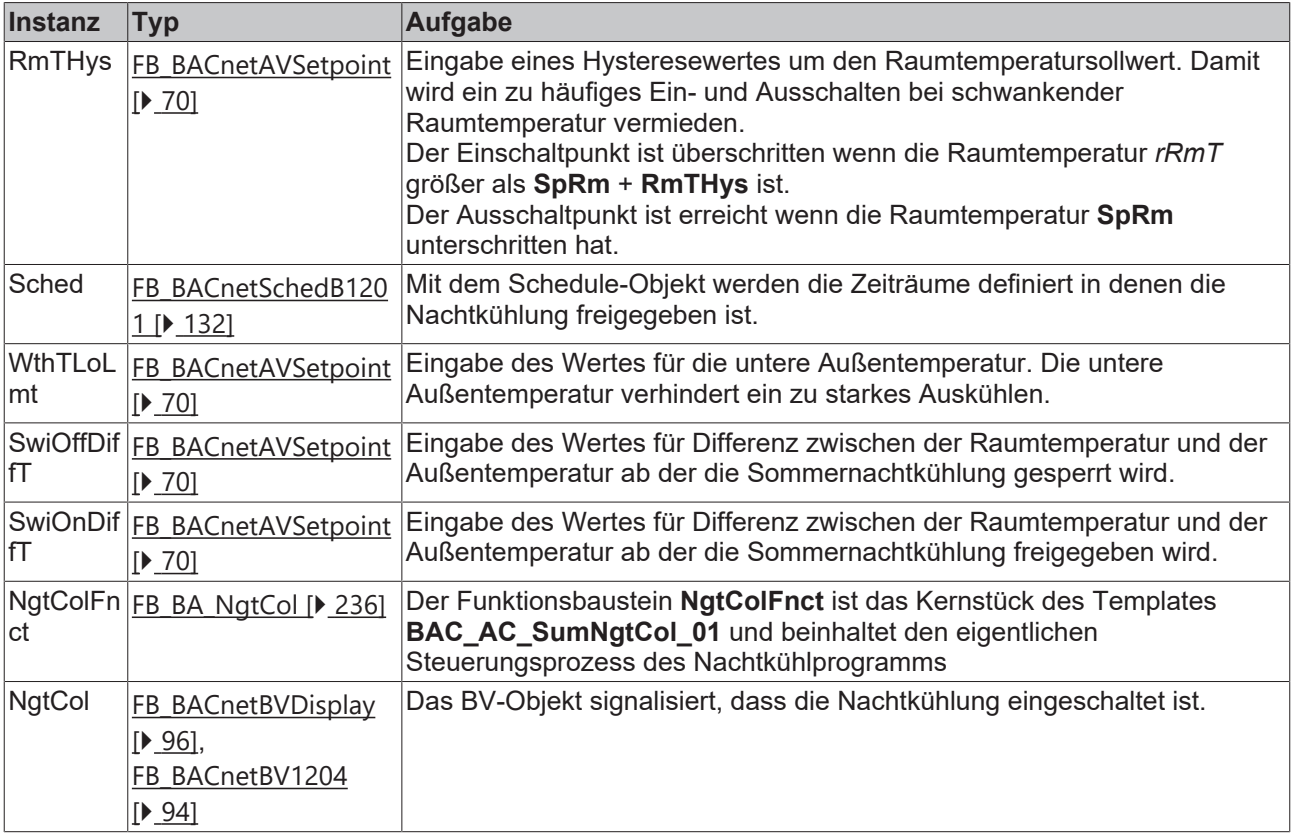

#### **Versionshistorie**

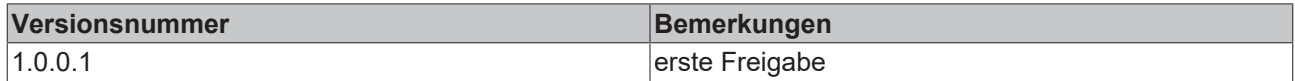

## **9.54 BAC\_H\_HtgCir\_01**

#### **Anwendung**

Das Aufruftemplate **BAC\_H\_HtgCir\_01** ist ein Witterungstemperatur geführter Heizkreis. Es beinhaltet eine Pumpe 1-stufig, ein stetiges Ventil und eine Heizkennlinie mit 4 Stützpunkten.

Die wesentlichen Aufgaben des Templates sind:

- Regelung der Vorlauftemperatur
- Ansteuerung der Pumpe
- Ansteuerung des Regelventils

## **Schnittstelle**

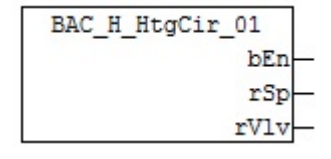

## **Anlagenschema**

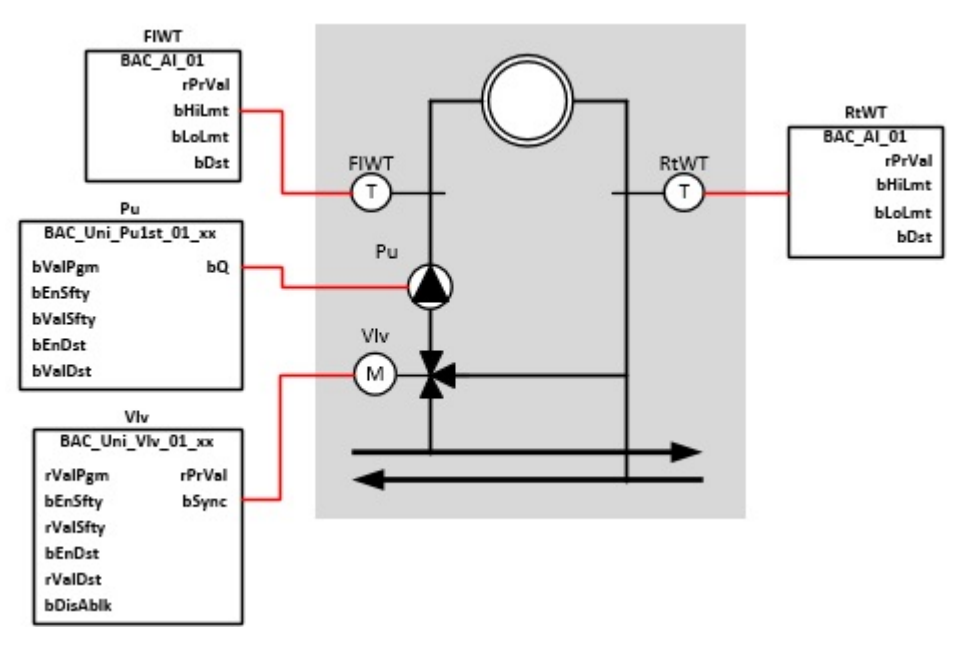

## **Blockschaltbild**

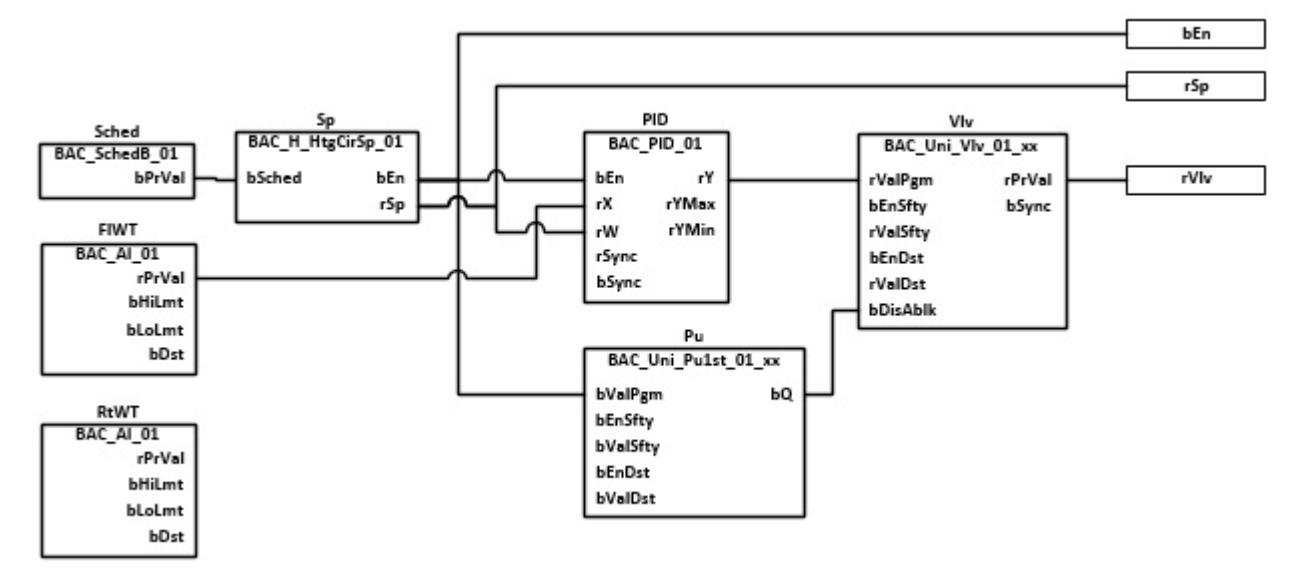

## **VAR\_OUTPUT**

bEn : REAL;<br>rSp : REAL; rSp : REAL;<br>rVlv : REAL;  $: REAL;$ 

**bEn:** Ausgabe der Freigabe des Heizkreises

**rSp:** Ausgabe des Sollwertes des Heizkreises

**rVlv:** Ausgabe der Ventilstellung

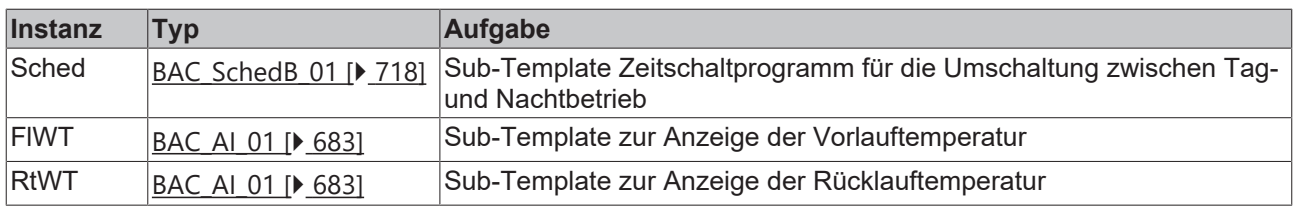

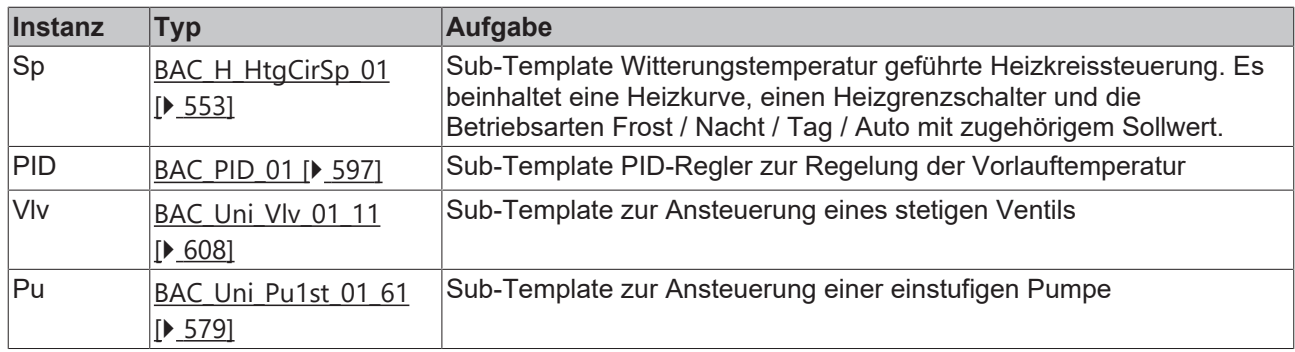

## **Versionshistorie**

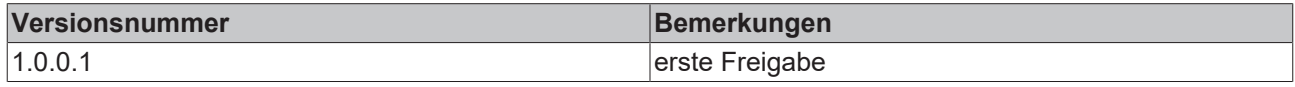

# <span id="page-552-0"></span>**9.55 BAC\_H\_HtgCirSp\_01**

## **Anwendung**

Das Template ist eine Witterungstemperatur geführte Heizkreissteuerung. Es beinhaltet eine Heizkurve, einen Heizgrenzschalter und die Betriebsarten Frost / Nacht / Tag / Auto mit zugehörigem Sollwert.

### **Schnittstelle**

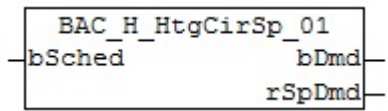

## **Blockschaltbild**

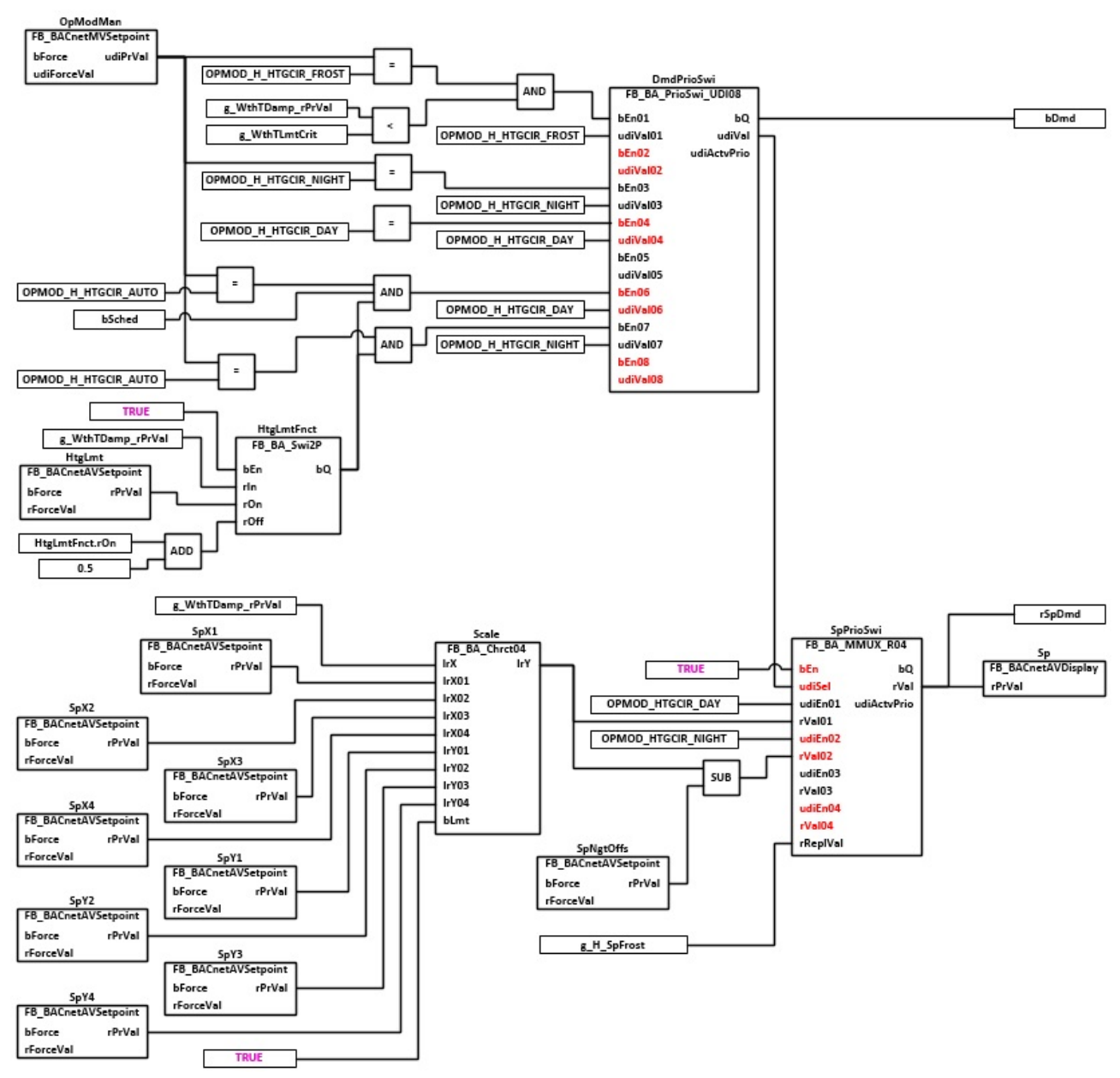

## **VAR\_INPUT**

bSched : BOOL;

**bSched:** Eingang Zeitschaltplan für die Umschaltung zwischen Tag- und Nachtbetrieb

#### **VAR\_OUTPUT**

bDmd : BOOL;<br>rSpDmd : REAL; : REAL;

**bDmd:** Ausgabe Anforderung Heizbetrieb in Abhängigkeit der Betriebsart **OpModMan**.

**rSpDmd:** Ausgabe des Sollwertes für den Heizkreis.

#### **VAR CONSTANT**

PLT NUM : BYTE := 1;

**PLT\_NUM:** Sämtiche Alarme und Ereignisse aller Anlagen innerhalb eines Controllers werden in einer globalen Alarm- und Ereignisliste erfasst. Die Zuordnung der Ereignisse und Alarme zu einer Anlage wird durch die Vergabe einer Anlagennummer PLT\_NUM festgelegt.

Die Erfassung und Verarbeitung eines Alarms von einem Aggregat oder einem Gerät erfolgt innerhalb der

Templates mittels des Alarmbausteins [FB\\_BA\\_Alarm. \[](#page-181-0)[}](#page-181-0) [182\]](#page-181-0)

Die Auswertung der Alarme einer Anlagen z. B. zur Erzeugung einer Sammelmeldung oder zur Anlagenabschaltung bei relevanten Störungen, erfolgt innerhalb des Templates [BAC\\_PltAlm\\_01 \[](#page-371-0)[}](#page-371-0) [372\]](#page-371-0) mittels des Funktionsbausteins [FB\\_BA\\_AlarmPlt. \[](#page-185-0)[}](#page-185-0) [186\]](#page-185-0)

Die Auswertung verschiedener Anlagenereignisse innerhalb der Templates einer Anlage, erfolgt innerhalb des Templates **BAC\_PltComnMsg\_01** durch den Funktionsbaustein [FB\\_BA\\_ComnMsg \[](#page-199-0)[}](#page-199-0) [200\]](#page-199-0).

#### **Wichtig ! Die Zuordnung und Auswertung der Alarme und Ereignisse einer Anlage erfolgt nur dann richtig wenn alle Templates einer Anlage die gleiche Anlagennummer haben!**

Die Anlagennummer kann im Projektbuilder im Parametermenü der Templates oder durch eine Spalte innerhalb des Excel-Imports erfolgen.

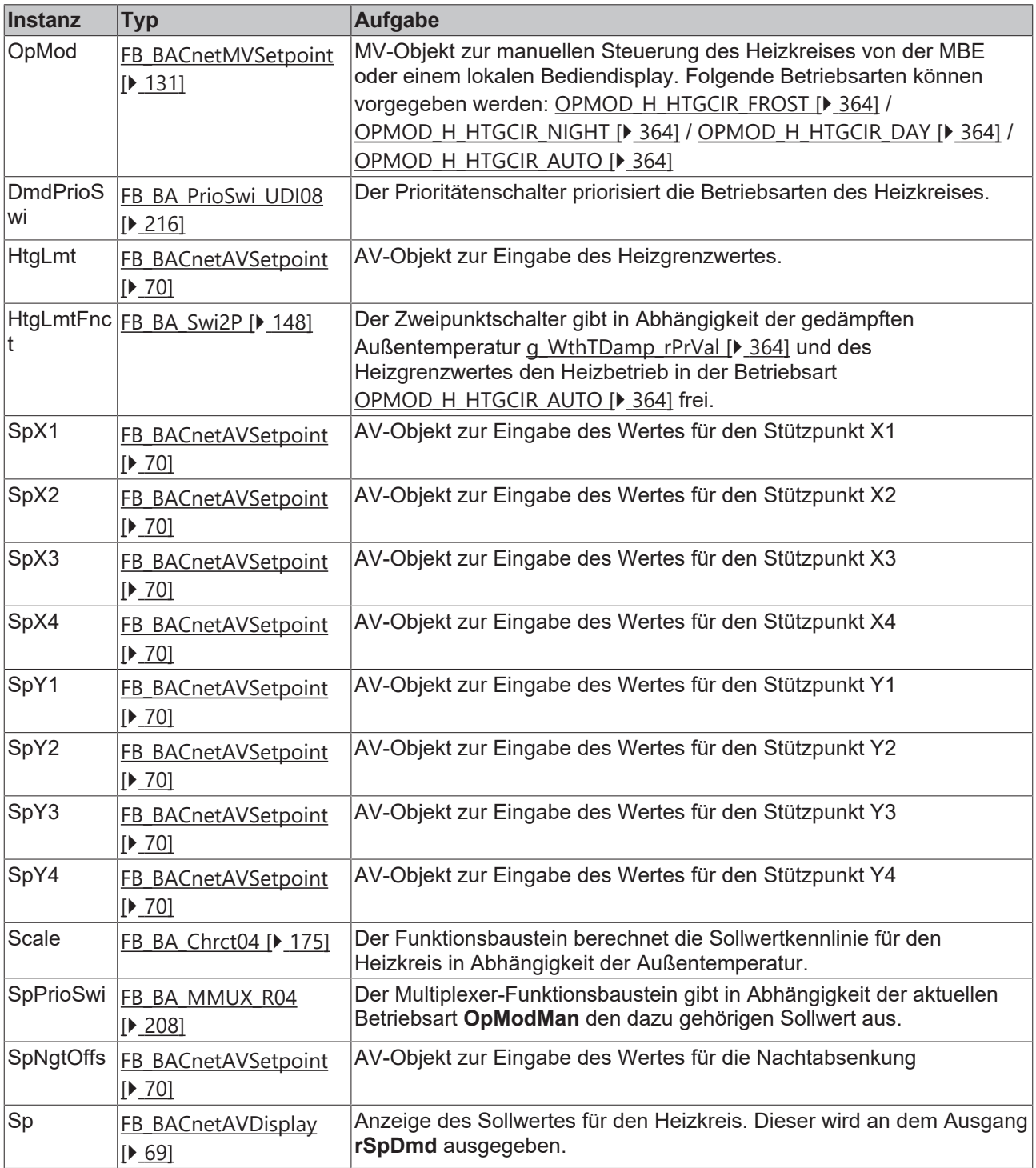

#### **Versionshistorie**

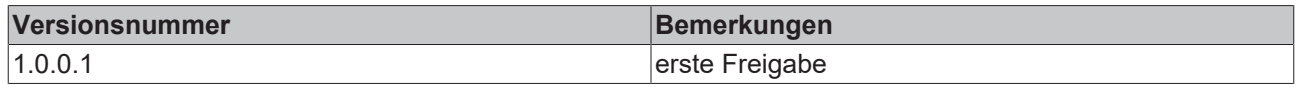

## **9.56 BAC\_DHW\_01**

#### **Anwendung**

Das Aufruftemplate **BAC\_DHW\_01** dient zur Steuerung und Regelung eines Warmwasserspeichers.

Die wesentlichen Aufgaben des Templates sind:

- Regelung der Speichertemperatur
- Steuerung Freigabe des Ladevorgangs

#### **Schnittstelle**

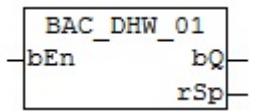

#### **Anlagenschema**

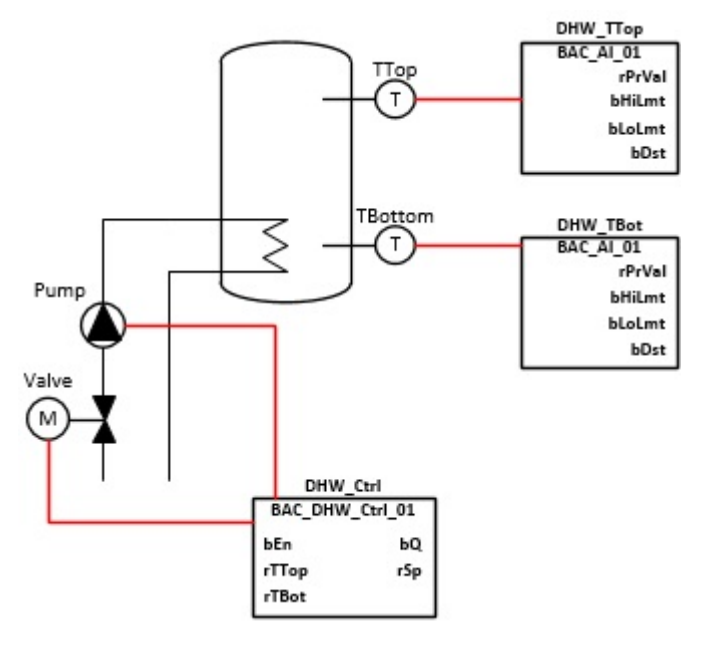

#### **Blockschaltbild**

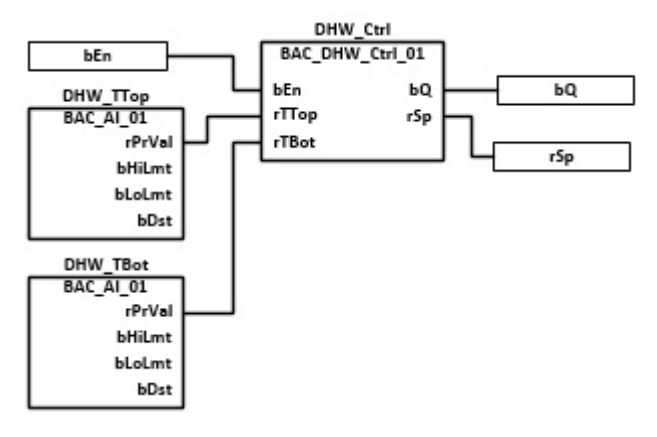

## **VAR\_INPUT**

bEn : BOOL;

**bEn:** Eingang Freigabe des Templates. Ist dieser Eingang FALSE, so wird an **rSp** der Wert 0 ausgegeben und **bQ** wird FALSE.

## **VAR\_OUTPUT**

bQ : BOOL; rSp : REAL;

**bQ:** Ausgang Ladung des Warmwasserspeichers.

**rSp:** Ausgabe des Sollwertes für die Warmwassertemperatur. Wenn die Freigabe **En** des Templates FALSE ist, dann wird an **rSp** der Wert 0 ausgegeben.

#### **Programmbeschreibung**

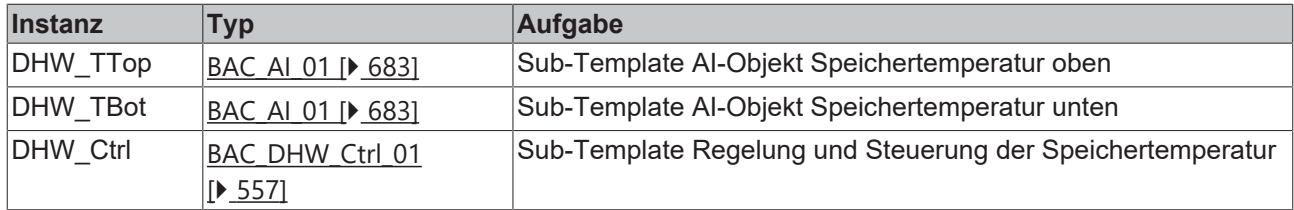

#### **Versionshistorie**

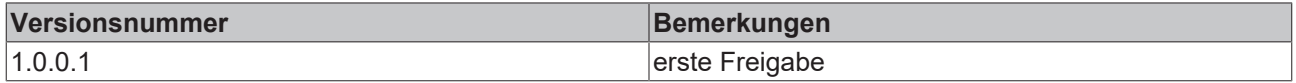

## <span id="page-556-0"></span>**9.57 BAC\_DHW\_Ctrl\_01**

## **Anwendung**

Das Template steuert die Ladung eines Warmwasserspeichers.

Die Freigabe erhält das Template mittels der Eingangsvariable **bEn**. Im Template wird nun die obere Speichertemperatur **rTTop** mit dem Wert der Differenz **Sp - Hys** verglichen. Unterschreitet die obere Speichertemperatur den Wert, so wird die Ladung des Warmwasserspeichers aktiviert. Überschreitet die untere Speichertemperatur **rTBot** den Sollwert **Sp**, so wird die Ladung des Warmwasserspeichers deaktiviert.

#### **Schnittstelle**

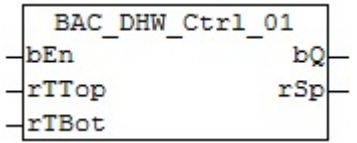

## **Anlagenschema**

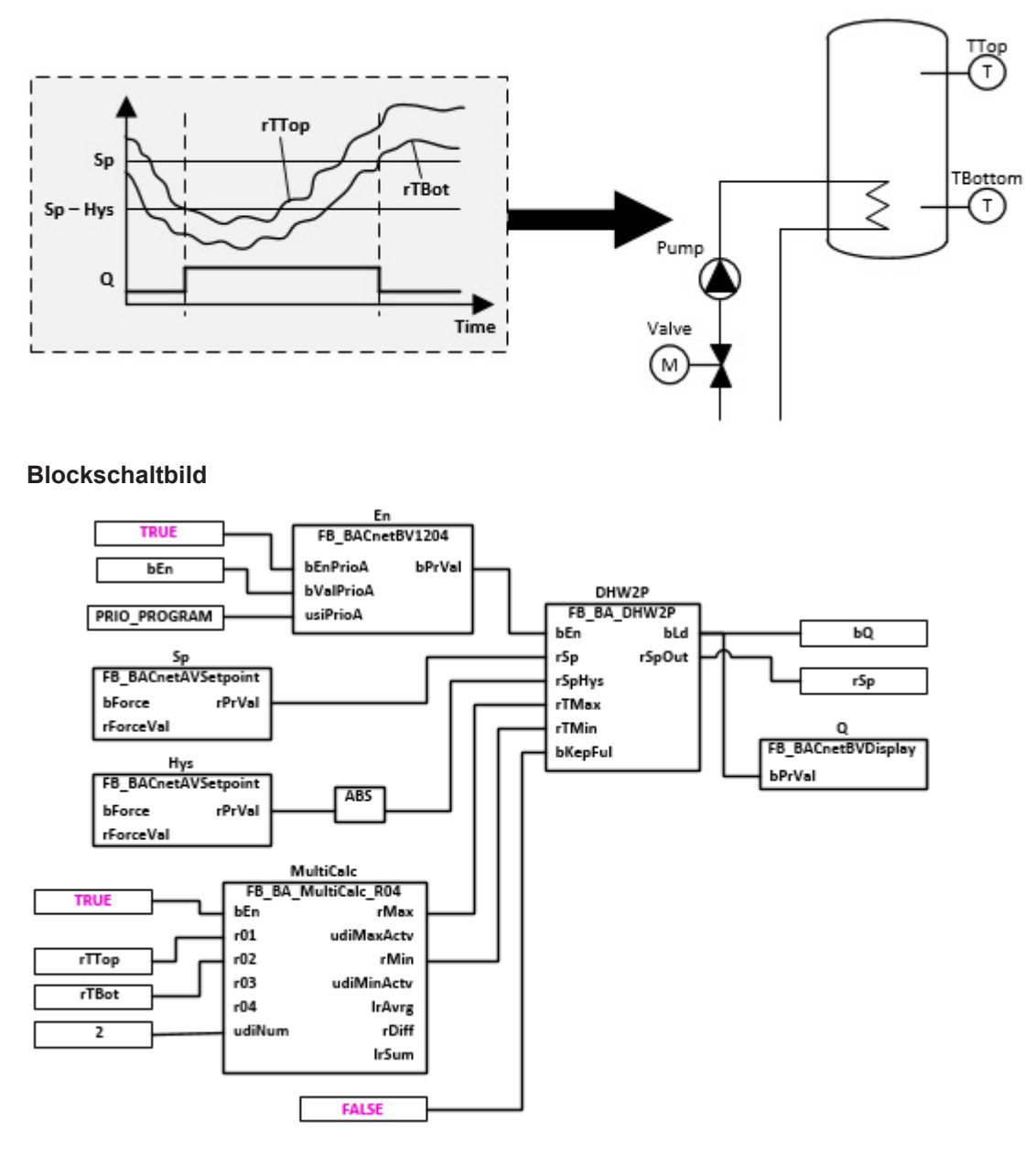

#### **VAR\_INPUT**

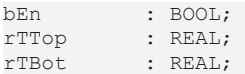

**bEn:** Eingang Freigabe des Templates. Ist dieser Eingang FALSE, so wird an **rSp** der Wert 0 ausgegeben und **bQ** wird FALSE.

**rTTop:** Eingang obere Speichertemperatur

**rTBot:** Eingang untere Speichertemperatur

#### **VAR\_OUTPUT**

bQ : BOOL;<br>rSp : REAL;  $: REAL;$ 

**bQ:** Ausgang Ladung des Warmwasserspeichers.

**rSp:** Ausgabe des Sollwertes für die Warmwassertemperatur. Wenn die Freigabe **En** des Templates FALSE ist, dann wird an **rSp** der Wert 0 ausgegeben.

## **VAR CONSTANT**

PLT NUM : BYTE  $:= 1;$ 

**PLT\_NUM:** Sämtiche Alarme und Ereignisse aller Anlagen innerhalb eines Controllers werden in einer globalen Alarm- und Ereignisliste erfasst. Die Zuordnung der Ereignisse und Alarme zu einer Anlage wird durch die Vergabe einer Anlagennummer PLT\_NUM festgelegt.

Die Erfassung und Verarbeitung eines Alarms von einem Aggregat oder einem Gerät erfolgt innerhalb der Templates mittels des Alarmbausteins [FB\\_BA\\_Alarm. \[](#page-181-0)▶ [182\]](#page-181-0)

Die Auswertung der Alarme einer Anlage z. B. zur Erzeugung einer Sammelmeldung oder zur Anlagenabschaltung bei relevanten Störungen, erfolgt innerhalb des Templates [BAC\\_PltAlm\\_01 \[](#page-371-0)[}](#page-371-0) [372\]](#page-371-0) mittels des Funktionsbausteins [FB\\_BA\\_AlarmPlt. \[](#page-185-0)[}](#page-185-0) [186\]](#page-185-0)

Die Auswertung verschiedener Anlagenereignisse innerhalb der Templates einer Anlage erfolgt innerhalb des Templates **BAC\_PltComnMsg\_01** durch den Funktionsbaustein [FB\\_BA\\_ComnMsg \[](#page-199-0)[}](#page-199-0) [200\]](#page-199-0).

#### **Wichtig ! Die Zuordnung und Auswertung der Alarme und Ereignisse einer Anlage erfolgt nur dann richtig wenn alle Templates einer Anlage die gleiche Anlagennummer haben!**

Die Anlagennummer kann im Projektbuilder im Parametermenü der Templates oder durch eine Spalte innerhalb des Excel-Imports erfolgen.

#### **Programmbeschreibung**

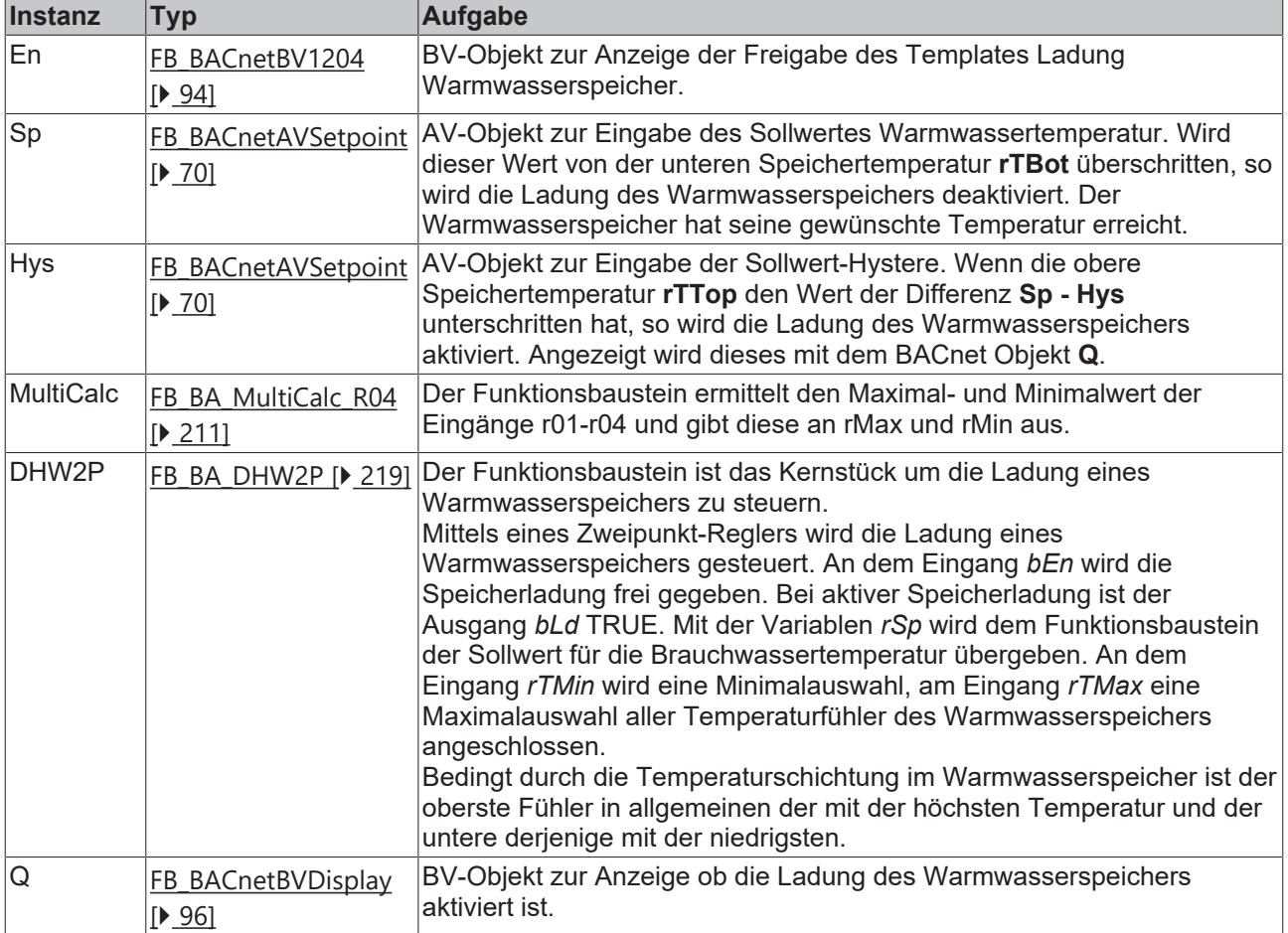

#### **Versionshistorie**

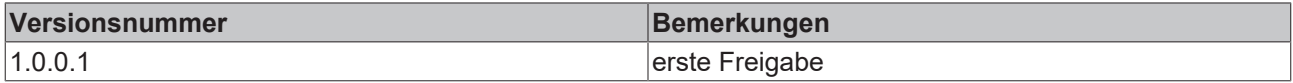

# **9.58 BAC\_HW\_LglPrev\_01**

## **Anwendung**

Das Template ist eine Schutzfunktion zur Verhinderung der Legionellen-Bildung im Warmwasser. Die Schutzfunktion wird durch den Zeitschaltplan **Sched** für ein bestimmtes Zeitfenster frei gegeben. Im Template wird nun die minimale Speichertemperatur **rTMin** mit dem Sollwert **SpLglPrev** verglichen und ein Ladebefehl **bLglPrev** und Sollwert **rSpLglPrev** ausgegeben.

Dadurch soll die Speichertemperatur innerhalb des Zeitfensters **Sched** für eine bestimmte Zeit **TiLglPrev** anstehen. Wenn diese Funktion nicht erfüllt worden ist, so wird ein Alarm generiert **AlmLglPrev**.

#### **Schnittstelle**

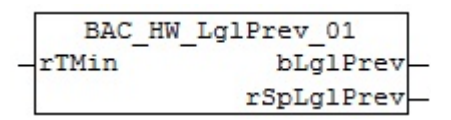

## **Anlagenschema**

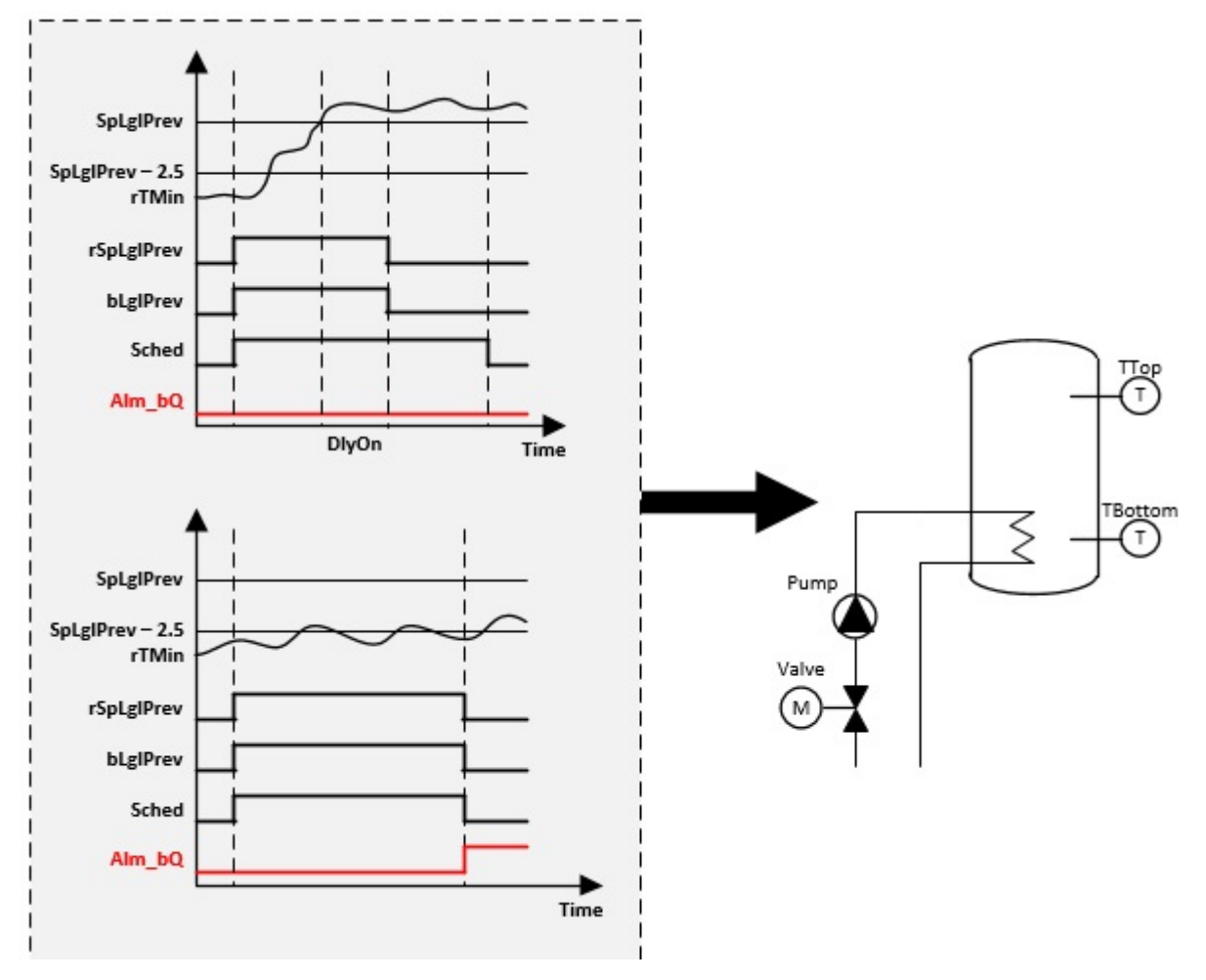

## **Blockschaltbild**

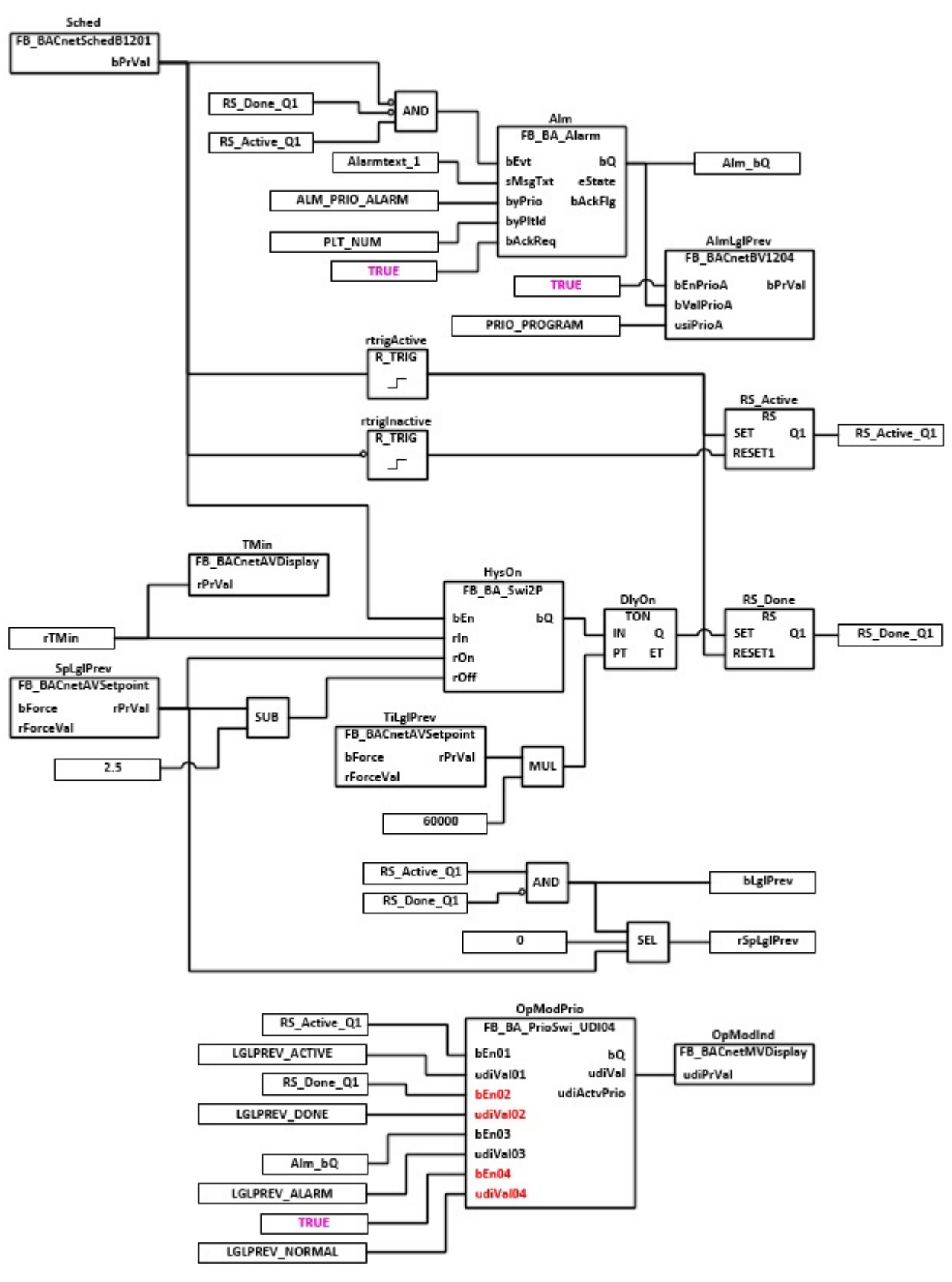

### **VAR\_INPUT**

rTMin : REAL;

**rTMin:** Eingang minimale Speichertemperatur

## **VAR\_OUTPUT**

bLglPrev : BOOL; rSpLglPrev : REAL;

**bLglPrev:** Ausgabe Anforderung Legionellenschutz

**rSpLglPrev:** Ausgabe des Sollwertes Legionellenschutz

#### **VAR CONSTANT**

PLT NUM : BYTE  $:= 1;$ 

**PLT\_NUM:** Sämtiche Alarme und Ereignisse aller Anlagen innerhalb eines Controllers werden in einer globalen Alarm- und Ereignisliste erfasst. Die Zuordnung der Ereignisse und Alarme zu einer Anlage wird durch die Vergabe einer Anlagennummer PLT\_NUM festgelegt.

Die Erfassung und Verarbeitung eines Alarms von einem Aggregat oder einem Gerät erfolgt innerhalb der Templates mittels des Alarmbausteins [FB\\_BA\\_Alarm. \[](#page-181-0)[}](#page-181-0) [182\]](#page-181-0)

Die Auswertung der Alarme einer Anlage z. B. zur Erzeugung einer Sammelmeldung oder zur Anlagenabschaltung bei relevanten Störungen, erfolgt innerhalb des Templates [BAC\\_PltAlm\\_01 \[](#page-371-0)[}](#page-371-0) [372\]](#page-371-0) mittels des Funktionsbausteins [FB\\_BA\\_AlarmPlt. \[](#page-185-0)[}](#page-185-0) [186\]](#page-185-0)

Die Auswertung verschiedener Anlagenereignisse innerhalb der Templates einer Anlage erfolgt innerhalb des Templates **BAC\_PltComnMsg\_01** durch den Funktionsbaustein [FB\\_BA\\_ComnMsg \[](#page-199-0)[}](#page-199-0) [200\]](#page-199-0).

#### **Wichtig ! Die Zuordnung und Auswertung der Alarme und Ereignisse einer Anlage erfolgt nur dann richtig wenn alle Templates einer Anlage die gleiche Anlagennummer haben!**

Die Anlagennummer kann im Projektbuilder im Parametermenü der Templates oder durch eine Spalte innerhalb des Excel-Imports erfolgen.

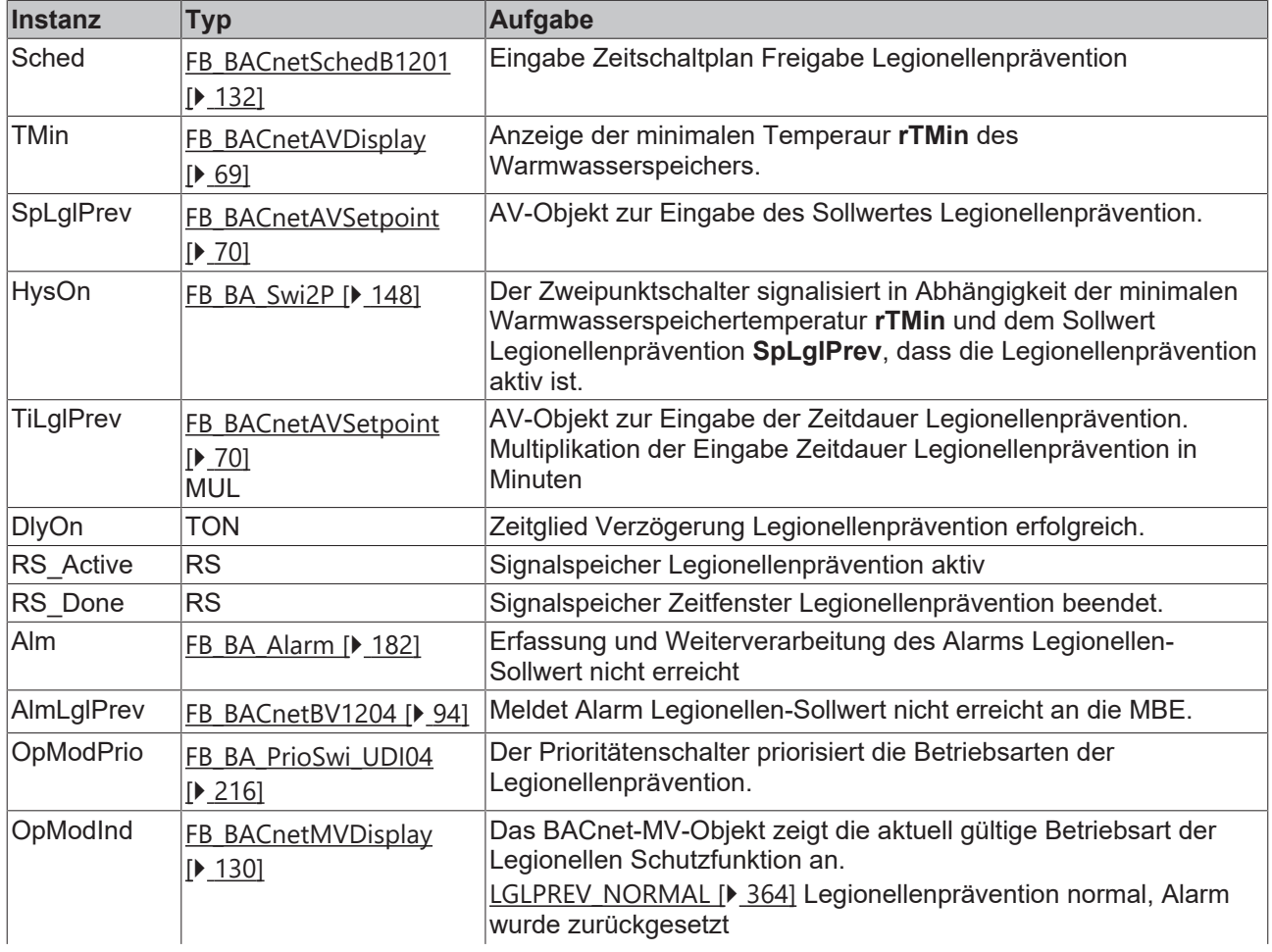

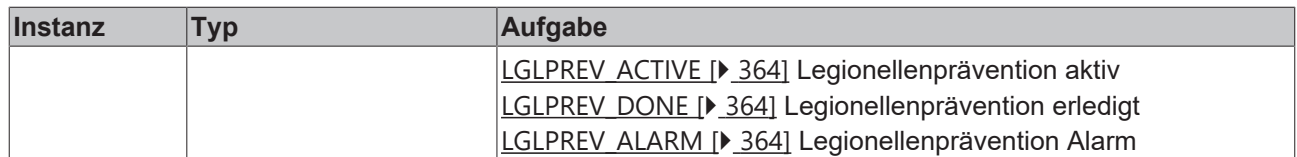

#### **Versionshistorie**

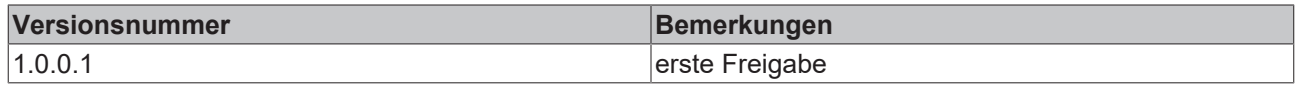

## **9.59 BAC\_Uni\_FC\_01\_xx**

#### **Funktionsbeschreibung**

Das Template **BAC\_Uni\_FC\_01\_xx** ist für die Ansteuerung eines Frequenzumrichters mit binären und analogen Ein- und Ausgängen.

Die beiden Ausgangsvariablen rPrVal / bSync sind nur dann aktiv, wenn in dem eingesetzten Template die mechanische Vorrangbedienung FdbOutAO vorhanden ist. Ist dieses nicht der Fall, so geben die beiden Variablen den Wert Null aus.

#### **Ausstattungsvarianten**

Das Template **BAC\_Uni\_FC\_01\_xx** existiert in verschiedenen Ausstattungsvarianten.

Die Ausstattungsvarianten des Templates werden nach einem Kennzeichnungsschlüssel benannt. Der Kennzeichnungsschlüssel leitet sich aus der nachstehenden Tabelle ab.

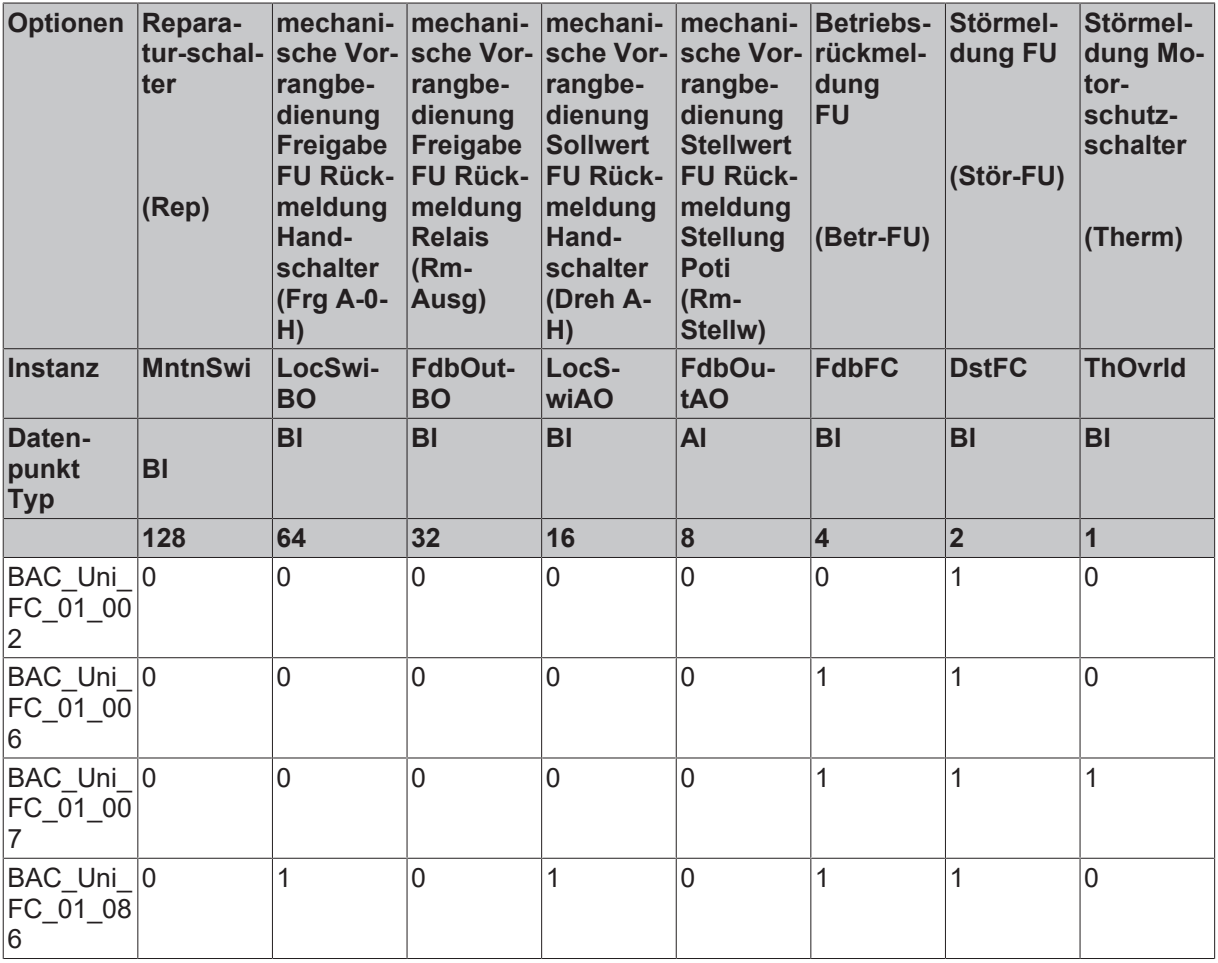

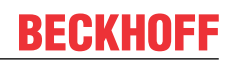

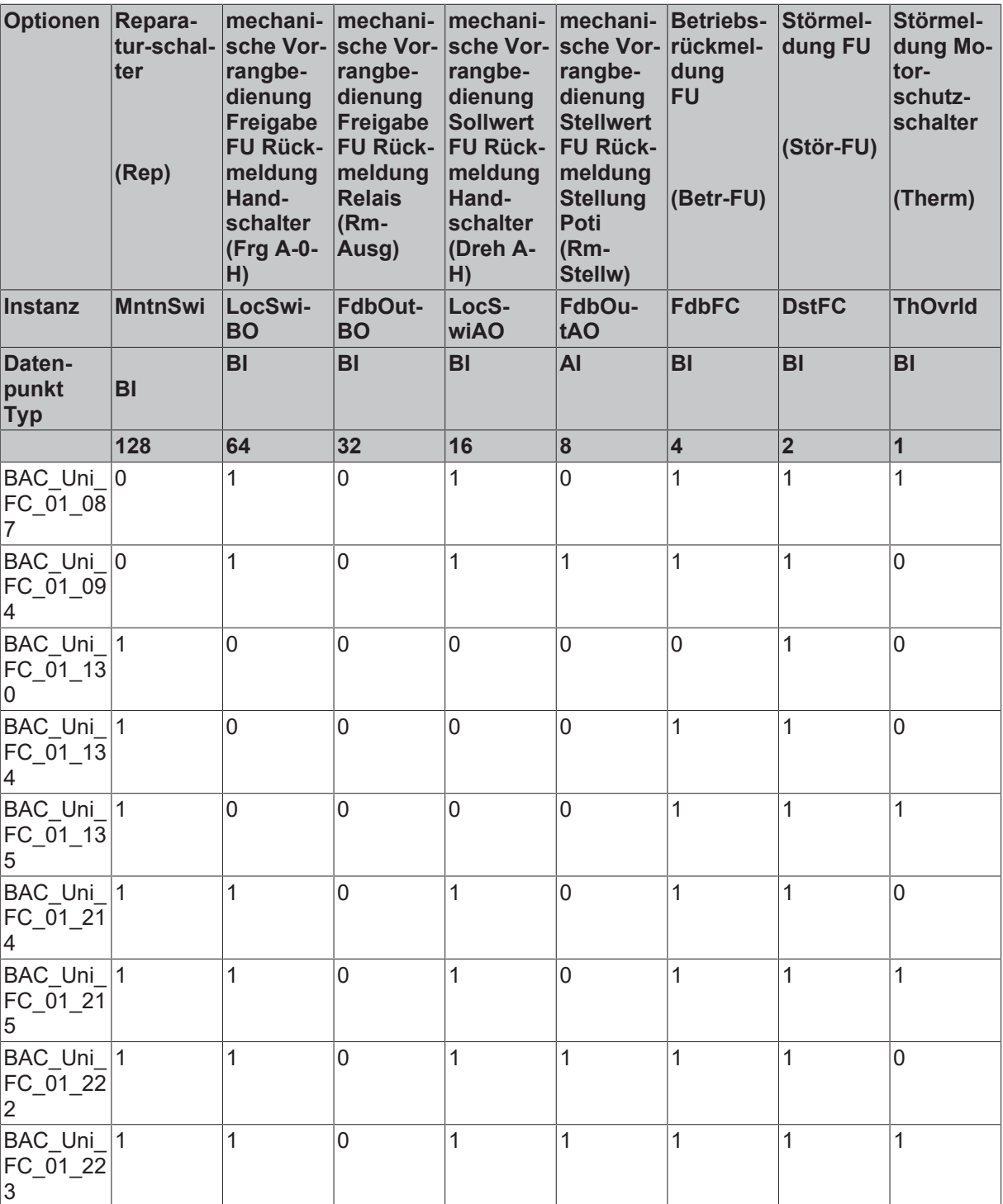

## **Schnittstelle**

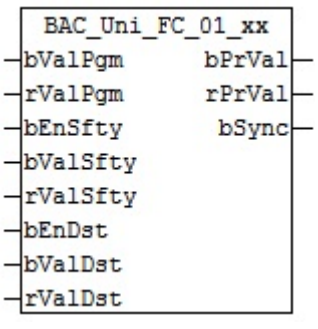

## **Blockschaltbild Variante BAC\_Uni\_FC\_01\_223**

<https://infosys.beckhoff.com/content/1031/tcba/Resources/12269787275.jpg>

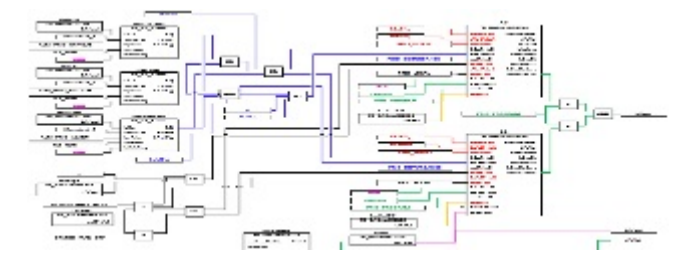

## **VAR\_INPUT**

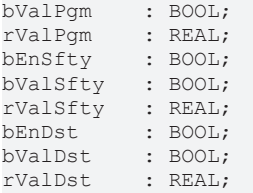

**bValPgm:** Binärer Wert Programmpriorität

**rValPgm:** Analoger Wert Programmpriorität

**bEnSfty:** Freigabe Sicherheitspriorität

**bValSfty:** Binärer Wert Sicherheitspriorität

**rValSfty:** Analoger Wert Sicherheitspriorität

**bEnDst:** Freigabe Störungspriorität. An diesen Eingang könnte z. B. eine Prozessrückmeldung angelegt werden.

**bValDst:** Binärer Wert Störungspriorität. An diesen Eingang könnte z. B. eine Prozessrückmeldung angelegt werden.

**rValDst:** Analoger Wert Störungspriorität

#### **VAR\_OUTPUT**

bPrVal : BOOL; rPrVal : REAL; bSync : BOOL;

**bPrVal:** Betriebsrückmeldung FU

**rPrVal :** aktuelle Drehzahl des FU.

**bSync:** Ausgabe eines Impulses um den zum FU zugehörigen Regler, beim Rücksetzen vom Hand- in den Automatikbetrieb auf die aktuelle Drehzahl des FU´s zu synchronisieren.

#### **VAR CONSTANT**

PLT NUM : BYTE  $:= 1;$ 

**PLT\_NUM:** Sämtliche Alarme und Ereignisse aller Anlagen innerhalb eines Controllers werden in einer globalen Alarm- und Ereignisliste erfasst. Die Zuordnung der Ereignisse und Alarme zu einer Anlage wird durch die Vergabe einer Anlagennummer PLT\_NUM festgelegt.

Die Erfassung und Verarbeitung eines Alarms von einem Aggregat oder einem Gerät erfolgt innerhalb der Templates mittels des Alarmbausteins [FB\\_BA\\_Alarm. \[](#page-181-0)[}](#page-181-0) [182\]](#page-181-0)

Die Auswertung der Alarme einer Anlagen z. B. zur Erzeugung einer Sammelmeldung oder zur Anlagenabschaltung bei relevanten Störungen, erfolgt innerhalb des Templates [BAC\\_PltAlm\\_01 \[](#page-371-0)[}](#page-371-0) [372\]](#page-371-0) mittels des Funktionsbausteins [FB\\_BA\\_AlarmPlt. \[](#page-185-0)[}](#page-185-0) [186\]](#page-185-0)

Die Auswertung verschiedener Anlagenereignisse innerhalb der Templates einer Anlage, erfolgt innerhalb des Templates **BAC\_PltComnMsg\_01** durch den Funktionsbaustein [FB\\_BA\\_ComnMsg \[](#page-199-0)[}](#page-199-0) [200\]](#page-199-0).

#### **Wichtig ! Die Zuordnung und Auswertung der Alarme und Ereignisse einer Anlage erfolgt nur dann richtig wenn alle Templates einer Anlage die gleiche Anlagennummer haben!**

Die Anlagennummer kann im Projektbuilder im Parametermenü der Templates oder durch eine Spalte innerhalb des Excel-Imports erfolgen.

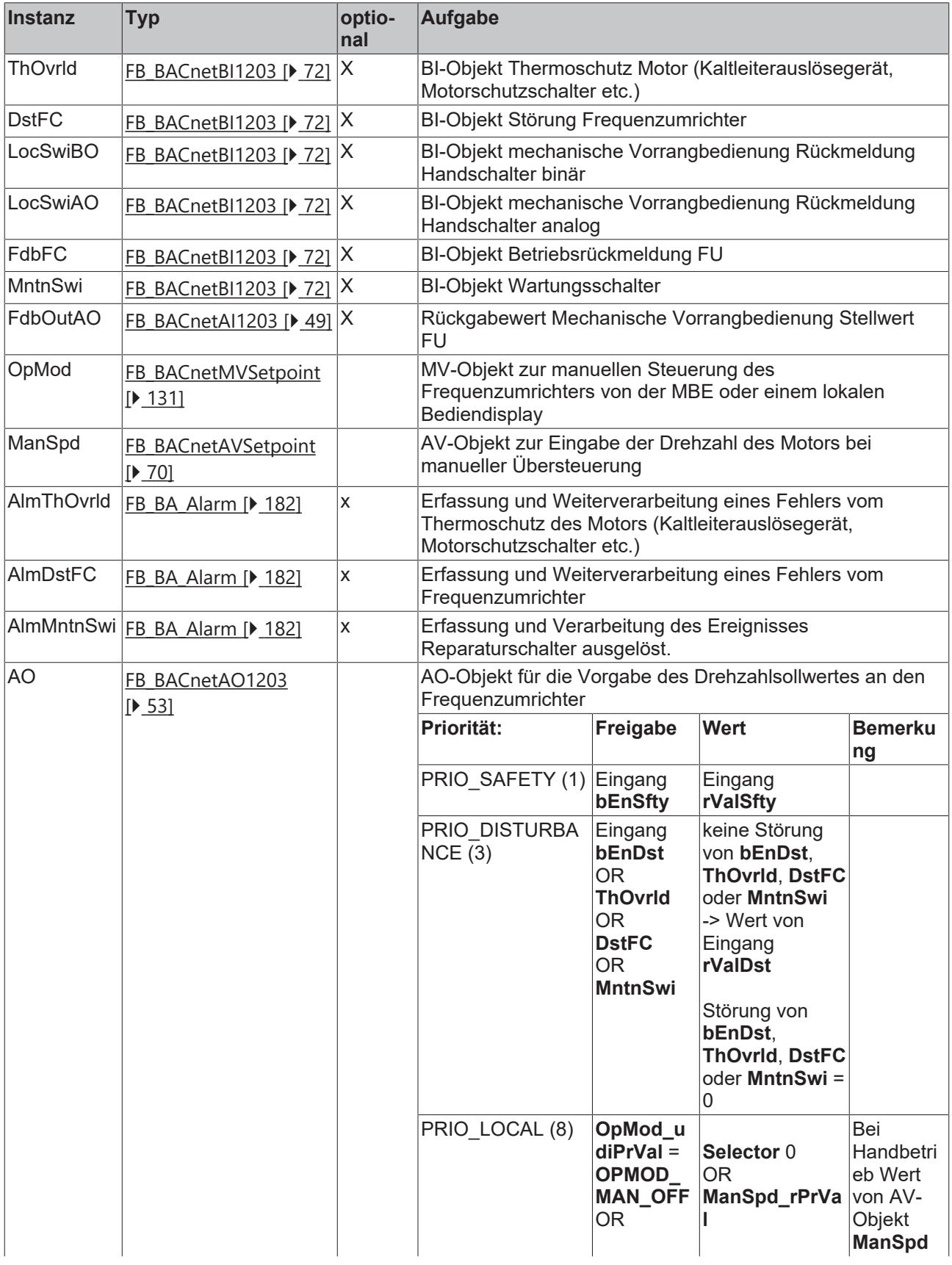

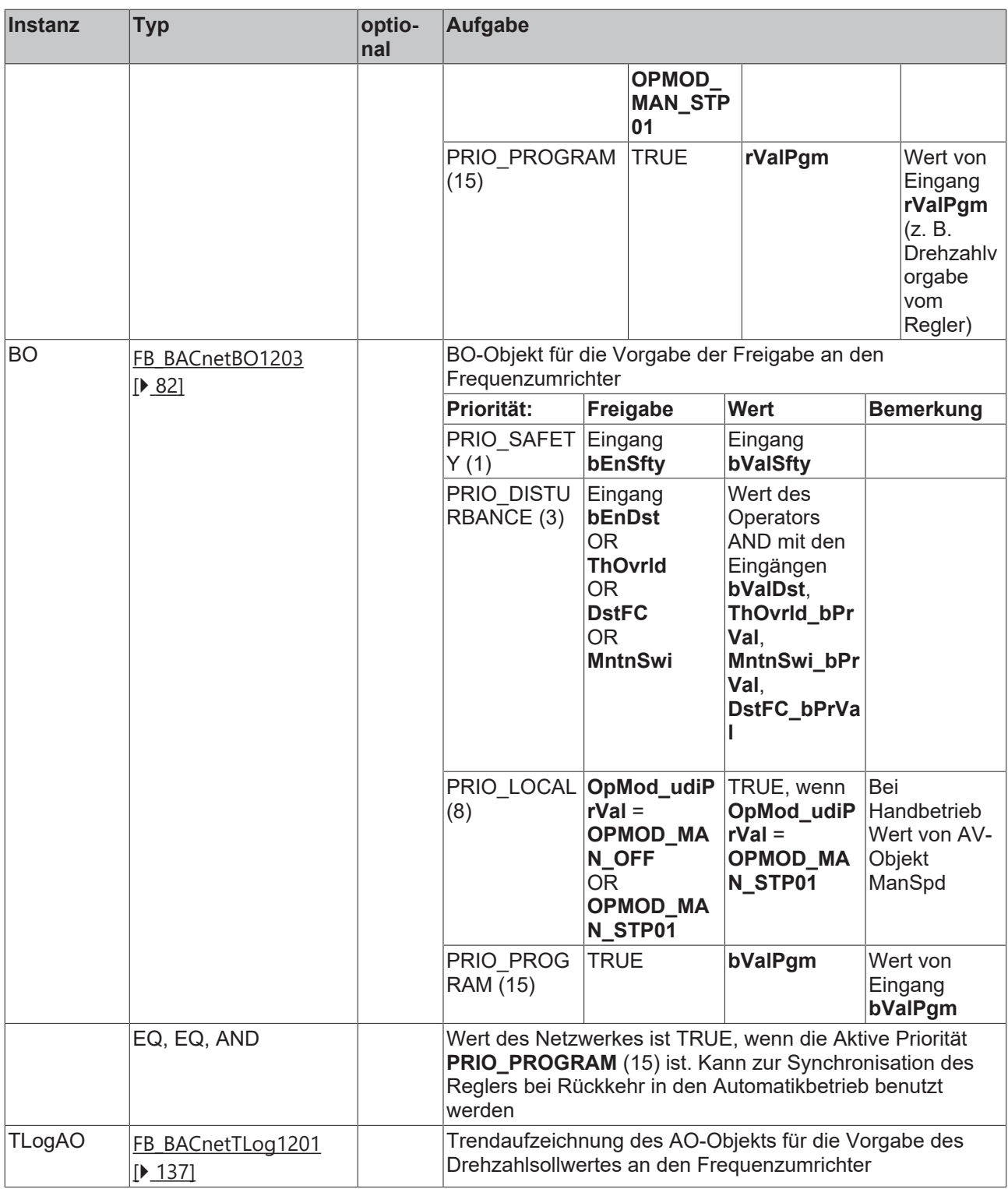

## **IO-Verknüpfung**

Variablen zur Verknüpfung mit den Klemmen

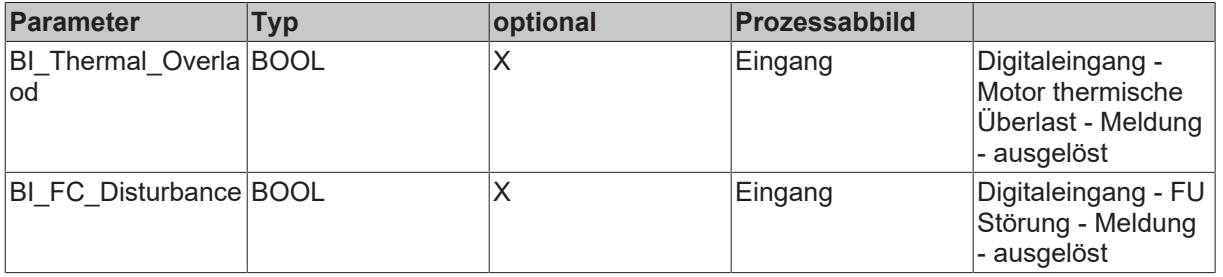

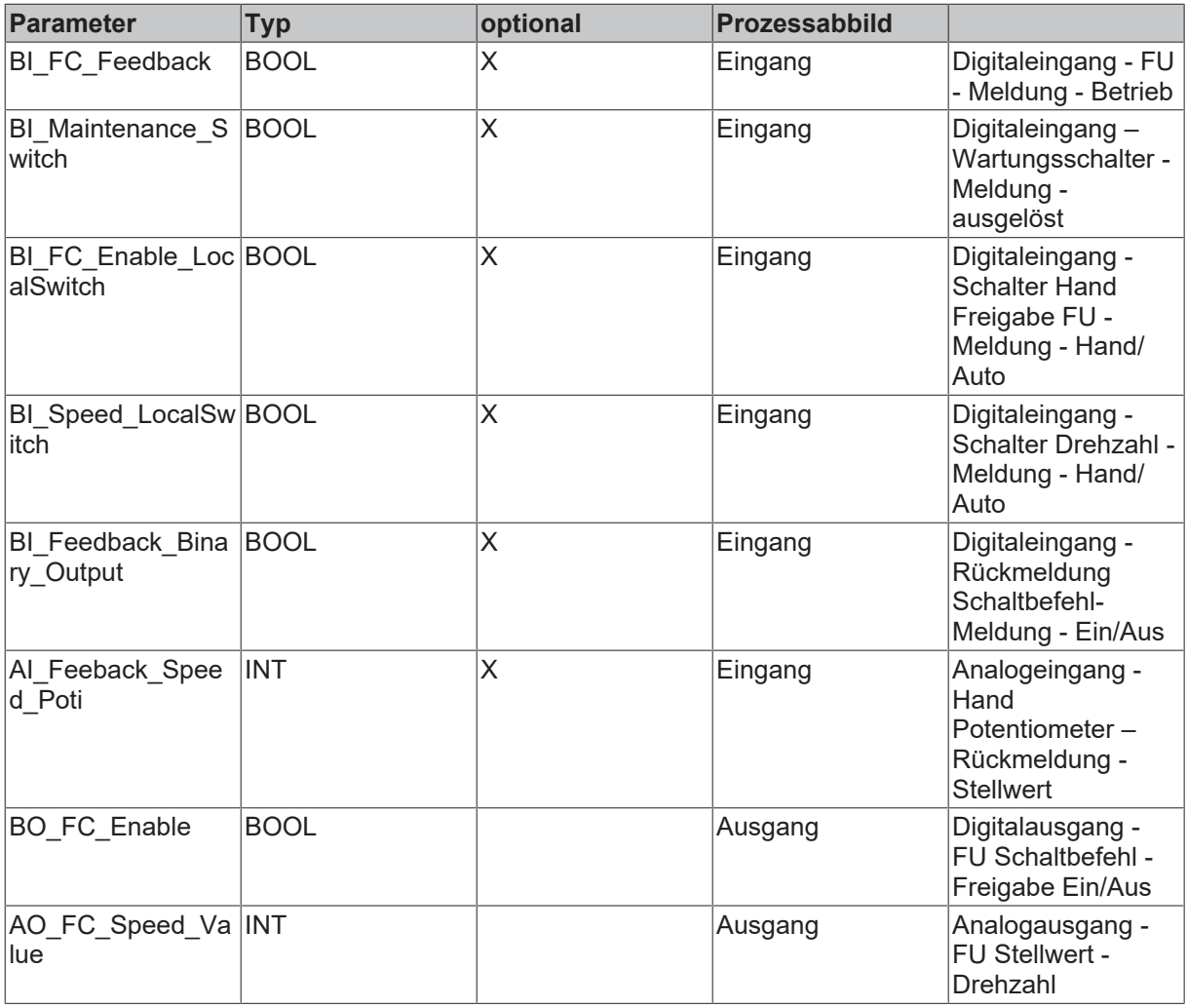

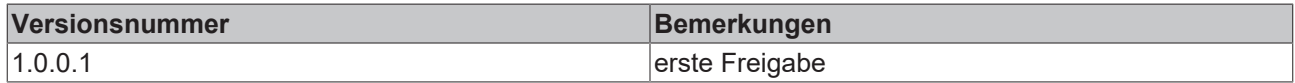

# **9.60 BAC\_Uni\_Dmp\_01\_xx**

### **Funktionsbeschreibung**

Das Template **BAC\_Uni\_Dmp\_01\_xx** ist für die Ansteuerung eines stetigen Klappenantriebs. Es besteht im Wesentlichen aus einem AO-Objekt inklusive Trend-Objekt, einem MV-Objekt zur manuellen Steuerung und dem dazu gehörigen AV-Objekt zur Eingabe der Position. Das Template wird ergänzt durch optionale BACnet Objekte, siehe Tabelle Ausstattungsvarianten.

Die beiden Ausgangsvariablen rPrVal / bSync sind nur dann zur Synchronisation von Reglern verwendet werden, wenn in dem eingesetzten Template die Rückmeldung der Klappenstellung Fdb vorhanden ist.

#### **Ausstattungsvarianten**

Das Template **BAC\_Uni\_Dmp\_01\_xx** existiert in verschiedenen Ausstattungsvarianten. Die Ausstattungsvarianten der Klappe werden nach einem Kennzeichnungsschlüssel benannt. Der Kennzeichnungsschlüssel leitet sich aus der nachstehenden Tabelle ab.

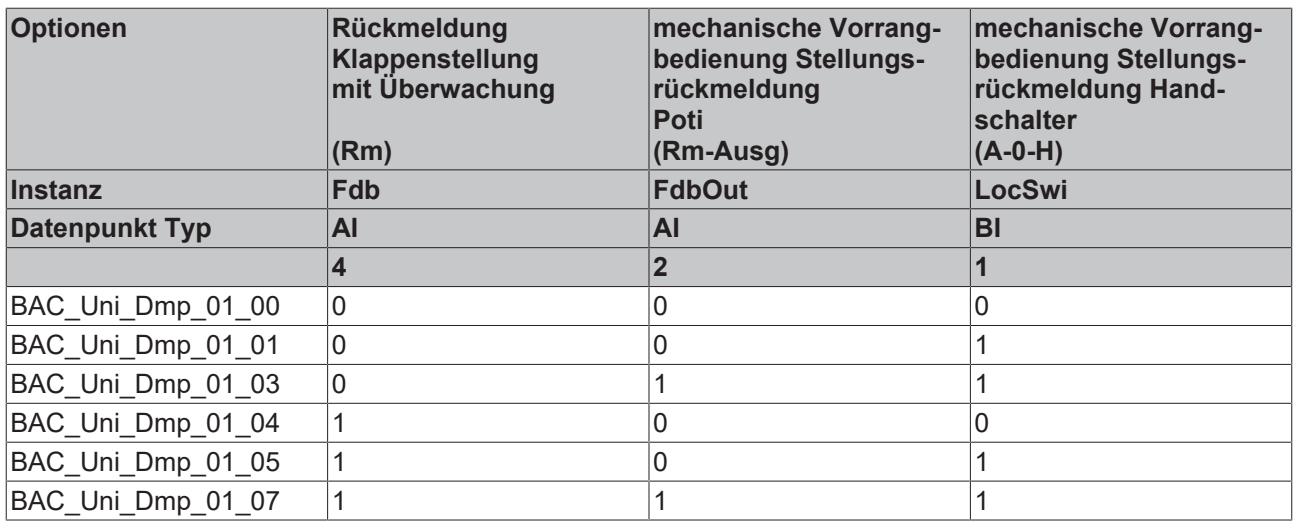

## **Schnittstelle**

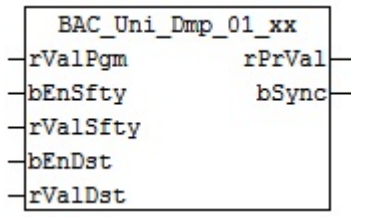

## **Blockschaltbild Variante BAC\_Uni\_Dmp\_01\_05**

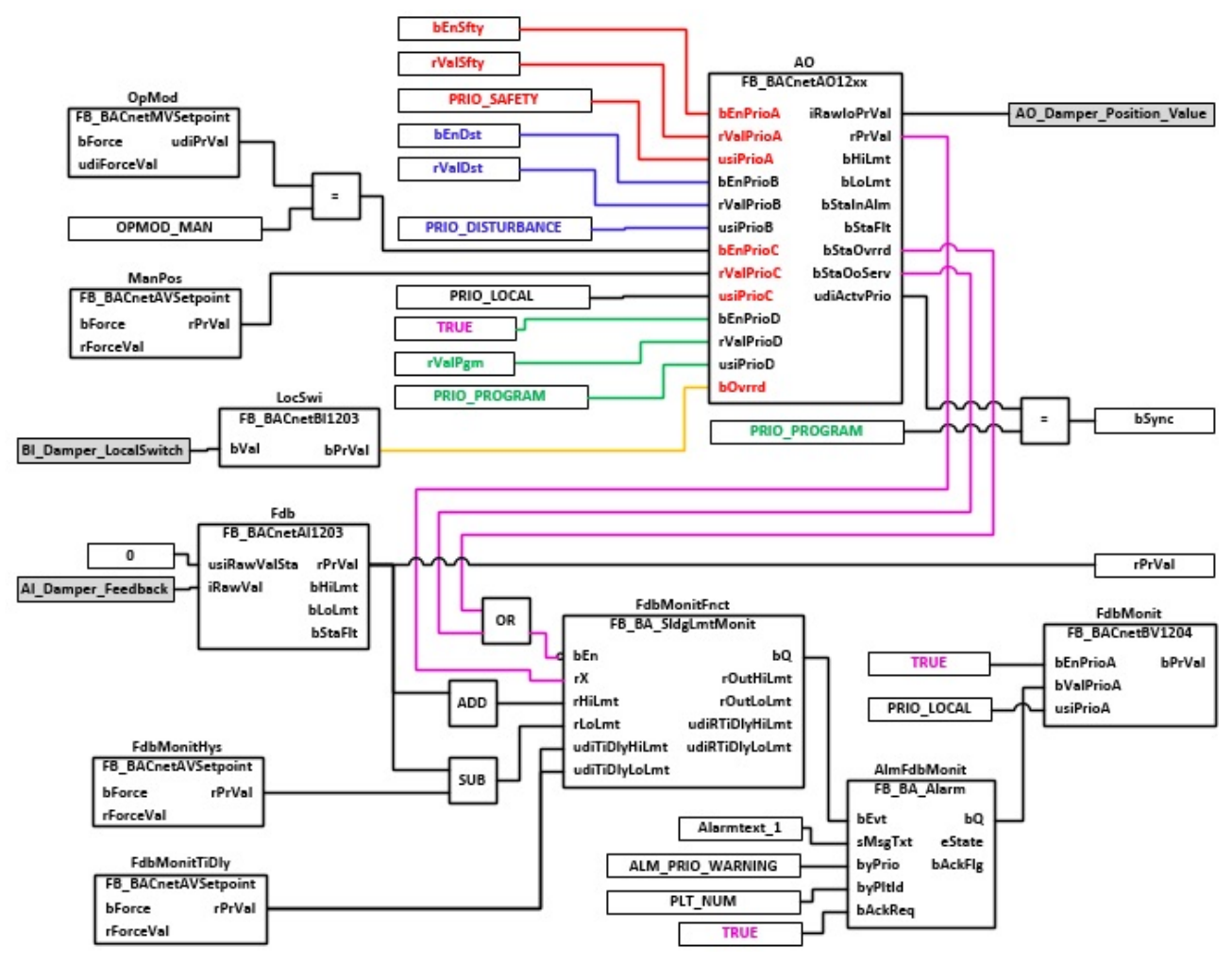

## **VAR\_INPUT**

rValPgm : REAL; bEnSfty : BOOL; bValSfty : BOOL; bEnDst : BOOL; bValDst : BOOL;

**rValPgm:** Analoger Wert Programmpriorität

**bEnSfty:** Freigabe Sicherheitspriorität

**rValSfty:** Analoger Wert Sicherheitspriorität

**bEnDst:** Freigabe Störungspriorität

**rValDst:** Analoger Wert Störungspriorität

#### **VAR\_OUTPUT**

rPrVal : REAL; bSync : BOOL;

**rPrVal :** aktuelle Stellung des Klappenantriebs.

Die Ausgangsvariable **rPrVal** ist nur dann aktiv, wenn in dem eingesetzten Template die Rückmeldung der Klappenstellung **Fdb** vorhanden ist.

**bSync:** Ausgabe eines Impulses um der Klappe zugehörigen Regler beim Rücksetzen vom Hand- in den Automatikbetrieb auf die aktuelle Position der Klappe zu synchronisieren.

Die Ausgangsvariable **bSync** ist nur dann aktiv, wenn in dem eingesetzten Template die Rückmeldung der Klappenstellung **Fdb** vorhanden ist.

#### **VAR CONSTANT**

PLT NUM : BYTE  $:= 1;$ 

**PLT\_NUM:** Sämtliche Alarme und Ereignisse aller Anlagen innerhalb eines Controllers werden in einer globalen Alarm- und Ereignisliste erfasst. Die Zuordnung der Ereignisse und Alarme zu einer Anlage wird durch die Vergabe einer Anlagennummer PLT\_NUM festgelegt.

Die Erfassung und Verarbeitung eines Alarms von einem Aggregat oder einem Gerät erfolgt innerhalb der Templates mittels des Alarmbausteins [FB\\_BA\\_Alarm. \[](#page-181-0)▶ [182\]](#page-181-0)

Die Auswertung der Alarme einer Anlagen z. B. zur Erzeugung einer Sammelmeldung oder zur Anlagenabschaltung bei relevanten Störungen, erfolgt innerhalb des Templates [BAC\\_PltAlm\\_01 \[](#page-371-0)[}](#page-371-0) [372\]](#page-371-0) mittels des Funktionsbausteins [FB\\_BA\\_AlarmPlt. \[](#page-185-0)▶ [186\]](#page-185-0)

Die Auswertung verschiedener Anlagenereignisse innerhalb der Templates einer Anlage, erfolgt innerhalb des Templates **BAC\_PltComnMsg\_01** durch den Funktionsbaustein [FB\\_BA\\_ComnMsg \[](#page-199-0)[}](#page-199-0) [200\]](#page-199-0).

#### **Wichtig ! Die Zuordnung und Auswertung der Alarme und Ereignisse einer Anlage erfolgt nur dann richtig wenn alle Templates einer Anlage die gleiche Anlagennummer haben!**

Die Anlagennummer kann im Projektbuilder im Parametermenü der Templates oder durch eine Spalte innerhalb des Excel-Imports erfolgen.

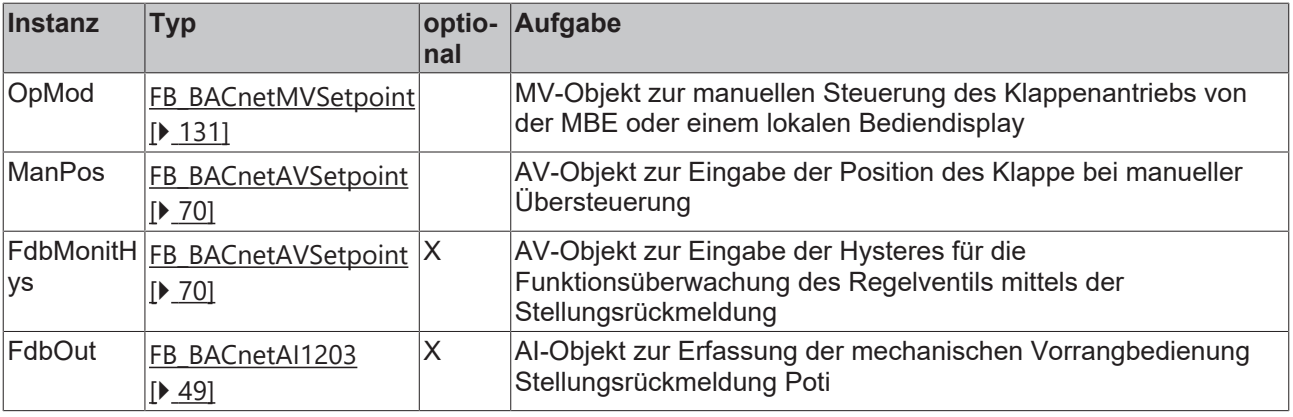

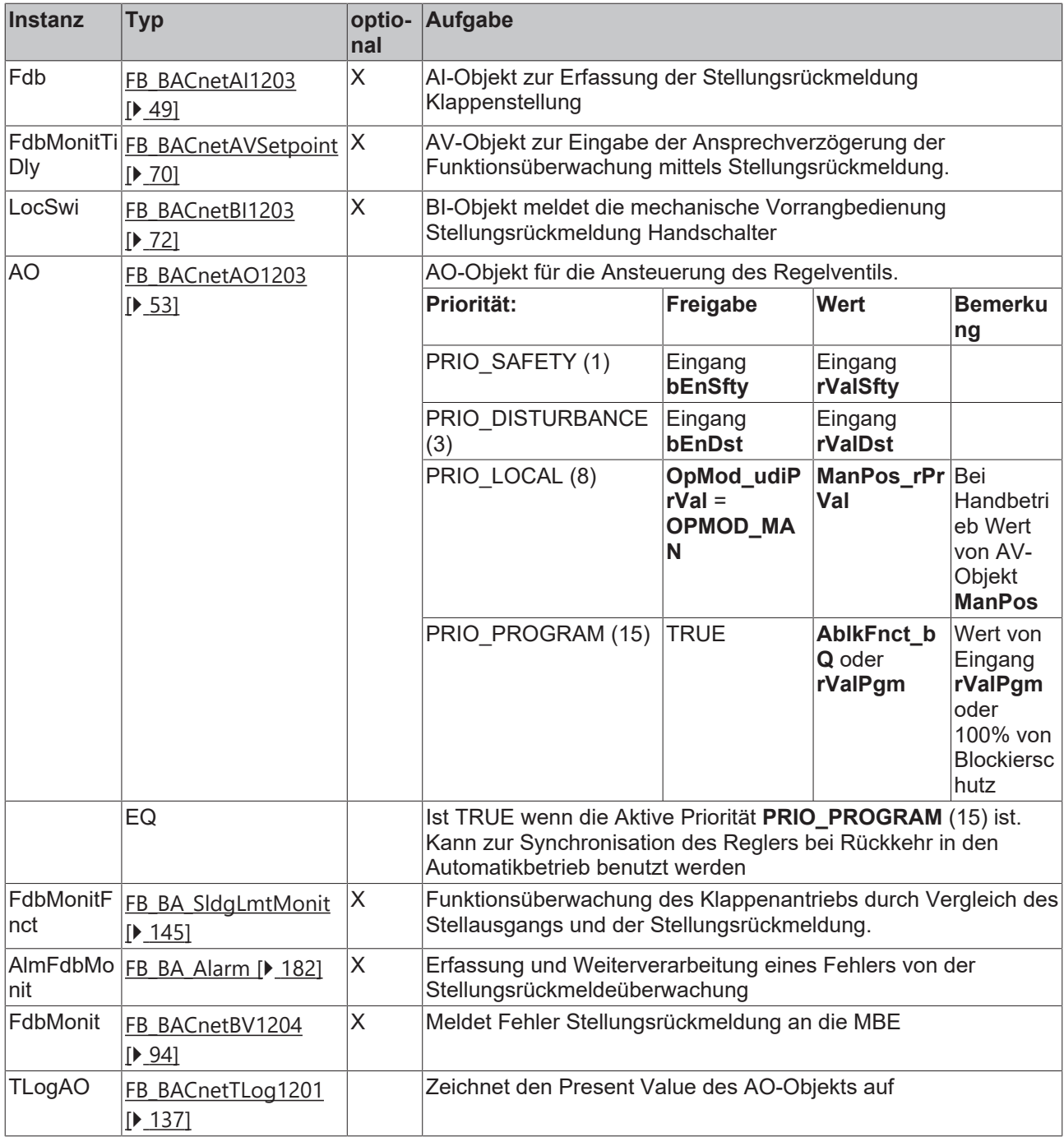

## **IO-Verknüpfung**

Variablen zur Verknüpfung mit den Klemmen

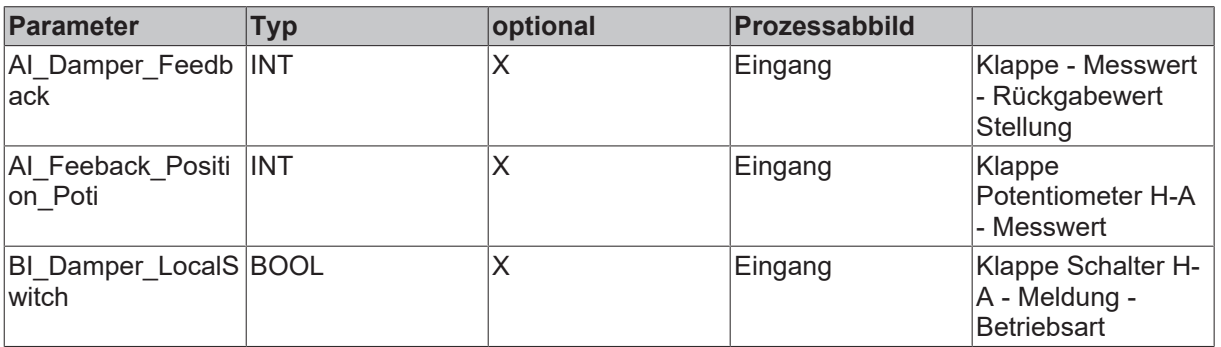

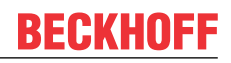

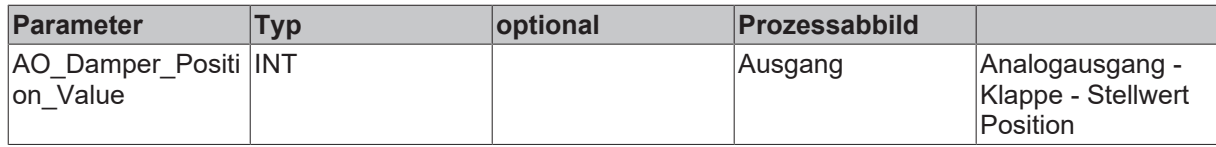

#### **Versionshistorie**

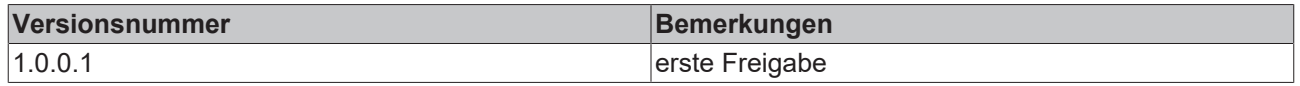

## **9.61 BAC\_Uni\_Dmp2P\_01\_xx**

#### **Funktionsbeschreibung**

Das Template **BAC Uni Dmp2P 01 xx** ist für die Ansteuerung und Überwachung einer Zweipunktklappe, z. B. eine Luftklappe mit einem Federrücklaufantrieb. Es besteht im Wesentlichen aus einem BO-Objekt für die Ansteuerung der Klappe und einem MV-Objekt zur manuellen Übersteuerung . Das Template wird ergänzt durch optionale BACnet Objekte, siehe Tabelle Ausstattungsvarianten.

Unter **IO-Verknüpfung** sind die Variablen zu finden, die mit dem Prozessabbild der Eingangs- und Ausgangsebene in der SPS verknüpft werden.

Die beiden Ausgangsvariablen bSwiOpn / bSwiCls geben nur dann den tatsächlichen Zustand der Klappe aus, wenn in dem eingesetzten Template die Rückmeldung der Endlagenschalter SwiOpn/ SwiCls vorhanden sind. Ist keine Endlagenüberwachung vorhanden, so wird diese intern emuliert. Wird die Klappe angesteuert, so wird der Ausgang bSwiOpn = TRUE. Bei nicht angesteuerter Klappe wird der Ausgang bSwiCls = TRUE. Dieses kann zur Folge haben, dass in dem Startprogramm einer Lüftungsanlage eine Verzögerungszeit zum Auffahren der Klappe angegeben werden muss.

#### **Ausstattungsvarianten**

Das Template **BAC\_Uni\_Dmp2P\_01\_xx** existiert in verschiedenen Ausstattungsvarianten. Die Ausstattungsvarianten der Klappen werden nach einem Kennzeichnungsschlüssel benannt. Der Kennzeichnungsschlüssel leitet sich aus der nachstehenden Tabelle ab.

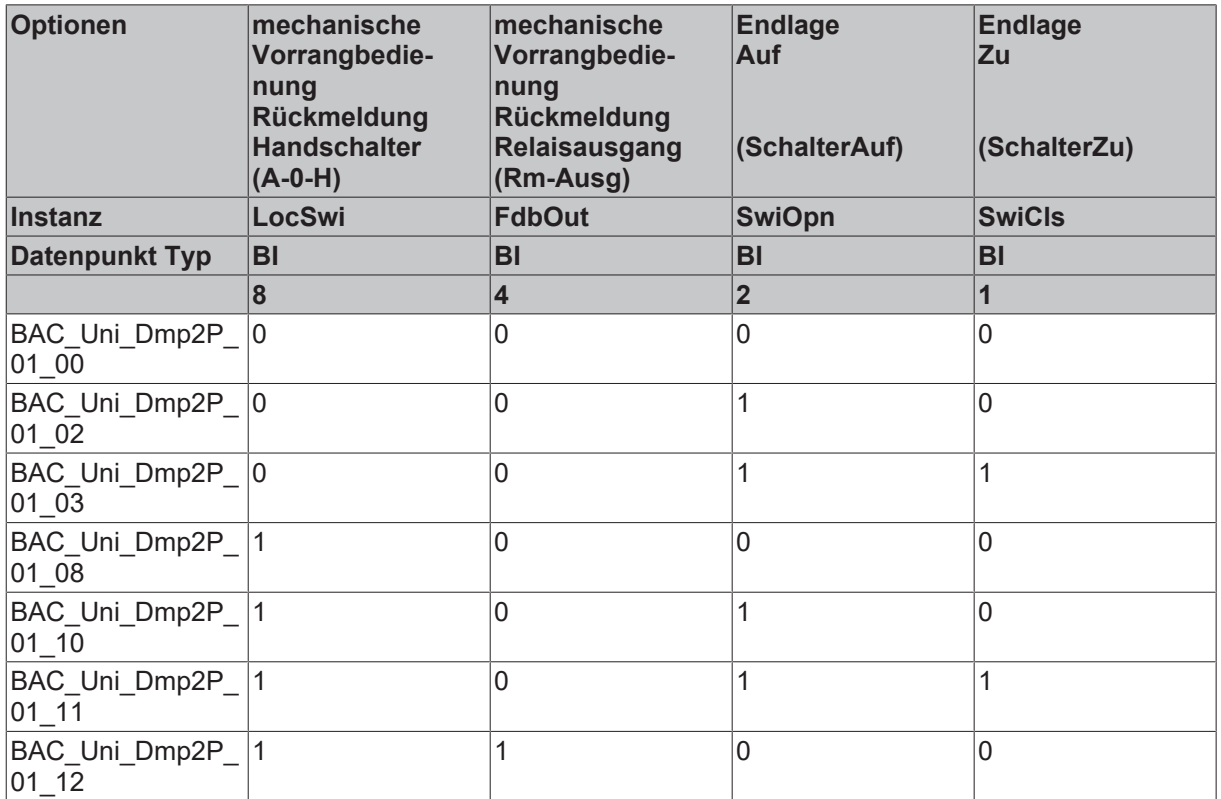

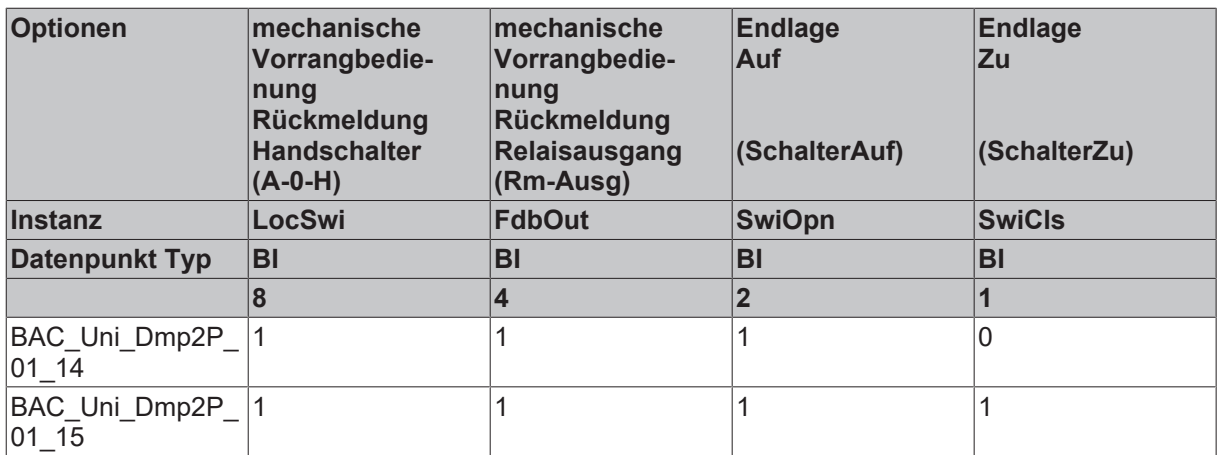

## **Schnittstelle**

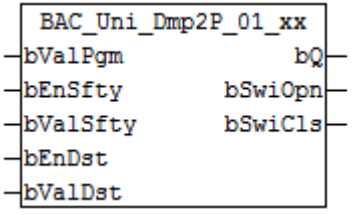

## **Blockschaltbild Variante BAC\_Uni\_Dmp2P\_01\_15**

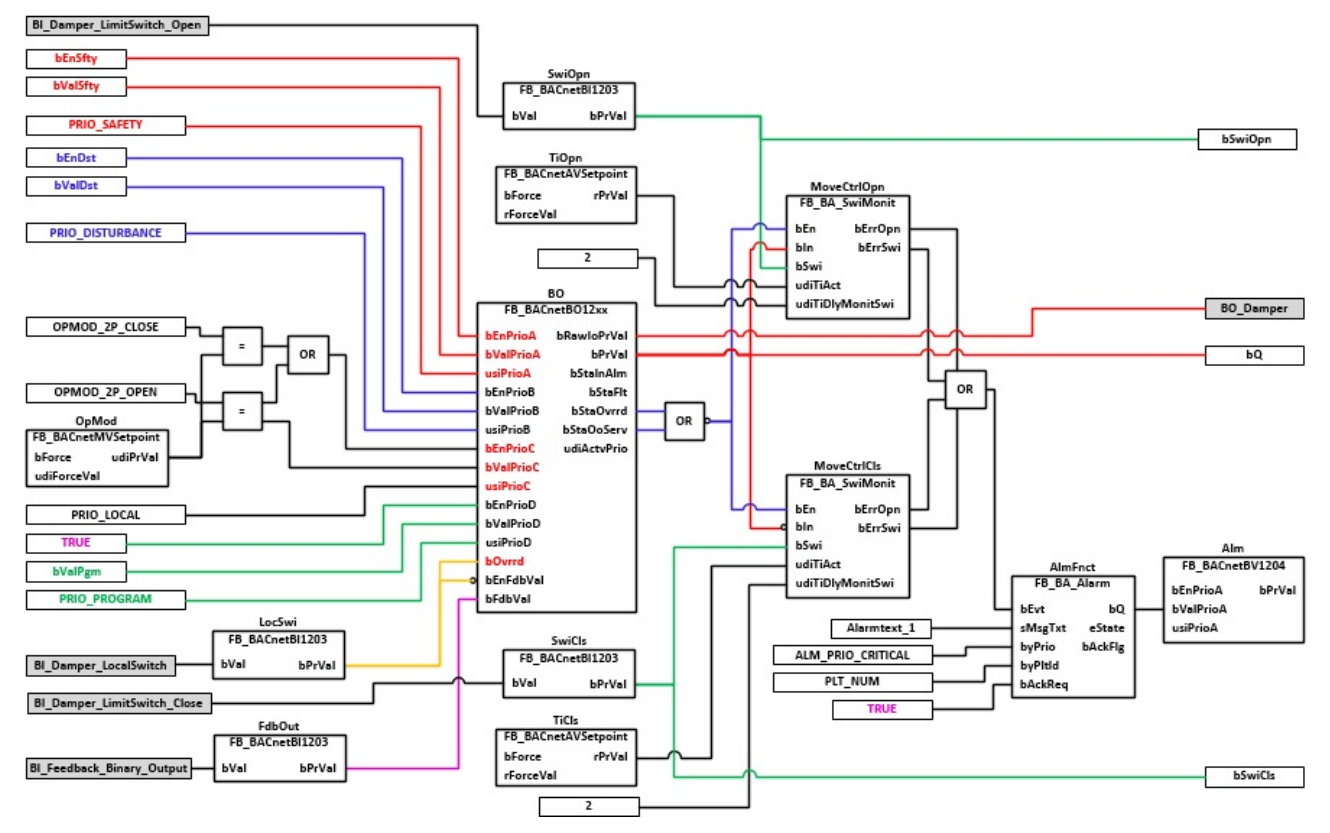

## **VAR\_INPUT**

bValPgm : BOOL;<br>bEnSfty : BOOL; bEnSfty : BOOL;<br>bValSfty : BOOL;  $\cdot$  BOOL; bEnDst : BOOL; bValDst : BOOL;

**bValPgm:** Binärer Wert Programmpriorität

**bEnfty:** Freigabe Sicherheitspriorität

**bValSfty:** Binärer Wert Sicherheitspriorität

**bEnDst:** Freigabe Störungspriorität

**bValDst:** Binärer Wert Störungspriorität

#### **VAR\_OUTPUT**

bQ : BOOL;<br>bSwiOpn : BOOL;  $BOOL;$ bSwiCls : BOOL;

**bQ:** Status Ausgang Ansteuerung der Luftklappe

**bSwiOpn:** Endlage Offen der Klappe ist erreicht. Ist keine Endlagenüberwachung vorhanden, so wird diese intern emuliert. Wird die Klappe angesteuert, so wird der Ausgang **bSwiOpn** = TRUE. Bei nicht angesteuerter Klappe wird der Ausgang **bSwiCls** = TRUE.

**bSwiCls:** Endlage Zu der Klappe ist erreicht. Ist keine Endlagenüberwachung vorhanden, so wird diese intern emuliert. Wird die Klappe angesteuert, so wird der Ausgang **bSwiOpn** = TRUE. Bei nicht angesteuerter Klappe wird der Ausgang **bSwiCls** = TRUE.

#### **VAR CONSTANT**

PLT NUM : BYTE  $:= 1;$ 

**PLT\_NUM:** Sämtliche Alarme und Ereignisse aller Anlagen innerhalb eines Controllers werden in einer globalen Alarm- und Ereignisliste erfasst. Die Zuordnung der Ereignisse und Alarme zu einer Anlage wird durch die Vergabe einer Anlagennummer PLT\_NUM festgelegt.

Die Erfassung und Verarbeitung eines Alarms von einem Aggregat oder einem Gerät erfolgt innerhalb der Templates mittels des Alarmbausteins [FB\\_BA\\_Alarm. \[](#page-181-0)[}](#page-181-0) [182\]](#page-181-0)

Die Auswertung der Alarme einer Anlagen z. B. zur Erzeugung einer Sammelmeldung oder zur

Anlagenabschaltung bei relevanten Störungen, erfolgt innerhalb des Templates [BAC\\_PltAlm\\_01 \[](#page-371-0)▶ [372\]](#page-371-0) mittels des Funktionsbausteins [FB\\_BA\\_AlarmPlt. \[](#page-185-0)▶ [186\]](#page-185-0)

Die Auswertung verschiedener Anlagenereignisse innerhalb der Templates einer Anlage, erfolgt innerhalb des Templates **BAC\_PltComnMsg\_01** durch den Funktionsbaustein [FB\\_BA\\_ComnMsg \[](#page-199-0)[}](#page-199-0) [200\]](#page-199-0).

#### **Wichtig ! Die Zuordnung und Auswertung der Alarme und Ereignisse einer Anlage erfolgt nur dann richtig wenn alle Templates einer Anlage die gleiche Anlagennummer haben!**

Die Anlagennummer kann im Projektbuilder im Parametermenü der Templates oder durch eine Spalte innerhalb des Excel-Imports erfolgen.

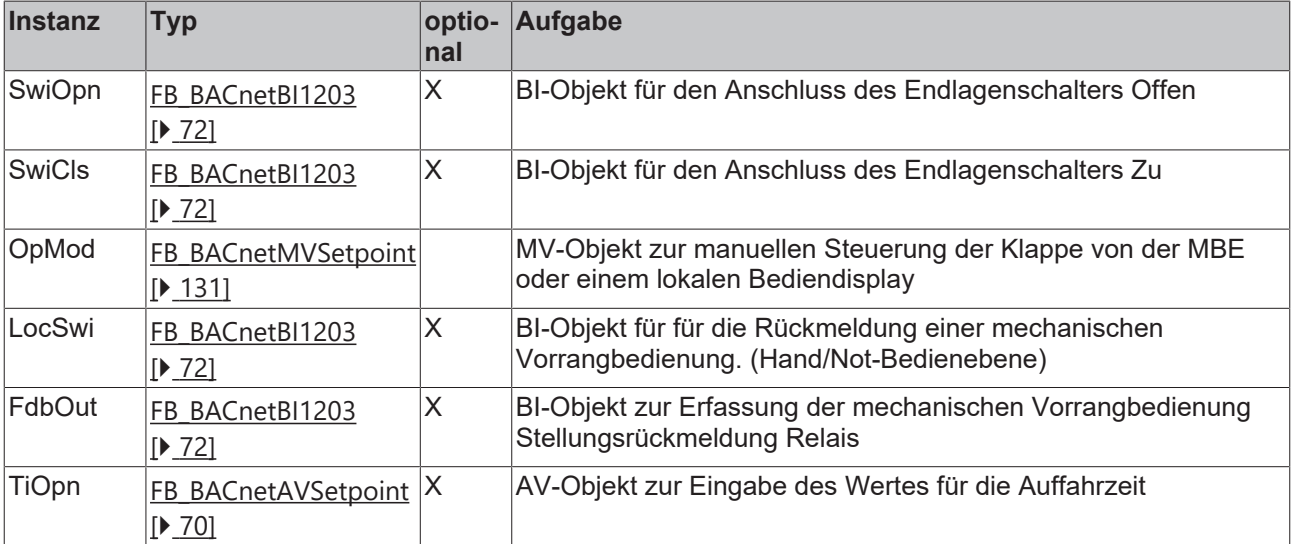

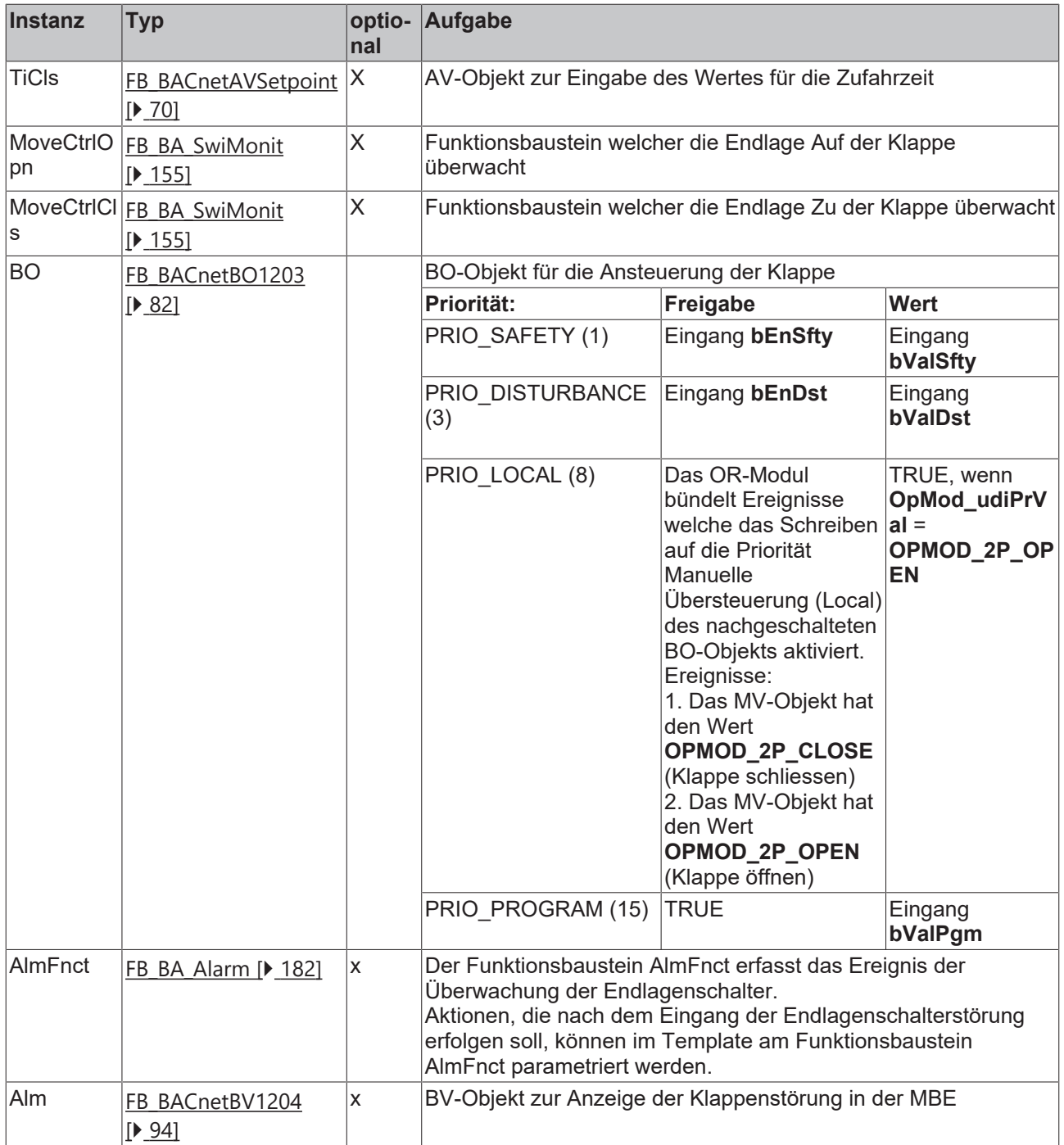

## **IO-Verknüpfung**

Variablen zur Verknüpfung mit den Klemmen

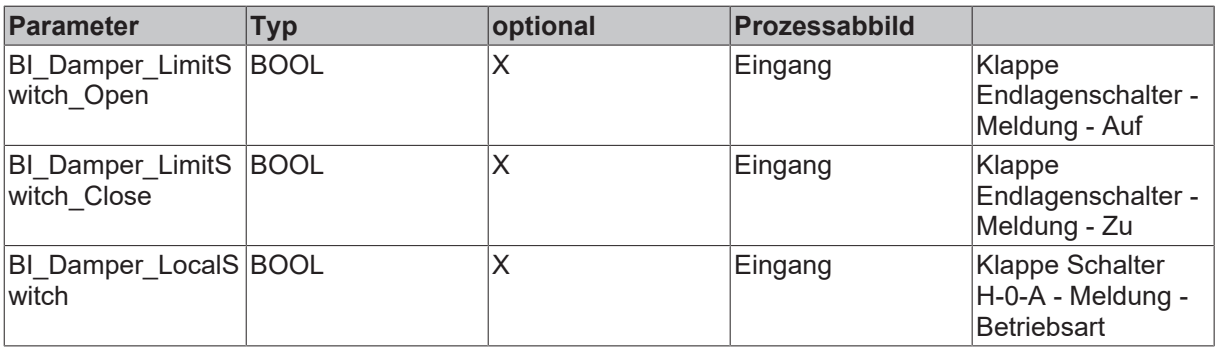

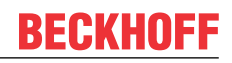

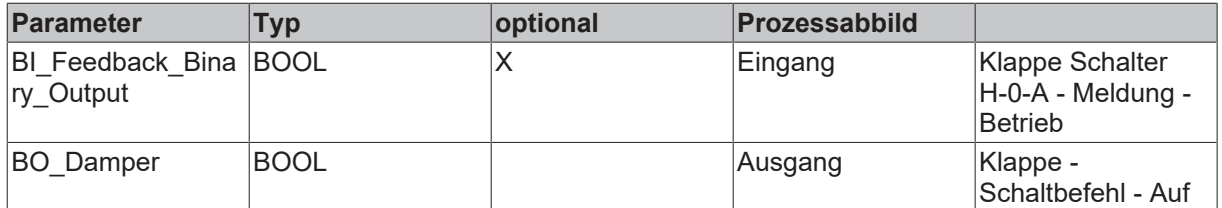

#### **Versionshistorie**

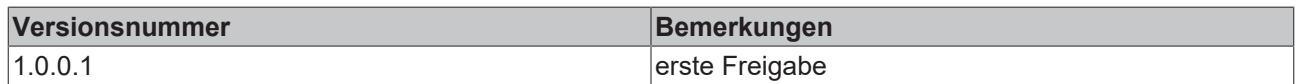

## **9.62 BAC\_Uni\_Mot1st\_01\_xx**

#### **Funktionsbeschreibung**

Das Template **BAC** Uni Mot1st 01 xx ist für die Ansteuerung eines einstufigen Motors, z. B. eines Ventilators mit binären Ein- und Ausgängen. Es besteht im Wesentlichen aus einem BO-Objekt für die Ansteuerung des Motors und einem MV-Objekt zur manuellen Übersteuerung. Das Template wird ergänzt durch optionale BACnet Objekte, siehe Tabelle Ausstattungsvarianten.

#### **Ausstattungsvarianten**

Das Template **BAC\_Uni\_Mot1st\_01\_xx** existiert in verschiedenen Ausstattungsvarianten. Die Ausstattungsvarianten des Templates werden nach einem Kennzeichnungsschlüssel benannt. Der Kennzeichnungsschlüssel leitet sich aus der nachstehenden Tabelle ab.

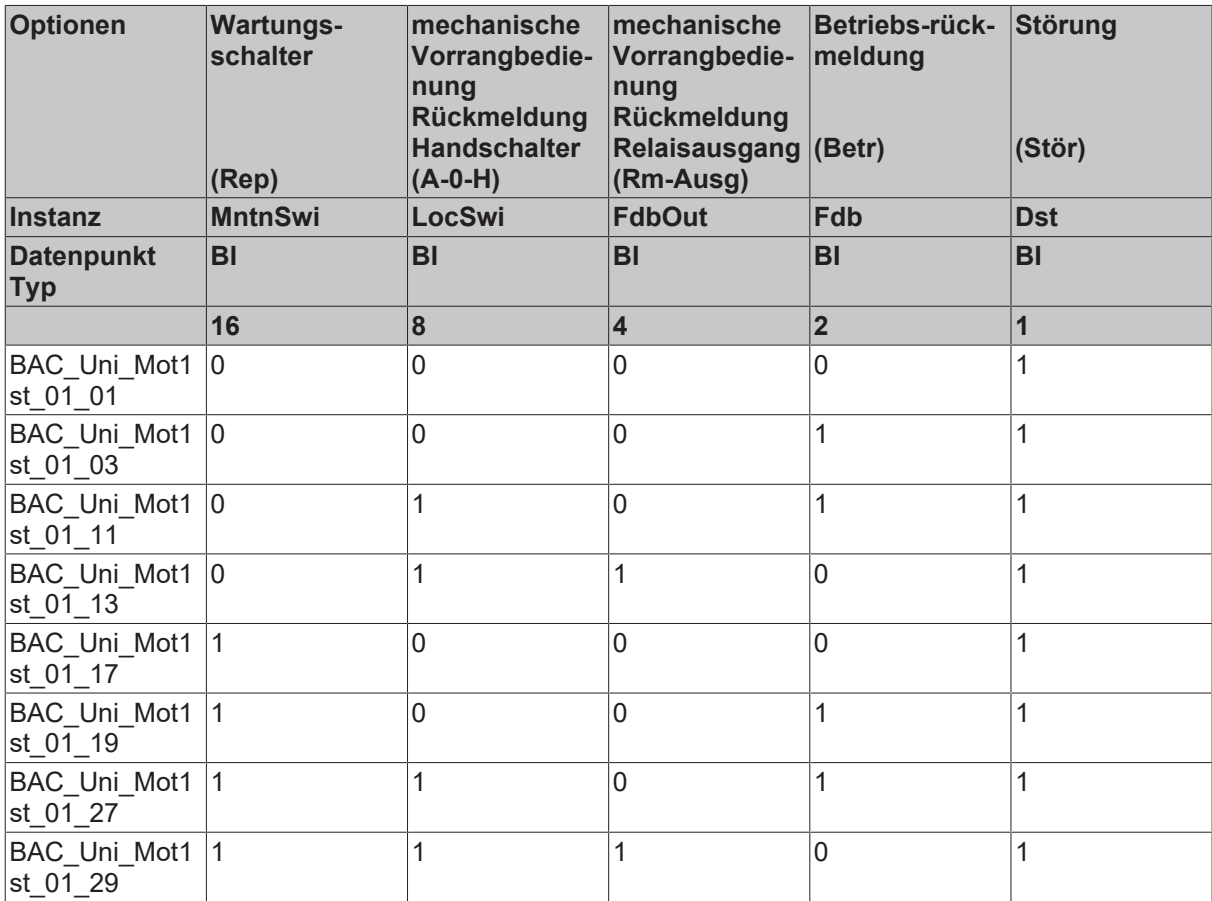
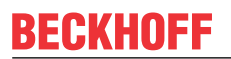

#### **Schnittstelle**

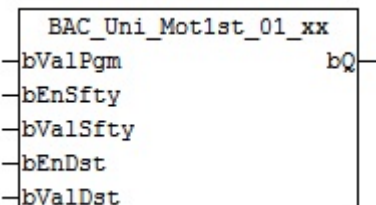

#### **Blockschaltbild Variante BAC\_Uni\_Mot1st\_01\_29**

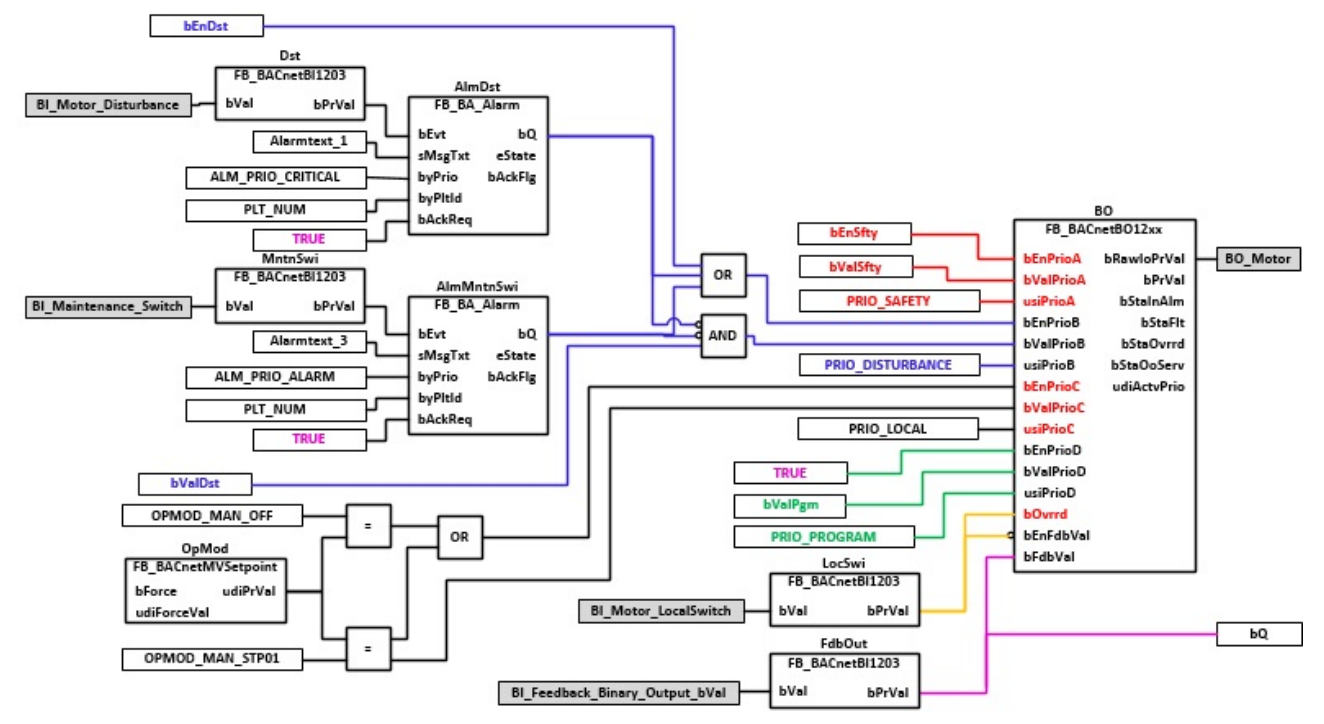

#### **VAR\_INPUT**

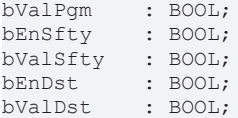

**bValPgm:** Binärer Wert Programmpriorität

**bEnSfty:** Freigabe Sicherheitspriorität

**bValSfty:** Binärer Wert Sicherheitspriorität

**bEnDst:** Freigabe Störungspriorität. An diesen Eingang könnte z. B. eine Prozessrückmeldung angelegt werden.

**bValDst:** Binärer Wert Störungspriorität. An diesen Eingang könnte z. B. eine Prozessrückmeldung angelegt werden.

#### **VAR\_OUTPUT**

bQ : BOOL;

**bQ:** Betriebsrückmeldung

#### **VAR CONSTANT**

PLT NUM : BYTE  $:= 1;$ 

**PLT\_NUM:** Sämtliche Alarme und Ereignisse aller Anlagen innerhalb eines Controllers werden in einer globalen Alarm- und Ereignisliste erfasst. Die Zuordnung der Ereignisse und Alarme zu einer Anlage wird durch die Vergabe einer Anlagennummer PLT\_NUM festgelegt.

Die Erfassung und Verarbeitung eines Alarms von einem Aggregat oder einem Gerät erfolgt innerhalb der Templates mittels des Alarmbausteins [FB\\_BA\\_Alarm. \[](#page-181-0)[}](#page-181-0) [182\]](#page-181-0)

Die Auswertung der Alarme einer Anlage, z. B. zur Erzeugung einer Sammelmeldung oder zur Anlagenabschaltung bei relevanten Störungen, erfolgt innerhalb des Templates [BAC\\_PltAlm\\_01 \[](#page-371-0)[}](#page-371-0) [372\]](#page-371-0) mittels des Funktionsbausteins [FB\\_BA\\_AlarmPlt. \[](#page-185-0)[}](#page-185-0) [186\]](#page-185-0)

Die Auswertung verschiedener Anlagenereignisse innerhalb der Templates einer Anlage, erfolgt innerhalb des Templates **BAC\_PltComnMsg\_01** durch den Funktionsbaustein [FB\\_BA\\_ComnMsg \[](#page-199-0)[}](#page-199-0) [200\]](#page-199-0).

#### **Wichtig ! Die Zuordnung und Auswertung der Alarme und Ereignisse einer Anlage erfolgt nur dann richtig wenn alle Templates einer Anlage die gleiche Anlagennummer haben!**

Die Anlagennummer kann im Projektbuilder im Parametermenü der Templates oder durch eine Spalte innerhalb des Excel-Imports erfolgen.

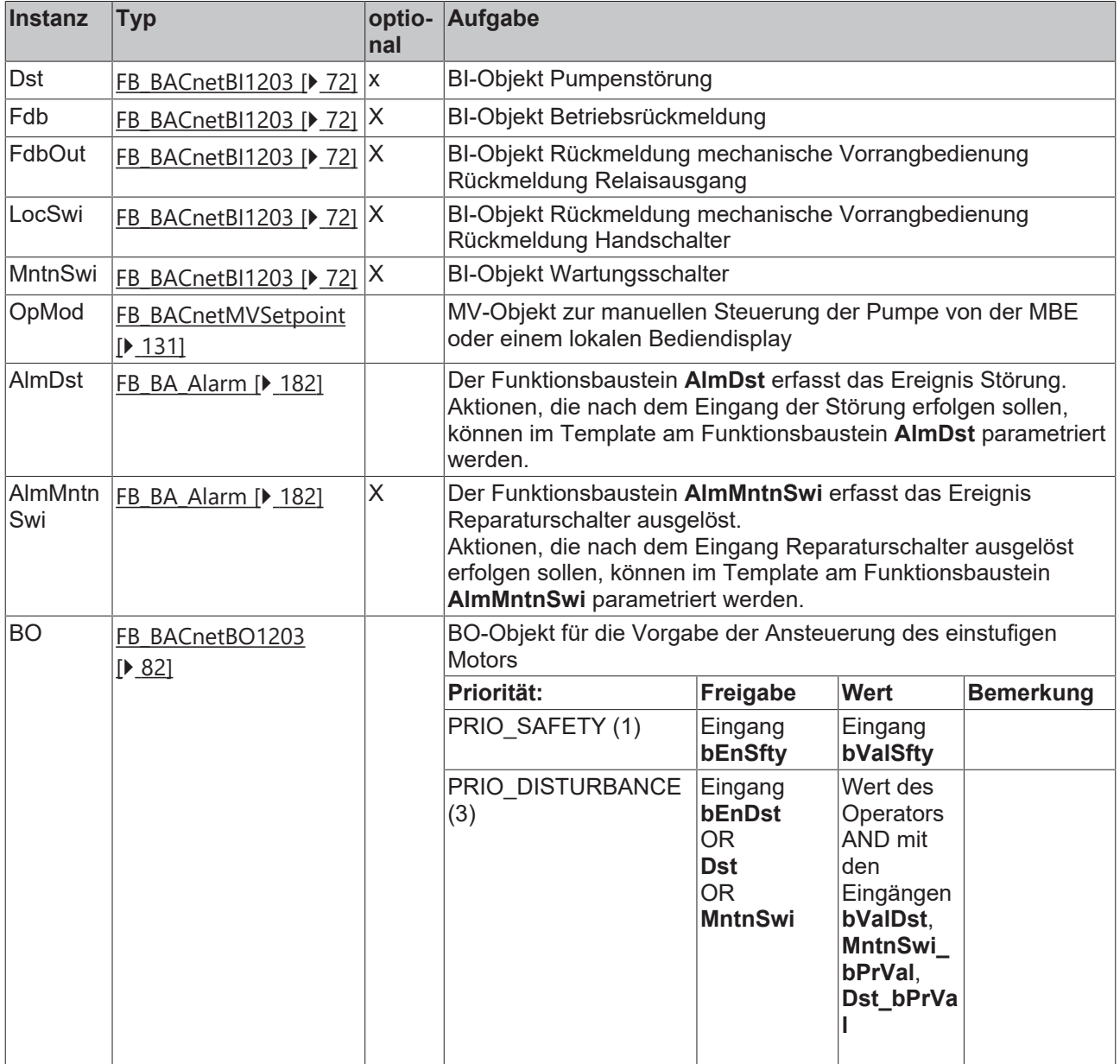

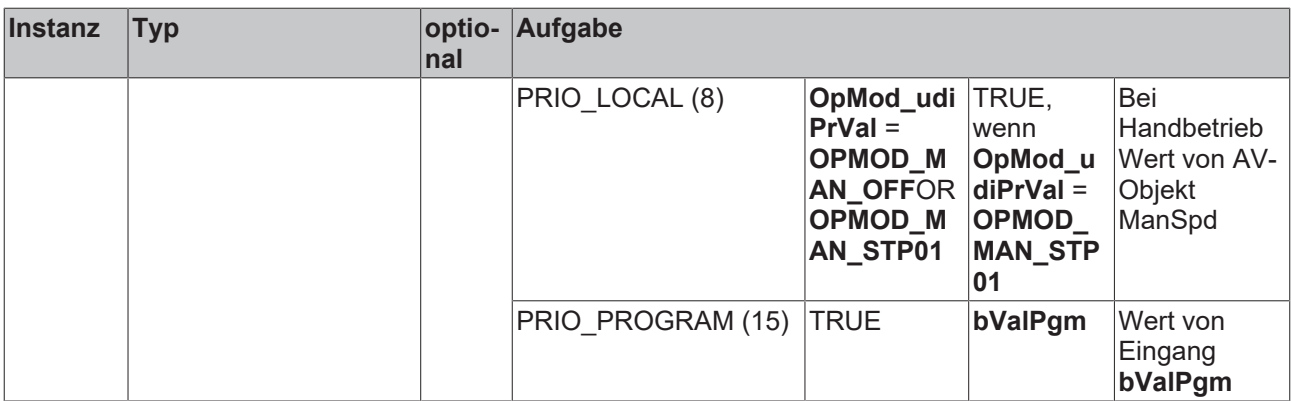

### **IO-Verknüpfung**

Variablen zur Verknüpfung mit den Klemmen

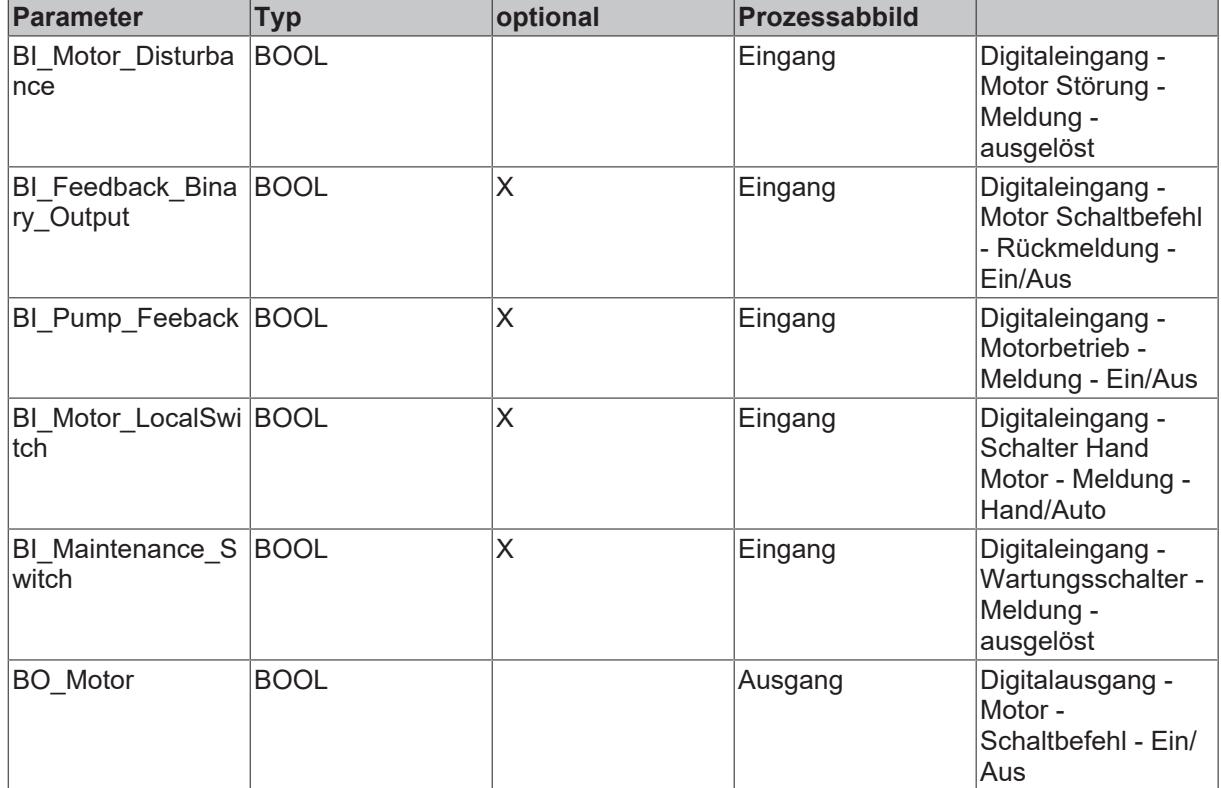

#### **Versionshistorie**

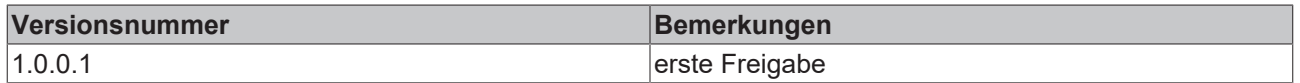

## **9.63 BAC\_Uni\_Pu1st\_01\_xx**

## **Funktionsbeschreibung**

Das Template **BAC\_Uni\_Pu1st\_01\_xx** ist für die Ansteuerung einer einstufigen Pumpe mit binären Ein- und Ausgängen. Es besteht im Wesentlichen aus einem BO-Objekt für die Ansteuerung der Pumpe und einem MV-Objekt zur manuellen Steuerung.

Das Template **BAC\_Uni\_Pu1st\_01\_xx** existiert in verschiedenen Ausstattungsvarianten. Innerhalb dieser Varianten gibt es zwei Grundvarianten. Eine Varianten ist mit, die andere ohne einen Eingang für die Positionsmeldung des zugehörigen Regelventils.

Der Eingang **rValve** dient der Einschaltung der Pumpe mittels eines Hysteresemoduls in Abhängigkeit der Ventilstellung. Benötigt wird dieses z. B. für Lufterhitzer in raumlufttechnischen Anlagen.

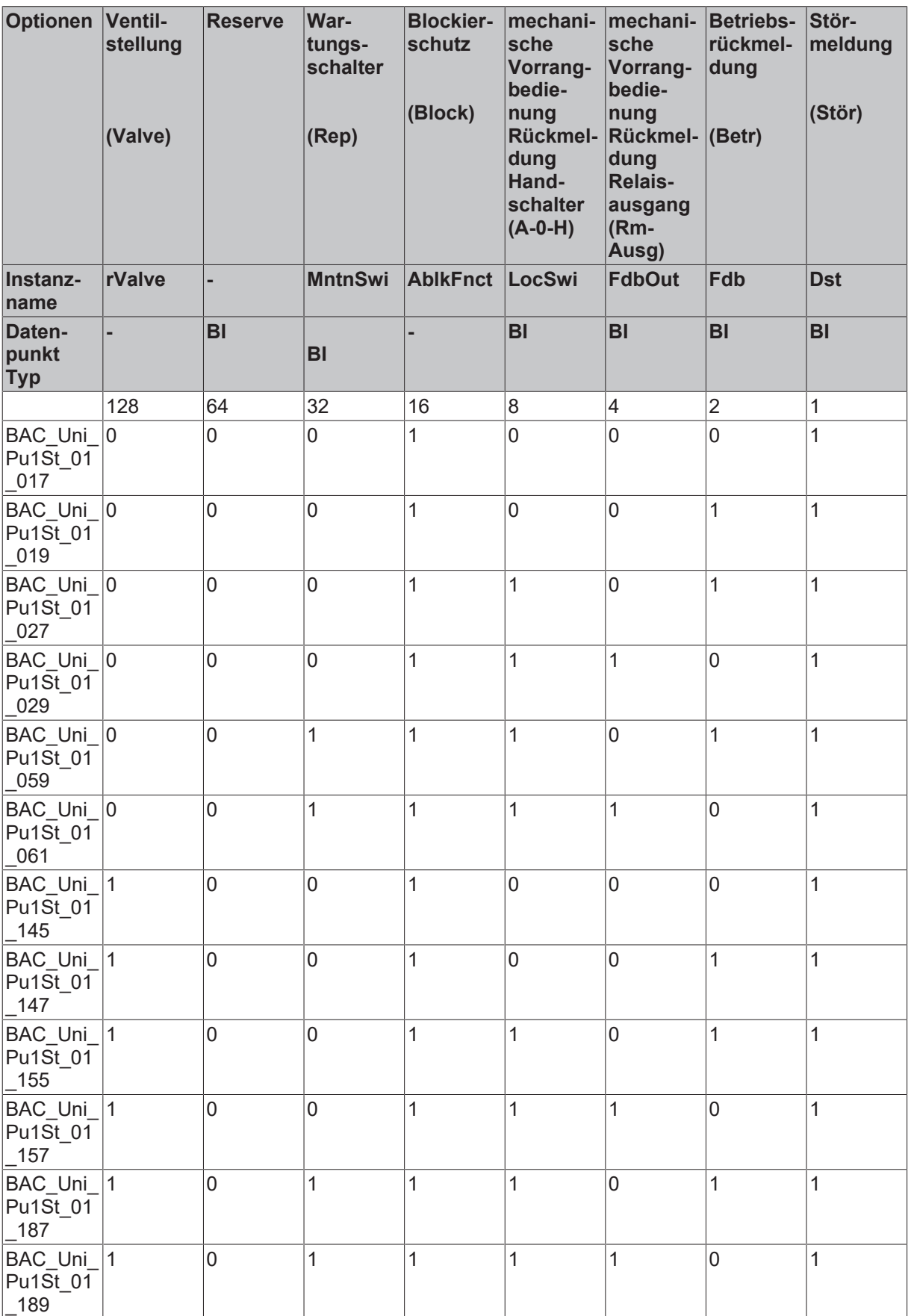

## **Schnittstelle1**

**Ohne** Eingang **rValve**

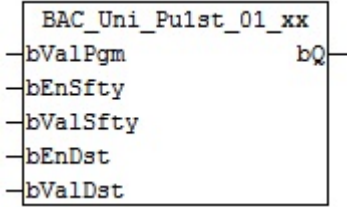

## **Mit** Eingang **rValve**

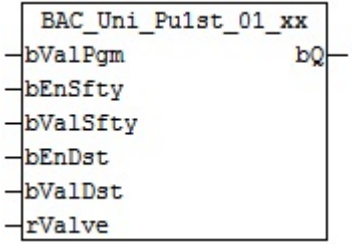

## **Blockschaltbild Variante BAC\_Uni\_Pu1st\_01\_189**

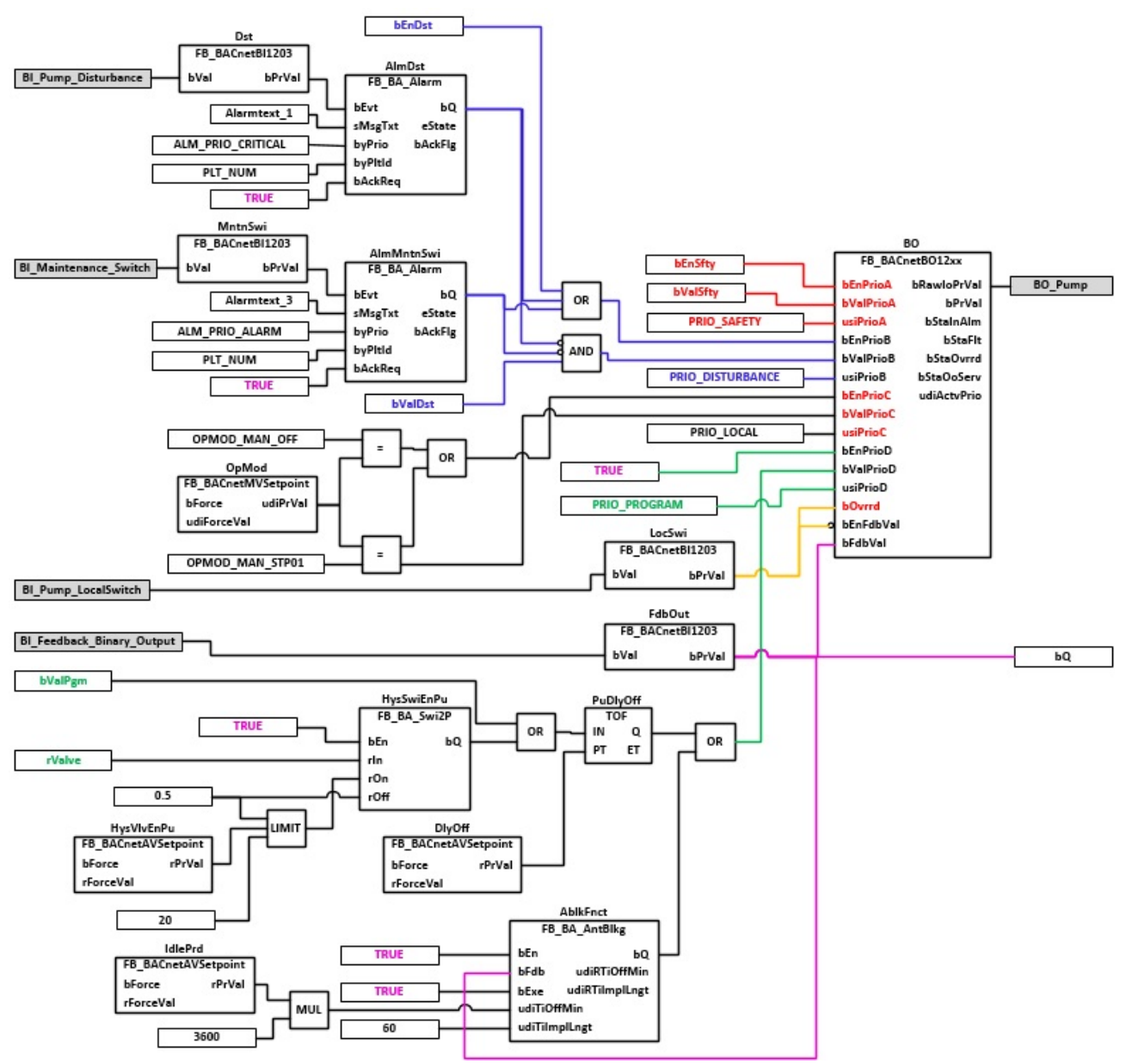

#### **VAR\_INPUT**

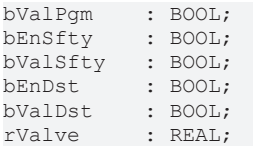

**bValPgm:** Binärer Wert Programmpriorität

**bEnfty:** Freigabe Sicherheitspriorität

**bValSfty:** Binärer Wert Sicherheitspriorität

**bEnDst:** Freigabe Störungspriorität. An diesen Eingang könnte z. B. eine Prozessrückmeldung angelegt werden.

**bValDst:** Binärer Wert Störungspriorität. An diesen Eingang könnte z. B. eine Prozessrückmeldung angelegt werden.

**rValve:** Eingang an dem die Ventilstellung angeschlossen wird.

## **VAR\_OUTPUT**

bQ : BOOL;

**bQ:** Pumpe eingeschaltet

#### **VAR CONSTANT**

PLT NUM : BYTE := 1;

**PLT\_NUM:** Sämtliche Alarme und Ereignisse aller Anlagen innerhalb eines Controllers werden in einer globalen Alarm- und Ereignisliste erfasst. Die Zuordnung der Ereignisse und Alarme zu einer Anlage wird durch die Vergabe einer Anlagennummer PLT\_NUM festgelegt.

Die Erfassung und Verarbeitung eines Alarms von einem Aggregat oder einem Gerät erfolgt innerhalb der Templates mittels des Alarmbausteins [FB\\_BA\\_Alarm. \[](#page-181-0) $\blacktriangleright$  [182\]](#page-181-0)

Die Auswertung der Alarme einer Anlagen z. B. zur Erzeugung einer Sammelmeldung oder zur Anlagenabschaltung bei relevanten Störungen, erfolgt innerhalb des Templates [BAC\\_PltAlm\\_01 \[](#page-371-0)[}](#page-371-0) [372\]](#page-371-0) mittels des Funktionsbausteins [FB\\_BA\\_AlarmPlt. \[](#page-185-0)[}](#page-185-0) [186\]](#page-185-0)

Die Auswertung verschiedener Anlagenereignisse innerhalb der Templates einer Anlage, erfolgt innerhalb des Templates **BAC\_PltComnMsg\_01** durch den Funktionsbaustein [FB\\_BA\\_ComnMsg \[](#page-199-0)[}](#page-199-0) [200\]](#page-199-0).

#### **Wichtig ! Die Zuordnung und Auswertung der Alarme und Ereignisse einer Anlage erfolgt nur dann richtig wenn alle Templates einer Anlage die gleiche Anlagennummer haben!**

Die Anlagennummer kann im Projektbuilder im Parametermenü der Templates oder durch eine Spalte innerhalb des Excel-Imports erfolgen.

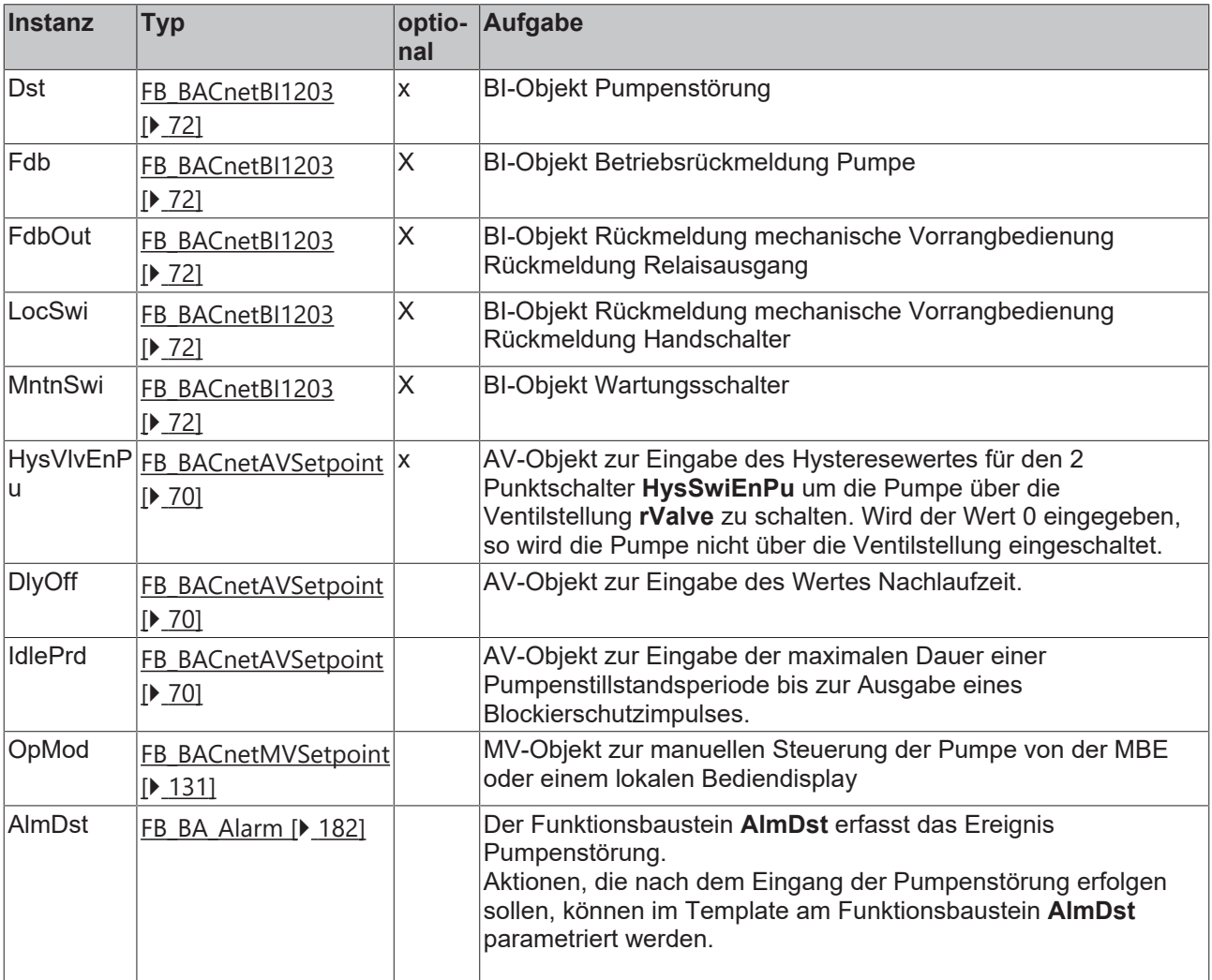

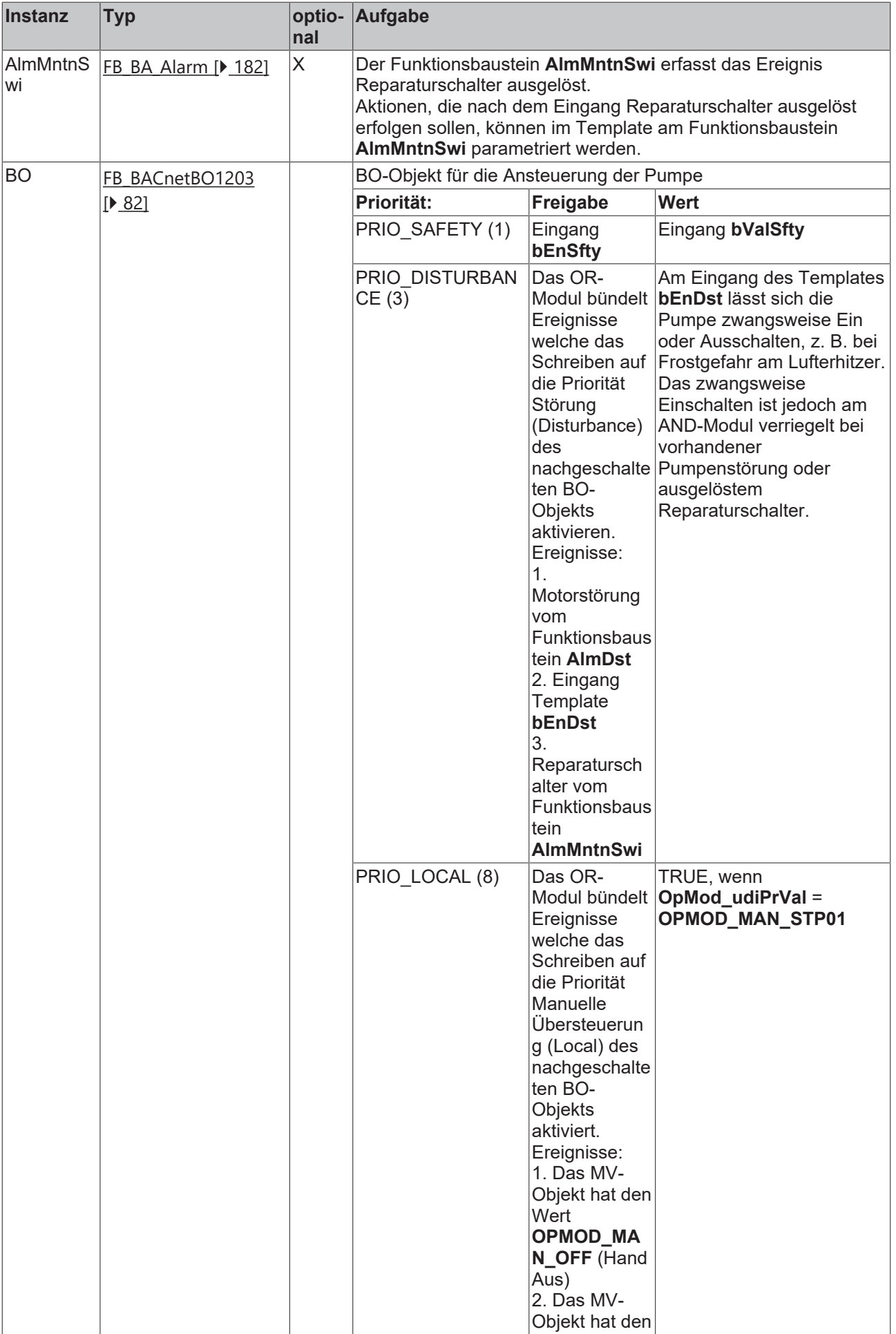

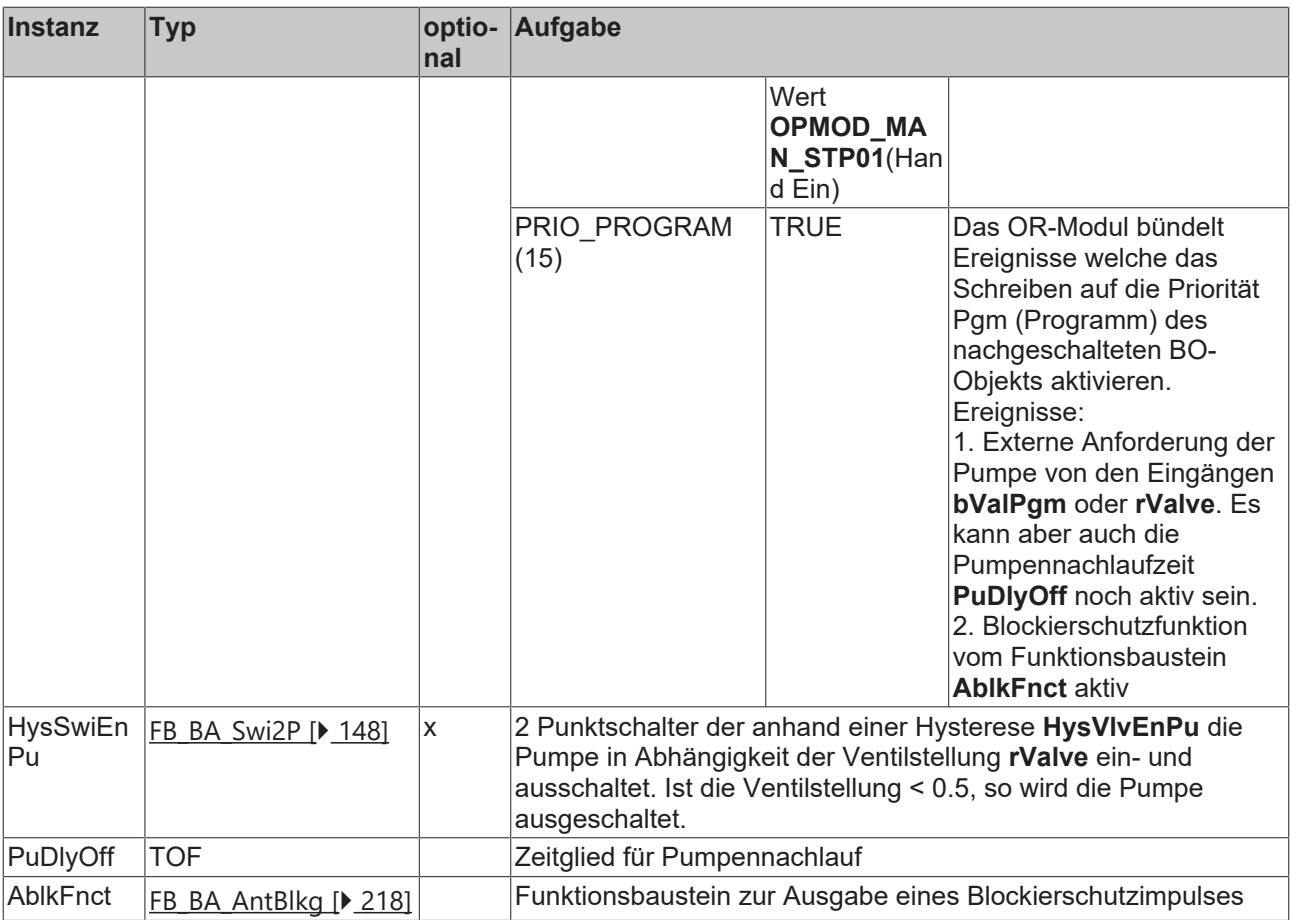

## **IO-Verknüpfung**

Variablen zur Verknüpfung mit den Klemmen

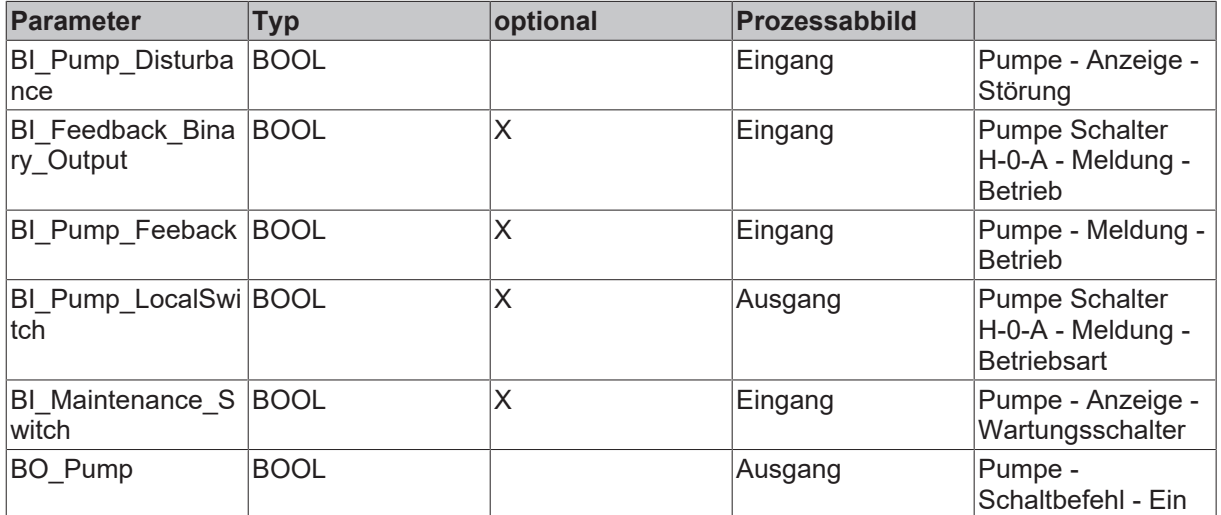

## **Versionshistorie**

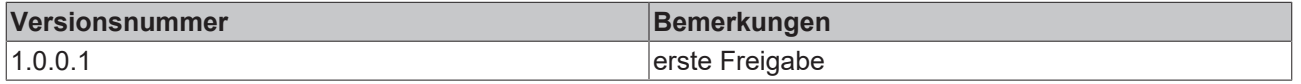

## **9.64 BAC\_Uni\_SmokeDetc\_001**

#### **Funktionsbeschreibung**

Das Template **BAC\_Uni\_SmokeDetc\_001** dient der Ansteuerung und Überwachung eines Kanalrauchmelders.

Es besteht aus zwei Binary Input Objekten für Verschmutzung und Rauchalarm und einem Binary Output Objekt für das Rücksetzen des Kanalrauchmelders.

#### **Für das Quittieren des Kanalrauchmelders ist das BACnet Property MinimumOntime des BO-Objekts auf einen Defaultwert eingestellt. Durch diese Zeiteinstellung wird der Quittierungsimpuls verlängert.**

#### **Schnittstelle**

BAC Uni SmokeDetc 001 bAlm

#### **Anlagenbild**

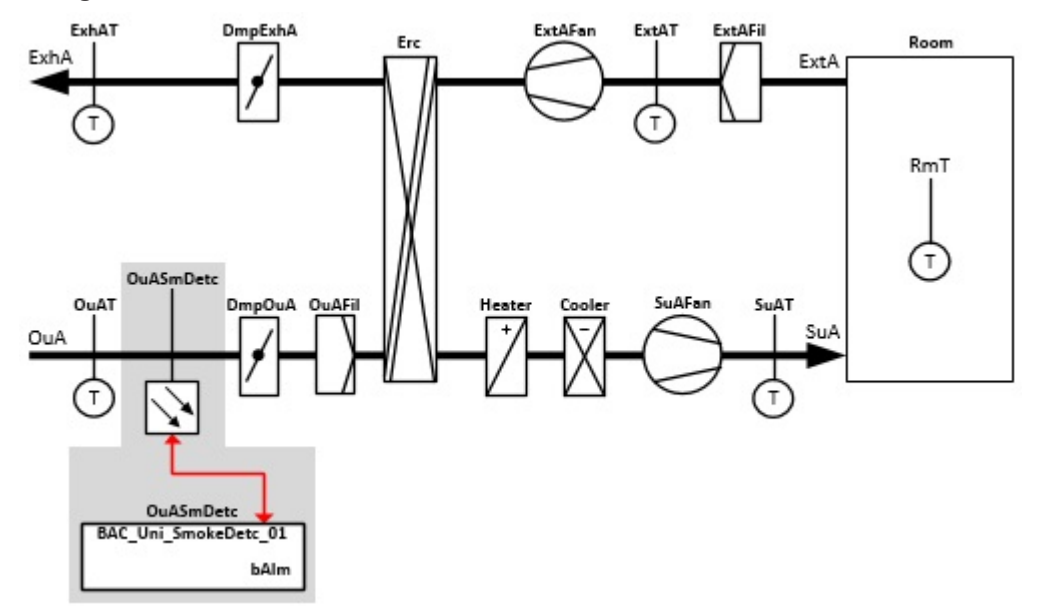

## **RECKHOFF**

### **Blockschaltbild**

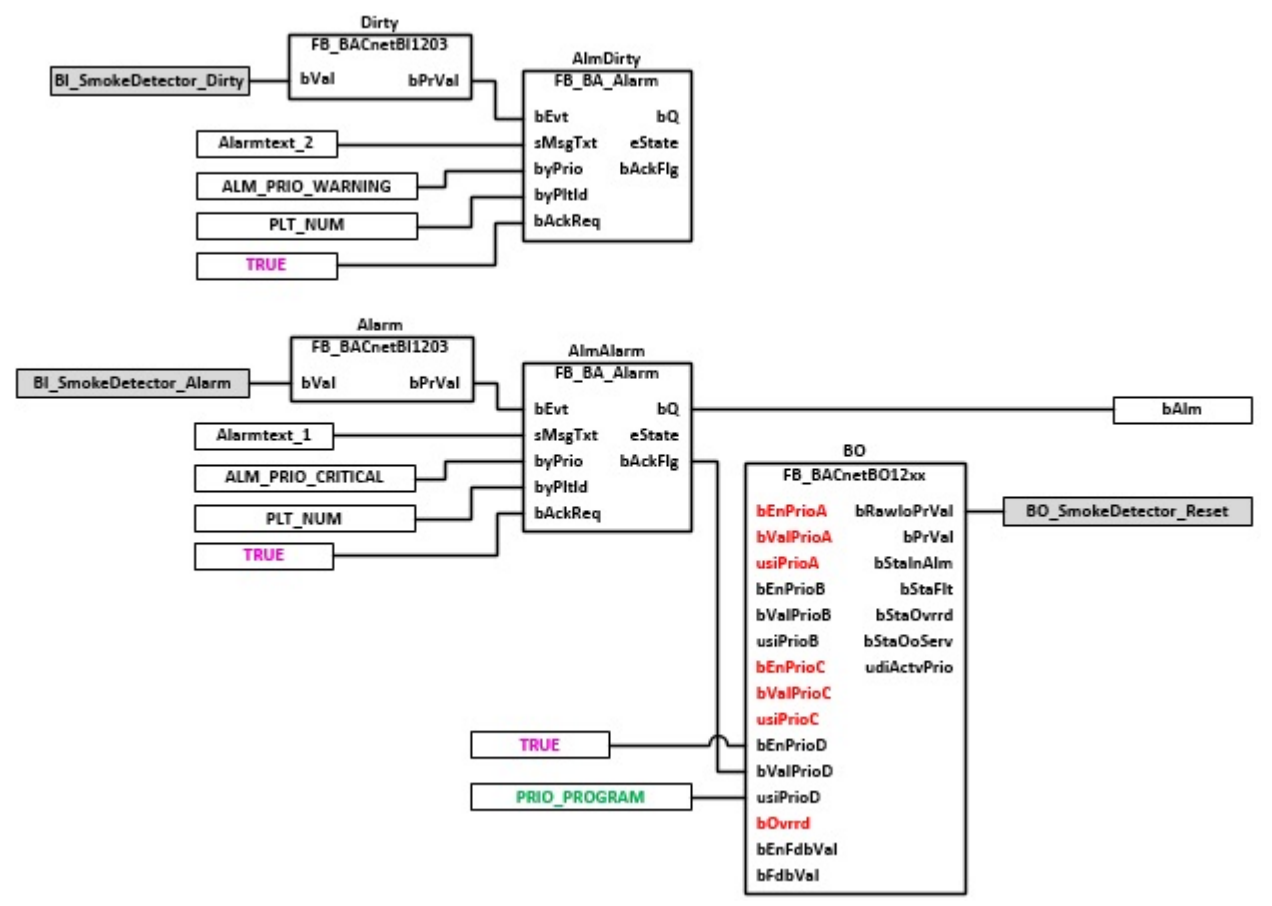

### **VAR\_OUTPUT**

bAlm : BOOL;

**bAlm:** Der Ausgang zeigt an, dass der Rauchmelder ausgelöst hat.

#### **VAR CONSTANT**

PLT\_NUM : BYTE := 1;

**PLT\_NUM:** Sämtiche Alarme und Ereignisse aller Anlagen innerhalb eines Controllers werden in einer globalen Alarm- und Ereignisliste erfasst. Die Zuordnung der Ereignisse und Alarme zu einer Anlage wird durch die Vergabe einer Anlagennummer PLT\_NUM festgelegt.

Die Erfassung und Verarbeitung eines Alarms von einem Aggregat oder einem Gerät erfolgt innerhalb der Templates mittels des Alarmbausteins [FB\\_BA\\_Alarm. \[](#page-181-0)[}](#page-181-0) [182\]](#page-181-0)

Die Auswertung der Alarme einer Anlagen z. B. zur Erzeugung einer Sammelmeldung oder zur Anlagenabschaltung bei relevanten Störungen, erfolgt innerhalb des Templates [BAC\\_PltAlm\\_01 \[](#page-371-0)[}](#page-371-0) [372\]](#page-371-0) mittels des Funktionsbausteins [FB\\_BA\\_AlarmPlt. \[](#page-185-0)[}](#page-185-0) [186\]](#page-185-0)

Die Auswertung verschiedener Anlagenereignisse innerhalb der Templates einer Anlage, erfolgt innerhalb des Templates **BAC\_PltComnMsg\_01** durch den Funktionsbaustein [FB\\_BA\\_ComnMsg \[](#page-199-0)[}](#page-199-0) [200\]](#page-199-0).

#### **Wichtig ! Die Zuordnung und Auswertung der Alarme und Ereignisse einer Anlage erfolgt nur dann richtig wenn alle Templates einer Anlage die gleiche Anlagennummer haben!**

Die Anlagennummer kann im Projektbuilder im Parametermenü der Templates oder durch eine Spalte innerhalb des Excel-Imports erfolgen.

#### **Programmbeschreibung**

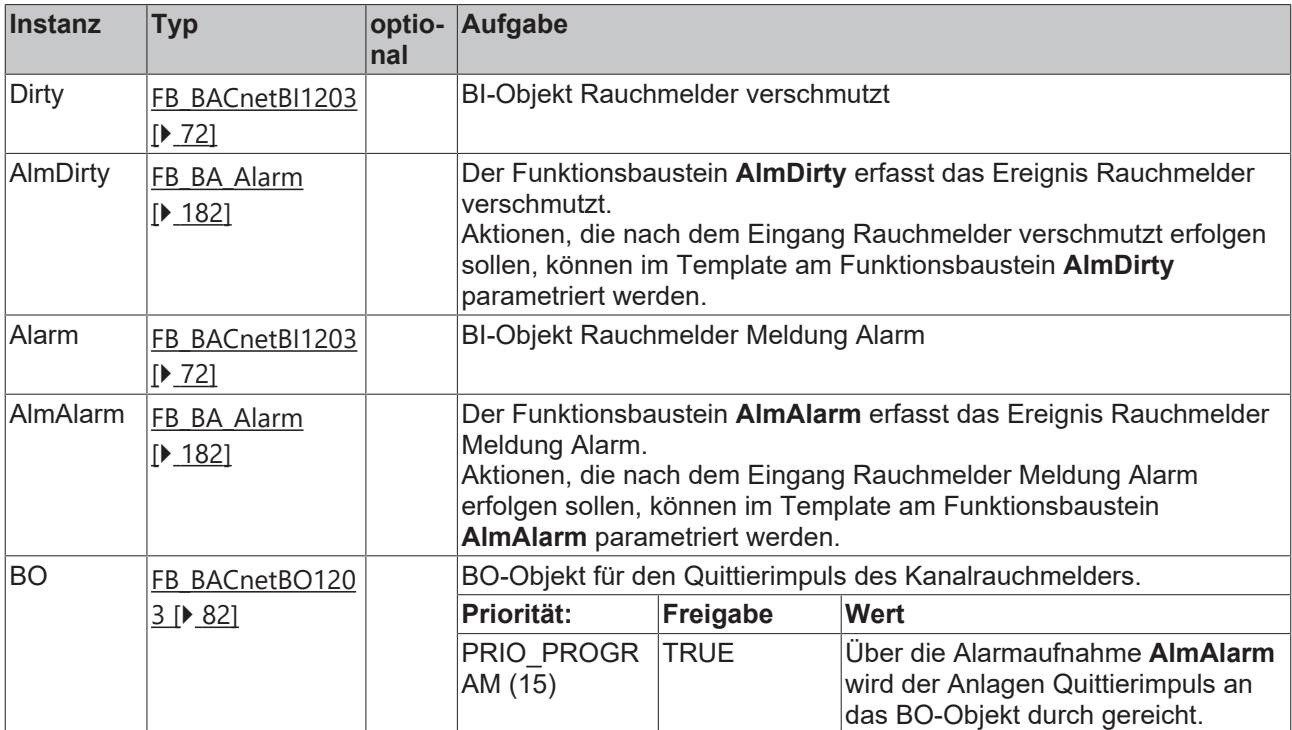

#### **IO-Verknüpfung**

Variablen zur Verknüpfung mit den Klemmen

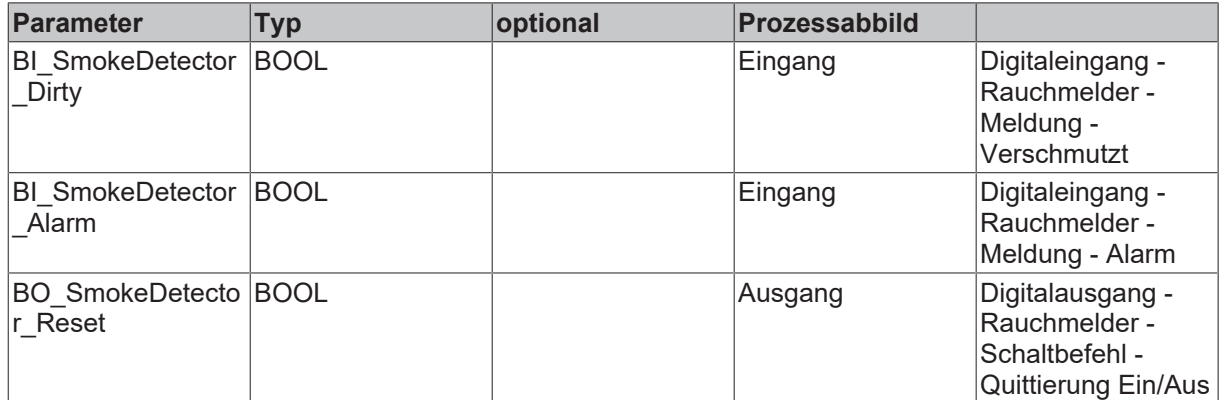

## **Versionshistorie**

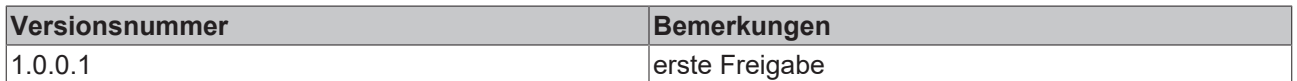

## **9.65 BAC\_Cont4Stp\_01**

### **Funktionsbeschreibung**

Das Template ermittelt abhängig vom Eingangssignal die resultierenden Schaltstufen eines mehrstufigen Aggregats.

Es sind vier Einschaltschwellen und eine Hysterese parametrierbar.

## **Schnittstelle**

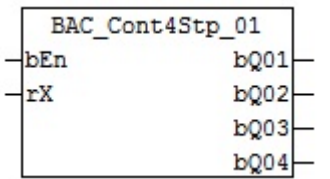

## **Diagramm 01**

Wirksinn *Cont4Stp\_bActn* = FALSE = Reverse = Heizen

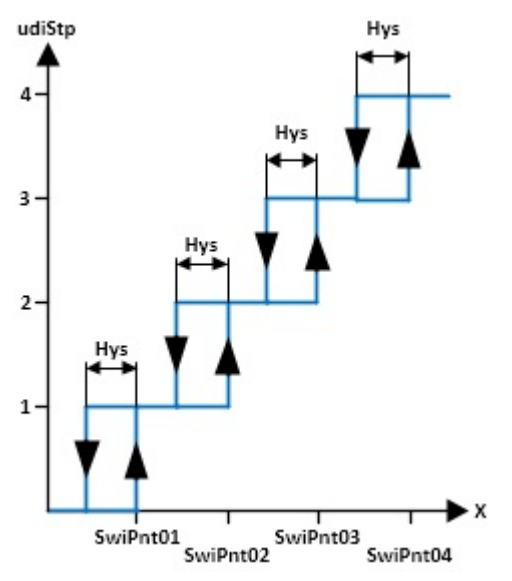

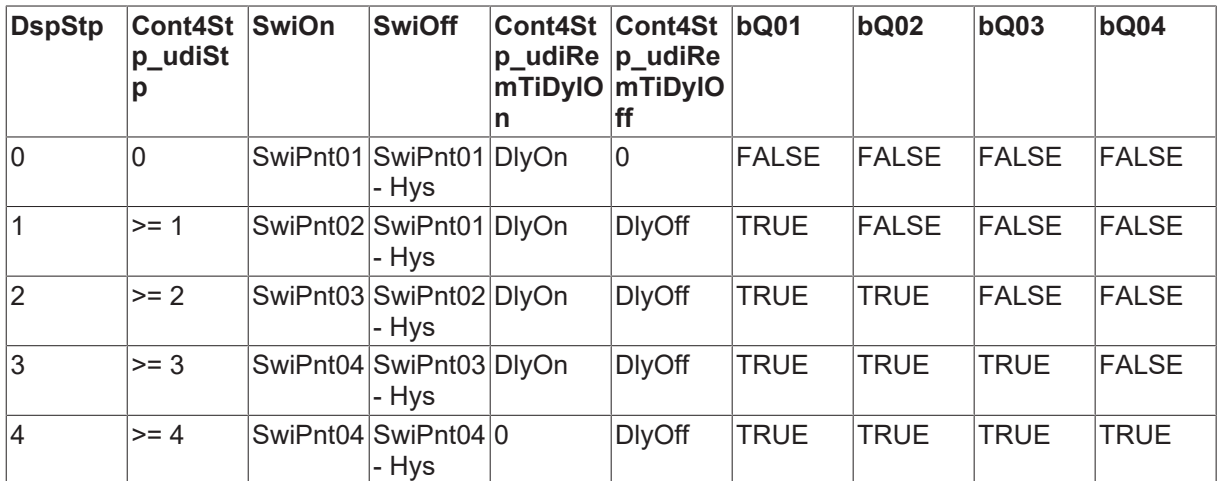

## **Diagramm 02**

Wirksinn *Cont4Stp\_bActn* =TRUE = Direct = Kühlen

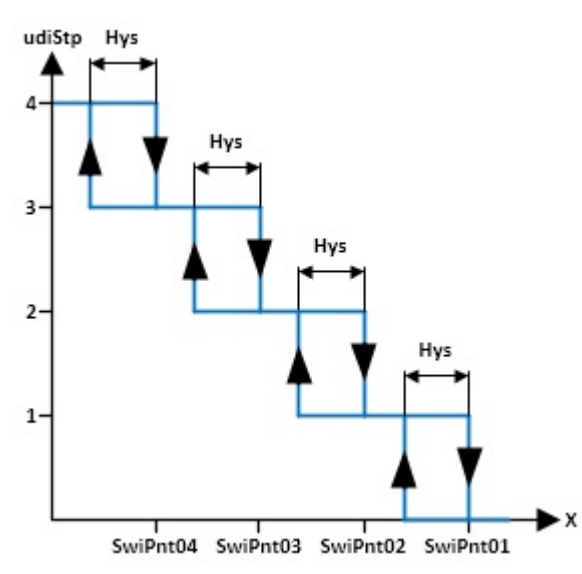

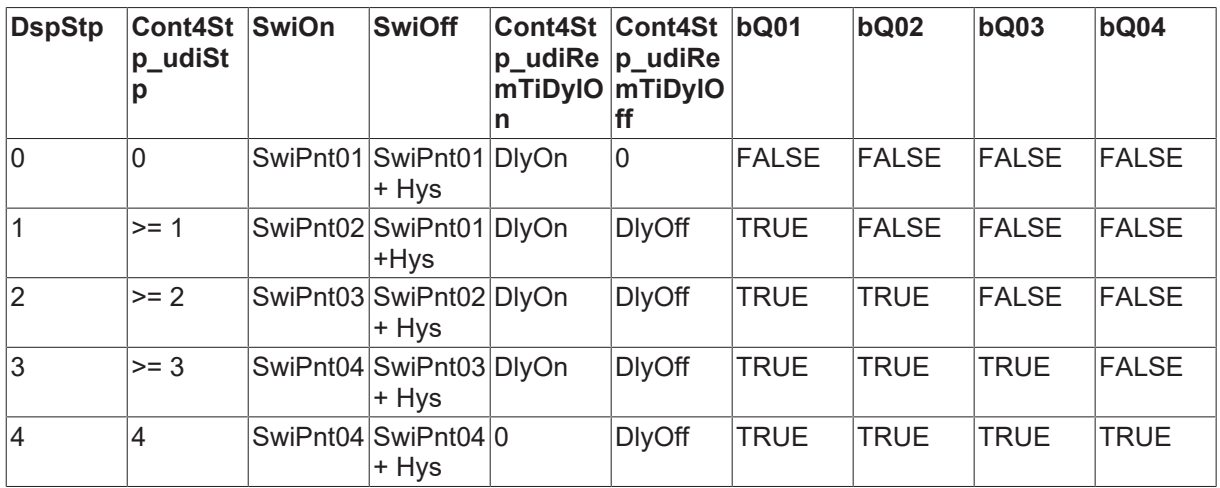

## **Diagramm 03**

Zeitverhalten der Ein- und Ausschaltverzögerungen

Zum Zeitpunkt t1 springt *r*X von £*SwiPnt01* auf *SwiPnt04*

Zum Zeitpunkt t2 springt *r*X von *SwiPnt04* auf £*SwiPnt01* – *Hys*

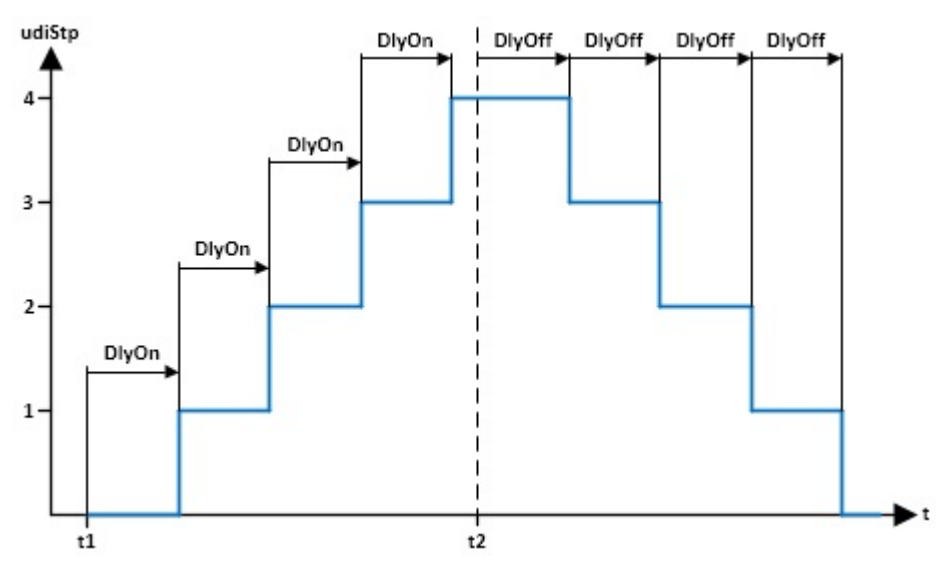

## **RECKHOFF**

### **Ein-/Ausgänge**

#### **VAR\_INPUT**

bEn : BOOL; rX : REAL;

**bEn: G**enerelle Freigabe des Funktionsbausteins. Ist *bEn* = FALSE, so sind sämtliche Ausgänge auf 0 gesetzt.

**rX:** Eingangswert von dem der Schaltzustand abgeleitet wird.

#### **VAR\_OUTPUT**

bQ01 : BOOL; bQ02 : BOOL; bQ03 : BOOL; bQ04 : BOOL;

**bQ01:** Anzeige des Status Stufe 01 TRUE = EIN; FALSE = AUS udiStp >= 1

**bQ02:** Anzeige des Status Stufe 02 TRUE = EIN; FALSE = AUS udiStp >= 2

**bQ03:** Anzeige des Status Stufe 03 TRUE = EIN; FALSE = AUS udiStp >= 3

**bQ04:** Anzeige des Status Stufe 04 TRUE = EIN; FALSE = AUS udiStp  $>= 4$ 

#### **VAR CONSTANT**

PLT NUM : BYTE  $:= 1;$ 

**PLT\_NUM:** Sämtliche Alarme und Ereignisse aller Anlagen innerhalb eines Controllers werden in einer globalen Alarm- und Ereignisliste erfasst. Die Zuordnung der Ereignisse und Alarme zu einer Anlage wird durch die Vergabe einer Anlagennummer PLT\_NUM festgelegt.

Die Erfassung und Verarbeitung eines Alarms von einem Aggregat oder einem Gerät erfolgt innerhalb der Templates mittels des Alarmbausteins [FB\\_BA\\_Alarm. \[](#page-181-0)▶ [182\]](#page-181-0)

Die Auswertung der Alarme einer Anlagen z. B. zur Erzeugung einer Sammelmeldung oder zur Anlagenabschaltung bei relevanten Störungen, erfolgt innerhalb des Templates [BAC\\_PltAlm\\_01 \[](#page-371-0)[}](#page-371-0) [372\]](#page-371-0) mittels des Funktionsbausteins [FB\\_BA\\_AlarmPlt. \[](#page-185-0)[}](#page-185-0) [186\]](#page-185-0)

Die Auswertung verschiedener Anlagenereignisse innerhalb der Templates einer Anlage, erfolgt innerhalb des Templates **BAC\_PltComnMsg\_01** durch den Funktionsbaustein [FB\\_BA\\_ComnMsg \[](#page-199-0)[}](#page-199-0) [200\]](#page-199-0).

#### **Wichtig ! Die Zuordnung und Auswertung der Alarme und Ereignisse einer Anlage erfolgt nur dann richtig wenn alle Templates einer Anlage die gleiche Anlagennummer haben!**

Die Anlagennummer kann im Projektbuilder im Parametermenü der Templates oder durch eine Spalte innerhalb des Excel-Imports erfolgen.

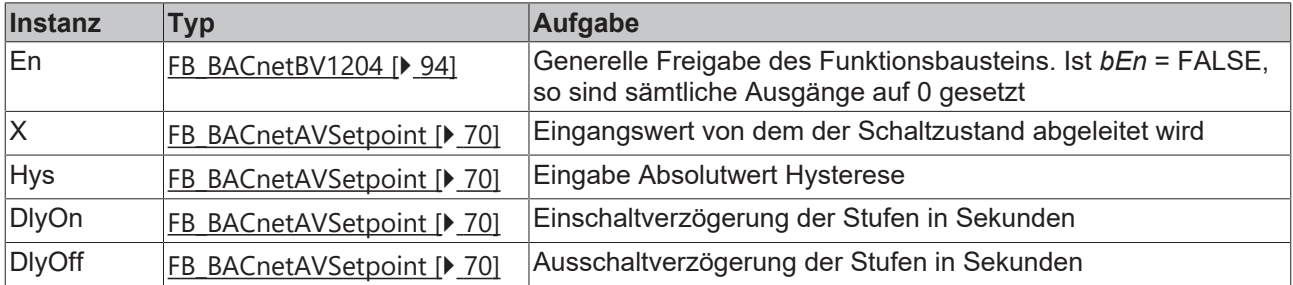

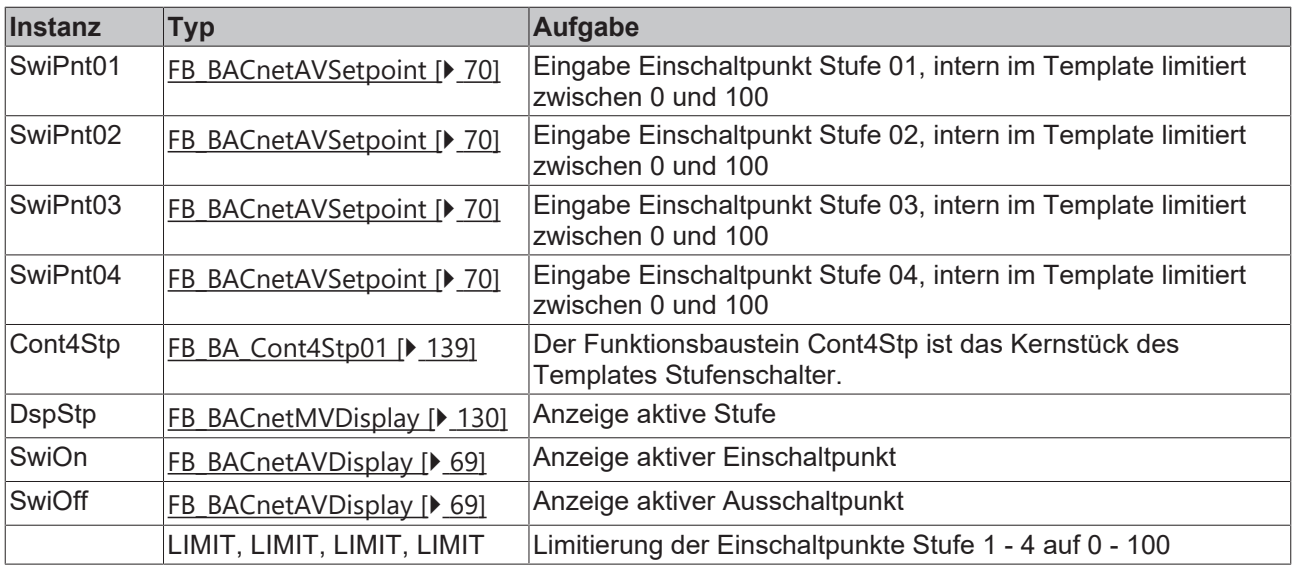

## **Versionshistorie**

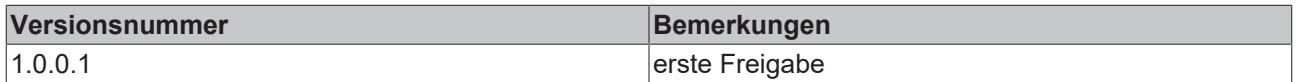

## **9.66 BAC\_HX\_01**

### **Funktionsbeschreibung**

In diesem Template werden die **Taupunkttemperatur**, die **spezifische Enthalpie**, die **Feuchtkugeltemperatur** und die **absolute Feuchte** berechnet.

Für die Berechnung der Größen werden die Temperatur, die relative Feuchte und der barometrische Luftdruck benötigt.

## **Schnittstelle**

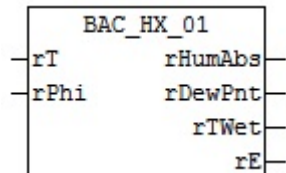

## **RECKHOFF**

## **Blockschaltbild**

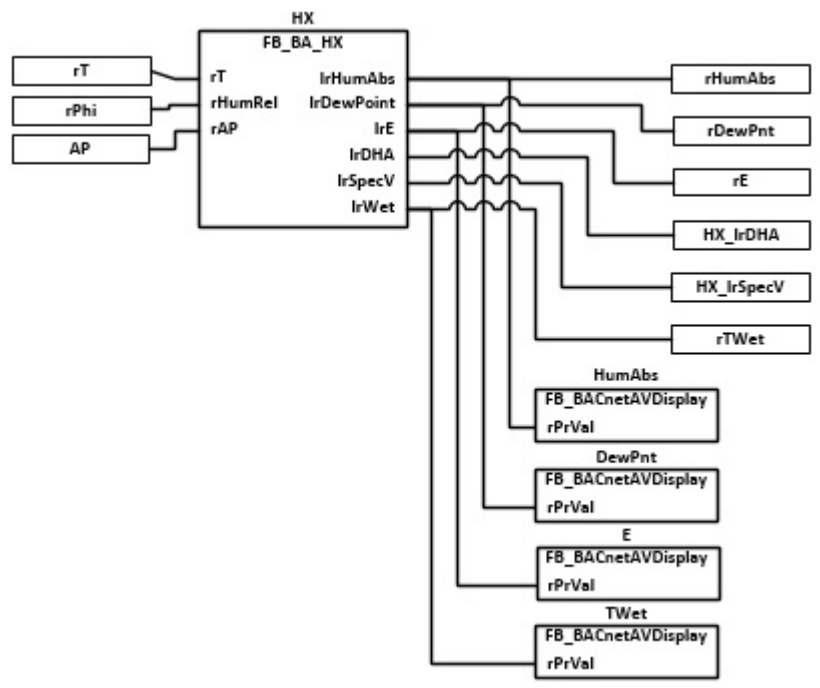

#### **VAR\_INPUT**

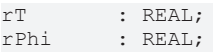

**rT:** Aktueller Wert Temperatur [°C]

**rPhi:** Aktueller Wert der relativen Feuchte [%]

#### **VAR\_OUTPUT**

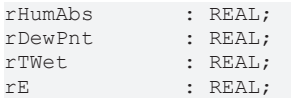

**rHumAbs:** Berechneter Wert **Absoluten Feuchte g Wasser je kg trockener Luft [g/Kg]**

**rDewPnt:** Berechneter Wert **Taupunkttemperatur [°C]**

**rTWet:** Berechneter Wert **Feuchtkugeltemperatur [°C]**

**rE:** Berechneter Wert **Enthalpie [kJ/kg]**

#### **VAR CONSTANT**

PLT NUM : BYTE  $:= 1;$ 

**PLT\_NUM:** Sämtliche Alarme und Ereignisse aller Anlagen innerhalb eines Controllers werden in einer globalen Alarm- und Ereignisliste erfasst. Die Zuordnung der Ereignisse und Alarme zu einer Anlage wird durch die Vergabe einer Anlagennummer PLT\_NUM festgelegt.

Die Erfassung und Verarbeitung eines Alarms von einem Aggregat oder einem Gerät erfolgt innerhalb der Templates mittels des Alarmbausteins [FB\\_BA\\_Alarm. \[](#page-181-0)[}](#page-181-0) [182\]](#page-181-0)

Die Auswertung der Alarme einer Anlagen z. B. zur Erzeugung einer Sammelmeldung oder zur Anlagenabschaltung bei relevanten Störungen, erfolgt innerhalb des Templates [BAC\\_PltAlm\\_01 \[](#page-371-0)[}](#page-371-0) [372\]](#page-371-0) mittels des Funktionsbausteins [FB\\_BA\\_AlarmPlt. \[](#page-185-0)[}](#page-185-0) [186\]](#page-185-0)

Die Auswertung verschiedener Anlagenereignisse innerhalb der Templates einer Anlage, erfolgt innerhalb des Templates **BAC\_PltComnMsg\_01** durch den Funktionsbaustein [FB\\_BA\\_ComnMsg \[](#page-199-0)[}](#page-199-0) [200\]](#page-199-0).

#### **Wichtig ! Die Zuordnung und Auswertung der Alarme und Ereignisse einer Anlage erfolgt nur dann richtig wenn alle Templates einer Anlage die gleiche Anlagennummer haben!**

Die Anlagennummer kann im Projektbuilder im Parametermenü der Templates oder durch eine Spalte innerhalb des Excel-Imports erfolgen.

### **Programmbeschreibung**

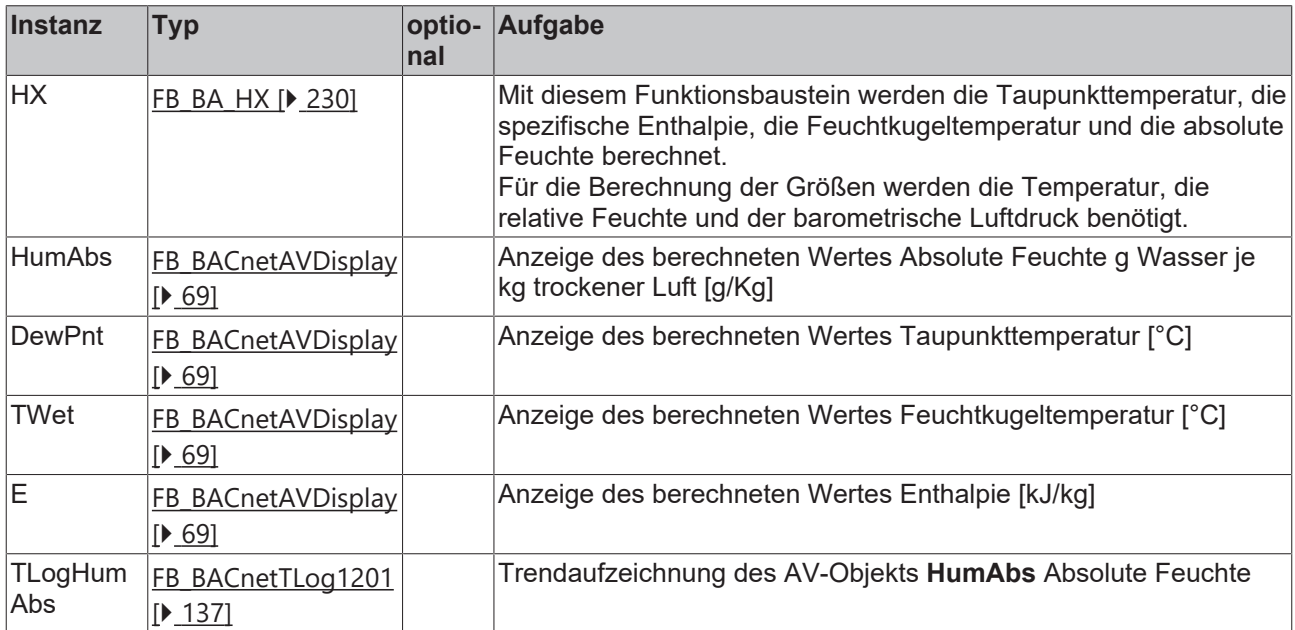

## **Versionshistorie**

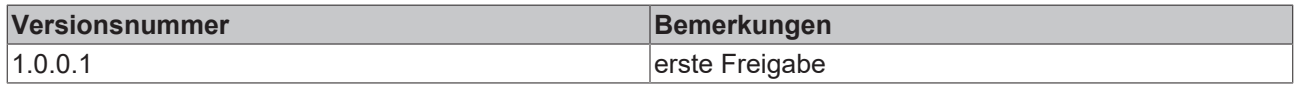

## **9.67 BAC\_Hys\_01**

#### **Funktionsbeschreibung**

Das Template stellt eine Hysterese-Funktion mit festen Schaltpunkten dar.

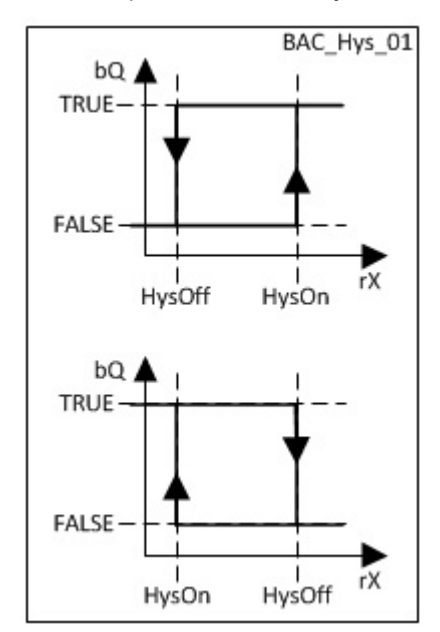

### **Schnittstelle**

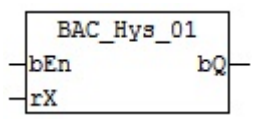

## **VAR\_INPUT**

bEn : BOOL; rX : REAL;

## **bEn:** Freigabe

**rX:** Istwert

## **VAR\_OUTPUT**

bQ : BOOL;

**bQ:** Ausgabe aktueller Zustand der Hysterese-Funktion

## **Programmbeschreibung**

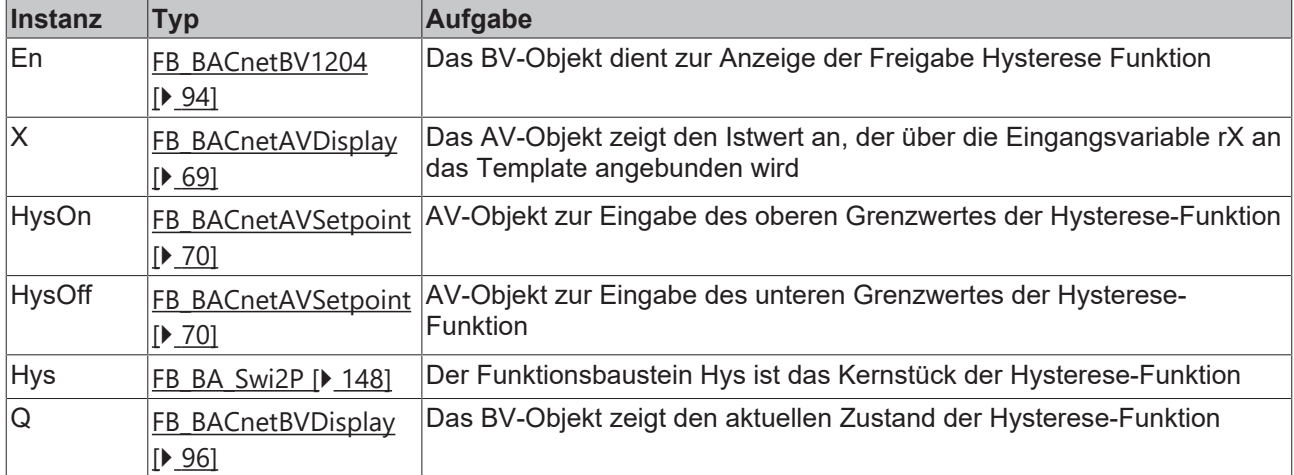

## **Versionshistorie**

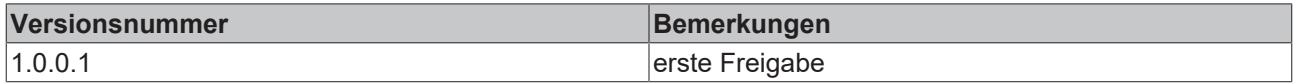

## **9.68 BAC\_Hys\_02**

#### **Funktionsbeschreibung**

Das Template stellt eine Hysterese-Funktion mit dynamischen Schaltpunkten dar.

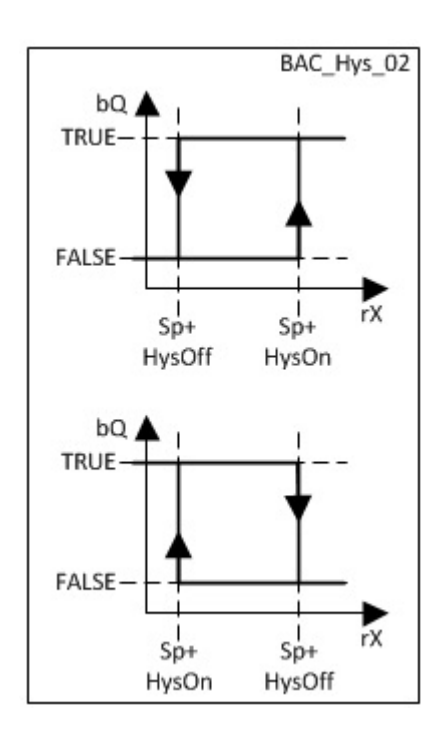

## **Schnittstelle**

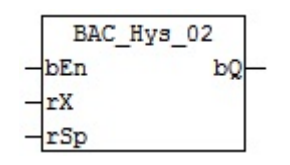

## **VAR\_INPUT**

bEn : BOOL;<br>rX : REAL;  $: REAL;$ 

## **bEn:** Freigabe

**rX:** Istwert

**rSp:** Sollwert

## **VAR\_OUTPUT**

bQ : BOOL;

**bQ:** Ausgabe aktueller Zustand der Hysterese-Funktion

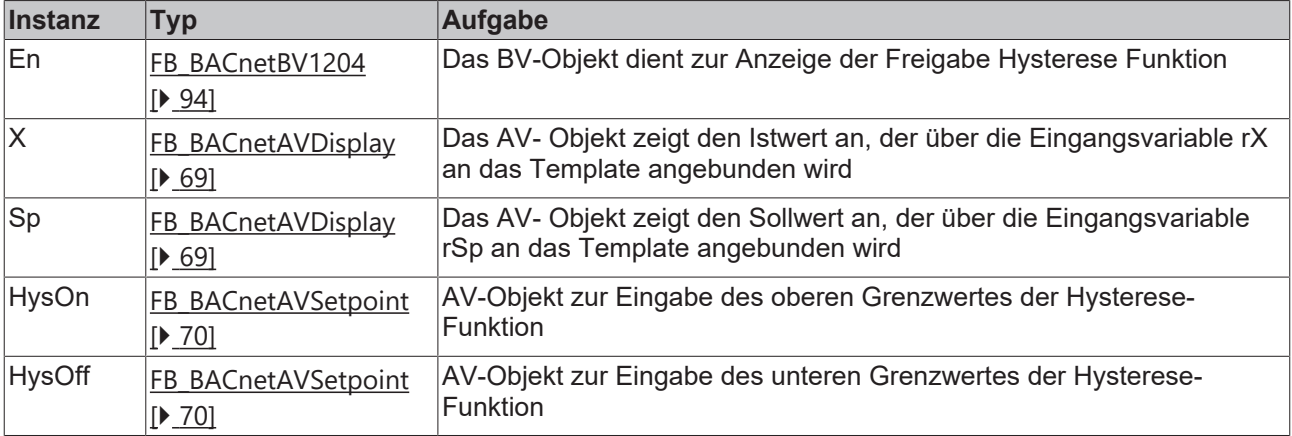

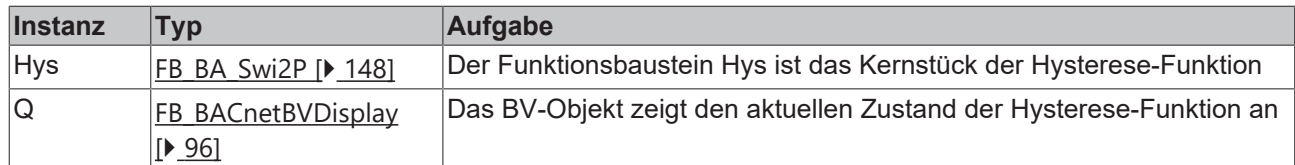

#### **Versionshistorie**

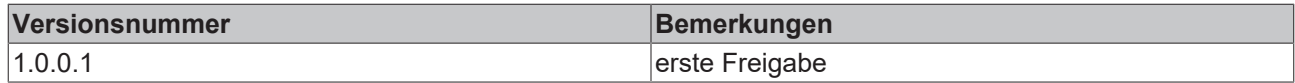

## **9.69 BAC\_PID\_01**

#### **Funktionsbeschreibung**

Das Template BAC\_PID\_01 ist ein universeller PID-Regler.

Die Referenzierung des Sollwerter, des Istwertes und des Stellausgangs erfolgt mittels der BACnet-Value-Objekte X, W und Y.

Die Freigabe des PID-Reglers erfolgt anhand der Eingangsvariable **bEn**.

#### **Schnittstelle**

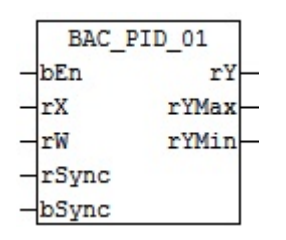

#### **Blockschaltbild**

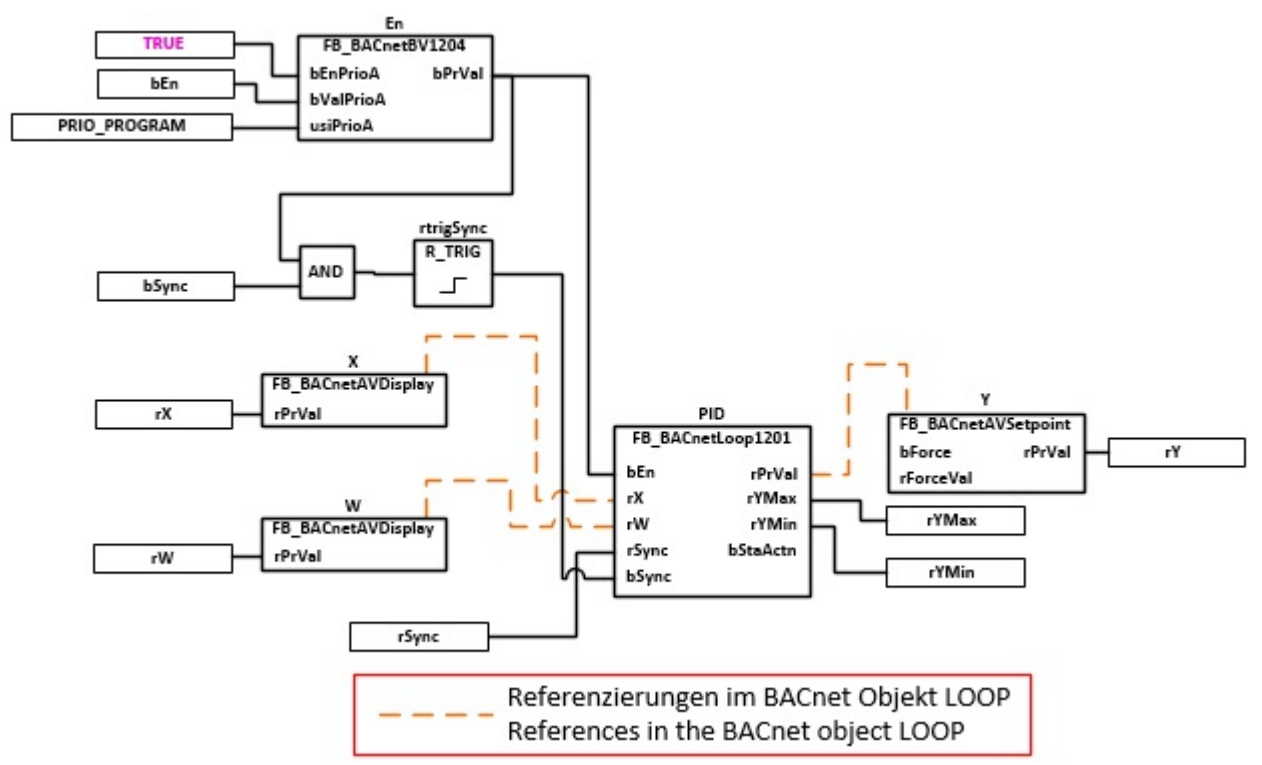

### **VAR\_INPUT**

bEn : BOOL; rX : REAL; rW : REAL; rSync : REAL; bSync : BOOL;

#### **bEn:** Freigabe

**rX:** Istwert

**rW:** Sollwert

**rSync:** Synchronisationswert

**bSync:** Start Synchronisation

#### **VAR\_OUTPUT**

rY : REAL; rYMax : REAL;<br>rYMin : REAL;  $: REAL;$ 

**rY:** Ausgabe der Stellgröße

**rYMax:** Maximalwertes Reglers

**rYMin:** Minimalwert Reglers

#### **VAR CONSTANT**

PLT NUM : BYTE  $:= 1;$ 

**PLT\_NUM:** Sämtiche Alarme und Ereignisse aller Anlagen innerhalb eines Controllers werden in einer globalen Alarm- und Ereignisliste erfasst. Die Zuordnung der Ereignisse und Alarme zu einer Anlage wird durch die Vergabe einer Anlagennummer PLT\_NUM festgelegt.

Die Erfassung und Verarbeitung eines Alarms von einem Aggregat oder einem Gerät erfolgt innerhalb der Templates mittels des Alarmbausteins [FB\\_BA\\_Alarm. \[](#page-181-0) $\blacktriangleright$  [182\]](#page-181-0)

Die Auswertung der Alarme einer Anlagen z. B. zur Erzeugung einer Sammelmeldung oder zur Anlagenabschaltung bei relevanten Störungen, erfolgt innerhalb des Templates [BAC\\_PltAlm\\_01 \[](#page-371-0)[}](#page-371-0) [372\]](#page-371-0) mittels des Funktionsbausteins [FB\\_BA\\_AlarmPlt. \[](#page-185-0)[}](#page-185-0) [186\]](#page-185-0)

Die Auswertung verschiedener Anlagenereignisse innerhalb der Templates einer Anlage, erfolgt innerhalb des Templates **BAC\_PltComnMsg\_01** durch den Funktionsbaustein [FB\\_BA\\_ComnMsg \[](#page-199-0)[}](#page-199-0) [200\]](#page-199-0).

#### **Wichtig ! Die Zuordnung und Auswertung der Alarme und Ereignisse einer Anlage erfolgt nur dann richtig wenn alle Templates einer Anlage die gleiche Anlagennummer haben!**

Die Anlagennummer kann im Projektbuilder im Parametermenü der Templates oder durch eine Spalte innerhalb des Excel-Imports erfolgen.

#### **Programmbeschreibung**

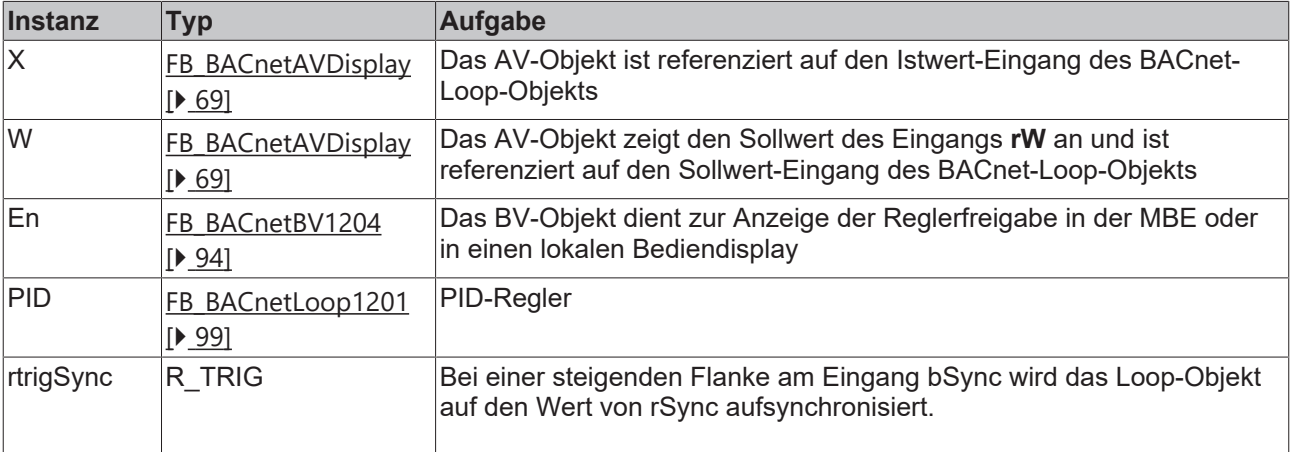

REAK

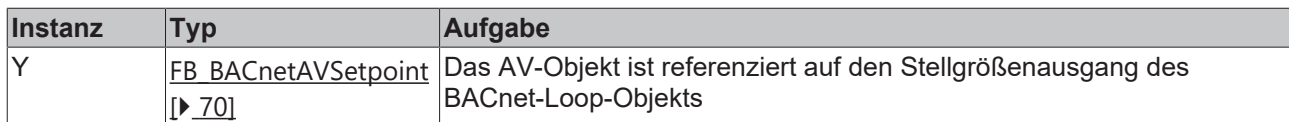

### **Versionshistorie**

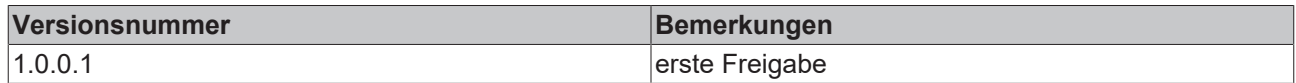

## **9.70 BAC\_PID\_02**

#### **Funktionsbeschreibung**

Das Template BAC\_PID\_02 ist ein universeller PID-Regler.

Die Referenzierung des Sollwertes, des Istwertes und des Stellausgangs erfolgt mittels der BACnet-Value-Objekte X, W und Y.

Die Freigabe des PID-Reglers erfolgt anhand der Eingangsvariable **bEn**.

#### **Schnittstelle**

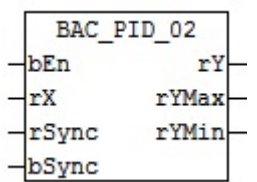

#### **Blockschaltbild**

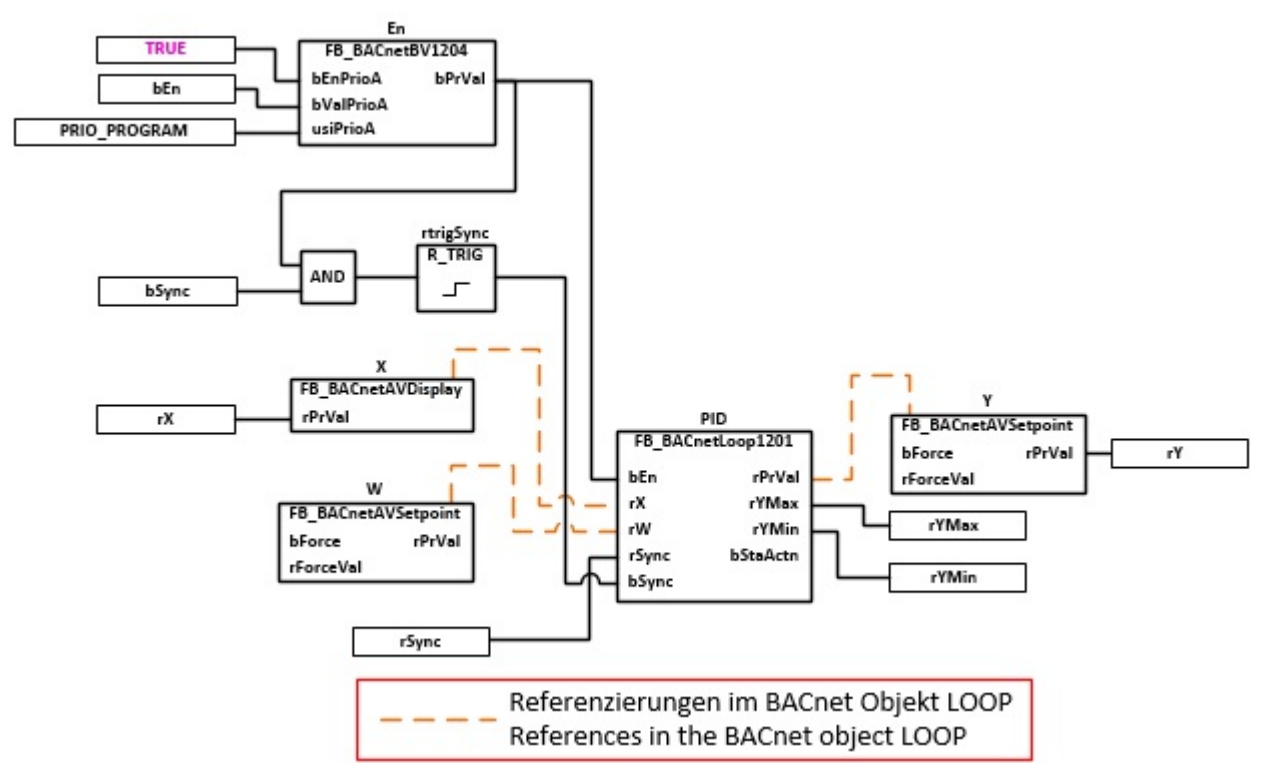

#### **VAR\_INPUT**

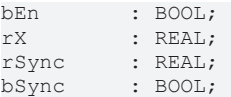

**bEn:** Freigabe

**rX:** Istwert

**rSync:** Synchronisationswert

**bSync:** Start Synchronisation

### **VAR\_OUTPUT**

rY : REAL; rYMax : REAL;<br>rYMin : REAL;  $: REAL;$ 

**rY:** Ausgabe der Stellgröße

**rYMax:** Maximalwertes Reglers

**rYMin:** Minimalwert Reglers

#### **VAR CONSTANT**

PLT NUM : BYTE  $:= 1;$ 

**PLT\_NUM:** Sämtliche Alarme und Ereignisse aller Anlagen innerhalb eines Controllers werden in einer globalen Alarm- und Ereignisliste erfasst. Die Zuordnung der Ereignisse und Alarme zu einer Anlage wird durch die Vergabe einer Anlagennummer PLT\_NUM festgelegt.

Die Erfassung und Verarbeitung eines Alarms von einem Aggregat oder einem Gerät erfolgt innerhalb der Templates mittels des Alarmbausteins [FB\\_BA\\_Alarm. \[](#page-181-0)[}](#page-181-0) [182\]](#page-181-0)

Die Auswertung der Alarme einer Anlagen z. B. zur Erzeugung einer Sammelmeldung oder zur Anlagenabschaltung bei relevanten Störungen, erfolgt innerhalb des Templates [BAC\\_PltAlm\\_01 \[](#page-371-0)[}](#page-371-0) [372\]](#page-371-0) mittels des Funktionsbausteins [FB\\_BA\\_AlarmPlt. \[](#page-185-0)[}](#page-185-0) [186\]](#page-185-0)

Die Auswertung verschiedener Anlagenereignisse innerhalb der Templates einer Anlage, erfolgt innerhalb des Templates **BAC\_PltComnMsg\_01** durch den Funktionsbaustein [FB\\_BA\\_ComnMsg \[](#page-199-0)[}](#page-199-0) [200\]](#page-199-0).

#### **Wichtig ! Die Zuordnung und Auswertung der Alarme und Ereignisse einer Anlage erfolgt nur dann richtig wenn alle Templates einer Anlage die gleiche Anlagennummer haben!**

Die Anlagennummer kann im Projektbuilder im Parametermenü der Templates oder durch eine Spalte innerhalb des Excel-Imports erfolgen.

#### **Programmbeschreibung**

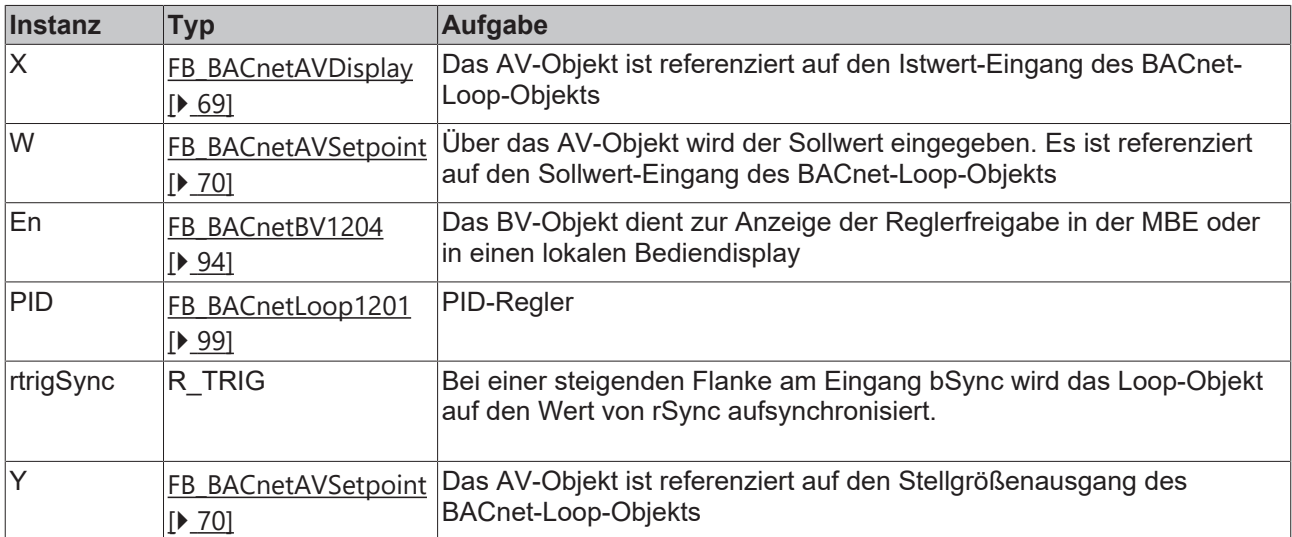

#### **Versionshistorie**

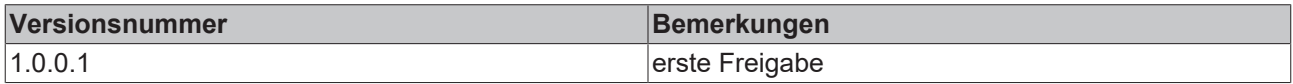

## **9.71 BAC\_PID\_03**

#### **Funktionsbeschreibung**

Das Template BAC\_PID\_03 ist ein universeller PID-Regler. Die Freigabe des PID-Reglers erfolgt anhand der Eingangsvariable **bEn**.

Das LOOP-Objekt benötigt keine Referenzierungsobjekte für den Sollwert, Istwert und Stellausgang. Dazu muss die SPS Kommentar Syntax wie folgt angegeben werden:

#### **(BACnet\_ManipulatedVariableReference : undefined : ) (BACnet\_ControlledVariableReference : undefined : ) (BACnet\_SetpointReference : undefined : )**

Im System Manager werden die undefined-Kommentare umgewandelt wie im Bild zu sehen ist:

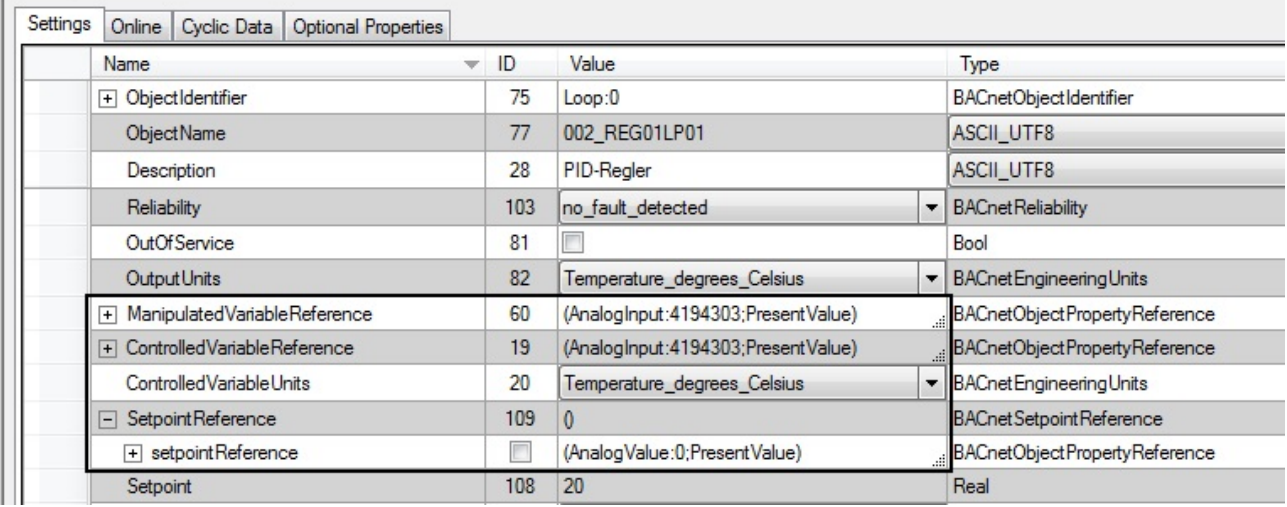

#### **Schnittstelle**

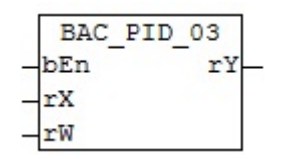

#### **Blockschaltbild**

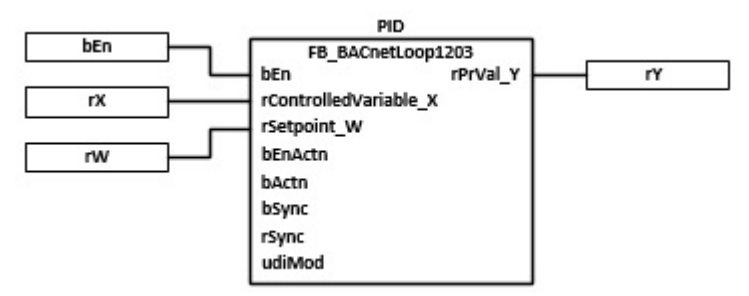

### **VAR\_INPUT**

bEn : BOOL;<br>rX : REAL;  $: REAL;$ rW : REAL;

#### **bEn:** Freigabe

**rX:** Istwert

**rW:** Sollwert

## **VAR\_OUTPUT**

rY : REAL;

**rY:** Ausgabe der Stellgröße

#### **Programmbeschreibung**

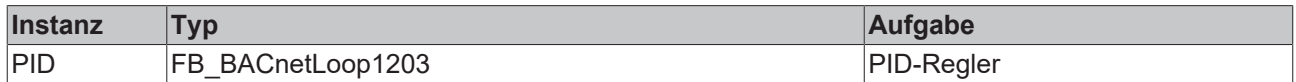

#### **Versionshistorie**

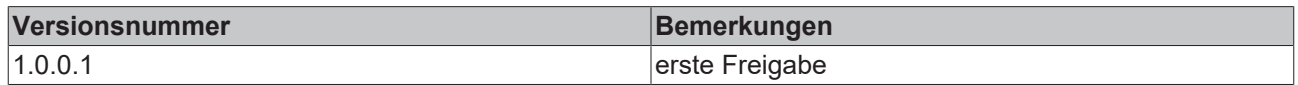

## **9.72 BAC\_Ramp\_01**

#### **Funktionsbeschreibung**

Das Template stellt eine fallende Rampenbegrenzung dar. Eine steigende Flanke am Eingang **bIn** löst die Rampenfunktion aus. Die Ausgangsvariable **rY** nimmt den Wert 100 an und dieser fällt linear in Abhängigkeit der Abfallzeit **RampTi** auf 0.

#### **Schnittstelle**

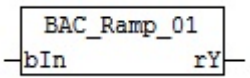

#### **Blockschaltbild**

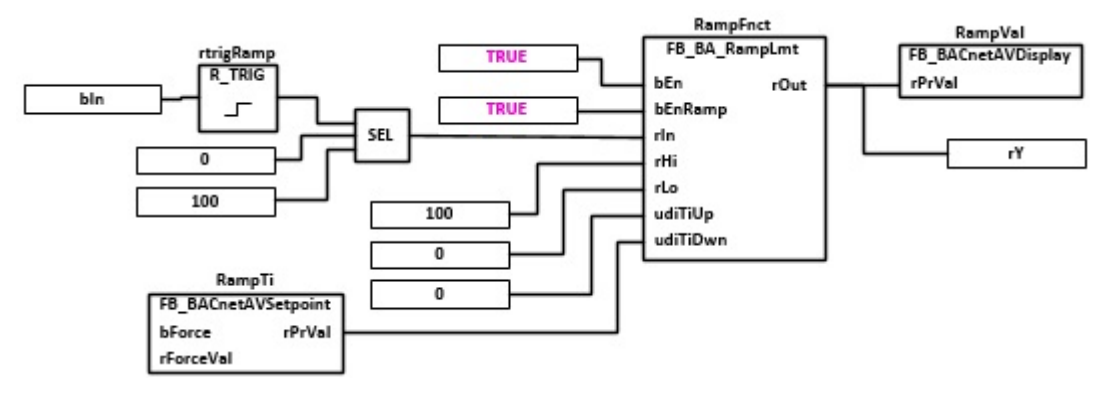

#### **VAR\_INPUT**

bIn : BOOL;

**bIn:** Eine steigende Flanke an diesem Eingang löst die Rampenfunktion aus.

#### **VAR\_OUTPUT**

rY : REAL;

**rY:** Ausgang der Rampenfunktion

## **VAR CONSTANT**

PLT NUM : BYTE  $:= 1;$ 

**PLT\_NUM:** Sämtliche Alarme und Ereignisse aller Anlagen innerhalb eines Controllers werden in einer globalen Alarm- und Ereignisliste erfasst. Die Zuordnung der Ereignisse und Alarme zu einer Anlage wird durch die Vergabe einer Anlagennummer PLT\_NUM festgelegt.

Die Erfassung und Verarbeitung eines Alarms von einem Aggregat oder einem Gerät erfolgt innerhalb der Templates mittels des Alarmbausteins [FB\\_BA\\_Alarm. \[](#page-181-0)[}](#page-181-0) [182\]](#page-181-0)

Die Auswertung der Alarme einer Anlagen z. B. zur Erzeugung einer Sammelmeldung oder zur Anlagenabschaltung bei relevanten Störungen, erfolgt innerhalb des Templates [BAC\\_PltAlm\\_01 \[](#page-371-0)[}](#page-371-0) [372\]](#page-371-0) mittels des Funktionsbausteins [FB\\_BA\\_AlarmPlt. \[](#page-185-0)[}](#page-185-0) [186\]](#page-185-0)

Die Auswertung verschiedener Anlagenereignisse innerhalb der Templates einer Anlage, erfolgt innerhalb des Templates **BAC\_PltComnMsg\_01** durch den Funktionsbaustein [FB\\_BA\\_ComnMsg \[](#page-199-0)[}](#page-199-0) [200\]](#page-199-0).

#### **Wichtig ! Die Zuordnung und Auswertung der Alarme und Ereignisse einer Anlage erfolgt nur dann richtig wenn alle Templates einer Anlage die gleiche Anlagennummer haben!**

Die Anlagennummer kann im Projektbuilder im Parametermenü der Templates oder durch eine Spalte innerhalb des Excel-Imports erfolgen.

### **Programmbeschreibung**

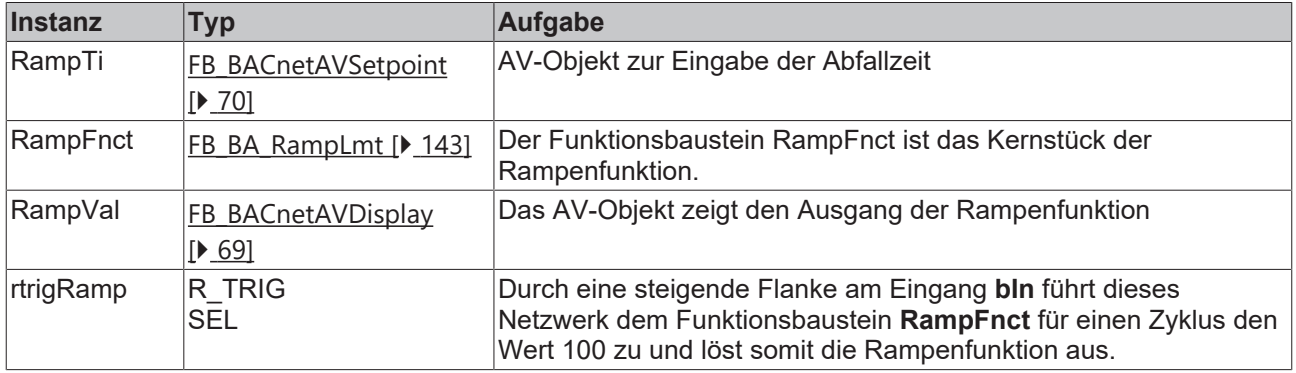

### **Versionshistorie**

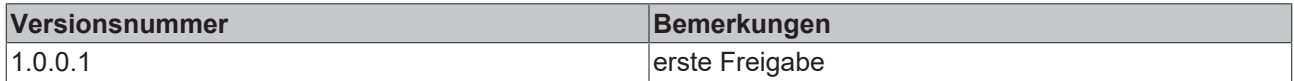

## **9.73 BAC\_Ramp\_02**

#### **Funktionsbeschreibung**

Das Template stellt eine steigende Rampenbegrenzung dar. Eine steigende Flanke am Eingang **bIn** löst die Rampenfunktion aus. Die Ausgangsvariable **rY** nimmt den Wert 0 an und dieser steigt linear in Abhängigkeit der Anstiegszeit **RampTi** auf 100.

#### **Schnittstelle**

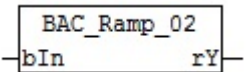

## **Blockschaltbild**

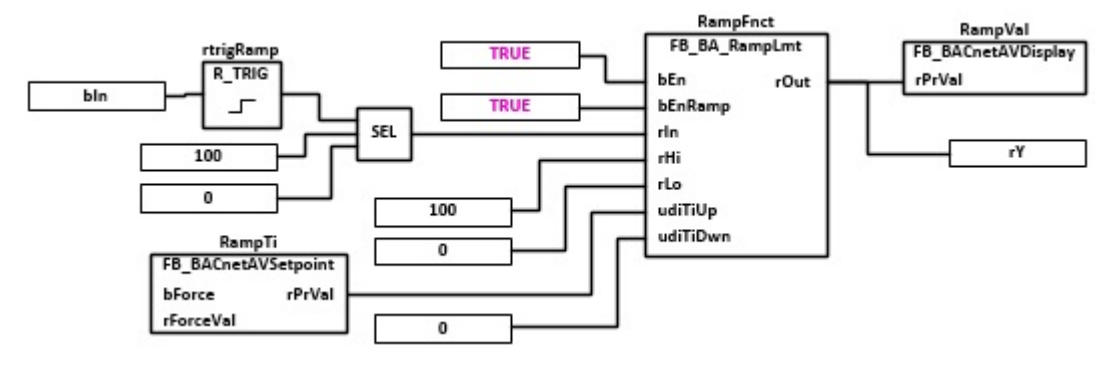

### **VAR\_INPUT**

bIn : BOOL;

**bIn:** Eine steigende Flanke an diesem Eingang löst die Rampenfunktion aus.

#### **VAR\_OUTPUT**

rY : REAL:

**rY:** Ausgang der Rampenfunktion

#### **VAR CONSTANT**

PLT NUM : BYTE  $:= 1;$ 

**PLT\_NUM:** Sämtliche Alarme und Ereignisse aller Anlagen innerhalb eines Controllers werden in einer globalen Alarm- und Ereignisliste erfasst. Die Zuordnung der Ereignisse und Alarme zu einer Anlage wird durch die Vergabe einer Anlagennummer PLT\_NUM festgelegt.

Die Erfassung und Verarbeitung eines Alarms von einem Aggregat oder einem Gerät erfolgt innerhalb der Templates mittels des Alarmbausteins [FB\\_BA\\_Alarm. \[](#page-181-0)[}](#page-181-0) [182\]](#page-181-0)

Die Auswertung der Alarme einer Anlagen z. B. zur Erzeugung einer Sammelmeldung oder zur Anlagenabschaltung bei relevanten Störungen, erfolgt innerhalb des Templates [BAC\\_PltAlm\\_01 \[](#page-371-0)[}](#page-371-0) [372\]](#page-371-0) mittels des Funktionsbausteins [FB\\_BA\\_AlarmPlt. \[](#page-185-0)[}](#page-185-0) [186\]](#page-185-0)

Die Auswertung verschiedener Anlagenereignisse innerhalb der Templates einer Anlage, erfolgt innerhalb des Templates **BAC\_PltComnMsg\_01** durch den Funktionsbaustein [FB\\_BA\\_ComnMsg \[](#page-199-0)[}](#page-199-0) [200\]](#page-199-0).

#### **Wichtig ! Die Zuordnung und Auswertung der Alarme und Ereignisse einer Anlage erfolgt nur dann richtig wenn alle Templates einer Anlage die gleiche Anlagennummer haben!**

Die Anlagennummer kann im Projektbuilder im Parametermenü der Templates oder durch eine Spalte innerhalb des Excel-Imports erfolgen.

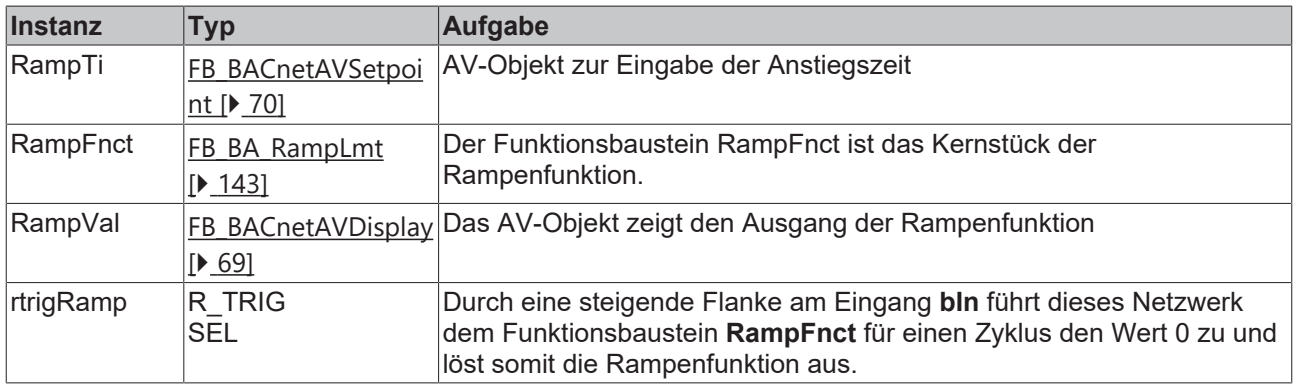

#### **Versionshistorie**

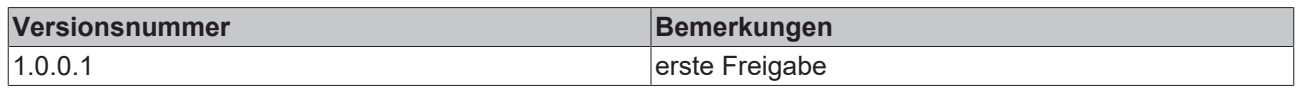

## **9.74 BAC\_Scale\_02**

### **Funktionsbeschreibung**

Das Template *BAC\_Scale\_0*2 stellt eine Linear-Interpolation mit 2 Stützstellen dar und lässt sich zur Kennlinienerstellung nutzen. Die Kennlinie wird durch die Stützpunkte [*X1/Y1*] bis [*X2/Y*2] bestimmt.

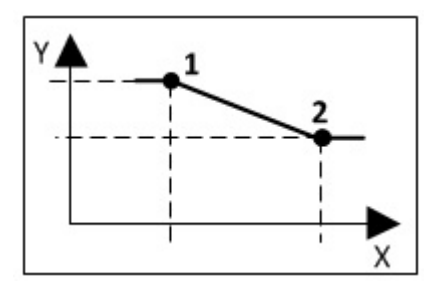

#### **Schnittstelle**

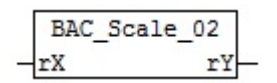

## **VAR\_INPUT**

rX : REAL;

**rX:** Eingangswert der Kennlinie

#### **VAR\_OUTPUT**

rY : REAL;

**rY:** Errechneter Ausgangswert der Kennlinie

#### **Programmbeschreibung**

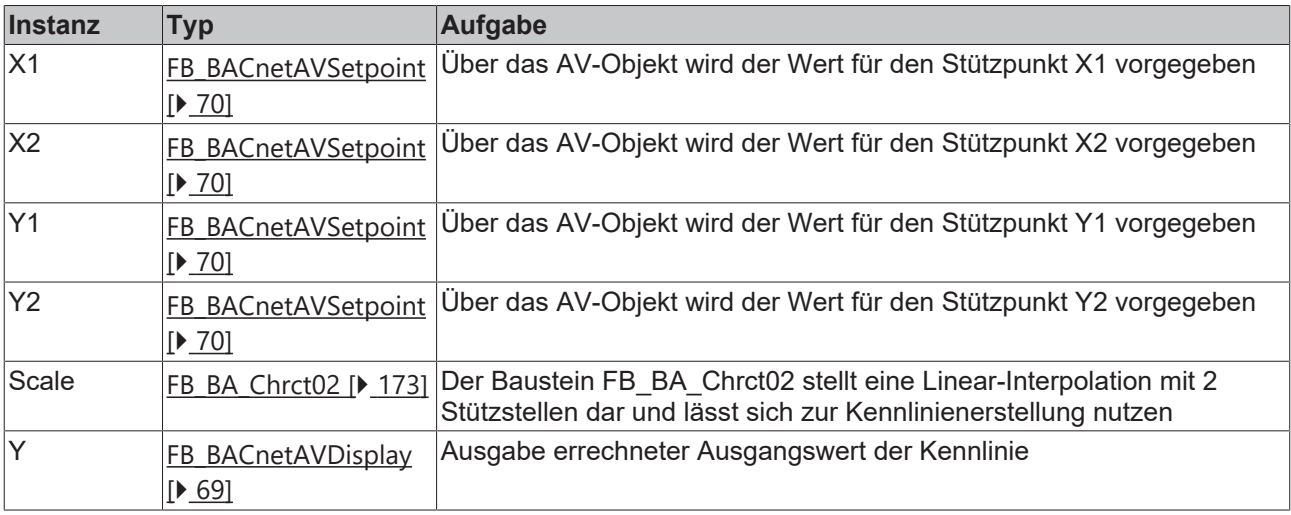

## **Versionshistorie**

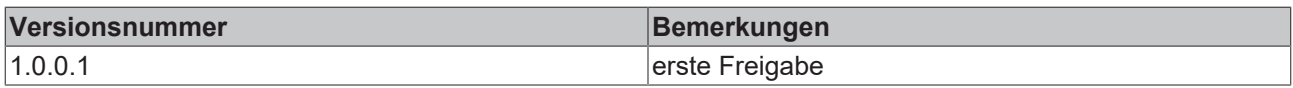

## **9.75 BAC\_Scale\_04**

### **Funktionsbeschreibung**

Das Template *BAC\_Scale\_0*4 stellt eine Linear-Interpolation mit 4 Stützstellen dar und lässt sich zur Kennlinienerstellung nutzen. Die Kennlinie wird durch die Stützpunkte [*X1/Y1*] bis [*X4/Y4*] bestimmt.

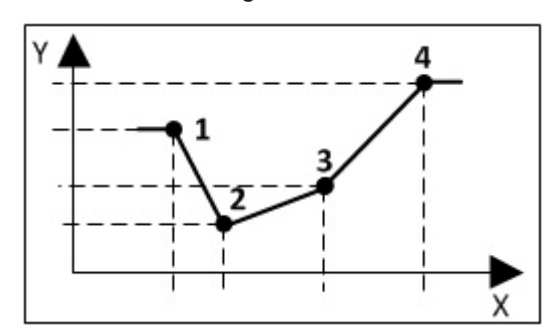

## **Schnittstelle**

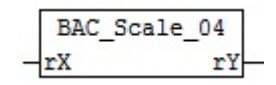

### **VAR\_INPUT**

rX : REAL;

**rX:** Eingangswert der Kennlinie

## **VAR\_OUTPUT**

rY : REAL;

**rY:** Errechneter Ausgangswert der Kennlinie

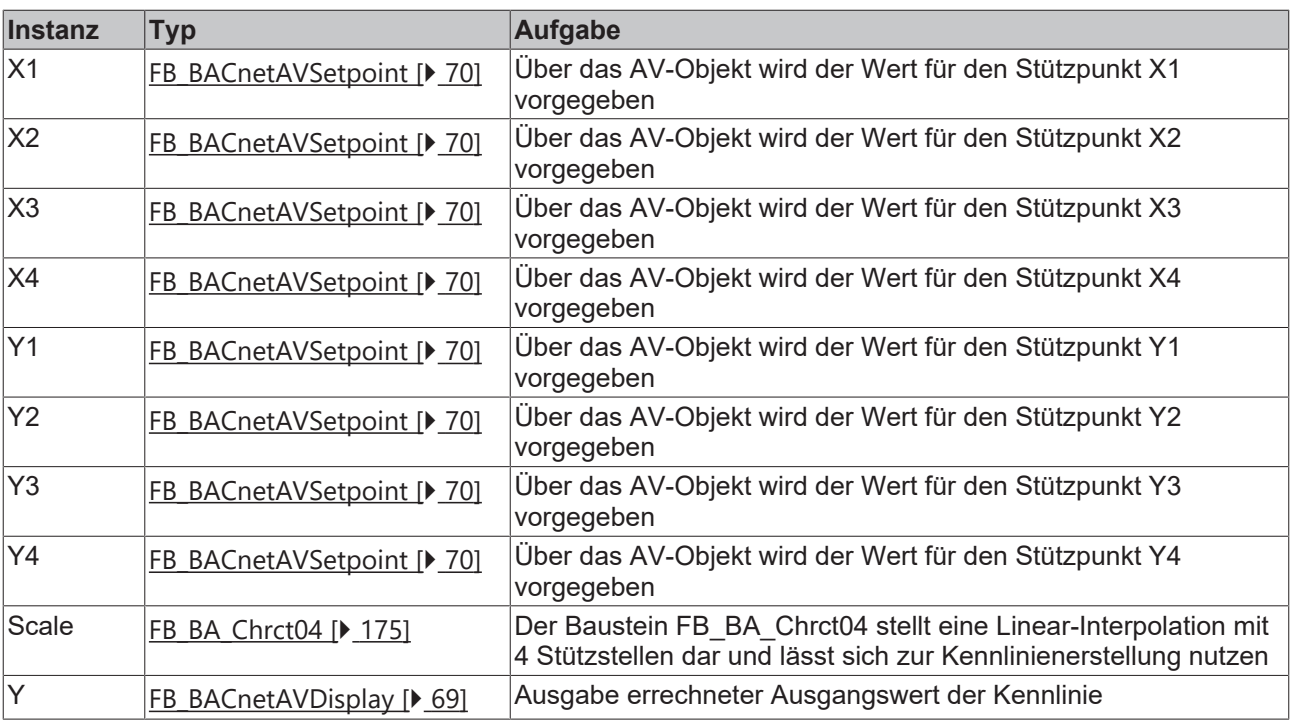

#### **Versionshistorie**

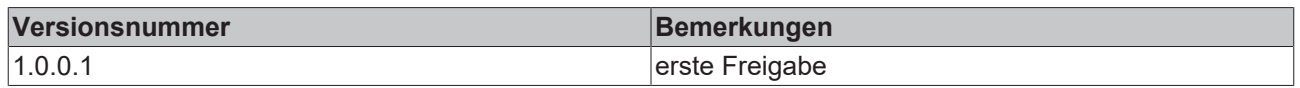

## **9.76 BAC\_Scale\_07**

#### **Funktionsbeschreibung**

Das Template *BAC\_Scale\_07* stellt eine Linear-Interpolation mit 7 Stützstellen dar und lässt sich zur Kennlinienerstellung nutzen. Die Kennlinie wird durch die Stützpunkte [*X1/Y1*] bis [*X7/Y7*] bestimmt.

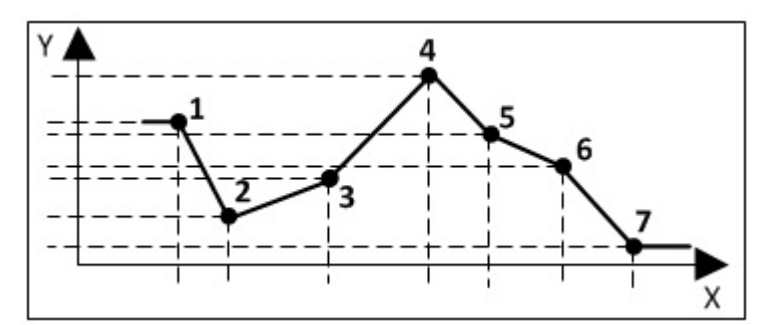

#### **Schnittstelle**

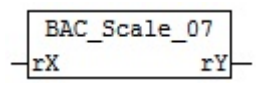

### **VAR\_INPUT**

rX : REAL;

#### **rX:** Eingangswert der Kennlinie

### **VAR\_OUTPUT**

rY : REAL;

**rY:** Errechneter Ausgangswert der Kennlinie

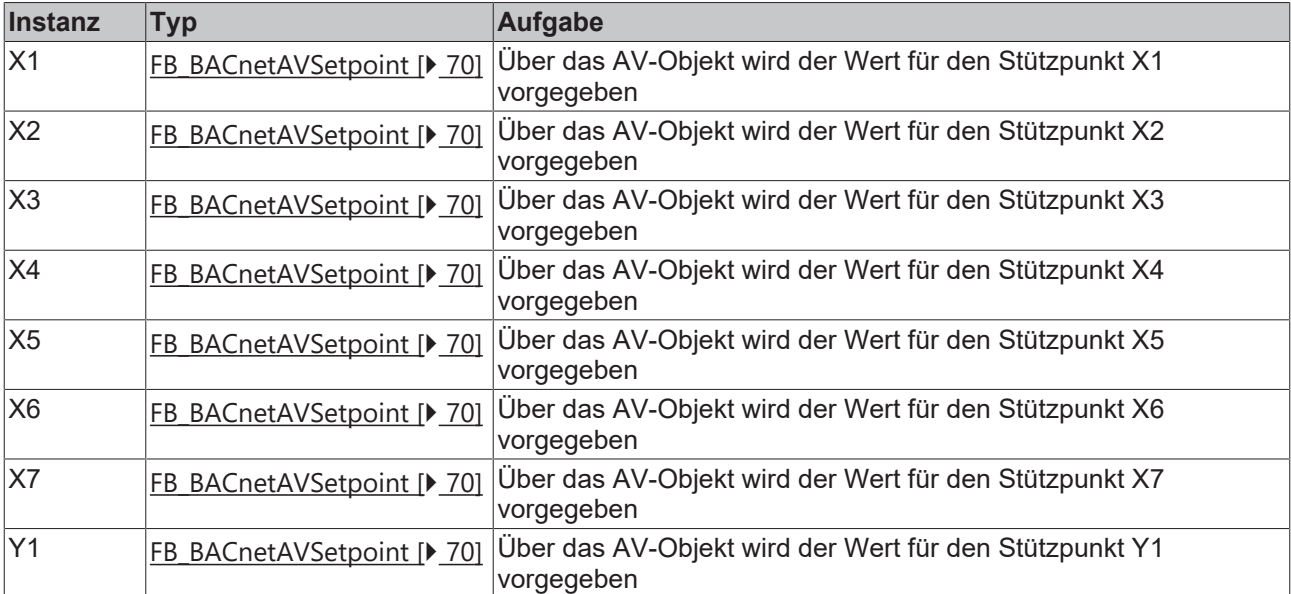

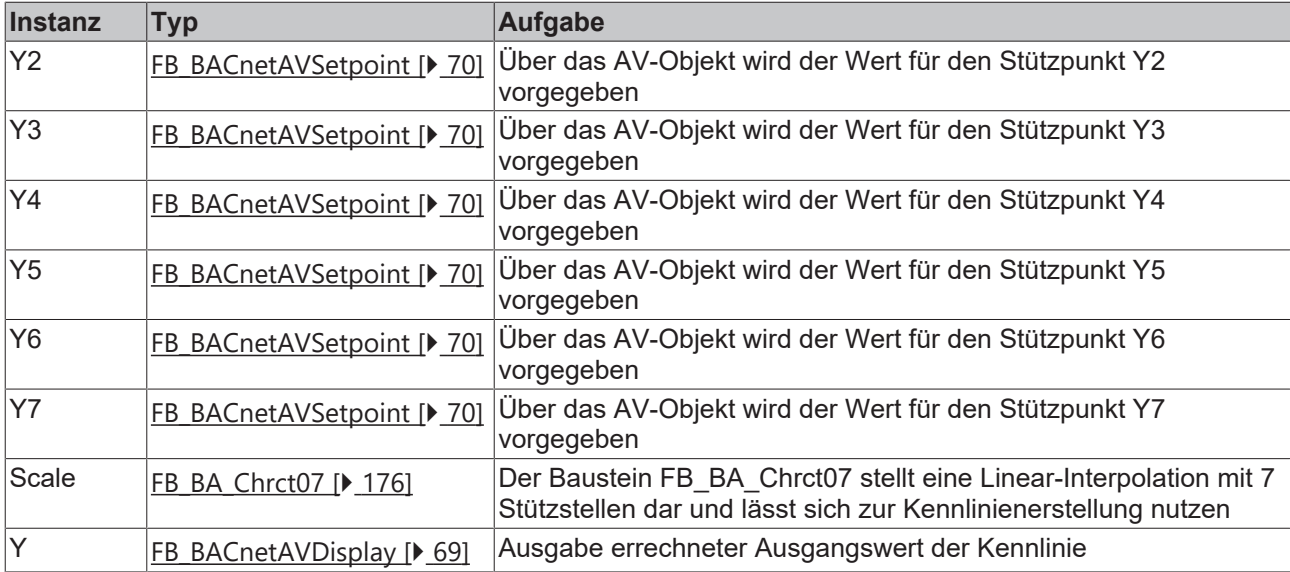

#### **Versionshistorie**

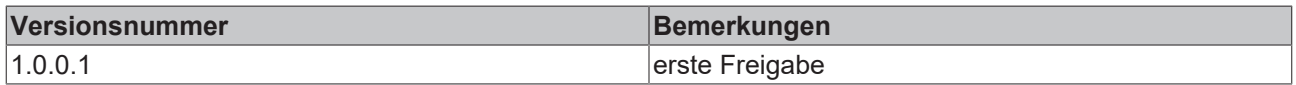

## **9.77 BAC\_Uni\_Vlv\_01\_xx**

#### **Funktionsbeschreibung**

Das Template **BAC\_Uni\_Vlv\_01\_xx** ist für die Ansteuerung eines stetigen Regelventils. Es besteht im Wesentlichen aus einem AO-Objekt inklusive Trend-Objekt, einem MV-Objekt zur manuellen Steuerung und dem dazu gehörigen AV-Objekt zur Eingabe der manuellen Position. Das Template wird ergänzt durch optionale BACnet Objekte, siehe Tabelle Ausstattungsvarianten.

Die beiden Ausgangsvariablen rPrVal / bSync sind nur dann aktiv, wenn in dem eingesetzten Template die Rückmeldung der Ventilstellung Fdb vorhanden ist. Ist dieses nicht der Fall, so geben die beiden Varianten den Wert Null aus. Das Interface der Templates BAC\_Uni\_Vlv3P\_01\_xx / BAC\_Uni\_Vlv\_01\_xx ist gleich. Aus diesem Grunde kann im Project Builder in einem Aufruf-Template ein 3Punkt-Ventil durch ein stetiges Ventil ausgetauscht werden, ohne das im SPS-Code nachgebessert werden muss.

#### **Ausstattungsvarianten**

Das Template **BAC\_Uni\_Vlv\_01\_xx** existiert in verschiedenen Ausstattungsvarianten. Die Ausstattungsvarianten der Regelventils werden nach einem Kennzeichnungsschlüssel benannt. Der Kennzeichnungsschlüssel leitet sich aus der nachstehenden Tabelle ab.

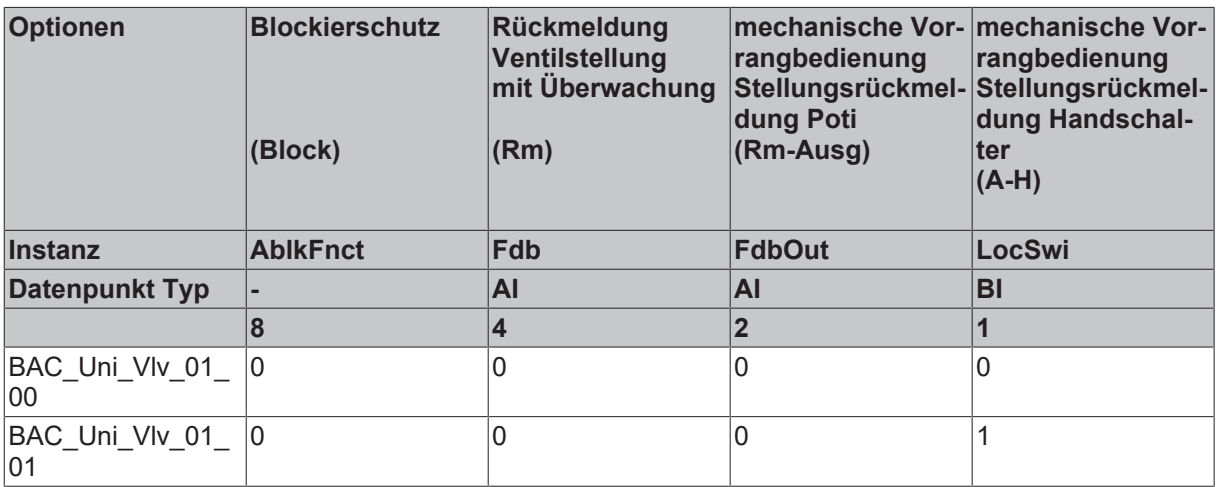

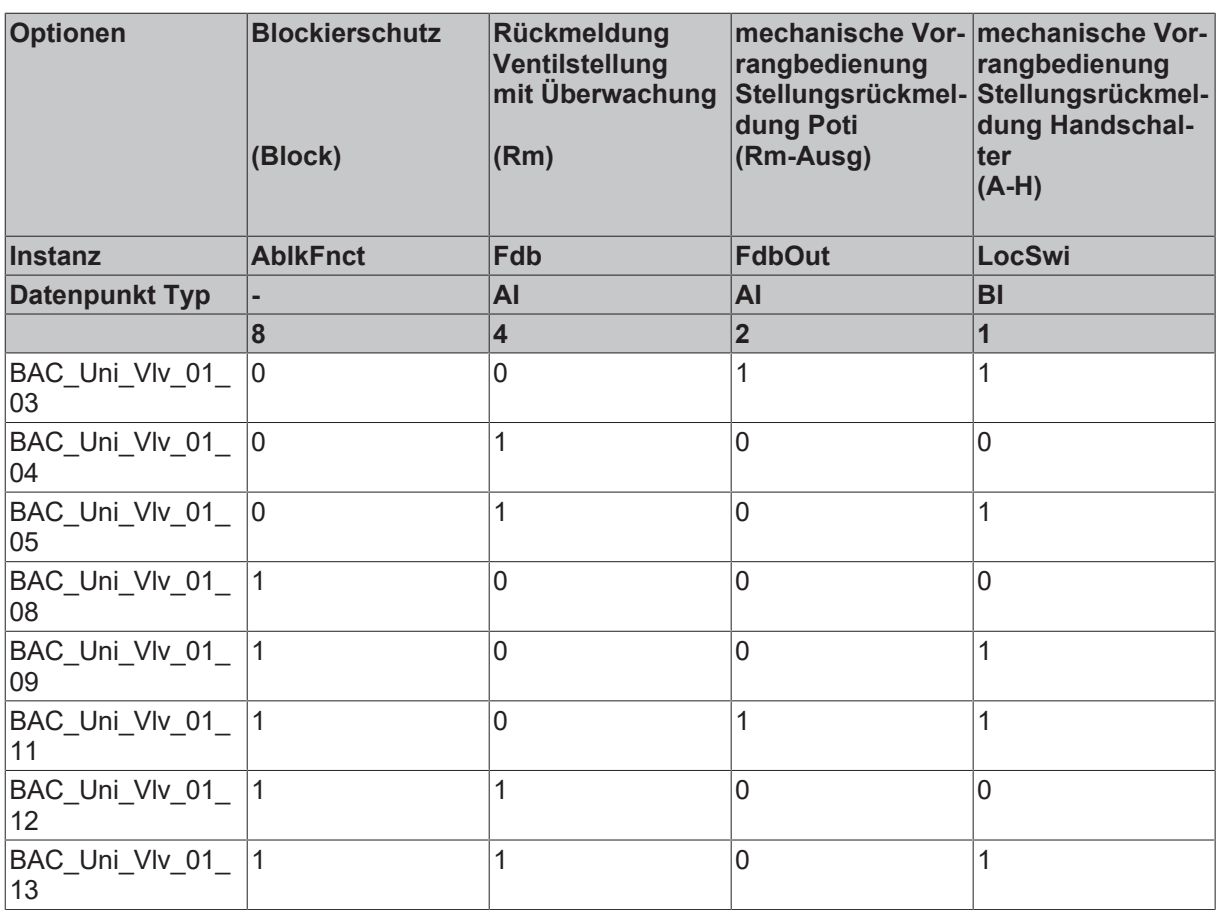

## **Schnittstelle**

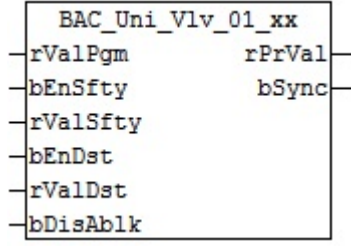

#### **Blockschaltbild Variante BAC\_Uni\_Vlv\_01\_13**

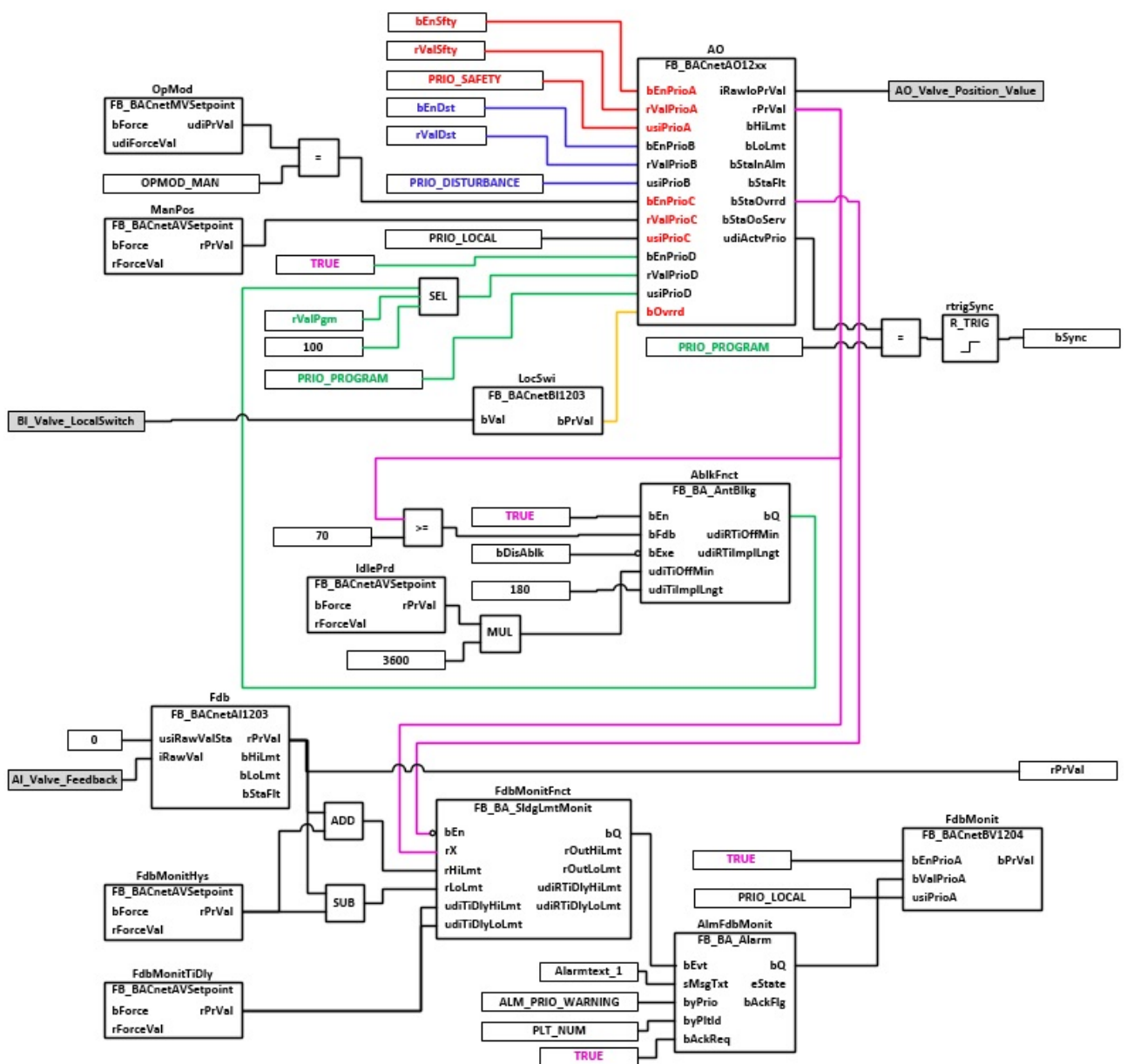

### **VAR\_INPUT**

rValPgm : REAL;<br>bEnSfty : BOOL; bEnSfty bValSfty : BOOL; bEnDst : BOOL; bValDst : BOOL;

**rValPgm:** Analoger Wert Programmpriorität

**bEnSfty:** Freigabe Sicherheitspriorität

**rValSfty:** Analoger Wert Sicherheitspriorität

**bEnDst:** Freigabe Störungspriorität

**rValDst:** Analoger Wert Störungspriorität

**bDisAblk:** Verriegelung Blockierschutzfunktion. Verhindert die gleichzeitige Aktivierung des Blockierschutzes von der Pumpe und dem Regelventil, z. B. an einem Wärmetauscher

#### **VAR\_OUTPUT**

rPrVal : REAL; bSync : BOOL; **rPrVal :** aktuelle Stellung des Regelventils.

**bSync:** Ausgabe eines Impulses um den Ventil zugehörigen Regler beim Rücksetzen vom Hand- in den Automatikbetrieb auf die aktuelle Position des Ventils zu synchronisieren.

Der Synchronisationsimpuls **bSync** sollte nur dann eingesetzt werden, wenn in dem eingesetzten Template die Rückmeldung der Ventilstellung **Fdb** vorhanden ist.

#### **VAR CONSTANT**

PLT NUM : BYTE  $:= 1;$ 

**PLT\_NUM:** Sämtliche Alarme und Ereignisse aller Anlagen innerhalb eines Controllers werden in einer globalen Alarm- und Ereignisliste erfasst. Die Zuordnung der Ereignisse und Alarme zu einer Anlage wird durch die Vergabe einer Anlagennummer PLT\_NUM festgelegt.

Die Erfassung und Verarbeitung eines Alarms von einem Aggregat oder einem Gerät erfolgt innerhalb der Templates mittels des Alarmbausteins [FB\\_BA\\_Alarm. \[](#page-181-0) $\blacktriangleright$  [182\]](#page-181-0)

Die Auswertung der Alarme einer Anlagen z. B. zur Erzeugung einer Sammelmeldung oder zur Anlagenabschaltung bei relevanten Störungen, erfolgt innerhalb des Templates [BAC\\_PltAlm\\_01 \[](#page-371-0)[}](#page-371-0) [372\]](#page-371-0) mittels des Funktionsbausteins [FB\\_BA\\_AlarmPlt. \[](#page-185-0)[}](#page-185-0) [186\]](#page-185-0)

Die Auswertung verschiedener Anlagenereignisse innerhalb der Templates einer Anlage, erfolgt innerhalb des Templates **BAC\_PltComnMsg\_01** durch den Funktionsbaustein [FB\\_BA\\_ComnMsg \[](#page-199-0)[}](#page-199-0) [200\]](#page-199-0).

#### **Wichtig ! Die Zuordnung und Auswertung der Alarme und Ereignisse einer Anlage erfolgt nur dann richtig wenn alle Templates einer Anlage die gleiche Anlagennummer haben!**

Die Anlagennummer kann im Projektbuilder im Parametermenü der Templates oder durch eine Spalte innerhalb des Excel-Imports erfolgen.

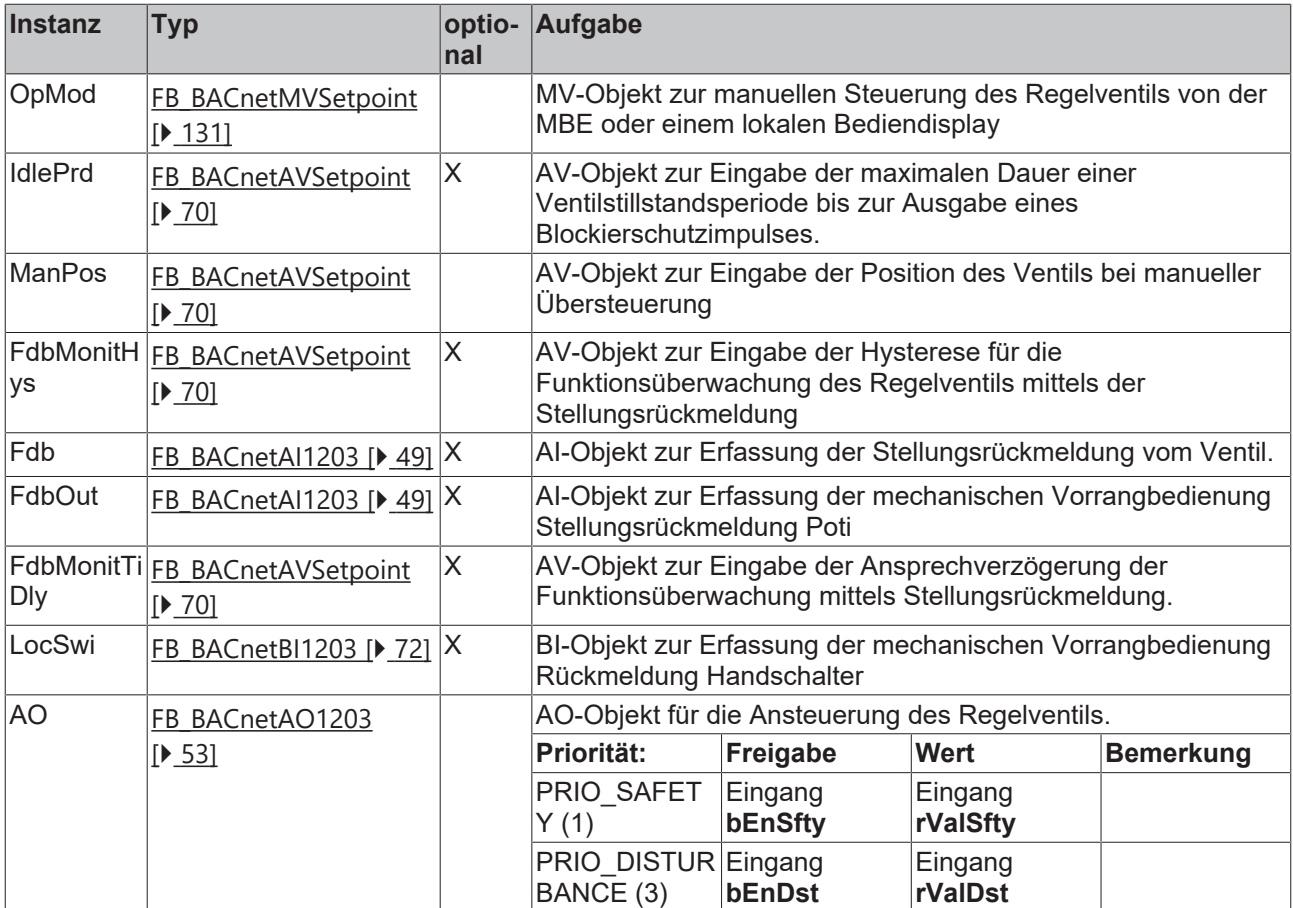

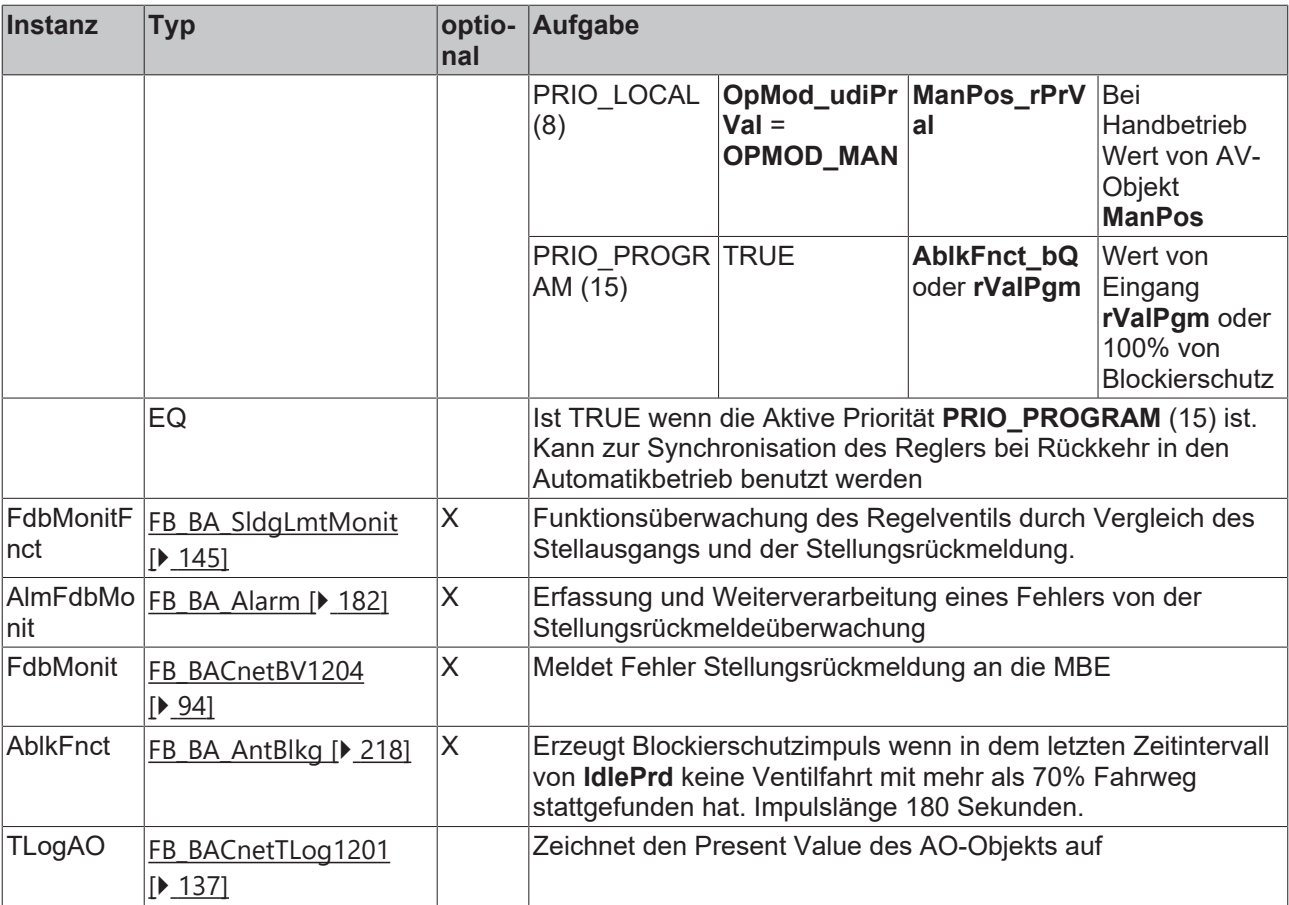

### **IO-Verknüpfung**

Variablen zur Verknüpfung mit den Klemmen

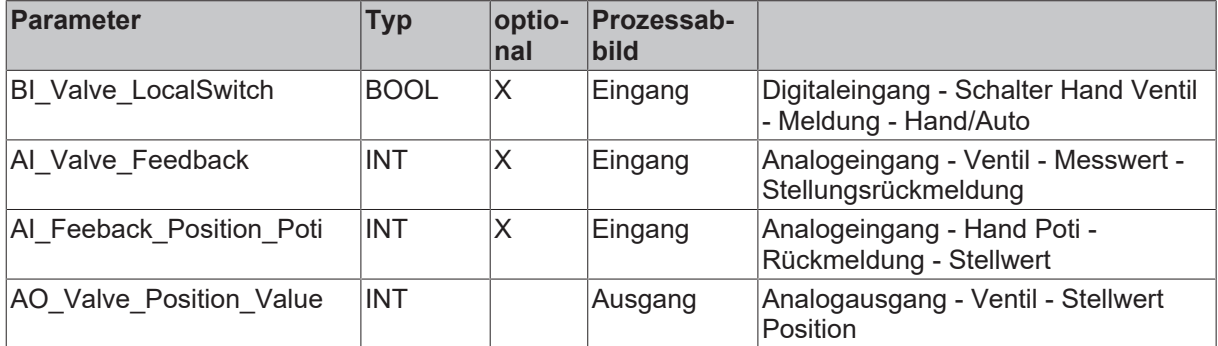

## **Versionshistorie**

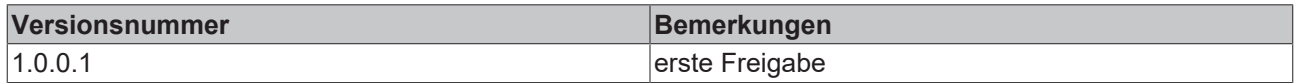

## **9.78 BAC\_Uni\_Vlv3P\_01\_xx**

## **Funktionsbeschreibung**

Das Template **BAC\_Uni\_Vlv3P\_01\_xx** ist für die Ansteuerung eines Dreipunktventils. Es besteht im Wesentlichen aus zwei BO-Objekten für das Auf- und Zufahren und einem MV-Objekt zur manuellen Steuerung . Das Template wird ergänzt durch optionale BACnet Objekte, siehe Tabelle Ausstattungsvarianten.

Unter **IO-Verknüpfung** sind die Variablen zu finden, die mit dem Prozessabbild der Eingangs- und Ausgangsebene in der SPS verknüpft werden.
Die beiden Ausgangsvariablen rPrVal / bSync sind nur dann aktiv, wenn in dem eingesetzten Template die Rückmeldung der Ventilstellung Fdb vorhanden ist. Ist dieses nicht der Fall, so geben die beiden Varianten den Wert Null aus. Das Interface der Templates BAC\_Uni\_Vlv3P\_01\_xx / BAC\_Uni\_Vlv\_01\_xx ist gleich. Aus diesem Grunde kann im Project Builder in einem Aufruf-Template ein 3Punkt-Ventil durch ein stetiges Ventil ausgetauscht werden, ohne das im SPS-Code nachgebessert werden muss.

#### **Ausstattungsvarianten**

Das Template BAC\_Uni\_Vlv3P\_xx existiert in verschiedenen Ausstattungsvarianten. Die Austattungsvarianten der Ventile werden nach einem Kennzeichnungsschlüssel benannt. Der Kennzeichnungsschlüssel leitet sich aus der nachstehenden Tabelle ab.

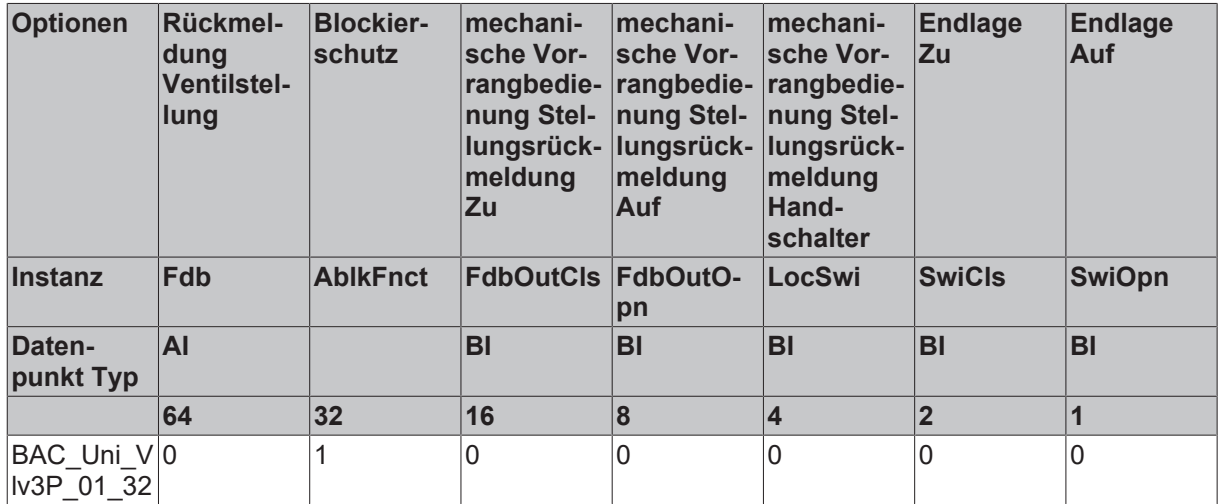

#### **Schnittstelle**

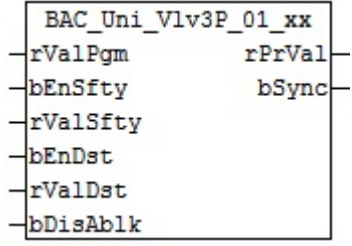

## **Blockschaltbild Variante BAC\_Uni\_Vlv3P\_01\_32**

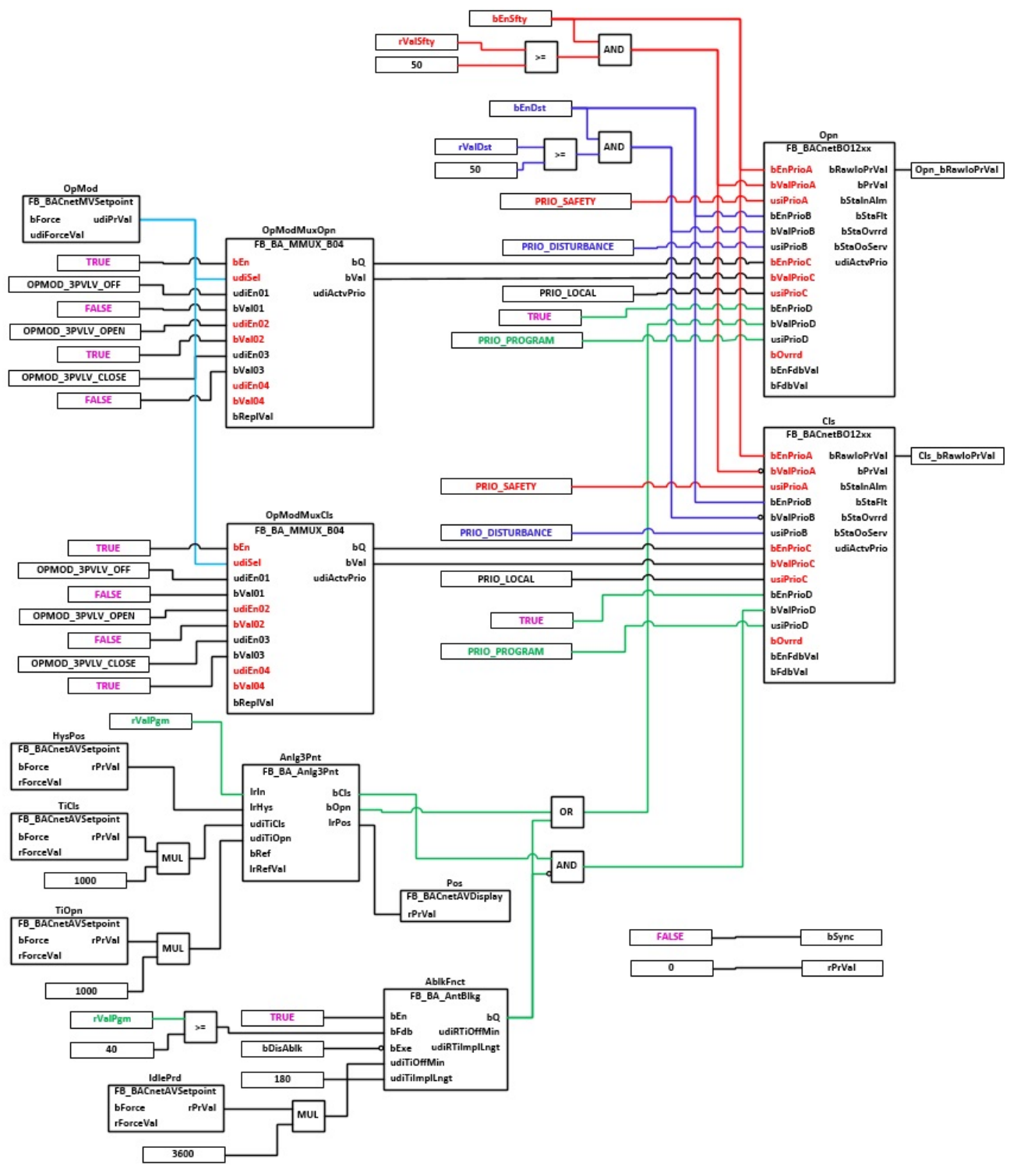

#### **VAR\_INPUT**

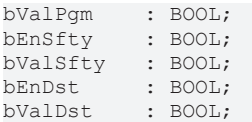

**rValPgm:** Analoger Wert Programmpriorität

**bEnSfty:** Freigabe Sicherheitspriorität

**bEnDst:** Freigabe Störungspriorität

**bDisAblk:** Verriegelung Blockierschutzfunktion. Verhindert die gleichzeitige Aktivierung des Blockierschutzes von der Pumpe und dem Regelventil, z. B. an einem Wärmetauscher

#### **VAR\_OUTPUT**

rPrVal : REAL; bSync : BOOL;

**rPrVal :** aktuelle Stellung des Regelventils.

**bSync:** Ausgabe eines Impulses um den Ventil zugehörigen Regler beim Rücksetzen vom Hand- in den Automatikbetrieb auf die aktuelle Position des Ventils zu synchronisieren.

Der Synchronisationsimpuls **bSync** sollte nur dann eingesetzt werden, wenn in dem eingesetzten Template die Rückmeldung der Ventilstellung **Fdb** vorhanden ist.

#### **VAR CONSTANT**

PLT NUM : BYTE := 1;

**PLT\_NUM:** Sämtliche Alarme und Ereignisse aller Anlagen innerhalb eines Controllers werden in einer globalen Alarm- und Ereignisliste erfasst. Die Zuordnung der Ereignisse und Alarme zu einer Anlage wird durch die Vergabe einer Anlagennummer PLT\_NUM festgelegt.

Die Erfassung und Verarbeitung eines Alarms von einem Aggregat oder einem Gerät erfolgt innerhalb der Templates mittels des Alarmbausteins [FB\\_BA\\_Alarm. \[](#page-181-0)[}](#page-181-0) [182\]](#page-181-0)

Die Auswertung der Alarme einer Anlage, z. B. zur Erzeugung einer Sammelmeldung oder zur Anlagenabschaltung bei relevanten Störungen, erfolgt innerhalb des Templates [BAC\\_PltAlm\\_01 \[](#page-371-0)[}](#page-371-0) [372\]](#page-371-0) mittels des Funktionsbausteins [FB\\_BA\\_AlarmPlt. \[](#page-185-0)[}](#page-185-0) [186\]](#page-185-0)

Die Auswertung verschiedener Anlagenereignisse innerhalb der Templates einer Anlage, erfolgt innerhalb des Templates **BAC\_PltComnMsg\_01** durch den Funktionsbaustein [FB\\_BA\\_ComnMsg \[](#page-199-0)[}](#page-199-0) [200\]](#page-199-0).

#### **Wichtig ! Die Zuordnung und Auswertung der Alarme und Ereignisse einer Anlage erfolgt nur dann richtig wenn alle Templates einer Anlage die gleiche Anlagennummer haben!**

Die Anlagennummer kann im Projektbuilder im Parametermenü der Templates oder durch eine Spalte innerhalb des Excel-Imports erfolgen.

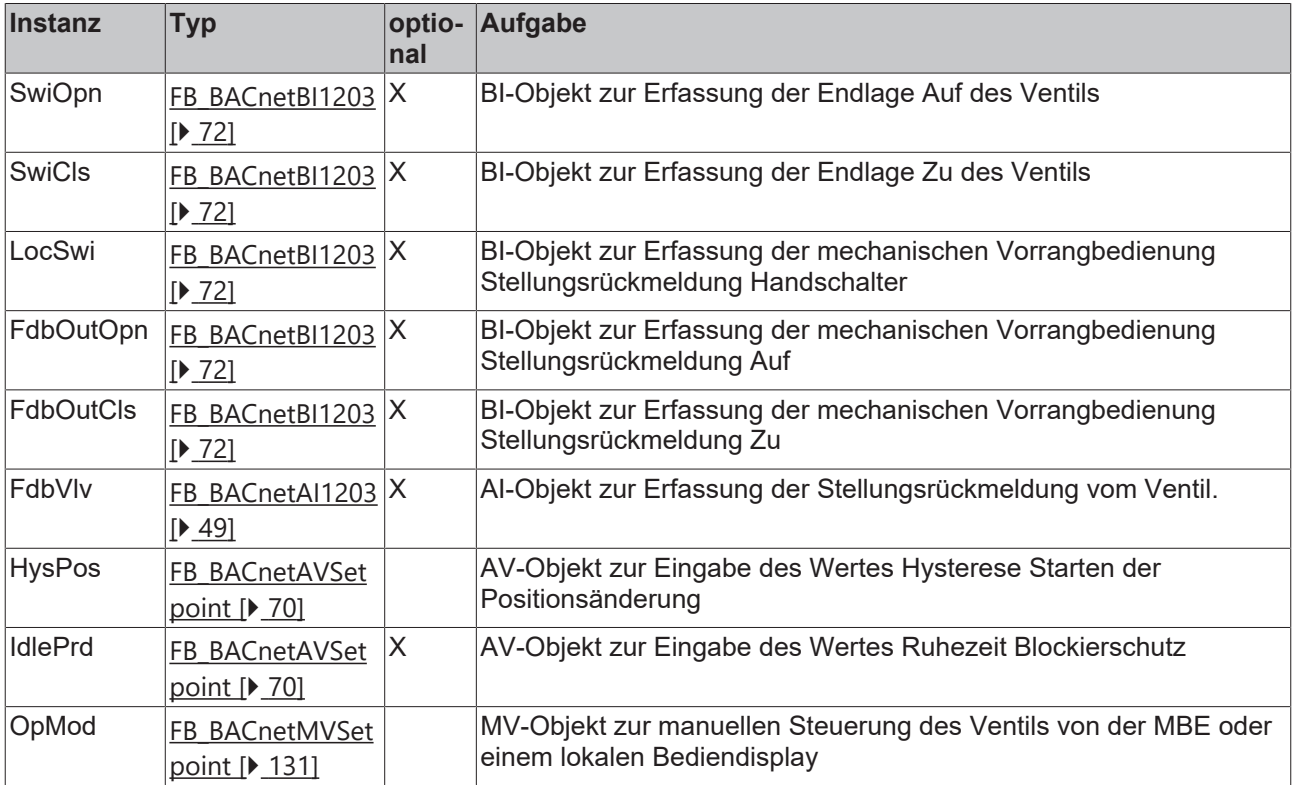

#### **Programmbeschreibung**

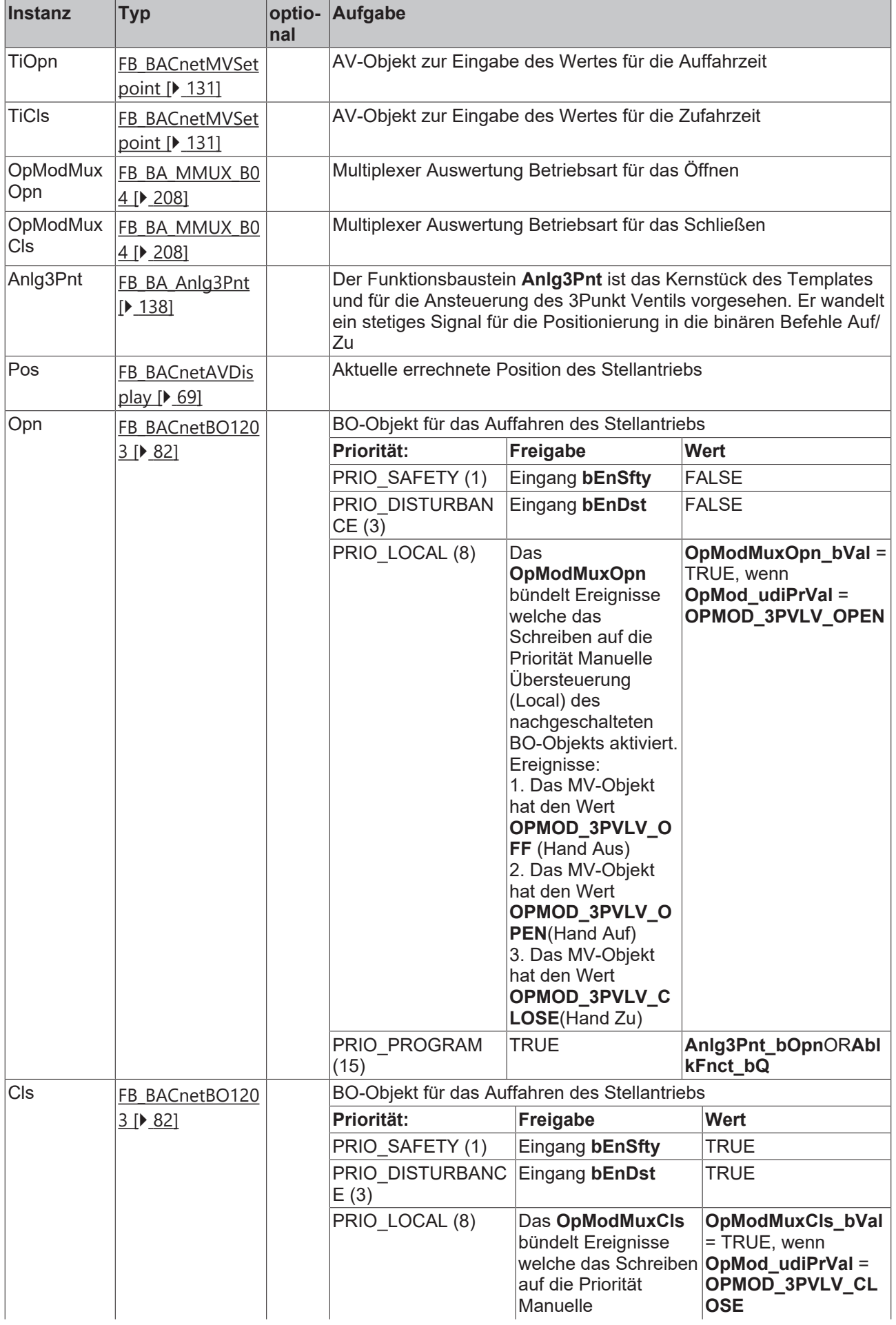

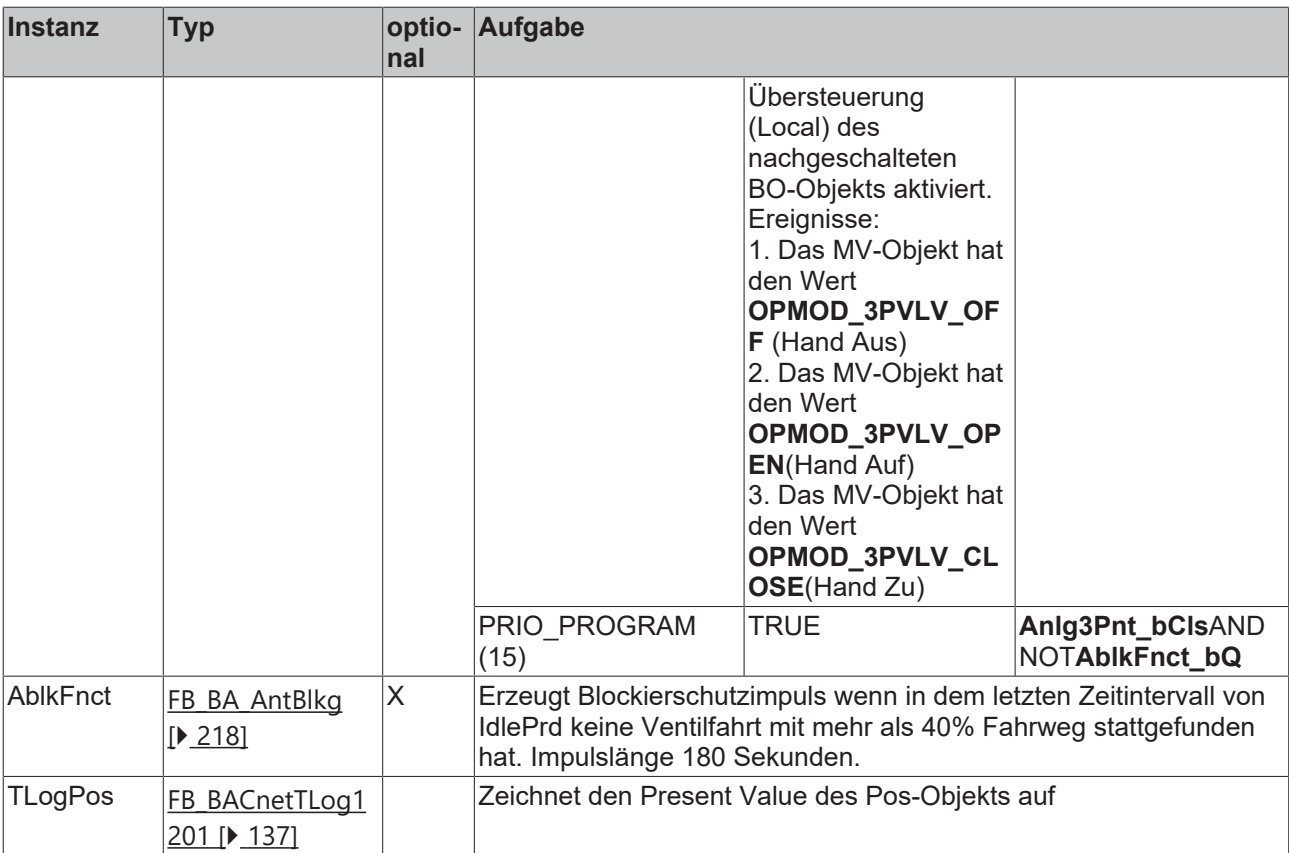

#### **IO-Verknüpfung**

In der zum Template gehörigen XML-Description sind in dem Bereich **Parameter** Variablen mit der Kennung **INPUT** oder **Output** deklariert. Diese Parameter können im Project Builder oder über die Excel-Import-Schnittstelle mit dem Prozessabbild der Eingangs- und Ausgangsebene in der SPS verknüft werden.

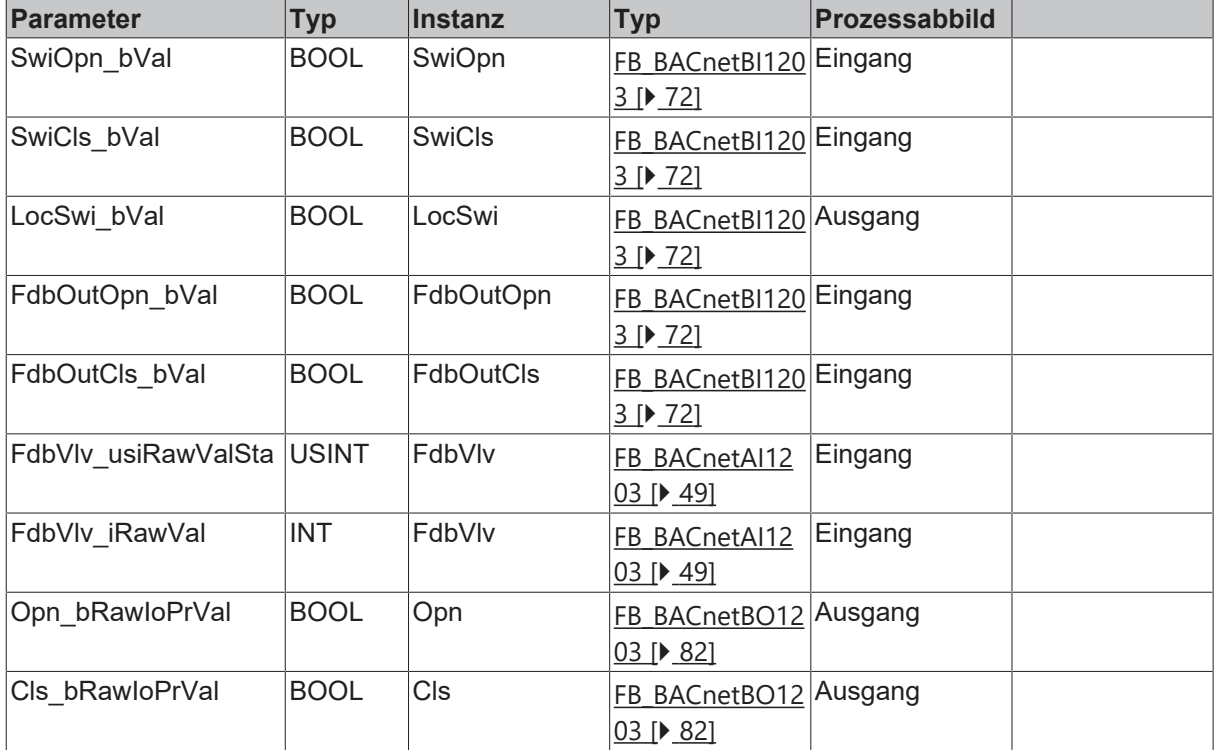

#### **Versionshistorie**

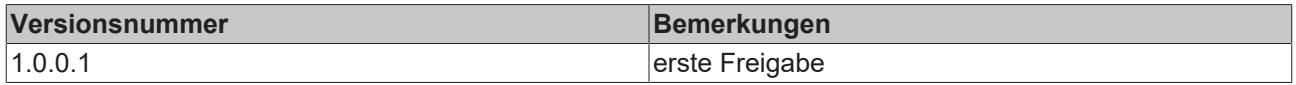

## **9.79 Lüftungsanlagen**

## **9.79.1 BAC\_AC\_KennzeichnungssystemAnlagenschlüssel**

**Kennzeichnungssystem Anlagentemplates Lüftungs- und Klimatechnik**

**Lüftungsanlagen mit Zu- und Abluftventilator und thermischer Luftbehandlung**

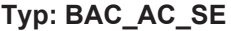

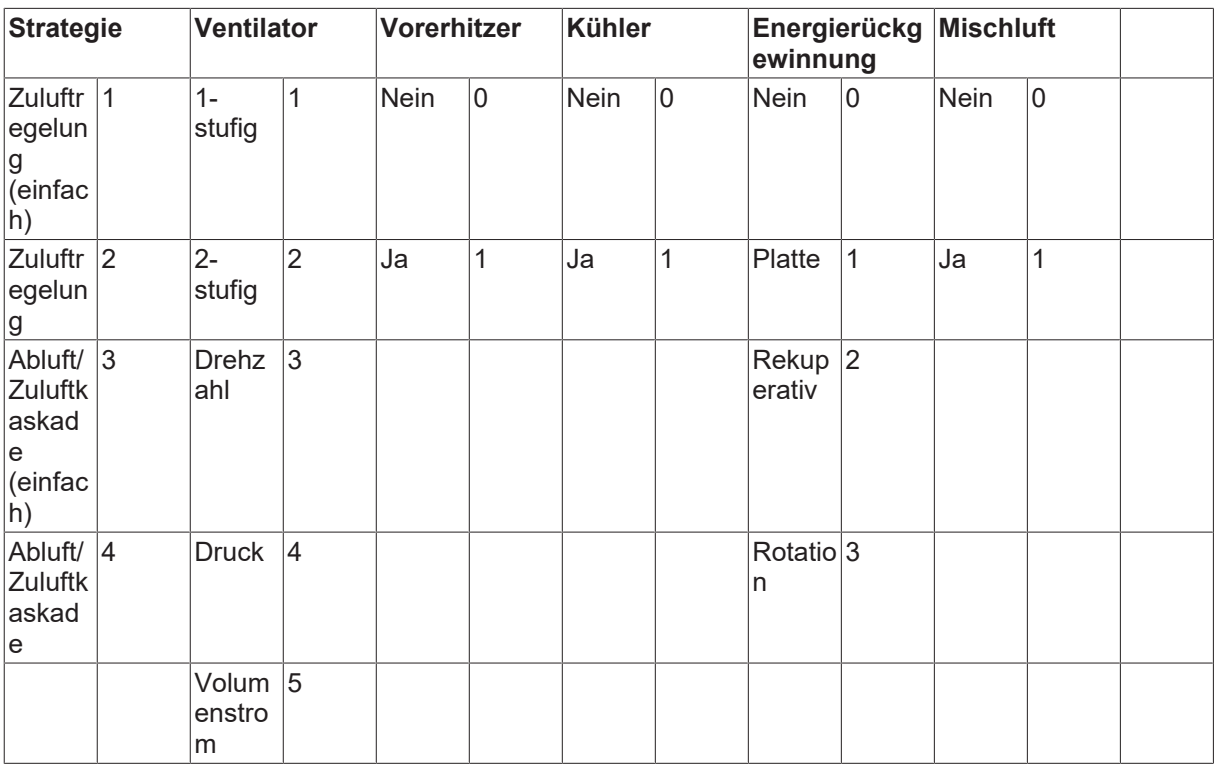

### **Lüftungsanlagen mit Zuluftventilator und thermischer Luftbehandlung**

## **Typ: BAC\_AC\_S**

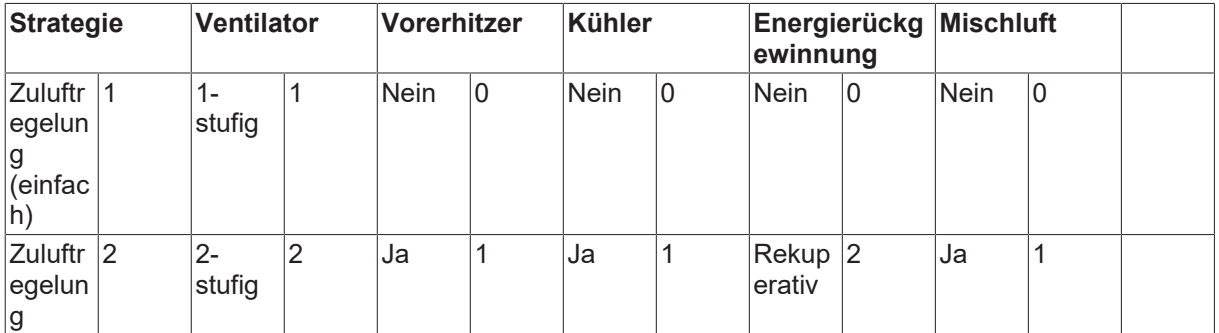

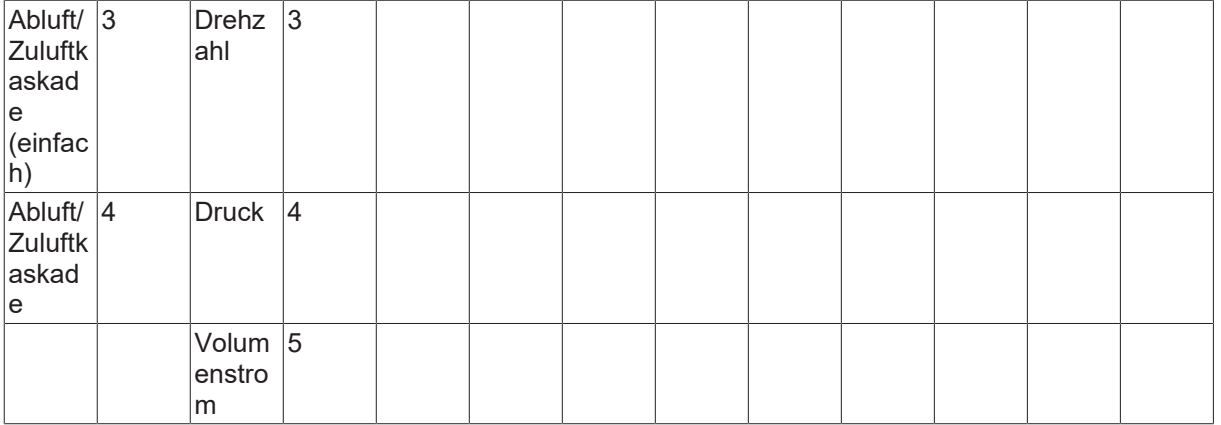

**Lüftungsanlagen mit Zu- und Abluftventilator mit thermischer Luftbehandlung und Be/Entfeuchung**

## **Typ: BAC\_AC\_SEH**

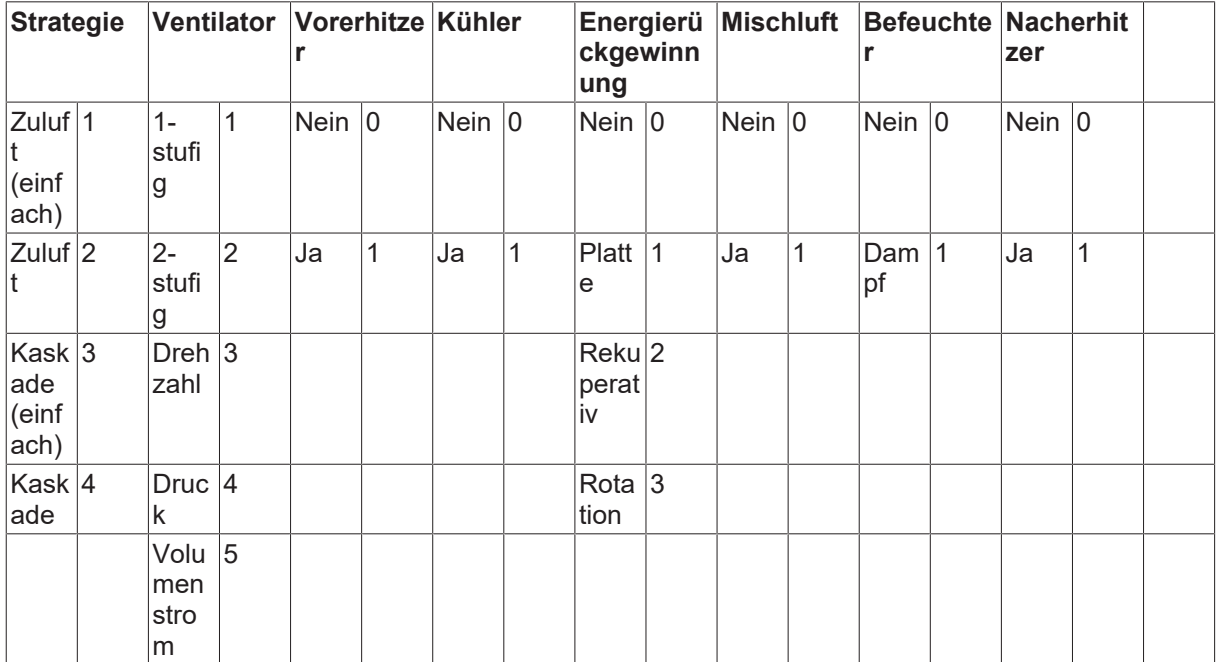

#### **Abluftventilator ohne Luftbehandlung**

## **Typ: BAC\_AC\_E**

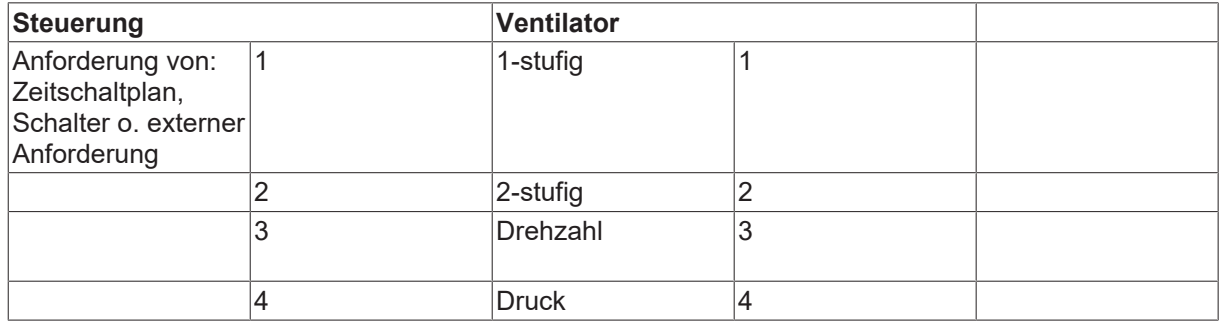

## <span id="page-618-0"></span>**9.79.2 BAC\_AC\_SE\_3\_4\_1\_1\_1\_0**

## **Anwendung**

Anlagenaufruftemplate einer temperaturgeregelten Lüftungsanlage.

Die wesentlichen Aufgaben des Templates sind:

- Anlagensteuerung mit den verschiedenen Betriebsarten und Sollwerten
- Temperaturregelung für die ausgewählten Sequenzenelemente

#### **Anlagenschlüssel**

### **Lüftungsanlage mit Zu- und Abluftventilator und thermischer Luftbehandlung**

## **Typ: BAC\_AC\_SE**

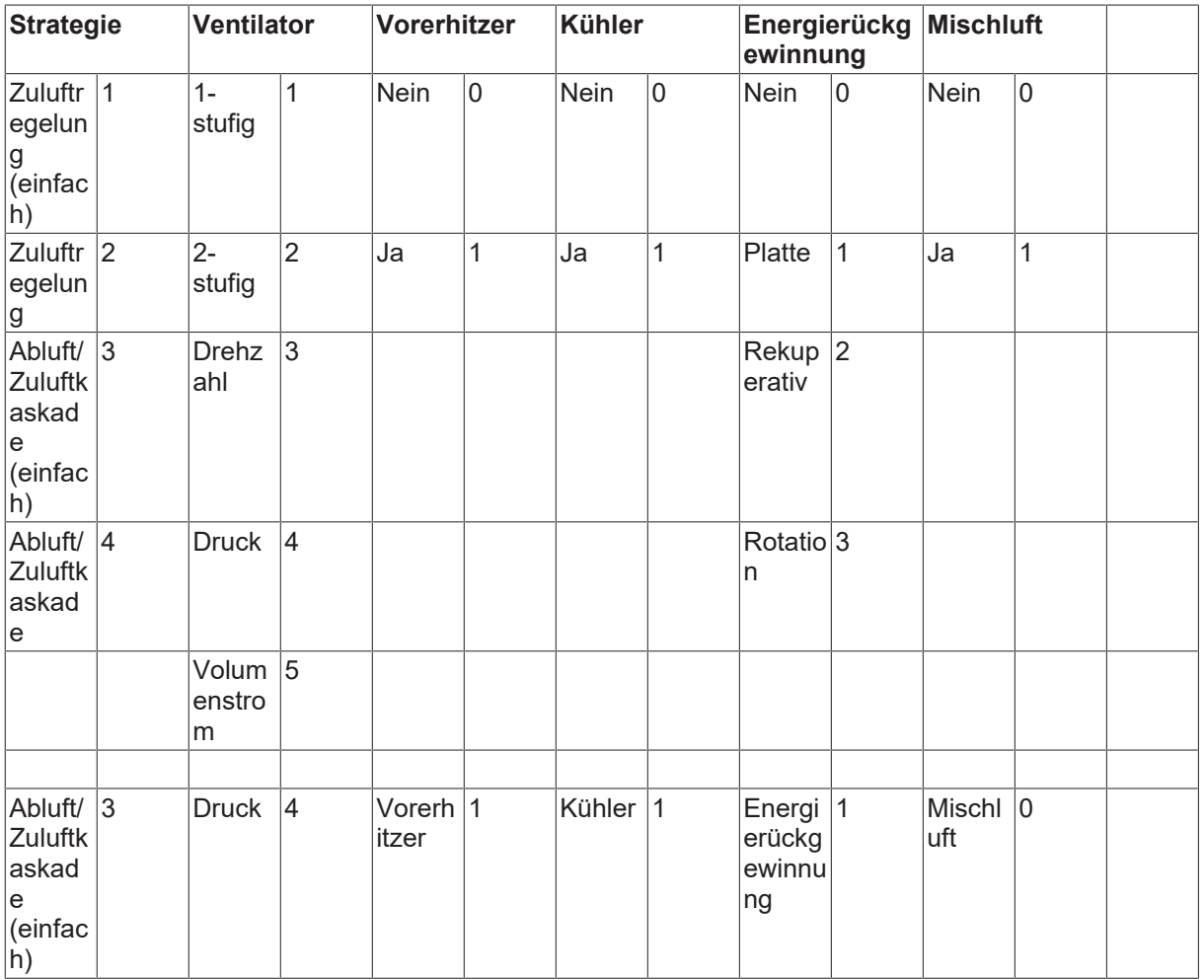

#### **Schnittstelle**

BAC\_AC\_SE\_3\_4\_1\_1\_1\_0

#### **Anlagenschema**

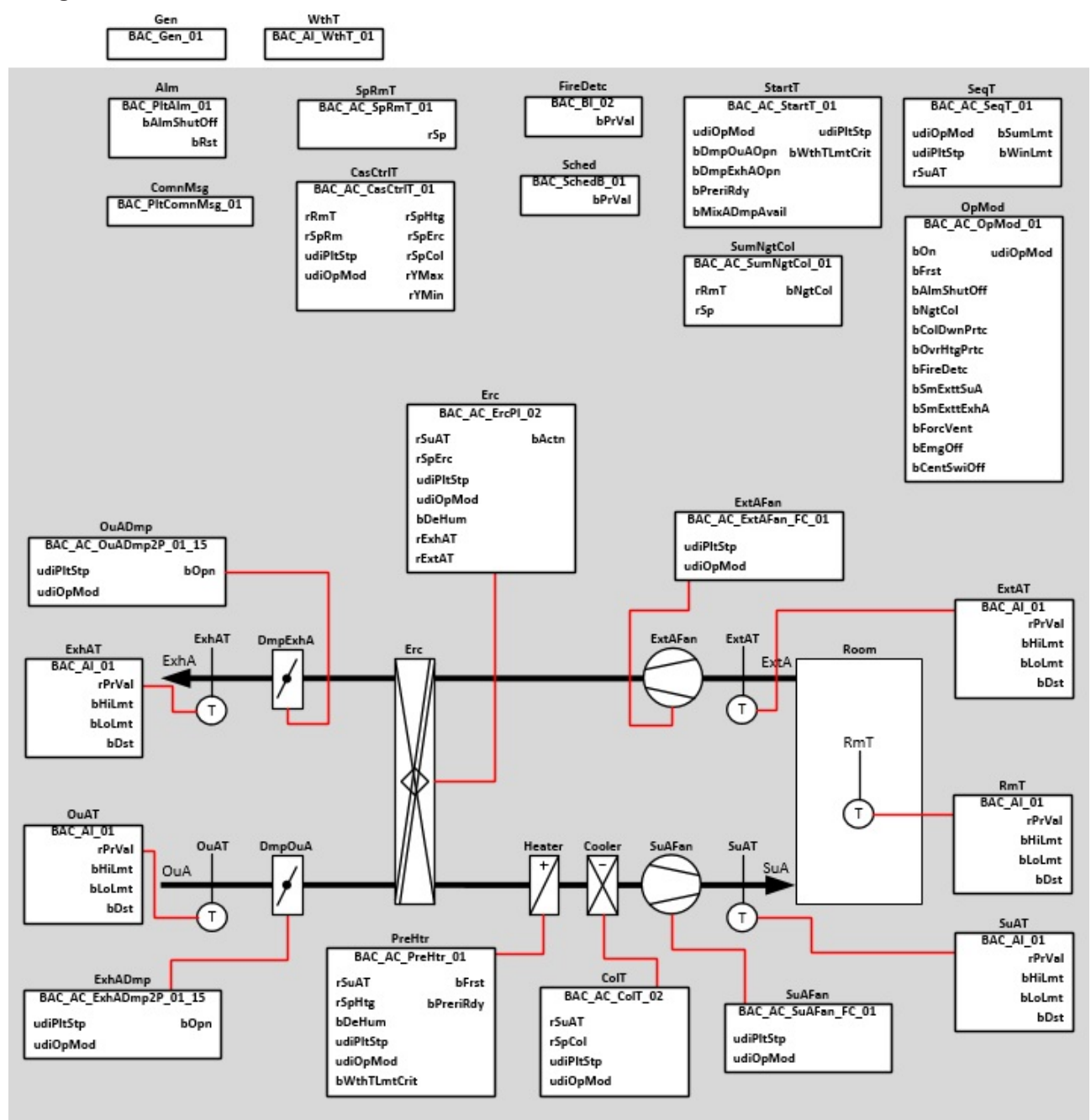

## **Blockschaltbild**

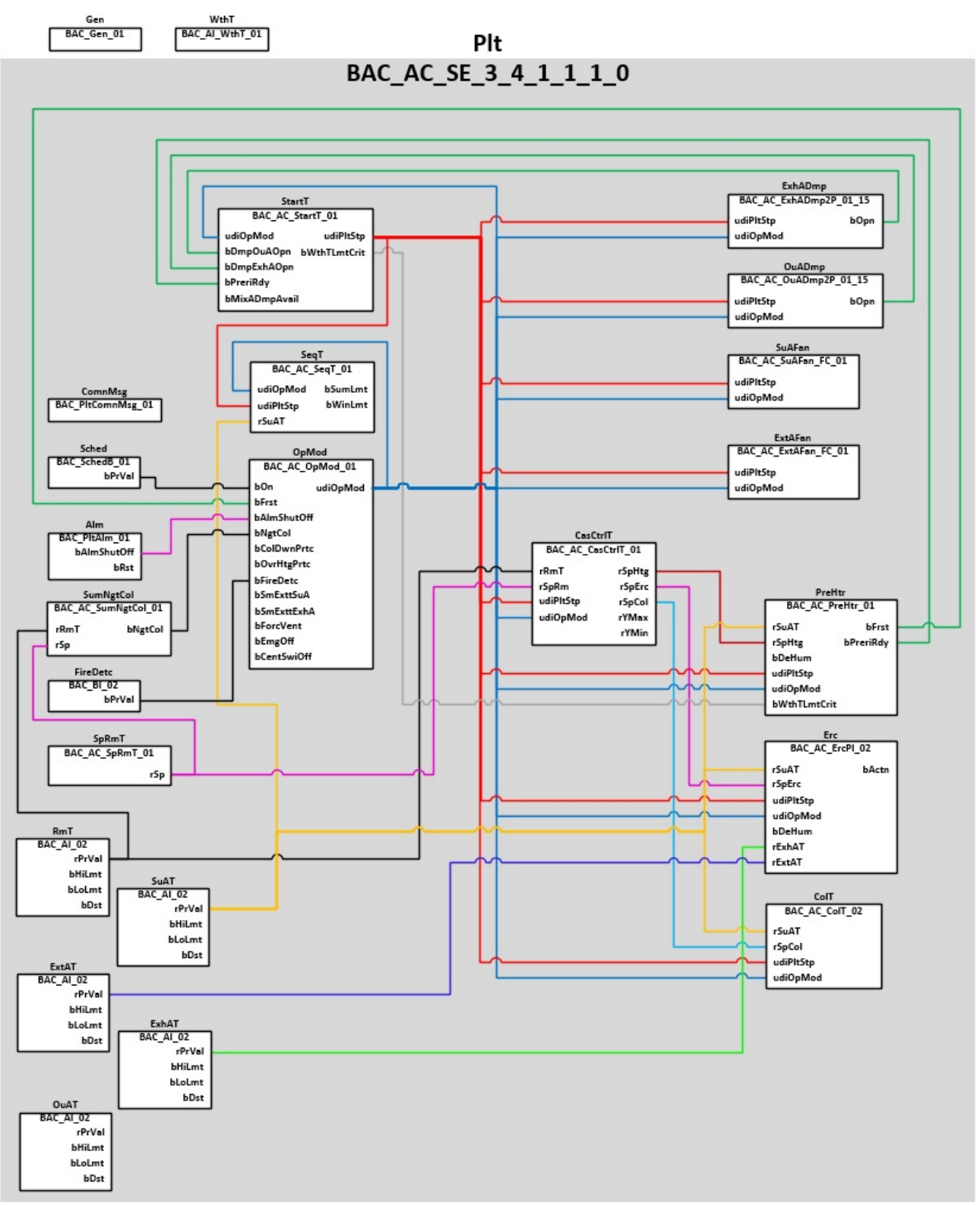

#### **Betriebsarten**

Die Anlage wird eingeschaltet über ein Zeitschaltprogramm oder einen manuellen Anlagenschalter (Software).

Die Anlage kann die in der Tabelle aufgeführten Betriebsarten annehmen.

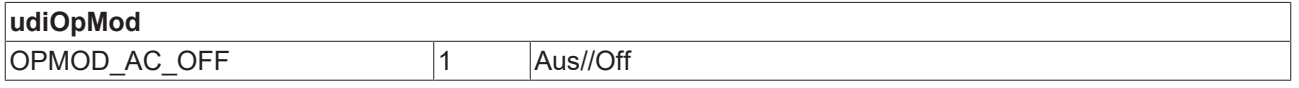

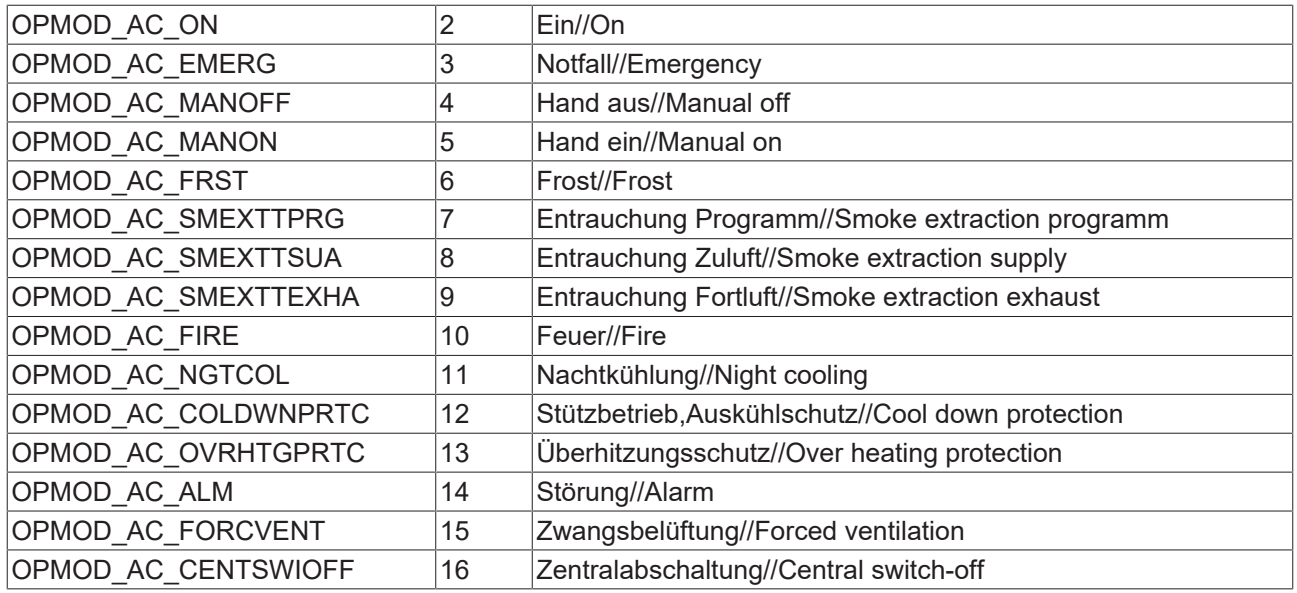

#### **Feueralarm**

Bei Feueralarm werden alle Einschaltbedingungen übersteuert und die Anlage ausgeschaltet. Es werden die Entrauchungsfunktionen frei gegeben. Mit den beiden binären Eingängen *SmExttSuA* / *SmExttExhA* können die 3 oben aufgeführten Entrauchungen vorgenommen werden.

#### **Störabschaltungen**

Die Anlage schaltet ab bei folgenden Störungen oder Betriebsmeldungen:

- Betriebsmeldung Feueralarm ([BAC\\_AC\\_StartT\\_01 \[](#page-537-0) $\blacktriangleright$  [538\]](#page-537-0))
- Betriebsmeldung Frostalarm (BAC FrstPrt 01 [ $\blacktriangleright$  [515\]](#page-514-0))
- Störung der Ventilatoren ([BAC\\_AC\\_ExtAFan\\_FC\\_01 \[](#page-429-0)[}](#page-429-0) [430\]](#page-429-0) / [BAC\\_AC\\_SuAFan\\_FC\\_01 \[](#page-434-0)[}](#page-434-0) [435\]](#page-434-0))
- Störung der Außen- oder Fortluftklappe ([BAC\\_AC\\_OuADmp2P\\_01\\_15 \[](#page-453-0) $\blacktriangleright$  [454\]](#page-453-0) / BAC AC ExhADmp2P 01 15 [ $\blacktriangleright$  [446\]](#page-445-0))

#### **Anfahren der Anlage**

Beim Einschalten der Anlage bei kalter Witterung wird im Anlagenschritt Vorspülen PLTSTP AC\_PRERI [ $\blacktriangleright$  [364\]](#page-363-0) die Regelung der Rücklauftemperatur des Warmwasserlufterhitzers aktiviert. Dieser Vorgang soll das Einfrieren des Warmwasserlufterhitzer während des Anlagenstarts verhindern.

#### **Temperaturregelung**

In diesem Anlagentemplate wird eine Raumluft-Zuluft-Kaskade als Regelstrategie realisiert.

In den Templates [BAC\\_AC\\_SpRmT\\_01 \[](#page-657-0)▶ [658\]](#page-657-0) / [BAC\\_AC\\_CasCtrlT\\_01 \[](#page-648-0)▶ [649\]](#page-648-0) werden die Sollwerte für die Anlage erzeugt und an die Sequenzregler weiter geleitet.

#### **Programmbeschreibung**

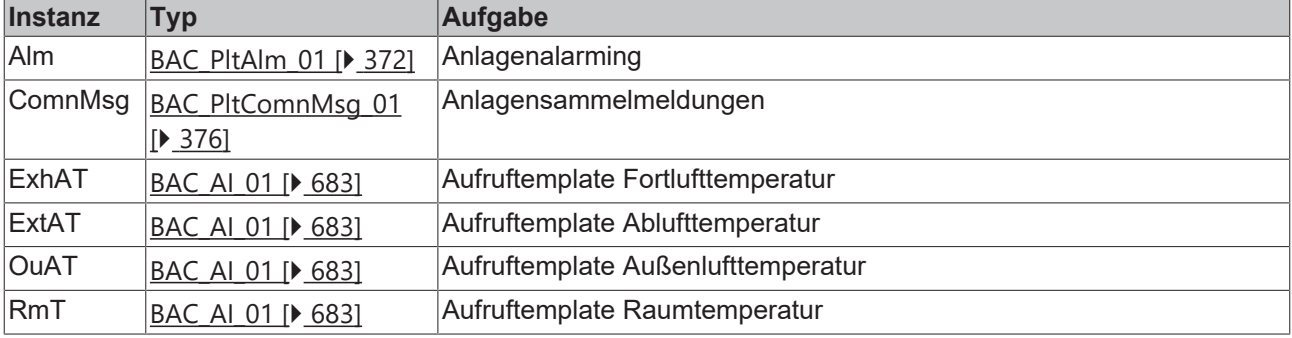

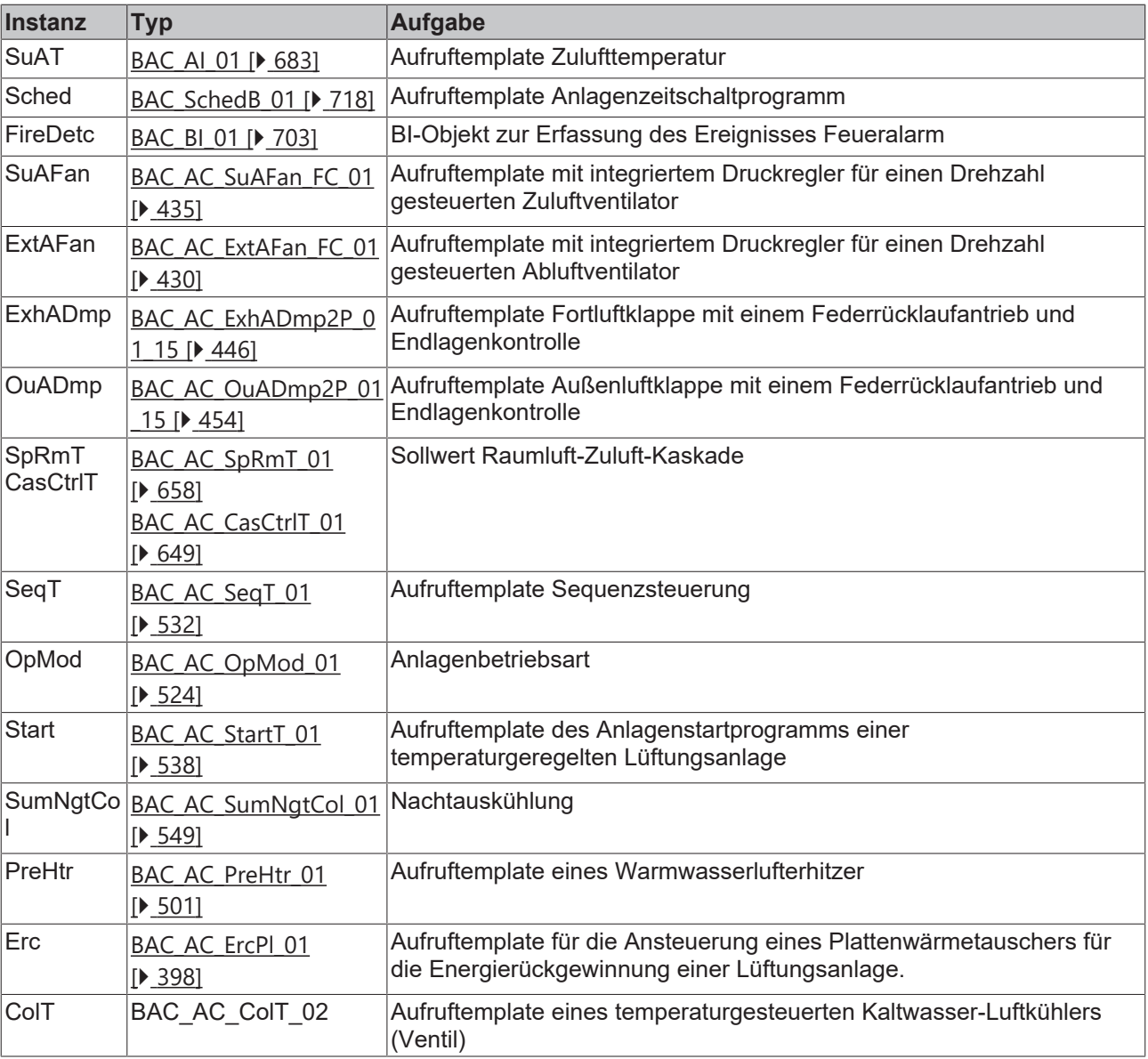

## **Anlagenalarmaufnahme**

Die Alarmpriorität ALM\_PRIO\_CRITICAL ist eine anlagenabschaltende Störung.

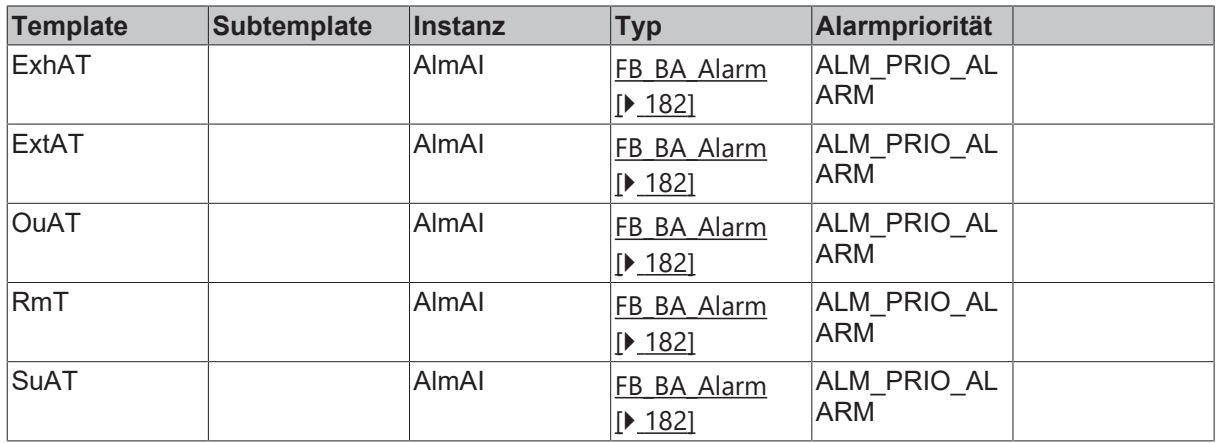

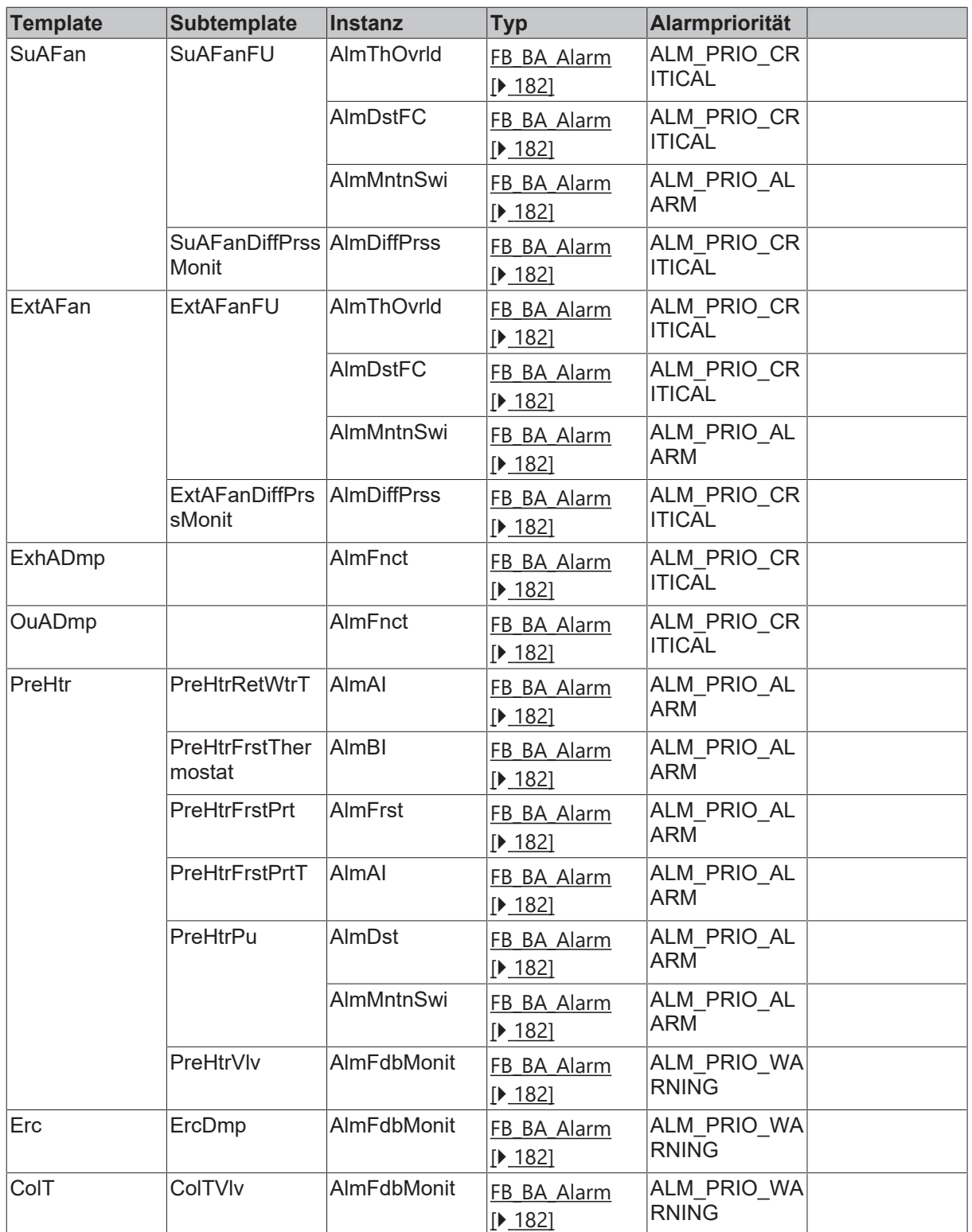

## **Versionshistorie**

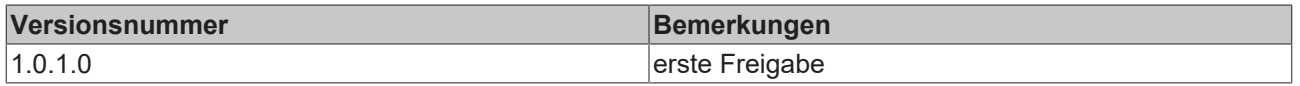

## **9.79.3 BAC\_AC\_SE\_4\_4\_1\_1\_0\_1**

## **Anwendung**

Anlagenaufruftemplate einer temperaturgeregelten Lüftungsanlage.

Die wesentlichen Aufgaben des Templates sind:

- Anlagensteuerung mit den verschiedenen Betriebsarten und Sollwerten
- Temperaturregelung für die ausgewählten Sequenzenelemente

#### **Anlagenschlüssel**

### **Lüftungsanlage mit Zu- und Abluftventilator und thermischer Luftbehandlung**

## **Typ: BAC\_AC\_SE**

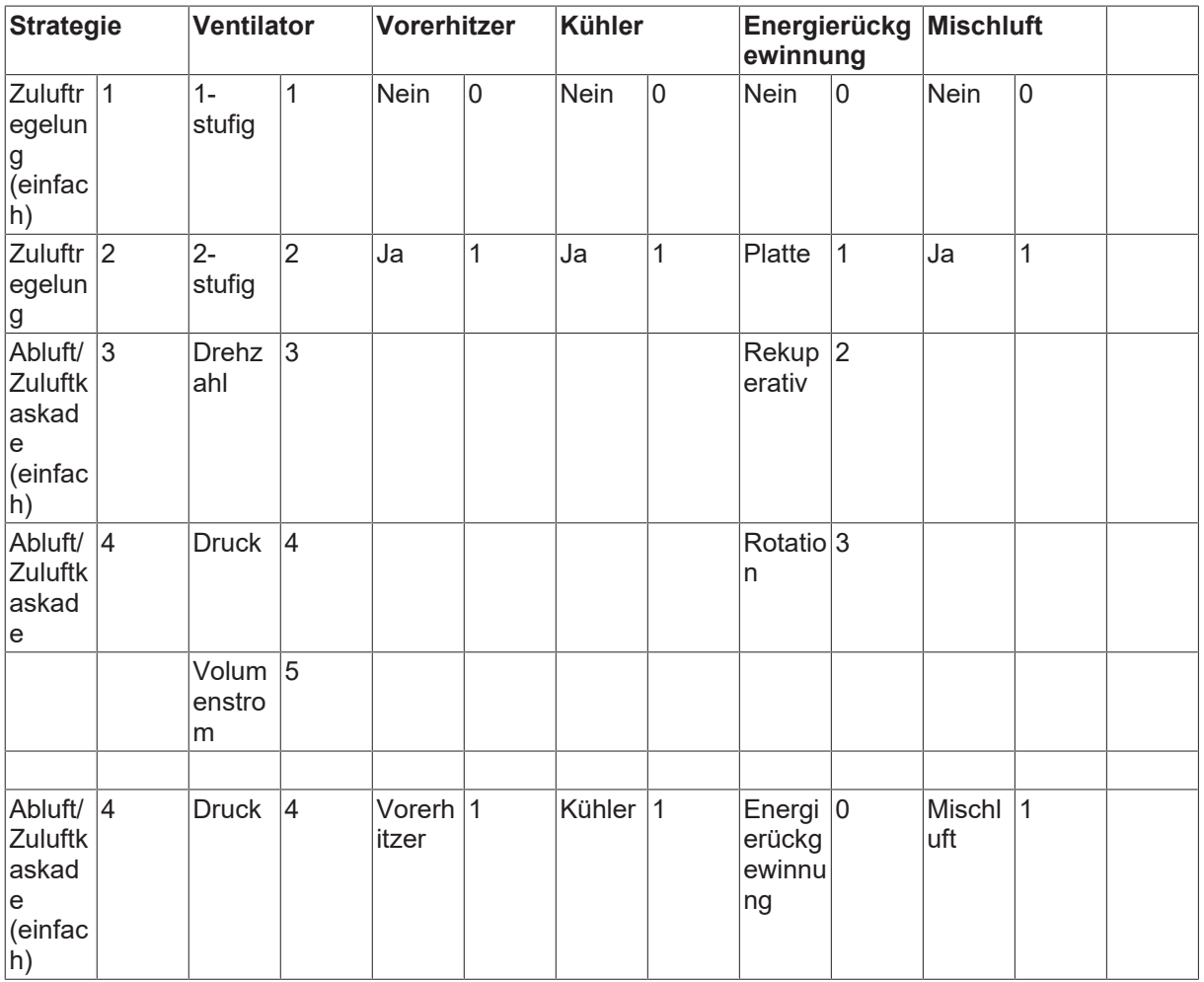

#### **Schnittstelle**

BAC\_AC\_SE\_4\_4\_1\_1\_0\_1

#### **Anlagenschema**

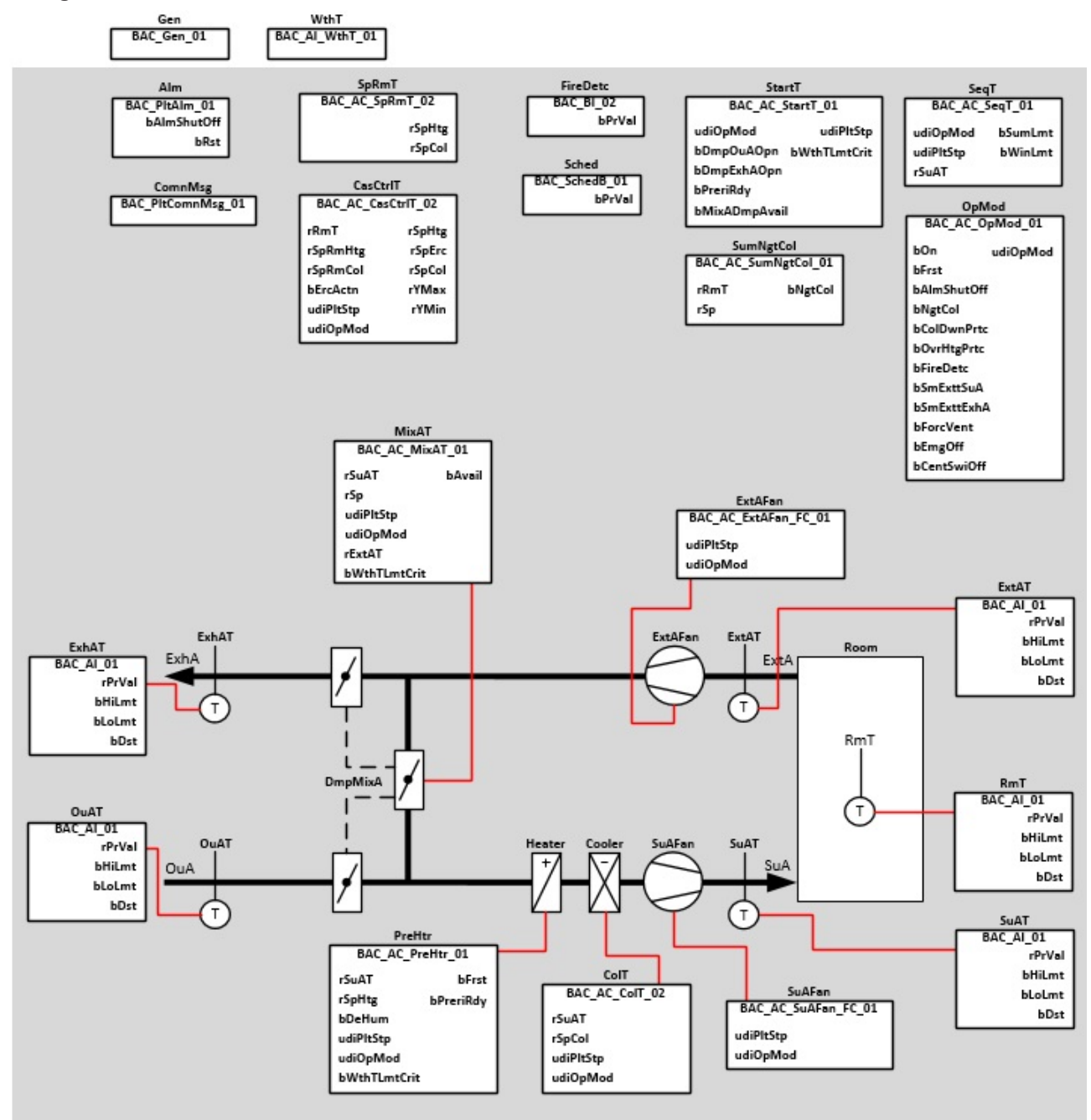

## **Blockschaltbild**

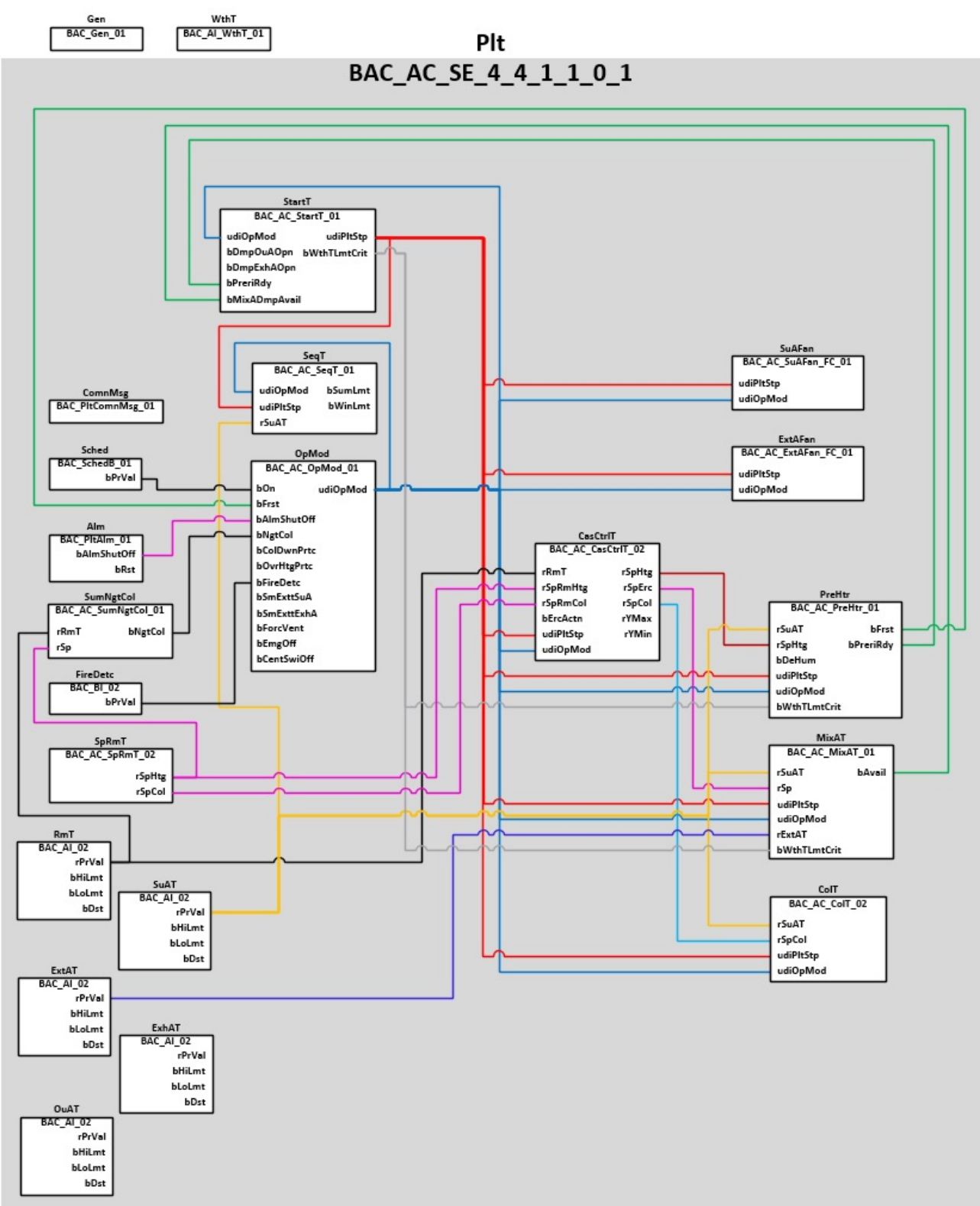

### **Betriebsarten**

Die Anlage wird eingeschaltet über ein Zeitschaltprogramm oder einen manuellen Anlagenschalter (Software).

Die Anlage kann die in der Tabelle aufgeführten Betriebsarten annehmen.

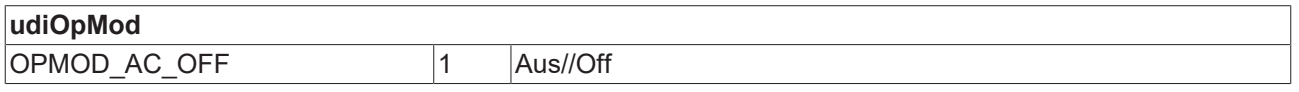

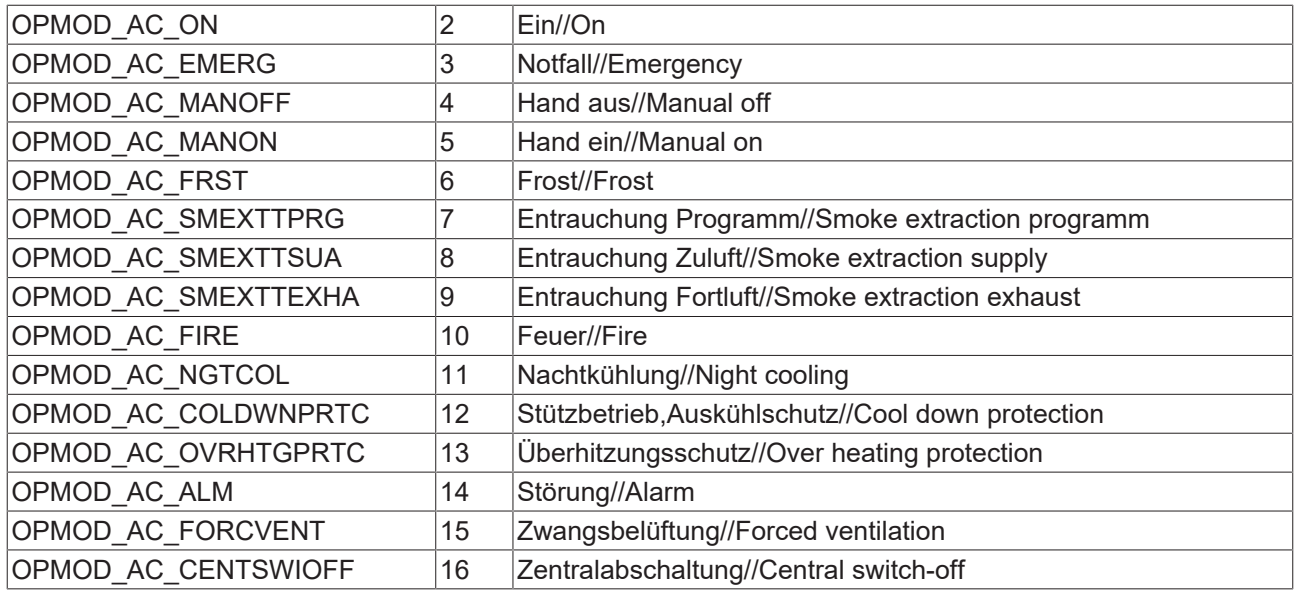

#### **Feueralarm**

Bei Feueralarm werden alle Einschaltbedingungen übersteuert und die Anlage ausgeschaltet. Es werden die Entrauchungsfunktionen freigegeben. Mit den beiden binären Eingängen *SmExttSuA* / *SmExttExhA* können die 3 oben aufgeführten Entrauchungen vorgenommen werden.

#### **Störabschaltungen**

Die Anlage schaltet ab bei folgenden Störungen oder Betriebsmeldungen:

- Betriebsmeldung Feueralarm ([BAC\\_AC\\_StartT\\_01 \[](#page-537-0)> [538\]](#page-537-0))
- Betriebsmeldung Frostalarm (BAC FrstPrt 01 [ $\blacktriangleright$  [515\]](#page-514-0))
- Störung der Ventilatoren ([BAC\\_AC\\_ExtAFan\\_FC\\_01 \[](#page-429-0)[}](#page-429-0) [430\]](#page-429-0) / [BAC\\_AC\\_SuAFan\\_FC\\_01 \[](#page-434-0)[}](#page-434-0) [435\]](#page-434-0))

#### **Anfahren der Anlage**

Dem Anlagenstartprogramm **StartT** wird durch die Variable **bAvail** des Mischluftsystems **MixAT** mitgeteilt, dass das Vorspülen des Vorerhitzers übersprungen wird.

Eine Rampenfunktion in dem Sub-Template **PID** ([BAC\\_AC\\_MixAT\\_PID\\_01 \[](#page-487-0)[}](#page-487-0) [488\]](#page-487-0)) des Mischluftsystem**s MixAT** ([BAC\\_AC\\_MixAT\\_01 \[](#page-482-0)▶ [483\]](#page-482-0)) ersetzt beim Starten der Lüftungsanlage das Vorspülen des Lufterhitzers.

#### **Temperaturregelung**

In diesem Anlagentemplate wird eine Raumluft-Zuluft-Kaskade als Regelstrategie realisiert.

In den Templates [BAC\\_AC\\_SpRmT\\_02 \[](#page-660-0)[}](#page-660-0) [661\]](#page-660-0) / [BAC\\_AC\\_CasCtrlT\\_02 \[](#page-652-0)[}](#page-652-0) [653\]](#page-652-0) werden die Sollwerte für die Anlage erzeugt und an die Sequenzregler weiter geleitet.

#### **Programmbeschreibung**

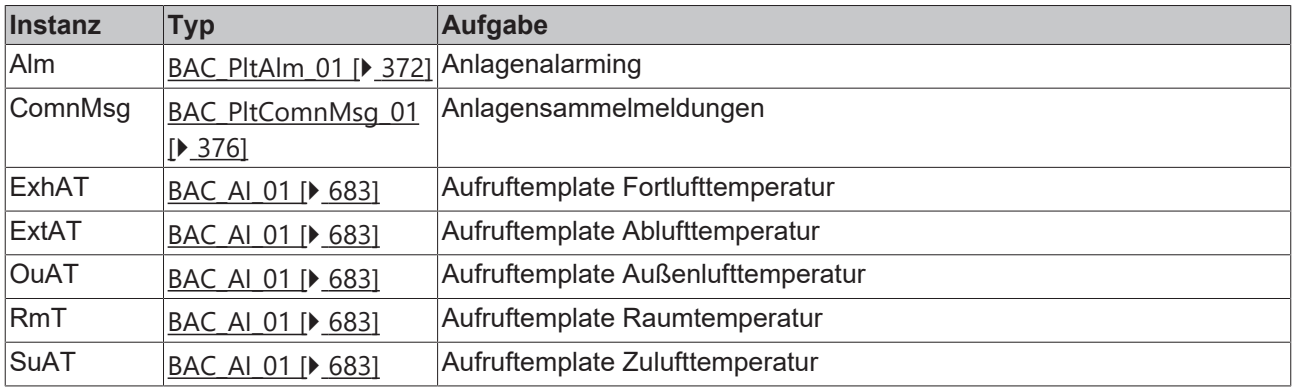

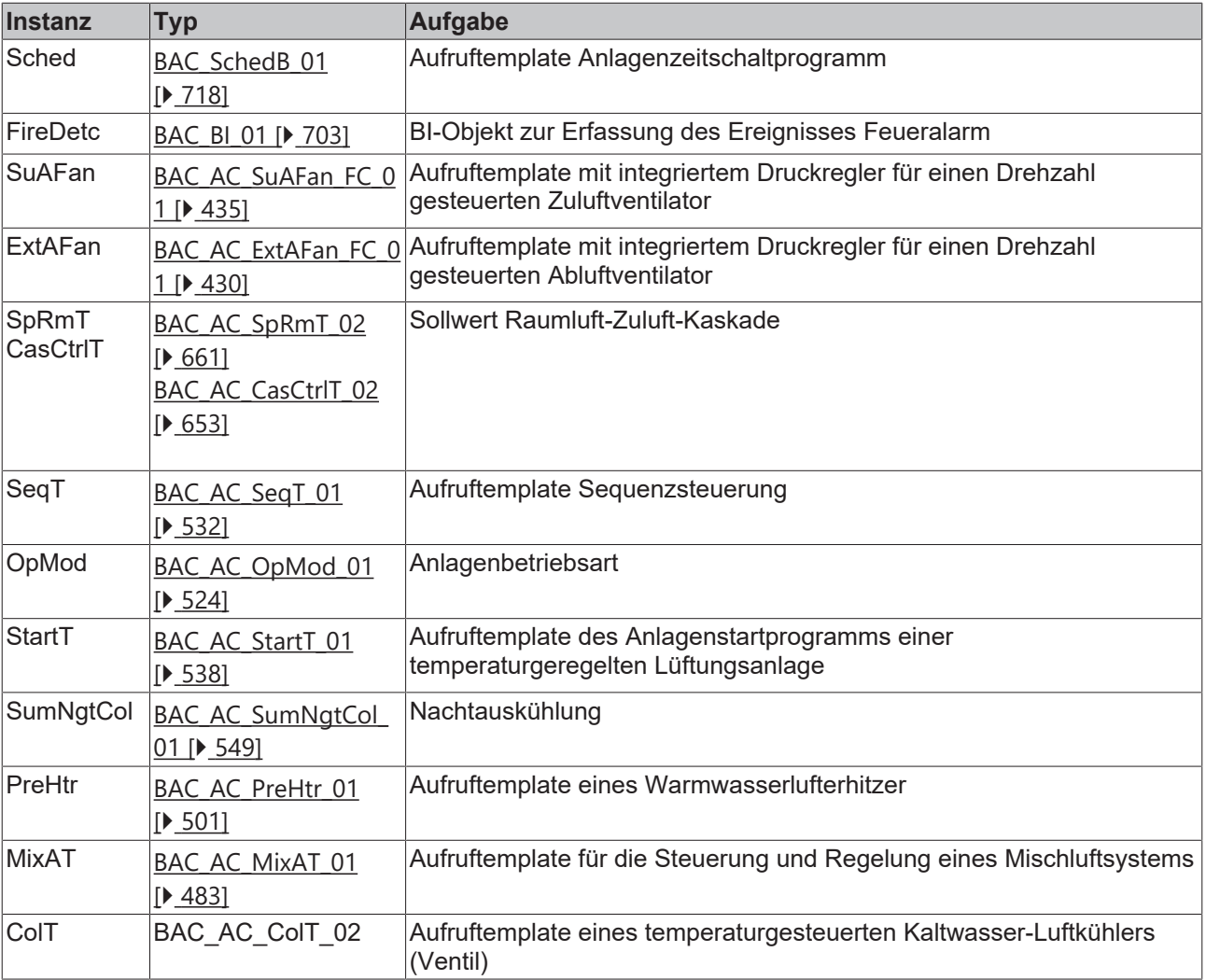

## **Anlagenalarmaufnahme**

Die Alarmpriorität ALM\_PRIO\_CRITICAL ist eine anlagenabschaltende Störung.

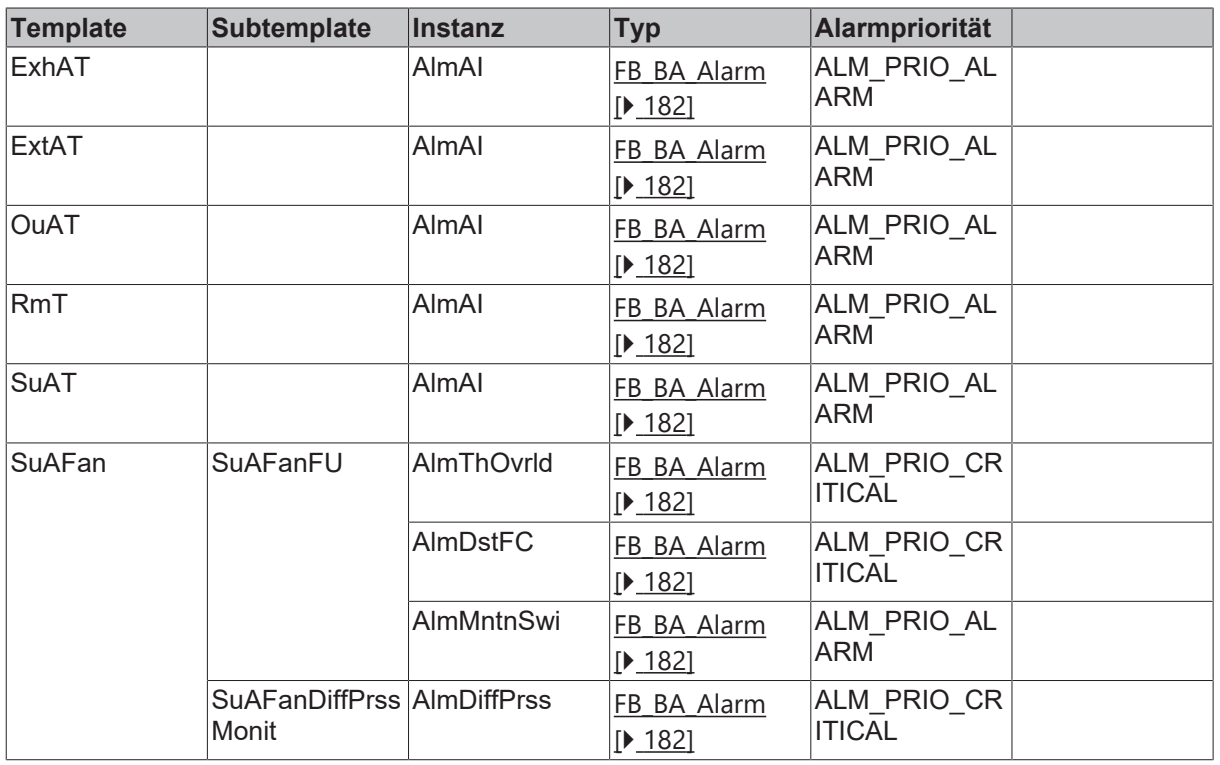

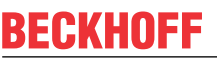

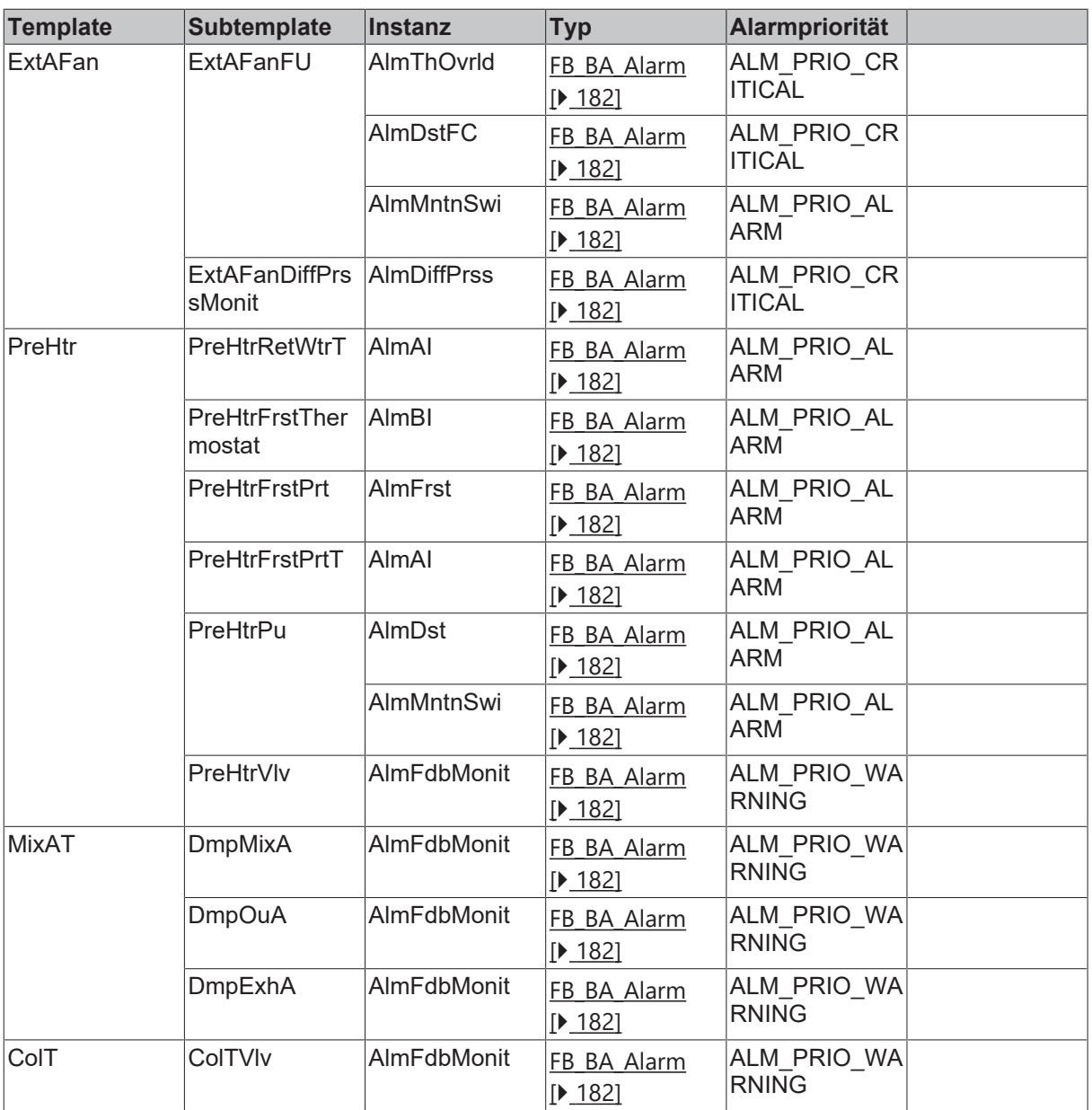

#### **Versionshistorie**

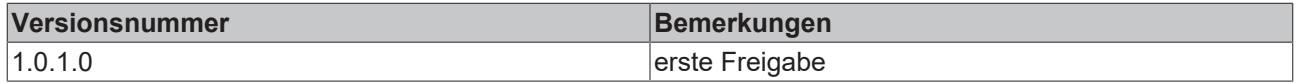

## **9.79.4 BAC\_AC\_SE\_4\_4\_1\_1\_3\_0**

#### **Anwendung**

Anlagenaufruftemplate einer temperaturgeregelten Lüftungsanlage.

Die wesentlichen Aufgaben des Templates sind:

- Anlagensteuerung mit den verschiedenen Betriebsarten und Sollwerten
- Temperaturregelung für die ausgewählten Sequenzenelemente

#### **Anlagenschlüssel**

## **Lüftungsanlage mit Zu- und Abluftventilator und thermischer Luftbehandlung**

**Typ: BAC\_AC\_SE**

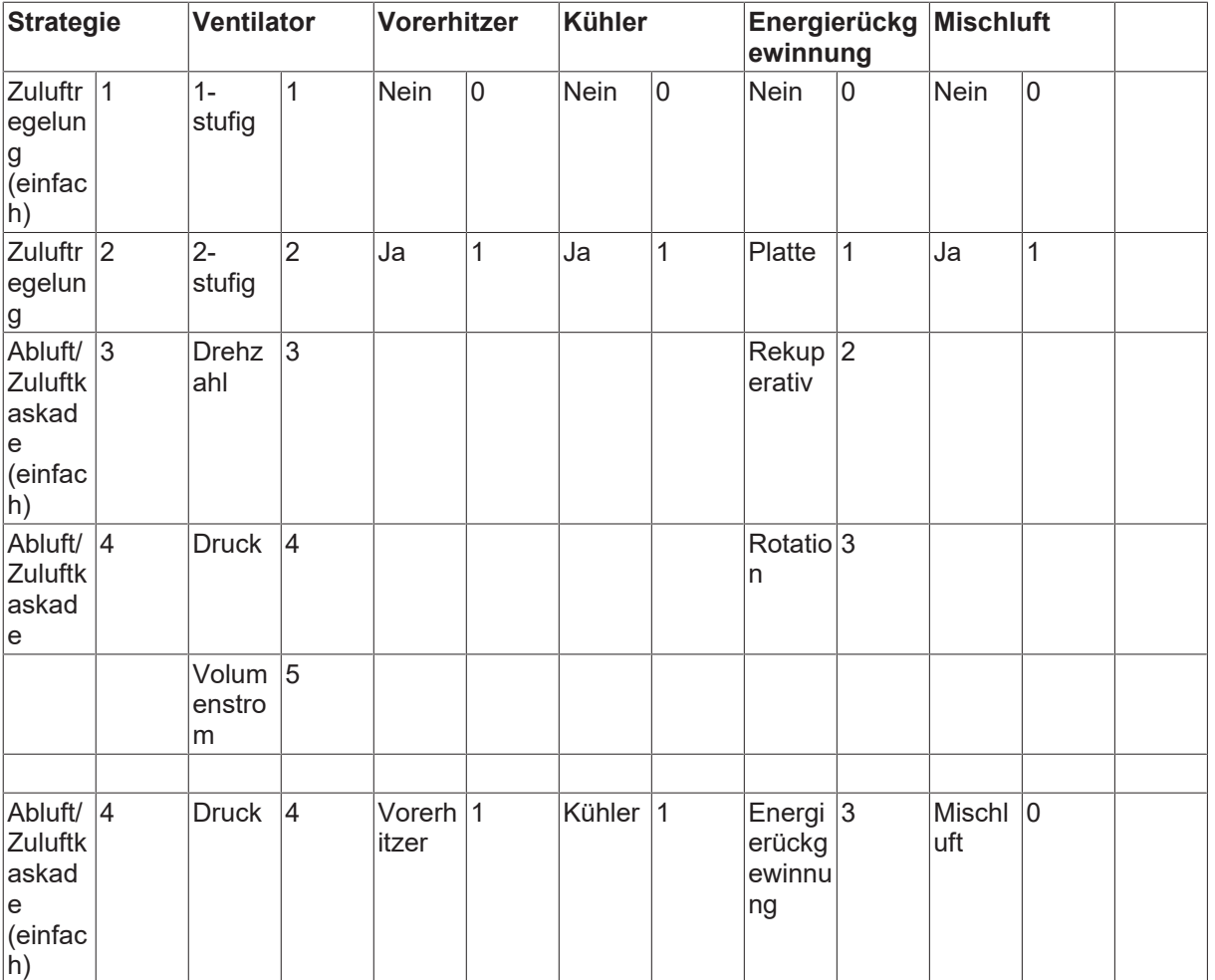

## **Schnittstelle**

BAC\_AC\_SE\_4\_4\_1\_1\_3\_0

#### **Anlagenschema**

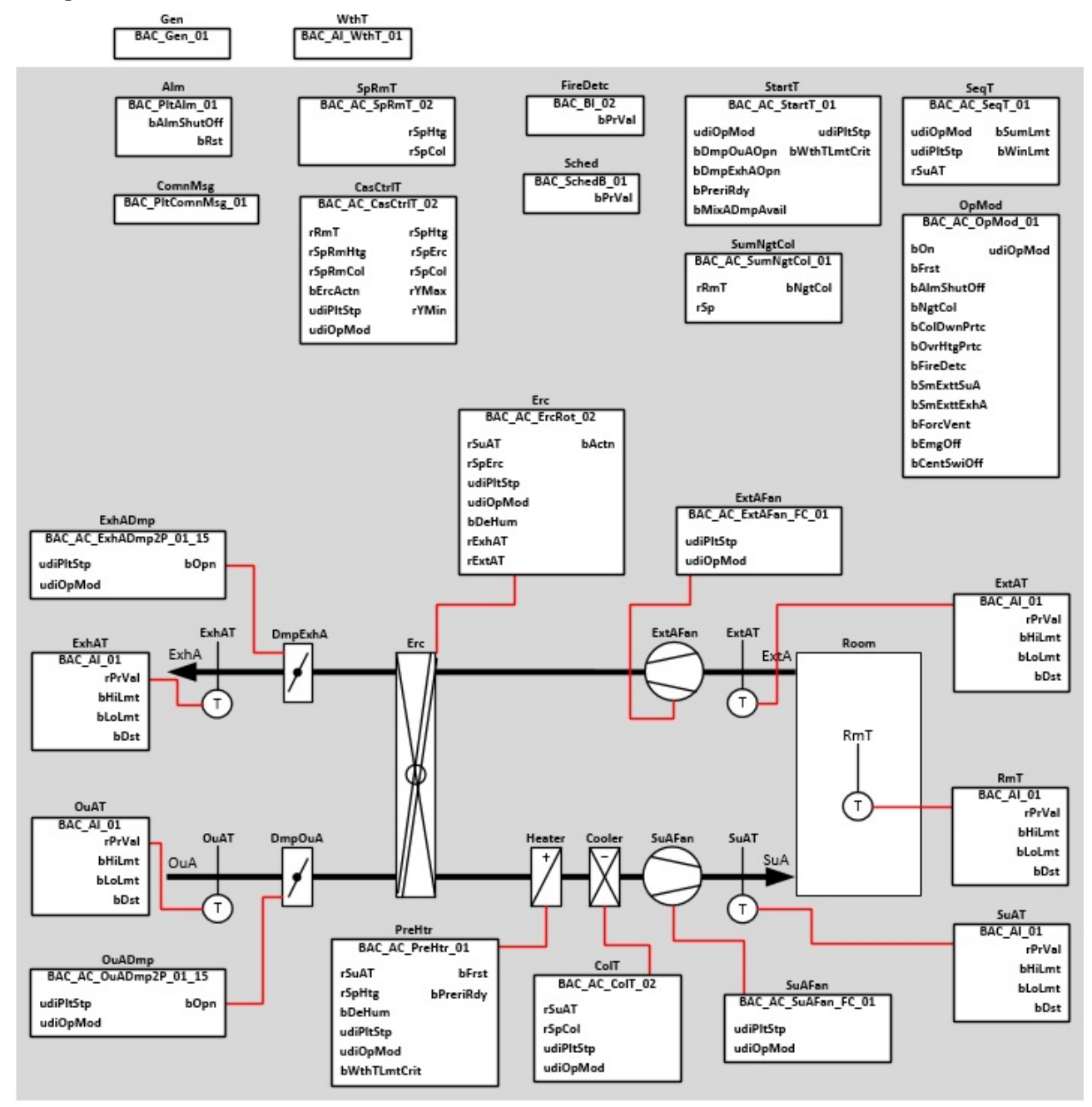

## **Blockschaltbild**

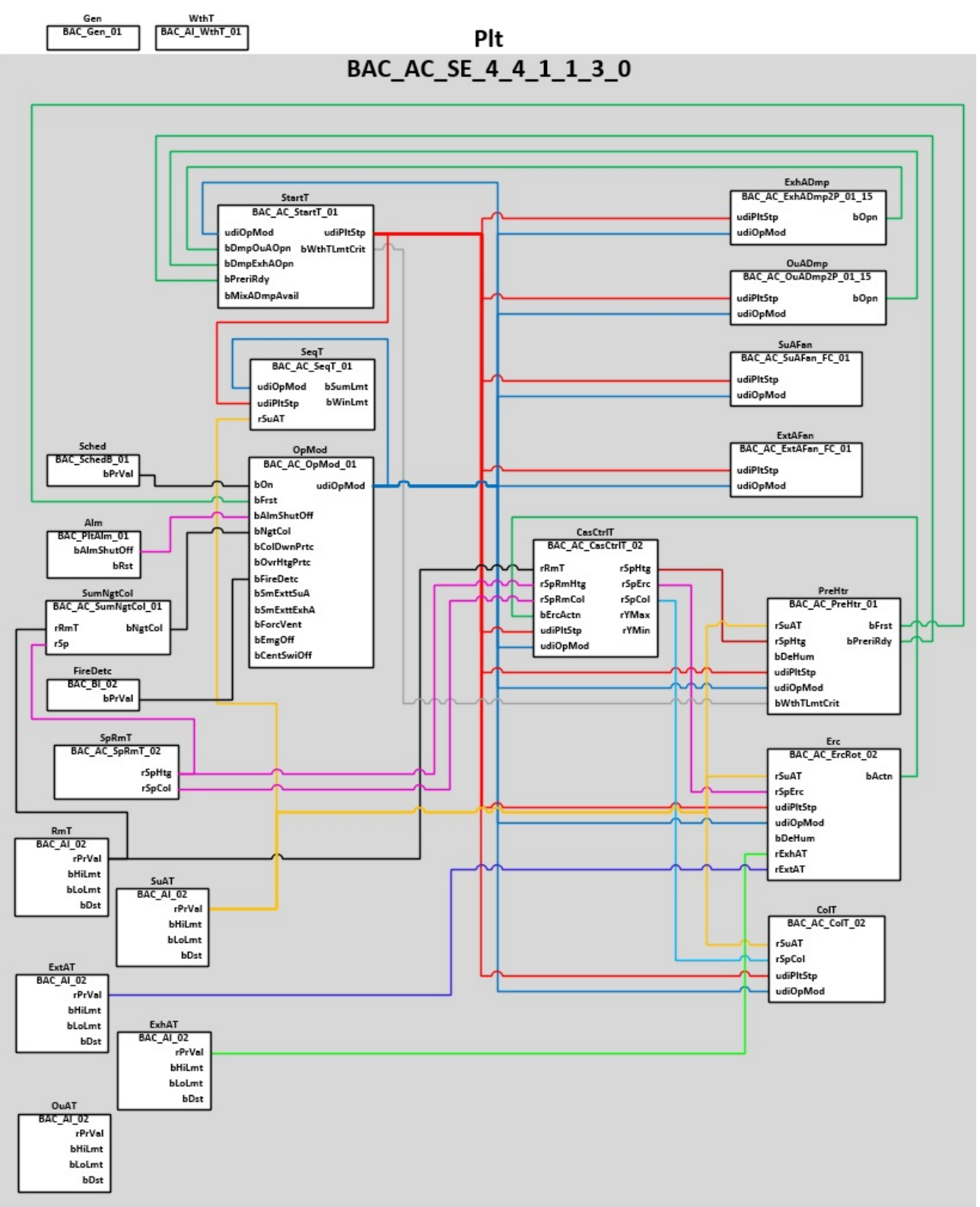

#### **Betriebsarten**

Die Anlage wird eingeschaltet über ein Zeitschaltprogramm oder einen manuellen Anlagenschalter (Software).

Die Anlage kann die in der Tabelle aufgeführten Betriebsarten annehmen.

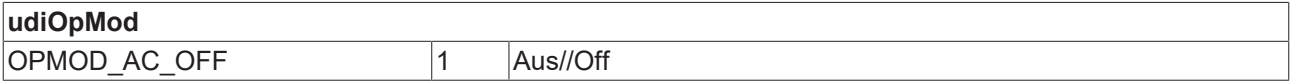

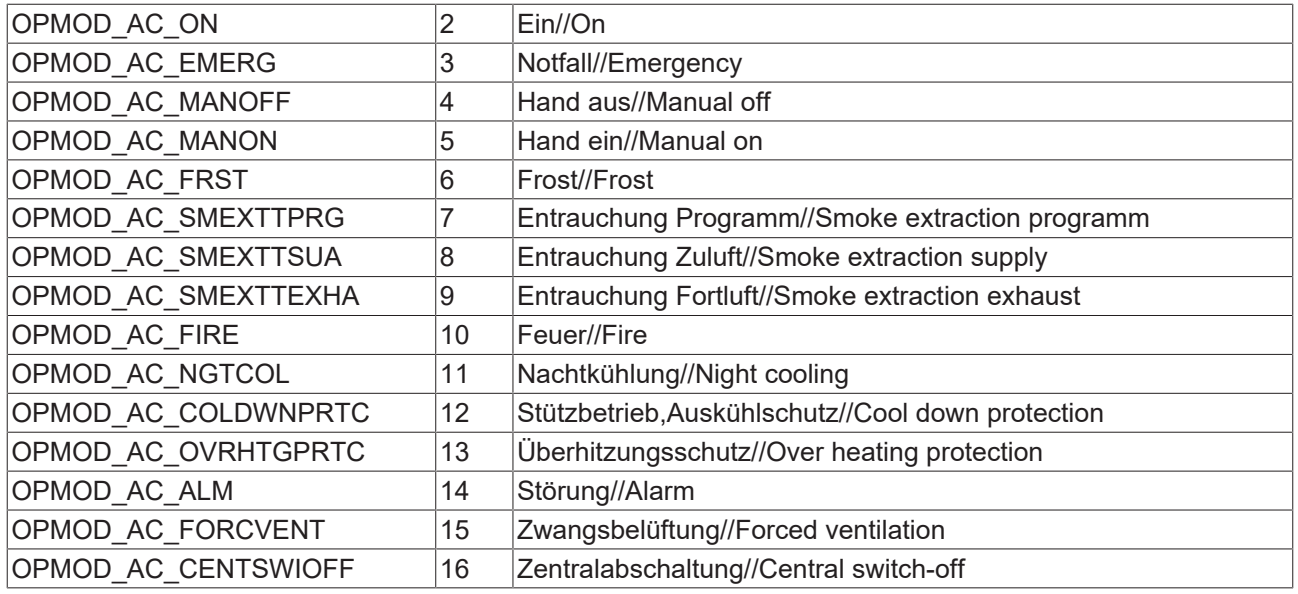

#### **Feueralarm**

Bei Feueralarm werden alle Einschaltbedingungen übersteuert und die Anlage ausgeschaltet. Es werden die Entrauchungsfunktionen freigegeben. Mit den beiden binären Eingängen *SmExttSuA* / *SmExttExhA* können die 3 oben aufgeführten Entrauchungen vorgenommen werden.

#### **Störabschaltungen**

Die Anlage schaltet ab bei folgenden Störungen oder Betriebsmeldungen:

- Betriebsmeldung Feueralarm ([BAC\\_AC\\_StartT\\_01 \[](#page-537-0)> [538\]](#page-537-0))
- Betriebsmeldung Frostalarm (BAC FrstPrt 01 [ $\blacktriangleright$  [515\]](#page-514-0))
- Störung der Ventilatoren ([BAC\\_AC\\_ExtAFan\\_FC\\_01 \[](#page-429-0)[}](#page-429-0) [430\]](#page-429-0) / [BAC\\_AC\\_SuAFan\\_FC\\_01 \[](#page-434-0)[}](#page-434-0) [435\]](#page-434-0))
- Störung der Außen- oder Fortluftklappe ([BAC\\_AC\\_OuADmp2P\\_01\\_15 \[](#page-453-0) $\blacktriangleright$  [454\]](#page-453-0) / BAC AC ExhADmp2P 01 15 [ $\blacktriangleright$  [446\]](#page-445-0))
- Störung des Rotationswärmetauschers (BAC AC ErcRot 02 [ $\blacktriangleright$  [417\]](#page-416-0))

#### **Anfahren der Anlage**

Beim Einschalten der Anlage bei kalter Witterung wird im Anlagenschritt Vorspülen [PLTSTP\\_AC\\_PRERI \[](#page-363-0) $\blacktriangleright$  [364\]](#page-363-0) die Regelung der Rücklauftemperatur des Warmwasserlufterhitzers aktiviert. Dieser Vorgang soll das Einfrieren des Warmwasserlufterhitzer während des Anlagenstarts verhindern.

#### **Temperaturregelung**

In diesem Anlagentemplate wird eine Raumluft-Zuluft-Kaskade als Regelstrategie realisiert.

In den Templates [BAC\\_AC\\_SpRmT\\_02 \[](#page-660-0)[}](#page-660-0) [661\]](#page-660-0) / [BAC\\_AC\\_CasCtrlT\\_02 \[](#page-652-0)[}](#page-652-0) [653\]](#page-652-0) werden die Sollwerte für die Anlage erzeugt und an die Sequenzregler weiter geleitet.

#### **Programmbeschreibung**

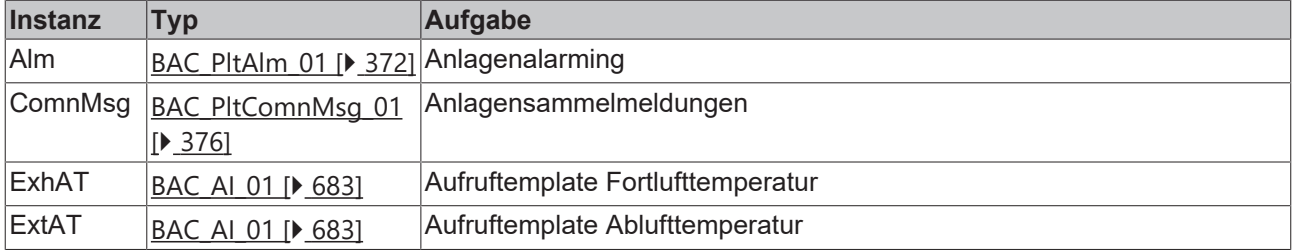

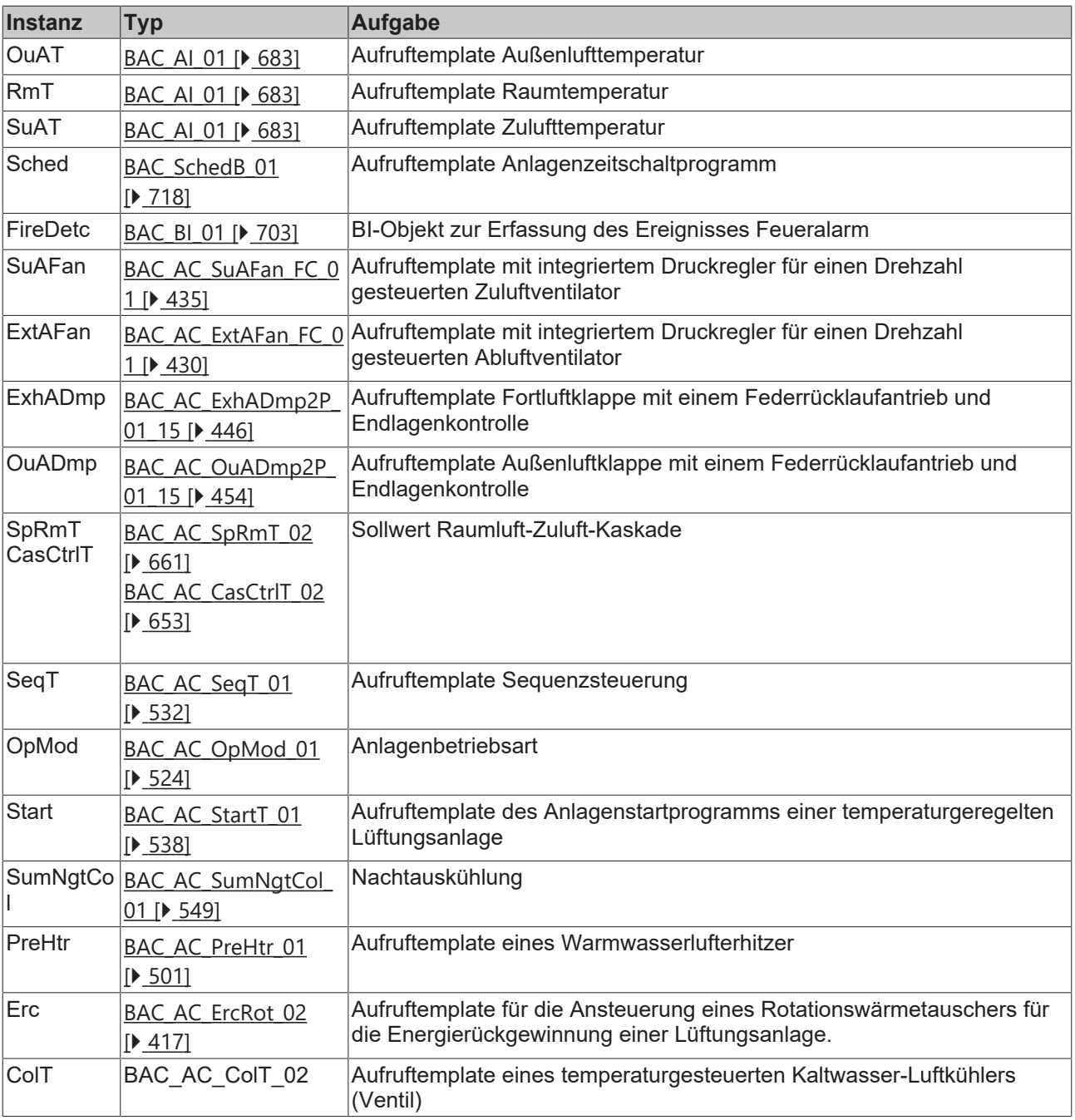

## **Anlagenalarmaufnahme**

Die Alarmpriorität ALM\_PRIO\_CRITICAL ist eine anlagenabschaltende Störung.

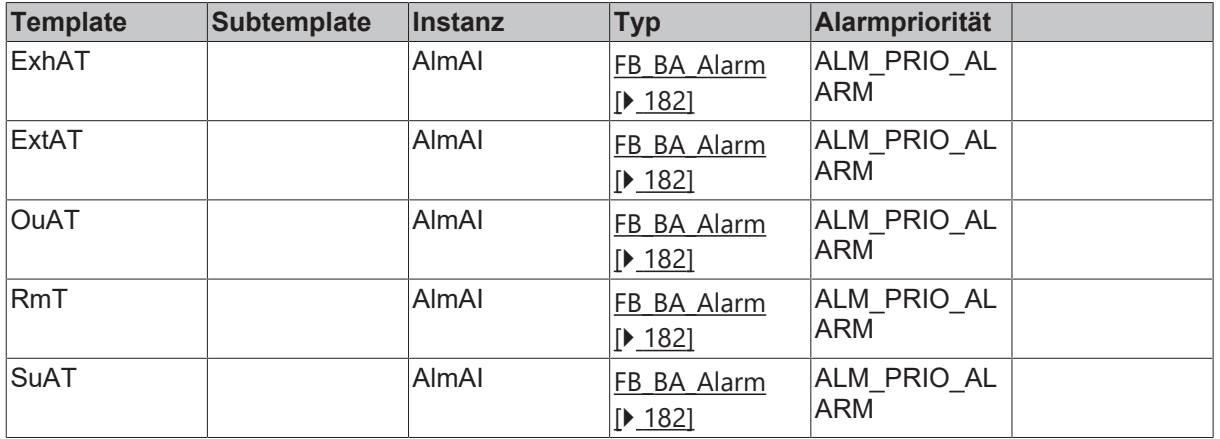

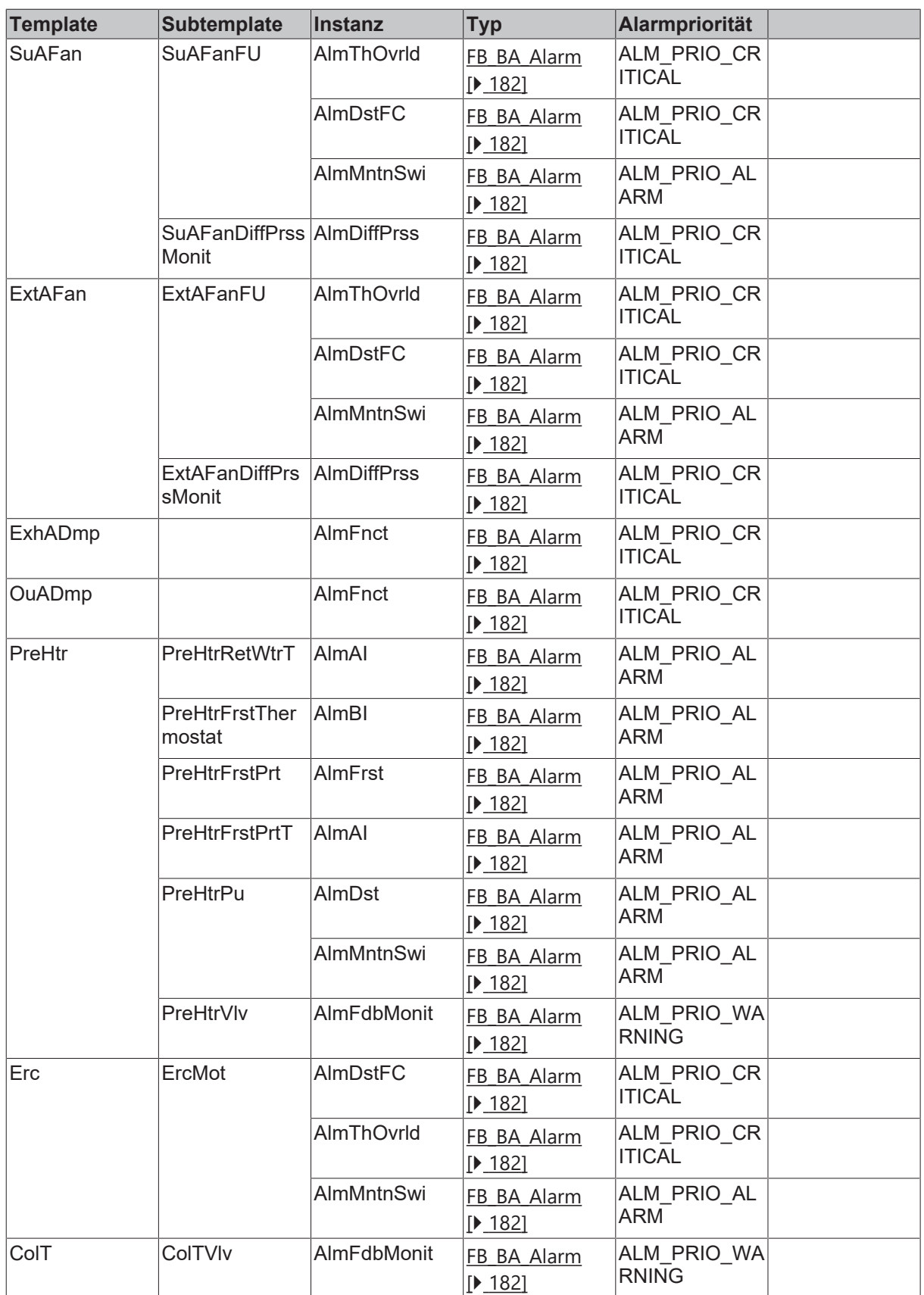

## **Versionshistorie**

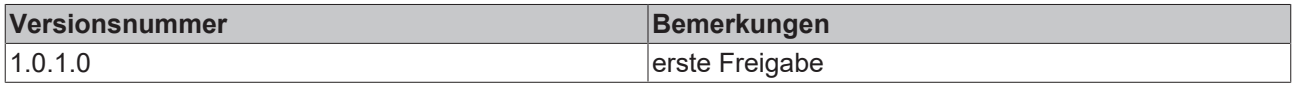

## **9.79.5 BAC\_AC\_Sx\_001**

#### **Anwendung**

Das Aufruftemplate ist ein Anlagengrundprogramm für eine Lüftungsanlage. Es beinhaltet Basiselemente für folgende Lüftungsanlagentypen:

- **Lüftungsanlagen mit Zu- und Abluftventilator und thermischer Luftbehandlung**
- **Lüftungsanlagen mit Zuluftventilator und thermischer Luftbehandlung**

Die fehlenden Aggregate einer Lüftungsanlage müssen dem Anlagengrundprogramm hinzugefügt, aufgrufen und verknüpft werden, siehe Beispiel in dem Anlagenbeispiel [BAC\\_AC\\_SE\\_3\\_4\\_1\\_1\\_1\\_0 \[](#page-618-0)▶ [619\]](#page-618-0).

## **Schnittstelle**

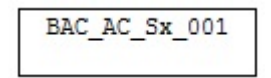

### **Anlagenschema**

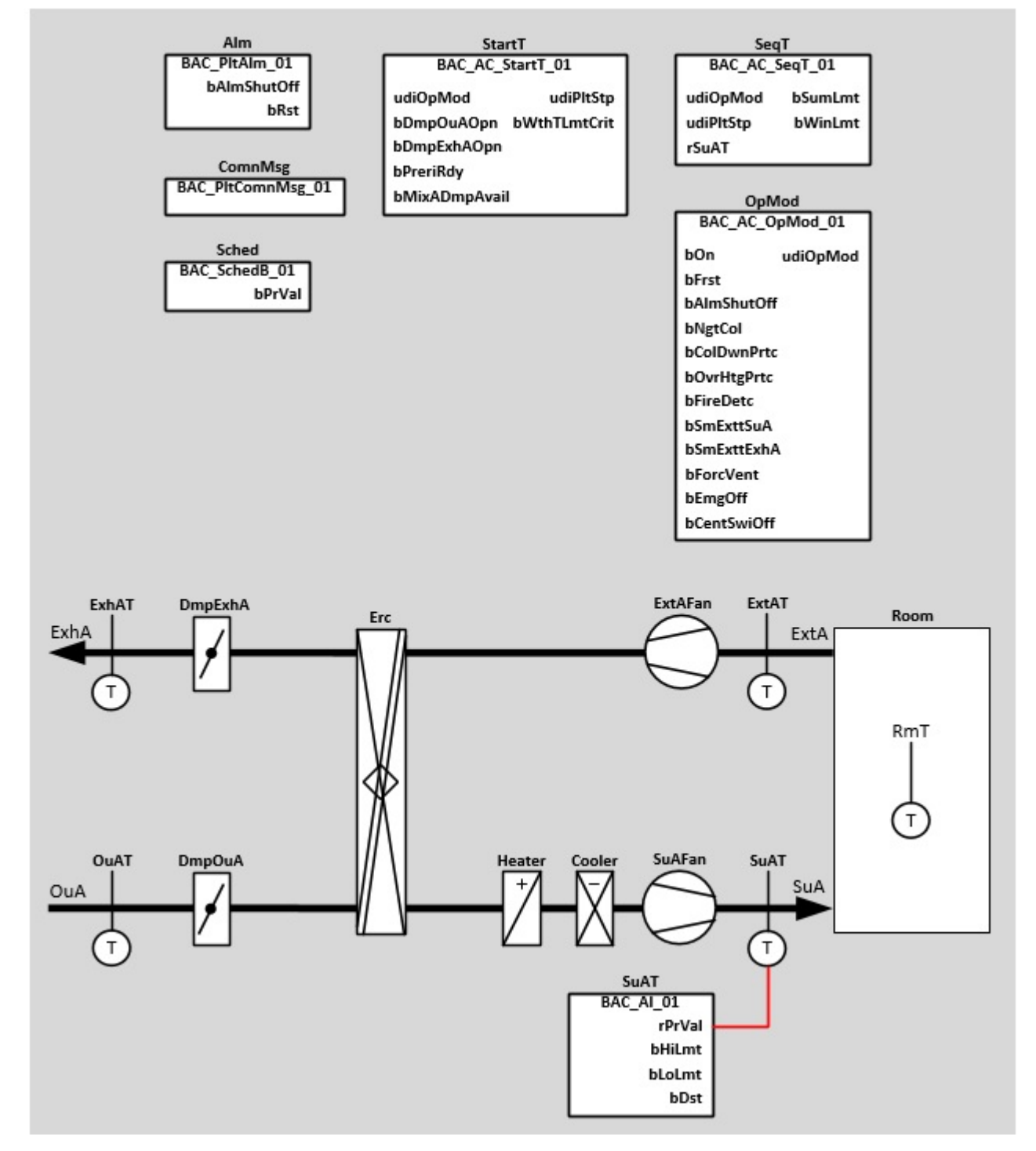

### **Blockschaltbild**

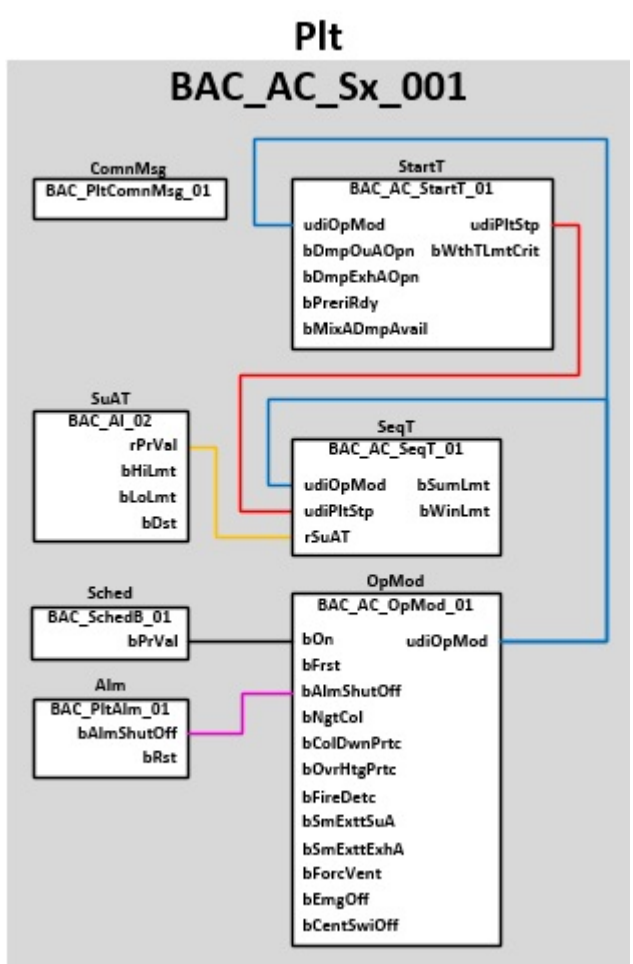

#### **Betriebsarten**

Die Anlage wird eingeschaltet über ein Zeitschaltprogramm oder einen manuellen Anlagenschalter (Software).

Die Anlage kann die in der Tabelle aufgeführten Betriebsarten annehmen.

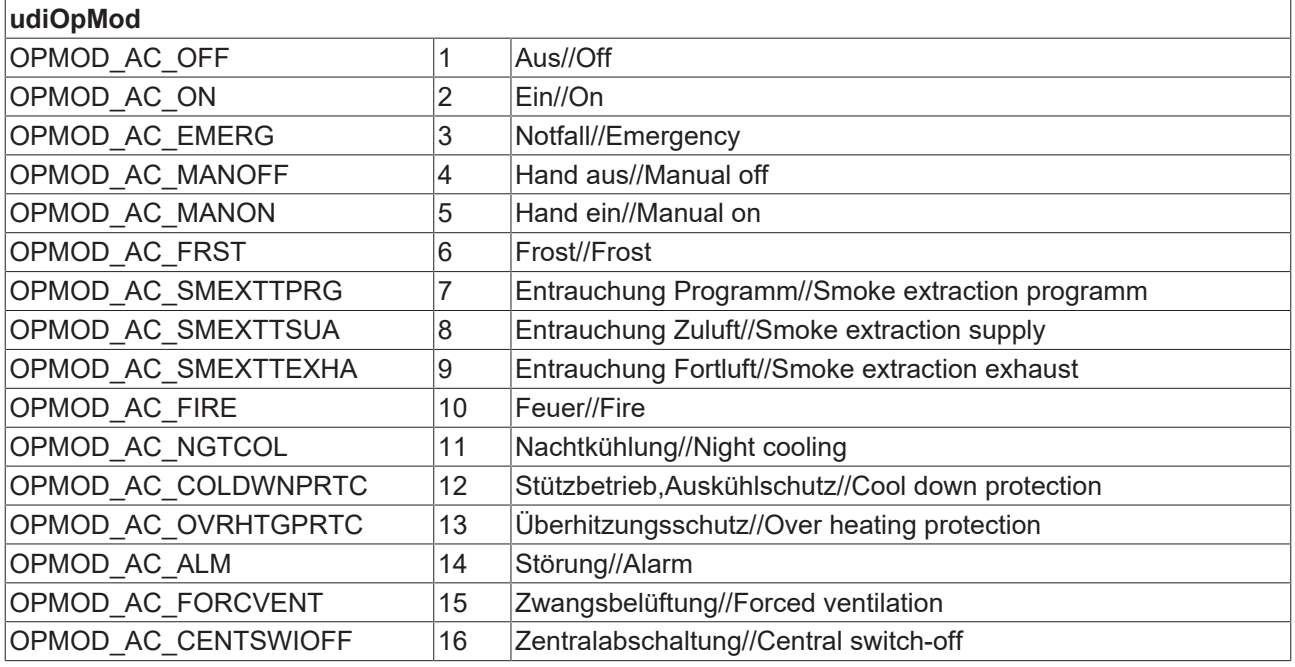

#### **Programmbeschreibung**

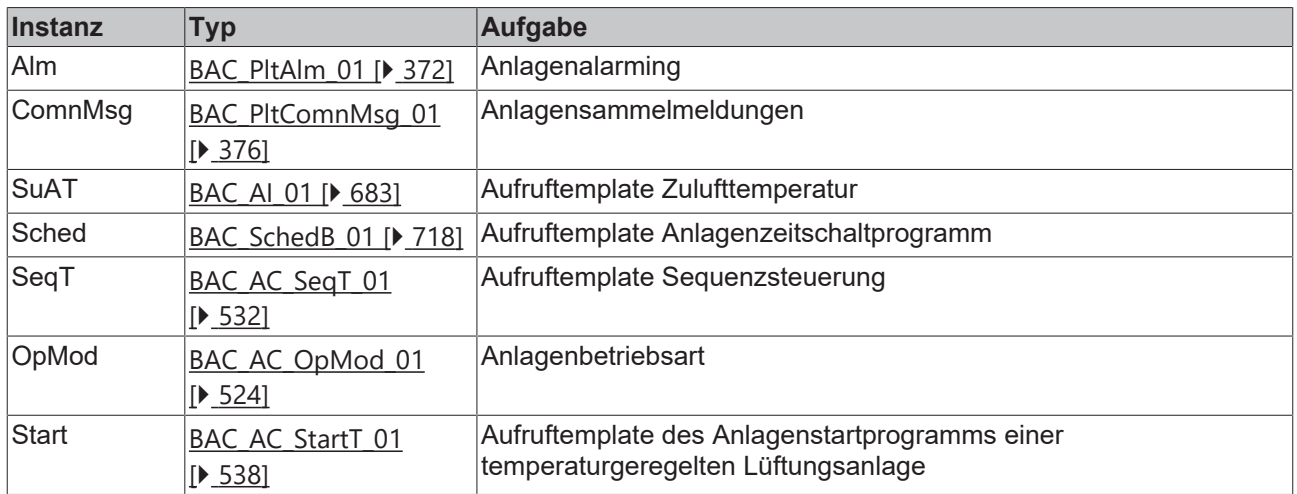

### **Versionshistorie**

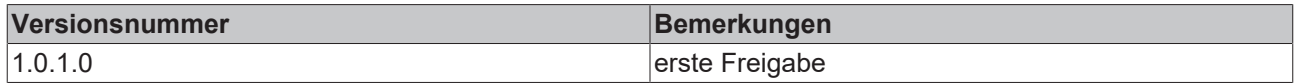

## **9.80 Sollwerte der Sequenz-Regler**

In den Sequenzreglern müssen die Sollwerte monoton steigend sein: [Sp1] <= [Sp2] <= [Sp3] <= [Sp4] <=  $[Sp5] \leq ... \leq [Spin]$ 

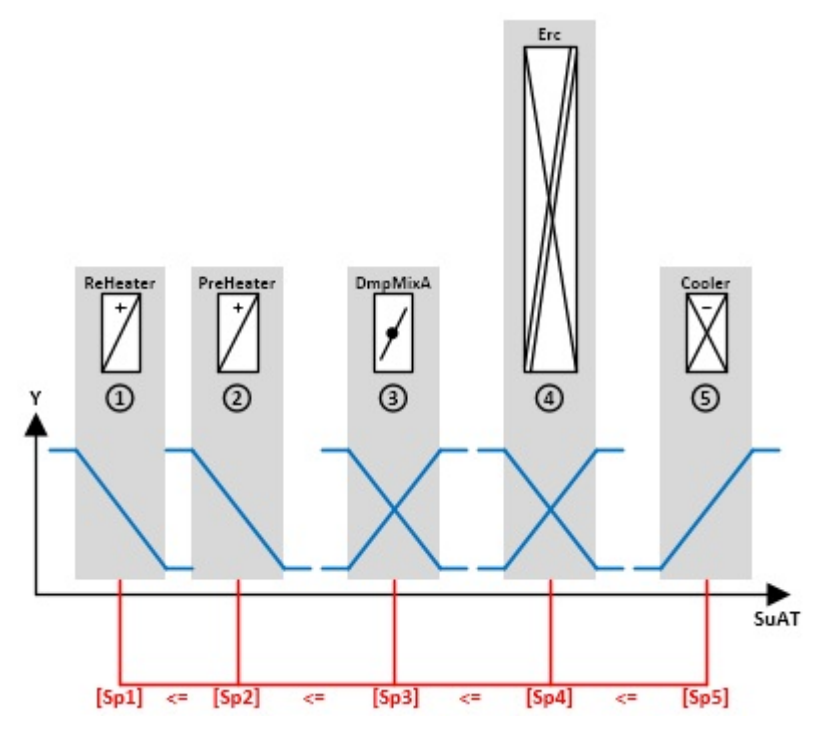

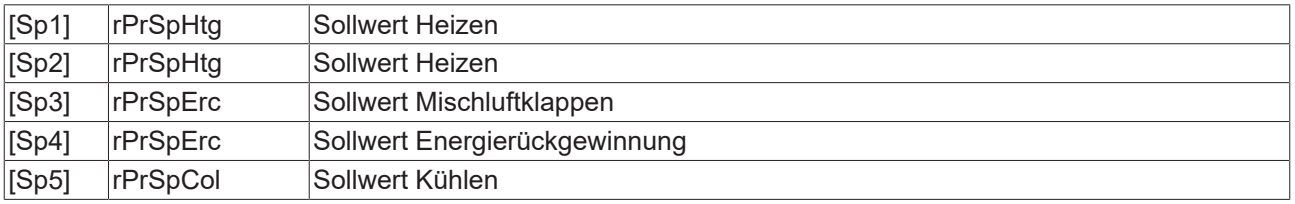

## **9.80.1 BAC\_AC\_CasCtrlH\_01**

#### **Anwendung**

Das Template ist ein Kaskadenregler für die Zuluftfeuchte bestehend aus einem Führungsregler zur Sollwertberechnung für das Be- und Entfeuchten.

#### **Schnittstelle**

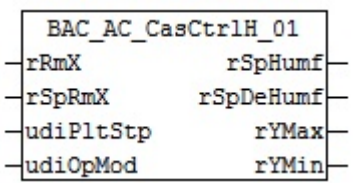

#### **Anlagenschema 01**

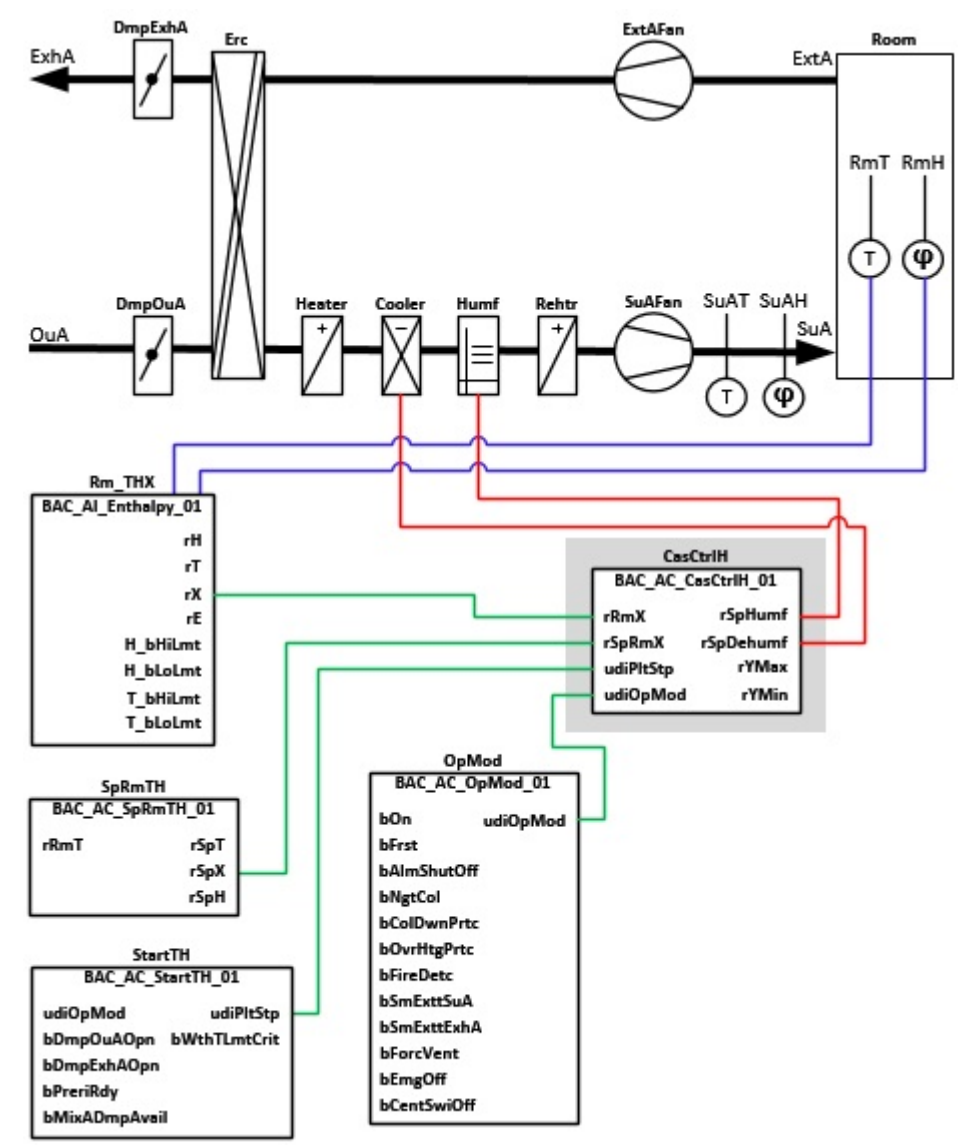

## **Blockschaltbild**

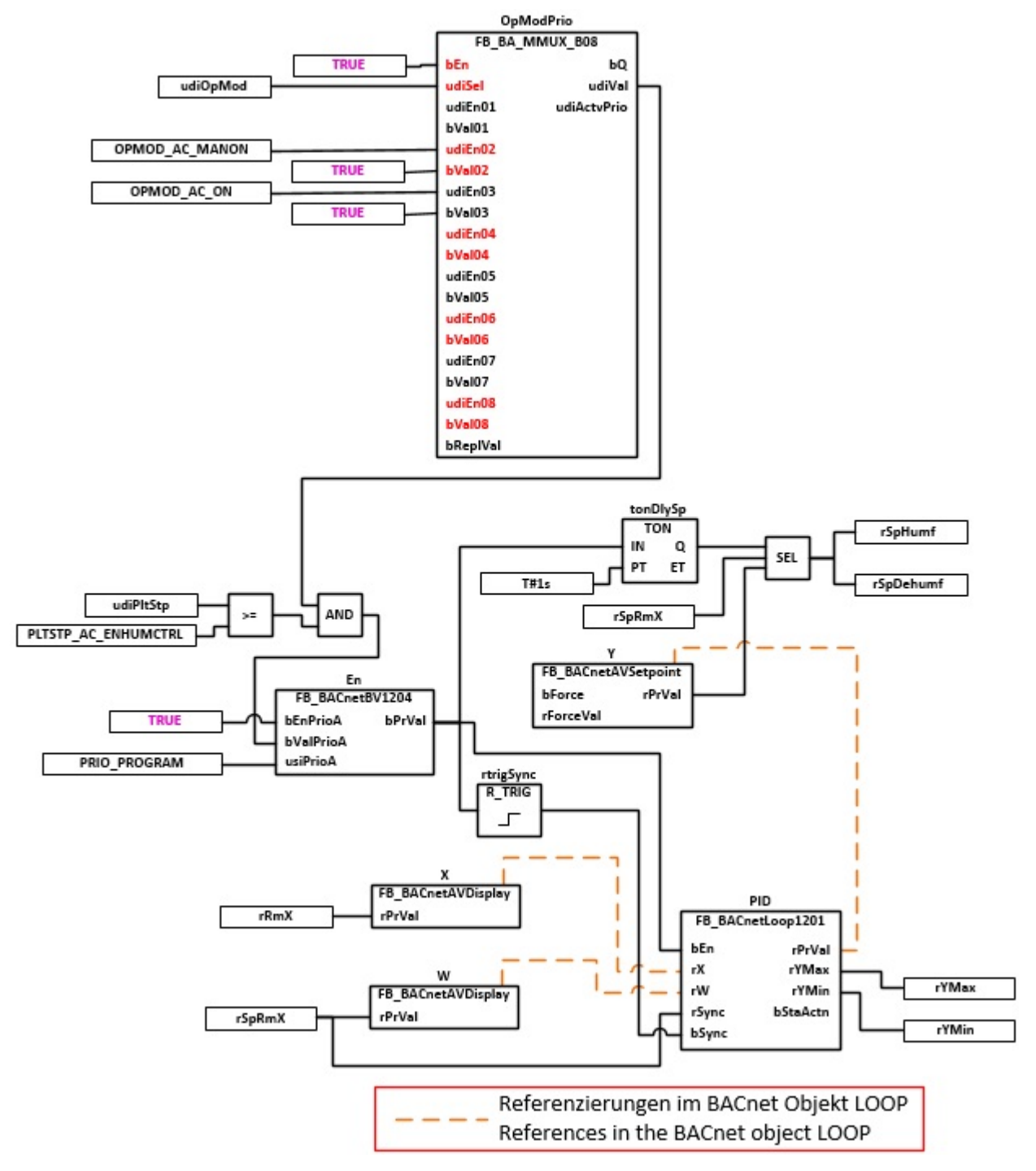

#### **VAR\_INPUT**

rRmX : REAL; rSpRmX : REAL; udiPltStp : UDINT;<br>udiOpMod : UDINT; : UDINT;

**rRmX:** Istwert Raum absolute Feuchte in g/Kg

**rSpRmX:** Raumsollwert (Entfeuchten) in g/Kg

udiPltStp: Schritte beim Anfahren der RLT-Anlage. Siehe auch **BAC\_AC\_StartTH\_01** [ $\blacktriangleright$  [543\]](#page-542-0)

**udiOpMod:** Anlagenbetriebsart. Siehe auch [BAC\\_AC\\_OpMod\\_01 \[](#page-523-0)[}](#page-523-0) [524\]](#page-523-0)

# RECK

#### **VAR\_OUTPUT**

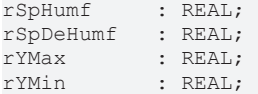

**rSpHumf:** Zuluftsollwert Befeuchten g/Kg

**rSpDehumf:** Zuluftsollwert Entfeuchten g/Kg

**rYMax:** Oberer Wert der Regler-Ausgangsbegrenzung

**rYMin:** Unterer Wert der Regler-Ausgangsbegrenzung

#### **VAR CONSTANT**

PLT NUM : BYTE  $:= 1;$ 

**PLT\_NUM:** Sämtiche Alarme und Ereignisse aller Anlagen innerhalb eines Controllers werden in einer globalen Alarm- und Ereignisliste erfasst. Die Zuordnung der Ereignisse und Alarme zu einer Anlage wird durch die Vergabe einer Anlagennummer PLT\_NUM festgelegt.

Die Erfassung und Verarbeitung eines Alarms von einem Aggregat oder einem Gerät erfolgt innerhalb der Templates mittels des Alarmbausteins [FB\\_BA\\_Alarm. \[](#page-181-0)▶ [182\]](#page-181-0)

Die Auswertung der Alarme einer Anlagen z. B. zur Erzeugung einer Sammelmeldung oder zur Anlagenabschaltung bei relevanten Störungen, erfolgt innerhalb des Templates [BAC\\_PltAlm\\_01 \[](#page-371-0)[}](#page-371-0) [372\]](#page-371-0) mittels des Funktionsbausteins [FB\\_BA\\_AlarmPlt. \[](#page-185-0)[}](#page-185-0) [186\]](#page-185-0)

Die Auswertung verschiedener Anlagenereignisse innerhalb der Templates einer Anlage, erfolgt innerhalb des Templates **BAC\_PltComnMsg\_01** durch den Funktionsbaustein [FB\\_BA\\_ComnMsg \[](#page-199-0)[}](#page-199-0) [200\]](#page-199-0).

#### **Wichtig ! Die Zuordnung und Auswertung der Alarme und Ereignisse einer Anlage erfolgt nur dann richtig wenn alle Templates einer Anlage die gleiche Anlagennummer haben!**

Die Anlagennummer kann im Projektbuilder im Parametermenü der Templates oder durch eine Spalte innerhalb des Excel-Imports erfolgen.

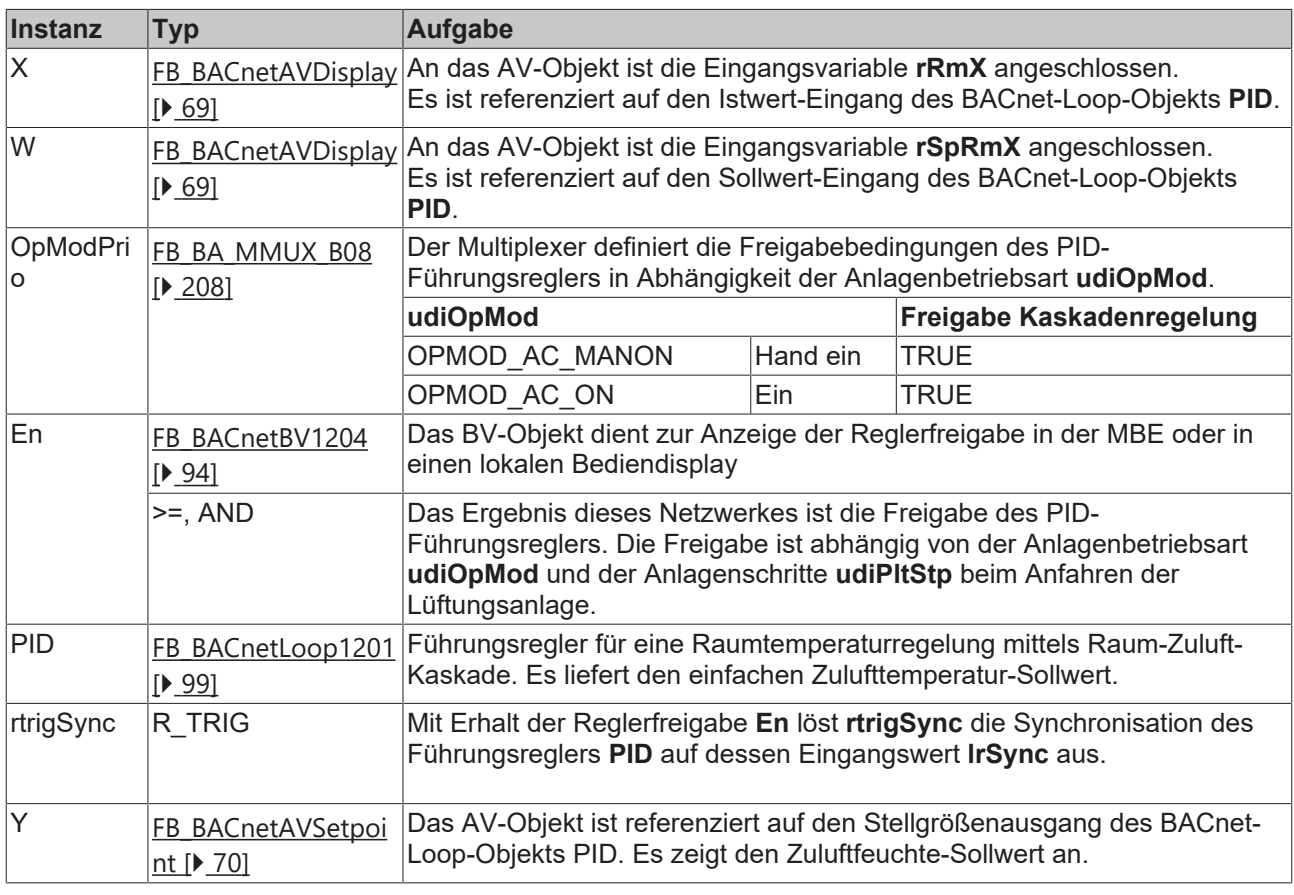

#### **Programmbeschreibung**

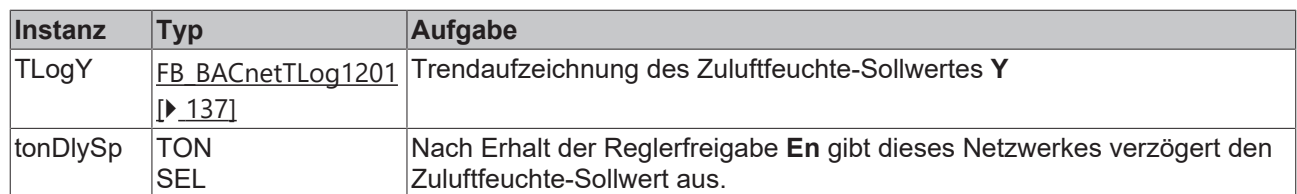

#### **Versionshistorie**

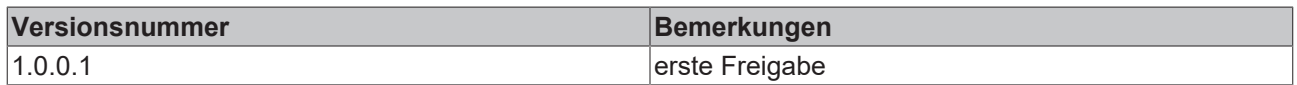

## **9.80.2 BAC\_AC\_CasCtrlH\_02**

#### **Funktionsbeschreibung**

Das Template ist der Führungsregler für eine Raum- bzw. Abluft/Zuluft-Kaskadenfeuchteregeung.

Aufgabe der Führungsreglung ist die Raumfeuchte innerhalb des Behaglichkeitsfeldes zwischen einem oberen und unteren Sollwert zu halten.

Zur Begrenzung der Raumfeuchte nach unten dient das BACnet-Loop-Objekt **PID\_Humf**. Es berechnet den Zuluftfeuchtesollwert für die Befeuchtung.

Zur Begrenzung der Raumfeuchte nach oben dient das BACnet-Loop- Objekt **PID\_Dehumf**. Es berechnet den Zuluftfeuchtesollwert für die Entfeuchtung.

Beide Regler erhalten die Raumfeuchtesollwerte vom vorgelagerten Sollwert-Template.

Sollwerte für die Raumfeuchte als auch die durch die Loop-Objekte errechneten Sollwerte für die Zuluftfeuche werden in g/Kg also in Absoluter Feuchte angegeben.

Die Parameter YMin, YMax, Verstärkung und Integralzeit der beiden Loop- Objekte werden durch den Baustein **PID\_Sync** stets synchronisiert. Durch die Differenz des unteren und oberen Sollwertes sind die Ausgangskennlinien der beiden PI-Regler stets parallel verschoben. Eine Überschneidung der Zuluftsollwerte für Be- und Entfeuchten ist so ausgeschossen.

Wichtig ist sicherzustellen, dass **rSpRmHumf** immer kleiner oder gleich **rSpRmDehumf** ist. Dieses geschieht in dem vorgelagerten Sollwert-Template.

#### **Schnittstelle**

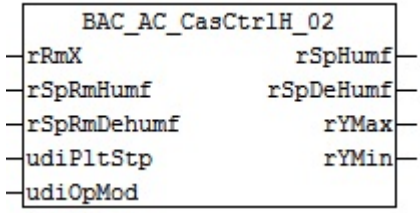

## **Anlagenbild**

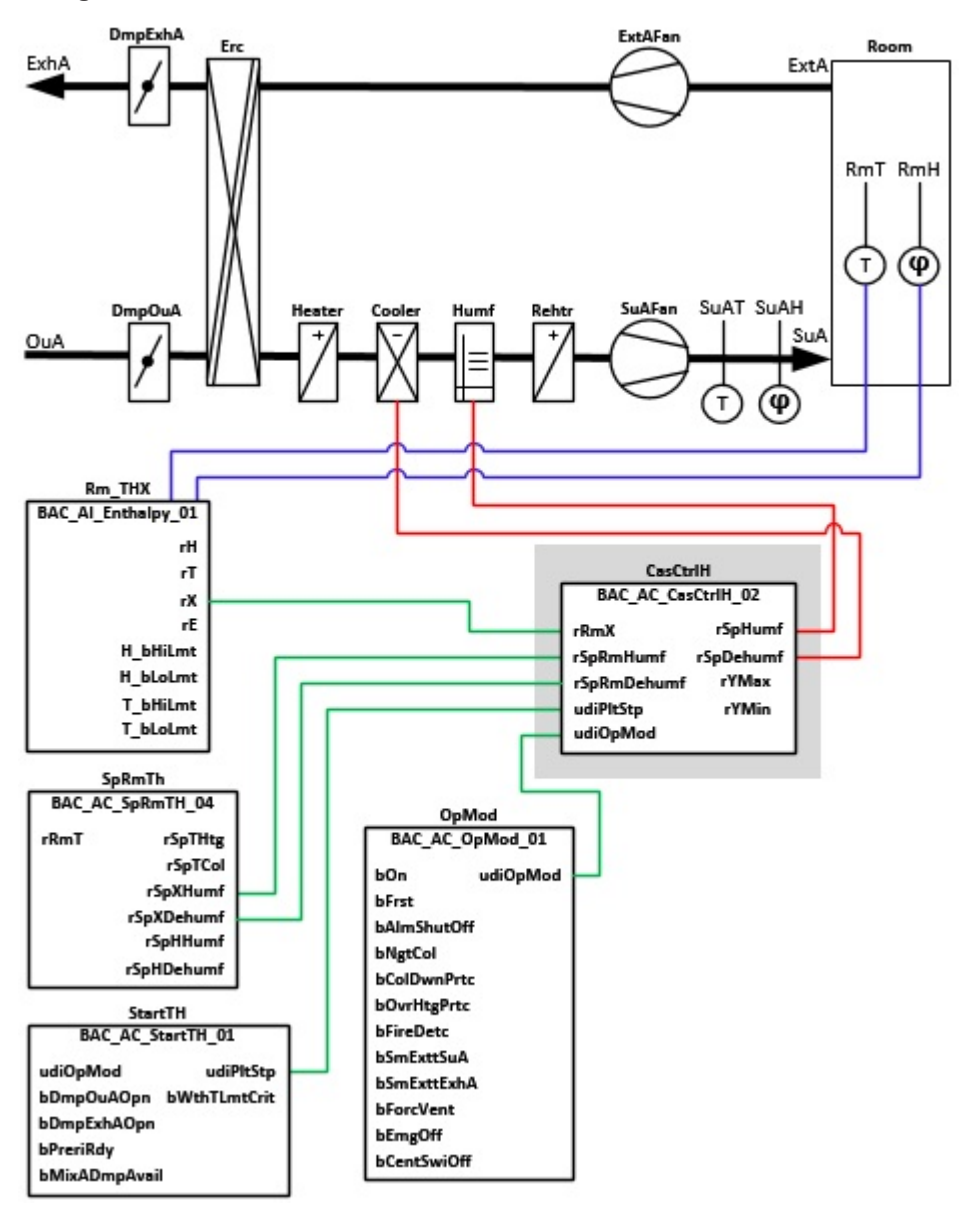

### **Blockschaltbild**

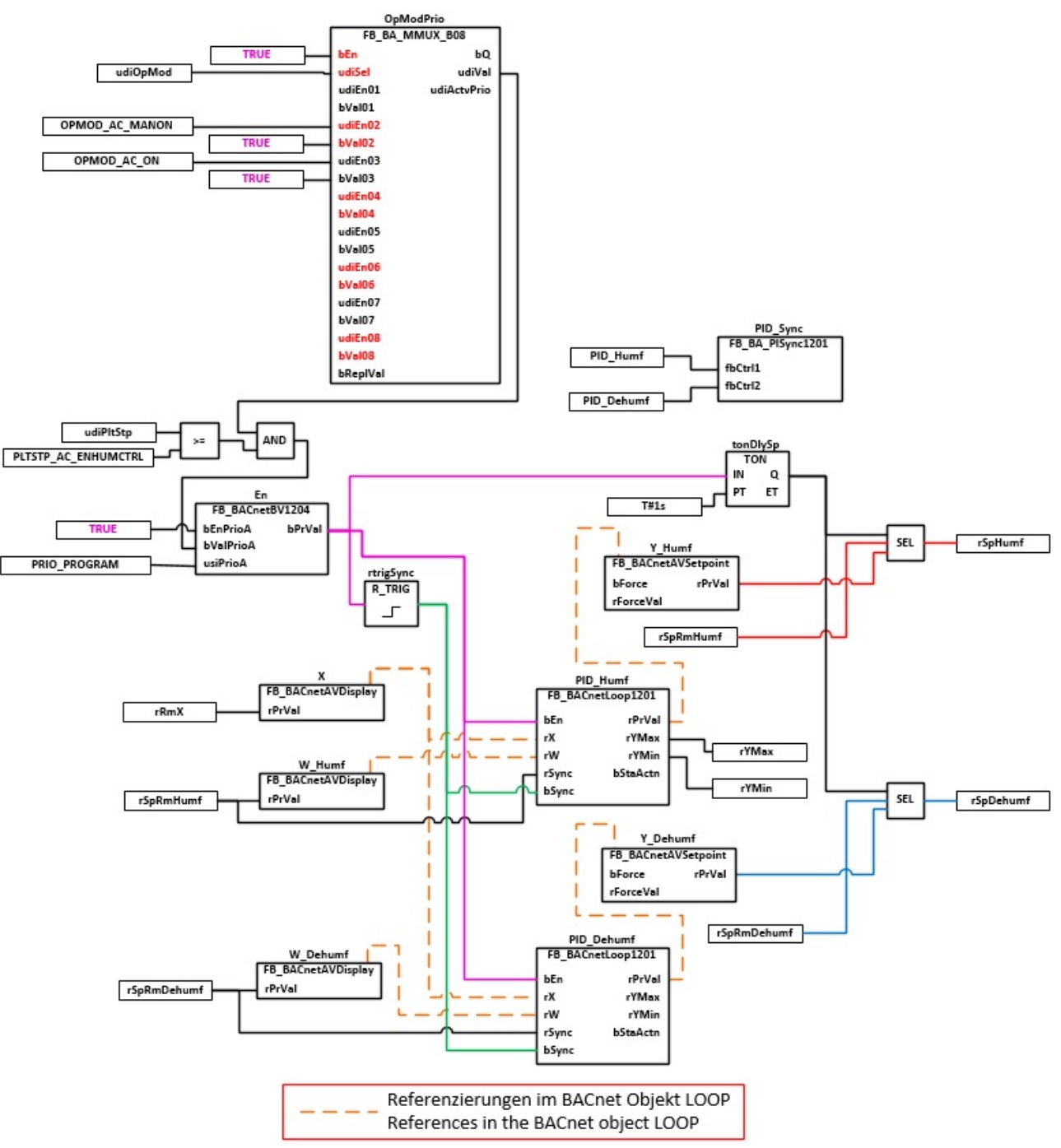

#### **VAR\_INPUT**

rRmX : REAL;<br>rSpRmHumf : Real; rSpRmHumf rSpRmDehumf : Real;<br>udiPltStp : REAL; udiPltStp udiOpMod : REAL;

**rRmX:** Istwert Raum absolute Feuchte in g/Kg

**rSpRmHumf:** Untere Raumsollwert (Befeuchten) in g/Kg

**rSpRmDehumf:** Oberer Raumsollwert (Entfeuchten) in g/Kg

**udiPltStp:** Stufen des Anlagenstarts beim Anfahren der RLT-Anlage. Siehe auch [BAC\\_AC\\_StartTH\\_01](#page-542-0) [\[](#page-542-0)[}](#page-542-0) [543\]](#page-542-0).

**udiOpMod:** Anlagenbetriebsart. Siehe auch [BAC\\_AC\\_OpMod\\_01 \[](#page-523-0)[}](#page-523-0) [524\]](#page-523-0).

#### **VAR\_OUTPUT**

rY\_Hum : REAL; rY\_DeHum : REAL;

**rY\_Hum:** Zuluftsollwert Befeuchten g/Kg

**rY\_DeHum:** Zuluftsollwert Entfeuchten g/Kg

#### **VAR CONSTANT**

PLT NUM : BYTE  $:= 1;$ 

**PLT\_NUM:** Sämtliche Alarme und Ereignisse aller Anlagen innerhalb eines Controllers werden in einer globalen Alarm- und Ereignisliste erfasst. Die Zuordnung der Ereignisse und Alarme zu einer Anlage wird durch die Vergabe einer Anlagennummer PLT\_NUM festgelegt.

Die Erfassung und Verarbeitung eines Alarms von einem Aggregat oder einem Gerät erfolgt innerhalb der Templates mittels des Alarmbausteins [FB\\_BA\\_Alarm. \[](#page-181-0)[}](#page-181-0) [182\]](#page-181-0)

Die Auswertung der Alarme einer Anlage, z. B. zur Erzeugung einer Sammelmeldung oder zur Anlagenabschaltung bei relevanten Störungen, erfolgt innerhalb des Templates [BAC\\_PltAlm\\_01 \[](#page-371-0)[}](#page-371-0) [372\]](#page-371-0) mittels des Funktionsbausteins [FB\\_BA\\_AlarmPlt. \[](#page-185-0)[}](#page-185-0) [186\]](#page-185-0)

Die Auswertung verschiedener Anlagenereignisse innerhalb der Templates einer Anlage, erfolgt innerhalb des Templates **BAC\_PltComnMsg\_01** durch den Funktionsbaustein [FB\\_BA\\_ComnMsg \[](#page-199-0)[}](#page-199-0) [200\]](#page-199-0).

#### **Wichtig ! Die Zuordnung und Auswertung der Alarme und Ereignisse einer Anlage erfolgt nur dann richtig wenn alle Templates einer Anlage die gleiche Anlagennummer haben!**

Die Anlagennummer kann im Projektbuilder im Parametermenü der Templates oder durch eine Spalte innerhalb des Excel-Imports erfolgen.

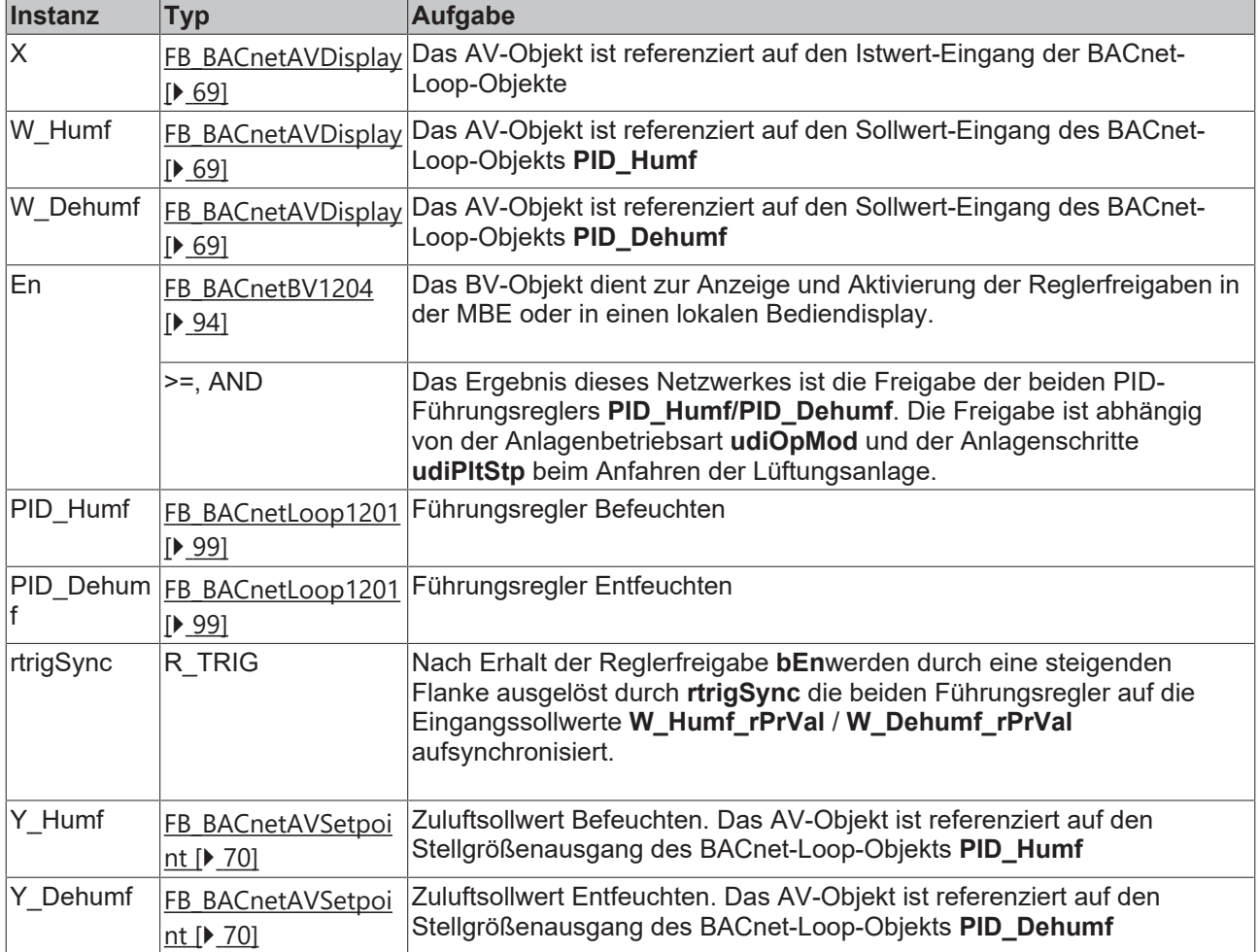

#### **Programmbeschreibung**
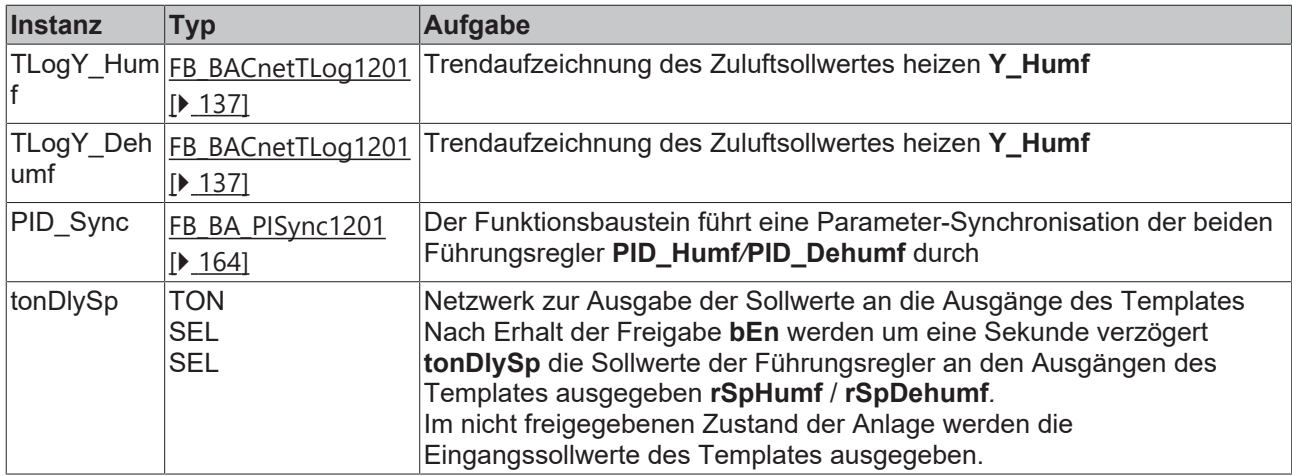

# **Versionshistorie**

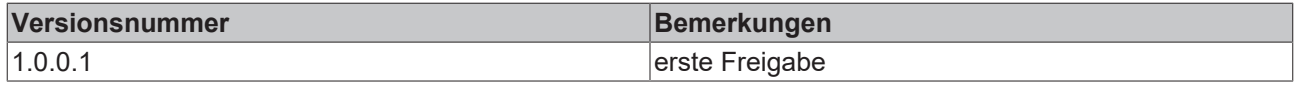

# **9.80.3 BAC\_AC\_CasCtrlT\_01**

# **Anwendung**

Das Template ist ein Kaskadenregler für die Zulufttemperatur bestehend aus einem Führungsregler zur Sollwertberechnung für das Heizen, Kühlen und der Energie-Rückgewinnung.

# **Schnittstelle**

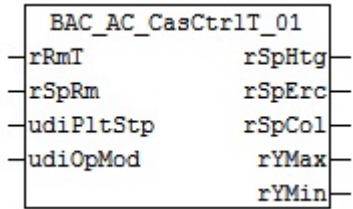

# **Anlagenschema 01**

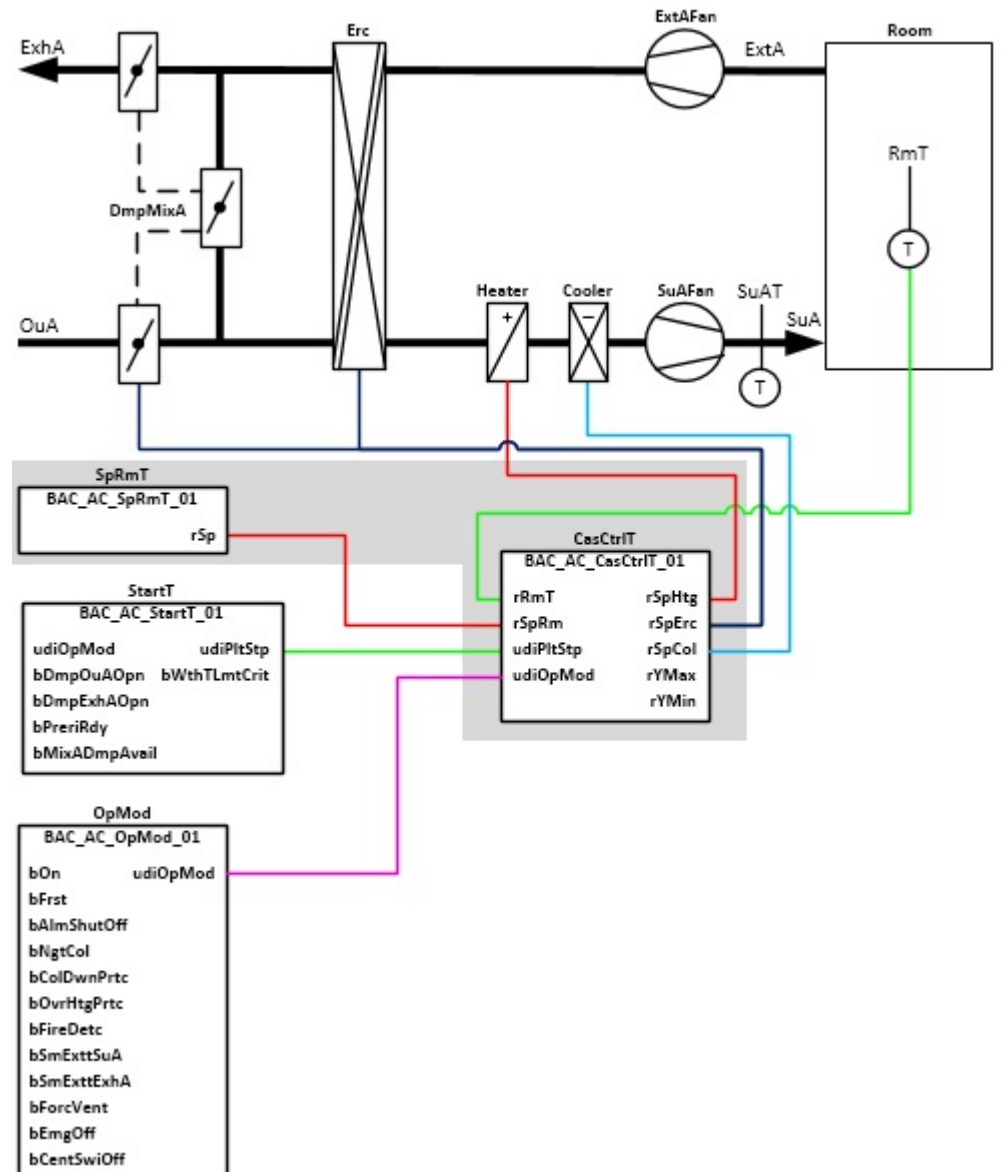

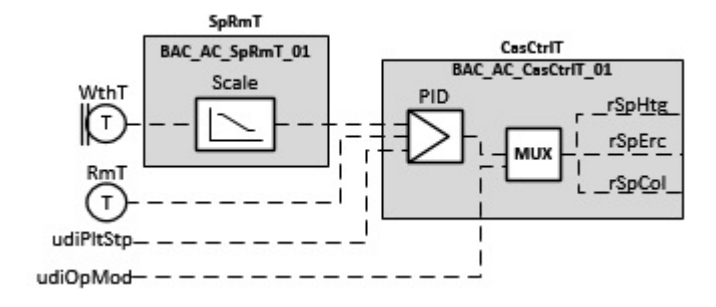

# **Blockschaltbild**

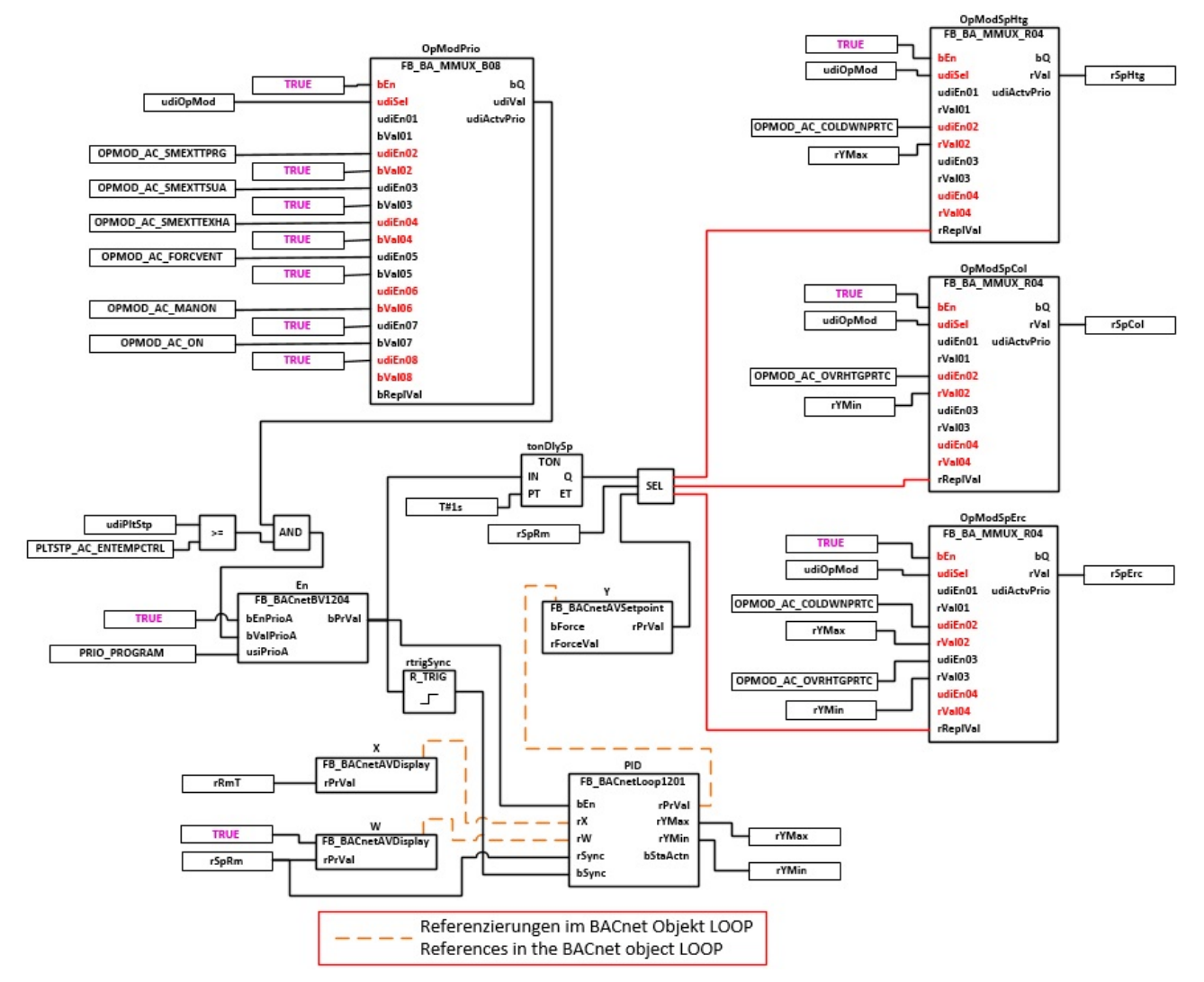

#### **VAR\_INPUT**

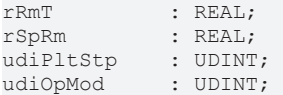

**rRmT:** Eingangsvariable an der die Raumtemperatur angelegt wird. Die Raumtemperatur ist die Regelgröße des PID-Führungsreglers. Ist keine Raumtemperatur vorhanden, so kann die Ablufttemperatur einer Lüftungsanlage als Regelgröße genommen werden.

**rSpRm:** Eingangsvariable für den Sollwert Raumtemperatur, siehe Template [BAC\\_AC\\_SpRmT\\_01 \[](#page-657-0)[}](#page-657-0) [658\]](#page-657-0).

**udiPltStp:** Schritt beim Anfahren der RLT-Anlage. Siehe auch [BAC\\_AC\\_Start\\_01 \[](#page-537-0)[}](#page-537-0) [538\]](#page-537-0)

**udiOpMod:** Anlagenbetriebsart. Siehe auch [BAC\\_AC\\_OpMod\\_01 \[](#page-523-0)[}](#page-523-0) [524\]](#page-523-0)

## **VAR\_OUTPUT**

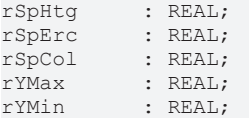

**rSpHtg:** Errechneter Sollwert der Zulufttemperatur für das Heizen

**rSpErc:** Errechneter Sollwert der Zulufttemperatur für die Energierückgewinnung

**rSpCol:** Errechneter Sollwert der Zulufttemperatur für das Kühlen

**rYMax:** Oberer Wert der Regler-Ausgangsbegrenzung

**rYMin:** Unterer Wert der Regler-Ausgangsbegrenzung

#### **VAR CONSTANT**

PLT NUM : BYTE  $:= 1;$ 

**PLT\_NUM:** Sämtliche Alarme und Ereignisse aller Anlagen innerhalb eines Controllers werden in einer globalen Alarm- und Ereignisliste erfasst. Die Zuordnung der Ereignisse und Alarme zu einer Anlage wird durch die Vergabe einer Anlagennummer PLT\_NUM festgelegt.

Die Erfassung und Verarbeitung eines Alarms von einem Aggregat oder einem Gerät erfolgt innerhalb der Templates mittels des Alarmbausteins [FB\\_BA\\_Alarm. \[](#page-181-0)▶ [182\]](#page-181-0)

Die Auswertung der Alarme einer Anlagen z. B. zur Erzeugung einer Sammelmeldung oder zur Anlagenabschaltung bei relevanten Störungen, erfolgt innerhalb des Templates [BAC\\_PltAlm\\_01 \[](#page-371-0)[}](#page-371-0) [372\]](#page-371-0) mittels des Funktionsbausteins [FB\\_BA\\_AlarmPlt. \[](#page-185-0)[}](#page-185-0) [186\]](#page-185-0)

Die Auswertung verschiedener Anlagenereignisse innerhalb der Templates einer Anlage, erfolgt innerhalb des Templates **BAC\_PltComnMsg\_01** durch den Funktionsbaustein [FB\\_BA\\_ComnMsg \[](#page-199-0)[}](#page-199-0) [200\]](#page-199-0).

#### **Wichtig ! Die Zuordnung und Auswertung der Alarme und Ereignisse einer Anlage erfolgt nur dann richtig wenn alle Templates einer Anlage die gleiche Anlagennummer haben!**

Die Anlagennummer kann im Projektbuilder im Parametermenü der Templates oder durch eine Spalte innerhalb des Excel-Imports erfolgen.

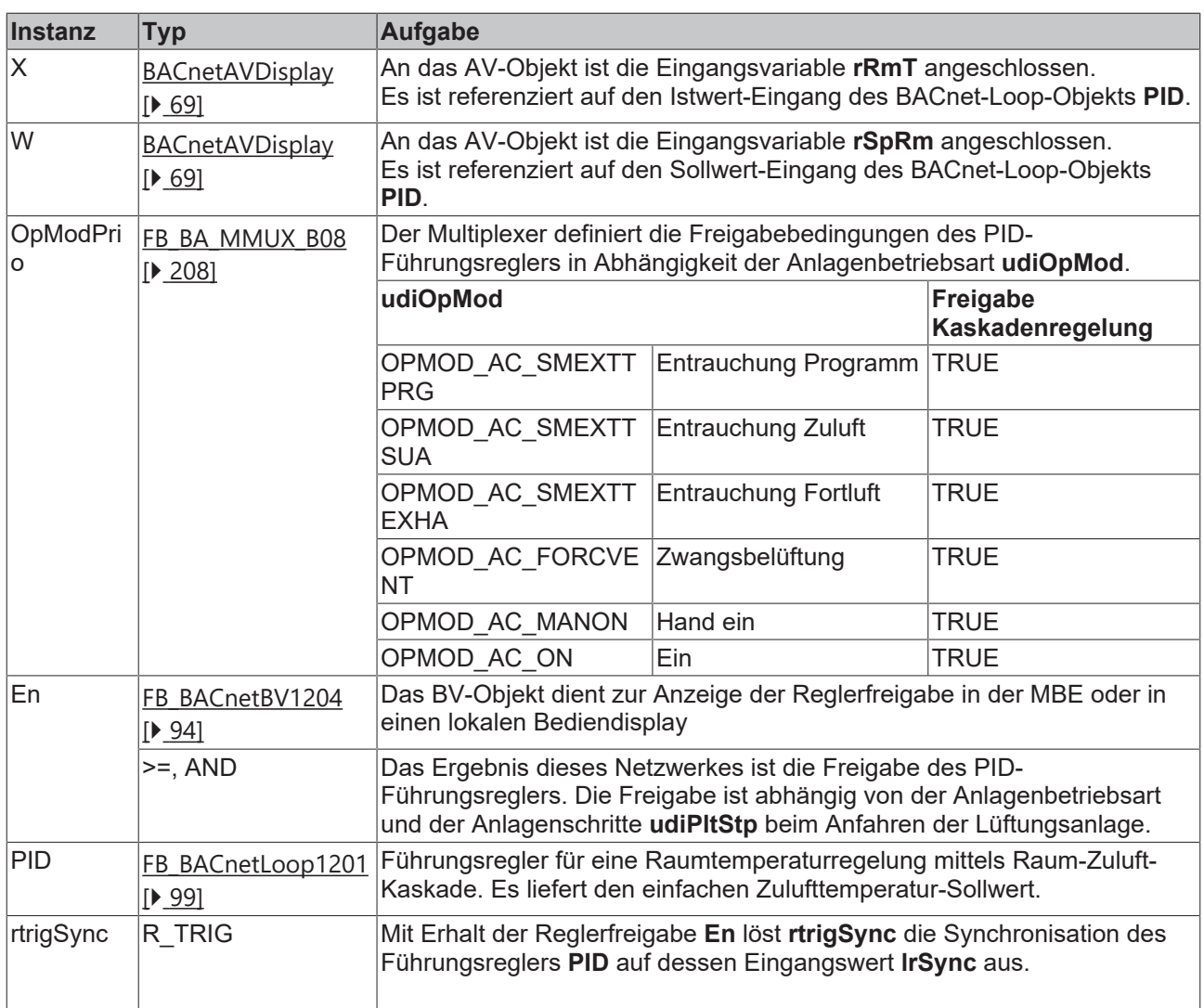

#### **Programmbeschreibung**

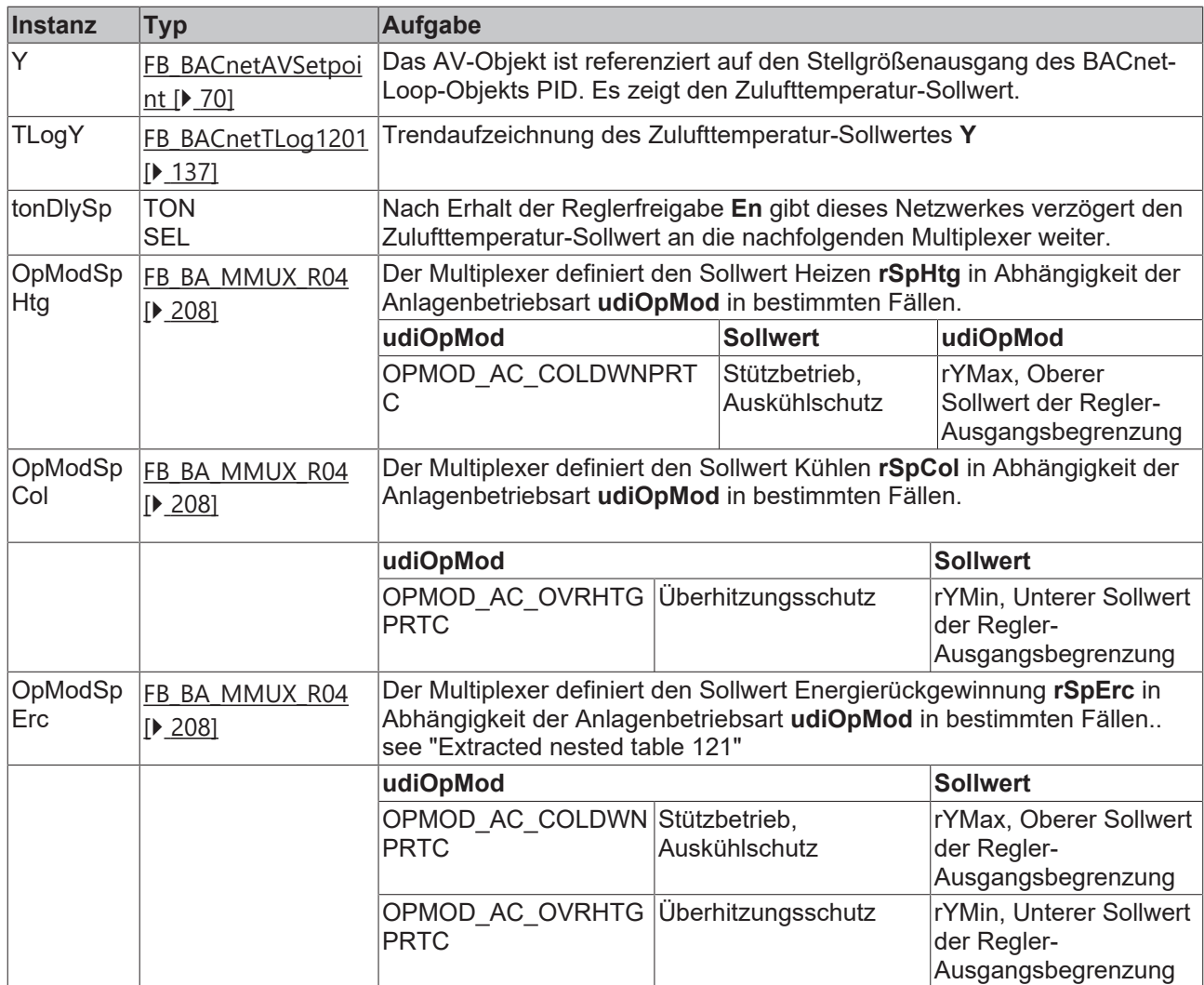

# **Versionshistorie**

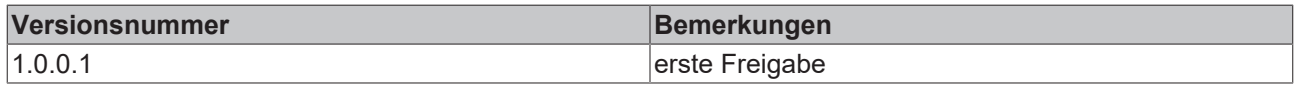

# **9.80.4 BAC\_AC\_CasCtrlT\_02**

## **Anwendung**

Das Template ist ein Kaskadenregler Zulufttemperatur bestehend aus zwei Führungsreglern zur Sollwertberechung für das Heizen, Kühlen und der Energie-Rückgewinnung.

## **Schnittstelle**

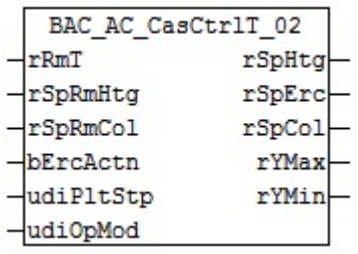

# **Anlagenschema 01**

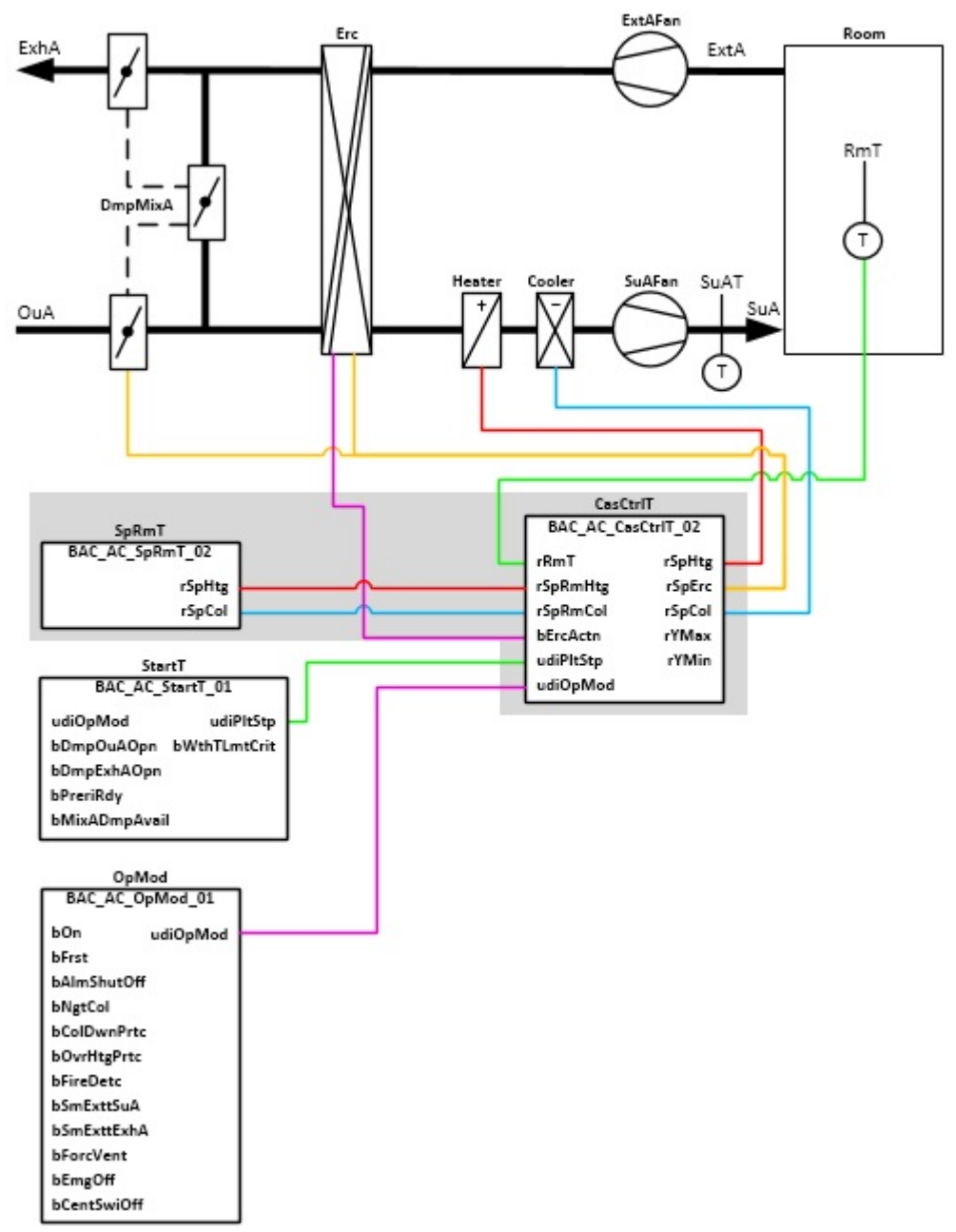

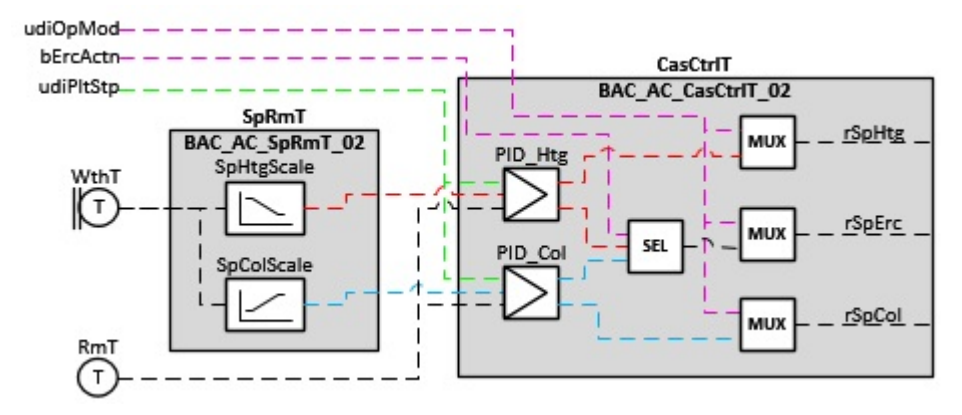

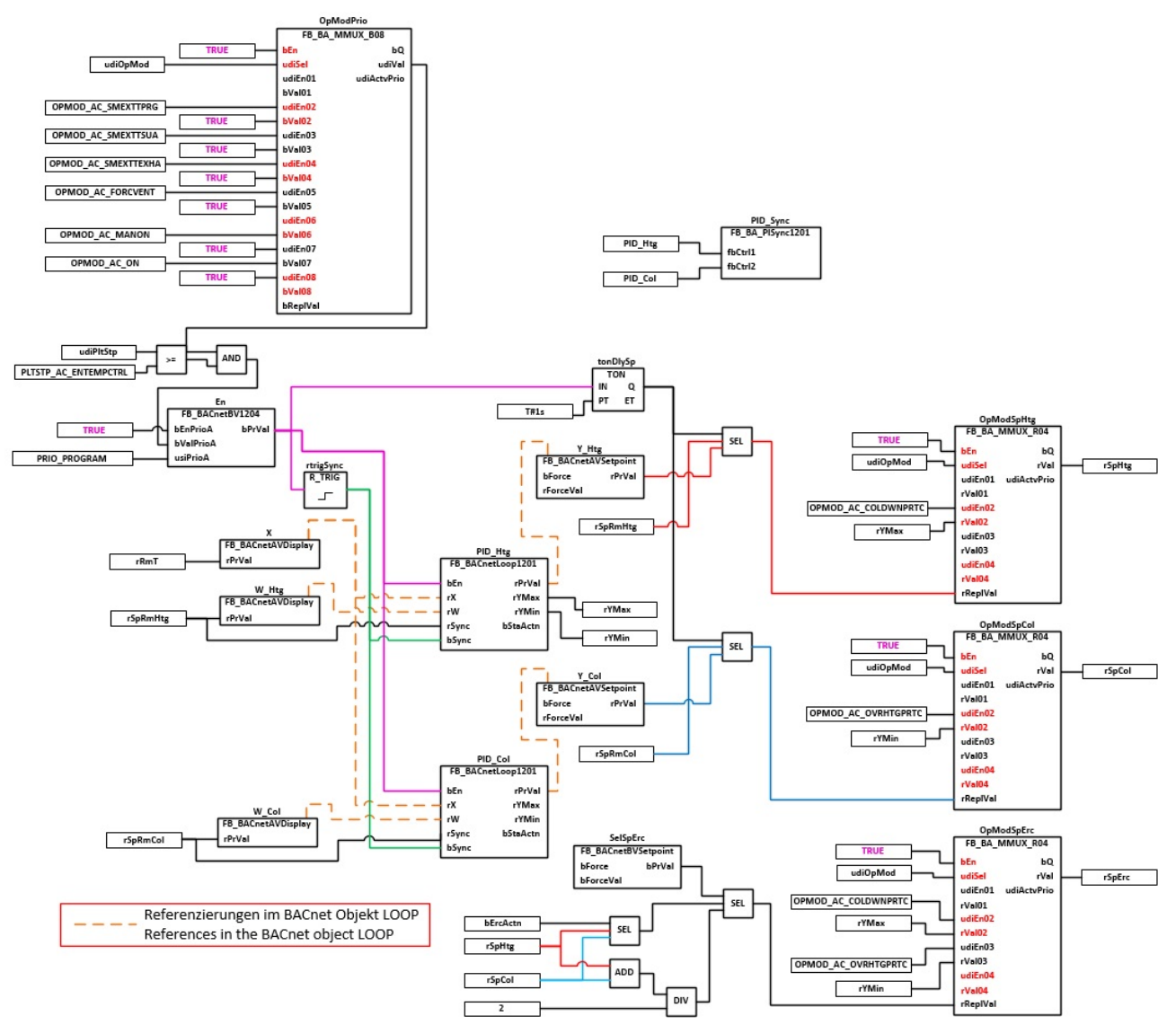

## **VAR\_INPUT**

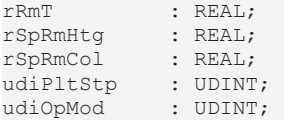

**rRmT:** Eingangsvariable an der die Raumtemperatur angelegt wird. Die Raumtemperatur ist die Regelgröße der PID-Führungsregler. Ist keine Raumtemperatur vorhanden, so kann die Ablufttemperatur einer Lüftungsanlage als Regelgröße genommen werden.

**rSpRmHtg:** Eingangsvariable für den Sollwert Raumtemperatur Heizen, siehe Template [BAC\\_AC\\_SpRmT\\_02](#page-660-0) [\[](#page-660-0)[}](#page-660-0) [661\]](#page-660-0).

**rSpRmCol:** Eingangsvariable für den Sollwert Raumtemperatur Kühlen, siehe Template [BAC\\_AC\\_SpRmT\\_02](#page-660-0) [\[](#page-660-0)[}](#page-660-0) [661\]](#page-660-0).

**bErcActn:** Eingangsvariable an der der Wirksinn der Energierückgewinnung angelegt wird. In Abhängigkeit des Wirksinns wird der Sollwert für die Energierückgewinnung bestimmt. TRUE = Direct = Kühlen; FALSE = Reverse = Heizen

udiPltStp: Schritt beim Anfahren der RLT-Anlage. Siehe auch **BAC\_AC\_Start\_01** [▶ [538\]](#page-537-0)

udiOpMod: Anlagenbetriebsart. Siehe auch [BAC\\_AC\\_OpMod\\_01 \[](#page-523-0) $\triangleright$  [524\]](#page-523-0)

# REAK

# **VAR\_OUTPUT**

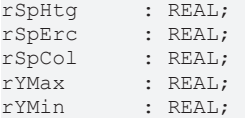

**rSpHtg:** Errechneter Sollwert der Zulufttemperatur für das Heizen

**rSpErc:** Errechneter Sollwert der Zulufttemperatur für die Energierückgewinnung

**rSpCol:** Errechneter Sollwert der Zulufttemperatur für das Kühlen

**rYMax:** Oberer Wert der Regler-Ausgangsbegrenzung

**rYMin:** Unterer Wert der Regler-Ausgangsbegrenzung

#### **VAR CONSTANT**

PLT NUM : BYTE  $:= 1;$ 

PLT NUM: Sämtliche Alarme und Ereignisse aller Anlagen innerhalb eines Controllers werden in einer globalen Alarm- und Ereignisliste erfasst. Die Zuordnung der Ereignisse und Alarme zu einer Anlage wird durch die Vergabe einer Anlagennummer PLT\_NUM festgelegt.

Die Erfassung und Verarbeitung eines Alarms von einem Aggregat oder einem Gerät erfolgt innerhalb der Templates mittels des Alarmbausteins [FB\\_BA\\_Alarm. \[](#page-181-0)[}](#page-181-0) [182\]](#page-181-0)

Die Auswertung der Alarme einer Anlagen z. B. zur Erzeugung einer Sammelmeldung oder zur Anlagenabschaltung bei relevanten Störungen, erfolgt innerhalb des Templates [BAC\\_PltAlm\\_01 \[](#page-371-0)[}](#page-371-0) [372\]](#page-371-0) mittels des Funktionsbausteins [FB\\_BA\\_AlarmPlt. \[](#page-185-0)[}](#page-185-0) [186\]](#page-185-0)

Die Auswertung verschiedener Anlagenereignisse innerhalb der Templates einer Anlage, erfolgt innerhalb des Templates **BAC\_PltComnMsg\_01** durch den Funktionsbaustein [FB\\_BA\\_ComnMsg \[](#page-199-0)[}](#page-199-0) [200\]](#page-199-0).

#### **Wichtig ! Die Zuordnung und Auswertung der Alarme und Ereignisse einer Anlage erfolgt nur dann richtig wenn alle Templates einer Anlage die gleiche Anlagennummer haben!**

Die Anlagennummer kann im Projektbuilder im Parametermenü der Templates oder durch eine Spalte innerhalb des Excel-Imports erfolgen.

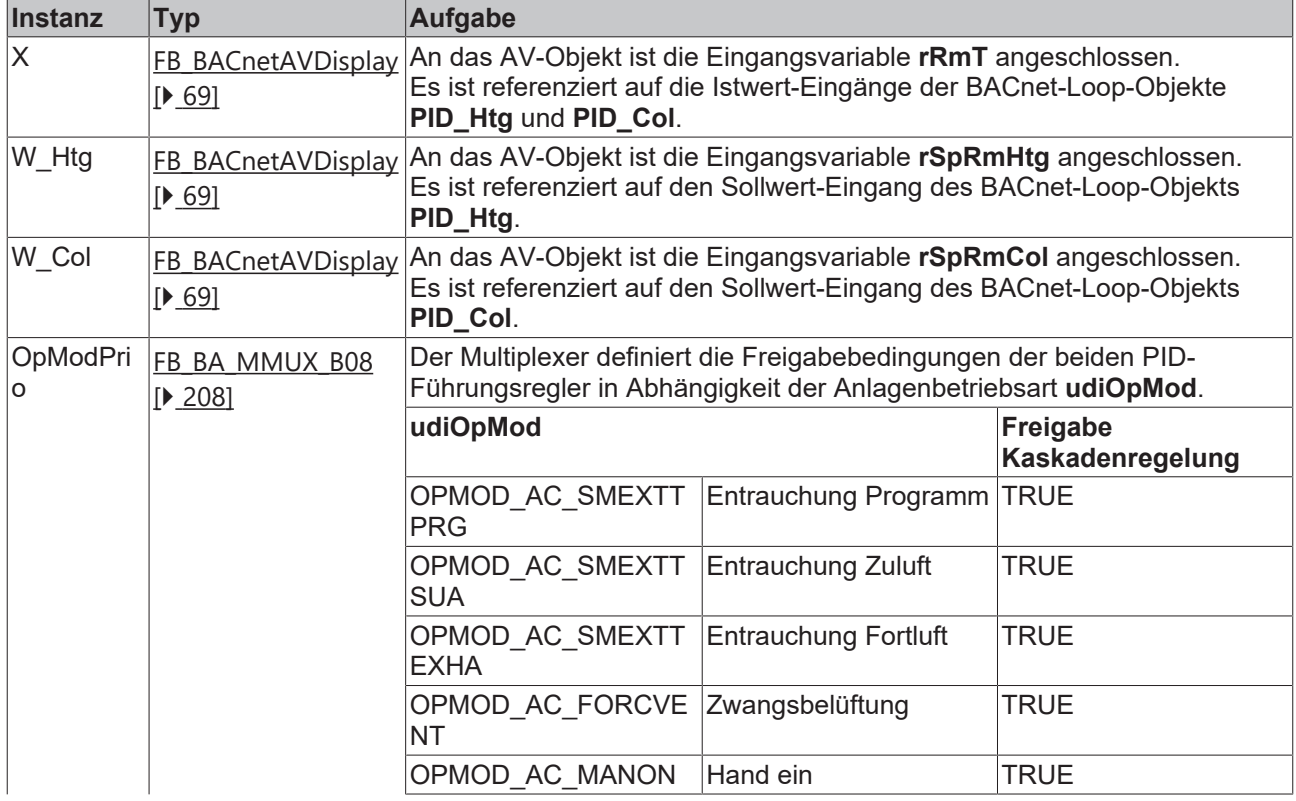

## **Programmbeschreibung**

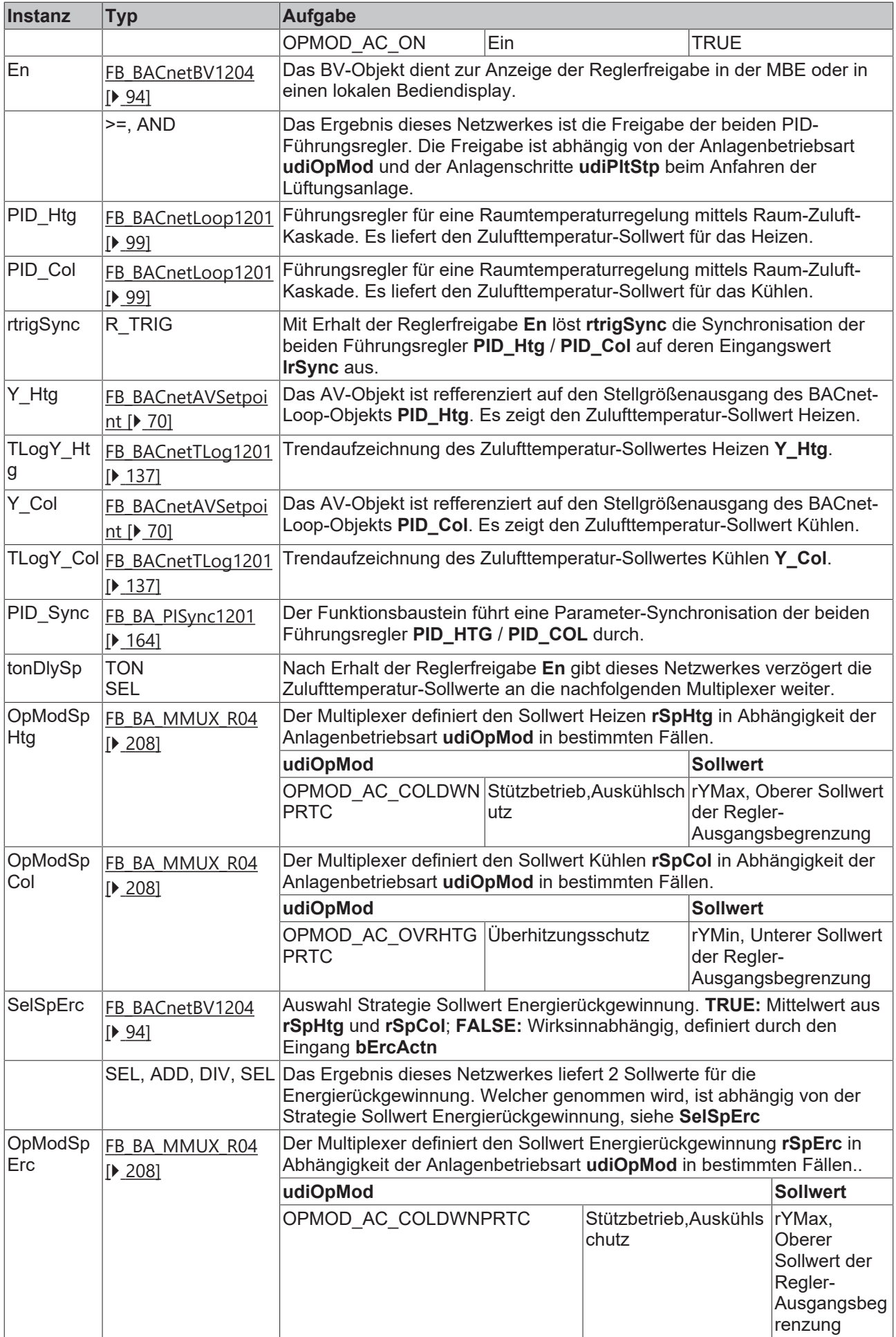

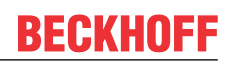

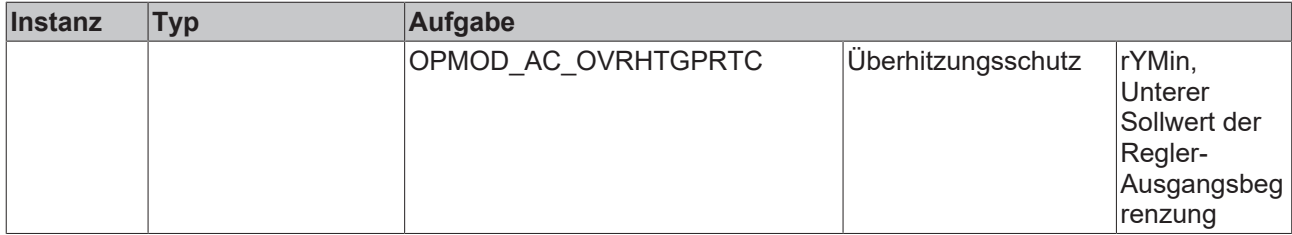

# **Versionshistorie**

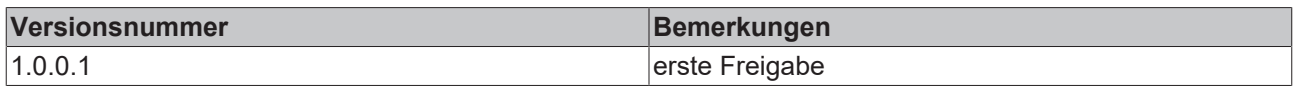

# <span id="page-657-0"></span>**9.80.5 BAC\_AC\_SpRmT\_01**

#### **Anwendung**

Das Template ist ein Sollwertprogramm für eine Abluft/Zuluftkaskade mit nur einem Raumtemperatursollwert inklusive Sommer- und Winterkompensation.

#### **Schnittstelle**

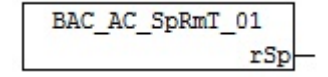

# **Anlagenschema 01**

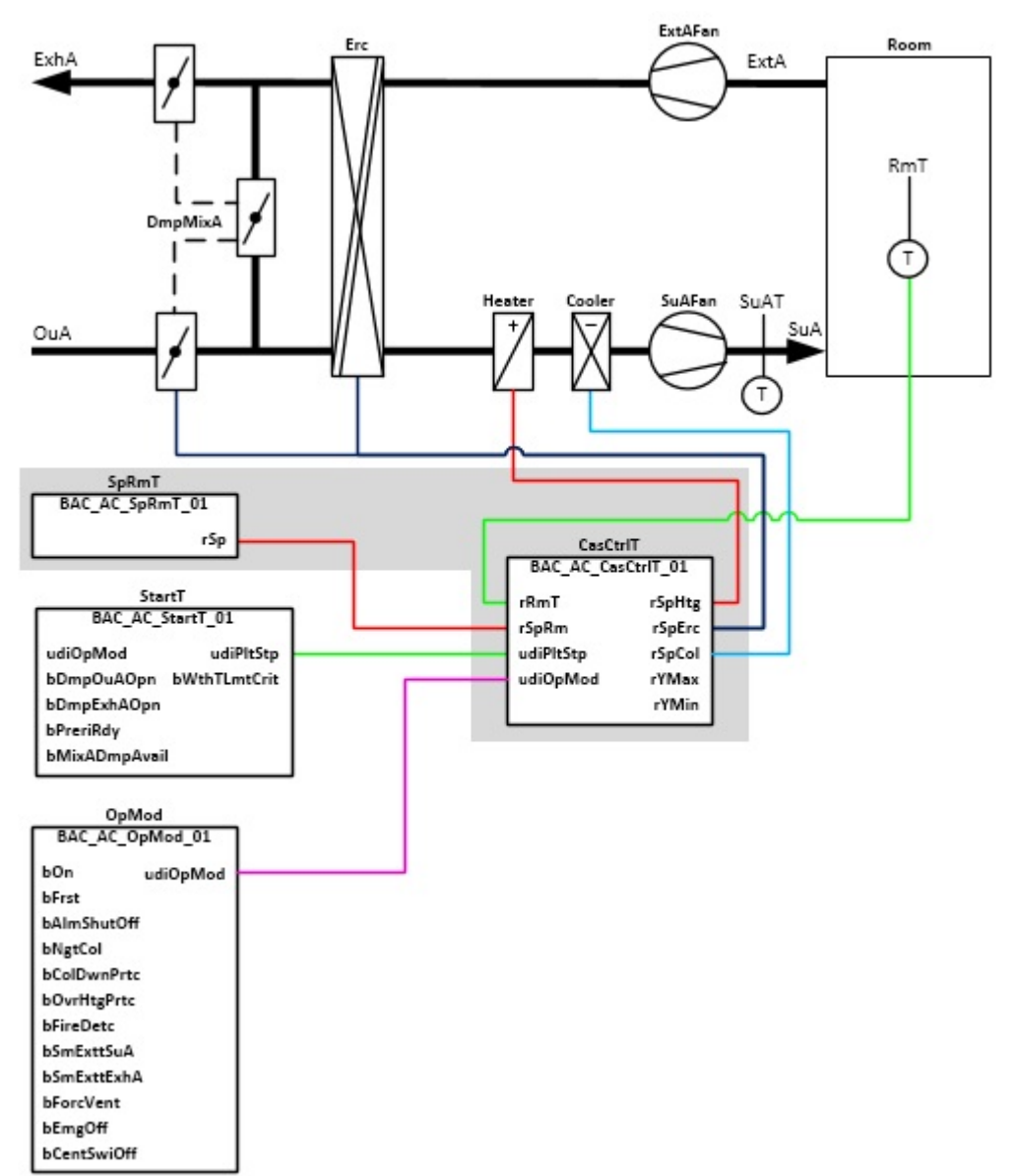

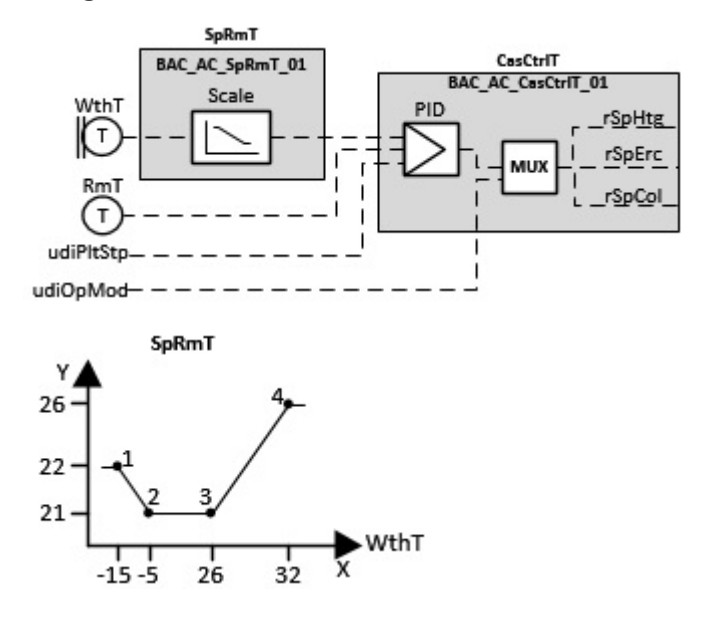

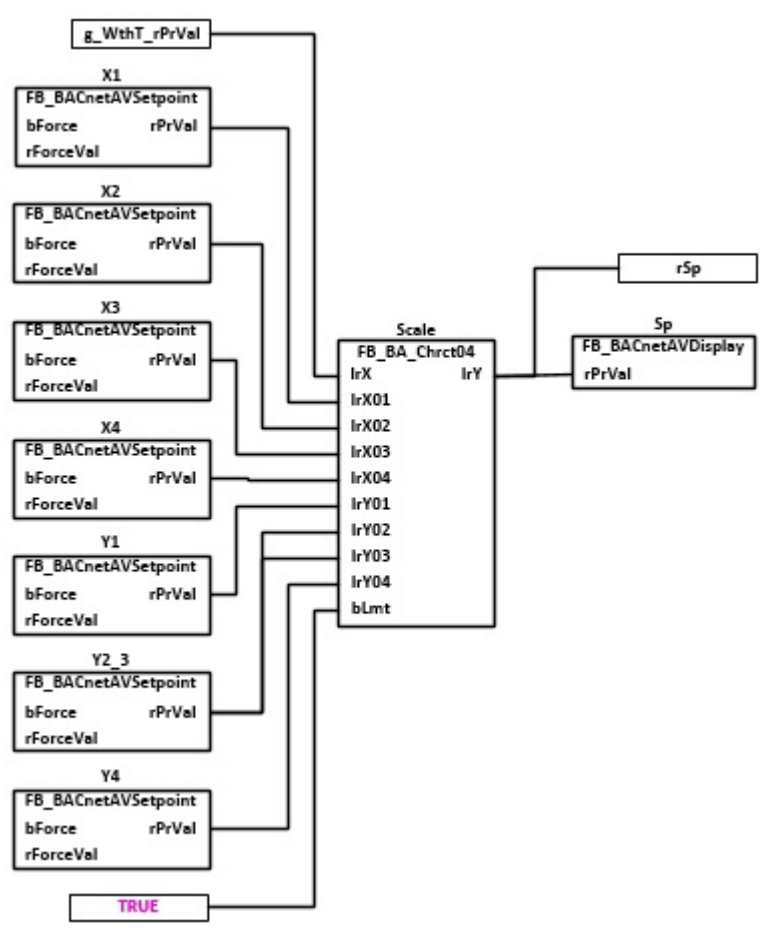

# **VAR\_OUTPUT**

rSp : REAL;

**rSp:** Errechneter Sollwert der Raumtemperatur

# **Programmbeschreibung**

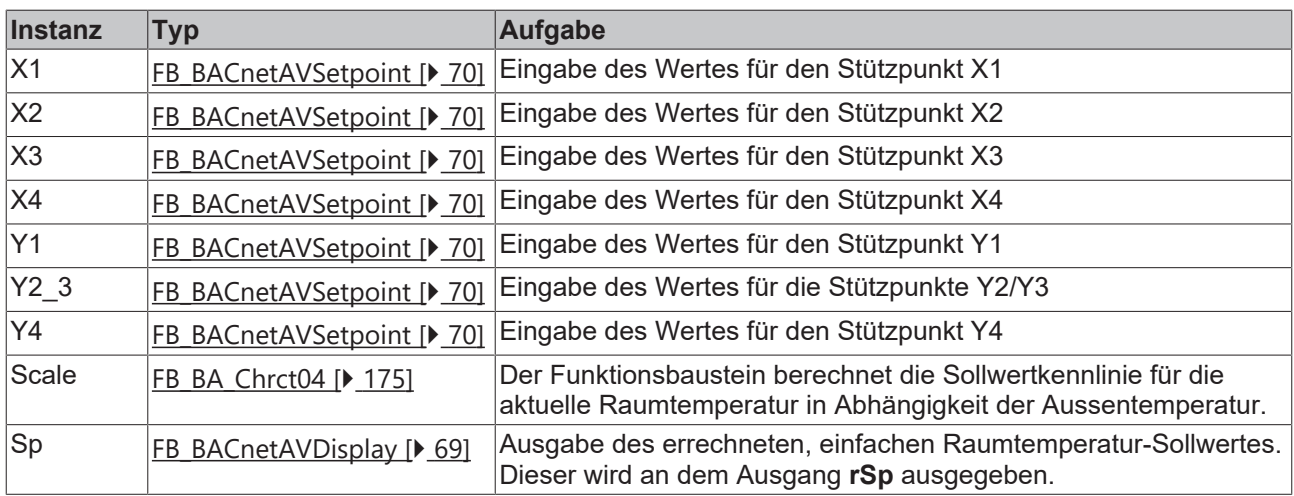

# **Versionshistorie**

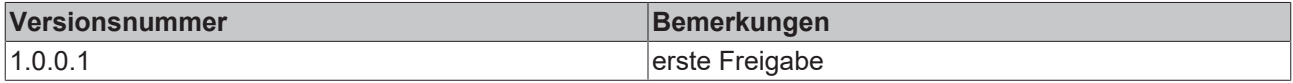

# <span id="page-660-0"></span>**9.80.6 BAC\_AC\_SpRmT\_02**

# **Anwendung**

Sollwertprogramm für eine Abluft/Zuluftkaskade mit jeweils einem Raumtemperatursollwert für den Heiz- und Kühlbetrieb inklusive Sommer und Winterkompensation

# **Schnittstelle**

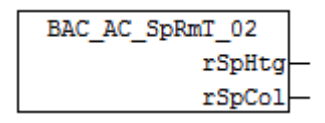

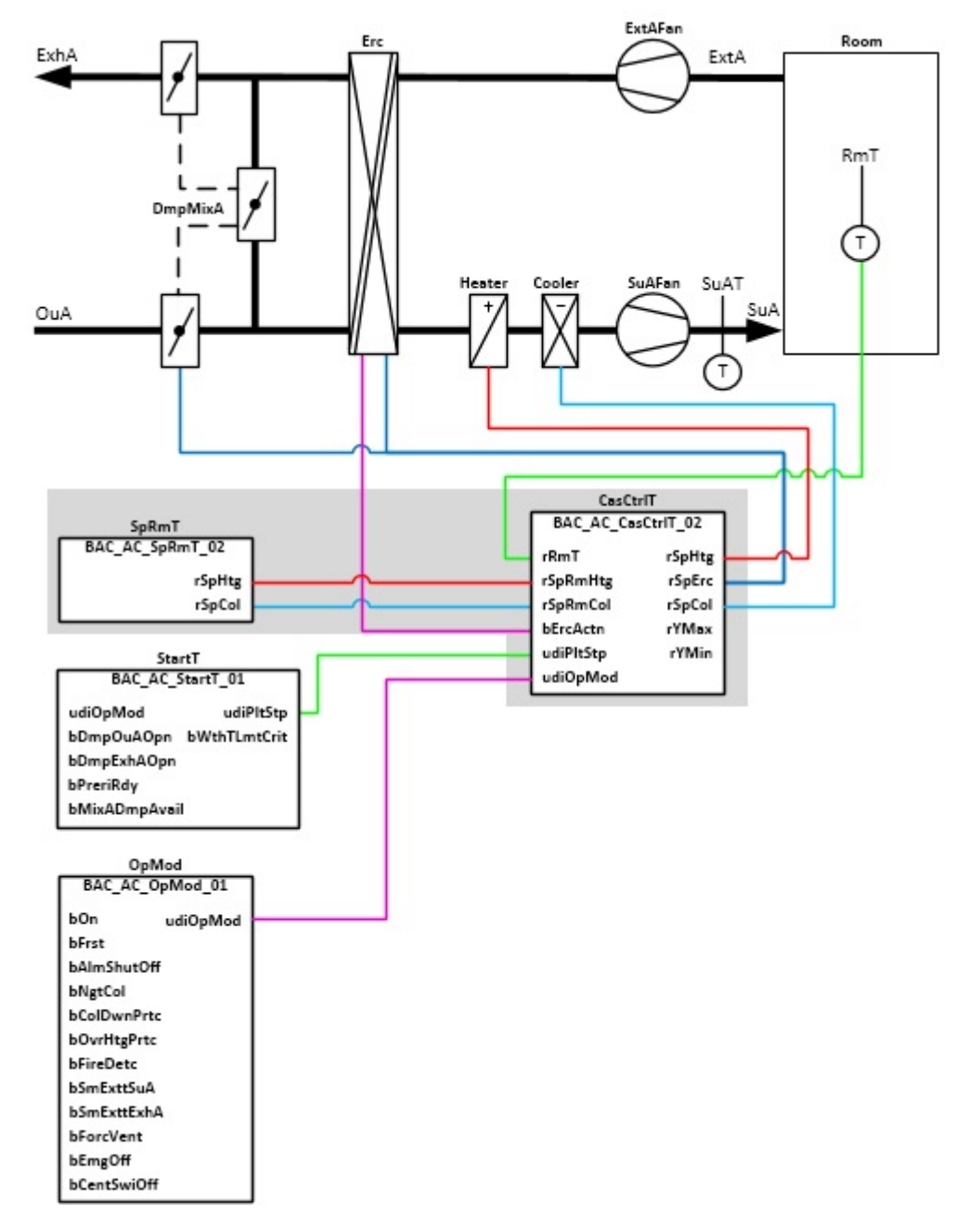

# **Anlagenschema 02**

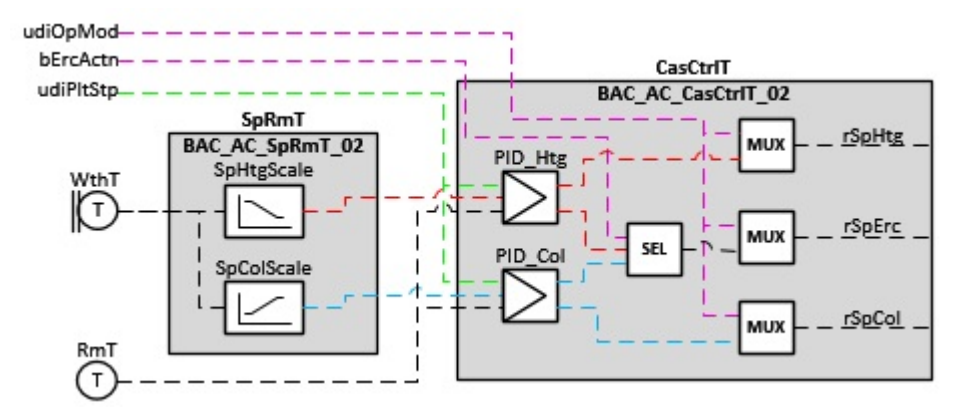

# **Blockschaltbild**

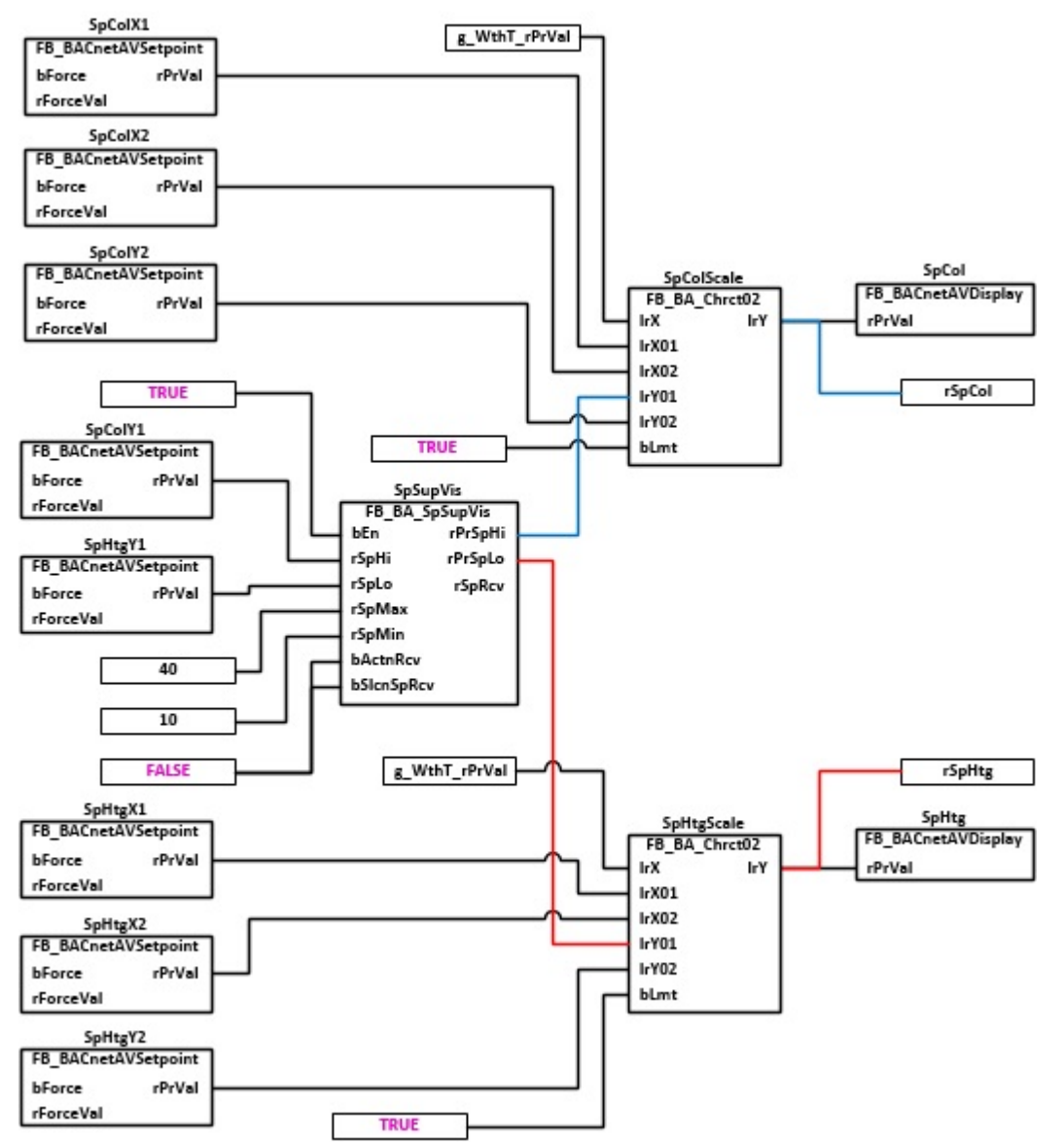

# **VAR\_OUTPUT**

rSp : REAL;

**rSpHtg:** Errechneter Sollwert der Raumtemperatur für das Heizen

**rPrCol:** Errechneter Sollwert der Raumtemperatur für das Kühlen

# **Programmbeschreibung**

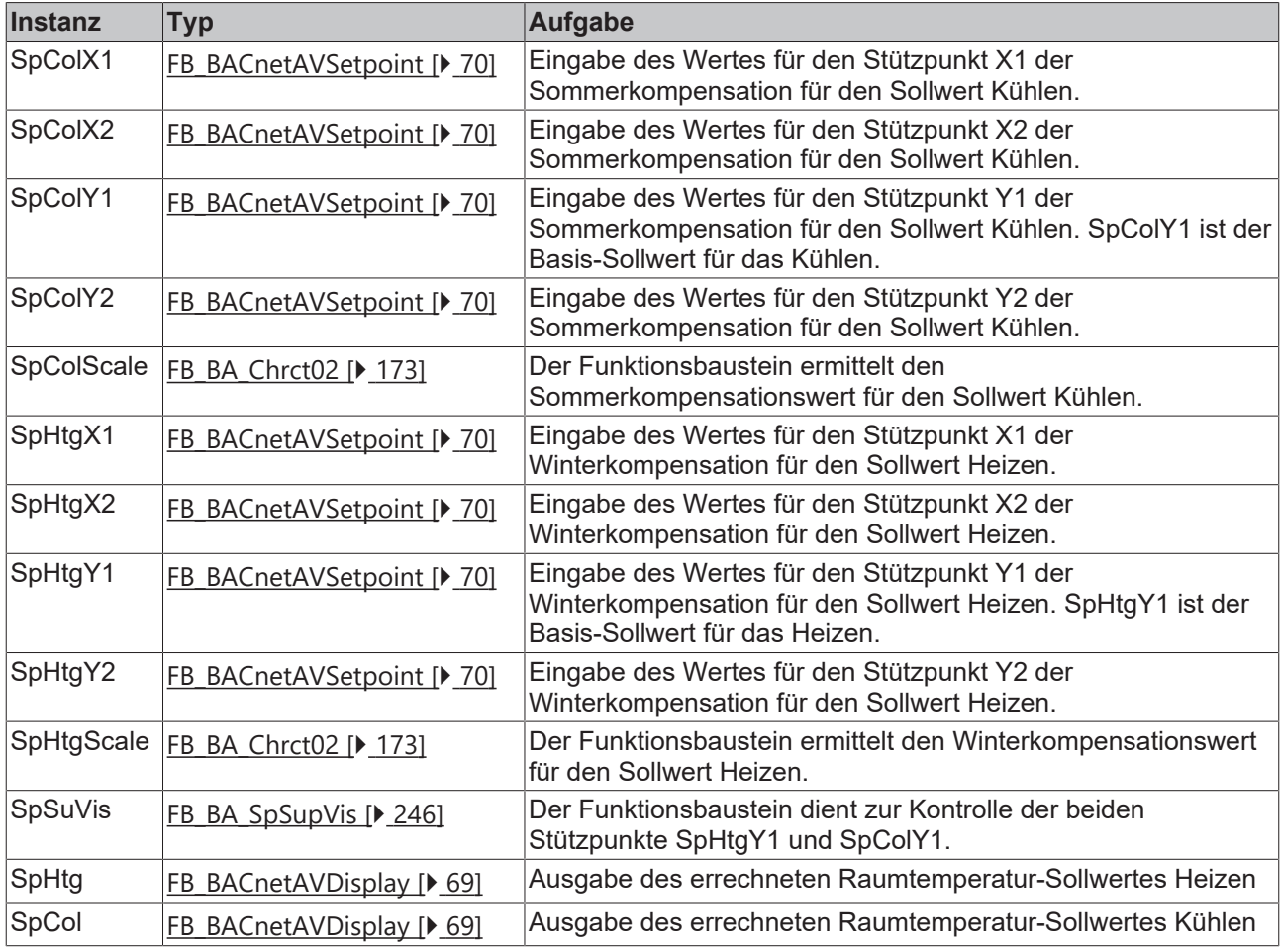

# **Versionshistorie**

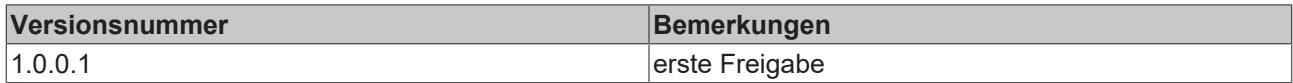

# **9.80.7 BAC\_AC\_SpRmTH\_01**

# **Anwendung**

Das Template ist **BAC\_AC\_SpRmTH\_01** ist ein einfaches Sollwertprogramm für eine raumlufttechnische Anlage mit einer Raum- bzw. Abluft-Kaskadenregelung für die Temperatur und Feuchte. Es gibt einen Raumtemperaturbasissollwert **SpT\_Y2\_3**. Eine energieneutrale Zone zwischen einen unteren (Heizbetrieb) und einem oberen Sollwert (Kühlbetrieb) existiert nicht. Eine außentemperaturabhängige Verschiebung des Raumtemperaturbasissollwertes ist durch eine Kurvenfunktion realisiert (Sommer-Winterkompensation).

Die Eingabe des relativen Raumfeuchtesollwertes (%) erfolgt mit dem BACnet-AV-Objekt **SpH**. Eine energieneutrale Zone zwischen einem unteren (Befeuchtung) und einem oberen Sollwert (Entfeuchtung) der Feuchteregelung existiert nicht.

Der Sollwert für die relative Raumfeuchte wird innerhalb des Templates mittels der aktuellen Raumtemperatur in einen Sollwert für die absolute Raumfeuchte (g/Kg) umgerechnet **SpX**.

# **Schnittstelle**

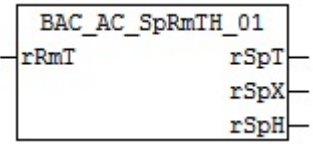

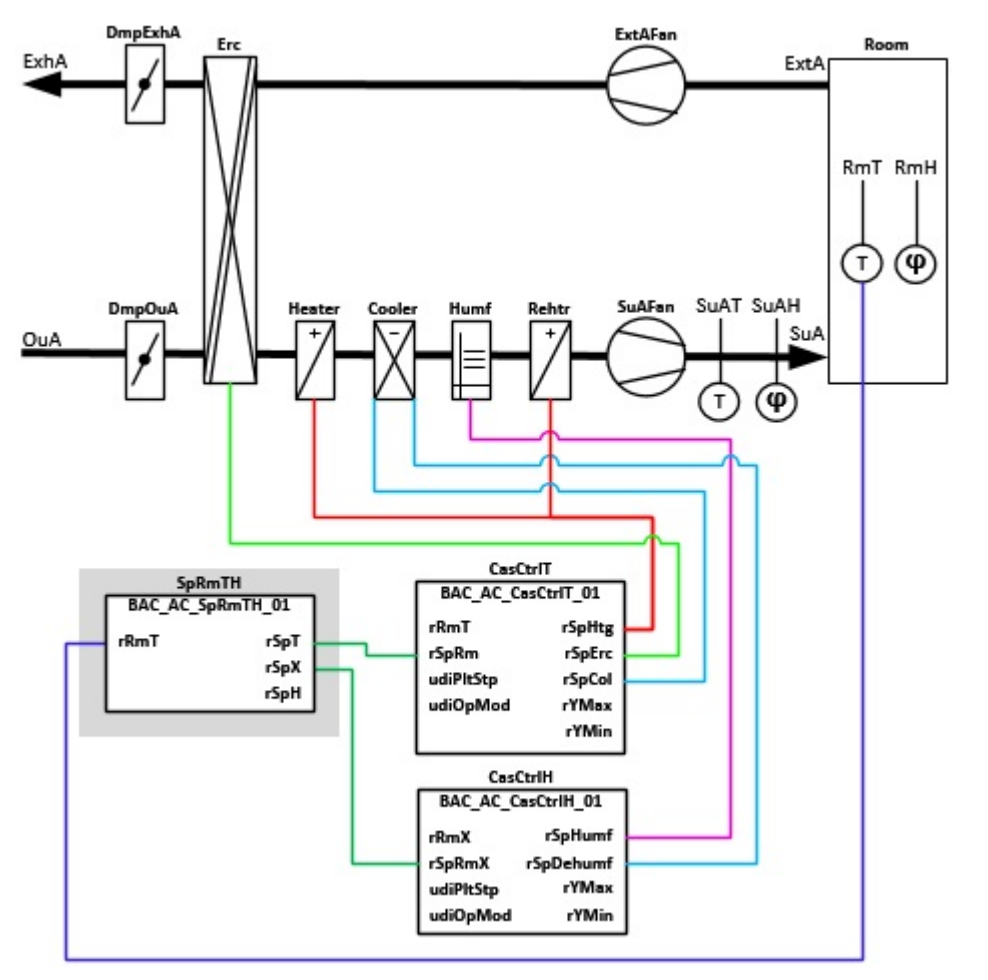

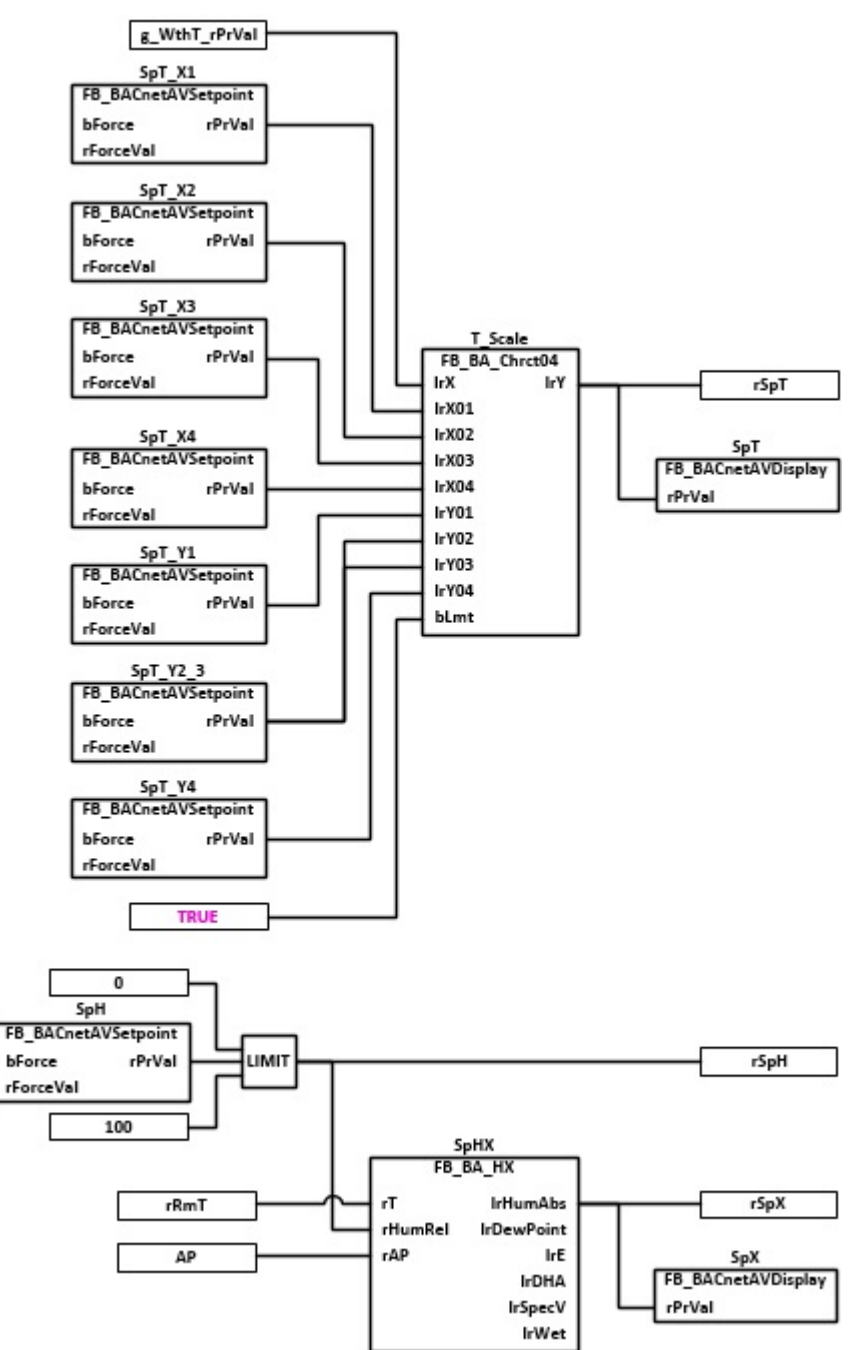

## **VAR\_Input**

rRmT : REAL;

**rRmT:** Messwert der Raumtemperatur

#### **VAR\_OUTPUT**

rSpT : REAL;<br>rSpX : REAL;  $: REAL;$ rSpH : Real;

**rSpT:** Errechneter Sollwert der Raumtemperatur

**rSpX:** Errechneter Sollwert der Raumfeuchte absolut

**rSpH**: Sollwert Raumfeuchte relativ

# **Programmbeschreibung**

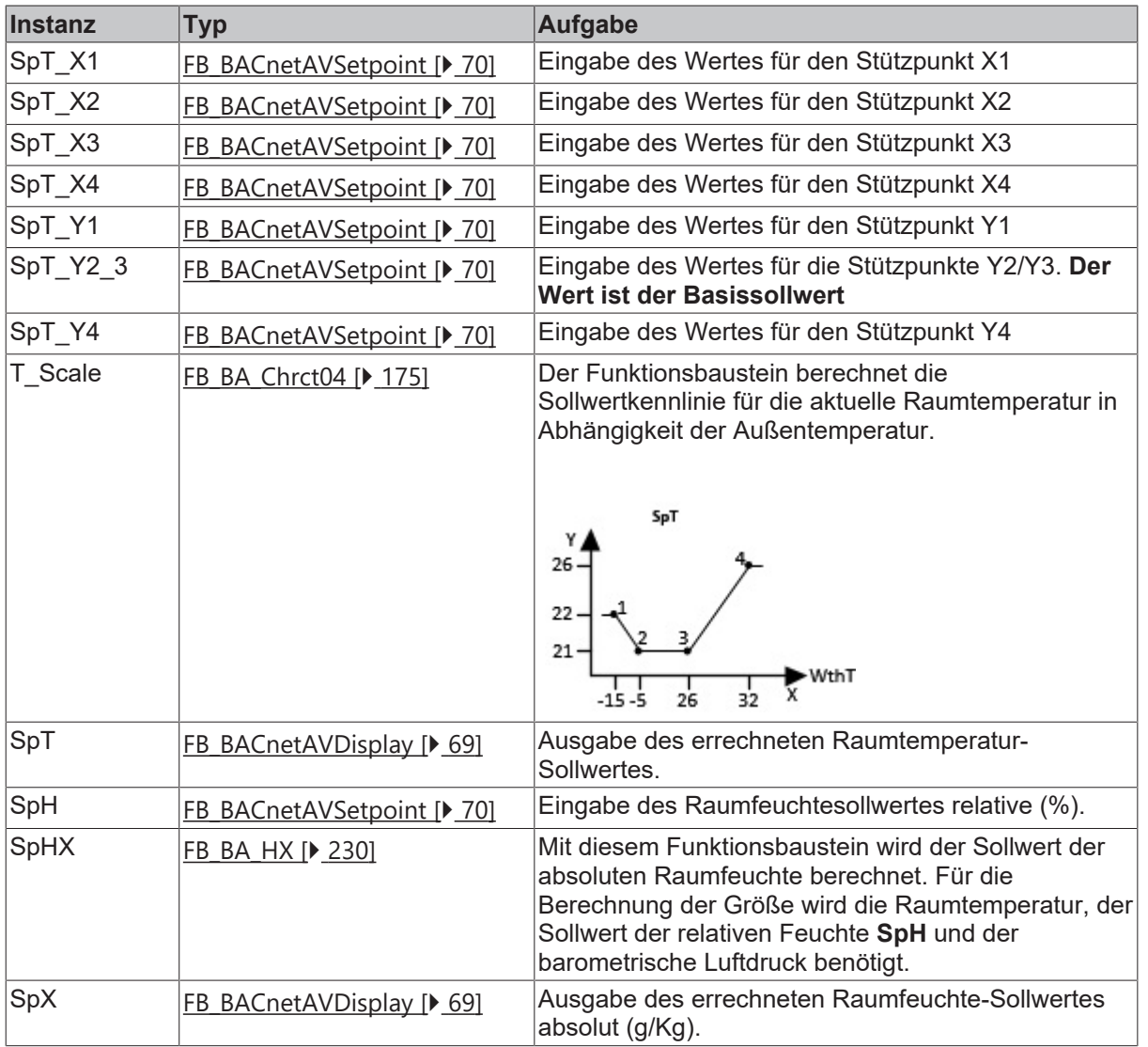

## **Versionshistorie**

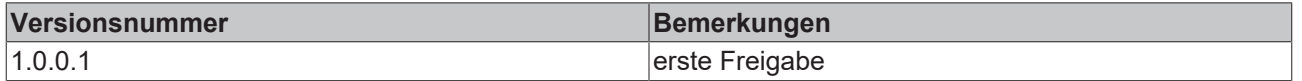

# **9.80.8 BAC\_AC\_SpRmTH\_02**

# **Anwendung**

Das Template ist **BAC\_AC\_SpRmTH\_02** ist ein einfaches Sollwertprogramm für eine raumlufttechnische Anlage mit einer Raum- bzw. Abluft-Kaskadenregelung für die Temperatur und Feuchte. Es gibt einen Raumtemperaturbasissollwert **SpT\_Y2\_3**. Eine energieneutrale Zone zwischen einen unteren (Heizbetrieb) und einem oberen Sollwert (Kühlbetrieb) existiert nicht. Eine außentemperaturabhängige Verschiebung des Raumtemperaturbasissollwertes ist durch eine Kurvenfunktion realisiert (Sommer-Winterkompensation).

Die Eingabe der relativen Raumfeuchtesollwerte (%) erfolgt mit den BACnet-AV-Objekten **SpHHumf (Befeuchten)** und **SpHDehumf (Entfeuchten)**. Es gibt eine energieneutrale Zone zwischen dem unteren (**Befeuchten**) und oberen Sollwert (**Entfeuchten**), welche durch die Funktion **SpHSupVis** überwacht wird.

Die beiden Sollwerte für die relative Raumfeuchte werden innerhalb des Templates mittels der aktuellen Raumtemperatur in zwei Sollwerte für die absolute Raumfeuchte (g/Kg) umgerechnet, **SpXHumf (Befeuchten)** und **SpXDehumf (Entfeuchten)**.

# **Schnittstelle**

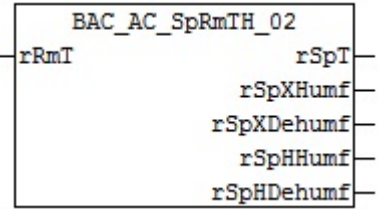

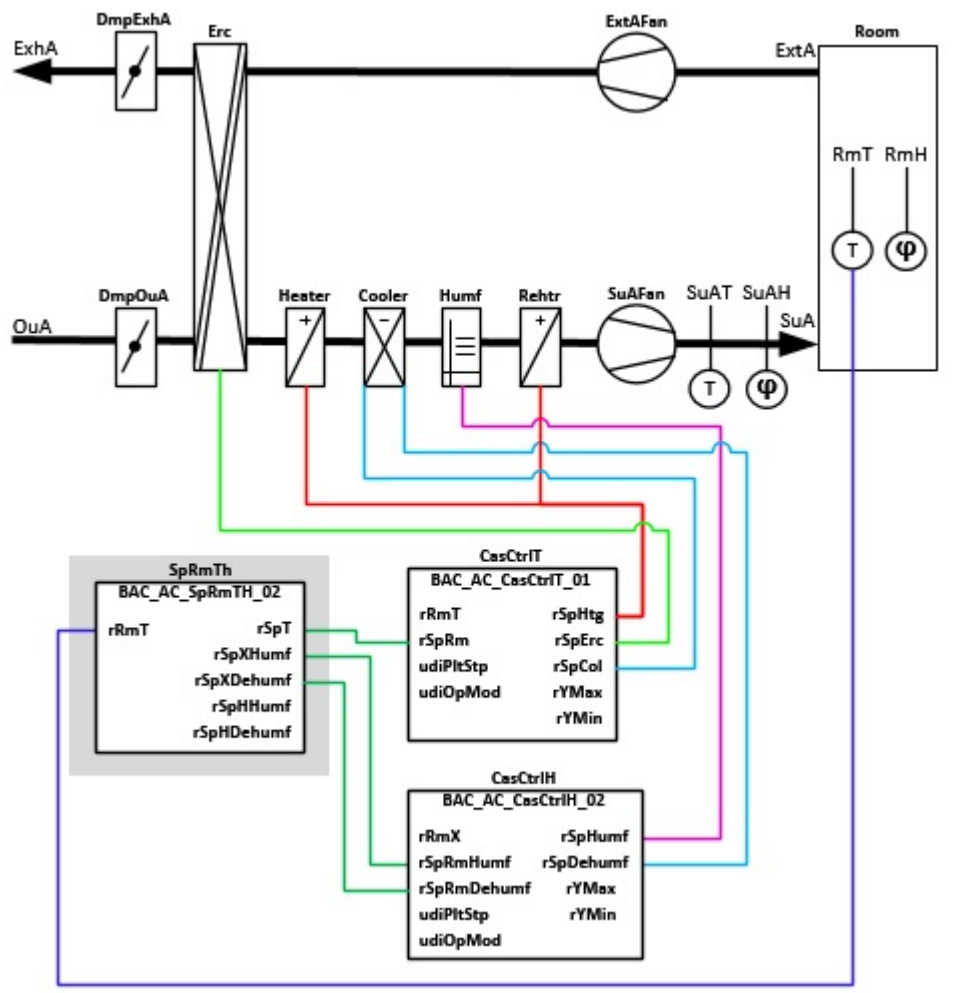

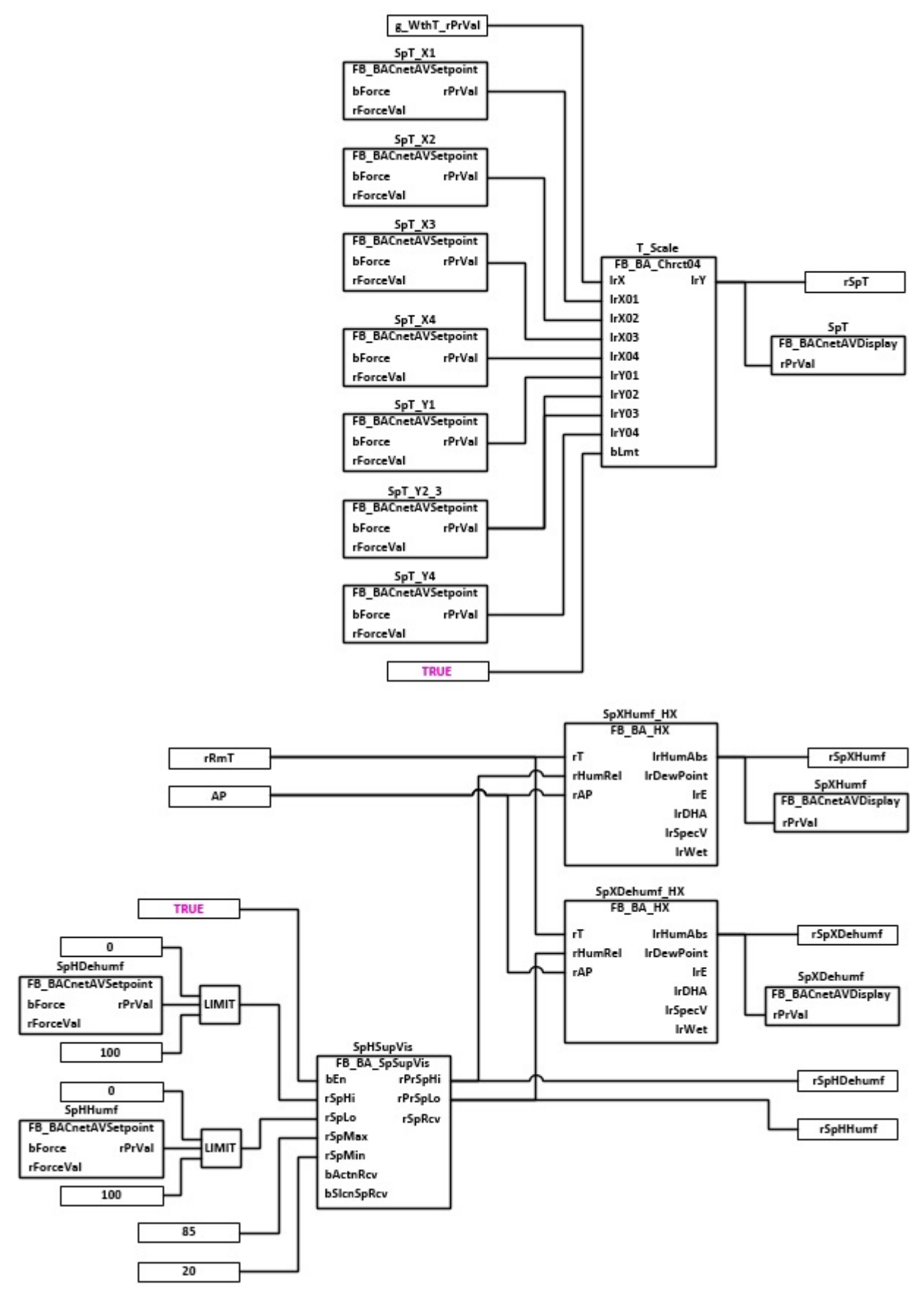

#### **VAR\_Input**

rRmT : REAL;

# **rRmT:** Messwert der Raumtemperatur

# **VAR\_OUTPUT**

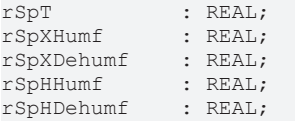

**rSpT:** Errechneter Sollwert der Raumtemperatur

**rSpXHumf:** Sollwert Absolute Feuchte; Befeuchten

**rSpXDehumf:** Sollwert Absolute Feuchte; Entfeuchten

**rSpHHumf:** Sollwert Relative Feuchte; Befeuchten

**rSpHDehumf:** Sollwert Relative Feuchte; Entfeuchten

# **Programmbeschreibung**

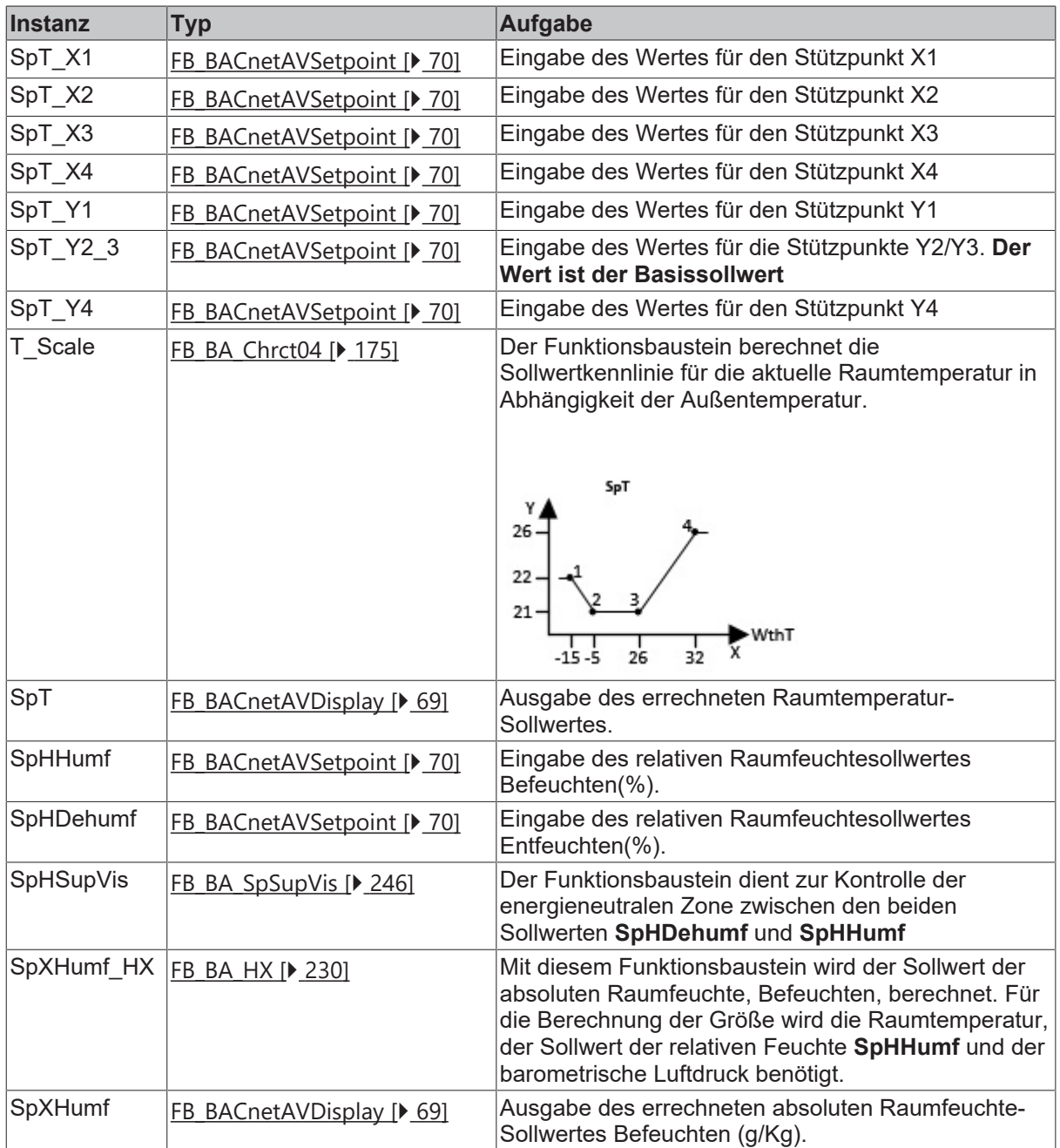

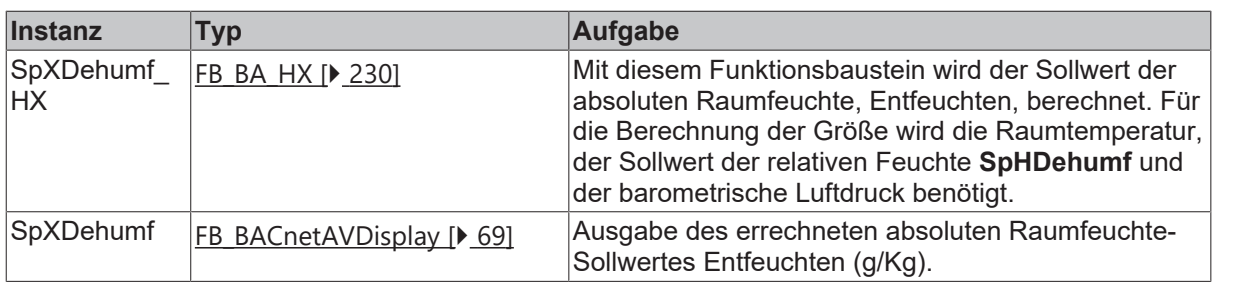

#### **Versionshistorie**

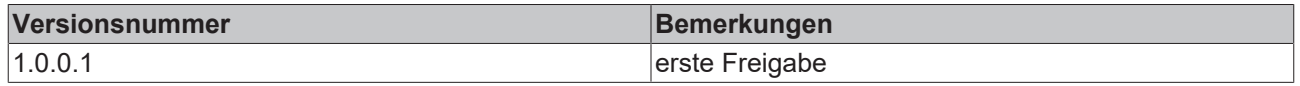

# **9.80.9 BAC\_AC\_SpRmTH\_03**

#### **Anwendung**

Das Template ist **BAC\_AC\_SpRmTH\_03** ist ein Sollwertprogramm für eine raumlufttechnische Anlage mit einer Raum- bzw. Abluft-Kaskadenregelung für die Temperatur und Feuchte.

Es gibt zwei Raumtemperaturbasissollwerte (**SpTHtgY1, SpTColY1**) mit einer energieneutralen Zone zwischen dem unteren (Heizbetrieb) und oberen Sollwert (Kühlbetrieb). Die energieneutralen Zone wird durch die Funktion **SpHSupVis** überwacht.

Eine außentemperaturabhängige Verschiebung der Raumtemperaturbasissollwerte ist durch zwei Kurvenfunktion realisiert (Sommer- Winterkompensation).

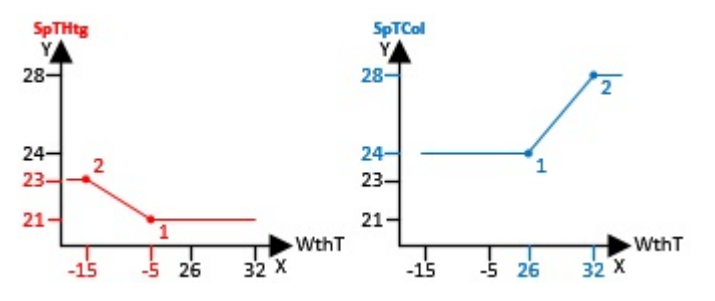

Die Eingabe des relativen Raumfeuchtesollwertes (%) erfolgt mit dem BACnet-AV-Objekt **SpH**. Eine energieneutrale Zone zwischen einem unteren Sollwert (Befeuchtung) und einem oberen Sollwert (Entfeuchtung) der Feuchteregelung existiert nicht.

Der Sollwert für die relative Raumfeuchte **SpH** wird innerhalb des Templates mittels der aktuellen Raumtemperatur in einen Sollwert für die absolute Raumfeuchte (g/Kg) umgerechnet **SpX**.

#### **Schnittstelle**

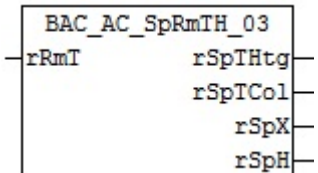

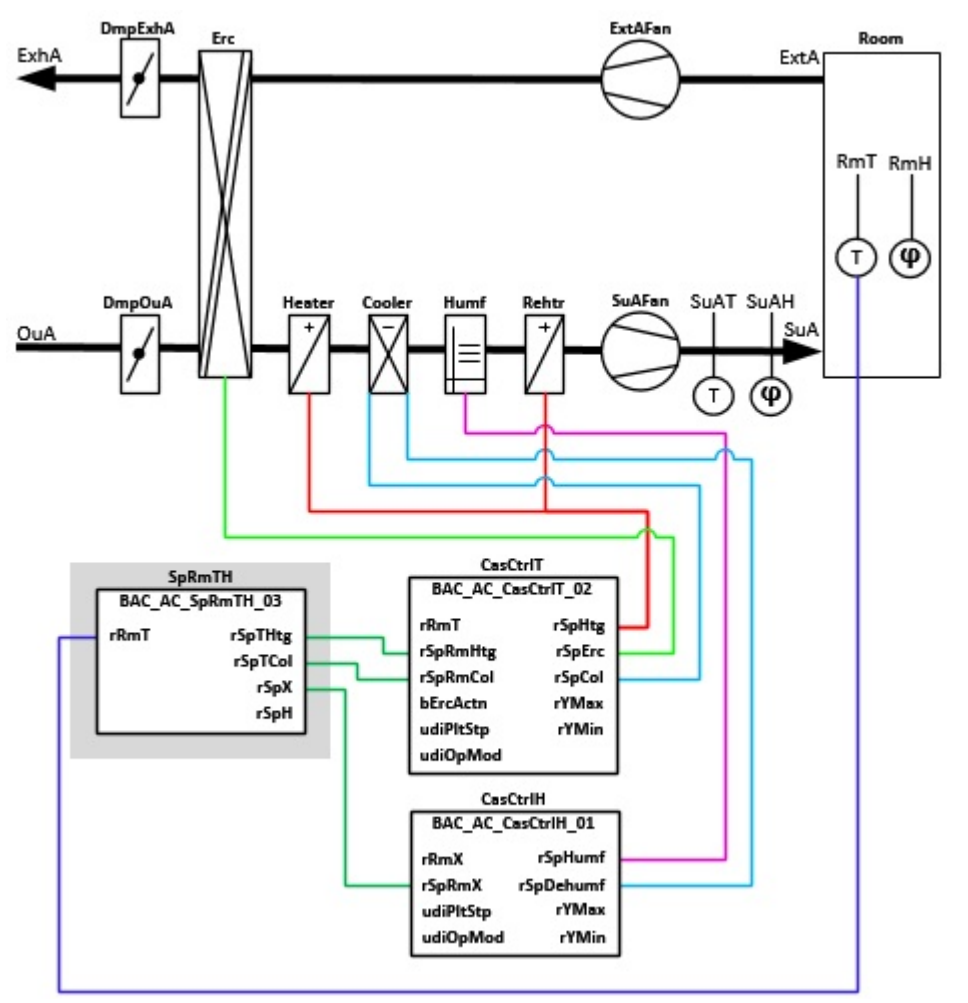

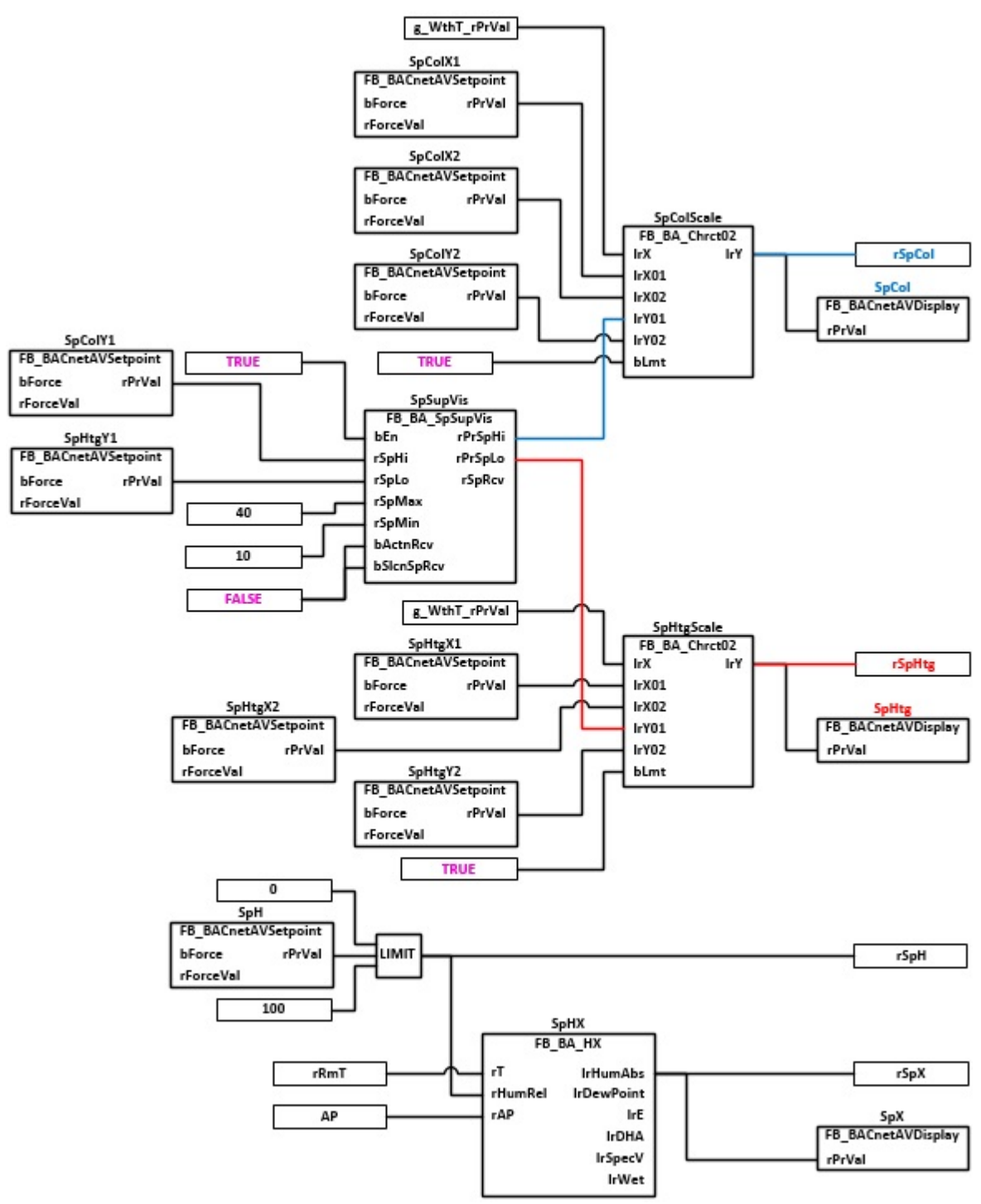

#### **VAR\_Input**

rRmT : REAL;

**rRmT:** Messwert der Raumtemperatur

## **VAR\_OUTPUT**

rSpTHtg : REAL;<br>rSpTCol : REAL;  $r$ SpT $Col$ rSpX : REAL;<br>rSpH : Real; : Real;

**rSpTHtg:** Errechneter Sollwert Heizen der Raumtemperatur

**rSpTCol:** Errechneter Sollwert Kühlen der Raumtemperatur

# **rSpX:** Errechneter Sollwert der Raumfeuchte absolut

**rSpH**: Sollwert Raumfeuchte relativ

# **Programmbeschreibung**

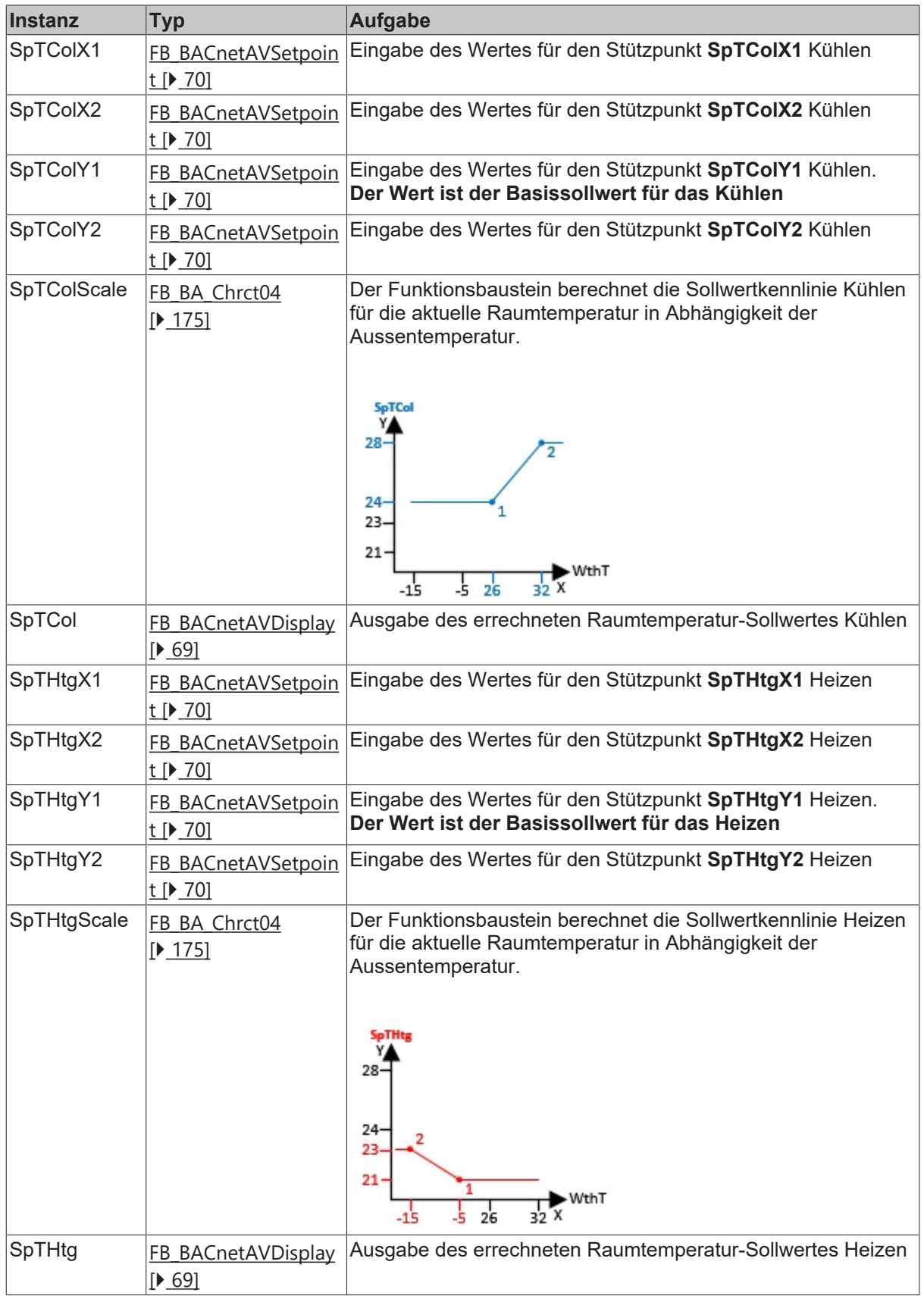

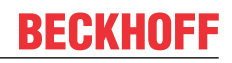

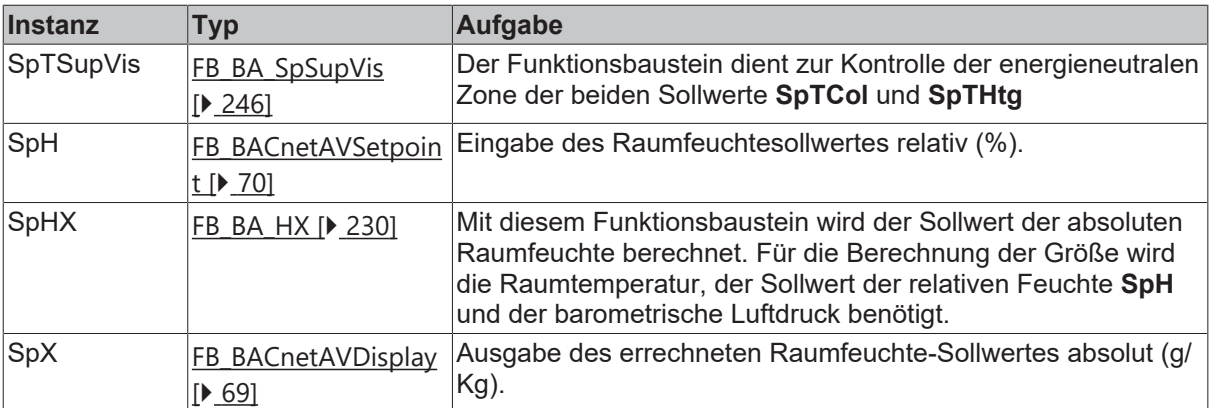

# **Versionshistorie**

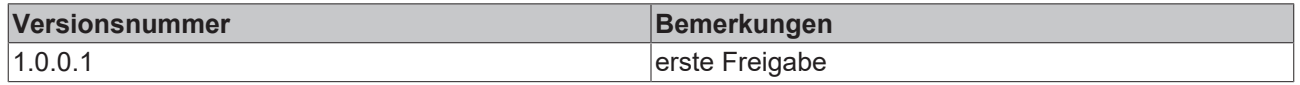

# **9.80.10 BAC\_AC\_SpRmTH\_04**

#### **Anwendung**

Das Template ist **BAC\_AC\_SpRmTH\_04** ist ein Sollwertprogramm für eine raumlufttechnische Anlage mit einer Raum- bzw. Abluft-Kaskadenregelung für die Temperatur und Feuchte.

Es gibt zwei Raumtemperaturbasissollwerte (**SpTHtgY1, SpTColY1**) mit einer energieneutralen Zone zwischen dem unteren (Heizbetrieb) und oberen Sollwert (Kühlbetrieb). Die energieneutralen Zone wird durch die Funktion **SpHSupVis** überwacht.

Eine außentemperaturabhängige Verschiebung der Raumtemperaturbasissollwerte ist durch zwei Kurvenfunktion realisiert (Sommer- Winterkompensation).

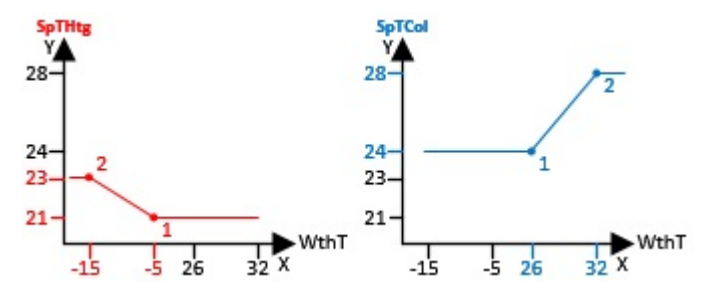

Die Eingabe der relativen Raumfeuchtesollwerte (%) erfolgt mit den BACnet-AV-Objekten **SpHHumf (Befeuchten)** und **SpHDehumf (Entfeuchten)**. Es gibt eine energieneutrale Zone zwischen dem unteren (**Befeuchten**) und oberen Sollwert (**Entfeuchten**), welche durch die Funktion **SpHSupVis** überwacht wird.

Die beiden Sollwerte für die relative Raumfeuchte werden innerhalb des Templates mittels der aktuellen Raumtemperatur in zwei Sollwerte für die absolute Raumfeuchte (g/Kg) umgerechnet, **SpXHumf (Befeuchten)** und **SpXDehumf (Entfeuchten)**.

#### **Schnittstelle**

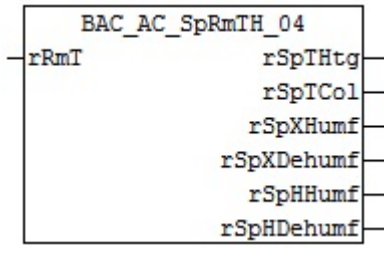

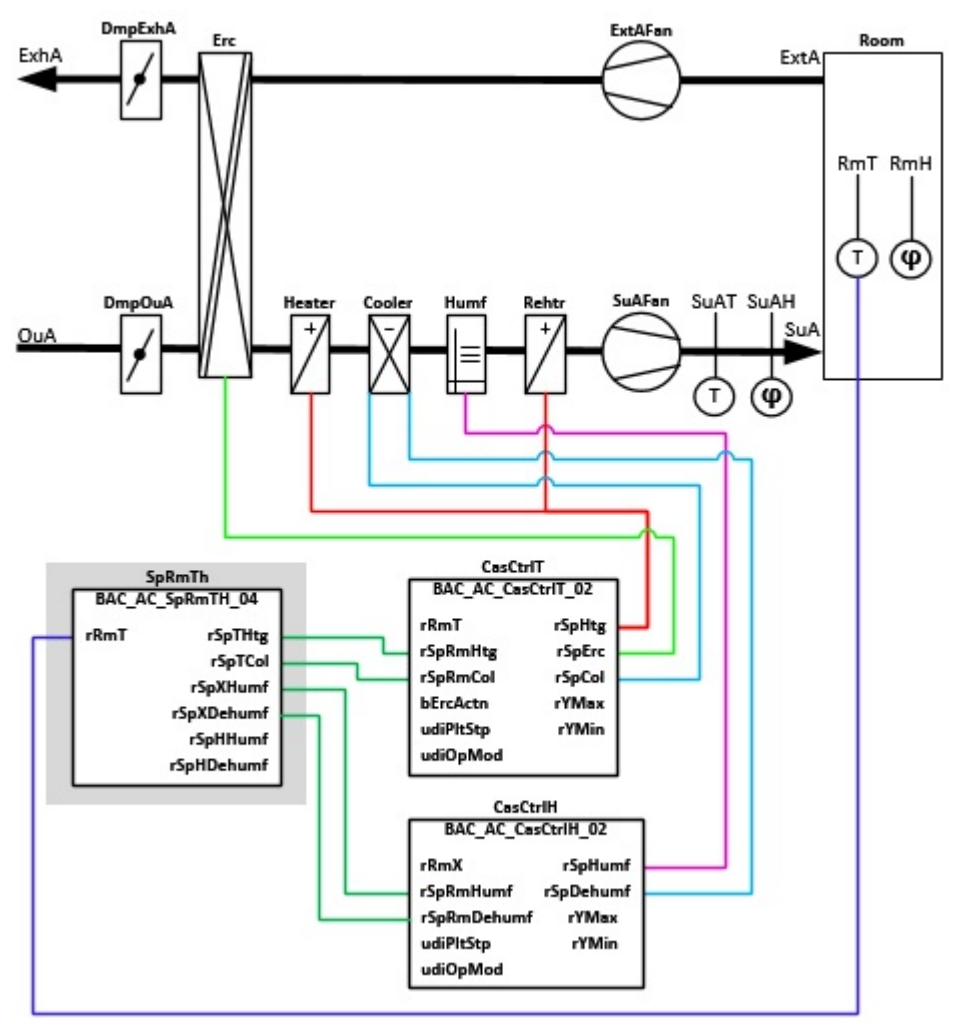

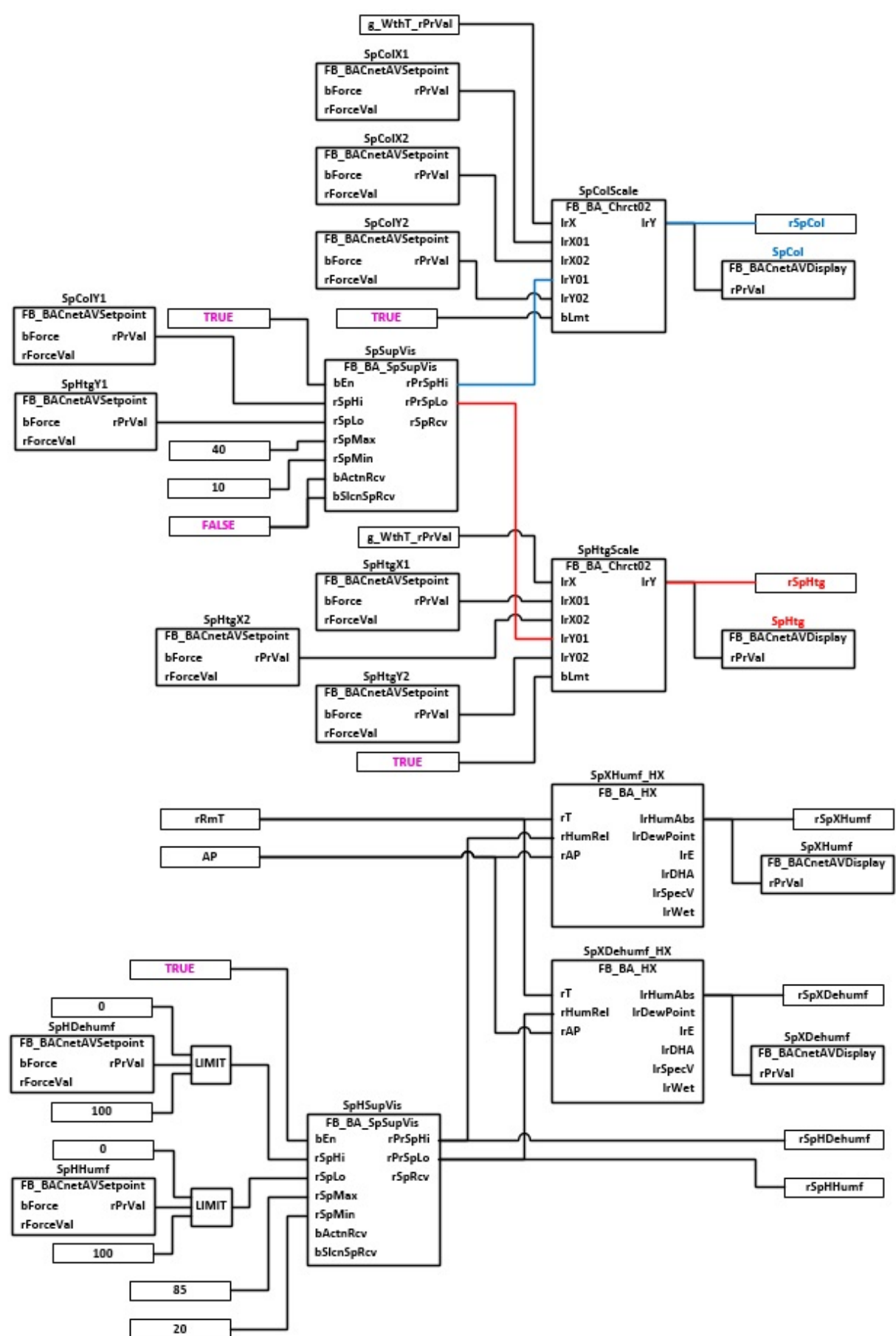

# **VAR\_Input**

rRmT : REAL;

**rRmT:** Messwert der Raumtemperatur

# **VAR\_OUTPUT**

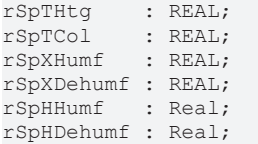

**rSpTHtg:** Errechneter Sollwert Heizen der Raumtemperatur

**rSpTCol:** Errechneter Sollwert Kühlen der Raumtemperatur

**rSpXHumf:** Errechneter Sollwert Absolute Feuchte; Befeuchten

**rSpXDehumf:** Errechneter Sollwert Absolute Feuchte; Entfeuchten

**rSpHHumf:** Sollwert Relative Feuchte; Befeuchten

**rSpHDehumf:** Sollwert Relative Feuchte; Entfeuchten

## **Programmbeschreibung**

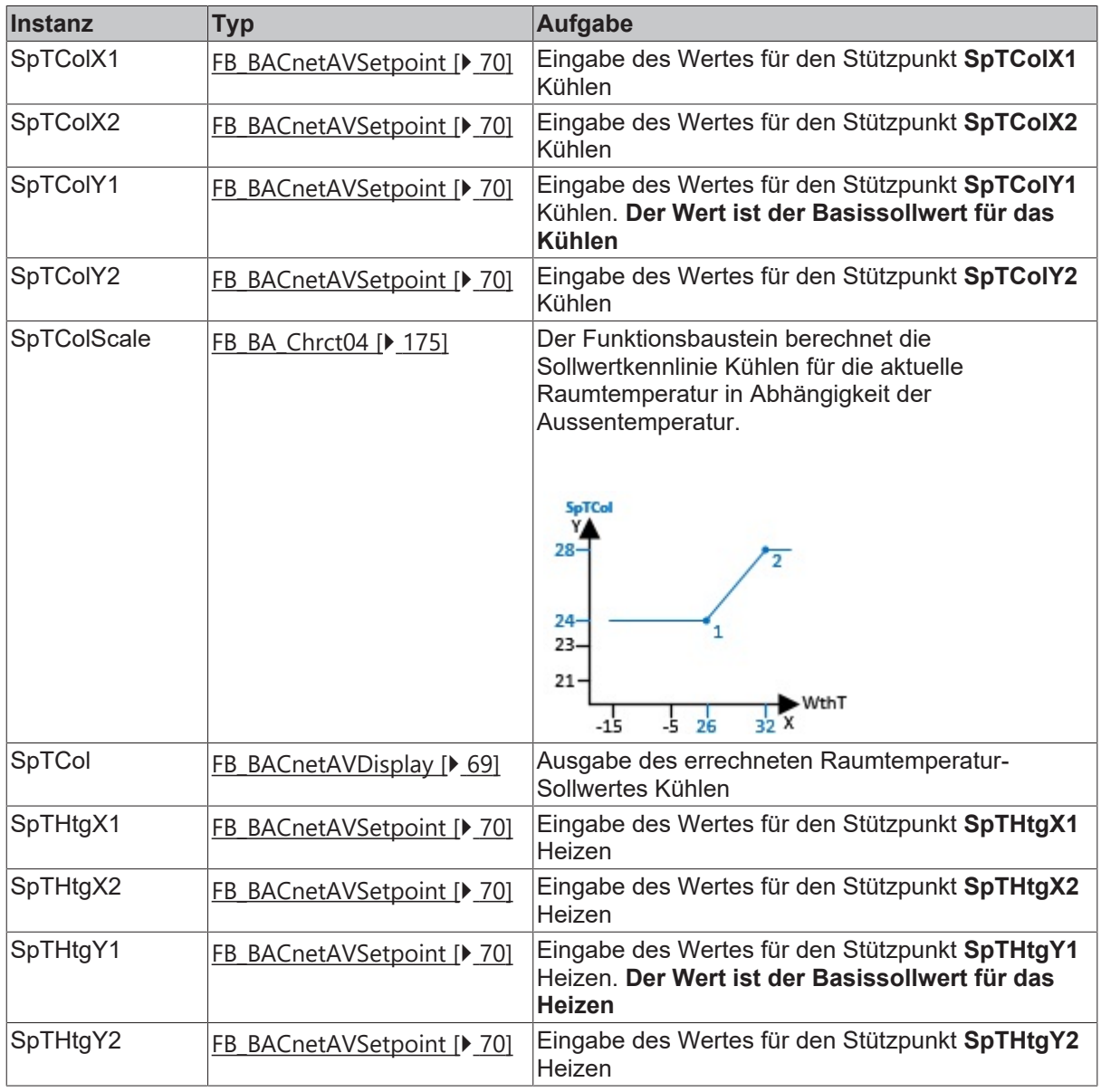

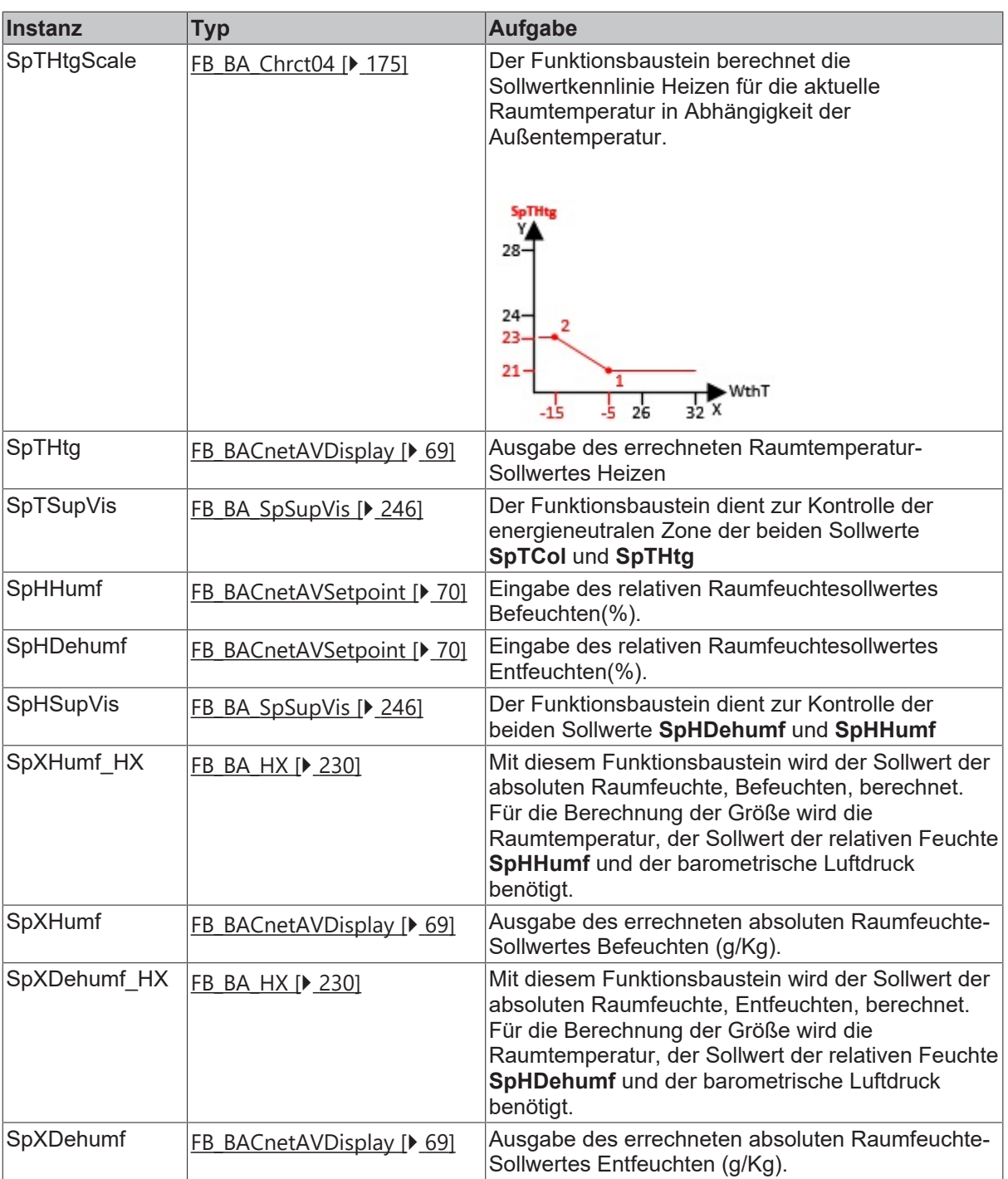

# **Versionshistorie**

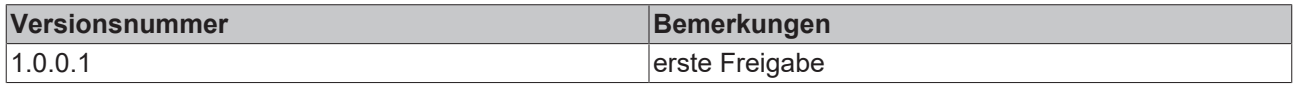

# **9.80.11 BAC\_AC\_SpSuAT\_01**

# **Anwendung**

Sollwertprogramm für eine Zulufttemperatur Regelung mit einem Zulufttemperatur Sollwert inklusive Sommer- und Winterkompensation über eine Kennlinie.

# **Schnittstelle**

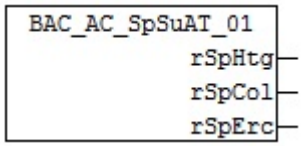

# **Anlagenschema 01**

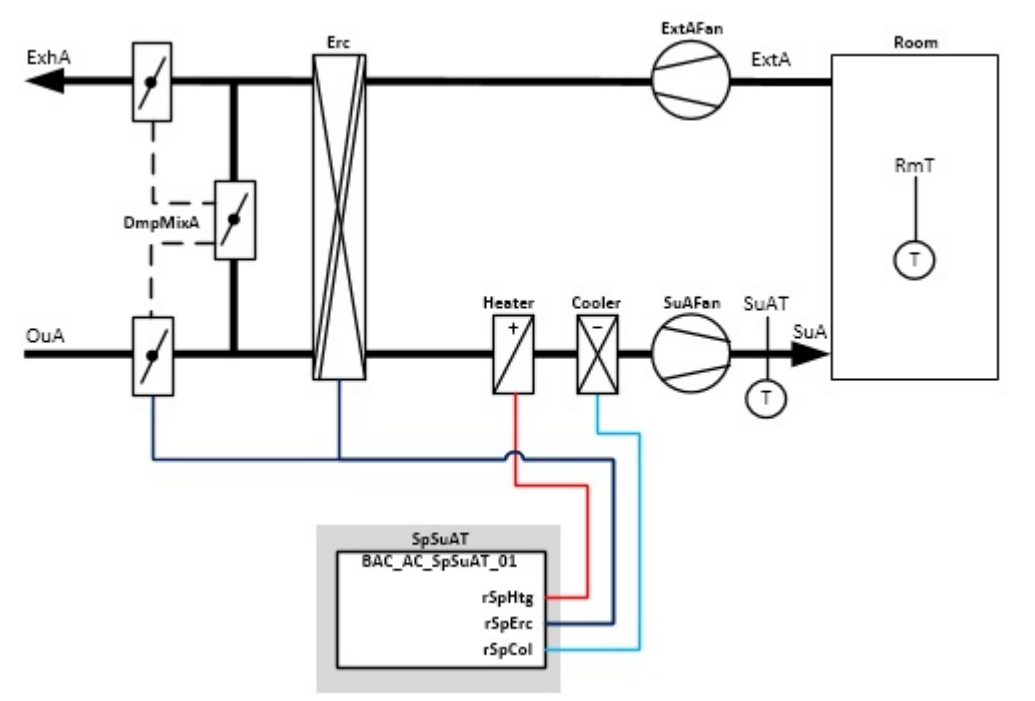

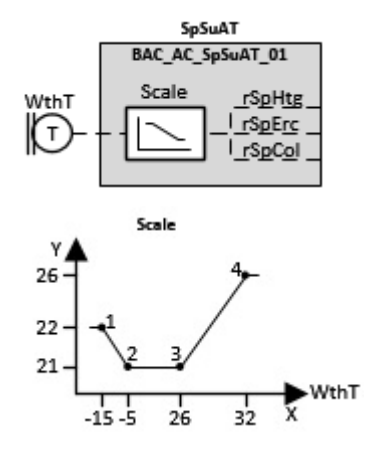

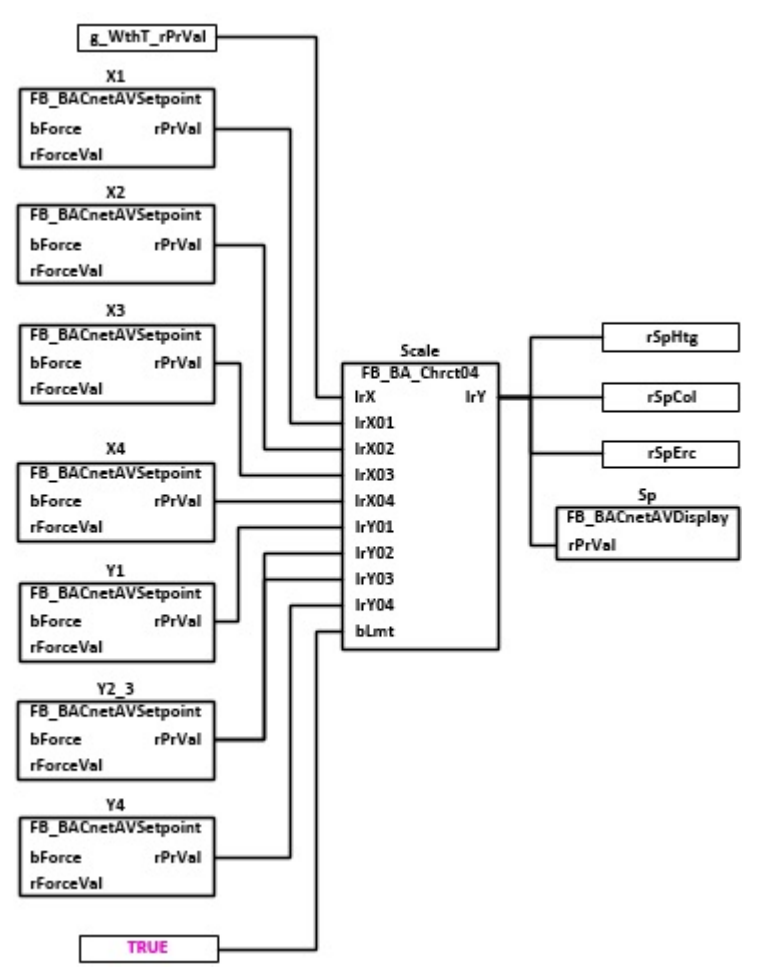

# **VAR\_OUTPUT**

rSpHtg : REAL; rSpErc : REAL;<br>rSpCol : REAL;  $: REAL;$ 

**rSpHtg:** Errechneter Sollwert der Zulufttemperatur für das Heizen

**rSpErc:** Errechneter Sollwert der Zulufttemperatur für die Energierückgewinnung

**rSpCol:** Errechneter Sollwert der Zulufttemperatur für das Kühlen

# **Programmbeschreibung**

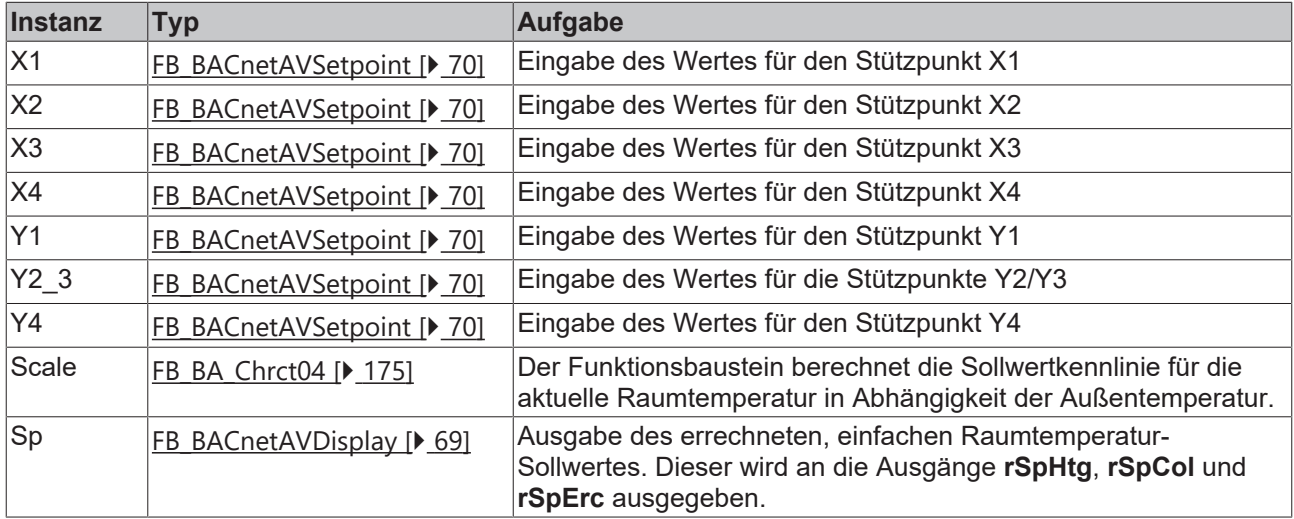

#### **Versionshistorie**

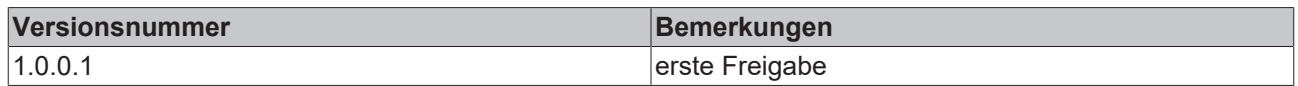

# **9.80.12 BAC\_AC\_SpSuAT\_02**

# **Anwendung**

Sollwertprogramm für eine Zulufttemperatur Regelung mit separaten Zuluftsollwerten für das Heizen, Kühlen und der Energierückgewinnung inklusive zwei separaten Sollwertkennlinien für die Sommer- und Winterkompensation.

# **Schnittstelle**

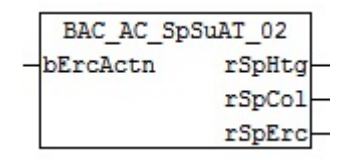

#### **Anlagenschema 01**

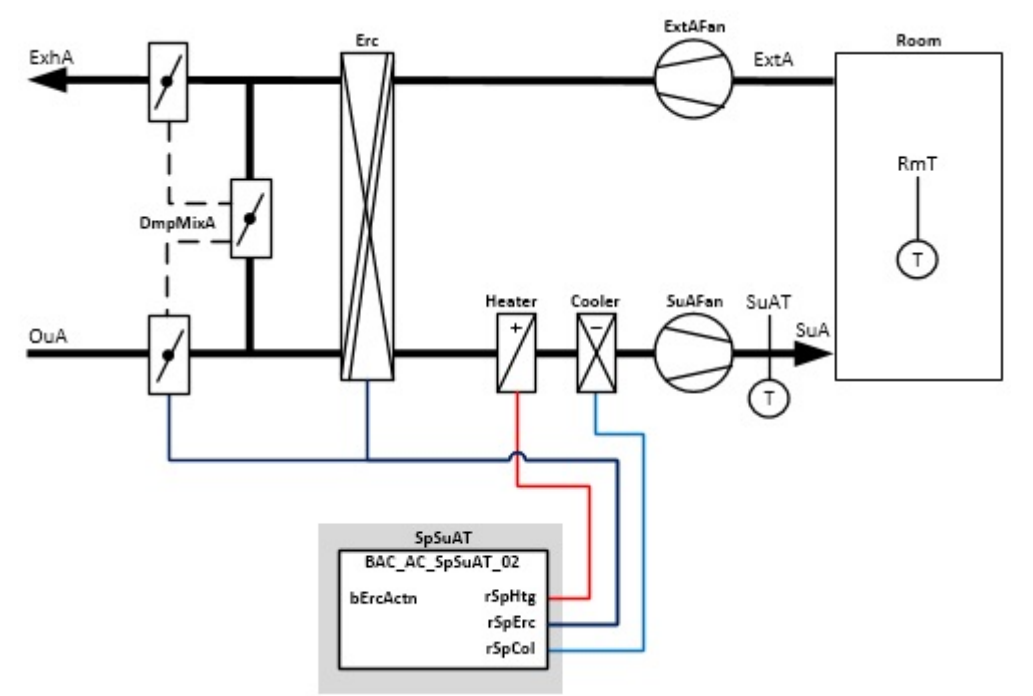

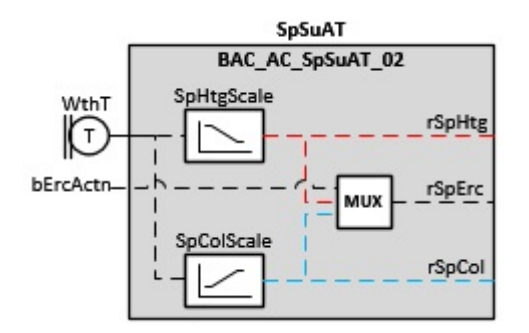

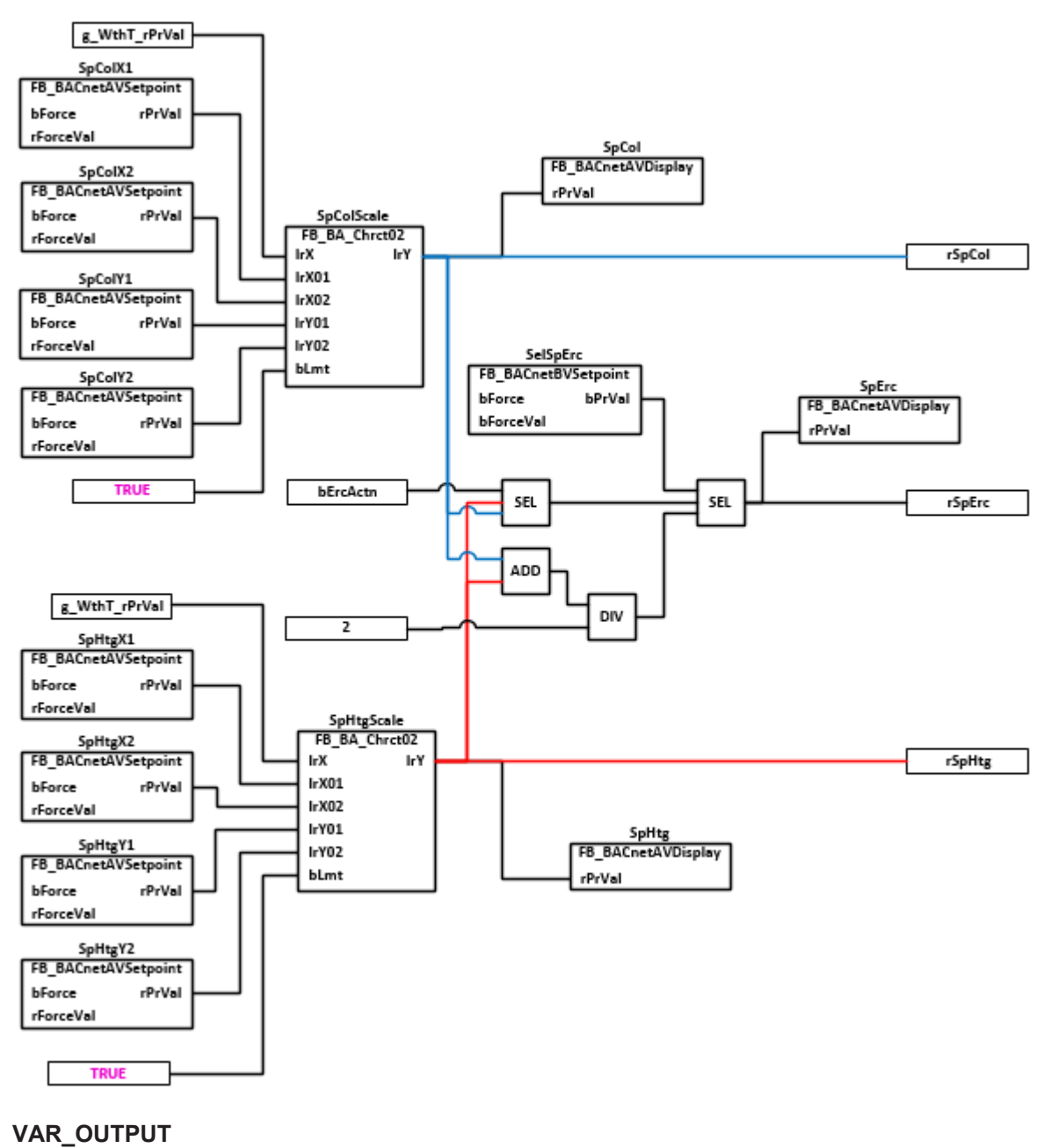

bErcActn : BOOL;

**bErcActn:** Eingangsvariable an der der Wirksinn der Energierückgewinnung angelegt wird. In Abhängigkeit des Wirksinns wird der Sollwert für die Energierückgewinnung bestimmt. TRUE = Direct = Kühlen; FALSE = Reverse = Heizen

## **VAR\_OUTPUT**

rSpHtg : REAL; rSpErc : REAL; rSpCol : REAL;

**rSpHtg:** Errechneter Sollwert der Zulufttemperatur für das Heizen

**rSpErc:** Errechneter Sollwert der Zulufttemperatur für die Energierückgewinnung

**rSpCol:** Errechneter Sollwert der Zulufttemperatur für das Kühlen

# **Programmbeschreibung**

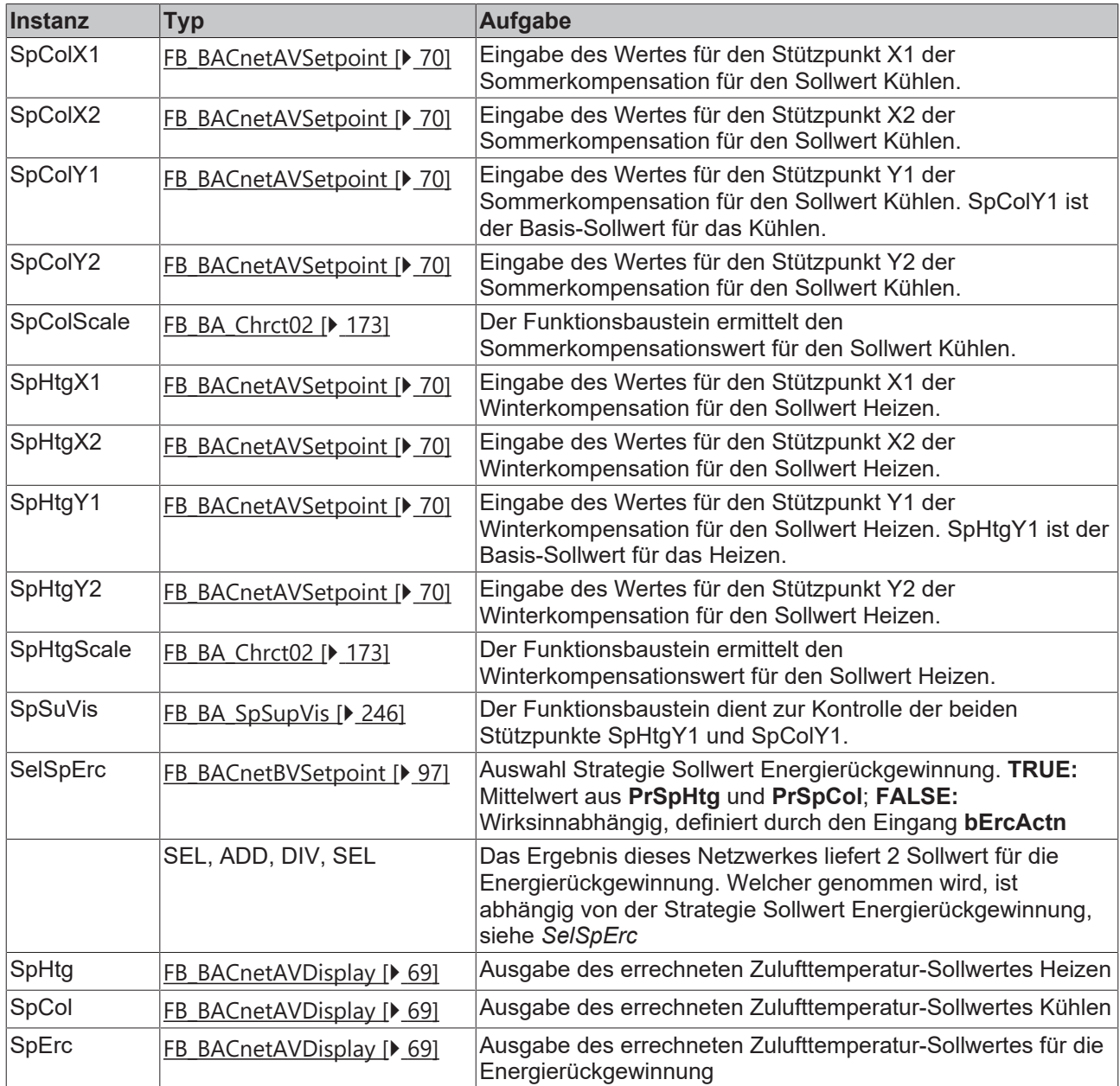

# **Versionshistorie**

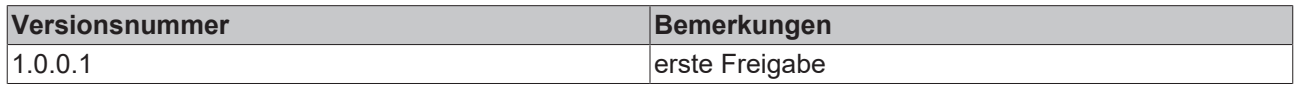

# **9.81 BACnet Objekte**

# **9.81.1 BAC\_AI\_01**

# **Funktionsbeschreibung**

Das Template erfasst einen analogen Eingangswert von einer Busklemme (siehe **IO-Verknüpfung**) und rechnet ihn in einen Real-Prozesswert um. Außerdem wird das **Status-Flag Fault** des **AI**-Objekts ausgewertet und vom Alarmbaustein **AlmAI** erfasst und verarbeitet.

Das Template wird eingesetzt, damit ein analoges Eingangssignal (z. B. Messwert) im Programm als Real-Prozesswert verarbeitet werden kann.

# **Schnittstelle**

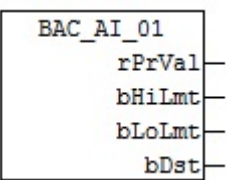

# **Blockschaltbild**

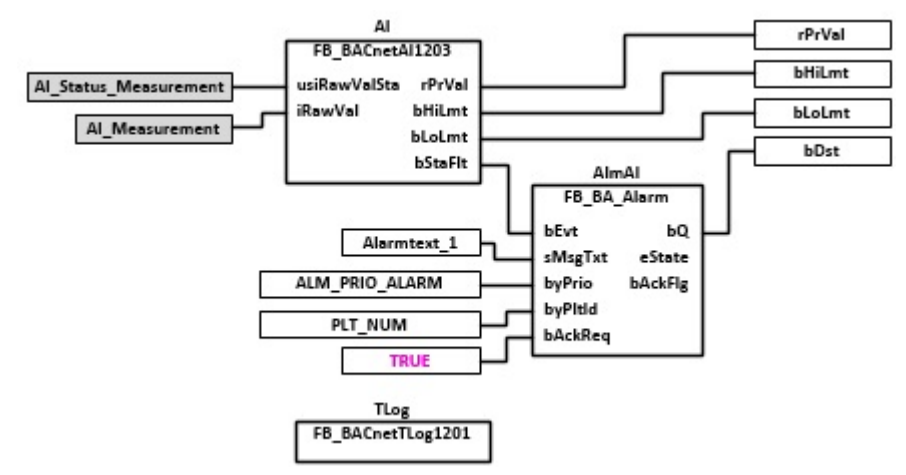

# **VAR\_OUTPUT**

rPrVal : REAL;<br>bHiLmt : BOOL; bHiLmt : BOOL;<br>bLoLmt : BOOL;  $\cdot$  BOOL; bDst : BOOL;

**rPrVal:** Aktueller Wert des Analog-Input-Objekts.

**bHiLmt:** Meldung oberer Grenzwert erreicht.

**bLoLmt:** Meldung unterer Grenzwert erreicht.

**bDst:** Zeigt den Zustand des Statusflags "Fault" des Analog-Input-Objekts an. Nach Behebung des Fehlers kann die Meldung quittierungspflichtig sein. Dieses ist abhängig von der Parametrierung des Eingangs **bAckReq** des Funktionsbausteins **AlmAI**.

## **VAR CONSTANT**

PLT NUM : BYTE  $:= 1;$ 

**PLT\_NUM:** Sämtliche Alarme und Ereignisse aller Anlagen innerhalb eines Controllers werden in einer globalen Alarm- und Ereignisliste erfasst. Die Zuordnung der Ereignisse und Alarme zu einer Anlage wird durch die Vergabe einer Anlagennummer PLT\_NUM festgelegt.

Die Erfassung und Verarbeitung eines Alarms von einem Aggregat oder einem Gerät erfolgt innerhalb der Templates mittels des Alarmbausteins [FB\\_BA\\_Alarm. \[](#page-181-0) $\blacktriangleright$  [182\]](#page-181-0)

Die Auswertung der Alarme einer Anlagen z. B. zur Erzeugung einer Sammelmeldung oder zur Anlagenabschaltung bei relevanten Störungen, erfolgt innerhalb des Templates [BAC\\_PltAlm\\_01 \[](#page-371-0)[}](#page-371-0) [372\]](#page-371-0) mittels des Funktionsbausteins [FB\\_BA\\_AlarmPlt. \[](#page-185-0)[}](#page-185-0) [186\]](#page-185-0)

Die Auswertung verschiedener Anlagenereignisse innerhalb der Templates einer Anlage, erfolgt innerhalb des Templates **BAC\_PltComnMsg\_01** durch den Funktionsbaustein [FB\\_BA\\_ComnMsg \[](#page-199-0)[}](#page-199-0) [200\]](#page-199-0).

#### **Wichtig ! Die Zuordnung und Auswertung der Alarme und Ereignisse einer Anlage erfolgt nur dann richtig wenn alle Templates einer Anlage die gleiche Anlagennummer haben!**

Die Anlagennummer kann im Projektbuilder im Parametermenü der Templates oder durch eine Spalte innerhalb des Excel-Imports erfolgen.
# **Programmbeschreibung**

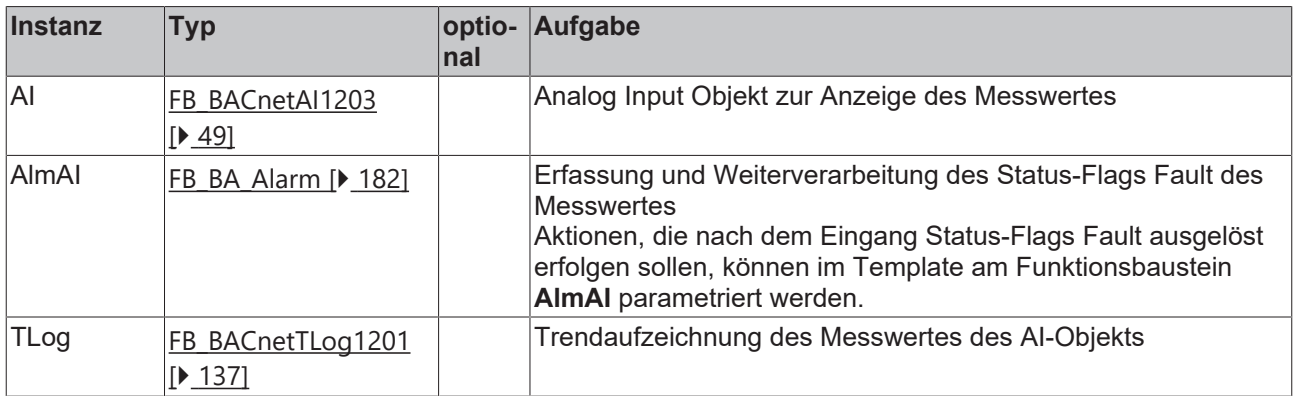

### **IO-Verknüpfung**

Variablen zur Verknüpfung mit den Klemmen

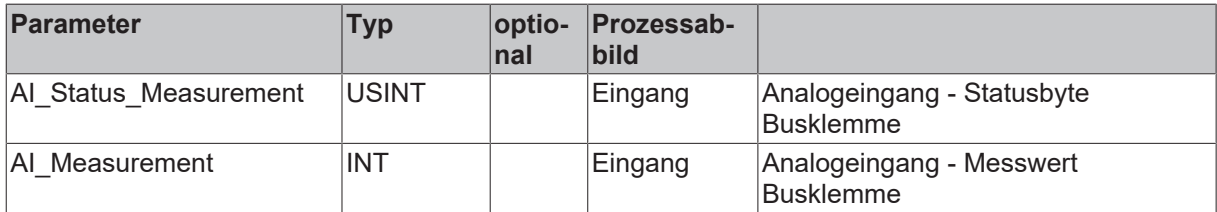

# **Versionshistorie**

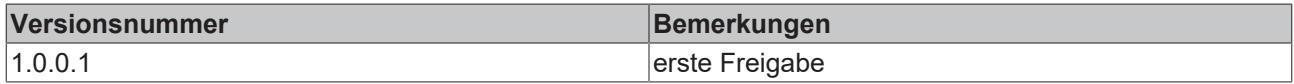

# **9.81.2 BAC\_AI\_02**

#### **Funktionsbeschreibung**

Das Template erfasst einen analogen Eingangswert von einer Busklemme (siehe **IO-Verknüpfung**) und rechnet ihn in einen Real-Prozesswert um.

Das Template wird eingesetzt, damit ein analoges Eingangssignal (z. B. Messwert) im Programm als Real-Prozesswert verarbeitet werden kann.

#### **Schnittstelle**

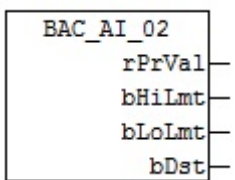

#### **Blockschaltbild**

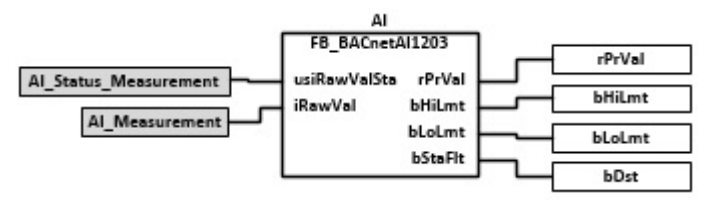

# **VAR\_OUTPUT**

rPrVal : REAL; bHiLmt : BOOL; bLoLmt : BOOL; bDst : BOOL;

**rPrVal:** Aktueller Wert des Analog-Input-Objekts.

**bHiLmt:** Meldung oberer Grenzwert erreicht.

**bLoLmt:** Meldung unterer Grenzwert erreicht.

**bDst:** Zeigt den Zustand des Statusflags "Fault" des Analog-Input-Objekts an. Nach Behebung des Fehlers kann die Meldung quittierungspflichtig sein. Dieses ist abhängig von der Parametrierung des Eingangs **bAckReq** des Funktionsbausteins **AlmAI**.

### **VAR CONSTANT**

PLT NUM : BYTE  $:= 1;$ 

**PLT\_NUM:** Sämtliche Alarme und Ereignisse aller Anlagen innerhalb eines Controllers werden in einer globalen Alarm- und Ereignisliste erfasst. Die Zuordnung der Ereignisse und Alarme zu einer Anlage wird durch die Vergabe einer Anlagennummer PLT\_NUM festgelegt.

Die Erfassung und Verarbeitung eines Alarms von einem Aggregat oder einem Gerät erfolgt innerhalb der Templates mittels des Alarmbausteins [FB\\_BA\\_Alarm. \[](#page-181-0)[}](#page-181-0) [182\]](#page-181-0)

Die Auswertung der Alarme einer Anlagen z. B. zur Erzeugung einer Sammelmeldung oder zur Anlagenabschaltung bei relevanten Störungen, erfolgt innerhalb des Templates [BAC\\_PltAlm\\_01 \[](#page-371-0)[}](#page-371-0) [372\]](#page-371-0) mittels des Funktionsbausteins [FB\\_BA\\_AlarmPlt. \[](#page-185-0)[}](#page-185-0) [186\]](#page-185-0)

Die Auswertung verschiedener Anlagenereignisse innerhalb der Templates einer Anlage, erfolgt innerhalb des Templates **BAC\_PltComnMsg\_01** durch den Funktionsbaustein [FB\\_BA\\_ComnMsg \[](#page-199-0)[}](#page-199-0) [200\]](#page-199-0).

#### **Wichtig ! Die Zuordnung und Auswertung der Alarme und Ereignisse einer Anlage erfolgt nur dann richtig wenn alle Templates einer Anlage die gleiche Anlagennummer haben!**

Die Anlagennummer kann im Projektbuilder im Parametermenü der Templates oder durch eine Spalte innerhalb des Excel-Imports erfolgen.

#### **Programmbeschreibung**

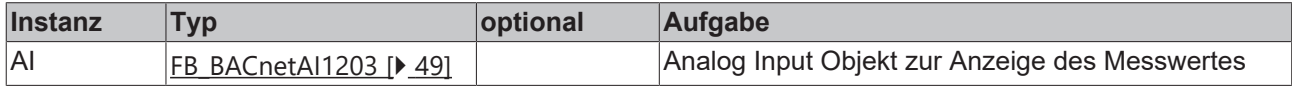

#### **IO-Verknüpfung**

Variablen zur Verknüpfung mit den Klemmen

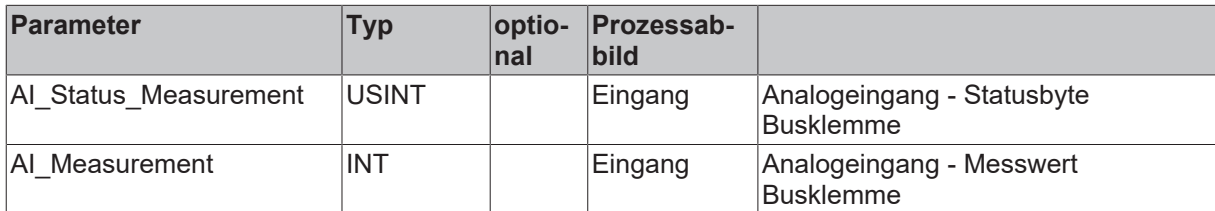

#### **Versionshistorie**

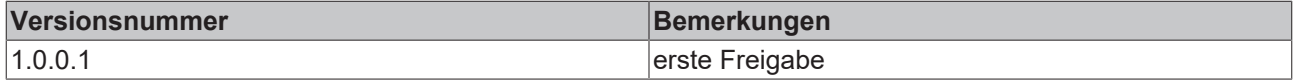

# **9.81.3 BAC\_AI\_Enthalpy\_01**

# **Funktionsbeschreibung**

Das Template erfasst die beiden analogen Eingangswerte **Temperatur** und **Relative Feuchte** von einer Busklemme (siehe IO-Verknüpfung) und rechnet diese in Real-Prozesswerte um. Mit dem Funktionsbaustein **HX** werden die **Taupunkttemperatur**, die spezifische **Enthalpie**, **Feuchtkugeltemperatur** und die **Absolute Feuchte** berechnet.

# **Schnittstelle**

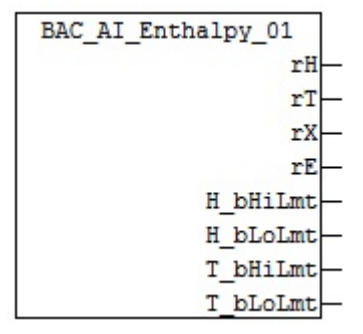

#### **Blockschaltbild**

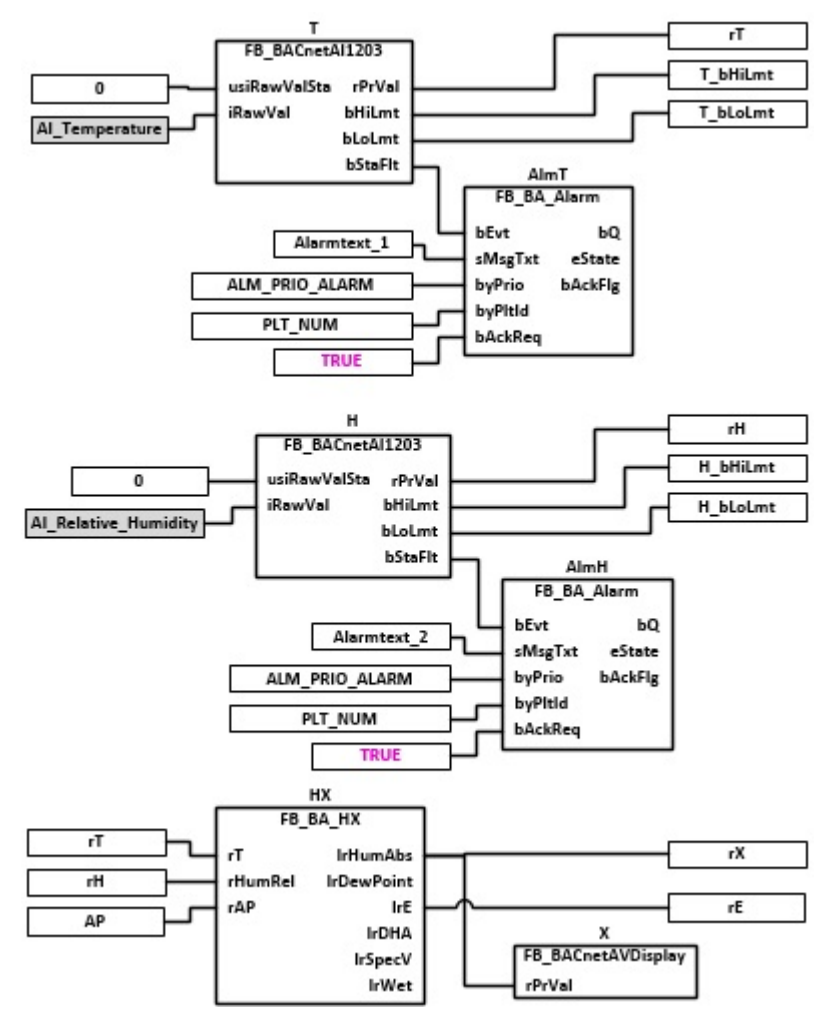

### **VAR\_OUTPUT**

rH : REAL;<br>rT : REAL; rT : REAL;<br>rX : REAL;  $: REAL;$ 

# RECKHO

rE : REAL; H bHiLmt : BOOL; H\_bLoLmt : BOOL; T\_bHiLmt : BOOL; T\_bLoLmt : BOOL;

**rH:** Aktueller Wert des Analog-Input-Objekts **H - Relative Feuchte [%]**

**rT:** Aktueller Wert des Analog-Input-Objekts **T - Temperatur [°C]**

**rX:** Aktueller Wert des Analog-Value-Objekts **X - Absolute Feuchte g Wasser je kg trockener Luft [g/Kg]**

**rE:** Berechnter Wert **Enthalpie [kJ/kg]**

**H\_bHiLmt:** Relative Feuchte High Limit

**H\_bLoLmt: Relative Feuchte Low Limit** 

**T\_bHiLmt:** Temperatur High Limit

**T\_bLoLmt:** Temperatur Low Limit

#### **VAR CONSTANT**

PLT NUM : BYTE  $:= 1;$ 

**PLT\_NUM:** Sämtliche Alarme und Ereignisse aller Anlagen innerhalb eines Controllers werden in einer globalen Alarm- und Ereignisliste erfasst. Die Zuordnung der Ereignisse und Alarme zu einer Anlage wird durch die Vergabe einer Anlagennummer PLT\_NUM festgelegt.

Die Erfassung und Verarbeitung eines Alarms von einem Aggregat oder einem Gerät erfolgt innerhalb der Templates mittels des Alarmbausteins [FB\\_BA\\_Alarm. \[](#page-181-0)▶ [182\]](#page-181-0)

Die Auswertung der Alarme einer Anlagen z. B. zur Erzeugung einer Sammelmeldung oder zur Anlagenabschaltung bei relevanten Störungen, erfolgt innerhalb des Templates [BAC\\_PltAlm\\_01 \[](#page-371-0)[}](#page-371-0) [372\]](#page-371-0) mittels des Funktionsbausteins [FB\\_BA\\_AlarmPlt. \[](#page-185-0)[}](#page-185-0) [186\]](#page-185-0)

Die Auswertung verschiedener Anlagenereignisse innerhalb der Templates einer Anlage, erfolgt innerhalb des Templates **BAC\_PltComnMsg\_01** durch den Funktionsbaustein [FB\\_BA\\_ComnMsg \[](#page-199-0)[}](#page-199-0) [200\]](#page-199-0).

#### **Wichtig ! Die Zuordnung und Auswertung der Alarme und Ereignisse einer Anlage erfolgt nur dann richtig wenn alle Templates einer Anlage die gleiche Anlagennummer haben!**

Die Anlagennummer kann im Projektbuilder im Parametermenü der Templates oder durch eine Spalte innerhalb des Excel-Imports erfolgen.

#### **Programmbeschreibung**

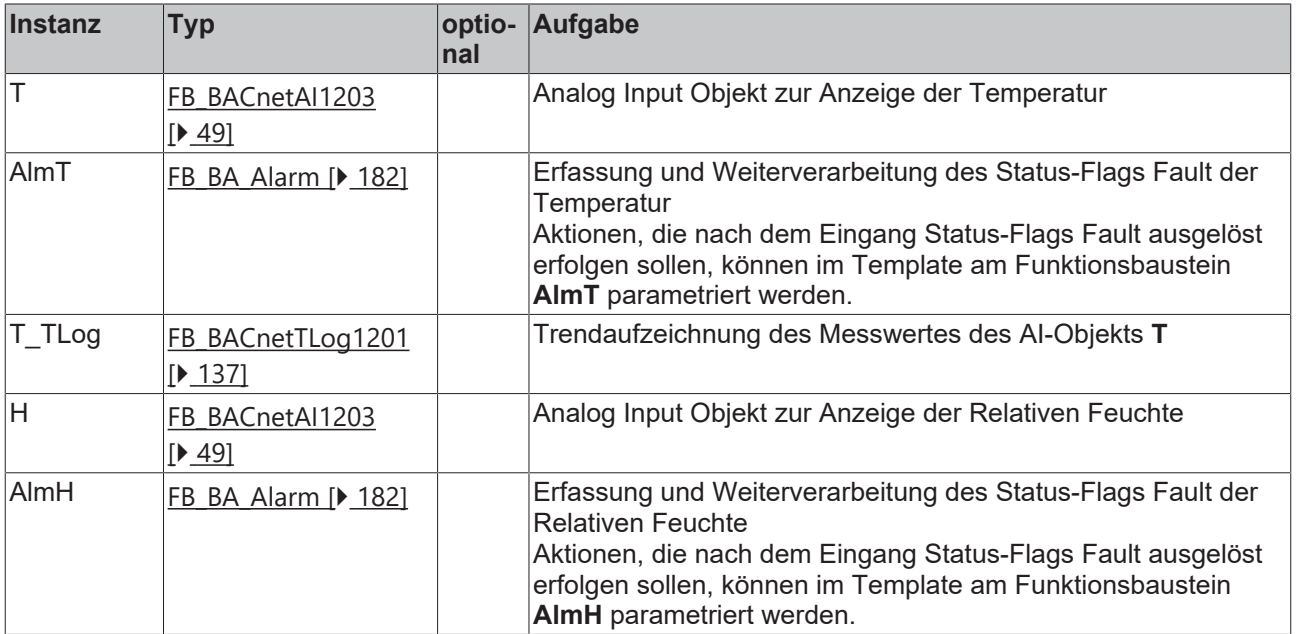

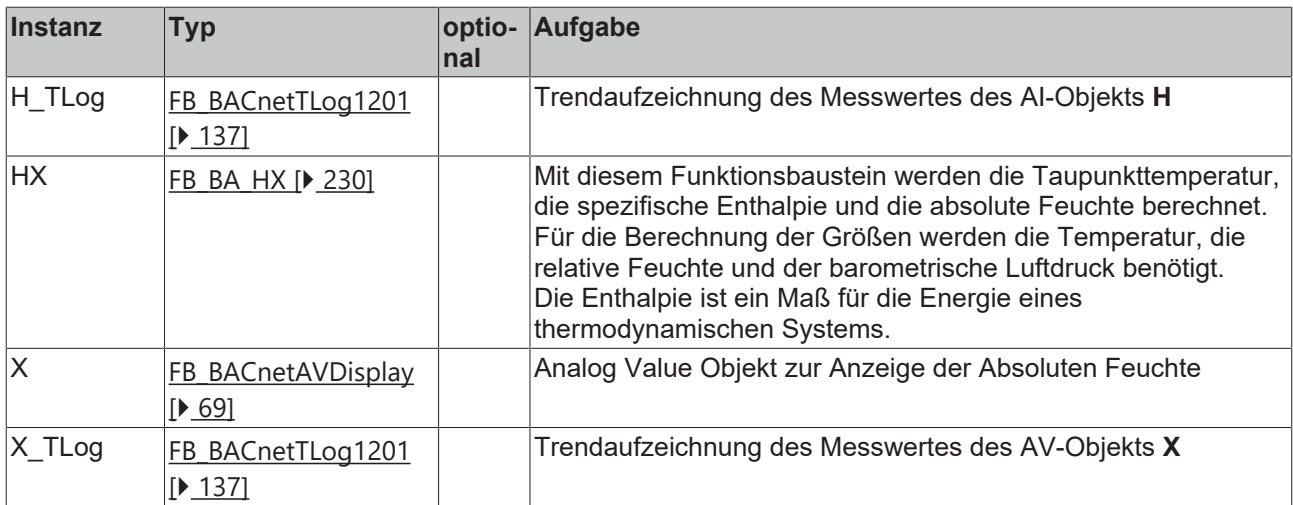

# **IO-Verknüpfung**

Variablen zur Verknüpfung mit den Klemmen

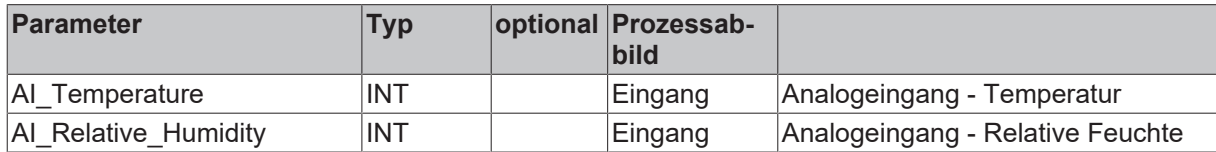

#### **Versionshistorie**

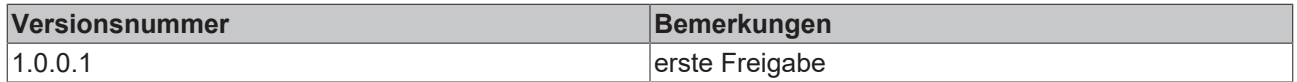

# **9.81.4 BAC\_AI\_WthT\_01**

#### **Funktionsbeschreibung**

Das Template bildet die Witterungstemperatur ab. Es erfasst den analogen Eingangswert von einer Busklemme (siehe **IO-Verknüpfung**) und rechnet ihn in einen Real-Prozesswert um. Dieser Wert wird dann auf die globale Variable [g\\_WthT\\_rPrVal \[](#page-363-0) $\blacktriangleright$  [364\]](#page-363-0) geschrieben.

Außerdem wird das **Status-Flag Fault** des **AI**-Objekts ausgewertet und vom Alarmbaustein **AlmAI** erfasst und verarbeitet.

### **Schnittstelle**

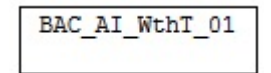

# **Blockschaltbild**

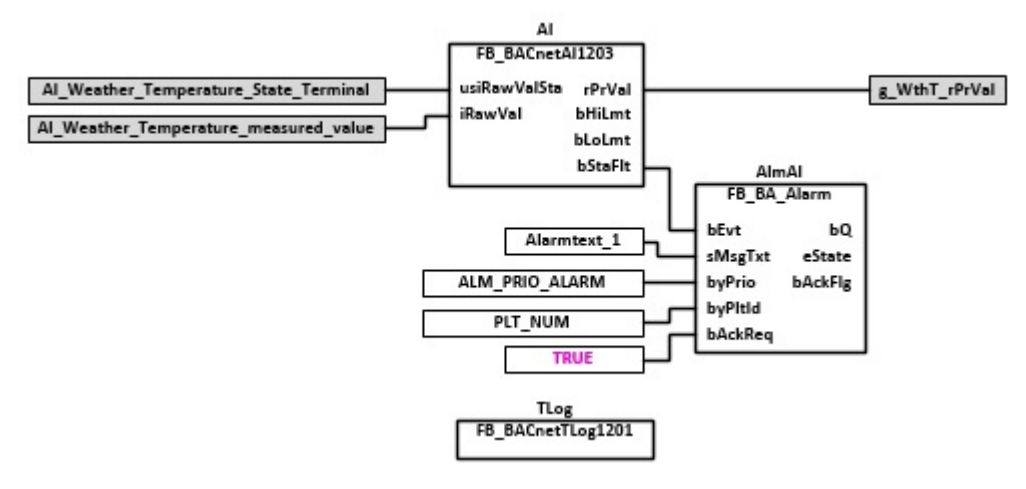

#### **VAR CONSTANT**

PLT\_NUM : BYTE := 0;

**PLT\_NUM:** Sämtliche Alarme und Ereignisse aller Anlagen innerhalb eines Controllers werden in einer globalen Alarm- und Ereignisliste erfasst. Die Zuordnung der Ereignisse und Alarme zu einer Anlage wird durch die Vergabe einer Anlagennummer PLT\_NUM festgelegt.

Die Erfassung und Verarbeitung eines Alarms von einem Aggregat oder einem Gerät erfolgt innerhalb der Templates mittels des Alarmbausteins [FB\\_BA\\_Alarm. \[](#page-181-0) $\blacktriangleright$  [182\]](#page-181-0)

Die Auswertung der Alarme einer Anlagen z. B. zur Erzeugung einer Sammelmeldung oder zur Anlagenabschaltung bei relevanten Störungen, erfolgt innerhalb des Templates [BAC\\_PltAlm\\_01 \[](#page-371-0) $\blacktriangleright$  [372\]](#page-371-0) mittels des Funktionsbausteins [FB\\_BA\\_AlarmPlt. \[](#page-185-0)[}](#page-185-0) [186\]](#page-185-0)

Die Auswertung verschiedener Anlagenereignisse innerhalb der Templates einer Anlage, erfolgt innerhalb des Templates **BAC\_PltComnMsg\_01** durch den Funktionsbaustein [FB\\_BA\\_ComnMsg \[](#page-199-0)[}](#page-199-0) [200\]](#page-199-0).

#### **Wichtig ! Die Zuordnung und Auswertung der Alarme und Ereignisse einer Anlage erfolgt nur dann richtig wenn alle Templates einer Anlage die gleiche Anlagennummer haben!**

Die Anlagennummer kann im Projektbuilder im Parametermenü der Templates oder durch eine Spalte innerhalb des Excel-Imports erfolgen.

#### **Programmbeschreibung**

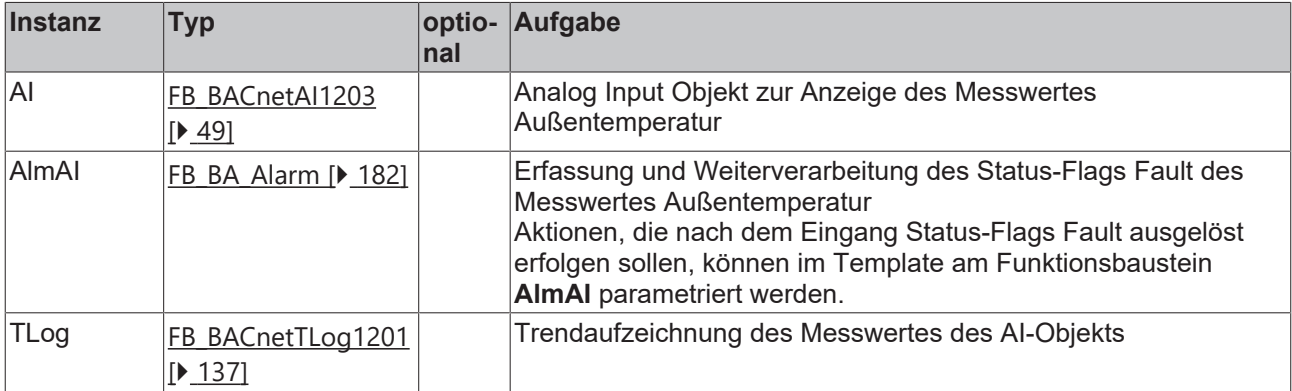

#### **IO-Verknüpfung**

In der zum Template gehörigen XML-Description sind in dem Bereich **Parameter** Variablen mit der Kennung **INPUT** oder **Output** deklariert. Diese Parameter können im Project Builder oder über die Excel-Import-Schnittstelle mit dem Prozessabbild der Eingangs- und Ausgangsebene in der SPS verknüft werden.

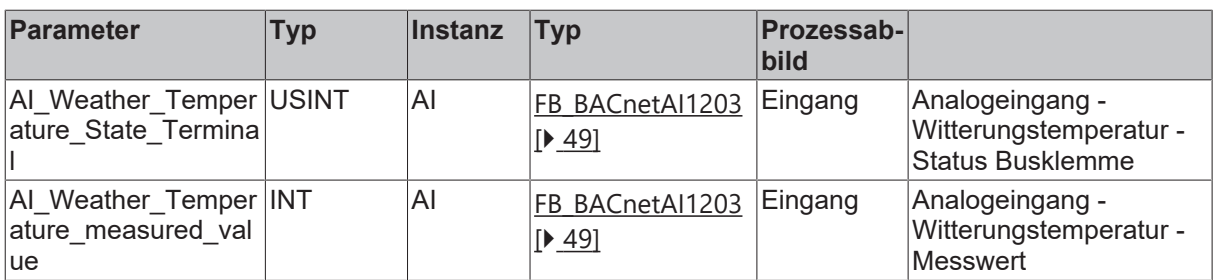

### **Versionshistorie**

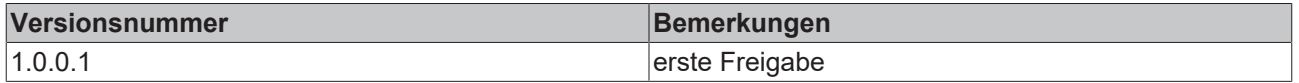

# **9.81.5 BAC\_AO\_01**

#### **Funktionsbeschreibung**

Das Template ermittelt den aktuellen Stellwert aus mehreren, priorisierten Sollwerten (Prioritätsmatrix, Eingänge des Templates) und übermittelt den Stellwert an eine Busklemme (siehe **IO-Verknüpfung**). Außerdem wird der manuelle Handeingriff mittels eines digitalen Eingangs **LocSwi** erfasst.

#### **Schnittstelle**

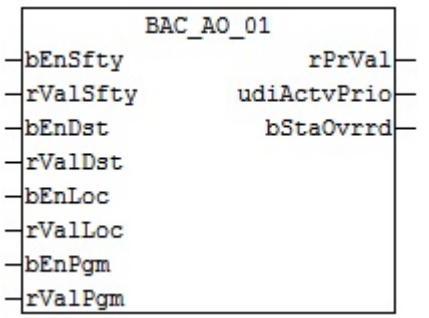

#### **Blockschaltbild**

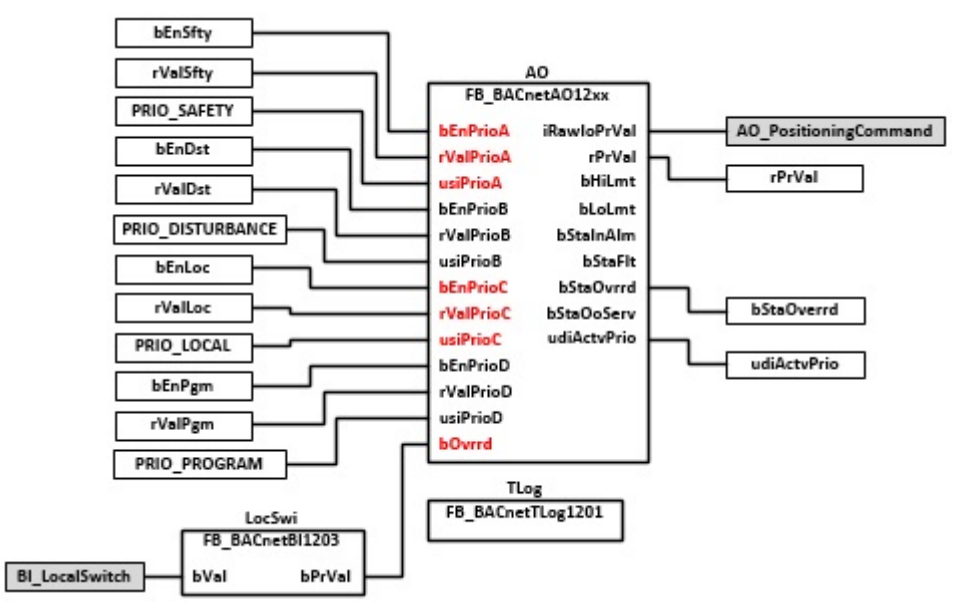

# **VAR\_INPUT**

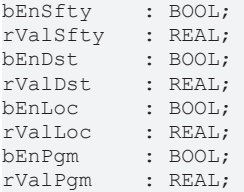

**bEnSfty:** Freigabe Sicherheitspriorität

**rValSfty:** Analoger Wert Sicherheitspriorität

**bEnDst:** Freigabe Störungspriorität.

**rValDst:** Analoger Wert Störungspriorität.

**bEnLoc:** Freigabe Priorität manueller Eingriff

**rValLoc:** Analoger Wert Priorität manueller Eingriff

**bEnPgm:** Freigabe Programmpriorität

**rValPgm:** Analoger Wert Programmpriorität

#### **VAR\_OUTPUT**

rPrVal : REAL;<br>udiActvPrio : UDINT; udiActvPrio bStaOverrd : BOOL;

**rPrVal:** Aktueller Wert des Analog-Output-Objekts.

**udiActvPrio:** Anzeige der aktuellen Priorität des AO-Objekts

**bStaOverrd:** Anzeige, dass das AO-Objekt durch einen lokalen Mechanismus übersteuert wird, siehe **LocSwi**

### **VAR CONSTANT**

PLT NUM : BYTE  $:= 1;$ 

**PLT\_NUM:** Sämtliche Alarme und Ereignisse aller Anlagen innerhalb eines Controllers werden in einer globalen Alarm- und Ereignisliste erfasst. Die Zuordnung der Ereignisse und Alarme zu einer Anlage wird durch die Vergabe einer Anlagennummer PLT\_NUM festgelegt.

Die Erfassung und Verarbeitung eines Alarms von einem Aggregat oder einem Gerät erfolgt innerhalb der Templates mittels des Alarmbausteins [FB\\_BA\\_Alarm. \[](#page-181-0)[}](#page-181-0) [182\]](#page-181-0)

Die Auswertung der Alarme einer Anlagen z. B. zur Erzeugung einer Sammelmeldung oder zur Anlagenabschaltung bei relevanten Störungen, erfolgt innerhalb des Templates [BAC\\_PltAlm\\_01 \[](#page-371-0)[}](#page-371-0) [372\]](#page-371-0) mittels des Funktionsbausteins [FB\\_BA\\_AlarmPlt. \[](#page-185-0)[}](#page-185-0) [186\]](#page-185-0)

Die Auswertung verschiedener Anlagenereignisse innerhalb der Templates einer Anlage, erfolgt innerhalb des Templates **BAC\_PltComnMsg\_01** durch den Funktionsbaustein [FB\\_BA\\_ComnMsg \[](#page-199-0)[}](#page-199-0) [200\]](#page-199-0).

#### **Wichtig ! Die Zuordnung und Auswertung der Alarme und Ereignisse einer Anlage erfolgt nur dann richtig wenn alle Templates einer Anlage die gleiche Anlagennummer haben!**

Die Anlagennummer kann im Projektbuilder im Parametermenü der Templates oder durch eine Spalte innerhalb des Excel-Imports erfolgen.

#### **Programmbeschreibung**

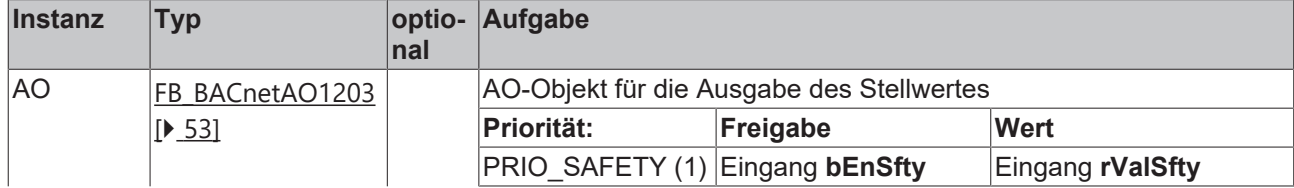

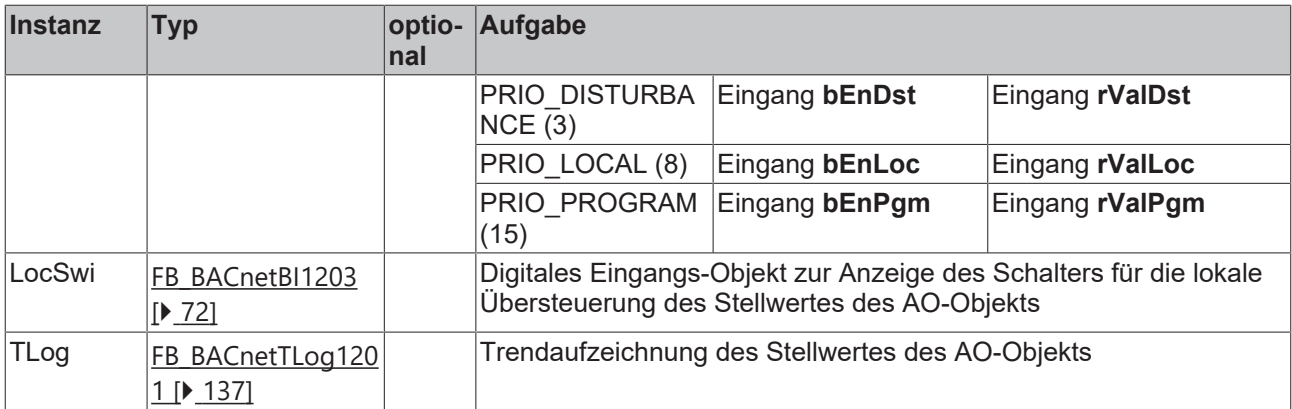

# **IO-Verknüpfung**

Variablen zur Verknüpfung mit den Klemmen

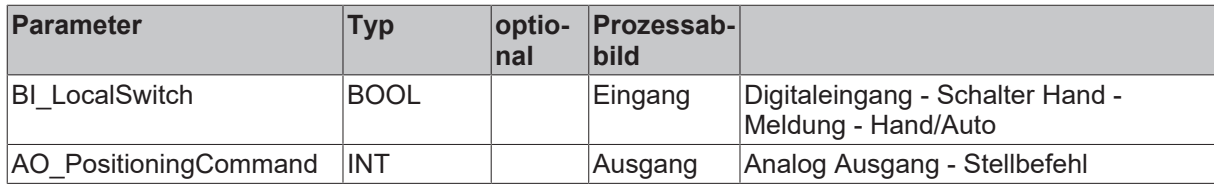

# **Versionshistorie**

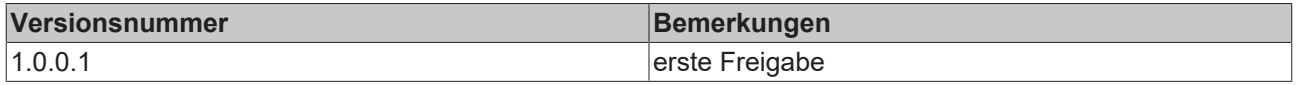

# **9.81.6 BAC\_AO\_02**

# **Funktionsbeschreibung**

Das Template ermittelt den aktuellen Stellwert aus mehreren, priorisierten Sollwerten (Prioritätsmatrix, Eingänge des Templates) und übermittelt den Stellwert an eine Busklemme (siehe **IO-Verknüpfung**).

# **Schnittstelle**

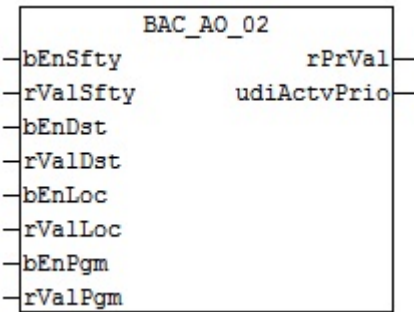

# **Blockschaltbild**

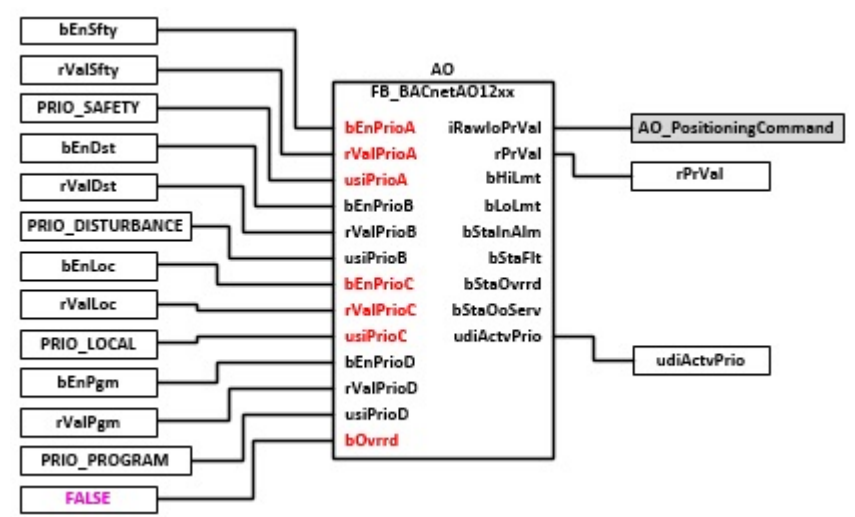

# **VAR\_INPUT**

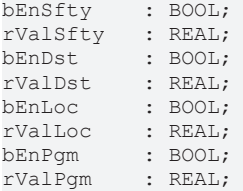

**bEnSfty:** Freigabe Sicherheitspriorität

**rValSfty:** Analoger Wert Sicherheitspriorität

**bEnDst:** Freigabe Störungspriorität.

**rValDst:** Analoger Wert Störungspriorität.

**bEnLoc:** Freigabe Priorität manueller Eingriff

**rValLoc:** Analoger Wert Priorität manueller Eingriff

**bEnPgm:** Freigabe Programmpriorität

**rValPgm:** Analoger Wert Programmpriorität

#### **VAR\_OUTPUT**

rPrVal : REAL; udiActvPrio : UDINT;

**rPrVal:** Aktueller Wert des Analog-Output-Objekts.

**udiActvPrio:** Anzeige der aktuellen Priorität des AO-Objekts

#### **VAR CONSTANT**

PLT\_NUM : BYTE := 1;

**PLT\_NUM:** Sämtliche Alarme und Ereignisse aller Anlagen innerhalb eines Controllers werden in einer globalen Alarm- und Ereignisliste erfasst. Die Zuordnung der Ereignisse und Alarme zu einer Anlage wird durch die Vergabe einer Anlagennummer PLT\_NUM festgelegt.

Die Erfassung und Verarbeitung eines Alarms von einem Aggregat oder einem Gerät erfolgt innerhalb der Templates mittels des Alarmbausteins [FB\\_BA\\_Alarm. \[](#page-181-0)[}](#page-181-0) [182\]](#page-181-0)

Die Auswertung der Alarme einer Anlagen z. B. zur Erzeugung einer Sammelmeldung oder zur Anlagenabschaltung bei relevanten Störungen, erfolgt innerhalb des Templates [BAC\\_PltAlm\\_01 \[](#page-371-0)[}](#page-371-0) [372\]](#page-371-0) mittels des Funktionsbausteins [FB\\_BA\\_AlarmPlt. \[](#page-185-0)[}](#page-185-0) [186\]](#page-185-0)

Die Auswertung verschiedener Anlagenereignisse innerhalb der Templates einer Anlage, erfolgt innerhalb des Templates **BAC\_PltComnMsg\_01** durch den Funktionsbaustein [FB\\_BA\\_ComnMsg \[](#page-199-0)[}](#page-199-0) [200\]](#page-199-0).

#### **Wichtig ! Die Zuordnung und Auswertung der Alarme und Ereignisse einer Anlage erfolgt nur dann richtig wenn alle Templates einer Anlage die gleiche Anlagennummer haben!**

Die Anlagennummer kann im Projektbuilder im Parametermenü der Templates oder durch eine Spalte innerhalb des Excel-Imports erfolgen.

# **Programmbeschreibung**

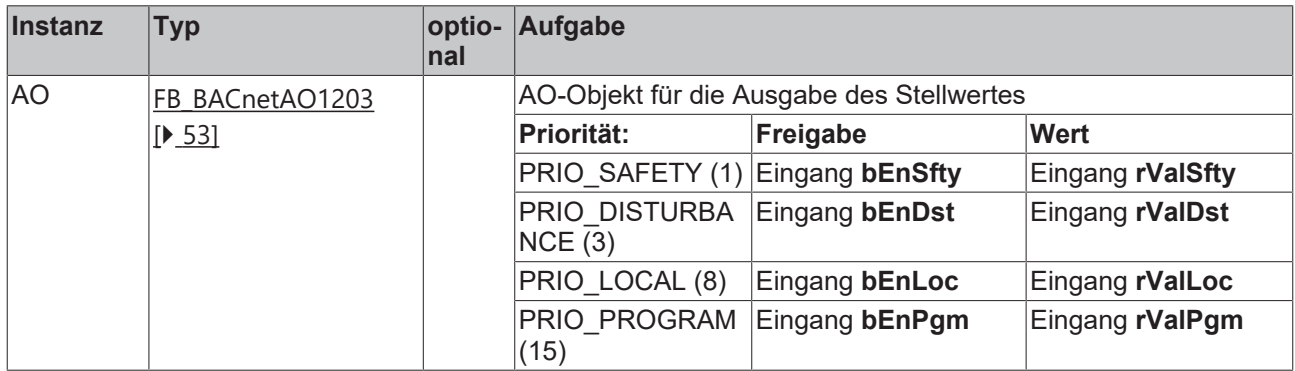

# **IO-Verknüpfung**

Variablen zur Verknüpfung mit den Klemmen

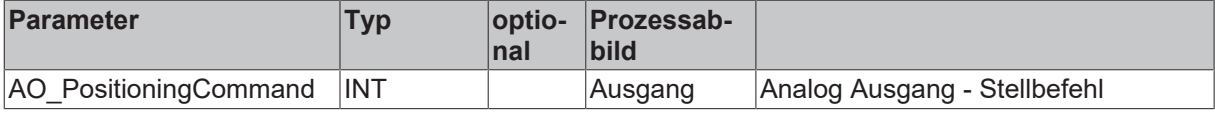

### **Versionshistorie**

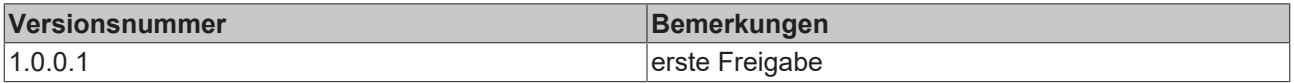

# **9.81.7 BAC\_AO\_03**

### **Funktionsbeschreibung**

Das Template ermittelt den aktuellen Stellwert aus mehreren, priorisierten Sollwerten (Prioritätsmatrix, Eingänge des Templates) und übermittelt den Stellwert an eine Busklemme (siehe **IO-Verknüpfung**).

# **Schnittstelle**

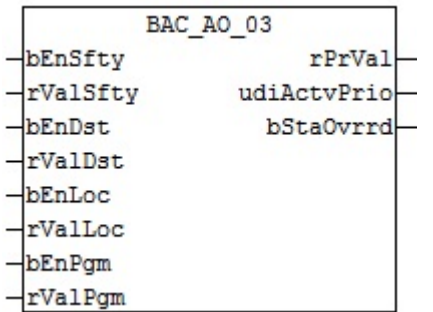

# **Blockschaltbild**

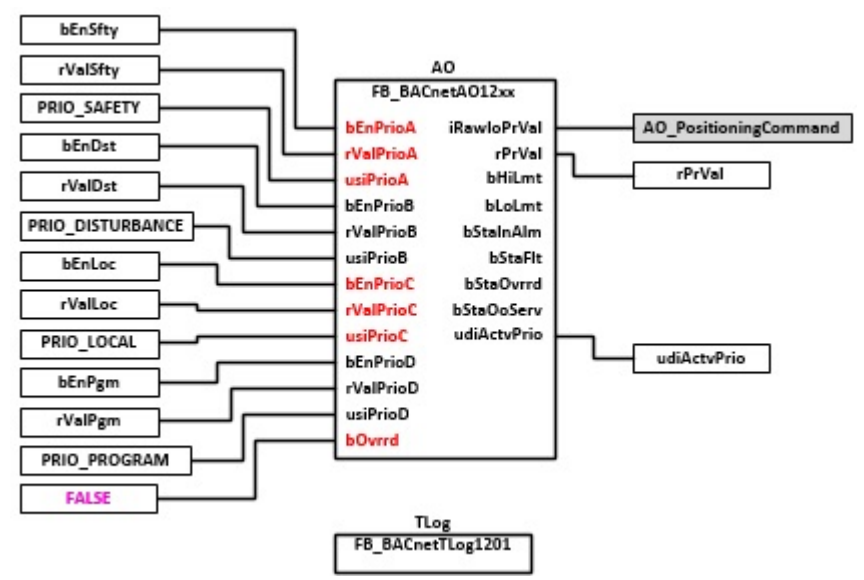

#### **VAR\_INPUT**

bEnSfty : BOOL; rValSfty : REAL; bEnDst : BOOL; rValDst : REAL; bEnLoc : BOOL;<br>rValLoc : REAL; rValLoc : REAL; bEnPgm : BOOL; rValPgm : REAL;

**bEnSfty:** Freigabe Sicherheitspriorität

**rValSfty:** Analoger Wert Sicherheitspriorität

**bEnDst:** Freigabe Störungspriorität.

**rValDst:** Analoger Wert Störungspriorität.

**bEnLoc:** Freigabe Priorität manueller Eingriff

**rValLoc:** Analoger Wert Priorität manueller Eingriff

**bEnPgm:** Freigabe Programmpriorität

**rValPgm:** Analoger Wert Programmpriorität

#### **VAR\_OUTPUT**

rPrVal : REAL; udiActvPrio : UDINT;

**rPrVal:** Aktueller Wert des Analog-Output-Objekts.

**udiActvPrio:** Anzeige der aktuellen Priorität des AO-Objekts

#### **VAR CONSTANT**

PLT NUM : BYTE  $:= 1;$ 

**PLT\_NUM:** Sämtliche Alarme und Ereignisse aller Anlagen innerhalb eines Controllers werden in einer globalen Alarm- und Ereignisliste erfasst. Die Zuordnung der Ereignisse und Alarme zu einer Anlage wird durch die Vergabe einer Anlagennummer PLT\_NUM festgelegt.

Die Erfassung und Verarbeitung eines Alarms von einem Aggregat oder einem Gerät erfolgt innerhalb der Templates mittels des Alarmbausteins [FB\\_BA\\_Alarm. \[](#page-181-0) $\blacktriangleright$  [182\]](#page-181-0)

Die Auswertung der Alarme einer Anlagen z. B. zur Erzeugung einer Sammelmeldung oder zur Anlagenabschaltung bei relevanten Störungen, erfolgt innerhalb des Templates [BAC\\_PltAlm\\_01 \[](#page-371-0)[}](#page-371-0) [372\]](#page-371-0) mittels des Funktionsbausteins [FB\\_BA\\_AlarmPlt. \[](#page-185-0)[}](#page-185-0) [186\]](#page-185-0)

Die Auswertung verschiedener Anlagenereignisse innerhalb der Templates einer Anlage, erfolgt innerhalb des Templates **BAC\_PltComnMsg\_01** durch den Funktionsbaustein [FB\\_BA\\_ComnMsg \[](#page-199-0)[}](#page-199-0) [200\]](#page-199-0).

#### **Wichtig ! Die Zuordnung und Auswertung der Alarme und Ereignisse einer Anlage erfolgt nur dann richtig wenn alle Templates einer Anlage die gleiche Anlagennummer haben!**

Die Anlagennummer kann im Projektbuilder im Parametermenü der Templates oder durch eine Spalte innerhalb des Excel-Imports erfolgen.

#### **Programmbeschreibung**

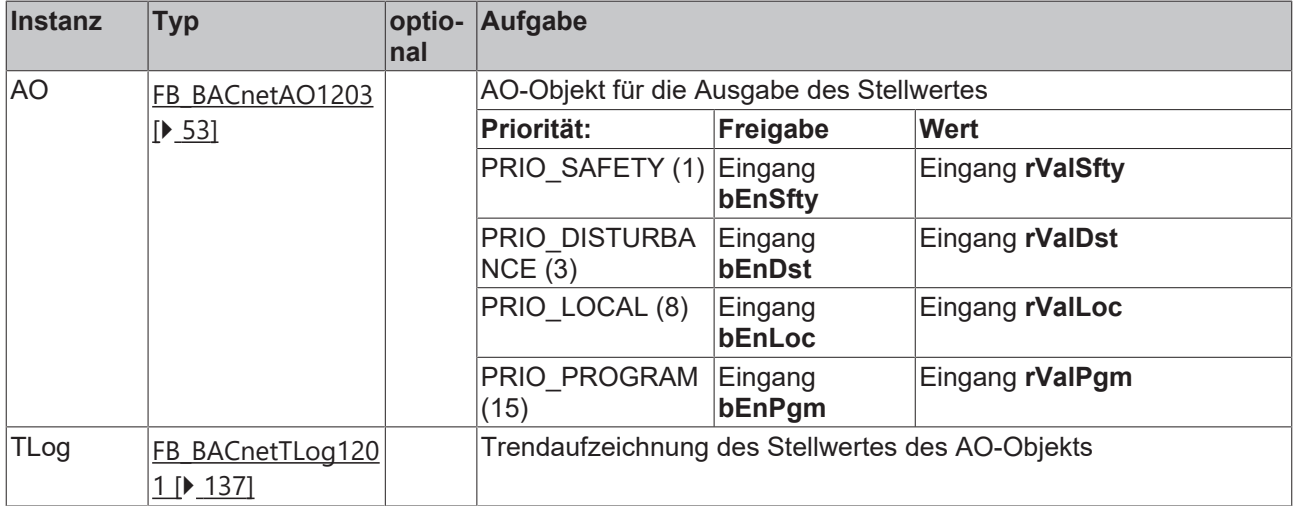

#### **IO-Verknüpfung**

Variablen zur Verknüpfung mit den Klemmen

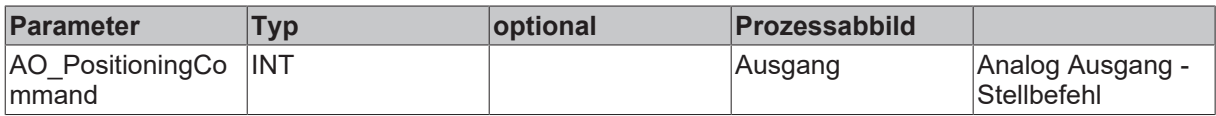

#### **Versionshistorie**

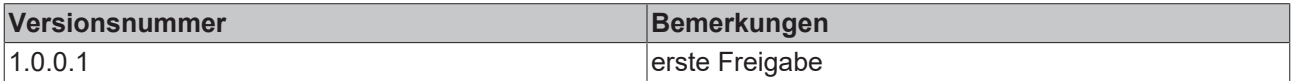

# **9.81.8 BAC\_AV\_01**

#### **Funktionsbeschreibung**

Das Template bildet einen REAL-Prozesswert aus mehreren, priorisierten Sollwerten (Prioritätsmatrix, Eingänge des Templates).

# **BECKHOFF**

# **Schnittstelle**

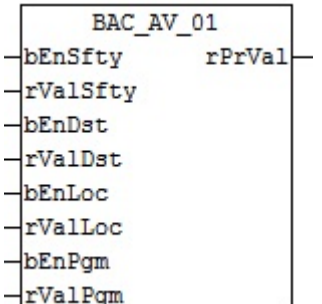

#### **Blockschaltbild**

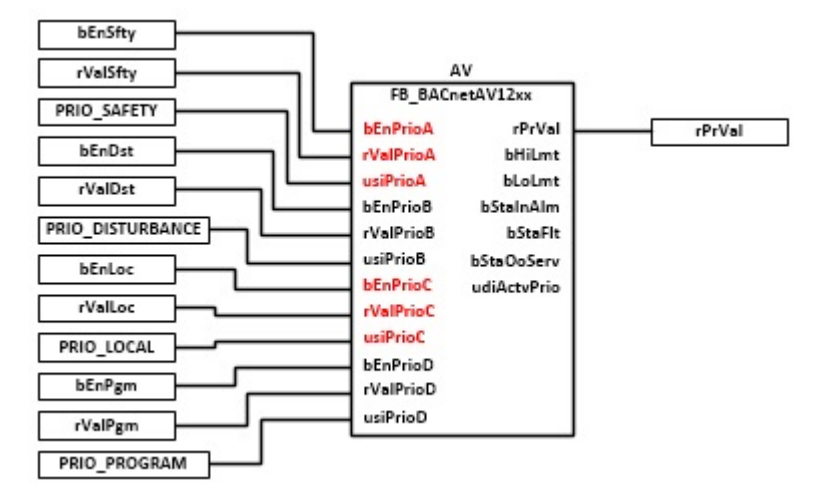

# **VAR\_INPUT**

bEnSfty : BOOL; rValSfty : REAL; bEnDst : BOOL; rValDst : REAL; bEnLoc : BOOL; rValLoc : REAL; bEnPgm : BOOL; rValPgm : REAL;

**bEnSfty:** Freigabe Sicherheitspriorität

**rValSfty:** Analoger Wert Sicherheitspriorität

**bEnDst:** Freigabe Störungspriorität.

**rValDst:** Analoger Wert Störungspriorität.

**bEnLoc:** Freigabe Priorität manueller Eingriff

**rValLoc:** Analoger Wert Priorität manueller Eingriff

**bEnPgm:** Freigabe Programmpriorität

**rValPgm:** Analoger Wert Programmpriorität

# **VAR\_OUTPUT**

rPrVal : REAL;

**rPrVal:** Aktueller Wert des Analog-Value-Objekts.

#### **VAR CONSTANT**

```
PLT NUM : BYTE := 1;
```
**PLT\_NUM:** Sämtliche Alarme und Ereignisse aller Anlagen innerhalb eines Controllers werden in einer globalen Alarm- und Ereignisliste erfasst. Die Zuordnung der Ereignisse und Alarme zu einer Anlage wird durch die Vergabe einer Anlagennummer PLT\_NUM festgelegt.

Die Erfassung und Verarbeitung eines Alarms von einem Aggregat oder einem Gerät erfolgt innerhalb der Templates mittels des Alarmbausteins [FB\\_BA\\_Alarm. \[](#page-181-0)[}](#page-181-0) [182\]](#page-181-0)

Die Auswertung der Alarme einer Anlagen z. B. zur Erzeugung einer Sammelmeldung oder zur Anlagenabschaltung bei relevanten Störungen, erfolgt innerhalb des Templates [BAC\\_PltAlm\\_01 \[](#page-371-0)[}](#page-371-0) [372\]](#page-371-0) mittels des Funktionsbausteins [FB\\_BA\\_AlarmPlt. \[](#page-185-0)[}](#page-185-0) [186\]](#page-185-0)

Die Auswertung verschiedener Anlagenereignisse innerhalb der Templates einer Anlage, erfolgt innerhalb des Templates **BAC\_PltComnMsg\_01** durch den Funktionsbaustein [FB\\_BA\\_ComnMsg \[](#page-199-0)[}](#page-199-0) [200\]](#page-199-0).

#### **Wichtig ! Die Zuordnung und Auswertung der Alarme und Ereignisse einer Anlage erfolgt nur dann richtig wenn alle Templates einer Anlage die gleiche Anlagennummer haben!**

Die Anlagennummer kann im Projektbuilder im Parametermenü der Templates oder durch eine Spalte innerhalb des Excel-Imports erfolgen.

# **Programmbeschreibung**

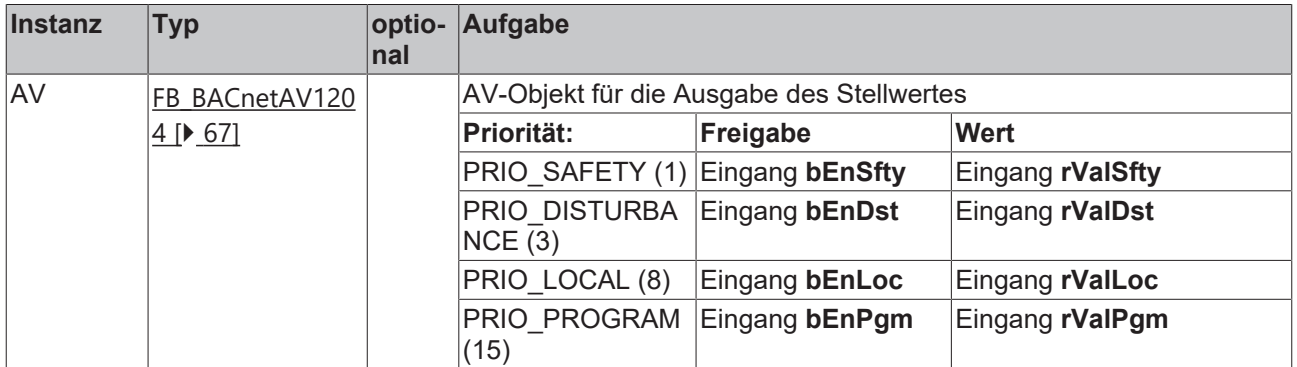

# **Versionshistorie**

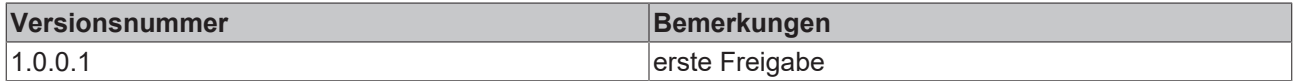

# **9.81.9 BAC\_AV\_02**

#### **Funktionsbeschreibung**

Das Template bildet einen REAL-Prozesswert im BACnet ab. Das Template wird eingesetzt um die Eingabe eines Sollwertes oder Parameters zu bedienen.

#### **Schnittstelle**

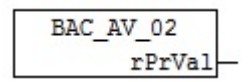

### **Blockschaltbild**

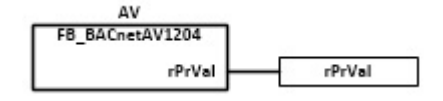

#### **VAR\_OUTPUT**

rPrVal : REAL;

**rPrVal:** Aktueller Wert des Analog-Value-Objekts.

### **VAR CONSTANT**

PLT NUM : BYTE  $:= 1;$ 

**PLT\_NUM:** Sämtliche Alarme und Ereignisse aller Anlagen innerhalb eines Controllers werden in einer globalen Alarm- und Ereignisliste erfasst. Die Zuordnung der Ereignisse und Alarme zu einer Anlage wird durch die Vergabe einer Anlagennummer PLT\_NUM festgelegt.

Die Erfassung und Verarbeitung eines Alarms von einem Aggregat oder einem Gerät erfolgt innerhalb der Templates mittels des Alarmbausteins [FB\\_BA\\_Alarm. \[](#page-181-0)[}](#page-181-0) [182\]](#page-181-0)

Die Auswertung der Alarme einer Anlagen z. B. zur Erzeugung einer Sammelmeldung oder zur Anlagenabschaltung bei relevanten Störungen, erfolgt innerhalb des Templates [BAC\\_PltAlm\\_01 \[](#page-371-0)[}](#page-371-0) [372\]](#page-371-0) mittels des Funktionsbausteins [FB\\_BA\\_AlarmPlt. \[](#page-185-0)[}](#page-185-0) [186\]](#page-185-0)

Die Auswertung verschiedener Anlagenereignisse innerhalb der Templates einer Anlage, erfolgt innerhalb des Templates **BAC\_PltComnMsg\_01** durch den Funktionsbaustein [FB\\_BA\\_ComnMsg \[](#page-199-0)[}](#page-199-0) [200\]](#page-199-0).

#### **Wichtig ! Die Zuordnung und Auswertung der Alarme und Ereignisse einer Anlage erfolgt nur dann richtig wenn alle Templates einer Anlage die gleiche Anlagennummer haben!**

Die Anlagennummer kann im Projektbuilder im Parametermenü der Templates oder durch eine Spalte innerhalb des Excel-Imports erfolgen.

#### **Programmbeschreibung**

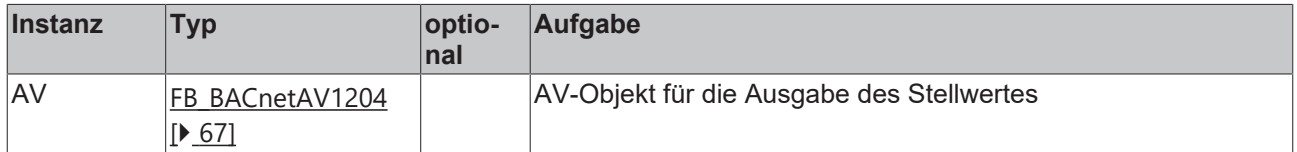

#### **Versionshistorie**

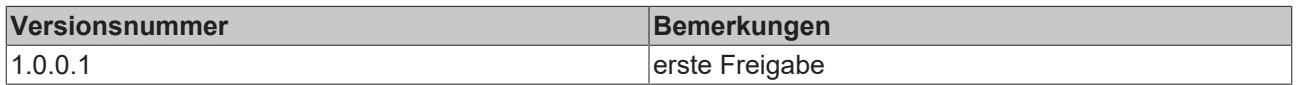

# **9.81.10 BAC\_AV\_03**

#### **Funktionsbeschreibung**

Das Template bildet einen REAL-Prozesswert aus mehreren, priorisierten Sollwerten (Prioritätsmatrix, Eingänge des Templates).

Der Prozesswert wird durch ein TrendLog-Objekt aufgezeichnet.

### **Schnittstelle**

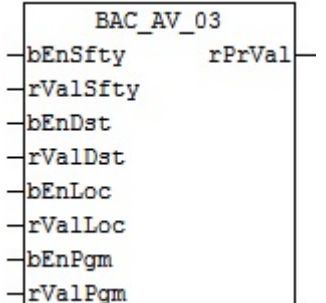

# **Blockschaltbild**

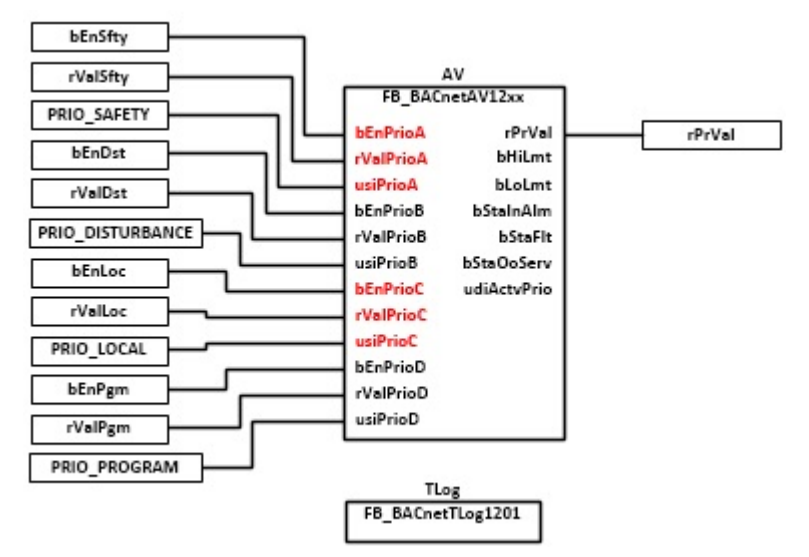

#### **VAR\_INPUT**

bEnSfty : BOOL; rValSfty : REAL;<br>bEnDst : BOOL; bEnDst : BOOL; rValDst : REAL; bEnLoc : BOOL; rValLoc : REAL; bEnPgm : BOOL; rValPgm : REAL;

**bEnSfty:** Freigabe Sicherheitspriorität

**rValSfty:** Analoger Wert Sicherheitspriorität

**bEnDst:** Freigabe Störungspriorität.

**rValDst:** Analoger Wert Störungspriorität.

**bEnLoc:** Freigabe Priorität manueller Eingriff

**rValLoc:** Analoger Wert Priorität manueller Eingriff

**bEnPgm:** Freigabe Programmpriorität

**rValPgm:** Analoger Wert Programmpriorität

#### **VAR\_OUTPUT**

rPrVal : REAL;

**rPrVal:** Aktueller Wert des Analog-Value-Objekts.

#### **VAR CONSTANT**

PLT NUM : BYTE  $:= 1;$ 

**PLT\_NUM:** Sämtliche Alarme und Ereignisse aller Anlagen innerhalb eines Controllers werden in einer globalen Alarm- und Ereignisliste erfasst. Die Zuordnung der Ereignisse und Alarme zu einer Anlage wird durch die Vergabe einer Anlagennummer PLT\_NUM festgelegt.

Die Erfassung und Verarbeitung eines Alarms von einem Aggregat oder einem Gerät erfolgt innerhalb der Templates mittels des Alarmbausteins [FB\\_BA\\_Alarm. \[](#page-181-0)[}](#page-181-0) [182\]](#page-181-0)

Die Auswertung der Alarme einer Anlagen z. B. zur Erzeugung einer Sammelmeldung oder zur Anlagenabschaltung bei relevanten Störungen, erfolgt innerhalb des Templates [BAC\\_PltAlm\\_01 \[](#page-371-0)[}](#page-371-0) [372\]](#page-371-0) mittels des Funktionsbausteins [FB\\_BA\\_AlarmPlt. \[](#page-185-0)[}](#page-185-0) [186\]](#page-185-0)

Die Auswertung verschiedener Anlagenereignisse innerhalb der Templates einer Anlage, erfolgt innerhalb des Templates **BAC\_PltComnMsg\_01** durch den Funktionsbaustein [FB\\_BA\\_ComnMsg \[](#page-199-0)[}](#page-199-0) [200\]](#page-199-0).

#### **Wichtig ! Die Zuordnung und Auswertung der Alarme und Ereignisse einer Anlage erfolgt nur dann richtig wenn alle Templates einer Anlage die gleiche Anlagennummer haben!**

Die Anlagennummer kann im Projektbuilder im Parametermenü der Templates oder durch eine Spalte innerhalb des Excel-Imports erfolgen.

#### **Programmbeschreibung**

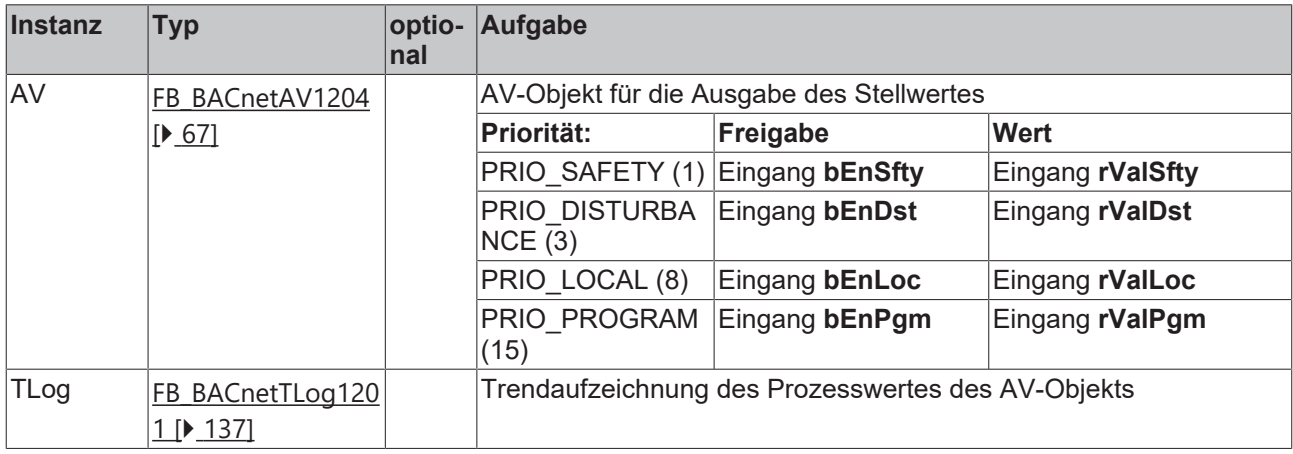

#### **Versionshistorie**

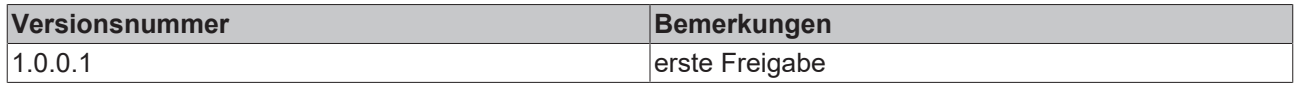

# **9.81.11 BAC\_AV\_04**

#### **Funktionsbeschreibung**

Das Template bildet einen REAL-Prozesswert im BACnet ab. Das Template wird eingesetzt um die Eingabe eines Sollwertes oder Parameters zu bedienen.

Der Prozesswert wird durch ein TrendLog-Objekt aufgezeichnet.

# **Schnittstelle**

BAC AV 04  $rPrVal$ 

#### **Blockschaltbild**

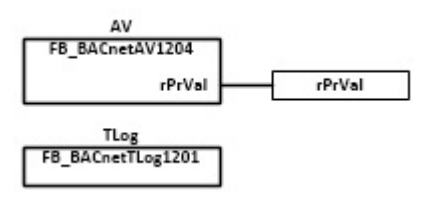

### **VAR\_OUTPUT**

rPrVal : REAL;

**rPrVal:** Aktueller Wert des Analog-Value-Objekts.

# **VAR CONSTANT**

PLT NUM : BYTE  $:= 1;$ 

**PLT\_NUM:** Sämtliche Alarme und Ereignisse aller Anlagen innerhalb eines Controllers werden in einer globalen Alarm- und Ereignisliste erfasst. Die Zuordnung der Ereignisse und Alarme zu einer Anlage wird durch die Vergabe einer Anlagennummer PLT\_NUM festgelegt.

Die Erfassung und Verarbeitung eines Alarms von einem Aggregat oder einem Gerät erfolgt innerhalb der Templates mittels des Alarmbausteins [FB\\_BA\\_Alarm. \[](#page-181-0)[}](#page-181-0) [182\]](#page-181-0)

Die Auswertung der Alarme einer Anlagen z. B. zur Erzeugung einer Sammelmeldung oder zur Anlagenabschaltung bei relevanten Störungen, erfolgt innerhalb des Templates [BAC\\_PltAlm\\_01 \[](#page-371-0)[}](#page-371-0) [372\]](#page-371-0) mittels des Funktionsbausteins [FB\\_BA\\_AlarmPlt. \[](#page-185-0)[}](#page-185-0) [186\]](#page-185-0)

Die Auswertung verschiedener Anlagenereignisse innerhalb der Templates einer Anlage, erfolgt innerhalb des Templates **BAC\_PltComnMsg\_01** durch den Funktionsbaustein [FB\\_BA\\_ComnMsg \[](#page-199-0)[}](#page-199-0) [200\]](#page-199-0).

#### **Wichtig ! Die Zuordnung und Auswertung der Alarme und Ereignisse einer Anlage erfolgt nur dann richtig wenn alle Templates einer Anlage die gleiche Anlagennummer haben!**

Die Anlagennummer kann im Projektbuilder im Parametermenü der Templates oder durch eine Spalte innerhalb des Excel-Imports erfolgen.

#### **Programmbeschreibung**

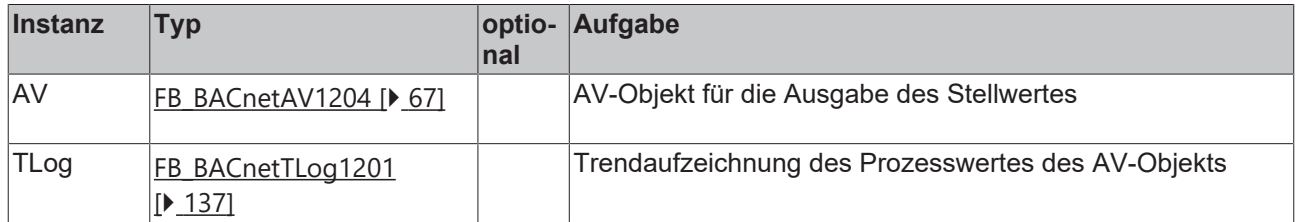

# **Versionshistorie**

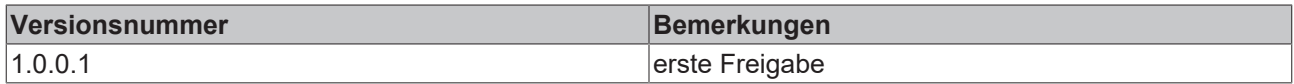

# **9.81.12 BAC\_BI\_01**

#### **Funktionsbeschreibung**

Das Template erfasst einen binären Eingangswert von einer Busklemme und gibt diesen als einen Boolean-Prozesswert aus. Außerdem wird der Prozesswert **bPrVal** des **BI**-Objekts ausgewertet und vom Alarmbaustein **AlmBI** erfasst und verarbeitet.

Das Template wird eingesetzt, damit ein binäres Eingangssignal im Programm als Boolean-Prozesswert verarbeitet werden kann.

#### **Schnittstelle**

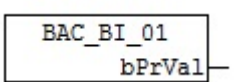

#### **Blockschaltbild**

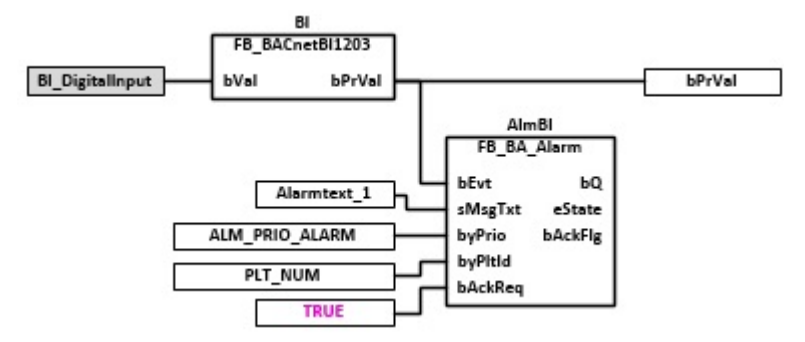

# **VAR\_OUTPUT**

bPrVal : BOOL;

**bPrVal:** Aktueller Wert des Binary-Input-Objekts.

#### **VAR CONSTANT**

PLT NUM : BYTE := 1;

**PLT\_NUM:** Sämtliche Alarme und Ereignisse aller Anlagen innerhalb eines Controllers werden in einer globalen Alarm- und Ereignisliste erfasst. Die Zuordnung der Ereignisse und Alarme zu einer Anlage wird durch die Vergabe einer Anlagennummer PLT\_NUM festgelegt.

Die Erfassung und Verarbeitung eines Alarms von einem Aggregat oder einem Gerät erfolgt innerhalb der Templates mittels des Alarmbausteins [FB\\_BA\\_Alarm. \[](#page-181-0) $\blacktriangleright$  [182\]](#page-181-0)

Die Auswertung der Alarme einer Anlagen z. B. zur Erzeugung einer Sammelmeldung oder zur Anlagenabschaltung bei relevanten Störungen, erfolgt innerhalb des Templates [BAC\\_PltAlm\\_01 \[](#page-371-0)[}](#page-371-0) [372\]](#page-371-0) mittels des Funktionsbausteins [FB\\_BA\\_AlarmPlt. \[](#page-185-0)[}](#page-185-0) [186\]](#page-185-0)

Die Auswertung verschiedener Anlagenereignisse innerhalb der Templates einer Anlage, erfolgt innerhalb des Templates **BAC\_PltComnMsg\_01** durch den Funktionsbaustein [FB\\_BA\\_ComnMsg \[](#page-199-0)[}](#page-199-0) [200\]](#page-199-0).

#### **Wichtig ! Die Zuordnung und Auswertung der Alarme und Ereignisse einer Anlage erfolgt nur dann richtig wenn alle Templates einer Anlage die gleiche Anlagennummer haben!**

Die Anlagennummer kann im Projektbuilder im Parametermenü der Templates oder durch eine Spalte innerhalb des Excel-Imports erfolgen.

#### **Programmbeschreibung**

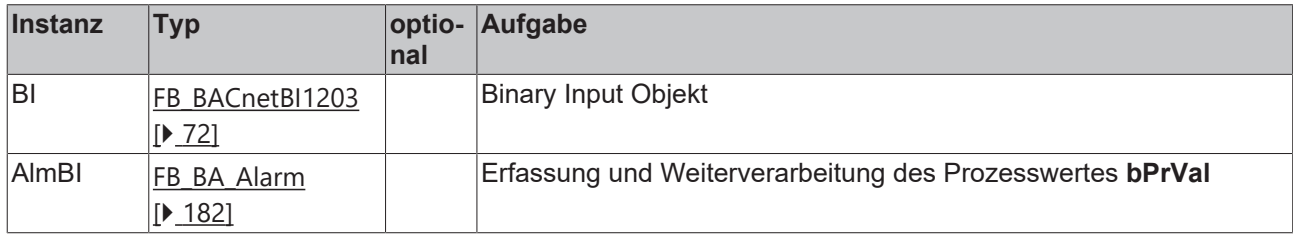

#### **IO-Verknüpfung**

Variablen zur Verknüpfung mit den Klemmen

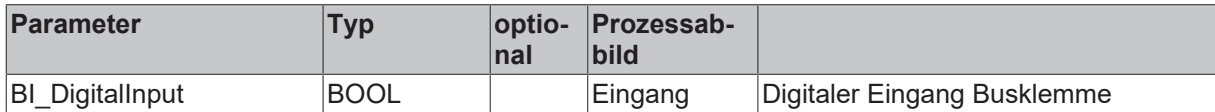

#### **Versionshistorie**

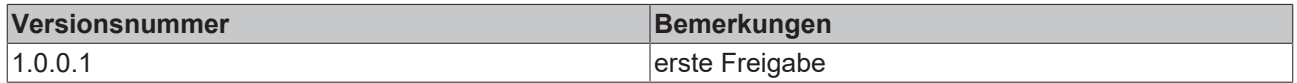

# **9.81.13 BAC\_BI\_02**

# **Funktionsbeschreibung**

Das Template erfasst einen binären Eingangswert von einer Busklemme und gibt diesen als einen Boolean-Prozesswert aus.

Das Template wird eingesetzt, damit ein binäres Eingangssignal im Programm als Boolean-Prozesswert verarbeitet werden kann.

### **Schnittstelle**

BAC BI 02 bPrVal

#### **Blockschaltbild**

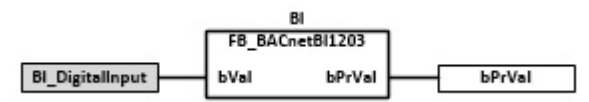

#### **VAR\_OUTPUT**

bPrVal : BOOL;

**bPrVal:** Aktueller Wert des Binary-Input-Objekts.

#### **VAR CONSTANT**

PLT NUM : BYTE  $:= 1;$ 

**PLT\_NUM:** Sämtliche Alarme und Ereignisse aller Anlagen innerhalb eines Controllers werden in einer globalen Alarm- und Ereignisliste erfasst. Die Zuordnung der Ereignisse und Alarme zu einer Anlage wird durch die Vergabe einer Anlagennummer PLT\_NUM festgelegt.

Die Erfassung und Verarbeitung eines Alarms von einem Aggregat oder einem Gerät erfolgt innerhalb der Templates mittels des Alarmbausteins [FB\\_BA\\_Alarm. \[](#page-181-0) $\blacktriangleright$  [182\]](#page-181-0)

Die Auswertung der Alarme einer Anlagen z. B. zur Erzeugung einer Sammelmeldung oder zur Anlagenabschaltung bei relevanten Störungen, erfolgt innerhalb des Templates [BAC\\_PltAlm\\_01 \[](#page-371-0)[}](#page-371-0) [372\]](#page-371-0) mittels des Funktionsbausteins [FB\\_BA\\_AlarmPlt. \[](#page-185-0) $\triangleright$  [186\]](#page-185-0)

Die Auswertung verschiedener Anlagenereignisse innerhalb der Templates einer Anlage, erfolgt innerhalb des Templates **BAC\_PltComnMsg\_01** durch den Funktionsbaustein [FB\\_BA\\_ComnMsg \[](#page-199-0)[}](#page-199-0) [200\]](#page-199-0).

#### **Wichtig ! Die Zuordnung und Auswertung der Alarme und Ereignisse einer Anlage erfolgt nur dann richtig wenn alle Templates einer Anlage die gleiche Anlagennummer haben!**

Die Anlagennummer kann im Projektbuilder im Parametermenü der Templates oder durch eine Spalte innerhalb des Excel-Imports erfolgen.

#### **Programmbeschreibung**

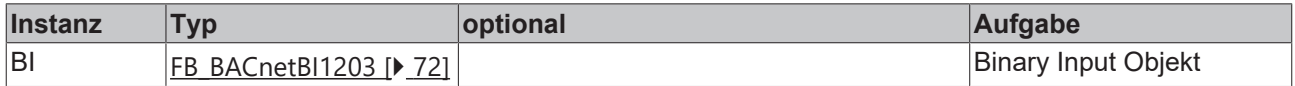

#### **IO-Verknüpfung**

Variablen zur Verknüpfung mit den Klemmen

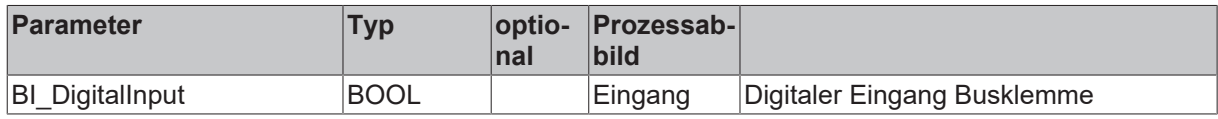

# **Versionshistorie**

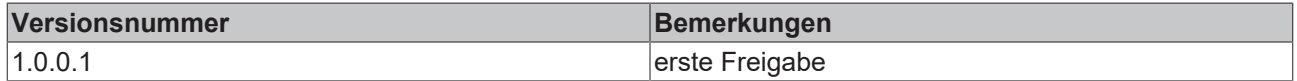

# **9.81.14 BAC\_BI\_CMD\_01**

#### **Funktionsbeschreibung**

Das Template erfasst einen binären Eingangswert von einer Busklemme. Außerdem wird der Prozesswert **bPrVal** des **BI**-Objekts ausgewertet und vom Alarmbaustein **AlmBI** erfasst und verarbeitet. Aufgrund der Zustandsänderung an dem **BI**-Objekt kann über das Gruppenauftrags-Objekt **CMD** spezifizierte Properties anderer Objekte beschrieben werden.

#### **Schnittstelle**

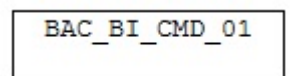

#### **Blockschaltbild**

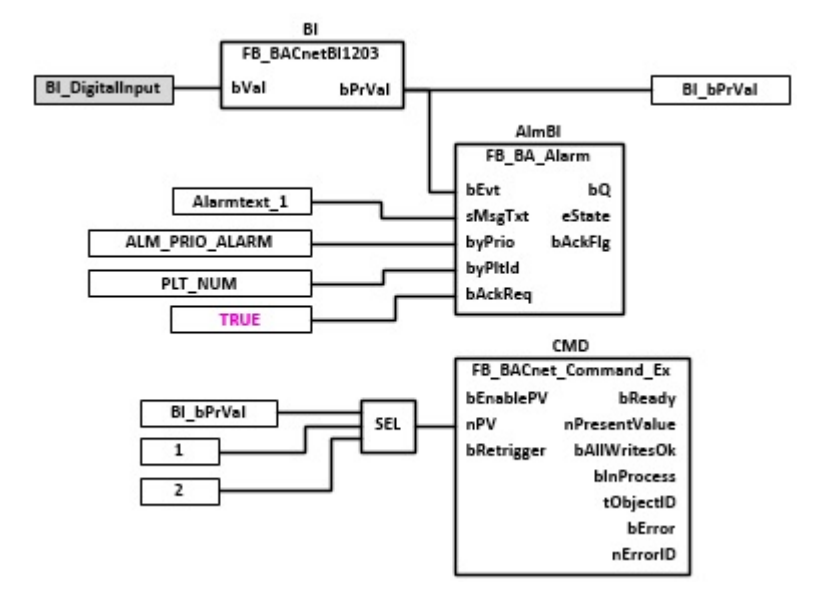

#### **VAR CONSTANT**

PLT NUM : BYTE := 1;

**PLT\_NUM:** Sämtliche Alarme und Ereignisse aller Anlagen innerhalb eines Controllers werden in einer globalen Alarm- und Ereignisliste erfasst. Die Zuordnung der Ereignisse und Alarme zu einer Anlage wird durch die Vergabe einer Anlagennummer PLT\_NUM festgelegt.

Die Erfassung und Verarbeitung eines Alarms von einem Aggregat oder einem Gerät erfolgt innerhalb der Templates mittels des Alarmbausteins [FB\\_BA\\_Alarm. \[](#page-181-0)[}](#page-181-0) [182\]](#page-181-0)

Die Auswertung der Alarme einer Anlage z. B. zur Erzeugung einer Sammelmeldung oder zur Anlagenabschaltung bei relevanten Störungen, erfolgt innerhalb des Templates [BAC\\_PltAlm\\_01 \[](#page-371-0)[}](#page-371-0) [372\]](#page-371-0) mittels des Funktionsbausteins [FB\\_BA\\_AlarmPlt. \[](#page-185-0)[}](#page-185-0) [186\]](#page-185-0)

Die Auswertung verschiedener Anlagenereignisse innerhalb der Templates einer Anlage erfolgt innerhalb des Templates **BAC\_PltComnMsg\_01** durch den Funktionsbaustein [FB\\_BA\\_ComnMsg \[](#page-199-0)[}](#page-199-0) [200\]](#page-199-0).

#### **Wichtig ! Die Zuordnung und Auswertung der Alarme und Ereignisse einer Anlage erfolgt nur dann richtig wenn alle Templates einer Anlage die gleiche Anlagennummer haben!**

Die Anlagennummer kann im Projektbuilder im Parametermenü der Templates oder durch eine Spalte innerhalb des Excel-Imports erfolgen.

#### **Programmbeschreibung**

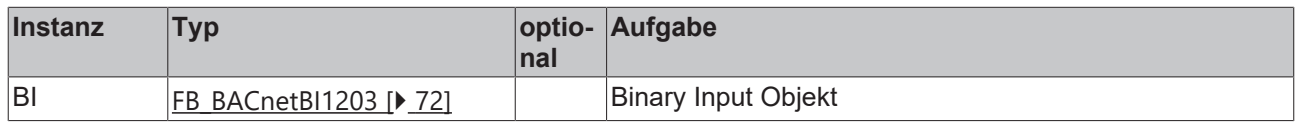

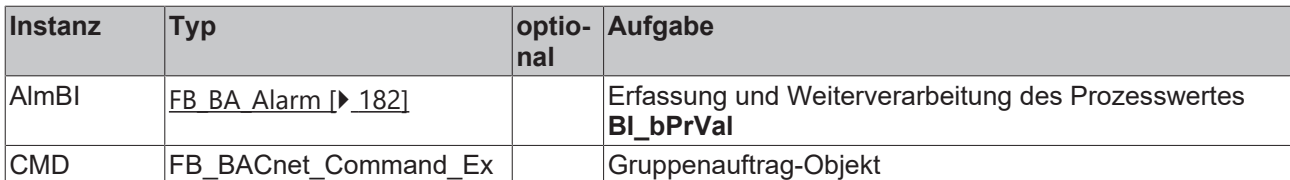

# **IO-Verknüpfung**

Variablen zur Verknüpfung mit den Klemmen

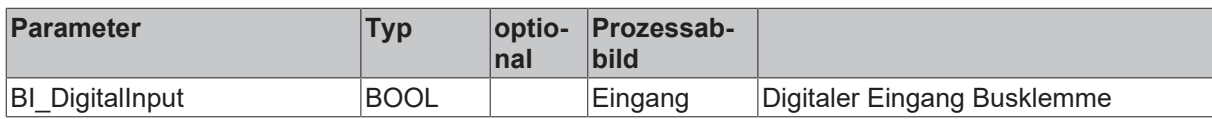

# **Versionshistorie**

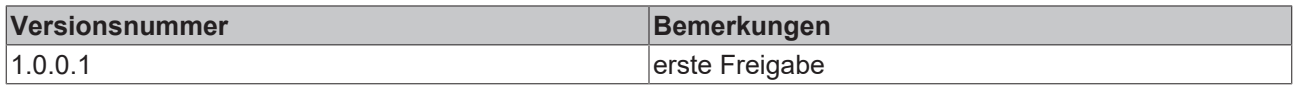

# **9.81.15 BAC\_BO\_01**

### **Funktionsbeschreibung**

Das Template ermittelt den aktuellen Schaltwert aus mehreren, priorisierten Sollwerten (Prioritätsmatrix, Eingänge des Templates) und übermittelt den Schaltwert an eine Busklemme (siehe **IO-Verknüpfung**). Das Template erfasst zum einen den manuellen Handeingriff mittels eines digitalen Eingangs **LocSwi** und die Rückmeldung des Aktors über die beiden Eingänge **bEnFdb**/**bFdb** des Templates. Das Template wird eingesetzt um Schaltbefehle oder Impulse auszugeben und zu überwachen (z. B. 1 stufige Motoren/Pumpen, Klappen).

# **Schnittstelle**

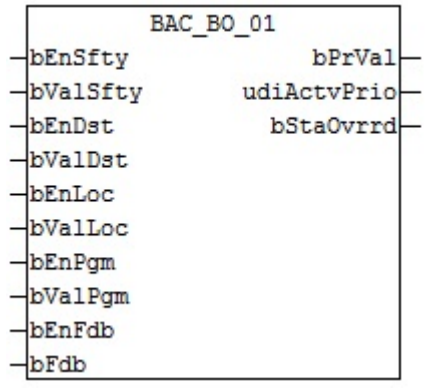

# **BECKHOFF**

# **Blockschaltbild**

![](_page_707_Figure_3.jpeg)

# **VAR\_INPUT**

![](_page_707_Picture_182.jpeg)

**bEnSfty:** Freigabe Sicherheitspriorität

**bValSfty:** Digitaler Wert Sicherheitspriorität

**bEnDst:** Freigabe Störungspriorität.

**bValDst:** Digitaler Wert Störungspriorität.

**bEnLoc:** Freigabe Priorität manueller Eingriff

**bValLoc:** Digitaler Wert Priorität manueller Eingriff

**bEnPgm:** Freigabe Programmpriorität

**bValPgm:** Digitaler Wert Programmpriorität

#### **VAR\_OUTPUT**

bPrVal : BOOL;<br>udiActvPrio : UDINT; udiActvPrio bStaOverrd : BOOL;

**bPrVal:** Aktueller Wert des Binären-Ausgangs-Objekts.

**udiActvPrio:** Anzeige der aktuellen Priorität des BO-Objekts

**bStaOverrd:** Anzeige, dass das BO-Objekt durch einen lokalen Mechanismus übersteuert wird, siehe **LocSwi**

#### **VAR CONSTANT**

PLT NUM : BYTE  $:= 1;$ 

**PLT\_NUM:** Sämtliche Alarme und Ereignisse aller Anlagen innerhalb eines Controllers werden in einer globalen Alarm- und Ereignisliste erfasst. Die Zuordnung der Ereignisse und Alarme zu einer Anlage wird durch die Vergabe einer Anlagennummer PLT\_NUM festgelegt.

Die Erfassung und Verarbeitung eines Alarms von einem Aggregat oder einem Gerät erfolgt innerhalb der Templates mittels des Alarmbausteins [FB\\_BA\\_Alarm. \[](#page-181-0)[}](#page-181-0) [182\]](#page-181-0)

Die Auswertung der Alarme einer Anlagen z. B. zur Erzeugung einer Sammelmeldung oder zur Anlagenabschaltung bei relevanten Störungen, erfolgt innerhalb des Templates [BAC\\_PltAlm\\_01 \[](#page-371-0)[}](#page-371-0) [372\]](#page-371-0) mittels des Funktionsbausteins [FB\\_BA\\_AlarmPlt. \[](#page-185-0)[}](#page-185-0) [186\]](#page-185-0)

Die Auswertung verschiedener Anlagenereignisse innerhalb der Templates einer Anlage, erfolgt innerhalb des Templates **BAC\_PltComnMsg\_01** durch den Funktionsbaustein [FB\\_BA\\_ComnMsg \[](#page-199-0)[}](#page-199-0) [200\]](#page-199-0).

#### **Wichtig ! Die Zuordnung und Auswertung der Alarme und Ereignisse einer Anlage erfolgt nur dann richtig wenn alle Templates einer Anlage die gleiche Anlagennummer haben!**

Die Anlagennummer kann im Projektbuilder im Parametermenü der Templates oder durch eine Spalte innerhalb des Excel-Imports erfolgen.

# **Programmbeschreibung**

![](_page_708_Picture_313.jpeg)

# **IO-Verknüpfung**

In der zum Template gehörigen XML-Description sind in dem Bereich **Parameter** Variablen mit der Kennung **INPUT** oder **Output** deklariert. Diese Parameter können im Project Builder oder über die Excel-Import-Schnittstelle mit dem Prozessabbild der Eingangs- und Ausgangsebene in der SPS verknüpft werden.

![](_page_708_Picture_314.jpeg)

### **IO-Verknüpfung**

Variablen zur Verknüpfung mit den Klemmen

![](_page_708_Picture_315.jpeg)

### **Versionshistorie**

![](_page_708_Picture_316.jpeg)

# **9.81.16 BAC\_BO\_02**

#### **Funktionsbeschreibung**

Das Template ermittelt den aktuellen Schaltwert aus mehreren, priorisierten Sollwerten (Prioritätsmatrix, Eingänge des Templates) und übermittelt den Schaltwert an eine Busklemme (siehe **IO-Verknüpfung**). Das Template erfasst die Rückmeldung des Aktors über die beiden Eingänge **bEnFdb**/**bFdb** des Templates. Das Template wird eingesetzt um Schaltbefehle oder Impulse auszugeben und zu überwachen (z. B. 1 stufige Motoren/Pumpen, Klappen).

#### **Schnittstelle**

![](_page_709_Picture_144.jpeg)

#### **Blockschaltbild**

![](_page_709_Figure_8.jpeg)

#### **VAR\_INPUT**

![](_page_709_Picture_145.jpeg)

**bEnSfty:** Freigabe Sicherheitspriorität

**bValSfty:** Digitaler Wert Sicherheitspriorität

**bEnDst:** Freigabe Störungspriorität.

**bValDst:** Digitaler Wert Störungspriorität.

**bEnLoc:** Freigabe Priorität manueller Eingriff

**bValLoc:** Digitaler Wert Priorität manueller Eingriff

**bEnPgm:** Freigabe Programmpriorität

**bValPgm:** Digitaler Wert Programmpriorität

#### **VAR\_OUTPUT**

bPrVal : BOOL; udiActvPrio : UDINT;

**bPrVal:** Aktueller Wert des Binären-Ausgangs-Objekts.

**udiActvPrio:** Anzeige der aktuellen Priorität des BO-Objekts

#### **VAR CONSTANT**

PLT NUM : BYTE  $:= 1;$ 

**PLT\_NUM:** Sämtliche Alarme und Ereignisse aller Anlagen innerhalb eines Controllers werden in einer globalen Alarm- und Ereignisliste erfasst. Die Zuordnung der Ereignisse und Alarme zu einer Anlage wird durch die Vergabe einer Anlagennummer PLT\_NUM festgelegt.

Die Erfassung und Verarbeitung eines Alarms von einem Aggregat oder einem Gerät erfolgt innerhalb der Templates mittels des Alarmbausteins [FB\\_BA\\_Alarm. \[](#page-181-0)[}](#page-181-0) [182\]](#page-181-0)

Die Auswertung der Alarme einer Anlagen z. B. zur Erzeugung einer Sammelmeldung oder zur Anlagenabschaltung bei relevanten Störungen, erfolgt innerhalb des Templates [BAC\\_PltAlm\\_01 \[](#page-371-0)[}](#page-371-0) [372\]](#page-371-0) mittels des Funktionsbausteins [FB\\_BA\\_AlarmPlt. \[](#page-185-0)[}](#page-185-0) [186\]](#page-185-0)

Die Auswertung verschiedener Anlagenereignisse innerhalb der Templates einer Anlage, erfolgt innerhalb des Templates **BAC\_PltComnMsg\_01** durch den Funktionsbaustein [FB\\_BA\\_ComnMsg \[](#page-199-0)[}](#page-199-0) [200\]](#page-199-0).

#### **Wichtig ! Die Zuordnung und Auswertung der Alarme und Ereignisse einer Anlage erfolgt nur dann richtig wenn alle Templates einer Anlage die gleiche Anlagennummer haben!**

Die Anlagennummer kann im Projektbuilder im Parametermenü der Templates oder durch eine Spalte innerhalb des Excel-Imports erfolgen.

#### **Programmbeschreibung**

![](_page_710_Picture_259.jpeg)

#### **IO-Verknüpfung**

Variablen zur Verknüpfung mit den Klemmen

![](_page_710_Picture_260.jpeg)

### **Versionshistorie**

![](_page_711_Picture_156.jpeg)

# **9.81.17 BAC\_BV\_01**

#### **Funktionsbeschreibung**

Das Template ermittelt einen Prozesswert aus mehreren, priorisierten Sollwerten (Prioritätsmatrix, Eingänge des Templates).

Das Template wird eingesetzt um einen binären Prozesswert auszugeben oder den Zustand eines Aggregates anzuzeigen.

#### **Schnittstelle**

![](_page_711_Figure_9.jpeg)

#### **Blockschaltbild**

![](_page_711_Figure_11.jpeg)

#### **VAR\_INPUT**

![](_page_711_Picture_157.jpeg)

**bEnSfty:** Freigabe Sicherheitspriorität

**bValSfty:** Digitaler Wert Sicherheitspriorität

**bEnDst:** Freigabe Störungspriorität.

**bValDst:** Digitaler Wert Störungspriorität.

**bEnLoc:** Freigabe Priorität manueller Eingriff

**bValLoc:** Digitaler Wert Priorität manueller Eingriff

**bEnPgm:** Freigabe Programmpriorität

**bValPgm:** Digitaler Wert Programmpriorität

### **VAR\_OUTPUT**

bPrVal : BOOL;

**bPrVal:** Aktueller Wert des Binären-Wert-Objekts.

#### **VAR CONSTANT**

PLT NUM : BYTE  $:= 1;$ 

**PLT\_NUM:** Sämtliche Alarme und Ereignisse aller Anlagen innerhalb eines Controllers werden in einer globalen Alarm- und Ereignisliste erfasst. Die Zuordnung der Ereignisse und Alarme zu einer Anlage wird durch die Vergabe einer Anlagennummer PLT\_NUM festgelegt.

Die Erfassung und Verarbeitung eines Alarms von einem Aggregat oder einem Gerät erfolgt innerhalb der Templates mittels des Alarmbausteins [FB\\_BA\\_Alarm. \[](#page-181-0)▶ [182\]](#page-181-0)

Die Auswertung der Alarme einer Anlagen z. B. zur Erzeugung einer Sammelmeldung oder zur Anlagenabschaltung bei relevanten Störungen, erfolgt innerhalb des Templates [BAC\\_PltAlm\\_01 \[](#page-371-0)[}](#page-371-0) [372\]](#page-371-0) mittels des Funktionsbausteins [FB\\_BA\\_AlarmPlt. \[](#page-185-0)[}](#page-185-0) [186\]](#page-185-0)

Die Auswertung verschiedener Anlagenereignisse innerhalb der Templates einer Anlage, erfolgt innerhalb des Templates **BAC\_PltComnMsg\_01** durch den Funktionsbaustein [FB\\_BA\\_ComnMsg \[](#page-199-0)[}](#page-199-0) [200\]](#page-199-0).

#### **Wichtig ! Die Zuordnung und Auswertung der Alarme und Ereignisse einer Anlage erfolgt nur dann richtig wenn alle Templates einer Anlage die gleiche Anlagennummer haben!**

Die Anlagennummer kann im Projektbuilder im Parametermenü der Templates oder durch eine Spalte innerhalb des Excel-Imports erfolgen.

#### **Programmbeschreibung**

![](_page_712_Picture_249.jpeg)

#### **Versionshistorie**

![](_page_712_Picture_250.jpeg)

# **9.81.18 BAC\_BV\_02**

#### **Funktionsbeschreibung**

Das Template wird eingesetzt um einen binären Prozesswert auszugeben oder den Zustand eines Aggregates anzuzeigen.

#### **Blockschaltbild**

![](_page_713_Figure_4.jpeg)

#### **VAR\_OUTPUT**

bPrVal : BOOL;

**bPrVal:** Aktueller Wert des Binären-Wert-Objekts.

#### **VAR CONSTANT**

PLT NUM : BYTE  $:= 1;$ 

**PLT\_NUM:** Sämtliche Alarme und Ereignisse aller Anlagen innerhalb eines Controllers werden in einer globalen Alarm- und Ereignisliste erfasst. Die Zuordnung der Ereignisse und Alarme zu einer Anlage wird durch die Vergabe einer Anlagennummer PLT\_NUM festgelegt.

Die Erfassung und Verarbeitung eines Alarms von einem Aggregat oder einem Gerät erfolgt innerhalb der Templates mittels des Alarmbausteins [FB\\_BA\\_Alarm. \[](#page-181-0)[}](#page-181-0) [182\]](#page-181-0)

Die Auswertung der Alarme einer Anlagen z. B. zur Erzeugung einer Sammelmeldung oder zur Anlagenabschaltung bei relevanten Störungen, erfolgt innerhalb des Templates [BAC\\_PltAlm\\_01 \[](#page-371-0)▶ [372\]](#page-371-0) mittels des Funktionsbausteins [FB\\_BA\\_AlarmPlt. \[](#page-185-0) $\blacktriangleright$  [186\]](#page-185-0)

Die Auswertung verschiedener Anlagenereignisse innerhalb der Templates einer Anlage, erfolgt innerhalb des Templates **BAC\_PltComnMsg\_01** durch den Funktionsbaustein [FB\\_BA\\_ComnMsg \[](#page-199-0)[}](#page-199-0) [200\]](#page-199-0).

#### **Wichtig ! Die Zuordnung und Auswertung der Alarme und Ereignisse einer Anlage erfolgt nur dann richtig wenn alle Templates einer Anlage die gleiche Anlagennummer haben!**

Die Anlagennummer kann im Projektbuilder im Parametermenü der Templates oder durch eine Spalte innerhalb des Excel-Imports erfolgen.

#### **Programmbeschreibung**

![](_page_713_Picture_210.jpeg)

#### **Versionshistorie**

![](_page_713_Picture_211.jpeg)

# **9.81.19 BAC\_CMD\_01**

#### **Funktionsbeschreibung**

Das Template erfasst die beiden Eingangsvariablen **bEnPgm** / **udiValPgm**. Aufgrund der Zustandsänderung des Eingangswertes **udiValPgm** können über das Gruppenauftrags-Objekt **CMD** spezifizierte Properties anderer Objekte beschrieben werden.

RECKHO

![](_page_714_Picture_0.jpeg)

#### **Schnittstelle**

![](_page_714_Picture_147.jpeg)

#### **Blockschaltbild**

![](_page_714_Figure_5.jpeg)

#### **VAR\_INPUT**

bEnPgm : BOOL; udiValPgm : UDINT;

**bEnPgm:** Die Eingangsvariable gibt den Eingangswert **udiValPgm** frei, so dass dieser an das Gruppenauftrags-Objekt geschrieben werden kann.

**udiValPgm:** Eingangswert der an das Gruppenauftrags-Objekt geschrieben wird.

#### **Programmbeschreibung**

![](_page_714_Picture_148.jpeg)

#### **Versionshistorie**

![](_page_714_Picture_149.jpeg)

# **9.81.20 BAC\_MV\_01**

#### **Funktionsbeschreibung**

Das Template ermittelt einen Multistate-Prozesswert aus einer einfachen Priorisierung ab. Es wird eingesetzt, um einen Multistate-Wert zu bedienen und zu beobachten.

#### **Schnittstelle**

![](_page_714_Figure_18.jpeg)

#### **Blockschaltbild**

![](_page_714_Figure_20.jpeg)

#### **VAR\_INPUT**

bEnPgm : BOOL; udiValPgm : UDINT;

**bEnPgm:** Freigabe Programmpriorität

**udiValPgm:** Multistate-Wert Programmpriorität

### **VAR\_OUTPUT**

udiPrVal : UDINT;

**udiPrVal:** Aktueller Wert des Multistate-Value-Objekts.

#### **VAR CONSTANT**

PLT NUM : BYTE  $:= 1;$ 

**PLT\_NUM:** Sämtliche Alarme und Ereignisse aller Anlagen innerhalb eines Controllers werden in einer globalen Alarm- und Ereignisliste erfasst. Die Zuordnung der Ereignisse und Alarme zu einer Anlage wird durch die Vergabe einer Anlagennummer PLT\_NUM festgelegt.

Die Erfassung und Verarbeitung eines Alarms von einem Aggregat oder einem Gerät erfolgt innerhalb der Templates mittels des Alarmbausteins [FB\\_BA\\_Alarm. \[](#page-181-0)[}](#page-181-0) [182\]](#page-181-0)

Die Auswertung der Alarme einer Anlagen z. B. zur Erzeugung einer Sammelmeldung oder zur Anlagenabschaltung bei relevanten Störungen, erfolgt innerhalb des Templates [BAC\\_PltAlm\\_01 \[](#page-371-0)[}](#page-371-0) [372\]](#page-371-0) mittels des Funktionsbausteins [FB\\_BA\\_AlarmPlt. \[](#page-185-0)[}](#page-185-0) [186\]](#page-185-0)

Die Auswertung verschiedener Anlagenereignisse innerhalb der Templates einer Anlage, erfolgt innerhalb des Templates **BAC\_PltComnMsg\_01** durch den Funktionsbaustein [FB\\_BA\\_ComnMsg \[](#page-199-0)[}](#page-199-0) [200\]](#page-199-0).

#### **Wichtig ! Die Zuordnung und Auswertung der Alarme und Ereignisse einer Anlage erfolgt nur dann richtig wenn alle Templates einer Anlage die gleiche Anlagennummer haben!**

Die Anlagennummer kann im Projektbuilder im Parametermenü der Templates oder durch eine Spalte innerhalb des Excel-Imports erfolgen.

#### **Programmbeschreibung**

![](_page_715_Picture_220.jpeg)

#### **Versionshistorie**

![](_page_715_Picture_221.jpeg)

# **9.81.21 BAC\_MV\_02**

#### **Funktionsbeschreibung**

Das Template bildet einen Multistate-Prozesswert ab. Es wird eingesetzt, um einen Multistate-Wert zu bedienen und zu beobachten.

#### **Schnittstelle**

BAC MV 02 udiPrVal

# FCKHOFF

### **Blockschaltbild**

![](_page_716_Picture_201.jpeg)

# **VAR\_OUTPUT**

udiPrVal : UDINT;

**udiPrVal:** Aktueller Wert des Multistate-Value-Objekts.

#### **VAR CONSTANT**

PLT NUM : BYTE  $:= 1;$ 

**PLT\_NUM:** Sämtliche Alarme und Ereignisse aller Anlagen innerhalb eines Controllers werden in einer globalen Alarm- und Ereignisliste erfasst. Die Zuordnung der Ereignisse und Alarme zu einer Anlage wird durch die Vergabe einer Anlagennummer PLT\_NUM festgelegt.

Die Erfassung und Verarbeitung eines Alarms von einem Aggregat oder einem Gerät erfolgt innerhalb der Templates mittels des Alarmbausteins [FB\\_BA\\_Alarm. \[](#page-181-0)▶ [182\]](#page-181-0)

Die Auswertung der Alarme einer Anlage, z. B. zur Erzeugung einer Sammelmeldung oder zur Anlagenabschaltung bei relevanten Störungen, erfolgt innerhalb des Templates [BAC\\_PltAlm\\_01 \[](#page-371-0)[}](#page-371-0) [372\]](#page-371-0) mittels des Funktionsbausteins [FB\\_BA\\_AlarmPlt. \[](#page-185-0)[}](#page-185-0) [186\]](#page-185-0)

Die Auswertung verschiedener Anlagenereignisse innerhalb der Templates einer Anlage, erfolgt innerhalb des Templates **BAC\_PltComnMsg\_01** durch den Funktionsbaustein [FB\\_BA\\_ComnMsg \[](#page-199-0)[}](#page-199-0) [200\]](#page-199-0).

#### **Wichtig ! Die Zuordnung und Auswertung der Alarme und Ereignisse einer Anlage erfolgt nur dann richtig wenn alle Templates einer Anlage die gleiche Anlagennummer haben!**

Die Anlagennummer kann im Projektbuilder im Parametermenü der Templates oder durch eine Spalte innerhalb des Excel-Imports erfolgen.

#### **Programmbeschreibung**

![](_page_716_Picture_202.jpeg)

**Versionshistorie**

![](_page_716_Picture_203.jpeg)

# **9.81.22 BAC\_SchedBinPV\_01**

#### **Funktionsbeschreibung**

Das Template beinhaltet einen BACnet Scheduler vom Typ Binary Present Value. Die PLC-Ausgangsvariable ist vom Typ BOOL. Zudem enthält der Funktionsbaustein die Funktion "Vorausberechnende Ein- und Ausschaltzeit"

Die Parametrierung des Objekts erfolgt dabei entweder aus dem BACnet heraus oder per Kommentarzeilen im PLC-Deklarationsteil.

# **Schnittstelle**

BAC SchedBinPV 01 bPrVal

# **Blockschaltbild**

![](_page_717_Figure_3.jpeg)

# **VAR\_OUTPUT**

bPrVal : BOOL;

**bPrVal:** Ausgabewert des Zeitplans in Abhängigkeit des aktuell eingestellten Datums/Uhrzeit und der Zeitplaneinträge.

#### **Programmbeschreibung**

![](_page_717_Picture_180.jpeg)

#### **Versionshistorie**

![](_page_717_Picture_181.jpeg)

# **9.81.23 BAC\_SchedB\_01**

#### **Funktionsbeschreibung**

Das Template beinhaltet einen BACnet Scheduler vom Ausgabetyp BOOL. Die Parametrierung des Objekts erfolgt dabei entweder aus dem BACnet heraus oder per Kommentarzeilen im PLC-Deklarationsteil.

#### **Schnittstelle**

![](_page_717_Figure_15.jpeg)

#### **Blockschaltbild**

![](_page_717_Figure_17.jpeg)

#### **VAR\_OUTPUT**

bPrVal : BOOL;

**bPrVal:** Ausgabewert des Zeitplans in Abhängigkeit des aktuell eingestellten Datums/Uhrzeit und der Zeitplaneinträge.

# **VAR CONSTANT**

PLT NUM : BYTE  $:= 1;$ 

**PLT\_NUM:** Sämtliche Alarme und Ereignisse aller Anlagen innerhalb eines Controllers werden in einer globalen Alarm- und Ereignisliste erfasst. Die Zuordnung der Ereignisse und Alarme zu einer Anlage wird durch die Vergabe einer Anlagennummer PLT\_NUM festgelegt.

Die Erfassung und Verarbeitung eines Alarms von einem Aggregat oder einem Gerät erfolgt innerhalb der Templates mittels des Alarmbausteins [FB\\_BA\\_Alarm. \[](#page-181-0)[}](#page-181-0) [182\]](#page-181-0)

Die Auswertung der Alarme einer Anlagen z. B. zur Erzeugung einer Sammelmeldung oder zur

Anlagenabschaltung bei relevanten Störungen, erfolgt innerhalb des Templates [BAC\\_PltAlm\\_01 \[](#page-371-0)[}](#page-371-0) [372\]](#page-371-0) mittels des Funktionsbausteins [FB\\_BA\\_AlarmPlt. \[](#page-185-0)[}](#page-185-0) [186\]](#page-185-0)

Die Auswertung verschiedener Anlagenereignisse innerhalb der Templates einer Anlage, erfolgt innerhalb des Templates **BAC\_PltComnMsg\_01** durch den Funktionsbaustein [FB\\_BA\\_ComnMsg \[](#page-199-0)[}](#page-199-0) [200\]](#page-199-0).

#### **Wichtig ! Die Zuordnung und Auswertung der Alarme und Ereignisse einer Anlage erfolgt nur dann richtig wenn alle Templates einer Anlage die gleiche Anlagennummer haben!**

Die Anlagennummer kann im Projektbuilder im Parametermenü der Templates oder durch eine Spalte innerhalb des Excel-Imports erfolgen.

#### **Programmbeschreibung**

![](_page_718_Picture_204.jpeg)

#### **Versionshistorie**

![](_page_718_Picture_205.jpeg)

# **9.81.24 BAC\_SchedR\_01**

#### **Funktionsbeschreibung**

Das Template beinhaltet einen BACnet Scheduler vom Ausgabetyp REAL.

Die Parametrierung des Objekts erfolgt dabei entweder aus dem BACnet heraus oder per Kommentarzeilen im PLC-Deklarationsteil.

#### **Schnittstelle**

![](_page_718_Figure_15.jpeg)

#### **Blockschaltbild**

![](_page_718_Figure_17.jpeg)

#### **VAR\_OUTPUT**

rPrVal : REAL;

r**PrVal:** Ausgabewert des Zeitplans in Abhängigkeit des aktuell eingestellten Datums/Uhrzeit und der Zeitplaneinträge.

#### **VAR CONSTANT**

PLT NUM : BYTE  $:= 1;$ 

**PLT\_NUM:** Sämtliche Alarme und Ereignisse aller Anlagen innerhalb eines Controllers werden in einer globalen Alarm- und Ereignisliste erfasst. Die Zuordnung der Ereignisse und Alarme zu einer Anlage wird durch die Vergabe einer Anlagennummer PLT\_NUM festgelegt.

Die Erfassung und Verarbeitung eines Alarms von einem Aggregat oder einem Gerät erfolgt innerhalb der Templates mittels des Alarmbausteins [FB\\_BA\\_Alarm. \[](#page-181-0)[}](#page-181-0) [182\]](#page-181-0)

Die Auswertung der Alarme einer Anlagen z. B. zur Erzeugung einer Sammelmeldung oder zur Anlagenabschaltung bei relevanten Störungen, erfolgt innerhalb des Templates [BAC\\_PltAlm\\_01 \[](#page-371-0)[}](#page-371-0) [372\]](#page-371-0) mittels des Funktionsbausteins [FB\\_BA\\_AlarmPlt. \[](#page-185-0)[}](#page-185-0) [186\]](#page-185-0)

Die Auswertung verschiedener Anlagenereignisse innerhalb der Templates einer Anlage, erfolgt innerhalb des Templates **BAC\_PltComnMsg\_01** durch den Funktionsbaustein [FB\\_BA\\_ComnMsg \[](#page-199-0)[}](#page-199-0) [200\]](#page-199-0).

#### **Wichtig ! Die Zuordnung und Auswertung der Alarme und Ereignisse einer Anlage erfolgt nur dann richtig wenn alle Templates einer Anlage die gleiche Anlagennummer haben!**

Die Anlagennummer kann im Projektbuilder im Parametermenü der Templates oder durch eine Spalte innerhalb des Excel-Imports erfolgen.

### **Programmbeschreibung**

![](_page_719_Picture_197.jpeg)

#### **Versionshistorie**

![](_page_719_Picture_198.jpeg)

# **9.81.25 BAC\_SchedUdi\_01**

#### **Funktionsbeschreibung**

Das Template beinhaltet einen BACnet Scheduler vom Ausgabetyp UDINT. Die Parametrierung des Objekts erfolgt dabei entweder aus dem BACnet heraus oder per Kommentarzeilen im PLC-Deklarationsteil.

#### **Schnittstelle**

![](_page_719_Figure_14.jpeg)

#### **Blockschaltbild**

![](_page_719_Figure_16.jpeg)

#### **VAR\_OUTPUT**

udiPrVal : UDINT;

udi**PrVal:** Ausgabewert des Zeitplans in Abhängigkeit des aktuell eingestellten Datums/Uhrzeit und der Zeitplaneinträge.

#### **VAR CONSTANT**

PLT NUM : BYTE  $:= 1;$ 

**PLT\_NUM:** Sämtliche Alarme und Ereignisse aller Anlagen innerhalb eines Controllers werden in einer globalen Alarm- und Ereignisliste erfasst. Die Zuordnung der Ereignisse und Alarme zu einer Anlage wird durch die Vergabe einer Anlagennummer PLT\_NUM festgelegt.

Die Erfassung und Verarbeitung eines Alarms von einem Aggregat oder einem Gerät erfolgt innerhalb der Templates mittels des Alarmbausteins [FB\\_BA\\_Alarm. \[](#page-181-0)[}](#page-181-0) [182\]](#page-181-0)

Die Auswertung der Alarme einer Anlagen z. B. zur Erzeugung einer Sammelmeldung oder zur Anlagenabschaltung bei relevanten Störungen, erfolgt innerhalb des Templates [BAC\\_PltAlm\\_01 \[](#page-371-0)[}](#page-371-0) [372\]](#page-371-0)
mittels des Funktionsbausteins [FB\\_BA\\_AlarmPlt. \[](#page-185-0)[}](#page-185-0) [186\]](#page-185-0)

Die Auswertung verschiedener Anlagenereignisse innerhalb der Templates einer Anlage, erfolgt innerhalb des Templates **BAC\_PltComnMsg\_01** durch den Funktionsbaustein [FB\\_BA\\_ComnMsg \[](#page-199-0)[}](#page-199-0) [200\]](#page-199-0).

#### **Wichtig ! Die Zuordnung und Auswertung der Alarme und Ereignisse einer Anlage erfolgt nur dann richtig wenn alle Templates einer Anlage die gleiche Anlagennummer haben!**

Die Anlagennummer kann im Projektbuilder im Parametermenü der Templates oder durch eine Spalte innerhalb des Excel-Imports erfolgen.

#### **Programmbeschreibung**

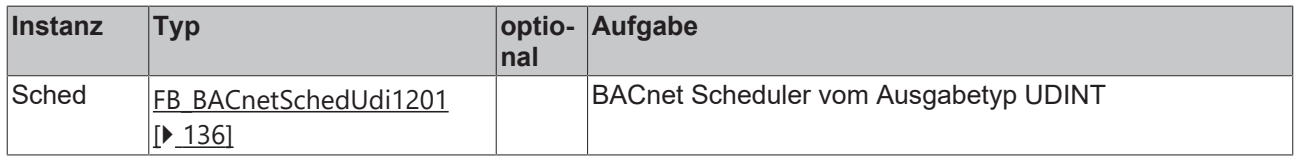

#### **Versionshistorie**

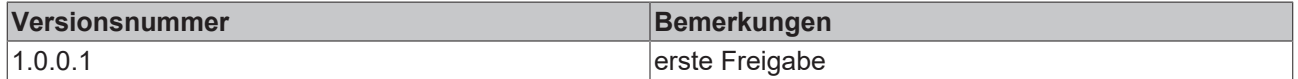

## **9.81.26 BAC\_TL\_01**

#### **Funktionsbeschreibung**

Das Template wird eingesetzt um die Werte einer Datenquelle zu erfassen und im Trendlog-Speicher aufzuzeichnen.

Als Datenquellen gelten alle Integer, Real-, Boolean- und Multistate-Daten, die über eine BACnet Referenz Adresse adressiert werden können.

#### **Schnittstelle**

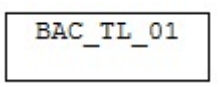

## **VAR CONSTANT**

PLT NUM : BYTE  $:= 1;$ 

PLT\_NUM: Sämtliche Alarme und Ereignisse aller Anlagen innerhalb eines Controllers werden in einer globalen Alarm- und Ereignisliste erfasst. Die Zuordnung der Ereignisse und Alarme zu einer Anlage wird durch die Vergabe einer Anlagennummer PLT\_NUM festgelegt.

Die Erfassung und Verarbeitung eines Alarms von einem Aggregat oder einem Gerät erfolgt innerhalb der Templates mittels des Alarmbausteins [FB\\_BA\\_Alarm. \[](#page-181-0)▶ [182\]](#page-181-0)

Die Auswertung der Alarme einer Anlage, z. B. zur Erzeugung einer Sammelmeldung oder zur

Anlagenabschaltung bei relevanten Störungen, erfolgt innerhalb des Templates [BAC\\_PltAlm\\_01 \[](#page-371-0)[}](#page-371-0) [372\]](#page-371-0) mittels des Funktionsbausteins [FB\\_BA\\_AlarmPlt. \[](#page-185-0)[}](#page-185-0) [186\]](#page-185-0)

Die Auswertung verschiedener Anlagenereignisse innerhalb der Templates einer Anlage erfolgt innerhalb des Templates **BAC\_PltComnMsg\_01** durch den Funktionsbaustein [FB\\_BA\\_ComnMsg \[](#page-199-0)[}](#page-199-0) [200\]](#page-199-0).

#### **Wichtig ! Die Zuordnung und Auswertung der Alarme und Ereignisse einer Anlage erfolgt nur dann richtig wenn alle Templates einer Anlage die gleiche Anlagennummer haben!**

Die Anlagennummer kann im Projektbuilder im Parametermenü der Templates oder durch eine Spalte innerhalb des Excel-Imports erfolgen.

## **Programmbeschreibung**

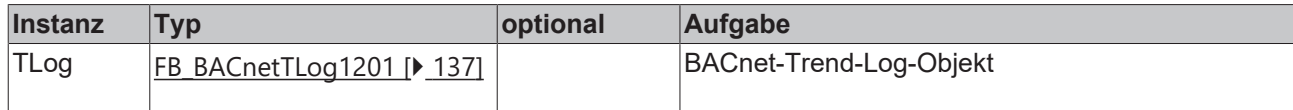

#### **Versionshistorie**

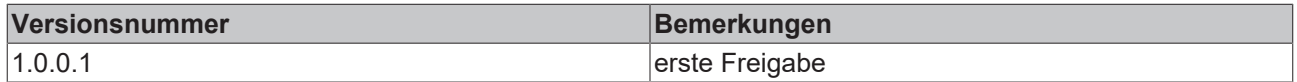

## **9.82 IO**

## **9.82.1 P\_KL1501**

IO-Template zur Parametrierung einer KL1501: 1-Kanal Auf-Abwärtszähler. Dieses Template konfiguriert bei SPS-Neustart die Klemme mit den im Project-Builder eingegebenen Parametern und schaltet danach auf den Prozessdatenbetrieb um. Grundlage dieses Templates ist der Baustein [FB\\_KL1501Config](https://infosys.beckhoff.com/content/1031/tcplclibiofunctions/11843218699.html).

## **Schnittstelle**

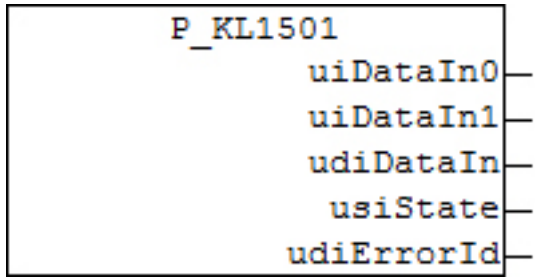

## **VAR\_OUTPUT**

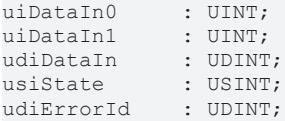

**uiDataIn0:** Entspricht der Datenvariable 0 der Eingangs-Prozessdaten. Dieser Ausgang eignet sich zur direkten Verarbeitung im Prozessdatenbetrieb der Klemme.

**uiDataIn1:** Entspricht der Datenvariable 1 der Eingangs-Prozessdaten. Dieser Ausgang eignet sich zur direkten Verarbeitung im Prozessdatenbetrieb der Klemme.

**udiDataIn:** Diese Variable vom Typ UDINT dient der besseren Auswertung, falls ein 32-bit Zähler angewählt ist. Sie setzt sich aus den beiden o.a. Variablen *uiDataIn0* und *uiDataIn1* zusammen. *uiDataIn0* nimmt dabei den niederwertigen, *uiDataIn1* den höherwertigen Teil ein.

**usiState:** Entspricht der Statusvariable der Eingangs-Prozessdaten. Dieser Ausgang eignet sich zur Statusbeurteilung im Prozessdatenbetrieb der Klemme.

**udiErrorId:** Enthält den befehlsspezifischen Fehlercode des zuletzt ausgeführten Befehls. Siehe [Fehlercodes](https://infosys.beckhoff.com/content/1031/tcplclibiofunctions/11843247371.html).

#### **Parameter**

iSetCounterType : INT;

**iSetCounterType:** An diesem Eingang ist der Zählertyp einzustellen. Die Einstellung erfolgt nach unten aufgeführter Tabelle.

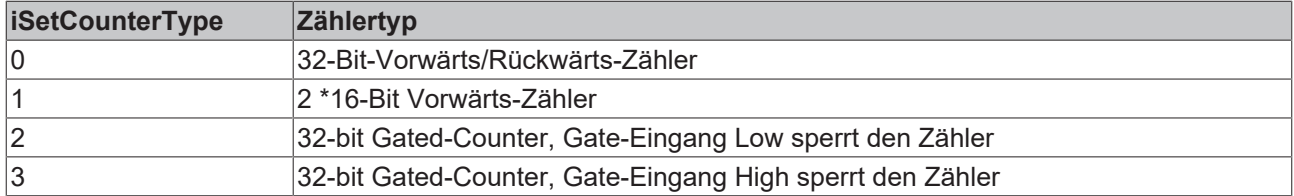

## **Entwicklungsinformationen**

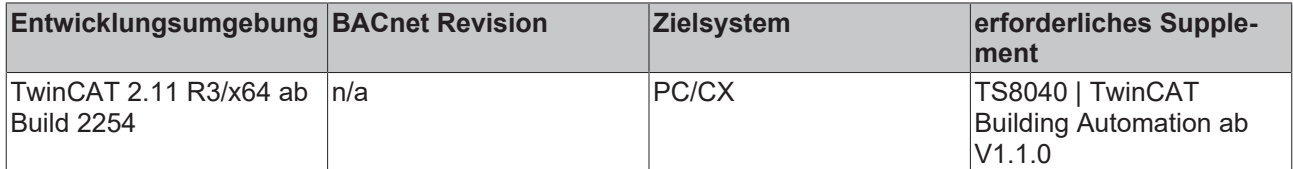

## **Versionshistorie**

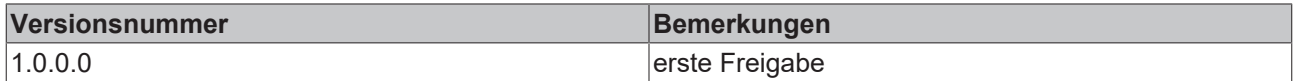

## **9.82.2 P\_KL27x1**

IO-Template zur Parametrierung einer KL2751 / KL2761: 1-Kanal Dimmerklemme. Dieses Template konfiguriert bei SPS-Neustart die Klemme mit den im Project-Builder eingegebenen Parametern und schaltet danach auf den Prozessdatenbetrieb um. Grundlage dieses Templates ist der Baustein [FB\\_KL27x1Config](https://infosys.beckhoff.com/content/1031/tcplclibiofunctions/11843220235.html).

## **Schnittstelle**

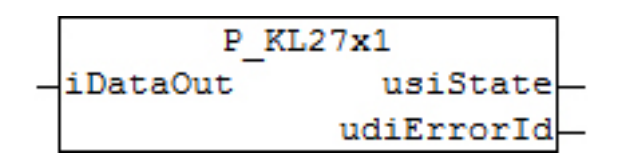

#### **VAR\_INPUT**

iDataOut : INT;

**iDataOut:** Ausgabedaten an die Klemme, d.h. Lichtwert. Werte kleiner oder gleich Null lassen das Leuchtmittel erlöschen.

## **VAR\_OUTPUT**

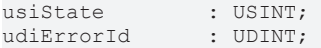

**usiState:** Entspricht der Statusvariable der Eingangs-Prozessdaten. Dieser Ausgang eignet sich zur Statusbeurteilung im Prozessdatenbetrieb der Klemme.

**udiErrorId:** Enthält den befehlsspezifischen Fehlercode des zuletzt ausgeführten Befehls. Siehe [Fehlercodes](https://infosys.beckhoff.com/content/1031/tcplclibiofunctions/11843247371.html).

#### **Parameter**

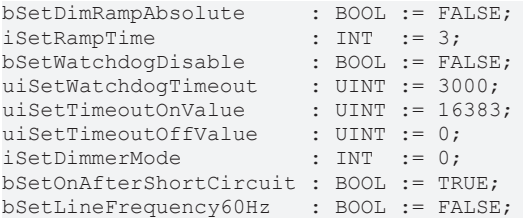

**bSetDimRampAbsolute:** FALSE: Die eingestellte Rampenzeit *iSetRampTime* bezieht sich auf den kompletten Datenbereich (0 - 32767). Je kleiner der Sprung, desto kürzer die Rampenzeit. TRUE: Jeder Schaltschritt, egal wie groß, benötigt dieselbe Zeit, die unter *iSetRampTime* eingetragen ist.

**iSetRampTime:** Eingabe der Rampenzeit. Die Einstellung erfolgt nach unten aufgeführter Tabelle.

**bSetWatchdogDisable:** Der interne Watchdog wird deaktiviert.

**uiSetWatchdogTimeout:** Einstellung der Watchdog-Zeit als Vielfaches von 10ms.

**uiSetTimeoutOnValue:** Dieser Eingang legt den Lichtwert fest, der bei einem Feldbusfehler und aktuellen Prozessdaten > 0 ausgegeben wird. Der Eingabebereich ist auf 32767 begrenzt.

**uiSetTimeoutOffValue:** Dieser Eingang legt den Lichtwert fest, der bei einem Feldbusfehler und aktuellen Prozessdaten = 0 ausgegeben wird. Der Eingabebereich ist auf 32767 begrenzt.

**iSetDimmerMode:** An diesem Eingang ist der Dimmermodus einzustellen. Die Einstellung erfolgt nach unten aufgeführter Tabelle.

**bSetOnAfterShortCircuit:** FALSE: Nach einem Kurzschluss bleibt das Licht ausgeschaltet. TRUE: Das Licht wird nach einem Kurzschluss wieder eingeschaltet.

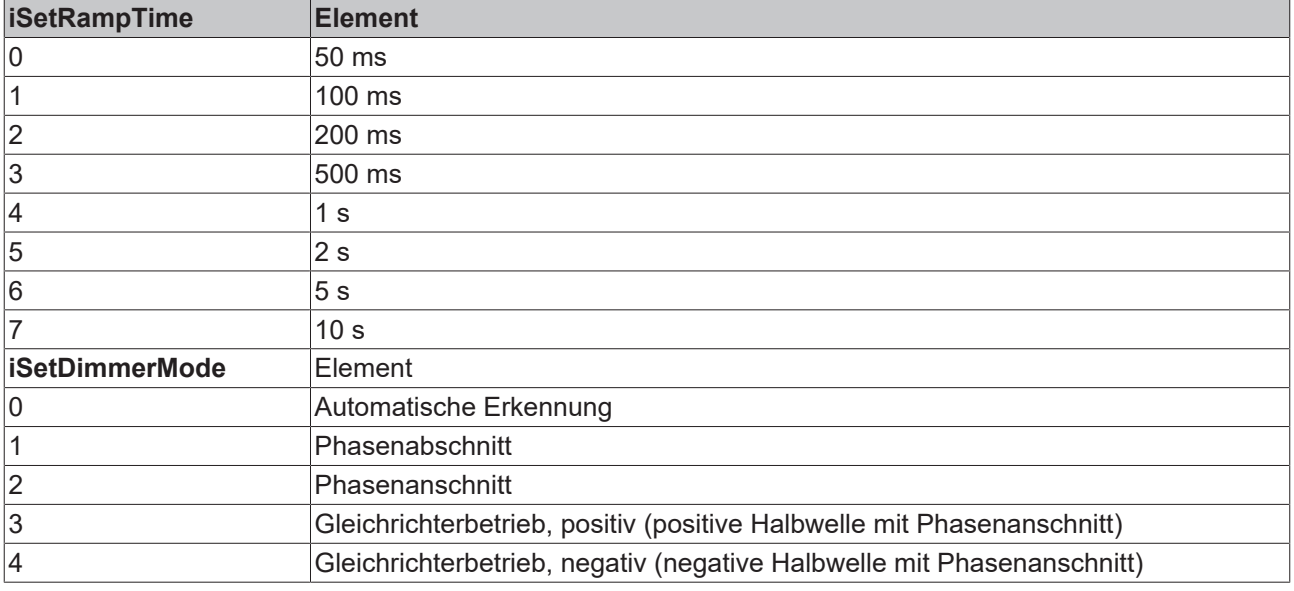

**bSetLineFrequency60Hz:** FALSE: Netzfrequenz = 50 Hz. TRUE: Netzfrequenz = 60 Hz.

#### **Entwicklungsinformationen**

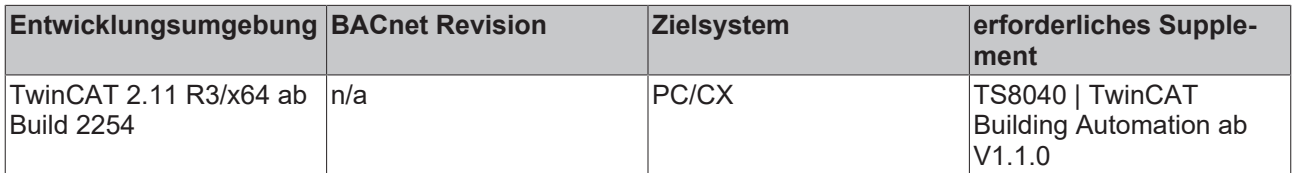

#### **Versionshistorie**

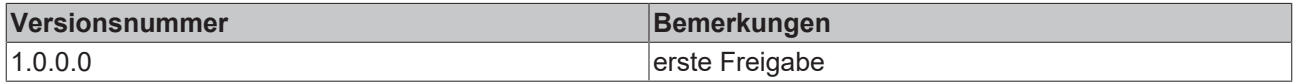

## **9.82.3 P\_KL320x**

IO-Template zur Parametrierung einer KL3201 oder KL3202: Eingangsklemme für Widerstandssensoren. Dieses Template konfiguriert bei SPS-Neustart die Klemme mit den im Project-Builder eingegebenen Parametern und schaltet danach auf den Prozessdatenbetrieb um. Grundlage dieses Templates ist der Baustein [FB\\_KL320xConfig](https://infosys.beckhoff.com/content/1031/tcplclibiofunctions/11843221771.html).

## **Schnittstelle**

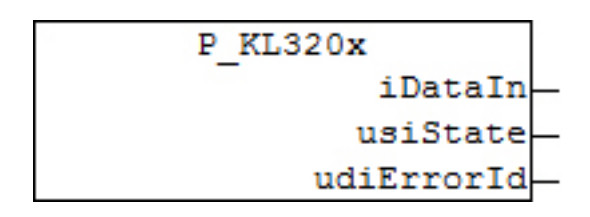

## **VAR\_OUTPUT**

iDataIn : INT; usiState : USINT; udiErrorId : UDINT;

**iDataIn:** Entspricht der Datenvariable der Eingangs-Prozessdaten. Dieser Ausgang eignet sich zur direkten Verarbeitung im Prozessdatenbetrieb der Klemme.

**usiState:** Entspricht der Statusvariable der Eingangs-Prozessdaten. Dieser Ausgang eignet sich zur Statusbeurteilung im Prozessdatenbetrieb der Klemme.

**udiErrorId:** Enthält den befehlsspezifischen Fehlercode des zuletzt ausgeführten Befehls. Siehe Fehlercodes.

#### **Parameter**

iSetSensorType : INT;

**iSetSensorType:** An diesem Eingang ist der verwendete Sensor einzustellen. Die Einstellung erfolgt nach unten aufgeführter Tabelle.

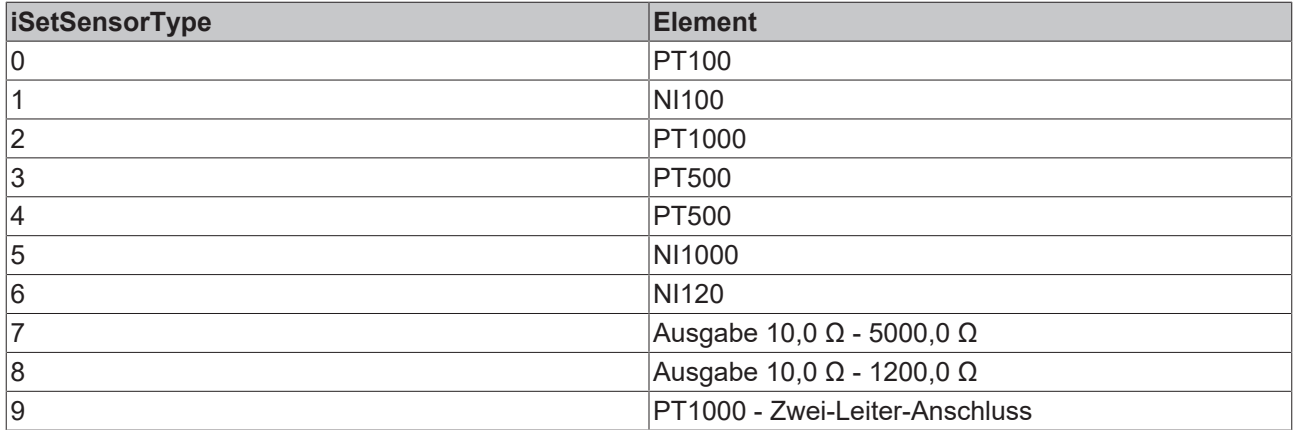

#### **Entwicklungsinformationen**

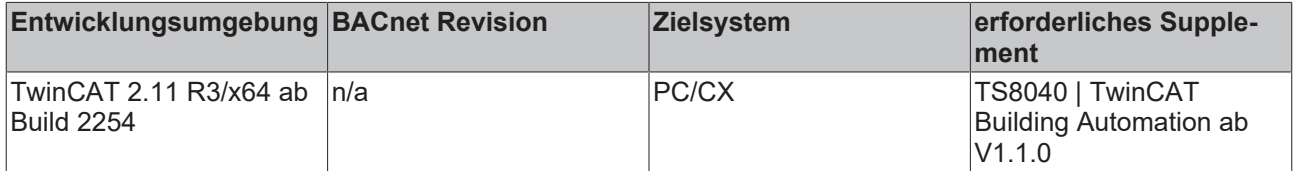

## **Versionshistorie**

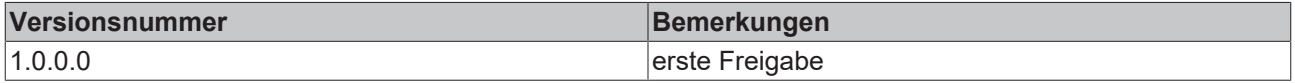

## **9.82.4 P\_KL3204**

IO-Template zur Parametrierung einer KL3204: 4-Kanal Eingangsklemme für Widerstandssensoren. Dieses Template konfiguriert bei SPS-Neustart die Klemme mit den im Project-Builder eingegebenen Parametern und schaltet danach auf den Prozessdatenbetrieb um. Grundlage dieses Templates ist der Baustein [FB\\_KL320xConfig](https://infosys.beckhoff.com/content/1031/tcplclibiofunctions/11843221771.html). Dieser Baustein konfiguriert nur einen Kanal der KL3204. Über den Project-Builder wird jedoch die entsprechende Anzahl Bausteine automatisch deklariert.

## **Schnittstelle**

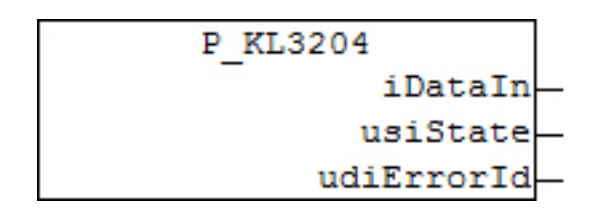

## **VAR\_OUTPUT**

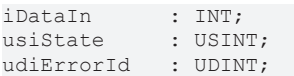

**iDataIn:** Entspricht der Datenvariable der Eingangs-Prozessdaten. Dieser Ausgang eignet sich zur direkten Verarbeitung im Prozessdatenbetrieb der Klemme.

**usiState:** Entspricht der Statusvariable der Eingangs-Prozessdaten. Dieser Ausgang eignet sich zur Statusbeurteilung im Prozessdatenbetrieb der Klemme.

**udiErrorId:** Enthält den befehlsspezifischen Fehlercode des zuletzt ausgeführten Befehls. Siehe [Fehlercodes](https://infosys.beckhoff.com/content/1031/tcplclibiofunctions/11843247371.html).

#### **Parameter**

iSetSensorType : INT;

**iSetSensorType:** An diesem Eingang ist der verwendete Sensor einzustellen. Die Einstellung erfolgt nach unten aufgeführter Tabelle.

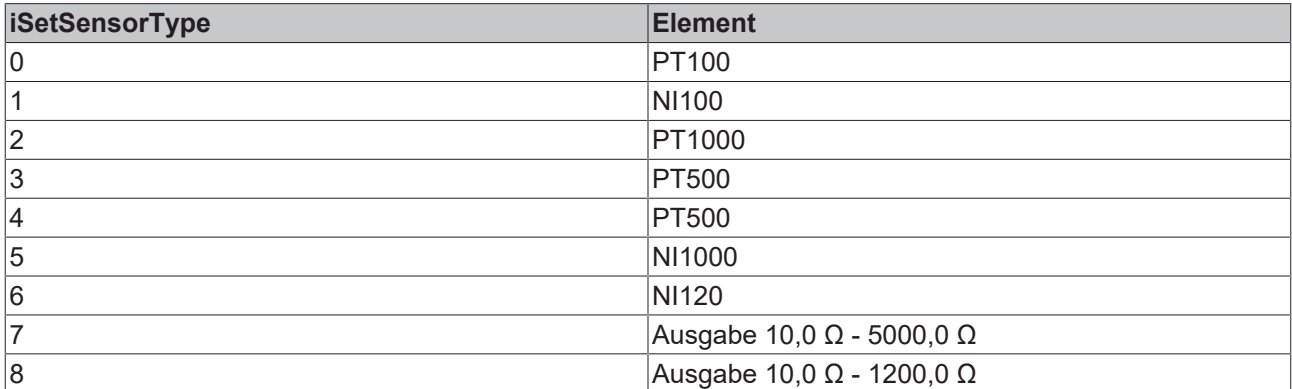

## **Entwicklungsinformationen**

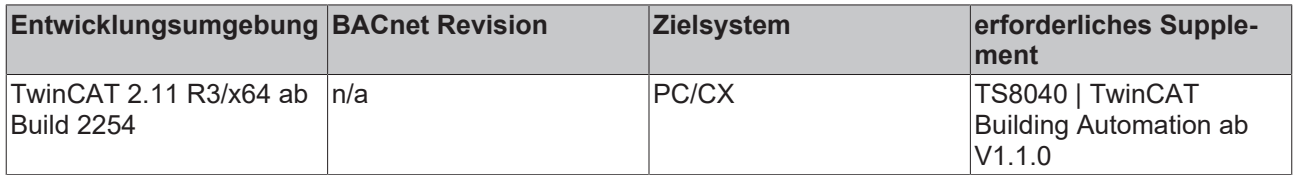

## **Versionshistorie**

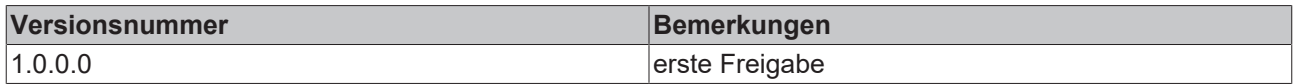

## **9.82.5 P\_KL3208**

IO-Template zur Parametrierung einer KL3208-0010: 8-Kanal Eingangsklemme für Widerstandssensoren. Dieses Template konfiguriert bei SPS-Neustart die Klemme mit den im Project-Builder eingegebenen Parametern und schaltet danach auf den Prozessdatenbetrieb um. Grundlage dieses Templates ist der Baustein [FB\\_KL3208Config](https://infosys.beckhoff.com/content/1031/tcplclibiofunctions/11843223307.html). Dieser Baustein konfiguriert nur einen Kanal der KL3208. Über den Project-Builder wird jedoch die entsprechende Anzahl Bausteine automatisch deklariert.

## **Schnittstelle**

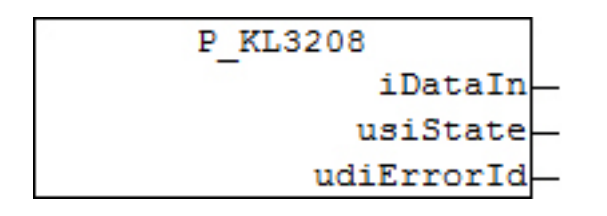

## **VAR\_OUTPUT**

iDataIn : INT;<br>usiState : USINT; usiState udiErrorId : UDINT;

**iDataIn:** Entspricht der Datenvariable der Eingangs-Prozessdaten. Dieser Ausgang eignet sich zur direkten Verarbeitung im Prozessdatenbetrieb der Klemme.

**usiState:** Entspricht der Statusvariable der Eingangs-Prozessdaten. Dieser Ausgang eignet sich zur Statusbeurteilung im Prozessdatenbetrieb der Klemme.

**udiErrorId:** Enthält den befehlsspezifischen Fehlercode des zuletzt ausgeführten Befehls. Siehe [Fehlercodes](https://infosys.beckhoff.com/content/1031/tcplclibiofunctions/11843247371.html).

#### **Parameter**

iSetSensorType : INT;

**iSetSensorType:** An diesem Eingang ist der verwendete Sensor einzustellen. Die Einstellung erfolgt nach unten aufgeführter Tabelle.

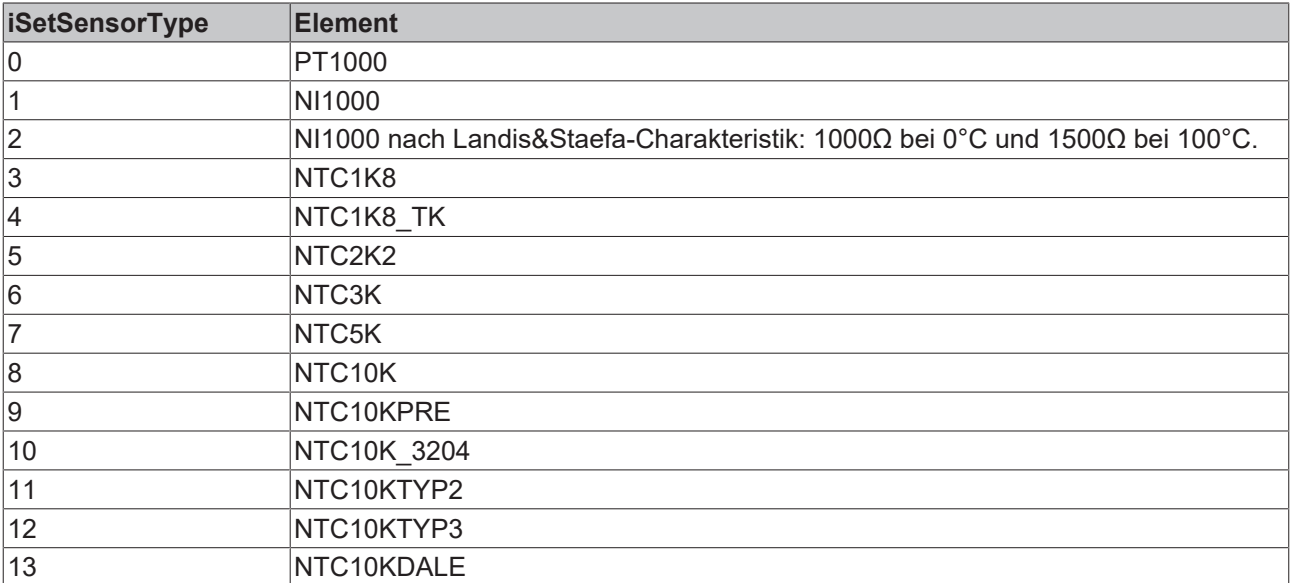

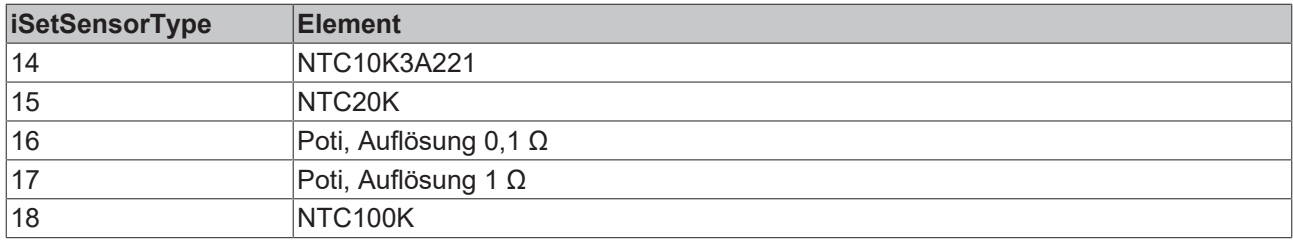

#### **Entwicklungsinformationen**

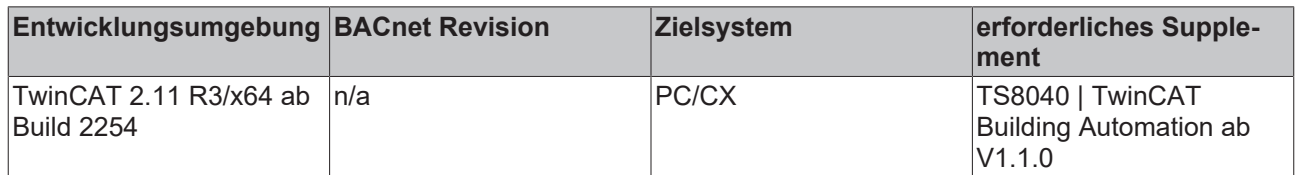

#### **Versionshistorie**

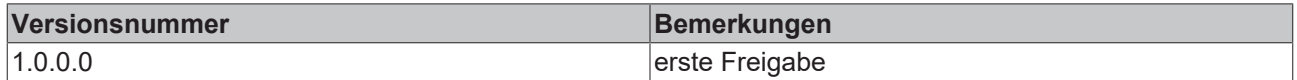

## **9.82.6 P\_KL3228**

IO-Template zur Parametrierung einer KL3228: 8-Kanal Eingangsklemme für Widerstandssensoren. Dieses Template konfiguriert bei SPS-Neustart die Klemme mit den im Project-Builder eingegebenen Parametern und schaltet danach auf den Prozessdatenbetrieb um. Grundlage dieses Templates ist der Baustein [FB\\_KL3228Config](https://infosys.beckhoff.com/content/1031/tcplclibiofunctions/11843224843.html). Dieser Baustein konfiguriert nur einen Kanal der KL3228. Über den Project-Builder wird jedoch die entsprechende Anzahl Bausteine automatisch deklariert.

## **Schnittstelle**

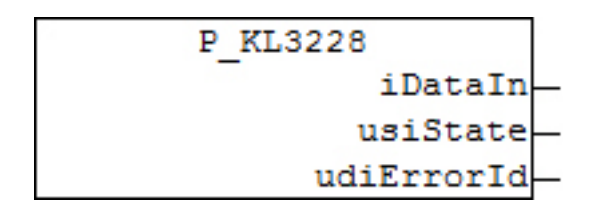

## **VAR\_OUTPUT**

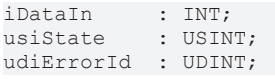

**iDataIn:** Entspricht der Datenvariable der Eingangs-Prozessdaten. Dieser Ausgang eignet sich zur direkten Verarbeitung im Prozessdatenbetrieb der Klemme.

**usiState:** Entspricht der Statusvariable der Eingangs-Prozessdaten. Dieser Ausgang eignet sich zur Statusbeurteilung im Prozessdatenbetrieb der Klemme.

**udiErrorId:** Enthält den befehlsspezifischen Fehlercode des zuletzt ausgeführten Befehls. Siehe [Fehlercodes](https://infosys.beckhoff.com/content/1031/tcplclibiofunctions/11843247371.html).

#### **Parameter**

iSetSensorType : INT;

**iSetSensorType:** An diesem Eingang ist der verwendete Sensor einzustellen. Die Einstellung erfolgt nach unten aufgeführter Tabelle.

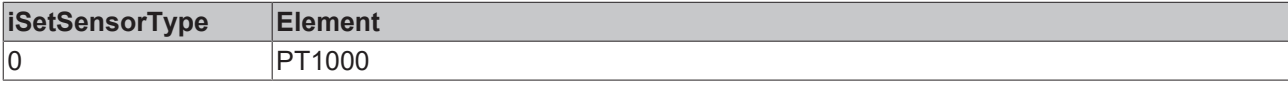

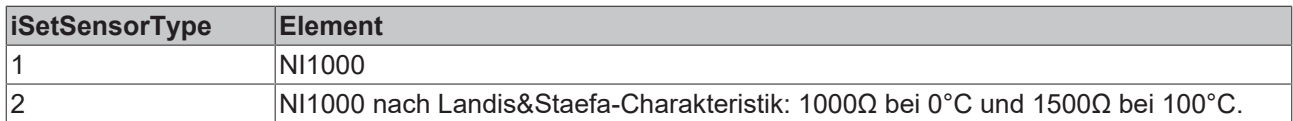

## **Entwicklungsinformationen**

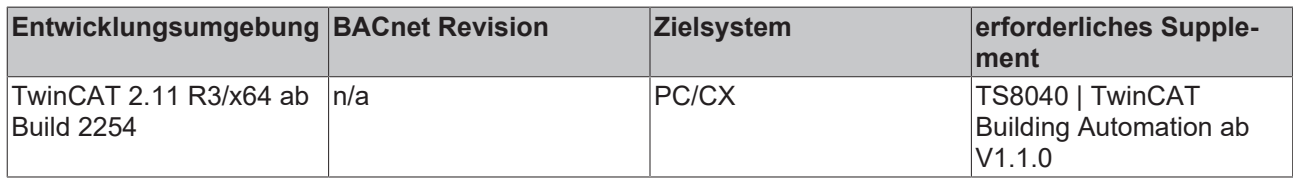

## **Versionshistorie**

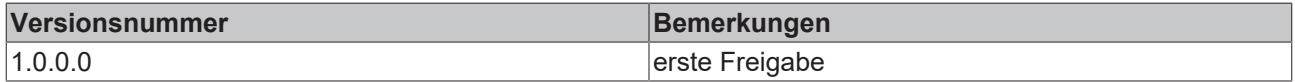

## **9.82.7 P\_KL8519**

IO-Template zur Parametrierung einer KL8519: 16-Kanal-Digital-Eingangs-Meldemodul. Dieses Template konfiguriert bei SPS-Neustart die Klemme mit den im Project-Builder eingegebenen Parametern und schaltet danach auf den Prozessdatenbetrieb um. Grundlage dieses Templates ist der Baustein [FB\\_KL8519](https://infosys.beckhoff.com/content/1031/kl85xx/3913350795.html).

## **Schnittstelle**

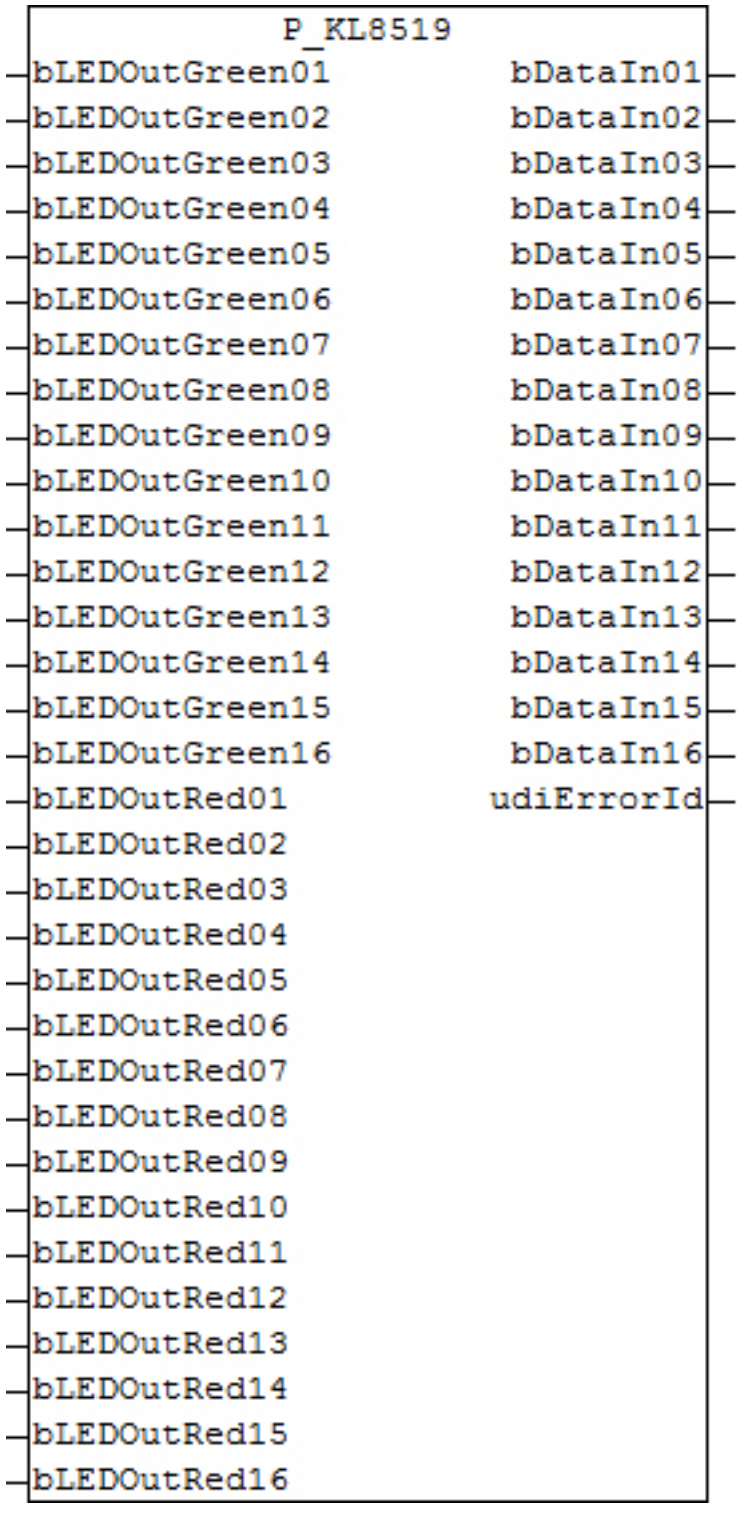

## **VAR\_INPUT**

bLEDOutGreen01 .. bLEDOutGreen16 : BOOL; bLEDOutRed01 .. bLEDOutRed16 : BOOL;

**bLEDOutGreen01 .. bLEDOutGreen16:** Schaltet die grüne LED des jeweiligen Kanals ein, wenn das Schalten der LED aus der SPS heraus über den jeweiligen Parameter *bLEDModePLC01* bis *bLEDModePLC16* freigegeben ist.

**bLEDOutRed01 .. bLEDOutRed16:** Schaltet die rote LED des jeweiligen Kanals ein, wenn das Schalten der LED aus der SPS heraus über den jeweiligen Parameter *bLEDModePLC01* bis *bLEDModePLC16* freigegeben ist.

# **RECKHOFF**

## **VAR\_OUTPUT**

bDataIn01 .. bDataIn16 : BOOL; udiErrorId : UDINT;

**bDataIn01 .. bDataIn16:** Dateneingang Kanal 1 bis 16.

**udiErrorId:** Enthält den befehlsspezifischen Fehlercode des zuletzt ausgeführten Befehls. Siehe [Fehlercodes](https://infosys.beckhoff.com/content/1031/kl85xx/3913363083.html).

#### **Parameter**

bLEDModePLC01 .. bLEDModePLC16 : BOOL; bLEDColourAuto01 .. bLEDColourAuto16 : BOOL;

**bLEDModePLC01 .. bLEDModePLC16:** Steht einer dieser Parameter auf TRUE, so ist die Standardfunktion der LEDs für diesen Kanal abgewählt. Das heißt, sie wird nicht mehr durch ein High-Signal des Kanals gesetzt, sondern direkt über die Eingänge *bLEDOutGreen01* bis *bLEDOutGreen16* für die grüne Farbgebung und *bLEDOutRed01* bis *bLEDOutRed16* für die rote Farbgebung. Ein Setzen beider Farben gleichzeitig ist auch möglich.

**bLEDColourAuto01 .. bLEDColourAuto16:** Ist der Standardmodus für einen Kanal aktiv (*bLEDModePLCxx* = FALSE), so lässt sich mit Hilfe dieser Parameter die Signalfarbe des Kanales anwählen: *bLEDColourAutoxx* = FALSE: die grüne LED ist für den Signalstatus "High" angewählt, *bLEDColourAutoxx* = FALSE: die rote LED ist angewählt.

**bDualColourAuto01 .. bDualColourAuto16:** Ist dieser Parameter auf TRUE gesetzt, so befindet sich der jeweilige Kanal im Zweifarb-Betrieb. Ein High-Pegel am Eingang schaltet die unter *bLEDColourAutoxx* angewählte Farbe, ein Low-Zustand die jeweils andere.

**bLEDInvertAuto01 .. bLEDInvertAuto16:** Ist einer dieser Parameter auf TRUE gesetzt, so kehrt sich das jeweilige Low- und High-Signalverhalten, wie es mit den Parametern *bLEDColourAutoxx* und *bLEDDualAutoxx* definiert ist, noch einmal um.

**iKBusOffMode:** Mit Hilfe dieses Parameters lässt sich das Verhalten der LEDs im Falle eines K-Bus-Fehlers definieren. Die Einstellung gilt jedoch nur für für die LEDs, bei denen der Standardmodus durch *bLEDModePLCxx* = TRUE abgewählt wurde. 0: LED bleibt an, sofern sie über die SPS gesetzt wurde. 1: War die LED eingeschaltet, so blinkt sie mit 500ms Taktfrequenz. 2: War die LED eingeschaltet, so blinkt sie mit 1000ms Taktfrequenz. Alle anderen Eingaben werden als "0" interpretiert.

#### **Parametrierfälle am Beispiel Kanal 1 für den Standardmodus** *bLEDModePLC01* **= FALSE:**

Zum besseren Verständnis sind hier am Beispiel für den Kanal 1 die Parameterkombinationen für die drei Parameter *bLEDColourAuto01, bLEDDualAuto01 und bLEDInvertAuto01* mit dem LED-Schaltverhalten aufgeführt. Alle anderen Kanäle können unterschiedlich parametriert werden.

Ist das Standardverhalten durch *bLEDModePLC01* = TRUE abgewählt, so haben die drei Auto-Parameter keinerlei Einfluss mehr, sondern nur noch die Eingänge *bLEDOutGreen01* und *bLEDOutRed01*.

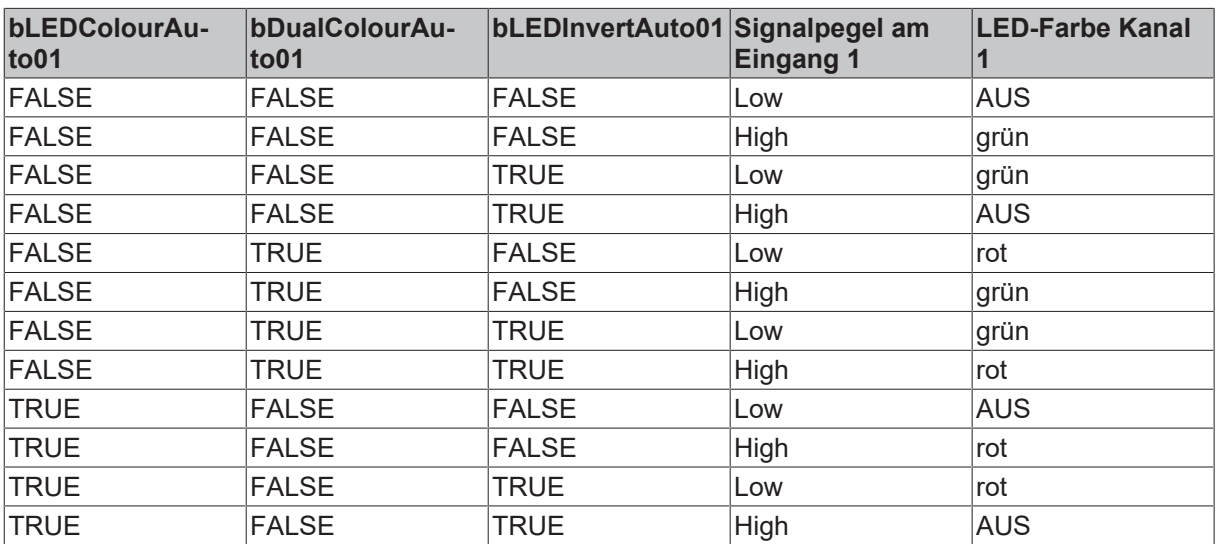

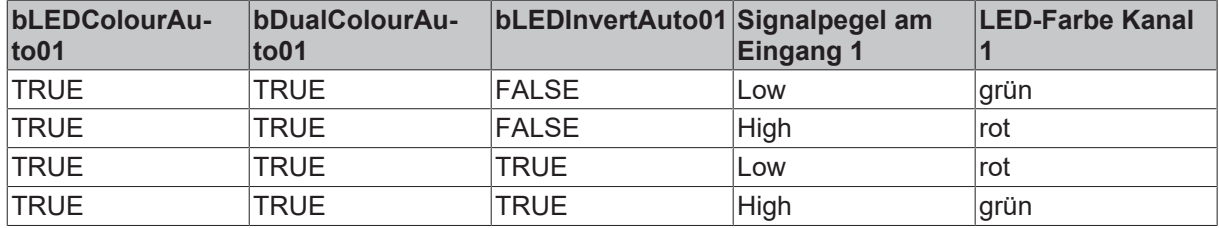

## **Entwicklungsinformationen**

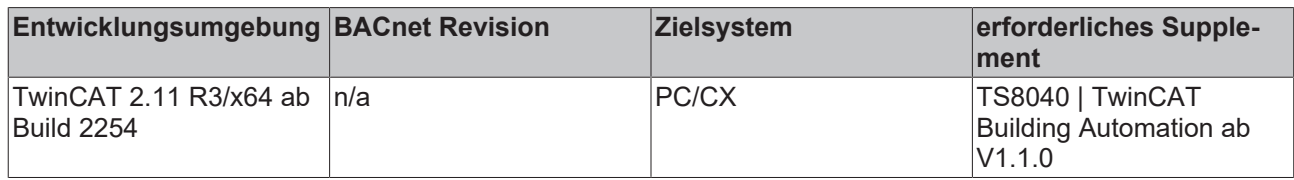

## **Versionshistorie**

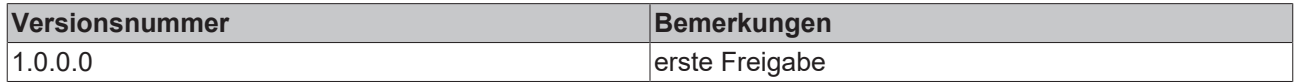

## **9.82.8 P\_KL8524**

IO-Template zur Parametrierung einer KL8524: 4 x 2-Kanal-Digital-Ausgangsmodul. Dieses Template konfiguriert bei SPS-Neustart die Klemme mit den im Project-Builder eingegebenen Parametern und schaltet danach auf den Prozessdatenbetrieb um. Grundlage dieses Templates ist der Baustein [FB\\_KL8524](https://infosys.beckhoff.com/content/1031/kl85xx/3913352843.html).

## **Schnittstelle**

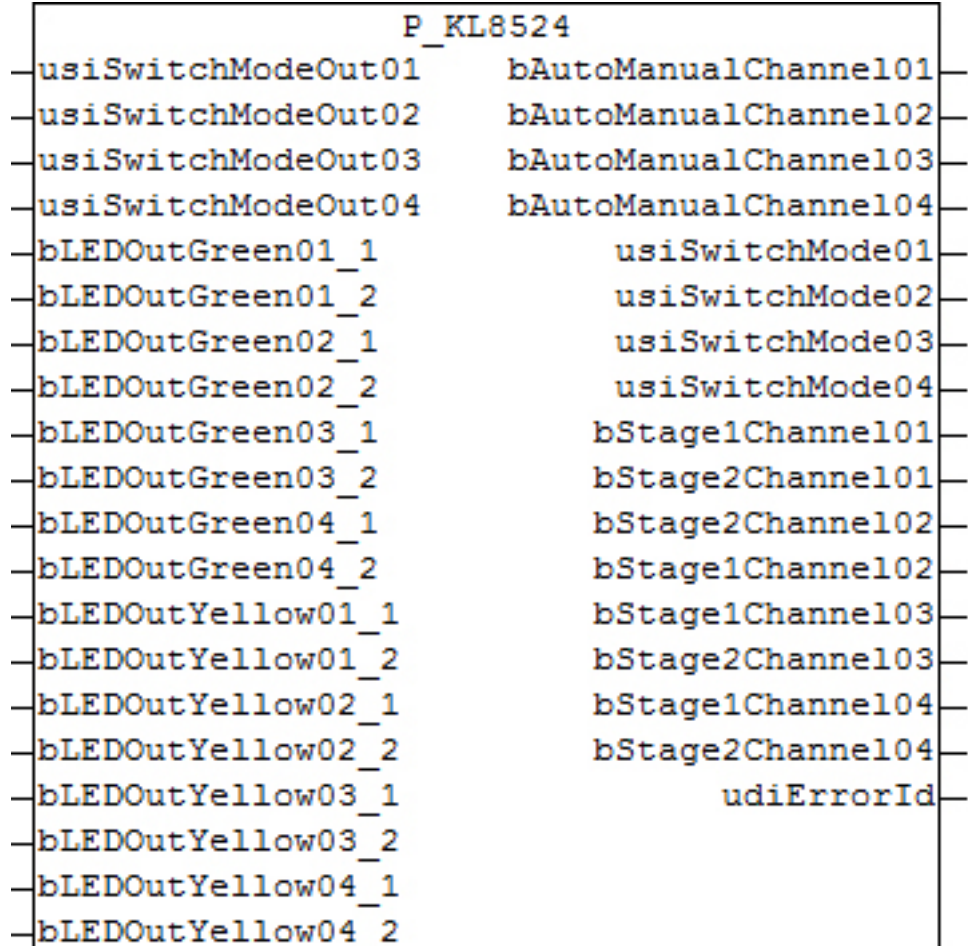

## **VAR\_INPUT**

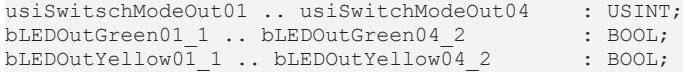

**usiSwitchModeOut01 .. usiSwitchModeOut04:** Ansteuerung Stufen Kanal 1 bis 4. Zulässige Werte: "0", "1" und "2". Alle anderen Eingaben werden als "0" interpretiert.

**bLEDOutGreen01\_1 .. bLEDOutGreen04\_2:** Ansteuerung der grünen LEDs Kanal 1 bis 4, Stufe 1 und 2, wenn das Schalten der LED aus der SPS heraus über den jeweiligen Parameter *bLEDModePLC01\_1* bis *bLEDModePLC04\_2* freigegeben ist.

**bLEDOutYellow01\_1 .. bLEDOutYellow04\_2:** Ansteuerung der gelben LEDs Kanal 1 bis 4, Stufe 1 und 2, wenn das Schalten der LED aus der SPS heraus über den jeweiligen Parameter *bLEDModePLC01\_1* bis *bLEDModePLC04\_2* freigegeben ist.

## **VAR\_OUTPUT**

```
bAutoManualChannel01 .. bAutoManualChannel04 : BOOL;
usiSwitchMode01 .. usiSwitchMode04 : USINT;<br>usiOnOffChannel01 .. usiOnOffChannel04 : USINT;
usiOnOffChannel01 .. usiOnOffChannel04
udiErrorId                                   : UDINT;
```
**bAutoManualChannel01 .. bAutoManualChannel04:** Status Auto-Hand-Wahlschalter Kanal 1 bis 4: FALSE: Schalter steht auf "man", TRUE: Schalter steht auf "auto".

**usiSwitchMode01 .. usiSwitchMode04:** Numerischer Status (0, 1, 2) des Dreistufenschalters Kanal 1 bis 4.

**usiOnOffChannel01 .. usiOnOffChannel04:** Tatsächlich geschaltete Stufe Kanal 1 bis 4: Im Handbetrieb (Wahlschalter = man) die des Dreistufenschalters, im Automatikbetrieb (Wahlschalter = auto) die des jeweiligen Eingangs *usiSwitchmodeOut01* bis *usiSwitchmodeOut04.*

**udiErrorId:** Enthält den befehlsspezifischen Fehlercode des zuletzt ausgeführten Befehls. Siehe [Fehlercodes](https://infosys.beckhoff.com/content/1031/kl85xx/3913363083.html).

#### **Parameter**

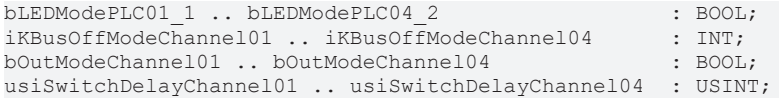

**bLEDModePLC01\_1 .. bLEDModePLC04\_2:** Steht einer dieser Parameter auf TRUE, so ist die Standardfunktion für die jeweilige LED abgewählt. Das heißt, sie wird nicht mehr durch die jeweilige Signalstufe beeinflusst, sondern direkt über die Eingänge *bLEDOutGreen01\_1* bis *bLEDOutGreen*4\_2 für die grüne Farbgebung und *bLEDOutYellow01* bis *bLEDOutYellow*04\_2 für die gelbe Farbgebung. Ein Setzen beider Farben gleichzeitig ist auch möglich. Steht der Parameter hingegen auf FALSE, so gilt: Stufe nicht aktiv = gelb, Stufe aktiv = grün.

**iKBusOffModeChannel01 .. iKBusOffModeChannel04:** Anwahl des Verhaltens bei K-Bus-Fehler: 0: Kein Ausgang wird gesetzt, 1: Stufe 1 wird gesetzt, 2: Stufe 2 wird gesetzt. Alle anderen Eingaben werden als "0" interpretiert.

**bOutModeChannel01 .. bOutModeChannel04:** Ausgabemodus Kanal 1 bis Kanal 4: FALSE: Ausgabemodus 1, TRUE: Ausgabemodus 2, siehe Anleitung [FB\\_KL8524](https://infosys.beckhoff.com/content/1031/kl85xx/3913352843.html).

**usiSwitchDelayChannel01 .. usiSwitchDelayChannel04:** Eingabe der Schaltverzögerung für Stufe 2 für den jeweiligen Kanal als Vielfaches von 10ms.

## **Entwicklungsinformationen**

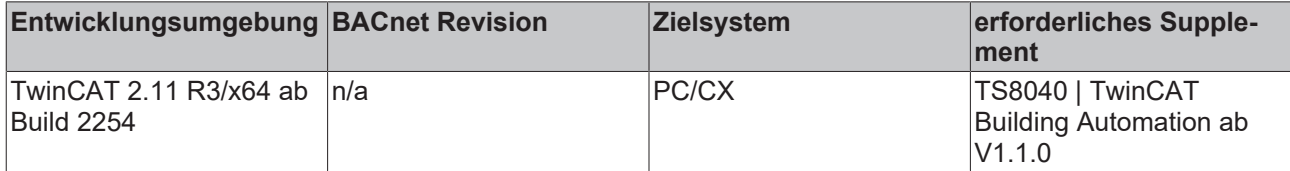

## **Versionshistorie**

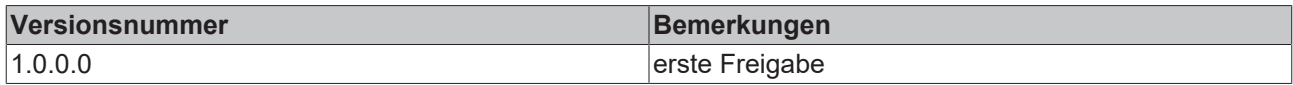

## **9.82.9 P\_KL8528**

IO-Template zur Parametrierung einer KL8528: 8-Kanal-Digital-Ausgangsmodul. Dieses Template konfiguriert bei SPS-Neustart die Klemme mit den im Project-Builder eingegebenen Parametern und schaltet danach auf den Prozessdatenbetrieb um. Grundlage dieses Templates ist der Baustein [FB\\_KL8528](https://infosys.beckhoff.com/content/1031/kl85xx/3913354891.html).

## **Schnittstelle**

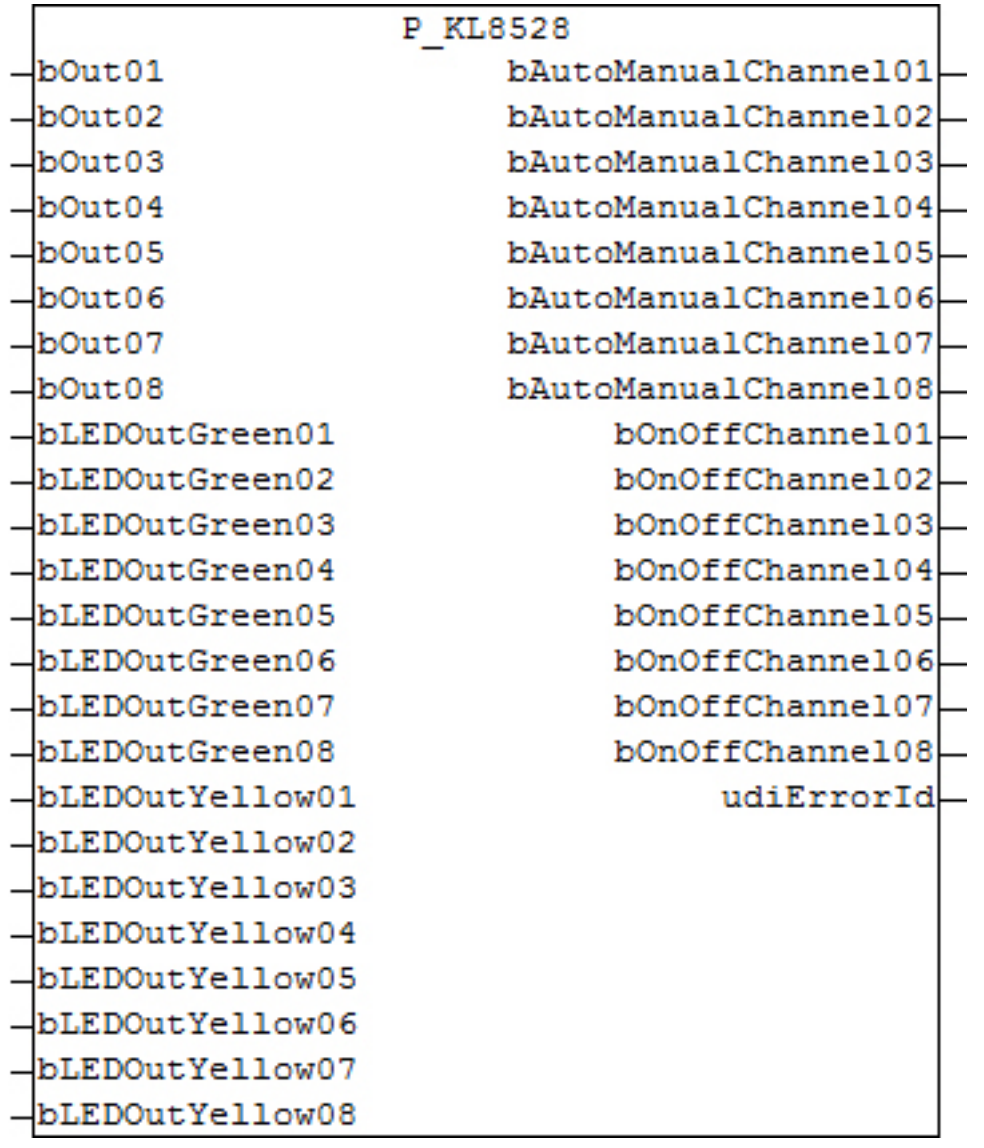

## **VAR\_INPUT**

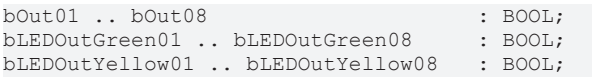

**bOut01 .. bOut04:** Ansteuerung Ausgänge Kanal 1 bis 8.

**bLEDOutGreen01 .. bLEDOutGreen08:** Ansteuerung der grünen LEDs Kanal 1 bis 8, wenn das Schalten der LED aus der SPS heraus über den jeweiligen Parameter *bLEDModePLC01* bis *bLEDModePLC08* freigegeben ist.

**bLEDOutYellow01 .. bLEDOutYellow08:** Ansteuerung der gelben LEDs Kanal 1 bis 8, wenn das Schalten der LED aus der SPS heraus über den jeweiligen Parameter *bLEDModePLC01* bis *bLEDModePLC08* freigegeben ist.

## **VAR\_OUTPUT**

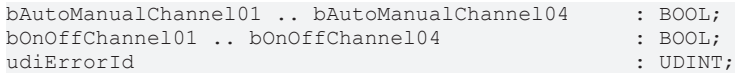

**bAutoManualChannel01 .. bAutoManualChannel08:** Status Auto-Hand-Wahlschalter Kanal 1 bis 8: FALSE: Schalter steht nicht auf "auto", TRUE: Schalter steht auf "auto".

**bOnOffChannel01 .. bOnOffChannel08:** Status Auto-Hand-Wahlschalter Kanal 1 bis 8: FALSE: Schalter steht nicht auf "on", TRUE: Schalter steht auf "on".

**udiErrorId:** Enthält den befehlsspezifischen Fehlercode des zuletzt ausgeführten Befehls. Siehe [Fehlercodes](https://infosys.beckhoff.com/content/1031/kl85xx/3913363083.html).

#### **Parameter**

bLEDModePLC01 .. bLEDModePLC08 : BOOL; bKBusOffModeChannel01 .. bKBusOffModeChannel08 : BOOL;

**bLEDModePLC01 .. bLEDModePLC08:** Steht einer dieser Parameter auf TRUE, so ist die Standardfunktion für die jeweilige LED abgewählt. Das heißt, sie wird nicht mehr durch die jeweilige Signalstufe beeinflusst, sondern direkt über die Eingänge *bLEDOutGreen01* bis *bLEDOutGreen08* für die grüne Farbgebung und *bLEDOutYellow01* bis *bLEDOutYellow08* für die gelbe Farbgebung. Ein Setzen beider Farben gleichzeitig ist auch möglich. Steht der Parameter hingegen auf FALSE, so gilt: Stufe nicht aktiv = gelb, Stufe aktiv = grün.

**bKBusOffModeChannel01 .. bKBusOffModeChannel08:** Ausgangsverhalten des Verhaltens bei K-Bus-Fehler. FALSE: Ausgang nicht gesetzt, TRUE: Ausgang gesetzt, falls Schalterstellung = "auto".

#### **Entwicklungsinformationen**

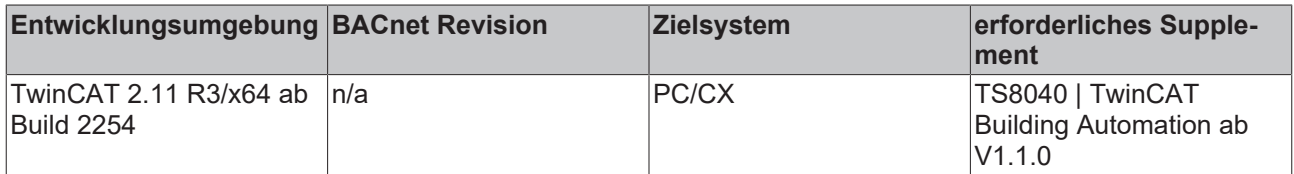

#### **Versionshistorie**

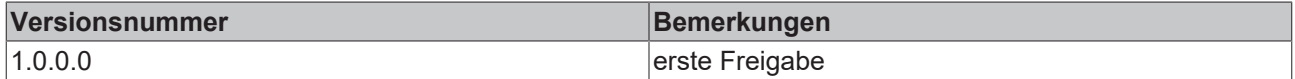

## **9.82.10 P\_KL8548**

IO-Template zur Parametrierung einer KL8548: 8-Kanal-Analog-Ausgangsmodul 0…10 V. Dieses Template konfiguriert bei SPS-Neustart die Klemme mit den im Project-Builder eingegebenen Parametern und schaltet danach auf den Prozessdatenbetrieb um. Grundlage dieses Templates ist der Baustein [FB\\_KL8548](https://infosys.beckhoff.com/content/1031/kl85xx/3913356939.html). Dieser Baustein konfiguriert nur einen Kanal der KL8548. Über den Project-Builder wird jedoch die entsprechende Anzahl Bausteine automatisch deklariert.

#### **Schnittstelle**

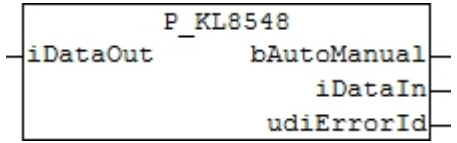

## **VAR\_INPUT**

iDataOut : INT;

**iDataOut:** Analoger Ausgabewert.

## **VAR\_OUTPUT**

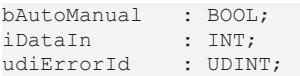

**bAutoManual:** Stellung des Schalters: FALSE = "man". TRUE = "auto".

**iDataIn:** Stellung des Bedienpotentiometers.

**udiErrorId:** Enthält den befehlsspezifischen Fehlercode des zuletzt ausgeführten Befehls. Siehe [Fehlercodes](https://infosys.beckhoff.com/content/1031/kl85xx/3913363083.html).

## **Parameter**

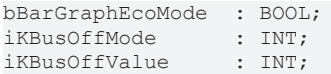

**bBarGraphEcoMode:** Anzeigemodus des Bargraphs: FALSE: Fullscale-Mode (ausgefüllter Balken), TRUE: ECO-Mode (nur ein Punkt).

**iKBusOffMode:** Verhalten des Klemmausgangs bei K-Bus Fehler: 0: Ausgang wird 0, 1: Ausgang behält den letzten Wert bei, bei PLC-Stopp jedoch wird er 0, 2: Ausgang nimmt den Wert *iKBusOffValue* an, falls Schalterstellung = "auto". Alle anderen Eingaben werden als "0" interpretiert.

**iKBusOffValue:** Wert, den der Ausgang bei K-Bus Fehler (oder PLC gestoppt) im Modus 2 annehmen soll.

#### **Entwicklungsinformationen**

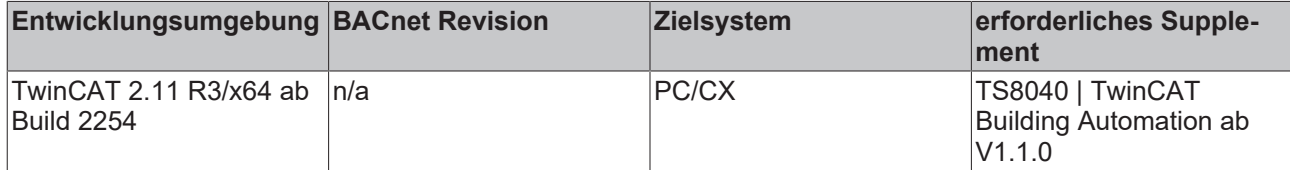

## **Versionshistorie**

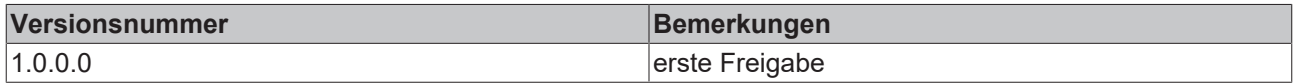

# **10 TwinCAT BA Project Builder**

## **Einleitung**

Grundlage für eine wartbare Anlage ist die durchgängige Strukturierung der TwinCAT-Projektdateien. Zentraler Gedanke hierbei ist das Anlagenkennzeichnungssystem (AKS), das jedem Datenpunkt und jedem Programmbaustein einen Namen nach fest vorgegebenen Regeln zuordnet.

Der TwinCAT BA Project Builder generiert automatisch für alle Beckhoff-Controller die Projektdateien für TwinCAT PLC Control und TwinCAT System Manager. Er kann durch benutzerspezifische BA PLC Templates erweitert werden und bietet somit volle Flexibilität beim Engineering. AddIns bieten die Möglichkeit der Integration von Planungsunterlagen, wie z. B. Excel-Listen sowie die Anbindung an Visualisierungssysteme.

# **10.1 Erste Schritte**

Im Folgenden werden die notwendigen Schritte aufgezeigt, die notwendig sind um eine Solution mit dem TwinCAT BA Project Builder zu erstellen.

## **Projekt erstellen**

Rufen Sie über das Menü *Solution* -> *New* den Dialog zum Erstellen einer neuen Solution auf.

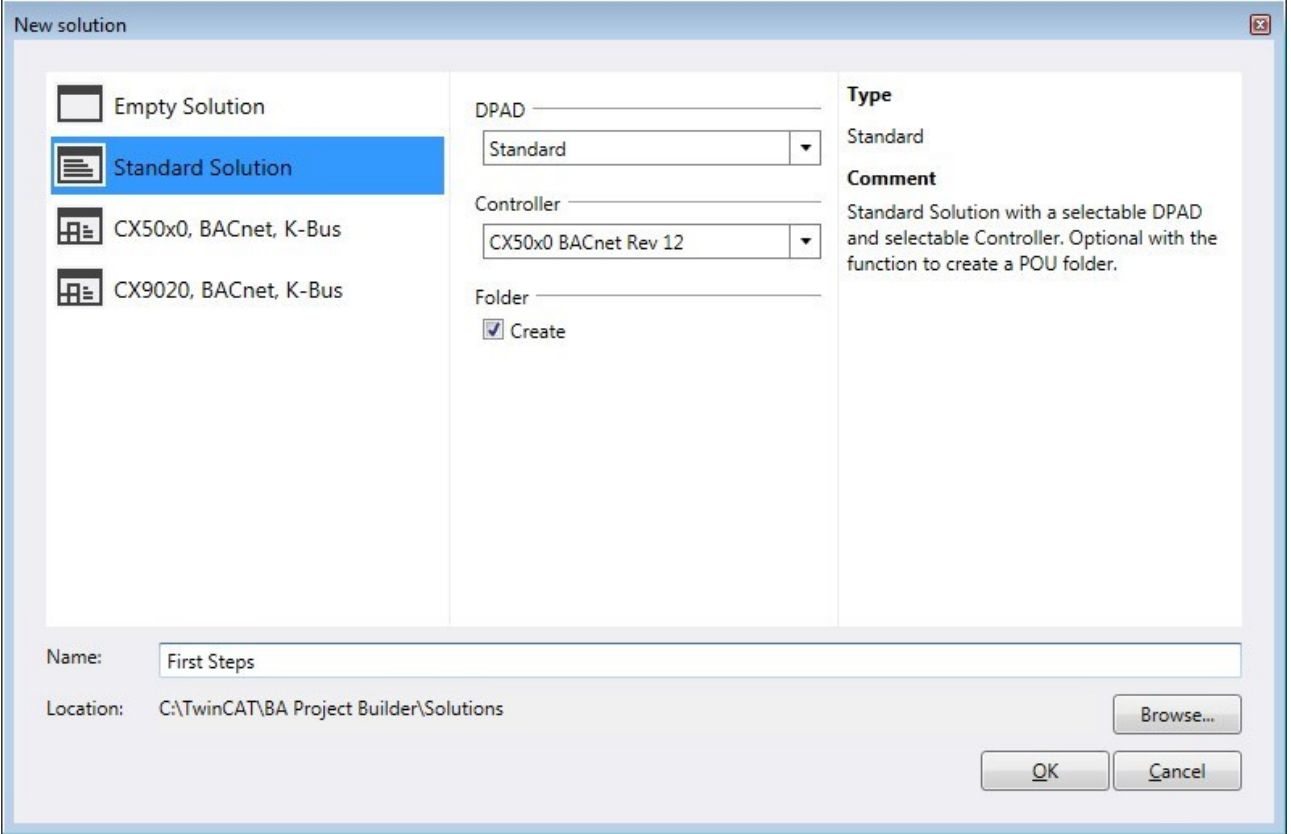

In diesem Dialog können Sie den Namen der Solution und den Pfad, in der diese abgelegt werden soll, angeben. Des Weiteren muss das Anlagenkennzeichnungssystem (engl. **D**ata **P**oint **A**ddressing **D**escription) ausgewählt werden, welches als Grundlage für die Projektierung der Solution genutzt wird. Der BA Project Builder bietet die Möglichkeit ein leeres Anlagenkennzeichnungssystem (AKS) auszuwählen und das AKS selber festzulegen.

## **Templates hinzufügen**

Der *POU Explorer* definiert die softwareseitige Anlagenstruktur. Ordner im *POU Explorer* legen die einzelnen Ebenen (DPAD Level) fest. Die möglichen Bezeichner (DPAD Key) einer Ebene werden durch das AKS vorgeben. Über das Tool Window *Properties* kann der gewünschte DPAD Key ausgewählt werden.

Öffnen Sie das Tool Window *Templates* und ziehen Sie per Drag & Drop das Template *BAC\_Gen\_01* auf den Ordner im *POU Explorer*. Hierbei handelt es sich um ein Aufruftemplate, welches die grundlegenden SPS-Bausteine für den BACnet-Server in das SPS-Programm einfügt. Dieses Aufruftemplate ist mit weiteren Templates verknüpft ist, welche automatisch dem SPS-Programm hinzugefügt werden. Im *POU Explorer* werden alle POUs angezeigt, die dem SPS-Projekt hinzufügt wurden.

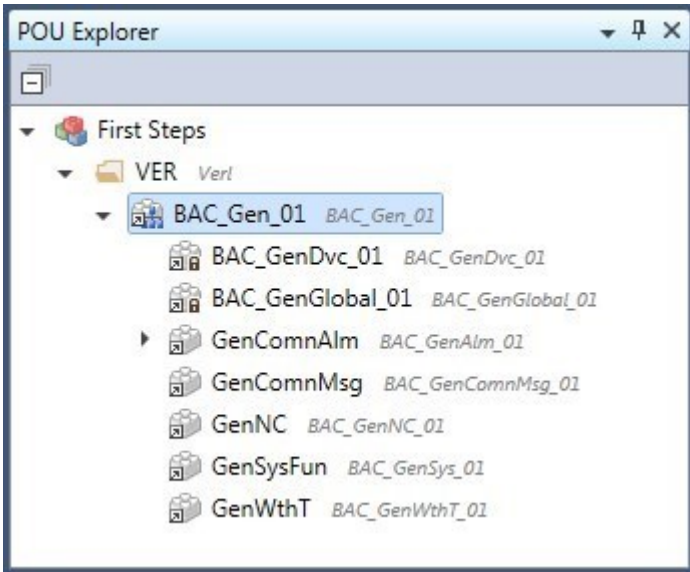

Alternativ können sie auch über das Kontextmenü auf dem Ordner einen POU hinzufügen:

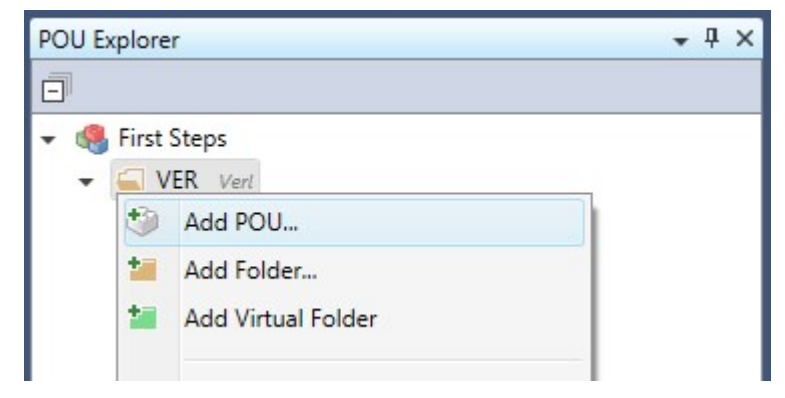

Durch einen Doppelklick auf einen POU öffnet sich ein Dialog, über den weitere Parameter oder BACnet-Properties editiert werden können.

## **Hardware hinzufügen**

Sämtliche Controller, deren Geräte und Klemmen werden im *Hardware Explorer* zusammengestellt. Beim Anlegen der neuen Solution wurden automatisch ein CX50x0 mit den notwendigen SPS-Tasks, BACnet-Server und E/A-Geräten angelegt.

Unterhalb von *Device* 2 befindet sich der Terminal Coupler *Box 1*. Jetzt ziehen sie per Drag & Drop aus dem Tool Window *Terminals* die Klemmen *KL1404* und *KL*2404 zur *Box 1*. Der *Hardware Explorer* sollte anschließend wie folgt aussehen:

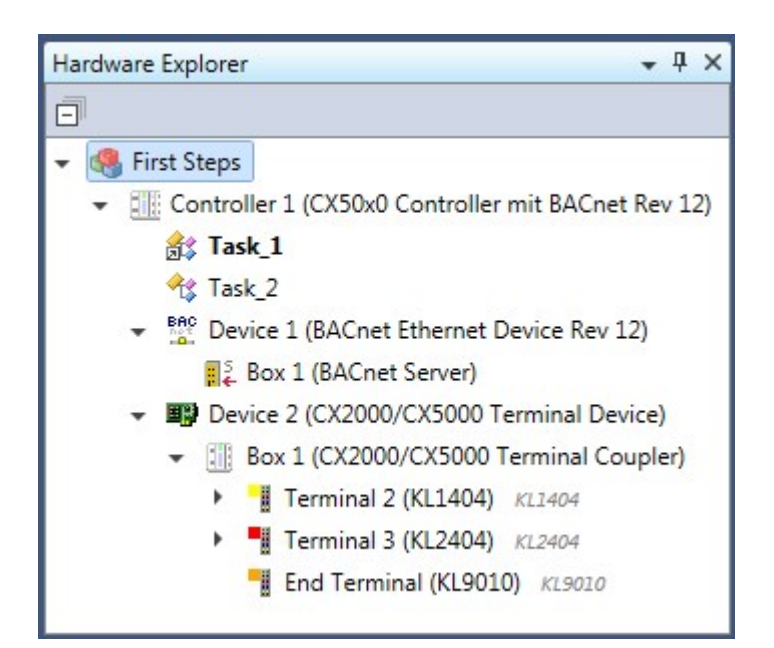

Auch hier können sie alternativ per Kontextmenü die Klemmen hinzufügen.

## **POUs mit Klemmen verknüpfen**

Verfügen POUs über Ein- und Ausgänge, können diese mit Ein- und Ausgängen von Busklemmen verknüpft werden.

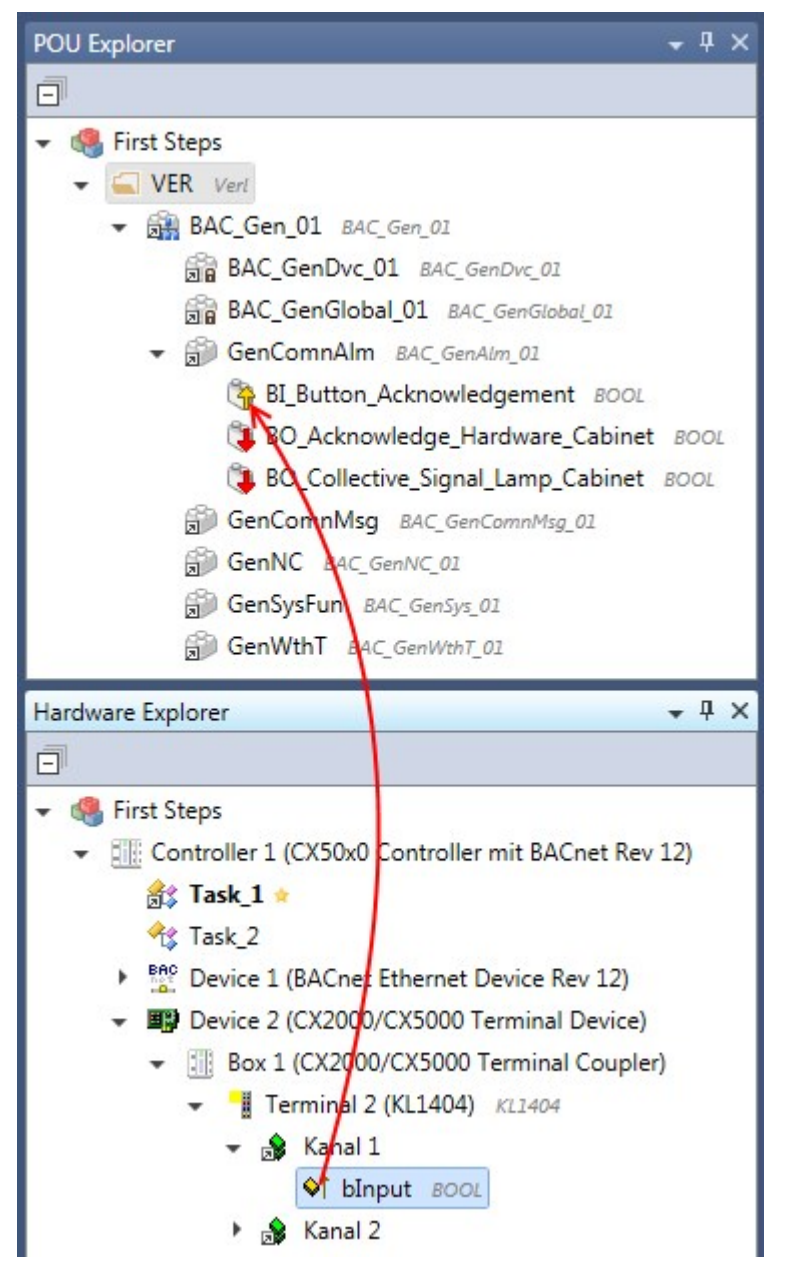

Die Verknüpfungen können per Drag & Drop oder über das Kontextmenü erstellt werden.

## **TwinCAT Projektdateien erzeugen**

Wurden alle POUs angelegt, die Parameter und BACnet-Properties wie gewünscht eingestellt und mit der Hardware verknüpft, so können die TwinCAT Projektdateien generiert werden. Rufen Sie das Menü *Action* -> *Build Project Files* auf.

Wählen Sie die Controller aus, für die Sie die TwinCAT Projektdateien erzeugen wollen.

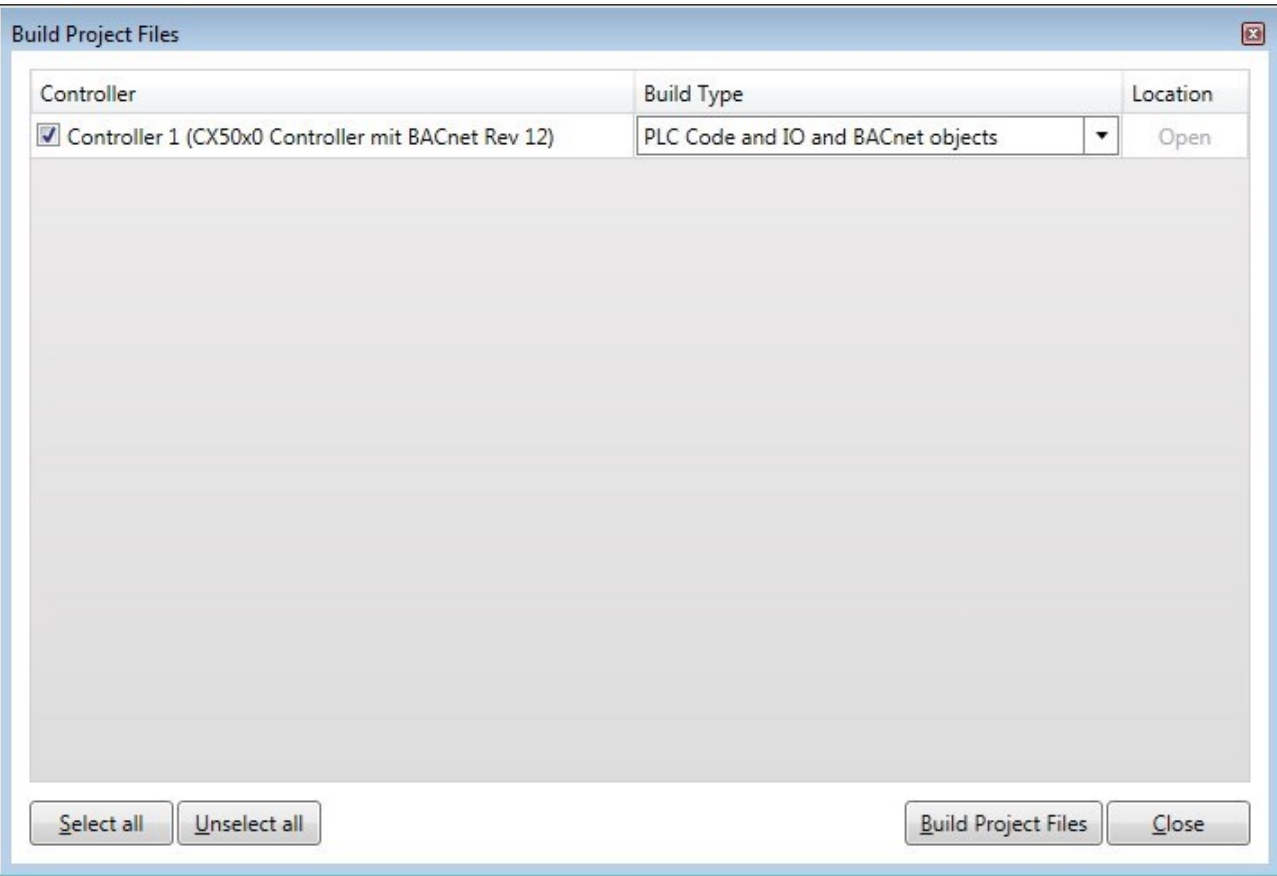

Die Spalte *Build Type* gibt an, welche Projektdateien angelegt werden. Dieses hat erheblichen Einfluss auf die Dauer der Generierung.

## **Voraussetzungen**

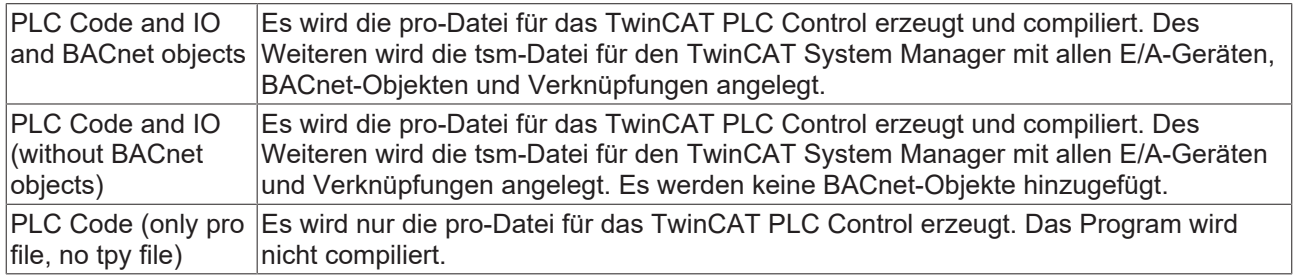

Nach dem Starten der Generierung werden im Tool Window *Output* diverse Statusmeldungen ausgegeben.

Diese Meldungen geben darüber Auskunft, ob alle Projektdateien erfolgreich erzeugt wurden oder ob Fehler aufgetreten sind.

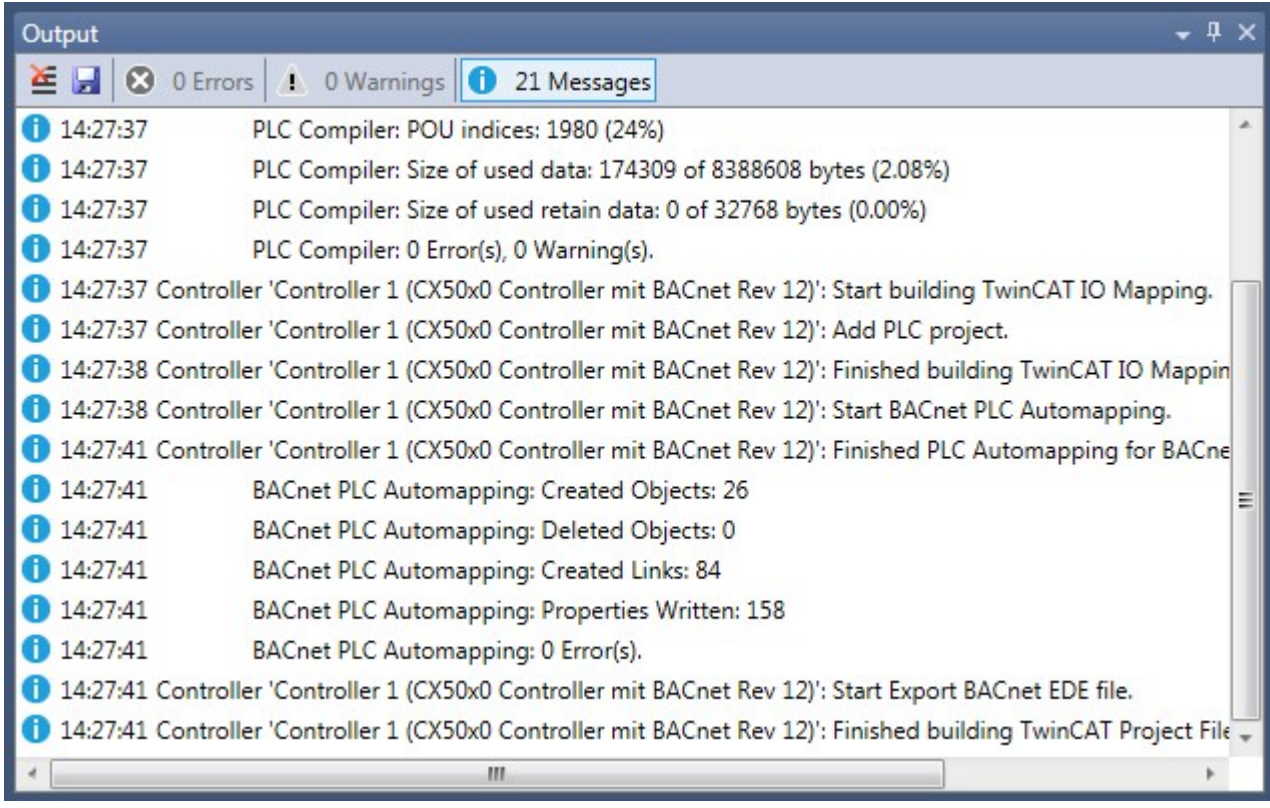

In dem Ordner, in dem auch die Solution gespeichert wurde, wird für jeden Controller ein Verzeichnis angelegt. Dieses Verzeichnis hat den gleichen Namen wie der Controller im BA Project Builder und besitzt das Unterverzeichnis *~TwinCAT*. Dort befinden sich die generierten TwinCAT Projektdateien.

# **10.2 Hauptfenster**

Der BA Project Builder teilt sich in mehrere Bereiche und Fenster auf.

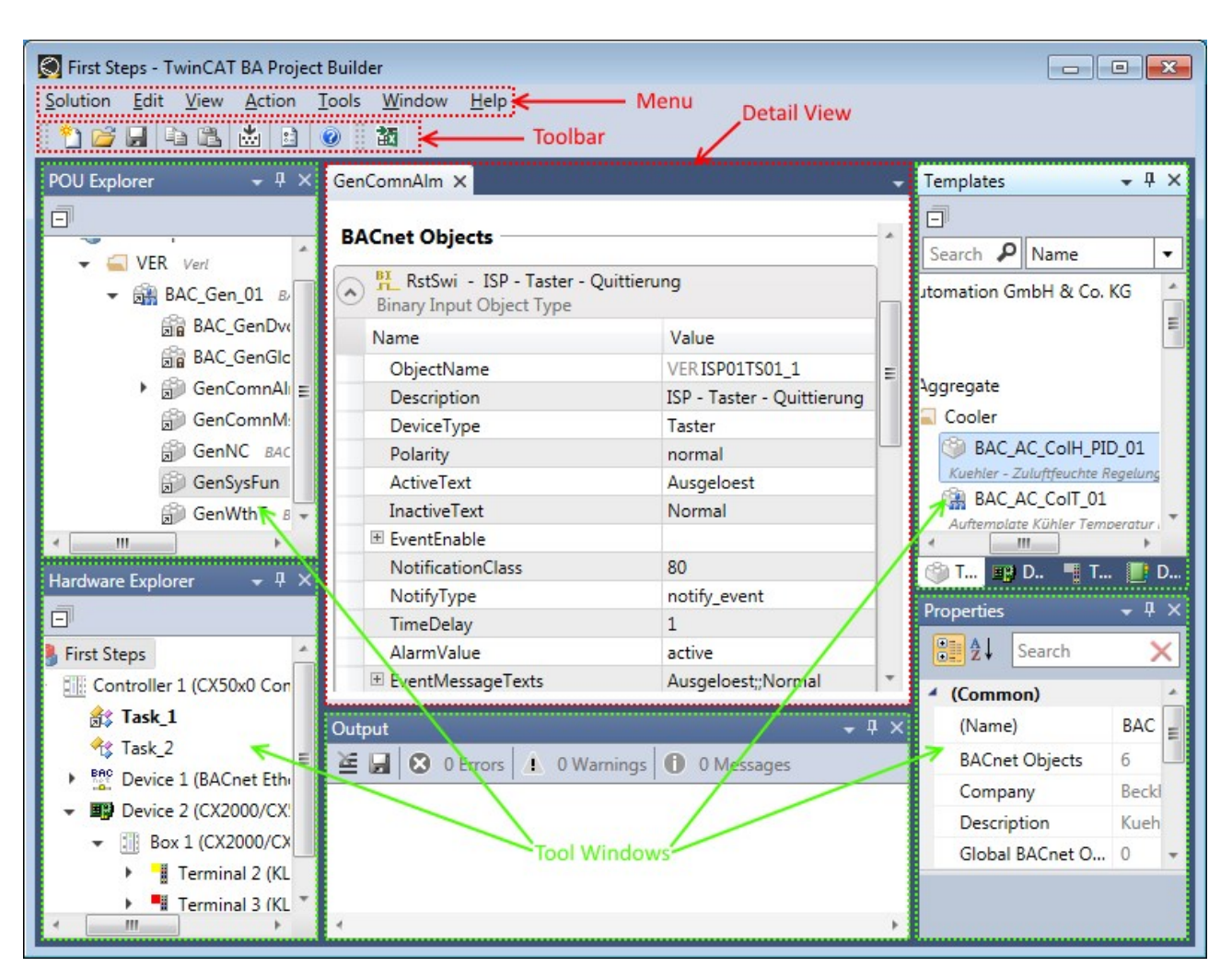

## **Menü**

Über das Menü können die einzelnen Aktionen und Befehle ausgeführt werden. Jeder Menüpunkt kann auch über die Tastatur erreicht werden.

Nach dem Drücken der Alt-Taste ist bei jedem Menüpunkt ein Buchstabe unterstrichen.

Solution Edit View Action Tools Window Help

Drücken Sie jetzt den unterstrichenden Buchstaben auf der Tastatur.

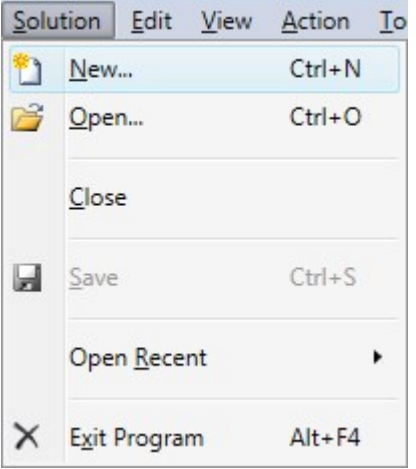

In dem Menü sind wiederum Buchstaben unterstrichen, mit dem Sie den Befehl ausführen können.

Um den Befehl *Close* im Menü *Solution* auszuführen, müssen Sie die Tasten <Alt> dann 's' und 'c' einzeln drücken.

Einige wichtige Menüpunkte sind auch über Shortcuts direkt erreichbar. Der entsprechende Shortcut, wenn verfügbar, steht im Menü hinter den jeweiligen Befehlen.

Um den Befehl *Open* per Shortcut aufzurufen, müssen Sie die Taste <Ctrl> gedrückt halten und dann die Taste 'O' gleichzeitig drücken.

## **Toobar**

Wichtige Befehle sind über die Toolbar direkt erreichbar.

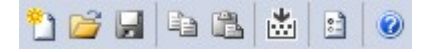

#### **Kontextmenüs**

b,

Einige Elemente in den Tool Windows bieten Kontextmenüs an. Über diese lassen sich bestimmte Aktionen, wie z.B. Hinzufügen oder Löschen, direkt ausführen.

- ← Device 2 (CX2000/CX5000 Terminal Device)
	- Box 1 (CX2000/CX5000 Terminal Coupler)

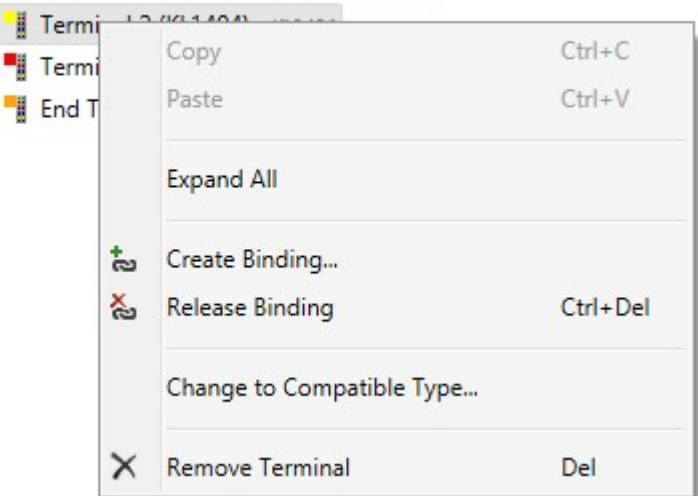

#### **Detail View**

In der Mitte des BA Project Builders befindet sich der *Detail View*. Durch einen Doppelklick auf bestimmte Elemente in den Tool Windows, werden in diesem Bereich weitere Dialoge geöffnet.

#### **Tool Windows**

Die Tool Windows gruppieren sich um den *Detail View*. Ein Tool Window ist ein eigenständiges Fenster, welches frei verschoben oder auch ganz ausgeblendet werden kann. Neben der Bedienung mit der Maus, bieten auch die Menüs *View* und *Window* entsprechende Befehle an.

#### **Position anpassen**

Die Tool Windows lassen sich frei in ihrer Größe und Position verschieben.

Klicken Sie hierzu mit der linken Maustaste auf den oberen Bereich eines Tool Windows. Falls mehrere Tool Windows in einem Bereich übereinander liegen, müssen Sie den entsprechenden Tab anklicken.

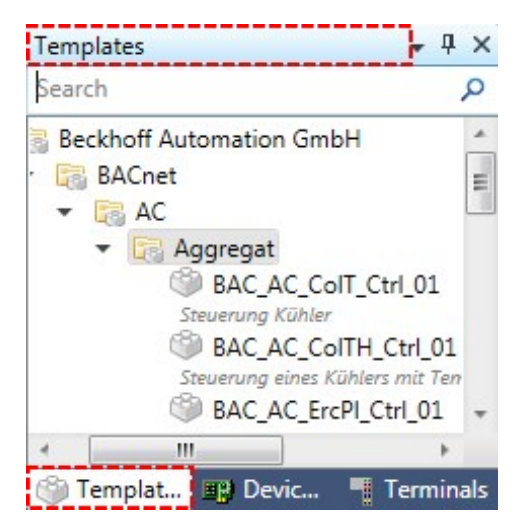

Halten Sie die linke Maustaste gedrückt und ziehen sie das Fenster an die gewünschte Stelle. Zur besseren Orientierung wird das Tool Window als blaues Rechteck dargestellt. Auch werden kleine Icons eingeblendet, die mögliche Positionen vorgeben.

Sobald Sie das Tool Window auf eines dieser Icons ziehen, wird es an die entsprechende Stelle angedockt. Lassen Sie die linke Maustaste los, wenn die gewünschte Position erreicht wurde.

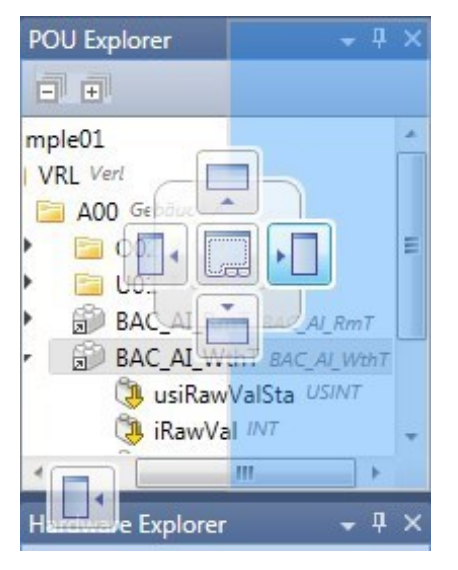

Die Fenster können auch außerhalb des BA Project Builder platziert werden, was bei Arbeitsplätzen mit mehreren Bildschirmen sehr hilfreich sein kann.

## **Auto Hide**

Jedes Tool Window besitzt eine *Auto Hide* Funktion. Diese wird über ein kleines Symbol im oberen Bereich des Tool Windows ein- oder ausgeschaltet.

Ist diese eingeschaltet, so verkleinert sich das Tool Window an den Rand des BA Project Builder. Fährt man mit der Maus über ein ausgeblendetes Tool Window, so wird dieses wieder eingeblendet.

Verlässt die Maus das Tool Window, so wird dieses automatisch wieder an den Rand verkleinert. Der Befehl *Window* -> *Auto Hide All* verkleinert alle Tool Windows gleichzeitig.

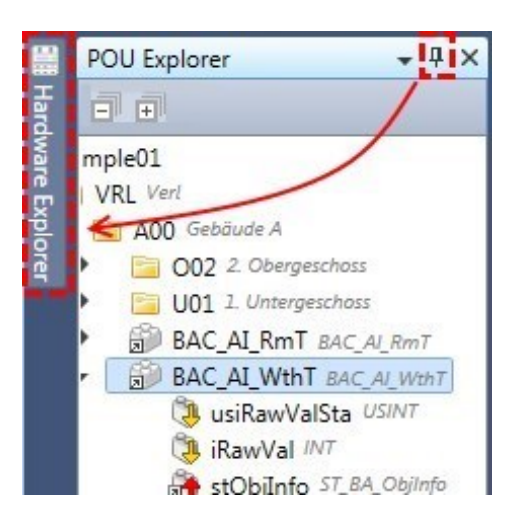

Ein Tool Window kann durch das *X* im oberen Bereich geschlossen werden. Über den Menüpunkt *View* können geschlossene Tool Windows wieder geöffnet werden. Alle Tool Windows lassen sich durch den Befehl *Window* -> *Close All* gleichzeitig schließen.

Der Befehl *Window* -> *Reset Window Layout* setzt alle Fenster wieder auf ihre Standard Positionen zurück.

## **Drag & Drop**

Bestimmte Elemente lassen sich per Drap & Drop von einem Tool Window in ein anderes kopieren. Auch innerhalb eines Tool Windows wird Drag & Drop z.B. für das Ändern der Position genutzt.

Gehen Sie mit der Maus auf das gewünschte Element und halten sie die linke Maustaste gedrückt. Ziehen Sie jetzt bei gedrückter Maustaste das Element auf die gewünschte Position. Das Icon unterhalb des Mauszeigers gibt darüber Auskunft, ob es an der aktuellen Stelle abgelegt werden kann.

Wenn Sie vor dem Loslassen der linken Maustaste, die Shift-Taste gedrückt halten, können Sie mehrere Elemente gleichzeitig einfügen.

Geben Sie in dem Dialog die Anzahl der Elemente an, die sie hinzufügen wollen.

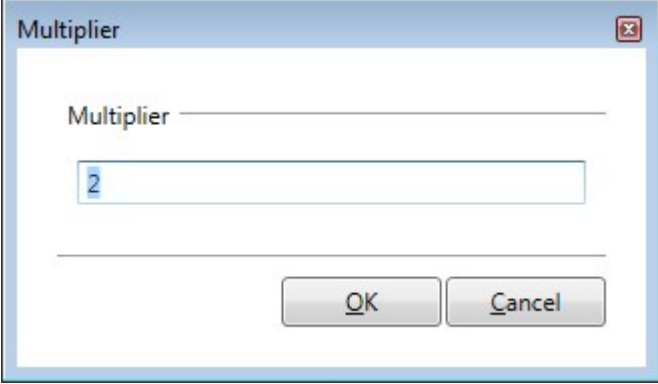

In einigen Tool Windows kann durch Drag & Drop die Position der Elemente verändert werden.

Ist die Position gültig, markiert eine rote Linie die Position, an die das Element verschoben wird.

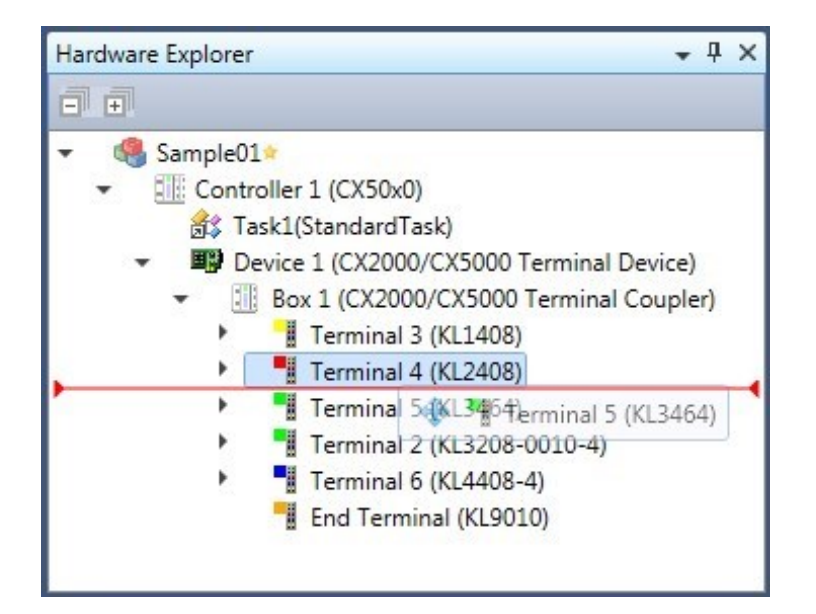

## **POU Explorer**

Der *POU Explorer* strukturiert die einzelnen POUs gemäß dem Analgenkennzeichnungssystem (AKS). Jede Ordner-Ebene repräsentiert einen bestimmten Bereich des AKS.

Die POUs werden aus dem Tool Window *Templates* per Drag & Drop oder über das Kontextmenü auf den gewünschten Ordner gezogen.

Aus der Position innerhalb des *POU Explorers* wird beim Erzeugen der TwinCAT Projektdateien der vollstände Name des SPS-Bausteines abgeleitet.

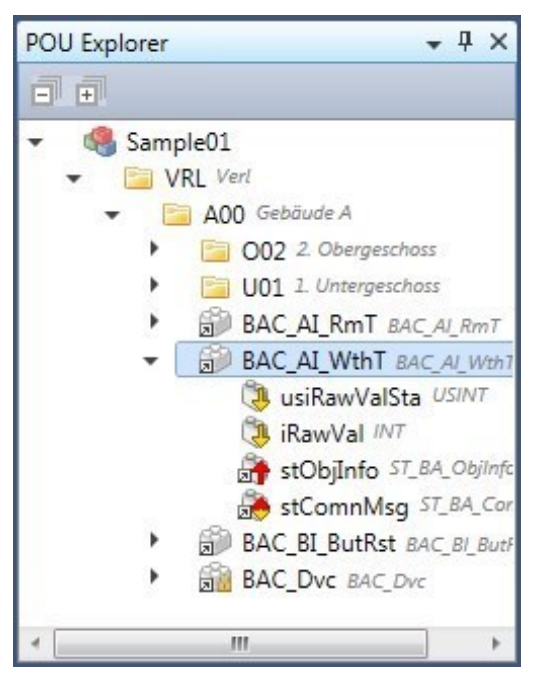

Ein Doppelklick auf ein POU öffnet im *Detail View* einen weiteren Dialog. Über diesen Dialog können zusätzliche Parameter, wie z.B. BACnet Properties, editiert werden.

Zu jedem markierten Element im *POU Explorer* werden im Tool Window *Properties* weitere Informationen angezeigt.

## **Hardware Explorer**

Im *Hardware Explorer* wird die verwendete Hardware eingetragen. Diese wird per Drag & Drop oder pre Kontextmenü aus den Tool Windows *Devices* und *Terminals* hinzugefügt.

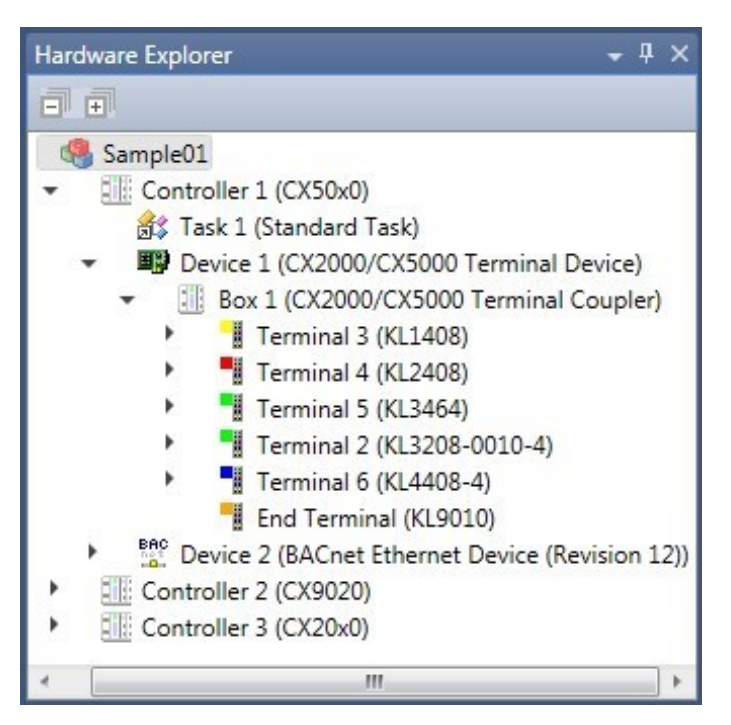

Auch hier öffnet ein Doppelklick im *Detail View* weitere Dialoge. Zu jedem selektierten Element werden im Tool Window *Properties* zusätzliche Informationen angezeigt.

## **Templates**

Alle Templates, die dem *POU Explorer* hinzugefügt werden können, werden in diesem Tool Window angezeigt.

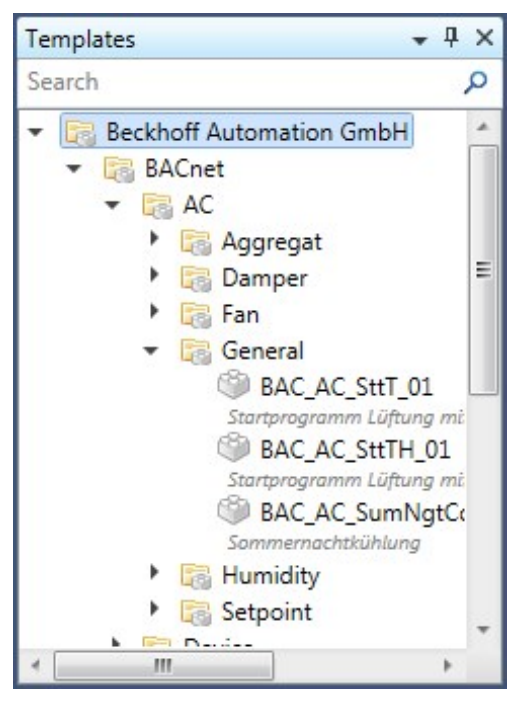

Über das Suchfeld im oberen Bereich kann durch Eingabe eines Namens die Anzeige im Tool Window gefiltert werden.

Das Tool Window *Properties* zeigt weitere Informationen zu jedem markierten Element an.

## **Devices**

Die Elemente, die dem *Hardware Explorer* hinzugefügt werden können, werden im Tool Window *Devices* angezeigt.

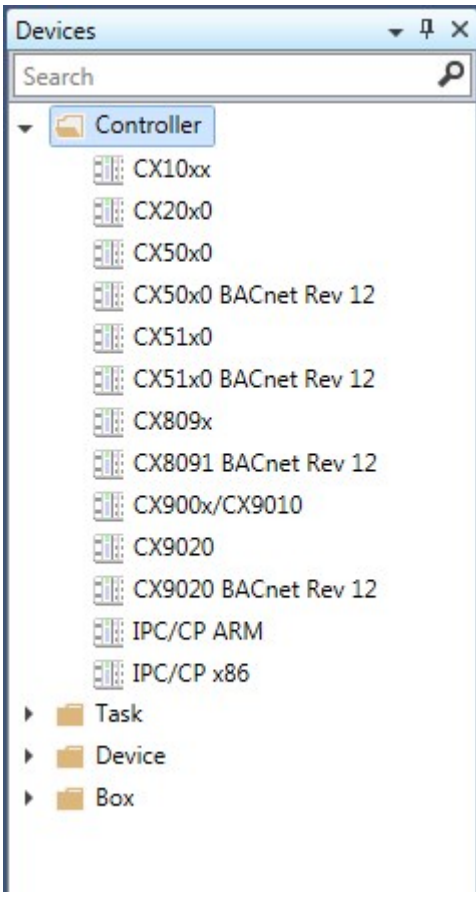

Über das Suchfeld im oberen Bereich kann durch die Eingabe eines Namens die Anzeige im Tool Window gefiltert werden.

Das Tool Window *Properties* zeigt weitere Informationen zu jedem markierten Element an.

## **Terminals**

Alle Klemmen, die dem *Hardware Explorer* hinzugefügt werden können, befinden sich in dem Tool Window *Terminals*.

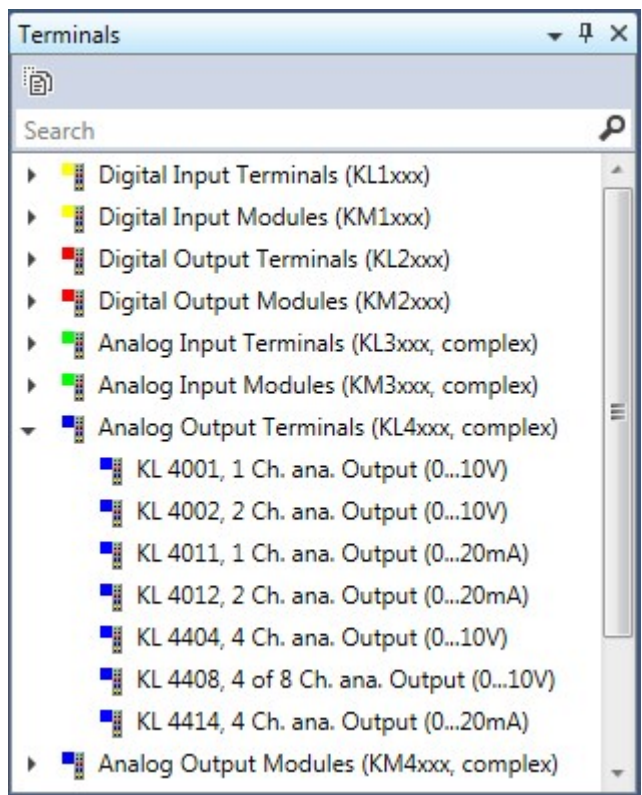

Um die Auswahl der Klemme zu beschleunigen, werden nur die meist benutzten Klemmen angezeigt. Durch die Schaltfläche im oberen Bereich wird der Anzeigefilter deaktiviert und alle verfügbaren Klemmen werden angezeigt.

Über das Suchfeld im oberen Bereich kann durch die Eingabe eines Namens die Anzeige im Tool Window gefiltert werden.

Das Tool Window *Properties* zeigt weitere Informationen zu jedem markierten Element an.

## **Properties**

Das Tool Window *Properties* zeigt von dem aktuell markierten Element eines anderen Fensters weitere Informationen an.

Mit den beiden Schaltflächen im oberen Bereich kann die Sortierung verändert werden (alphabetisch oder nach Kategorie).

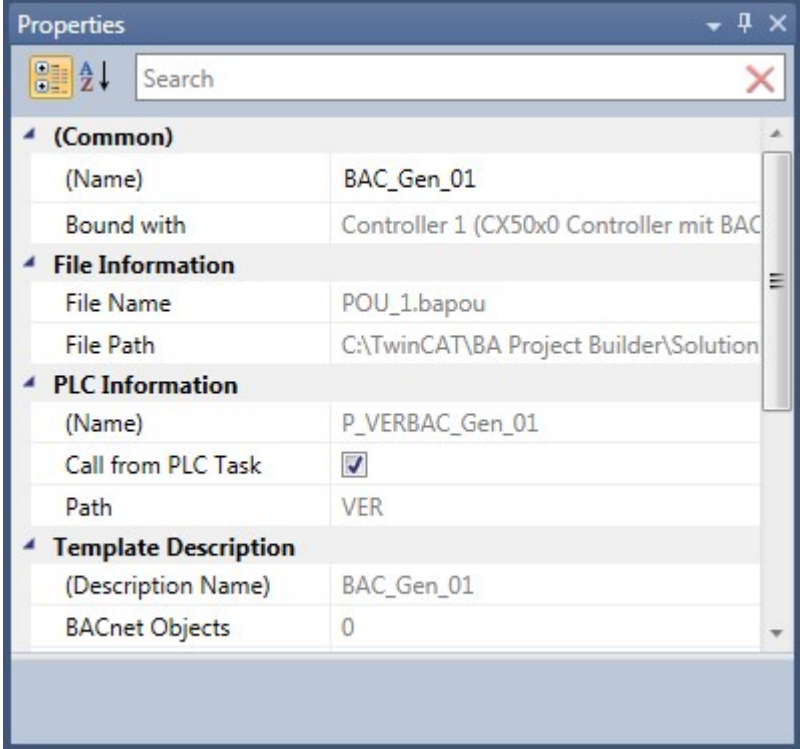

Über das Suchfeld im oberen Bereich kann durch die Eingabe eines Namens die Anzeige im Tool Window gefiltert werden.

## **Output**

Im Tool Window *Output* werden diverse Meldungen angezeigt. So werden Meldungen während der Erzeugung der TwinCAT Projektdateien ausgegeben oder wenn Fehler in der Projektierung erkannt werden.

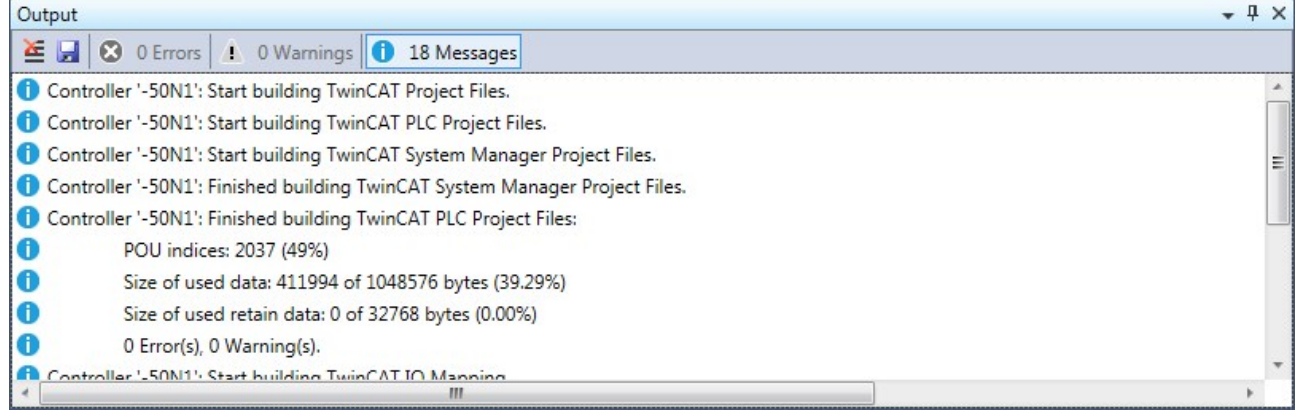

Über die Schaltfläche im linken oberen Bereich kann das Tool Window *Output* gelöscht werden. Des Weiteren können die Meldungen in eine Textdatei abgespeichert werden.

Die Meldungen werden in drei Kategorien eingeteilt; *Errors*, *Warnings* und *Messages*. Jede Kategorie kann durch Betätigen der entsprechenden Schaltfläche oberen Bereich ausgeblendet werden.

Durch Drücken der F4-Taste wird die nächste Fehlermeldung (Error) markiert.

## **10.3 Optionen**

Über den Menüpunkt *Tools* --> *Options* kann der Dialog *Options* aufgerufen werden. Dieser Dialog bietet verschiedene Parameter an, welche das Aussehen als auch das Verhalten des BA Project Builder beeinflussen.

## **Environment**

## **General**

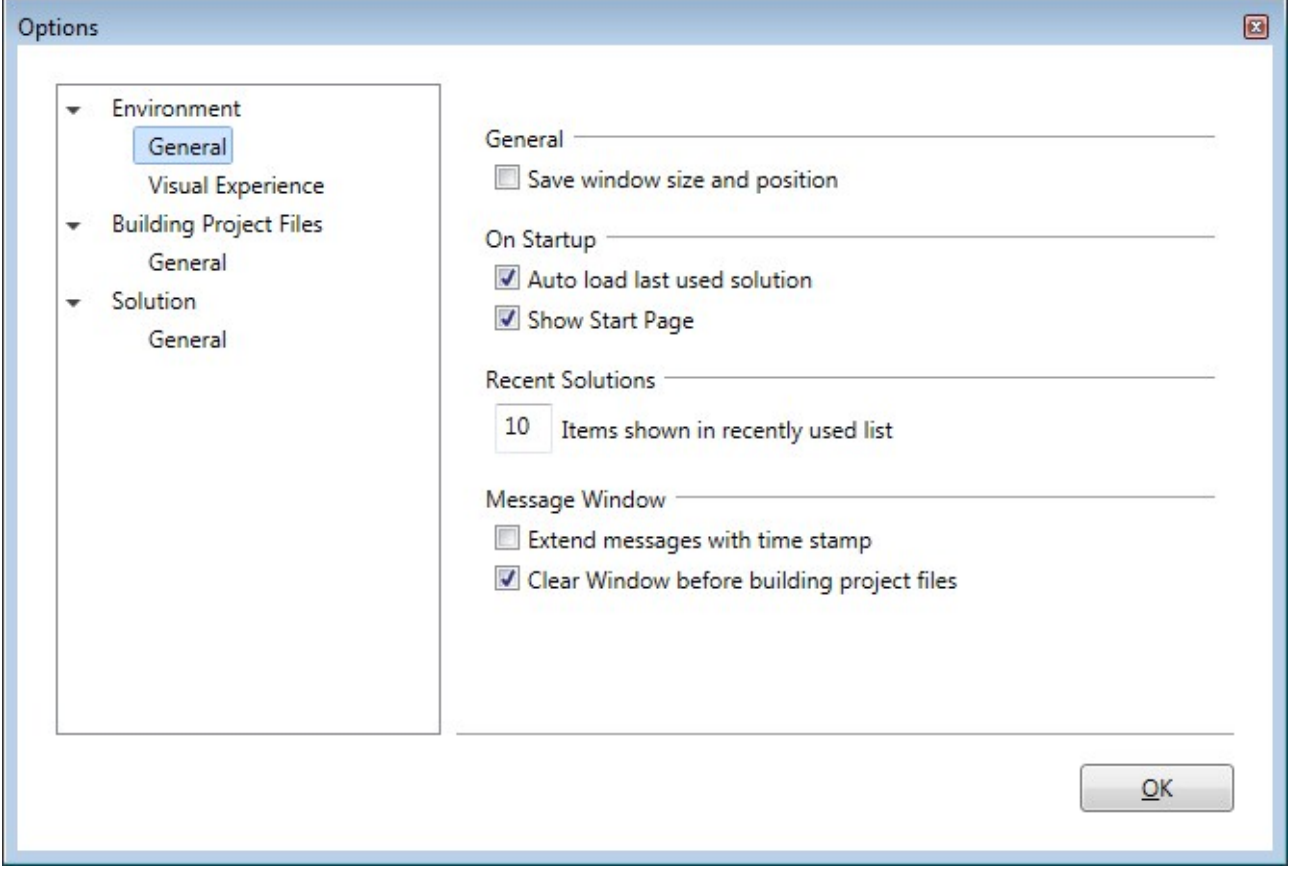

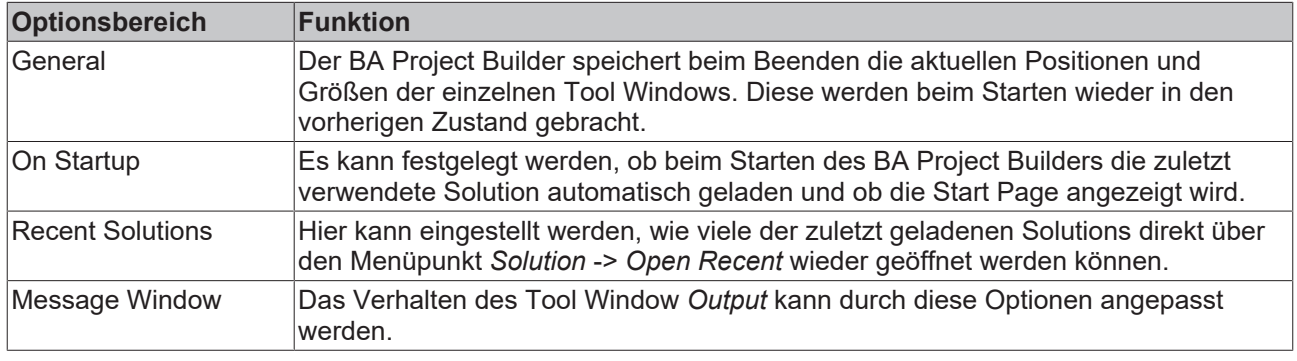

## **Visual Experience**

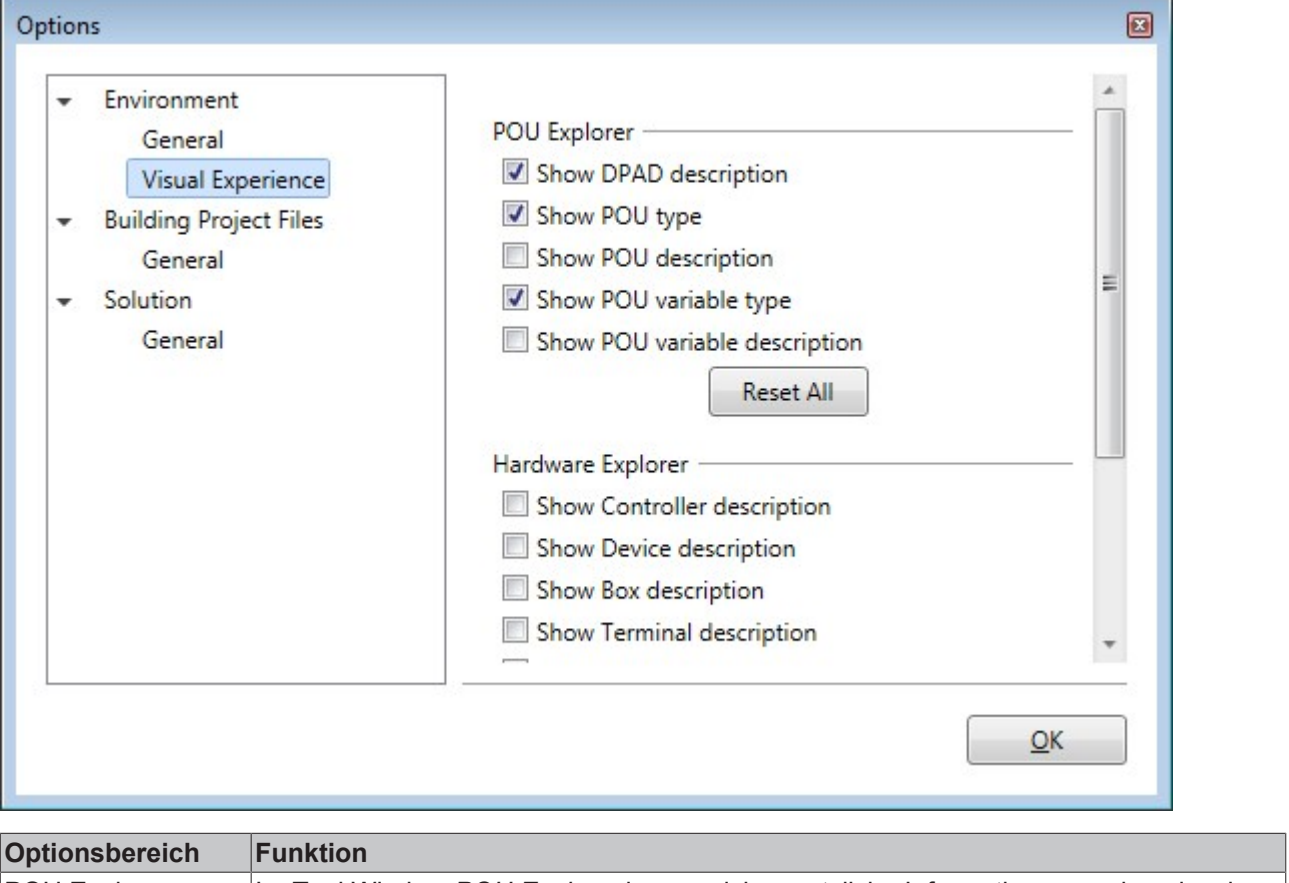

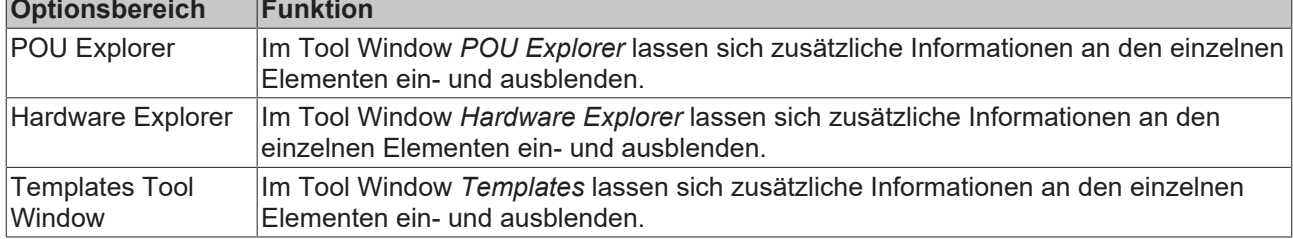

## **Building Project Files**

## **General**

r.

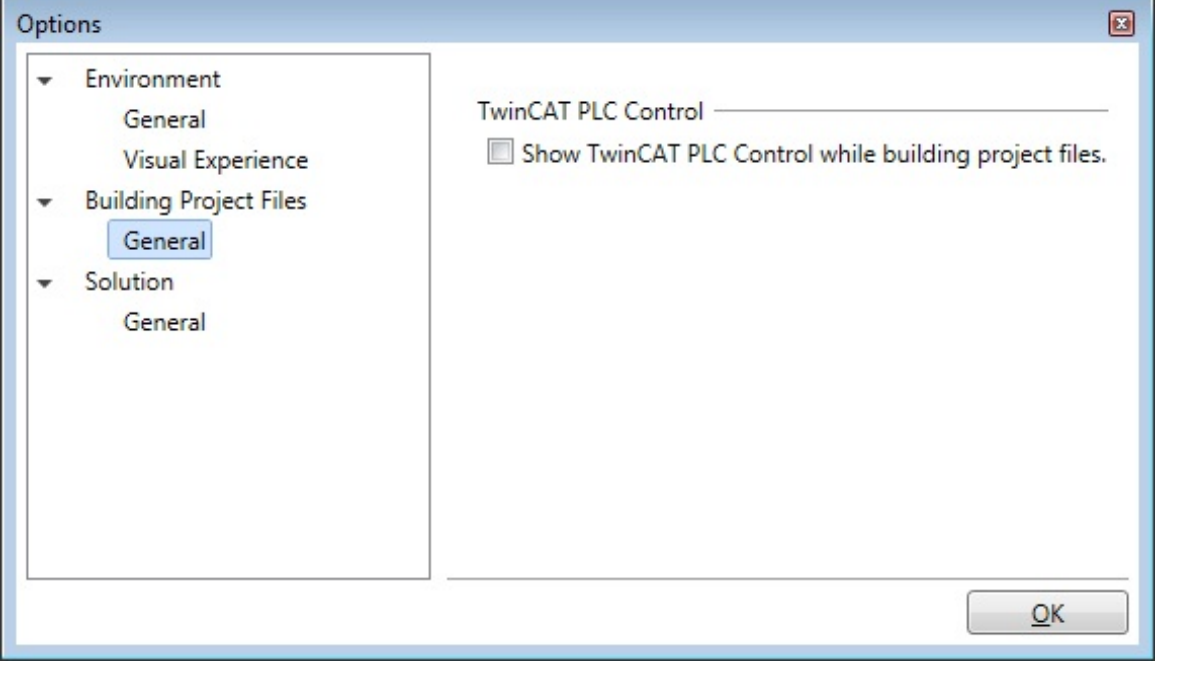

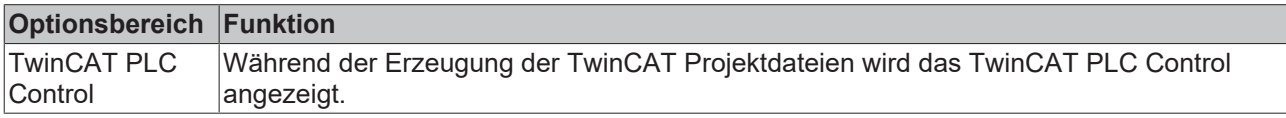

## **Solution**

## **General**

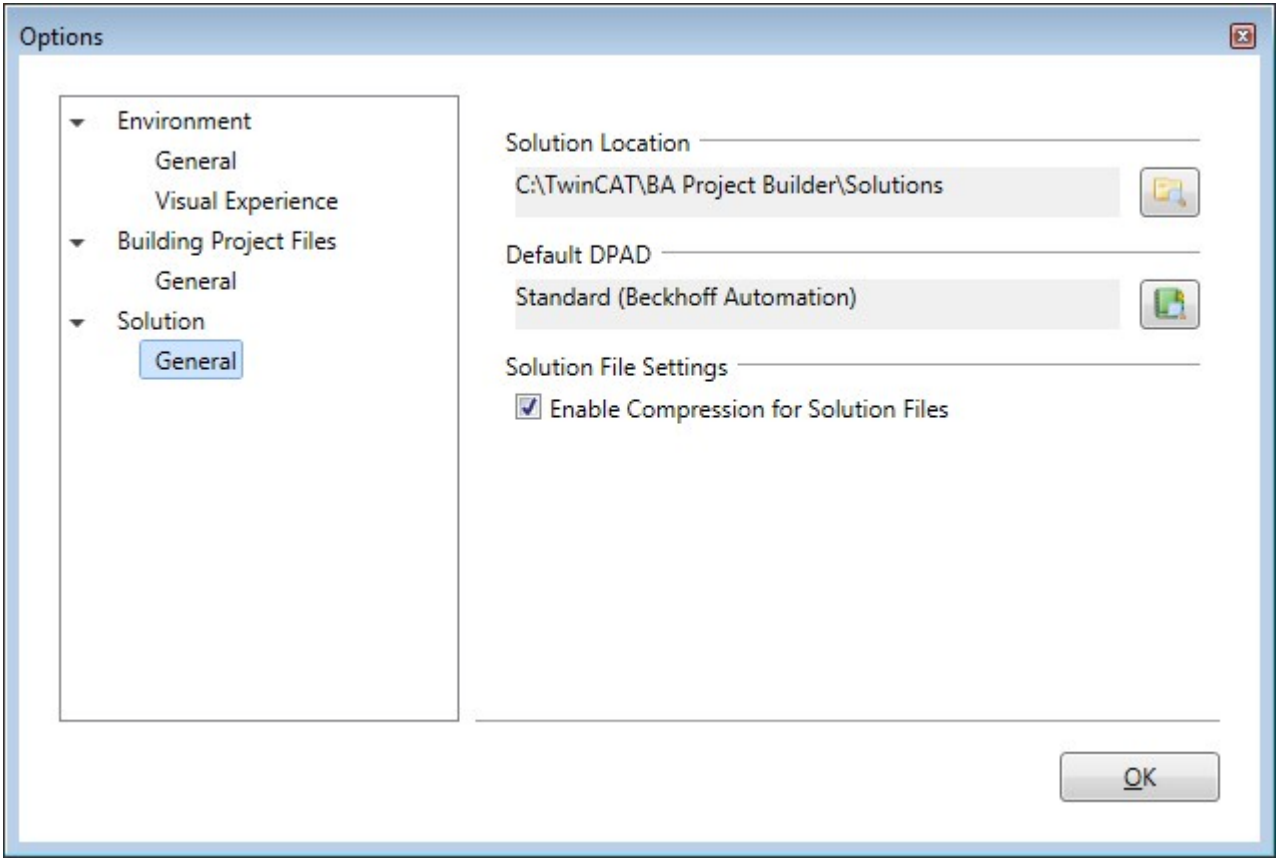

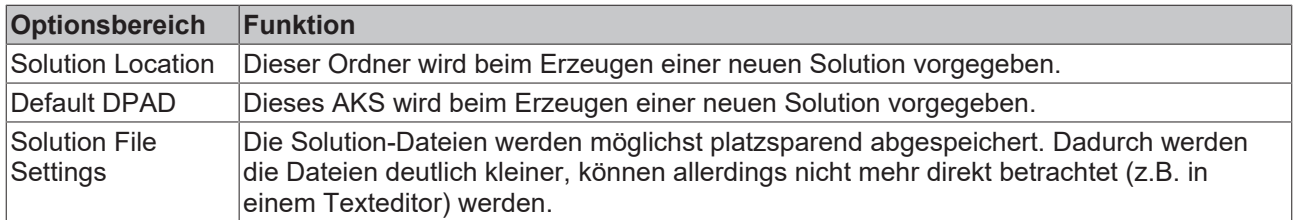

## **10.4 AddIns erstellen**

Der TwinCAT BA Project Builder bietet die Möglichkeit eigene AddIns zu erstellen. AddIns haben die Möglichkeit über ein Objektmodel auf die interne Datenhaltung des TwinCAT BA Project Builders zuzugreifen. Diese Zugriffe können lesend sowie schreibend erfolgen.

Eine ausführliche Dokumentation der AddIn API erhalten Sie hier: [https://infosys.beckhoff.com/content/1031/](https://infosys.beckhoff.com/content/1031/tcba/Resources/12269790091.zip) [tcba/Resources/12269790091.zip](https://infosys.beckhoff.com/content/1031/tcba/Resources/12269790091.zip)

## **10.4.1 Erste Schritte - WPF**

Die nachfolgenden Ausführungen zeigen alle notwendigen Schritte auf, um eine Grundlage für die eigentliche AddIn Entwicklung zu schaffen. Das vollständige Microsoft Visual Studio Projekt erhalten Sie hier: [https://infosys.beckhoff.com/content/1031/tcba/Resources/12269791499.zip.](https://infosys.beckhoff.com/content/1031/tcba/Resources/12269791499.zip)

## **Voraussetzungen**

- Microsoft Visual Studio 2013 oder höher
- Microsoft .NET Framework 4.6.1 oder höher
- Kenntnisse in der Programmiersprache C#

## **Projekt erstellen**

Starten Sie das Microsoft Visual Studio und legen Sie ein neues WPF Projekt an. Wählen Sie zusätzlich *.NET Framework 4.6.1* aus.

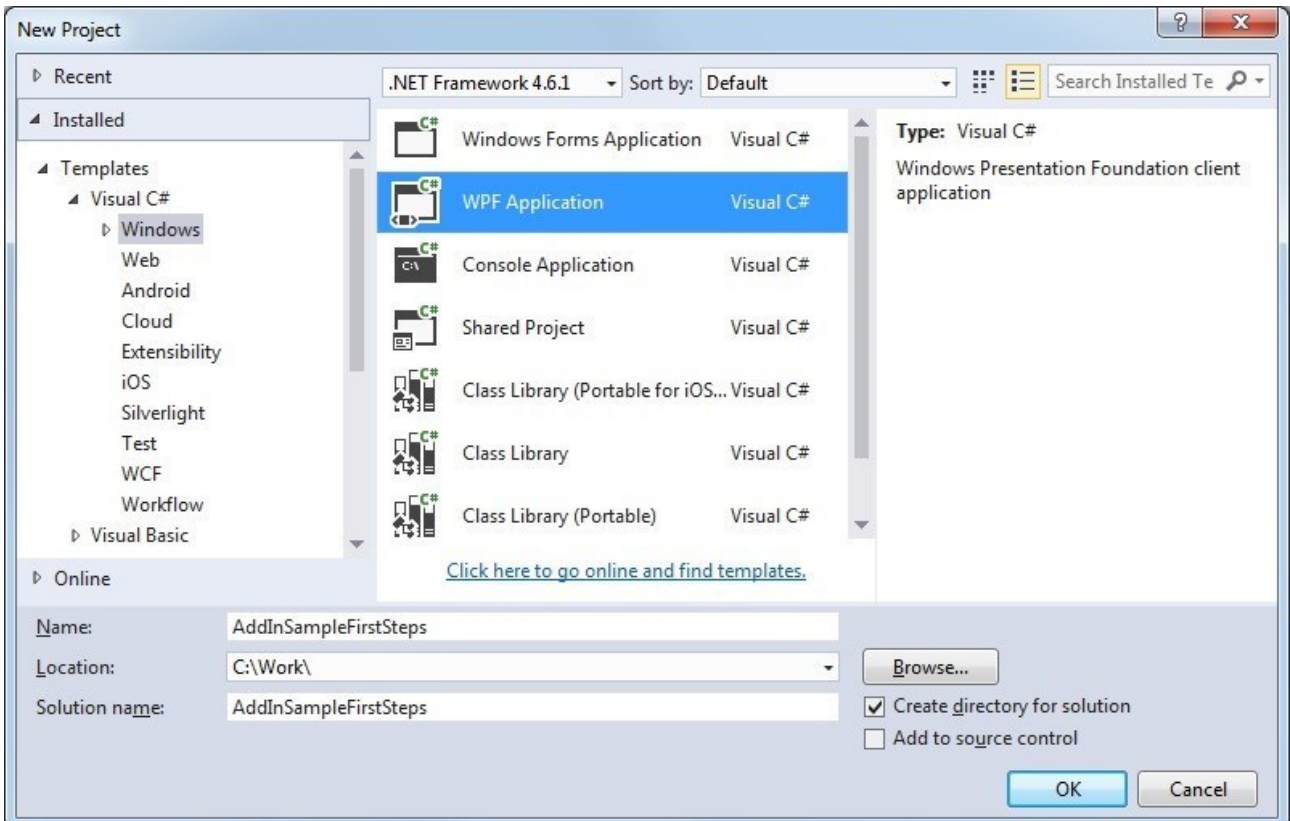

Öffnen Sie jetzt die Eigenschaften des Projekts und ändern Sie im Bereich *Application* die Einstellung *Output type* auf *Class Library*. Prüfen Sie, ob *Target framework* auf *.NET Framework 4.6.1* gesetzt wurde.

Wechseln Sie zum Bereich *Build* und tragen Sie unter *Output path* den Pfad zum AddIn Ordner des TwinCAT BA Project Builders ein (standardmäßig *TwinCAT -> BA Project Builder -> AddIns*). Wählen Sie unter *Platform target* den Wert *x86* aus.

Da es sich bei diesem Projekt um eine Klassenbibliothek handelt, müssen Sie zum Starten und Debuggen ein externes Programm definieren mit dem das AddIn gestartet werden soll. Im Bereich *Debug* tragen Sie bei *Start external program* den Pfad zum TwinCAT BA Project Builder ein (standardmäßig *TwinCAT -> BA Project Builder -> TwinCAT.BA.ProjectBuilder.UI.exe*).

Entfernen Sie die standardmäßig erstellte Datei *App.xml* aus dem Projekt.

#### **Referenzen hinzufügen**

Der nächste Schritt umfasst das Hinzufügen von drei Referenzen.

- **System.ComponentModel.Composition:** Der TwinCAT BA Project Builder nutzt MEF (Managed Extensibility Framework) als Basistechnologie für die Erweiterbarkeit durch AddIns. Alle notwendigen Klassen für die Nutzung von MEF sind in dieser DLL enthalten.
- **TwinCAT.BA.ProjectBuilder.AddIn.Contract:** Über diese Referenz werden Interfaces zur Verfügung gestellt, die das AddIn implementieren muss, damit dieses vom TwinCAT BA Project Builder instanziiert werden kann. Enthalten ist diese in der Datei *TwinCAT -> BA Project Builder -> TwinCAT.BA.ProjectBuilder.AddIn.Contract.dll*. Setzen Sie für diese Referenz die Option *Copy Local* auf *False*.
- **TwinCAT.BA.ProjectBuilder.AddIn.IL:** Diese Referenz bietet Klassen für den Zugriff auf das interne Objektmodell des TwinCAT BA Project Builder. Enthalten ist diese in der Datei *TwinCAT -> BA Project Builder -> TwinCAT.BA.ProjectBuilder.AddIn.IL.dll*. Setzen Sie für diese Referenz die Option *Copy Local* auf *False*.

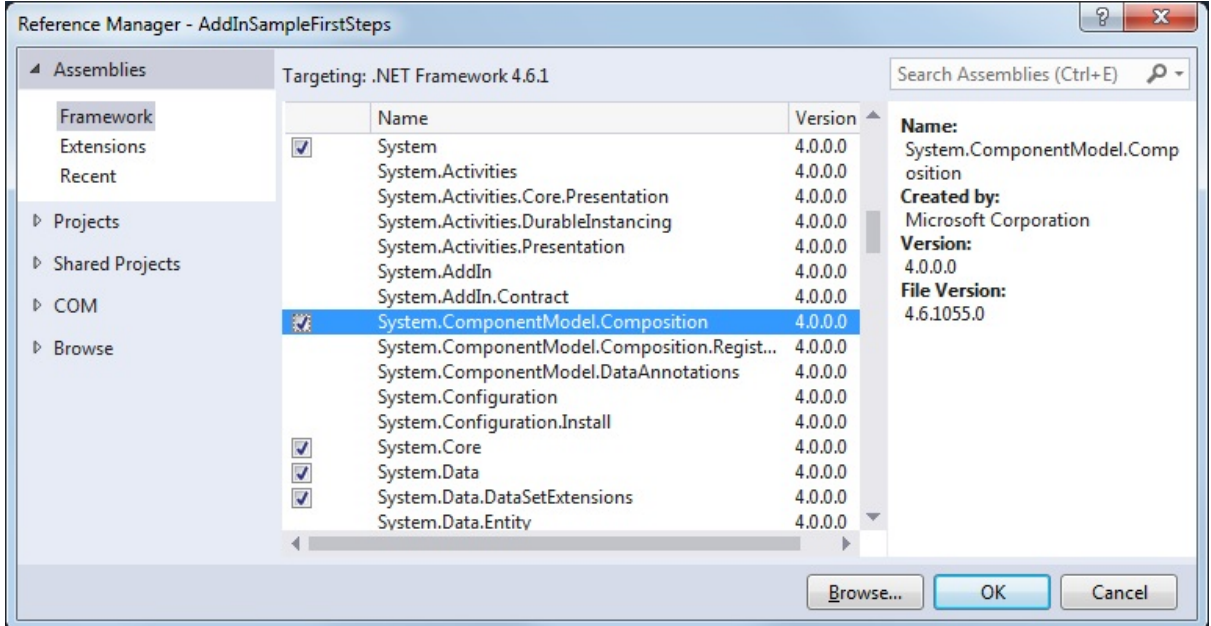
#### **Icon hinzufügen**

Fügen Sie, wenn gewünscht, dem Projekt ein Icon (16 x 16 Pixel) hinzu und setzen Sie die Eigenschaft *Build Action* auf *Resource*.

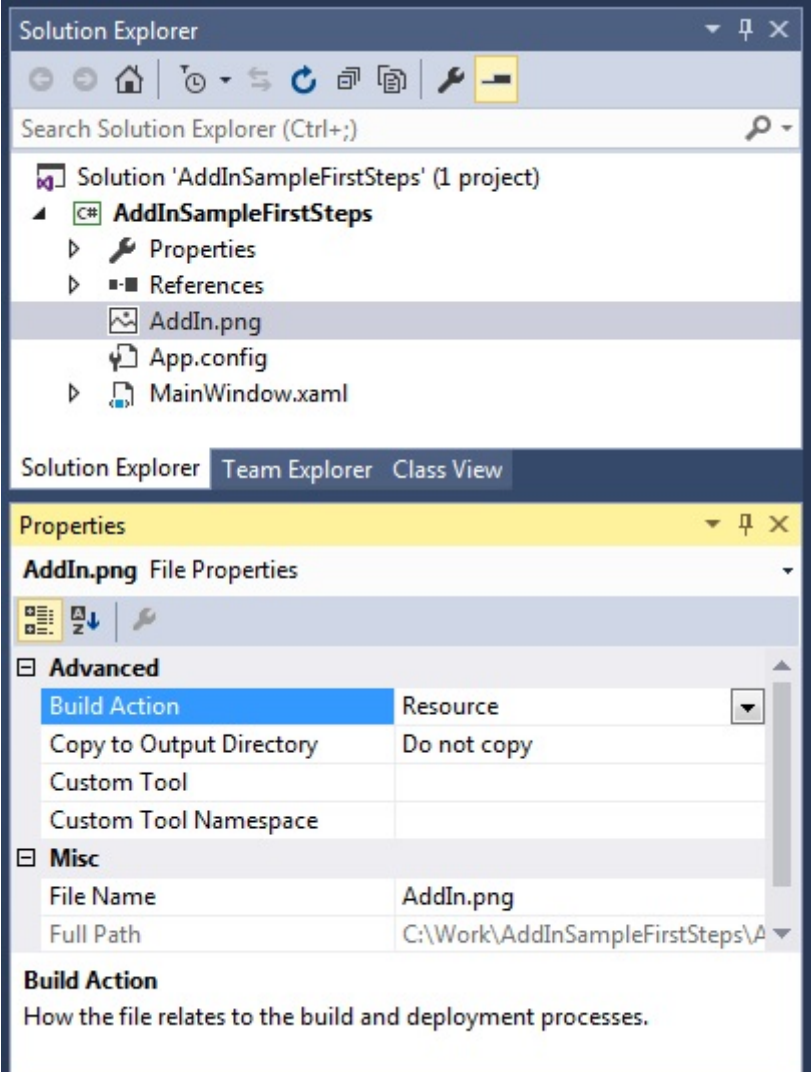

#### **Bereitstellung**

Damit das AddIn im TwinCAT BA Project Builder angezeigt und geladen werden kann, müssen zwei Klassen hinzugefügt werden. Zum einen eine Klasse die von *ContractAttribute* abgeleitet wird und einige Properties überschreibt. Diese dienen zur Anzeige des AddIns im TwinCAT BA Project Builder. Des Weiteren muss eine Klasse angelegt werden, die das Interface *IContractWpf* enthält. Durch die Methode *GetWindow* wird über den TwinCAT BA Project Builder das AddIn geladen.

Legen sie eine neue Klasse mit den Namen *AddInEntryMetadata* an und leiten diese von *ContractAttribute* ab. Fügen Sie die Eigenschaften *Description*, *ShortDescription*, *Name, Version* und *Icon* hinzu. Diese Informationen werden im TwinCAT BA Project Builder bei der Auswahl des AddIns angezeigt.

```
using TwinCAT.BA.ProjectBuilder.AddIn.Contract;
namespace AddInSampleFirstSteps
{
             public class AddInEntryMetadata : ContractAttribute
\left\{\begin{array}{ccc} \end{array}\right\}.<br>// Gets the description of the AddIn.
             public override string Description 
\left\{\begin{array}{ccc} \end{array}\right\}        get
\left\{ \begin{array}{cc} 0 & 0 & 0 \\ 0 & 0 & 0 \\ 0 & 0 & 0 \\ 0 & 0 & 0 \\ 0 & 0 & 0 \\ 0 & 0 & 0 \\ 0 & 0 & 0 \\ 0 & 0 & 0 \\ 0 & 0 & 0 \\ 0 & 0 & 0 \\ 0 & 0 & 0 \\ 0 & 0 & 0 \\ 0 & 0 & 0 & 0 \\ 0 & 0 & 0 & 0 \\ 0 & 0 & 0 & 0 \\ 0 & 0 & 0 & 0 & 0 \\ 0 & 0 & 0 & 0 & 0 \\ 0 & 0 & 0 & 0 & 0 \\ 0 & 0 & 0 & 0 & 0 \\ 0 & 0        return "AddIn Sample FirstSteps of the TwinCAT BA Project Builder for WPF";
        }
    }
```

```
    // Gets the short description of the AddIn.
               public override string ShortDescription
\left\{\begin{array}{ccc} \end{array}\right\}        get
\left\{ \begin{array}{cc} 0 & 0 & 0 \\ 0 & 0 & 0 \\ 0 & 0 & 0 \\ 0 & 0 & 0 \\ 0 & 0 & 0 \\ 0 & 0 & 0 \\ 0 & 0 & 0 \\ 0 & 0 & 0 \\ 0 & 0 & 0 \\ 0 & 0 & 0 \\ 0 & 0 & 0 \\ 0 & 0 & 0 \\ 0 & 0 & 0 & 0 \\ 0 & 0 & 0 & 0 \\ 0 & 0 & 0 & 0 \\ 0 & 0 & 0 & 0 & 0 \\ 0 & 0 & 0 & 0 & 0 \\ 0 & 0 & 0 & 0 & 0 \\ 0 & 0 & 0 & 0 & 0 \\ 0 & 0        return "AddIn Sample FirstSteps for WPF";
                                 }
    }       
                // Gets the name of the AddIn.
               public override string Name 
                {
                                 get
\left\{ \begin{array}{cc} 0 & 0 & 0 \\ 0 & 0 & 0 \\ 0 & 0 & 0 \\ 0 & 0 & 0 \\ 0 & 0 & 0 \\ 0 & 0 & 0 \\ 0 & 0 & 0 \\ 0 & 0 & 0 \\ 0 & 0 & 0 \\ 0 & 0 & 0 \\ 0 & 0 & 0 \\ 0 & 0 & 0 \\ 0 & 0 & 0 & 0 \\ 0 & 0 & 0 & 0 \\ 0 & 0 & 0 & 0 \\ 0 & 0 & 0 & 0 & 0 \\ 0 & 0 & 0 & 0 & 0 \\ 0 & 0 & 0 & 0 & 0 \\ 0 & 0 & 0 & 0 & 0 \\ 0 & 0        return "Sample FirstSteps WPF";
        }
                }
                // Gets the version of the AddIn.
                public override string Version 
\left\{\begin{array}{ccc} \end{array}\right\}        get
\left\{ \begin{array}{cc} 0 & 0 & 0 \\ 0 & 0 & 0 \\ 0 & 0 & 0 \\ 0 & 0 & 0 \\ 0 & 0 & 0 \\ 0 & 0 & 0 \\ 0 & 0 & 0 \\ 0 & 0 & 0 \\ 0 & 0 & 0 \\ 0 & 0 & 0 \\ 0 & 0 & 0 \\ 0 & 0 & 0 \\ 0 & 0 & 0 & 0 \\ 0 & 0 & 0 & 0 \\ 0 & 0 & 0 & 0 \\ 0 & 0 & 0 & 0 & 0 \\ 0 & 0 & 0 & 0 & 0 \\ 0 & 0 & 0 & 0 & 0 \\ 0 & 0 & 0 & 0 & 0 \\ 0 & 0        return "1.0.0";
        }
                }
                // Gets the contract metadata icon path.
                // "pack://application:,,,/<- Assembly name ->/;component/<- Subfolder or image/icon file name"
                public override string Icon
                 {
                                get
\left\{ \begin{array}{cc} 0 & 0 & 0 \\ 0 & 0 & 0 \\ 0 & 0 & 0 \\ 0 & 0 & 0 \\ 0 & 0 & 0 \\ 0 & 0 & 0 \\ 0 & 0 & 0 \\ 0 & 0 & 0 \\ 0 & 0 & 0 \\ 0 & 0 & 0 \\ 0 & 0 & 0 \\ 0 & 0 & 0 \\ 0 & 0 & 0 & 0 \\ 0 & 0 & 0 & 0 \\ 0 & 0 & 0 & 0 \\ 0 & 0 & 0 & 0 & 0 \\ 0 & 0 & 0 & 0 & 0 \\ 0 & 0 & 0 & 0 & 0 \\ 0 & 0 & 0 & 0 & 0 \\ 0 & 0        return "pack://application:,,,/AddInSampleFirstSteps-WPF;component/AddIn.png";
        }
    }    
                }
```
Legen Sie nun die Klasse *AddInEntryPoint* an und implementieren Sie das Interface *IContractWpf*. Ausserdem muss die Klasse mit den Attributen *Export* und *AddInEntryMetadata* dekoriert werden.

Das Interface enthält die Methode *GetWindow()*. Diese wird vom BA Project Builder aufgerufen, wenn das AddIn angezeigt werden soll. Des Weiteren müssen zwei Events implementiert werden, die für den Zugriff auf das Window *Output* vom BA Project Builder notwendig sind.

```
using System.ComponentModel.Composition;
using System.Windows;
using TwinCAT.BA.ProjectBuilder.AddIn.Contract;
namespace AddInSampleFirstSteps
{
         [Export(typeof(IContractWpf))] // Marks this class as an entry point for the TwinCAT BA Project 
Builder    
        [AddInEntryMetadata] // Adds necessary information about the AddIn to this class
        public class AddInEntryPoint : IContractWpf
\left\{\begin{array}{ccc} \end{array}\right\}    private AddInEntryMetadata addInEntryMetadata = null;
    public event EventHandler<ContractLogEventArgs> LogEvent;
        public event EventHandler<ContractClearLogEventArgs> ClearLogEvent;       
        public Window GetWindow()
\left\{\begin{array}{ccc} \end{array}\right\}        this.addInEntryMetadata = new AddInEntryMetadata();
                  // Passing the main class of the AddIn
                 return new MainWindow(this);
        }
        public void RaiseLogEvent(LogLevel level, string message)
        {
                 OnLog(new ContractLogEventArgs(this.addInEntryMetadata, level, message));
    }
        // The event-invoking method that derived classes can override. 
        private void OnLog(ContractLogEventArgs e)
\left\{\begin{array}{ccc} \end{array}\right\}        // Make a temporary copy of the event to avoid possibility of
```
}

using System;

# **BECKHOFF**

```
        // a race condition if the last subscriber unsubscribes 
                        // immediately after the null check and before the event is raised.
                       EventHandler<ContractLogEventArgs> handler = this.LogEvent;
                       if (handler != null)
\left\{ \begin{array}{ccc} 0 & 0 & 0 \\ 0 & 0 & 0 \\ 0 & 0 & 0 \\ 0 & 0 & 0 \\ 0 & 0 & 0 \\ 0 & 0 & 0 \\ 0 & 0 & 0 \\ 0 & 0 & 0 \\ 0 & 0 & 0 \\ 0 & 0 & 0 \\ 0 & 0 & 0 \\ 0 & 0 & 0 \\ 0 & 0 & 0 \\ 0 & 0 & 0 & 0 \\ 0 & 0 & 0 & 0 \\ 0 & 0 & 0 & 0 \\ 0 & 0 & 0 & 0 & 0 \\ 0 & 0 & 0 & 0 & 0 \\ 0 & 0 & 0 & 0 & 0 \\ 0 & 0 & 0 & 0        handler(this, e);
        }
           }
           public void RaiseClearLogEvent()
           {
                       OnClearLog(new ContractClearLogEventArgs(this.addInEntryMetadata));
           }
           // The event-invoking method that derived classes can override. 
           private void OnClearLog(ContractClearLogEventArgs e)
\left\{\begin{array}{ccc} \end{array}\right\}        // Make a temporary copy of the event to avoid possibility of 
                        // a race condition if the last subscriber unsubscribes 
                       // immediately after the null check and before the event is raised.
                       EventHandler<ContractClearLogEventArgs> handler = this.ClearLogEvent;
                       if (handler != null)
\left\{ \begin{array}{cc} 0 & 0 & 0 \\ 0 & 0 & 0 \\ 0 & 0 & 0 \\ 0 & 0 & 0 \\ 0 & 0 & 0 \\ 0 & 0 & 0 \\ 0 & 0 & 0 \\ 0 & 0 & 0 \\ 0 & 0 & 0 \\ 0 & 0 & 0 \\ 0 & 0 & 0 \\ 0 & 0 & 0 \\ 0 & 0 & 0 & 0 \\ 0 & 0 & 0 & 0 \\ 0 & 0 & 0 & 0 \\ 0 & 0 & 0 & 0 & 0 \\ 0 & 0 & 0 & 0 & 0 \\ 0 & 0 & 0 & 0 & 0 \\ 0 & 0 & 0 & 0 & 0 \\ 0 & 0        handler(this, e);
        }
    }
    }
```
#### **Programmierung**

}

Die Hauptfunktionalitäten werden in der Klasse *MainWindow* implementiert.

```
using System.Windows;
using TwinCAT.BA.ProjectBuilder.AddIn.IL;
using TwinCAT.BA.ProjectBuilder.AddIn.IL.Hardware;
namespace AddInSampleFirstSteps
{
         public partial class MainWindow : Window
\left\{\begin{array}{ccc} \end{array}\right\}    AddInEntryPoint addInEntryPoint = null;
        BAProjectBuilder projectBuilder = null;
         public MainWindow(AddInEntryPoint addInEntryPoint)
         {
                 InitializeComponent();
                  // Code here
                 this.addInEntryPoint = addInEntryPoint;
                  this.projectBuilder = new BAProjectBuilder();        
    }
    }
}
```
#### **Debuggen**

Der TwinCAT BA Project Builder wird automatisch mit dem Projekt gestartet. Sie können das AddIn sowohl über das Menü *Tools* vom TwinCAT BA Project Builder ausführen ...

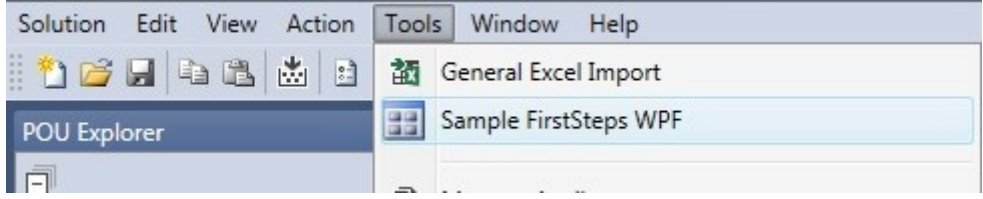

... als auch über die Toolbar.

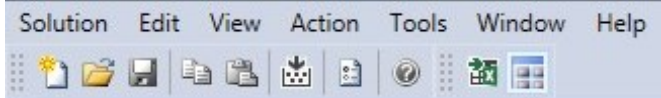

In beiden Fällen wird durch den TwinCAT BA Project Builder eine Instanz vom AddIn angelegt und die Methode *GetWindow* aufgerufen.

Von der Klasse *AddInEntryMetadata* wird schon beim Starten des BA Project Builders eine Instanz angelegt und über die Properties alle Informationen ausgelesen, die für die Darstellung im TwinCAT BA Project Builder notwendig sind.

## **10.4.2 Erste Schritte - WinForms**

Die nachfolgenden Ausführungen zeigen alle notwendigen Schritte auf, um eine Grundlage für die eigentliche AddIn Entwicklung zu schaffen. Das vollständige Microsoft Visual Studio Projekt erhalten Sie hier: [https://infosys.beckhoff.com/content/1031/tcba/Resources/12269792907.zip.](https://infosys.beckhoff.com/content/1031/tcba/Resources/12269792907.zip)

#### **Voraussetzungen**

- Microsoft Visual Studio 2013 oder höher
- Microsoft .NET Framework 4.6.1 oder höher
- Kenntnisse in der Programmiersprache C#

#### **Projekt erstellen**

Starten Sie das Microsoft Visual Studio und legen Sie ein neues Windows Forms Projekt an. Wählen Sie zusätzlich *.NET Framework 4.6.1* aus.

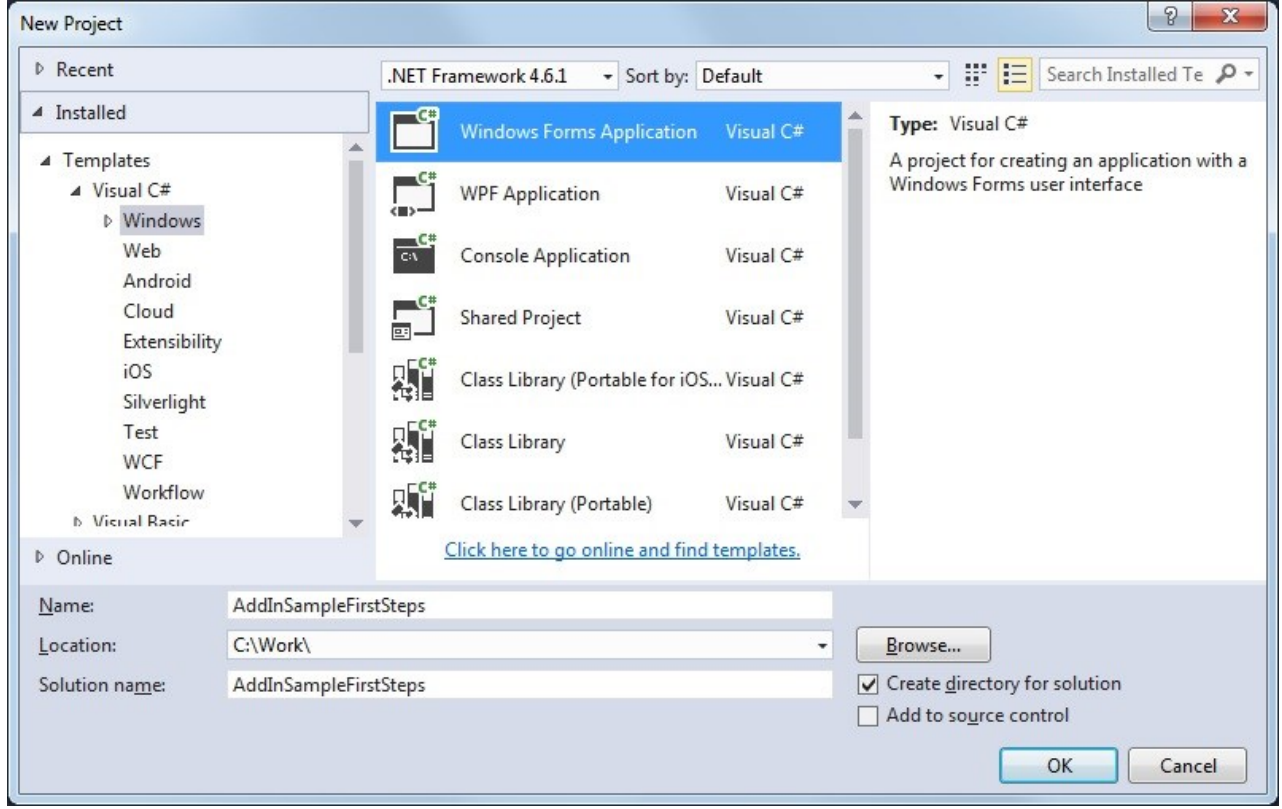

Öffnen Sie jetzt die Eigenschaften des Projekts und ändern Sie im Bereich *Application* die Einstellung *Output type* auf *Class Library*. Prüfen Sie, ob *Target framework* auf *.NET Framework 4.6.1* gesetzt wurde.

Wechseln Sie zum Bereich *Build* und tragen Sie unter *Output path* den Pfad zum AddIn Ordner des TwinCAT BA Project Builders ein (standardmäßig *TwinCAT -> BA Project Builder -> AddIns*). Wählen Sie unter *Platform target* den Wert *x86* aus.

Da es sich bei diesem Projekt um eine Klassenbibliothek handelt, müssen Sie zum Starten und Debuggen ein externes Programm definieren mit dem das AddIn gestartet werden soll. Im Bereich *Debug* tragen Sie bei *Start external program* den Pfad zum TwinCAT BA Project Builder ein (standardmäßig *TwinCAT -> BA Project Builder -> TwinCAT.BA.ProjectBuilder.UI.exe*).

Entfernen Sie die standardmäßig erstellte Datei *Program.cs* aus dem Projekt.

#### **Referenzen hinzufügen**

Der nächste Schritt umfasst das Hinzufügen von drei Referenzen.

- **System.ComponentModel.Composition:** Der TwinCAT BA Project Builder nutzt MEF (Managed Extensibility Framework) als Basistechnologie für die Erweiterbarkeit durch AddIns. Alle notwendigen Klassen für die Nutzung von MEF sind in dieser DLL enthalten.
- **TwinCAT.BA.ProjectBuilder.AddIn.Contract:** Über diese Referenz werden Interfaces zur Verfügung gestellt, die das AddIn implementieren muss, damit dieses vom TwinCAT BA Project Builder instanziiert werden kann. Enthalten ist diese in der Datei *TwinCAT -> BA Project Builder -> TwinCAT.BA.ProjectBuilder.AddIn.Contract.dll*. Setzen Sie für diese Referenz die Option *Copy Local* auf *False*.
- **TwinCAT.BA.ProjectBuilder.AddIn.IL:** Diese Referenz bietet Klassen für den Zugriff auf das interne Objektmodell des TwinCAT BA Project Builder. Enthalten ist diese in der Datei *TwinCAT -> BA Project Builder -> TwinCAT.BA.ProjectBuilder.AddIn.IL.dll*. Setzen Sie für diese Referenz die Option *Copy Local* auf *False*.

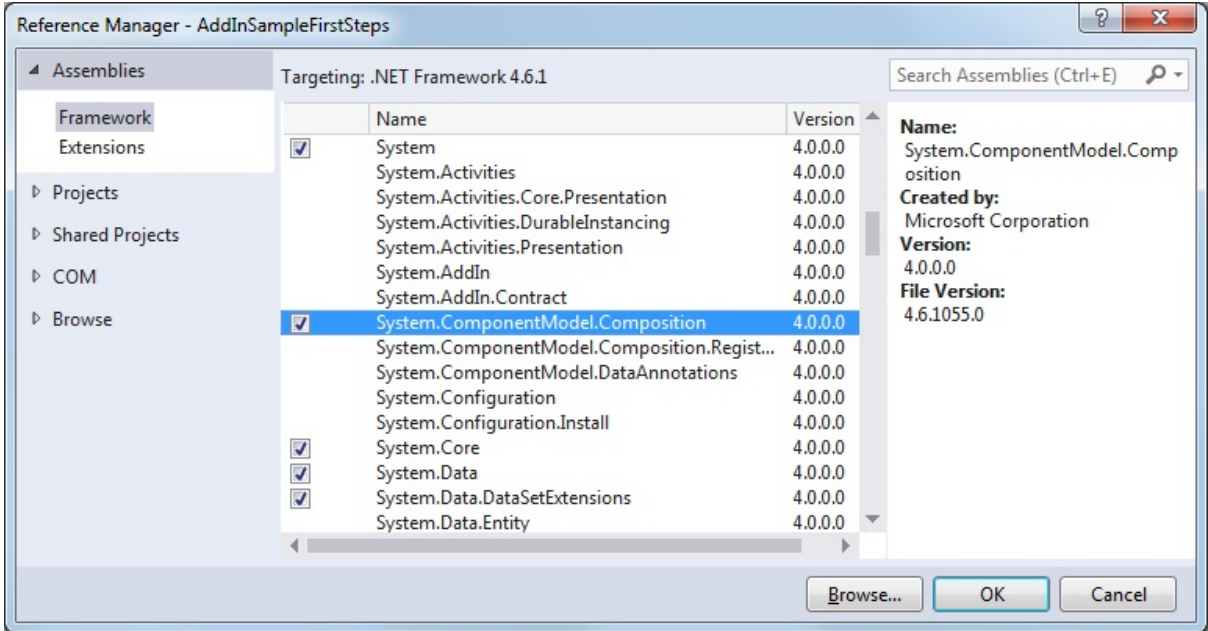

#### **Icon hinzufügen**

Fügen Sie, wenn gewünscht, dem Projekt ein Icon (16 x 16 Pixel) hinzu und setzen Sie die Eigenschaft *Build Action* auf *Resource*.

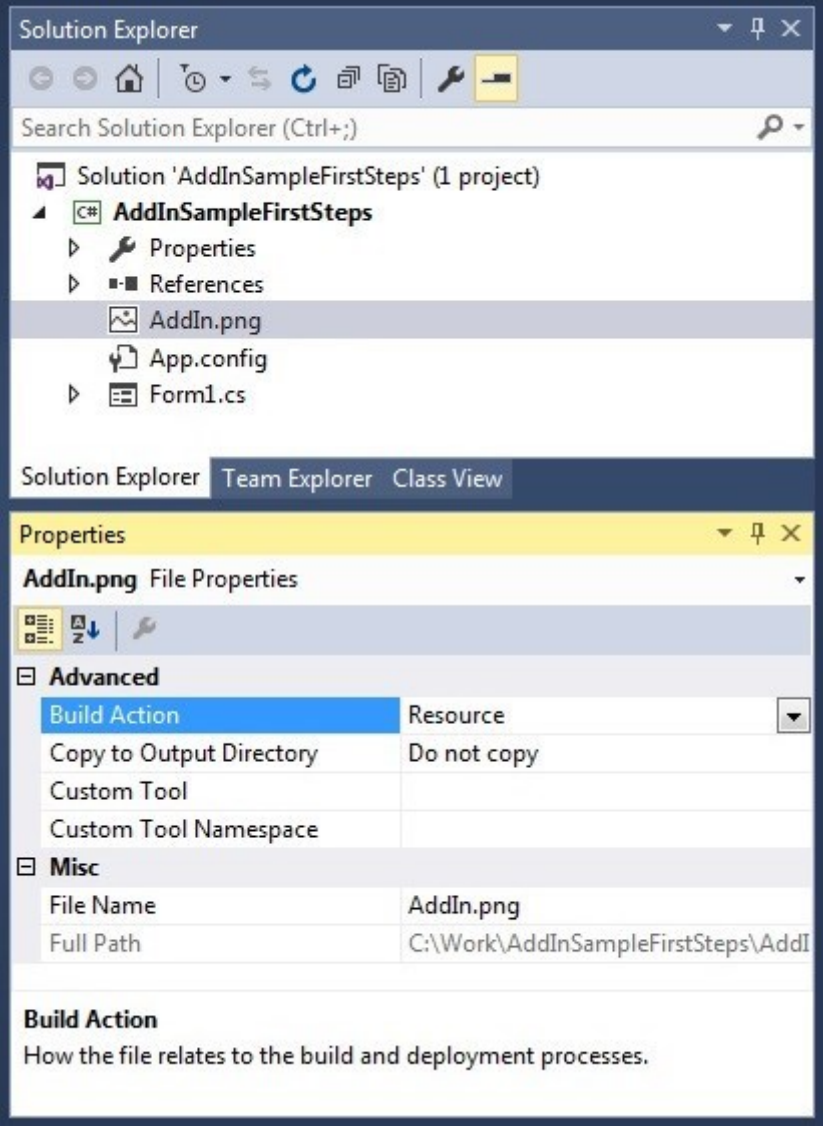

#### **Bereitstellung**

Damit das AddIn im TwinCAT BA Project Builder angezeigt und geladen werden kann, müssen zwei Klassen hinzugefügt werden. Zum einen eine Klasse die von *ContractAttribute* abgeleitet wird und einige Properties überschreibt. Diese dienen zur Anzeige des AddIns im TwinCAT BA Project Builder. Des Weiteren muss eine Klasse angelegt werden, die das Interface *IContractWinForms* enthält. Durch die Methode *GetForm* wird über den TwinCAT BA Project Builder das AddIn geladen.

Legen Sie eine neue Klasse mit den Namen *AddInEntryMetadata* an und leiten diese von *ContractAttribute* ab. Fügen Sie die Properties *Description*, *ShortDescription*, *Name, Version* und *Icon* hinzu. Diese Informationen werden im TwinCAT BA Project Builder bei der Auswahl des AddIns angezeigt.

```
using TwinCAT.BA.ProjectBuilder.AddIn.Contract;
namespace AddInSampleFirstSteps
{
             public class AddInEntryMetadata : ContractAttribute
\left\{\begin{array}{ccc} \end{array}\right\}    // Gets the description of the AddIn.
             public override string Description
\left\{\begin{array}{ccc} \end{array}\right\}        get
\left\{ \begin{array}{cc} 0 & 0 & 0 \\ 0 & 0 & 0 \\ 0 & 0 & 0 \\ 0 & 0 & 0 \\ 0 & 0 & 0 \\ 0 & 0 & 0 \\ 0 & 0 & 0 \\ 0 & 0 & 0 \\ 0 & 0 & 0 \\ 0 & 0 & 0 \\ 0 & 0 & 0 \\ 0 & 0 & 0 \\ 0 & 0 & 0 & 0 \\ 0 & 0 & 0 & 0 \\ 0 & 0 & 0 & 0 \\ 0 & 0 & 0 & 0 & 0 \\ 0 & 0 & 0 & 0 & 0 \\ 0 & 0 & 0 & 0 & 0 \\ 0 & 0 & 0 & 0 & 0 & 0 \\ 0        return "AddIn Sample FirstSteps of the TwinCAT BA Project Builder for WinForms";
```
# EAKHOEE

```
        }
               }
               // Gets the short description of the AddIn.
               public override string ShortDescription
\left\{\begin{array}{ccc} \end{array}\right\}        get
\left\{ \begin{array}{cc} 0 & 0 & 0 \\ 0 & 0 & 0 \\ 0 & 0 & 0 \\ 0 & 0 & 0 \\ 0 & 0 & 0 \\ 0 & 0 & 0 \\ 0 & 0 & 0 \\ 0 & 0 & 0 \\ 0 & 0 & 0 \\ 0 & 0 & 0 \\ 0 & 0 & 0 \\ 0 & 0 & 0 \\ 0 & 0 & 0 & 0 \\ 0 & 0 & 0 & 0 \\ 0 & 0 & 0 & 0 \\ 0 & 0 & 0 & 0 & 0 \\ 0 & 0 & 0 & 0 & 0 \\ 0 & 0 & 0 & 0 & 0 \\ 0 & 0 & 0 & 0 & 0 & 0 \\ 0        return "AddIn Sample FirstSteps for WinForms";
        }
                }
               // Gets the name of the AddIn.
               public override string Name
\left\{\begin{array}{ccc} \end{array}\right\}        get
\left\{ \begin{array}{cc} 0 & 0 & 0 \\ 0 & 0 & 0 \\ 0 & 0 & 0 \\ 0 & 0 & 0 \\ 0 & 0 & 0 \\ 0 & 0 & 0 \\ 0 & 0 & 0 \\ 0 & 0 & 0 \\ 0 & 0 & 0 \\ 0 & 0 & 0 \\ 0 & 0 & 0 \\ 0 & 0 & 0 \\ 0 & 0 & 0 & 0 \\ 0 & 0 & 0 & 0 \\ 0 & 0 & 0 & 0 \\ 0 & 0 & 0 & 0 & 0 \\ 0 & 0 & 0 & 0 & 0 \\ 0 & 0 & 0 & 0 & 0 \\ 0 & 0 & 0 & 0 & 0 \\ 0 & 0        return "Sample FirstSteps WinForms";
        }
               }
               // Gets the version of the AddIn.
               public override string Version
                {
                                get
\left\{ \begin{array}{cc} 0 & 0 & 0 \\ 0 & 0 & 0 \\ 0 & 0 & 0 \\ 0 & 0 & 0 \\ 0 & 0 & 0 \\ 0 & 0 & 0 \\ 0 & 0 & 0 \\ 0 & 0 & 0 \\ 0 & 0 & 0 \\ 0 & 0 & 0 \\ 0 & 0 & 0 \\ 0 & 0 & 0 \\ 0 & 0 & 0 & 0 \\ 0 & 0 & 0 & 0 \\ 0 & 0 & 0 & 0 \\ 0 & 0 & 0 & 0 & 0 \\ 0 & 0 & 0 & 0 & 0 \\ 0 & 0 & 0 & 0 & 0 \\ 0 & 0 & 0 & 0 & 0 & 0 \\ 0        return "1.0.0";
                                }
               }
               // Gets or sets the contract metadata icon path.
               // "pack://application:,,,/<- Assembly name ->/;component/<- Subfolder or image/icon file name"
              public override string Icon
                {
                                get
\left\{ \begin{array}{cc} 0 & 0 & 0 \\ 0 & 0 & 0 \\ 0 & 0 & 0 \\ 0 & 0 & 0 \\ 0 & 0 & 0 \\ 0 & 0 & 0 \\ 0 & 0 & 0 \\ 0 & 0 & 0 \\ 0 & 0 & 0 \\ 0 & 0 & 0 \\ 0 & 0 & 0 \\ 0 & 0 & 0 \\ 0 & 0 & 0 & 0 \\ 0 & 0 & 0 & 0 \\ 0 & 0 & 0 & 0 \\ 0 & 0 & 0 & 0 & 0 \\ 0 & 0 & 0 & 0 & 0 \\ 0 & 0 & 0 & 0 & 0 \\ 0 & 0 & 0 & 0 & 0 & 0 \\ 0        return "pack://application:,,,/AddInSampleFirstSteps;component/AddIn.png";
        }
    }    
    }
}
```
Legen Sie nun die Klasse *AddInEntryPoint* an und implementieren Sie das Interface *IContractWinForms*. Ausserdem muss die Klasse mit den Attributen *Export* und *AddInEntryMetadata* dekoriert werden.

Das Interface enthält die Methode *GetForm()*. Diese wird vom BA Project Builder aufgerufen, wenn das AddIn angezeigt werden soll. Des Weiteren müssen zwei Events implementiert werden, die für den Zugriff auf das Window *Output* vom BA Project Builder notwendig sind.

```
using System;
using System.ComponentModel.Composition;
using System.Windows.Forms;
using TwinCAT.BA.ProjectBuilder.AddIn.Contract;
namespace AddInSampleFirstSteps
{
        [Export(typeof(IContractWinForms))] // Marks this class as an entry point for the TwinCAT BA Pro
ject Builder    
        [AddInEntryMetadata] // Adds necessary information about the AddIn to this class
        public class AddInEntryPoint : IContractWinForms
\left\{\begin{array}{ccc} \end{array}\right\}    private AddInEntryMetadata addInEntryMetadata = null;
        public event EventHandler<ContractLogEventArgs> LogEvent;
    public event EventHandler<ContractClearLogEventArgs> ClearLogEvent;
        public Form GetForm()
        {
                 this.addInEntryMetadata = new AddInEntryMetadata();
                 // Passing the main class of the AddIn
                return new Form1(this);
        }
        public void RaiseLogEvent(LogLevel level, string message)
        {
                 OnLog(new ContractLogEventArgs(this.addInEntryMetadata, level, message));
        }
        // The event-invoking method that derived classes can override. 
       private void OnLog(ContractLogEventArgs e)
```
# RECKHO

```
\left\{\begin{array}{ccc} \end{array}\right\}        // Make a temporary copy of the event to avoid possibility of 
                       // a race condition if the last subscriber unsubscribes 
               // immediately after the null check and before the event is raised.
                       EventHandler<ContractLogEventArgs> handler = this.LogEvent;
                       if (handler != null)
\left\{ \begin{array}{cc} 0 & 0 & 0 \\ 0 & 0 & 0 \\ 0 & 0 & 0 \\ 0 & 0 & 0 \\ 0 & 0 & 0 \\ 0 & 0 & 0 \\ 0 & 0 & 0 \\ 0 & 0 & 0 \\ 0 & 0 & 0 \\ 0 & 0 & 0 \\ 0 & 0 & 0 \\ 0 & 0 & 0 \\ 0 & 0 & 0 & 0 \\ 0 & 0 & 0 & 0 \\ 0 & 0 & 0 & 0 \\ 0 & 0 & 0 & 0 & 0 \\ 0 & 0 & 0 & 0 & 0 \\ 0 & 0 & 0 & 0 & 0 \\ 0 & 0 & 0 & 0 & 0 \\ 0 & 0        handler(this, e);
        }
           }
           public void RaiseClearLogEvent()
\left\{\begin{array}{ccc} \end{array}\right\}        OnClearLog(new ContractClearLogEventArgs(this.addInEntryMetadata));
           }
           // The event-invoking method that derived classes can override. 
           private void OnClearLog(ContractClearLogEventArgs e)
\left\{\begin{array}{ccc} \end{array}\right\}        // Make a temporary copy of the event to avoid possibility of 
        // a race condition if the last subscriber unsubscribes 
                       // immediately after the null check and before the event is raised.
                       EventHandler<ContractClearLogEventArgs> handler = this.ClearLogEvent;
                       if (handler != null)
\left\{ \begin{array}{cc} 0 & 0 & 0 \\ 0 & 0 & 0 \\ 0 & 0 & 0 \\ 0 & 0 & 0 \\ 0 & 0 & 0 \\ 0 & 0 & 0 \\ 0 & 0 & 0 \\ 0 & 0 & 0 \\ 0 & 0 & 0 \\ 0 & 0 & 0 \\ 0 & 0 & 0 \\ 0 & 0 & 0 \\ 0 & 0 & 0 & 0 \\ 0 & 0 & 0 & 0 \\ 0 & 0 & 0 & 0 \\ 0 & 0 & 0 & 0 & 0 \\ 0 & 0 & 0 & 0 & 0 \\ 0 & 0 & 0 & 0 & 0 \\ 0 & 0 & 0 & 0 & 0 & 0 \\ 0        handler(this, e);
        }
    }
    }
```
#### **Programmierung**

}

Die Hauptfunktionalitäten werden in der Klasse *Form1* implementiert.

```
using System.Windows.Forms;
using TwinCAT.BA.ProjectBuilder.AddIn.IL;
namespace AddInSampleFirstSteps
{
        public partial class Form1 : Form
\left\{\begin{array}{ccc} \end{array}\right\}    AddInEntryPoint addInEntryPoint = null;
        BAProjectBuilder projectBuilder = null;
        public Form1(AddInEntryPoint addInEntryPoint)
\left\{\begin{array}{ccc} \end{array}\right\}        InitializeComponent();
                  // Code here
                  this.addInEntryPoint = addInEntryPoint;
          this.projectBuilder = new BAProjectBuilder();
    }
    }
}
```
#### **Debuggen**

Der TwinCAT BA Project Builder wird automatisch mit dem Projekt gestartet. Sie können das AddIn sowohl über das Menü *Tools* vom TwinCAT BA Project Builder ausführen ...

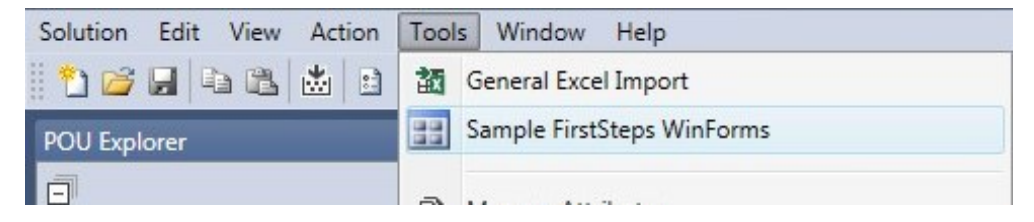

... als auch über die Toolbar.

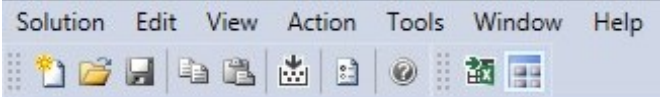

In beiden Fällen wird durch den TwinCAT BA Project Builder eine Instanz vom AddIn angelegt und die Methode *GetForm* aufgerufen.

Von der Klasse *AddInEntryMetadata* wird schon beim Starten des BA Project Builders eine Instanz angelegt und über die Properties alle Informationen ausgelesen, die für die Darstellung im TwinCAT BA Project Builder notwendig sind.

## **10.4.3 Beispiele**

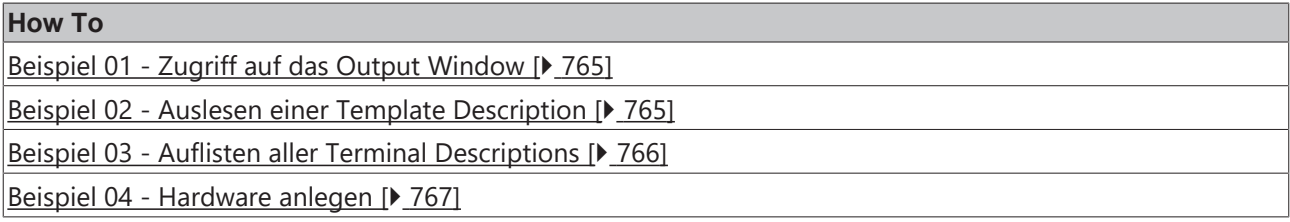

### <span id="page-764-0"></span>**10.4.3.1 Beispiel 01: Zugriff auf das Output Window**

Über das Interface IContract stehen Event Handler zur Verfügung, mit denen Meldungen in das Output Window geschrieben oder die Anzeige gelöscht werden kann. IContract wird an das Interface IContractWpf vererbt und von der Klasse AddInEntryPoint implementiert.

#### **Beispiel C#**

```
public partial class MainWindow : Window
{
    AddInEntryPoint addInEntryPoint = null;
    public MainWindow(AddInEntryPoint addInEntryPoint)
\left\{\right.    InitializeComponent();
        // Code here
        this.addInEntryPoint = addInEntryPoint;
    }
  private void buttonClear Click(object sender, RoutedEventArgs e)
\left\{ \begin{array}{c} \end{array} \right.    this.addInEntryPoint.RaiseClearLogEvent();
    }
  private void buttonLogEvent Click(object sender, RoutedEventArgs e)
\left\{\right.    this.addInEntryPoint.RaiseLogEvent((LogLevel)comboBoxLogLevelCombo.SelectedIndex, textBoxMessage
.Text);
    }
}
```
#### **Download**

<span id="page-764-1"></span><https://infosys.beckhoff.com/content/1031/tcba/Resources/12269794315.zip>

### **10.4.3.2 Beispiel 02: Auslesen einer Template Description**

Allgemeine Informationen über ein Template werden durch die Klasse TemplateDescription zur Verfügung gestellt. Die Klasse TemplateDescriptionProvider und deren statische Methode GetTemplateDecription geben die Template Description des gewünschten Templates zurück.

#### **Beispiel C#**

```
 public partial class MainWindow : Window
{
    BAProjectBuilder projectBuilder = null;
    public MainWindow(AddInEntryPoint addInEntryPoint)
\left\{ \begin{array}{c} \end{array} \right.    InitializeComponent();
        // Code here
       this.projectBuilder = new BAProjectBuilder();
```
#### } private void buttonGetInfos Click(object sender, RoutedEventArgs e)  $\{$ TemplateDescription td = this.projectBuilder.TemplateDescriptionProvider.GetTemplateDescription( "BAC Hys 01");  $List\le$ string> items = new List<string>(); items.Add("Name:\t\t\t" + td.Name); items.Add("Summary:\t\t" + td.Summary); items.Add("Company:\t\t" + td.Company); items.Add("Version:\t\t\t" + td.Version.ToString()); items.Add("Change Date:\t\t" + td.ChangeDate.ToLongDateString()); items.Add("File Path:\t\t\t" + td.FilePath); items.Add("Has BACnetObjects:\t" + td.HasBACnetObjects); items.Add("Has Parameters:\t\t" + td.HasParameters); items.Add("Has Inputs:\t\t" + td.HasInputs); items.Add("Has Outputs:\t\t" + td.HasOutputs); listBoxInfos.ItemsSource = items; } }

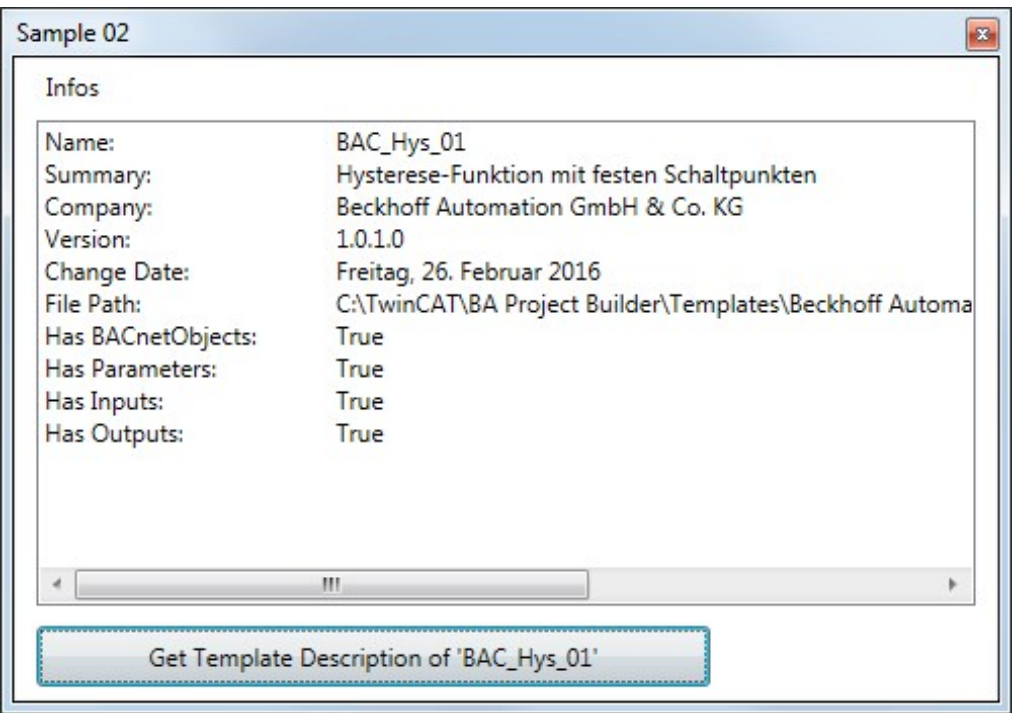

#### **Download**

<span id="page-765-0"></span><https://infosys.beckhoff.com/content/1031/tcba/Resources/12269795723.zip>

### **10.4.3.3 Beispiel 03: Auflisten aller Terminal Descriptions**

Die Klasse HardwareDescriptionProvider stellt über die Read-Only Collection TerminalDescriptions alle Terminal Descriptions zur Verfügung. Mit der statischen Methode GetTerminalDecription kann die gewünschte Terminal Description ausgelesen werden.

#### **Beispiel C#**

```
 public partial class MainWindow : Window
{
   BAProjectBuilder projectBuilder = null;
   public MainWindow(AddInEntryPoint addInEntryPoint)
    {
       InitializeComponent();
        // Code here
        this.projectBuilder = new BAProjectBuilder();
    }
   private void buttonGetDescriptions_Click(object sender, RoutedEventArgs e)
\left\{\right.List<string> items = new List<string>();
```
**RECKHO** 

# **RECKHOFF**

```
    foreach (TerminalDescription td in this.projectBuilder.HardwareDescriptionProvider.TerminalDescr
iptions)
        {
            items.Add(td.Abbreviation);
    }
        listBoxDescriptions.ItemsSource = items;
    }
   private void listBoxDescriptions_SelectionChanged(object sender, System.Windows.Controls.Selection
ChangedEventArgs e)
   {
   TerminalDescription td = this.projectBuilder.HardwareDescriptionProvider.GetTerminalDescription(
(string)listBoxDescriptions.SelectedItem);
List<string> items = new List<string>();
    items.Add("Name:\t" + td.Name);
    items.Add("Summary:\t" + td.Summary);
    items.Add("Type:\t\t" + td.Type);
       listBoxInfo.ItemsSource = items;
    }
}
```
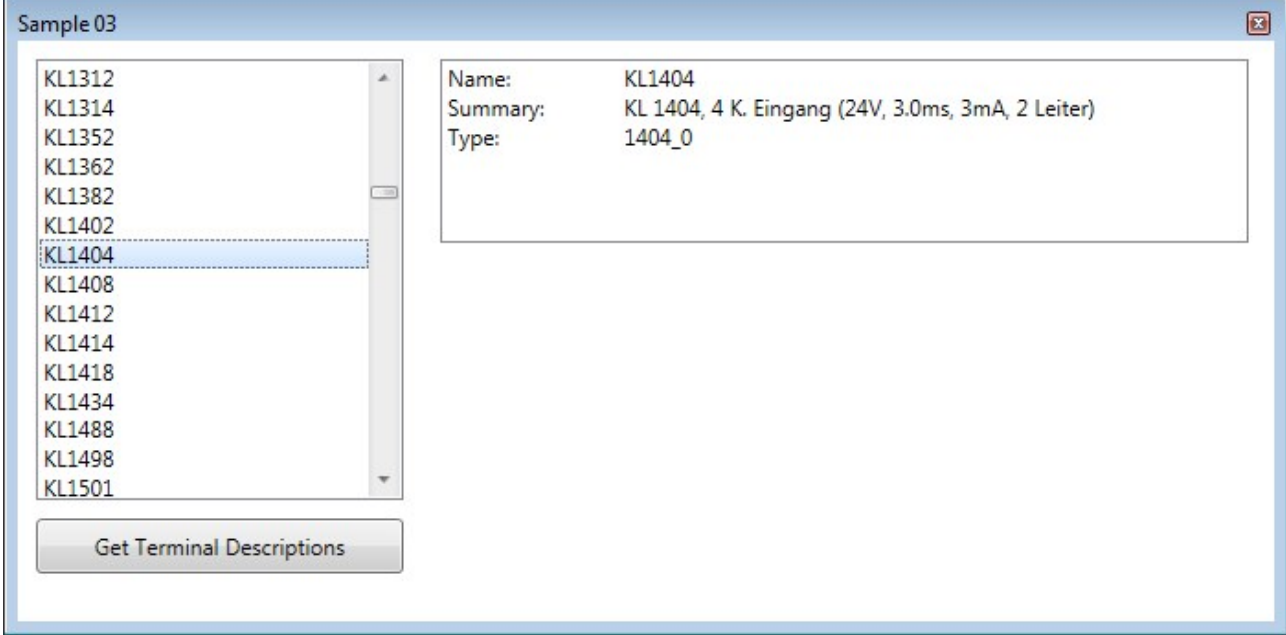

### **Download**

<span id="page-766-0"></span><https://infosys.beckhoff.com/content/1031/tcba/Resources/12269797131.zip>

### **10.4.3.4 Beispiel 04: Hardware anlegen**

Das folgende Beispiel legt eine Hardwarekonfiguration mit Controllern, SPS-Tasks, Buskoppler und Busklemmen an.

#### **Beispiel C#**

```
public partial class MainWindow : Window
{
    BAProjectBuilder projectBuilder = null;
    public MainWindow(AddInEntryPoint addInEntryPoint)
\left\{\right.    InitializeComponent();
        // Code here
        this.projectBuilder = new BAProjectBuilder();
    }
    private void buttonCreateHardware_Click(object sender, RoutedEventArgs e)
\{    // add a CX2000 with the IO devices of the controller description to the solution
        /////////////////////////////////////////////////////////////////////////////////
        ControllerDescription descriptionControllerCX2000 = this.projectBuilder.HardwareDescriptionProvi
der.GetControllerDescription("CX20x0");
```
#### TwinCAT BA Project Builder

```
RECKHOFF
```

```
    IController controllerCX2000 = this.projectBuilder.Solution.HardwareConfig.CreateController(desc
riptionControllerCX2000);
        controllerCX2000.Name = "my CX2020";
        // the CX20x0 comes with a terminal device, terminal coupler and two tasks
        // get the task and change the name and the cycle time
        ITask task01 = controllerCX2000.Tasks[0];
    task01.name = "Main";    task01.Interval = 45;
    ITask task02 = controllerCX2000.Tasks[1];
    task02.Name = "Background";
        task02.Interval = 15;
        // get the terminal device
        IBoxDevice terminalDeviceCX2000 = controllerCX2000.Devices[0] as IBoxDevice;
        terminalDeviceCX2000.Name = "my CX2000/CX5000 Terminal Device";
        // get the terminal coupler
        ITerminalCouplerBox terminalCouplerBoxCX2000 = terminalDeviceCX2000.Boxes[0] as ITerminalCoupler
Box;
        terminalCouplerBoxCX2000.Name = "my CX2000/CX5000 Terminal Coupler";
        // add terminals to the terminal coupler
        ITerminal terminalKL1012 = terminalCouplerBoxCX2000.CreateTerminal(this.projectBuilder.HardwareD
escriptionProvider.GetTerminalDescription("KL1012"));
        ITerminal terminalKL1404 = terminalCouplerBoxCX2000.CreateTerminal(this.projectBuilder.HardwareD
escriptionProvider.GetTerminalDescription("KL1404"));
        ITerminal terminalKL2404 = terminalCouplerBoxCX2000.CreateTerminal(this.projectBuilder.HardwareD
escriptionProvider.GetTerminalDescription("KL2404"));
        // link the channels of the terminals to the Main task
        task01.CreateLink(terminalKL1012.Channels[0]);
        task01.CreateLink(terminalKL1012.Channels[1]);
    task01. CreateLink(terminalKL1404. Channels[0]);
        task01.CreateLink(terminalKL1404.Channels[1]);
        task01.CreateLink(terminalKL1404.Channels[2]);
    task01.CreateLink(terminalKL1404.Channels[3]);
        // link the channels of the KL2404 to the Background task
        task02.CreateLink(terminalKL2404.Channels[0]);
        task02.CreateLink(terminalKL2404.Channels[1]);
        task02.CreateLink(terminalKL2404.Channels[2]);
        task02.CreateLink(terminalKL2404.Channels[3]);
        // add a BACnet Device
       BACnetEthernetDevice bacnetDevice = controllerCX2000.CreateDevice(this.projectBuilder.HardwareDe
scriptionProvider.GetDeviceDescription("BACnet Ethernet Device Rev 12")) as BACnetEthernetDevice;
        bacnetDevice.Name = "my BACnet Device";
    // add a CP without(!) the IO devices of the controller description to the solution
    ///////////////////////////////////////////////////////////////////////////////////
        ControllerDescription controllerDescriptionCP = this.projectBuilder.HardwareDescriptionProvider.
GetControllerDescription("IPC/CP ARM");
        IController controllerCP = this.projectBuilder.Solution.HardwareConfig.CreateController(controll
erDescriptionCP, false);
        controllerCP.Name = "my CP";
        // add the task and change the name and the cycle time
        ITask task03 = controllerCP.CreateTask(this.projectBuilder.HardwareDescriptionProvider.GetTaskDe
scription("Standard"));
    task03.Name = "Main";task03.Interval = 20;    // add the RT ethernet device
        IBoxDevice ethernetRTDeviceCP = controllerCP.CreateDevice(this.projectBuilder.HardwareDescriptio
nProvider.GetDeviceDescription("Real Time Ethernet Protocol")) as IBoxDevice;
        ethernetRTDeviceCP.Name = "my RT Ethernet Device";
        // add the BK9000 coupler
        ITerminalCouplerBox terminalCouplerBK9000 = ethernetRTDeviceCP.CreateBox(this.projectBuilder.Har
dwareDescriptionProvider.GetBoxDescription("BK9000 Ethernet Fieldbus Coupler")) as ITerminalCouplerB
ox;
        terminalCouplerBK9000.Name = "my BK9000 Ethernet Coupler";
        // add terminals to the terminal coupler
        ITerminal terminalKL3204 = terminalCouplerBK9000.CreateTerminal(this.projectBuilder.HardwareDesc
```
riptionProvider.GetTerminalDescription("KL3204"));

# **BECKHOFF**

```
    // link the channels of the terminals to the Main task
       task03.CreateLink(terminalKL3204.Channels[0]);
    task03.CreateLink(terminalKL3204.Channels[1]);
    task03.CreateLink(terminalKL3204.Channels[2]);
       task03.CreateLink(terminalKL3204.Channels[3]);
       this.Close();
   }
```
#### **Download**

}

<https://infosys.beckhoff.com/content/1031/tcba/Resources/12269798539.zip>

# **11 Support und Service**

Beckhoff und seine weltweiten Partnerfirmen bieten einen umfassenden Support und Service, der eine schnelle und kompetente Unterstützung bei allen Fragen zu Beckhoff Produkten und Systemlösungen zur Verfügung stellt.

#### **Downloadfinder**

Unser [Downloadfinder](https://www.beckhoff.com/de-de/support/downloadfinder/index-2.html) beinhaltet alle Dateien, die wir Ihnen zum Herunterladen anbieten. Sie finden dort Applikationsberichte, technische Dokumentationen, technische Zeichnungen, Konfigurationsdateien und vieles mehr.

Die Downloads sind in verschiedenen Formaten erhältlich.

#### **Beckhoff Niederlassungen und Vertretungen**

Wenden Sie sich bitte an Ihre Beckhoff Niederlassung oder Ihre Vertretung für den [lokalen Support und](https://www.beckhoff.com/support) [Service](https://www.beckhoff.com/support) zu Beckhoff Produkten!

Die Adressen der weltweiten Beckhoff Niederlassungen und Vertretungen entnehmen Sie bitte unserer Internetseite: [www.beckhoff.com](https://www.beckhoff.com/)

Dort finden Sie auch weitere Dokumentationen zu Beckhoff Komponenten.

#### **Beckhoff Support**

Der Support bietet Ihnen einen umfangreichen technischen Support, der Sie nicht nur bei dem Einsatz einzelner Beckhoff Produkte, sondern auch bei weiteren umfassenden Dienstleistungen unterstützt:

- Support
- Planung, Programmierung und Inbetriebnahme komplexer Automatisierungssysteme
- umfangreiches Schulungsprogramm für Beckhoff Systemkomponenten

Hotline: +49 5246 963-157 E-Mail: support@beckhoff.com

#### **Beckhoff Service**

Das Beckhoff Service-Center unterstützt Sie rund um den After-Sales-Service:

- Vor-Ort-Service
- Reparaturservice
- Ersatzteilservice
- Hotline-Service

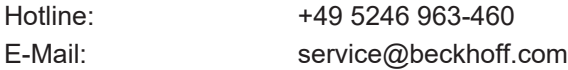

#### **Beckhoff Unternehmenszentrale**

Beckhoff Automation GmbH & Co. KG

Hülshorstweg 20 33415 Verl **Deutschland** 

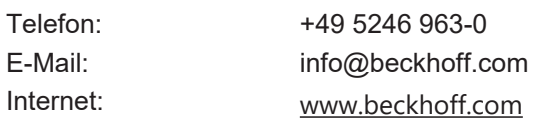

Mehr Informationen: **[www.beckhoff.com/ts8040](https://www.beckhoff.com/ts8040)**

Beckhoff Automation GmbH & Co. KG Hülshorstweg 20 33415 Verl **Deutschland** Telefon: +49 5246 9630 [info@beckhoff.com](mailto:info@beckhoff.de?subject=TS8040) [www.beckhoff.com](https://www.beckhoff.com)

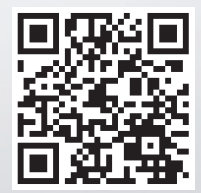